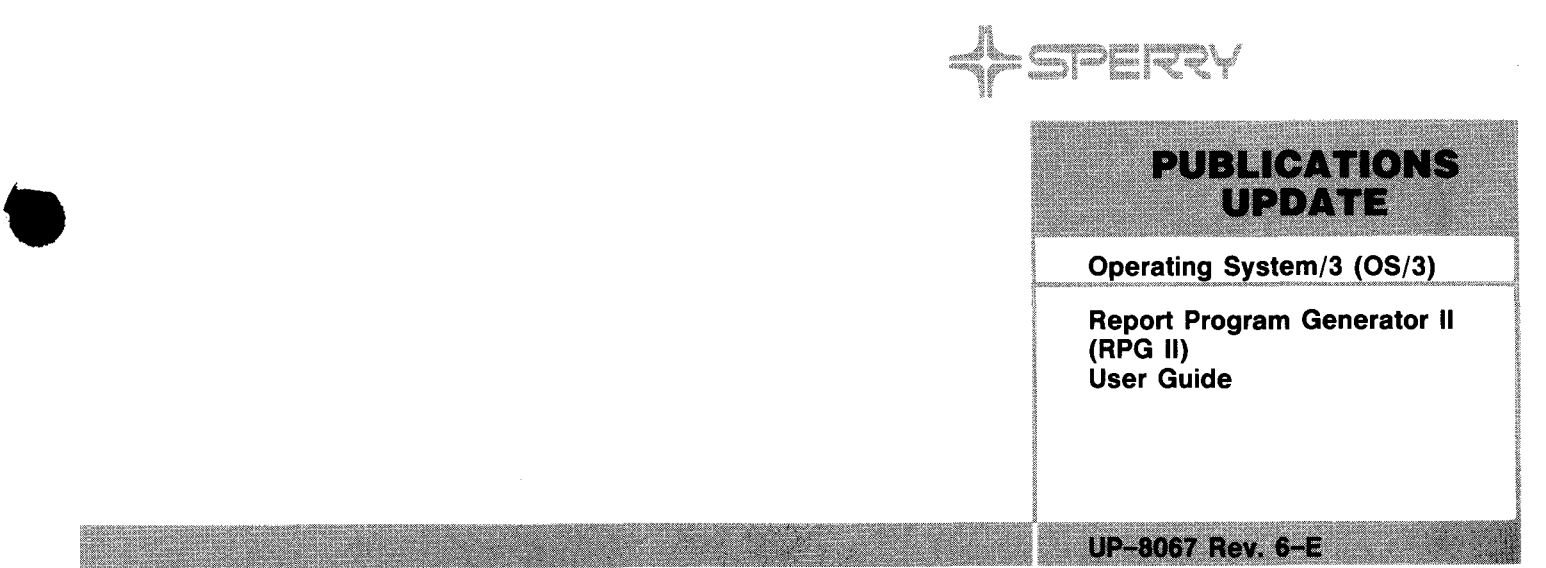

This Library Memo announces the release and availability of Update E to "SPERRY $^\circledR$  Operating System/3 (05/3) Report Program Generator II (RPG II) User Guide", UP-8067 Rev. 6.

This manual is one of a series describing the SPERRY Report Program Generator II. Other manuals that describe RPG II are:

- **EXECT:** Report Program Generator II (RPG II) Programmer Reference, UP-8044
- Report Program Generator II (RPG II) Summary, UP-8253
- Report Program Generator II (RPG II) Editor User Guide/Programmer Reference, UP-9981
- **Information Management System (IMS) Action Programming in RPG II User Guide, UP-9206.**

• RPG II is a programming lanaguage used in business data processing applications. You code programs by making entries on preprinted forms and entering the statements at a workstation with the OS/3 RPG II editor. The number and type of forms you use depend on the application. The auto report feature simplifies writing RPG II programs and output specifications.

This manual describes RPG II concepts and data handling capabilities, tells how to complete the RPG II specifications forms and process an RPG II program, and explains the simplified output specification using auto report.

This update for release 10.0 describes how to use the figurative constants \*BLANK, \*BLANKS, \*ZERO, and \*ZEROS as factors in a calculations specification.

All other changes are minor technical or editorial corrections.

Copies of Update E are now available. You can order the update only or the complete manual with the update through your local Sperry representative. To receive only the update, order UP-8067 Rev. 6-E. To receive the complete manual, order UP-8067 Rev. 6.

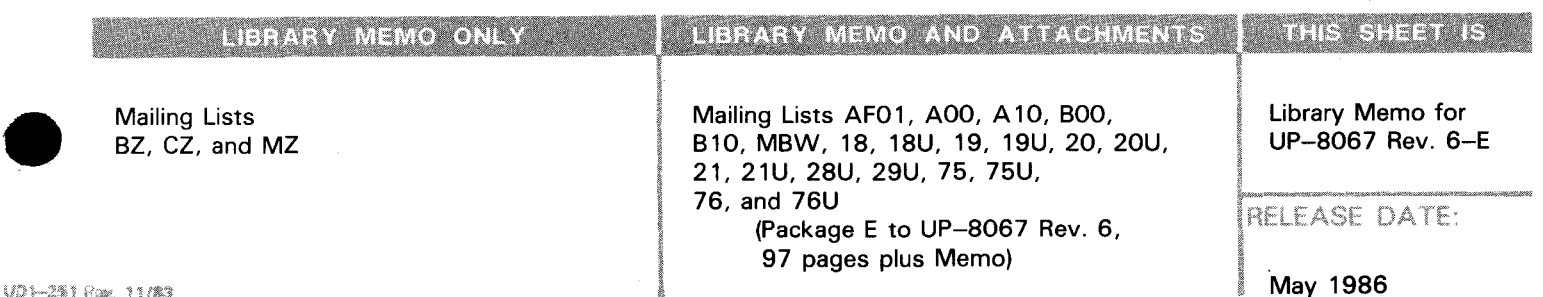

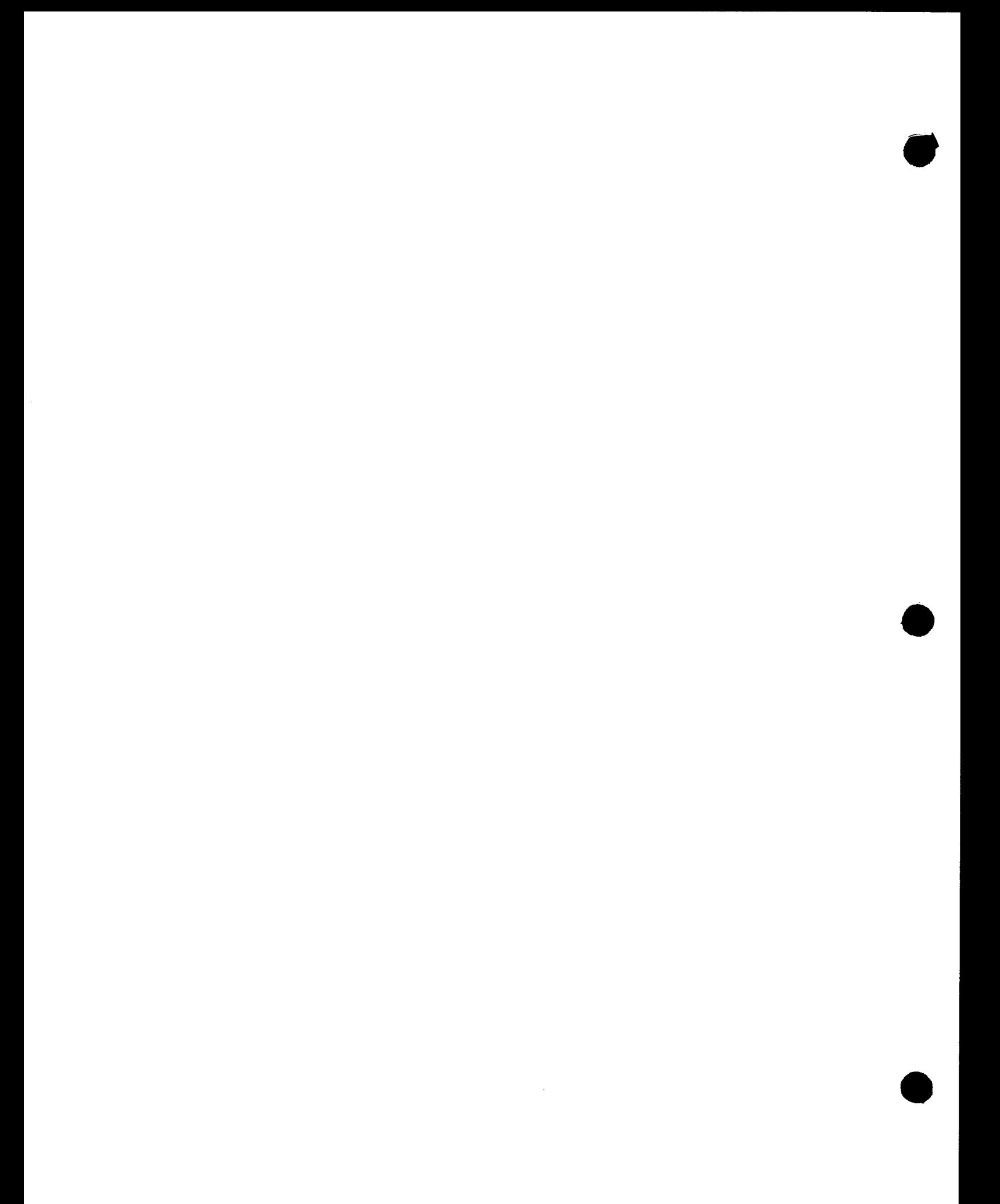

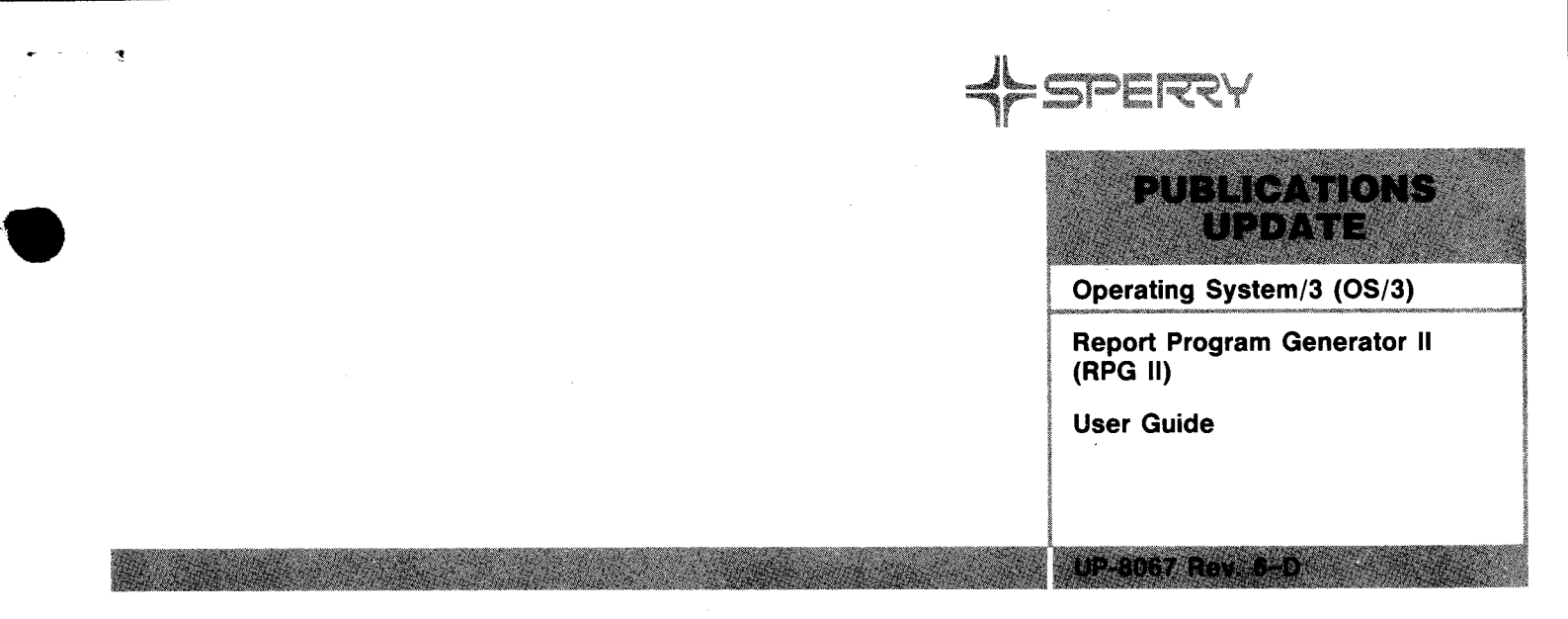

This Library Memo announces the release and availability of Update Package D to "SPERRY Operating System/3 (OS/3) Report Program Generator II (RPG II) User Guide", UP-8067 Rev. 6.

RPG II is a programming language used in business data processing applications. You code programs by making entries on preprinted forms and entering the statements at a workstation with the OS/3 RPG II editor. The number and type of forms you use depend on the application. The auto report feature simplifies writing RPG II programs and output specifications.

This manual describes RPG II concepts and data handling capabilities, tells how to complete the RPG II specifications forms and process an RPG II program, and explains the simplified output specification using auto report.

Update D documents:

- The REFER operation, which lets you retrieve records from indexed multikey files in IMS action programs.
- Additional compilation time error messages.

All other changes are minor technical or editorial corrections.

Copies of Update Package D are now available for requisitioning. Either the update package only or the complete manual with the update package may be requisitioned by your local Sperry representative. To receive only the update package, order UP-8067 Rev. 6-D. To receive the complete manual, order UP-8067 Rev. 6.

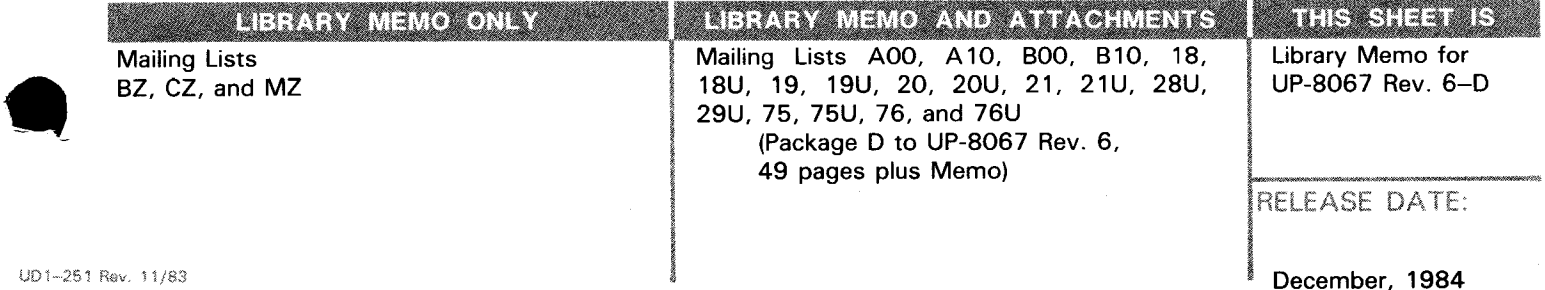

 $\pmb{\ast}$ 

SPERRY Norst • **RUE PERSONALE TELEVIER** Operating System/3 (OS/3) **Report Program Generator II (RPG II) User Guide** 

**This Library Memo announces the release and availability of Updating Package C to "SPERRY Operating System/3 (OS/3) Report Program Generator II (RPG II) User Guide", UP-8067 Rev. 6.** 

This update for release 8.2 incorporates additional information about the following features:

- Field location description
- Interactive data entry screen formats
- PROGID keyword parameter
- Changed and expanded diagnostic messages

Sample programs for creating, updating, and adding records to a keyed MIRAM file are added. The new sample programs and other corrections and expanded descriptions apply to the software prior to the 8.2 release.

Copies of Updating Package C are now available for requisitioning. Either the updating package only or the complete manual with the updating package may be requisitioned by your local Sperry representative. To receive only the updating package, order UP-8067 Rev. 6-C. To receive the complete manual, order UP-8067 Rev. 6.

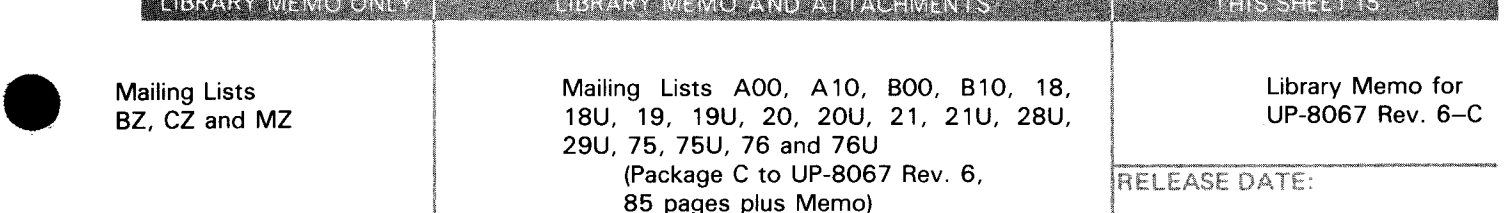

(Package C to UP-8067 Rev. 6,

85 pages plus Memo)

RELEASE DATE:

UD1–251 Rev, 11/83 **February, 1984** 

.· .

 $\bullet$ 

 $\sim$   $\sim$ 

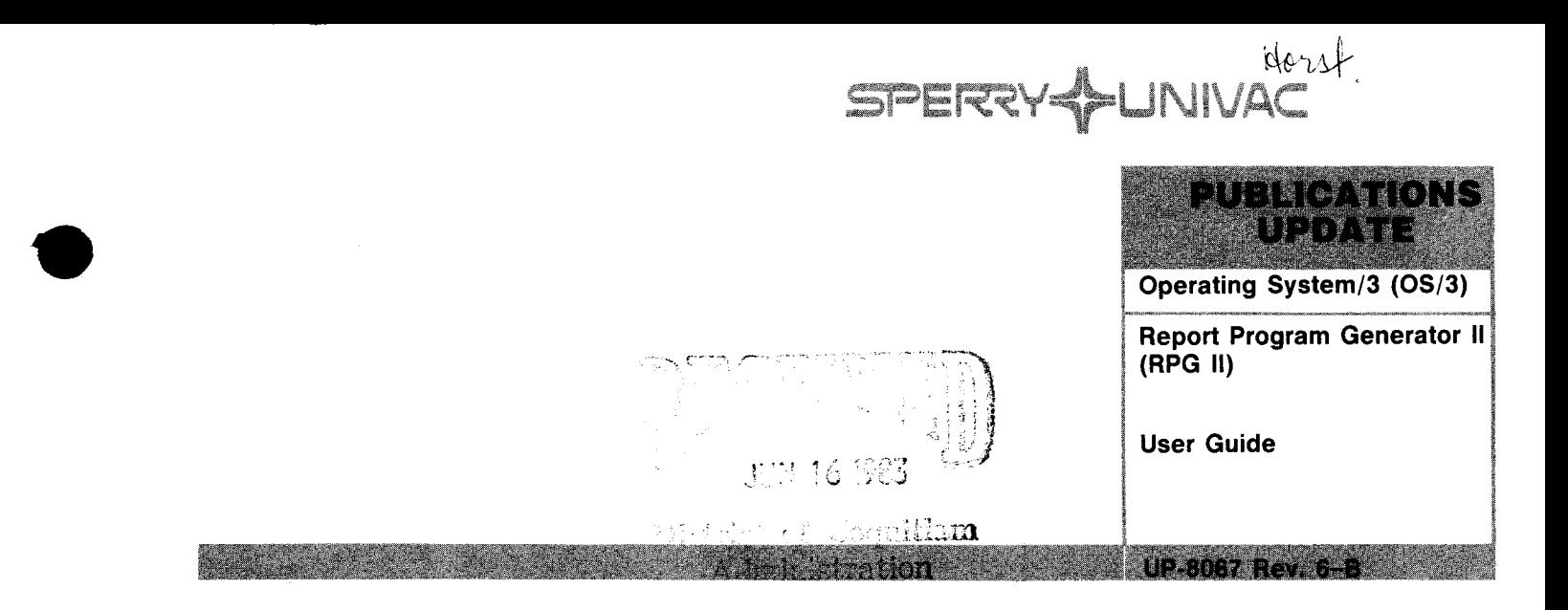

**This Library Memo announces the release and availability of Updating Package B to "SPERRY Operating System/3 (OS/3) Report Program Generator II (RPG II) User Guide". UP-8067 Rev. 6.** 

This update includes the following:

- a reference to assigned DVC numbers;
- a correction as to how many continuation specifications may be used (five);
- an expanded explanation of the AR068 diagnostic message;
- data structures that begin on a double-word boundary in main storage;
- a correction of the number of workstations (255) used with workstation files; and
- an explanation for placement of input format specifications for data structures.

All other changes are corrections or expanded descriptions.

Copies of Updating Package B are now available for requisitioning. Either the updating package only or the complete manual with the updating package may be requisitioned by your local Sperry representative. To receive only the updating package, order UP-8067 Rev. 6-B. To receive the complete manual, order UP-8067 Rev. 6.

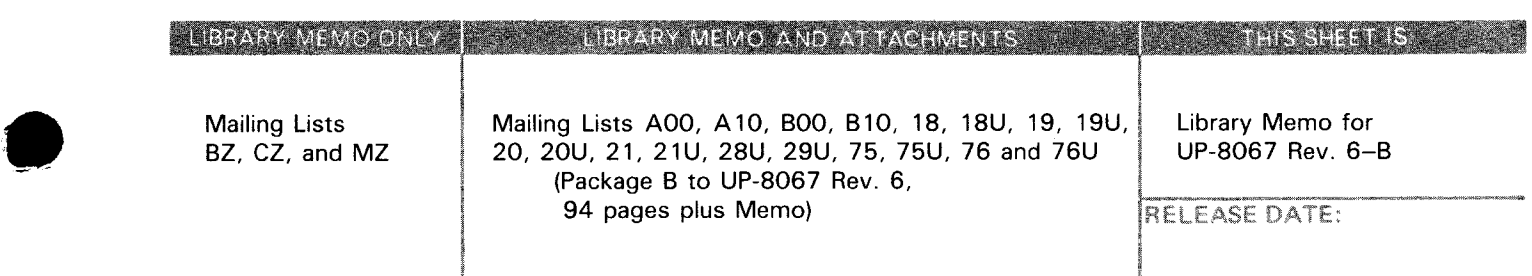

•

June, 1983

Ĭ

 $\mathcal{L}(\mathcal{L}(\mathcal{L}))$  and  $\mathcal{L}(\mathcal{L}(\mathcal{L}))$  . The contribution of  $\mathcal{L}(\mathcal{L})$ 

 $\mathcal{L}^{\text{max}}_{\text{max}}$  and  $\mathcal{L}^{\text{max}}_{\text{max}}$ 

 $\mathcal{L}_{\mathcal{A}}$ 

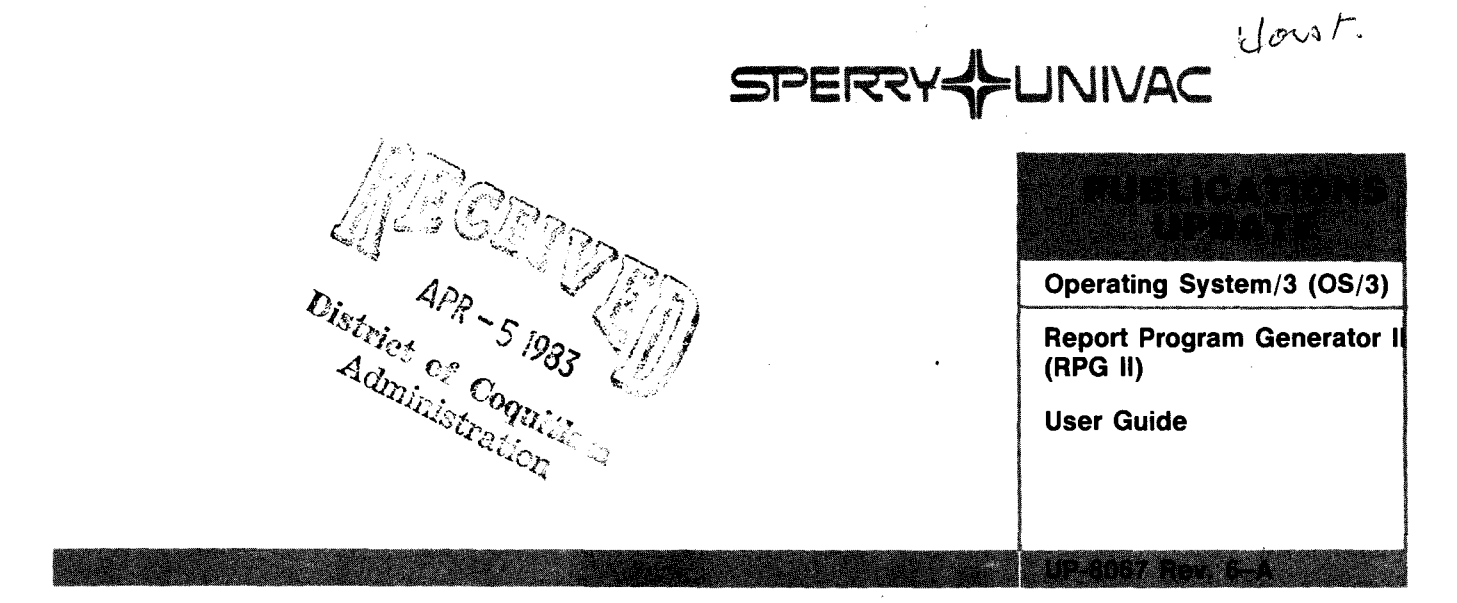

This Library Memo announces the release and availability of Updating Package A to "SPERRY UNIVAC Operating System/3 (0\$/3) Report Program Generator II (RPG II) User Guide", UP-8067 Rev. 6.

This update incorporates additional information about RPG II for release 8.0:

- **EXECUTE:** Using RPG II interactively
- /SP ACE n directive
- $\blacksquare$  Error messages

•

•

- Defining a PAGE field
- Job control for interactive data entry
- **EXECUTE:** SETK operation
- RCB continuation line for MIRAM files
- **•** File retrieval
- **Data structures**
- **E** Multikey MIRAM files
- **Adding/deleting records**
- **MIRAM** parameter

All other changes are corrections or expanded descriptions applicable to features present in RPG II prior to the 8.0 release.

Copies of Updating Package A are now available for requisitioning. Either the updating package only or the complete manual with the updating package may be requisitioned by your local Sperry Univac representative. To receive only the updating package, order UP-8067 Rev. 6-A. To receive the complete manual, order UP-8067 Rev. 6.

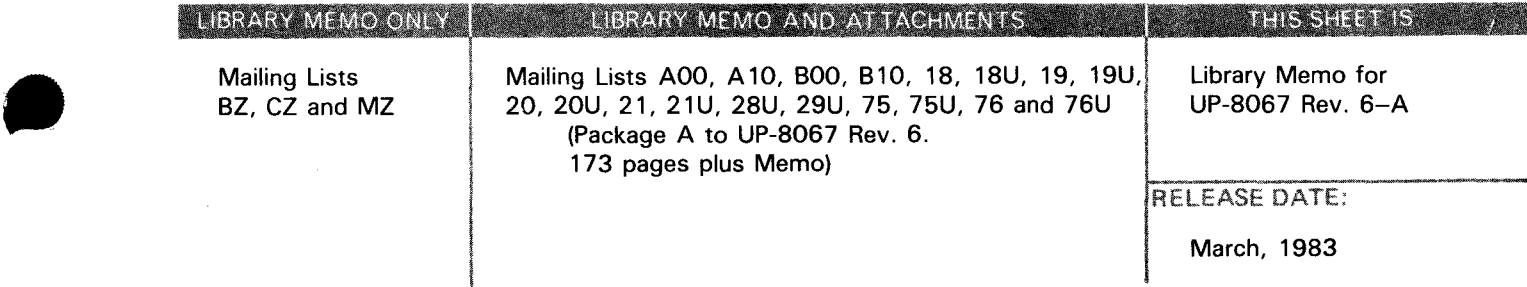

 $\label{eq:2.1} \frac{1}{\sqrt{2}}\int_{\mathbb{R}^3}\frac{1}{\sqrt{2}}\left(\frac{1}{\sqrt{2}}\right)^2\frac{1}{\sqrt{2}}\left(\frac{1}{\sqrt{2}}\right)^2\frac{1}{\sqrt{2}}\left(\frac{1}{\sqrt{2}}\right)^2\frac{1}{\sqrt{2}}\left(\frac{1}{\sqrt{2}}\right)^2.$ 

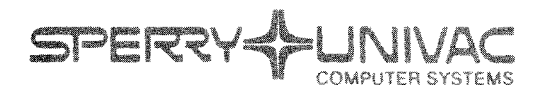

**Ellis Hotselon K** 

Operating System/3 (OS/3)

Report Program Generator 11 (RPG 11)

User Guide

LIPSRO67 Rev. 6

This Library Memo announces the release and availability of "SPERRY UNIVAC $^{\circledR}$  Operating System/3 (OS/3) Report Program Generator II (RPG II) User Guide", UP-8067 Rev. 6.

This revision describes the following RPG 11 features for release 8.0:

- **Error file processing**
- AUTO, AUTRPG, AUTRPGL, and AUTRPGLG jprocs
- MIRAM multikey support
- Interactive data entry
- Currency sign other than dollar sign
- **EXECUTE:** SHTDN, SETK, and NEXT operations
- /EJECT, /SPACE, and /TITLE directives
- **•** Function key indicators
- **Error log access** "'-
- Data structures allowing multiple definitions of data
- Multiple workstation support
- Workstation file continuation statements

All other changes are corrections or expanded descriptions applicable to RPG II prior to the 8.0 release.

Destruction Notice: If you are going to OS/3 release 8.0, use this revision and destroy all previous copies. If you are not going to OS/3 release 8.0, retain the copy you are now using and store this revision for future use.

Copies of UP-8067 Rev. 5 and UP-8067 Rev. 5-A will be available for 6 months after the release of 8.0. Should you need additional copies of this edition, you should order them within 90 days of the release of 8.0. When ordering the previous edition of a manual, be sure to identify the exact revision and update packages desired and indicate that they are needed to support an earlier release.

Additional copies may be ordered by your local Sperry Univac representative.

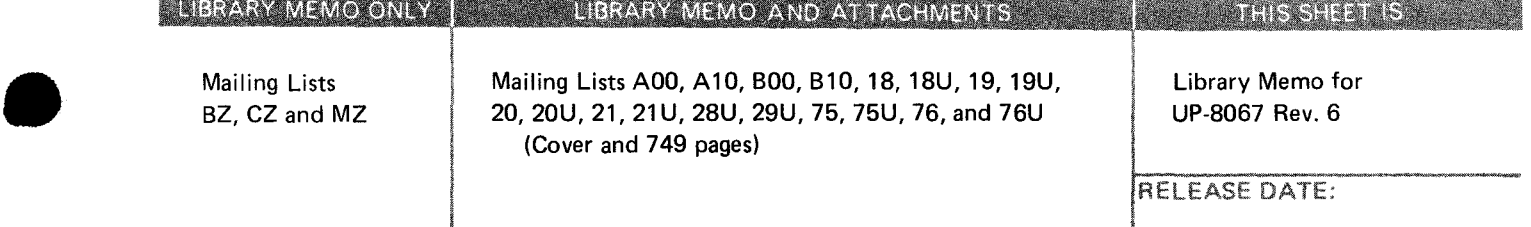

September, 1982

•

•

# **UNİSYS**

# $OS/3$

**Report Program** Generator II (RPG II)

Programming Guide

**Relative to Release Level 11.0** 

**Priced Item** 

August 1987

Printed in U S America UP-8067 Rev. 6

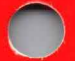

 $\label{eq:2.1} \frac{1}{\sqrt{2}}\sum_{i=1}^n\frac{1}{\sqrt{2}}\sum_{i=1}^n\frac{1}{\sqrt{2}}\sum_{i=1}^n\frac{1}{\sqrt{2}}\sum_{i=1}^n\frac{1}{\sqrt{2}}\sum_{i=1}^n\frac{1}{\sqrt{2}}\sum_{i=1}^n\frac{1}{\sqrt{2}}\sum_{i=1}^n\frac{1}{\sqrt{2}}\sum_{i=1}^n\frac{1}{\sqrt{2}}\sum_{i=1}^n\frac{1}{\sqrt{2}}\sum_{i=1}^n\frac{1}{\sqrt{2}}\sum_{i=1}^n\frac$ 

 $\mathcal{A}^{\mathcal{A}}$ 

 $\label{eq:2.1} \begin{array}{l} \frac{1}{\sqrt{2}}\left(\frac{1}{\sqrt{2}}\right)^{2} \left(\frac{1}{\sqrt{2}}\right)^{2} \left(\frac{1}{\sqrt{2}}\right)^{2} \left(\frac{1}{\sqrt{2}}\right)^{2} \left(\frac{1}{\sqrt{2}}\right)^{2} \left(\frac{1}{\sqrt{2}}\right)^{2} \left(\frac{1}{\sqrt{2}}\right)^{2} \left(\frac{1}{\sqrt{2}}\right)^{2} \left(\frac{1}{\sqrt{2}}\right)^{2} \left(\frac{1}{\sqrt{2}}\right)^{2} \left(\frac{1}{\sqrt{2}}\right$ 

ν

 $\label{eq:2.1} \frac{1}{\sqrt{2}}\int_{\mathbb{R}^3}\frac{1}{\sqrt{2}}\left(\frac{1}{\sqrt{2}}\right)^2\frac{1}{\sqrt{2}}\left(\frac{1}{\sqrt{2}}\right)^2\frac{1}{\sqrt{2}}\left(\frac{1}{\sqrt{2}}\right)^2\frac{1}{\sqrt{2}}\left(\frac{1}{\sqrt{2}}\right)^2.$ 

# • **UNISYS**

•

•

•

**OS/3 Report Program Generator 11 (RPG** II) **Programming Guide** 

Copyright© 1987 Unisys Corporation All Rights Reserved Unisys is a trademark of Unisys Corporation. Previous Title: OS/3 Report Program Generator II (RPG II) User Guide

Relative to Release Level 11.0

August 1987

Printed in U S America UP-8067 Rev. 6

Priced Item

The names, places, and/or events used in this publication are not intended to correspond to any individual, group, or association existing, living, or otherwise. Any similarity or likeness of the names, places, and/or events with the names of any individual living or otherwise, or that of any group or association is purely coincidental and unintentional. •

•

•

NO WARRANTIES OF ANY NATURE ARE EXTENDED BY THE DOCUMENT. Any product and related material disclosed herein are only furnished pursuant and subject to the terms and conditions of a duly executed Program Product License or Agreement to purchase or lease equipment. The only warranties made by Unisys, if any, with respect to the products described in this document are set forth in such License or Agreement. Unisys cannot accept any financial or other responsibility that may be the result of your use of the information in this document or software material, including direct, indirect, special or consequential damages.

You should be very careful to ensure that the use of this information and/or software material complies with the laws, rules, and regulations of the jurisdictions with respect to which it is used.

The information contained herein is subject to change without notice. Revisions may be issued to advise of such changes and/or additions.

FASTRAND, SPERRY, SPERRY&UNIVAC, SPERRY, SPERRY UNIVAC, UNISCOPE, UNISERVO, UNIS, UNIVAC, and  $\blacklozenge$  are registered trademarks of Unisys Corporation. ESCORT, PAGEWRITER, PIXIE, PC/IT, PC/HT, PC/microlT, SPERRYLINK, and USERNET are additional trademarks of Unisys Corporation. MAPPER is a registered trademark and service mark of Unisys Corporation. CUSTOMCARE is a service mark of Unisys Corporation.

PSS 1 Update F

#### **PAGE STATUS SUMMARY**

#### **ISSUE: RELEASE LEVEL: Update F - UP-8067 Rev. 6 11 .0 Forward**

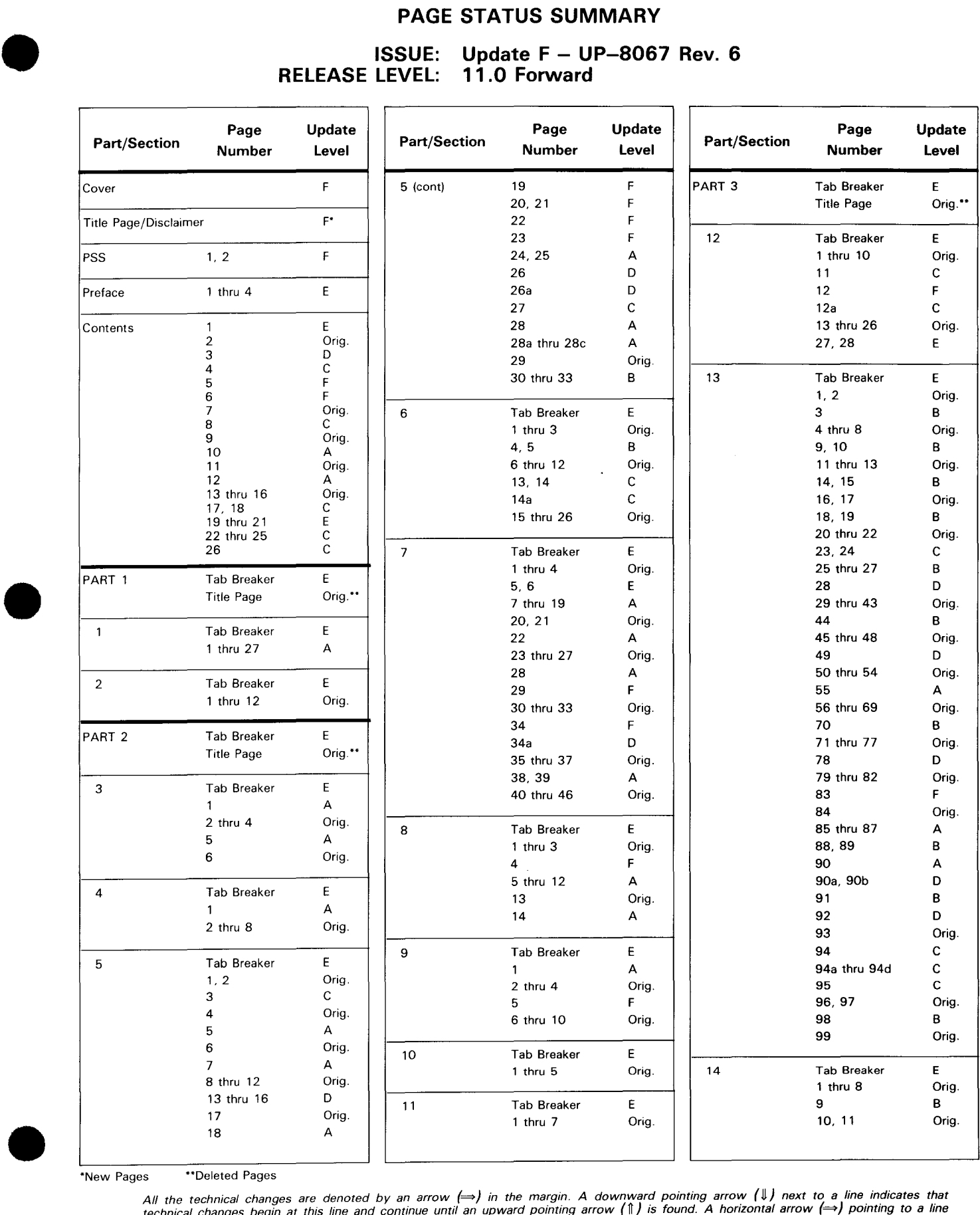

\*New Pages \*\*Deleted Pages

All the technical changes are denoted by an arrow (⇒) in the margin. A downward pointing arrow (↓) next to a line indicates that<br>technical changes begin at this line and continue until an upward pointing arrow (↑) is foun lines or deletions.

UP-8067 Rev. 6

SPERRY UNIVAC OS/3 RPG II

PSS 2 Update F

•

•

#### **PAGE STATUS SUMMARY**

#### **ISSUE: Update F - UP-8067 Rev. 6 RELEASE LEVEL: 11.0 Forward**

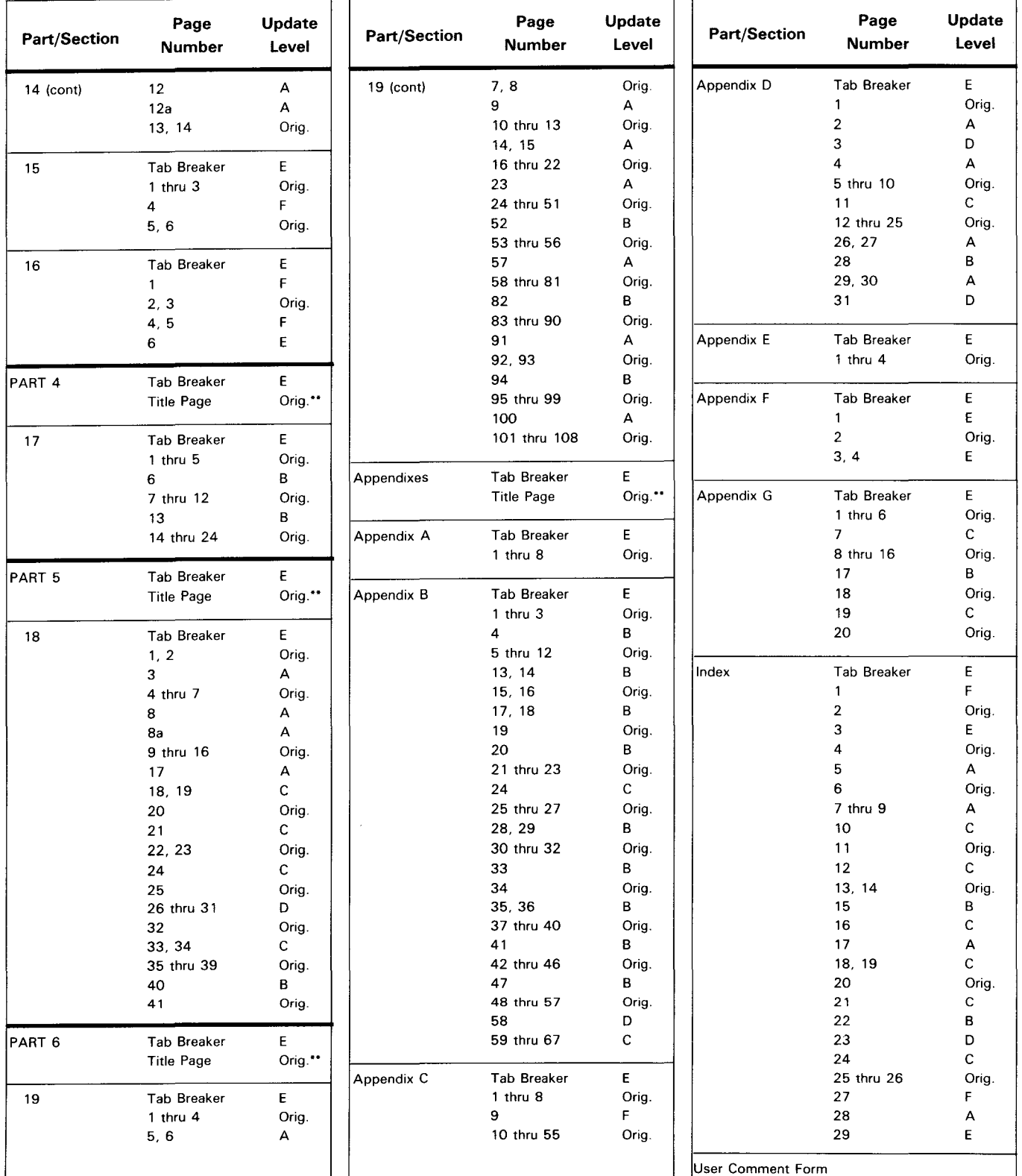

'New Pages "Deleted Pages

All the technical changes are denoted by an arrow (⇒) in the margin. A downward pointing arrow (↓) next to a line indicates that<br>technical changes begin at this line and continue until an upward pointing arrow (¶) is foun lines or deletions.

•

•

•

### **Preface**

This manual is one of a series designed to instruct and guide the programmer in the use of the SPERRY Operating System/3 (OS/3). This manual specifically describes the OS/3 Report Program Generator (RPG II) and its effective use. Its intended audience is the novice programmer with a basic knowledge of data processing, but with limited programming experience, and the RPG II programmer whose experience is limited to systems other than those of Sperry.

Two other manuals are available that cover OS/3 RPG II; one is an introductory manual and the other is a programmer reference (PR) manual. The introductory manual, UP-8004 (current version), briefly describes OS/3 RPG II and its facilities. The PR, UP-8044 (current version), provides the characteristics of OS/3 RPG II in skeletal form and is intended as a quick-reference document for the programmer experienced in the use of OS/3 RPG II.

This user guide is subdivided into the following parts:

PART 1. RPG II CONCEPTS AND DATA HANDLING CAPABILITIES

Introduces you to RPG II in terms of what it is, the way in which you use it, the general program logic, how your files can be organized, and the record and data formats that you can use with RPG II to implement your data processing applications.

**PART 2. RPG II SPECIFICATIONS FORMS** 

Describes the forms that you use to define your data processing application to RPG II.

• PART 3. USING RPG II

> Describes the various indicators used to control RPG II, the file processing techniques that you can use to process your files, printing techniques, the method used to incorporate subroutines within your program, the way to utilize external subroutines, and how to write IMS action programs in RPG II.

•

•

PART 4. RPG II TELECOMMUNICATIONS

Describes how you can communicate with remote terminals and use RPG II from a remote site.

**• PART 5. PROCESSING YOUR RPG II PROGRAM** 

Describes how to compile, link, and execute your programs.

**PART 6. AUTO REPORT** 

Describes how to use auto report to produce formatted reports.

**PART 7. APPENDIXES** 

Contains additional information pertaining to RPG II.

Each of the foregoing parts consists of one or more sections that cover the different aspects of the subject matter covered in each part.

Other current OS/3 publications, referenced in this manual, are useful to the programmer working with RPG II. They are:

#### System 80

**• RPG II editor user quide/programmer reference, UP-8803** 

Describes how to program at a workstation.

• Information management system (IMS) action programming in RPG II user guide, UP-9206

Describes how to write action programs in RPG II.

**EXECTE:** Screen format services concepts and facilities, UP-8802

Describes the screens and formats used on workstation terminals.

 $\blacksquare$  Interactive services commands and facilities user guide/programmer reference, UP-8845

Describes the commands and operating procedure for workstation terminals.

■ Consolidated data management macroinstructions user guide/programmer reference, UP-9979

Describes the data management macroinstructions.

• • SORT3 user guide/programmer reference, UP-8836

Describes how to sort records and manipulate the fields within them.

- Data utilities user guide/programmer reference, UP-8834 Describes how to reproduce and maintain data files.
- System installation user guide/programmer reference, UP-8839 Describes how to generate, install, and tailor your operating system.
- System messages programmer /operator reference, UP-8076 Lists and describes the system console messages issued during compilation.
- Job control user guide, UP-8065

Provides information on the format and usage of job control statements.

• ICAM concepts and facilities, UP-8194

Describes how to prepare the system to receive or send data to another system.

• ICAM direct data interface (DOI) user guide, UP-8459

Describes the instructions needed to write a communications program for transmission to another system.

ICAM utilities user guide, UP-8552

Describes how to make the 90/30 system operate as a terminal.

#### Series 90 Systems

•

•

• Basic data management user guide, UP-8068

Describes the data management macroinstructions.

• Sort/merge user guide, UP-8342

Describes how to sort records and manipulate the fields within them.

Data utilities user guide/programmer reference, UP-8069 Describes how to reproduce and maintain data files.

•

•

• System installation user guide/programmer reference, UP-8074

Describes how to generate, install, and tailor your operating system.

- System messages programmer /operator reference, UP-8076 Lists and describes the system console messages issued during compilation.
- Job control user guide, UP-8065

Provides information on the format and usage of job control statements.

• ICAM concepts and facilities, UP-8194

Describes how to prepare the system to receive or send data to another system.

• ICAM direct data interface (DOI) user guide, UP-8459

Describes the instructions needed to write a communications program for transmission to another system.

ICAM utilities user guide, UP-8552

Describes how to make the 90/30 system operate as a terminal.

Throughout this manual, reference is made to the Series 90 environment. This is a catchall phrase for the  $90/25$ ,  $90/30$ ,  $90/30$  B, and  $90/40$  operating systems.

•

•

## **Contents**

#### **USER COMMENT FORM**

#### **PAGE STATUS SUMMARY**

#### **PREFACE**

#### **CONTENTS**

#### **PART 1. RPG II CONCEPTS AND DATA HANDLING CAPABILITIES**

#### **1. CONCEPTS**

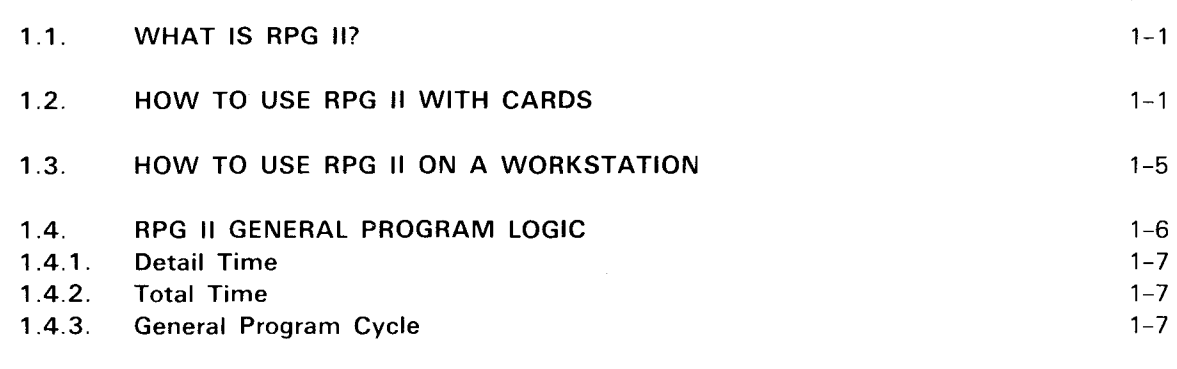

#### 2. **RPG** II **FILE AND DATA HANDLING CAPABILITIES**

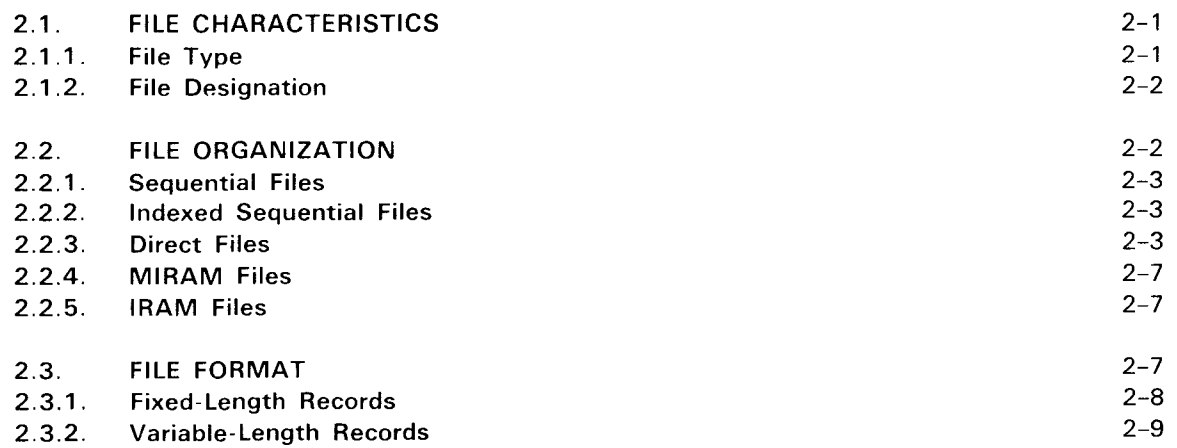

Contents 2

**•** 

•

•

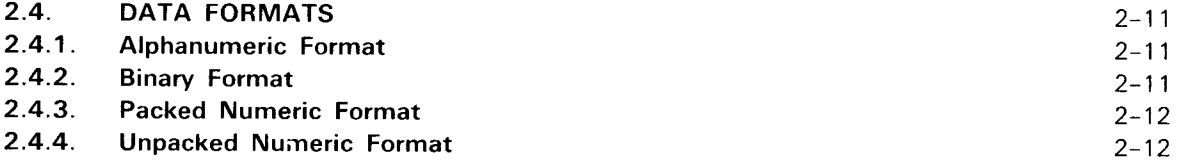

#### PART 2. RPG SPECIFICATIONS FORMS

#### 3. GENERAL SPECIFICATION INFORMATION

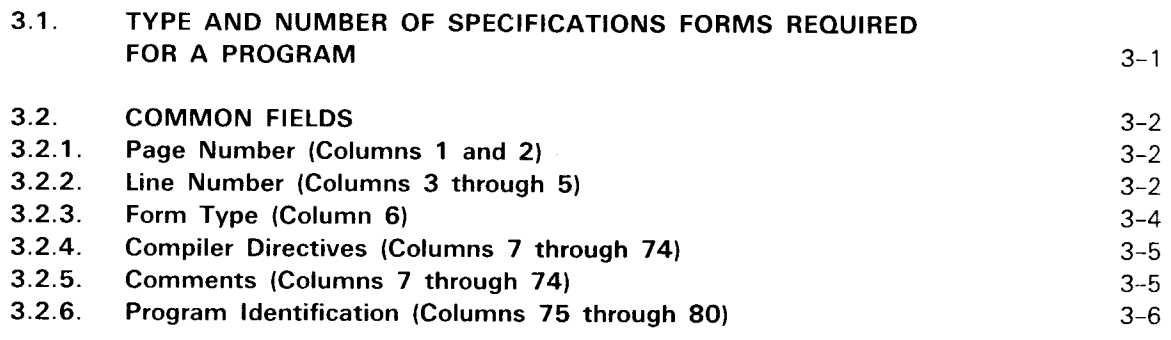

### 4. CONTROL CARD SPECIFICATIONS FORM

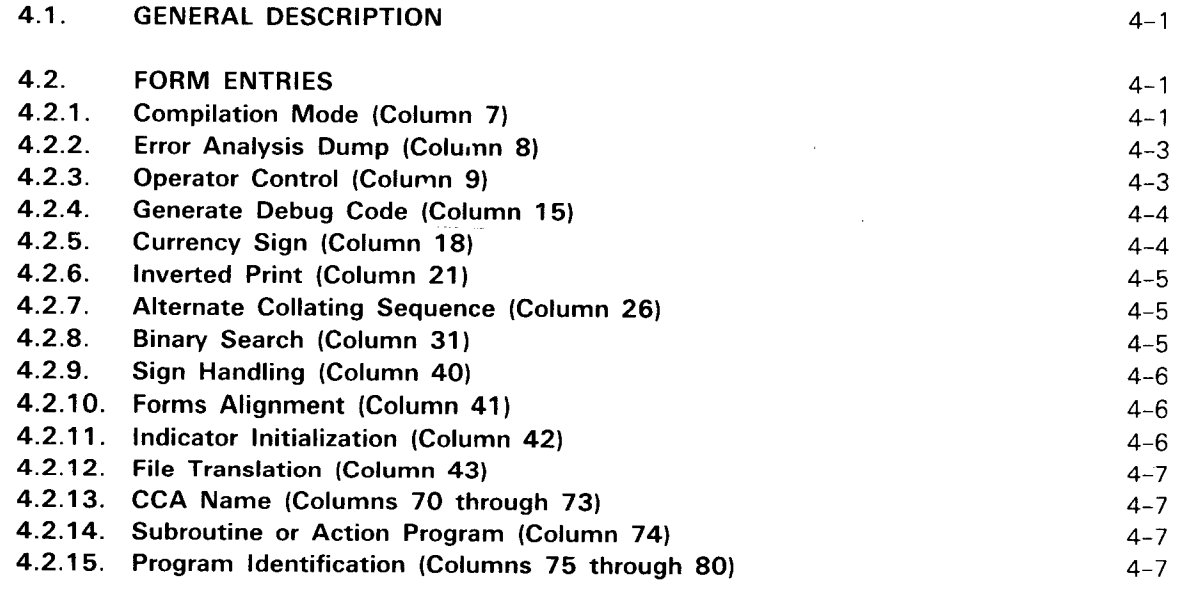

#### 4.3. EXAMPLES OF ENTRIES ON THE CONTROL CARD SPECIFICATIONS FORM 4-8

#### 5. FILE DESCRIPTION SPECIFICATIONS FORM

5.1. GENERAL DESCRIPTION 5-1

 $\hat{\mathbf{r}}$ 

•

•

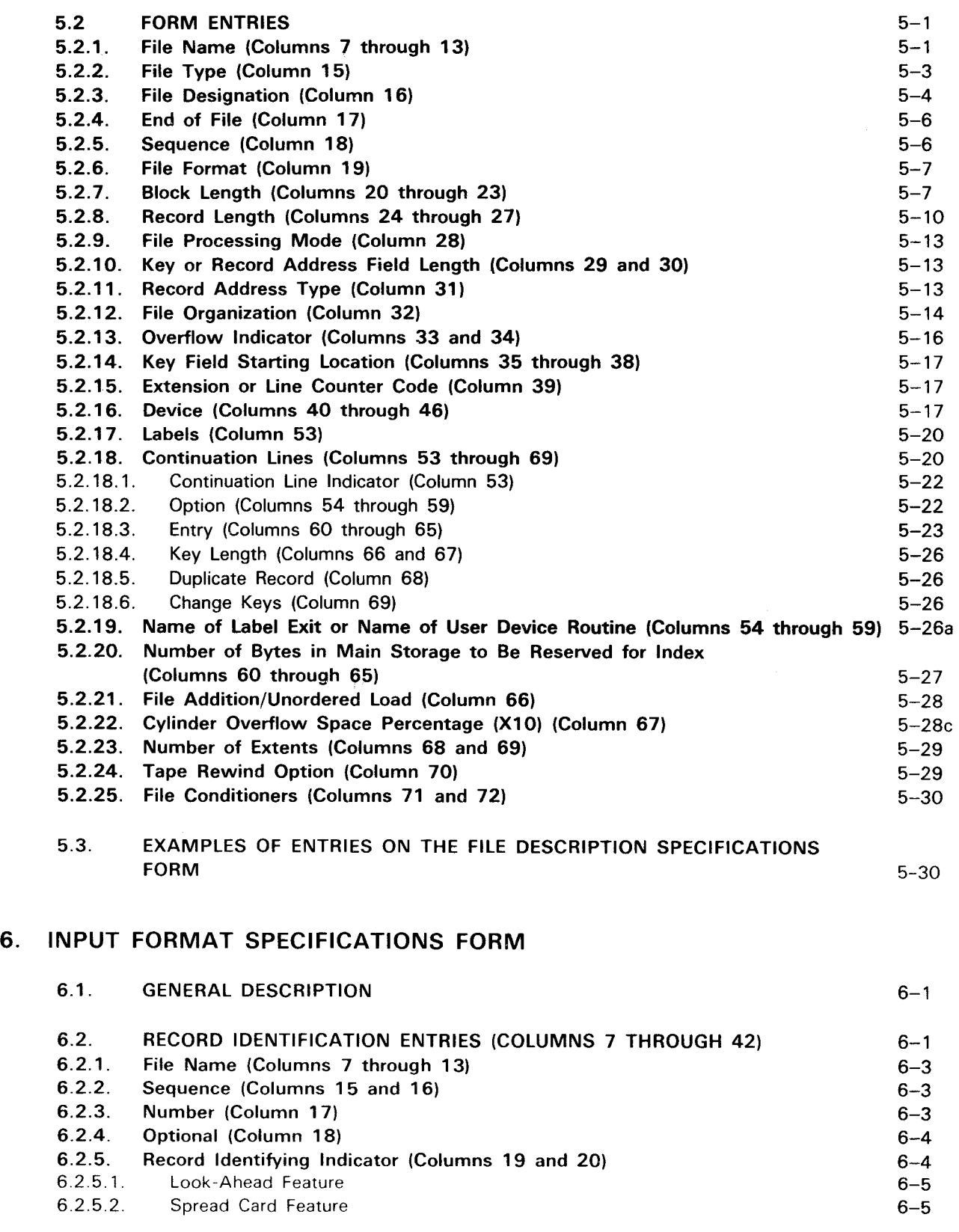

•

•

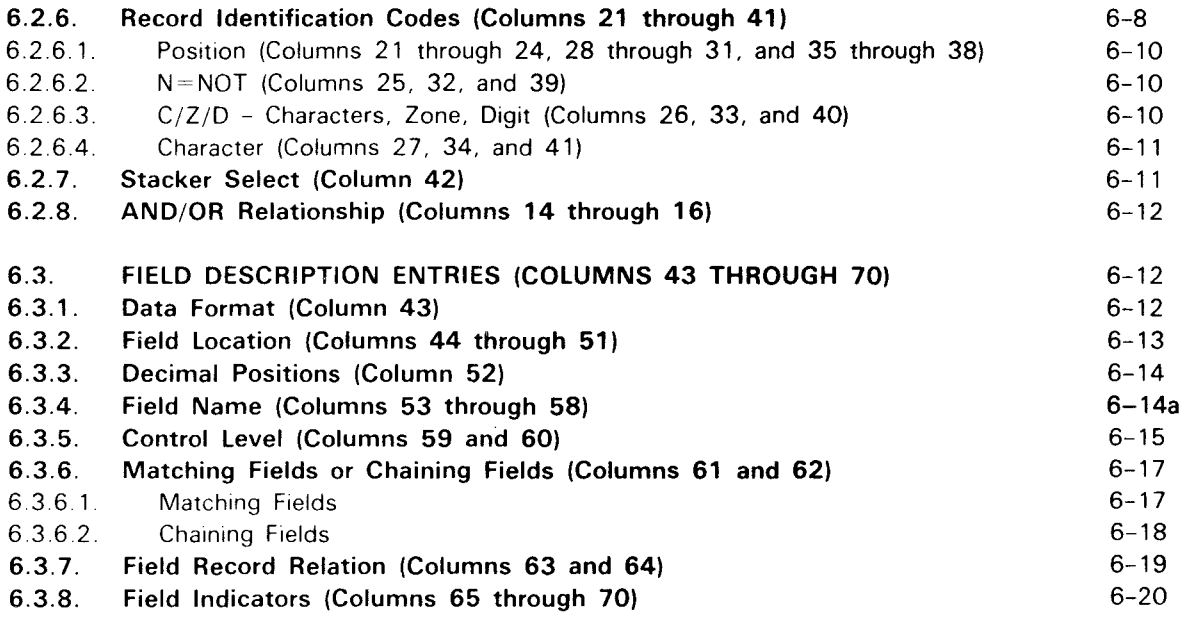

6.4. EXAMPLES OF ENTRIES ON THE INPUT FORMAT SPECIFICATIONS FORM 6-20

7. CALCULATION SPECIFICATIONS **FORM** 

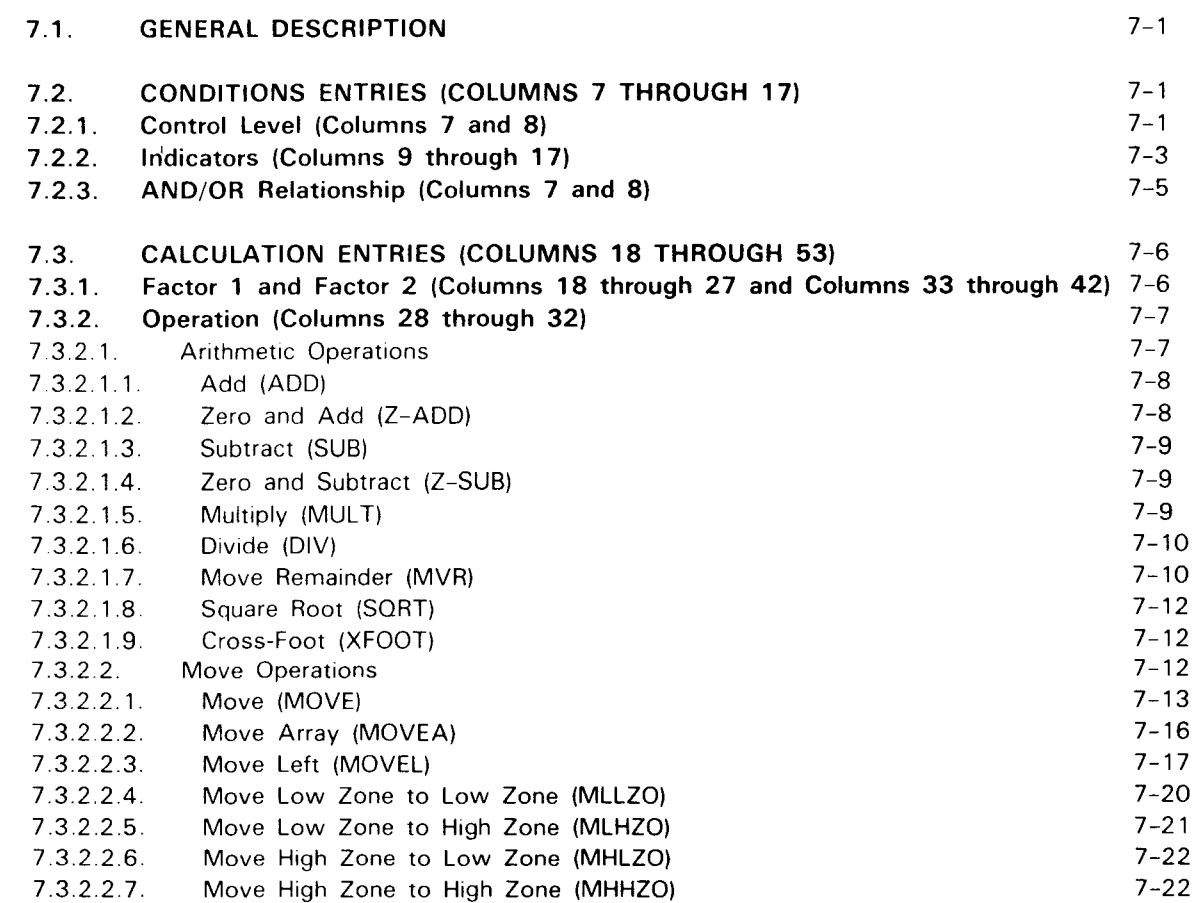

•

•

 $\leftarrow$ 

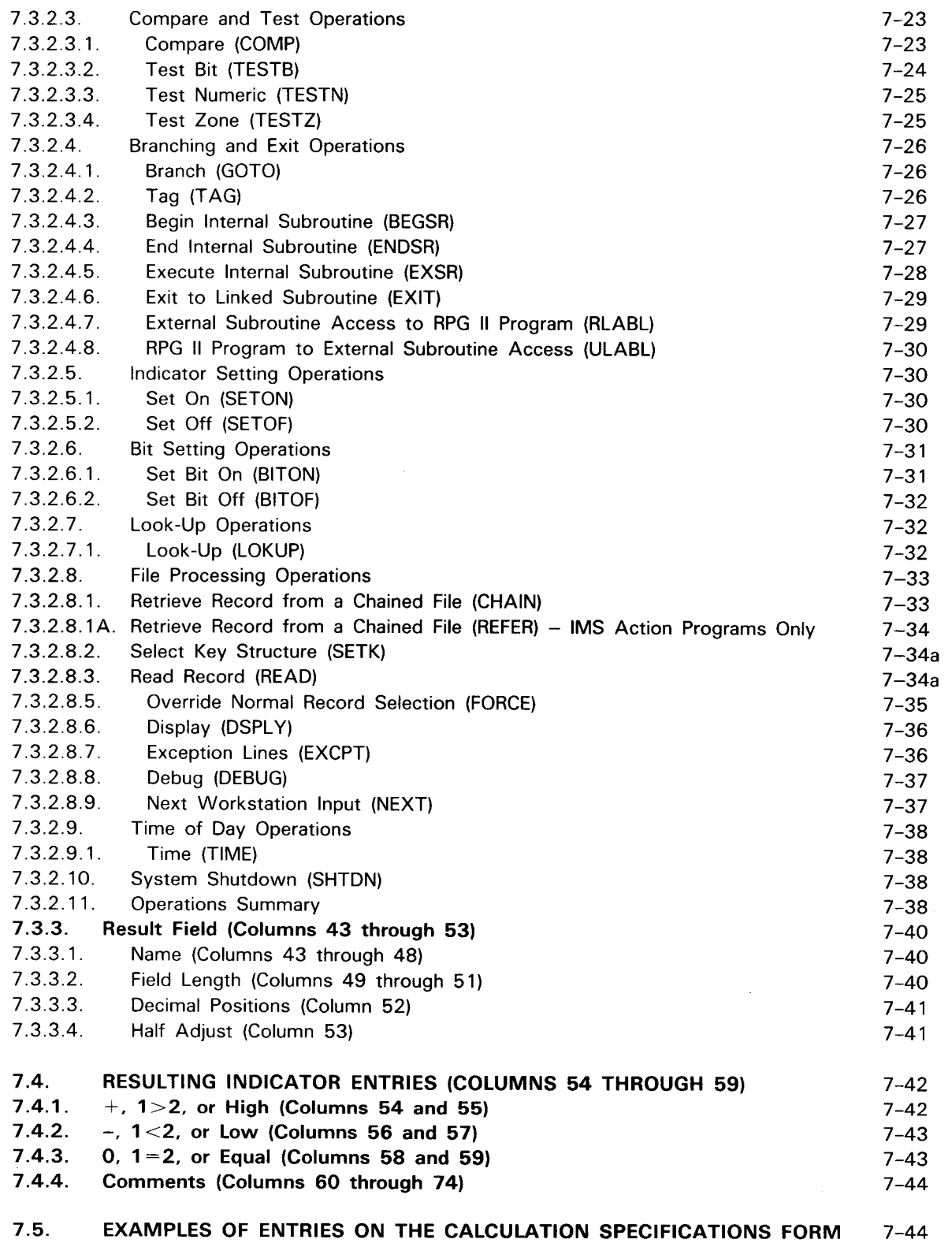

UP-8067 Rev. 6 SPERRY UNIVAC OS/3 RPG II

-----·---- ·------------------------------------""""'

Contents 6 Update F

### 8. OUTPUT FORMAT SPECIFICATIONS FORM

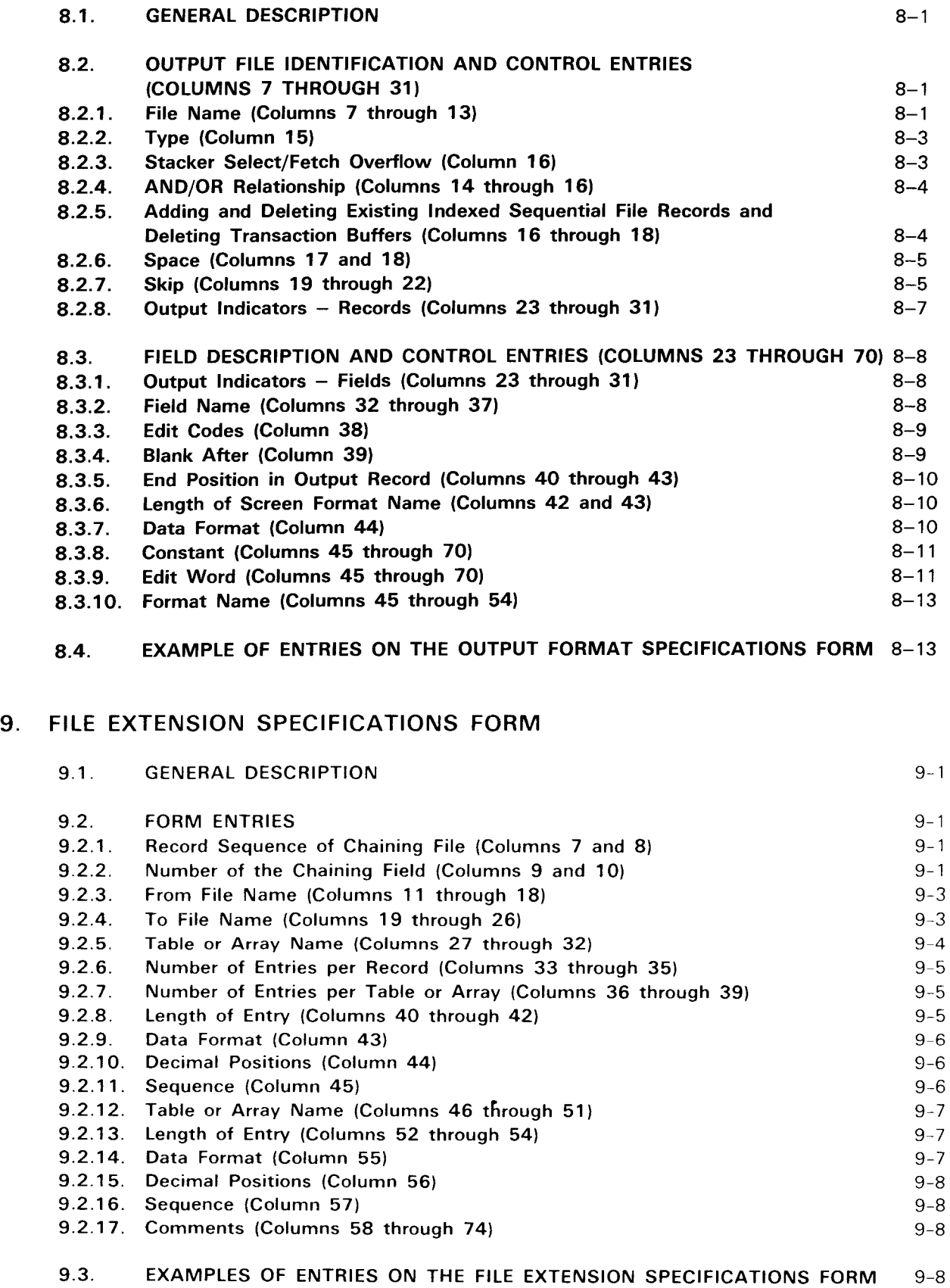

•

•

•

•

#### 10. LINE COUNTER SPECIFICATIONS FORM

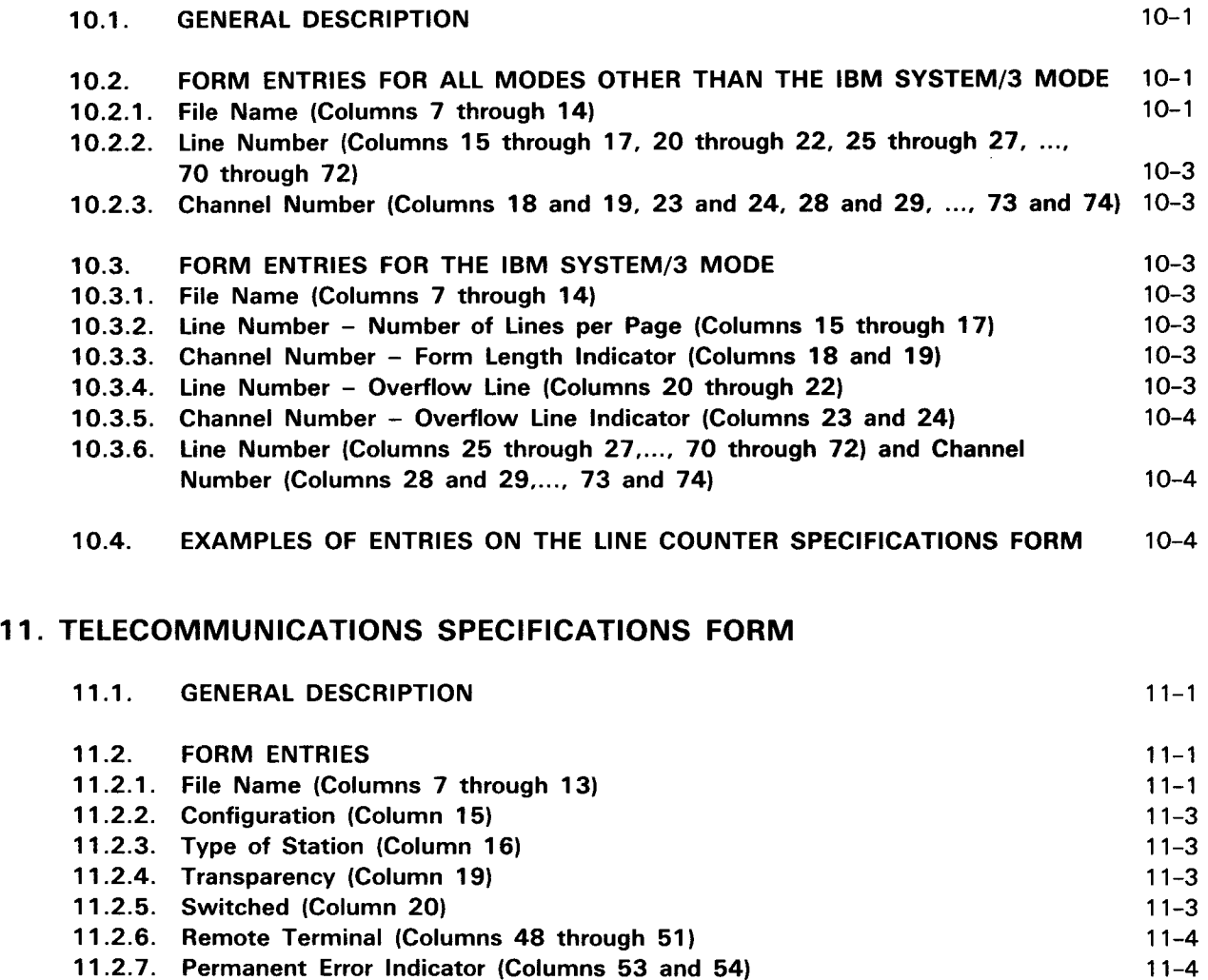

11.3. EXAMPLES OF ENTRIES ON THE TELECOMMUNICATIONS SPECIFICATIONS

PART 3. USING RPG II

 **and**  $**11-6**$ 

#### 12. CONTROLLING RPG 11

11.2.8. Wait Time (Columns 55 through 57)

11.2.10. Remote Device (Columns 65 through 70) 11.2.11. Terminal Name (Columns 71 through 74)

11.2.9. Last File (Column 60)

 $12.1.$  GENERAL  $12-1$ 

11-5 11-5 11-5 11-6

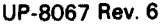

•

•

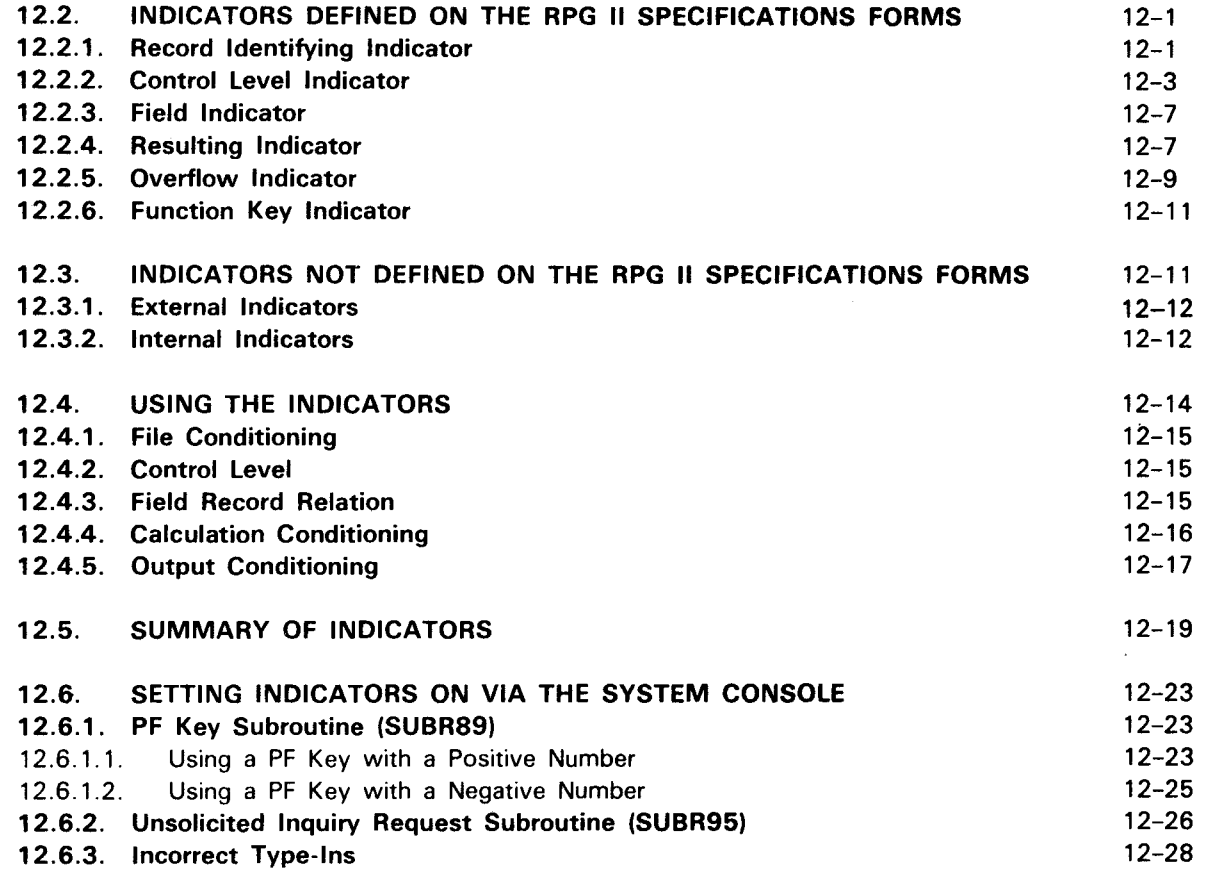

#### 13. FILE PROCESSING METHODS

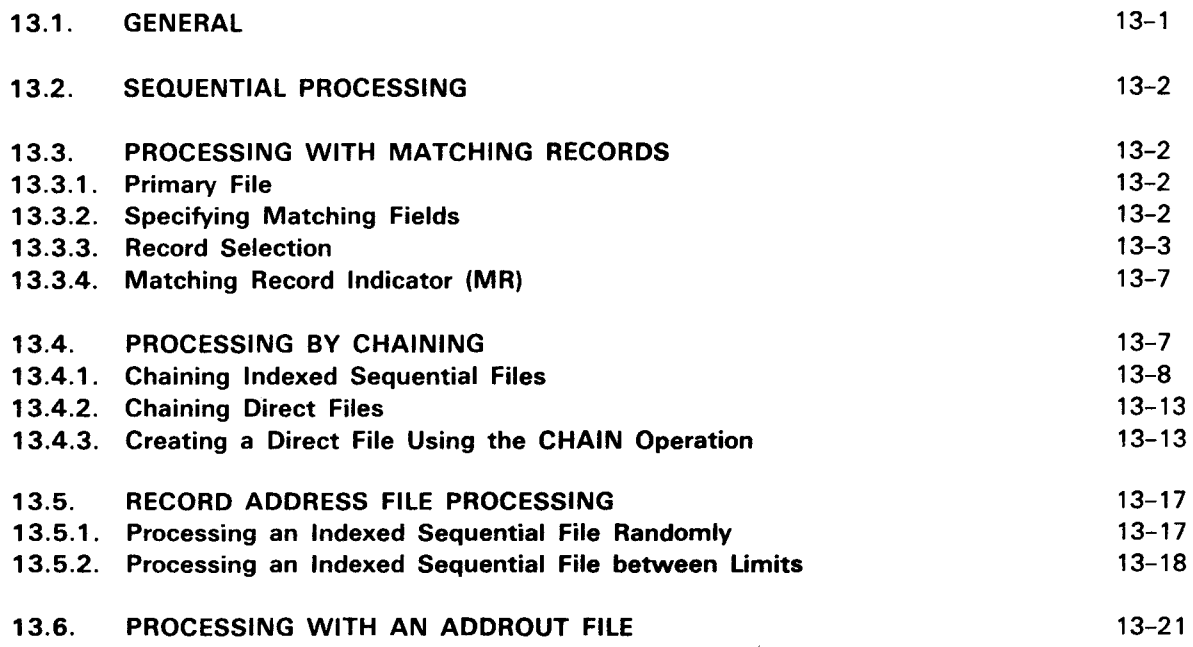

 $\bar{z}$ 

•

•

•

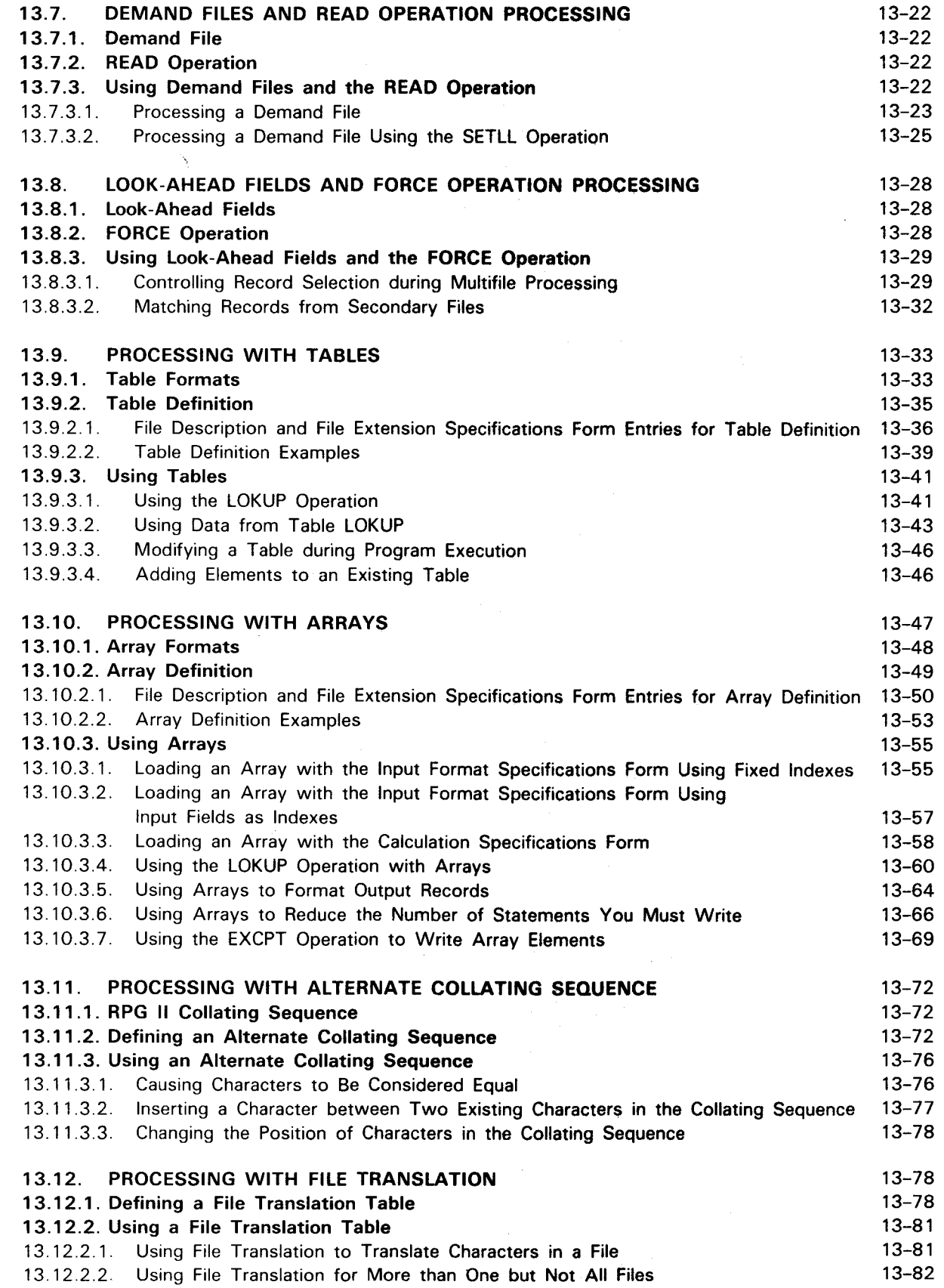

 $\sim$   $\sim$ 

14-14

•

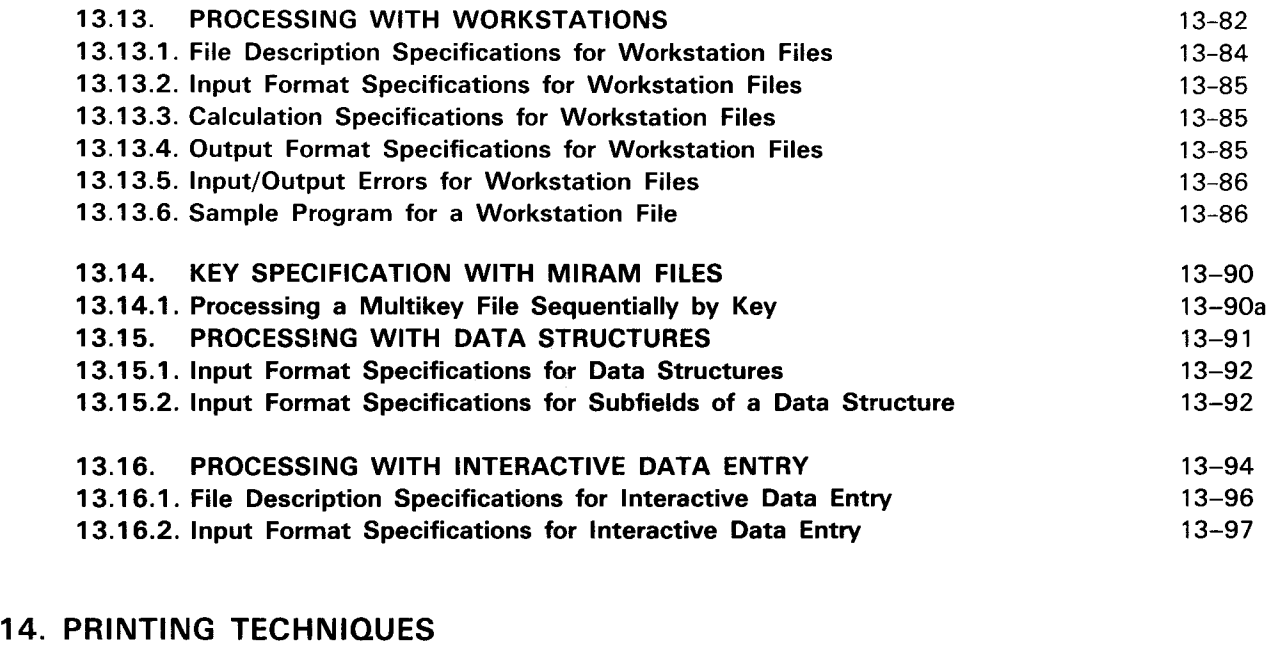

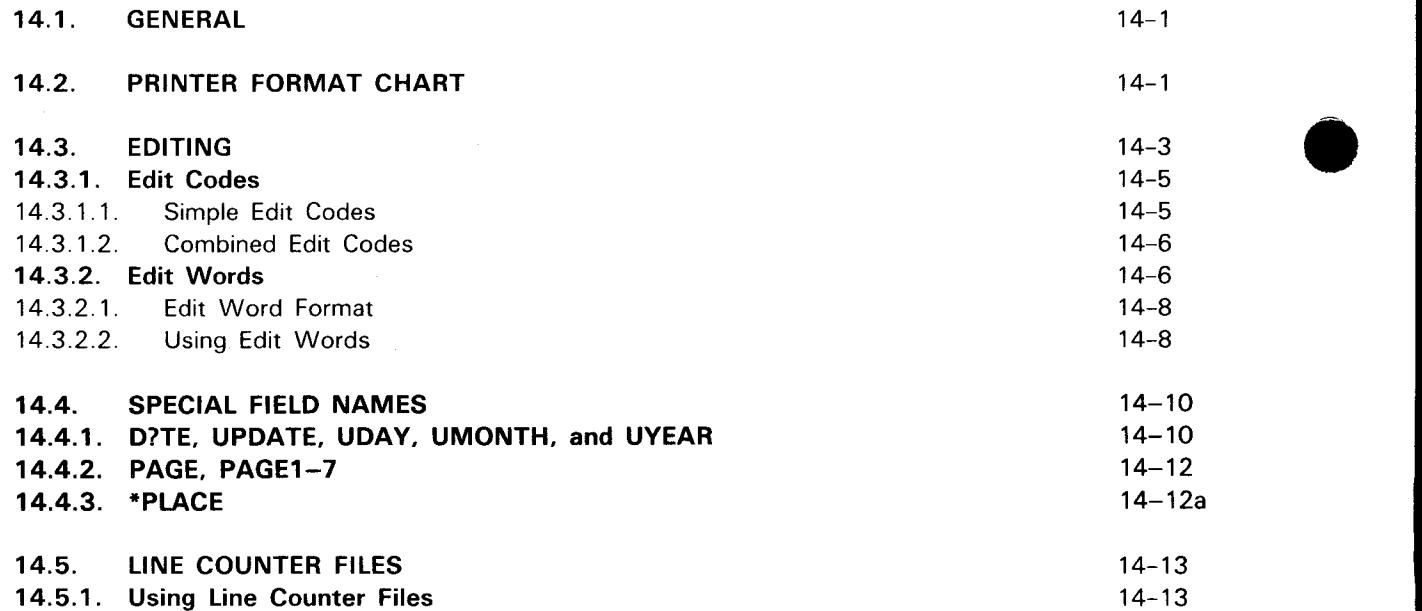

#### 15. INCORPORATING SUBROUTINES IN YOUR PROGRAM

14.5.2. Printing Line Counter Files

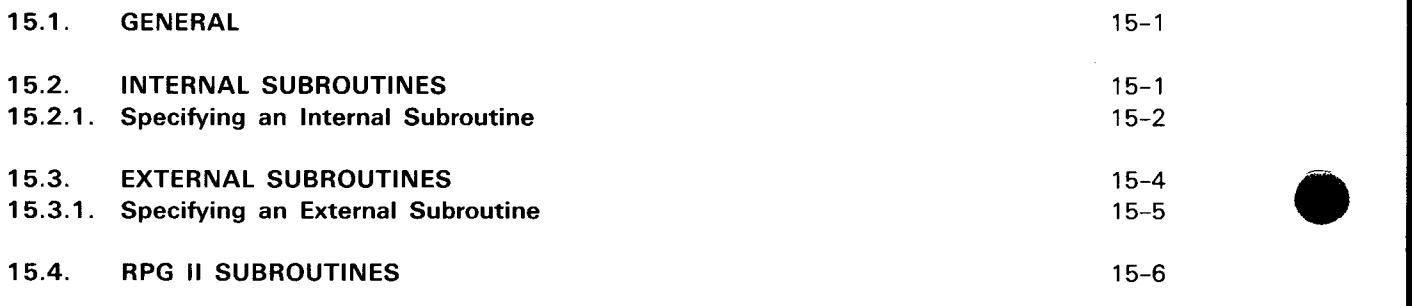

•

# $\bullet$   $\bullet$ 16. IMS - RPG II ACTION PROGRAMS

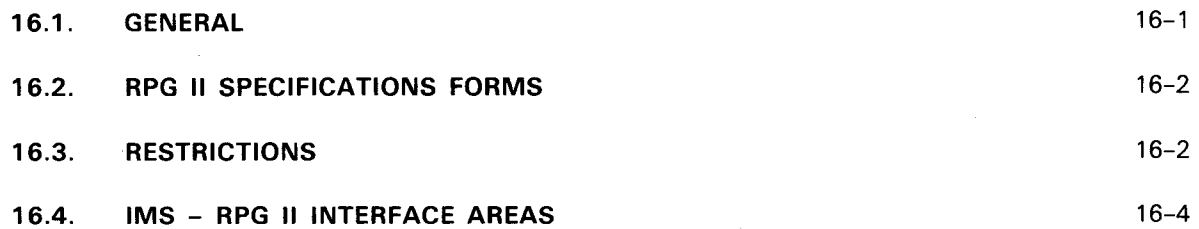

#### PART 4. RPG II TELECOMMUNICATIONS

#### 17. TELECOMMUNICATIONS

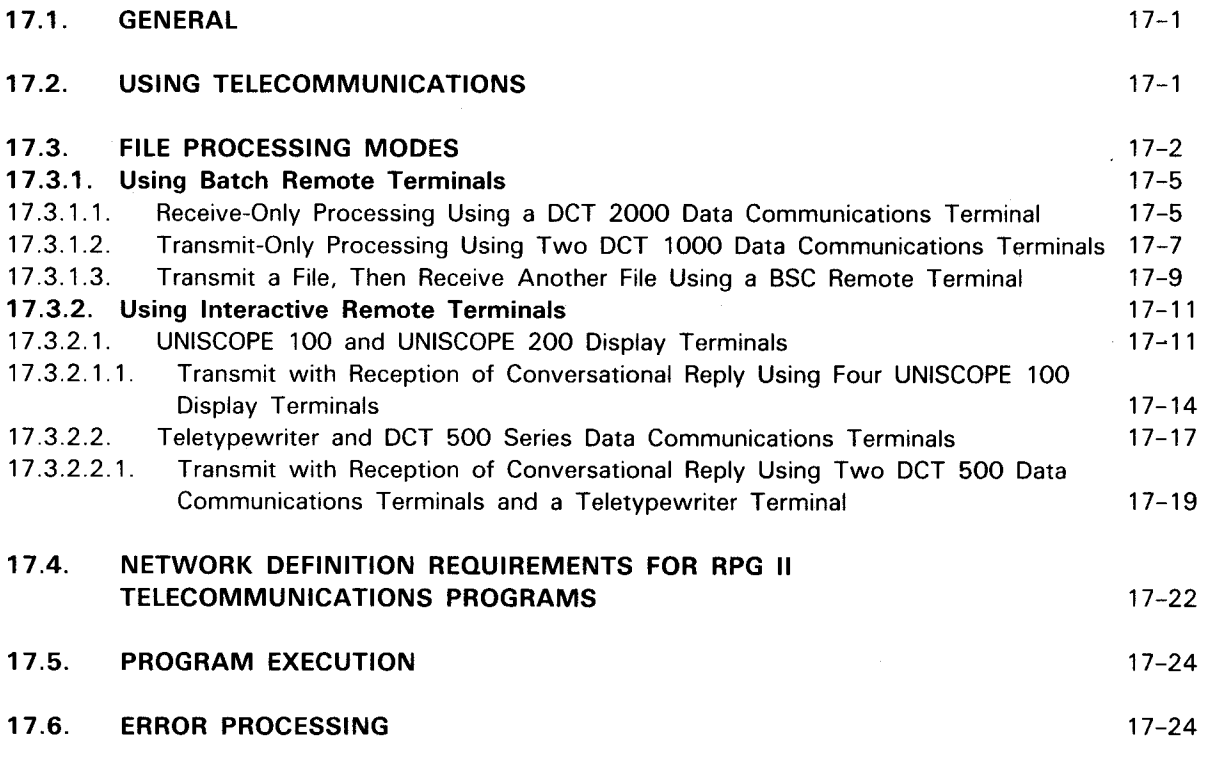

#### PART 5. PROCESSING YOUR RPG 11 PROGRAM

### 18. COMPILING. LINK EDITING, AND EXECUTING

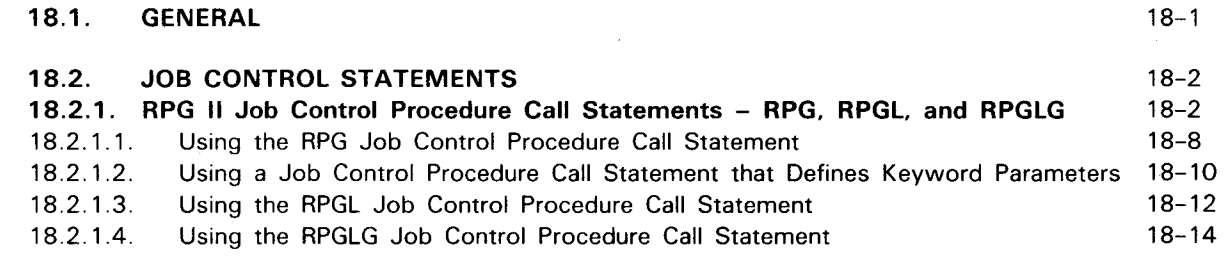

----------------------------------------------

•

•

•

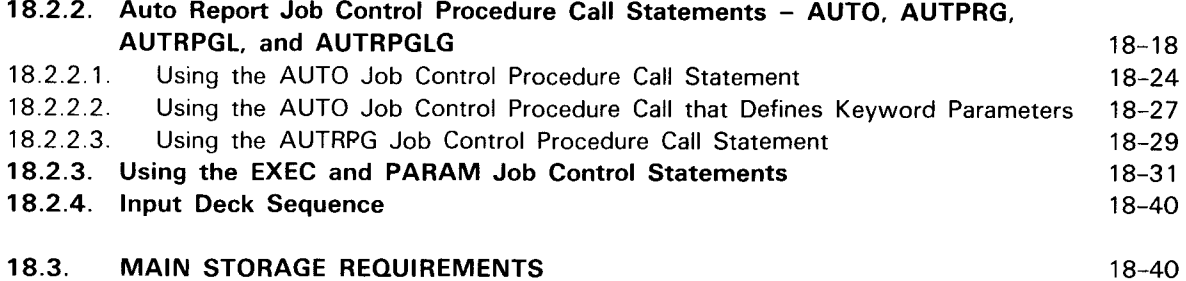

### PART 6. AUTO REPORT

#### 19. AUTO REPORT

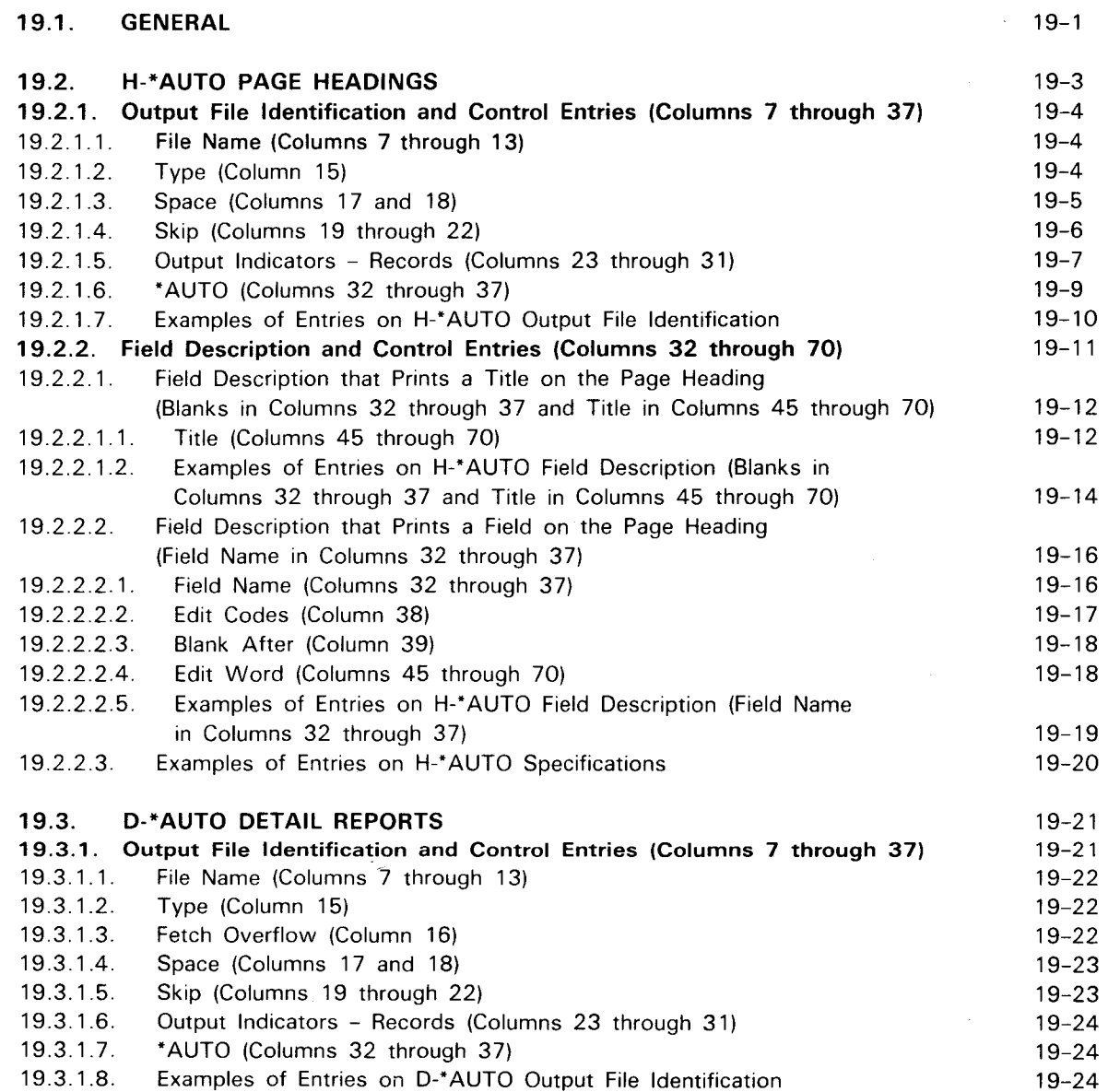

•

•

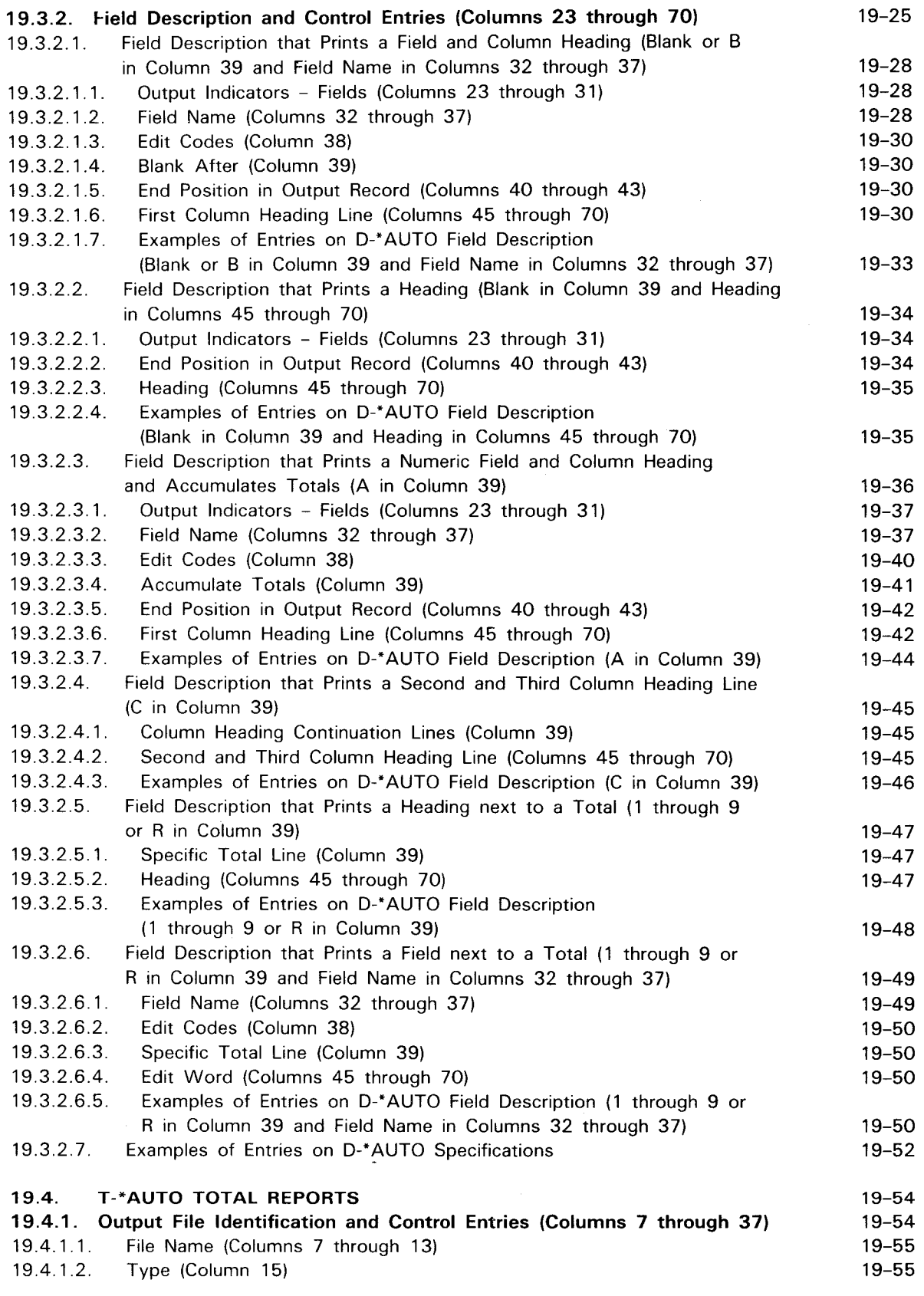

 $\sim$ 

•

•

•

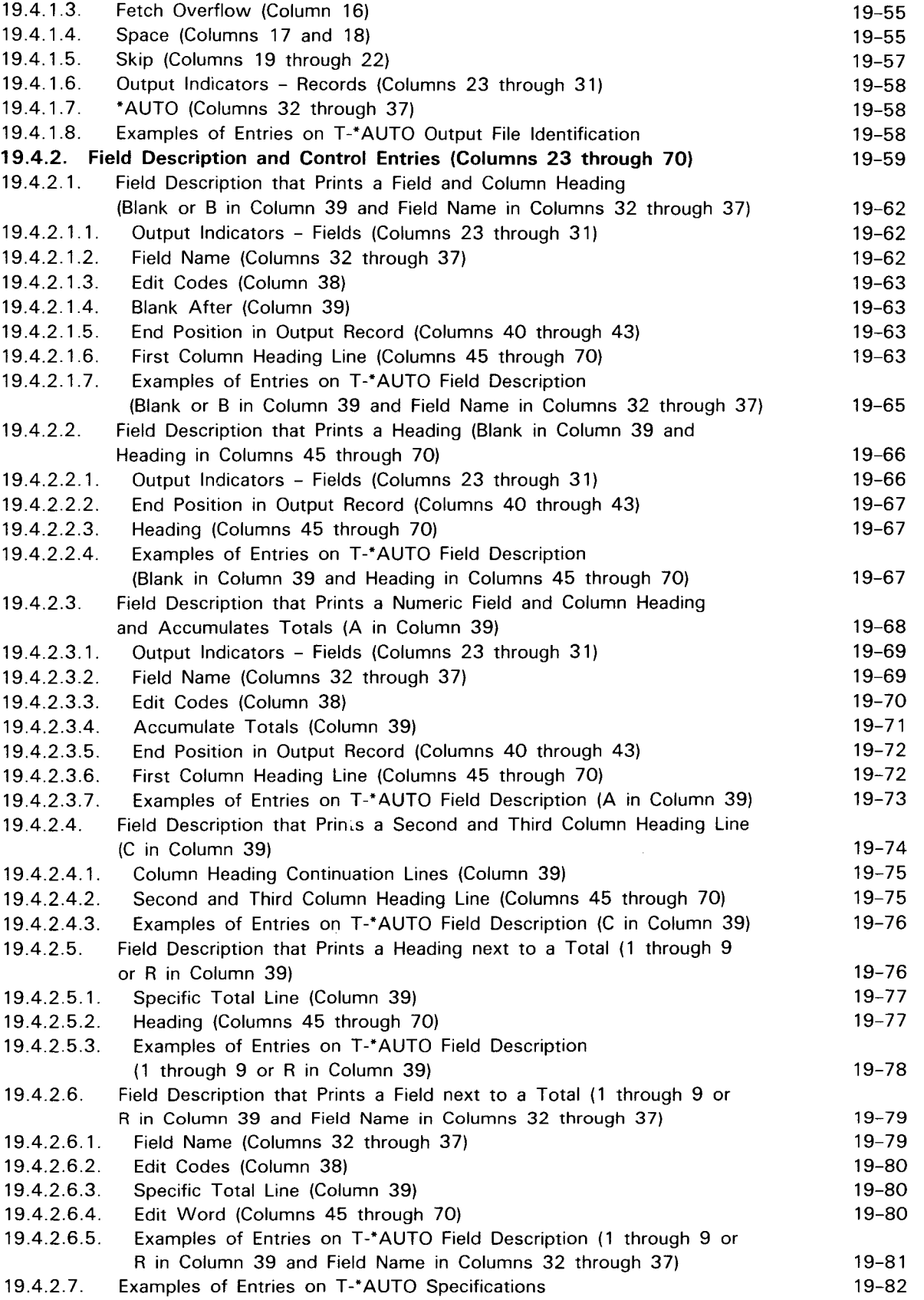
•

•

l.

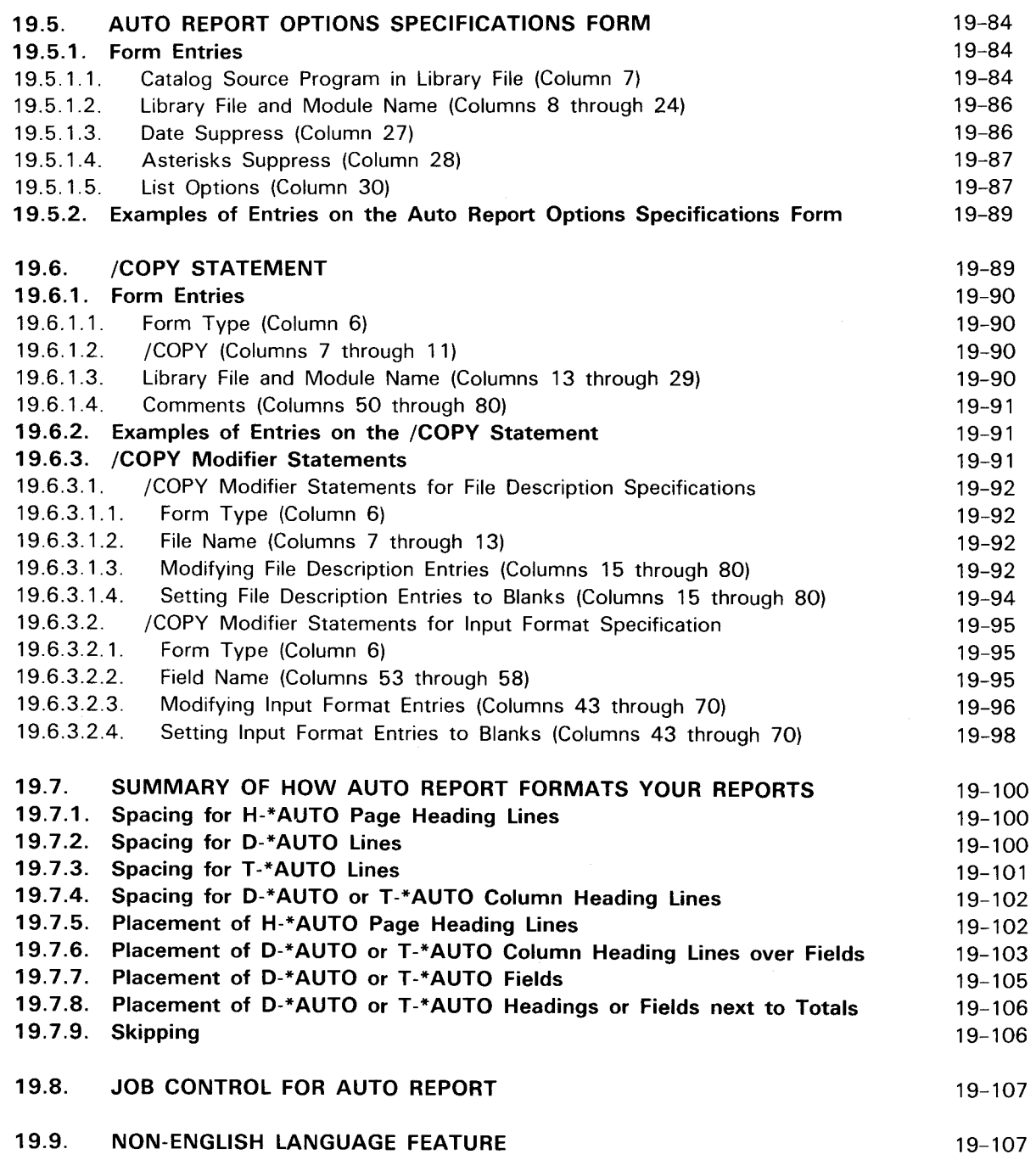

### PART 7. APPENDIXES

#### A. RPG II DETAIL LOGIC CYCLE

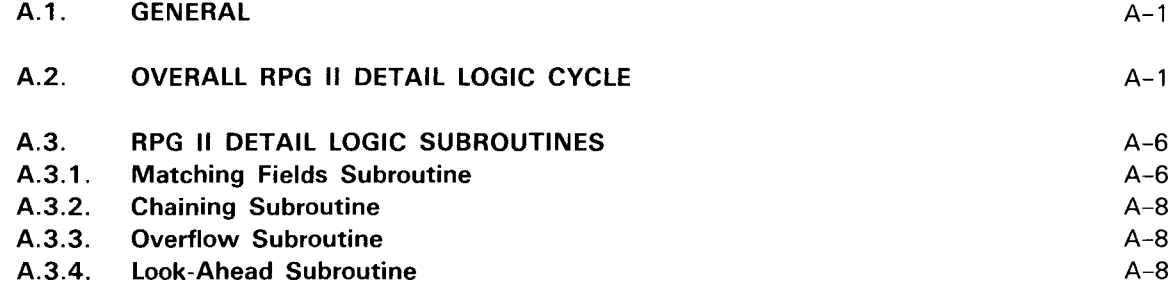

### B. PROGRAMMING EXAMPLES

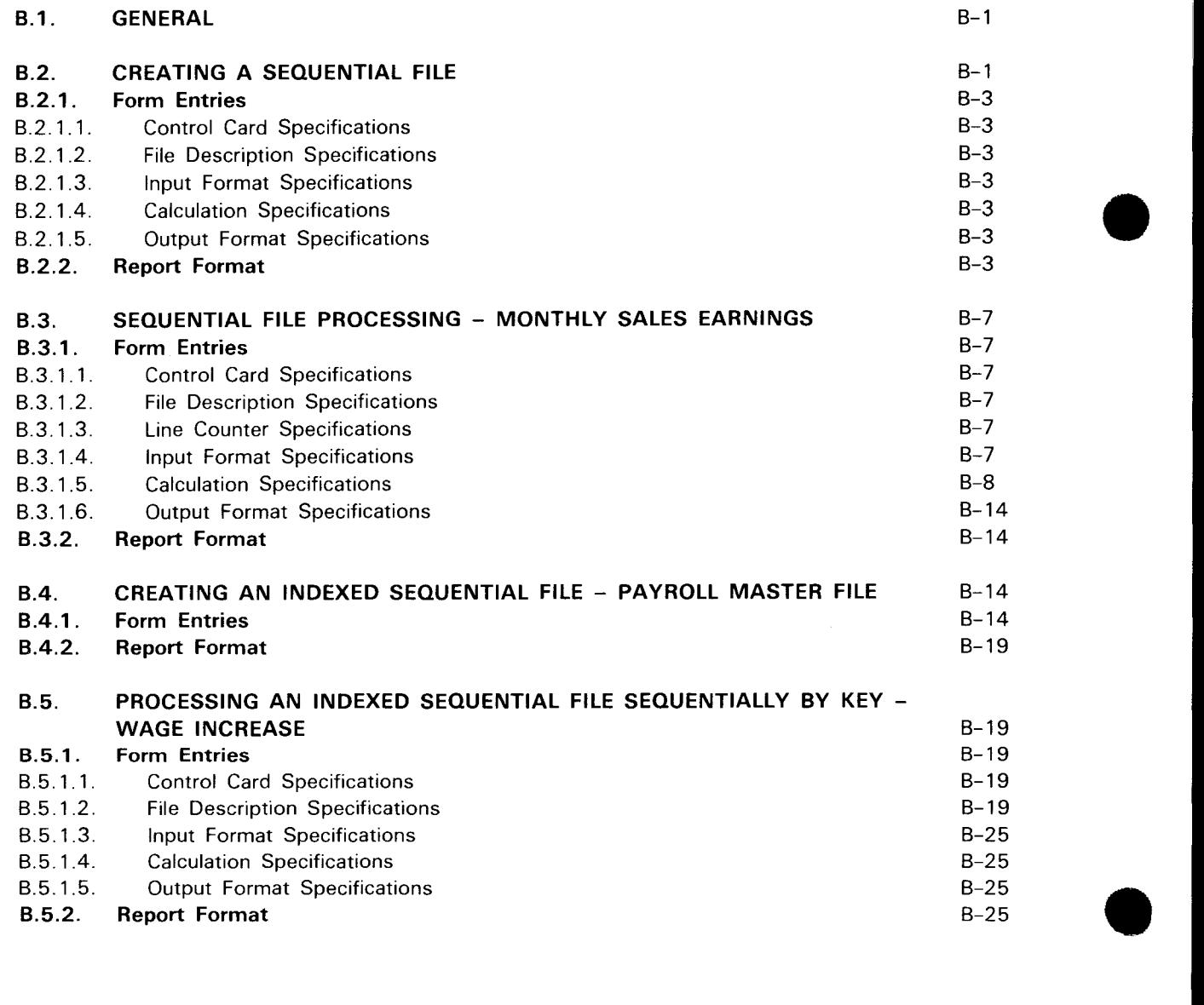

•

•

 $\bigstar$ 

+

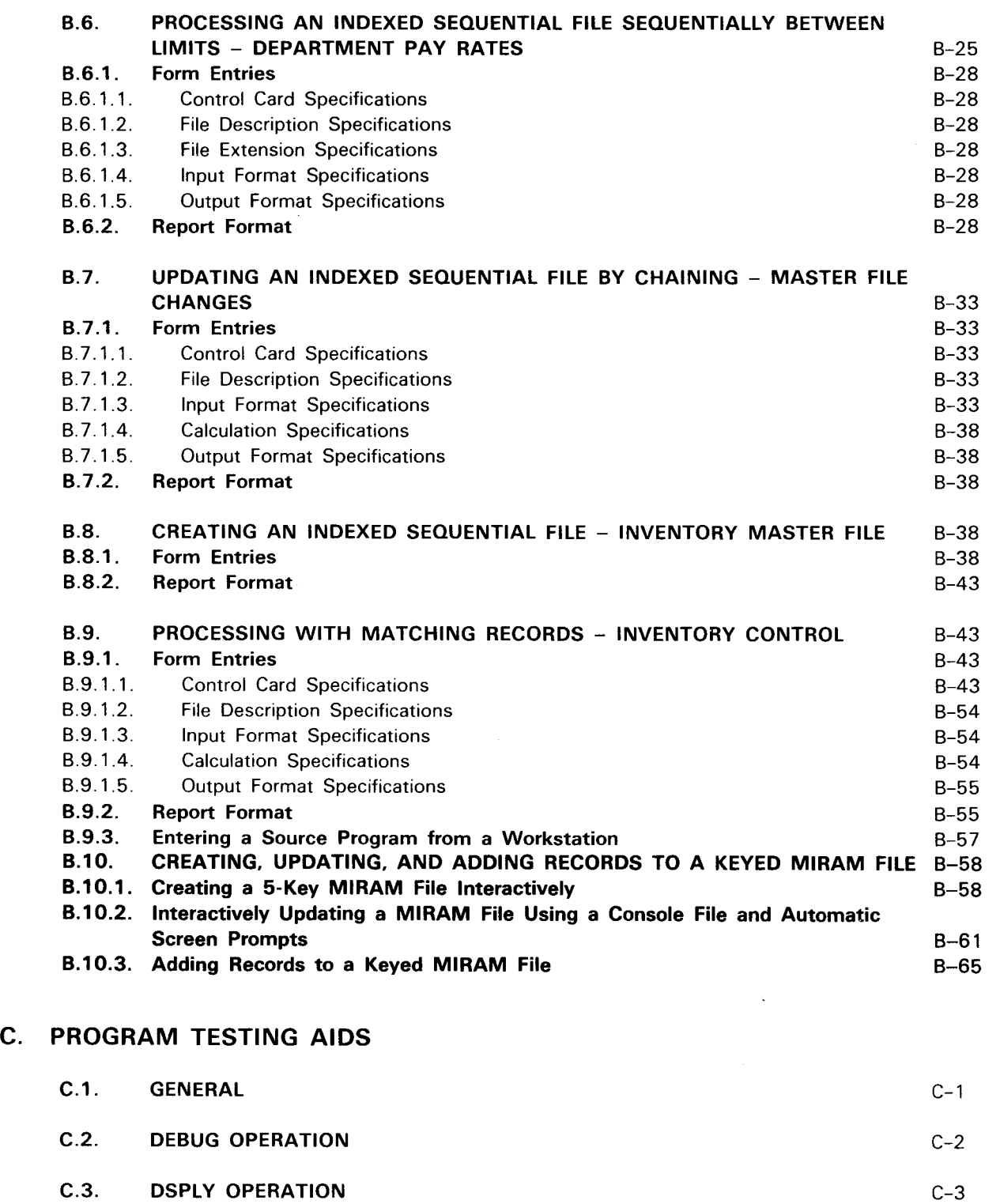

C.4. EXCPT OPERATION C-3 C.5. OPERATOR CONTROL CONTROL C-5 C.5.1. Compilation Time Specification Compilation C-5

- C.5.2. Execution Time Specification C.5.2. Execution C-5<br>
C.5.3. Displayed Messages C-6
- Displayed Messages C-6

•

•

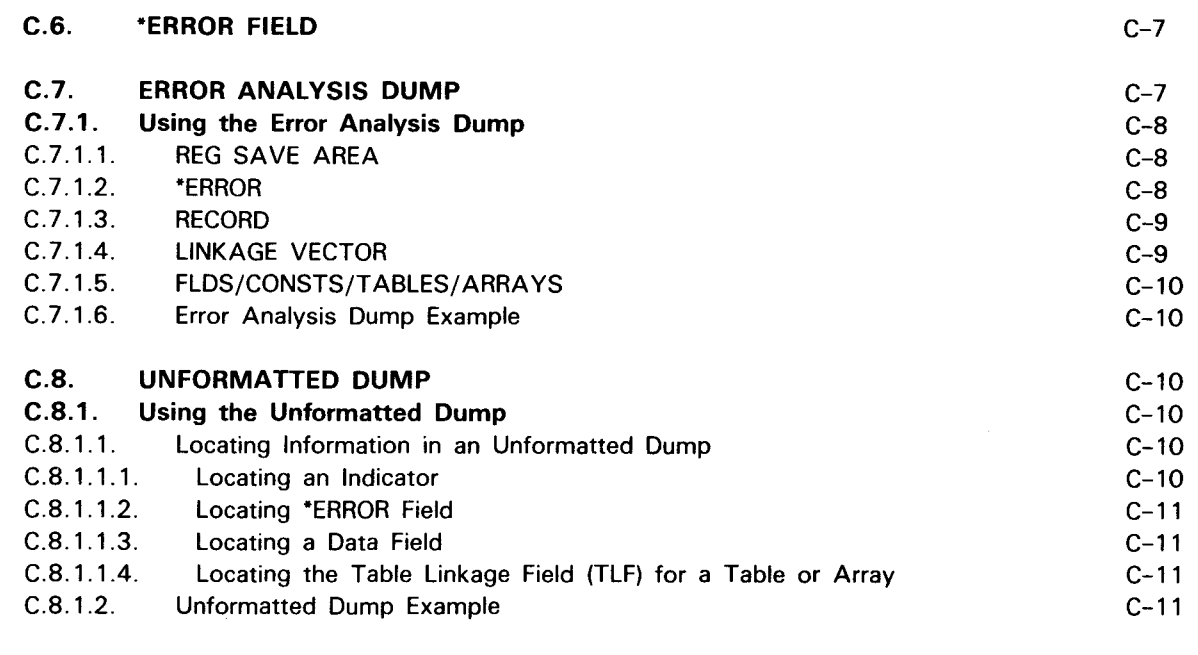

### D. RPG II COMPILATION TIME MESSAGES

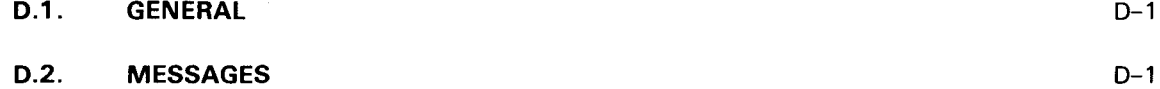

### E. MAIN STORAGE CONSERVATION TECHNIQUES

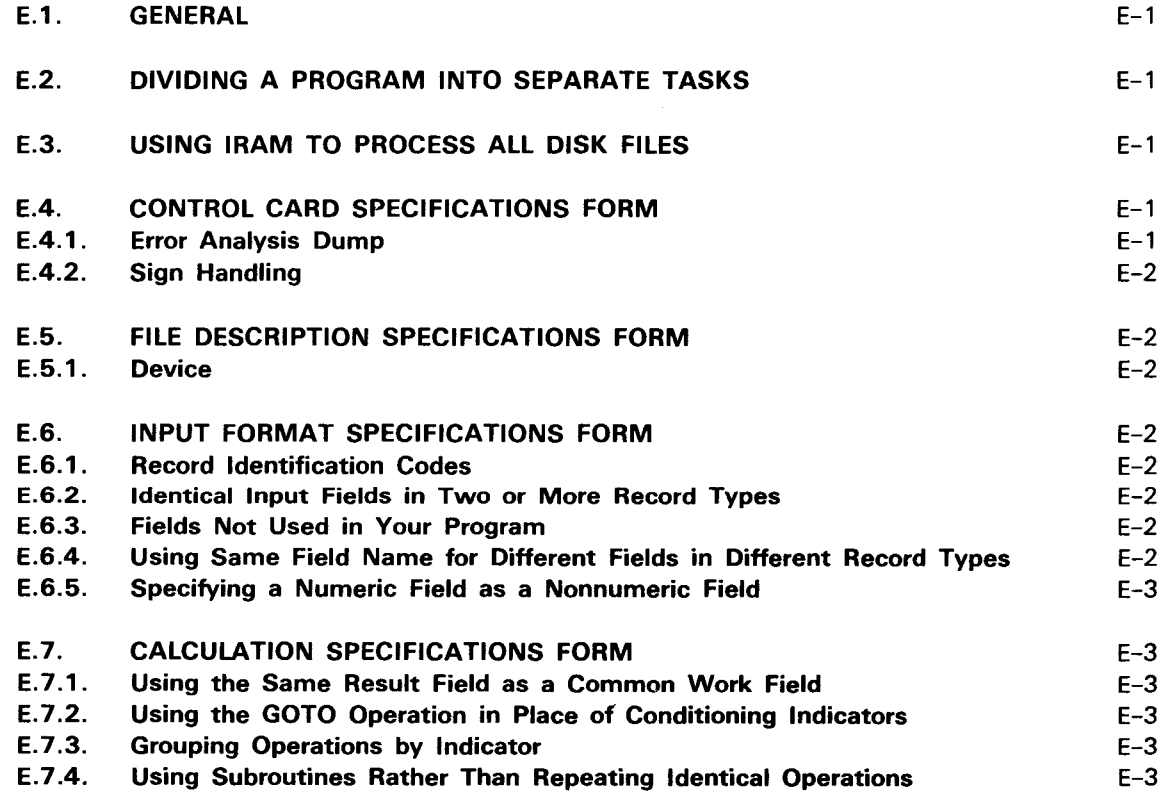

•

•

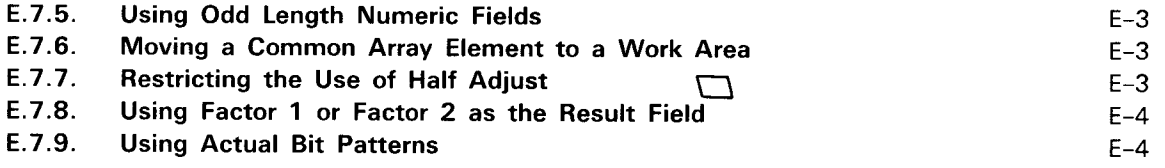

### F. PROGRAM CONVERSION REQUIREMENTS

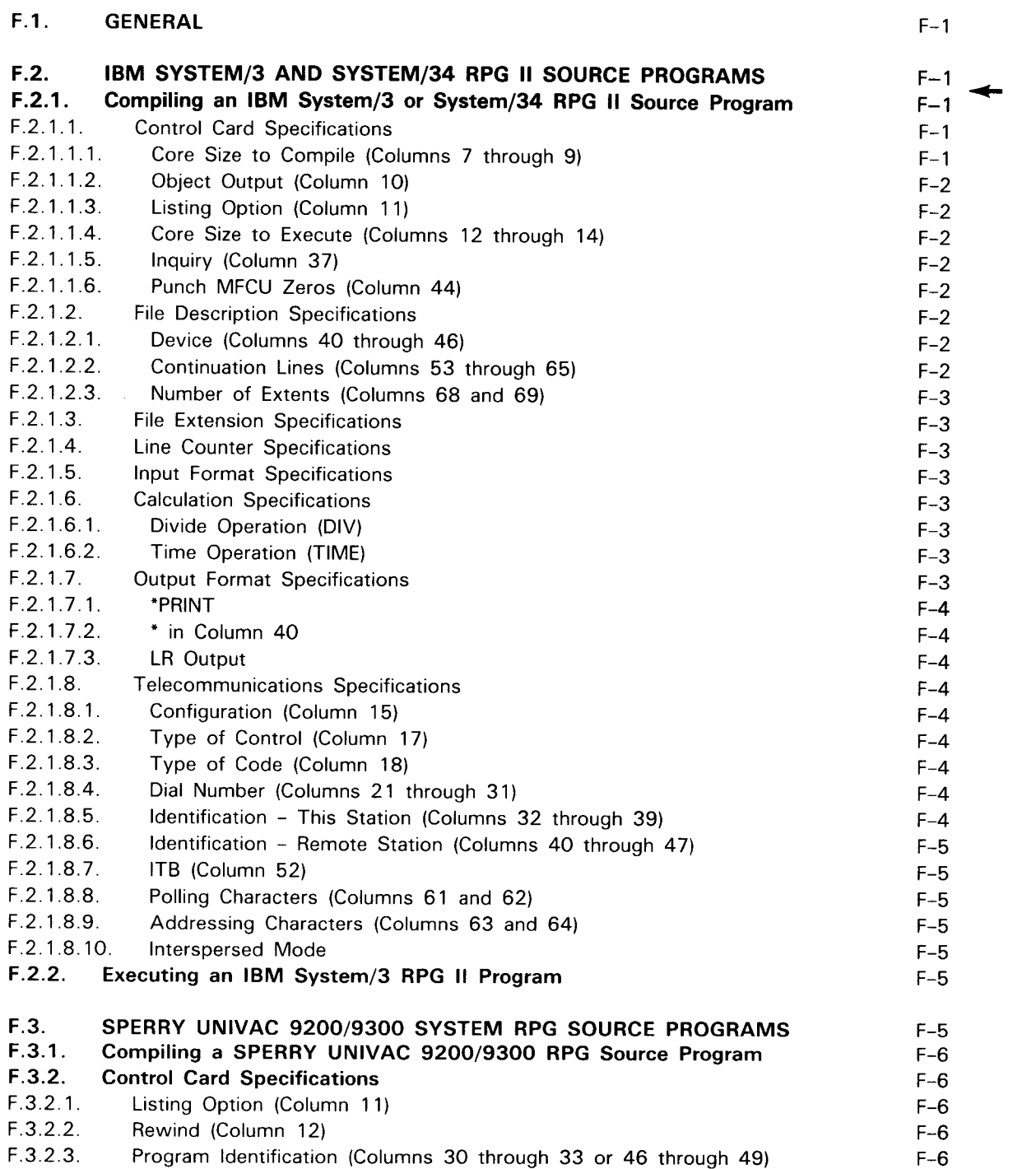

•

•

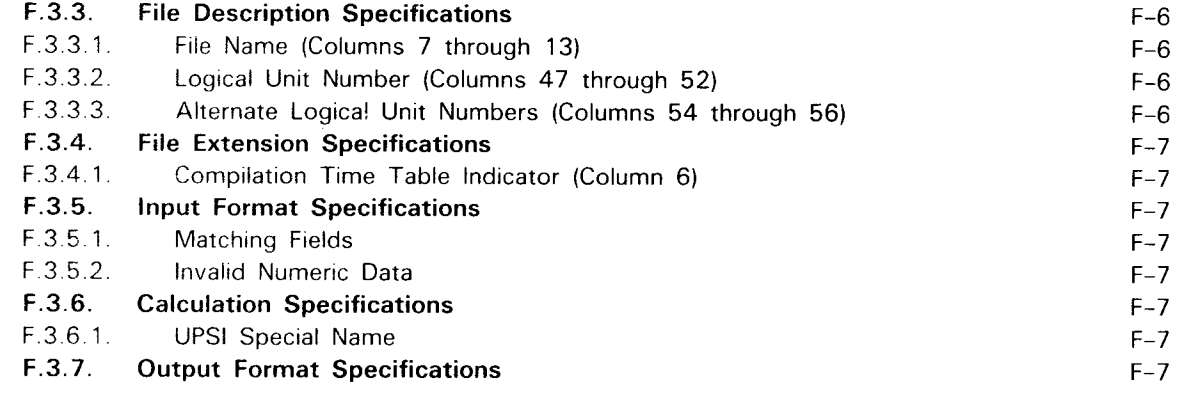

### **G. AUTO REPORT ERROR MESSAGES**

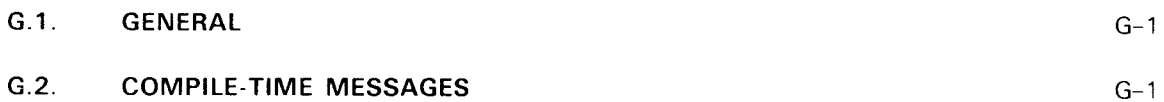

### **INDEX**

### **FIGURES**

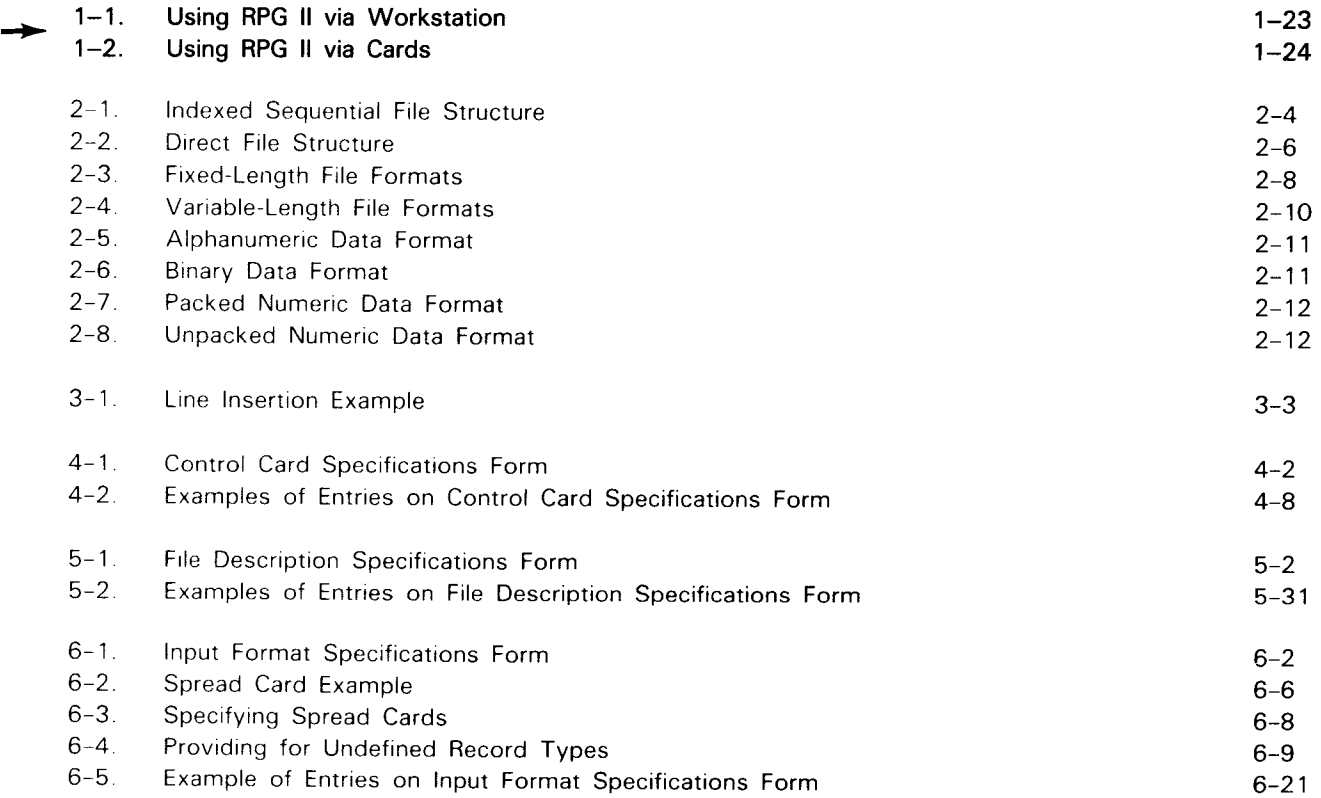

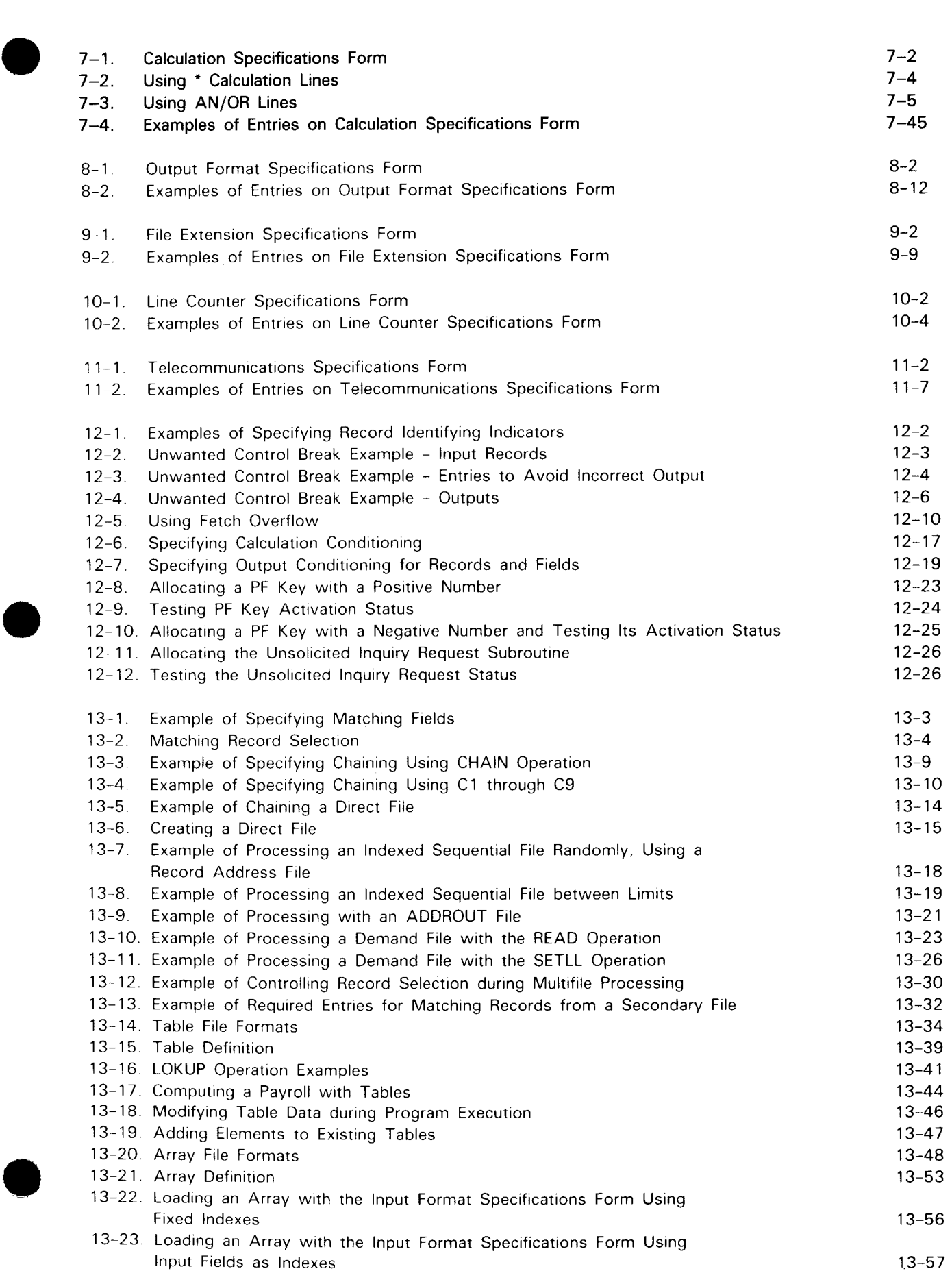

 $\ddot{\mathbf{v}}$ 

♦

•

•

•

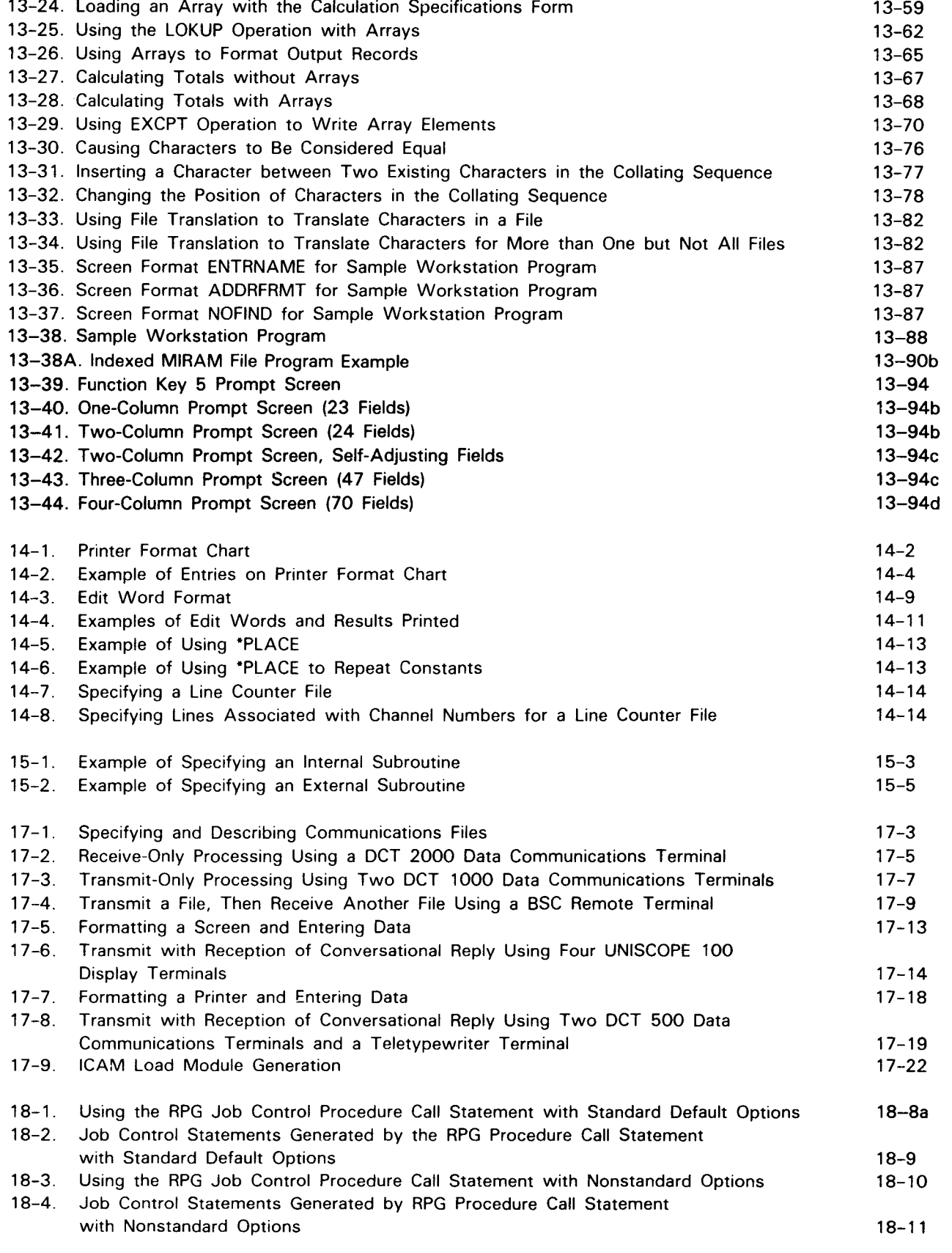

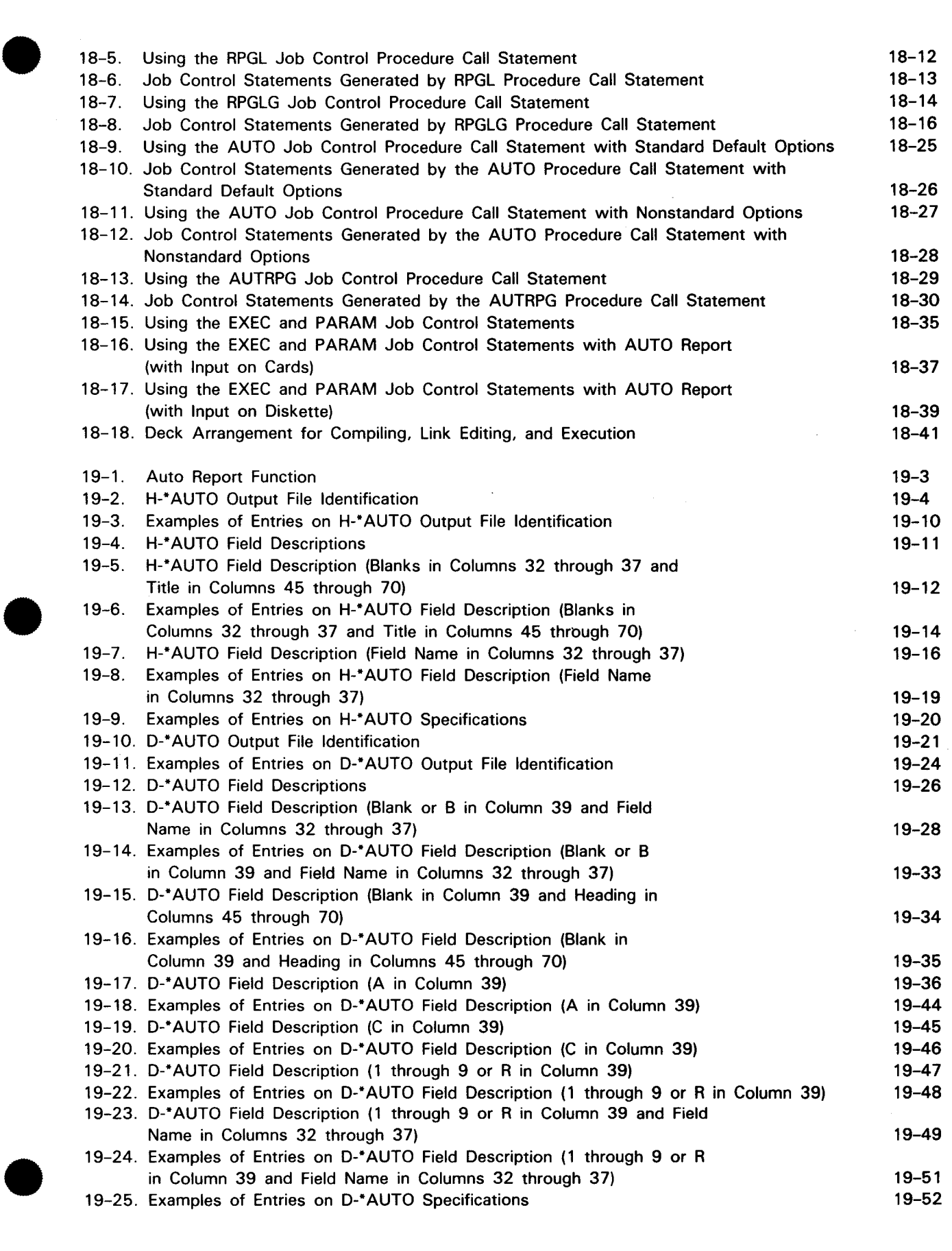

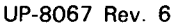

•

•

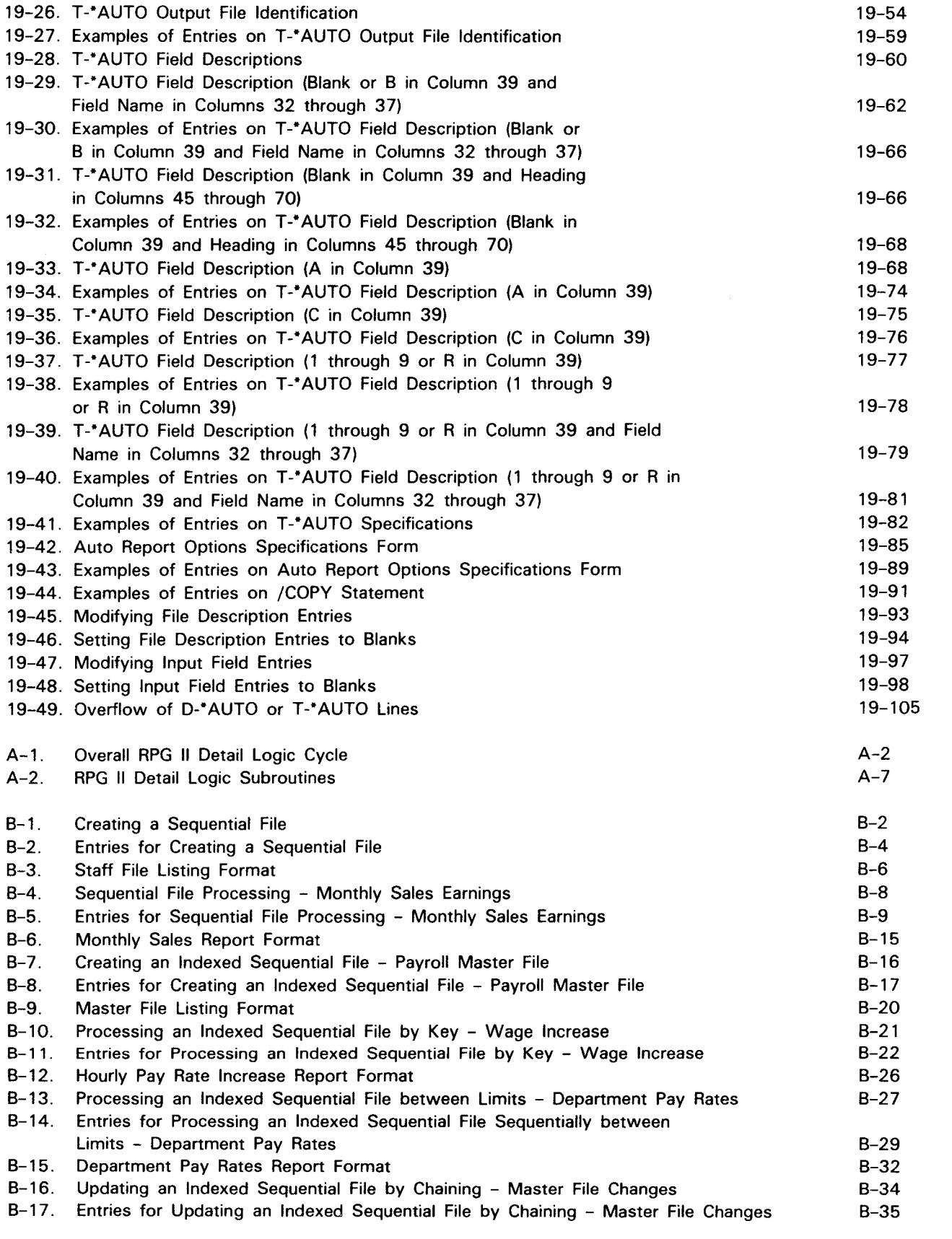

 $^{\bullet}$ 

ļ

**t** 

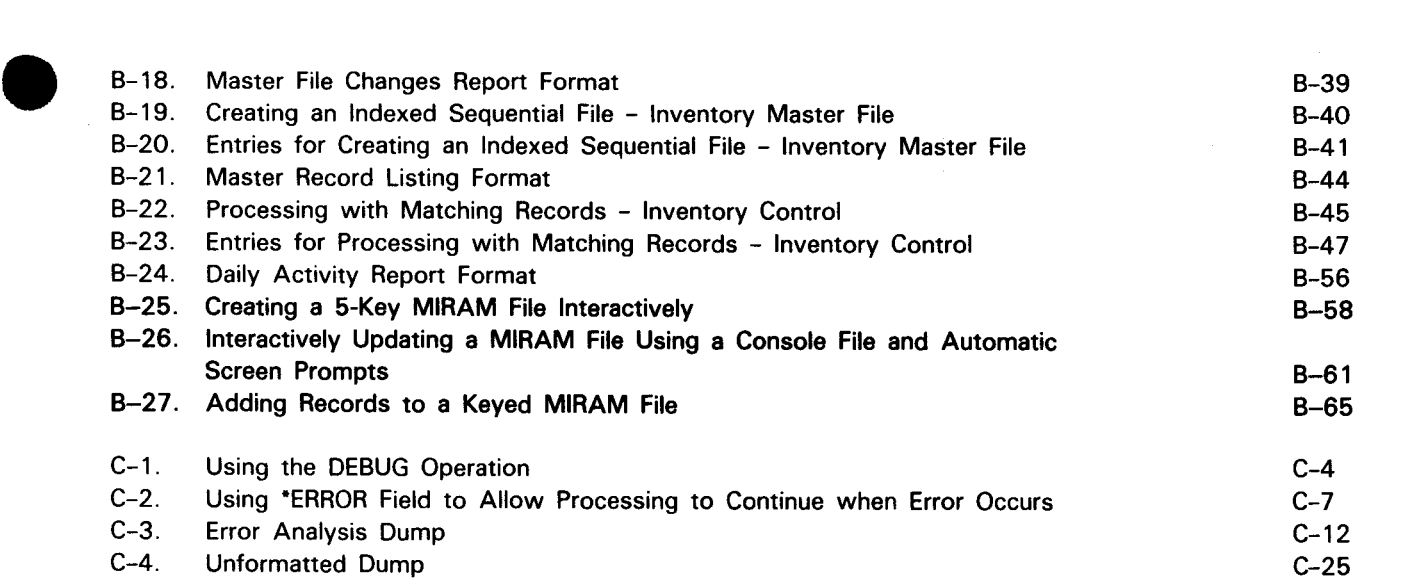

### **TABLES**

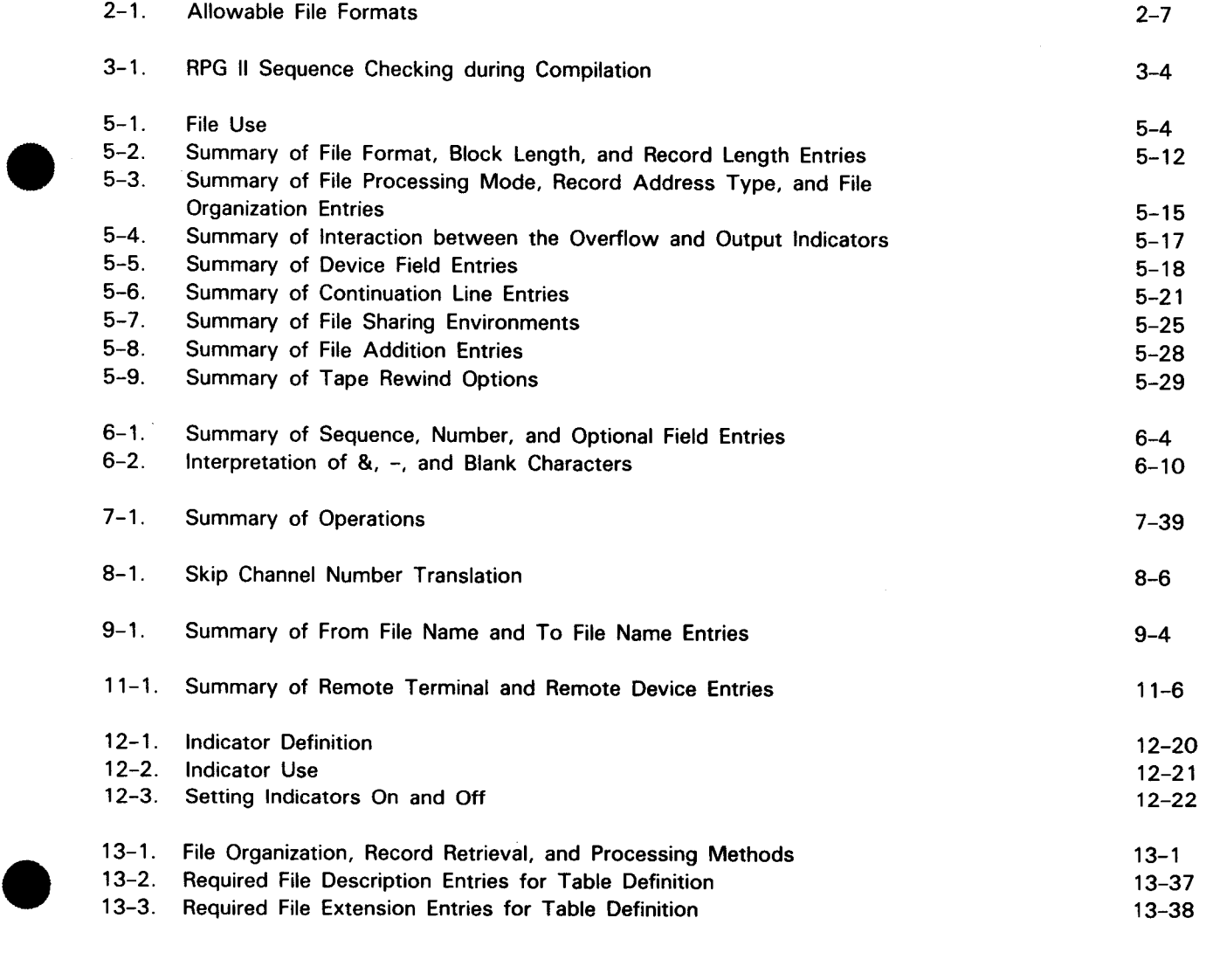

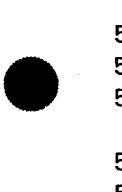

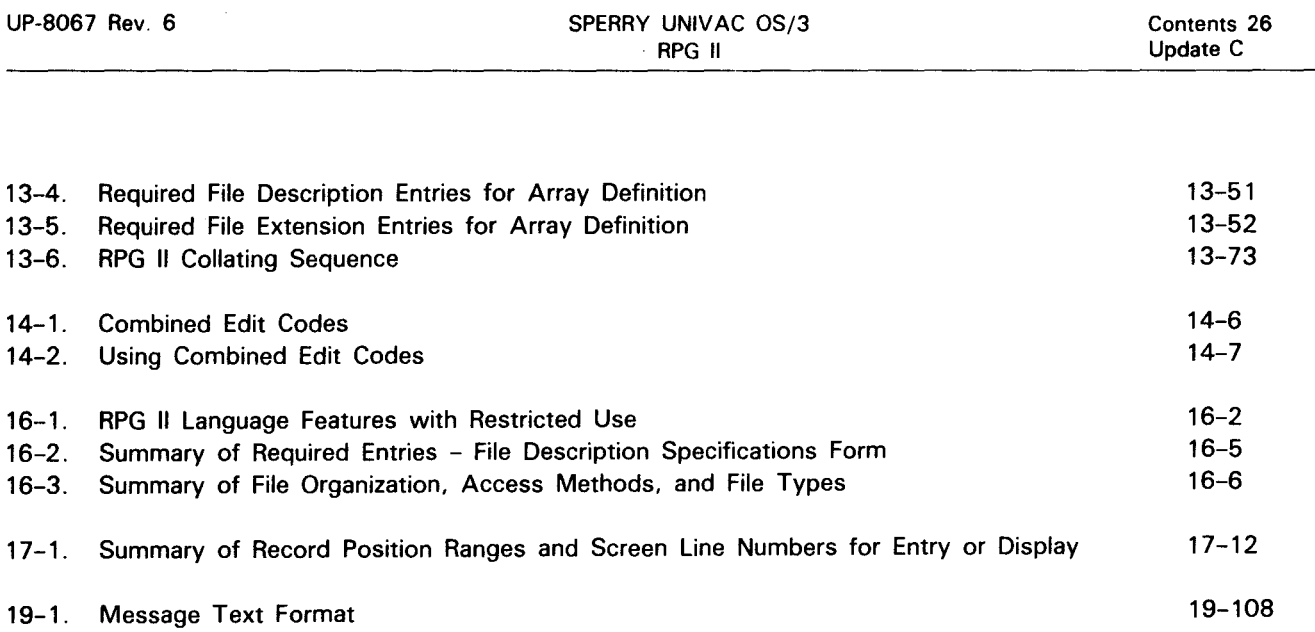

 $\cdots$ 

•

•

•

# PART 1. RPG II CONCEPTS AND DATA HANDLING CAPABILITIES

•

•

•

 $\label{eq:2.1} \frac{1}{\sqrt{2\pi}}\sum_{i=1}^n\frac{1}{\sqrt{2\pi}}\sum_{i=1}^n\frac{1}{\sqrt{2\pi}}\sum_{i=1}^n\frac{1}{\sqrt{2\pi}}\sum_{i=1}^n\frac{1}{\sqrt{2\pi}}\sum_{i=1}^n\frac{1}{\sqrt{2\pi}}\sum_{i=1}^n\frac{1}{\sqrt{2\pi}}\sum_{i=1}^n\frac{1}{\sqrt{2\pi}}\sum_{i=1}^n\frac{1}{\sqrt{2\pi}}\sum_{i=1}^n\frac{1}{\sqrt{2\pi}}\sum_{i=1}^n\$  $\mathcal{L}^{\text{max}}_{\text{max}}$  $\label{eq:2.1} \mathcal{L}(\mathcal{L}^{\mathcal{L}}_{\mathcal{L}}(\mathcal{L}^{\mathcal{L}}_{\mathcal{L}})) = \mathcal{L}(\mathcal{L}^{\mathcal{L}}_{\mathcal{L}}(\mathcal{L}^{\mathcal{L}}_{\mathcal{L}})) = \mathcal{L}(\mathcal{L}^{\mathcal{L}}_{\mathcal{L}}(\mathcal{L}^{\mathcal{L}}_{\mathcal{L}})) = \mathcal{L}(\mathcal{L}^{\mathcal{L}}_{\mathcal{L}}(\mathcal{L}^{\mathcal{L}}_{\mathcal{L}}))$  $\mathcal{O}(\mathcal{O}_\mathcal{O})$  . The set of the set of the set of the set of  $\mathcal{O}_\mathcal{O}$ 

 $\mathcal{L}(\mathcal{A})$  and  $\mathcal{L}(\mathcal{A})$ 

**t** 

## **1. Concepts**

#### **1.1. WHAT IS RPG 117**

RPG II is a programming language designed to improve the efficiency of a business operation. RPG II helps provide up-to-date, accurate information on such vital operations as payroll, accounts receivable, inventory control, billing, sales, and marketing analyses. Unlike many programming languages, RPG II has a fixed logic, which means it is easy to use. You need not labor over the program, writing lengthy, detailed program statements.

 $\begin{array}{c}\n\text{Th} \\
\text{m} \\
\text{ke} \\
\text{pr}\n\end{array}$ The RPG II compiler produces a printed listing of input, a listing of error diagnostics, and a map of main storage. These listings promote quick discovery and correction of coding or keypunching errors. As you can see, using RPG II can solve your business data processing problems with minimum effort.

#### 1.2. **HOW TO USE RPG II ON A WORKSTATION**

The workstation is the principal means by which you and the OS/3 system communicate. With the workstation, you can perform almost every function available with OS/3. You can create a program, correct any errors in it, build a job control stream to run it, and then execute it.

This section describes how to:

- log on (connect to) the system;
- activate the general editor (EDT);
- activate the RPG II editor to create or update an RPG II program;
- store the program in a file;
- use the general editor to build a job control stream;
- 
- •• activate the job control dialog to build a job control stream;<br>activate the error file processor to correct the program after compilation;
	- **EXEC** activate screen mode processing to correct the program;

•

•

- store data in a file;
- **execute the program; and**
- **log off (disconnect from) the system.**

To turn on the workstation, press the POWER ON/OFF switch on the right side of the front panel below the screen. Allow the workstation a few seconds to warm up.

Your system must be active before you can use the workstation. For information about this procedure, see the current version of the handbook for operators, UP-8859.

The following screen appears when the system is active and the workstation is sitting idle:

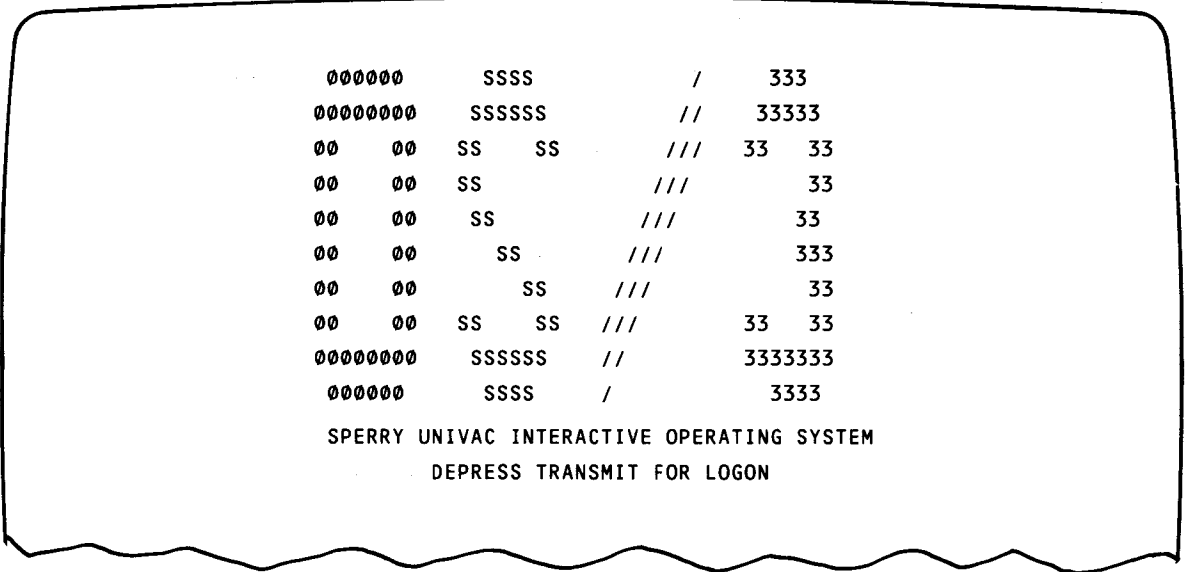

This screen tells you to log on. You must log on every time you use the workstation. Logging on identifies you as a legitimate user, connects you to the system, and keeps an accounting of the time you use.

After pressing the XMIT key to log on, this screen appears:

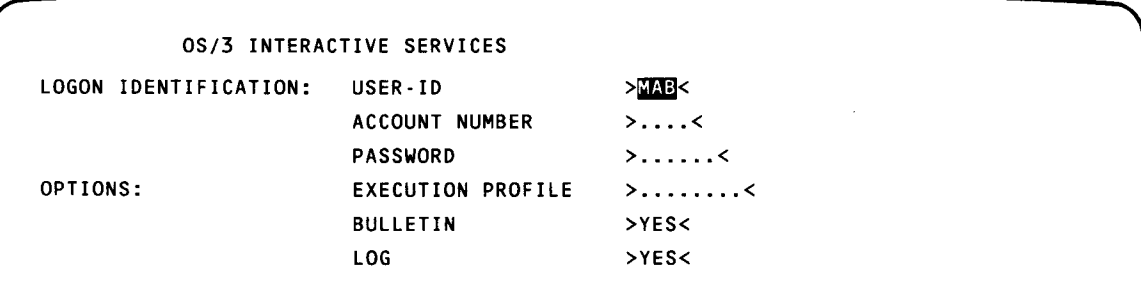

• Only the user-id is required, but your system may also need the other information. Check with your system administrator. Enter the applicable information in the underline areas and press the XMIT key. (You must press the XMIT key every time you want to send information to the system.)

The system returns a message accepting the logon:

OS/3 INTERACTIVE SERVICES LOGON ACCEPTED AT 12:45:39 on 82/01/28. REV. X.X

Next, the system bulletin appears. It provides information about the system and the procedure for entering a command:

IS27 TODAYS BULLETIN IS: .. TO TYPE IN COMMANDS. DEPRESS 'FUNCTION' AND .. -- 'SYSTEM MODE' KEYS SIMULTANEOUSLY. THEN TYPE --.. THE COMMAND AND DEPRESS TRANSMIT.  $\sim$ -- ON UNISCOPES DEPRESS 'MESSAGE WAITING' KEY. --

Press the FUNCTION and SYSTEM MODE keys. The cursor blinks in the upper-left corner of the screen and you can enter a command.

Enter

•

•

EDT

to activate the general editor (EDT).

The general editor allows you to create, edit, and update programs as well as edit data and library files. It also provides an RPG II subeditor that creates and updates RPG II programs. For more information about the general editor, see the general editor (EDT) user guide/programmer reference, UP-8828 (current version).

Enter @RPG alongside the EDT command to activate the RPG II editor:

EDT @RPG

•

•

The system returns a message indicating the general editor is activated:

```
ED000 EDITOR VERSION XX.X READY 
1.0000 \triangleright
```
If you are already in an EDT session, just enter @RPG to activate the RPG II editor. Since the RPG II editor is a subeditor of the general editor, you can only use it while the general editor is activated.

The first screen displayed by the RPG II editor is:

RPGEDT VERSION # SELECT MODE ( )  $C = CREATE$   $U = UPDATE$ SELECT FORMAT TYPE ( )  $1 = POSITIONAL$   $2 = FORMATTED$   $3 = FREEFORM$ SPECIFICATION TYPE DISPLAY? ( )  $Y = YES$  N = NO

Use this screen to specify:

- Whether the RPG II editor will create or update an RPG II program.
- Whether the display formats for the RPG II specifications forms will be formatted, positional, or free form. The format types are geared to how well you know RPG II.
- **Whether the list of specification types will be displayed next so that you can select** the RPG II specification forms needed.

Enter the requested information. If you requested the list of specification types, the following screen appears:

```
ENTER SPECIFICATION TYPE: (__)
            **** SPECIFICATION TYPES **** 
H - HEADER IF - INPUT FIELD A - ALTSEQ
F - FILE C - CALCULATION FT - *FILES
E - EXTENSION OR - OUTPUT FILE FROM LEQ - *EQUATE
  - LINE COUNTER OF - OUTPUT FIELD FF - FREE FORM/
IR - INPUT RECORD T - TELECOMMUNICATION COMMENTS
AU - AUTO REPORT AC - AUTO REPORT (/COPY) ** - TABLE/ARRAY 
    OPTIONS DELIMITER
```
• Enter the code for first specification form you want to use. The form is displayed in the format type you chose:

**•** Formatted display

The formatted display provides the most prompting and is the easiest to use. Each field is identified by its name and starting column number and the length of each field is depicted by underlines. Enter data in the underlines and tab to the next field you want. The following example shows sample entries on a control specifications form with a formatted display:

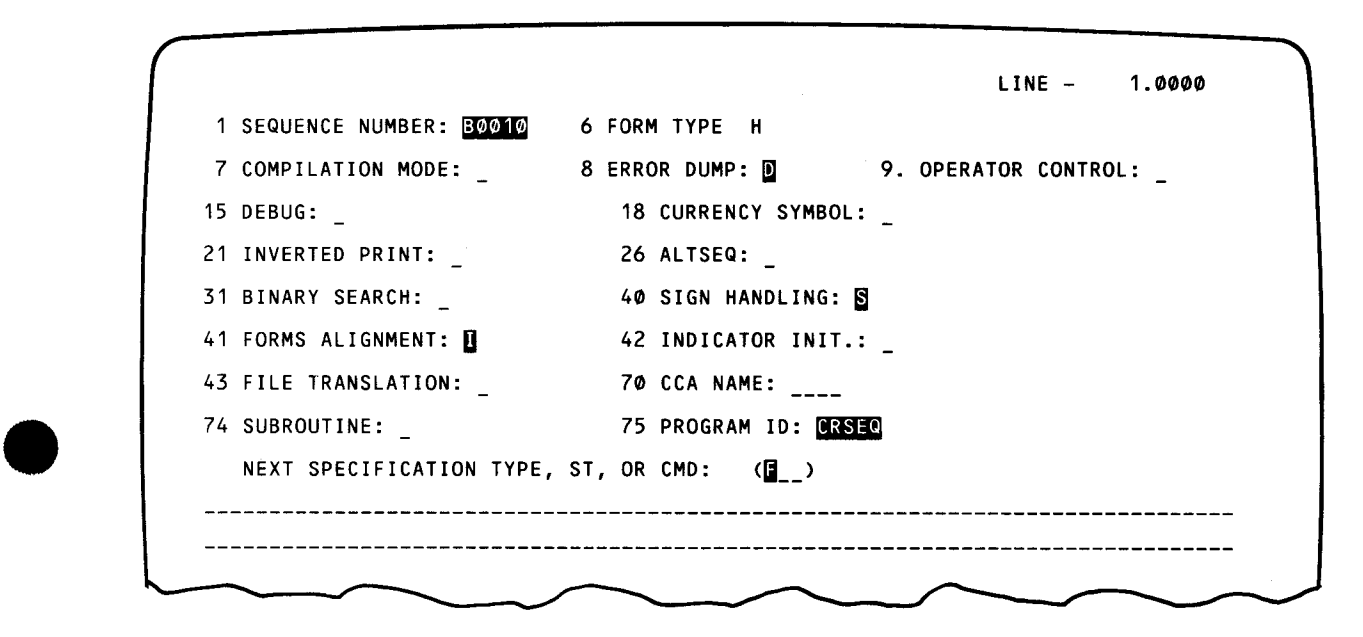

• Positional display

•

The positional display is for experienced programmers. It offers less prompting and requires a more complete knowledge of RPG II. Each field is identified by a starting column number and the length of each field is indicated by underlines. You enter data in the underlines and tab to the next field you want. The following screen shows sample entries on a control specifications form with a positional display:

LINE - 1.0000 1 1 2 2 3 4 4 4 4 7 7 7 6 7 8 9 5 8 1 6 1 0 1 2 3 0 4 5 1 6 7 8 9 5 8 1 6 1 **0** 1 2 3 **0** 4 5<br>**@@@10** H \_ **D \_ D** \_ \_ \_ \_ **S D** \_ \_ \_\_\_\_ \_ <mark>0RSE0</mark> NEXT SPECIFICATION TYPE, ST, OR CMD: (**M** )

---- -----------------------------------------------

•

•

•

• Free-form display

The free-form display offers no prompting and is for highly experienced programmers who wish to create programs quickly. Column numbers are the only prompts provided. You fill in the characters exactly where you want and space to the following column positions. The following example shows sample entries on a free-form display:

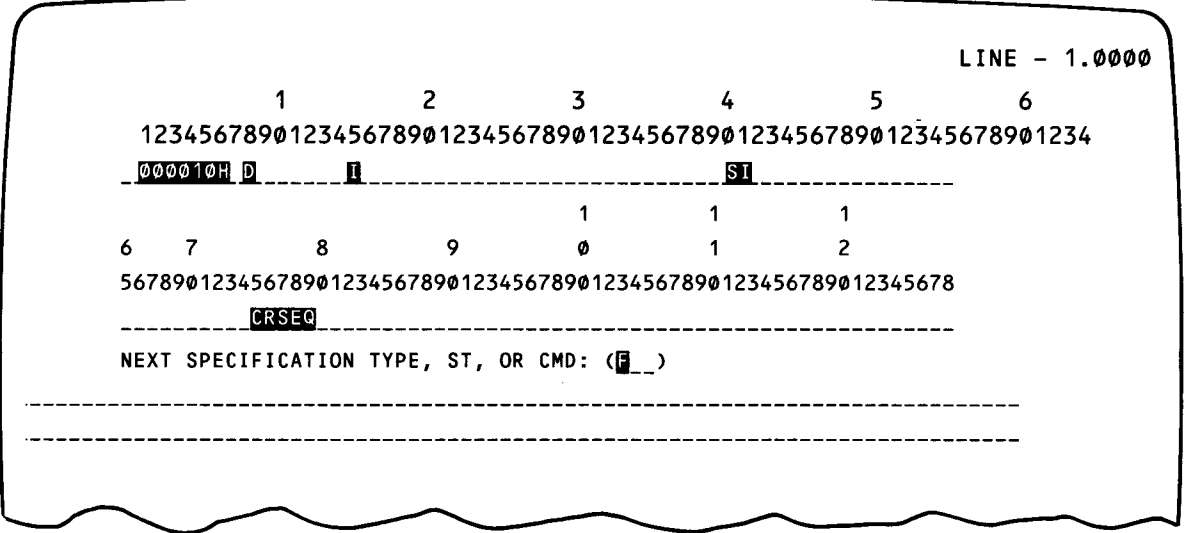

After completing a specifications form, press the XMIT key. If you made any syntactical errors, an error message appears on the last two lines of the screen. The error message contains an error number, description, and recovery action. A blinking character depicts the location of the error. Correct the error by repositioning the cursor to the error, entering the correct entry, tabbing to the end of the form to enter the next type of screen you want, and then pressing the XMIT key.

The source statements are entered into an EDT temporary workspace one at a time where they are assigned temporary line numbers. You use these line numbers to manipulate statements in your program during an EDT session.

When your program is complete, you can continue to use the editor to correct or update it. When the program is exactly as you want it, use the  $@WW$ RITE command to store the program on a SAT disk or diskette file since the EDT workspace is a temporary file:

@WRITE MO=SFIL,FIL=FIL1,VSN=PUBDSK,SIZE=2,SAT=Y

To terminate the RPG II editor, enter

@RPG END

This command terminates the RPG II editor but not the general editor. For more information about the RPG II editor, see the current version of the RPG II editor programmer reference, UP-8803.

 $\bigcup_{\substack{m \text{prime} \\ \text{all}}}$ We will now use the general editor to build a job control stream to compile the RPG II program we just built with the RPG II editor. First, use an @DELETE command to delete all lines in the EDT workspace so that you can start coding the job control stream without carrying over any statements from the RPG II editor session.

You can enter either individual job control statements or the RPG II jprocs (job control procedure call statements). The jprocs save considerable time because you don't need to write individual job control statements; the jprocs generate them for you.

Include the ERRFIL parameter in the job control stream if you want to use the error file processor to correct compilation errors.

This job control stream uses a jproc to compile the program and create an error file:

```
II JOB JLLFIL 
// SFIL RPG IN=(PUBDSK, FIL1), ERRFIL=(PUBDSK, PROG1, MERRFIL)
I&
```
NOTE:

• An alternate way to write a job control stream is to activate the job control dialog, which is a question-and-answer session that prompts you to enter either individual job control statemetns or jprocs. To use this dialog, enter @HALT to terminate the general editor, and then enter:

RV JC\$BLD

For more information about interactive job control, see the OS/3 job control user guide, UP-8065 (current version).

Store the job control stream with the @WRITE command:

@WRITE MO=JCLFIL,FIL=FIL2,VSN=PUBDSK,SIZE=2,SAT=Y

To terminate the general editor, enter

@HALT

You must allocate the error file (that you specified in the jproc) as a MIRAM file

AL MI,FIL=PROG1,VSN=PUBDSK,SIZE=2

before you compile the program.

Now, enter

RV JCLFIL:CFIL2,PUBDSK)

 $\bullet$   $\bullet$   $\bullet$ to compile the program.

•

•

Immediately after compilation, if there are any compilation errors, you can correct them using the general editor or you can also activate the error file processor:

EDT @EFP

The error file processor is a subeditor of the general editor, so you can only use it while the general editor is activated. If you are in an EDT session, just enter @EFP.

Remember that you can only use the error file processor if you specified the ERRFIL parameter in the job control stream. The advantage of the error file processor is that you don't need to wait for the printed compilation listing to correct the program.

#### NOTE:

If you are in an EDT session when you activate the error file processor, first use an @DELETE command to delete all lines in the EDT workspace so that no statements carry over from the previous session. Use an @ command to set the line number and increment back to 1 if you used an  $\varphi$  command earlier in the session to change line numbers.

Once you activate the error file processor, you see the following screen:

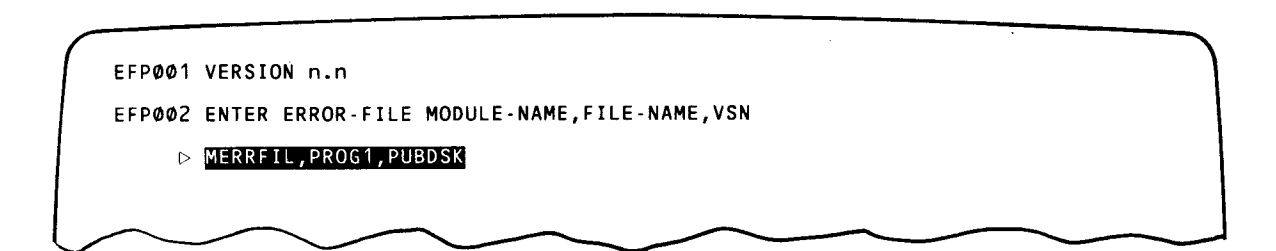

Use this screen to specify:

- the error file module name you specified on the ERRFIL parameter;
- **the error file name (Iblname) you specified on the ERRFIL parameter; or**
- the error file volume serial number you specified on the ERRFIL parameter.

Enter the requested information. The error file processor reads the error file, locates the program to which it applies, reads a copy of the program into the EDT workspace, and displays the number of errors.

Using error file processor commands (such as @EFP), you direct the error file processor to display the compilation errors along with the program statements that contain the errors. The following example shows that the first error applies to line 5 of the program. The EDT command corrects the error.

**t** 

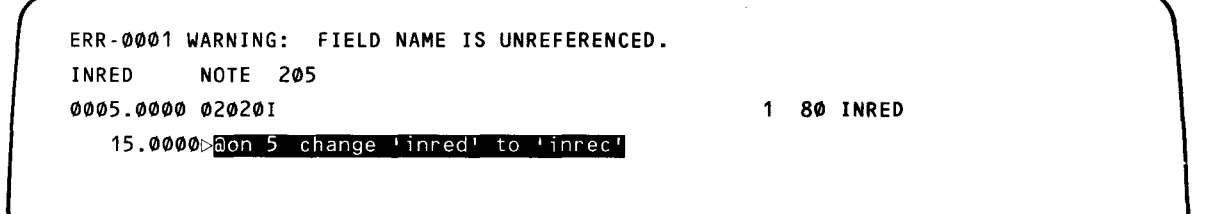

After correcting the errors, we store the corrected program back to its original file (overwriting it):

@WRITE MO=SFIL,FIL=FIL1,VSN=PUBDSK

To terminate this error file processor, enter

@EFP END

The @EFP END command terminates the error file processor but not the general editor. For more information about the error file processor, see the general editor (EDT) user guide/programmer reference, UP-8828 (current version).

NOTE:

 $\begin{array}{c} \n\begin{array}{ccc}\nN & \\
A & \\
M & \\
M & \\
\end{array}\n\end{array}$ An alternate way to make minor corrections to an existing program is to use the screen mode processing capability provided by the general editor. An RPG II template screen is displayed for your input, but unlike the RPG II editor, there is no syntax checking. It is particularly helpful, however, because the column numbers are displayed which makes it easy to correct a line.

#### Enter

•

@SET,MODE=SCREEN,LANGUAGE=RPG,SCRDSPY=FOLD,RECENTRY=SINGLE

to use screen mode processing:

The following screen appears and you correct the line in error:

OS/3 EDT (V?.52> EDT RPG SINGLE FOLD \*\*\*\*\*\*\*\*\*\*\*\*\*\*\*\*\*\*\*\*\*\*\*\*\*\*\*\*\*\*\*\*\*\*\*\*\*\*\*\*\*\*\*\*\*\*\*\*\*\*\*\*\*\*\*\*\*\*\*\*\*\*\*\*\*\*\*\*\*\*\*\*\*\*\*\*\*\*\* •.•• + ••.• 1 .... + •••• 2 .... + •••• 3 .... + •••• 4 ..•. + •••• 5 .... + •••• 6 .•.. + •••• <sup>7</sup> PG-LN FORM CONTROL-FIELDS/PROGRAM-ID LINE  $\#$   $\ldots$ +  $\ldots$   $\ldots$ 1...+ $\ldots$ 2...+ $\ldots$ 3...+ $\ldots$ 4...+ $\ldots$ .5...+ $\ldots$ .6 15.0000 ~ **D \_\_\_\_\_\_\_\_\_\_\_\_\_\_\_\_\_\_\_\_\_\_\_\_\_\_\_\_\_\_\_\_\_\_\_\_\_\_ g \_\_ Jifjl \_\_\_ Dmll!I \_\_ \_**  .+ .... 7 .... + ...• 8 EDT COMMAND: @MOVE 15 TO 5 \*\*\*\*\*\*\*\*\*\*\*\*\*\*\*\*\*\*\*\*\*\*\*\*\*\*\*\*\*\*\*\*\*\*\*\*\*\*\*\*\*\*\*\*\*\*\*\*\*\*\*\*\*\*\*\*\*\*\*\*\*\*\*\*\*\*\*\*\*\*\*\*\*\*\*\*\*\*\* ERROR MESSAGE AREA (2 lines)

•

•

In this example, the EDT command replaces the line that was in error with the line you just created using screen mode processing.

Enter

@SET M=L

to terminate screen mode processing. For more information about screen mode processing, see the general editor (EDT) user guide/programmer reference, UP-8828.

We will continue to use the general editor to create a data file that will provide input to the RPG II program. First, use an @DELETE command to delete all lines in the EDT workspace so that no statements carry over from the previous session. Then, enter the data your program requires.

Use the @WRITE command to store the data in a MIRAM file:

```
@WRITE FIL=MFIL,VSN=PUBDSK,SIZE=2,RCSZ=80
```
We will now use the general editor to build a job control stream to execute the RPG II program. First, use an @DELETE command to delete all lines in the EDT workspace so that no statements carry over from the previous session.

The following job control stream uses a jproc to execute the program:

*II* JOB BAB II DVC 20 II LFD LIST II DVC 50 II VOL PUBDSK II LBL MFIL // LFD INDATA //SFIL RPGLG IN=(PUBDSK, FIL1) *I&* 

Use the @WRITE command to store the job control stream:

@WRITE MO=BAB,FIL=FIL3,VSN=PUBDSK,SIZE=2,SAT=Y

Enter

@HALT

to terminate the general editor.

Enter

RV BAB:CFIL3,PUBDSK)

to execute the program.

ł

 $\ddagger$ 

 $\begin{array}{c}\n\bullet \\
\bullet \\
\bullet \\
\bullet\n\end{array}$ If there are any execution errors, use the general editor, the RPG II editor, or screen mode processing to correct them.

After the program successfully executes, enter

LOGOFF

to log off the system.

The following key-in session creates an RPG II program, builds job control streams, corrects the program, and then compiles, links, and executes the program. An explanation of this coding example follows the coding.

1 LOGON MAB

2 EDT @RPG

#### NOTE:

r

The coding is continued following the examples of screen entries.

#### INITIAL DISPLAY

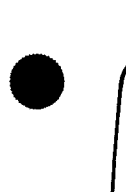

•

RPGEDT VERSION XX.XX/XX SELECT MODE (B)  $C = CREATE$   $U = UPDATE$ SELECT FORMAT TYPE (2)  $1 =$  POSITIONAL  $2 =$  FORMATTED SPECIFICATION TYPE DISPLAY? (N) 3 = FREEFORM  $Y = YES$  N Ø NO

> In this example, we select C, 2, and N; then we transmit these selections to the PRG II editor by pressing the XMIT key. A control (header) specification screen in formatted format is automatically displayed.

**t** 

•

•

•

### **HEADER SPECIFICATION**

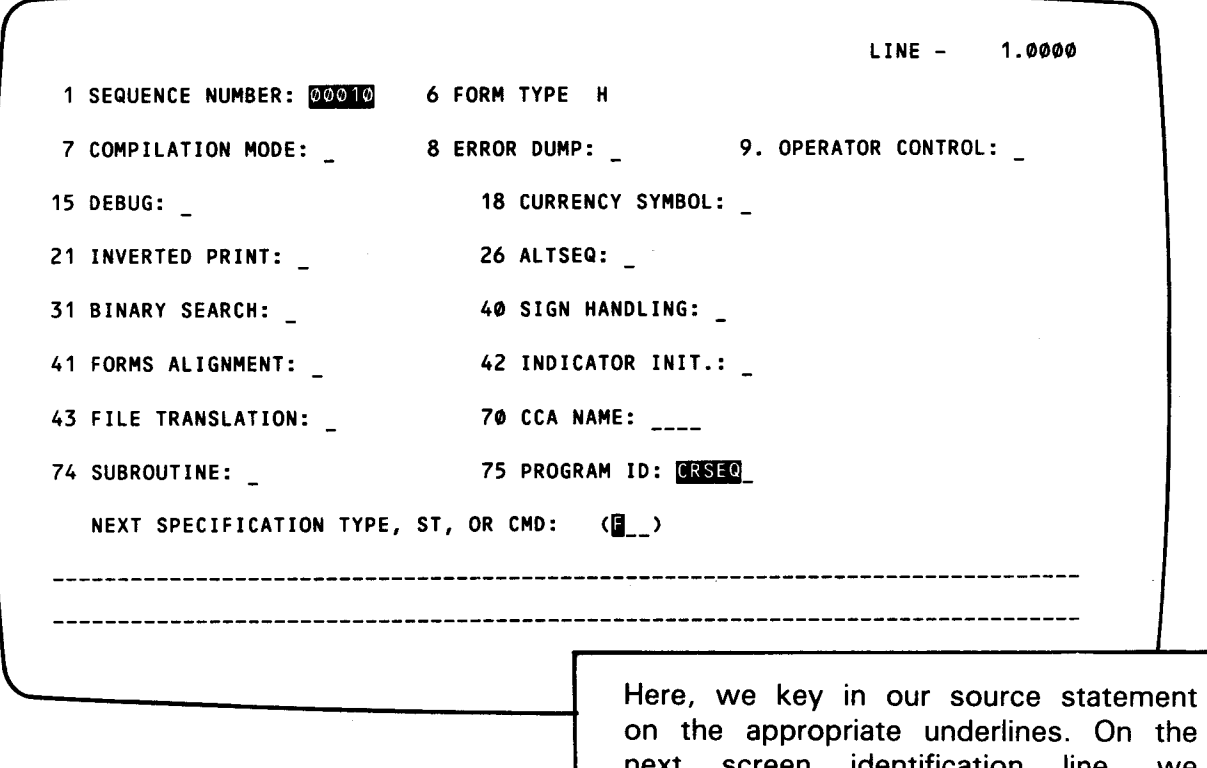

on the appropriate underlines. On the next screen identification line, we specify what we want displayed next. Because we keyed in F, after we transmit the screen, a file specification (in formatted format) is displayed.

---- ------------- ------------------------------

#### UP-8067 Rev. 6 SPERRY UNIVAC OS/3 RPG II

### **FILE SPECIFICATION**

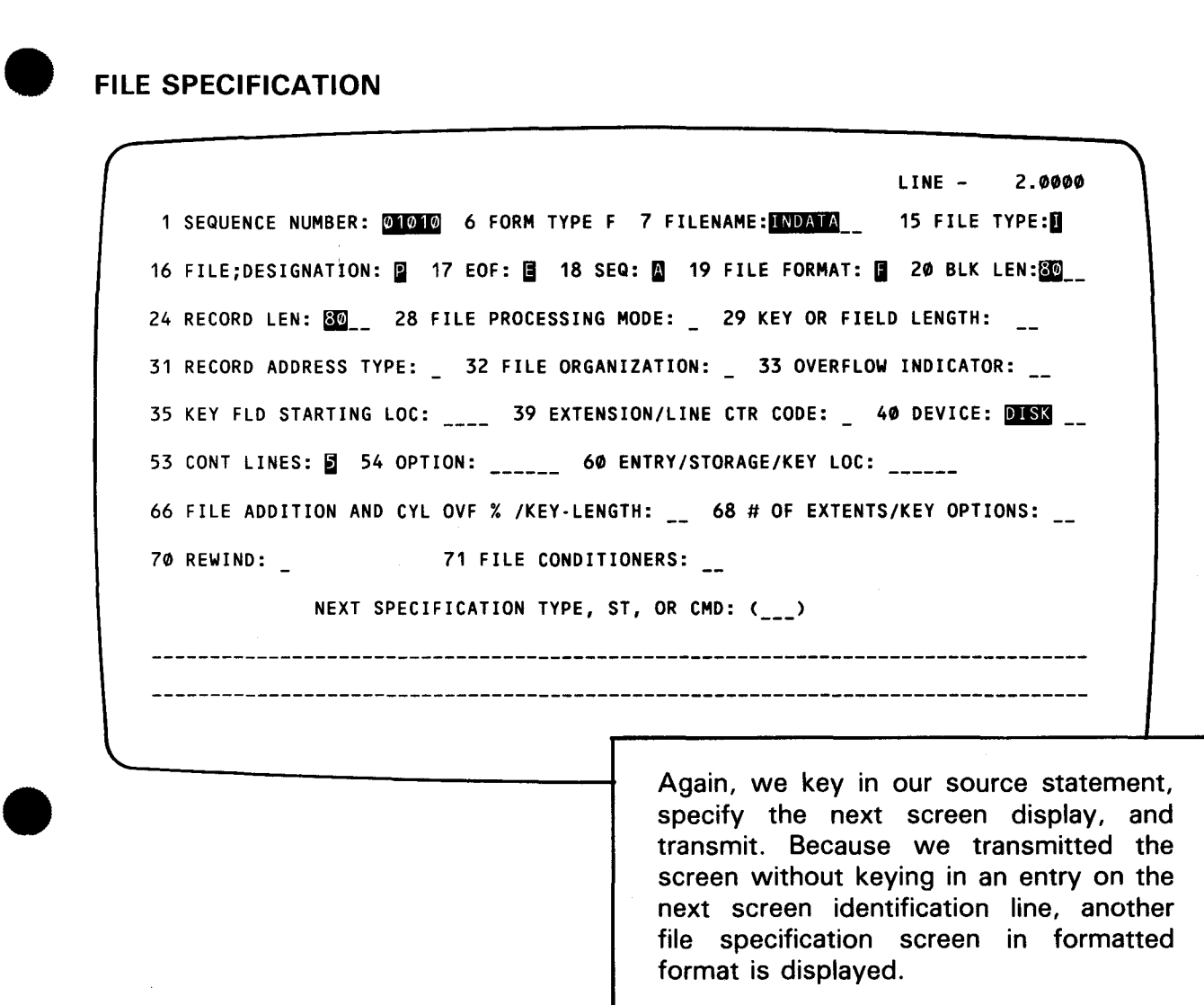

 $\omega$ 

 $\blacklozenge$ 

 $\blacklozenge$ 

 $\big\{$ 

--- -----~---------------------------------

 $\sim$ 

•

•

•

## **FILE SPECIFICATION**

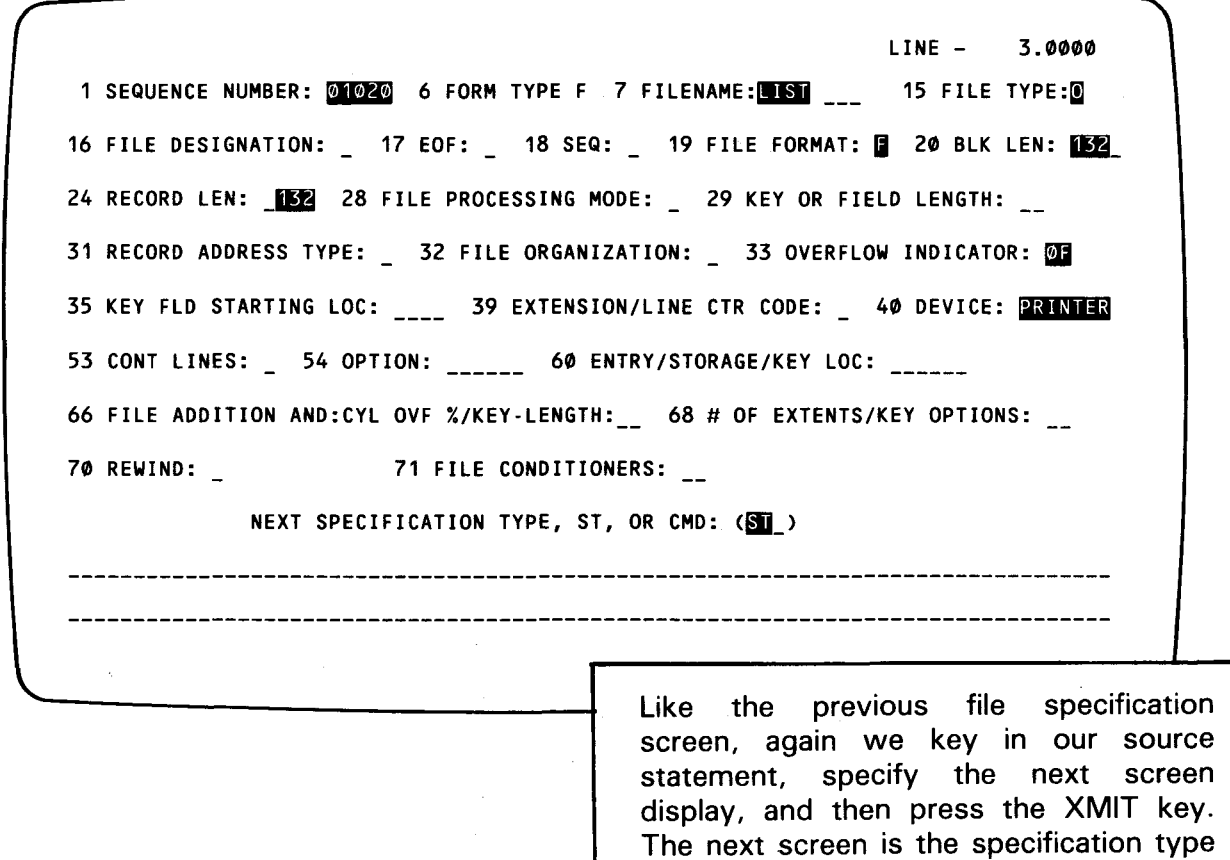

display.

## **SPECIFICATION TYPE DISPLAY**

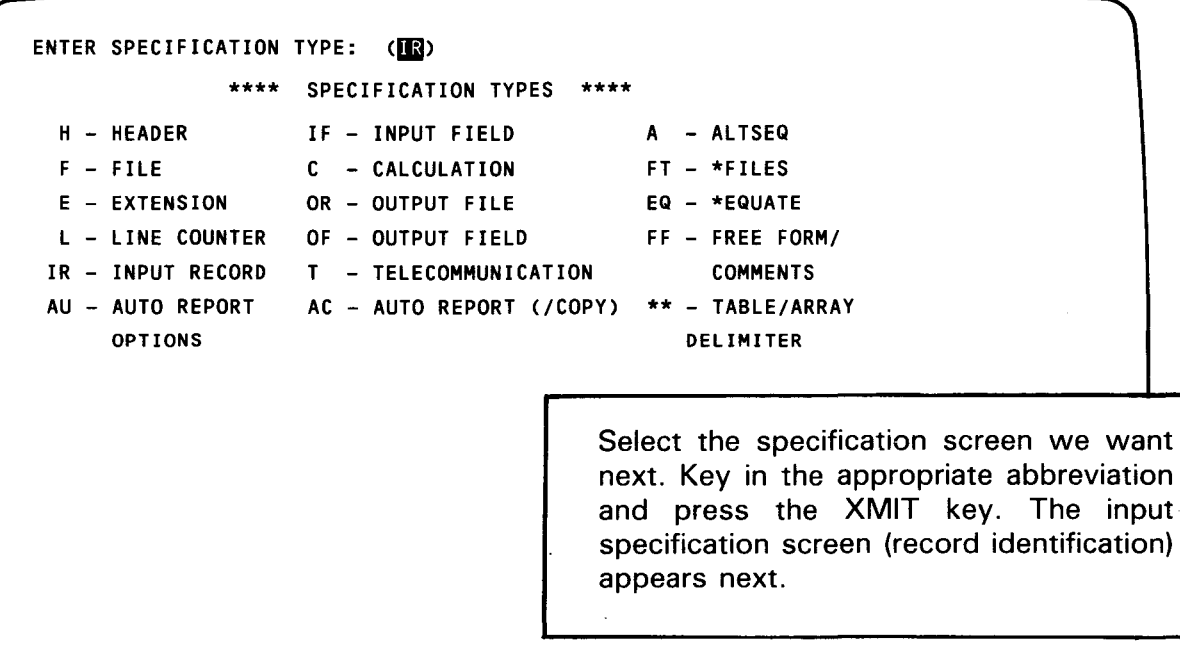

#### UP-8067 Rev. 6 SPERRY UNIVAC OS/3 RPG II

**t** 

### • **INPUT SPECIFICATION RECORD IDENTIFICATION**

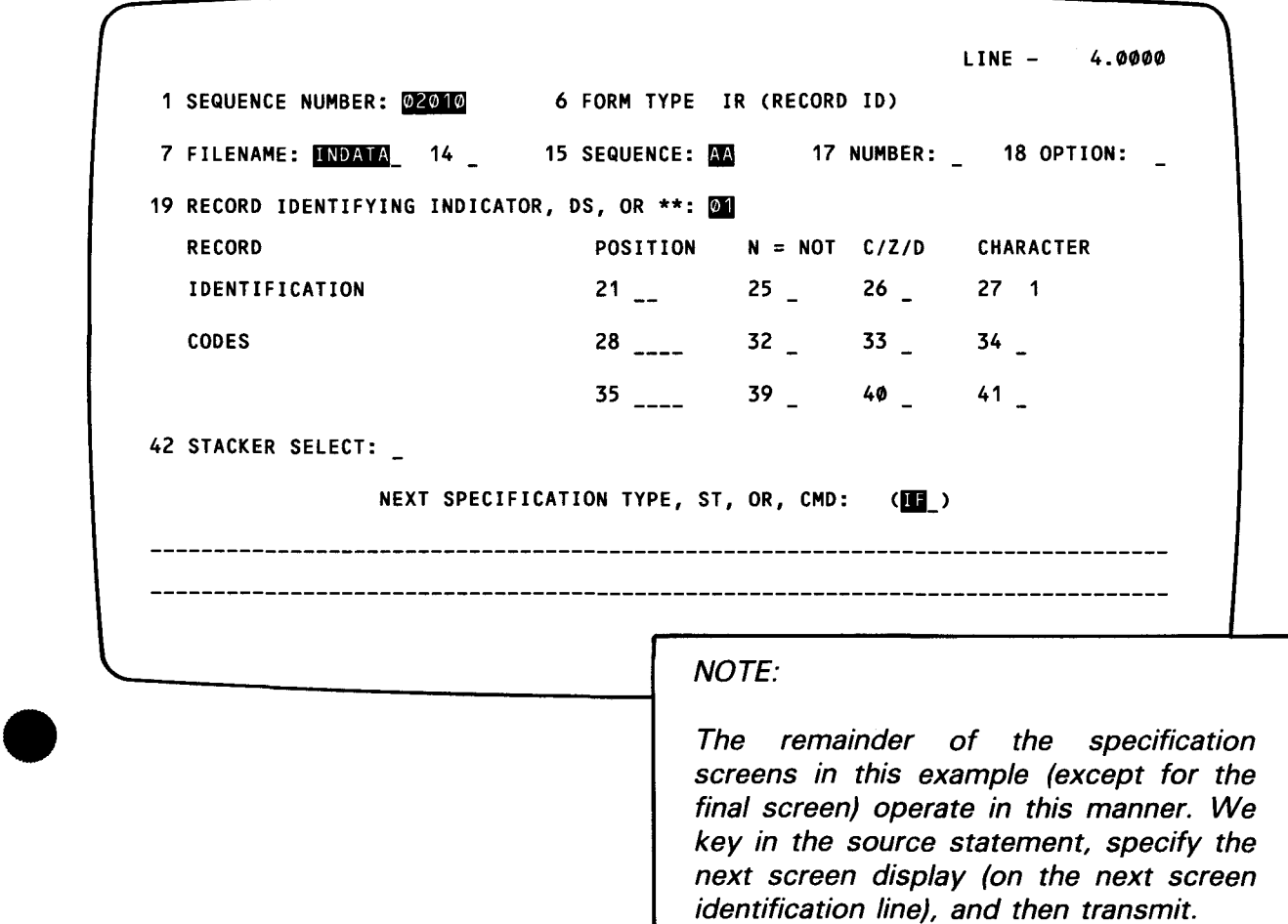

### **INPUT SPECIFICATION FIELD DESCRIPTION**

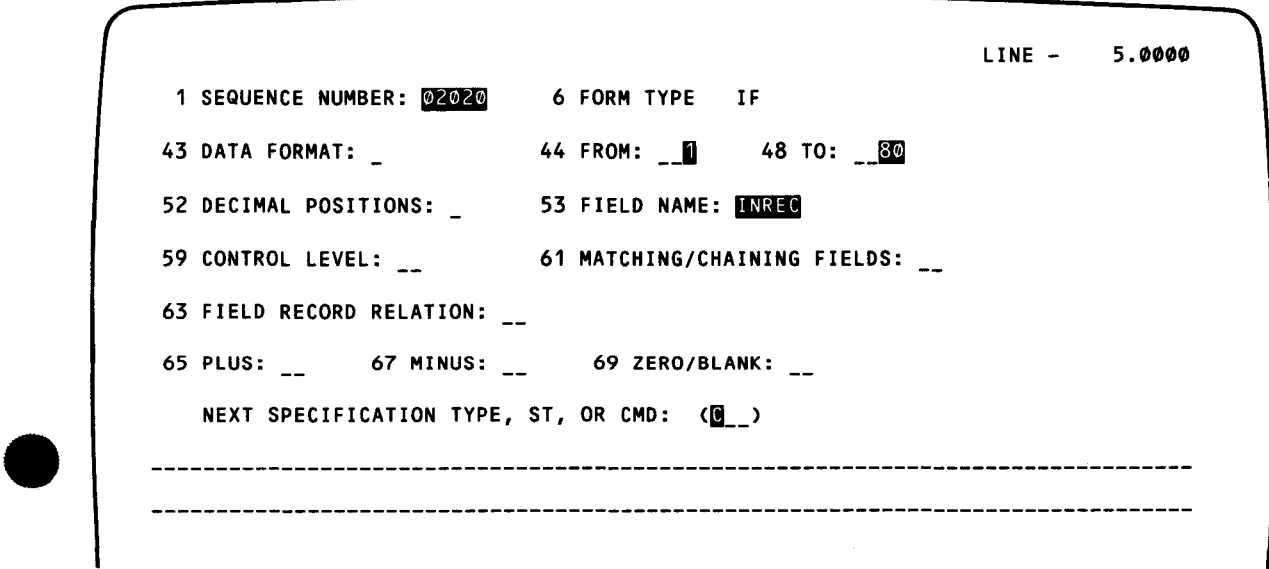

UP-8067 Rev. 6

**t** 

•

•

•

### **CALCULATION SPECIFICATION**

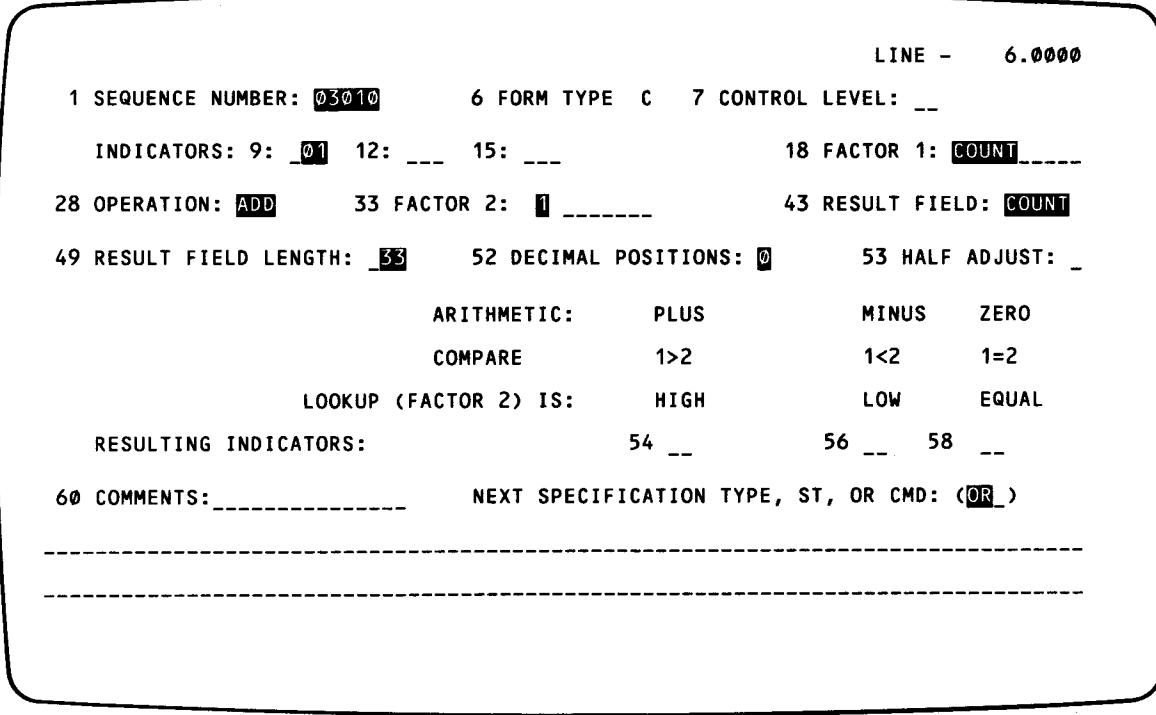

## **OUTPUT SPECIFICATION (FILE IDENTIFICATION AND CONTROL)**

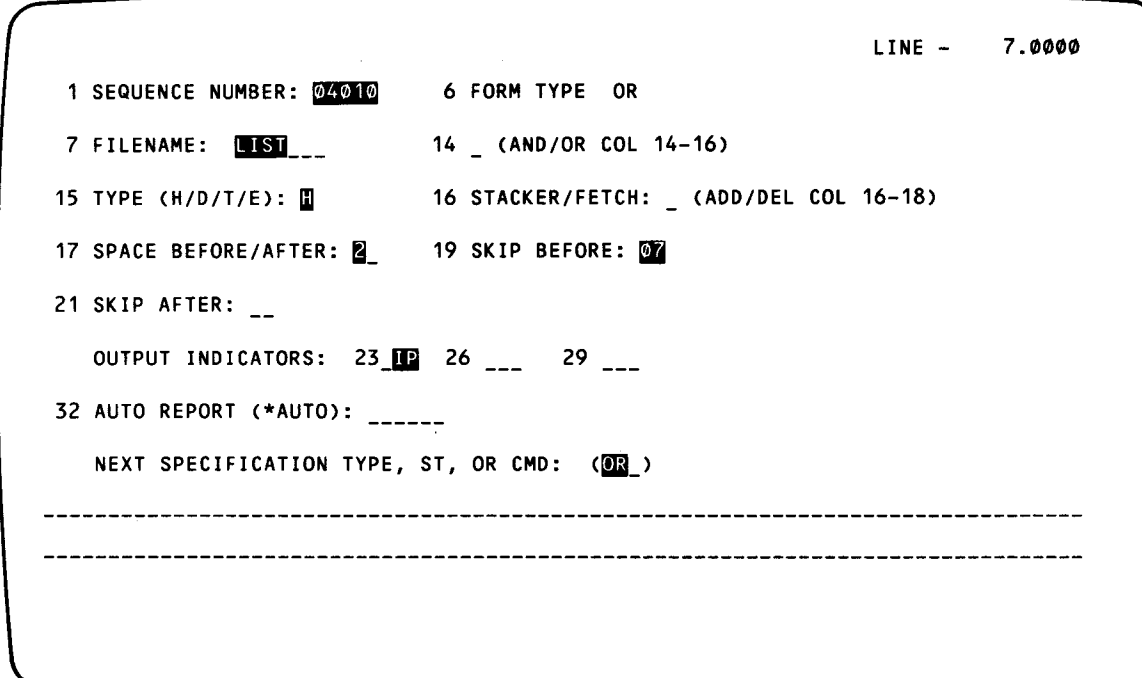

+

•

•

### **OUTPUT SPECIFICATION (FILE IDENTIFICATION AND CONTROL)**

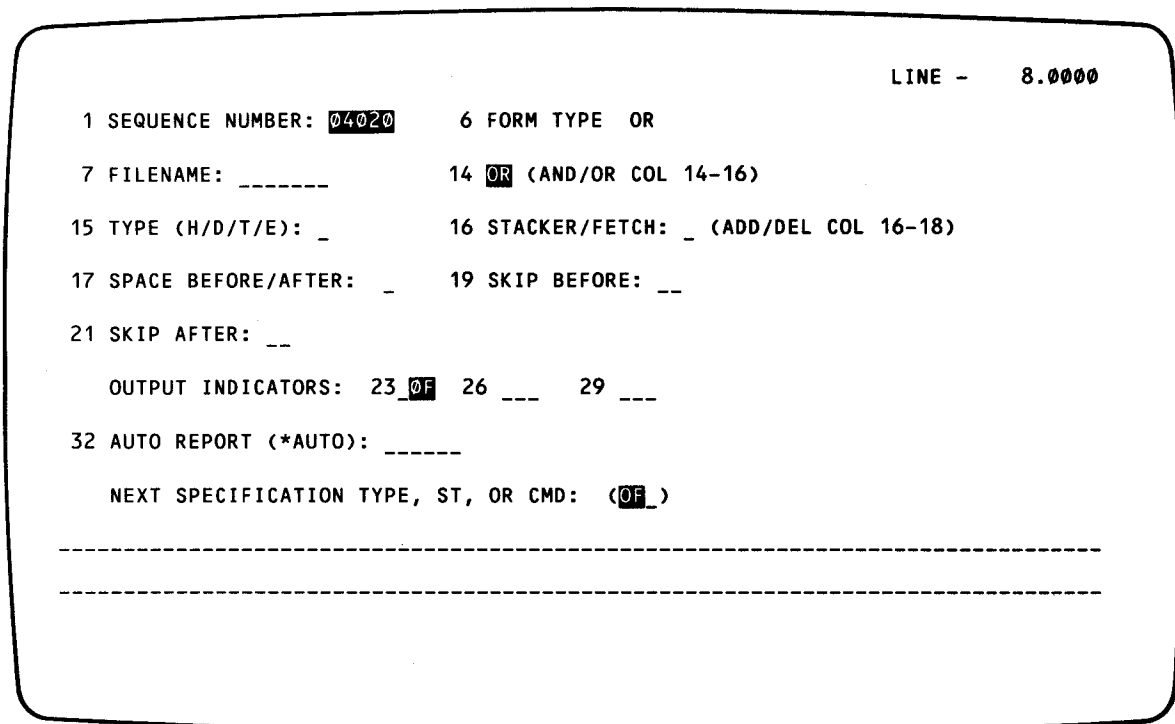

### **OUTPUT SPECIFICATION (FIELD DESCRIPTION AND CONTROL)**

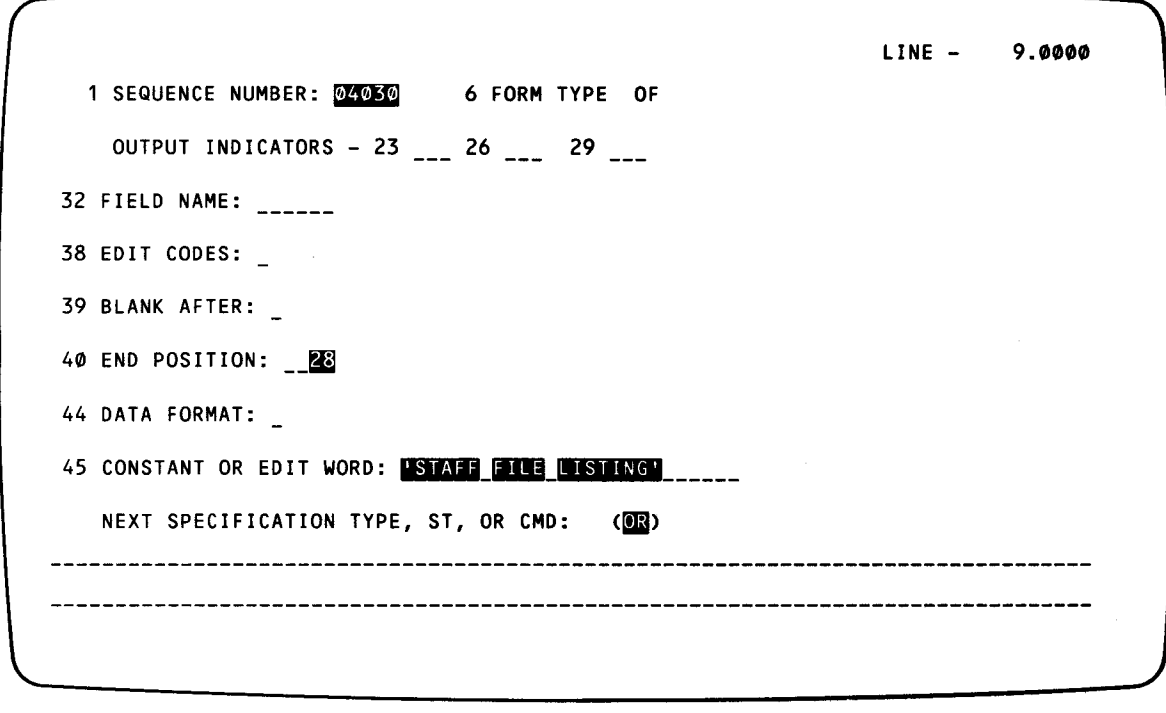

╋

**t** 

•

•

•

### **OUTPUT SPECIFICATION (FILE IDENTIFICATION AND CONTROL)**

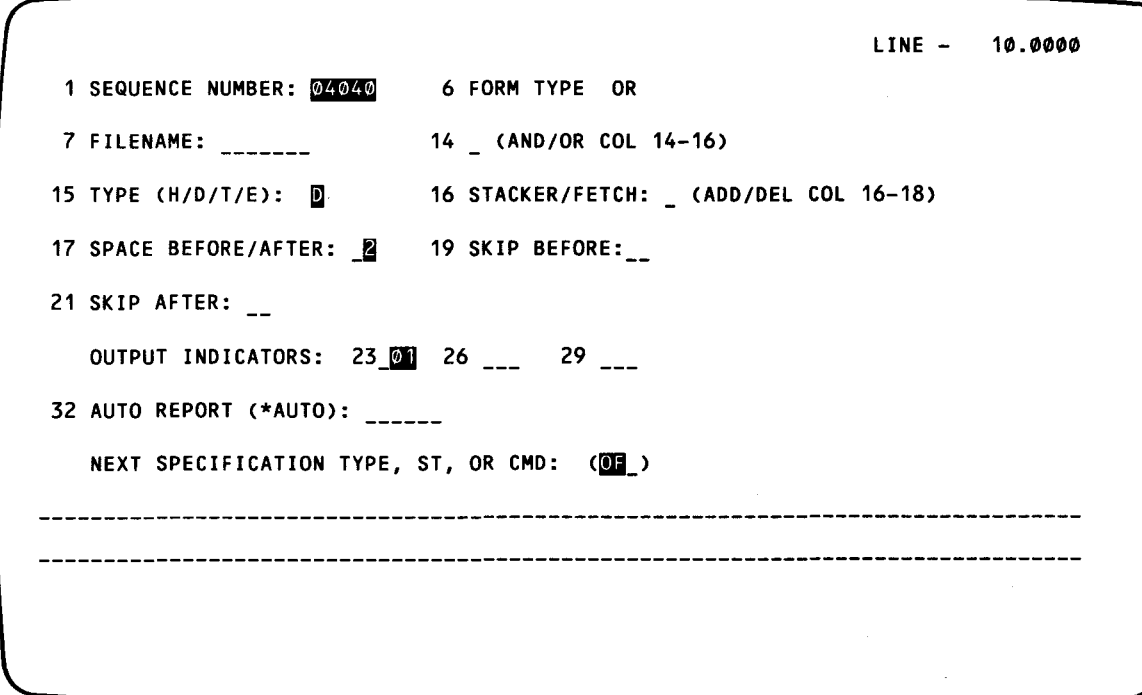

### **OUTPUT SPECIFICATION (FIELD DESCRIPTION AND CONTROL)**

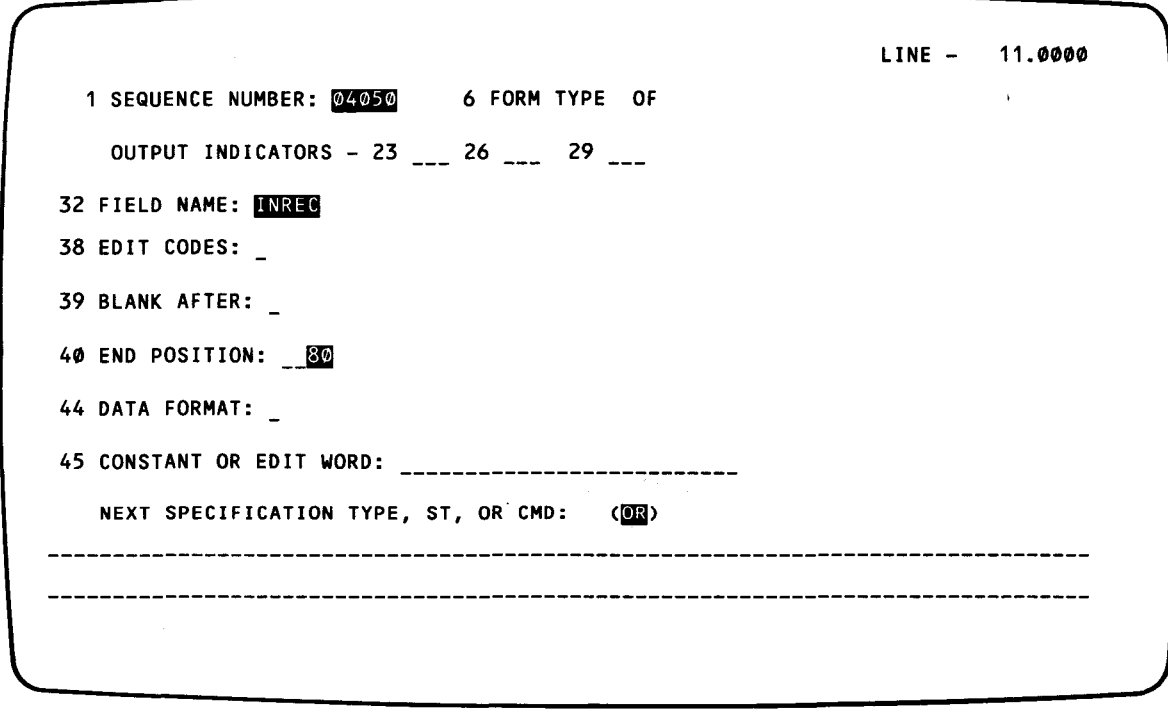

 $\epsilon$ 

## • **OUTPUT SPECIFICATION (FILE IDENTIFICATION AND CONTROL)**

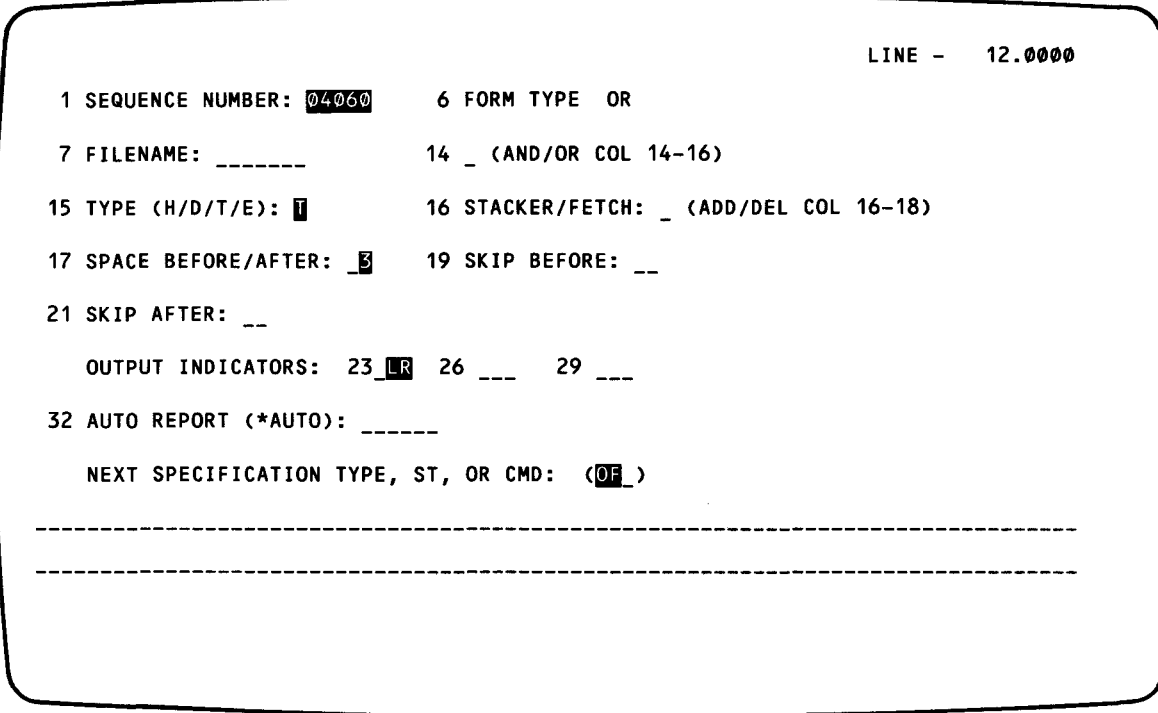

### • **OUTPUT SPECIFICATION (FIELD DESCRIPTION AND CONTROL)**

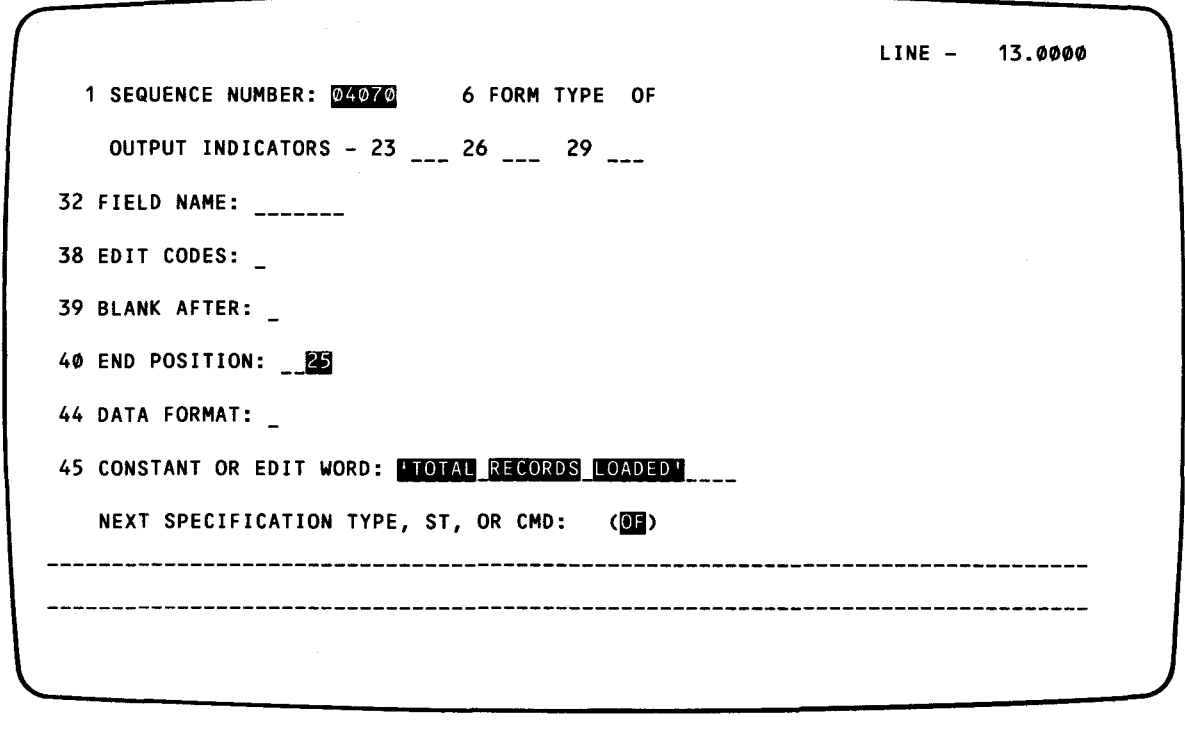

╋

**t** 

╋

•

•

•

## **OUTPUT SPECIFICATION (FIELD DESCRIPTION AND CONTROL)**

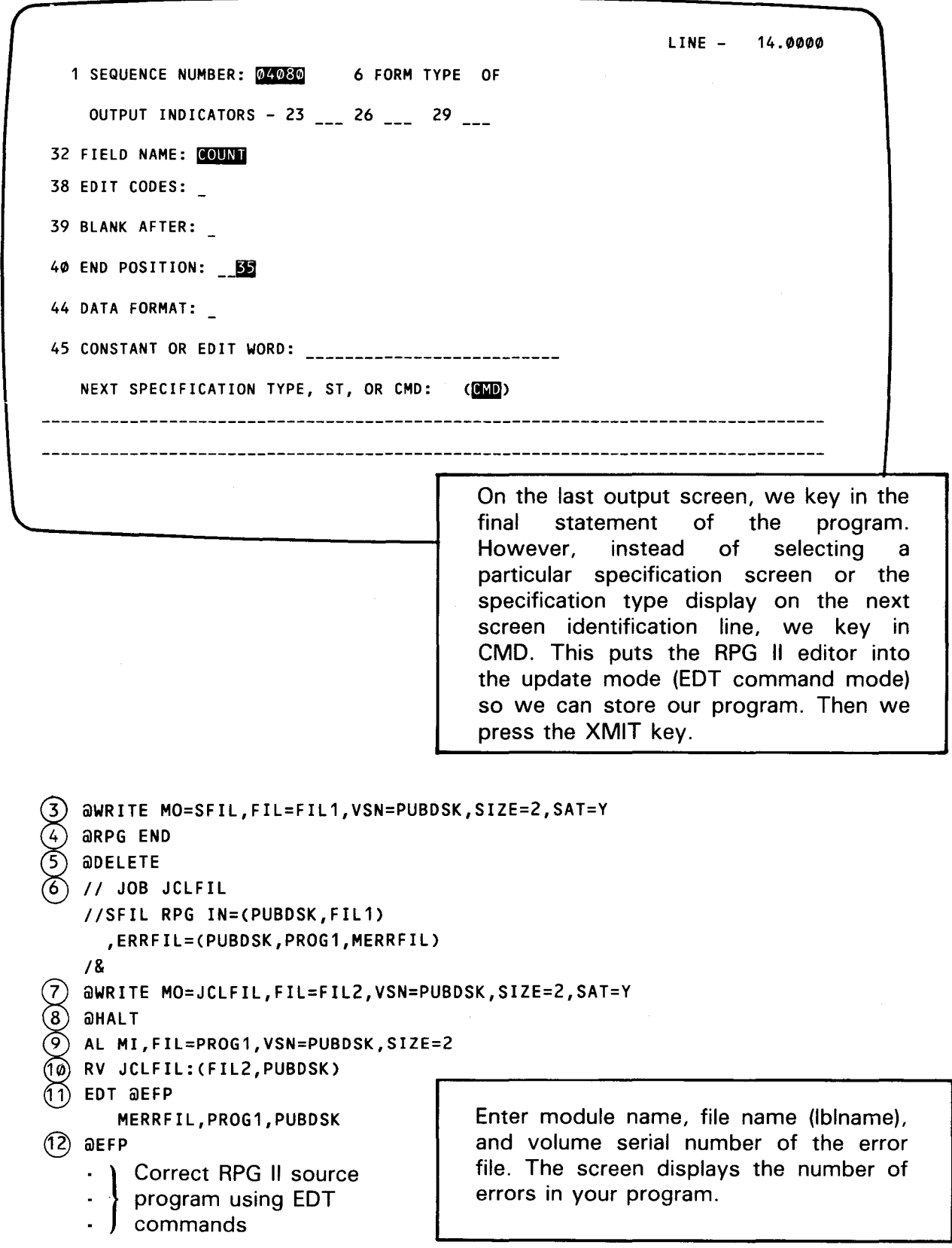

**CRSEQ** 

•

•

•

```
\big\}
```
(13) aWRITE MO=SFIL, FIL=FIL1, VSN=PUBDSK  $(14)$  aefp END  $(15)$  adelete  $(16)$ . Enter data  $(17)$  awrite fil=Mfil, VSN=PUBDSK, SIZE=2, RCSZ=80  $\widehat{18}$  adelete  $(19)$  // JOB BAB II DVC 20 11 LFD LIST II DVC 50 II VOL PUBDSK // LBL MFIL // LFD INDATA //SFIL RPGLG IN=(PUBDSK, FIL1) *I&*   $(2\degree)$  awrite MO=BAB, FIL=FIL3, VSN=PUBDSK, SIZE=2, SAT=Y  $(2)$  анагт  $(2)$  RV BAB: (FIL3, PUBDSK) LOGOFF @compilation Listing: 00 101 M 01 010 FINDATA IPEAF 80 80 DISK s

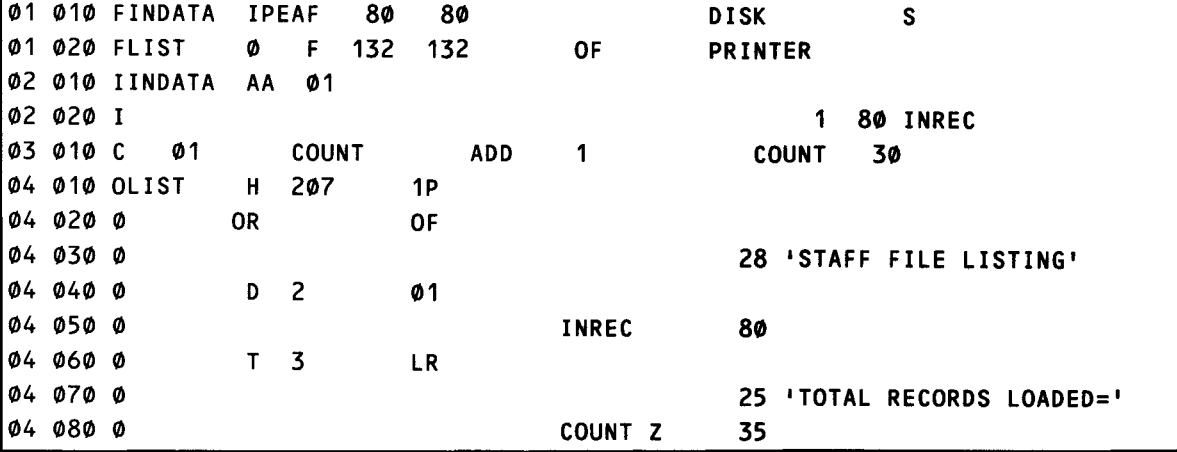

~Printed Report:

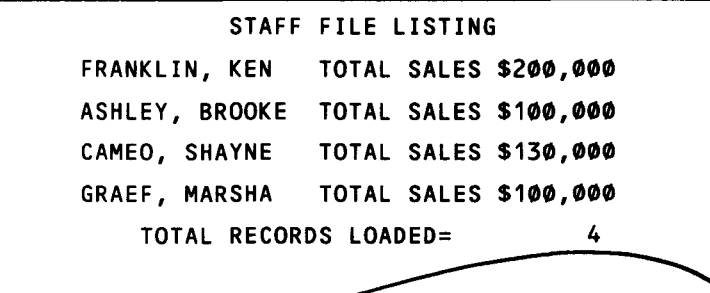

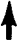

•

•

Explanation:

t

- $\mathbf{1}$ The LOGON command, plus the identification, connects the workstation to the operating system.
- 2 Activates the general editor (EDT) and the RPG II editor.
- 3 Stores the RPG II program in a file.
- 4 Terminates the RPG II editor.
- 5 Deletes all lines of the EDT workspace so no statements carry over into the next session.
- 6 Job control stream that compiles the program and creates an error file.
- 7 Stores the job control stream in a file.
- 8 Terminates the general editor.
- 9 Allocates the error file used by the error file processor.
- 10 Compiles the program.
- 11 Activates the general editor and the error file processor so you can correct compilation errors. A screen prompts you to enter the module name, file name, and volume serial number of the error file.
- 12 Displays the error and the statement so you can correct the errors using EDT.
- 13 Stores the corrected program back to its original file.
- 14 Terminates the error file processor.
- 15 Deletes all lines in the EDT workspace.
- 16 Data for the RPG II program.
- 17 Stores the data in a MIRAM file.
- 18 Deletes all lines in the EDT workspace.
- 19 Job control stream that executes the program.
- 20 Stores the job control stream in a file.
- 21 Terminates the general editor.
- 22 Executes the program.

1

23 Disconnects the workstation from the operating system.
•

 $\epsilon$ 

 $1 - 23$ Update A

 $\begin{array}{c}\n2 \\
2 \\
2\n\end{array}$ 24 Compilation listing of the source program.

25 Printed report resulting from the execution of the program.

Figure 1-1 illustrates the process you have just completed.

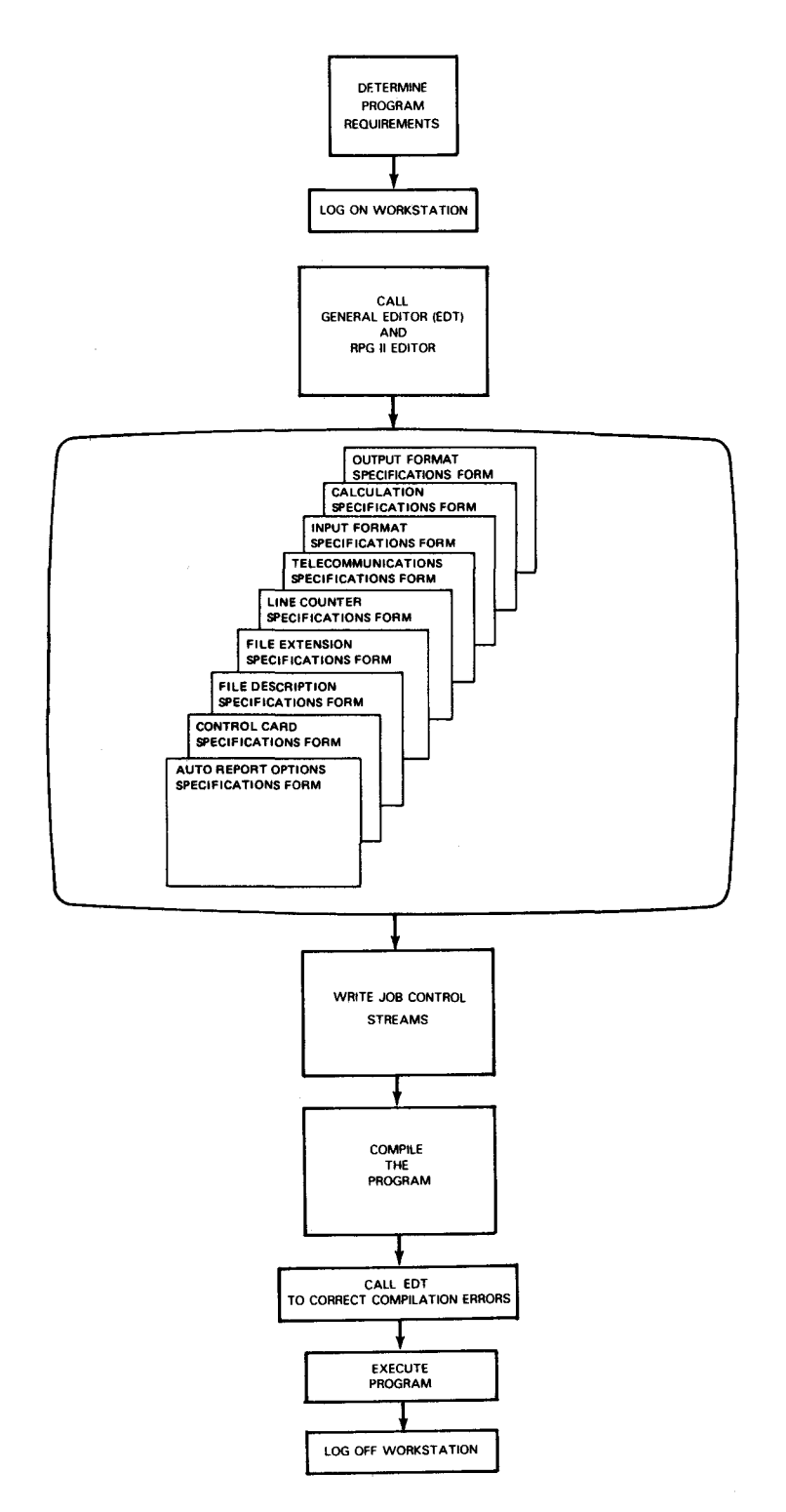

Figure 1-1. Using RPG II via Workstation

•

•

-- ~--~~------------------------------------------

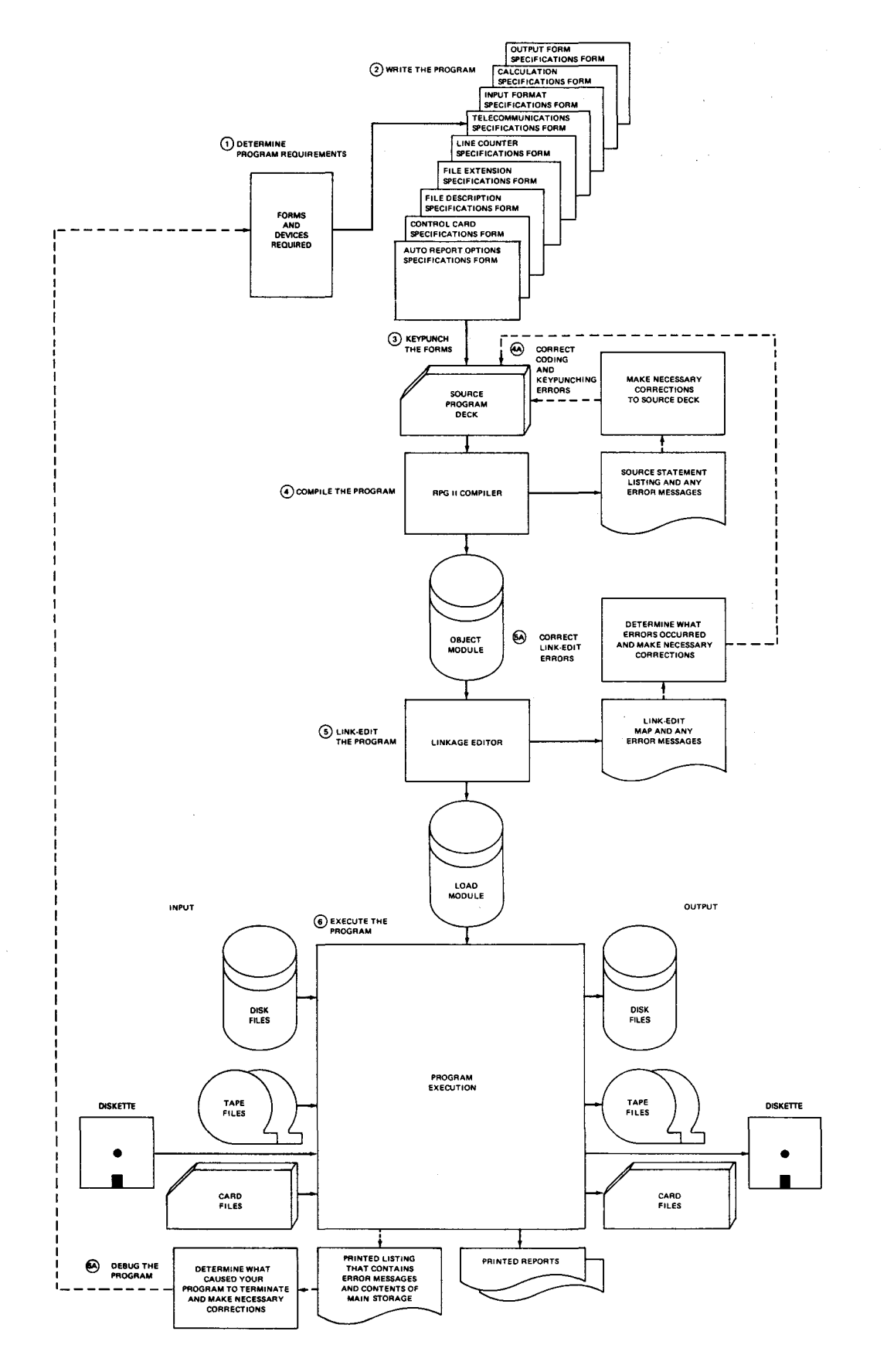

Figure 1-2. Using RPG II via Cards

 $\bar{\lambda}$ 

### • **1** .3. **HOW TO USE RPG II WITH CARDS**

Figure 1-2 shows the logical steps you follow each time you write an RPG II program. You use the same procedure when you write a payroll program, inventory control program, or any other type of program. The circled numbers in the figure refer to the numbered explanations.

Explanation of steps in Figure 1-2:

1. Determine Program Requirements

Before you start writing your program, determine what information your program must process and the results you want. For example, ask yourself:

- a. What is the format of my input files and how many input files are there?
- b. What fields in the input records will I use?
- c. What calculations must be performed?
- d. What format do I need for my output records?
- e. What totals do I have to accumulate?
- f. What format do I want for my printed reports?
- $\begin{array}{c}\n\bullet \\
\bullet \\
\bullet \\
\bullet\n\end{array}$ 2. Write the Program

•

After you establish your program goals and decide on file and report formats, describe them by filling out the various RPG II specifications forms. RPG II uses the entries on these forms to generate the program.

- a. You describe the options you want to use with the output from auto report on the auto report options specifications form.
- b. You furnish special information about your program and your system on the control card specifications form.
- c. You describe all the files used or created by your program on the file description specifications form.
- d. If you use tables, arrays, input chaining, or record address files, you provide information about them on the file extension specifications form.
- e. If you need intermediate printer files (you are going to temporarily store your reports on tape or disk), you provide information about these files on the line counter specifications form.
- f. If you intend to send data to or receive data from a remote terminal, you provide information about this on the telecommunications form.

•

•

- g. You describe your input files on the input format specifications form.
- h. You describe the calculations you want performed on the calculation specifications form.
- i. You describe how your data is to appear on your output files and the layout of your printed reports on the output format specifications form.
- 3. Keypunch the Forms

Once you fill out the specifications forms, keypunch them. One card is punched for each line on each specifications form. The resulting deck is called the source program deck.

4. Compile the Program

The source program deck is processed by the RPG II compiler at this point. The compilation generates an object program (the executable machine language for your program) and a listing that contains the source statements and a main storage assignment map. If errors occur during compilation, one or more compilation time messages, as shown in Appendix D, will be printed on the listing.

If the compilation is error free, perform step 5. If not, perform step 4A.

4A. Correct Coding and Keypunching Errors

Correct the coding and keypunching errors detected during compilation and repeat step 4.

5. Link-Edit the Program

When you have an error-free object module, it must be link-edited. The linkage editor transforms the object module into a relocatable load module. The linkage editor also produces a link-edit map. This map lists: the link edit control stream and any error messages, unresolved references, and all reference definitions, including type, address, and phase number. It also contains a phase structure diagram, a main storage allocation map, and an ending message. If the link-edit is error-free, your program is now in a form that can be loaded and executed, as described in step 6. If not, perform step 5A.

5A. Correct Link-Edit Errors

Examine the link-edit map to determine what errors occurred. Make the necessary corrections and repeat steps 4 and 5.

6. Execute the Program

The load module is loaded into the system at this point and processing begins. The input files are read, the calculations are performed on the input data, and the desired results are produced if there are no program logic errors. If so, your work on this program is finished. You now have a program you can execute any time you need to.

**•** 

If errors occur during execution, your program terminates and a listing is printed that contains one or more execution time messages, as shown in the system messages programmer reference manual and the contents of main storage. If this happens, perform step 6A.

6A. Debug the Program

Examine the printed listing to determine what caused your program to terminate. Make the necessary corrections and repeat the preceding steps.

### **1.4. RPG II GENERAL PROGRAM LOGIC**

All programs generated by the RPG II compiler are handled in the same way. When the program is executed, each record processed goes through the same general program cycle. This cycle consists of three basic logical steps:

- 1. Read a record from an input file.
- 2. Perform calculations with the information contained in the record.
- 3. Produce the desired output.

 $\bullet$ In each program, there are two different points in time when the calculation and output operations are performed. These points in time are called *detail time* and *total time .* 

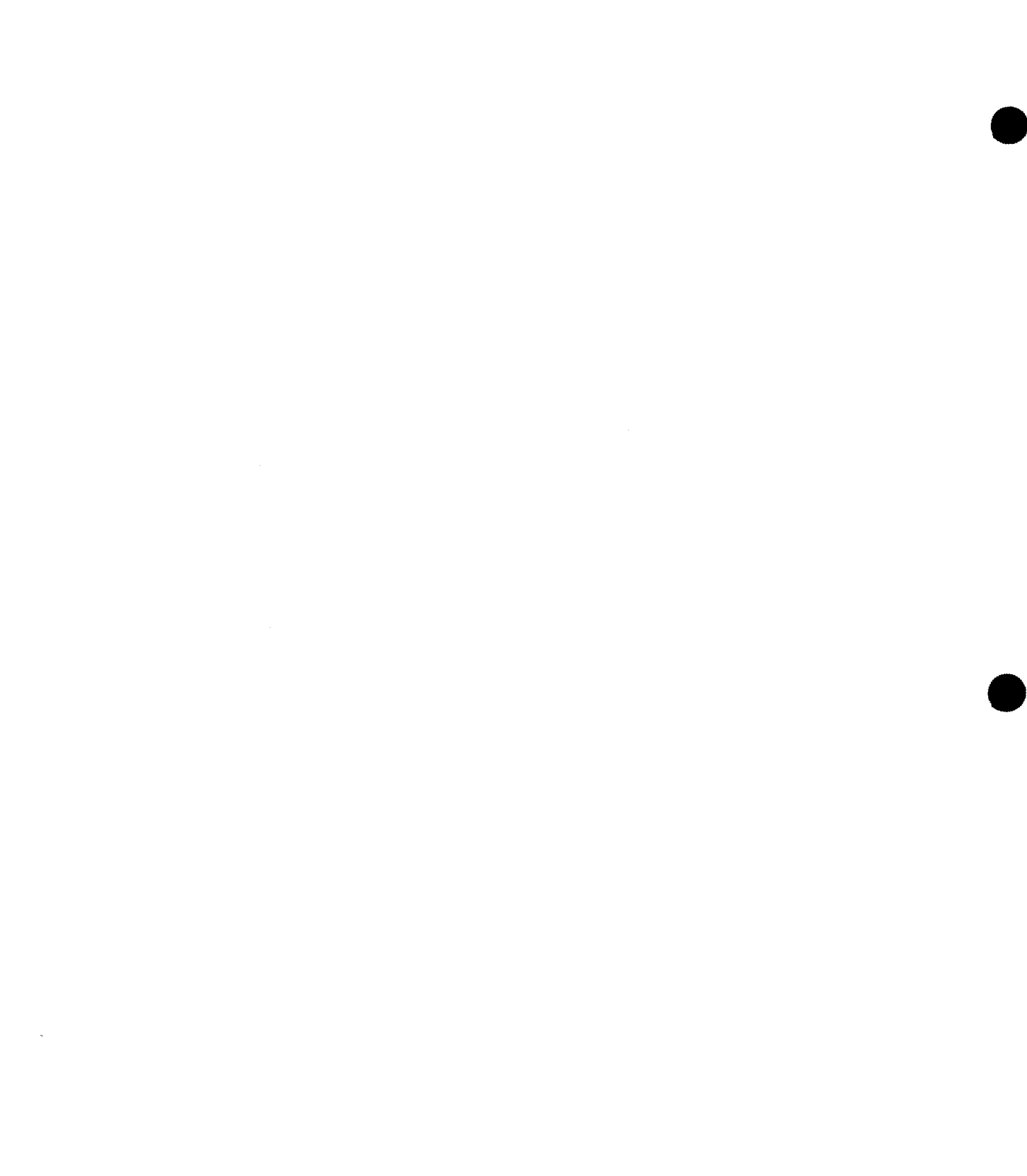

## **2. RPG 11 File and Data Handling Capabilities**

### **2.1. FILE CHARACTERISTICS**

RPG II allows you to use files in a variety of ways. Consequently, when you write a program you must describe how each file is used in the program. You do this by specifying the *file characteristics* for each file. You specify what the file type is and what its function is in relation to the other files in your program.

### **2.1.1. File Type**

**•** The types of files you can use in your program are input, output, combined, update, and display.

Input File

An input file supplies input to your program. It can be a data file (data records to be processed), a table or array file, a record address file, or a tag file (a file created by using the ADDROUT option of sort/merge).

**Output File** 

An output file is any data file that is written, printed, or punched during the execution of your program.

Combined File

A combined file is used for both input and output. It can be a communications file, a file that is on a card punch with the read/punch feature, a diskette, or a workstation file.

Update File

An update file is a disk file in which the data records may be read, updated, and written back onto the file in the locations from which they were read.

**•** Display File

A display file contains data that is to be displayed on the system console. The system operator may modify the display data or he may make a reply.

### 2.1.2. File Designation

Except for output and display files, all other files in your program must have their function described; that is, a file is a primary data file, secondary data file, table or array file, record address or tag file, chained file, or demand file.

**• Primary Data File** 

A primary data file is the main file from which data records are read during execution of your program. Only one primary file is permitted in a program.

• Secondary Data File

A secondary data file is any input file other than the primary file when more than one file is used for input.

**• Table or Array File** 

A table or array file is a sequential input file, loaded at execution time, that contains table or array records.

**• Record Address or Tag File** 

A record address or tag file is an input file that supplies parameters that indicate how • a disk file is to be processed.

**•** Chained File

A chained file is a disk file that is processed randomly. It can be an input or update file chained by chaining indicators or by the CHAIN operation code.

**• Demand File** 

A demand file is processed sequentially by the READ operation.

### 2.2. FILE ORGANIZATION

The arrangement of records in a file is called the *file organization*. RPG II is capable of processing files that are organized as sequential access method files (SAM), indexed sequential access method files (ISAM), direct access method files (DAM), multiple indexed random access method files (MIRAM), or indexed random access method files (IRAM). Before you write your program, decide which file organization is best suited to your application. If your files are not in the desired format, you must create these files before you write your program.

•

### • 2.2.1. Sequential Files

In a sequential file, the arrangement of data records is determined by the order in which they are placed on the file. The first record placed on the file is always in the first record position, the second is always in the second record position, and so on. Card and magnetic tape files are always sequential files; however, disk files may also be indexed sequential or direct files. A sequential file is used when your application calls for processing an entire file starting with the first record, then the second, and so on until the file is exhausted.

### 2.2.2. Indexed Sequential Files

An indexed sequential file records data in ascending sequence by record key in prime data and overflow areas on a disk. These data areas consist of successive tracks on one or more cylinders in the disk file. The overflow area is used to store records that are added to a file. Figure 2-1 illustrates how data appears on an indexed or extended indexed sequential file.

In Figure 2-1, each block in the prime data area contains five records. Each number shown in the prime data area and the overflow area represents the highest key in each block. As each block is written in the prime data area, the highest key is entered in a block index. Entries are not made in the indexes for overflow records. After the last block is written, the last entry in each track on the block index is placed in the top index. The advantage of this type of file organization is that these indexes allow you to quickly locate the approximate position of data records in the file; thus, it is possible for you to retrieve records randomly or within specified ranges.

### 2.2.3. Direct Files

•

•

A direct file stores data records on disk in any sequence. Some of these records may be blank (unoccupied). Figure 2-2 provides an example of how data appears on a typical direct file.

Direct file organization is useful in those applications where your processing requirements are as follows:

- **EXECUTE:** Anticipated file activity is low.
- $\blacksquare$  File size is stable.
- **Unordered (random) transactions are processed.**
- **•** Immediate inquiry capability is required.

#### SPERRY UNIVAC OS/3 RPG II

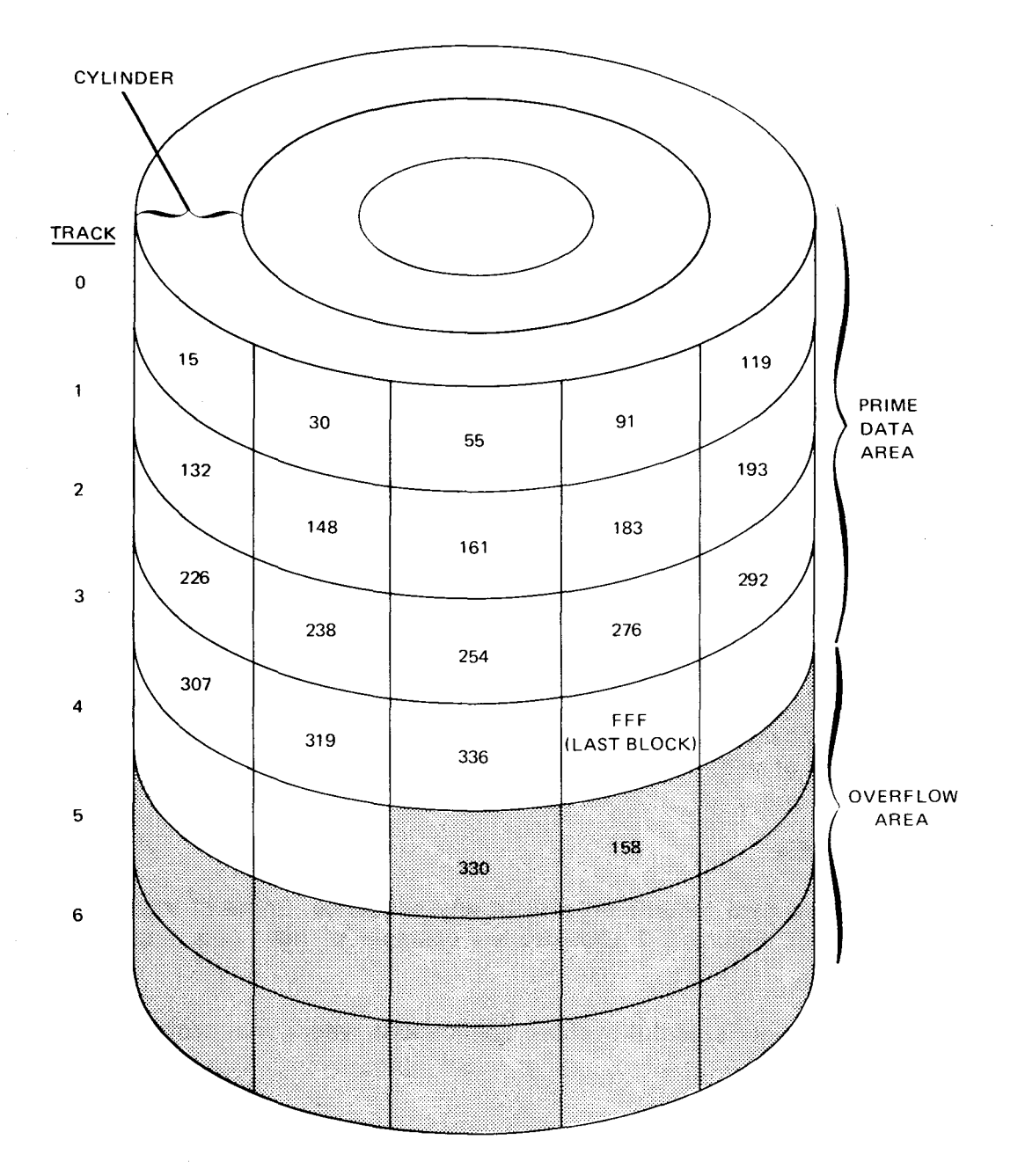

Figure 2-1. Indexed Sequential File Structure (Part 1 of 2)

•

•

•

•

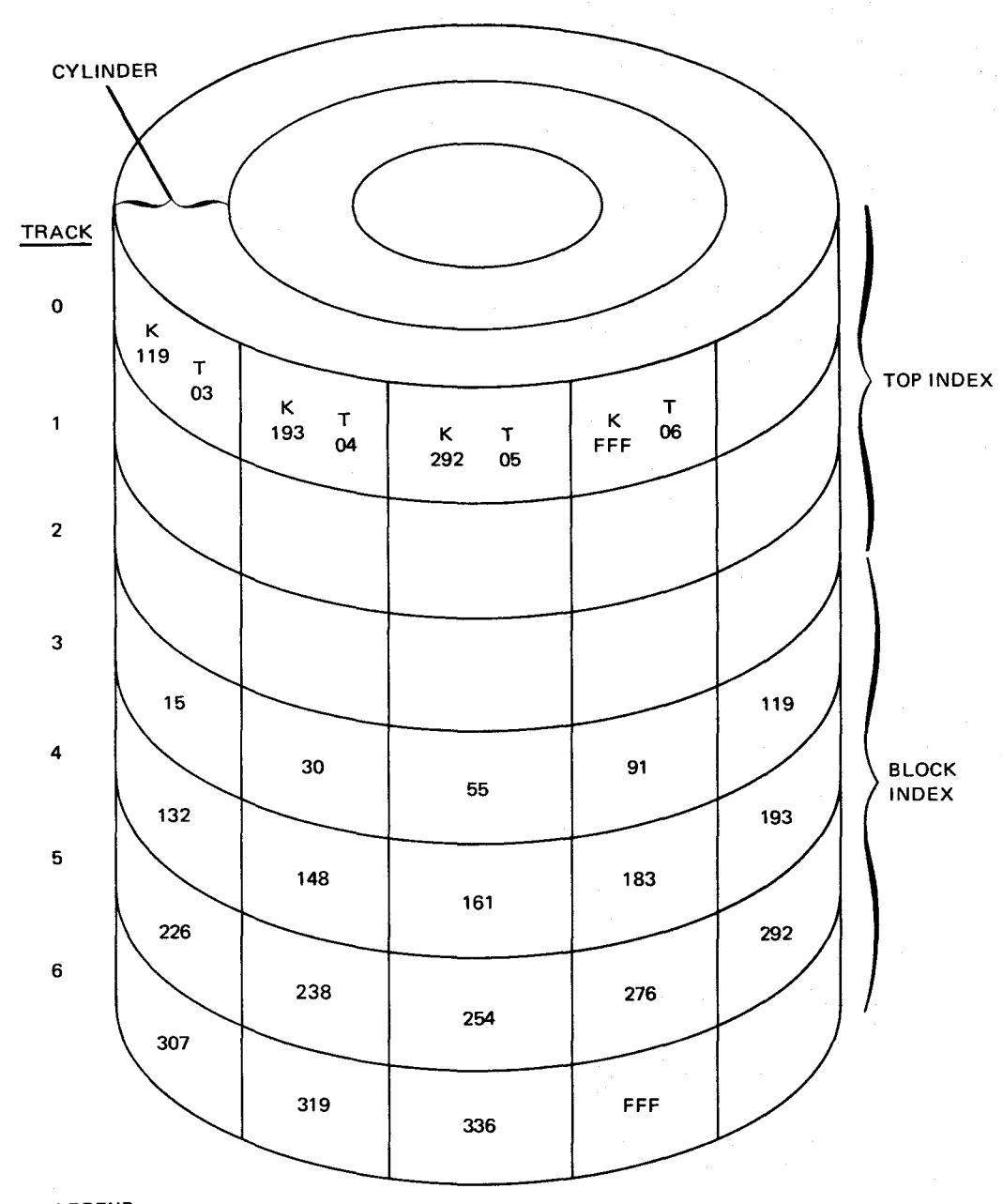

LEGEND:

 $K =$  highest key in block index

 $T =$  track in block index

Figure 2-1. Indexed Sequential File Structure (Part 2 of 2)

2-5

UP-8067 Rev. 6

#### SPERRY UNIVAC OS/3 RPG II

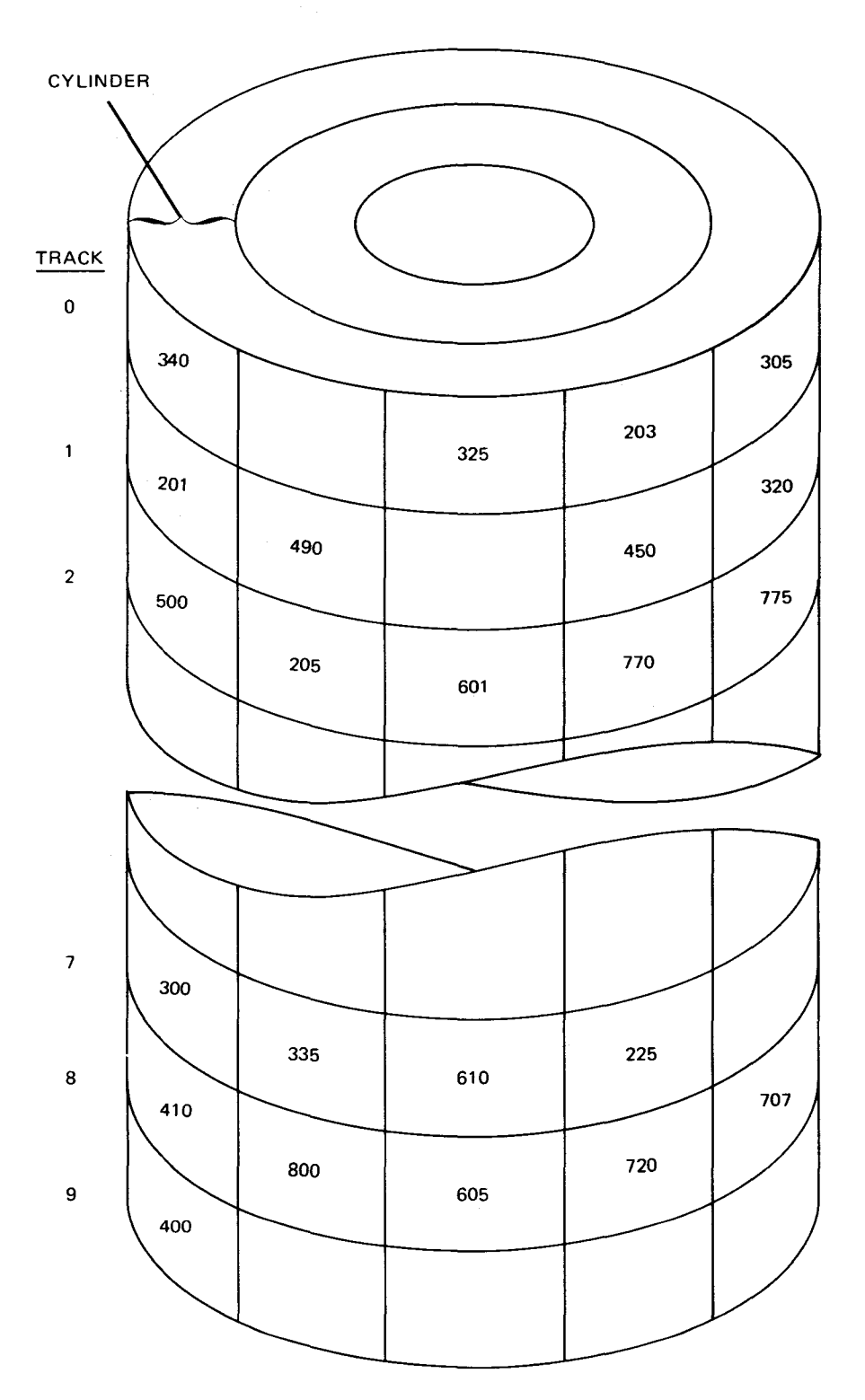

*Figure 2-2. Direct File Structure* 

2-6

•

•

### • **2.2.4. MIRAM Files**

A multiple indexed random access method (MIRAM) file stores records and consequently allows you to retrieve records, either sequentially or randomly. MIRAM files are permitted when operating either under the System 80 environment or in a mixed-mode environment, that is, both the System 80 and Series 90 environment. To specify MIRAM files, code as if for IRAM (indexed random access method) files. See 18.2.3 for more details.

### **2.2.5. IRAM Files**

An indexed random access method (IRAM) file stores records and consequently allows you to retrieve records, either sequentially or randomly. IRAM files are permitted when operating in a Series 90 environment.

### 2.3. **FILE FORMAT**

•

RPG II allows you to process or produce files containing fixed-length or variable-length records. When you write a program, you must describe how the records are recorded on each file used by the program.

• The allowable file format for a file in a given application is governed by the type of medium the file is stored or written on. The allowable file formats are shown in Table 2-1 .

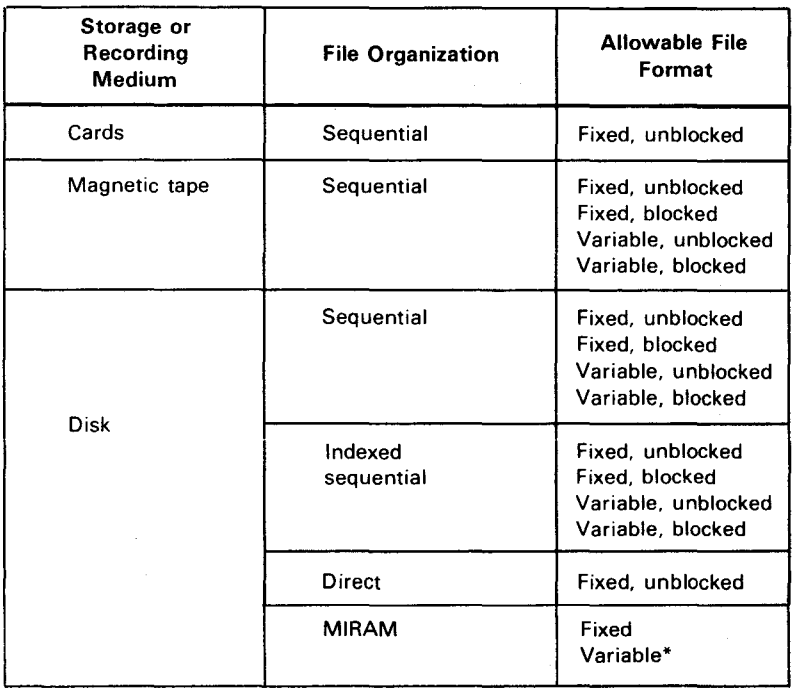

Table 2-1. Allowable File Formats

There is no provision for blocking in MIRAM files.

**t** 

### **2.3.1. Fixed-Length Records**

A file that contains fixed-length records is one in which each data record in the file is the same size (occupies the same number of character positions). The individual data records may appear on the file as individual data units or in groups of two or more units. In the former case, the file format is described as fixed-length, unblocked, and in the latter case as fixed-length, blocked. These formats are shown in Figure 2-3.

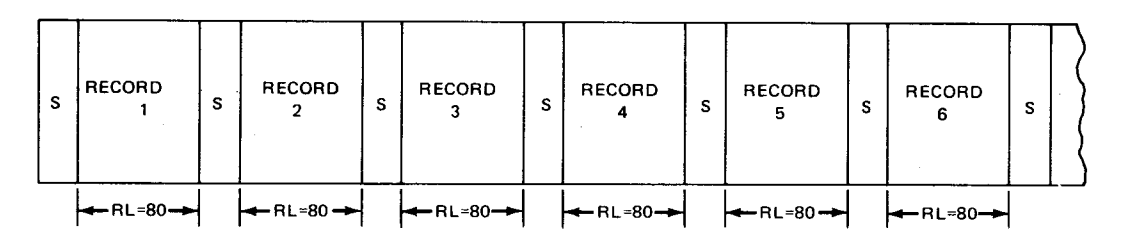

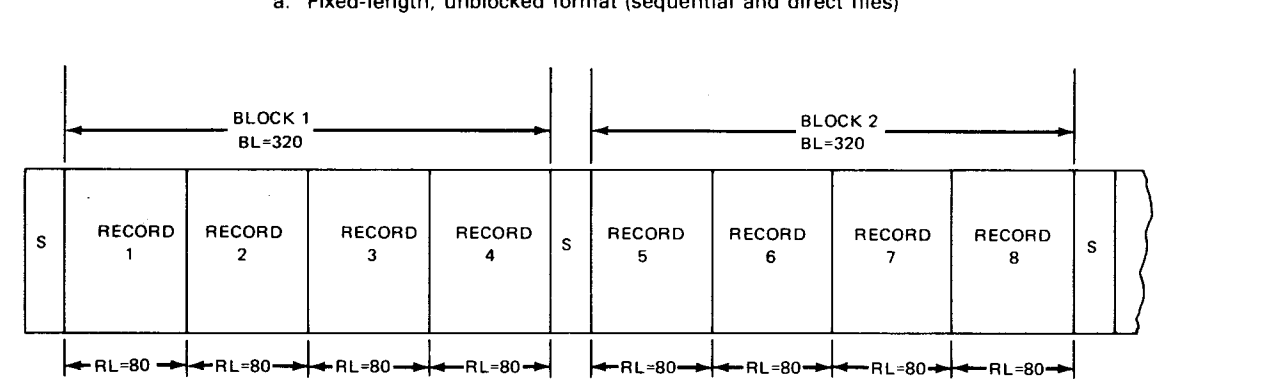

a. Fixed-length, unblocked format (sequential and direct files)

b. Fixed-length, blocked format (sequential files)

|   | <b>BLOCK1</b><br>BL=257 |          |        |            |                                           |             | <b>BLOCK 2</b><br><b>BL=257</b> |   |             |             |        |                                  |                  |                                  |             |   |             |  |
|---|-------------------------|----------|--------|------------|-------------------------------------------|-------------|---------------------------------|---|-------------|-------------|--------|----------------------------------|------------------|----------------------------------|-------------|---|-------------|--|
| s | в<br>H<br>в             | RECORD   | P<br>R | RECORD     | <b>P</b><br>$\overline{\phantom{0}}$<br>R | RECORD<br>з | P<br>R                          | s | в<br>H<br>в | RECORD<br>4 | P<br>R | RECORD<br>5                      | Ð<br>$\mathsf R$ | RECORD<br>6                      | p<br>÷<br>R | s | в<br>н<br>в |  |
|   |                         | H RL=80→ |        | ┡┻RL=80 ┻┥ |                                           | ├←RL=80-    |                                 |   |             | ├━─RL=80━━  |        | $\leftarrow$ RL=80 $\rightarrow$ |                  | $\leftarrow$ RL=80 $\rightarrow$ |             |   |             |  |

c. Fixed-length, blocked format (indexed sequential files)

#### LEGEND:

BHB Block header bytes - two bytes that specify the count of the data in the block, including the BHB and PTR

- BL Block length
- PTR Pointer five bytes in the form rrrbb, where rrr is the relative block number and bb is the byte displacement
- RL Record length
- S Space between records or blocks

Figure *2-3.* Fixed-Length File Formats

•

•

 $\begin{array}{c}\nA \\
S\n\end{array}$ As shown in Figure 2-3, records in unblocked format are preceded and followed by a space or blank area. This space is used to distinguish between the beginning and end of a record. Similarly, there is a space between each block in the blocked format. The difference between the two formats is that there are fewer spaces between the data records in the blocked format. Input/output is more efficient with the blocked format because only one data access is required for more than one record as opposed to one data access for each record with the unblocked format. When unblocked records are specified for an indexed sequential file on the file description specifications form, these records are processed as blocked records in the format shown in Figure 2-3.

The block header bytes (BHB) and the pointer (PTR) are required control fields. These fields are automatically included when data records are written by RPG II on an indexed sequential file in fixed-length file format.

#### 2.3.2. Variable-Length Records

A file that contains variable-length records is one in which the data records vary in size. (Each record does not occupy the same number of character positions.) Variable-length records may appear on the file in unblocked or blocked format. These formats are shown in Figure 2-4.

 $\begin{array}{c}\nA \\
\downarrow \\
b\n\end{array}$ As shown in Figure 2-4, the formats for variable-length records vary from those for fixedlength records in that a field that specifies the record length is present in each record. The beginning and end of records in unblocked format and of blocks in blocked format are indicated in the same manner as for fixed-length records. Also, as with fixed-length records, input/output is more efficient if the records are blocked. Note that when variablelength records are specified for an indexed sequential file on the file description specifications form, these records will be processed as blocked records in the format shown in Figure 2-4. The block length field (BLF), the block header bytes (BHB), the pointer (PTR), and the record length field (RLF) are required control fields. The BLF and RLF are automatically included by RPG II when data records are written on a sequential file in variable-length file format. The BHB, RLF, and PTR are automatically included by RPG II when data records are written on an indexed sequential file in variable-length file format.

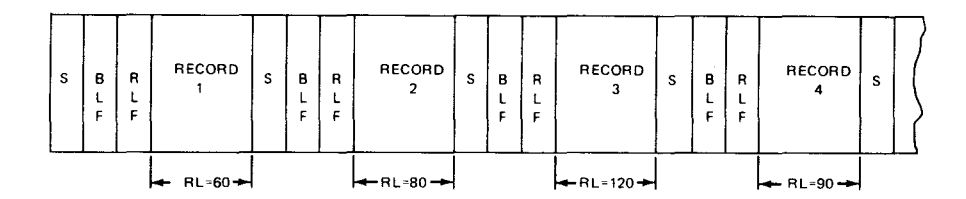

a. Variable-length, unblocked format (sequential files)

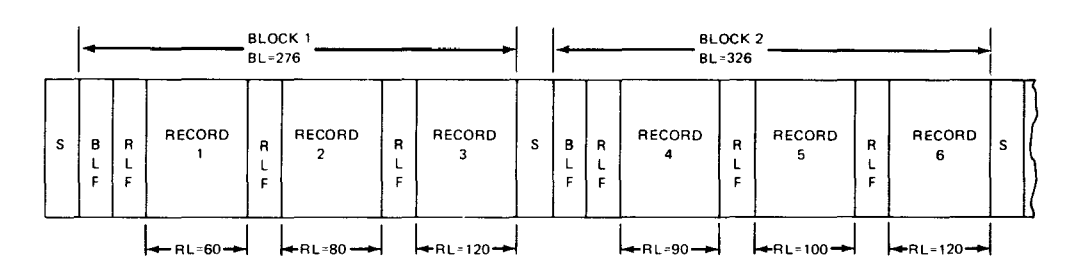

b. Variable-length, blocked format (sequential files)

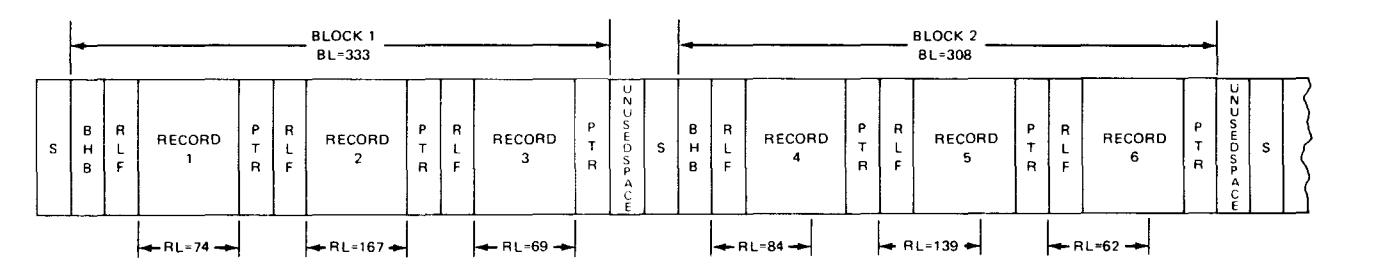

c. Variable-length, blocked format (indexed sequential files)

LEGEND:

- BHB Block header bytes two bytes that specify the count of the data in the block, including the BHB, PTR. and RLF BL Block length
- BLF Block length field four bytes that specify the block length and include the data bytes RLF and BLF
- PTR Pointer five bytes in the form rrrbb, where rrr is the relative block number and bb is the byte displacement RL Record length
- RLF Record length field. For indexed sequential files, two bytes that specify the length of the record, including the data bytes and the RLF. For sequential files, four bytes that specify the length of the record, including the data bytes and the RLF.
- S Space between records or blocks

Figure *2-4.* Variable-Length File Formats

 $\bullet$ 

•

### • 2.4. DATA FORMATS

The data processed by your program can be in alphanumeric, binary, packed numeric, or unpacked numeric format. When you write your program, you must describe how the data is formatted in each input and output field.

### 2.4.1. Alphanumeric Format

The format of an alphanumeric field is shown in Figure 2-5.

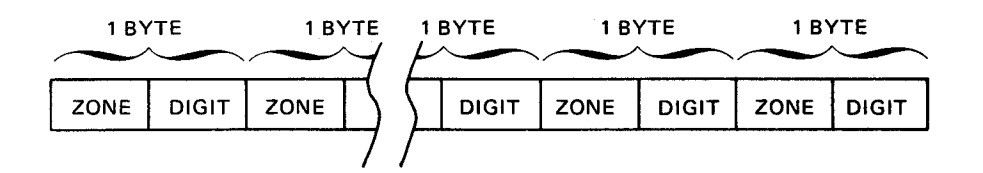

Figure 2-5. Alphanumeric Data Format

In this format, one alphanumeric character is placed in each byte (character position) of the field. Each byte consists of a zone portion and a digit portion.

### • 2.4.2. Binary Format

•

The format of a binary field is shown in Figure 2-6.

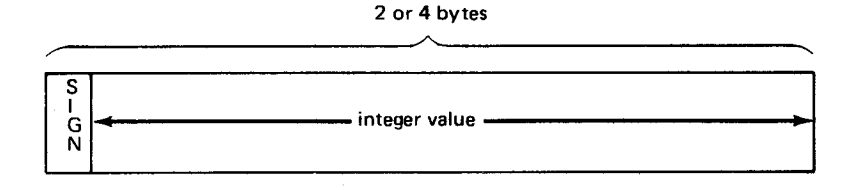

Figure 2-6. Binary Data Format

In this format, a field contains the sign in the leftmost bit position and an integer vailue in the remaining bit positions. Positive numbers have a 0 in the sign position. Negative numbers have a 1 in the sign position, and the integer value is the binary complement of the positive number.

### **2.4.3. Packed Numeric Format**

The format of a packed numeric field is shown in Figure 2-7.

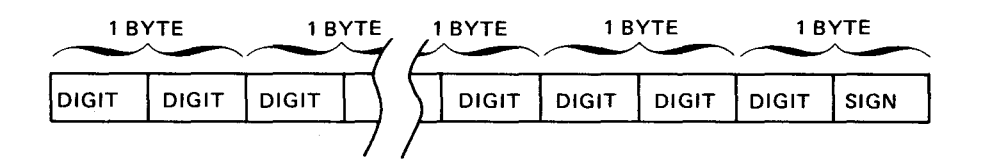

Figure 2-7. Packed Numeric Data Format

In this format, two decimal digits are placed in each byte (character position) except the rightmost byte of the field, which contains one digit and the sign.

### **2.4.4. Unpacked Numeric Format**

The format of an unpacked numeric field is shown in Figure 2-8.

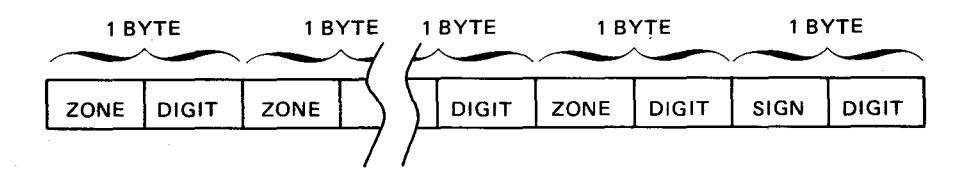

Figure 2-8. Unpacked Numeric Data Format

In this format, one decimal digit is placed in each byte (character position) of the field. Each byte except the rightmost byte consists of a zone portion and a digit portion. The rightmost byte contains the sign in the zone portion.

•

•

PART 2. RPG II SPECIFICATIONS FORMS

•

 $\label{eq:2} \frac{1}{\sqrt{2}}\left(\frac{1}{\sqrt{2}}\right)^{2} \left(\frac{1}{\sqrt{2}}\right)^{2} \left(\frac{1}{\sqrt{2}}\right)^{2} \left(\frac{1}{\sqrt{2}}\right)^{2} \left(\frac{1}{\sqrt{2}}\right)^{2} \left(\frac{1}{\sqrt{2}}\right)^{2} \left(\frac{1}{\sqrt{2}}\right)^{2} \left(\frac{1}{\sqrt{2}}\right)^{2} \left(\frac{1}{\sqrt{2}}\right)^{2} \left(\frac{1}{\sqrt{2}}\right)^{2} \left(\frac{1}{\sqrt{2}}\right)^{2} \left(\frac{$  $\mathcal{L}(\mathcal{L}^{\mathcal{L}})$  and  $\mathcal{L}(\mathcal{L}^{\mathcal{L}})$  and  $\mathcal{L}(\mathcal{L}^{\mathcal{L}})$  and  $\mathcal{L}(\mathcal{L}^{\mathcal{L}})$  $\label{eq:2.1} \frac{1}{\sqrt{2}}\int_{\mathbb{R}^3}\frac{1}{\sqrt{2}}\left(\frac{1}{\sqrt{2}}\right)^2\frac{1}{\sqrt{2}}\left(\frac{1}{\sqrt{2}}\right)^2\frac{1}{\sqrt{2}}\left(\frac{1}{\sqrt{2}}\right)^2.$ 

 $\label{eq:2.1} \begin{split} \mathcal{L}_{\text{max}}(\mathcal{L}_{\text{max}}) = \mathcal{L}_{\text{max}}(\mathcal{L}_{\text{max}}) \mathcal{L}_{\text{max}}(\mathcal{L}_{\text{max}}) \mathcal{L}_{\text{max}}(\mathcal{L}_{\text{max}}) \mathcal{L}_{\text{max}}(\mathcal{L}_{\text{max}}) \mathcal{L}_{\text{max}}(\mathcal{L}_{\text{max}}) \mathcal{L}_{\text{max}}(\mathcal{L}_{\text{max}}) \mathcal{L}_{\text{max}}(\mathcal{L}_{\text{max}}) \mathcal{L}_{\text{max}}(\mathcal{L}_{\text{max$ 

# 

 $\label{eq:2.1} \frac{1}{\sqrt{2}}\int_{\mathbb{R}^3}\frac{1}{\sqrt{2}}\left(\frac{1}{\sqrt{2}}\right)^2\frac{1}{\sqrt{2}}\left(\frac{1}{\sqrt{2}}\right)^2\frac{1}{\sqrt{2}}\left(\frac{1}{\sqrt{2}}\right)^2\frac{1}{\sqrt{2}}\left(\frac{1}{\sqrt{2}}\right)^2.$ 

•

•

## **3. General Specification Information**

### 3.1. **TYPE AND NUMBER OF SPECIFICATIONS FORMS REQUIRED FOR A PROGRAM**

As you know, you write RPG II programs by making entries on preprinted forms. The number and type of forms you use depends on the program's complexity. But at the very least, you must use four of the nine available specifications forms:

**E** Control Card Specifications Form

To specify the compilation mode and provide control information.

**File Description Specifications Form** 

To describe all files used or created by your program.

**• Input Format Specifications Form** 

To identify the types of records and describe record fields within the input files.

**• Output Format Specifications Form** 

To describe how data is to appear on your output reports.

If your program involves more than reading an input file, editing the information, and writing an output file or producing a printed report, you will have to use additional types of specifications forms. For example:

• Calculation Specifications Form

If your program requires operations.

• File Extension Specifications Form

> If you are going to use tables, arrays, or use one file to retrieve records from another file.

**• Telecommunications Specifications Form** 

If you intend to send data to or receive data from a remote terminal.

**E.** Auto Report Options Specifications Form

If you want to specify the options you want to use with the output from auto report.

**E.** Line Counter Specifications Form

If you want to store a report on an intermediate tape or disk file for printing at a later date.

As you can see, the control card specifications form, the file description specifications form, the input format specifications form, and the output format specifications form are required for all programs.

The calculation specifications form, the file extension specifications form, the telecommunications specifications form, the auto report options specifications form, and the *line counter specifications form* are used only when they are needed.

### 3.2. COMMON FIELDS

If you examine the RPG II specifications forms, you'll see that each form has a page number field, a line number field, a form type field, and a program identification field in the same position. These fields are provided to help you when you write your program. With the exception of the form type field, you do not have to use these fields. There are, however, certain advantages in using these fields that we'll cover in our discussions of the individual fields.

### 3.2.1. Page Number (Columns 1 and 2)

You use this field to number the specifications forms and indicate the order in which they should be processed. If you number the forms, they should be in ascending order from 01 through 99. Another advantage in using this field is that RPG II automatically checks the sequence of the statements during compilation and prints an error message on the source program listing if any are out of sequence. This sequence checking takes place whether the line number field is used or not. Table 3-1 gives you a summary of when RPG II performs sequence checking during compilation.

### 3.2.2. Line Number (Columns 3 through 5)

You use this field to number the individual lines on a specifications form. As you can see, columns 3 and 4 are preprinted, and column 5 is blank so that you can insert your own number. If you number your lines 010, 020, 030, and so on. you can insert up to nine lines between any two previously written lines. To insert a line, number the line in ascending sequence within the preceding and succeeding lines. Figure 3-1 is an example of inserting a line between line 010 and 020.

•

•

RPG II

*w*  I *w* 

• • • SPE~Y1~UNIVAC OUTPUT FORMAT SPECIFICATIONS

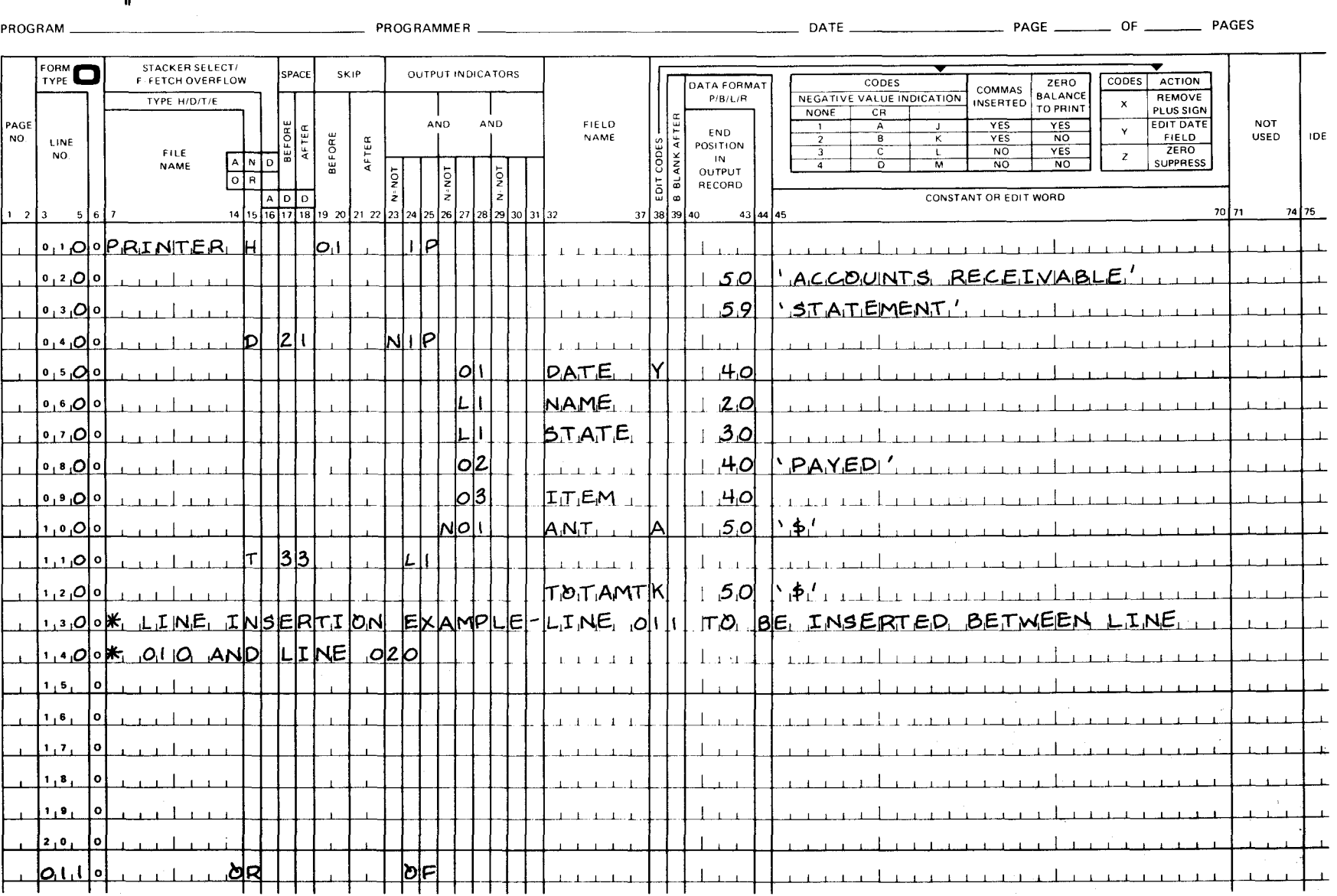

*Figure 3-1. line Insertion Example* 

As you can see in Figure 3-1, you write the line being inserted after the last line with a • preprinted line number. The line being inserted is numbered 011. Since line 010 and 020 already are written on the form, the presence of a number other than zero (1 through 9) in the third position (column 5) indicates that you want this line inserted between line 010 and 020. If you use insertion lines in your program, the cards that contain these lines must be inserted in their proper sequence in your source program deck before you compile your program.

As with the page number field, RPG II automatically checks the sequence of the statements during compilation and prints an error message on the source program listing if any are out of sequence. This sequence checking takes place whether the page number field is used or not. Table 3-1 gives you a summary of conditions when RPG II performs sequence checking during compilation.

From Table 3-1, we see that RPG II performs sequence checking during compilation when the page number or the line number field is used or when both fields are used.

| Page Number<br>Field Used?<br>(Columns 1 and 2) | <b>Line Number</b><br>Field Used?<br>$(Columns3 - 5)$ | Does RPG II<br><b>Perform Sequence</b><br>Checking? |
|-------------------------------------------------|-------------------------------------------------------|-----------------------------------------------------|
| Yes                                             | No                                                    | Yes                                                 |
| No                                              | Yes                                                   | Yes                                                 |
| Yes                                             | Yes                                                   | Yes                                                 |
| No                                              | No                                                    | No                                                  |

Table 3-1. RPG II Sequence Checking during Compilation

### 3.2.3. Form Type (Column 6)

Each RPG II specifications form has a unique letter preprinted in this field. This letter identifies the specification type for each statement you write on a form. It must be punched on all source program cards when these forms are transcribed into a source program deck.

- C Identifies a calculations specifications statement
- E Identifies a file extension specifications statement
- F Identifies a file description specifications statement
- H Identifies a control card (header) statement
- $\mathbf{I}$ Identifies an input format specifications statement
- L Identifies a line counter specifications statement

•

- 0 Identifies an output format specifications statement
- T Identifies a telecommunications specifications statement
- U Identifies an auto report options specifications statement

One obvious advantage of using these identifying letters is that if your source program deck is disarranged, you can readily place the cards back in order by using the statement identifying letter along with the page and the line number.

### 3.2.4. Compiler Directives (Columns 7 through 74)

Three directives control the source listing produced by the compiler: /EJECT, /SPACE n, and /TITLE. You can place them anywhere in the RPG II program.

**• /EJECT** (columns 7 through 12)

This directive prints all specifications after this entry on a new page. The /EJECT directive itself is not printed in the compilation listing.

• • /SPACE n (columns 7 through 14)

The /SPACE n directive causes blank lines immediately following the directive on the compilation listing. The spacing occurs only at the point where the /SPACE n directive appears with n specifying the number of lines (1 to 3) to be spaced. A blank is required in column 13 and n in column 14. If the number you specify is greater than the number of lines remaining on the current page, the next RPG II specification is printed on the next page. If you don't specify a number from 1 to 3, the default is a single blank line. The /SPACE n directive itself is not printed on the compilation listing.

• /TITLE (columns 7 through 7 4)

> The /TITLE directive specifies the heading information that is printed at the top of each page of the compilation listing. Compiler heading information is printed before the /TITLE heading information on the first page. You enter the /TITLE heading  $\dot{\phi}$ information in columns 14 through 74. A blank is required in column 13. /TITLE ejects to the top of the next page before printing the title information. If a title is specified on the first page, /TITLE must be the first program statement. You can use more than one /TITLE directive in a program. The heading information stays in  $\uparrow$ effect until a new /TITLE directive is used. The /TITLE directive itself is not printed on the compilation listing.

### 3.2.5. Comments (Columns 7 through 74)

 $\begin{array}{c}\n\bullet \\
\bullet \\
\bullet \\
\bullet \\
\bullet \\
\bullet \\
\bullet \\
\bullet \\
\bullet \\
\bullet\n\end{array}$ You can insert a comment at any point among your specification statements by placing an asterisk (\*) in column 7 and the comment text in columns 8 through 74. The asterisk in column 7 indicates to RPG II that the associated text is a comment rather than a specification statement. When your program is compiled, RPG II prints any comment lines that are present on the source program listing. These lines are not included in your program.

The main use for comment lines is to write notes or reminders that will help you during program testing. For example, you can use a comment line to identify each section of your program or to indicate what a series of statements is used for. Lines 130 and 140 in Figure 3-1 show an example of the way in which you can use comment lines.

### 3.2.6. Program Identification (Columns 75 through 80)

You use this field to identify individual specification statements. This is true for all RPG II specifications forms, except the control specifications form. If you use this field, RPG II treats the entry as a comment and prints it on the source program listing opposite the associated specification statement. Any combination of alphanumeric characters can be used in this field.

On the control card specifications form, you use this field to name your program. This is a specialized use of this field so we'll cover it later in our discussion of the control card specifications form.

•

•

•

--------------------------------

### **4. Control Card Specifications Form**

### **4.1. GENERAL DESCRIPTION**

You must have a control card specifications form (Figure 4-1) in all programs. This form specifies the compilation mode you want used when your program is compiled, assigns a unique name to your program, and supplies other control information.

#### **4.2. FORM ENTRIES**

 $\begin{array}{ccc}\n\bullet & \mathop{\mathrm{inf}}_{\mathbf{a}} \\
\bullet & \mathop{\mathrm{sup}}_{\mathbf{a}}\n\end{array}$ In the following subsections you'll see what the fields are used for and how your entries in these fields affect your program.

NOTE:

Columns labeled "not used" in Figure 4-1 are not checked for blanks. Any characters you enter are ignored.

### **4.2.1. Compilation Mode (Column 7)**

You use this field to specify the compilation mode for your program. There are four compilation modes: SPERRY UNIVAC OS/3 mode, SPERRY UNIVAC 9200/9300 mode, IBM 360/20 mode, and IBM System/3 or System/34 mode. The OS/3 mode is the normal mode and should be specified for all new programs you write. The other modes are provided so that programs you have written for these systems do not have to be rewritten. Instead, you specify the required compilation in this field, and the RPG II compiler will compile the program.

If you are writing a new program, leave this field blank.

If your program is written for the IBM 360/20 systems, enter 2 in this field. For other IBM 360 or 370 systems, leave this field blank.

 $\bullet$   $\stackrel{\text{H}}{=}$ If your program is written for the SPERRY UNIVAC 9200/9300 System, enter 3 in this field.

If your program is written for the IBM System/3 or System/34, enter 4 in this field.

### RPG II CONTROL CARD AND FILE DESCRIPTION SPECIFICATIONS

SPER?Y< LINIVAC

PROGRAM--------------- PROGRAMMER -----~------------- DATE -------- PAGE --- OF --- PAGES

t

### CONTROL CARD SPECIFICATIONS

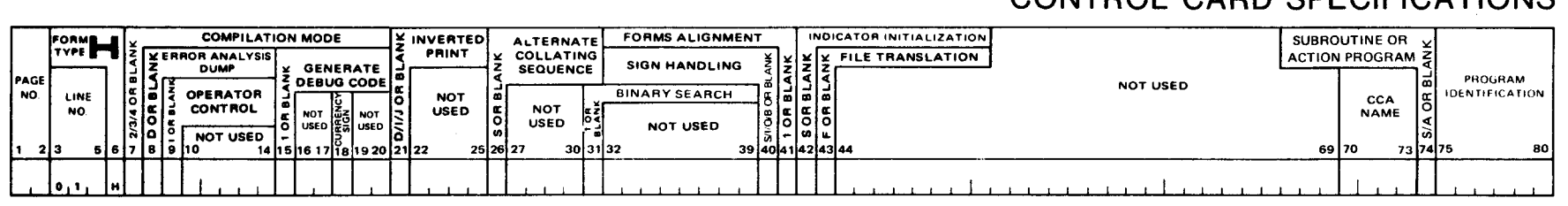

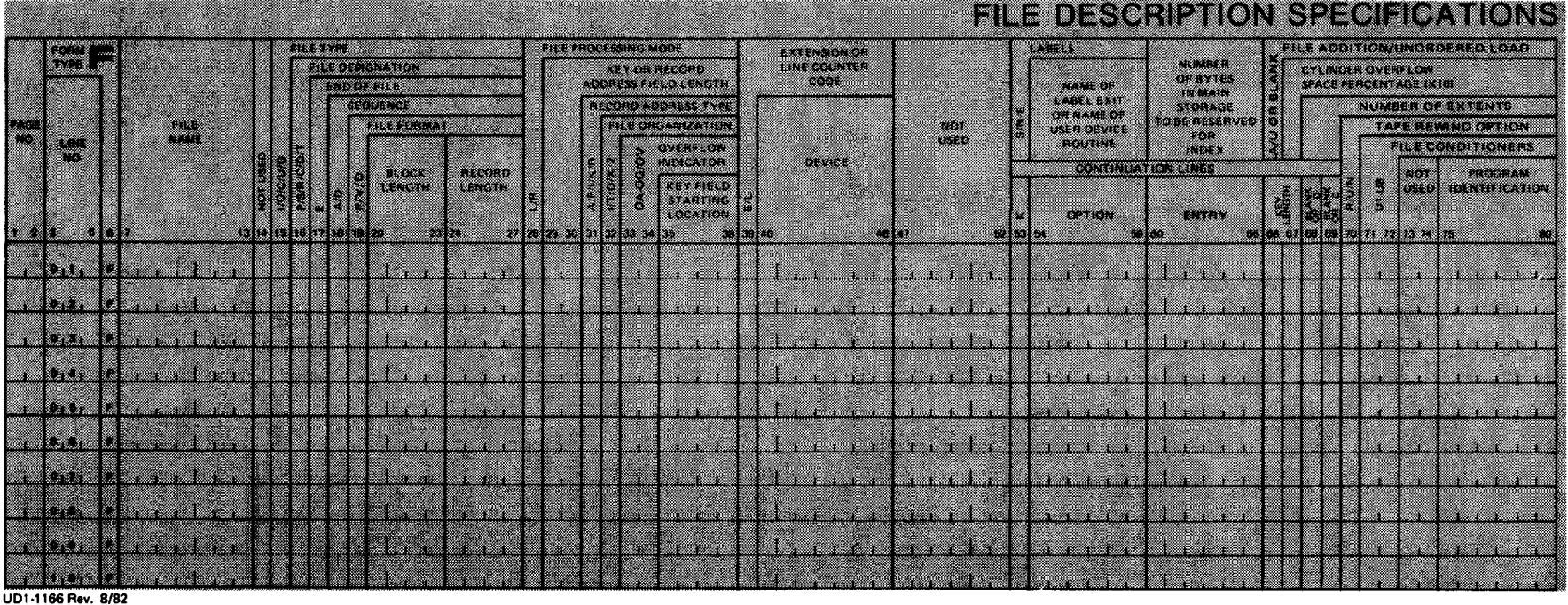

 $\blacklozenge$ 

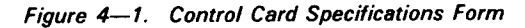

 $\bullet$   $\bullet$   $\bullet$   $\bullet$ 

### • 4.2.2. Error Analysis Dump (Column 8)

You use this field to specify if you want a formatted error analysis dump of main storage printed when an error occurs during the execution of your program. When you test your program, you should specify an error analysis dump because, if an error occurs, the dump is formatted to help you find the cause of the error. After your program is error free, you should change the entry in this field and recompile your program. We recommend this because the error analysis dump option requires an additional 5642 (hexadecimal 160A) bytes of main storage.

If you do not want an error analysis dump or you have specified operator control (1 in column 9), leave this field blank.

If you want an error analysis dump, enter a D in this field. The error analysis dump uses the PRNTR file, so you must include a  $I / I$  LFD PRNTR statement in the job stream used to execute your programs.

If you do not want an error analysis dump but you want an unformatted cancel dump, leave this field blank, but include a  $//\triangle OPTION\triangle DUMP$  statement in the job control stream used to execute your program.

For IMS action programs, this field is ignored.

### • 4.2.3. Operator Control (Column 9)

You use this field to control program termination when a halt indicator is set on during program execution. A halt indicator can be one that you specified in your program (H1 through H9), or it can be the HO indicator, which is set on as a result of an error condition.

If you do not want operator control or you have specified an error analysis dump (D in column 8), leave this field blank. This field is ignored for IMS action programs.

If you want operator control, enter a 1 in this field. This causes the message

RPG031 RPGll OPERATOR CONTROL, TYPE IN AVAILABLE OPTION (0, 1, 2, 3)

I to be displayed on the system console when a halt indicator is set on. If a halt indicator specified in your program (H1 through H9) is set on, the message

RPG028 USER SET HALT INDICATORS ARE:

Hn, Hn, ... Hn

is displayed on the system console preceding the operator control message. If the HO indicator is set on as the result of an error, the appropriate execution time error message in the form

• RPGnnn explanatory text

is displayed on the system console preceding the operator control message. In either case, type in the appropriate option; that is:

> Continues. Control is returned to the program and processing continues at the instruction immediately following the error condition.

1

 $\Omega$ 

Bypass. The remainder of the program cycle is bypassed, and the next record is read.

2

Controlled termination. LR processing is performed.

3

Immediate termination. Program terminates immediately.

Only option 0, 2, or 3 should be used in reply to the RPG028 message. The operator control options that can be used with the individual execution time error messages are shown in the system messages programmer/operator reference.

### 4.2.4. Generate Debug Code (Column 15)

You use this field to include one or more DEBUG operations in your program on the calculation specifications form. It determines if the output produced by the DEBUG operation is printed during the execution of your program. The DEBUG operation is a program testing aid that prints the indicators that are on and any specified field or literal when it is executed. If you use DEBUG operations in your program, you should specify that you want the DEBUG operation output printed when you test your program. After your program is error free, you should change the entry in this field and recompile your program.

If you do not want the DEBUG operation output printed or you did not include any DEBUG operations, leave this field blank.

If you want the DEBUG operation output printed, enter a 1 in this field.

### 4.2.5. Currency Sign (Column 18)

Use this field to specify a currency sign other than the dollar sign (\$) in edit words.

If you want to use the dollar sign (\$) as the currency symbol, leave this field blank.

If you want to use a different symbol as the currency sign, enter any character except:

 $0 *$ , & . - CR

t

These characters have a special meaning when used in edit codes and words. The character you select can be used as a fixed or floating currency symbol when output data is edited.

•

•

•

### • **4.2.6. Inverted Print {Column 21)**

You use this field to specify the system date format and how commas and decimal points are used to punctuate numeric fields. If you leave this field blank, the system date format is mm/dd/yy (mm=month, dd=day, yy=year), and commas and decimal points are used to punctuate numeric fields in the normal manner.

If you enter a D in this field, the system date format is dd/mm/yy, and commas and decimal points are used to punctuate numeric fields in the normal manner.

If you enter an I in this field, the system date format is dd.mm.yy, and the use of commas and decimal points is reversed; the comma is used as a decimal point and the decimal point as a comma. For example, \$3,600.42 would appear as \$3.600,42 in this format.

If you enter a J in this field, it is the same as if you entered an I except that all zero balances or balances with a zero to the left of the decimal comma are printed with one leading zero. For example, 0,00 or 0,79.

### **4.2.7. Alternate Collating Sequence {Column 26)**

You use this field to specify a collating sequence other than the normal EBCDIC collating sequence. The EBCDIC collating sequence (arrangement order in ascending value for comparison purposes) is blanks followed by special characters, alphabetics (A through Z), and numerics. If the data you are processing requires a different collating sequence or you want certain characters to be considered equal, you must supply this information via ALTSEQ (alternate sequence) records in your input deck at compilation time.

If you intend to use the normal EBCDIC collating sequence, leave this field blank. If you are going to use an alternate collating sequence, enter an S in this field.

### **4.2.8. Binary Search {Column 31)**

You use this field to specify that a binary search is to be used on sequenced tables and arrays for LOKUP operations. If you leave this field blank, a sequential search is used for LOKUP operations. If you enter a 1 in this field, a binary search is used on all sequenced tables and arrays in the program. All rules for LOKUP operations apply. In addition:

- Tables and arrays specified as sequenced must remain sequenced during program execution.
- At least two elements must be searched. For a subscripted array, the subscript must be at least one less than the array size.

Tables and arrays should contain at least 50 elements for the binary search to be efficient. Search time improves as the number of table or array elements is increased. For example, the binary search is approximately eight times faster than a sequential search on a table of 500 elements and 60 times faster on a table of 2500 elements.

### 4.2.9. Sign Handling {Column 40)

You use this field to specify whether you want the signs of numeric fields checked when data is moved to or from them. A hexadecimal D is the negative sign for both input and output fields. A hexadecimal C is the positive sign for input fields and a hexadecimal F is the positive sign for output fields.

If you want the signs of both the input and output fields checked to see if they are positive or negative, either enter an S or leave this field blank. If a field does not contain a sign, RPG II will insert one. It is your responsibility to ensure that signs of packed numeric input fields (P in column 43 of input format specifications form) are valid. If a hexadecimal 6 is used to indicate a negative sign in an input field, it is automatically changed to a hexadecimal D when the field is read. If you do not want the signs of the input or output fields checked, enter a B in this field.

If you do not want the signs of the input fields checked, enter an I in this field.

If you do not want the signs of the output fields checked, enter an 0 in this field.

If input sign control is specified, program check island code is generated. If you do not want this feature, enter an I or a B in this field.

### 4.2.10. Forms Alignment {Column 41)

You use this field to specify whether or not you want first page forms alignment for your printed reports when your program is executed. We suggest that you use this because it allows you to make sure that your forms are properly aligned in the printer before you start. If you specify first page forms alignment, the first detail line conditioned by the 1 P (first page) indicator for the first printer file is printed and your program waits. A message that asks the operator if the form is aligned is then displayed on the system console. If the form is aligned, the operator types in Y on the system console and program processing resumes. If the form is not aligned, the operator can adjust the form and type in N to have the line printed again.

If you do not want to use first page forms alignment, leave this field blank. If you want to use first page forms alignment, enter a 1 in this field.

For IMS action programs, this field is ignored.

### 4.2.11. Indicator Initialization (Column 42)

You use this field to specify whether the zero or blank indicators specified on the input or calculation specifications form are to be set on when your program begins execution.

If you want the zero or blank indicators set on, enter an S in this field. When you use this entry and a field on the output format specifications form is to be blanked after it is placed in the output record, the first indicator that tests this field for zero or blank is set on after • the field is placed in the output record.

•

### • **4.2.12. File Translation (Column 43)**

You use this field to specify that all data in the input or output files you select is to be translated in accordance with a translation table that defines the characters that are to replace existing characters in the input and output data. If you want file translation, you must supply the file translation table via file translation records in your input deck at compilation time.

If you are not using file translation, leave this field blank.

If file translation is required, enter an F in this field.

### **4.2.13. CCA Name (Columns 70 through 73)**

You use this field to specify the name of the ICAM communications control area (CCA) when telecommunications are used in your program.

If you do not use telecommunications in your program, leave this field blank. If you do use telecommunications, enter the name of the CCA in this field.

### **4.2.14. Subroutine or Action Program (Column 74)**

 $\begin{array}{c}\n\bullet \\
\bullet \\
\bullet \\
\bullet \\
\bullet \\
\bullet \\
\bullet\n\end{array}$ You use this field to specify whether the program is to be compiled as a main program, a subroutine, or an IMS action program.

If the program is to be compiled as a main program, leave this field blank.

If the program is to be compiled as a subroutine, enter an S in this field.

If the program is to be compiled as an IMS action program, enter an A in this field.

### **4.2.15. Program Identification (Columns 75 through 80)**

You use this field to give a unique name to your program. This name is assigned to your program during compilation. If you don't specify a name in this field, RPG II automatically assigns RPGOBJ as your program name.

If you do not want to name your program, leave this field blank.

If you want to name your program, enter a 1- to 6-character name in this field. The first character must be an alphabetic character, A through Z. The remaining characters may be any combination of alphanumeric characters.

• When you make an entry in this field, it must be left-justified.

### 4.3. EXAMPLES OF ENTRIES ON THE CONTROL CARD SPECIFICATIONS FORM •

Figure 4-2 provides examples of typical entries on the control card specifications form.

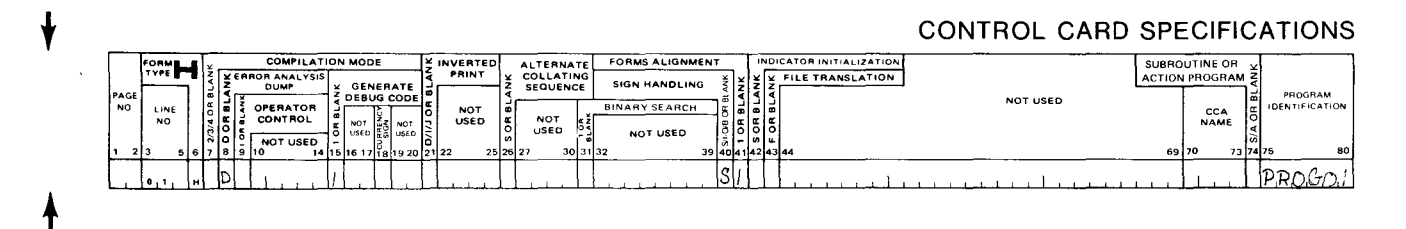

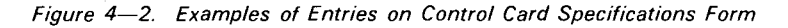

Explanation of entries in Figure 4-2:

Compile the program using the  $OS/3$  mode (column 7 is blank). If an error occurs during program execution, print an error analysis dump (D in column 8). Print an output record when a DEBUG operation is executed (1 in column 15). The system date format is mm/dd/yy, and commas and decimal points are used to punctuate numeric fields in the normal manner (column 21 is blank). Use the normal EBCDIC collating sequence (column 26 is blank). Check the signs of the input and output fields to see if they contain a positive or negative sign (S in column 40). Use first page forms alignment (1 in column 41 ). Set the 1 P (first page) on at the start of program execution (column 42 is blank). File translation is not used (column 43 is blank). Telecommunications is not used in this program (columns 70 through 73 are blank). The program i not used (column 43 is blank). Telecommunications is not used in this program (columns 70 through 73 are blank). The program is a main program (column 74 is blank). Assign the

4-8

### **5. File Description Specifications Form**

### 5.1. GENERAL DESCRIPTION

• You must have a file description specifications form (Figure 5-1) in all your programs. It describes the files you are going to use. You describe each file by naming it. Then, you tell how the file is used, the size of the data records and how they are arranged, where the key field is located in the records, how the file is processed, the type of input/output device the file is stored on or to be written on, how file labels are handled, the amount of main storage you want reserved for the top index if you have an indexed sequential (ISAM) file, the percentage of each cylinder that is reserved for cylinder overflow if you have an indexed sequential file that you are going to add records to at a later time, how the tape reel is to be rewound if you have a magnetic tape file, and what external indicator controls the file.

### 5.2. FORM ENTRIES

In the following subsections you'll see what each field is used for and how your entries in these fields affect your program.

### 5.2.1. File Name (Columns 7 through 13)

You identify the file you want to describe by putting the name in this field. The file name consists of from one to seven alphanumeric characters. The first character must be an alphabetic character A through Z or a special character \$, #,  $\omega$ ,  $\ell$ , %, ?, +, or &. The remaining characters may be alphabetic, A through Z; numeric, 0 through 9; or the special characters \$, #,  $\omega$ ,  $\angle$ , %, ?, +, and &. You cannot use any other special characters or the space character. When you make an entry in this field, it must be left-justified. The \$ must not be the first character in a console output file.

If you are using a SPERRY UNIVAC 9200/9300, IBM System/3, or IBM 360/20 source program, RPG II accepts an 8-character file name.

• When you use table or array files, the point in time when these files are to be loaded determines if they are described on this form. If you are going to load a table or array file at compilation time, you must not enter the name of this file in this field. You identify this file on the file extension specifications form. If you are going to load a table or array file at execution time, you must enter the name of this file in this field and also on the file extension specifications form.

### RPG II CONTROL CARD AND FILE DESCRIPTION SPECIFICATIONS

SPERRY->UNIVAC

PROGRAM~---------------~ PROGRAMMER ------------------ DATE --------- PAGE \_\_\_ OF \_\_\_ PAGES

**t** 

**t** 

#### **CONTROL CARD SPECIFICATIONS COMPILATION MODE INDICATOR INITIALIZATION INVERTED** FORMS ALIGNMENT **ALTERNATE SUBROUTINE OR .....** ERROR ANALYSIS COLLATING<br>SEQUENCE **EXPIRE TRANSLATION ACTION PROGRAM 5 GENERATE**<br>DEBUG COOE **SIGN HANDLING** 70 PROGRAM **NOT USED** M. OPERATOR NOT<br>USED **BINARY SEARCH IDENTIFICATION** an a CCA<br>NAME CONTROL **NOT**  $\frac{1}{2}$ NG) m. 5 M E **USED** NOT USED  $\sqrt{\frac{1}{10}}$  $3013132$  $n \sim 2$ وزيرة s.  $69 - 76$  $, , , \, , \, , \, , \,$

### FILE DESCRIPTION SPECIFICATIONS

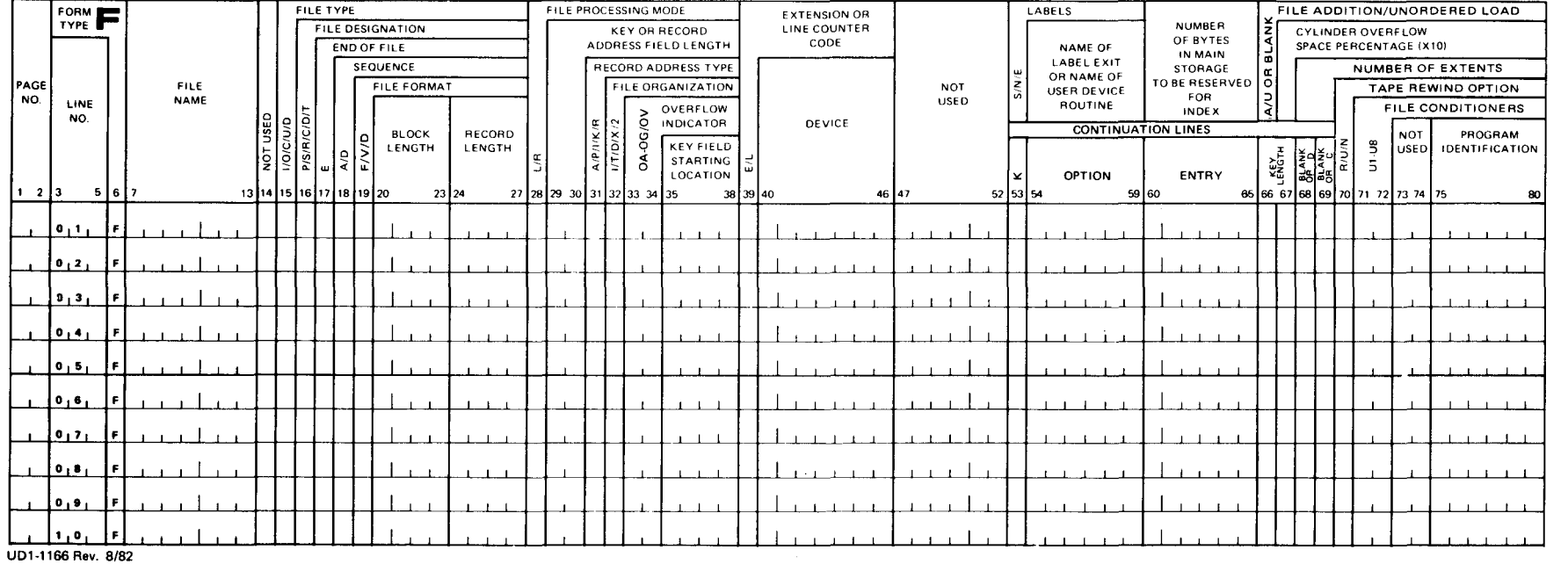

Figure 5-1. File Description Specifications Form

 $\bullet$   $\bullet$   $\bullet$ 

 $\tilde{\omega}$
#### • **5.2.2. File Type (Column 15)**

You use this field to specify the file type for each file in your program. The entry you make in this field in conjunction with the entry in the file designation field (column 16) tells how you want this file used in your program. Entries and instructions on file use are summarized in Table 5-1, which follows the description of the file designation field (5.2.3). A file can be a combined file, a display file, an input file, an output file, or an update file. You specify the file type by entering a letter in this field:

- C Specifies a combined file
- D Specifies a display file
- $\mathbf{I}$ Specifies an input file
- 0 Specifies an output file
- U Specifies an update file

• A combined file is used for both input and output. It can only be a communications file, a diskette, a workstation terminal, or a card file that resides on a card punch device that contains the prepunch read feature. This specification must not be used for IMS action programs .

A display file contains data for display on the system console. The system operator may modify the displayed data by making a reply. This specification must not be used for IMS action programs.

An input file contains data records, a record address file, an array file, a table file, or a tag file (a file created by using the ADDROUT option of the sort/merge).

An output file is any data, array, or table file that is written, punched, or printed during the execution of the program.

An update file is a disk file containing records that may be retrieved, updated, and written back on the file in locations from which they were read. The updating process must not alter the record characteristics in any way. The field length, record length, and field location must remain the same. When an update file is used, data can only be updated at detail time, except in the case of data from a chained update file. This file can be updated at either detail or total time. The file name of the update file must be specified on both the input and output format specifications forms. Only those fields that are to be updated should be specified on the output format specifications form.

When you write your program, you can list files of different types in any order. You must have at least one output file (output, combined, or update). You can use a maximum of 20 files in your program; however, there are specific restrictions on how many files can be used to perform certain functions. These restrictions are shown in Table  $5-1$ .

#### **5.2.3. File Designation (Column 16)**

You use this field to specify the function of each input, combined, and update file in your program. If you use a display or output file, this field must be left blank. The entry you make in this field in conjunction with the entry in the file type field (column 15) tells how you want this file used in your program.

These entries and how files may be used are summarized in Table 5-1.

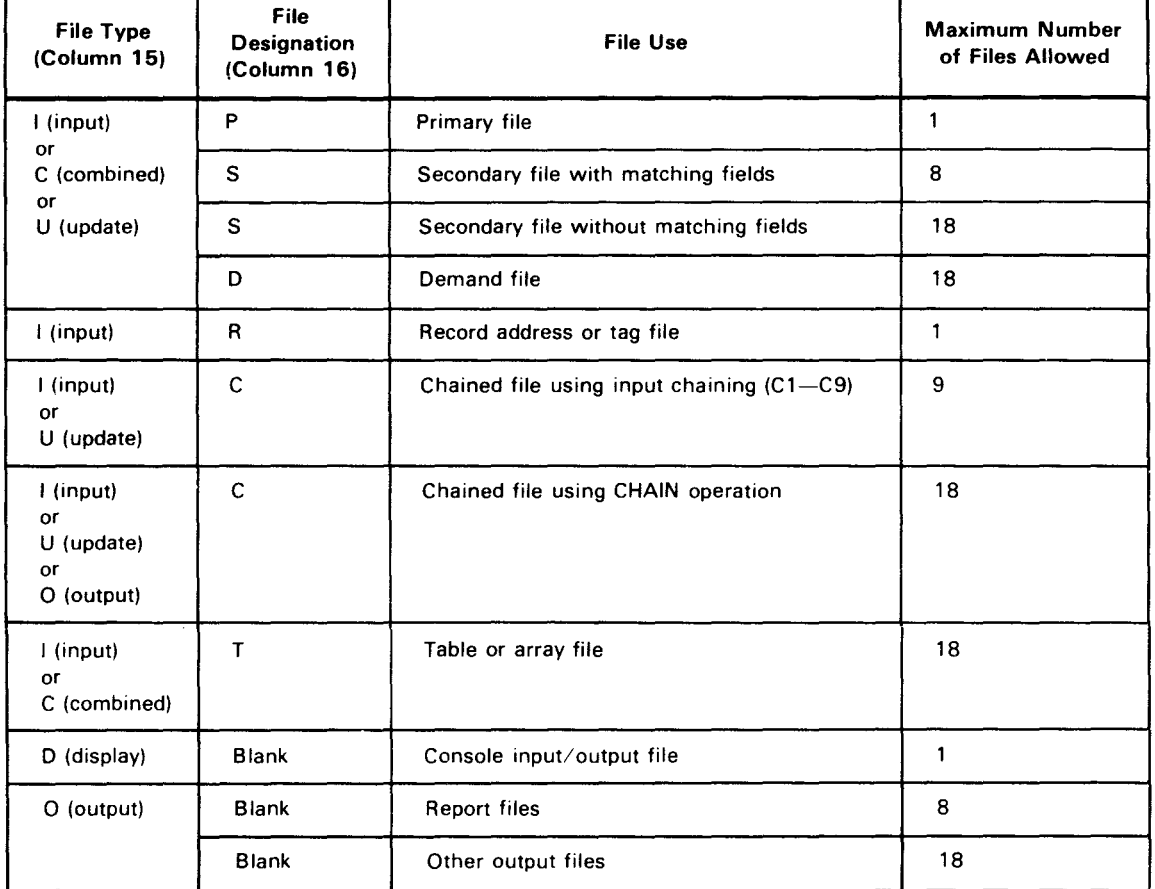

#### Table 5-1. File Use

•

•

•

╋

 $\bullet$ A file can be a chained file, a demand file, a primary file, a record address or tag file, a secondary file, or a table or array file. You specify the file designation by entering a letter in this field.

- C Specifies a chained file
- D Specifies a demand file
- P Specifies a primary file
- R Specifies a record address or tag file
- S Specifies a secondary file
- T Specifies a table or array file

A chained file is an indexed sequential file that is processed randomly. It may be an input or update file processed by input chaining indicators (Cl through C9) specified on the input format specifications form or by a CHAIN operation on the calculation specifications form, or a direct file that is being created using the CHAIN operation.

A demand file is a file processed by a READ operation on the calculation specifications form. It can be an input, combined, or update file.

 $\bullet$   $\frac{1}{2}$ A primary file is the main file that records are read from during program execution. When you have more than one input file in your program (multifile processing), the primary file controls the order in which the records are selected for processing. If you don't specify a primary file, the first secondary file is assumed primary. If there are no primary or secondary files, you are responsible for terminating your program by setting on the LR indicator.

#### NOTE:

If you choose a workstation, you can designate it as a primary file or a demand file. If you designate a workstation file as a primary file, secondary files are prohibited If you designate a workstation file as a demand file, a primary file is not required.

A record address file supplies the parameters that control how an indexed sequential or direct file is processed. This file contains upper and lower address limits when only a certain portion of an indexed sequential file is to be processed (sequential processing between limits), or it contains record keys when the file is to be processed randomly. For a direct file, the record address file contains relative record numbers.

 $\bullet$ A tag file supplies the required processing sequence for a sequential disk file that is to be processed randomly. You use the ADDROUT option of sort/merge to create a tag file. The tag file is made up of the addresses of the records on the sequential file. The order that the addresses are written on the tag file determines how the records on the sequential file are selected for processing.

A secondary file is any file except the primary file when multifile processing is involved. Secondary files are processed in the order that they appear on this form.

A table or array file is a file that contains table or array records. Make an entry in this field only for a table or array that is loaded at execution time. You do not make an entry if a table or array is to be loaded at compilation time or written on an output file. For an IMS action program, a table or array file may not be a SAM file; however, it may be a sequential, nonindexed IRAM file.

When you write your program, you can only have one record address or tag file in your program and this file must also be defined on the file extension specifications form. If you use an input chaining file (C1 through C9 chaining) or table or array files at execution time, these files must also be defined on the file extension specifications form.

#### 5.2.4. End of File (Column 17)

You use this field to specify which input, combined, or update file is to be completely processed before the last record indicator, LR, is turned on. The file must be used as a primary, secondary, or record address file. If the file is a display file, output file, table file, or array file, this field must be left blank.

If you leave this field blank for all files, all the records in each file are processed before the LR indicator is turned on. If it is not blank for all files, all the records from this file may or may not be processed before the LR indicator is turned on.

If you enter an E in this field, all the records in this file are processed before the LR indicator is turned on.

If you specify an E for only one file, the LR indicator is turned on when all the records from this file have been processed, regardless of whether all records in the other files in the program have been processed.

If you specify E for more than one file, the last record indicator is turned on when all records from these files have been processed.

If you specify E for all files, this is the same as leaving this field blank for all files.

#### 5.2.5. Sequence (Column 18)

You use this field to specify the sequence of the data records within an input, combined, or update file when you want RPG II to check the sequence of the data records in a file or when you want to process more than one file using the matching records technique. If you make an entry in this field, you must make a matching field entry in columns 61 and 62 of the input format specifications form for each input field that contains sequencing information.

•

•

•

• If you specify matching field entries for only one file, RPG II will check the sequence of the records in that file.

If you specify matching field entries for more than one file, RPG II will check the sequence. of the records in each file and process the files, using the matching records technique. In this case, you do not have to make a sequence entry for each file because RPG II assumes that the sequence entry for the first file that has matching fields applies to all files. If you make a sequence entry for the other files, these entries must be the same as for the first file. If they are not, the sequence for the first file applies.

If the matching fields are in ascending order, leave this field blank or enter an A in it. If the matching fields are in descending order, enter a D in this field.

Sequence checking is not performed in the IBM System/3 mode if this field is left blank.

This field must be blank for demand, output, record address and display files, and for any file processed randomly.

#### 5.2.6. File Format (Column 19)

 $\bullet$   $\frac{1}{2}$ You use this field to specify format of the data records on a file. All records on a file can be the same or variable in length. If they are the same length, the file contains fixedlength records. If the records vary in length, the file contains variable-length records. This field is used in conjunction with the entries in the block length field (columns 20 through 23) and the record length field (columns 24 through 27).

If all the records in the file are the same length or the file is a table, array, workstation terminal, or special file, enter an F in this field. F must be specified for all disk files in the IBM System/3 mode.

If the records vary in length or the file is a line counter file, enter a V in this field.

If the file contains variable-length ASCII (American Standard Code for Information Interchange) records, enter a D in this field.

An entry is not required for card, printer, display, or direct files.

#### 5.2.7. Block Length (Columns 20 through 23)

• You use this field to specify the number of data characters contained in each block in a blocked file (a file where the data records are grouped into blocks containing two or more records). The entries in this field are used in conjunction with the entries in the file format field (column 19) and the record length field (columns 24 through 27). These entries are summarized in Table 5-2. which follows the description of record length (5.2.8). If the file is an unblocked file, leave this field blank.

5-8

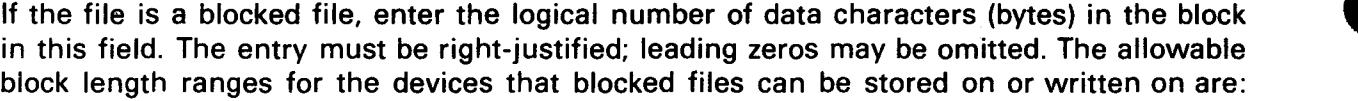

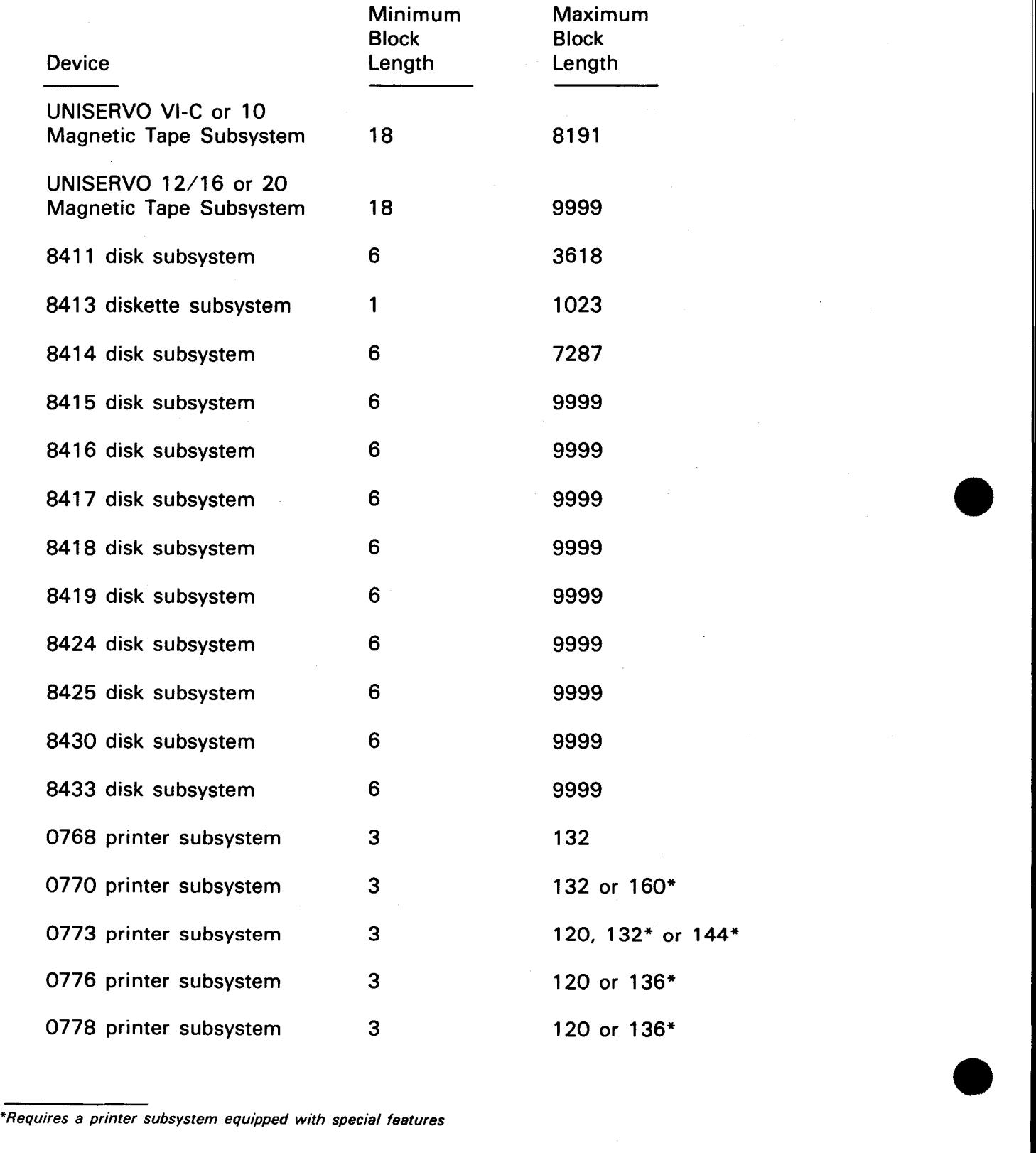

• If your file is a fixed-format file on tape or disk, the block length must be a multiple of the logical record length. If it is not, the block length will be automatically increased to the nearest multiple. If it is a variable format file, the block length must be equal to or greater than the logical record length.

When using a console, workstation terminal, or special file, this field must be left blank.

At compilation time, RPG II adjusts the block length specified in columns 20 through 23 to allow space for data management block and record descriptors. The adjustments are based on the following formulas.

• Tape and Nonindexed Sequential Disk Files

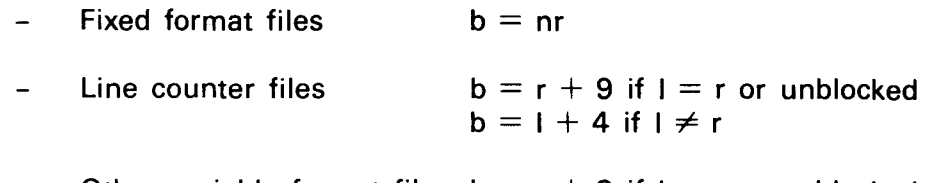

- Other variable format files  $b = r + 8$  if  $l = r$  or unblocked  $b = 1 + 4$  if  $1 \neq r$
- Indexed Disk Files

•

•

- Fixed format files  $b = 2 + n$  (r+5)
- Variable format files  $b = r + 9$  if  $1 = r$  or unblocked  $b = 1 + 2$  if  $1 \neq r$

where:

b

Is total number of physical bytes required for data and control fields per block.

- n Is number of records per block.
- r

 $\mathbf{I}$ 

Is logical record length specified in columns 24 through 27.

Is logical block length specified in columns 20 through 23.

In the IBM System/3 mode, the block length does not affect the way records are written on a disk file. Its function is to specify the amount of main storage to use for the input/output area.

For IMS action programs, a block length specification will be ignored. However, a block length must be specified during IMS configuration.

•

•

#### **5.2.8. Record Length (Columns 24 through 27)**

You use this field to specify the number of data characters in each record in a file. The entries in this field are used in conjunction with the entries in the file format field (column 19) and the block length field (columns 20 through 23). These entries are summarized in Table 5-2.

If the file is other than a tape file, disk file, workstation file, or a file stored on or to be written on a user-supported device, you can leave this field blank, and the default record length for the device is assumed.

If the file is a tape file, disk file, workstation file, or a file stored on or to be written on a user-supported device, or if you do not want the default record length assumed, you must enter the logical number of characters (bytes) in a record in this field. The entry must be right-justified; leading zeros may be omitted. The allowable record length ranges for the various devices are:

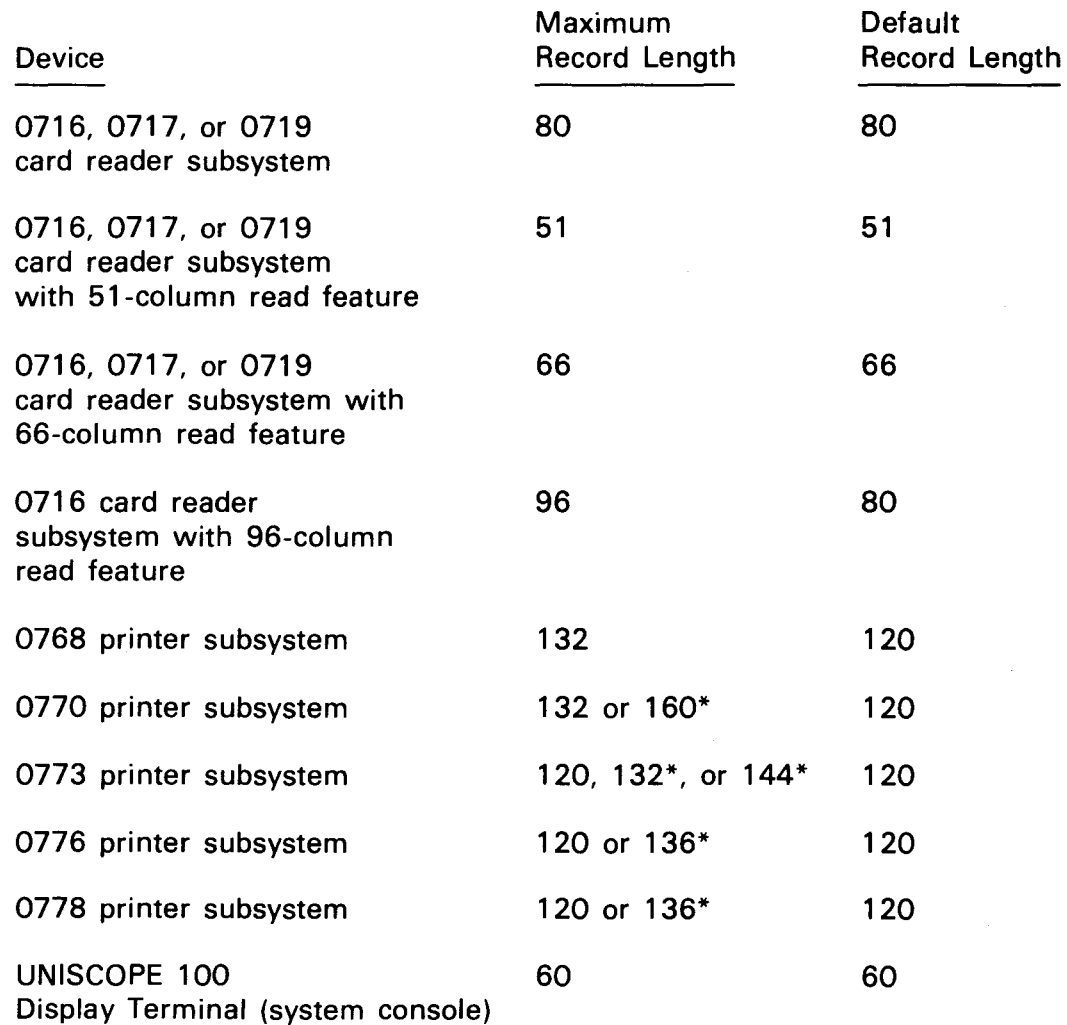

\*Requires a printer subsystem equipped with special features

•

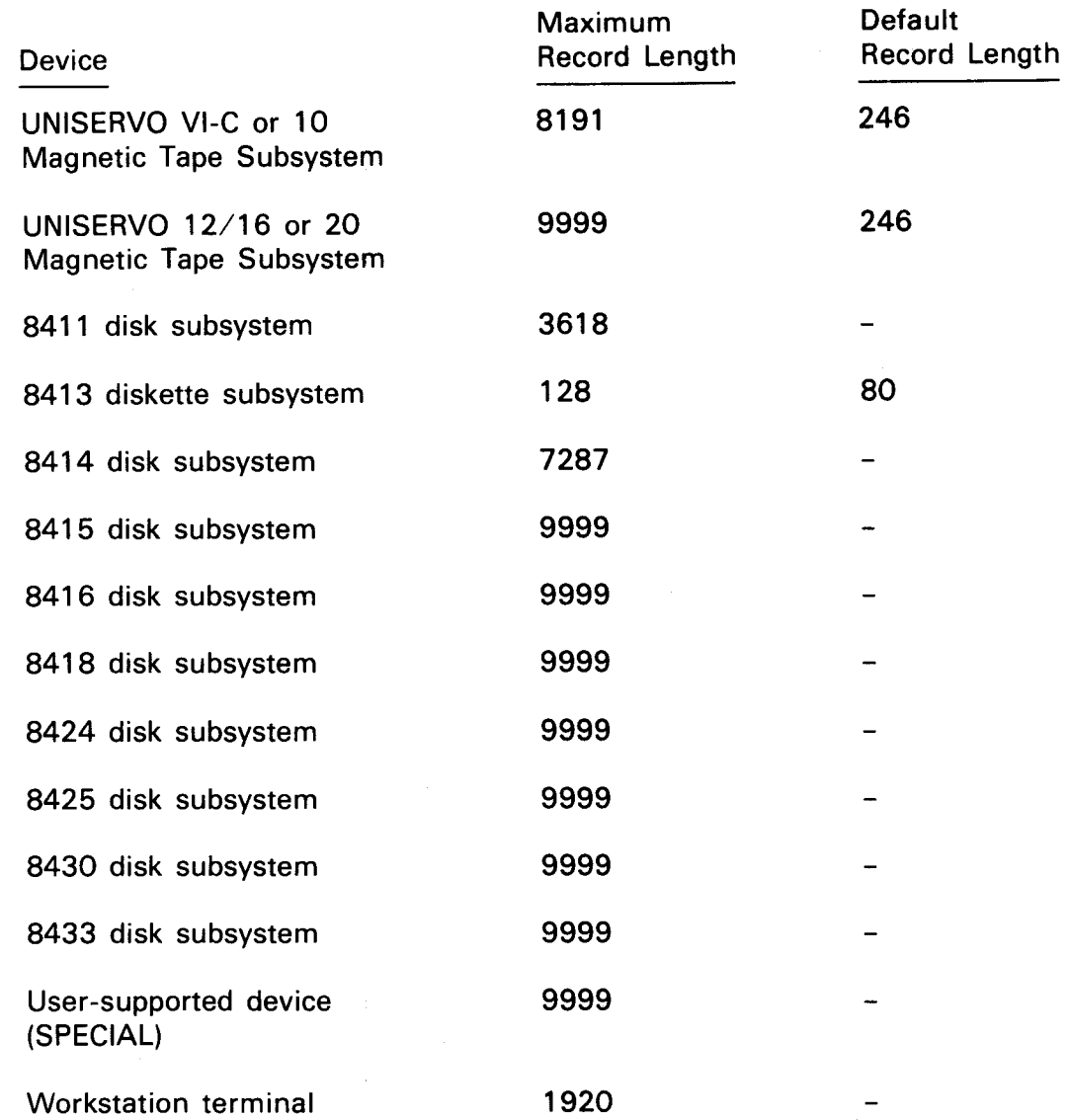

If the lines on a printed report are not longer than 120 characters, you should specify that you want your report file written in device-independent format. By doing this, your program can use any type of printer subsystem that is available at execution time. If you want a report file written in this format, you must specify a record length of 120 characters or less in this field and specify that any printer subsystem can be used in the job control stream device assignment statements for your program.

• The entry you make in this field is used by RPG II to calculate the actual record length according to the formulas that follow. The actual record length is the sum of the data characters in the record and any required control fields. These control fields are present in all files that are created using OS/3 data management; that is, the control fields are present in your input files, and they will be included in your output files .

The RPG II actual record length calculation formulas are:

- **Tape and Nonindexed Sequential Disk Files** 
	- Fixed format files  $r = b$  $\equiv$
	- Line counter files  $r = b + 5$  $\equiv$
	- Other variable format files  $r = b + 4$  $\equiv$
- Indexed Disk Files
	- Fixed format files  $r = b + 5$  $\overline{a}$
	- Variable format files  $r = b + 7$

where:

r Is actual record length.

b

Is logical record length specified in columns 24 through 27.

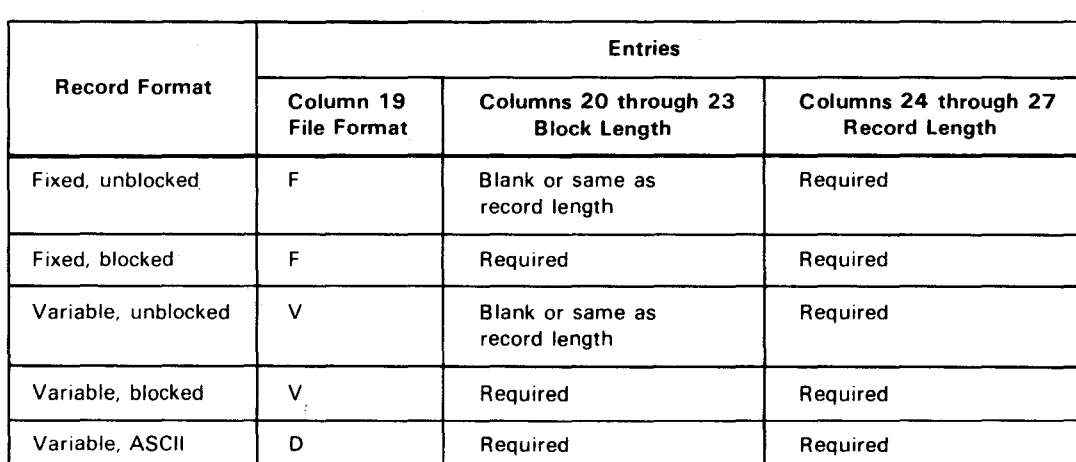

#### Table 5-2. Summary of File Format, Block Length, and Record Length Entries

•

•

•

#### 5.2.9. File Processing Mode (Column 28)

You use this field to specify the file processing mode for a disk file. If the file is a card or tape file, this field must be left blank. The entries in this field are used in conjunction with the entries in the record address type field (column 31) and the file organization field (column 32). These entries are summarized in Table 5-3, which follows the description of file organization (5.2.12). If the file is a sequential file, indexed file, or direct file that is processed sequentially or a record address or tag file, leave this field blank. This field is left blank for record address or tag files because these are sequential files that are processed sequentially. This field should also be left blank if the file is a sequential, indexed, or direct file that is processed consecutively in the IBM System/3 mode.

Enter an L in this field if the file is an indexed file that is processed sequentially between limits by using a record address file to supply the upper and lower limits or by using a SETLL operation to supply the lower limit.

Enter an R in this field if the file is an indexed file that is processed randomly by using a record address file, a chaining file, a tag file, or the CHAIN or REFER operation. You also use R if the file is a sequential file that is processed randomly using a tag file, or if it is a direct file that is processed randomly by using the CHAIN operation to supply relative record numbers, or if you are creating a direct file with relative record numbers supplied with the CHAIN operation.

## $\bullet$ 5.2.10. Key or Record Address Field Length (Columns 29 and 30)

You use this field to specify the length of the entries in a record address or tag file, or the length of the key field when the record address type (column 31) is specified as alphanumeric (A) or packed decimal (P).

The minimum key length for an indexed file is 3.

The minimum key length for a MIRAM file is 1.

The maximum key length for IRAM, MIRAM, and IBM System/3 mode files is 80.

If the file is a tag file, 10 must be entered in this field.

The entry in this field must be right-justified; leading zeros may be omitted.

#### 5.2.11. Record Address Type (Column 31)

• You use this field to specify how data records are retrieved from a file. The entries in this field are used in conjunction with the entries in the file processing mode field (column 28) and the file organization field (column 32). These entries are summarized in Table 5-3 .

•

•

Data records can be retrieved sequentially, by record key, by record address, or by relative record number. If data records are retrieved sequentially, they are retrieved in the order they appear on the file; that is, the first record on the file is the first one retrieved and so on. If the data records are retrieved by record key, the record keys are supplied by a record address file, chaining file, or the CHAIN or REFER operation, and the records are retrieved randomly from the data file based on the record keys that are supplied. If data records are retrieved by record address, the record addresses are supplied by a tag file, and the records are retrieved from the data file based on the record addresses that are supplied. If the data records are retrieved by relative record number (the position of the record relative to the beginning of the file), the relative record numbers are supplied by the CHAIN operation and the data records are retrieved based on the relative record numbers that are supplied.

If the data records are retrieved sequentially, leave this field blank. This entry is not required for a sequential file. If any other entry is made for a sequential file, it is treated as if it were a blank. When your program is executed in the IBM System/3 mode, indexed files are processed consecutively.

If the data records are retrieved by alphanumeric keys, enter an A in this field. This entry can be used only for an indexed file.

If the data records are retrieved by a tag file, enter an I in this field. This entry is also interpreted in this way when your program is executed in the SPERRY UNIVAC 9200/9300 mode, IBM 360/20 mode, or IBM System/3 mode.

If your program is executed in the SPERRY UNIVAC 9200/9300 mode, a K in this field is interpreted the same as if it were an A. If your program is executed in the OS/3 mode, this entry is interpreted as if it were a P.

If the data records are retrieved by packed decimal key, enter a P in this field. This entry can be used only for an indexed file.

If the data records are retrieved by relative record number, enter an R in this field.

#### 5.2.12. File Organization (Column 32)

You use this field to specify how a file is organized and how many input/output areas you want assigned to that file. A file can be a sequential file with one or two input/output areas, an indexed file with one or two input/output areas, a direct file, or a tag file. The entries in this field are used in conjunction with the file processing mode field (column 28) and the record address type field (column 31 ). These entries are summarized in Table 5-3.

If the file is a sequential file or record address file, leave this field blank. This field must also be left blank if the file is a combined table, array, or special file or if the file is a card input or output file and you want to use stacker selection.

 $\ddot{\phantom{a}}$ 

 $\ddot{\phantom{0}}$ 

•

•

#### Table 5-3. Summary of File Processing Mode, Record Address Type, and File Organization Column Entries

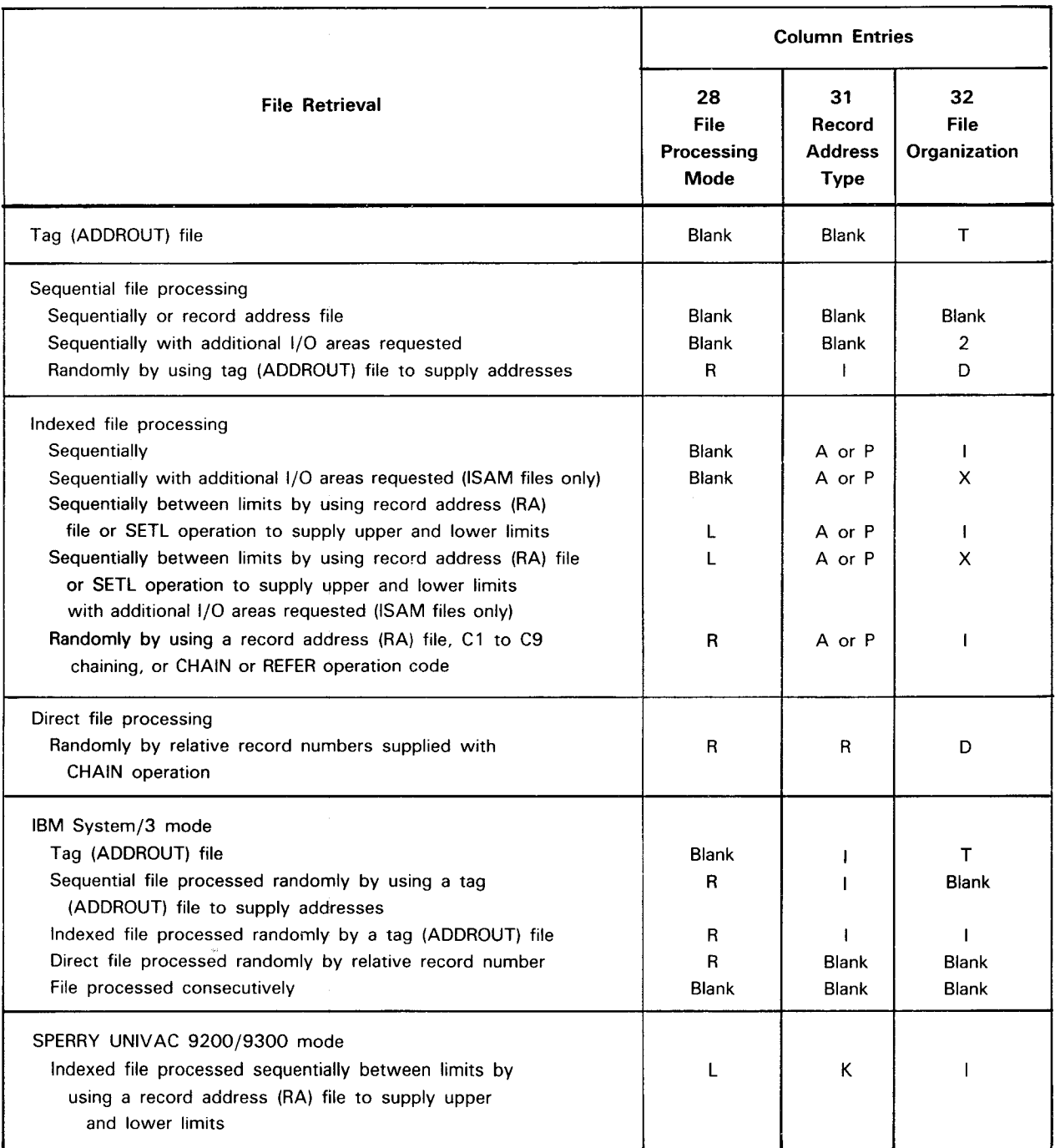

**t** 

•

•

•

If the file is a sequential file and you want two input/output areas assigned to the file, enter a 2 in this field. If 1 or 3 through 9 is specified, it is treated as if 2 were specified. If the file is a card input or output file and you enter 2 in this field, you cannot use the stacker selection. If the file is a nonsequential file and you enter a 2 in this field, the entry is ignored.

If the file is an indexed file, enter an I in this field.

If the file is a direct file or a sequential file processed randomly by using a tag (ADDROUT) file to supply addresses, enter a D in this field.

If the file is a tag file, enter a T in this field.

If the file is an indexed file and you want two input/output areas assigned to the file, enter an X in this field. This is allowed only for ISAM files. It is not allowed in IBM System/3 or System/34 mode, or for IRAM or MIRAM files.

For IMS action programs, a tag (ADDROUT) or a record address file may not be a SAM file. However, either file may be a nonindexed, sequential IRAM file. Tape or disk input files may not be sequential access (SAM) files; they may be nonindexed, sequential IRAM files.

Additional 1/0 areas may not be specified for an IMS action program. They must be specified, however, during IMS configuration.

#### **5.2.13. Overflow Indicator (Columns 33 and 34)**

You use this field to specify a unique overflow indicator for a printer or line counter file. The indicator that you specify will be set on when page overflow occurs during the printing of the file. This field must be left blank for all files other than printer or line counter files. The entries in this field are used in conjunction with the entries in the output indicators fields (columns 23 through 31) on the output format specifications form. These entries control the printing of heading information and any associated processing when page overflow occurs. The interaction of these entries is summarized in Table 5-4. You specify the overflow indicator by specifying two letters in this field. You can use OA through OG, or OV. If you have more than one printer or line counter file in your program, you must specify a different overflow indicator for each file. If you do not specify an overflow indicator for a printer or line counter file, an automatic skip to the top of the next page occurs when overflow is detected. OF is assumed as the overflow indicator if your program is a SPERRY UNIVAC 9200/9300 program.

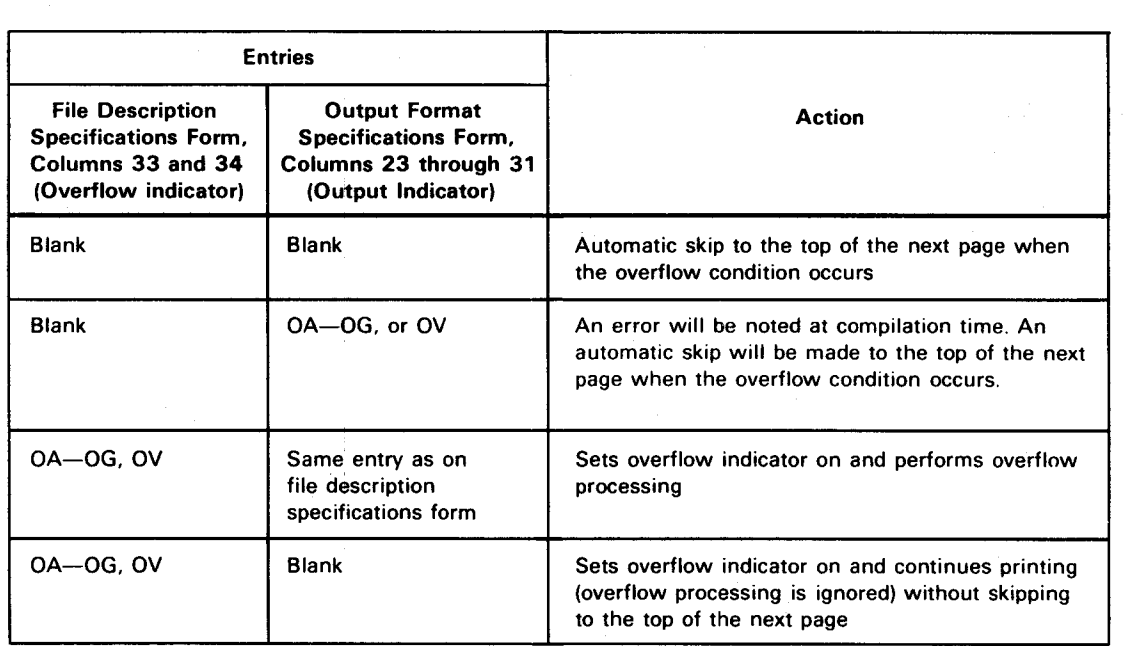

#### Table 5-4. Summary of Interaction between the Overflow and Output Indicators

#### 5.2.14. Key Field Starting Location (Columns 35 through 38)

 $\begin{array}{c} \bullet \\ \bullet \\ \bullet \\ \bullet \\ \bullet \\ \bullet \\ \bullet \\ \bullet \\ \bullet \end{array}$ You use this field to specify the starting location of the key field in the data records on an indexed file. This entry can range from 0001 through 9999. The entry must be rightjustified; leading zeros may be omitted. If the file is an indexed file, you must make an entry in this field.

#### 5.2.15. Extension or Line Counter Code (Column 39)

You use this field to indicate to the RPG II compiler that additional information concerning this file is provided on the file extension specifications form or the line counter specifications form.

If the file is a table or array file loaded at execution time, a chaining file, or a record address file, you must enter an E in this field. The E indicates that additional information concerning the file will be found on the file extension specifications form.

If the file is a line counter file (a print image file that is to be stored on tape or disk), you must enter an L in this field.

#### 5.2.16. Device (Columns 40 through 46)

 $\bullet$ You use this field to specify the type of input/output device that each file in your program resides on or is to be written on. The names that you use to specify the various types of input/output devices are shown in Table 5-5.

•

•

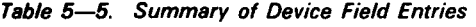

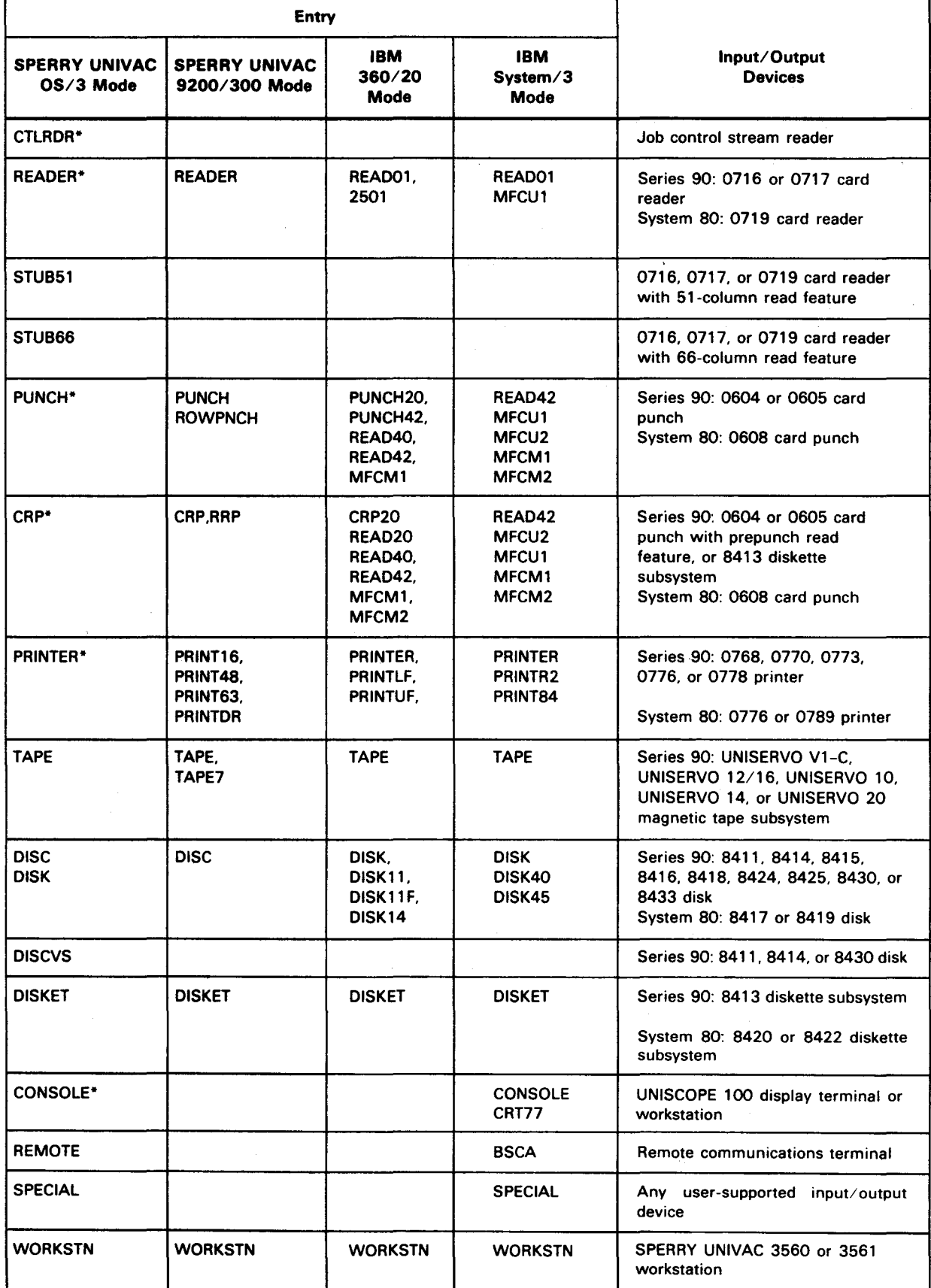

\*These devices may not be specified for an IMS action program.

•

•

 $\bigstar$ 

The entry in this field must be left-justified. Devices that are valid for one mode are valid for every mode. For example, READ01 is valid for the OS/3 mode.

If you have a disk file and you use a variable sector disk whose sector sizes are not 256 byte multiples, you may specify DISCVS in this field. If you do not, the block size will be increased to the next highest 256-byte multiple.

To access a data set label diskette with RPG, specify DISKET in the device field. To access a format label diskette, specify DISK in this field. For instructions on how to prepare diskettes for information on the job control to be used with diskettes, refer to consolidated data management concepts and facilities, UP-9978 (current version).

If CONSOLE is specified and the file is specified as a display file (D in column 15), the DSPLY operation mut be used in conjunction with this file. Note that only those characters in the basic UNISCOPE 100 display terminal character set will be displayed and that nondisplayable characters in an output record will be displayed as blanks. The internal representation of the nondisplayable characters remains unchanged.

If CONSOLE is specified and the file is specified as an input file (I in column 15), this will allow you to enter input records via the system console. If this is done, the following message is displayed with the appropriate job message identification number.

#### RPGll REQUESTS INPUT FOR file name

Input records can then be entered via the system console beginning with the appropriate job identification number. If the first typed character is a space, the system assumes it is a separator character and it is not passed to the program.

The records that are entered will be treated as any other input records. Each character must be typed in. The characters must be typed in as you would punch  $\overline{a}$  card; that is, the fields of the record must be left- or right-justified as required and you must space where blanks are required in the record. When all of the characters in the record have been typed in, press the TRANSMIT key. If more characters have been typed in than are specified in columns 24 through 27, the excess characters are truncated.

If you specify CONSOLE and also enter the CONSOLE=filename parameter in the / / PARAM job control statement, the operator can enter input to an executing RPG II program from a workstation in a manner that is compatible with the IBM System/32 and IBM System/34. Workstation prompts generated from the field name on the input format specifications form prompt the operator to enter the data. See 13. 16 for more information on interactive data entry.

Except for table or array files, CTLRDR can only be specified once in a program.

If a 0605 card punch subsystem is used, the record length for a punch output file must be an even number.

When you choose a workstation terminal, the nature of data is determined by screen formats that you create. For example, if you want to add a new employee to a payroll program, you call up the payroll format, which might display NAME:, followed by 20 dots, and EMPLOYEE NUMBER:, followed by six dots. You write the employee's name and number over the dots. For details on creating formats, see the screen format services concepts and facilities, UP-8802 (current version).

t

•

•

#### 5.2.17. Labels (Column 53)

You can use this field to specify the type of labels on tape or disk files and how you want them processed. A tape or disk file can be unlabeled, can contain standard labels followed by user labels, can contain nonstandard labels, or can contain standard labels. If the file is unlabeled or SPECIAL is specified in columns 40 through 46, leave this field blank.

If the file contains standard labels followed by user labels, enter an E in this field. RPG <sup>11</sup> processes the standard labels and then transfers control to the external label processing routine you have supplied. The name of your label processing routine must be entered in columns 54 through 59, and you must include this routine in your program at link-edit time. You must supply a label processing routine if the file is an output file. If it is an input file and you do not want to process the user labels, you do not have to supply a label processing routine.

If the file contains nonstandard labels, enter an N in this field. RPG 11 immediately transfers control to the external label processing routine you have supplied. The name of your label processing routine must be entered in columns 54 through 57, and you must include this routine in your program at link-edit time. You must supply a label processing routine if the file is an output file. If it is an input file and the labels are separated from the data by a tape mark, you do not have to supply a label processing routine.

If the file contains standard labels, enter an S in this field.

This field is ignored for IMS action programs.

#### 5.2.18. Continuation Lines (Columns 53 through 69)

You use these fields to indicate that the tape file defined on the preceding line is an ASCII file and to provide additional information about the file.

For IBM System/3 mode or MIRAM files, these fields are also used to provide an additional amount of main storage for the index buffer of the indexed disk file defined on the preceding line.

For workstation files, the continuation line is used to name the field that contains the workstation identification or to handle multiple workstations and workstation error processing.

For multikey MIRAM files (both background and IMS action programs), the continuation line is used to specify the complete key structure of an existing or new file.

For MIRAM file sharing, the continuation line specifies a file sharing environment for the file.

For MIRAM files, the continuation line supports record control bytes.

The entries in these fields are summarized in Table 5-6.

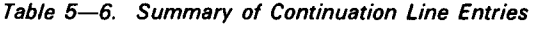

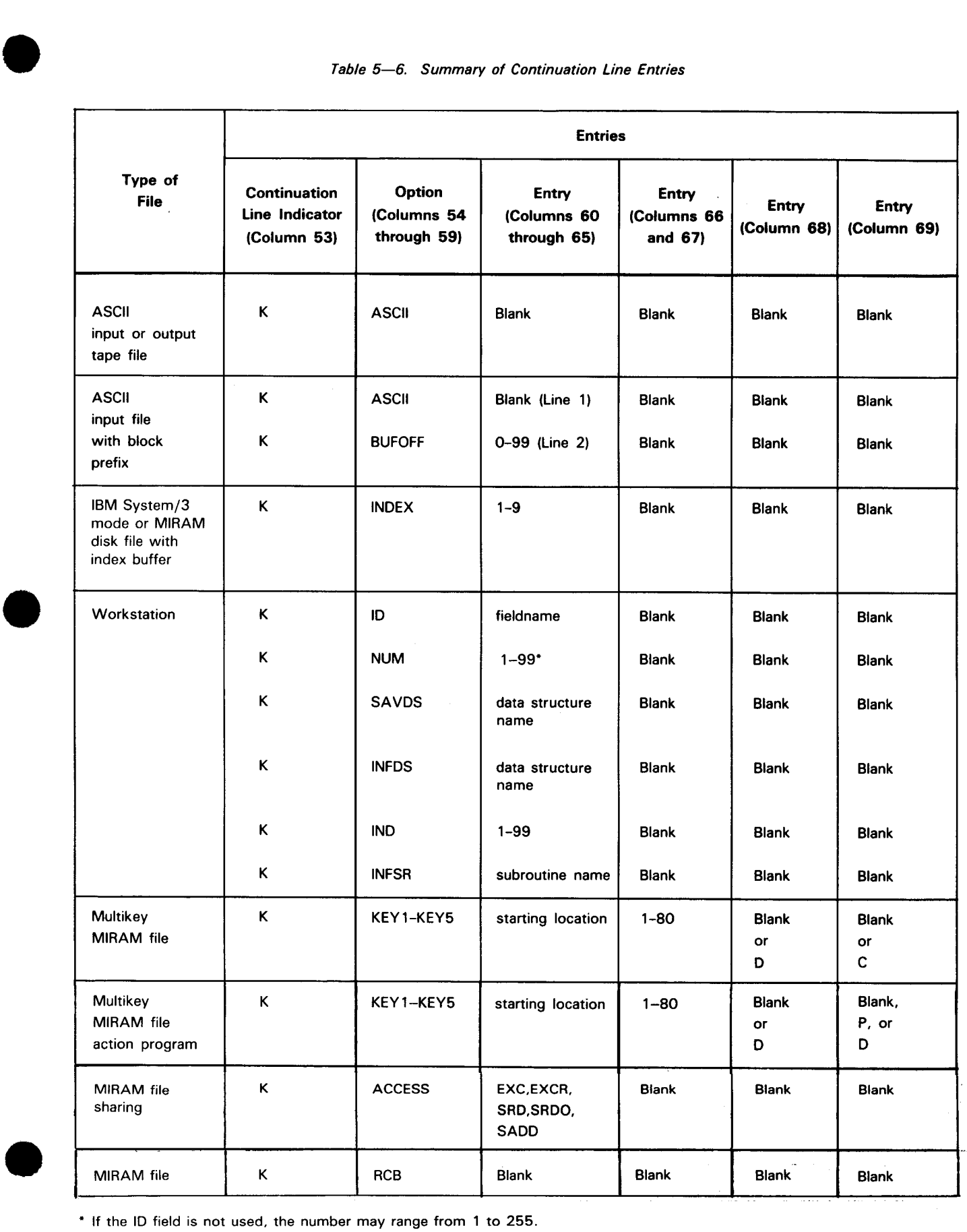

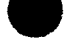

• If the ID field is not used, the number may range from 1 to 255.

#### 5.2.18.1. Continuation line Indicator (Column 53)

You use this field to indicate whether or not this line is a continuation line. If this is not a continuation line, leave this field blank.

If this is a continuation line, enter a K in this field. When you specify a continuation line, columns 7 through 52 must be blank, the option field (columns 54 through 59) must contain an entry, and the entry fields (columns 60 through 69) may require an entry.

If you are dealing with a tape file, one or two continuation lines may be specified.

#### 5.2.18.2. Option (Columns 54 through 59)

You use this field to specify ASCII tape files. For IBM System/3 mode or MIRAM files, this field is used to specify that an additional amount of main storage is required for the index buffer of an indexed file. If you are dealing with an ASCII tape input or output tape file, enter ASCII in this field. If an input file contains a block prefix, you must enter BUFOFF in this field on a second continuation line and this line must immediately follow the first continuation line. The second continuation line must also specify the length of the block prefix in the entry field (columns 60 through 75).

If you are dealing with an indexed disk file (IBM System/3 mode only) that requires additional main storage for the index buffer, enter INDEX in this field and specify the • required amount of additional main storage in the entry field (columns 60 through 65).

If you are dealing with workstation files, you can use any or all of the following six options.

• ID

For the identification continuation line.

• NUM

For the maximum number of workstations that can be attached to the file at the same time. It is required for the SAVDS and IND options.

**SAVDS** 

For the data structure saved and restored for each workstation attached to the file. It requires the NUM option.

• INFOS

For the data structure that contains the identification of the error that occurred and the workstation operation that caused the error. It provides status and record information to the program.

#### • IND

•

•

•

For the number of indicators saved and restored for each workstation attached to the file. It requires the NUM option.

• INFSR

For the user-written calculation subroutine that receives control when a workstation error occurs during a NEXT, READ, primary input, EXCPT, or normal cycle output.

If you are dealing with multikey MIRAM files, enter KEYn, where n is a number from 1 through 5. These entries must be in sequence, and complete, on successive source statements. For example, if the file has three keys, you must specify KEY1, KEY2, and KEY3 in that order.

If you are dealing with MIRAM file sharing, enter ACCESS.

If you are dealing with MIRAM files containing a record control byte, enter RCB. Once a file is created with a record control byte, the RCB continuation statement must always be specified for the file.

#### 5.2.18.3. Entry (Columns 60 through 65)

You use this field to specify the length of the block prefix for ASCII tape input files. In the IBM System/3 mode, this field is used to specify the amount of additional main storage required for the index buffer of an indexed file.

If you are dealing with an ASCII tape input file that has a block prefix (BUFOFF specified in columns 54 through 59), enter the length of the block prefix in this field. This entry must be right-justified and may range from 0 to 99. If the ASCII tape input file is a variableblocked or variable-unblocked file, enter 0 or 4 in this field.

If you are dealing with an indexed file (IBM System/3 mode or MIRAM) that requires additional main storage for the index buffer (INDEX specified in columns 54 through 59), enter the amount of main storage in this field. This entry must be right-justified and may range from 1 to 9. The entry represents the number of 256-byte increments of main storage that are required. If INDEX is used when creating the file, it must be used in each job that accesses it.

When dealing with workstation files:

- If you entered ID in columns 54 through 59, then enter the name of a 2-character alphanumeric field for the workstation identification continuation line. The ID field is updated whenever a record is read from the WORKSTN file. The ID field contains a number (starting from 01) that identifies the workstation.
- If you entered NUM in columns 54 through 59, then enter the maximum number of workstations (right-justified) that can be attached to the file at the same time. The number may range from 1 to 99. If the ID field is not used, the number may range from 1 to 255. If you don't specify a number, 1 is the default. If this number is exceeded at execution time, an error message is issued and the program terminates.

 $\ddagger$ 

•

•

•

- If you entered SAVDS in columns 54 through 59, then enter the name of the data structure to be saved and restored for each workstation attached to the file. If you didn't specify the SAVDS option or if you specified 1 for the NUM option, no saving and restoring is done.
- If you entered INFOS in columns 54 through 59, then enter the name of the data structure that contains the identification of the error that occurred and the workstation operation that caused the error. The information in the data structure is updated for each workstation operation. If you didn't specify the INFOS option, the information is not available to the program.

You define the INFOS data structure on the input format specification form. Make sure the name on the input form matches the name you specify here. Also, on the input specifications form, you must enter a special reserved word (left-justified in columns 44 through 50) that identifies the location of self-defining subfields containing the status information. You must also assign field names (columns 53 through 58) on the input form to each reserved word to reference the subfields. (See 6.3.2.)

If you entered IND in columns 54 through 59, then enter the number of indicators to be saved and restored for each workstation attached to the file. All indicators from 01 up to and including the indicator you specify are swapped. The number may range from 1 to 99. Indicator swapping isn't done if you didn't specify the IND option or if you specified 1 for NUM.

For the SAVDS and IND options, only the copy of the indicators and data structure for the workstation from which the last input was read is available. The copy that is available changes every time there is an input operation. The current copy in the program is written to the save area for the workstation from which the last input was read. The copy in the save area for the workstation being read is then written to the program area. The workstation save areas are initialized with the values in the program areas at the time the first workstation connects.

When a data structure contains numeric subfields that redefine a result field, the subfields must be initialized to numeric values before you use them in any calculation operations. When you use the SAVDS option, these fields must be initialized when each workstation connects instead of just once during the cycle. One way to do this is to condition the initializing statements with the indicator identifying the initial blank screen.

• If you entered INFSR in columns 54 through 59, then enter the name of a userwritten calculation subroutine that receives control when a workstation error occurs during a NEXT, READ, primary input, EXCPT, or a normal cycle output operation. If you didn't specify the INFSR option, RPG II handles error recovery.

Specify the INFSR subroutine on the calculations specifications form. It can perform any function that is normally allowed in a subroutine. Make sure the name in factor 1 of the BEGSR operation on the calculations form matches the name you specify here. You can optionally specify a factor 2 entry in the ENDSR operation that indicates a point to which control is returned. (See 7.3.2.4.4.)

If you are dealing with multikey MIRAM files, enter the starting location of the key field in the data record. This number must be right-justified.

If you are dealing with MIRAM file sharing, enter one of the following file sharing environments (left-justified).

• EXC

•

Indicates an exclusive environment. This is the default if you didn't specify ACCESS in columns 54 through 59. While you are using the file, your program can read from or write to it but no other program can access it.

**EXCR** 

Indicates an environment where your program can read from or write to the file but other programs can also read from it.

• SRO

Indicates an environment where your program can read from the file but other programs can read from or write to it. You can only specify this environment for input files.

• SRDO

•

•

Indicates a read-only environment. Your program and other programs can read from the file but no program can write to it. You can only specify this environment for input files.

• SADD

Indicates an environment where both your programs and other programs can read from or write to the file.

Table 5-7 summarizes the file sharing environment.

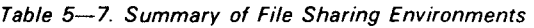

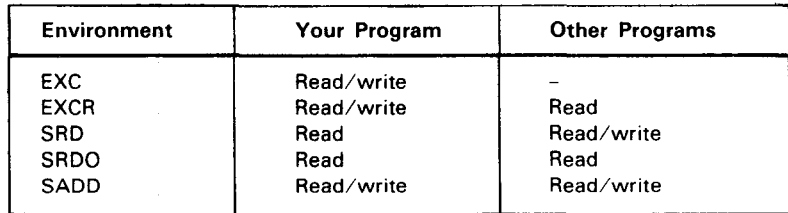

If you are dealing with MIRAM files containing a record control byte, leave this field blank.

**.** 

**.** 

 $\ddagger$ 

#### 5.2.18.4. Key Length (Columns 66 and 67)

You use this field to specify the length of the key field for multikey MIRAM files.

Enter from 1 to 80 for the length of the key field.

#### 5.2.18.5. Duplicate Record (Column 68)

You use this field to specify that duplicate records are allowed for multikey MIRAM files.

If you don't want duplicate records, leave this field blank. Duplicate records will then result in an error.

If you want duplicate records, enter D.

 $\ddagger$ You can't use duplicate records on the key defined as the primary key for IMS action programs. You must specify duplicate records in the IMS configuration.

الأرام و

•

•

•

#### 5.2.18.6. Change Keys (Column 69)

You use this field to specify that keys are allowed to change during an update for MIRAM files.

If you don't want to change keys during update, leave this field blank. Then, a change of key will cause error processing.

If you want to change keys during update, enter C.

You specify the change key for IMS action programs in the configuration, not in the continuation line.

You must specify a primary key for IMS action programs with multikey files by entering a P in column 69. The primary key must be the same as the one defined in the IMS configuration. You can't use duplicates or change keys on the primary key.

If you want to use another key besides the primary key for sequential processing, enter an R in column 69. You can override this specification for random processing by using the SETK operation.

#### • 5.2.19. Name of Label Exit or Name of User Device Routine (Columns 54 through 59)

You use this field to specify the name of your external label processing routine if you have specified E or N in column 53, or to specify the name of your external device handling routine if you specified SPECIAL in columns 40 through 46.

The name you enter in this field can range from one to six alphanumeric or special characters. This entry must be left-justified. The first character must be alphabetic; the rest of the characters may be alphabetic or numeric.

If SPECIAL is specified in columns 40 through 46, this entry must specify the name of your external device handling routine that provides all the required input/output functions for the nonstandard input/output devices.

If E or N is specified in column 53, this entry must specify the name of your external label processing routine that provides all the required label processing functions. In either case, you must include the external routine in your program at link-edit time.

• During execution time, the RPG II input/output interface routine will access the external user device handling routine. The function of the interface is to determine the required operation and pass pertinent information to the user routine. The information is supplied through five registers known as linkage registers. The role of each linkage register is as follows:

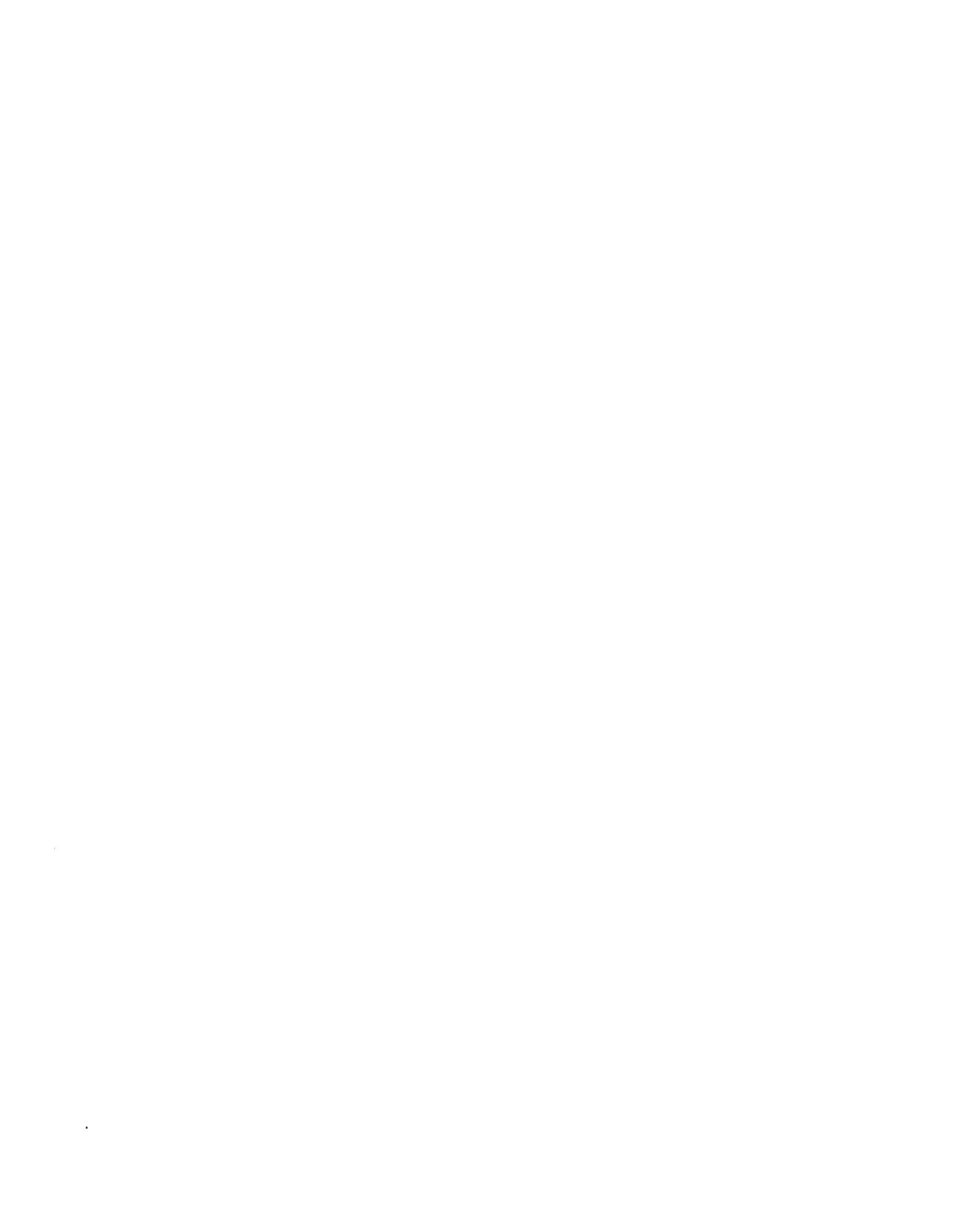

 $\label{eq:2} \frac{1}{\sqrt{2}}\left(\frac{1}{\sqrt{2}}\right)^{2} \left(\frac{1}{\sqrt{2}}\right)^{2} \left(\frac{1}{\sqrt{2}}\right)^{2} \left(\frac{1}{\sqrt{2}}\right)^{2}$ 

•

•

#### Register Contents

0 Type of operation to be performed:

 $0 =$  read a record

 $4 =$  write a record

- $8 =$  close the file
- 1 Address of input/output buffer area in the RPG II program
- 13 Address of the register save area in the RPG II program
- 14 Address of the location in the calling program (object program) to which control should return after the user routine is executed
- 15 Address of entry point in your device handling routine. Return code from your device handling routine:

 $0 =$  normal  $4 = EOF$  for input or terminate for output Other code  $=$  terminate the job

It is the responsibility of your device handling routine to open the device the first time it is called.

#### **5.2.20. Number of Bytes in Main Storage to Be Reserved for Index (Columns 60 through 65)**

You use this field to specify the number of bytes in main storage you want reserved for the top index of an ISAM file. For IRAM or MIRAM files, use the INDEX continuation statement. By using this field, you minimize or eliminate the hardware search of the top index during random retrieval or addition of records to an indexed sequential file, thus increasing your processing speed.

If you do not want to reserve main storage space for the index or if the file is an output, input, or update file to be processed sequentially, leave this field blank.

If you want to reserve main storage space for the index, enter the number of bytes in this field. The minimum number is 256, and the maximum is 32, 767. The actual number of bytes used by a given indexed sequential file for the top index is shown in the volume table of contents (VTOC) listing for that file. This entry must be right-justified; leading zeros may be omitted.

For IMS action programs, this field is ignored.

•

•

#### **5.2.21. File Addition/Unordered Load (Column 66)**

You use this field to indicate that new records are being added to an existing sequential output file or indexed input, output, or update file. The new records will be added to the file in their proper key sequence in relation to the records that the file already contains. In the IBM System/3 mode this field is also used to indicate that records in unordered key sequence are to be loaded and an indexed file is to be created with the records in their proper key sequence. The entry in this field is used in conjunction with the entries in the file type field (column 15) and columns 16 through 18 of the output format specifications form. These entries are summarized in Table 5-8. If you are not going to add new records to the file or load records in unordered key sequence (IBM System/3 mode), leave this field blank.

If you are going to add new records to the file, enter an A in this field. You should specify the addition of new records to an existing file only when absolutely necessary, because this function requires more main storage than any other indexed file function.

If you want to load records in unordered key sequence (IBM System/3 mode only) and create an indexed file, enter a U in this field. This field is valid only for IRAM files.

When you use this field, you must leave the cylinder overflow space percentage (X10) field (column 67) blank.

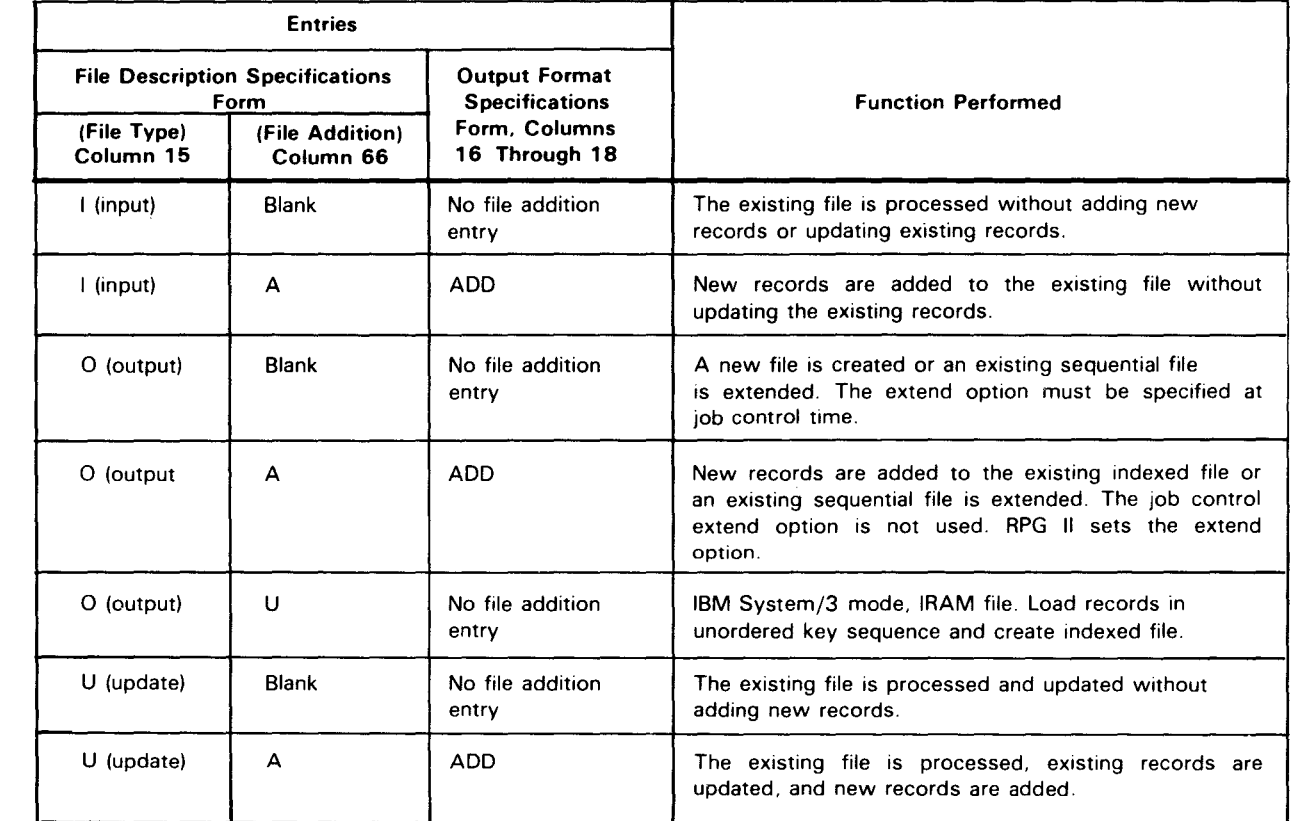

#### Table 5-8. Summary of File Addition Entries

╋

 $\bullet$ Examples 1 and 2 demonstrate the specifications necessary for adding to and deleting from an indexed file.

Example 1:

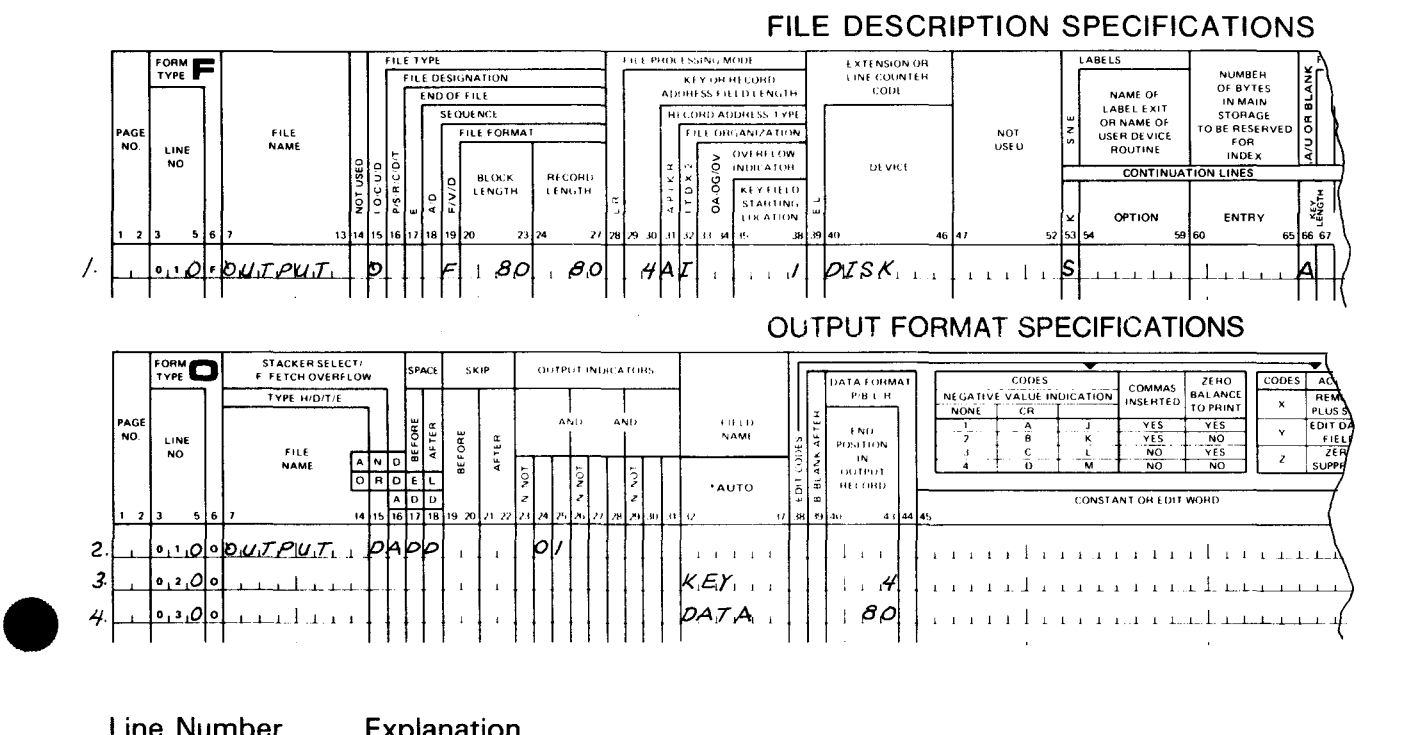

#### Line Number Explanation

- $\mathbf{1}$ The A in column 66 indicates that new records will be added to the file.
- 2 through 4 Output specifications needed for the addition. Note columns 16 through 18 on line 2 contain the word ADD.

NOTE:

•

A sequential file may be extended by adding records to the end of the file in a similar manner. In this case, however, there would be no index information in columns 29 through 32 and columns 35 through 38.

Example 2:

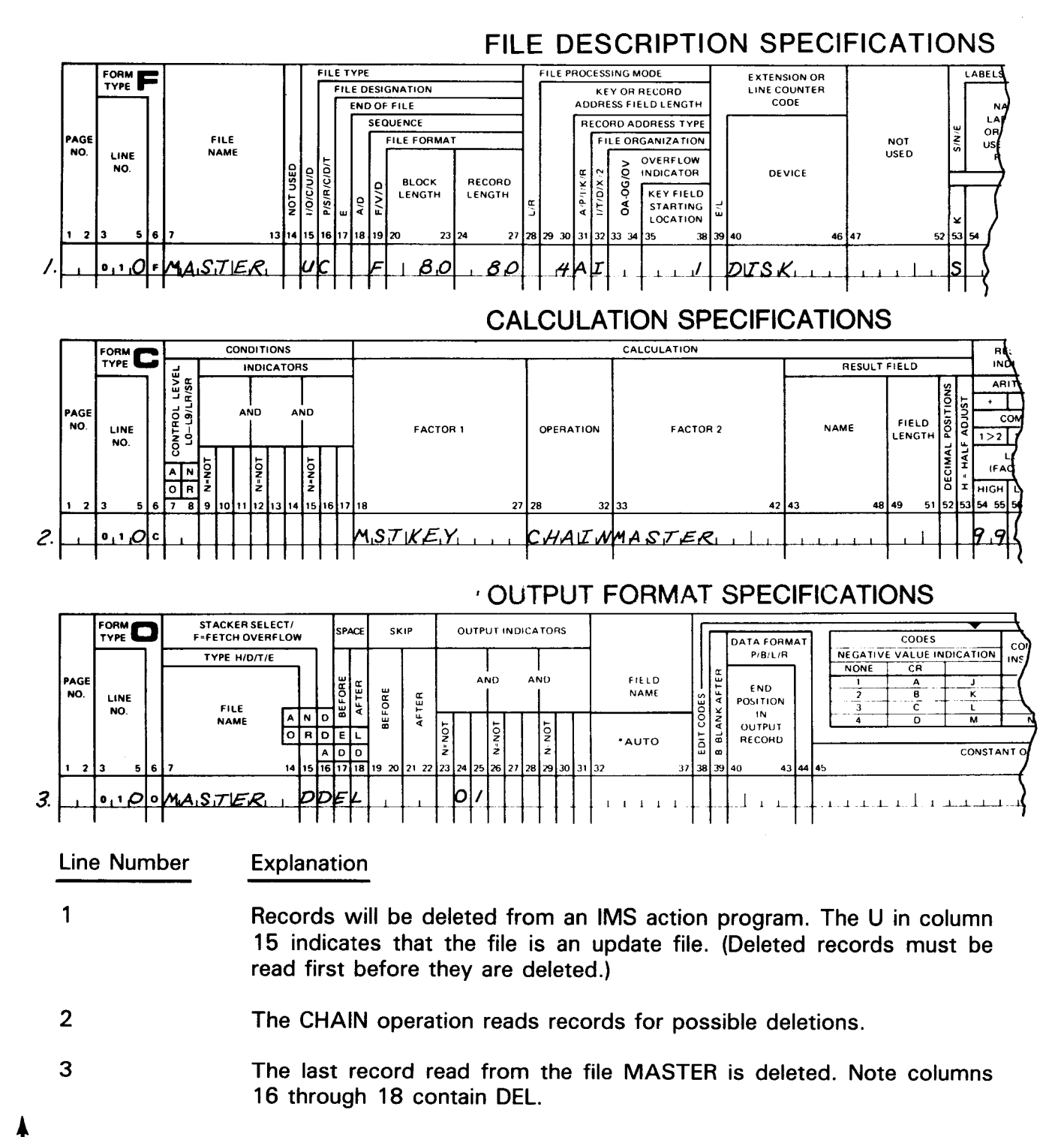

•

•

•

•

## $\bullet$ **5.2.22. Cylinder Overflow Space Percentage (X10) (Column 67)**

You use this field only when you initially create an indexed file that you intend to add new records to at a later time. It specifies the percentage of each cylinder that is reserved for adding new records to the file.

If you are not creating an indexed file that new records are to be added to, leave this field blank.

If you are creating an indexed file that new records are to be added to, enter 1 through 8 to indicate the percentage, in increments of 10 to each cylinder that is reserved for adding new records. When you use this field, the file addition field (column 66) must be blank.

This field is not used for IRAM files (IBM System/3 mode).

This field is ignored for IMS action programs.

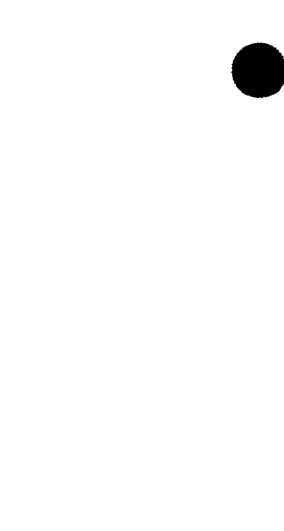

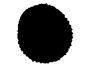

#### • **5.2.23. Number of Extents (Columns 68 and 69)**

You use this field to specify whether the disk file you are creating or processing in the IBM System/3 mode will have all volumes of the file online (all volumes are mounted), or if it will have some of the volumes offline (volumes are mounted one at a time).

If you are creating or processing a single volume file or a multivolume with all volumes online, leave this field blank or enter a 1.

If you are creating or processing a multivolume file with some of the volumes offline, enter a number ranging from 2 through 50. The entry must be right-justified.

The way a file is created governs the way it is processed; that is, a multivolume file created with all volumes online must be processed with all volumes online and a file created with some of the volumes offline must be processed with only one volume online at a time.

Files created or processed by relative record number must have all volumes online. Files processed consecutively, indexed sequentially, or randomly by key may be created with all volumes online or with one volume online at a time.

This field is ignored for IMS action programs.

#### **5.2.24. Tape Rewind Option (Column 70)**

 $\begin{array}{c}\n\bullet \\
\bullet \\
\bullet \\
\bullet\n\end{array}$ You use this field to specify whether a magnetic tape file is to be rewound at initialization or termination time. The entries for this field are summarized in Table 5-9.

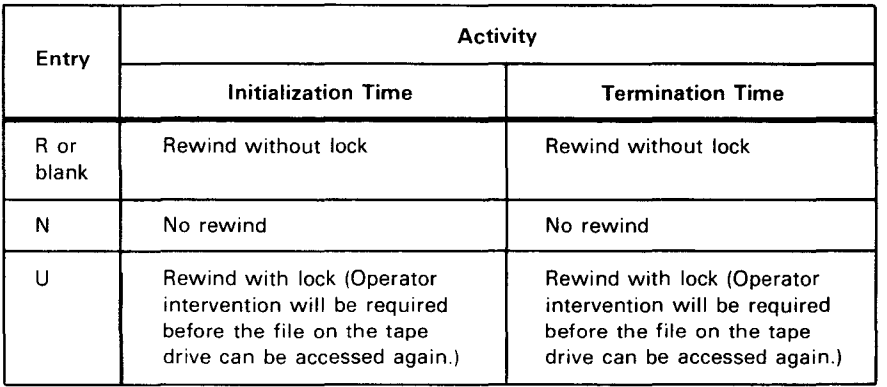

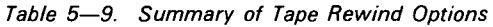

This field is ignored for IMS action programs.

•

•

#### **5.2.25. File Conditioners (Columns 71 and 72)**

You use this field to specify an external indicator that controls the opening of an input, output, update, or combined file. When you specify an external indicator for a file, the indicator must be set on prior to program execution by a  $1/2$ SET $\triangle$ UPSI job control statement. If this is not done, the file cannot be opened. If you do not want to control the opening of the file with an external indicator, leave this field blank.

If you do want to control the opening of the file, enter U1 through U8 in this field. We will cover the use of these external indicators when we discuss how you use indicators in your program.

This field is ignored for IMS action programs.

#### **5.3. EXAMPLES OF ENTRIES ON THE FILE DESCRIPTION SPECIFICATIONS FORM**

Figure 5-2 shows you examples of typical entries on the file description specifications form.

Explanation of entries in Figure 5-2:

Line Number Explanation

- 010 The file named INPUT is the primary input file (I in column 15 and P in column 16). It is in fixed format (F in column 19). Each record is 80 characters in length (80 in columns 24 through 27). The matching fields in the file are in ascending sequence (A in column 18). All records in the file must be processed (E in column 17). Dual input/output areas are used in processing this file (2 in column 32). The file is referenced on the file extension specifications form as a chaining file (E in column 39). The file is read from a card reader (READER in columns 40 through 46).
- 020 The file named MASTER is a chained input file (I in column 15 and C in column 16). It is a fixed-blocked format (F in column 19 and 160 in columns 20 through 23). Each record is 80 characters in length (80 in columns 24 through 27). The records are retrieved by alphanumeric keys (A in column 31 ). The file is an indexed sequential file (I in column 32). The key field in the record is 8 characters in length and begins in position 1 of the record (8 in columns 29 and 30 and 1 in columns 35 through 38). The file contains standard labels (S in column 53). The file is read from a disk (DISC in columns 40 through 46).
- 030 The file named RAF is an input record address file (I in column 15 and R in column 16). It is in fixed format (F in column 19). Each record is 80 characters in length (80 in columns 24 through 27). The length of each record address field is 8 characters (8 in columns 29 and 30). The file is further described on the file extension specifications form (E in column 39). The file is read from a card reader (READER in columns 40 through 46).

## entity of the US-CONTROL CARD AND FILE DESCRIPTION SPECIFICATIONS

 $SPER$ <sup>2</sup> UNIVAC

 $\mathcal{A}$ 

 $\overline{\bullet}$ 

 $\rightarrow$ 

 $\rightarrow$ 

 $\rightarrow$ 

PROGRAM---------------- PROGRAMMER DATE -------- PAGE \_\_\_ OF \_\_\_ PAGES

### CONTROL CARD SPECIFICATIONS

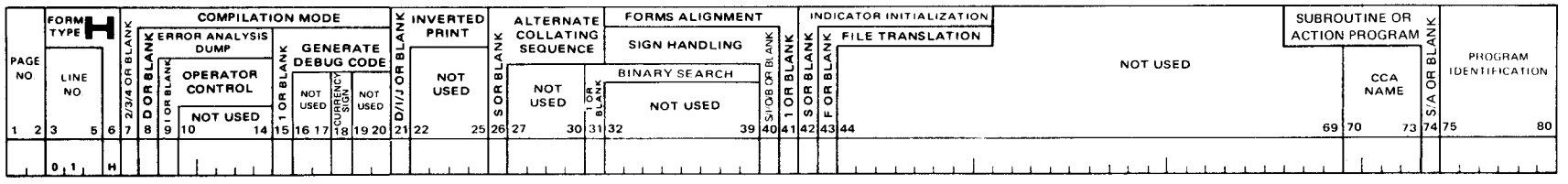

#### FILE DESCRIPTION SPECIFICATIONS

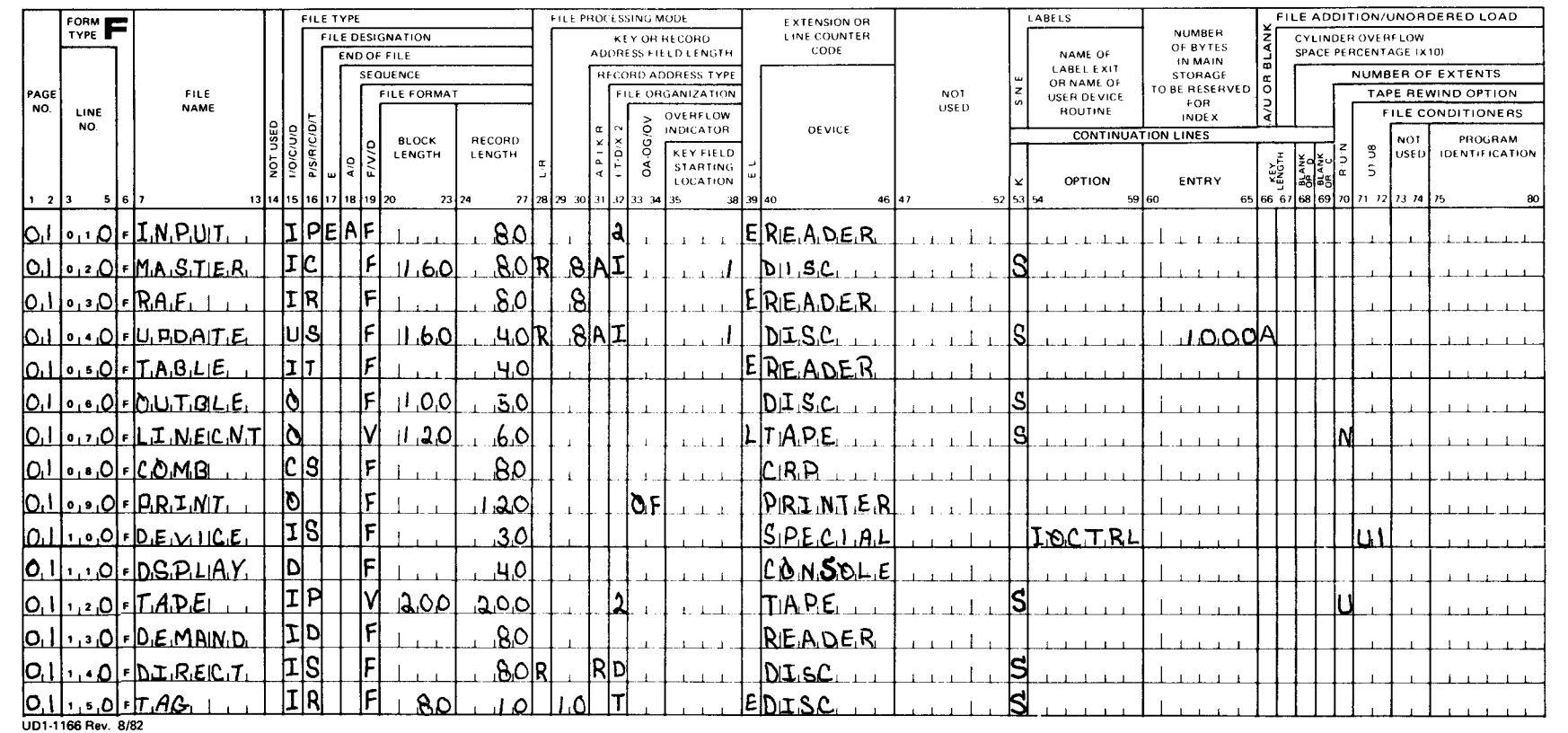

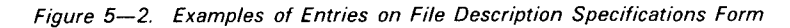

# SPERRY UNIVAC<br>SPERRY UNIVAC

L908-dN

•

•

#### Line Number Explanation

- 040 The file named UPDATE is an update file that is used for input and is updated after each record is processed (U in column 15). It is a secondary file (S in column 16). The file is in fixed-blocked format (F in column 19 and 160 in columns 20 through 23). Each record is 40 characters in length (40 in columns 24 through 27). The file will be processed randomly via a record address file (R in column 28). The key field is 8 characters in length and begins in position 1 of the record (8 in columns 29 and 30 and 1 in columns 35 through 38). The keys are alphanumeric (A in column 31 ). The file is an indexed sequential file (I in column 32). New records may be added within the file or at the end of the file (A in column 66). One thousand bytes are reserved in main storage for the indexed sequential cylinder index (1000 in columns 60 through 65). The file is contained on a disk (DISC in columns 40 through 46).
- 050 The file named TABLE is an input table or array file (I in column 15 and T in column 16). It is in fixed format (F in column 19). Each record is 40 characters in length (40 in columns 24 through 27). The file is further described on the file extension specifications form (E in column 39). The file is read from a card reader (READER in columns 40 through 46).
	- 060 The file named OUTBLE is an output file  $(O)$  in column 15). The file is in fixed-blocked format (F in column 19 and 100 in columns 20 through 23). Each record is 50 characters in length (50 in columns 24 through 27). Standard labels are used (S in column 53). The file is to be written on disk (DISC in columns 40 through 46).
	- 070 The file named LINECNT is an output file (0 in column 15). The file is in variable format (V in column 19). The maximum record is 60 characters in length (60 in columns 24 through 27). The file is further described on the line counter specifications form (L in column 39). Standard labels are used (S in column 53). The file is written on tape (TAPE in columns 40 through 46). The tape is not rewound at either initialization or termination (N in column 70).
	- 080 The file named COMB is a combined file (C in column 15). It is a secondary input file (S in column 16). The file is in fixed-unblocked format (F in column 19 and columns 20 through 23 are left blank). Each record is 80 characters in length (80 in columns 24 through 27). As a combined file, information is read from the input cards and, during processing, additional information is punched onto the input cards. As a result, a card-read-punch device is required (CRP in columns 40 through 46).
	- 090 The file named PRINT is an output file (0 in column 15). The file is in fixedunblocked format (F in column 19 and columns 20 through 23 are left blank). Each record is 120 characters in length (120 in columns 24 through 27). OF is used as the overflow indicator for this file (OF in columns 33 and 34). The file is written on printer (PRINTER in columns 40 through 46).
#### Line Number Explanation

- 100 The file named DEVICE is a secondary input file (I in column 15 and S in column 16). The file is in fixed-unblocked format (F in column 19 and columns 20 through 23 are left blank). The file is read from a nonstandard peripheral device for which the user has supplied an input/output program (SPECIAL in columns 40 through 46). The user-supplied input/output program is named IOCTRL (IOCTRL in columns 54 through 59). The file is used only when the external indicator U1 is on (U1 in columns 71 and 72).
- 110 The file named DSPLAY is a display file (D in column 15). The file is in fixed-unblocked format (F in column 19 and columns 20 through 23 are left blank). Each record is 40 characters in length (40 in columns 24 through 27). The file is displayed on a console device (CONSOLE in columns 40 through 46).
- 120 The file named TAPE is the primary input file (I in column 15 and P in column 16). The file is in variable-unblocked format (V in column 19 and 200 in columns 20 through 23). The maximum record size is 200 characters in length (200 in columns 24 through 27). Dual input/output areas are used in processing this file (2 in column 32). The file is read from a tape (TAPE in columns 40 through 46). The tape is rewound at both initialization and termination (U in column 70).
- 130 The file named DEMAND is an input demand file (I in column 15 and D in column 16). The file is in fixed format (F in column 19). Each record is 80 characters in length (80 in columns 24 through 27). The file is read from a card reader (READER in columns 40 through 46).
	- 140 The file named DIRECT is a secondary input file (I in column 15 and S in column 16). The file is in fixed-unblocked format (F in column 19 and columns 20 through 23 are left blank). Each record is 80 characters in length (80 in columns 24 through 27). The file is a direct file (D in column 32). The file is processed randomly (R in column 28) and the records are retrieved by relative record numbers (R in column 31 ). The file is read from a disk (DISC in columns 40 through 46).
	- 150 The file named TAG is a tag file (I in column 15 and R in column 16). The file is in fixed-blocked format (F in column 19 and 80 in columns 20 through 23). Each record is 10 characters in length (10 in columns 24 through 27). The length of the key field is 10 characters (10 in columns 29 and 30). The file is a tag (ADDROUT) file (T in column 32). The file is further defined on the file extension specifications form (E in column 39). The file is read from a disk (DISC in columns 40 through 46) .

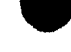

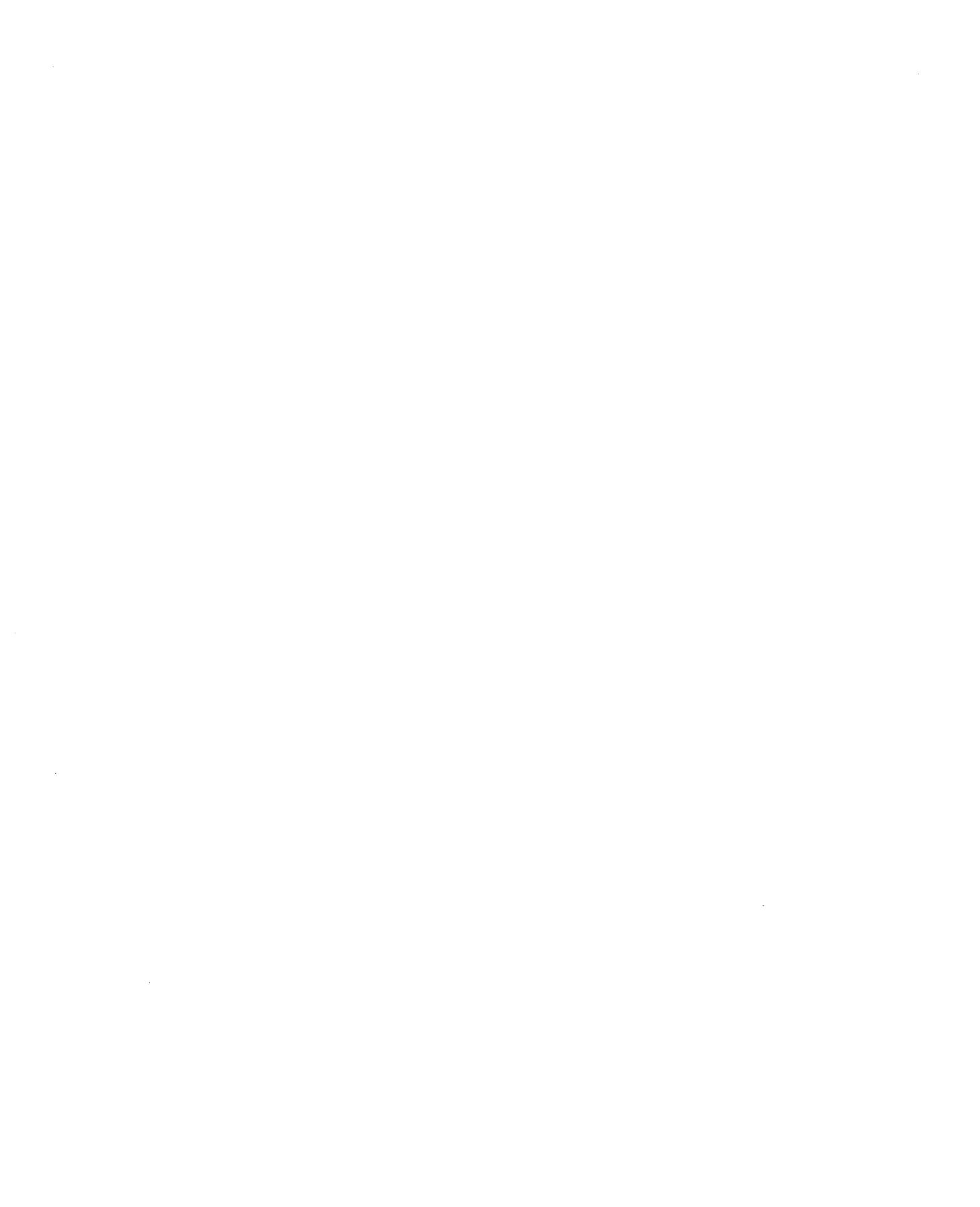

# **6. Input Format Specifications Form**

### **6.1. GENERAL DESCRIPTION**

You must have an input format specifications form (Figure 6-1) in all programs. This form describes the data records in each input file.

As you can see, the form is divided into two areas: record identification and field description.

You use the record identification area to:

- $\bullet$  : ldentify the input files
	- ldentify the different types of records in each file
	- Indicate if a specific sequence of data records is required in a file
	- Indicate if one or more of a given type of record can appear in a file
	- **•** Indicate if a specific type of record must be present in a file

After you have made the record identification entries for a file, you then use the field description area to describe the individual fields in each type of data record. When you describe a field, you specify the data format of the field, the location and length, the number of decimal positions if the field is a numeric field, the field name, whether the field is a control field or a matching or chaining field, when the field is used by the program, and the indicators that are on if the contents of a numeric field meet certain conditions.

#### **6.2. RECORD IDENTIFICATION ENTRIES (COLUMNS 7 THROUGH 42)**

In the following subsections you'll see what each record identification field on the form is used for and how the entries in these fields affect your program.

*NOTE:* 

 $\bullet$   $\frac{1}{3}$ When using a workstation, specify a blank record as the first record on the input format specifications form.

SPERRY- LINIVAC

**RPG II INPUT FORMAT SPECIFICATIONS** 

PAGE \_\_\_\_\_\_\_\_\_\_\_\_ OF \_\_\_\_\_\_\_\_\_\_\_\_\_\_\_\_ PAGES

PROGRAM.

PROGRAMMER

DATE\_

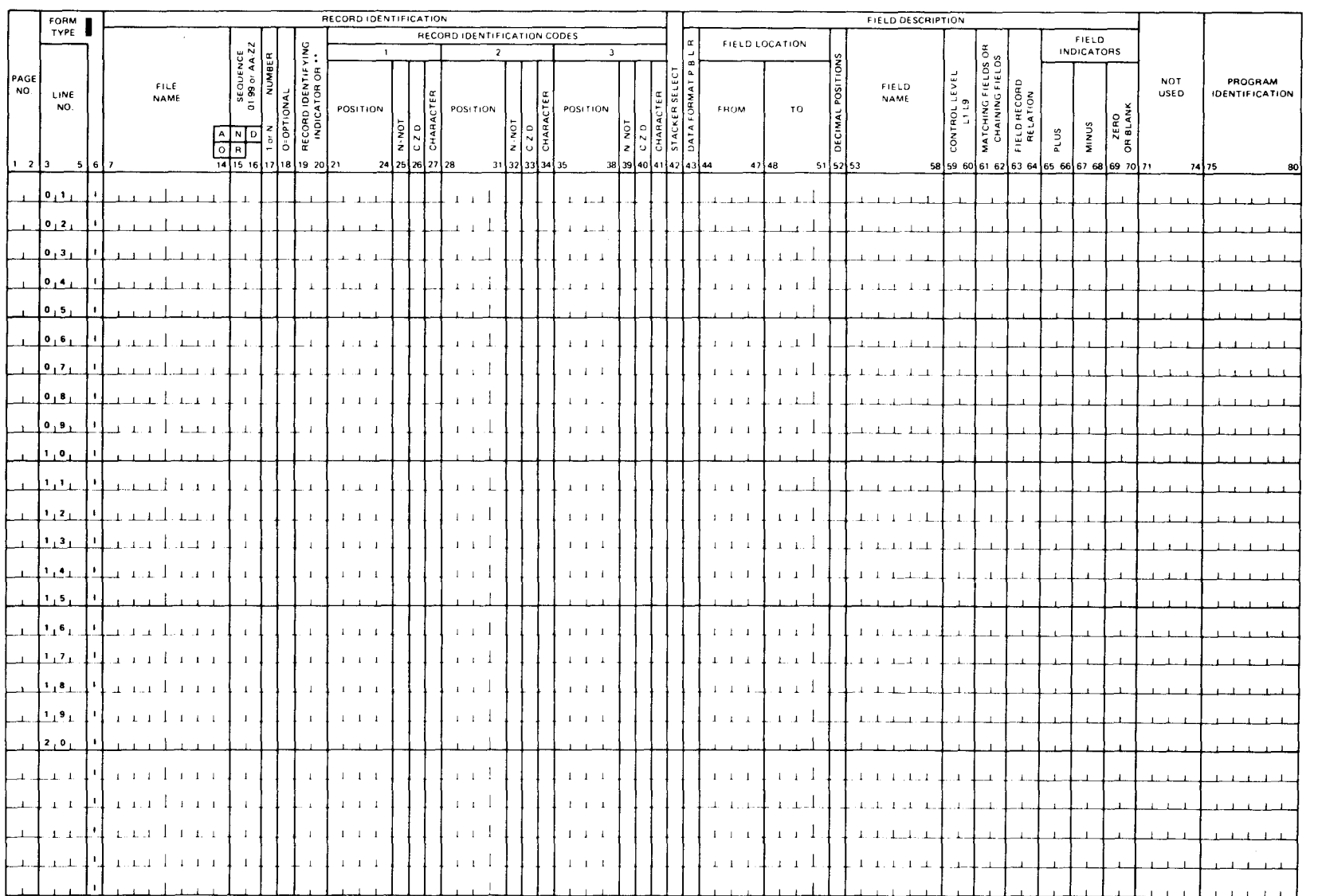

SPERRY UNIVAC 0S/3<br>RPG II

#### • 6.2.1. File Name (Columns 7 through 13)

You use this field to identify the input file that contains the data records you want to describe. The file that is being described can only be an input, update, or combined file. A file name must be entered in this field on the first record identification line for each file that you describe. The file name must be the same as the name that you specified for this file in columns 7 through 13 on the file description specifications form.

#### 6.2.2. Sequence (Columns 15 and 16)

You use this field to indicate whether or not a specific sequence of data records is required within a given file. An entry is required in this field on the first specification line for each record type you describe for a file. The entries in this field are used in conjunction with the number field (column 17) and the optional field (column 18). These entries are summarized in Table 6-1.

If a record type does not have to be in any specific sequence in relation to the rest of the record types in the file, enter AA through ZZ in this field.

If a record type must be in a specific sequence in relation to the rest of the record types in the file, enter 01 through 99 in this field. If more than one record type must be in a specific sequence, you must enter 01 in this field for the first record type in the sequence. You can use any other 2-digit combination for other record types in the sequence; however, these entries must be in ascending order.

If you use more than one record identification entry for a record type (AND or OR lines indicated by AND or OR in columns 14 through 16), you must place the sequence entry on the first line of the record identification group.

If you use alphabetic (AA through ZZ) or numeric (01 through 99) entries for different record types in the same file, the record types with alphabetic entries must precede the record types with numeric entries on the form.

When a record is out of sequence, the HO indicator is set on, and the error code C (hexadecimal C3) is placed in the \*ERROR field (a field that RPG II stores error information in). The HO indicator remains on until the completion of the current operating cycle. If it is not set off before the next cycle begins, the program goes through end-of-job processing and terminates. If you don't want your program to terminate when this type of error occurs, you can prevent it by including a routine on the calculation specifications form that tests the \*ERROR field for error condition C when the HO indicator is set on and sets the HO indicator off when the error code is present.

#### 6.2.3. Number (Column 17)

 $\bullet$   $\overline{\bullet}$   $\overline{\bullet}$ You use this field to specify whether one or more records of a given type may appear in a file. The entries in this field are used in conjunction with the entries in the sequence field (columns 15 and 16) and the optional field (column 18). These entries are summarized in Table 6-1.

•

•

If the entry in the sequence field is alphabetic, leave this field blank.

If the entry in the sequence field is numeric, enter a 1 if only one record of this type may appear in the file before another record type is encountered or enter an N if one or more records of this type may appear together in the file.

# **6.2.4. Optional (Column 18)**

You use this field to specify whether a specific type of record must be present in the file. The entries in this field are used in conjunction with the entries in the sequence field (columns 15 and 16) and the number field (column 17). These entries are summarized in Table 6-1.

If this record type must be present in the file or the entry in the sequence field is alphabetic, leave this field blank.

If this record type may or may not be present in the file, enter an 0 in this field.

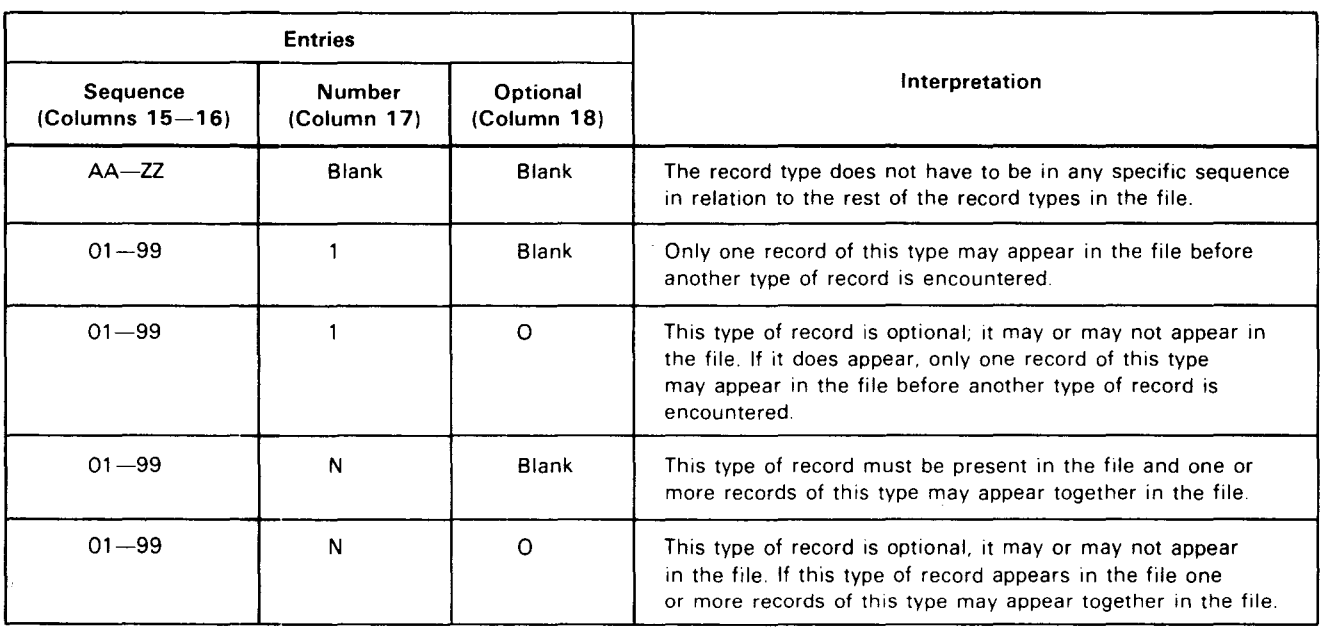

Table 6-1. Summary of Sequence, Number, and Optional Field Entries

# **6.2.5. Record Identifying Indicator (Columns 19 and 20)**

You use this field to associate an indicator with the record type defined on this line. Each record type that you define requires an entry in this field. A record identifying indicator is not always required in IBM System/3 mode. It is only necessary if you are concerned about different record types. This field is used in conjunction with the record identification codes (columns 21 through 41 ). When a record is selected for processing that satisfies the identification requirements for a particular record type, the record identifying indicator associated with the record type is set on. This indicator can be used to condition when calculation and output operations are performed in your program. If a record identifying

• indicator is set on, it remains on until you set it off or until the end of the cycle, when RPG II sets it off. You can specify a general indicator (01 through 99), a halt indicator (H1 through H9), or a control level indicator (L1 through L9 or LR) as the record identifying indicator for a record type. The general indicators (01 through 99) are the ones that are generally used in this field. The setting on of one does not affect the setting of any of the others. These indicators can appear in any order; however, you must specify a unique indicator for each record for each record type. Except for chaining and chained files, only one general indicator is on at one time.

When processing for a workstation terminal file, each screen format or record, including the first screen format which is always a blank dummy, should be identified on the input specification.

You can also use the halt indicators (H1 through H9) or the control level indicators (L1 through L9, or LR). We do not recommend that you use these indicators as record identifying indicators because, unless you use extreme care, the results are unpredictable. When using data structures, enter OS in this field.

When you use input format specifications for data structures, they must follow all other input format specifications.

#### 6.2.5.1. Look-Ahead Feature

•

•

If you want to use the RPG II look-ahead feature, enter \*\* in this field to indicate that the associated data fields are look-ahead fields. The look-ahead feature allows you to look at information in the next record available for processing. You can look at the file that is currently selected for processing, as well as other files that are present but not selected for processing during this cycle. This feature is usually used with the FORCE operation to override normal file selection in multifile processing. The entry \*\* cannot be specified for AND or OR lines, chained files, demand files, files that require sequence checking (a numeric entry in columns 15 and 16), or workstation files.

#### 6.2.5.2. Spread Card Feature

If you want to use the RPG II spread card feature, enter TR in this field to indicate that the associated fields are contained on spread cards. The spread card feature allows you to reduce the number of input cards, used with an input or combined file on a card device, by placing more than one detail record on a single punched card called a spread card. A spread card consists of a header portion followed by as many trailer portions (detail records) as are desired (within the space of a single card). Each trailer portion can contain several fields, but all trailer portions must contain the same fields in the same order. A trailer portion cannot be split between two spread cards.

This feature may not be used in IMS action programs.

Figure 6-2 illustrates how the number of input cards can be reduced by using spread cards. As you can see, the original file consists of warehouse identification records followed by individual transaction records. The spread card file shows how the number cards can be reduced by using the warehouse identification records as header portions and the transaction records as the trailer portions.

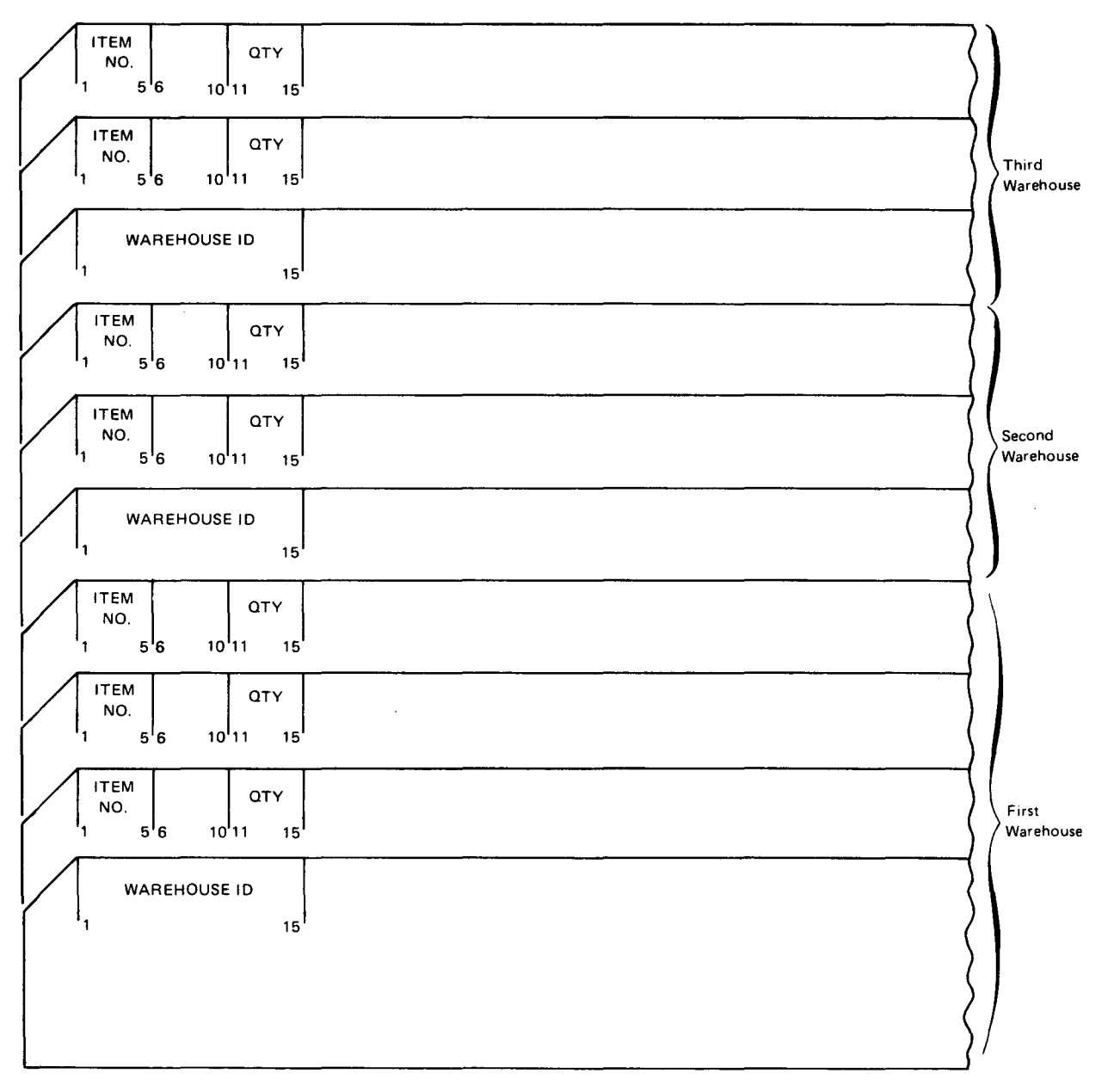

#### a. Original file

Figure 6-2. Spread Card Example (Part 1 of 2)

•

•

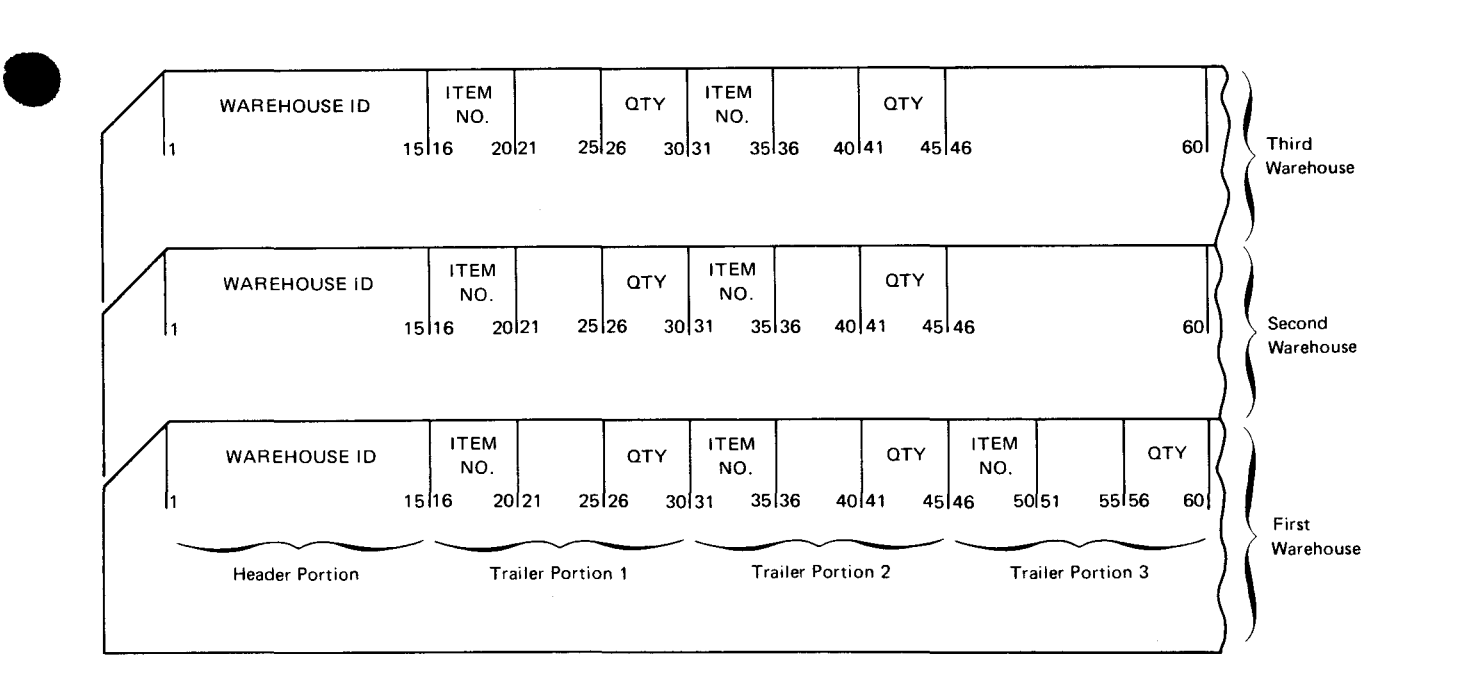

#### b. Spread card file

Figure 6-2. Spread Card Example (Part 2 of 2)

 $\bullet$   $\begin{array}{c}\n\bullet \\
\bullet \\
\bullet \\
\bullet \\
\bullet\n\end{array}$ During processing, the header portion of a spread card and one trailer portion are processed as one logical record in each program cycle; that is, the header portion and trailer portion are processed during one program cycle, the header portion and trailer portion 2 are processed in the next cycle, and so on.

When you use spread card records, the record identification codes must be in the header portion and N must be specified in column 17 (on the first record identification line) if sequence checking is specified (a numeric entry in columns 15 and 16). The header portion fields must be described first. These fields may be specified as control level fields (L1 through L9), input chaining fields (C1 through C9), or matching fields (M1 through M9). After you have described the header portion fields, you describe the trailer portion fields. You do this by first entering TR in columns 19 and 20 and the line immediately following the last line of the header portion field descriptions and then specifying the trailer portion fields on the succeeding lines. The first and last positions of the trailer portion must be defined and referenced. The trailer portion fields may be specified as input chaining fields (C1 through C9) but may not be specified as control level or matching fields. Since all trailer portion fields are the same and are the same order, only one set of field descriptions is required. Figure 6-3 shows an example of how to specify spread cards .

|                   |                                     |      |                       | ≞ LINIVA⊂           |  |  |          |   |  |                                      |        |                   |                                |  |                                  |     |                          |                       | <b>INPUT FORMAT SPECIFICATIONS</b> |  |           |  |                        |                     |                |  |          |  |                   |              | <b>RPG II</b>             |                       |               |             |  |                                                                       |    |       |  |                     |          |                         |               |  |                      |  |                                               |                                |  |  |
|-------------------|-------------------------------------|------|-----------------------|---------------------|--|--|----------|---|--|--------------------------------------|--------|-------------------|--------------------------------|--|----------------------------------|-----|--------------------------|-----------------------|------------------------------------|--|-----------|--|------------------------|---------------------|----------------|--|----------|--|-------------------|--------------|---------------------------|-----------------------|---------------|-------------|--|-----------------------------------------------------------------------|----|-------|--|---------------------|----------|-------------------------|---------------|--|----------------------|--|-----------------------------------------------|--------------------------------|--|--|
|                   |                                     |      |                       |                     |  |  |          |   |  |                                      |        |                   |                                |  |                                  |     |                          | DATE $\qquad$<br>PAGE |                                    |  |           |  |                        |                     |                |  |          |  |                   |              |                           |                       |               |             |  |                                                                       |    |       |  |                     |          |                         |               |  |                      |  |                                               |                                |  |  |
| PAGE<br><b>NO</b> | <b>FORM</b>                         |      | RECORD IDENTIFICATION |                     |  |  |          |   |  |                                      |        |                   |                                |  |                                  |     |                          |                       |                                    |  |           |  |                        |                     |                |  |          |  | FIELD DESCRIPTION |              |                           |                       |               |             |  |                                                                       |    |       |  |                     |          |                         |               |  |                      |  |                                               |                                |  |  |
|                   | TYPE                                |      |                       |                     |  |  |          |   |  | $\overline{\phantom{a}}$             |        |                   |                                |  | RECORD IDENTIFICATION CODES<br>x |     |                          |                       |                                    |  |           |  |                        |                     | FIELD LOCATION |  |          |  |                   |              |                           |                       |               |             |  |                                                                       |    |       |  |                     |          |                         |               |  |                      |  |                                               |                                |  |  |
|                   |                                     |      |                       | FILE<br><b>NAME</b> |  |  |          |   |  | $\sim$                               |        |                   | YING                           |  |                                  |     |                          |                       |                                    |  |           |  |                        |                     |                |  | з.       |  |                   |              |                           |                       |               | ×           |  |                                                                       |    |       |  |                     |          |                         |               |  |                      |  |                                               |                                |  |  |
|                   | LINE<br>NO <sub>1</sub>             |      |                       |                     |  |  |          | A |  | SEQUENCE<br>199 m AA 2.<br>$N$   $D$ | NUMBER | <b>IANO</b><br>å. | RECORD IDENTIF<br>INDICATOR OR |  | POSITION                         |     |                          | iő.                   | <b>CHARACTER</b><br>$\frac{1}{2}$  |  | POSITION. |  | CHARACTER<br>Ξ<br>0.20 |                     |                |  | POSITION |  | ii v              | $\mathbb{C}$ | ¥<br>$\frac{1}{2}$        | <b>STACKER SELECT</b> | DATA FORMAT P | <b>FROM</b> |  |                                                                       | TC |       |  | POSITION<br>DECIMAL |          |                         | FIELD<br>NAME |  | CONTROL LEVEL        |  | <b>MATCHING FIELDS OH<br/>CHAINING FIELDS</b> | HECORD<br>ATION<br><b>HELD</b> |  |  |
| 123               |                                     | 5617 |                       |                     |  |  |          |   |  | 14115 16117 18 19 20 21              |        | ¢                 |                                |  |                                  |     | $\geq$<br>24 25 26 27 28 |                       | U.                                 |  |           |  |                        | z<br>31 32 33 34 35 |                |  |          |  |                   | $\mathbf{z}$ | Φ<br>38 39 40 41 42 43 44 |                       |               |             |  |                                                                       |    | 47 48 |  |                     | 51 52 53 |                         |               |  | 58 59 60 61 62 63 64 |  |                                               |                                |  |  |
|                   | $[0, 0]$ $[5. P.R.D.C.R.D.$ $[A.A]$ |      |                       |                     |  |  |          |   |  |                                      |        |                   | $ O_1 $                        |  | التبت                            |     |                          |                       | [CM]                               |  |           |  |                        |                     |                |  |          |  |                   |              |                           |                       |               |             |  |                                                                       |    |       |  |                     |          |                         |               |  |                      |  |                                               |                                |  |  |
|                   | 0, 2, 0                             |      |                       |                     |  |  | للابتداء |   |  |                                      |        |                   |                                |  | $\mathbf{I} = \mathbf{I}$        |     |                          |                       |                                    |  |           |  |                        |                     |                |  |          |  |                   |              |                           |                       |               |             |  |                                                                       |    |       |  | ا5ا ہے۔             |          | $W$ H <sub>S</sub> $ID$ |               |  |                      |  | L.I                                           |                                |  |  |
|                   | [0,3]                               |      |                       |                     |  |  |          |   |  |                                      |        |                   | ltri                           |  |                                  | 1.1 |                          |                       |                                    |  |           |  |                        |                     |                |  |          |  |                   |              |                           |                       |               |             |  |                                                                       |    |       |  |                     |          |                         |               |  |                      |  |                                               |                                |  |  |
|                   | $ 0_+4_+O  +$                       |      |                       |                     |  |  |          |   |  |                                      |        |                   |                                |  |                                  |     |                          |                       |                                    |  |           |  |                        |                     |                |  |          |  |                   |              |                           |                       |               |             |  | $\mathbf{I}$ $\mathbf{\Theta}_{\mathbf{I}}$ $\mathbf{I}_{\mathbf{I}}$ |    |       |  | 2101                |          |                         |               |  | IT.T.E.M.N.D         |  |                                               |                                |  |  |
|                   | $ 0,5,0  +$                         |      |                       |                     |  |  |          |   |  |                                      |        |                   |                                |  |                                  |     |                          |                       |                                    |  |           |  |                        |                     |                |  |          |  |                   |              |                           |                       |               |             |  |                                                                       | 26 |       |  | 30                  |          | IQ T Y                  |               |  |                      |  |                                               |                                |  |  |

Figure 6-3. Specifying Spread Cards

# 6.2.6. Record Identification Codes (Columns 21 through 41)

You use this area to specify the codes that identify a particular record type. The fields in this area allow you to enter from one to three record identification codes per line. If you need additional record identification codes, you can specify them by using one or more AND or OR lines. If only one record type is present in the file, entries are not required in these fields; however, you must make an entry in the sequence field (columns 15 and 16) and the record identifying indicator field (columns 19 and 20).

As you can see, there are three groups of record identification code fields on each line of the form, and each group contains the same four fields:

Position  $\blacksquare$ 

Columns 21 through 24, 28 through 31, and 35 through 38

 $N = NOT$ 

Columns 25, 32, and 39

C/Z/D (character, zone, digit)

Columns 26, 33, and 40

Character

Columns 27, 34, and 41

•

The groups of record identification code fields do not have to be used in sequence. For example, entries can be made in columns 35 through 38 without making entries in columns 21 through 27 or 28 through 34. If more than one group is used, the data record is checked for the identifying codes in the order that you specify them. Checking ends when conditions are met that set on a record identifying indicator. If the conditions are not met for any of the record types you have specified, the HO indicator is set on and the error code A (hexadecimal Cl) is placed in the \*ERROR field. The HO indicator remains on until the completion of the current operating cycle. If it is not set off before the next cycle begins, the program goes through end-of-job processing and terminates. This type of error can be provided for in one of two ways. The first way consists of specifying a record identifying indicator for undefined record types on the input format specifications form immediately after the last defined record type. This allows the identification code checking process to end normally when an undefined record type is encountered. If the record does not meet the requirements for any of the defined record types, it will meet the requirements for undefined record types. Figure 6-4 shows an example of how you provide for undefined record types on the input format specifications form.

Three record types are defined in Figure 6-4 on lines 010 through 050. If a record is read that meets the requirements on any of these lines, the associated record identifying indicator is set on. If a record is read that does not meet the requirements for the defined record types on lines 010 through 050, it is an undefined record type, and it will set on record identifying indicator 04.

The second way you can provide for undefined record types is to include a routine on the calculation specifications form that tests the \*ERROR field for error condition A when the HO indicator is set on and, if present, it sets off the HO indicator.

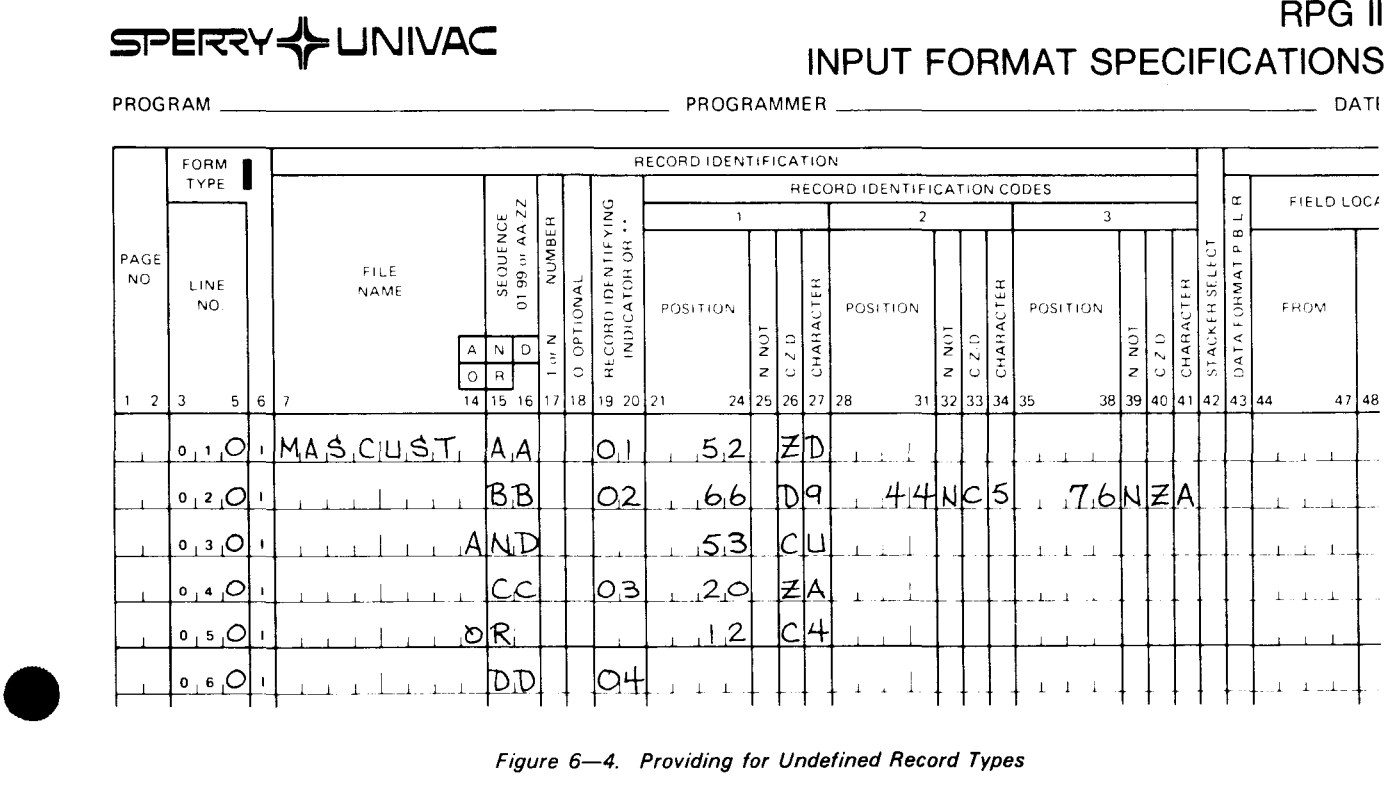

Figure 6-4. Providing for Undefined Record Types

#### 6.2.6.1. Position (Columns 21 through 24, 28 through 31, and 35 through 38)

You use this field to specify the position in the data record that contains the record identification code. For card files, you enter the card column that contains the record identification code. For tape and disk files you enter the character position (byte). This entry can range from 0001 through 9999. The entry must be right-justified; leading zeros may be omitted.

# 6.2.6.2. N=NOT (Columns 25, 32, and 39)

You use this field to specify whether or not the record identification code defined by the C/Z/D and character fields (columns 26 and 27, 33 and 34, or 40 and 41) must be present in order to set the record identifying indicator on.

If the record identification code must be present, leave this field blank.

If the record identification code must not be present, enter an N in this field .

### • 6.2.6.3. C/Z/D - Characters, Zone, Digit (Columns 26, 33, and 40)

You use this field to specify what part of the character in the character field (columns 27, 34, or 41) is checked for a record identification code. You can specify that you want the entire character checked, the zone portion only, or the digit portion only. •

If you want the entire character checked, enter a C in this field. If you make this entry, the entire eight bits of the character position are checked. Only the presence of the specified character will satisfy the condition.

If you want to check the zone portion of the character (the leftmost four bits), enter a Z in this field. Any character that has the same zone portion as the specified character will satisfy the condition except in those cases where  $\&, -$  (minus), or blank is the specified character. In these cases, RPG II interprets their presence as shown in Table 6-2. The interpretation in Table 6-2 is made to provide compatibility with Hollerith code.

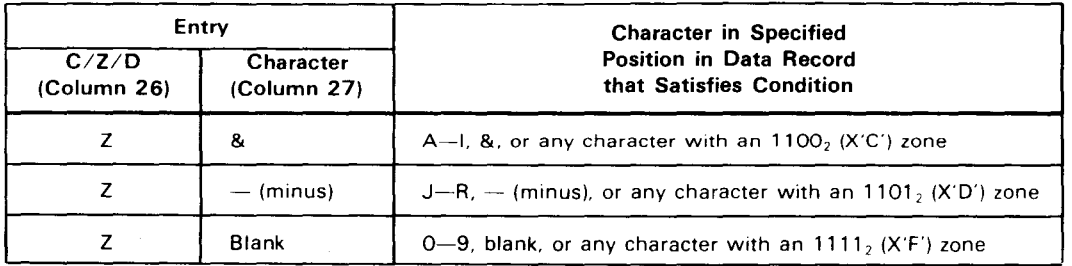

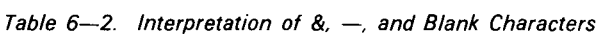

•

• If you want to check the digit portion of the character, enter a D in this field. If you make this entry, only the digit portion of the character position (the rightmost four bits) is checked. Any character that has the same digit portion as the specified character will satisfy the condition. For example, if B is the specified character, B, K, S, 2, or any character with a  $0010<sub>2</sub>$  (binary 2) digit portion will satisfy the condition.

### 6.2.6.4. Character (Columns 27, 34, and 41)

You use this field to specify the character you want compared to the character contained in a particular position in an input record. You can enter any EBCDIC character, including a blank. The comparison depends upon the entry you made in the C/Z/D field (columns 26, 33, and 40).

If you specify more than one record type for a file, the record identification codes for each record type should be different so that it will be impossible for an input record to satisfy the condition for more than one record type.

### 6.2.7. Stacker Select (Column 42)

You use this field to specify the stacker that you want the cards placed in when you use a card device that has more than one stacker.

• The 0604 card punch subsystem is the only subsystem that you can specify a stacker selection for in your program.

If you are using the 0604 card punch subsystem and you want the cards placed in the normal stacker, leave this field blank. If you want the cards placed in the alternate stacker, enter 2 through n in this field.

If you are using an 0605 card punch subsystem, or 0716 card reader subsystem, or an 0717 card reader subsystem, you must leave this field blank because you cannot specify stacker selection for these subsystems.

If you use stacker selection and you have AND lines for a record type, the stacker selection entry need only be made once. If you have OR lines for a record type, you must make the stacker selection entry on each line in the OR relationship.

This field is ignored for IMS action programs.

•

•

# 6.2.8. AND/OR Relationship (Columns 14 through 16)

You use this field to establish an AND or an OR relationship. You use an AND relationship when more than three record identification codes are required to identify a record type and an OR relationship when you need to identify two or more record types that have common data fields.

You establish an AND relationship by placing the first three record identification codes for the record type on the first line and the additional codes on succeeding lines, with an AND entered in columns 14 through 16 on each additional line that is used. The number field (column 17), optional field (column 18), record identifying indicator (columns 19 and 20), and the stacker select field (column 42) must be left blank on AND lines. You establish an OR relationship by placing OR in columns 14 and 15. The record identifying indicator for the additional record type that has common data fields is placed in columns 19 and 20, and the record identification codes in columns 21 through 41 on the next line after the first group of record identification lines for the common data fields. If additional record types must be defined for the common data fields, these can be placed on succeeding OR lines. If you do not specify a record identifying indicator or an OR line and the conditions on this line are satisfied, the record identifying indicator on the line immediately above is set on. The sequence field (column 16), number field (column 17), and the optional field (column 18) must be left blank on OR lines. The stacker select field (column 42), however, may be used on OR lines.

# 6.3. FIELD DESCRIPTION ENTRIES (COLUMNS 43 THROUGH 70)

In the following subsections you'll see what each field description field on the form is used for and how the entries in these fields affect your program. The field description entries for a given record type are always written on the lines immediately following the record identification lines. For example, if lines 010, 020, and 030 contain the record identification entries for a given record type, you would write the first field description entry for this record type on line 040, the second on line 050, and so on. Columns 7 through 42 on a field description line must be left blank.

### 6.3.1. Data Format (Column 43)

You use this field to specify the data format of the input record field you are describing on this line. An input record field can be in alphanumeric format, unpacked numeric format, binary format, or packed decimal format, or it can be a numeric field that is preceded or followed by a plus or minus sign.

If the input record field is in alphanumeric or unpacked numeric format, leave this field blank.

If the input record field is in binary format, enter a B in this field.

If the input record field is in packed decimal format, enter a P in this field.

 $\ddagger$ 

If the input record field is a numeric field preceded by a plus or minus sign, enter an L in this field.

If the input record field is a numeric field followed by a plus or minus sign, enter an R in this field.

### 6.3.2. Field Location (Columns 44 through 51)

You use this field to specify the location and length of the input record field you are describing on this line. The starting position is specified in the FROM area and the ending position in the TO area. For workstation terminal fields, these values are the locations on the input record, not on the screen. The length of the field is the number of character positions (bytes) the field occupies within the overall area. The maximum field length for numeric fields is 8 bytes if the field is packed and 15 bytes if it is unpacked. The maximum length for alphanumeric fields is 256 bytes. These entries must be right-justified; leading zeros may be omitted.

If Lor R is specified in the data format field (column 43), the entries in the FROM and TO areas must allow for the preceding or following sign. This means that if the data in a numeric field occupies five character positions and L or R is specified, the field actually occupies six character positions - five positions for data and one for the sign. For example, assume that a numeric field occupies character positions 9 through 13 and L is specified. You would have to specify that this field occupies character positions 8 through 13 to allow for the preceding sign. Similarly, if you specified R for the same field, you would specify that this field occupies character positions 9 through 14 to allow for the following sign.

If B (binary) is specified in data format field, the entries in the FROM and TO areas can only indicate a 2- or 4-character position field because a binary format field must be either two or four bytes in length. The maximum decimal value allowed in a 2-byte field is 9999, and the maximum for a 4-byte field is 999999999. If the decimal value in the binary field will not exceed 9999, specify a 2-byte field. If the maximum value will range between 10000 and 999999999, specify a 4-byte field.

If you are dealing with workstation files and entered INFOS in columns 54 through 59 of the file description specifications form, you specify one of the following words that identify the location of self-defining subfields. (These words must be left-justified in columns 44 through 50.)

• \*STATUS

•

•

Identifies the 5-digit numeric subfield containing a code that identifies the error ~ condition. The format of the field is 012nn, where nn is the error code from screen format services and corresponds to the screen format error message number (SFnn; see UP-8076).

• \*OPCODE

Identifies the 5-character alphanumeric subfield containing a value that indicates which workstation operation was executing when the error occurred. The value READ, NEXT, or WRITE is placed in \*OPCODE.

•

•

• \*RECORD

Identifies the 8-character alphanumeric subfield containing the format name when the \*OPCODE subfield contains the value WRITE or containing blanks when the \*OPCODE subfield doesn't contain the value WRITE.

• \*SIZE

Identifies the 4-digit numeric subfield containing the character size of the display screen (1920 or 0960).

• \*MODE

> Identifies a 2-digit numeric field that always contains the value zero. This word is provided so that you can compile an IBM System/34 program without getting an error.

 $\blacksquare$  \*INP

Identifies a 2-digit numeric field that always contains the value zero. This word is provided so that you can compile an IBM System/34 program without getting an error.

• \*OUT

Identifies a 2-digit numeric field that always contains the value zero. This word is provided so that you can compile an IBM System/34 program without getting an error.

#### 6.3.3. Decimal Positions (Column 52)

You use this field to specify the number of decimal positions in a numeric field or a numeric array element.

If the field is an alphanumeric field, leave this field blank.

If the field is a numeric field or a numeric array element. enter the number of decimal positions in the field (0 through 9). The number of decimal positions cannot exceed the length of the field.

### • **6.3.4. Field Name (Columns 53 through 58)**

You use this field to specify the name of the field, array, or array element you are describing on this line. Once the field, array, or array element is named, you can reference it throughout your program by using that name. This entry must be left-justified.

If you specify a field or array name, enter the name in this field in the form of one to six alphanumeric characters. The first character of the name must be alphabetic.

If you are specifying an array element name, enter the name in this field in the form:

#### array-name, index

•

•

The index is the number of the element in the array. If you specify an array name or array element, the control level field (columns 59 and 60), the matching or chaining field (columns 61 and 62), and the field record relation field (columns 63 and 64) must be blank. If you specify an array name, the field indicators (columns 65 through 70) must be blank.

You can also use the RPG II special field names PAGE, PAGE1 through PAGE7 and \* ERROR in this field. PAGE and PAGE1 through PAGE7 are used to control automatic sequential page numbering on a printed report. An \*ERROR is used for program testing (debugging). We will cover the use of these field names when we discuss printing techniques and program testing.

If you are dealing with workstation files and entered INFOS in columns 54 through 59 of the file description specifications form, you must assign field names in columns 53 through 58 that reference the subfields you defined in columns 44 through 50 .

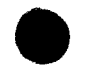

•

# • **6.3.5. Control Level {Columns 59 and 60)**

You use this field to specify that the associated input record field is a control field. When an input record field is specified as a control field, its contents are compared with the contents of the control field of the previously processed record with the same control (L) level. If the contents of the control fields are not equal, a control break occurs (normal processing is interrupted), the specified control level indicator is set on, and the program performs the total time processing conditioned by the associated control level indicator. If the associated input record field is not a control field, or it is a binary or look-ahead field, or a chained or demand file is involved, leave this field blank.

Control level indicators are prohibited when using workstation terminal files. If the associated input record field is a control field, enter a control level indicator (L1 through L9) in this field.

You can specify control level indicators in any sequence; that is, gaps may be left in the specification sequence. For example, if you need four control level indicators in your program, you could specify L1, L2, L3, and L4 or you could specify L1, L4, L6, and L8.

If you specify more than one control level indicator in your program, the setting on of one control level indicator causes all lower control level indicators to be set on. For example, if the L6 control level indicator is set on, the L1 through L5 control level indicators are also set on. In addition, when the last record (LR) indicator is set on, all control level indicators (L1 through L9) are set on.

RPG II also provides you with the ability to have two or more fields in an input record considered as one control field. You can do this by specifying the same control level indicator for each field that is to make up the composite control field. These fields do not have to occupy contiguous positions in the input record.

When split control fields are specified, the first field listed on the form is placed in the high order position of the composite control field, the second field is placed immediately adjacent to the first field, the third field is placed immediately adjacent to the second field, and so on. For example, assume that three field names NAME, RANK, and SERNO are to be considered as one control field. If NAME is listed first on the form, RANK second, and SERNO third, the composite control field that is created is as follows:

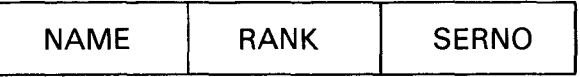

If RANK is listed first, SERNO second, and NAME third, the composite control field that is created is as follows:

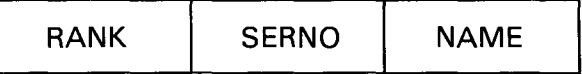

There are a number of things to take into consideration when you use control fields. These are:

• Control levels may be written in any order and the control levels need not be successively assigned; e.g., L5 may appear before L2.

- A control break is most likely to occur after the first record containing a control field is read. This control field is compared to a storage area that contains no data. Total calculations and total output operations are bypassed for the first record containing a control field because two control fields are not being compared.
- **•** Control fields are initially set to zero or to the lowest alternate collating sequence value specified.
- **•** If the same control level indicator is used in different files and record types, both the associated control fields must be the same alphabetic or numeric type and the same length.
- **In the same record type, record columns in control fields may overlap, even though** assigned different control level indicators. The total number of columns assigned as control fields must not be greater than 144, counting each control level only once.
- Because field names are ignored in control level operations, fields from different record types, assigned the same control level indicator, may have the same name.
- When numeric control fields are compared to see if a control break has occurred:
	- They are compared as if there were no decimal position; e.g., 3.95 is the same as 395.
	- Only the digit portion is compared and is considered to be positive; e.g., plus one is the same as minus one.
	- Only the digit portion of each character in numeric control fields is compared to see if the information has changed. This occurs when any one of several control fields with the same control level indicator is described as numeric.
- Unwanted control breaks may occur if different record types in a file do not have the same number of control fields. See 12.2.2 for more information.

Split control fields also require some special considerations.

- No other specifications may come between the lines that describe split control fields.
- If one portion of a split control field is numeric, the whole field is considered numeric.
- A split control field may be made up of either a packed decimal field or an unpacked decimal field. It cannot be made up of both.
- If the control field names are different:
	- For one control level indicator, a control field may be split in some record types and not in others. However, the length of the control field must be the same in all record types.
	- The length of the portions of a split control field may vary for different record and not in others. However, the length of the control field must be the same in<br>all record types.<br>The length of the portions of a split control field may vary for different record<br>types. However, the total length of the po

• • A numeric split control field may have more than 15 characters, if any one portion does not exceed 15 characters and the sum of all control fields is not greater than 144 characters (counting each control level only once).

### 6.3.6. Matching Fields or Chaining Fields (Columns 61 and 62)

You use this field to specify which input record fields are used as matching or chaining fields when you process files in your program using matching records or input chaining.

If the input record field is not a matching or chaining field, leave this field blank. If the input record field is a matching field, enter a matching field indicator (M1 through M9) in this field.

If the input record field is a chaining field, enter a chaining field indicator (C1 through C9) in this field.

Matching fields are prohibited when using workstation terminal files.

#### 6.3.6.1. Matching Fields

 $\bullet$ Matching fields cannot be specified for arrays, chained files, binary fields, or look-ahead fields. The matching field indicators do not condition operations, and they are not affected by nor do they affect control level operations. They are used only to specify the fields that are used for matching records.

All record types that you specify matching fields for must be in the same sequence; that is, the sequence specified in the sequence field (column 18) of the file description specifications form must be the same for all record types using matching fields.

The same series of matching field indicators must be specified for ail record types. If the matching fields in the first record type are specified by M2, M3, and M4, every record type with matching fields must use this series.

The length of a matching field for a given matching field indicator must be the same for all record types. If the length of the matching field specified by M1 in the first record type is 10, the length of the matching field specified by M1 in every record must be 10.

Matching fields need not be specified in order. If M1, M2, and M3 are used to specify matching fields, the line with M3 could appear between the lines containing M1 and M2. When more than one matching field indicator is specified, the record fields that the indicators are assigned to are considered as one composite field in which the field with the highest matching field indicator occupies the high order position of the composite field and the one with the lowest matching field indicator occupies the low order position.

 $\bullet$   $\bullet$   $\bullet$   $\bullet$   $\bullet$ When any matching field indicator in a file record (M1 through M9) is specified with field record relation, all matching field indicators in that record must be specified once without field record relation. If all matching field indicators are not common to all record types in an OR relationship, dummy matching field indicators should be used to satisfy the above condition. These dummy matching fields are ignored during processing.

If all matching fields in a record are specified with field record relation, each field record • relation indicator must have a complete set of matching fields associated with it.

If you specify matching fields for a single sequential file (input, combined, or update), sequence checking is performed on the matching fields in each record in the file. When a record is out of sequence, the HO indicator is set on, and the error code B (hexadecimal C2) is placed in the \*ERROR field. The HO indicator remains on until the completion of the current operating cycle. If it is not set off before the next cycle begins, the program goes through end-of-job processing and terminates. This type of error can be provided for by including a routine on the calculation specifications form that tests the \*ERROR field for error code B when the HO indicator is set on; if present, it sets the HO indicator off.

When you use matching fields to match records from the primary file with those from secondary files (matching records technique), the MR (matching record) indicator is set on when the matching fields in the record in the primary file completely match those in a record from a secondary file. The MR indicator remains on during the detail time processing of a matching record and through the total time processing that follows the record. The MR indicator can be used to condition calculation and output operations.

When a record from a primary file completely matches records in more than one secondary file, the record from the primary file is processed first and the records from the secondary files are processed in the order that these files are specified on the file description form.

#### 6.3.6.2. Chaining Fields

With RPG II, there are two methods of chaining:

- Input chaining by using the C1 through C9 chaining indicators on the input format specifications form.
- Using the CHAIN operation on the calculation specifications form.

Of the two methods, the CHAIN operation is preferred since it is more efficient. Since we are dealing with the input format specifications form, our discussion here will be limited to input chaining using the C1 through C9 chaining field indicators.

A maximum of nine chaining fields may be specified for a record in the chaining file. You can specify the chaining field by entering a chaining field indicator (C1 through C9) in columns 61 and 62 on the line where the field is defined. If you specify a chaining field, you must also enter the chaining field indicator in columns 9 and 10 on the file extension specifications form on the same line you specify both the name of the chaining file and the chained file. Arrays, binary fields, look-ahead fields, and numeric fields with preceding or following signs cannot be used as chaining fields.

You can also specify split chaining fields (either contiguous or noncontiguous fields) by using the same chaining field indicator on each line where the fields that make up the split chaining field are described. For example, assume that you have three fields named • CNMBR, CNAME, and ADDR (located in record positions 7 through 12, 19 through 48, and 55 through 80 respectively) that you want to specify as a split chaining field and you

6-19

 $\bullet$ intend to use chaining field indicator Cl. In this case, you would indicate the split chaining field by entering Cl in columns 61 and 62 on each line where these fields are described. When you specify a split chaining field, the lines that specify it cannot be interspersed with other chaining field lines.

When you use input chaining and a no-record-found error occurs during program execution (a record was read from the chaining file and a record with the same value as that in the chaining field was not found in the chained file), the HO indicator is set on. The error code R (hexadecimal 09) is placed in the \*ERROR field if a direct file is involved, or the error code U (hexadecimal E4) is placed there if an indexed sequential file is involved. The HO indicator remains on until the completion of the current operating cycle. If it is not set off before the next cycle begins, the program goes through end-of-job processing and terminates. You can provide for this type of error by including a routine on the calculation specifications form that tests the \*ERROR field for either error code R or U when the HO indicator is set on. If either is present, it sets off the HO indicator.

### 6.3.7. Field Record Relation (Columns 63 and 64)

 $\bullet$   $\vdots$ You use this field when there is an OR relationship (OR in columns 14 and 15) between the records in an input file and when the fields in these records are not in the same location. This field is used to specify when a particular field is used by your program; that is, the field described on this line is only used when a particular record type is read or when any record type in the OR relationship is read.

If the field described on this line is used when any record type in the OR relationship is read, leave this field blank.

If the field described on this line is only used when a particular record type is read, you associate this field with the record type by entering the record identifying indicator for the record type (from columns 19 and 20) in this field.

If the field described on this line is only used when a matching condition occurs (file processing using matching records technique - the matching fields of the primary file match those of a secondary file and the matching record indicator, MR, is set on), enter MR in this field.

If the field described on this line is only used when an external indicator (Ul through U8) has been set on, enter the appropriate external indicator in this field.

When you use control level fields (specified in columns 59 and 60) or matching or chaining fields (specified in columns 61 and 62), those fields without a field record relation indicator must appear on the input format specifications form before those with field record relation indicators. Those fields with the same field record indicator must be grouped together. When the indicator is on, they will take precedence over those fields of the same level without field record relation indicators.

• When you use split chaining fields with field record relation indicators, you must specify a complete chaining field for each record relation indicator you use.

When all matching fields are used with field record relation indicators, you must specify a complete set of matching fields for each record relation indicator you use.

6-20

•

If one matching field is used without a field record relation indicator, you must specify a • complete set of matching fields without a field record relation indicator.

#### 6.3.8. Field Indicators (Columns 65 through 70)

As you can see, this area of the form contains three fields: PLUS (columns 65 and 66), MINUS (columns 67 and 68), and ZERO or BLANK (columns 69 and 70). You use these fields to test the contents of the input record field described on this line for a particular condition by entering an indicator in the appropriate field. If the condition is present, the indicator is set on. You can use this indicator to condition subsequent calculation and output operations.

You can use the PLUS field to test the contents of a numeric field for a plus condition (the value in the field is greater than zero), the MINUS field to test the contents of a numeric field for a minus condition (the value in the field is less than zero), or the ZERO or BLANK field to test contents of a numeric field for a zero condition (the field contains all zeros) or an alphanumeric field for a blank condition (the field contains all blanks).

If you have a numeric input record field, you can use any or all fields to test it. If you specify the same indicator for all fields, the indicator is set on regardless of the contents of the input record field.

If you have an alphanumeric input record field, you can only use the ZERO or BLANK field to test it. The PLUS and MINUS fields cannot be used to test an alphanumeric field. These • fields must be left blank for alphanumeric fields.

A field indicator is initially set on when an input record is read that contains the field defined on this line whose contents meet the conditions specified (plus, minus, zero, or blank). The indicator remains on until the same type of record is read in again. At this time, the field from the new record is tested against the specified conditions; the indicator is set on if the conditions are met or it is set off if the conditions are not met.

If you do not want to test an input record field for a particular condition, leave the appropriate field blank.

If you want to test an input record field for a particular condition, enter an indicator in the appropriate field. You can use the general indicators (01 through 99) or the halt indicators (H1 through H9) in these fields. If you specify a halt indicator, your program will halt after it processes the input record that meets the specified conditions.

If you have specified an array name in the field name field (columns 53 through 58), the field indicators must be blank.

### 6.4. EXAMPLES OF ENTRIES ON THE INPUT FORMAT SPECIFICATIONS FORM

Figure 6-5 shows you examples of typical entries on the input format specifications form .

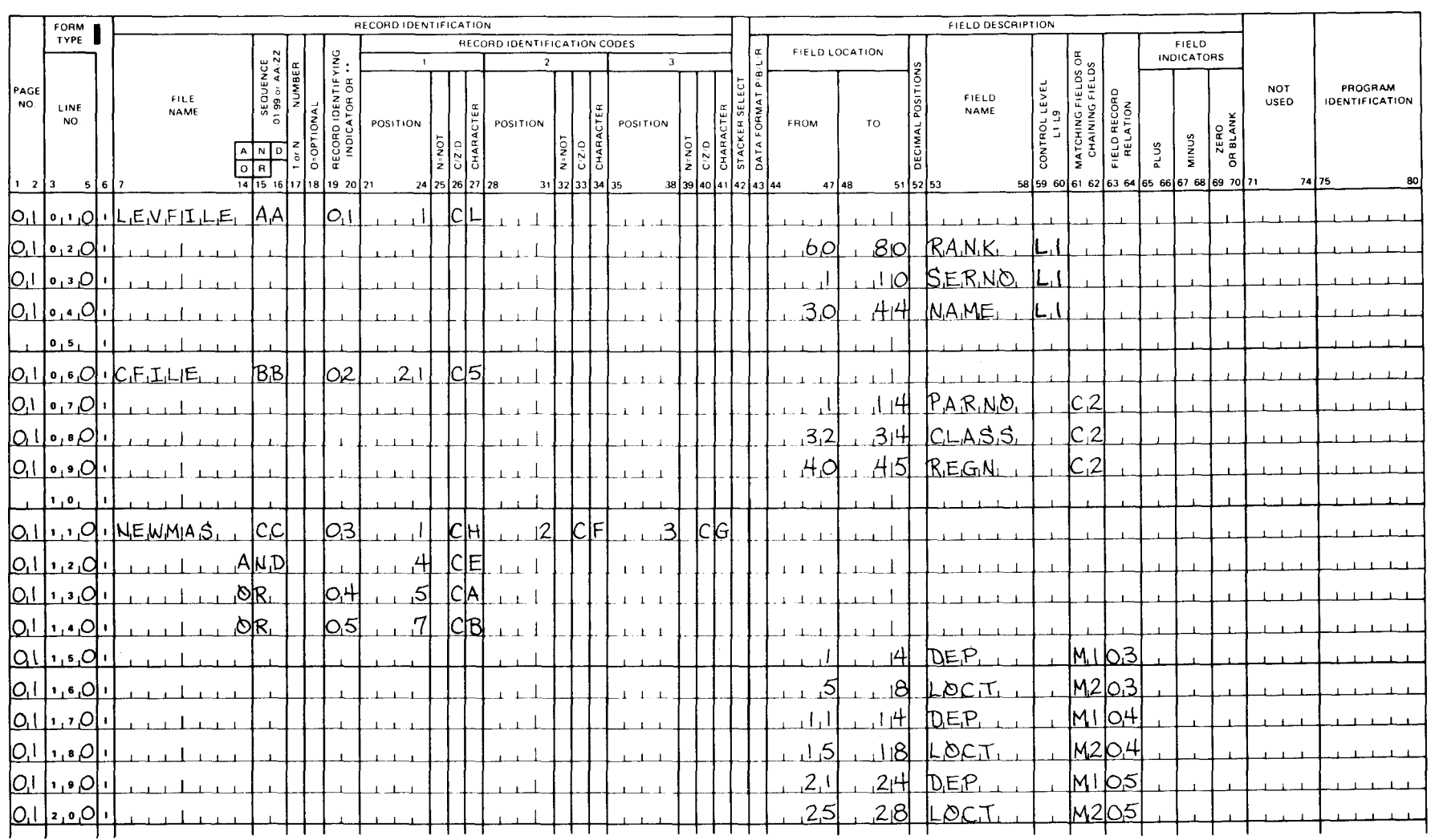

SPERRY & UNIVAC

PROGRAMMER

PROGRAM \_

Figure 6-5. Examples of Entries on Input Format Specifications Form (Part 1 of 2)

INPUT FORMAT SPECIFICATIONS

 $DATE$ <sub>----</sub>

PAGE \_\_\_\_\_\_\_\_\_\_\_\_\_ OF \_\_\_\_\_\_\_\_\_\_\_\_\_\_\_\_ PAGES

UP-8067 Rev. 6

RPG II

 $6 - 21$ 

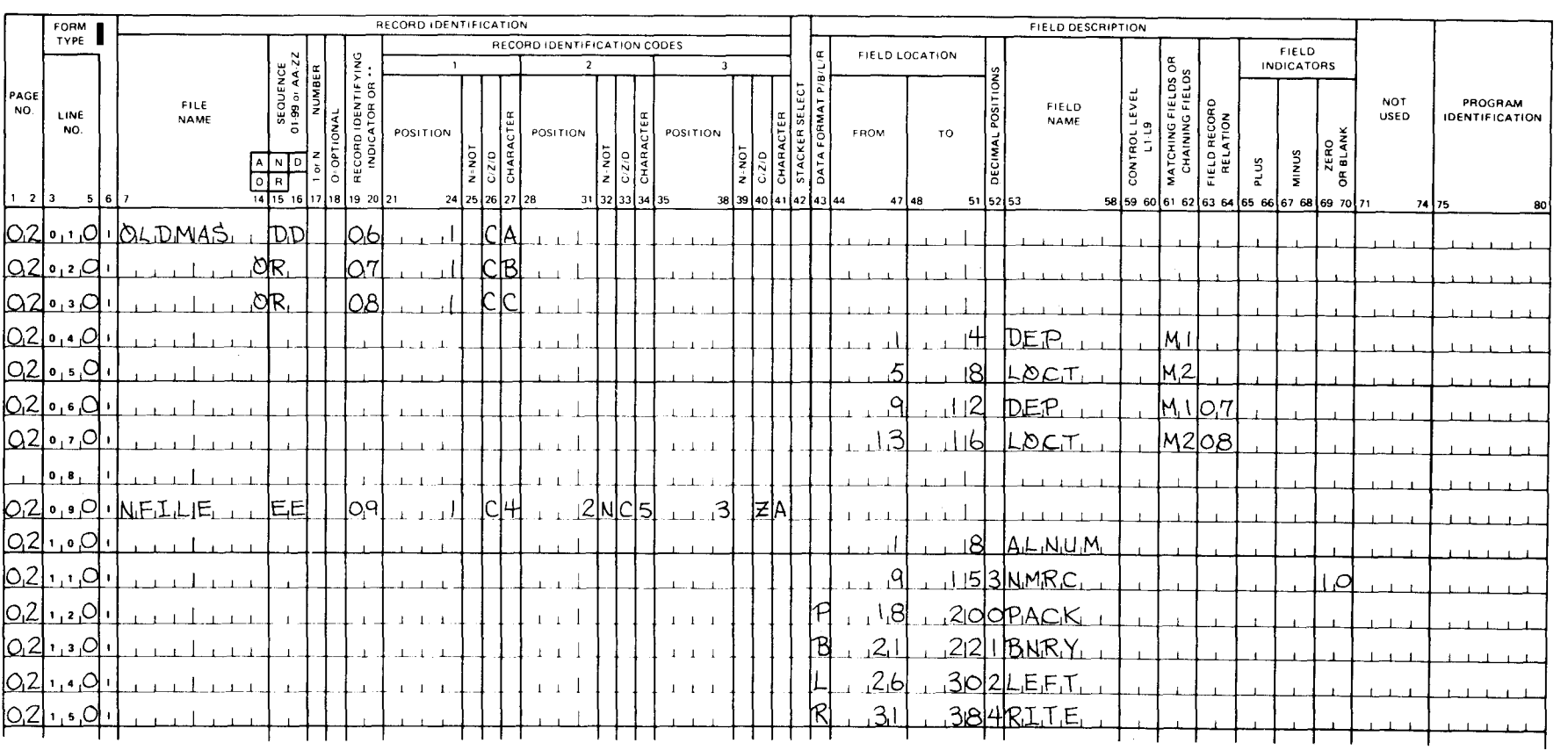

DATE \_

Figure 6-5. Examples of Entries on Input Format Specifications Form (Part 2 of 2)

# SPERRY & UNIVAC

PROGRAMMER.

PROGRAM

# **INPUT FORMAT SPECIFICATIONS**  $-$  PAGE \_\_\_\_\_\_\_\_\_ OF \_\_\_\_\_\_\_\_\_ PAGES

RPG II

• Explanation of entries in Figure 6-5:

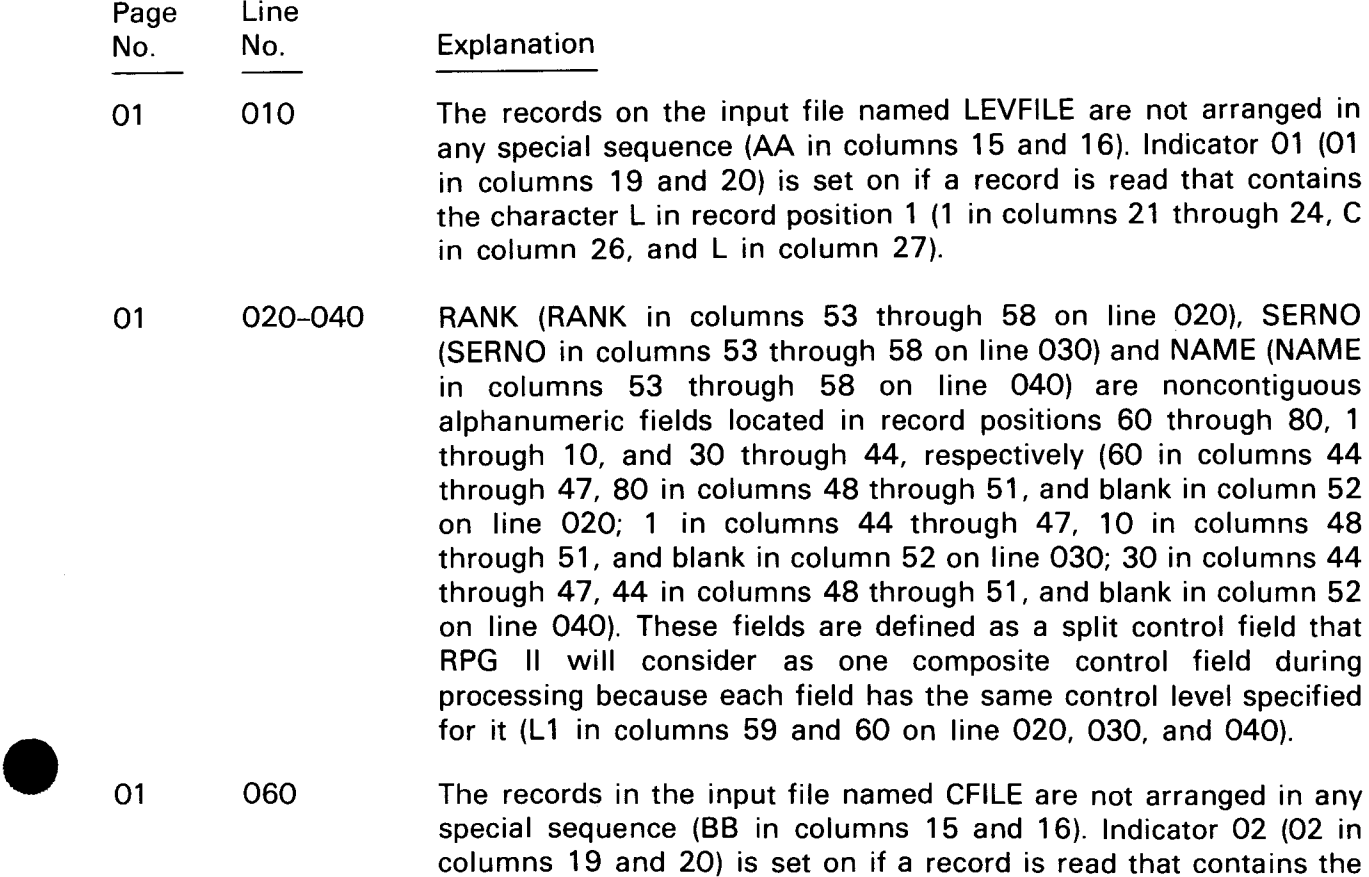

01 060 The records in the input file named CFILE are not arranged in any special sequence (BB in columns 15 and 16). Indicator 02 (02 in columns 19 and 20) is set on if a record is read that contains the character 5 in record position 21 (21 in columns 21 through 24, C in column 26, and 5 in column 27).

01 070-090 PARNO (PARNO in columns 53 through 58 on line 070), CLASS (CLASS in columns 53 through 58 on line 080), and REGN (REGN in columns 53 through 58 on line 090) are noncontiguous alphanumeric fields located in record positions 1 through 14, 32 through 34, and 40 through 45, respectively (1 in columns 44 through 47, 14 in columns 48 through 51, and blank in column 52 on line 070; 32 in columns 44 through 47, 34 in columns 48 through 51, and blank in column 52 on line 080; 40 in columns 44 through 47, 45 in columns 48 through 51, and blank in column 52 on line 090). These fields are defined as a split input chaining field that RPG II will consider as one composite input chaining field during processing because each field has the same chaining indicator specified for it (C2 in columns 61 and 62 on line 070, 080, and 090).

Page

•

•

•

#### No. No. Explanation

Line

- 01 110 and 120 The records on the input file NEWMAS are not arranged in any special order (CC in columns 15 and 16 on line 110). Indicator 03 (03 in columns 19 and 20) is set on if a record is read that contains the character H in record position 1 (1 in columns 21 through 24, C in column 26, and H in column 27 on line 110), the character F in record position 2 (2 in columns 28 through 31, C in column 33, and F in column 34 on line 110), the character G in record position 3 (3 in columns 35 through 38, C in column 40, and G in column 41 on line 110) and the character E in record position 4 (4 in columns 21 through 24, C in column 26, and E in column 27 on line 120).
- 01 130 Indicator 04 (04 in columns 19 and 20) is set on if a record is read that contains the character A in record position 5 (5 in columns 21 through 24, C in column 26, and A in column 27).
- 01 140 Indicator 05 (05 in columns 19 and 20) is set on if a record is read that contains the character B in record position 7 (7 in columns 21 through 24, C in column 26, and B in column 27).
- 01 150 and 160 If indicator 03 (03 in columns 63 and 64 on lines 150 and 160) is on, the first matching field (M1 in columns 61 and 62 on line 150) is DEP (DEP in columns 53 through 58 on line 150) and it is located in record positions 1 through 4 (1 in columns 44 through 47 and 4 in columns 48 through 51 on line 150). The second matching field (M2 in columns 61 and 62 on line 160) is LOCT (LOCT in columns 53 through 58 on line 160) and it is located in record positions 5 through 8 (5 in columns 44 through 47 and 8 in columns 48 through 51 on line 160).
- 01 170 and 180 If indicator 04 is on (04 in columns 63 and 64 on lines 170 and 180) the first and second matching fields have the same names as those on lines 150 and 160 but they are located in record positions 11 through 14 and 15 through 18 respectively.
- 01 190 and 200 If indicator 05 is on (05 in columns 63 and 64 on lines 190 and 200) the first and second matching fields have the same names as those on lines 150 and 160 but they are located in record positions 21 through 24 and 25 through 28, respectively.
- 02 010 The records on the input file OLDMAS are not arranged in any special sequence (DD in columns 15 and 16). Indicator 06 (06 in columns 19 and 20) is set on if a record is read that contains the character A in record position 1 (1 in columns 21 through 24, C in column 26, and A in column 27).

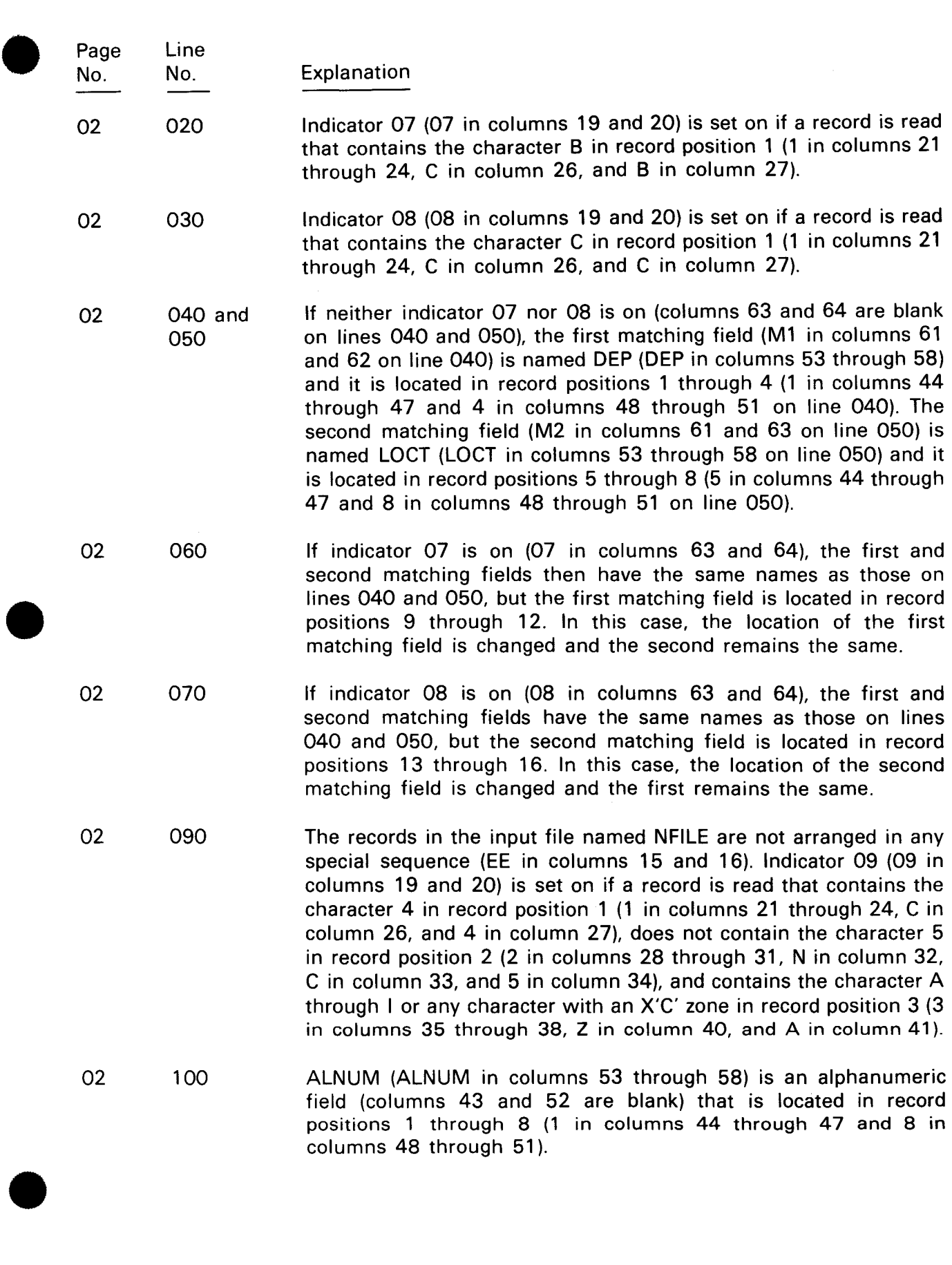

 $\sim$ 

•

•

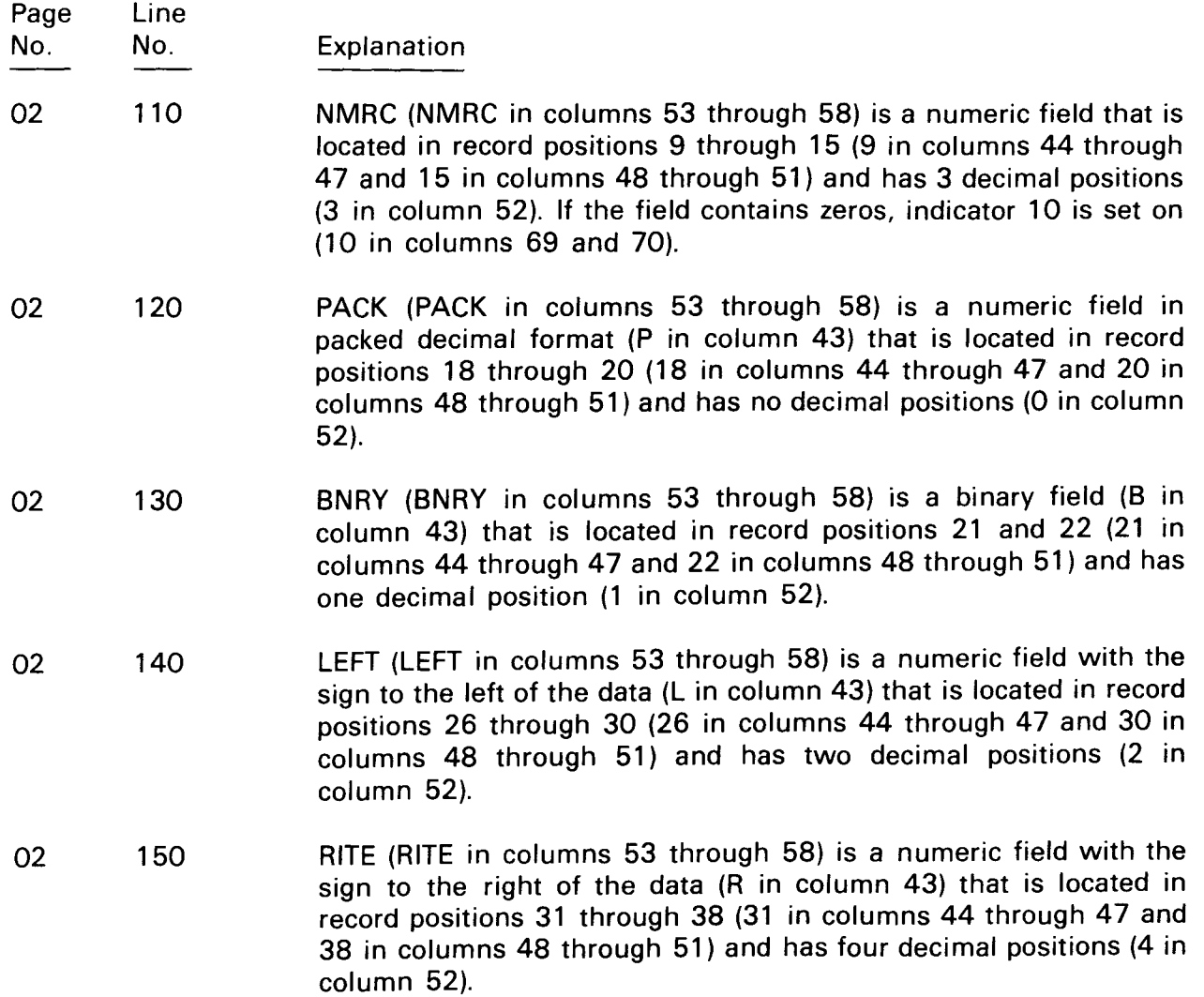

# **7. Calculation Specifications Form**

#### 7.1. GENERAL DESCRIPTION

The calculation specifications form (Figure 7-1) is not required for every program. It is required, however, when your program has to perform operations on input data or data that results from other calculations. As you can see, the form is divided into three areas: conditions, calculation, and resulting indicators.

You use the conditions area to specify when and under what conditions you want a calculation operation performed; that is, you specify that you want the operation performed at detail time, total time, or during the execution of a subroutine, and you also specify what indicators must be on or off in order for the operation to be performed.

• You use the calculation area to specify the operation you want performed, the data the operation is performed upon, and where you want the result of the operation to be stored. You use the resulting indicators area to specify the tests you want performed on the results of an operation and the indicators you want set on to condition subsequent calculation and output operations if the conditions of the specified tests are met.

#### 7.2. CONDITIONS ENTRIES (COLUMNS 7 THROUGH 17)

In the following subsections you'll see what each conditions field on the form is used for and how the entries in these fields affect your program.

#### 7.2.1. Control level (Columns 7 and 8)

You use this field to specify when a calculation operation is performed.

If you want the calculation operation performed at detail time, leave this field blank.

• If you want the calculation operation performed at total time even though a control break has not occurred, enter LO in this field. A typical use of this indicator in this field would be if you are printing a report and you want to accumulate totals for each page of the report even though there is no control break at the end of a page.

# SPERRY- LINIVAC

# RPG II **CALCULATION SPECIFICATIONS**

PROGRAM

PROGRAMMER

 $_$  DATE  $_$ 

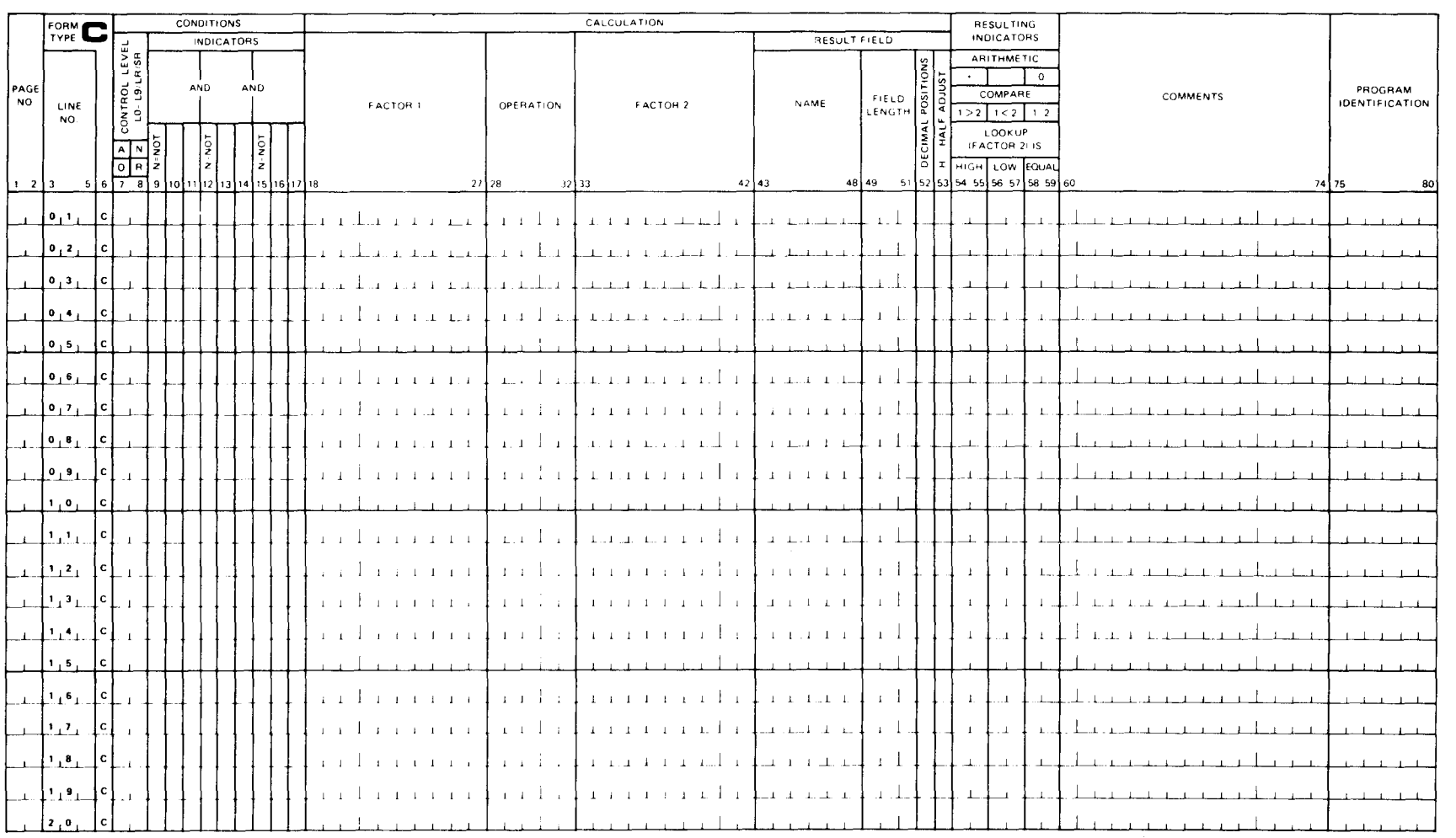

Figure 7-1. Calculation Specifications Form

 $\bullet$ If you want the calculation operation performed at total time when a control break occurs, enter the appropriate control level indicator (L1 through L9) in this field. This indicator must be the same as that specified for the control field in columns 59 and 60 on the input format specifications form.

If you want the calculation operation performed when the last input record has been processed or when the LR (last record) indicator is set on during detail or total calculations, enter LR in this field. If you have more than one input file, the calculation operation is performed after the processing of input records from all files that are processed to end-of-file (those files that you have specified E in column 17 on the file description specifications form). If the calculation operation is part of a subroutine, enter SR in this field. When you use this field, the detail calculation operations (blank) must appear first, the total calculation operations (LO, L1 through L9) second, and the subroutine calculation operations (SR) third.

#### 7.2.2. Indicators (Columns 9 through 17)

You use these fields to specify the indicators that are to be tested to determine if the calculation operation on this line is to be performed. Up to three indicators can be specified on a line. The indicators are specified in columns 10 and 11, 13 and 14, and 16 and 17. Columns 9, 12, and 15 (labeled  $N=NOT$ ) are used to specify whether the associated indicator must be on or off in order for the calculation operation to be performed .

 $\begin{array}{c}\n\bullet & \bullet \\
\bullet & \bullet \\
\bullet & \bullet \\
\bullet & \bullet \\
\bullet & \bullet\n\end{array}$ You leave these fields blank if you want the calculation operation always performed. If an indicator must be on before a calculation operation is performed, you specify this by placing that indicator in any of the indicator fields on this line. If an indicator must be off, you specify this by placing an N in one of the N=NOT fields and the indicator in the adjacent field. You can specify a general indicator (01 through 99), a control level indicator (LO through L9), the last record indicator (LR), the matching record indicator (MR), an overflow indicator (QA through OG, OV), a halt indicator (HO, H1 through H9), an external indicator (U1 through U8), or function key indicator (KA through KN and KP through KW).

If you specify a record identifying indicator (from columns 19 and 20 on the input format specifications form), the calculation operation is performed only if a record of the type specified by the record identifying indicator is read.

If you specify a field indicator (from columns 65 through 70 on the input format specifications form), the calculation operation is performed only if the input data field meets the conditions specified by the field indicator.

If you specify a resulting indicator from a preceding calculation operation (columns 54 through 59 on this form), the calculation operation on this line is performed only if the condition specified for the result of the preceding calculation is met.

If you specify the matching record indicator (MR), the calculation operation is performed only when the matching record indicator is on.

• !f you specify a halt indicator (HO, H1 through H9), the calculation operation is performed when the specified indicator is set on. These indicators are normally used to cause a calculation operation to be performed when an error has been detected in the input data or in a previous calculation operation.

 $\ddagger$ 

╋

If you use an overflow indicator (QA through OG, OV), the calculation operation is • performed only when page overflow occurs.

If you specify an external indicator (U1 through U8), the calculation operation is performed only when the specified indicator is on. The external indicator must be set on by a  $I/\Delta$ SET $\Delta$ UPSI statement in the job control stream for your program. These indicators may not be used in an IMS action program.

If you specify the function key indicators (KA through KN and KP through KW), they correspond to function keys 1 to 22. (There is no indicator KO.) When one of the function keys and the transmit key are pressed, the corresponding indicator is set on and the transmitted data is available to the program. All function key indicators are set off before a read to a workstation file is performed. If the function key is pressed, one indicator is set on after input.

If you define function key 15 in your screen format, then indicator KP will be set on when this key is pressed. If you do not define function key 15 in your screen format, then this key, by OS/3 conversion, will mean end-of-file for your workstation file.

If you have two or more calculation lines that are to be performed when the same conditions are present, you can save time by specifying the conditions on the first line and then entering an asterisk (\*) in column 11 on the succeeding lines. This indicates to RPG II that if the preceding line is performed, then the \* line will be performed. If you use an \* line, it must always be the same type as the preceding line. This means that if the preceding line is a detail time calculation or a total time calculation, the \* line that follows must be the same type of line. If additional conditions must be met before the calculation operation on an \* line can be performed, these can be specified in columns 12 through 17 on that line. Figure 7-2 shows an example of how \* lines are used on the calculation specifications form.

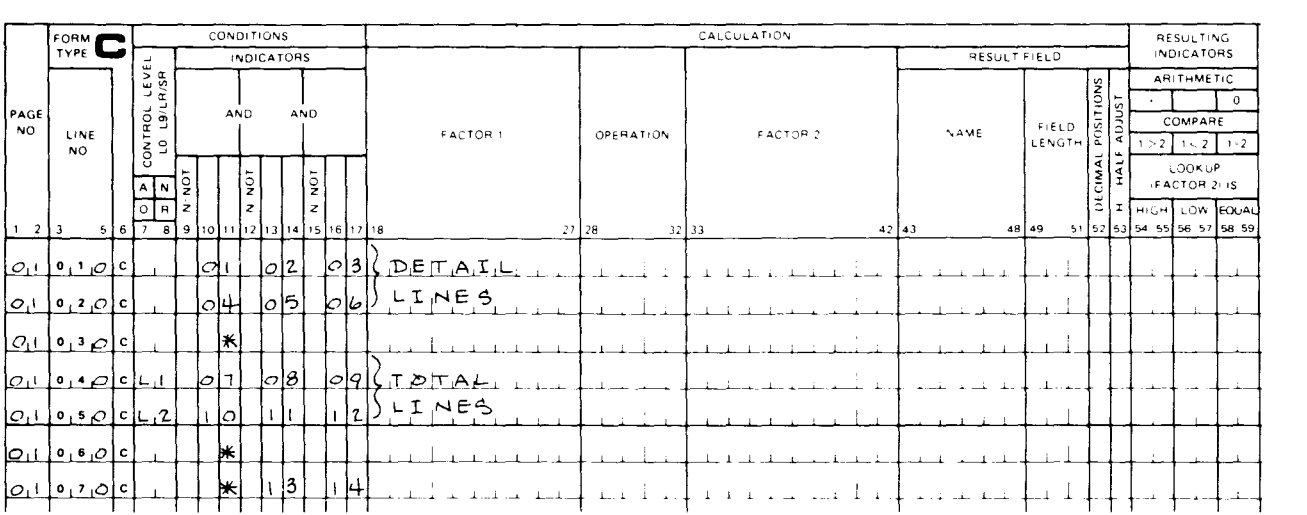

### CALCULATION SPECIFICATIONS

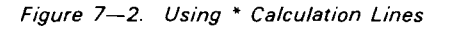

•

•

•

As you can see in Figure 7-2, lines 010 and 020 are detail lines and line 030 is an \*detail line. The calculation operation on line 030 is performed only if line 020 is performed. Lines 040 and 050 are total lines and lines 060 and 070 are \* asterisk total lines. The calculation operation on line 060 is performed only if line 050 is performed, and the operation on line 070 is performed only if the conditions specified on line 050 are performed.

# 7.2.3. AND/OR Relationship (Columns 7 and 8)

You use this field to establish an AND or an OR relationship. You use an AND relationship when more than three indicators are required to condition a calculation operation and you use an OR relation when a calculation operation can be conditioned by more than one configuration of indicators.

You establish an AND relationship by placing the control level entry (if needed) in columns 7 and 8, the first three indicator entries in columns 9 through 17 on the first line of the group, and then the additional indicator entries on succeeding lines, with AN entered in columns 7 and 8 on each additional line that is used.

You establish an OR relationship by placing the control level entry (if needed) in columns 7 and 8, the first three indicator entries in columns 9 through 17 on the first line of the group, and then the alternate indicator entries on succeeding lines, with OR entered in columns 7 and 8 on each line that is used. When you use AN and OR lines the control level entry in columns 7 and 8 of the line immediately preceding the first AN or OR line applies to all AN or OR lines in the group. Columns 18 through 59 (calculation and resulting indicator fields) must be blank for all lines except the last in an AN/OR group. The last line in the group contains the entries for the calculation you want performed if the conditions are met. Note that the maximum you can specify for a given AN/OR group is seven AN/OR lines.

If you use an \* line on the line immediately following an AN/OR group, you cannot specify indicators in columns 12 through 17 on the \* line; that is, these columns must be blank in this case.

Figure 7-3 shows an example of how AN/OR lines are used. The calculation on line 020 is a detail time calculation (columns 7 and 8 on line 010 are blank) and it will be performed only if indicators 01, 02, 03, 04, and 05 are on. The calculation operations on lines 050 and 060 will be performed when a control break occurs (L1 in columns 7 and 8 on line 030) and indicators 10, 11, 12, and 13 are on or if indicator 14 is on.

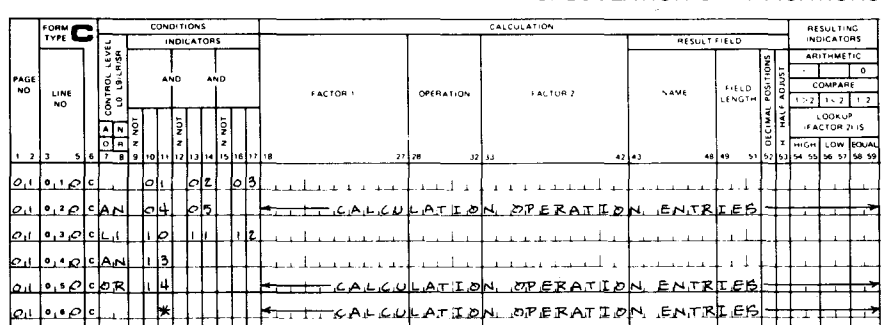

#### CALCULATION SPECIFICATIONS

Figure 7-3. Using AN/OR Lines

•

•

# 7.3. CALCULATION ENTRIES (COLUMNS 18 THROUGH 53)

In the following subsections you'll see what each calculation field on the form is used for and how the entries in these fields affect your program.

### 7 .3.1. Factor 1 and Factor 2 (Columns 18 through 27 and Columns 33 through 42)

You use these fields to specify the factors involved in the calculation operation you want performed. Factor 1 or factor 2 can be:

- a field name (one to six characters defined on the input format or calculation specifications forms);
- the name of an internal or external subroutine (defined elsewhere in the program);
- a table name (defined on the file extension specifications form);
- an array name (defined on the file extension specifications form);
- an array element;
- an operation label;
- an RPG II special field name (PAGE, PAGE1 through PAGE7, UDATE, UMONTH, UYEAR, D?TE, and \*ERROR);
- a file name;
- a numeric literal (1 to 10 digits that may be preceded by a sign and that may have a decimal point if required);
- an alphanumeric literal (one to eight characters enclosed in apostrophes);
- **a hexadecimal literal (a series of hexadecimal digits enclosed in apostrophes and** preceded by an X); or
- a figurative constant (\*BLANK, \*BLANKS, \*ZERO, and \*ZEROS).

Destination names used as factor 1 with TAG and ENDSR operations and as factor 2 with GOTO operations must be from one to six characters long and begin with an alphabetic character.
$\bullet$ The entry you make in factor 1 or factor 2 must be left-justified. The operation you want performed determines whether factor 1 or factor 2 is used and what type of entry you can make. We'll discuss these requirements when we cover the individual operations.

#### **7.3.2. Operation (Columns 28 through 32)**

You use this field to specify the operation you want performed using factor 1, factor 2, the result field, and the resulting indicators fields. The operation codes that you use in this field are discussed in the subsections that follow. Each discussion describes what the operation does and shows in chart form whether entries in the other fields (conditions fields, factor 1 and factor 2 fields, result fields and resulting indicators fields) are optional, required, or blank. These requirements are summarized in Table 7-1.

#### **7.3.2.1. Arithmetic Operations**

The fields, literals, table elements, or array elements that you use in arithmetic operations must be numeric and their length cannot exceed 15 digits.

All arithmetic operations are performed algebraically. This means that the algebraic rules for signs apply.

 $\begin{array}{c} \bullet \\ \bullet \\ \bullet \\ \bullet \end{array}$ If you are performing addition and the factors have like signs, the sign of the result is the same as the sign of the factors. If the factors have unlike signs, the sign of the result is the same as the sign of the larger factor.

If you are performing subtraction, the sign of the subtrahend (factor 2) is changed and the factors are added according to the rules for addition.

If you are performing multiplication and the factors have like signs, the sign of the result is plus. If the factors have unlike signs, the sign of the result is minus.

If you are performing division and the factors have like signs, the sign of the result (quotient) is plus. If the factors have unlike signs, the sign of the result is minus. The sign of the remainder is always the same as that of factor 1 (dividend). The result of an arithmetic operation is always signed  $(+$  or  $-)$ . A plus sign is a hexadecimal C and a minus sign is a hexadecimal D.

When you are dealing with fields that have decimal positions, automatic decimal alignment occurs before the arithmetic operation is performed. Assume that you have two 6-position fields, one with three decimal positions, the other with five decimal positions and you want to add these fields. The first field is 789.010 and the second is 5.43212. Before decimal alignment these fields appear as:

First field 789.010 Second field 5.43212

The decimal point is not stored as part of data. The position of the decimal point is determined by number of decimal positions you specify for the field in the field description and this information is stored as part of the field characteristics. After decimal alignment takes place the fields appear as:

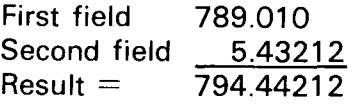

When the decimal points are aligned, the add operation is performed. You must take care to ensure that the result field is large enough to hold the result and that you specify the proper number of decimal positions. If you do not, the result of your operation will be truncated on either end depending on the characteristics you specify for the result. For our example, the correct result field characteristics are field length  $= 8$  and decimal positions  $=$  5. If you specified a field length of 5 and 3 decimal positions, the contents of the result field would be 94.442 instead of 794.44212. The high order 7 and low order **1** and 2 are dropped. If truncation occurs, the resulting indicators may not be set as required.

## **7.3.2.1.1. Add (ADD)**

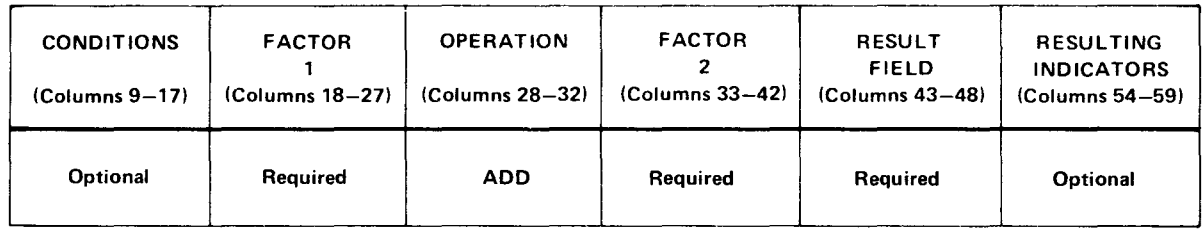

The ADD operation algebraically adds the contents of factor 2 to factor **1** and stores the result in the result field.

**7.3.2.1.2. Zero and Add (Z-ADD)** 

| <b>CONDITIONS</b><br>$(Columns 9-17)$ | <b>FACTOR</b><br>$(Columns18-27)$ | <b>OPERATION</b><br>$(Columps 28-32)$ | <b>FACTOR</b><br>$(Columns.33-42)$ | <b>RESULT</b><br><b>FIELD</b><br>$(Columps 43-48)$ | <b>RESULTING</b><br><b>INDICATORS</b><br>$(Columns 54-59)$ |
|---------------------------------------|-----------------------------------|---------------------------------------|------------------------------------|----------------------------------------------------|------------------------------------------------------------|
| Optional                              | <b>Blank</b>                      | Z ADD                                 | Required                           | Required                                           | Optional                                                   |

The Z-ADD operation adds the contents of factor 2 to a field of zeros and stores the result in the result field.

•

# • 7.3.2.1.3. Subtract (SUB)

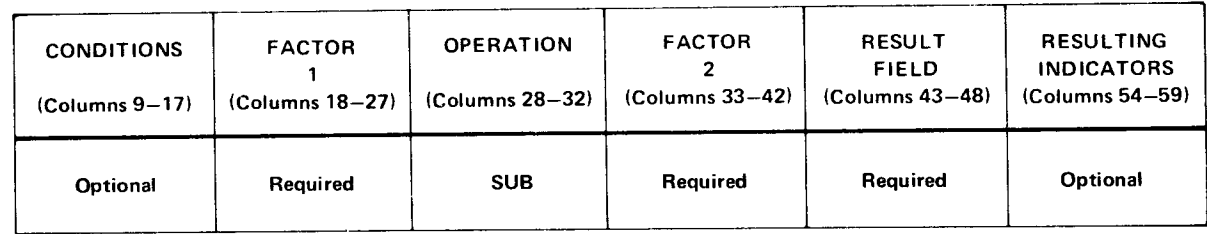

The SUB operation algebraically subtracts the contents of factor 2 from factor 1 and stores the result in the result field.

7.3.2.1.4. Zero and Subtract (Z-SUB)

| <b>CONDITIONS</b><br>$(Columns 9-17)$ | <b>FACTOR</b><br>$(Columns 18-27)$ | <b>OPERATION</b><br>$(Columps 28-32)$ | <b>FACTOR</b><br>$(Columps 33-42)$ | <b>RESULT</b><br><b>FIELD</b><br>$(Columps 43-48)$ | <b>RESULTING</b><br><b>INDICATORS</b><br>(Columns 54-59) |
|---------------------------------------|------------------------------------|---------------------------------------|------------------------------------|----------------------------------------------------|----------------------------------------------------------|
| Optional                              | <b>Blank</b>                       | Z-SUB                                 | Required                           | Required                                           | Optional                                                 |

 $\bullet$ The Z-SUB operation subtracts the contents of factor 2 from a field of zeros and stores the result in the result field. This causes the sign of the field to be changed.

## 7.3.2.1.5. Multiply {MULT)

•

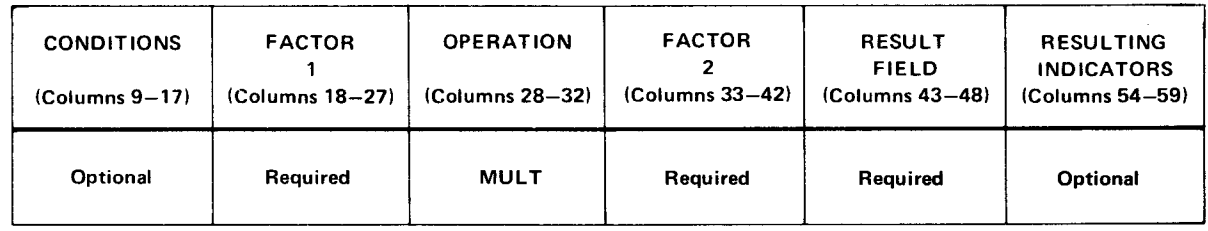

The MULT operation algebraically multiplies the contents of factor 1 by the contents of factor 2 and stores the result in the result field. Note that when this operation is used, the result field must be large enough to hold the product; however, keep in mind the maximum size that can be specified for the result field for arithmetic operations is 15 .

#### 7.3.2.1.6. Divide {DIV)

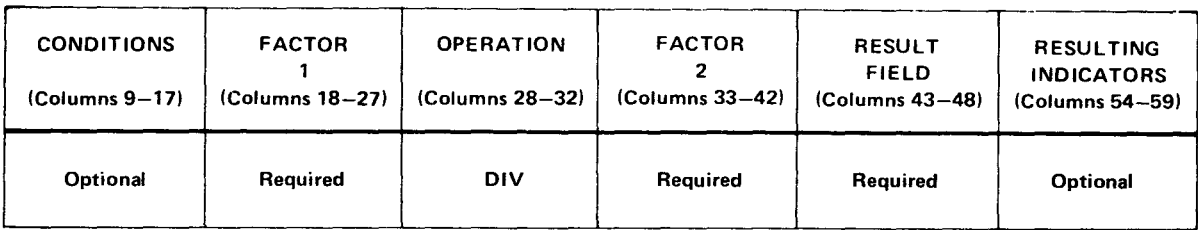

The DIV operation algebraically divides the contents of factor 1 {dividend) by factor 2 (divisor) and stores the result (quotient) in the result field. If there is a remainder, it is discarded unless the next operation is a move remainder (MVR) operation. If half adjust (column 53) is specified with a DIV operation, the result will be rounded based on the value of the remainder, and the remainder will then be discarded. Half adjust cannot be specified if the next operation is an MVR operation. When the DIV operation is used, the field length restrictions are as shown in the following formulas:

 $f_1$ , +  $(dp_2 - dp_1 + dp_r) \le 15$ 

 $f_2 - (dp_2 - dp_1 + dp_r) \le 15$ 

where:

 $f_1 =$  factor 1 (dividend) field length.

 $f1<sub>2</sub>$  = factor 2 (divisor) field length.

 $dp_1$  = number of decimal positions in factor 1.

 $dp_2$  = number of decimal positions in factor 2.

 $dp_r$  = number of decimal positions in result field.

If half adjust is specified, the following formula applies:

 $f_1 + (dp_2 - dp_1 + dp_r) \le 14$ 

#### 7.3.2.1.7. Move Remainder (MVR)

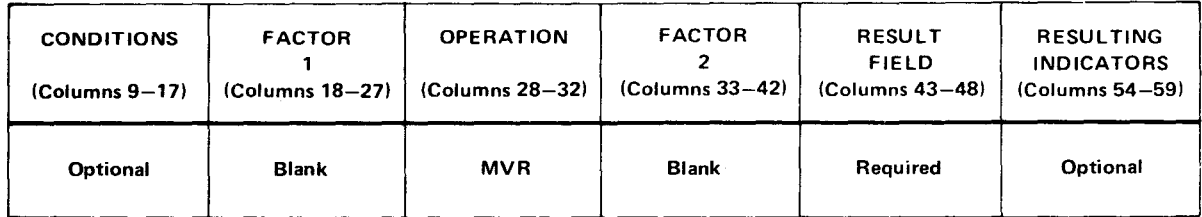

•

•

The MVR operation places zeros in result field and then moves the remainder of the immediately preceding DIV operation into the result field. If the DIV operation used factors with decimal positions, the result field for the MVR operation must be large enough to provide for the proper number of decimal positions for the remainder. The number of decimal positions required for the remainder is determined by the following formulas:

Whichever is number of decimal positions required for greater **i** is **remainder** 

where:

•

•

 $dp<sub>2</sub>$ 

Is the number of decimal positions in factor 2 (divisor) of immediately preceding DIV operation.

 $dp_r$ 

Is the number of decimal positions in result field (quotient) of immediately preceding DIV operation.

dp,

Is the number of decimal positions in factor 1 (dividend) of immediately preceding DIV operation.

The remainder will have the same sign as the dividend of the immediately preceding DIV operation.

To illustrate how you determine the number of decimal positions required for the remainder in the result field, assume that you want to divide 12 by .87. You want the result field (quotient) to have two decimal positions, and you want to use the MVR operation immediately following the DIV operation. In this case, the number of decimal positions in factor 2 (divisor) is 2 (dp<sub>2</sub> = 2), the number of decimal positions in the result field (quotient) is 2 (dp<sub>r</sub> = 2), and the number of decimal positions in factor 1 (dividend) is 0  $(dp_1 = 0)$ .

13.79-(dpr=2) .87112.00.00 '---" 8 y (dp2=2) -=; 3 <sup>30</sup> 2 61 (dp,=0) 690 609 810 783 27 -remainder

If we use the formula,

$$
dp_2 + dp_r = 4
$$
  

$$
dp_1 = 0
$$

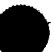

Since dp<sub>2</sub> + dp<sub>r</sub> = 4, 4 is greater than dp<sub>1</sub> = 0. The number of decimal positions for the MVR is 4. You can check the accuracy of this by multiplying the quotient by the divisor and then subtracting the product from the dividend.

> 13.79<sup>+</sup>quotient  $x \rightarrow 87 \rightarrow$ divisor 96 53 11 03 2 11.9973 12.0000 - original dividend -11.9973  $.0027$   $\leftarrow$  remainder

#### 7.3.2.1.8. Square Root (SQRT)

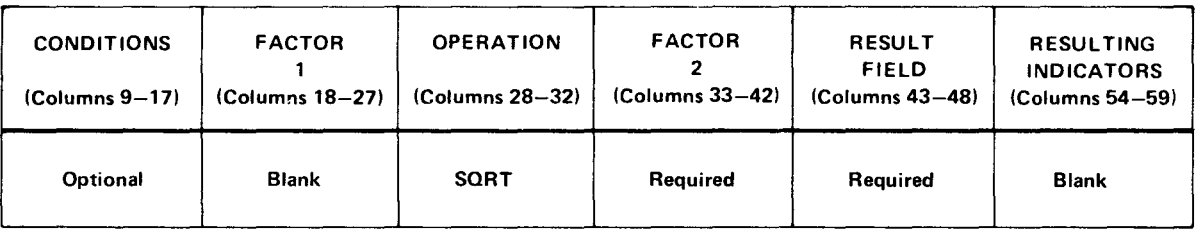

The SQRT operation determines the square root of the contents of factor 2 and stores it in the result field. If factor 2 is zero, the result will be zero. If factor 2 contains a negative value and the operation is executed, the HO indicator will be set on and the program will terminate. Half adjust (column 53) may be specified with this operation. Half adjust takes place after the square root has been computed, and then the adjusted square root is placed in the result field.

## 7.3.2.1.9. Cross-Foot (XFOOT)

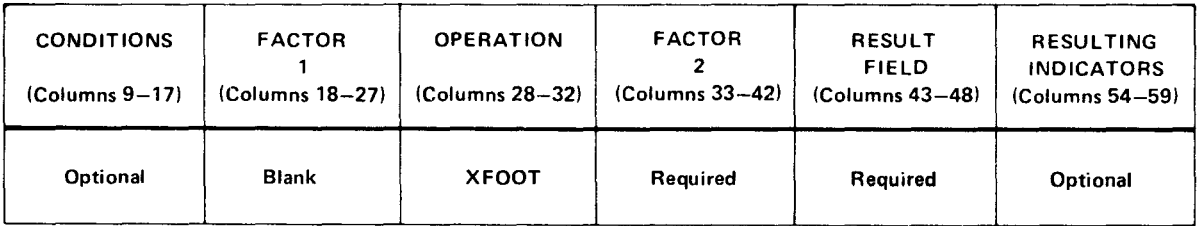

The XFOOT operation adds the contents of the elements of the array specified in factor 2 and places the sum in the result field. Half adjust (column 53) may be specified with this operation. Half adjust takes effect after the sum has been computed, and then the adjusted sum is placed in the result field.

#### 7.3.2.2. Move Operations

The move operations allow you to move part or all of a field (factor 2) to the result field.

•

•

•

There are two types of move operations: those that move alphanumeric or numeric characters from one field to another (MOVE, MOVEA, and MOVEL) and those that move the zone portion of a particular byte in one field to a particular position in another field (MLLZO, MLHZO, MHHZO, and MHLZO).

You can use the MOVE and MOVEL operations to change a numeric field to an alphanumeric field and vice versa. To change a numeric field to an alphanumeric field, you specify factor 2 as numeric and the result field as alphanumeric. To change an alphanumeric field to a numeric field, you specify factor 2 as alphanumeric and the result field as numeric.

When you move an alphanumeric field or its zone to a numeric field, the sign of the result field is set to hexadecimal C if it is plus or hexadecimal D if it is minus. If the sign zone already contains a hexadecimal C or D, the sign is not changed.

When you move a numeric field or its zone to an alphanumeric field, a plus sign is changed to a hexadecimal F and a minus is left as a hexadecimal D.

In the SPERRY UNIVAC 9200/9300 mode, the sign of the result field is changed as follows: hexadecimal 6 or 9 is changed to hexadecimal D; hexadecimal A through F is unchanged; and all others are changed to hexadecimal C.

In the IBM 360/20 mode the sign of the result field is changed as follows: hexadecimal 6 is changed to hexadecimal D only if the sign byte contains hexadecimal 06; hexadecimal C through F is unchanged; and all other cases are changed to hexadecimal C.

When you use a move operation no decimal alignment is performed. You must also remember that no test is performed to ensure that valid numeric digits (0 through 9) are moved to a numeric result field. If invalid digits (any characters other than 0 through 9) are moved and you attempt to perform an arithmetic operation with the field, an arithmetic exception will result.

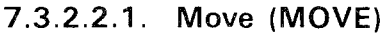

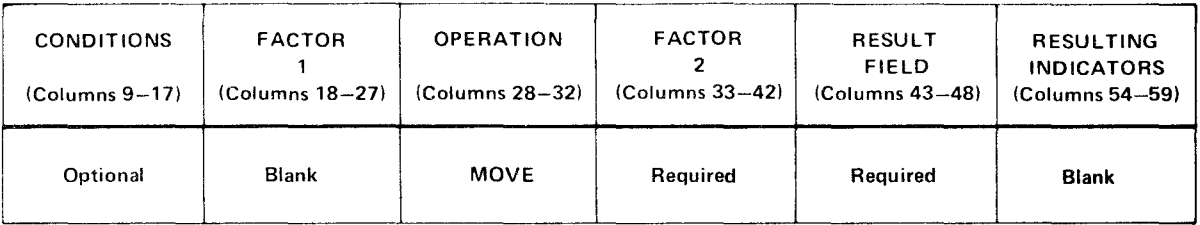

The MOVE operation causes the contents of factor 2, starting with the data characters in the rightmost positions, to be moved into the result field. If factor 2 is shorter than the result field, the leftmost characters in the result field are not disturbed. If factor 2 is longer than the result field, the leftmost characters in factor 2 in excess of the result field length are not moved.

An alphanumeric field can be converted to a numeric field and vice versa. This is accomplished by moving an alphanumeric field in factor 2 into a numeric result field in the former case and vice versa in the latter case.

•

If an alphanumeric field is converted to a numeric field, each character is converted to its • corresponding numeric character and then moved to the numeric result field. In the case of the rightmost character in an alphanumeric field, the zone portion is converted to  $a + or$ - as applicable; that is, all characters with a hexadecimal C zone (A-I and S-Z) are positive  $(+)$ , and all with a D zone  $(J-R)$  are negative  $(-)$ . This sign is then used as a sign of the result field.

If a numeric field is converted to an alphanumeric field, all characters except the rightmost are moved without change into the alphanumeric result field. If the rightmost character of a numeric field is signed, it is converted to its alphanumeric equivalent, that is  $+1=$ A,  $+2=$ B, ...  $+9=$ I (hexadecimal 1C becomes hexadecimal C1) and  $-1=$ J,  $-2=$ K, ...  $-9=$ R (hexadecimal 1D becomes hexadecimal D1). If it is unsigned, it is moved without change. The effect of field length and field conversion on MOVE operations is shown in the following examples.

Examples - Factor 2 Shorter Than Result Field:

1. Alphanumeric field to alphanumeric result field

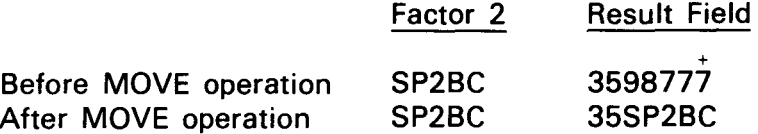

2. Alphanumeric field to numeric result field

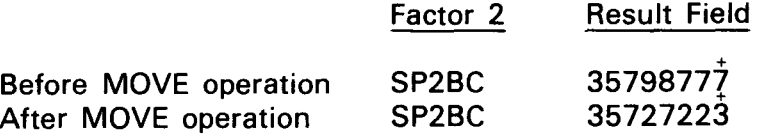

3. Numeric field to numeric result field

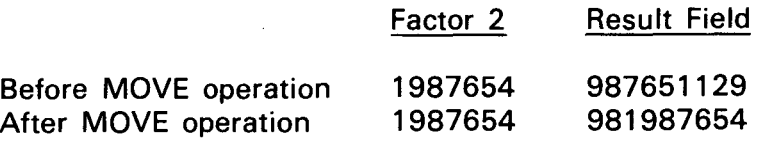

4. Numeric field to alphanumeric result field

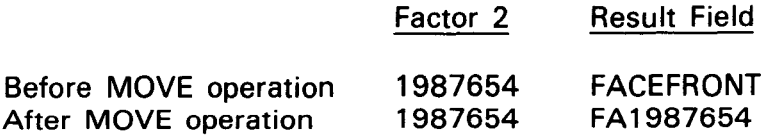

Examples - Factor 2 Longer Than Result Field

1. Alphanumeric field to alphanumeric result field

Factor 2 Result Field

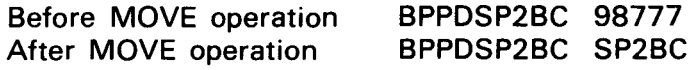

•

•

2. Alphanumeric field to numeric result field

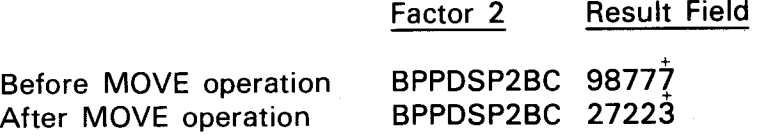

3. Numeric field to numeric result field

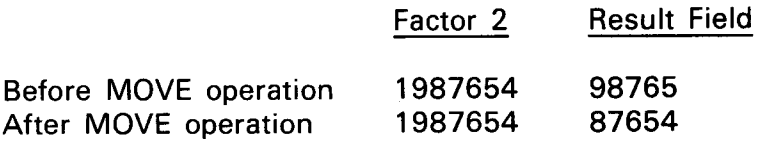

4. Numeric field to alphanumeric result field

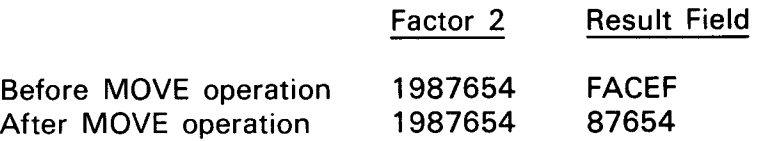

Examples - Factor 2 and Result Field Are the Same Length:

1. Alphanumeric field to alphanumeric result field

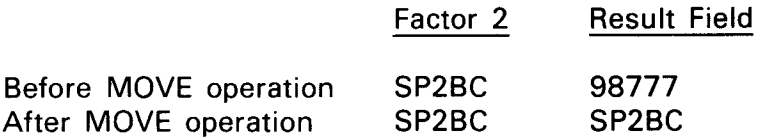

2. Alphanumeric field to numeric result field

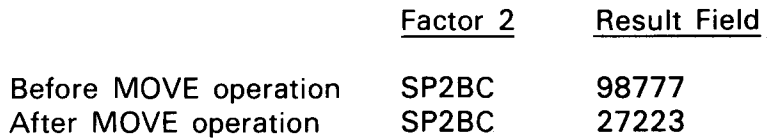

3. Numeric field to numeric result field

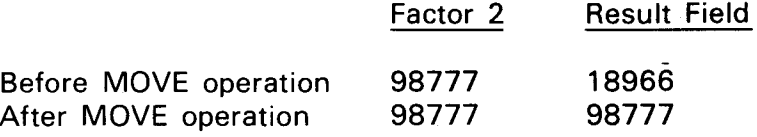

4. Numeric field to alphanumeric field

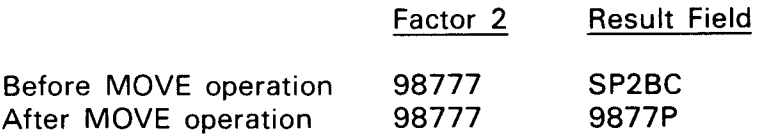

## 7.3.2.2.2. Move Array (MOVEA)

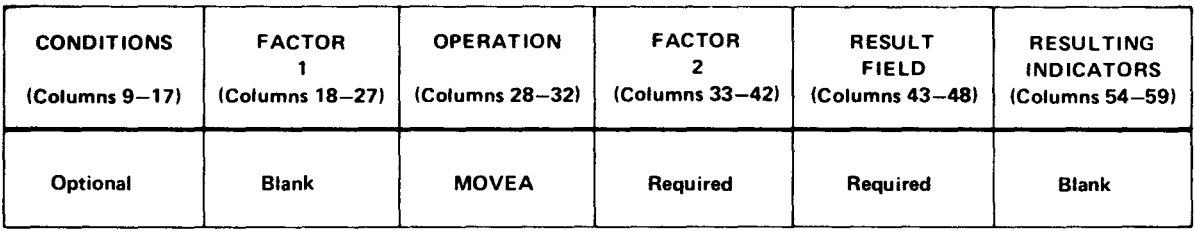

The MOVEA operation moves data characters from factor 2 to the result field. The move proceeds from left to right, one character at a time. It begins with the first element of an array if only the array name is specified or the first character if a field name or literal is specified. If an array name with an index is specified, it begins with the indicated element. The MOVEA operation terminates when the last position of factor 2 or the result field is reached; that is, it may end in the middle of an array element.

Both factor 2 and the result field must be alphanumeric, and at least one of them must be an array. Factor 2 and the result field can both be arrays; however, they cannot be the same array.

The following examples show how the MOVEA operation works. In these examples, assume the following:

ARA1 is a 5-element array with two character elements that contains AABBCCDDEE.

ARA2 is a 4-element array with three character elements that contains 111 222333444.

FIELD1 is a 12-character field that contains OPORSTUVWXYZ.

X is a 1-byte index field that contains the value 3.

Y is a 1-byte index field that contains the value 2.

Examples:

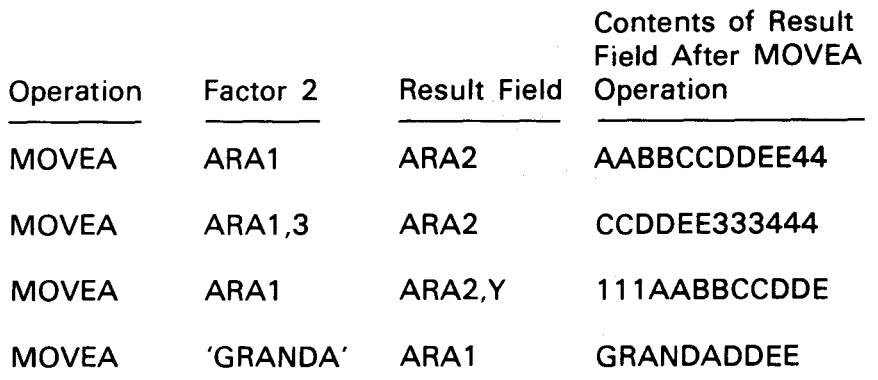

•

•

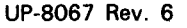

•

•

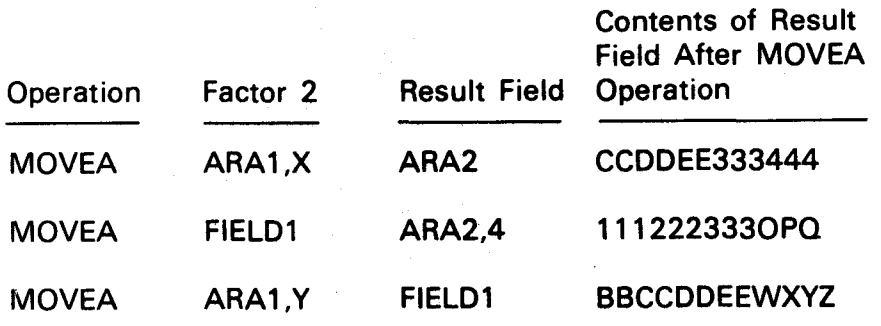

#### 7.3.2.2.3. Move Left (MOVEL)

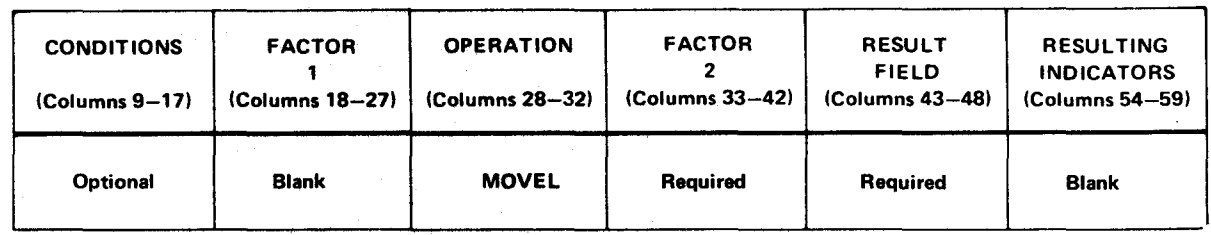

The MOVEL operation causes the contents of factor 2, starting with the data characters in the leftmost positions, to be moved into the result field. If factor 2 is shorter than the result field, the rightmost characters in the result field are undisturbed. If factor 2 is longer than the result field, the rightmost characters in factor 2 in excess of the result field length are not moved.

If factor 2 is shorter than the result field, the sign of the result field remains the same when data is moved to a numeric field. If factor 2 is the same length or longer than the result field, the sign of factor 2 becomes the sign of the result field.

An alphanumeric field can be converted to a numeric field and vice versa. This is accomplished by moving an alphanumeric field in factor 2 into a numeric result field in the former case and vice versa in the latter case.

If an alphanumeric field is converted to a numeric field, each character is converted to its corresponding numeric equivalent and then moved to the numeric result field. In the case of the rightmost character in an alphanumeric field, the zone portion is converted to a + or -; that is, all characters with a hexadecimal C zone  $(A-I)$  are  $+$  and all with a D zone  $(J-R)$ are -. This sign is then used as the sign of the result field regardless of whether the rightmost character is moved to the result field.

If a numeric field is converted to an alphanumeric field, all characters except the rightmost are moved without change into the alphanumeric result field. If the rightmost character is signed and it is to be moved to the alphanumeric result field, it is converted to its alphanumeric equivalent before it is moved; that is,  $+1=$ A,  $+2=$ B, ...  $+9=$ I and  $-1=$ J, -2=K, ... -9=R. The effect of field length and field conversion on the MOVEL operation is shown in the following examples:

 $\mathcal{L}_{\rm{max}}$ 

Examples - Factor 2 Shorter Than Result Field:

1. Numeric field to numeric result field

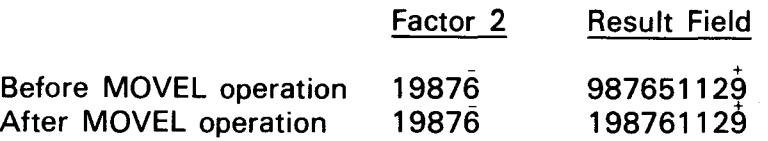

2. Alphanumeric field to numeric result field

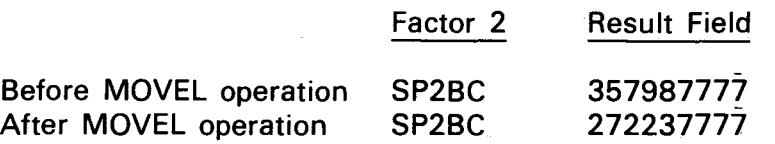

3. Numeric field to alphanumeric result field

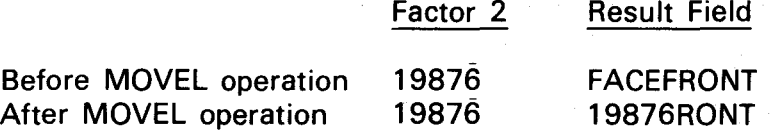

4. Alphanumeric field to alphanumeric result field

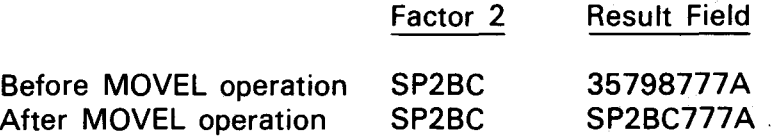

Examples - Factor 2 Longer Than Result Field:

1. Numeric field to numeric result field

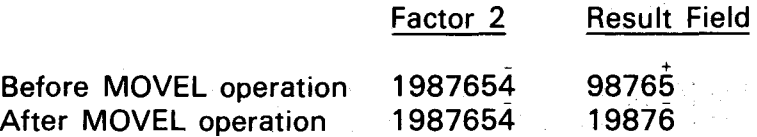

2. Numeric field to alphanumeric result field

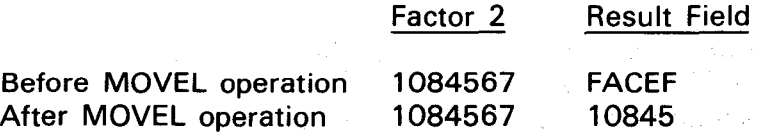

•

•

 $\bullet$ 3. Alphanumeric field to numeric result field

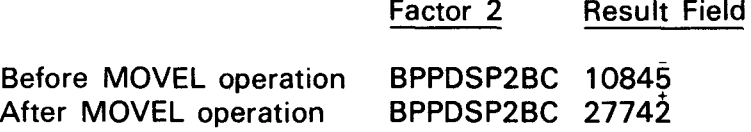

4. Alphanumeric field to alphanumeric field

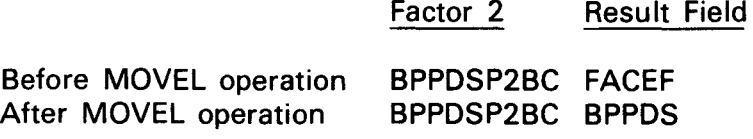

Examples - Factor 2 and Result Field Are the Same Length:

1. Numeric field to numeric result field

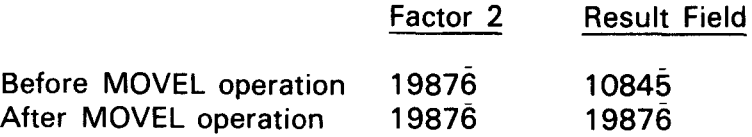

2. Numeric field to alphanumeric result field

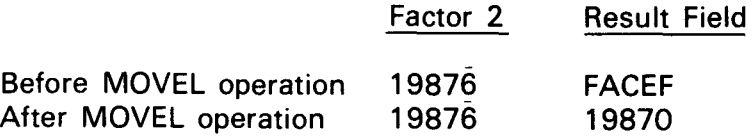

3. Alphanumeric field to numeric result field

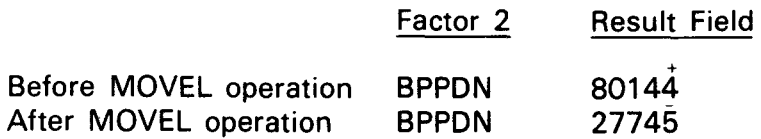

4. Alphanumeric field to alphanumeric result field

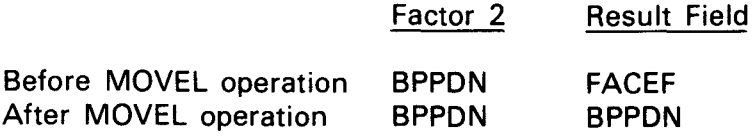

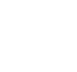

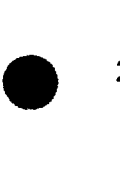

## **7.3.2.2.4. Move Low Zone to Low Zone (MLLZO)**

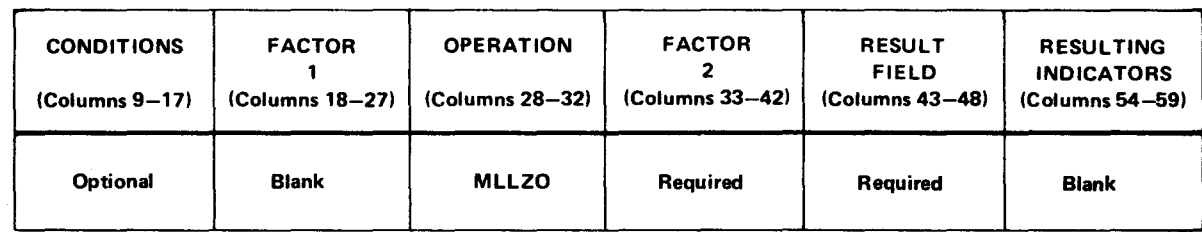

The MLLZO operation moves the zone portion of the rightmost byte of factor 2 to the rightmost byte of the result field. Factor 2 and the result field may be alphanumeric or numeric. The following examples show how the zone portion is moved in each case.

Examples:

1. Numeric field to numeric result field.

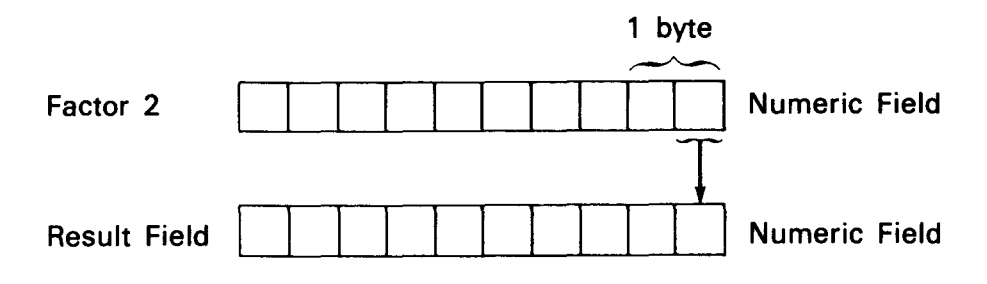

2. Alphanumeric field to numeric result field.

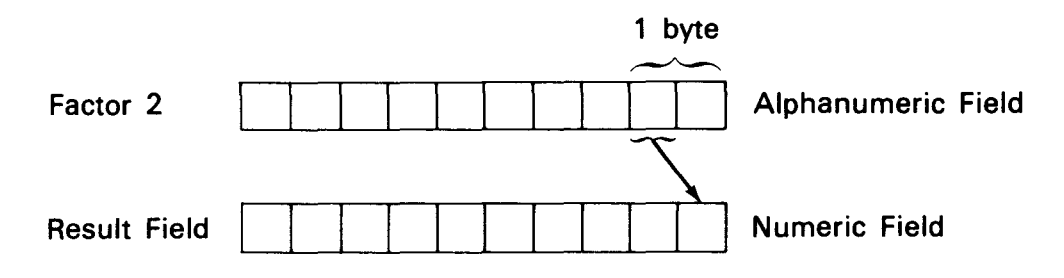

3. Numeric field to alphanumeric result field.

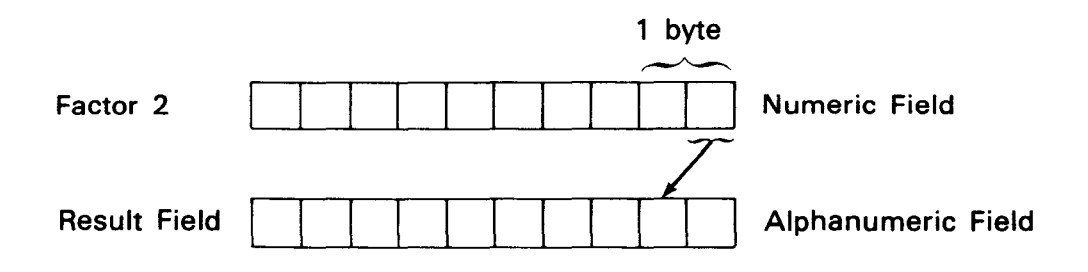

•

•

 $\bullet$ 4. Alphanumeric field to alphanumeric result field.

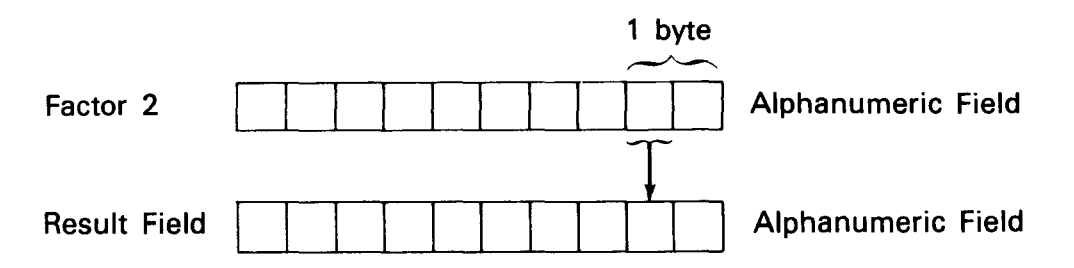

## **7.3.2.2.5. Move Low Zone to High Zone (MLHZO)**

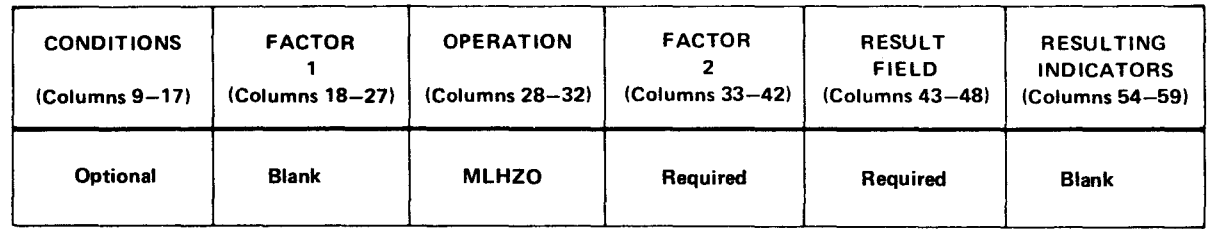

The MLHZO operation moves the zone portion of the rightmost byte of factor 2 to the leftmost byte of the result field. Factor 2 may be alphanumeric or numeric; however, the result field must be alphanumeric. The following examples show how the zone portion is moved in each case.

• Examples:

•

1. Numeric field to alphanumeric result field.

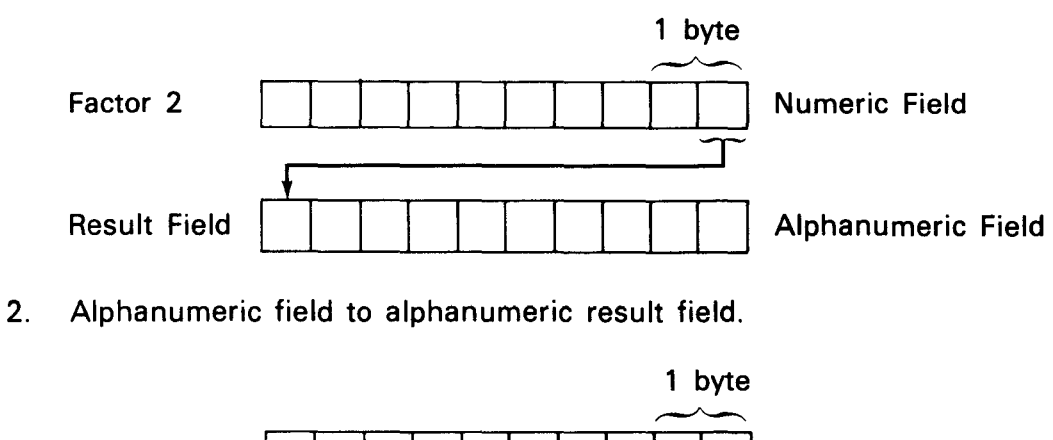

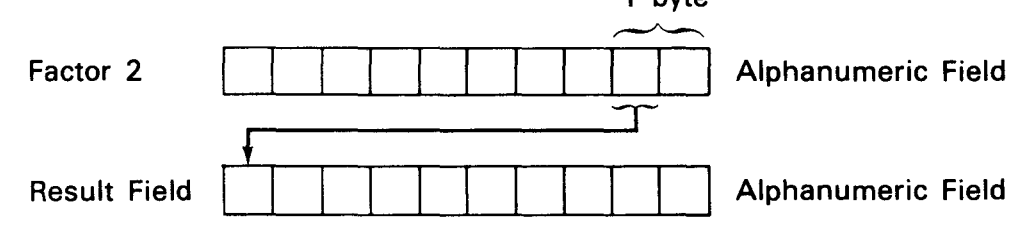

•

•

## 7.3.2.2.6. Move High Zone to Low Zone (MHLZO)

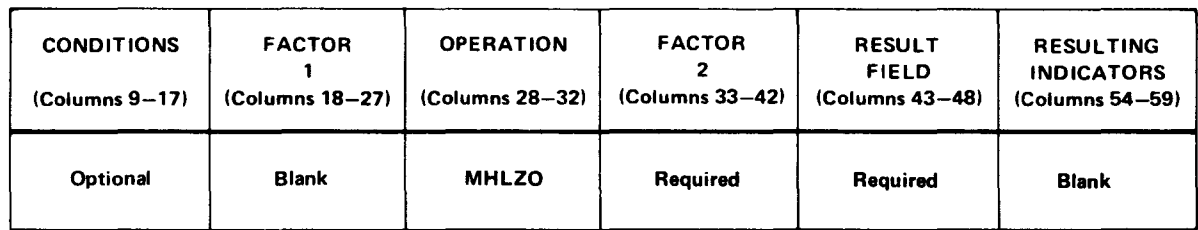

The MHLZO operation moves the zone portion of the leftmost byte of factor 2 to the rightmost byte of the result field. Factor 2 must be alphanumeric; however, the result field may be alphanumeric or numeric.

The following examples show how the zone portion is moved in each case.

Examples:

1. Alphanumeric field to numeric result field.

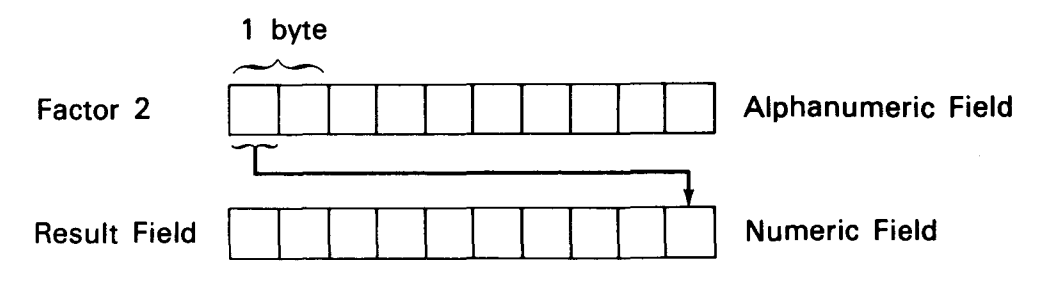

2. Alphanumeric field to alphanumeric result field.

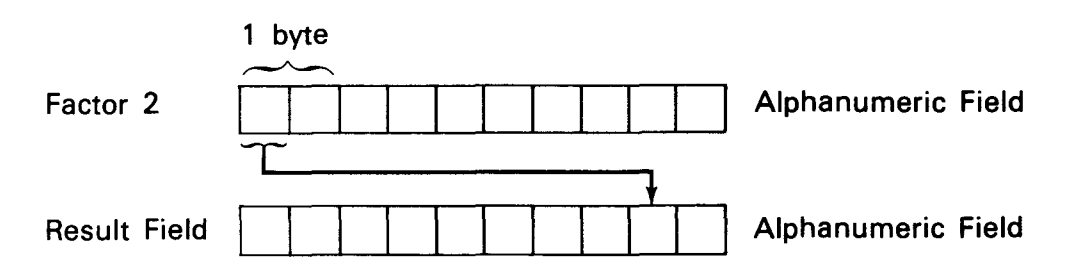

## 7.3.2.2.7. Move High Zone to High Zone (MHHZO)

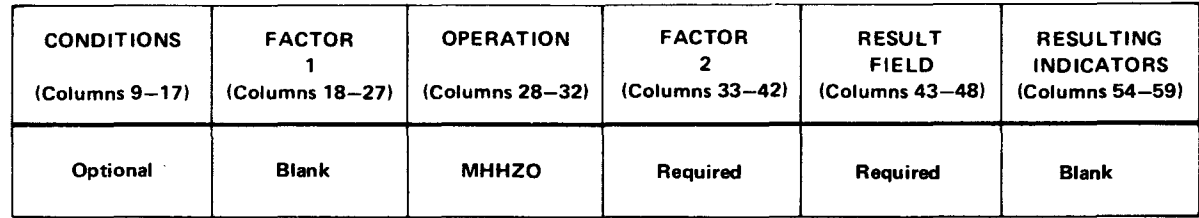

The MHHZO operation moves the zone portion of the leftmost byte of factor 2 to the leftmost byte of the result field. Both factor 2 and the result must be alphanumeric. The following example shows how the zone portion is moved.

Example:

•

•

•

Alphanumeric field to alphanumeric result field

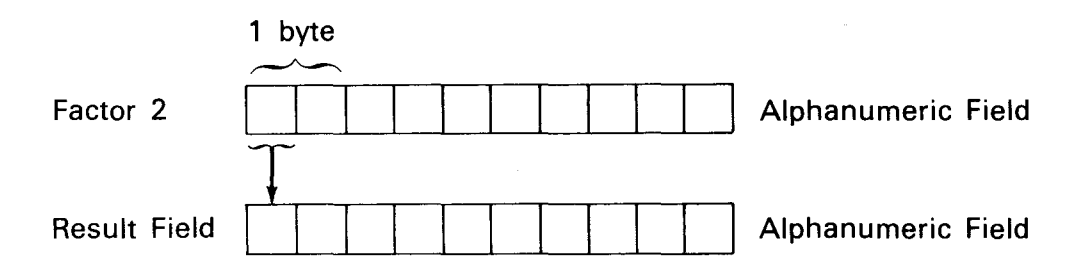

## 7.3.2.3. Compare and Test Operations

The compare and test operations allow you to test the contents of fields for certain conditions. You do this by specifying the fields or literals to be compared or tested and then you indicate the condition you want them tested for by entering an indicator in the appropriate resulting indicator field (columns 54 and 55, 56 and 57, or 58 and 59). If the condition is not met, that indicator is not set on. If it is met, the indicator is set on .

These operations are generally used to condition subsequent calculation or output operations; that is, by using them you can control when other operations are performed. For example, if a certain condition is not present you want one series of operations and, when the condition is present, you want another series of operations performed.

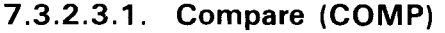

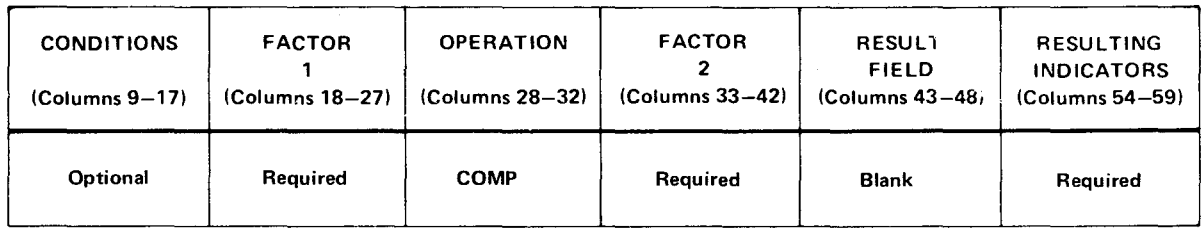

The COMP operation compares the contents of factor 1 with factor 2. The result of the operation is then checked for the condition that is specified in the resulting indicator fields (columns 54 through 59); that is, factor 1 is greater than factor 2, factor 1 is less than factor 2, or factor 1 is equal to factor 2. A combined condition test can also be specified (for example, whether factor 1 is greater than or equal to factor 2) by using the same indicator in the two applicable resulting indicator fields. If the condition is satisfied, the specified indicator is set on. Factor 1 and factor 2 may be alphanumeric or numeric fields or literals. An array name cannot be specified in a COMP operation. An array element, however, can be specified. In this case, the entry in factor 1 or factor 2 must be in the form: array name, index.

If alphanumeric fields are compared, the comparison is based upon the internal EBCDIC collating sequence, except when an alternate collating sequence has been specified. When the fields are unequal in length, the leftmost character of the shorter field is aligned with the leftmost character of the longer field. The.shorter field is then filled with blanks in as many character positions as are required to make it equal in length to the longer field.

If numeric fields are compared, the comparison is algebraic. A field with a plus sign is always greater than a field with a minus sign. When the fields are unequal in length, they are aligned at the implied decimal point. The shorter field is then filled with zeros in as many character positions to the left or right of the decimal point as are required to make it equal in length to the longer field.

A hexadecimal literal is considered alphanumeric and may only be compared with an alphanumeric field.

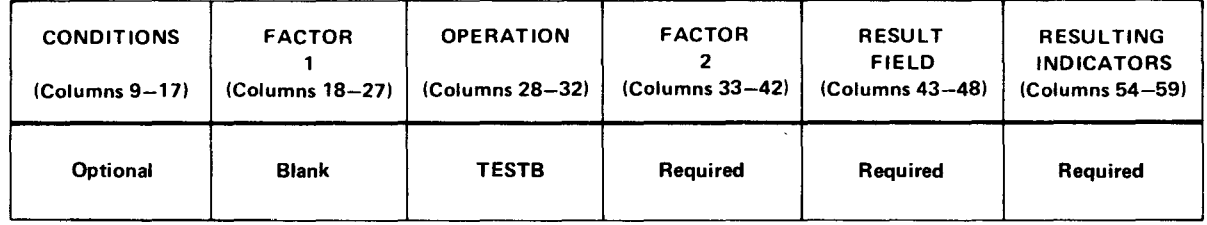

#### 7.3.2.3.2. Test Bit (TESTB)

The TESTB operation is used to test specific bits in a 1-character alphanumeric field. The field that is to be tested is specified in the result field. This field must be an alphanumeric field. Factor 2 is used to specify which bits in the result field are to be tested. The bits that are to be tested can be specified by a 1-character field or the numbers of the bits (0 through 7) enclosed in apostrophes.

If a 1-character field is specified in factor 2, the bits that are set on in this field will cause the corresponding bits in the result field to be tested. For example, if factor 2 contains hexadecimal 57 (01010111 ), the corresponding bits of the result field will be checked to see if they are on. In this case, bits 1, 3, 5, 6, and 7 would be checked. This could also be accomplished by specifying '13567' in factor 2.

If the bits specified by factor 2 are all zeros in the result field, the resulting indicator specified in columns 54 and 55 is set on.

If the bits specified by factor 2 are mixed (O's and 1 's) in the result field, the resulting indicator specified in columns 56 and 57 is set on.

If the bits specified by factor 2 are all ones in the result field, the resulting indicator specified in columns 58 and 59 is set on.

If a field containing all zeros is specified in factor 2, no resulting indicators will be set on.

If only one bit is to be tested, a resulting indicator must not be specified in columns 56 and 57 (mixed).

•

•

# • 7.3.2.3.3. Test Numeric **{TESTN)**

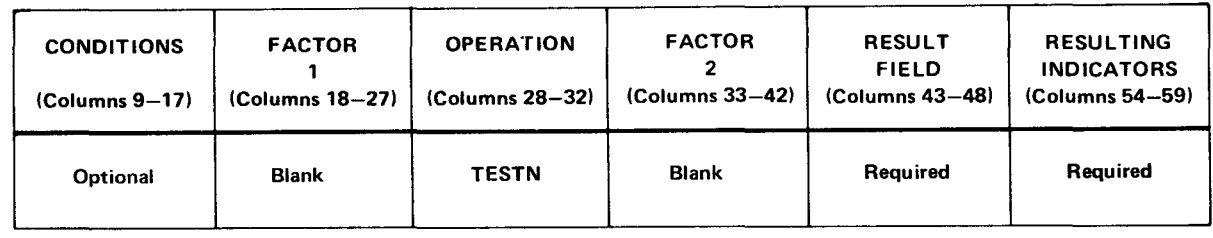

The TESTN operation is used to determine if an alphanumeric result field contains numeric characters. If all the characters are numeric, the indicator specified in columns 54 and 55 is set on. If the field contains leading blanks followed by numeric characters, the indicator specified in columns 56 and 57 is set on. If the field contains all blanks, the indicator in columns 58 and 59 is set on. Each character, except the low order character, must contain a hexadecimal F in the zone portion and a digit (0 through 9) in the digit portion to be considered numeric. The low order character may contain a hexadecimal C, D, or F in the zone portion and a digit in the digit portion.

The TESTN operation is used to validate data prior to moving it into a numeric field for arithmetic and editing operations.

# 7.3.2.3.4. Test Zone **(TESTZ)**

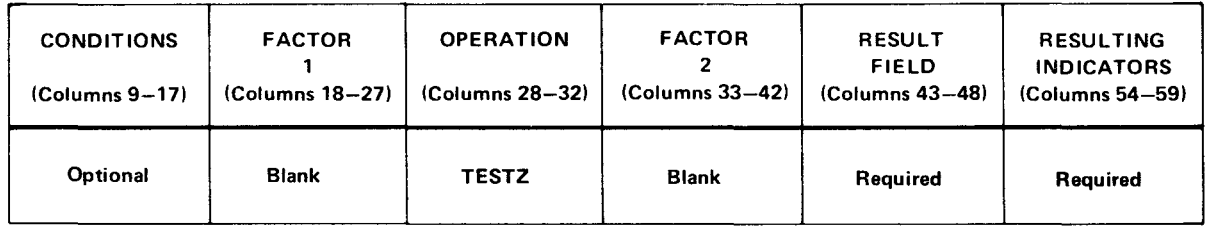

The TESTZ operation tests the zone portion of the leftmost position of an alphanumeric result field for the condition specified in the resulting indicator field (columns 54 through 59); that is, the zone portion is plus (hexadecimal C zone - includes A through I,&), the zone portion is minus (hexadecimal  $D$  zone - includes  $J$  through  $R$ ,  $-$ ), or the zone portion is any zone other than hexadecimal C or D (includes S through Z, and all other characters). If the condition is satisfied, the specified indicator is set on.

If the zone portion is plus, the indicator specified in columns 54 and 55 is set on.

If the zone portion is minus, the indicator specified in columns 56 and 57 is set on.

If the zone portion is any other zone, the indicator specified in columns 58 and 59 is set on.

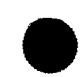

•

## 7.3.2.4. Branching and Exit Operations

The operations in your program are normally performed in the order they appear on the calculation specifications form. The branching and exit operations allow you to change this sequence. For example, when certain conditions are present you may want to perform a series of operations that apply only in this case, or you may have a subroutine (a series of operations performed at more than one point in your program) that you want performed at this point.

## 7.3.2.4.1. Branch (GOTO)

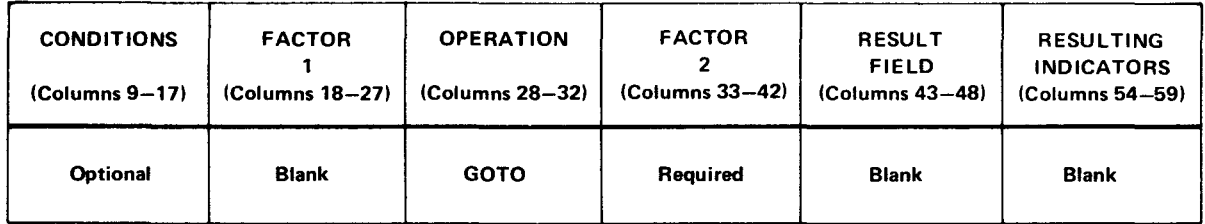

The GOTO operation is used to transfer control to a point in your program other than the next sequential operation. The point you want to branch to is specified in factor 2. This is the name you have given to your destination point; that is, the name of the TAG or ENDSR operation you want to branch to.

You can branch either backward or forward from detail-to-detail calculations, total-to-total calculations, or detail-to-total calculations. You cannot, however, branch from total-todetail calculations.

You cannot use a GOTO operation that is outside of an internal subroutine to branch to a TAG or ENDSR within the subroutine. You can, however, use a GOTO operation within a subroutine to branch to the ENDSR operation in that routine.

#### 7.3.2.4.2. Tag (TAG)

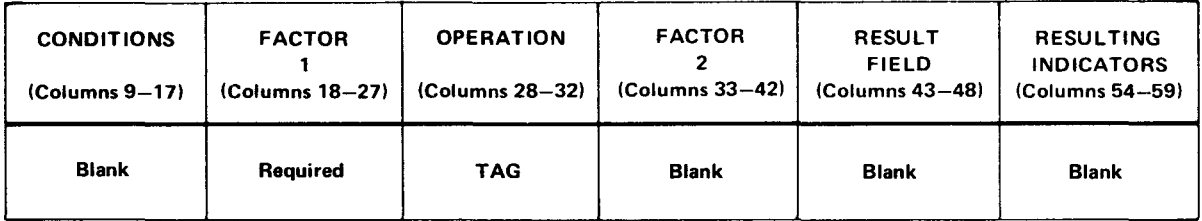

The TAG operation is used in conjunction with the GOTO operation to specify the name of the point to which the program may branch. This name, which can be one to six characters long, is specified in factor 1 . When the GOTO operation is used, factor 2 of that operation must specify the same name as the one specified in the TAG operation for the point to which the program is to branch. If a TAG operation is branched to by a total time GOTO operation, the control level field (columns 7 and 8) for that TAG operation must contain LO through LR.

•

•

# $\bullet$ 7.3.2.4.3. Begin Internal Subroutine (BEGSR)

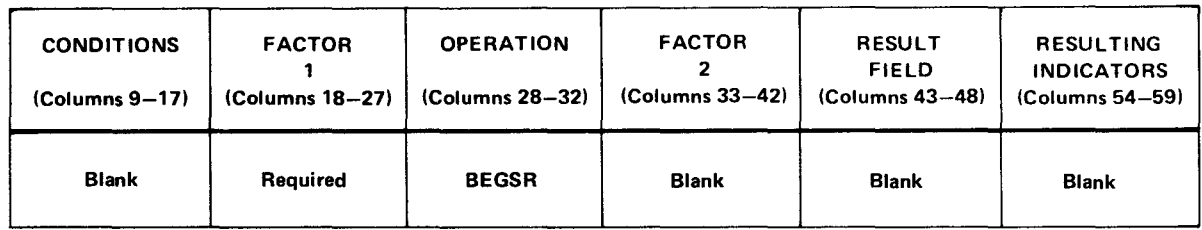

The BEGSR operation is the first statement in an internal subroutine (a subroutine that you have included in your program). It provides the name of the subroutine and indicates the point on the calculation specifications form where it begins. The subroutine name is specified in factor 1.

The BEGSR operation can be referenced only by an EXSR operation that specifies the same subroutine name in factor 2 as the one specified in the BEGSR operation.

All statements in an internal subroutine must have SR entered in the control level field (columns 7 and 8).

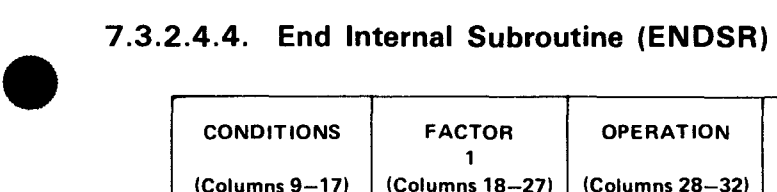

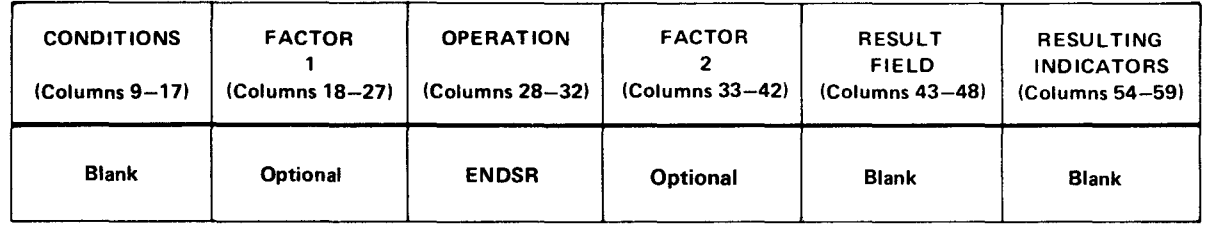

The ENDSR is the last statement in an internal subroutine. It indicates the point on the calculation specifications form where the subroutine ends. When the ENDSR operation is executed, it transfers control to the operation immediately following the EXSR operation that caused the subroutine to be executed.

The ENDSR operation can be branched to by a GOTO operation that is within the subroutine. In this case, factor 1 of the ENDSR operation must contain a label that can be used by the GOTO operation.

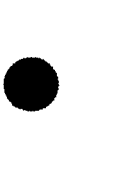

•

•

Factor 2 can contain the following entries that indicate a point to which control is returned if you specified INFSR in columns 54 through 59 of the file description specifications form:

• blank

If you leave factor 2 blank and the EXSR operation calls the subroutine, control returns to the operation following the EXSR operation. If control automatically passes to the subroutine because a workstation error occurs, the subroutine executes and control goes to the RPG II error handling routine, which normally stops the program and requires the operator to choose an option.

**literal** 

When you specify a literal, it must be enclosed in apostrophes. If you specify a literal and get an error trying to read a file, you must issue an output operation to the workstation file before attempting to read the file again. You can't perform two consecutive reads to the same workstation file. You can specify the following literals:

'\*GETIN'

Indicates control returns to the beginning of a new cycle.

'\*DETC'

Indicates control returns to the beginning of detail calculations.

"CANCL'

Indicates all files are closed and the program is cancelled.

Indicates the same as leaving factor 2 blank (6 blank spaces).

array element or field name

When you specify an array element or field name, it indicates a 6-character alphanumeric field that contains \*GETIN, \*DETC, \*CANCL, or blanks (left-justified and padded with blanks). This field is set to blanks with each exit from the subroutine and allows you to put in a return point depending on the type of error.

#### 7.3.2.4.5. Execute Internal Subroutine (EXSR)

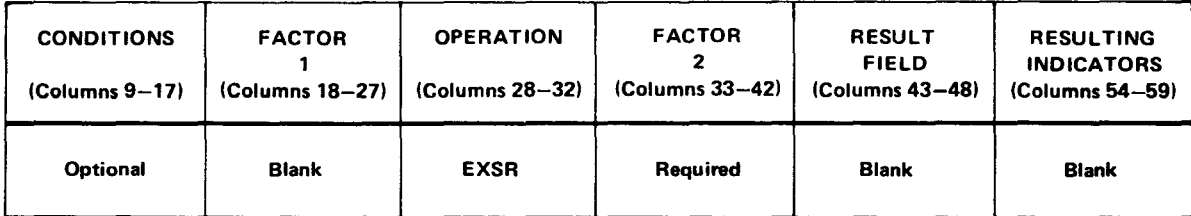

The EXSR operation transfers control to an internal subroutine. Factor 2 specifies the name of the internal subroutine. This name must also appear in factor 1 of the BEGSR operation of the subroutine that is to be executed.

When the subroutine is completed, control is returned to the operation immediately following the EXSR operation that caused the subroutine to be executed.

#### 7.3.2.4.6. Exit to Linked Subroutine (EXIT)

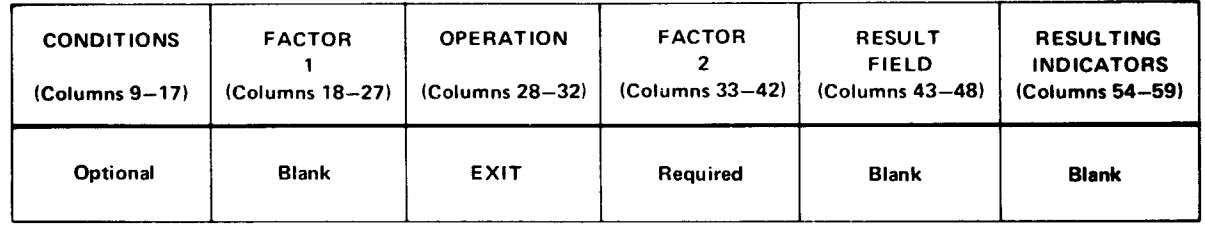

The EXIT operation is used to specify a point in the calculations where control is transferred to an external subroutine that was linked to your program at linkage editor time. Factor 2 specifies the name of the external subroutine. When the EXIT operation is encountered, control is transferred to the external subroutine, the subroutine is executed, and control is returned to the program at the statement immediately following the EXIT operation.

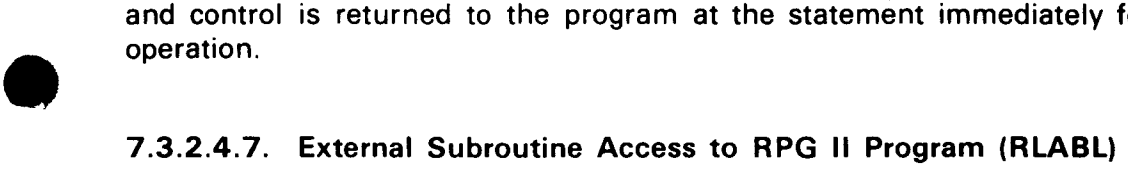

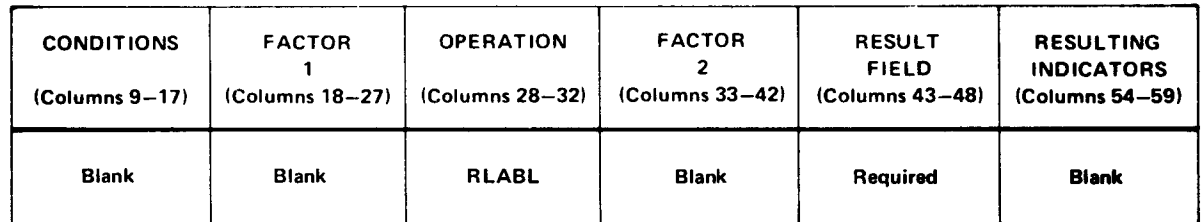

The RLABL operation allows an external subroutine (linked at linkage editor time to your program) to access a field, table, array, or indicator that is used in your program. The result field specifies the field, table, array, or indicator that is to be accessed. When the result field is a table or array name, the address plus 16 of the table linkage or array linkage field is supplied by the RPG II program. The formats of the linkage fields are shown in the system messages programmer/operator reference, UP-8076 (current version).

If an indicator is to be accessed by an external subroutine, the entry in the result field of the RLABL operation must be INnn (nn is any 2-character indicator except 1P or LO).

 $\bullet$ If more than one RPG external subroutine must access a field, table, array, or indicator, ~ it is not necessary to provide an RLABL operation for each subroutine. One RLABL for each field, table, array, or indicator to be accessed is all that is needed.

To link your program to a FORTRAN or COBOL subroutine, every EXIT to the external subroutine must be followed immediately by the RLABL fields.

•

•

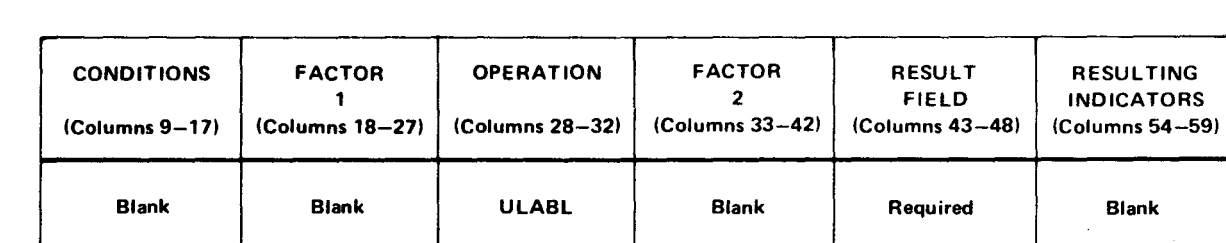

#### 7.3.2.4.8. RPG II Program to External Subroutine Access (ULABL)

The ULABL operation allows the RPG II program to access fields contained in an external subroutine (linked at linkage editor time to your program). The result field specifies the name of the field that is to be accessed. The field length must be specified in columns (number of digits if numeric) 49 through 51 and the number of decimal positions in column 52. The result field must not specify an array or table name or INxx. The field is in packed decimal format.

#### 7.3.2.5. Indicator Setting Operations

The indicator setting operations allow you to set indicators on or off in your program. With these operations you can set any indicator on or off except the LO indicator, the matching record indicator (MR), or the first page indicator (1P). Thé last record (LR) indicator may be set on, but may not be set off.

7.3.2.5.1. Set On (SETON)

| <b>CONDITIONS</b><br>$(Columns 9-17)$ | <b>FACTOR</b><br>(Columns 18-27) | <b>OPERATION</b><br>(Columns 28-32) | <b>FACTOR</b><br>$(Columns 33-42)$ | <b>RESULT</b><br><b>FIELD</b><br>$(Colums 43-48)$ | <b>RESULTING</b><br><b>INDICATORS</b><br>$(Columns 54-59)$ |
|---------------------------------------|----------------------------------|-------------------------------------|------------------------------------|---------------------------------------------------|------------------------------------------------------------|
| Optional                              | <b>Blank</b>                     | <b>SETON</b>                        | <b>Blank</b>                       | <b>Blank</b>                                      | Required                                                   |

The SETON operation causes the resulting indicators specified in columns 54 and 55, 56 and 57, and 58 and 59 to be set on.

#### 7.3.2.5.2. Set Off (SETOF)

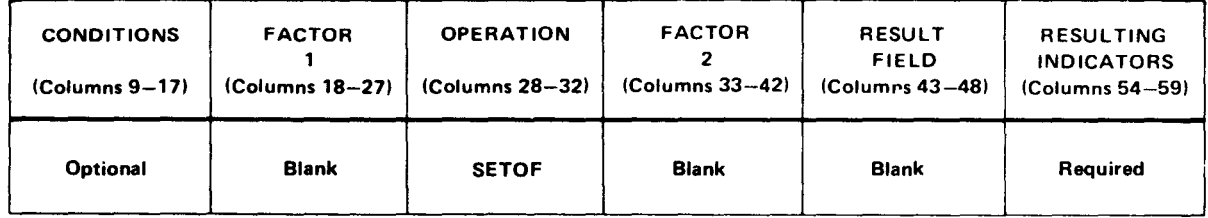

The SETOF operation causes the resulting indicators specified in columns 54 and 55, 56 and 57, and 58 and 59 to be set off.

•

## • 7.3.2.6. Bit Setting Operations

The bit setting operations allow you to set individual bits in a 1-character alphanumeric field on or off.

#### 7.3.2.6.1. Set Bit On (BITON)

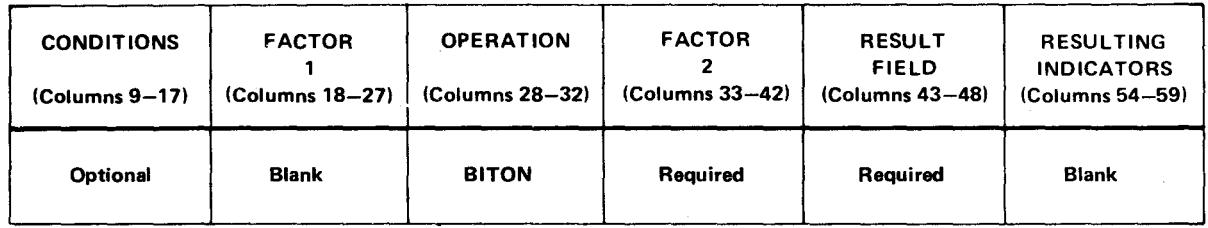

The BITON operation is used to set bits on in a 1-character alphanumeric field. This field is specified in the result field. Factor 2 is used to specify which bits in the result field are to be set on. The bits that are to be set on can be specified by a 1-character field or the numbers of the bits enclosed in apostrophes. The bits are numbered 0 through 7 from left to right.

If a 1-character field is specified in factor 2, the bits that are set on in this field will cause the corresponding bits to be set on in the result field. The following example shows how this occurs.

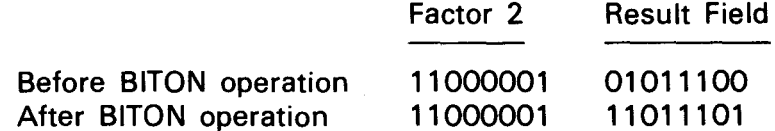

If the numbers of the bits to be set on are specified in factor 2, those bits in the result field that correspond to the bit numbers will be set on. The following example shows how this occurs.

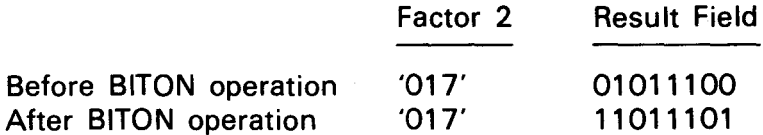

## 7.3.2.6.2. Set Bit Off (BITOF)

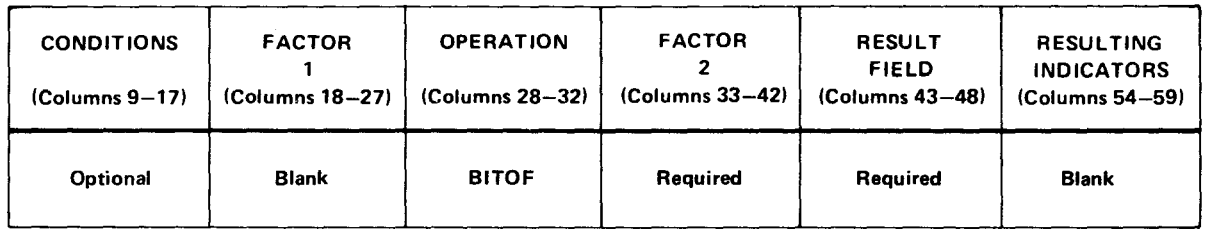

The BITOF operation is used to set bits off in a 1-character alphanumeric field. It sets bits off in the same manner that the BITON operation sets bits on. As in the BITON operation, the field in which the bits are to be set off is specified in the result field and the bits that are involved are specified in factor 2 either by specifying a 1-character field or the numbers of the bits (0 through 7) enclosed in apostrophes.

## 7.3.2.7. Look-Up Operations

The look-up operations allow you to search a table or array in main storage for a specific element and retrieve it for use in subsequent calculations.

## 7.3.2.7.1. Look-Up (LOKUP)

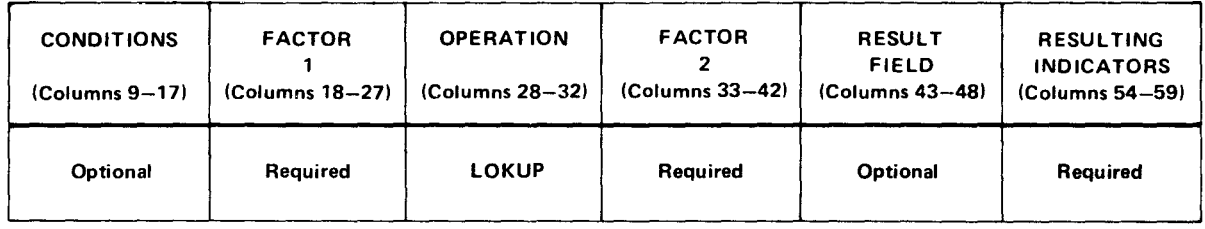

The LOKUP operation is used to search a table or array in main storage and retrieve the required function or element that is to be used in subsequent calculations. The search argument is specified in factor 1. The table, array, or array element where the search is to begin is specified in factor 2. The result field can be used to specify a second table from which an element that corresponds to the element that satisfied the search condition can be retrieved. The result field must be blank if an array or array element.is specified in factor 2.

When you specify an array element (in the form array name, index) in factor 2, the search begins with the element specified by the index. If the element is located, the index value is set to the position number of the index. If the element is not located, the index is set to 1. •

•

•

The resulting indicators are used to specify the type of search that is to be performed. The search can be made for an element that is higher (an entry in columns 54 and 55), lower (an entry in columns 56 and 57), equal (an entry in columns 58 and 59), higher or equal (an entry in columns  $54$  and  $55$  and in columns  $58$  and  $59$ ), or lower or equal (an entry in columns 56 and 57 and in columns 58 and 59). If the search condition is satisfied, the indicator that was used to specify the search condition is set on. If columns 54 and 55, or 56 and 57 are used, the tables or arrays must be in either ascending or descending order.

## 7.3.2.8. File Processing Operations

The file processing operations allow you to retrieve records, override normal record selection, display or alter data, and write output records during calculation time.

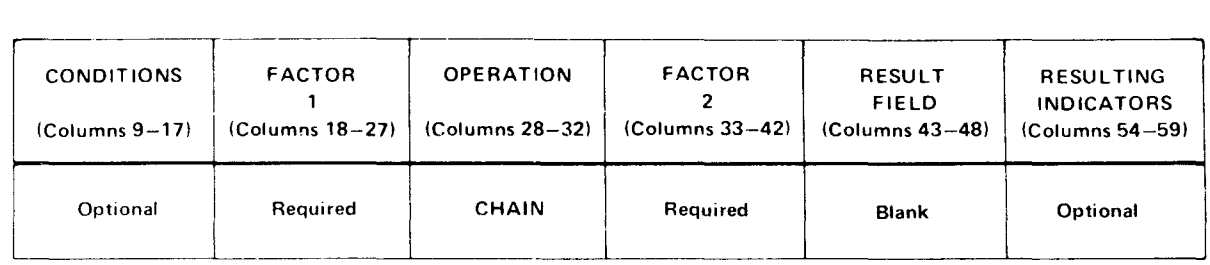

#### 7.3.2.8.1. Retrieve Record from a Chained File (CHAIN)

- $\rightarrow$ The CHAIN operation is used to retrieve records from indexed or direct files or to write records to a direct output file. The file that the records are retrieved from or written to is called a chained file.
	- Factor 2 contains the name of the chained indexed or direct file specified on the file description form.
	- If records are retrieved from an indexed file, factor 1 specifies the key of the record being sought. Factor 1 may be a field name, an array element, a table name, or a literal. The result field must be blank in this case.

If records are retrieved from a direct file by relative record number (R in column 31 of the file description specifications form) or written to a direct file being created by relative record number (blank in column 31 of the file description specifications form), factor 1 contains the relative record number of the record to be read/written. Factor 1 may be a field name, an array element, a table name, or a numeric literal.

The high field (columns 54 and 55) and low field (columns 56 and 57) of the resulting indicators can be used with the CHAIN operation to specify an indicator that is to be set on when a no-record-found condition occurs. If an indicator is not present in either the high field or the low field and a no-record-found condition occurs, the HO (halt 0) indicator is set on, and the program terminates unless provision is made in the program to set this indicator off.

**t** 

•

•

•

The equal field (columns 58 and 59) of the resulting indicators can be used to specify an indicator that is to be set on when a record is found. Every resulting indicator specified for a CHAIN operation is always set on or off, depending upon its significance and the success of the 1/0 operation; it is never left unaltered. If resulting indicators signifying no-recordfound are set on, the indicator signifying record found is set off, and vice versa.

In IMS action programs, the CHAIN operation always uses the primary key when accessing multikey MIRAM files.

#### -.. **7 .3.2.8.1 A. Retrieve Record from a Chained File (REFER) - IMS Action Programs Only**

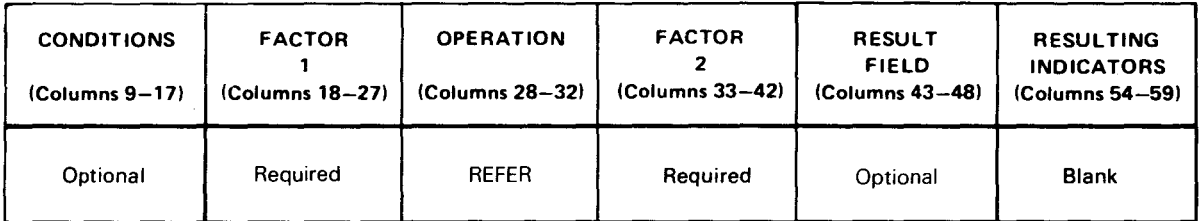

The REFER operation is used to retrieve records from indexed multikey files. The file that the records are retrieved from is called a chained file.

Factor 2 contains the name of the chained indexed file specified on the file description form.

Factor 1 specifies the key of the record being sought. Factor 1 may be a field name, an array element, a table name, or a literal.

The high field (columns 54 and 55) and low field (columns 56 and 57) of the resulting indicators can be used with the REFER operation to specify an indicator that is to be set on when no record is found. If no indicator is present in the high or low field and no record is found, the HO (halt 0) indicator is set on, and the program terminates unless

the program sets this indicator off.<br>
The equal field (columns 58 and 5<br>
an indicator that is to be set on The equal field (columns 58 and 59) of the resulting indicators can be used to specify an indicator that is to be set on when a record is found. Every resulting indicator specified for a REFER operation is always set on or off, depending upon its significance and the success of the 1/0 operation; it is never left unaltered. If resulting indicators signifying no-record-found are set on, the indicator signifying record found is set off, and vice versa.

You can use the result field to specify the duplication count when accessing records with duplicate keys. The result field must be a numeric unsigned integer, and it can be a field name, an array element, or a numeric literal.

To access records with duplicate keys in a nonaction program, use the SETLL operation for a demand file. Then use a series of READ operations until the desired duplicate key is reached.

is reached.<br>
You'll get an IMS error if you try to update a record after reading it by using the REFER<br>
energtian. To undate this record, record it using the CHAIN energtian. operation. To update this record, reread it using the CHAIN operation.

## • 7 .3.2.8.2. Select Key Structure (SETK)

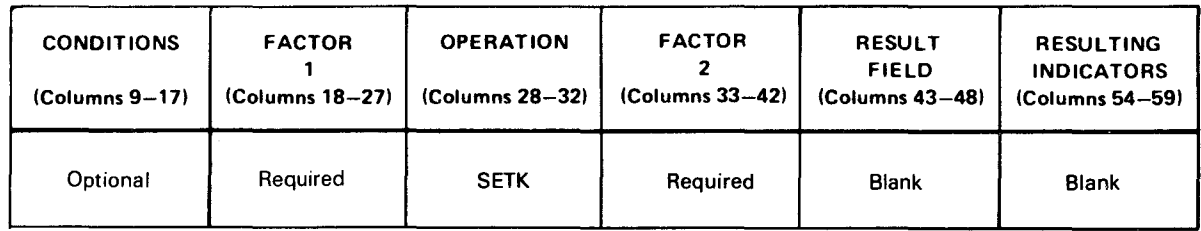

The SETK operation allows you to select the key structure that retrieves an indexed file. Factor 1 (column 18) must contain a number from 1 to 5. After the SETK operation selects the key structure, that structure is used until you change it. Factor 2 contains the file name. The SETK sets the file to the beginning of the key structure specified each time the operation is executed.

For IMS action programs, you can only use the SETK operation for chained or demand files. The SETK operation doesn't effect the usage of the CHAIN verb.

## 7 .3.2.8.3. Read Record (READ)

•

•

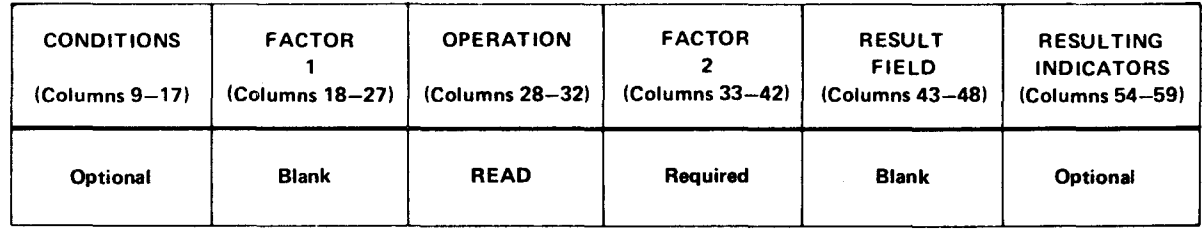

The READ operation causes a record to be immediately retrieved from a demand file. Factor 2 specifies the name of the demand file.

The equal field (columns 58 and 59) of the resulting indicators may be used with the READ operation to specify an indicator that is to be set on when the demand file reaches end-of-file. (Columns 54 through 57 must be blank.) If an indicator is not present in this field and the end-of-file is reached, the HO (halt 0) indicator will be set on and the program will terminate.

If an indicator is present and is on before the READ operation, it will not be set off even if a record is read from the file. Therefore, it may appear that end-of-file has been reached when it has not.

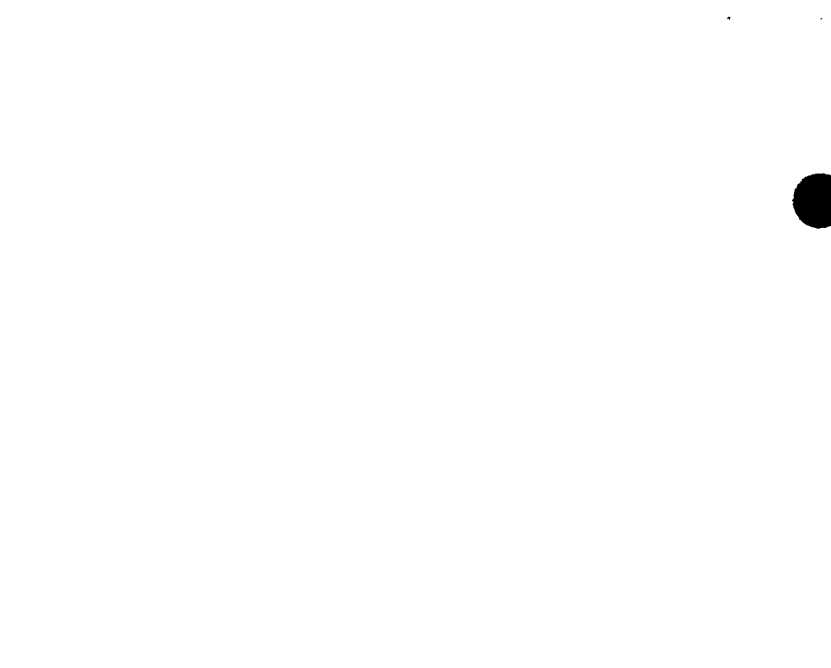

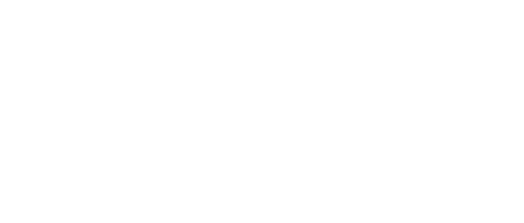

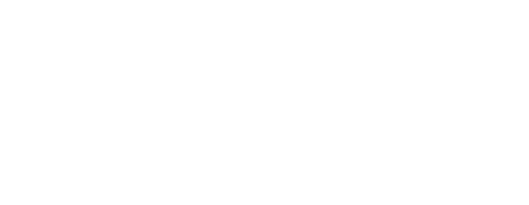

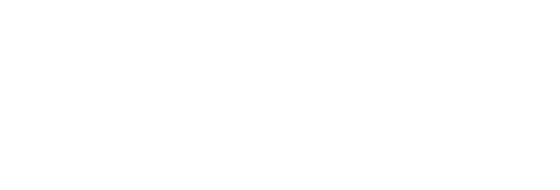

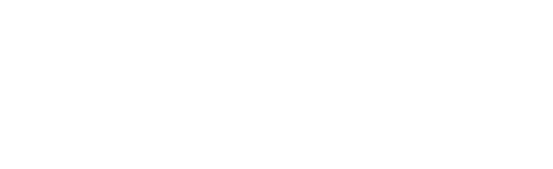

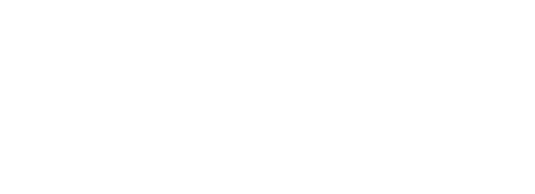

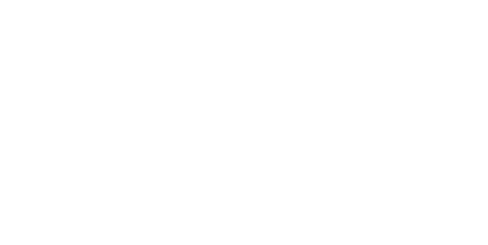

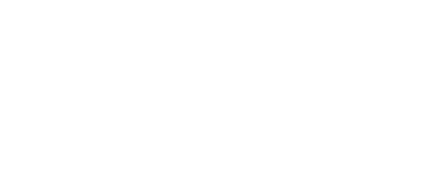

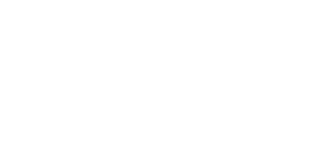

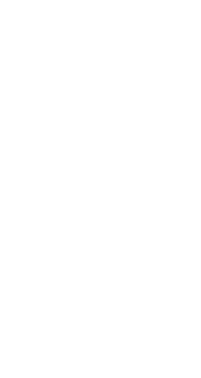

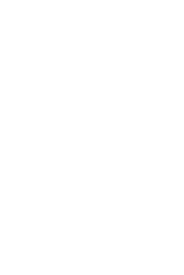

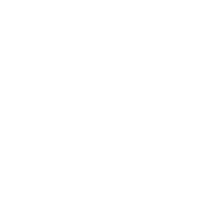

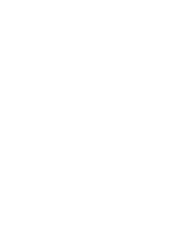

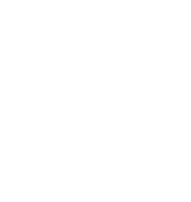

## • 7.3.2.8.4. Set Lower Limits (SETLL)

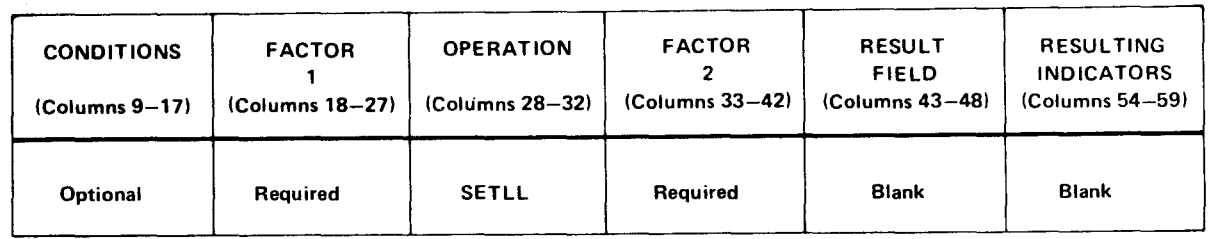

The SETLL operation is used to specify a lower limit for subsequent indexed sequential demand file processing via the READ operation. This allows sequential between-limits type processing of a file, beginning with any arbitrary record. The SETLL operation can be used at any time during calculations and as often as an out-of-sequence next record (lower limit) is desired.

The first READ operation processed following a SETLL operation will retrieve the record specified by the SETLL operation or the next higher record if the one specified does not exist. Subsequent READ operations will retrieve consecutive .records until end-of-file is reached or a new lower limit is specified by another SETLL operation. Factor 1 may be a field, table name, array element, or a literal. The value specified as factor 1 represents the key of the record at which the subsequent READ processing is to begin. The factor 1 value must agree in length and type with the key of the demand file specified on the file description specifications form. Factor 2 must be the name of an indexed sequential demand file as specified on the file description specifications form.

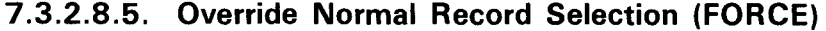

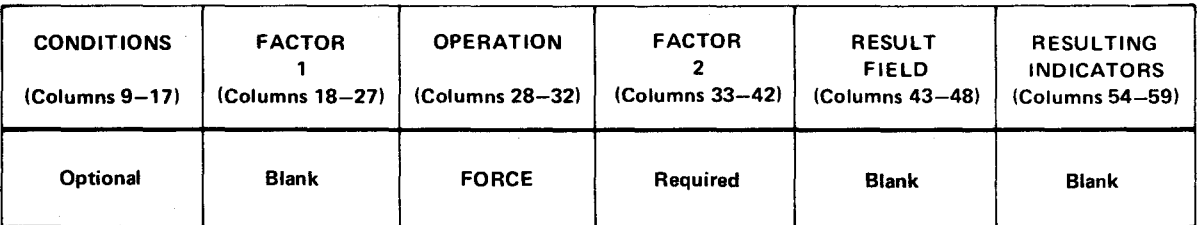

The FORCE operation permits you to override the normal record selection process; that is, with this operation you specify from which file the next record is to be read rather than allow the RPG II program logic to do it for you. Factor 2 specifies the name of the primary or secondary input, combined, or update file from which the next record is to be selected for processing. The first record that is processed in your program cannot be forced. It must be selected by the normal process.

The FORCE operation can be used only at detail time. When it is executed, it will remain in effect only for the next input cycle.

If more than one FORCE operation is issued during a processing cycle, the last one that was executed is effective. All other FORCE operations are overridden. When a FORCE operation is specified for a file that has reached the end-of-file condition, the normal record selection process selects the next record.

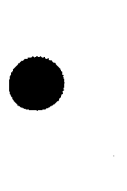

When the FORCE operation is used to select a record, the record is treated as if it had no matching fields. As a result, the MR (matching record) indicator is always off when a forced record is being processed.

#### 7.3.2.8.6. Display (DSPLY)

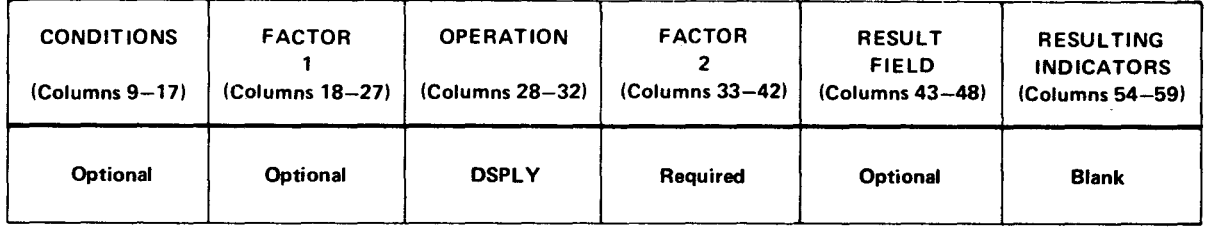

The DSPLY operation permits you to enter information or have information displayed via the system console during the execution of your program. Factor 2 contains the name of the file that is specified for the CONSOLE entry on the file description specifications form. Factor 1 can be used to specify a field name, table name, array element, or literal that is to be displayed on the system console. The result field can be used to specify a field name, table name, or array element whose contents are to be altered by the operator.

If factor 1 is specified and the result field is blank, the contents of factor 1 are displayed on the system console and processing continues.

If the result field is specified and factor 1 is blank, the contents of the result field are displayed, and the program waits for the operator to alter the field or indicate that the program is to resume processing. If factor 1 and the result field are specified, the contents of factor 1 and the result field are displayed, and the program waits for the operator to alter the contents of the result field or indicate that the program is to resume processing.

When numeric data is entered, leading zeros are not required because RPG II automatically right-justifies the data. Similarly, alphanumeric data is left-justified.

Note that a \$ is not permitted in the first character position of the data to be displayed.

The DSPLY operation may not be specified for IMS action programs.

#### 7.3.2.8.7. Exception. Lines (EXCPT)

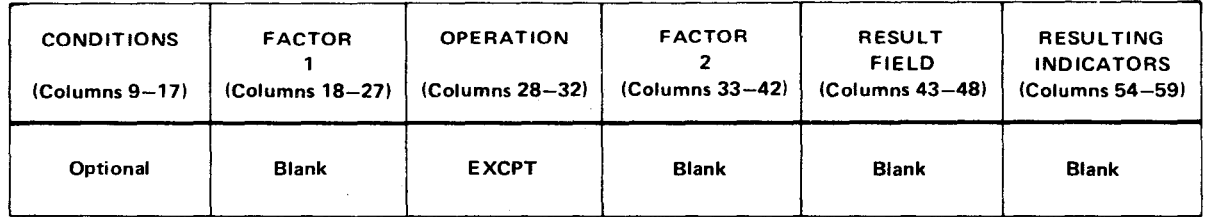

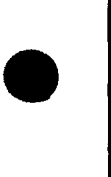

•

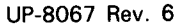

 $\bullet$ The EXCPT operation permits output to be written while calculations are being performed. When the EXCPT operation is encountered, all output lines on the output format specifications form that have an E in the type field (column 15) and whose output indicators (columns 23 through 31) are satisfied are written. When this is completed, the calculations continue with the next statement after the EXCPT operation.

## 7.3.2.8.8. Debug (DEBUG)

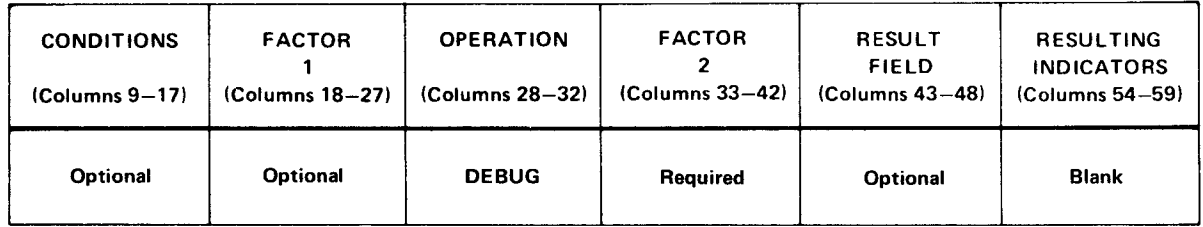

If 1 is specified in column 15 of the control card specifications form, the DEBUG operation causes all indicators that are on and any field or literal that is specified to be printed when the operation is encountered. If 1 is not specified in column 15 of the control card specifications form, the DEBUG operation is ignored.

 $\begin{array}{c}\nF \\
P \\
C \\
T\n\end{array}$ Factor 1 may contain a field name or literal. This entry is used to identify the DEBUG printout. It may not be more than eight characters. Factor 2 specifies the name of the output file that is to contain the DEBUG printouts. The record lengths for this file (specified in columns 24 through 27 of the file description specifications form) must be at least 80. The result field may be used to specify a field name, table name, or array name that is to be printed as a second output line.

# 7.3.2.8.9. Next Workstation Input (NEXT)

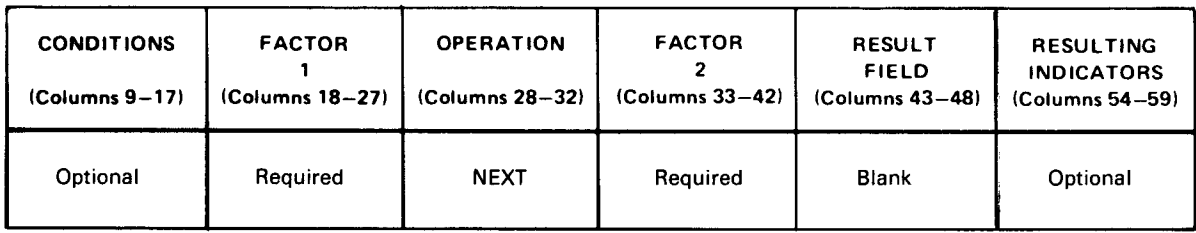

The NEXT operation forces input from a particular workstation of a multiple workstation file. If you specify the NEXT operation more than once between input operations, only the last operation is in effect. You can only use the NEXT operation with a workstation file (WORKSTN in columns 40 through 46 on the file description specifications form).

 $\begin{array}{c}\n\bullet \\
\bullet \\
\bullet \\
\bullet\n\end{array}$ In factor 1, enter the name of a 2-character field that contains the device identification or enter a 2-character alphanumeric literal that is the device identification. The next input to the program comes from this device. Input from all other workstations is held up.

In factor 2, enter the name of the WORKSTN file for which the operation is requested.

7-37

•

•

In the resulting indicator field, enter an indicator in columns 56 and 57. If an exception/error occurs on the NEXT operation, this indicator is set on. If you specify the INFSR subroutine (5.2.18.2) and don't enter an indicator in columns 56 and 57, the subroutine automatically receives control when an exception/error occurs. If you don't specify the INFSR subroutine and also don't enter an indicator in columns 56 and 57, the program halts when an exception/error occurs.

#### 7.3.2.9. Time of Day Operations

The time of day operations allow you to access the system time of day and the system date.

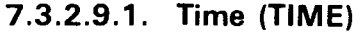

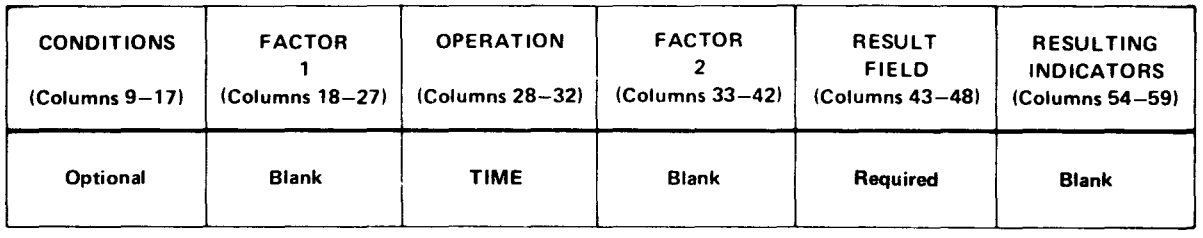

The TIME operation allows you to access the system time of day and date. The result field must specify the name of a numeric field with no decimal places. If you specify a 6-digit field, the system time of day in the form hhmmss is retrieved. If you specify a 12-digit field, the system time of day and date in the form hhmmssyymmdd is retrieved.

#### 7.3.2.10. System Shutdown (SHTDN)

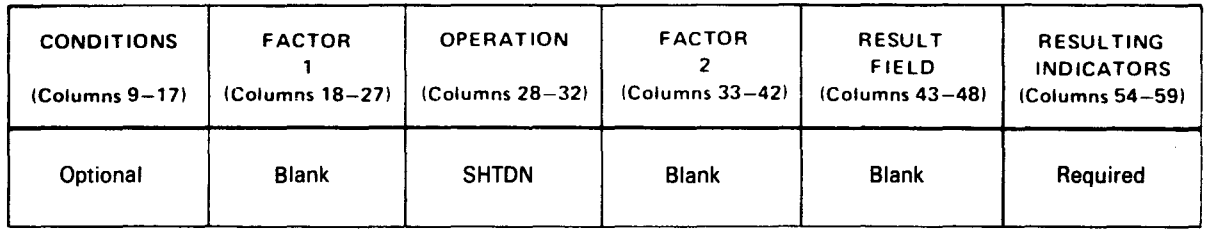

The SHTDN operation sets on the resulting indicator if a system shutdown is requested by the operator. The indicator then conditions the termination of the program in an orderly fashion, such as printing some partial totals and going to normal end-of-job. The resulting indicator field (columns 54 and 55) must contain 01 through 99, L1 through L9, U1 through U8, H1 through H9, or LR.

#### 7.3.2.11. Operations Summary

A sum.mary of operations is shown in Table 7-1.

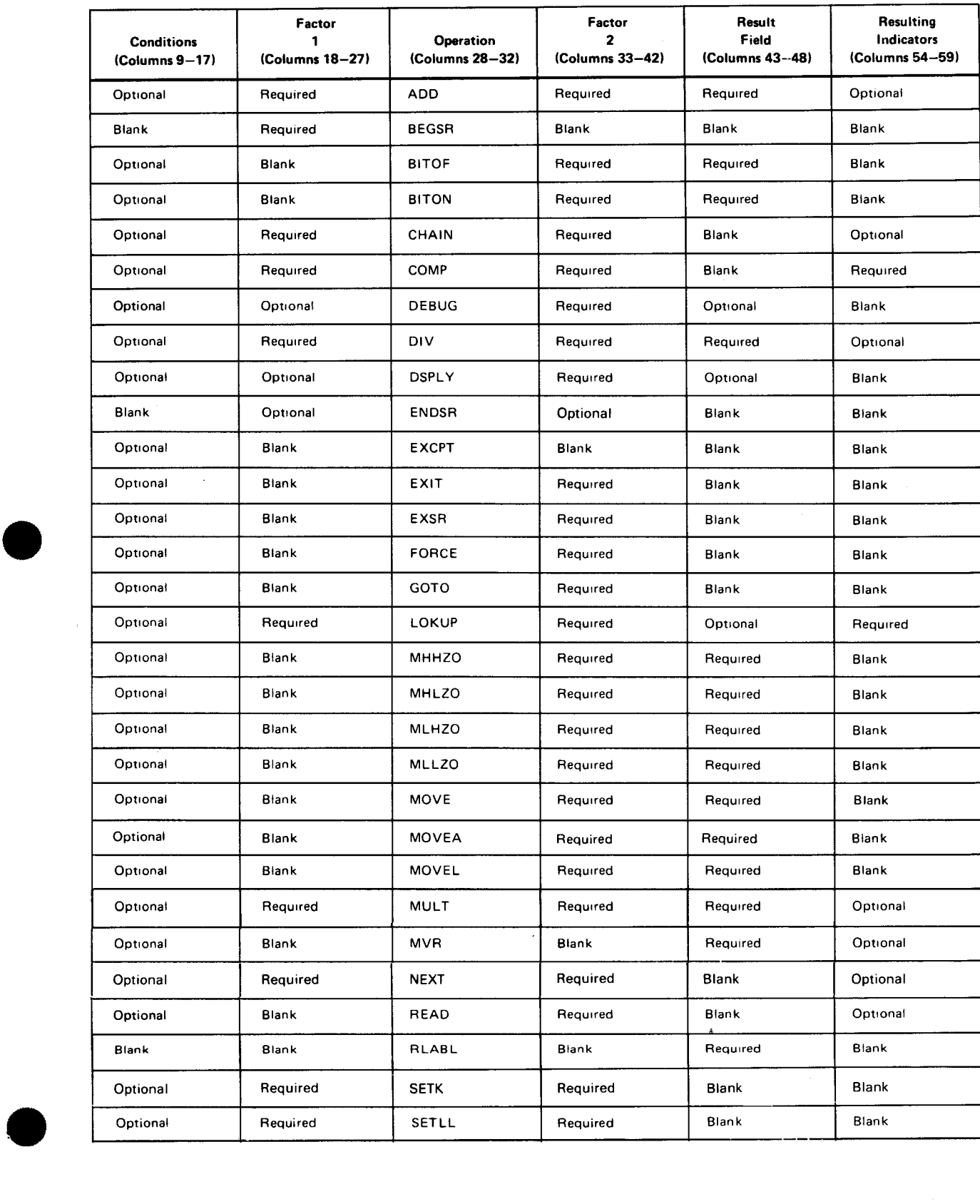

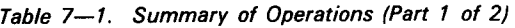

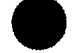

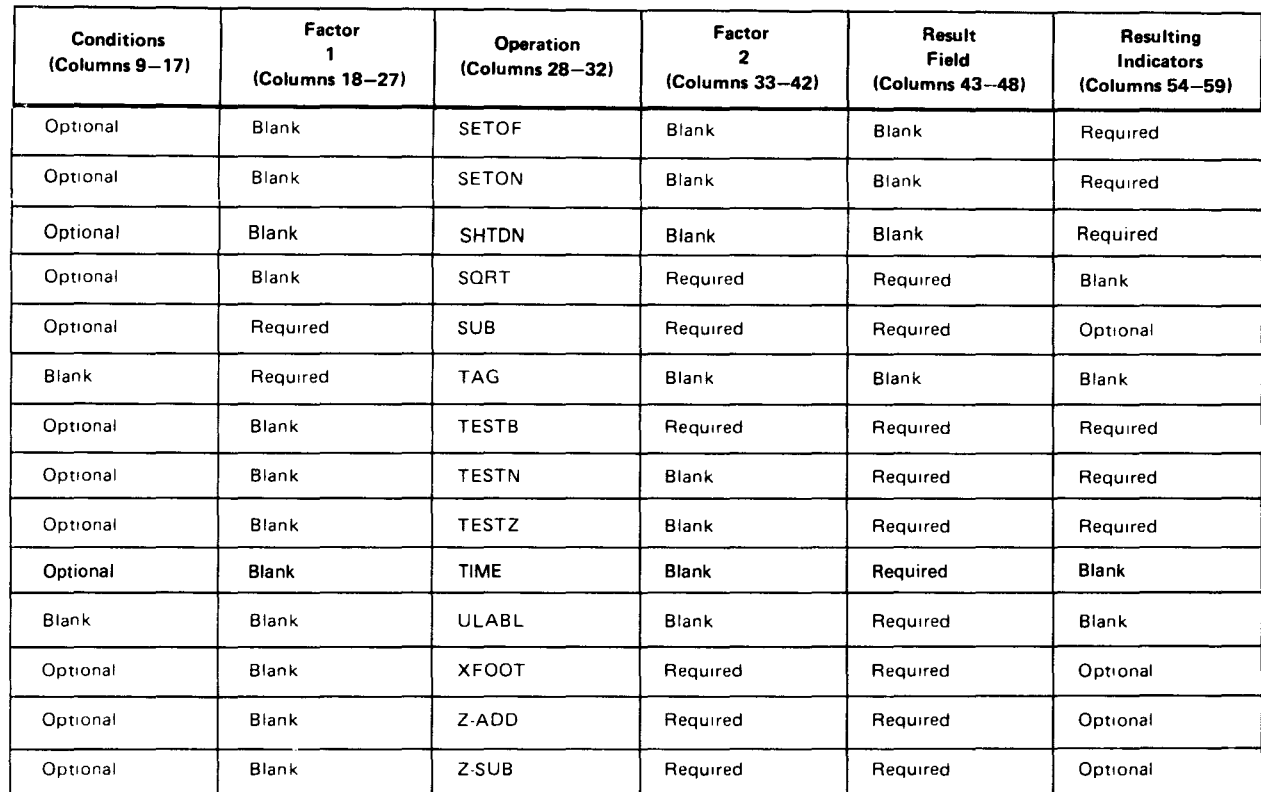

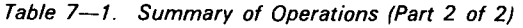

#### 7.3.3. Result Field (Columns 43 through 53)

This field is made up of four subfields: name, field length, decimal positions, and half adjust. The subfields are described in 7.3.3.1 through 7.3.3.4.

#### 7.3.3.1. Name (Columns 43 through 48)

You use this field to specify the field name, table name, array name, or array element where the result of an operation is placed.

The entry in this field must be left-justified and it may consist of from one to six alphanumeric characters. The first character must be an alphabetic character. The RPG II special field names and look-ahead fields must not be used in this field, but PAGE field is permitted.

#### ' 7.3.3.2. Field Length (Columns 49 through 51)

You use this field to specify the length of the result field. The entry must be right-justified, leading zeros may be omitted.

If you have defined the result field on the input format specifications form or the file extension specifications form, you can leave this field blank.

•

•
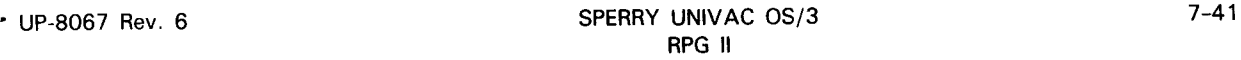

If you have not defined the result field, you must make an entry in this field. This entry can range from 1 to 256. The maximum length for a numeric field is 15 and the maximum length for an alphanumeric field is 256.

If a packed numeric input field is used on the calculation specifications form, the number of digits in the field, rather than the number of bytes (character positions) that it occupies, must be considered when the length of the result field is specified. This length can be calculated by using the following formula:

result field length  $= 2$ (input field length)-1

For example, assume that a packed numeric input field is specified as having a length of 7 in columns 44 through 51 of the input format specifications form. The length of the result field must be 13; that is, 2(7)-1, or 13.

# 7.3.3.3. Decimal Positions (Column 52)

•

•

•

You use this field to specify the number of decimal positions if the result field is numeric.

If the result field is alphanumeric, leave this field blank.

If the result field is numeric and it has been defined on the input format specifications form or the calculation specifications form, you can leave this field blank .

If the result field is numeric and it has not been previously defined, enter the number of decimal positions (0 through 9) in this field. If the result field is numeric and it has no decimal positions, you must enter a 0 in this field.

# 7.3.3.4. Half Adjust (Column 53)

You use this field to cause the value in a numeric result field to be rounded to the least significant decimal place. Rounding is accomplished by algebraically adding 5 (-5 if the result field is negative) to the value in the result field one position to the right of the last specified decimal position in that field.

If the associated operation is not an arithmetic operation, the result field is alphanumeric and therefore, rounding is not required; leave this field blank. If you want rounding performed, enter an H in this field.

If you specify rounding with a DIV (divide) operation. the MVR (move remainder) cannot be used with this DIV operation.

If the number of decimal positions in the arithmetic result is less than or equal to the number of decimal positions specified for the result field and rounding has been specified, the rounding specification has no effect.

The resulting indicators are set according to the value of the result field after rounding has taken place.

# 7.4. RESULTING INDICATOR ENTRIES (COLUMNS 54 THROUGH 59)

The following shows how each resulting indicator on the form is used and how the entries in these fields affect your program.

The resulting indicator fields consist of columns 54 and 55  $(+, 1)$   $\geq$  2, or high field), columns 56 and 57 (-,  $1 < 2$ , or low field) and columns 58 and 59 (0,  $1 = 2$ , or equal field). The entries you make in these fields specify the tests you want performed or the result of an operation and the indicator you want set on if the conditions of the tests are met. You can specify a general indicator (01 through 99), a halt indicator (HO through H9), an external indicator (U1 through U8), a control level indicator (L1 through L9), the last record indicator (LR), an overflow indicator (OA through OG, or OV), or a function key indicator (KA through KN and KP through KW) from columns 33 and 34 of the file description specifications form in any of these fields.

Any indicator that you specify is set off if the test conditions are not met. If a control level indicator is set on as the result of an operation, the lower level indicators are not set on.

When a halt indicator (HO through H9) is set on, the program will terminate unless the indicator is set off.

If you use a COMP, LOKUP, SETON, SETOF, TESTS, TESTN, or TESTZ operation, you must specify a resulting indicator.

# 7.4.1.  $+$ , 1 $>$ 2, or High (Columns 54 and 55)

You use this field to specify a test for any of the following conditions and to specify the indicator you want set on if the condition is satisfied.

- **The bits tested in a TESTB operation are all O's.**
- **Factor 1 is greater than factor 2 in a COMP operation.**
- The result of an arithmetic operation is plus.
- **•** The zone tested in a TESTZ operation is a plus zone (EBCDIC characters A-I, &, and hexadecimal CA-CF).
- A CHAIN operation was performed and the record was not found.
- The alphanumeric field tested in a TESTN operation contains only numeric characters. All characters except the low order character have a hexadecimal F zone portion and a digit portion (0 through 9). The low order character has a hexadecimal C, D, or F zone portion and a digit portion (0 through 9).
- You can also use this field to search for the element in the factor 2 table/array that is closest to, yet greater than, factor 1 in a LOKUP operation.

•

•

# • **7.4.2. -, 1<2, or Low (Columns 56 and 57)**

You use this field to specify a test for any of the following conditions and to specify the indicator you want set on if the condition is satisfied.

- The bits tested in a TESTS operation are mixed (O's and 1 's).
- **Factor 1 is less than factor 2 in a COMP operation.**
- **The result of an arithmetic operation is minus.**
- The zone tested in a TESTZ operation is a minus zone (EBCDIC characters -, J-R, and hexadecimal DA-OF).
- **E** A CHAIN operation was performed and the record was not found.
- The alphanumeric field tested in a TESTN operation contains numeric characters and leading blanks.

You can also use this field to search for an element in the factor 2 table/array that is closest to, yet less than, factor 1 in a LOKUP operation.

**7.4.3. 0, 1=2, or Equal (Columns 58 and 59)** 

You use this field to specify a test for any of the following conditions and to specify the indicator you want set on if the condition is satisfied.

- **The bits tested in a TESTB operation are all 1's.**
- Factor 1 is equal to factor 2 in a COMP operation.
- The result of an arithmetic operation is zero. If the result field that is being tested for O's is an output field that will also be reset to 0 after it is placed in the output record (B in column 39 of the output format specifications form}, the indicator specified on the calculation specifications form will not be set on after the field is reset to O's. If, however, S is specified in column 42 of the control card, the first indicator in a test for O's associated with this field will be set on after the field is reset to O's.
- End-of-file was reached on a demand file during a READ operation.
- The zone tested in a TESTZ operation is neither plus nor minus (EBCDIC characters other than  $\⊂>0$ , or those with a hexadecimal C or D zone).
- The alphanumeric field tested in a TESTN operation contains all blanks.
- **• A CHAIN operation was performed and the record was found.**

You can also use this field to search for an element in the factor 2 table/array that is equal to factor 1 in a LOKUP operation.

•

•

# 7.4.4. Comments (Columns 60 through 74)

You can use this field to insert comments that relate to the calculations on the individual lines of the form. When your program is compiled, these comments will have no effect on the compilation process; however, they will in the source program listing that is produced when your program is compiled. When you use this field you do not require an \* in column 7.

# 7.5. EXAMPLES OF ENTRIES ON THE CALCULATION SPECIFICATIONS FORM

Figure 7-4 shows you examples of typical entries on the calculation specifications form.

Explanation of entries in Figure 7-4:

# Line Number Explanation

- 010 This operation is performed each time a detail record is read (columns 7 through 17 are blank). The operation consists of adding (ADD in columns 27 through 32) the contents of FIELD1 (FIELD1 in columns 18 through 28) to the contents of FIELD2 (FIELD2 in columns 33 through 42) and storing the result in the field named NET (NET in columns 43 through 48). The field named NET is six characters in length  $(6 \text{ in columns } 49 \text{ through } 51)$ , contains two decimal places (2 in column 52), and the contents of the field are half-adjusted or rounded (H in column 53).
- 020 This operation is performed when indicator 01 is on (01 in columns 10 and 11 ). The operation consists of subtracting (SUB in columns 28 through 32) the contents of FIELD3 (FIELD3 in columns 33 through 42) from the contents of FIELD4 (FIELD4 in columns 18 through 27), and storing the result in the field named GROSS (GROSS in columns 43 through 48). If the result of this operation is plus, indicator 11 is set on (11 in columns 54 and 55). If the result is minus, indicator 12 is set on (12 in columns 56 and 57). If the result is zero, indicator 13 is set on (13 in column 58 and 59).
- 030 The operation is performed when indicator 02 is on (02 in columns 10 and 11) and indicator 03 is not on (N in column 12 and 03 in columns 13 and 14). The operation consists of a table lookup operation (LOKUP in columns 28 through 32). The search argument is 10 (10 in columns 18 through 27) and it is used to search the table TAB100 (TAB100 in columns 33 through 42). The table TAB200 (TAB200 in columns 43 through 48) is the table that contains the functions corresponding with the arguments in table TAB100. Indicator 14 (14 in columns 58 and 59) specifies that table TAB100 is to be searched for an element equal to the search argument. If it is found, the indicator will be set on and the corresponding element in table TAB200 will be made available.

(continued)

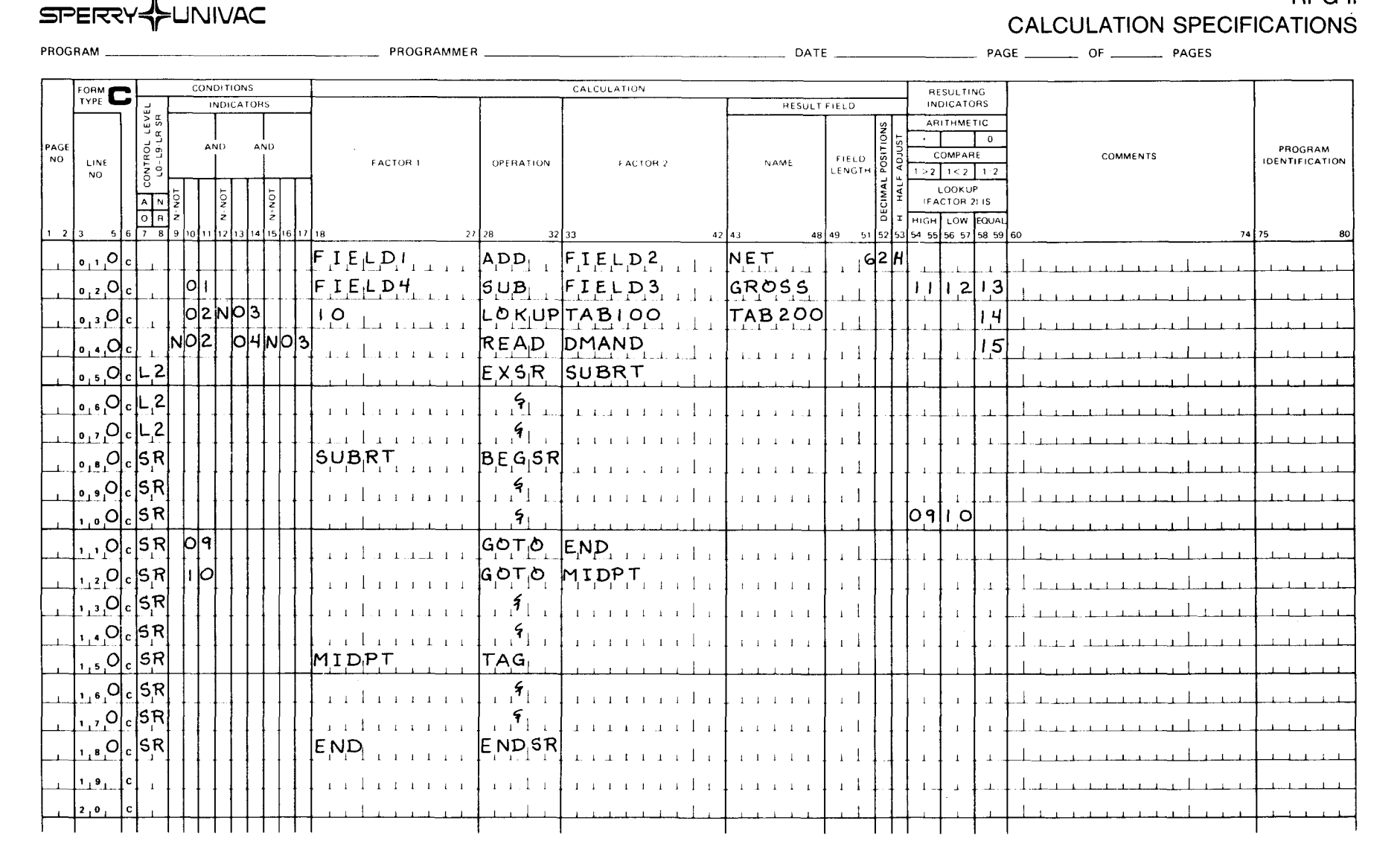

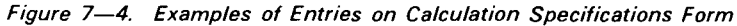

UP-8067 Rev.  $\sigma$ 

**RPG II** 

SPERRY UNIVAC 0S/3<br>RPG II

 $7 - 45$ 

# 7-46

•

•

•

# Line Number Explanation

- 040 The operation is performed when indicator 04 is on (04 in columns 13 and 14) and indicator 02 and 03 are off (N in column 9, 02 in columns 10 and 11, N in column 15, and 03 in columns 16 and 17). The operation consists of retrieving a record (READ in columns 28 through 32) from a demand file named DMAND (DMAND in columns 33 through 42). When end-of-file is encountered, indicator 15 will be set on (15 in columns 58 and 59).
- 050 The internal subroutine SUBRT (SUBRT in columns 33 through 42) is executed (EXSR in columns 28 through 32) at total time when indicator L2 is on (L2 in columns 7 and 8).
- 060-070 Additional calculations to be performed at total time when indicator L2 is on.
- 080 The operation on this line is part of an internal subroutine (SR in columns 7 and 8.). All other lines in the subroutine will also contain SR in columns 7 and 8. This operation indicates the entry point (BEGSR in columns 28 through 32) of the subroutine named SUBRT (SUBRT in columns 18 through 27).
- 090-100 Additional steps of the subroutine. As a result of the operation on line 100, indicator 09 or 10 may be set on (09 in columns 54-55 and 10 in columns 56 and 57).
- 110 This operation is performed when indicator 09 is on (09 in columns 10 and 11). The program branches (GOTO in columns 28 through 32) to the line labeled END (END in columns 33 through 42). The line labeled END is line 180.
- 120 This operation is performed when indicator 10 is on (10 in columns 10 and 11 ). The program branches (GOTO in columns 28 through 32) to the line labeled MIDPT (MIDPT in columns 33 through 42). The line labeled MIDPT is line 150.
- 130-140 When both indicators 9 and 10 are off, these lines are executed.
- 150 This operation (TAG in columns 28 through 32) provides a label (MIDPT in columns 18 through 27) for a line that is to be branched to.
- 160-170 These lines are executed when the subroutine branches to line 150.
- 180 This operation indicates that this is the last line in the subroutine (ENDSR in columns 28 through 32) and that this line is labeled END (END in columns 18 through 27). When this point is reached, control is returned to the main program at the line immediately following the EXSR operation. In this case, control is returned to line 060.

•

# **8. Output Format Specifications Form**

# 8.1. GENERAL DESCRIPTION

--------------------------------- - -

You must have an output format specifications form (Figure 8-1) in all programs. This form describes the output you want produced. There are two types of entries: output file identification and control, and field description and control.

• You use the output file identification and control entries to identify the output files (printer, tape, disk, and punched card), to identify the types of records in each file, to control the spacing of the lines on printed reports, to control the stacker selection for punched card output, and to control when the output records are written.

You use the field description and control entries to define the individual fields of an output record, to describe the kind of data in each field, to control when a field is written, and to specify the editing that you want performed on the field.

# 8.2. OUTPUT FILE IDENTIFICATION AND CONTROL ENTRIES (COLUMNS 7 THROUGH 31)

In the following subsections you'll see what each output file identification and control field is used for and how the entries in these fields affect your program.

# 8.2.1. File Name (Columns 7 through 13)

You use this field to specify the name of the output file that you want to receive the output records. The name that you enter in this field must be the name you specified for this file on the file description specifications form. The file name for each output file must appear on the first file identification line .

# RPG II OUTPUT FORMAT SPECIFICATIONS

**SPERPY & UNIVAC** 

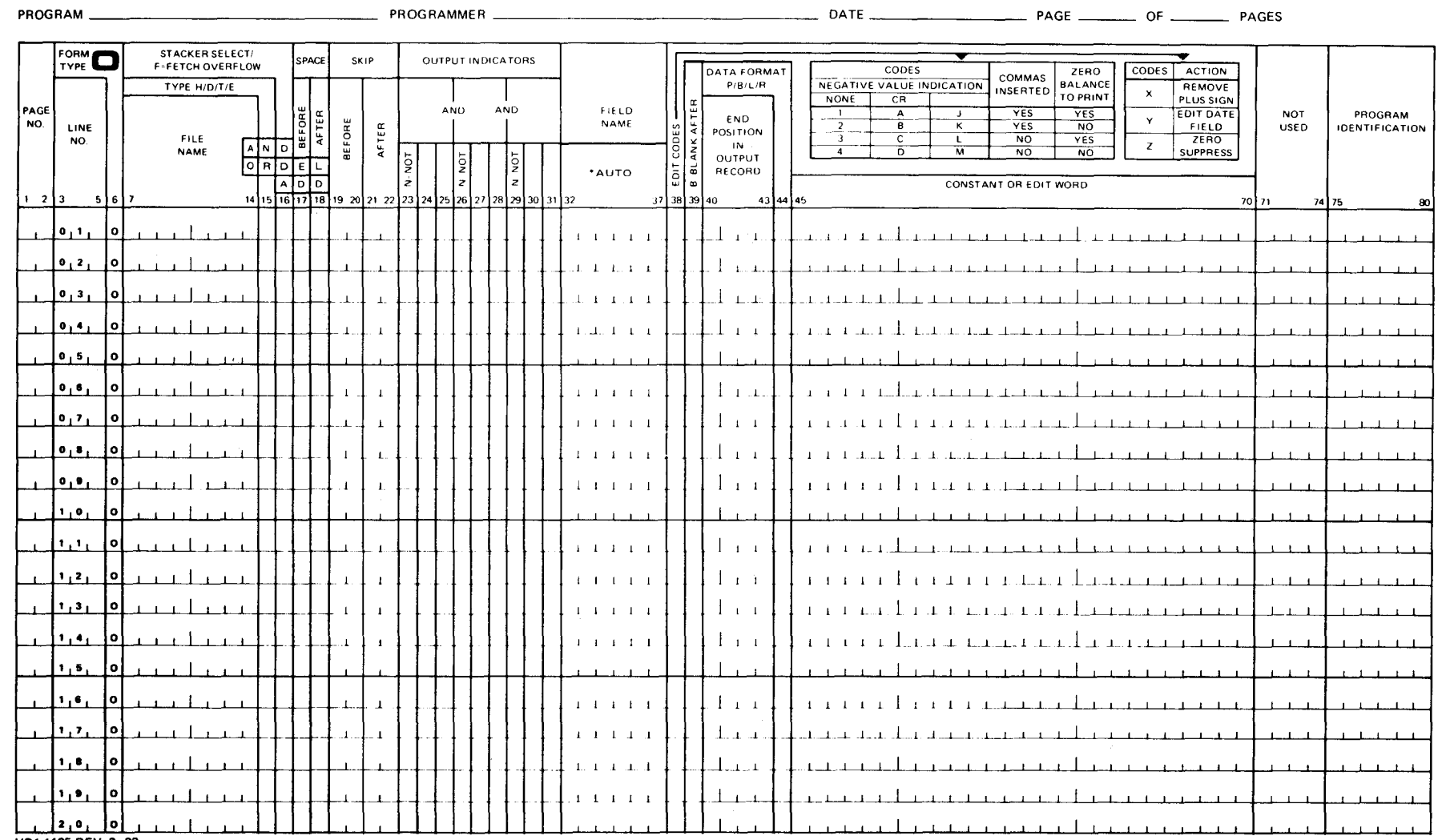

UD1-1165 REV. 8-82

Figure 8-1. Output Format Specifications Form

UP-8067 Rev. 6

SPERRY UNIVAC 0S/3<br>RPG II

•

# • 8.2.2. Type (Column 15)

You use this field to identify the type of output record with regard to what point in the processing cycle it is to be written, that is, at detail time, total time, or calculation time. You identify the record type by entering one of the following letters in this field: H (heading record), D (detail record), T (total record), or E (exception record).

A heading record is written at detail time and usually contains heading information for a printed report.

A detail record is written at detail time and usually contains data from input records or calculations performed at detail time.

A total record is written at total time (when a control break occurs) or when data is exhausted. It usually contains summaries or totals of data accumulated from detail time calculations. An exception record is written during detail or total calculation time when the EXCPT operation is encountered.

# 8.2.3. Stacker Select/Fetch Overflow (Column 16)

You use this field to specify the stacker that you want the cards placed in when you use a card device that has more than one stacker or you use it to specify that you want the fetch overflow routine to be used to cause overflow processing at this point in the program, rather than at the completion of the total cycle.

The 0604 card punch subsystem has a normal stacker and an alternate stacker. The 0605 card punch subsystem has only one stacker.

If you are using the 0604 card punch subsystem and you want the cards placed in the normal stacker, enter a 1 in this field. If you want the cards placed in the alternate stacker, enter a 2 in this field.

If you are using the 0605 card punch subsystem, you must leave this field blank because this subsystem has only one stacker.

When a record is written to a combined file, the entry in this field overrides the stacker select entry in column 42 on the input format specifications form.

If you want the fetch overflow routine to be used to cause overflow processing at this point in your program, enter an F in this field. When you request the fetch overflow routine, and all output conditions specified in columns 23 through 31 are satisfied, the overflow indicator specified for this output file (columns 33 and 34 on the file description specifications form) is checked to see whether it is set on. If it is on, all overflow output records associated with the output file are written, and then the program returns to the line that requested the fetch overflow routine and writes the output record associated with it .

If you use stacker select or fetch overflow and you have AND lines for a record type, the • entry need only be made once.

If you have OR lines, you must make the entry on each line of the OR relationship.

This field is ignored for IMS action programs.

# 8.2.4. AND/OR Relationship (Columns 14 through 16)

You use this field to establish an AND or OR relationship. You use an AND relationship when more than three indicators are needed to condition when an output record is written and an OR relationship when more than one indicator can condition when an output record is written. AND/OR lines cannot be used to condition output fields. The maximum number of AND/OR relationships per record definition is 80.

You establish an AND relationship by placing the first three output indicators on the first line, the additional entries on succeeding lines, and an AND in columns 14 through 16 on each additional line that is used. If you use fetch overflow or stacker select (column 16) in an AND relationship, it is specified on the first line. Columns 17 through 22 (space and skip fields) must be blank on AND lines.

You establish an OR relationship by placing OR in columns 14 and 15 and the alternate output indicator entries in columns 23 through 31 on the next line. If you need additional alternate output indicators, these can be specified on additional OR lines. You can make entries in 16 through 22 (stacker select/fetch overflow, space, and skip fields) on an OR line if required. If you leave these fields blank, the entries in these fields on the preceding line apply to this line.

# 8.2.5. Adding and Deleting Existing Indexed Sequential File Records and Deleting Transaction Buffers (Columns 1 6 through 18)

You can add records to an existing indexed sequential input, output, or update file by placing an A in column 66 of the file description specifications form on the line that defines the file to be added to and by placing ADD in columns 16 through 18 on this form on the line that specified the record type (H, D, T, or E in column 15) you want to add. If an OR line follows an ADD line, the ADD also applies to that line.

You can delete records from an existing IMS indexed file by placing DEL in columns 16 through 18. The deleted record is marked with an X'FF' in the first byte of data. (Data records should never contain an X'FF' in the first byte.) Because deleted records physically remain in the file, the number of records logically deleted is recorded in the (filename)T field in the DTF module. Refer to the consolidated data management macroinstructions user guide programmer reference, UP-9979 (current version). A record must be read prior to deletion.

To delete a transaction buffer area (TBA) from an IMS action program, place DEL in To delete a transaction buffer area (TBA) from an IMS action program, place DEL in columns 16 through 18.

# • 8.2.6. Space (Columns 17 and 18)

You use these fields to control the spacing of printed reports (printer or line counter files). The before field (column 17) specifies the number of lines to be spaced before printing, and the after field (column 18) specifies the number of lines to be spaced after printing.

If you do not want to space before or after printing, enter a 0 in the appropriate field or leave the field blank.

If you want to space before or after printing, enter the number of lines (1 through 9) that you want spaced in the appropriate field. The maximum number of lines you can specify to be spaced depends upon the type of printer subsystem you are using.

If you specify both spacing and skipping for the same line, the operations are performed in the following order:

Skip before

Space before

Print

•

Skip after

Space after

If possible, you should specify space after rather than space before because the latter tends to slow printing.

# 8.2.7. Skip (Columns 19 through 22)

In all modes other than the IBM System/3 mode, you use these fields to specify the number of the channel on the printer form control tape that you want to skip to before or after printing. The before field (columns 19 and 20) specifies the number of the channel to be skipped to before printing and the after field (columns 21 and 22) specifies the number of the channel to be skipped to after printing.

Since more than one type of printer subsystem can be used, the following convention should be used to maintain device independence for programs that are to be compiled in the SPERRY UNIVAC OS/3 mode: only channels 01 through 07 should be entered in these fields and, of these, channel 01 should be used for forms overflow and channel 07 for home paper. The channel numbers that are specified will be automatically translated to the appropriate channel numbers for the particular printer subsystem. Channels 8 through 13 may be used; however, their use is not recommended. If they are used, they will also be automatically translated. This translation will also take place for programs that are to be compiled in the SPERRY UNIVAC 9200/9300 mode or the IBM 360/20 mode .

The channel numbers that can be specified for each compilation mode and the channel numbers that they are translated to for the various printer subsystems are shown in Table  $8-1$ .

If you specify a channel number in this field, remember that the equivalent channel number (or the one that it is translated to) must be specified in a  $//\Delta VFB$  statement in your job control stream or punched on the carriage control tape for the printer subsystem that is being used.

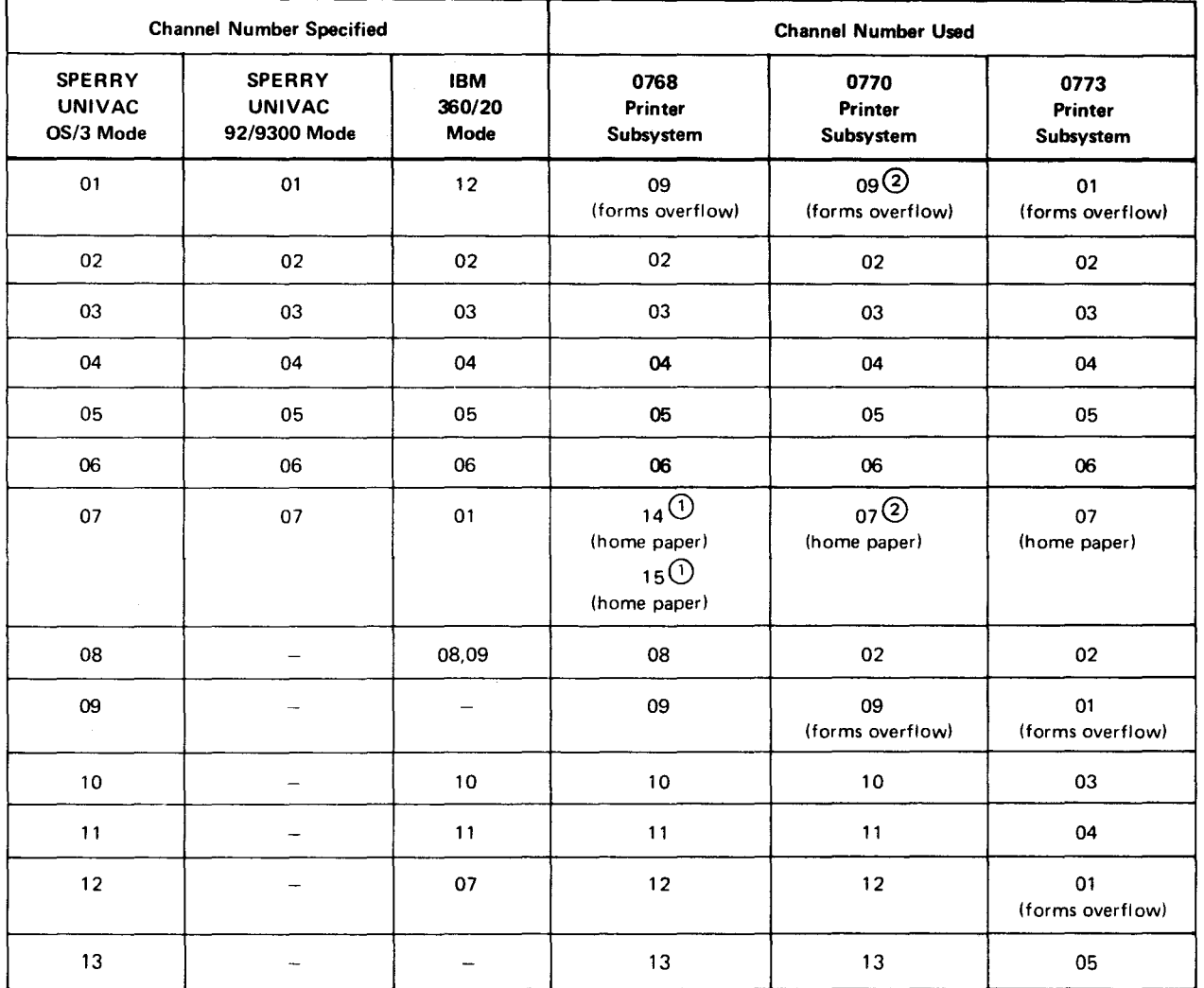

#### Table 8-1. Skip Channel Number Translation

CD There are two home paper channels for the 0768 printer subsystem. If channel 14 is used, the line spacing will be 6 lines per inch; if channel 15 is used the line spacing will be 8 lines per inch. If channel 07 is specified for a SPERRY UNIVAC OS/3 or 9200/9300 mode program or channel 01 for an IBM 360/20 mode program, the printer will skip to whichever channel (14 or 15) is punched on the carriage control tape or specified in the  $//\Delta VFB$  statement in the job control stream.

@ Channel 07 must always be punched for home paper and channel 09 must always be punched for forms overflow or. the carriage control tape for the 0770 printer subsystem.

 $\bullet$ 

•

•

• In the IBM System/3 mode, you use this field to specify the specific line on a printable form to be skipped to. Since this field is a 2-digit entry, the following convention is used for line numbers greater than 99: AO through A9 is equivalent to lines 100 through 109 and BO through B2 is equivalent to lines 110 through 112. If the skip code entry is less than the previous entry, the result is a skip to a new page without setting the overflow indicator on. If the entry is greater than the overflow line but less than the total number of lines specified for the printable form, the overflow indicator is turned on and remains on until all overflow lines are printed.

#### 8.2.8. Output Indicators - Records (Columns 23 through 31)

You use these fields to specify the indicators you want tested to determine whether the record described on this line is to be written. Up to three indicators can be specified on a line. You specify the indicators in columns 24 and 25, 27 and 28, and 30 and 31, and you specify whether or not an indicator must be on or off in columns 23, 26, or 29 (N=NQT). You leave these fields blank if you want a record always to be written.

If an indicator must be on before a record can be written, you specify this by placing that indicator in any of the indicator fields on this line. If an indicator must be off, you specify this by placing an N in one of the N=NQT fields and the indicator in the adjacent field. You can specify a general indicator (01 through 99), a control level indicator (LO through L9), the last record indicator (LR), a halt indicator (HO through H9), the matching record indicator (MR), the first page indicator (1P), the overflow indicator (OA through OG, OV) assigned to the file, or an external indicator (U1 through U8), or a function key indicator (KA through KN and KP through KW).

The 1P indicator is prohibited for workstation terminal files.

If you have two or more records that you want written when the same conditions are present, you can save time by specifying the conditions on the first record identification line and then entering an asterisk (\*) in column 25 on the succeeding lines. This indicates to RPG II that the conditions on the preceding line must be met before the record on the \* line can be written. If you use an \*, it must always be the same type as the preceding line. This means that if the preceding line is a heading line (H in column 15), a detail line (D in column 15), a total line (Tin column 15), or an exception line (E in column 15), the \* line that follows must be the same type of line.

If you have an AND relationship, you must not specify an overflow indicator (QA through QG, QV), stacker select, or fetch overflow on the AND line.

If you have a total or exception line (Tor E in column 15), you must not specify the first page indicator (1P) on that line.

If you have an exception line (E in column 15), you must not specify an overflow indicator for that line.

# 8.3. FIELD DESCRIPTION AND CONTROL ENTRIES (COLUMNS 23 THROUGH 70)

In the following subsections you'll see what each field description and control field is used for and how the entries in these fields affect your program. The field description and control entries for a given record are always written on the lines immediately following the output file identification and control entries for that record. For example, if line 010 contains the output file identification and control entries for a given record, you would write the first field description and control entries for this record on line 020, the second on line 030, and so on. When you use the field description and control fields, columns 7 through 22 on these lines must be left blank, and AND/OR relationships are not permitted.

# 8.3.1. Output Indicators - Fields (Columns 23 through 31)

You use these fields to specify the indicators you want tested to determine whether the field described on this line is to be written. Up to three indicators can be specified on a line. You specify the indicators in columns 24 and 25, 27 and 28, and 30 and 31, and you specify whether or not an indicator must be on or off in columns 23, 26, or 29 (N=NOT). You can specify an asterisk (\*) in the same way as with record output indicators (8.2.8).

You leave these fields blank if you want a field always to be written.

If an indicator must be on before a field can be written, you specify this by placing that indicator in any of the indicator fields on this line. If an indicator must be off, you specify this by placing an N in one of the N=NOT fields and the indicator in an adjacent field. You can specify a general indicator (01 through 99), a control level indicator (LO through L9), the last record indicator (LR), the matching record indicator (MR), a halt indicator (HO through H9), the first page indicator (1P), an overflow indicator (OA through OG, OV), an external indicator (U1 through U8), or a function key indicator (KA through KN and KP through KW). If you have a field associated with a total or exception record (T or E in column 15 of the output file identification and control line for the associated record) you must not specify the first page indicator (1P) for the field. The 1P indicator is prohibited for workstation terminal files.

If two or more fields have the same conditions, you can use an asterisk (\*) in column 25. You cannot use an asterisk with the field names PAGE or PAGE1 through PAGE7. For further information, see 14.4.2.

# 8.3.2. Field Name (Columns 32 through 37)

You use this field to identify the field in the output record that you want to be written, punched, or printed. The conditions that you specified for both the field and the record it is contained in must be satisfied before output takes place. This entry must be left-justified.

If the field is a constant or literal that you specified in columns 45 through 70, leave this field blank.

•

•

•

If you are specifying a field, table, or array name, enter the name in the form of one to six alphanumeric characters. The name you specify must be that of a field that was previously defined on the input format specifications form or the calculation specifications form, or it must be the name of a table or array that was previously defined on the file extension specifications form. When an array name is specified, the entire array is written. When a table name is specified, the element last found by a LOKUP operation is written. If no LOKUP operation was performed, the first element of the table is written. If an unsuccessful LOKUP operation follows a successful one, the element found by the successful LOKUP operation is written.

If you are specifying an array element name, enter the name in the form: array-name, index. The index is the number of the element in the array. When you specify an array element name, that element is written. You can also use the RPG II special field names PAGE, PAGE1 through PAGE7, \*ERROR, \*PLACE, UDATE, D?TE, UDAY, UMONTH, or UYEAR in this field. PAGE, and PAGE1 through PAGE7 are used to control automatic sequential page numbering. \*ERROR is used for program testing (debugging). \*PLACE is used to cause previously defined fields in an output record to be repeated in that output record. UDATE or D?TE allows you to retrieve the system date in the form mmddyy (mm=month, dd=day, yy=year). UDAY allows you to retrieve the system date day (dd). UMONTH allows you to retrieve the system date month (mm). UYEAR allows you to retrieve the system date year (yy). We will cover the use of these field names when we discuss printing techniques and program testing.

# • 8.3.3. Edit Codes (Column 38)

You use this field to specify edit codes that will automatically suppress leading zeros, punctuate (insert commas or slashes), or place a negative value indicator (- or CR) in a numeric field.

If the field is an alphanumeric field or you have specified a constant or edit word in columns 45 through 70, leave this field blank.

If you want to edit a numeric field, enter the appropriate edit code: 1 through 4, A through D, J through M, or X through Z. The effect of these codes is summarized on the output format specifications form. We will cover the use of these codes when we discuss printing techniques.

# 8.3.4. Blank After (Column 39)

You use this field to cause the contents of a field to be reset to zeros or blanks after the field is placed in the output record.

If you do not want a field reset, if the field is one of the RPG II special fields, or if you have specified a constant in columns 45 through 70, leave this field blank.

If you want to reset a numeric field to zeros or an alphanumeric field to blanks, enter a B in this field.

# 8.3.5. End Position in Output Record (Columns 40 through 43)

You use this field to specify the location in the output record where the rightmost character of a field, constant, or literal is to be placed. This entry must be right-justified; leading zeros may be omitted. This entry can range from 0001 through 9999. For workstation fields, this refers to the end position of the field, not the end position of the field as shown on the screen.

If the field is edited, the end position you specify must allow for any additional characters that are added by the edit operation. If you do not allow for this, your output fields may overlap.

If the field is an unpacked numeric field and you want to write it in packed decimal format, you must specify a P in column 44 of this form. In addition, you must consider that when an unpacked field is packed, the size of the field is reduced and therefore the size that you specify for the output field must be smaller than that of the unpacked field. You can calculate the size of a field after it is packed by using the following formula:

$$
packeted field length = \frac{unpacked field length + 1}{2}
$$

When this formula is used, round up the quotient to the next highest whole number if it is not a whole number.

For example, assume that an unpacked numeric field is specified as having a length of six bytes (character positions) in columns 44 through 51 of the input format specifications form or columns 49 through 51 of the calculation specifications form. If you apply the formula, the length of the output field must be 4; that is  $\frac{6+1}{2} = \frac{7}{2} = 3.5$ , or 4 when rounded up.

If the field is a numeric field that is to be written with a preceding or following plus or minus sign (L or R in column 44), you must provide an additional position for the sign when you specify the end position for this field.

# 8.3.6. Length of Screen Format Name (Columns 42 and 43)

To use screen formats, you must name the format and specify the length of this name. The length is marked in these two columns with a Kn, where n is the length of the name. These two columns are used in conjunction with columns 45 through 54, where the format name for each record within a workstation terminal file is written.

# 8.3.7. Data Format (Column 44)

You use this field to specify the format of the data that is to be placed in the output record.

You must have this field blank if the field is an alphanumeric field or an unpacked numeric field, if the field is to be edited, or if you have specified a constant in columns 45 through 70.

•

•

• If the field is a binary field, enter a B in this field.

If the field is to be written in packed decimal format, enter a P in this field.

If the field is a numeric field that is to be written with a preceding plus or minus sign, enter an L in this field.

If the field is a numeric field that is to be written with a following plus or minus sign, enter an R in this field.

# **8.3.8. Constant (Columns 45 through 70)**

You use this field to specify an alphanumeric or hexadecimal constant or literal value that you want to be placed in the output record.

If you want to place an alphanumeric constant in the output record, enter the constant in this field in the form 'alphanumeric characters'. You can specify a maximum of 24 alphanumeric characters, including blanks. Any unspecified bytes of the field are set to blanks.

If you want to place a hexadecimal constant in the output record, enter the constant in this field in the form X 'hexadecimal digits'. Since each hexadecimal digit represents onehalf byte of information, the constant you specify should consist of an even number of digits so that full bytes of information are produced. If the constant consists of an odd number of digits, full bytes of information are produced; however, the byte that the leftmost digit of the constant is placed in will contain zeros in the high-order bit positions. To illustrate this, consider the following examples:

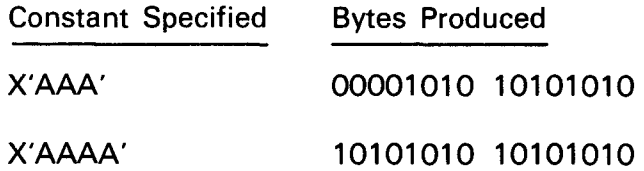

An apostrophe in a constant must be represented by two apostrophes.

# **8.3.9. Edit Word (Columns 45 through 70)**

You can usually handle the editing of a numeric field by specifying one of the edit codes in column 38. There are some cases, however, where special editing is needed that is not provided by any of the edit codes. You can handle these cases by specifying an edit word in this field that will provide you with the editing requirements you need.

If the field is an alphanumeric field or you have specified an edit code in column 38, leave this field blank.

• If the field is a numeric field that requires special editing, enter a 1- to 24-character edit word in the form 'edit word' in this field. We will cover the use of edit words when we discuss printing techniques. See 14.3.2.

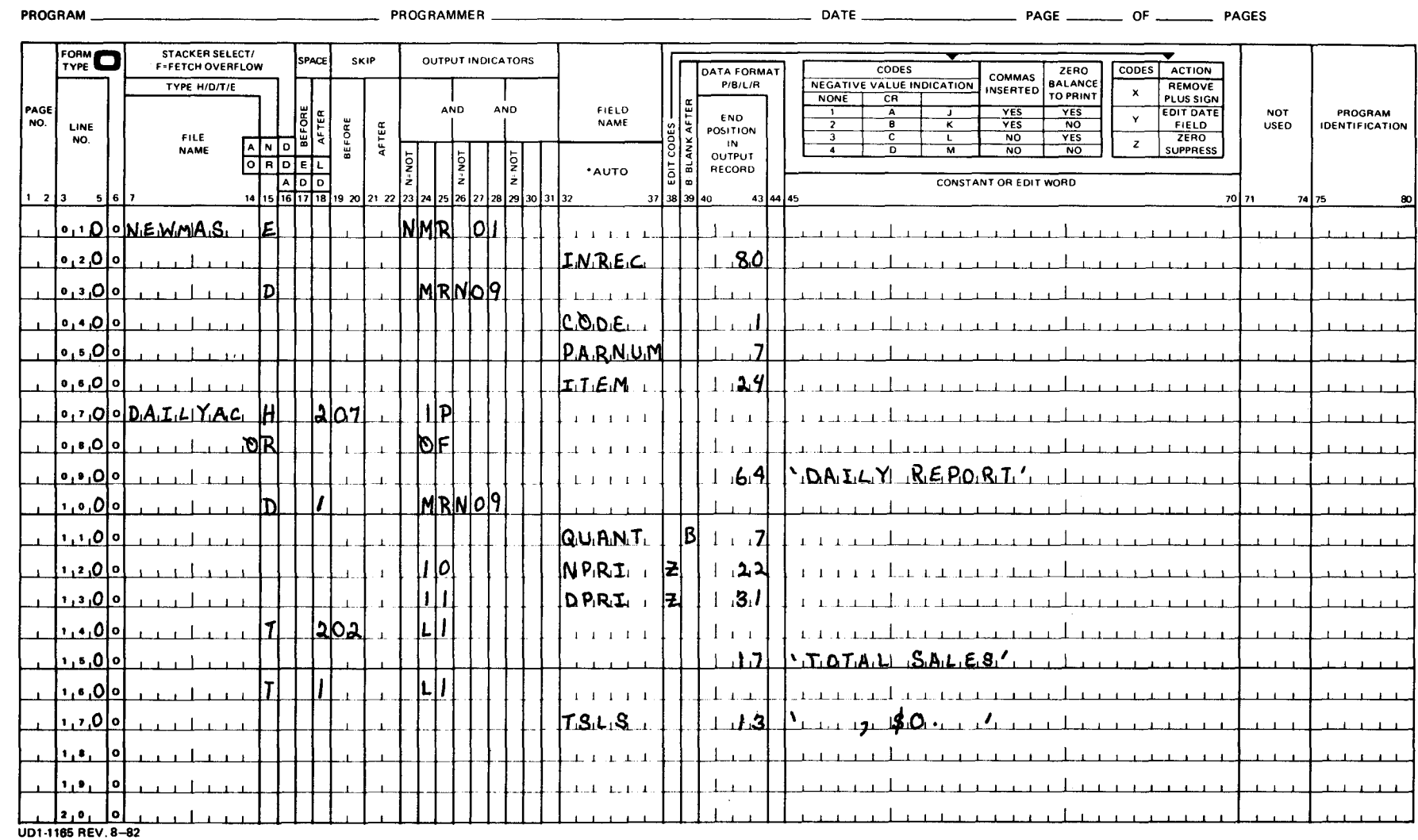

# SPERRY->UNIVAC

Figure 8-2. Examples of Entries on Output Format Specifications Form

# UP-8067 Rev. 6

RPG II

**OUTPUT FORMAT SPECIFICATIONS** 

SPERRY UNIVAC 0S/3<br>RPG II

 $8-12$ <br>Update A

# **8.3.10. Format Name (Columns 45 through 54)**

• A screen format name must be given to each record within a workstation terminal file. The name is written in columns 45 through 54. The entire 10 columns need not be filled, but all entries must be left-justified. Whatever name you choose, the number of characters used must be recorded in columns 42 and 43. Indicators cannot condition the line containing the format name.

# **8.4. EXAMPLES OF ENTRIES ON THE OUTPUT FORMAT SPECIFICATIONS FORM**

Figure 8-2 shows you examples of typical entries on the output format specifications form.

Explanation of entries in Figure 8-2:

- Line Number Explanation
- 010 and 020 The output file is named NEWMAS (NEWMAS in columns 7 through 14 on line 010). The record is an exception record (E in column 15 on line 010) that is written on the file when the MR indicator is off (N in column 23 and MR in columns 24 and 25 on line 010) and indicator 01 is on (01 in columns 27 and 28 on line 010). When this record is written, the field named INREC (INREC in columns 32 through 37 on line 020) is included in the record. The rightmost character of the field is to be located in record position 80 (80 in columns 40 through 43 on line 020).
	- 030-060 A detail record (D in column 15 on line 030) is written on the output file named NEWMAS when the MR indicator is on (MR in columns 24 and 25 on line 030) and indicator 09 is off (N in column 26 and 09 in columns 27 and 28 on line 030). The fields named CODE, PARNUM, and ITEM are included when the record is written (CODE in columns 32 through 37 on line 040, PARNUM in columns 32 through 37 on line 050, and ITEM in columns 32 through 37 on line 060). The rightmost character of the CODE field is to be located in record position 1 (1 in columns 40 through 43 on line 040), the rightmost character of the PARNUM field is to be located in record position 7 (7 in columns 40 through 43 on line 050), and the rightmost character of the ITEM field is to be located in record position 24 (24 in columns 40 through 43 on line 060).
- 070-090 The output file is named DAILYAC (DAILYAC in columns 7 through 14 on line 070). The file is a printer file because spacing and skipping are indicated in columns 17 through 22. A heading record (H in column 15 on line 070) is to be printed when the 1P (first page) indicator is on (1P in columns 24 and 25 on line 070) or the OF (overflow) indicator is on (OF in columns 24 and 25 on line 080). The printer form skips to channel 07 before printing (07 in columns 19 and 20 on line 070) and spaces two lines after printing (2 in column 18 on line 070). The heading record consists of the constant  $DAILY \triangle REPORT$ ('DAILY '6.REPORT' in columns 45 through 70 on line 090). The rightmost character in this constant is to be placed in print position 64 on the form (64 in columns 40 through 43 on line 090).

UP-8067 Rev. 6

 $\ddot{\phantom{0}}$ 

•

•

•

#### Line Number Explanation

- 100-130 A detail record (D in column 15 on line 100) is printed when the MR indicator is on (MR in columns 24 and 25 on line 100) and indicator 09 is off (N in column 26 and 09 in columns 27 and 28 on line 100). The printer form is spaced one line after printing (1 in column 18 on line 100). The field named QUANT (QUANT in columns 32 through 37 on line 110) is always included when this record is printed (columns 23 through 31 are blank on line 110), the rightmost character of the field is to be printed in print position 7 (7 in columns 40 through 43 on line 110), and zeros are to be inserted in the field after it is placed in the output record (8 in column 39 on line 110). The field named NPRI (NPRI in columns 32 through 37 on line 120) is included only when indicator 10 is on (10 in columns 24 and 25 on line 120), the rightmost character of the field is to be printed in print position 22 (22 in columns 40 through 43 on line 120), and leading zeros are suppressed when the field is printed (Z in columns 38 on line 120). The field named DPRI (DPRI in columns 32 through 37 on line 130) is included only when indicator 11 is on (11 in columns 24 and 25 on line 130), the rightmost character of the field is to be printed in print position 31, and leading zeros are suppressed when the field is printed (Z in column 38 on line 130).
- 140 and 150 A total record (T in column 15 on line 140) is to be printed when the L1 indicator is on (L1 in columns 24 and 25 on line 140). The printer form skips to channel 02 before printing (02 in columns 19 and 20 on line 140) and spaces two lines after printing (2 in column 18 on line 140). The total record consists of the constant  $\text{TOTAL}\triangle\text{SALES}$  $(1.51)$  TOTAL $\triangle S$ ALES' in columns 45 through 70 on line 150). The rightmost character of this constant (S) is to be placed in print position 17 on the form (17 in columns 40 through 43 on line 150).
- 160 and 170 A total record (T in column 15 on line 160) is to be printed when the L1 indicator is on (L1 in columns 24 and 25 on line 160). The field named TSLS (TSLS in columns 32 through 37 on line 170) is always included when this record is printed (columns 23 through 31 are blank on line 170), the rightmost character in the field is to be printed in print position 13 (13 in columns 40 through 42 on line 170), and the field is to be edited by using an edit word  $(\triangle \triangle \triangle, \triangle \Theta \triangle \triangle'$  in columns 45 through 70 on line 170).

•

•

# **9. File Extension Specifications Form**

# 9.1. GENERAL DESCRIPTION

The file extension specifications form (Figure 9-1) is not required for every program. It is required if you use tables or arrays in your program. It is also required if you use a chaining file, record address file, or a tag (ADDROUT) file to control the retrieval of records from a data file because the RPG II compiler needs additional information in these cases. If you use tables or arrays, you use this form to specify the name of each table or array, the number of elements in each record, the size of the table or array, and the length, format, number of decimal positions, and sequence of each element. If you use a chaining file, record address file, or tag (ADDROUT) file, you use this form to relate the controlling file to the data file.

# 9.2. FORM ENTRIES

In the following subsections you'll see what each field on the form is used for and how the entries in these fields affect your program.

# 9.2.1. Record Sequence of Chaining File (Columns 7 and 8)

You use this field to specify the sequence of the records in the chaining file when you use input chaining (C1 through C9 chaining indicators). The record sequence that you specify must be the same as that specified for the chaining file in columns 15 and 16 on the input format specifications form. If you use the CHAIN operation, this field is not used. In SPERRY UNIVAC 9200/9300 and IBM 360/20 mode, this field must be blank.

# 9.2.2. Number of the Chaining Field (Columns 9 and 10)

You use this field to specify the number of the chaining field when you use input chaining (C1 through C9 chaining indicators). The number of the chaining field that you specify must be the same as that specified for the chaining field in columns 61 and 62 on the input format specifications form. If you use the CHAIN operation, this field is not used.

# **RPG II** FILE EXTENSION AND LINE COUNTER SPECIFICATIONS

# SPERRY-PLINIVAC

PROGRAM

PROGRAMMER\_

# FILE EXTENSION SPECIFICATIONS

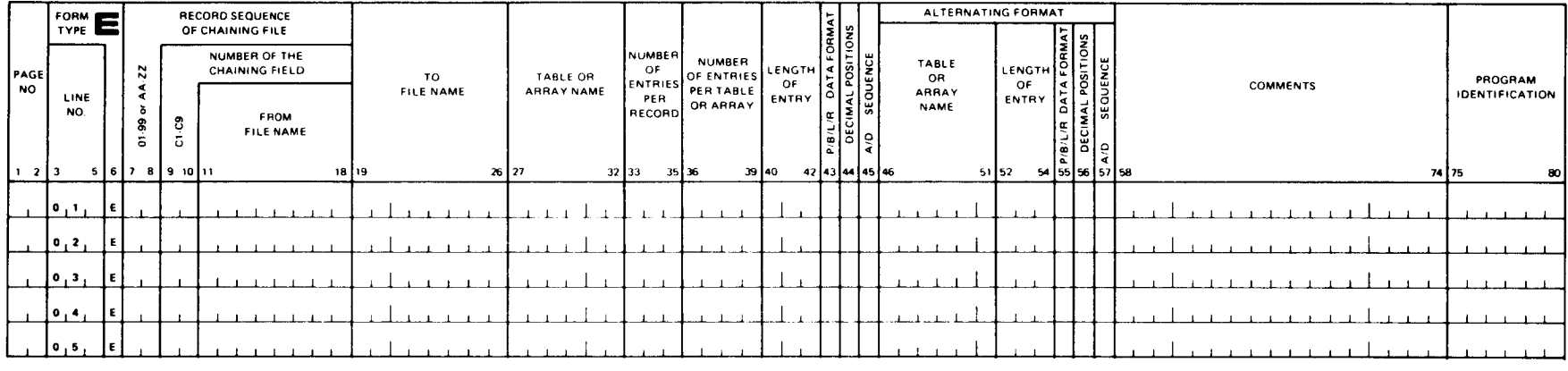

# **LINE COUNTER SPECIFICATIONS**

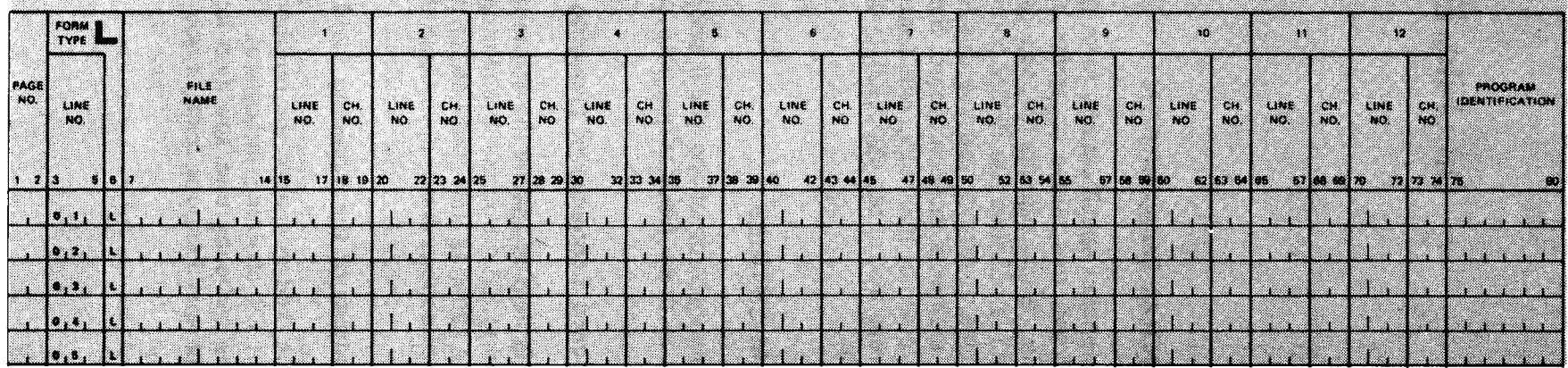

Figure 9-1. File Extension Specifications Form

# • 9.2.3. From File Name (Columns 11 through 18)

You use this field in conjunction with the to-file-name field (columns 19 through 26) to specify the relationship between two or more files in your program. The entries in these fields are summarized in Table 9-1.

If you intend to load a table or array at compilation time, or if you intend to use the input format or calculation specifications form to create an array, leave this field blank.

If you intend to load a table or array at execution time, enter the name of the table or array file in this field.

If you are using a chaining file, record address, or tag (ADDROUT) file to control the retrieval of records from a data file, enter the name of the controlling file in this field.

All entries in this field must be left-justified. The file name that you enter must be the same as that specified in columns 7 through 13 of the file description specifications form.

# 9.2.4. To File Name (Columns 19 through 26)

You use this field in conjunction with the from-file-name field (columns 11 through 18) to specify the name of the data file that is to be processed by a chaining, record address, or tag (ADDROUT) file or to specify the name of the output file that a table or array file is to • be written on at end-of-job. The entries in these fields are summarized in Table 9-1.

If you intend to use the input format or calculation specifications form to create an array or you do not want a table or array to be written on an output file at end-of-job, leave this field blank.

If you are using a chaining, record address, or tag (ADDROUT) file to control the retrieval of records from a data file, enter the name of the data file in this field.

If you want to write a table or array file on an output file at end-of-job, enter the name of the output file in this field. A unique output file name must be specified for each table or array file that you want to write at end-of-job. A table or array output file must be specified as fixed format file. All entries in this field must be left-justified. The file name that you enter must be the same as that specified in columns 7 through 13 of the file description specifications form.

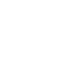

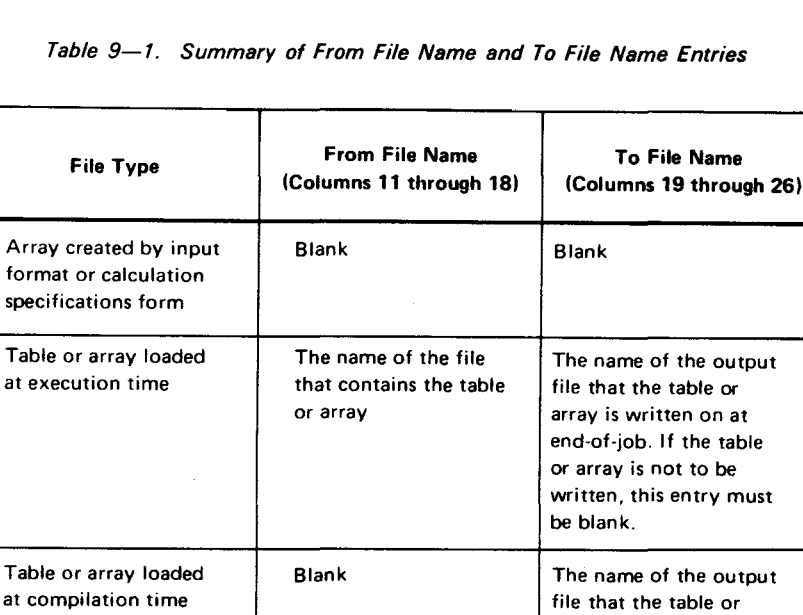

array is written on at end-of-job. If the table or array is not to be written, this entry must be blank.

#### Table 9—1. Summary of From File Name and To File Name Entries

# **9.2.5. Table or Array Name (Columns 27 through 32)**

You use this field to specify the name of a table or array that is used in your program. A table or array file can consist of a single table or array (solitary format) or two tables or arrays (alternating format). The input records in solitary format contain the individual elements of a table or array. In alternating format, they contain the individual elements of two tables or arrays, and the elements are alternated. In this case, an element from the first table or array is always followed by an element from the second table or array in the input records.

Chaining file The name of the chaining The name of the data file

Record address file The name of the record The name of the data file

Tag (ADDROUT) file The name of the tag file The name of the data file

addresses

file that contains the  $\vert$  (chained file) that is chaining field processed by the chaining file

address file that contains  $\vert$  that is processed by the the keys or record record address file

that contains the record  $\parallel$  that is processed by the addresses addresses and tag (ADDROUT) file

If a table or array file is in solitary format, you use this field to specify the name of a single table or array.

If the table or array file is in alternating format, you use this field to specify the name of the first table or array. The name of the second table or array is specified in columns 46 through 51.

•

•

•

•

If you are specifying an array name for an array in solitary format or the name of the first array in alternating format, enter the array name in the form of one to six alphanumeric characters. An array name cannot begin with TAB. If you are specifying a table name for a table in solitary format or the name of the first table in alternating format, enter the table name in the form TABaaa, where aaa is any combination of alphanumeric characters.

All entries in this field must be left-justified.

The total number of tables and/or arrays (including alternate tables and arrays) in each program cannot exceed 325.

# 9.2.6. Number of Entries per Record (Columns 33 through 35)

You use this field to specify the number of table or array elements that are contained in each record. If you intend to use the input format or calculation specifications form to create an array, leave this field blank. If this field is blank, the array cannot be written on an output file at end-of-job; consequently, the to-file-name field (columns 19 through 26) must also be blank in this case.

If the table or array is not created by the input format or calculation specifications form, enter the number of table or array elements (001 through 999) in each record. Each record except the last must contain exactly the number of table or array elements that you specified .

All entries in this field must be right-justified; leading zeros may be omitted.

# 9.2.7. Number of Entries per Table or Array (Columns 36 through 39)

You use this field to specify the maximum number of elements (0001 through 9999) that can be contained in a table or array. If you anticipate expansion, you can specify a greater number of elements than is actually required. If a table contains fewer elements than the maximum specified, the unused space is filled with blanks or zeros as appropriate.

All entries in this field must be right-justified; leading zeros may be omitted.

# 9.2.8. Length of Entry (Columns 40 through 42)

You use this field to specify the length of each table or array element (001 through 256). The maximum length for numeric elements is 15 digits and the maximum length for alphanumeric elements is 256 characters.

If the format of the table or array elements is binary  $(B$  in column 43), the entry in this field must be four or nine digits.

If the table or array elements are preceded or followed by a sign (L or R in column 43), the length must include one additional position for the sign.

All entries in this field must be right-justified; leading zeros may be omitted.

# 9.2.9. Data Format (Column 43)

You use this field to specify the format of the data in the table or array elements.

If the table or array elements are in alphanumeric format or unpacked decimal format, or if you are using the input format or calculation specifications form to create an array, leave this field blank.

If the table or array elements are in binary format, enter a B in this field.

If the table or array elements are in packed decimal format, enter a P in this field.

If the table or array elements are numeric and are preceded by a plus or minus sign, enter an L in this field.

If the table or array elements are numeric and are followed by a plus or minus sign, enter an R in this field.

#### 9.2.10. Decimal Positions (Column 44)

You use this field to specify the number of decimal positions in the table or array elements.

If the table or array elements are alphanumeric, leave this field blank.

If the table or array elements are numeric, you must enter the number of decimal positions (0 through 9) in this field. This entry is required even if the numeric elements do not contain any decimal positions; that is, if the table or array elements are in unpacked decimal format, or if B, P, L, or R is specified in column 43, an entry must be made in this field. The number of decimal positions you specify must be less than or equal to the length specified in columns 40 through 42.

## 9.2.11. Sequence (Column 45)

You use this field to specify the sequence of data in a table or array.

If the sequence of data in the table or array is not critical to your program, leave this field blank.

If the data in the table or array is in ascending order, enter an A in this field.

If the data in the table or array is in descending order, enter a D in this field.

If A or D is specified, sequence checking is performed when the table or array is loaded. It is not performed if you use the input format or calculation specifications form to create an array.

If you specify a LOKUP operation with high or low resulting indicators on the calculation specifications form, you must enter an A or D in this field.

•

**•** 

# • 9.2.12. Table or Array Name (Columns 46 through 51)

You use this field to specify the name of the second table or array when alternating format is used. The name of the first table or array is specified in columns 27 through 32.

If a table or array is not specified or the table or array is in solitary format, leave this field blank.

If you are specifying the array name for the second array in alternating format, enter the array name in the form of one to six alphanumeric characters. An array name cannot begin with TAB.

If you are specifying the table name for the second table in alternating format, enter the table name in the form TABaaa, where aaa is any combination of alphanumeric characters.

All entries in this field must be left-justified.

# 9.2.13. Length of Entry (Columns 52 through 54)

• You use this field to specify the length of each element (001 through 256) in the second table or array when alternating format is used. The maximum length for numeric elements is 15 digits and the maximum length for alphanumeric elements is 256 characters .

If the format of the table or array elements is binary (8 in column 55), the entry in this field must be four or nine digits.

If the table or array elements are preceded or followed by a plus or minus sign (L or R in column 55), the length must include one additional position for the sign.

All entries in this field must be right-justified; leading zeros may be omitted.

# 9.2.14. Data Format (Column 55)

You use this field to specify the data in the elements of the second table or array when alternating format is used.

If the table or array elements are in alphanumeric format or unpacked decimal format, or if you are using the input format or calculation specifications form to create an array, leave this field blank.

If the table or array elements are in binary format, enter a B in this field.

If the table or array elements are in packed decimal format, enter a P in this field.

• If the table or array elements are numeric and are preceded by a plus or minus sign, enter an L in this field.

If the table or array elements are followed by a plus or minus sign, enter an R in this field.

# 9.2.15. Decimal Positions (Column 56)

You use this field to specify the number of decimal positions in the elements in the second table or array when alternating format is used. If the table or array elements are alphanumeric, leave this field blank.

If the table or array elements are numeric, you must enter the number of decimal positions (0 through 9) in this field. This entry is required even if the numeric elements do not contain any decimal positions; that is, if the table or array elements are in unpacked decimal format or P, B, L, or R is specified in column 55, an entry must be made in this field. The number of decimal positions you specify must be less than or equal to the length specified in columns 52 through 54.

# 9.2.16. Sequence (Column 57)

You use this field to specify the sequence of the data in the second table or array when alternating format is used. The entry you make in this field must be the same as that specified in column 45.

If column 45 is blank, leave this field blank. If the data in the table or array is in ascending order, enter an A in this field.

If the data in the table or array is in descending order, enter a D in this field.

If A or D is specified, sequence checking is performed when the table or array is loaded. It is not performed if you use an input format or calculation specifications form to create an array.

If you specify a LOKUP operation with high or low resulting indicators on the calculation specifications form, you must specify A or D in this field.

# 9.2.17. Comments (Columns 58 through 74)

You can use this field to make comments that relate to the entries on the individual lines on this form. When your program is compiled, these comments will have no effect on the compilation process; however, they will be printed on the source program listing that is produced.

# 9.3. EXAMPLES OF ENTRIES ON THE FILE EXTENSION SPECIFICATIONS FORM

Figure 9-2 shows you examples of typical entries on the file extension specifications form.

•

•

# FILE EXTENSION SPECIFICATIONS

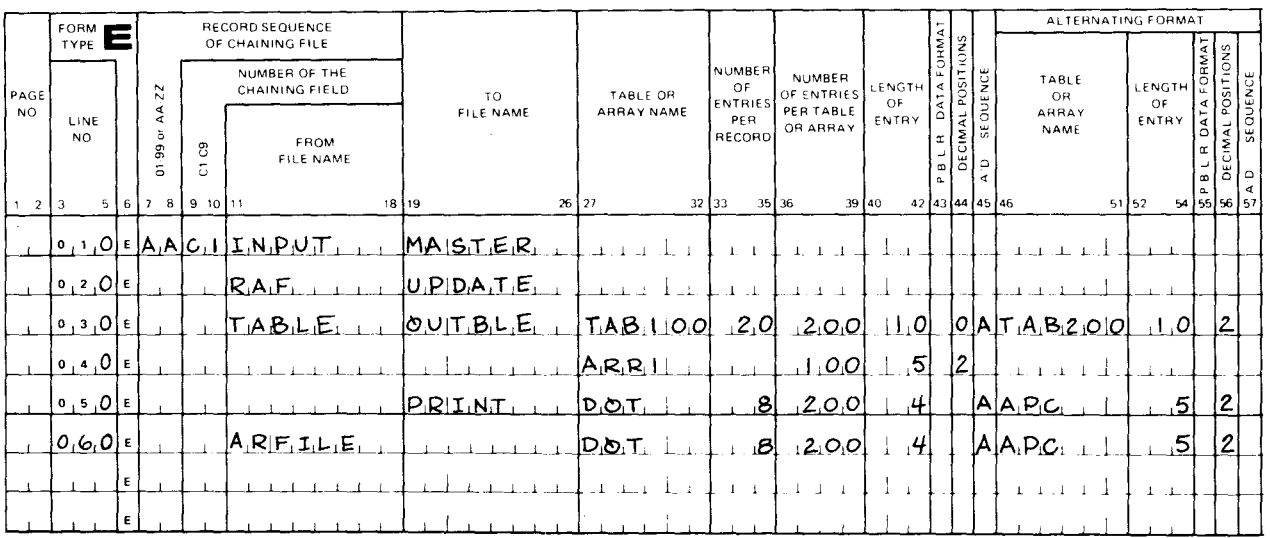

Figure 9-2. Examples of Entries on File Extension Specifications Form

Explanation of entries in Figure 9-2:

Line Number Explanation

- 010 The file named INPUT (INPUT in columns 11 through 18) is used to chain the file named MASTER (MASTER in columns 19 through 26). INPUT is the chaining file and MASTER is the chained file. The records on the file named MASTER are selected for processing by a chaining field that is contained in the records on the file named INPUT. The number of the chaining field is C1 (C1 in columns 9 and 10). This field is the one defined on the input format specifications form that contains C1 in columns 61 and 62. The records on the chaining file, INPUT, are not arranged in any special sequence (AA in columns 7 and 8).
- 020 The file named RAF (RAF in columns 11 through 18) is the record address file that is used to supply the addresses of the records that are to be processed from the file named UPDATE (UPDATE in columns 19 through  $26$ ).

#### Line Number Explanation

- 030 The file named TABLE (TABLE in columns 11 through 18) is a table file that is loaded at execution time and contains two tables in alternating format (TAB100 in columns 27 through 32 and TAB200 in columns 46 through 51). Each record contains 20 elements (20 in columns 33 through 35), and there are 200 elements in each table (200 in columns 36 through 39). Each element in TAB100 is 10 characters in length (10 in columns 40 through 42), the elements are numeric and have no decimal positions (0 in column 44), and the records are in ascending sequence (A in column 45). Each element in TAB200 is 10 characters in length (10 in columns 52 through 54), and the elements are numeric with 2 decimal positions (2 in column 56). After the tables are updated, they will be written on the file named OUTBLE (OUTBLE in columns 19 through 26).
- 040 The array ARR1 (ARR1 in columns 27 through 32) is created on the input format specifications form or the calculation specifications form, there are 100 elements in the array (100 in columns 36 through 39), each element is 5 characters in length (5 in columns 40 through 42), and the elements are numeric with 2 decimal positions (2 in column 44).
- 050 DOT and APC are arrays in alternating formats that are loaded at compilation time (DOT in columns 27 through 32 and APC in columns 46 through 51 ). Each record contains 8 elements (8 in columns 33 through 35), there are 200 elements in each array (200 in columns 36 through 39), each element in DOT is 4 characters in length (4 in columns 40 through 42) and alphanumeric (column 44 is blank), and DOT is in ascending sequence (A in column 45). Each element in APC is five characters in length (5 in columns 52 through 54), and the elements are numeric with two decimal positions (2 in column 56). These arrays are to be written on the file named PRINT at end-of-job (PRINT in columns 19 through 26).
- 060 The file named ARFILE (ARFILE in columns 11 through 18) is an array file that is loaded at execution time and contains two arrays in alternating format (DOT in columns 27 through 32 and APC in columns 46 through 51 ). Each record contains 8 elements (8 in columns 33 through 35), and there are 200 elements in each array (200 in columns 36 through 39). Each element in DOT is four characters in length (4 in columns 40 through 42) and alphanumeric (column 44 is blank), and DOT is in ascending sequence (A in column 45). Each element in APC is five characters in length (5 in columns 52 through 54) and the elements are numeric with two decimal positions (2 in column 56).

•

•

•

# **10. Line Counter Specifications Form**

# **10.1. GENERAL DESCRIPTION**

The line counter specifications form (Figure  $10-1$ ) is not required for every program. It is required if you want to store a report on an intermediate tape or disk file so that it can be printed at some more convenient time when your system is not being used to its fullest capacity. You use this form, in this case, to place in the intermediate file the printer carriage control information (home paper, forms overflow, and line skipping information) related to the lines on the report. When the intermediate file is ultimately printed (using the file processing utility as described in the data utilities user guide), the carriage control information that was placed in the file will cause the printer carriage to perform as if the report were being printed at the time your program was executed.

 $\begin{array}{c}\n\vdots \\
\bullet \\
\bullet \\
\bullet \\
\bullet \\
\bullet \\
\bullet \\
\bullet \\
\bullet \\
\bullet\n\end{array}$ In the IBM System/3 mode, this form is used to indicate the length of the printer/output form and at what line overflow occurs for a printer output file. If a line counter specification is not present for a printer file, the form length and overflow line are determined from the  $//$  VFB statement in the job control stream.

# **10.2. FORM ENTRIES FOR ALL MODES OTHER THAN THE IBM SYSTEM/3 MODE**

In the following subsections you'll see what each field on the form is used for and how the entries in these fields affect your program.

#### 10.2.1. File Name (Columns 7 through 14)

You use this field to specify the name of the intermediate output file you want your report written on. The name you specify must be the same as that specified for this file in columns 7 through 13 on the file description specifications form. This entry must be leftjustified.

# RPG II FILE EXTENSION AND LINE COUNTER SPECIFICATIONS

# SPERRY->UNIVAC

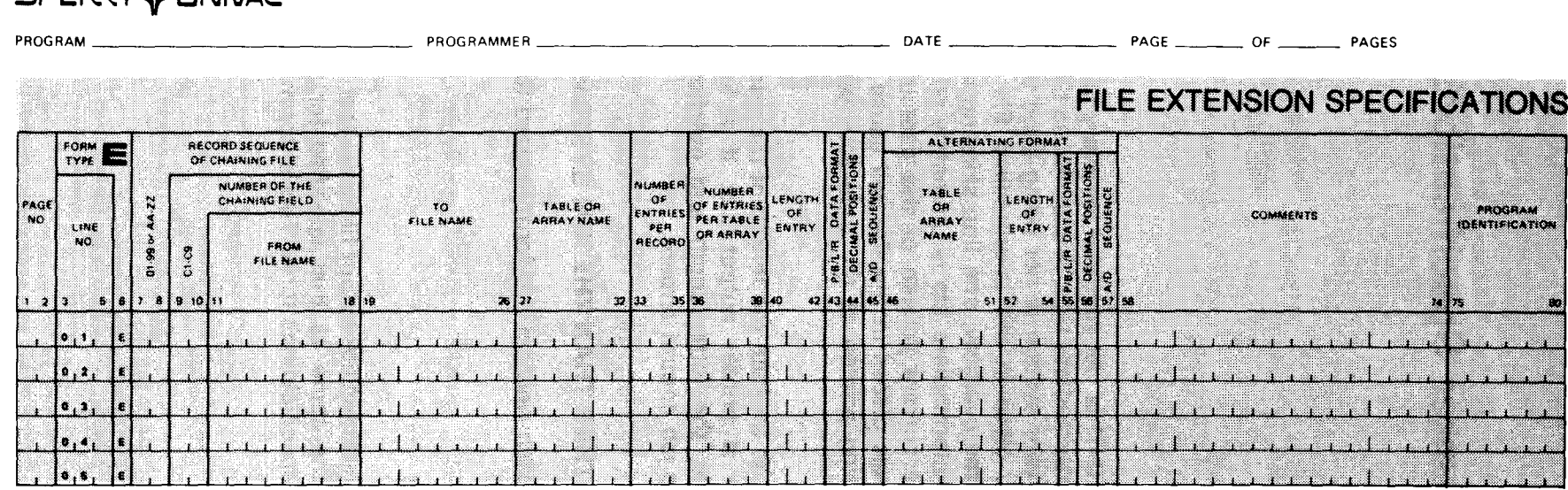

# LINE COUNTER SPECIFICATIONS

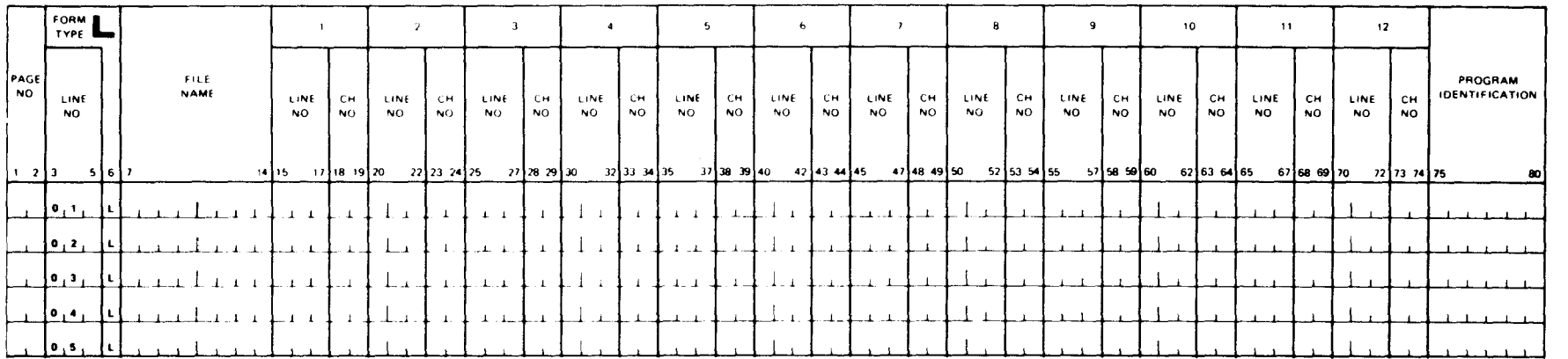

Figure 10-1. Line Counter Specifications Form

 $\bullet$   $\bullet$   $\bullet$   $\bullet$ 

•

•

# 10.2.2. Line Number (Columns 15 through 17, 20 through 22, 25 through 27,..., 70 through 72)

You use this field to relate a line number on your report, as you have laid it out on the printer format chart, to a channel number that will cause the printer carriage to perform a line skipping, forms overflow, or home paper function for the report. This entry must be right-justified. Leading zeros may be omitted.

# 10.2.3. Channel Number (Columns 18 and 19, 23 and 24, 28 and 29,..., 73 and 74)

You use this field to specify the channel number that will cause the printer carriage to perform a line skipping, forms overflow, or home paper function. Channel 1 must be specified for the forms overflow function and channel 7 for the home paper function. All entries in this field must be right-justified. The leading zero may be omitted.

# 10.3. FORM ENTRIES FOR THE IBM SYSTEM/3 MODE

In the following subsections you'll see how each field on the form is used in the IBM System/3 mode and how the entries in these fields affect your program in this mode.

#### 10.3.1. File Name (Columns 7 through 14)

You use this field to specify the name of the printer output file. The name you specify must be the same as that specified for this file in columns 7 through 13 on the file description specifications form. This entry must be left-justified.

#### 10.3.2. Line Number - Number of lines per Page (Columns 15 through 17)

You use this field to specify the exact number of lines per page on the printed report. This entry must be right-justified and may range from 12 through 112. Leading zeros may be omitted. If less than 12 lines or more than 112 is specified, the minimum limit (12 lines) will be assumed.

# 10.3.3. Channel Number - Form l.ength Indicator (Columns 18 and 19)

You use this field to indicate that the preceding entry (columns 15 through 17) is the form length. This is done by entering FL in this field.

# 10.3.4. line Number - Overflow Line (Columns 20 through 22)

You use this field to specify the line number associated with forms overflow; that is, the line on the printed page where forms overflow is to occur. This entry must be rightjustified and may range from 1 to 112.

# 10.3.5. Channel Number - Overflow Line Indicator (Columns 23 and 24)

You use this field to indicate that the preceding entry (columns 20 through 22) is the overflow line. This is done by entering OL in this field.

# 10.3.6. Line Number (Columns 25 through 27,..., 70 through 72) and Channel Number (Columns 28 and 29,..., 73 and 74)

These fields are not used in the IBM System/3 mode.

# 10.4. EXAMPLES OF ENTRIES ON THE LINE COUNTER SPECIFICATIONS FORM

Figure 10-2 shows you examples of typical entries on the line counter specifications form.

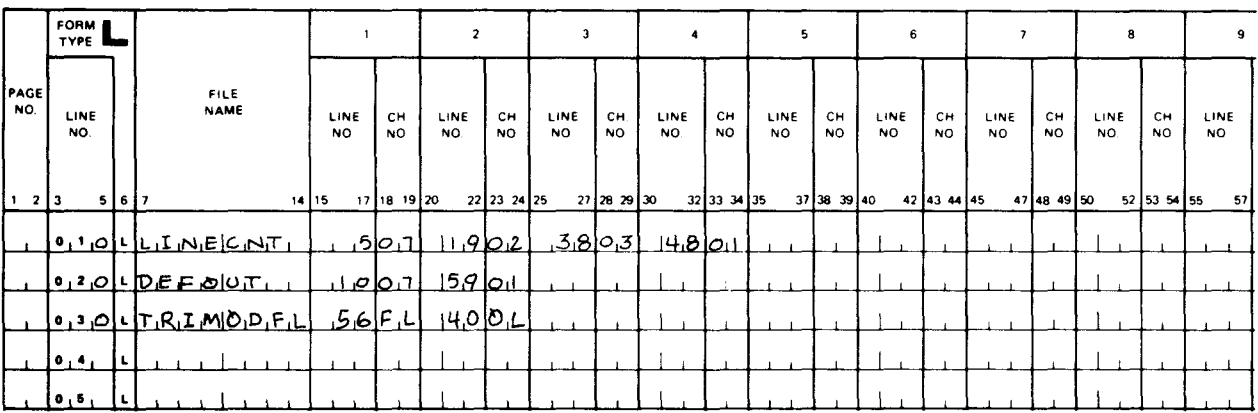

# LINE COUNTER SPECIFICATIONS

Figure 10-2. Examples of Entries on Line Counter Specifications Form

# Explanation of entries in Figure 10-2:

# Line Number Explanation

010 The file named LINECNT (LINECNT in columns 7 through 14) is a line counter file. The home paper channel (07) corresponds to line 5 of the report form (07 in columns 18 and 19, and 5 in columns 15 through 17). Channel 02 corresponds to line 19 of the report form (02 in columns 23 and 24, and 19 in columns 20 through 22). Channel 03 corresponds to line 38 of the report form (03 in columns 28 and 29, and 38 in columns 25 through 27). The forms overflow channel (01) corresponds to line 48 of the report form (01 in columns 33 and 34, and 48 in columns 30 through 32).

•

•

•

# Line Number Explanation

- 020 The file named DEFOUT (DEFOUT in columns 7 through 14) is a line counter file. The home paper channel (07) corresponds to line 10 of the report form (07 in columns 18 and 19, and 10 in columns 15 through 17). The forms overflow channel (01) corresponds to line 59 on the report form (01 in columns 23 and 24, and 59 in columns 20 through 22).
- 030 IBM System/3 mode: The file named TRIMODFL (TRIMODFL in columns 7 through 14) is a printer file. The number of lines per page is  $56$  (56 in columns 15 through 17 and FL in columns 18 and 19). The overflow line is line 40 (40 in columns 20 through 22 and OL in columns 23 and 24).

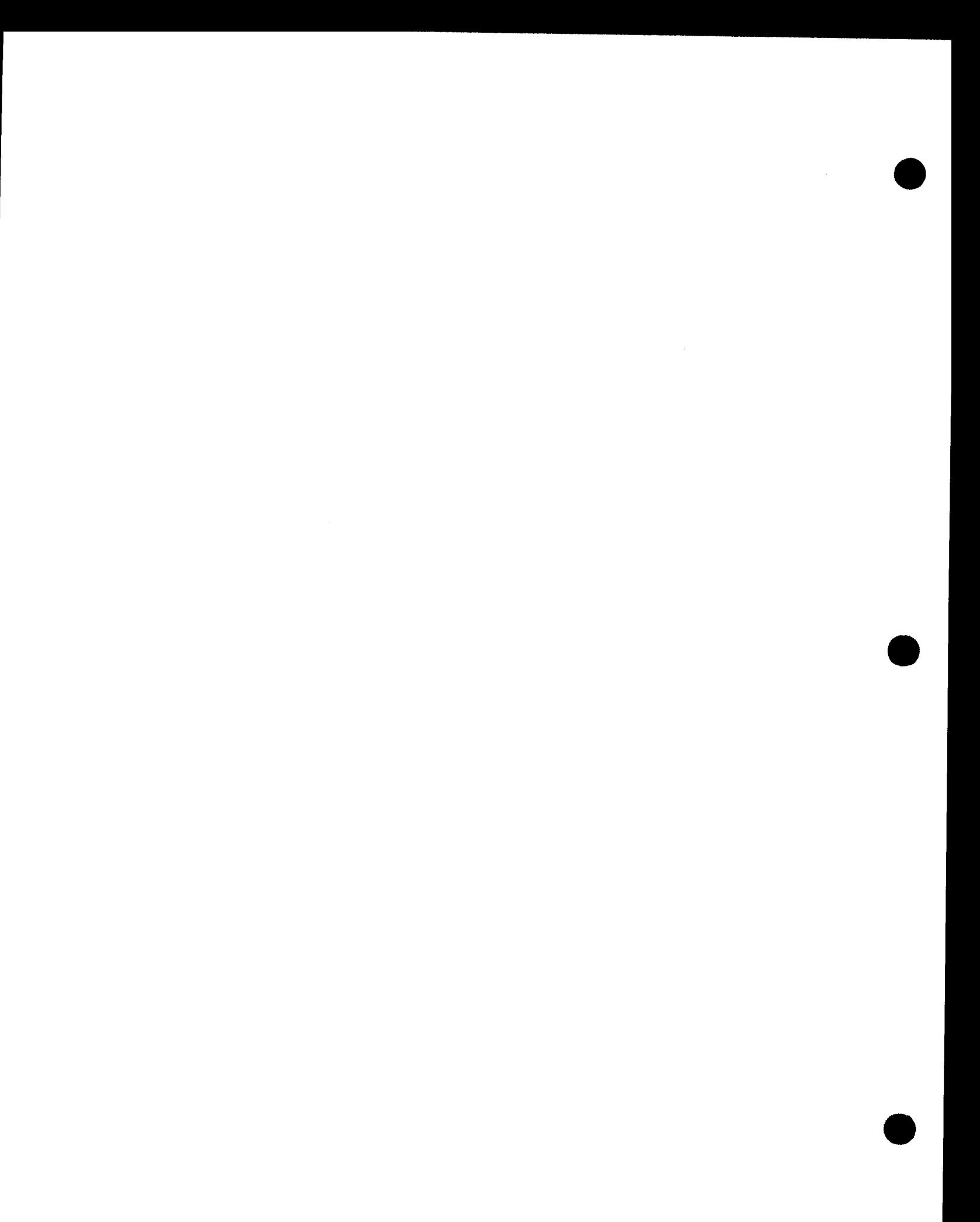
----------~-~------ ---------- - -- -

•

•

•

## **11. Telecommunications Specifications Forrn**

### **11.1. GENERAL DESCRIPTION**

The telecommunciations form (Figure 11-1) is not required for every program. You use this form to specify which files in your program are data communications files, whether the remote terminal is connected to a multiplexer, how the files are used (data on the file is to be received from or transmitted to a remote terminal), whether any hexadecimal character can be transmitted as data, how the connection is to be made when a remote terminal is connected on switched line, the type of remote terminal, what program indicator is set on if a transmission or reception error occurs, the amount of time allowed between terminal messages for your program to complete a program cycle, how the file is to be processed, the auxiliary device on a remote terminal that you want to use, and the terminal name .

The telecommunications specifications form should not be used for an IMS action program. All IMS telecommunications processing is handled by IMS.

### **11.2. FORM ENTRIES**

In the following subsections you'll see what each field on the form is used for and how the entries in these fields affect your program.

### **11 .2.1. File Name {Columns 7 through 13)**

You use this field to specify the name of a data communications file from which your program is to receive data or to which it is to transmit data. The name that you specify must be the same name that you specified for this file in columns 7 through 13 of the file description specifications form.

If more than one interactive terminal is associated with the same file, the file name must be repeated on successive contiguous lines for each terminal. An asterisk(\*) can be placed in column 14 to indicate the file name is being repeated. If file names are repeated, columns 16 through 47, column 52, and columns 55 through 70 must be blank for all lines following the line that specifies the file name for the first time.

The file name must be unique for batch terminals, auxiliary devices, and output files.

### SPERRY->UNIVAC

### **RPG II** TELECOMMUNICATIONS SPECIFICATIONS

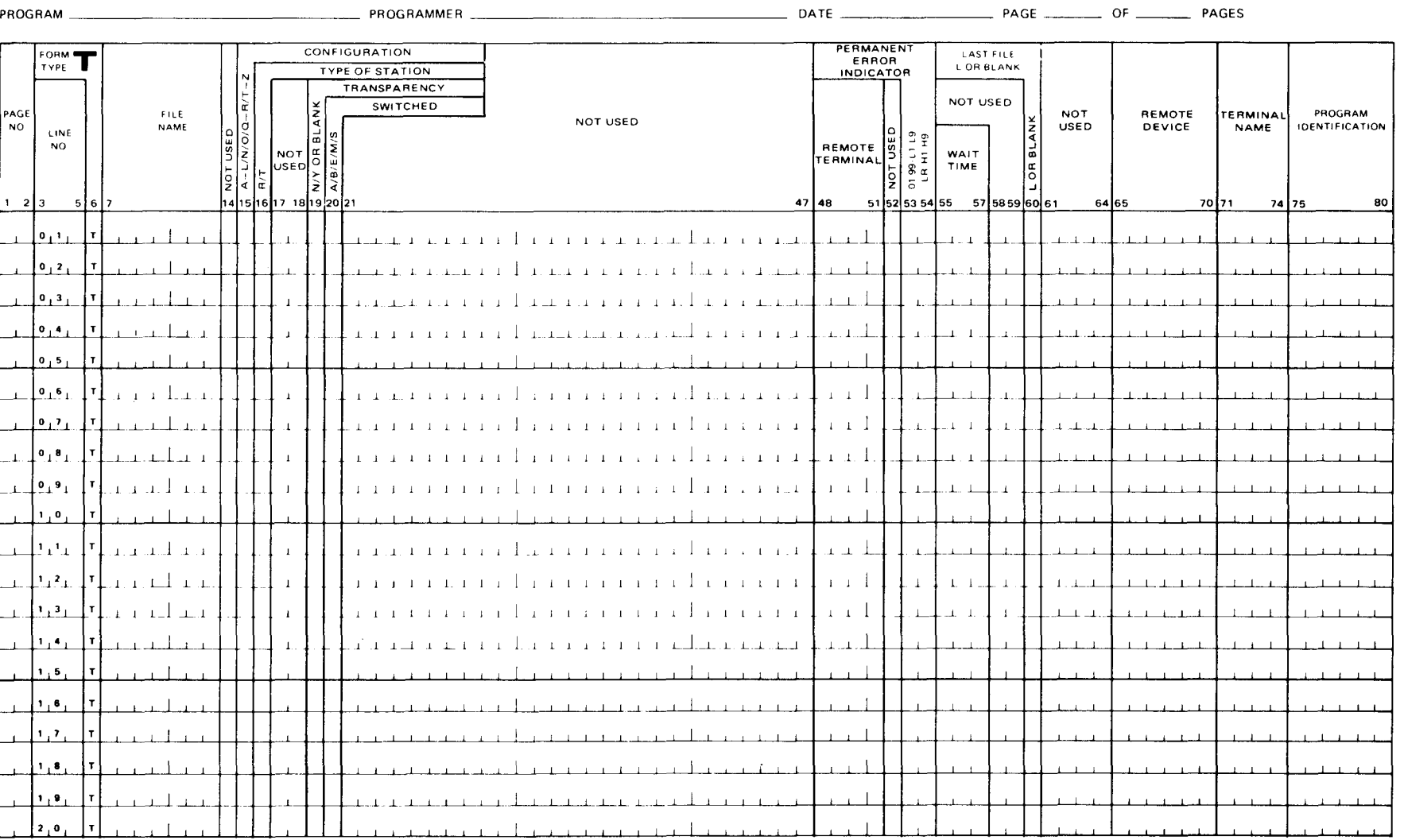

Figure 11-1. Telecommunications Specifications Form

UP-8067 Rev. 6

### • 11.2.2. Configuration (Column 15)

You use this field to specify whether or not a UNISCOPE 100 or UNISCOPE 200 Display Terminal is attached to a multiplexer.

If the terminal is not attached to a multiplexer, leave this field blank. If the terminal is attached to a multiplexer, enter one of the following characters in this field: A through L, N, 0, Q, R, or T through Z. A unique character must be used for each multiplexer. If more than one terminal is attached to the same multiplexer, all of the terminals must be associated with the same file name, their specifications must appear on contiguous lines, and the file name and the character selected for the multiplexer must be repeated on each line.

### 11.2.3. Type of Station (Column 16)

You use this field to specify whether the data on the file is to be received from or transmitted to a remote terminal.

If the data on the file is to be received from a remote terminal, enter an R in this field. If you use this entry, the file must be specified as an input or combined file on the file description specifications form and the file name must appear on the input format specifications form.

If the data on the file is to be transmitted to a remote terminal, enter a Tin this field. If you use this entry, the file must be specified as an output or combined file on the file description specifications form and the file name must appear on the output format specifications form .

### 11.2.4. Transparency (Column 19)

•

•

You use this field to specify whether or not the transparent mode, which allows any hexadecimal value to be transmitted as data, is used.

If the transparent mode is not used, leave this field blank or enter an N. In this case, the data must not contain any control characters.

If the transparent mode is used, enter a Y in this field.

### 11.2.5. Switched (Column 20)

You use this field to specify how the connection is to be made when the remote terminal is connected on a switched line. In this situation, the central processor and the remote terminal have to be connected before data can be transmitted or received.

If the remote terminal is not connected on a switched line, leave this field blank.

If the central processor automatically accepts calls from the remote terminal (auto answer), enter an A in this field. This entry is required for interactive terminals .

If the operator at the central processor must answer the call (manual answer), enter a 8 in this field.

If the program automatically dials the number of the remote terminal (autocall), enter an E or S in this field.

If the operator at the central processor must dial the number of the remote terminal (manual call), enter an M in this field.

### **11.2.6. Remote Terminal (Columns 48 through 51)**

You use this field to specify the type of remote terminal that is being used. The entry must be left-justified.

If you are using a device that is operating in the binary synchronous communications mode (usually computer to computer), leave this field blank or enter BSC.

If a teletypewriter is used, enter TTY in this field.

If a UNISCOPE 100 Display Terminal is used, enter 100 in this field.

If a UNISCOPE 200 Display Terminal is used, enter 200 in this field.

If a DCT 500 data communications terminal is used, enter 500 in this field.

If a OCT 524 data communications terminal is used, enter 524 in this field.

If a DCT 1 OOOdata communications terminal (batch mode only) is used, enter 1000 in this field.

If a 1004 card processor system is used, enter 1004 in this field.

If a DCT 2000 data communications terminal is used, enter 2000 in this field.

If an IBM 2780 data transmission terminal is used, enter 2780 in this field.

If a 9200/9300 series system is used, enter 9300 in this field.

### **11.2.7. Permanent Error Indicator (Columns 53 and 54)**

You use this field to specify the program indicator you want set on when a permanent error occurs during the reception or transmission of a data record. The setting ofthe indicator can be used to cause an error handling routine (such as controlled program termination or message display) to be executed.

If you leave this field blank, your program is automatically terminated when a permanent error occurs.

If you want to specify an indicator that is to be set on when a permanent error occurs, enter the indicator in this field. You can specify a general indicator (01 through 99), a halt indicator (H1 through H9), a control level indicator  $(L1$  through L9), or the last record indicator  $(LR)$ .

•

•

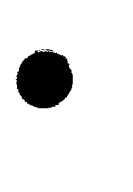

•

### 11.2.8. Wait Time (Columns 55 through 57)

You use this field to specify the amount of time (in seconds) allowed between terminal messages for your program to complete a program cycle.

The entry in this field may range from 001 to 999. The entry must be right-justified; leading zeros may be omitted.

If the time limit is not set high enough to allow the program to complete all record processing, the permanent error indicator will be set on. The time limit does not apply between file transmissions.

### 11.2.9. Last File (Column 60)

When you have specified a data communications file as a secondary file on the file description specifications form, this file is normally processed in the order it appears on that form. You can use this field to specify that the data communications file be processed only after the primary file and all other secondary files have been processed.

If you want the file to be processed in the order it appears on the file description specifications form, leave this field blank.

If you want the file to be processed after the primary file and all other secondary files have been processed, enter an L in this field.

### 11.2.10. Remote Device (Columns 65 through 70)

You use this field to specify the selection of an auxiliary device that is attached to a remote terminal. Entries in this field must be left-justified and are used in conjunction with the entries in the remote terminal field (columns 48 through 51). These entries are summarized in Table  $11 - 1$ .

If you do not want to select an auxiliary device, leave this field blank.

If you want to select an auxiliary card punch, enter PCH in this field.

If you want to select an auxiliary printer, enter PRNTR in this field.

If you want to select an auxiliary card reader, enter RDR in this field.

If you have specified 2780 (IBM 2780 data transmission terminal) in the remote terminal field (columns 48 through 51), 1442-1, 1442-2, and 1443 can be substituted for RDR, PCH, and PRNTR, respectively.

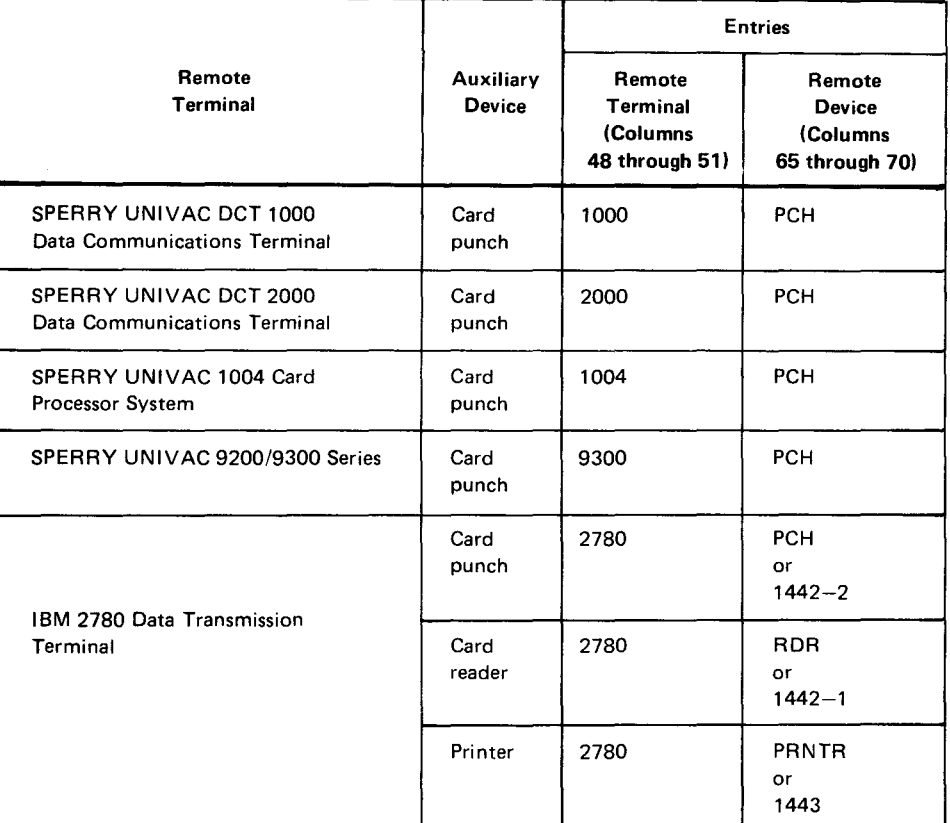

Table 11-1. Summary of Remote Terminal and Remote Device Entries

### **11.2.11. Terminal Name (Columns 71 through 74)**

You use this field to specify the name of the remote terminal that is associated with the data communications file. This name must be the name that was specified for the terminal when the network was defined.

### **11.3. EXAMPLES OF ENTRIES ON THE TELECOMMUNICATIONS SPECIFICATIONS FORM**

Figure 11-2 shows you examples of typical entries on the telecommunications specifications form.

•

•

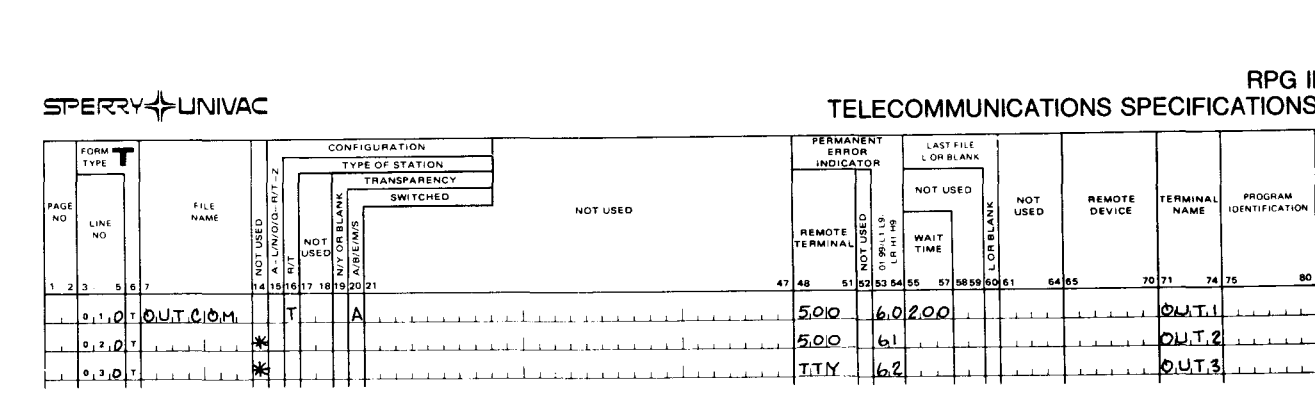

SPERRY UNIVAC OS/3

**RPG II** 

 $11 - 7$ 

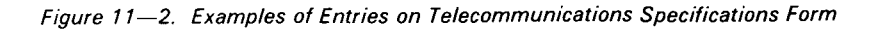

Explanation of Entries in Figure 11-2:

### Line Number Explanation

UP-8067 Rev. 6

The communications file is named OUTCOM (OUTCOM in columns 7 010-030 through 13). The data on the file is to be transmitted (T in column 16). The transparent mode is not used (column 19 is blank). Switched lines are used and the called station automatically accepts the call from the calling station (A in column 20). There are three remote terminals associated with this file and the specifications on line 010 in columns 16, 19, 20, and 55 through 57 apply to all three terminals (\* in column 14 on lines 020 and 030). Two DCT 500 data communications terminals and one teletypewriter are used (500 in columns 48 through 51 on lines 010 and 020 and TTY on line 030), the permanent error indicators are 61, 62, and 63 (61 on line 010, 62 on line 020, and 63 on line 030), the wait time is 200 seconds for all terminals (200 in columns 55 through 57), and the terminal names are OUT1, OUT2, and OUT3 (OUT1 in columns 71 through 74 on line 010, OUT2 on line 020, and OUT3 on line 030).

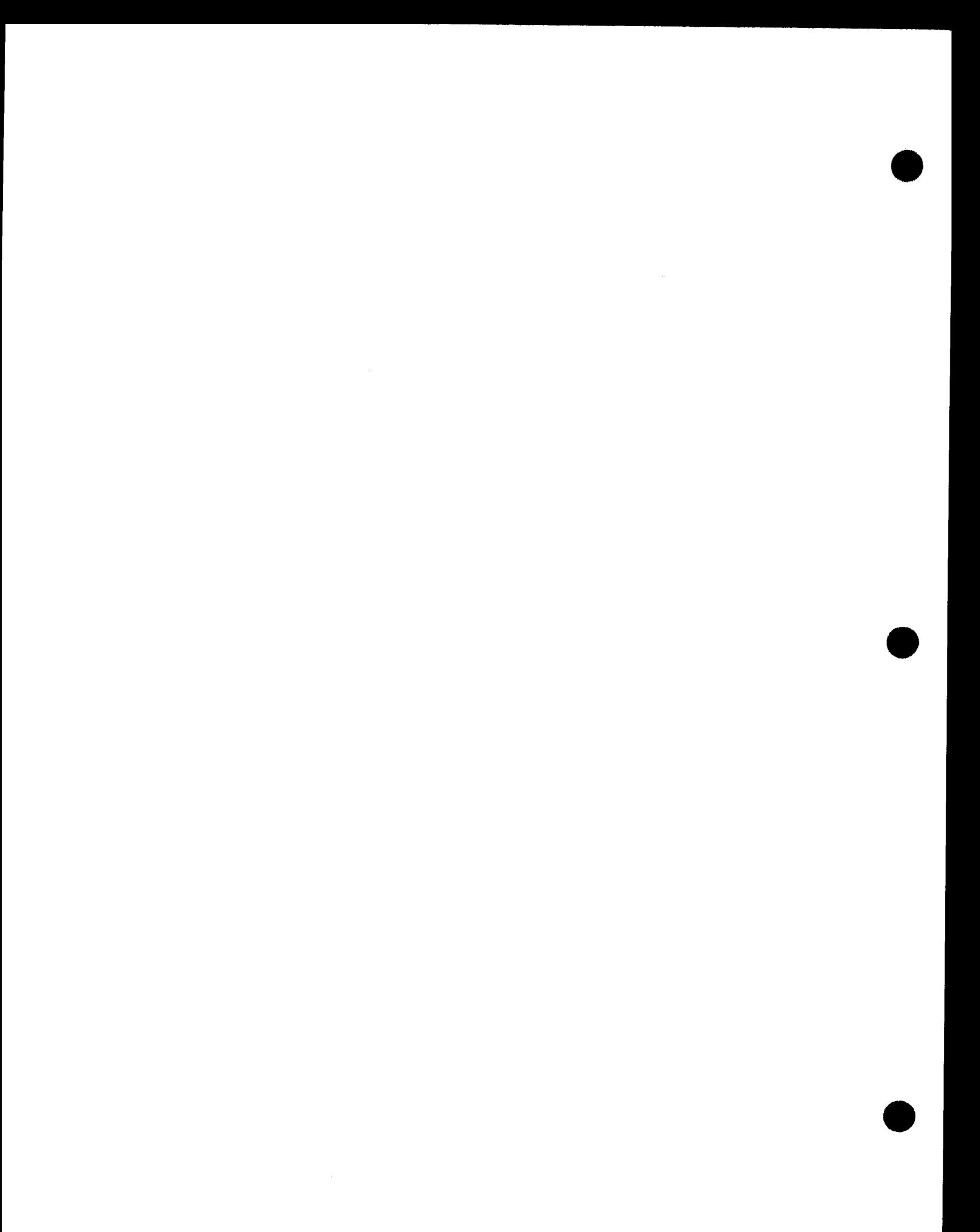

# PART 3. USING RPG II

•

•

 $\label{eq:2.1} \frac{1}{2}\sum_{i=1}^n\frac{1}{2}\sum_{j=1}^n\frac{1}{2}\sum_{j=1}^n\frac{1}{2}\sum_{j=1}^n\frac{1}{2}\sum_{j=1}^n\frac{1}{2}\sum_{j=1}^n\frac{1}{2}\sum_{j=1}^n\frac{1}{2}\sum_{j=1}^n\frac{1}{2}\sum_{j=1}^n\frac{1}{2}\sum_{j=1}^n\frac{1}{2}\sum_{j=1}^n\frac{1}{2}\sum_{j=1}^n\frac{1}{2}\sum_{j=1}^n\frac{1}{2}\sum_{j=1}^n\$  $\label{eq:2.1} \frac{1}{\sqrt{2}}\sum_{i=1}^n\frac{1}{\sqrt{2}}\sum_{i=1}^n\frac{1}{\sqrt{2}}\sum_{i=1}^n\frac{1}{\sqrt{2}}\sum_{i=1}^n\frac{1}{\sqrt{2}}\sum_{i=1}^n\frac{1}{\sqrt{2}}\sum_{i=1}^n\frac{1}{\sqrt{2}}\sum_{i=1}^n\frac{1}{\sqrt{2}}\sum_{i=1}^n\frac{1}{\sqrt{2}}\sum_{i=1}^n\frac{1}{\sqrt{2}}\sum_{i=1}^n\frac{1}{\sqrt{2}}\sum_{i=1}^n\frac$ 

 $\label{eq:2.1} \mathcal{L}(\mathcal{L}^{\mathcal{L}}_{\mathcal{L}}(\mathcal{L}^{\mathcal{L}}_{\mathcal{L}})) = \mathcal{L}(\mathcal{L}^{\mathcal{L}}_{\mathcal{L}}(\mathcal{L}^{\mathcal{L}}_{\mathcal{L}})) = \mathcal{L}(\mathcal{L}^{\mathcal{L}}_{\mathcal{L}}(\mathcal{L}^{\mathcal{L}}_{\mathcal{L}})) = \mathcal{L}(\mathcal{L}^{\mathcal{L}}_{\mathcal{L}}(\mathcal{L}^{\mathcal{L}}_{\mathcal{L}}))$ 

 $\sim$   $\sim$ 

 $\hat{\boldsymbol{\theta}}$ 

•

•

# **1 2. Controlling RPG 11**

### **12.1. GENERAL**

As you know, each RPG II program that you write goes through the same general program processing logic. Because no two programs are exactly alike, you have to control how the program processing logic is applied in each case so that the steps in a program are performed when you want them to be performed. You do this by using a series of indicators that work in conjunction with the RPG II program processing logic. These indicators are 2-character alphabetic, numeric, or alphanumeric entries. To use an indicator, you must define the conditions that set it on. This is done either by placing an entry in the appropriate field on the specifications forms or by defining an entry externally. When the indicator has been defined, you then specify the program step or series of steps that you want performed when the indicator is set on by placing that indicator in the field on the specifications form that is associated with the program step or steps.

### **12.2. INDICATORS DEFINED ON THE RPG 11 SPECIFICATIONS FORMS**

There are five types of indicators that are defined on the specifications forms. They are the record identifying indicator, control level indicator, field indicator, resulting indicator, and overflow indicator.

### **12.2.1. Record Identifying Indicator**

A record identifying indicator is used to identify a type of record in your program. It consists of a 2-character entry that is placed in columns 19 and 20 of the input format specifications form. The permissible entries are 01 through 99, L1 through L9, LR, and H1 through H9. The entry that you place in these columns is the record identifying indicator that is defined for this type of record. This indicator is set on only when the record selected for processing contains the record identification codes that are specified for it in columns 21 through 41.

The record identifying indicator is set on when the record is selected for processing but before the input data is moved to the input field. It remains on until you set it off by using a SETOF operation during the cycle or until the end of the cycle when RPG II sets it off.

Figure 12-1 shows you some examples of how to specify record identifying indicators .

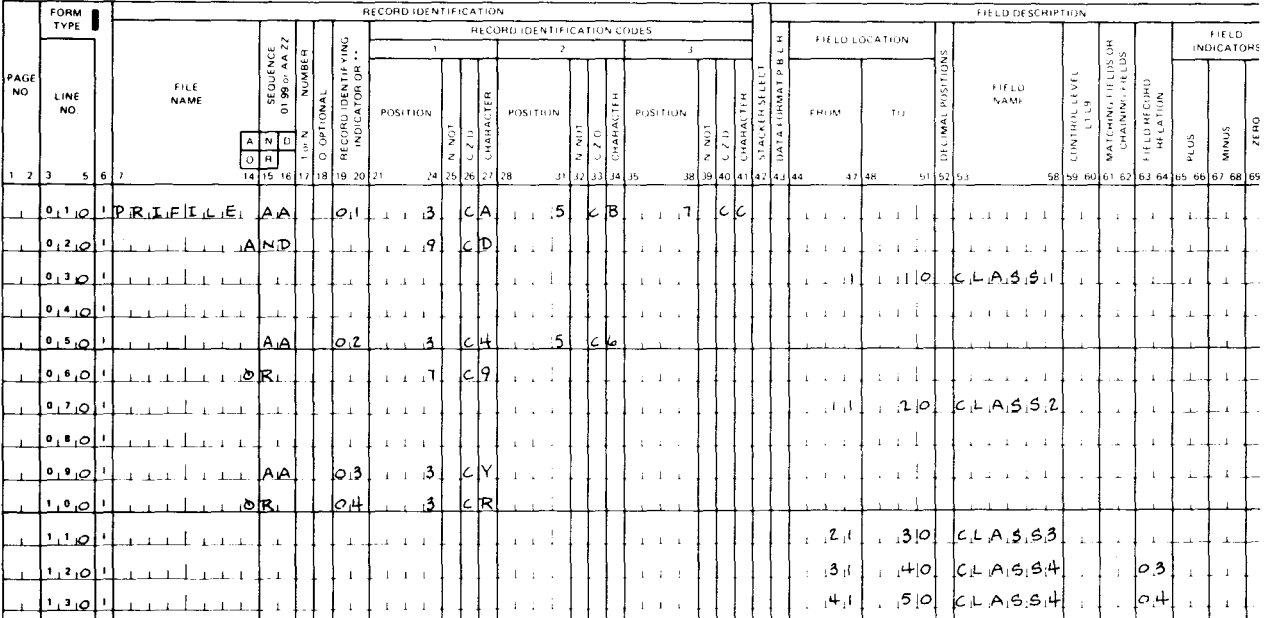

### **INPUT FORMAT SPECIFICATIONS**

Figure 12-1. Examples of Specifying Record Identifying Indicators

In Figure 12-1, the record identification codes for the record type on lines 010 through 030 are shown in an AND relationship. This is done because more than three identification codes are required for this record type. This record must have the character A in record position 3, the character B in record position 5, the character C in record position 7, and the character D in record position 9 to cause record identifying indicator 01 to be set on. The record identification codes for the record type on lines 050 and 060 are shown in an OR relationship. This is done because either set of record identification codes will cause record identifying indicator 02 to be set on; that is, if the character 4 is in record position 3 and the character 6 is in record position 5, the indicator will be set on, or it will be set on if the character 9 is in character position 7.

On lines 090 through 130, the OR relationship is used to describe two record types that contain fields named CLASS3 and CLASS4, with CLASS3 in the same position in both record types. If the record contains the character Y in record position 3, record identifying indicator 03 is set on. If the record contains the character R, record identifying indicator 04 is set on. When either indicator is on, CLASS3 is in record positions 21 through 30. When indicator 03 is on, CLASS4 is in record positions 31 through 40. When indicator 04 is on, CLASS4 is in record positions 41 through 50. This occurs because of the indicator entries in columns 63 and 64 (field record relation) that associate the CLASS4 field with specific record types. When columns 63 and 64 are blank, the field is common to all record types.

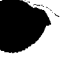

•

### • 12.2.2. Control Level Indicator

1  $\begin{bmatrix} 2 & (\text{L2}) & 3 & 4 \end{bmatrix}$  6 7

A control level indicator is used to indicate that a particular field in the input record is a control field. It consists of a 2-character entry that is placed in columns 59 and 60 of the input format specifications form. The permissible entries are L1 through L9. The entry that you place in these columns is the control level indicator that is defined for the input record field that you have chosen as a control field. Each time a record is read, the data in the control field is compared with the data from the same field in the previous record. If the contents of these fields are not the same, a control break occurs, the specified control level indicator is set on, and the total time processing that is conditioned by this indicator is executed.

The lowest control level is L1 and the highest is L9. This ranking causes all lower-level control level indicators to be set on when a control break occurs. For example, if a control break occurs and L9 is specified as the control level indicator, control level indicators L1 through L8 will also be set on. The setting on of the lower level control indicators only occurs in conjunction with a control break. If a control level indicator is specified as a record identifying indicator in columns 19 and 20 of the input specifications form or as a resulting indicator in columns 54 through 59 of the calculation specifications form, only the indicator specified will be set on when the specified conditions are met.

When you have different types of records in your program and you use control level indicators, each type of record normally contains the same number of control fields. There are occasions, however, where you need to have more control fields in one record type than in another. In these cases, you run into the problem of unwanted control breaks .

For example, assume that you are writing a program that will list the individual shipments of a particular item, the total number of this item that was shipped, and the total of all items that were shipped from two different warehouses. In this application, there are two types of records: the warehouse identification record and the item record. The format of these records is shown in Figure 12-2.

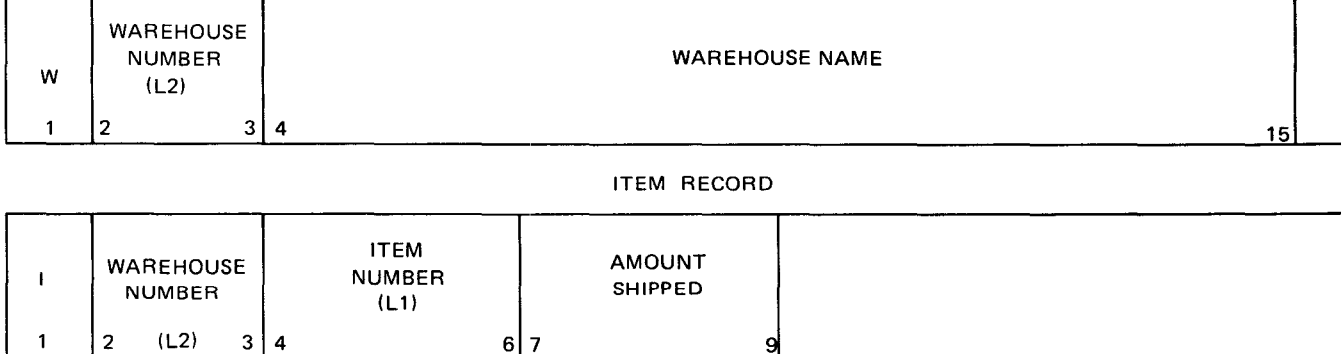

WAREHOUSE RECORD

Figure 12-2. Unwanted Control Break Example - Input Records

In order to get the desired result, you must have a control break each time the warehouse number in the warehouse record changes and each time the item number in the item record changes. This means that the warehouse number and item number must be specified as control fields. Since the warehouse number appears in both record types, you have the situation where the item record contains two control fields and the warehouse identification record contains one control field. If you do not provide for this by including the entries enclosed

in heavy lines in Figure 12-3, you will have an unwanted control break each time a warehouse identification record is followed by an item record. This would happen because the item number field in the item record is used as the L1 control field and this field would be compared to the same record positions in the warehouse identification record. The comparison would always be unequal in this case; consequently, an L1 control break would always occur at this point and the incorrect output shown in Figure 12-4 would result.

If you include the entries enclosed in the heavy lines in Figure 12-3, you can avoid unwanted control breaks because when a warehouse identification record (01) is read, the entries on line 010 of the calculation specifications form set indicator 07 on. When an item record (02) is read following the warehouse identification record, an unwanted L1 control break occurs; however, the L1 total time output on line 070 of the output format specification is not printed because indicator 07 is on. The program then performs the detail time calculations for the item record.

Indicator 07 turns off, allowing L1 control break output to occur normally so that the correct output shown in Figure 12-4 will be produced.

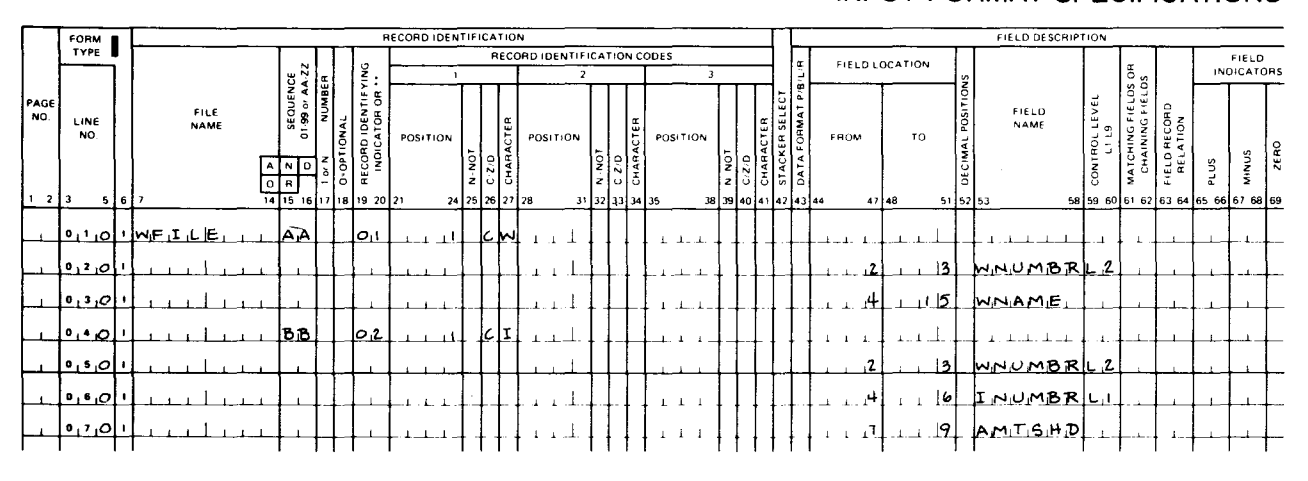

### INPUT FORMAT SPECIFICATIONS

Figure 12-3. Unwanted Control Break Example - Entries to Avoid Incorrect Output (Part 1 of 2)

•

•

### **CALCULATION SPECIFICATIONS**

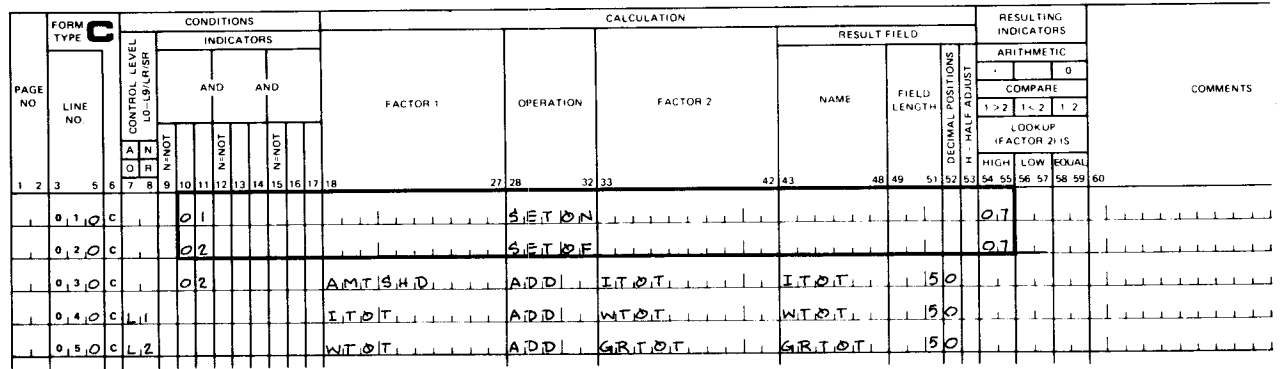

### OUTPUT FORMAT SPECIFICATIONS

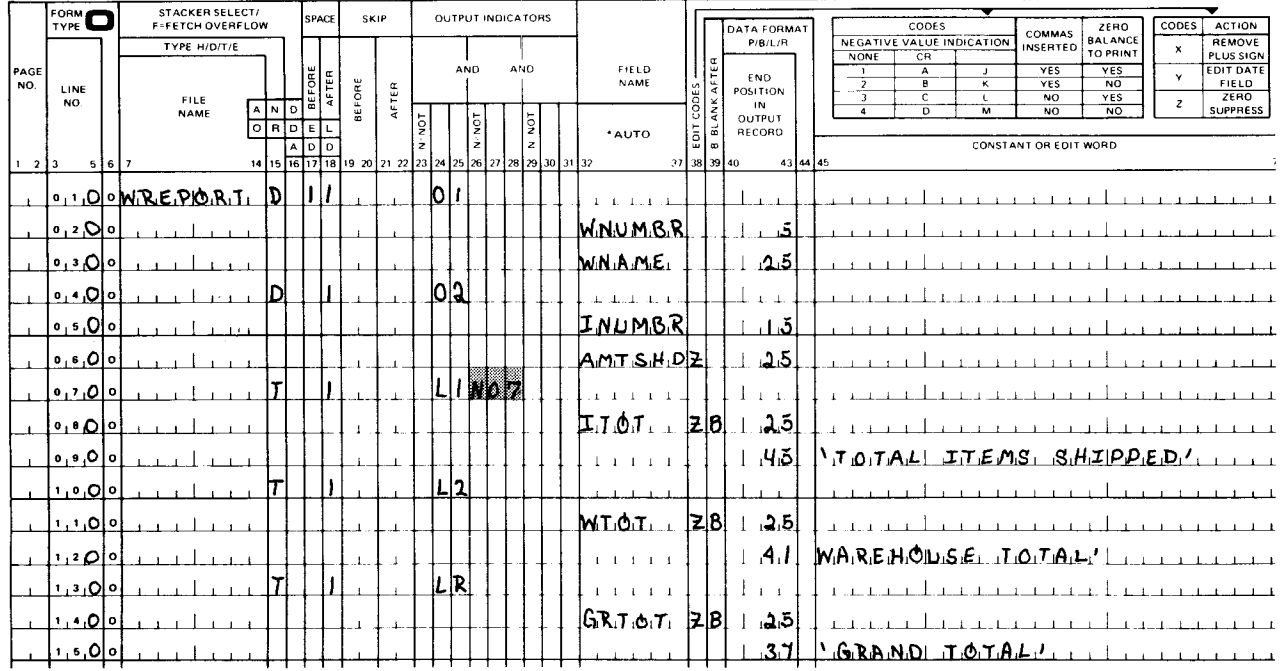

Figure 12-3. Unwanted Control Break Example - Entries to Avoid Incorrect Output (Part 2 of 2)

 $\big\}$ 

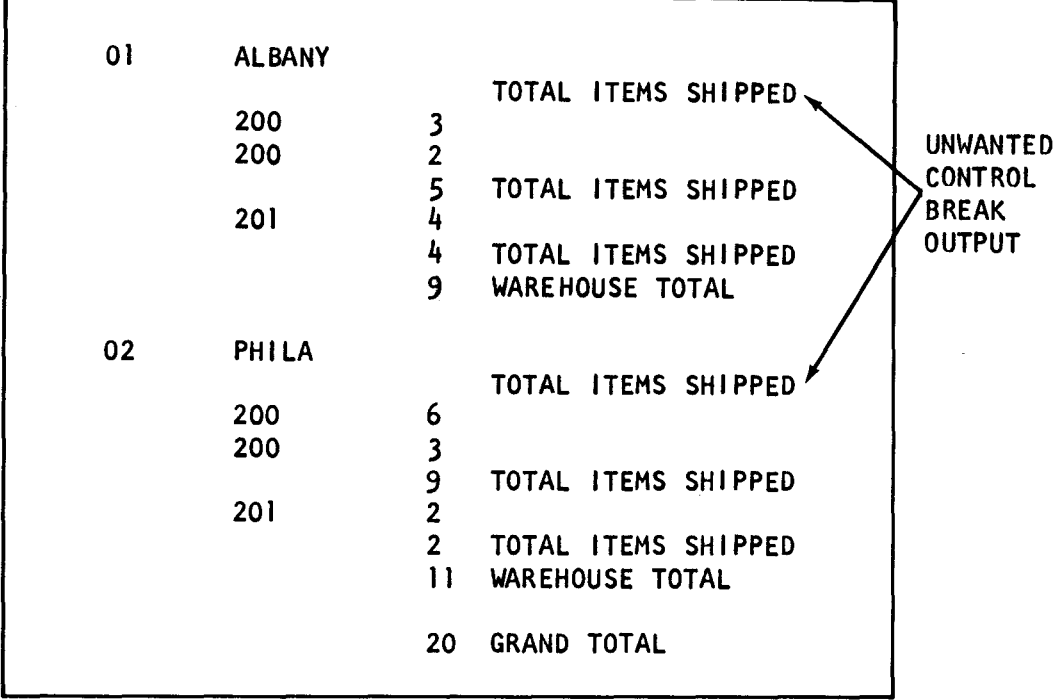

a. Incorrect output

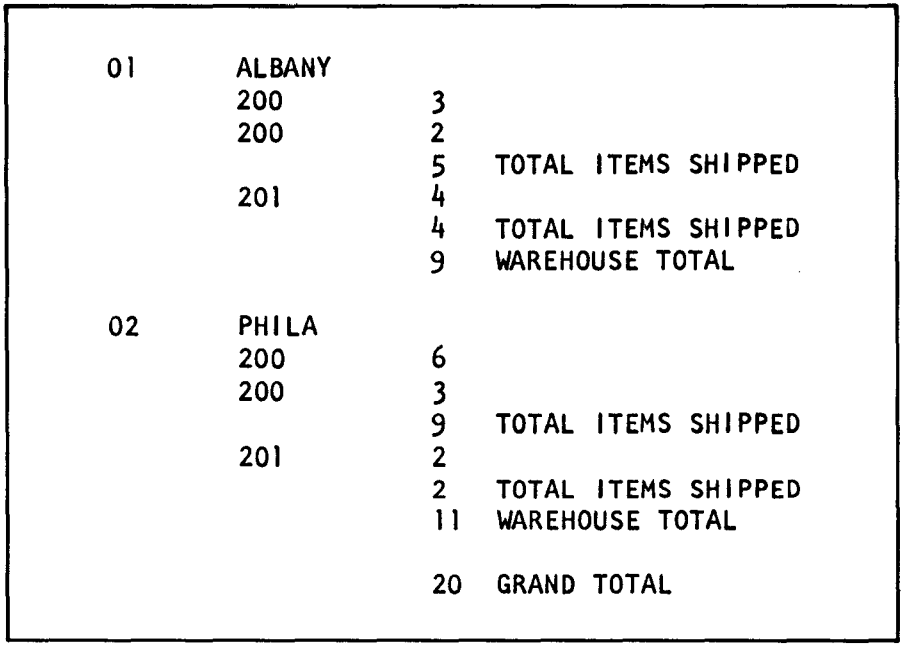

b. Correct output

Figure 12-4. Unwanted Control Break Example - Outputs

•

•

### • 12.2.3. Field Indicator

A field indicator is used to indicate that a particular field in the input record is to be tested to see if it is plus or minus or contains all zeros or blanks. Numeric fields can be tested for any of these conditions; alphanumeric fields can only be tested for all blanks. The field indicator consists of a 2-character entry that you place in the appropriate field in columns 65 through 70 of the input format specifications form. The permissible entries are 01 through 99 and H1 through H9. The entry that you place in these columns is the field indicator that is defined for the field to be tested. Each time a record is read, the data in the specified field is tested for the condiition you indicated; if it is met, the field indicator is set on. The field indicator remains on until another record is read that does not meet the specified condition.

The same field indicator may be specified for two conditions, in which case the indicator will be set on when a record is read that satisfies either condition.

If S is specified in column 42 of the control card specifications form and a zero or blank indicator is specified for a field in columns 69 and 70 of the input format specifications form, the setting on and off of this indicator will differ from the normal process. In this case, the zero or blank indicator for a field will be set on if the field is reset to all zeros or blanks by a blank after specification (B in column 39) on the output format specifications form.

### 12.2.4. Resulting Indicator

 $\begin{array}{c}\n\bullet & \uparrow \\
\downarrow & \downarrow \\
\bullet & \uparrow \\
\bullet & \uparrow\n\end{array}$ A resulting indicator is used to indicate that the result of an operation is to be tested for a specified condition. A resulting indicator consists of a 2-character entry that you place in the appropriate field in columns 54 through 59 of the calculation specifications form. The permissible entries are 01 through 99, L1 through L9, LR, H0 through H9, OA through OG, OV, U1 through U8, KA through KN, and KP through KW. The entry that you place in these columns is the resulting indicator that is defined for the associated operation. The resulting indicator is set on if the associated operation is executed and the specified condition is met. The resulting indicator remains on either until the operation is executed again and the specified condition is not met or until you set it off by using a SETOF operation. The conditions that a resulting indicator can be used to indicate depend on the type of operation it is used with.

### **E** Arithmetic Operation

•

The resulting indicator indicates the status of the contents of the result field. If a resulting indicator is specified in columns 54 and 55 (plus), the indicator will be set on if the contents of the result field are greater than zero. If an indicator is specified in columns 56 and 57 (minus), the indicator will be set on if the contents of the result field are less than zero. If an indicator is specified in columns 58 and 59 (zero), the indicator will be set on if the contents of the result field are zero. If half adjust is specified in column 53, the setting of the indicators will reflect the contents of the result field after half adjustment has taken place.

If S is specified in column 42 of the control card specifications form, the first zero or blank indicator for the result field will be set if the field is blanked-after on the output format specifications form (B is specified in column 39 of the output format specifications form). The same indicator may be used to indicate two conditions. In these cases, the indicator is set on if either condition is met.

### **• Compare Operation**

The resulting indicator indicates the relationship of factor 1 to factor 2. If a resulting indicator is specified in columns 54 and 55 ( $1 \ge 2$ ), the indicator will be set on if factor 1 is greater than factor 2. If an indicator is specified in columns 56 and 57 ( $1 \le 2$ ), the indicator will be set on if factor 1 is less than factor 2. If an indicator is specified in columns 58 and 59 (1=2), the indicator will be set on if factor 1 is equal to factor 2.

The same indicator may be used to indicate two conditions. In these cases, the indicator is set on if either condition is met.

**•** Test Bit Operation

The resulting indicator indicates the status of the bits that are tested in a 1-character alphanumeric field. The name of the field that contains the bits to be tested is specified in columns 43 through 48 of the result field, and which of these bits are to be tested is specified in factor 2. Factor 2 specifies the numbers of the bits to be tested (0 through 7) or the name of a 1-character alphanumeric field that is to be compared with the result field to see whether the corresponding bits in the result field are 1 's. If a resulting indicator is specified in columns 54 and 55, the indicator will be set on if the specified bits are O's. If an indicator is specified in columns 56 and 57, the indicator will be set on if the specified bits are mixed (O's and 1 's). If an indicator is specified in columns 58 and 59, the indicator is set on if the specified bits are 1 's.

The same indicator may be used to indicate two conditions. In these cases, the indicator is set on if either condition is met.

**• Test Numeric Operation** 

The resulting indicator indicates whether the result field contains numeric characters. If a resulting indicator is specified in columns 54 and 55, the indicator will be set on if all characters are numeric. If an indicator is specified in columns 56 and 57, the indicator will be set on if the field contains leading blanks followed by numeric characters. If a resulting indicator is specified in columns 58 and 59, the indicator will be set on if the field contains all blanks. Each character, except the low-order character, must contain a hexadecimal F in the zone portion and a digit (0 through 9) in the digit portion to be considered numeric. The low-order character may contain a hexadecimal C, D, or F in the zone portion and a digit in the digit portion.

**Fack 7** Test Zone Operation

The resulting indicator indicates the result of testing the zone of the leftmost character of the result field. If a resulting indicator is specified in columns 54 and 55 (plus), the indicator is set on if a 12 zone (hexadecimal  $C -$  includes A through I or  $\&$ ) is present. If an indicator is specified in columns 56 and 57 (minus), the indicator is set on if an 11 zone (hexadecimal  $D -$  includes J through R or  $-$ ) is present. If an indicator is specified in columns 58 and 59 (zero), the indicator is set on if any other zone is present.

The same indicator may be specified for two conditions. In these cases, the indicator will be set on if either condition is met.

•

•

• Look-up Operation<br>The resulting indica<br>the resulting indica The resulting indicator indicates how the look-up of a table or array is to be performed. If the resulting indicator is specified in columns 54 and 55 (high), the next higher element than the search argument specified in factor 1 is retrieved and the indicator is set on. If an indicator is specified in columns 56 and 57 (low), the next lower element than the search argument specified in factor 1 is retrieved and the indicator is set on. If an indicator is specified in columns 58 and 59 (equal), the element that is equal to the search argument specified in factor 1 is retrieved and the indicator is set on. An indicator cannot be specified for high or low unless the table or array is in sequence. The sequence is specified in columns 45 and 57 of the file extension specifications form. Indicators can be specified for high, low, or equal or for high and equal or low and equal. In the latter cases, the equal condition takes precedence and only when it is not found will the next higher or lower element be retrieved.

### **• CHAIN Operation**

The high field (columns 54 and 55) and low fields (columns 56 and 57) of the resulting indicators can be used with the CHAIN operation to specify an indicator that is set on when a no-record-found condition occurs. If an indicator is not present in either field and a norecord-found condition occurs, the HO (halt 0) indicator is set on and the program terminates unless provision is made in the program to set this indicator off.

# • · • SETOF and SETON Operations

Columns 54 through 59 are used to specify up to three indicators that are to be set off when the SETOF operation is executed or that are to be set on when the SETON operation is executed.

### 12.2.5. Overflow Indicator

An overflow indicator is used to control the printing of heading information when forms overflow occurs. It consists of a 2-character entry that is placed in columns 33 and 34 of the file description specifications form. The permissible entries are QA through OG and OV. The entry that you place in these columns is the overflow indicator that is defined for the printer or line counter file on this line. The overflow indicator is set on when the forms overflow channel is sensed either on the printer or on the line counter file. It is set on when a line is printed on or past the line of the form that is associated with the forms overflow punch on the carriage control tape or if the forms overflow punch is passed during a space operation. It is not set on, however, if the forms overflow punch is passed during a skip operation. A skip to a new page caused by an output specification not conditioned by an overflow indicator sets the overflow indicator off.

An overflow indicator cannot condition an exception line (E in column 15), but may condition fields within the exception record.

 $\bullet$ The overflow indicator is set off after detail output time. If it is set on during total time, it is set off after the next detail output time. If it is set on during detail time, it remains on for a complete cycle and is set off after detail output time.

 $\bigstar$ 

12-10

•

•

•

Overflow output can be caused at any time during output by using the fetch overflow routine. The fetch overflow routine is used by placing an F in column 16 of the output format specifications form on any detail, total, or exception line that is not conditioned by an overflow indicator. Each output line is tested during output to see if its conditioning indicators are on. If they are and F has been specified in column 16, the overflow indicator for the associated file is checked to see if it is on. If the indicator is on and the overflow lines have not been written since it was set on, the overflow routine is fetched, the overflow lines associated with the file are written, and then the line that caused the overflow to be fetched is written. Figure 12-5 shows an example of the entries using fetch overflow for detail, total, and exception output. The records on lines 010, 030, 050, and 070 are detail records. The record on line 010 contains heading information that is printed on the top of each page when forms overflow occurs. When the overflow indicator (OF) is on, line 070 (F in column 16) causes the fetch overflow routine to be executed, which in turn causes line 010 to be printed next; that is, line 010 is printed and then line 070 is printed. When the fetch overflow routine is executed, the detail record printing sequence is line 030, line 050, line 010, and line 070.

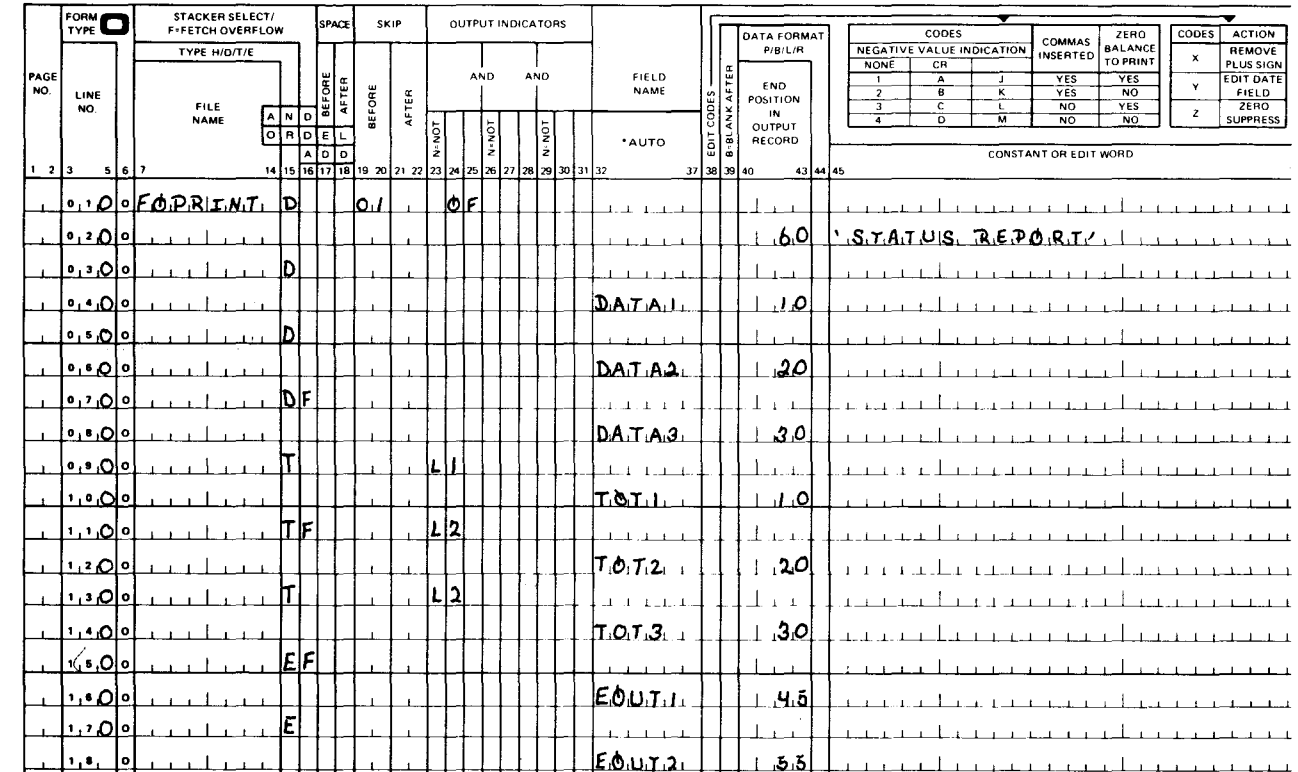

### OUTPUT FORMAT SPECIFICATIONS

Figure 12-5. Using Fetch Overflow

**t** 

The records on lines 090, 110, and 130 are total records. Line 090 is printed when the L1 indicator is on. When the overflow indicator (OF) and the L2 indicator are on, line 110 (F in column 16) causes the fetch overflow routine to be executed, which in turn causes line 010 to be printed before line 110. Line 130 is printed when the L2 indicator is on. When the fetch overflow routine is executed, the total record printing sequence is: line 090, line 010, line 110, and line 130.

The records on lines 150 and 170 are exception records. When the overflow indicator (OF) is on, line 150 (F in column 16) causes the fetch overflow routine to be executed, and this in turn causes line 010 to be printed before line 150. When the fetch overflow routine is executed, the exception record printing sequence is line 010, line 150, and line 170.

### **12.2.6. Function Key Indicator**

The function key indicators (KA through KN and KP through KW) correspond to function keys 1 to 22. When one of the function keys and the transmit key are pressed, the corresponding indicator is set on and the transmitted data is available to the program. All function key indicators are set off before a read to a workstation file is performed. If the function key is pressed, one indicator is set on after input.

You use the function key indicators:

- To condition calculation operations in columns 9 through 17 of the calculation. specifications form
- To condition output operations in columns 23 through 31 of the output format specifications form
- As a resulting indicator in columns 54 through 59 of the SETOF operation on the calculation specifications form

### NOTES:

•

- 1. IBM System/34 has two other function keys and so has two other indicators, KX and KY. Thus, errors may occur when IBM System/34 programs are converted to OS/3. For compatibility with BC/7, indicators KA, KB, and KC may be referenced as F1, F2, F3, respectively.
- 2. In RPG II IMS action programs, function key indicators (KA-KN and KP-KW) are not set when function keys are pressed. IMS may be configured to initiate transactions when function keys are pressed.

### **12.3. INDICATORS NOT DEFINED ON THE RPG 11 SPECIFICATIONS FORMS**

There are two types of indicators that are not defined on the RPG II specifications forms. They are the external indicators that are defined in the job control language and the internal indicators that are defined by the RPG II program.

#### 12-12 Update F

•

•

•

### 12.3.1. External Indicators

There are eight external indicators: U1 through U8 that correspond to UPSI bits 0 through 7, respectively. These indicators are defined by a SET UPSI job control statement. They are set on or off by this job control statement prior to the execution of the program.

The format of the SET UPSI job control statement is as follows:

```
1/2 SET\triangleUPSI, u_1u_2u_3u_4u_5u_6u_7u_8
```
where:

 $\mathbf{u}_1 \ldots \mathbf{u}_8$ 

Represents the external indicators U1 through U8.

- Set external indicator on.  $\mathbf{1}$
- o Set external indicator off.
- x The current setting of the external indicator is not changed.

For example, assume that external indicators U1, U4, and U6 are to be set on; U2 and U5 are to be set off; and the current setting of U3, U7, and U8 are not to be changed. In this case, the SET UPSI job control statement would be:

 $I / \triangle$ SET $\triangle$ UPSI, 1ØX101XX

To control external indicators with an RPG program, use the SETON and SETOF operations.

At the end of the job step, the U1 to U8 indicators are copied to the UPSI byte in the job preamble.

### 12.3.2. Internal Indicators

There are five internal indicators: 1P (first page), HO (halt zero), LO (control level zero), LR (last record), and MR (matching record). Each indicator represents a condition that results from the RPG II program processing logic; that is, if the condition that the indicator represents occurs during the execution of a program, the RPG II program processing logic will set the indicator on.

1P Indicator

The 1P indicator is set on at the beginning of program execution. It is used to condition the printing of heading or detail lines on the first page of your report. It is set off immediately before the first record is read.

### • HO Indicator

•

•

•

The HO indicator is set on when any one of several error conditions occurs during the execution of your program. These error conditions fall into two categories: error conditions which, when they occur, allow you the option of setting off the HO indicator so that your program can continue; and those that do not provide this option. In either case, an error code is placed in the first byte of the \*ERROR field. For further information on the error codes, see the system messages programmer reference manual.

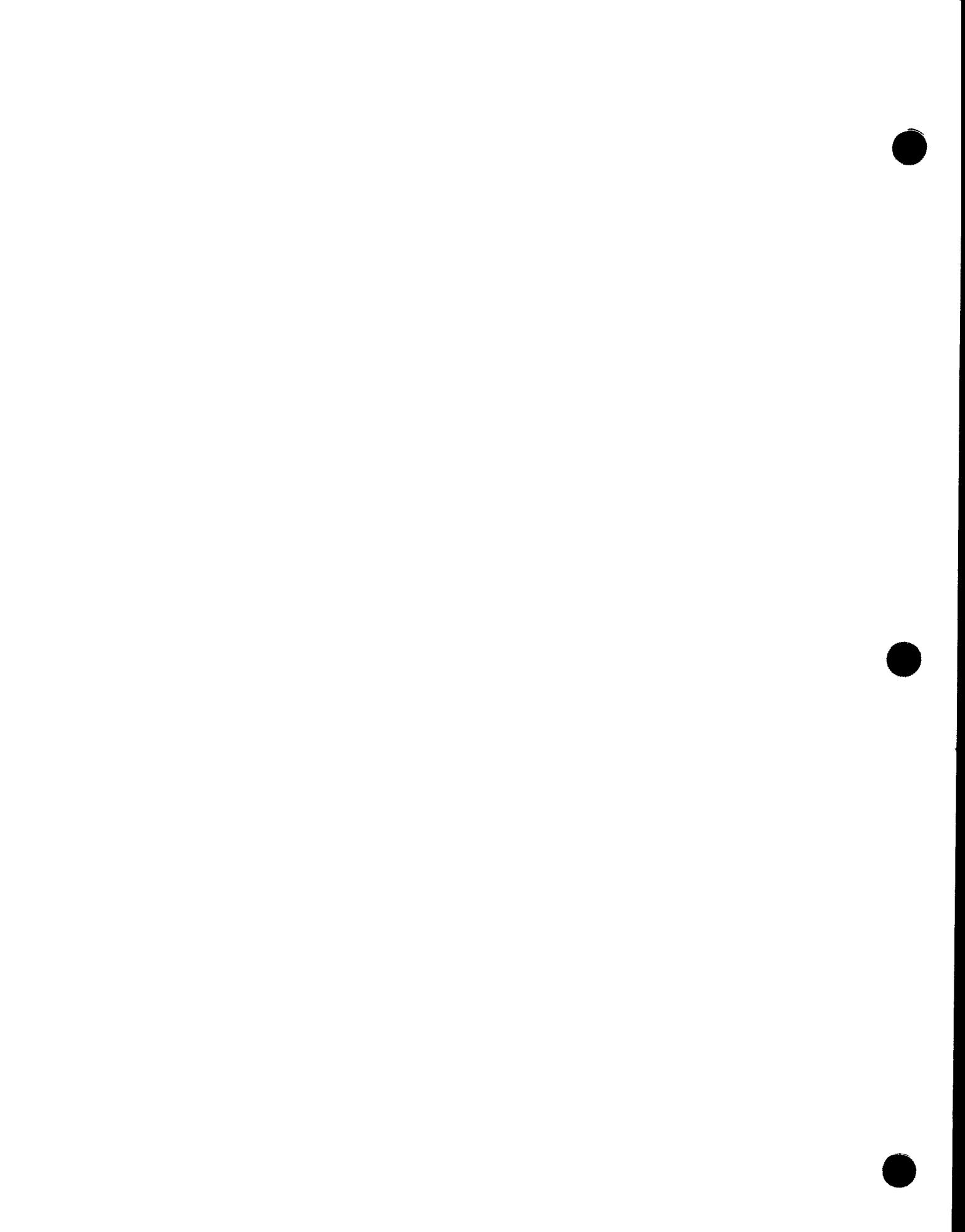

•

•

If any of the following error conditions set on the HO indicator during the execution of your program and you wish to continue processing in spite of the error condition, you can do this by writing a routine on the calculation specifications form that tests the \*ERROR field for the presence of the particular code for the error condition and sets the HO indicator off if the error code is present. We'll cover this type of routine in our discussion of the \*ERROR field in Appendix C.

- Record sequence error
- Undefined record type
- Collating sequence error
- Trying to add a duplicate record to an indexed sequential file
- No resulting indicators specified and no-record-found condition occurs during a CHAIN operation
- The overflow area for an indexed sequential file is full.
- No record found condition when Cl through C9 is used for chaining

If any of the following error conditions set on the HO indicator during the execution of your program, the program will terminate because you do not have the option to continue processing by setting the HO indicator off. In these cases, the error cannot be bypassed.

- At least one input and one output file has not been opened.
- Invalid array index  $\equiv$
- Sequence checking is specified for a table and an element is out of sequence.
- An attempt is made to find the square root of a negative number.
- The writing of a record from an update file is attempted before it is read.
- Any error condition for indexed sequential or direct files other than full overflow area, duplicate records, and no record found
- LO indicator

The LO indicator is used to condition total calculations when a control break has not occurred. The LO indicator is always on and cannot be set off.

 $\bullet$ 

•

•

#### • LR indicator

The LR (last record) indicator is set on by the RPG II program processing logic before total time when the last record has been processed. This means that any output written when the last record is processed should be specified as total time output. Exception output may be performed when LR is on by specifying LR in columns 7 and 8 of the calculations specifications for the EXCPT operation. The last record is processed when all records from the files for which end-of-file has been specified in column 17 of the file description specifications form have been processed. If end-offile has not been specified for any files, all input files must be end-of-file before the last record is processed. When the LR indicator is set on, all control level indicators (L1 through L9) that are defined are also set on. If the LR indicator is used as a conditioning indicator or with the SETON operation, the L1 through L9 indicators are not set on at that time.

If the LR indicator was set on during detail calculations, the L1 through L9 indicators are set on before the next input record is read. The total time calculations and output are then performed and the program is terminated.

If the LR indicator is set on during total calculations, the program is terminated after total output time.

You cannot set off the LR indicator.

• MR indicator

> The MR (matching record) indicator is associated with the M1 through M9 matching field entries in columns 61 and 62 of the input format specifications form. It is set on when all the matching fields in a record of a secondary file match all the matching fields in the primary file. The MR indicator remains on during the complete processing cycle of both the primary and secondary records. The MR indicator is set off when all total calculations, output, and overflow for the records have been executed.

### **12.4. USING THE INDICATORS**

The indicators are used to condition the execution of your program. They can be used to specify:

- file conditioning, if a file is to be used during the execution of a program;
- **•** control level, when calculations and output are to be performed;
- field record relation, when a field in a record is available for input;
- calculation conditioning, the conditions that must be present before a calculation can be performed; and
- **•** output conditioning, the conditions that must be present before a complete record or field within a record can be written.

### • **12.4.1. File Conditioning**

The file condition indicators are specified only in columns 71 and 72 of the file description specifications form. The only entries that are permitted are the U1 through U8 external indicators.

If an external indicator is specified in these columns, the associated file cannot be accessed unless the specified indicator was previously set on prior to program execution by a SET UPSI job control statement (12.3.1 ). If the external indicator is not on, the file is considered to be at end-of-file and, therefore, cannot be accessed.

A file condition indicator may be specified for input, output, combined, update, table output, and record address files. It cannot be specified for input table or array files, chained files, or a file that is being accessed by a record address file.

### **12.4.2. Control Level**

The control level indicators are specified in columns 7 and 8 of the calculation specifications form. The only entries that are permitted are LO, L1 through L9, and LR. These indicators are used to control when calculations are to be performed. If the entry is left blank, the calculation is performed at detail time.

• If LO is specified, the calculation is performed every program cycle at total time .

If L1 through L9 is specified, the calculation is performed only when the specified indicator is on. When the specified indicator is set on by a control break (columns 59 and 60 on the input format specifications form), all lower level indicators are also set on.

If LR is specified, the calculation will be performed during the last total time.

### **12.4.3. Field Record Relation**

•

The field record relation indicators are specified in columns 63 and 64 of the input format specifications form. The entries that are permitted are 01 through 99, L1 through L9, MR, and U1 through U8.

An entry in columns 63 and 64 is used when there is an OR relationship between the various types of input records that are to be processed. The OR relationship is used to identify those types of records in which most of the fields are in the same position within the records. The entries that you make in columns 63 and 64 specify the fields that are associated with each record type; that is, the field that is defined on a line is only available for input when the indicator you specified in columns 63 and 64 is on or if these columns are left blank. In the latter case, the field is common to all record types. When field record relation is used, the following points should also be borne in mind:

• Main storage can be conserved by grouping together, on consecutive lines, all field descriptions that do not use field record relation and by grouping together all field descriptions that use the same field record relation indicator.

•

- All fields that are used for control level and chaining and matching fields that are not used with field record relation must be listed on the input format specifications form before those control level and matching and chaining fields that use field record relation.
- **L1** through L9, U1 through U8, and MR cannot be used as field record relation indicators for matching and control fields. In these cases, only 01 through 99 and H1 through H9 are permitted.
- When more than one matching field is specified and some of the matching fields do not use field record relation and the others do, all of the matching fields must he specified first without field record relation and those fields that use field record relation must be specified in groups by indicator. For example, assume that M1, M2, and M3 are the matching fields; M1 uses 01and02 as field record relation indicators; M2 uses01 as field record relation indicator; and M3 does not use field record relation. In this case, the matching fields would be listed on the input format specifications form in the following order:

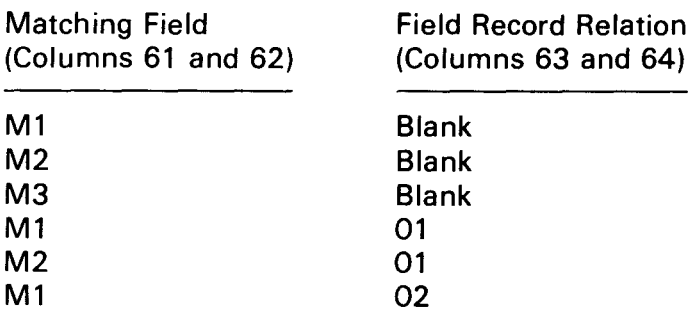

### 12.4.4. Calculation Conditioning

The conditions that must be present before a calculation can be performed are specified by placing an indicator in columns 10 and 11, 13 and 14, and 16 and 17 of the calculation specifications form. The entries that are permitted are 01 through 99, HO through H9, L1 through L9, LR, MR, OA through OG, OV, KA through KN, KP through KW, and U1 through U8.

The entries that you make in these fields are those conditions that you have determined must be present before the calculation on this line can be performed. The calculation will be performed only when the specified indicators are on. Up to three indicators may be specified on a line. If an indicator must not be on (the condition must not be present), this can be specified by placing N before the indicator (in column 9, 12, or 15).

When more than three conditions are required to condition an operation, the first three indicators are placed on the first line and the additional indicators (4 through n) are placed on successive lines (3 per line) until all conditions have been specified. In these cases (an AND relationship), each successive line (after the first) must have AN specified in columns 7 and 8. Columns 18 through 59 must be blank on the first line and on all successive AN lines except the last. The last line must contain the operation to be performed. A maximum of seven AN lines may be used for one operation.

When the presence of any one of various sets of conditions permits an operation to be performed (an OR relationship), the first set of conditions (1 through 3 indicators) is specified on the first line and each additional set on a successive line that contains OR in columns 7 and 8. In these cases, columns 18 through 59 must be blank on the first line and all successive OR lines except the last, which must contain the operation to be performed. A maximum of seven OR lines may be specified for one operation.

Figure 12-6 shows some examples of how you can specify calculation conditioning.

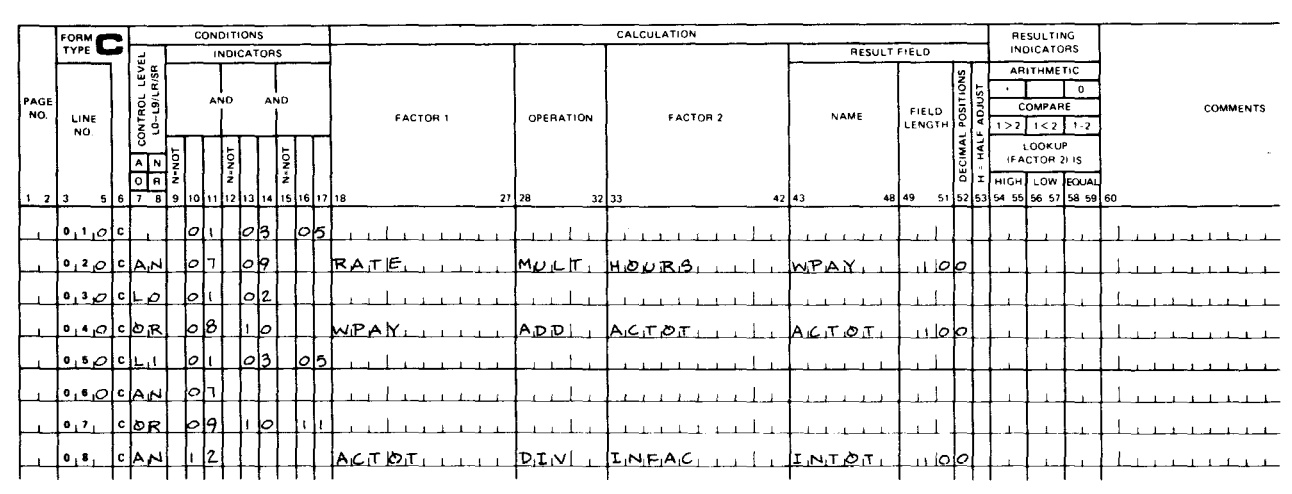

### **CALCULATION SPECIFICATIONS**

Figure 12-6. Specifying Calculation Conditioning

Lines 010 and 020 show an AND relationship. The MULT operation is performed when indicators 01, 03, 05, 07, and 09 are on.

Lines 030 and 040 show an OR relationship. The ADD operation is performed during total time, when either indicators 01 and 02 or indicators 08 and 10 are on.

Lines 050 through 080 show an AND/OR relationship. The DIV operation is performed when the L1 indicator is on and either of two conditions is present: indicators 01, 03, 05, and 07 are on; or indicators 09, 10, 11, and 12 are on.

### 12.4.5. Output Conditioning

The conditions that must be present before a complete record or field within a record can be written are specified by placing an indicator in columns 24 and 25, 27 and 28, and 30 and 31 of the output format specifications form. The entries that are permitted are 01 through 99, 1P, HO through H9, L1 through L9, LR, MR, OA through OG, OV, KA through KN, KP through KW, and U1 through U8.

The entries that you make in these fields are those conditions that you have determined must be present before a complete record, or a field within the record, can be written.

•

•

When the indicators are used to condition the writing of a complete record, columns 32 through 70 must be blank. The complete record will be written only when the specified indicators are on. Up to three indicators may be specified on a line. If an indicator must not be on (the condition must not be present), this can be specified by placing N before the indicator (in column 23, 26, or 29).

If more than three conditions are required to condition the writing of a record, the first three indicators are placed on the first line and the additional indicators (4 through n) are placed on successive lines until all conditions have been specified. In these cases (an AND relationship), each successive line after the first must have AND specified in columns 14 through 16 and columns 32 through 70 must be blank.

When the presence of any one of various sets of conditions will permit a record to be written, the first set of conditions (1 through 3 indicators) is specified on the first line and each additional set on a successive line. In these cases (an OR relationship), each successive line after the first must have OR specified in columns 14 and 15 and must be blank in columns 32 through 70.

The conditions that must be present before a field within a record can be written are specified by placing from one to three indicators in columns 23 through 31 on the line that defines the field. The field will be written only when the specified indicators are on. AND/OR lines cannot be used with fields within a record; consequently, three indicators are the maximum that can be specified for any one field.

After it has been determined that a record is to be written (all required conditions are present), the fields that are defined for the record in columns 32 through 37 (commencing on the first line after the last line that specifies the record conditions) that do not have any entries in columns 23 through 31 and those whose specified conditions are present are written.

Figure 12-7 shows some examples of how you specify output conditioning for records and fields.

The detail record on line 010 is written when indicators 01 and 03 are on. The record always contains the field DATA1; the field DATA2 is written only when indicator 05 is on. An AND relationship is shown on lines 040 through 060. The detail record on line 040 is written when indicators 01, 03, 05, and 07 are on and the field DATA3 is always included in the record.

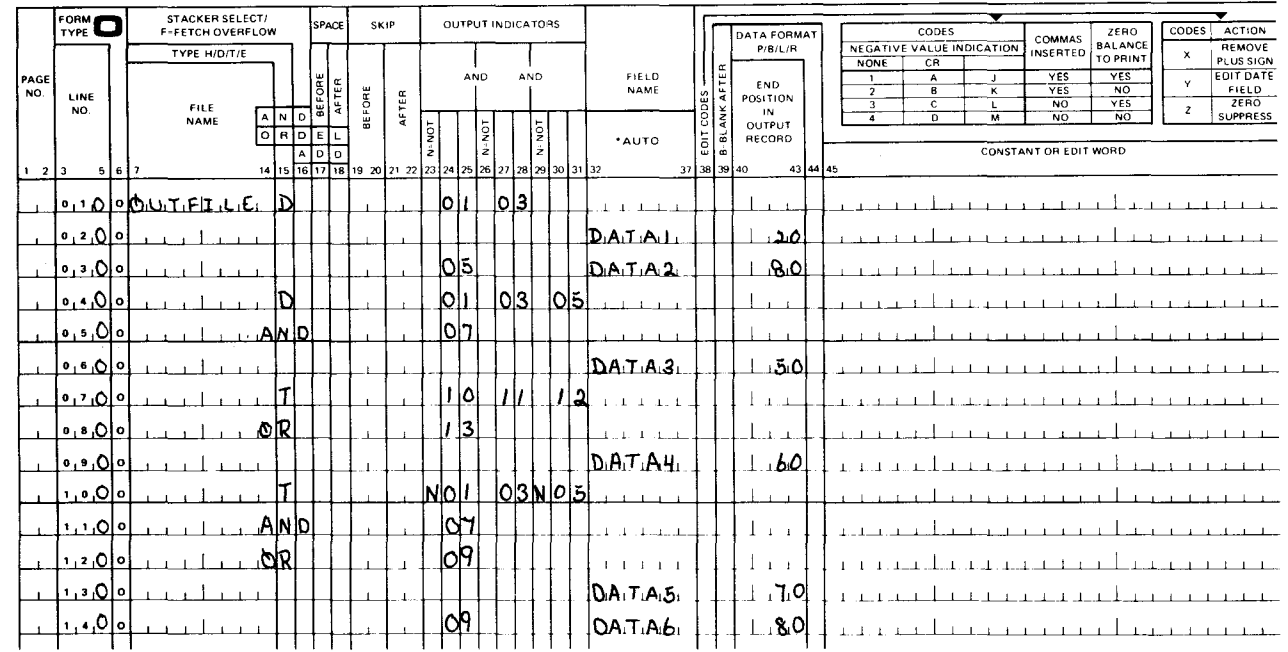

### **OUTPUT FORMAT SPECIFICATIONS**

Figure 12-7. Specifying Output Conditioning for Records and Fields

An OR relationship is shown on lines 070 through 090. The total record on line 070 is written when indicators 10, 11, and 12 are on or when indicator 13 is on. The field DATA4 is always included in this record. An AND/OR relationship is shown on lines 100 through 140. The total record on line 100 is written when indicators 01 and 05 are off and indicators 03 and 07 are on; or it is written when indicator 09 is on. The field DATA5 is always included in the record. The field DATA6 is included only when indicator 09 is on.

### **12.5. SUMMARY OF INDICATORS**

The definition, use, and the setting on and off of the various indicators are summarized in Tables 12-1, 12-2, and 12-3, respectively.

 $\big\}$ 

## Table 12-1. Indicator Definition

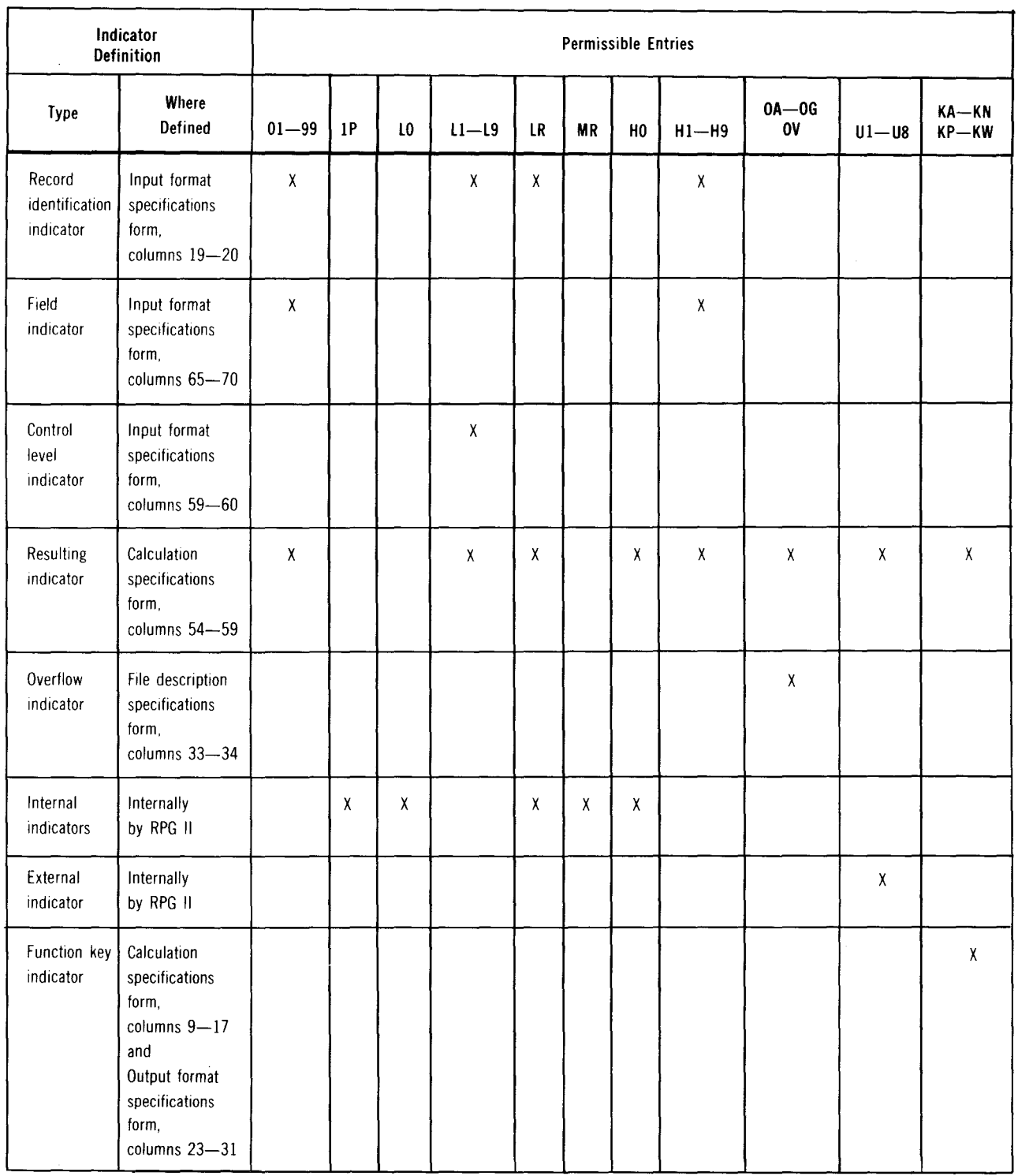

 $\ddagger$ 

•

•

# *Table 12-2. Indicator Use*

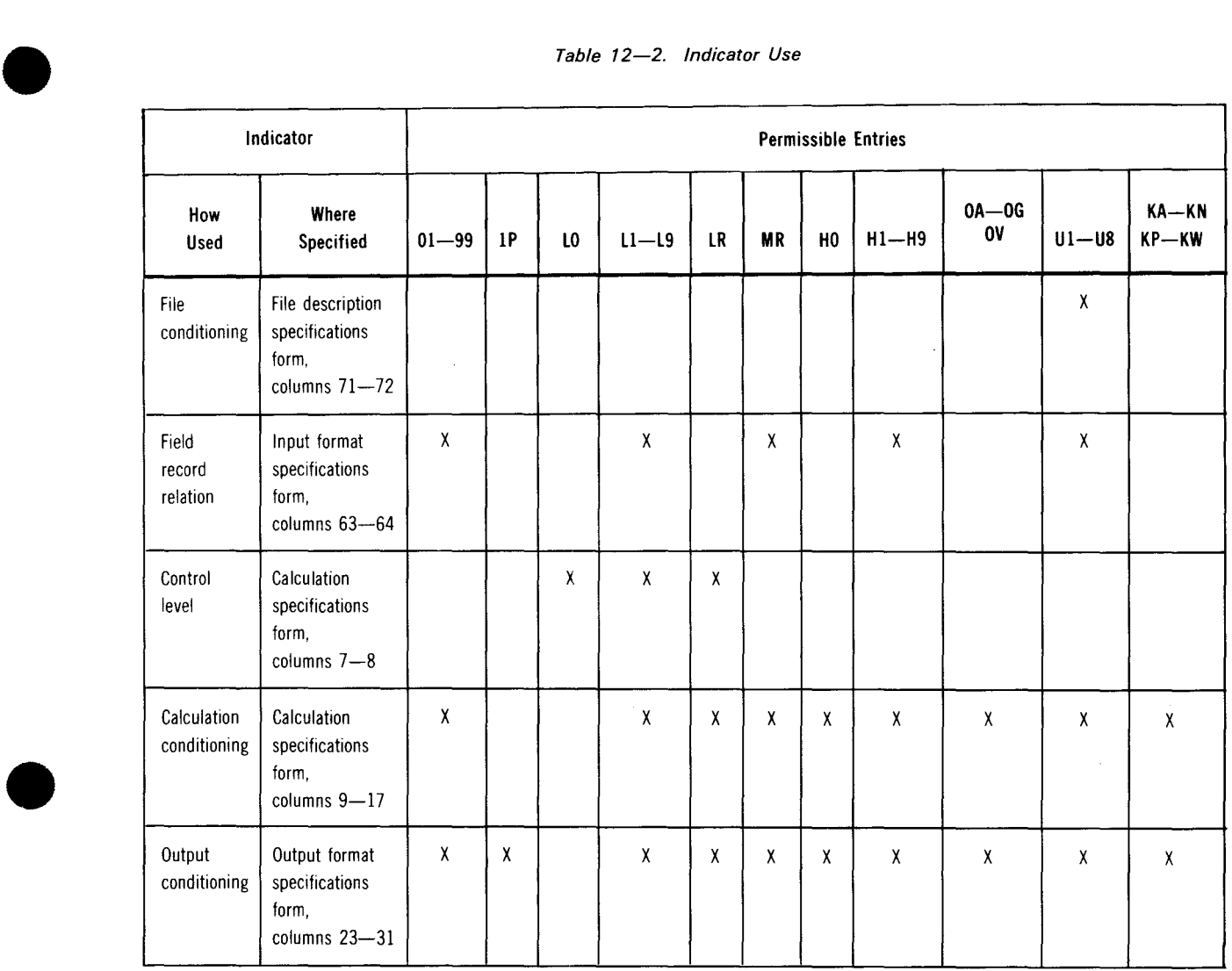

 $\blacklozenge$ 

 $\blacklozenge$ 

12-21

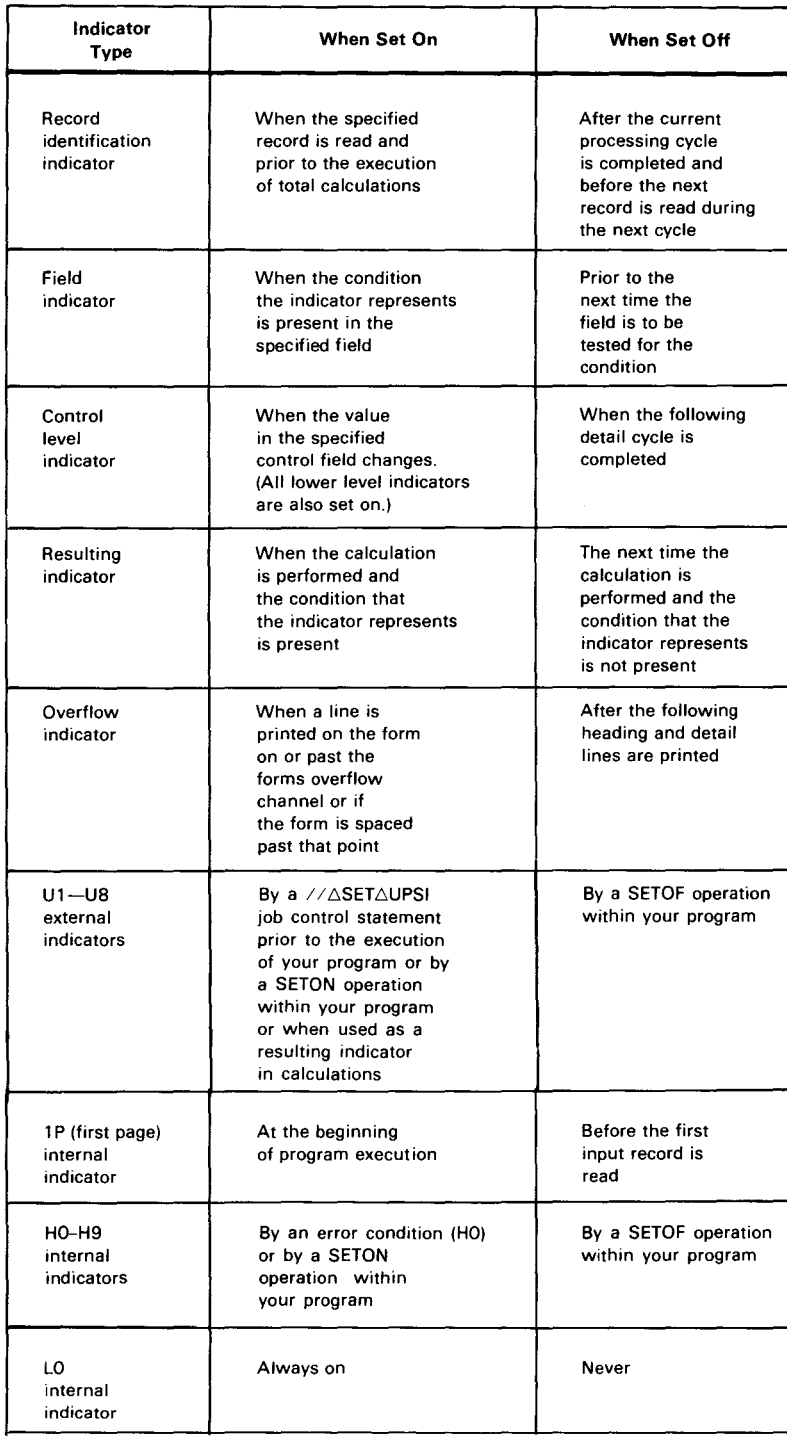

### Table 12-3. Setting Indicators On and Off (Part 1 of 2)

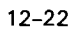

•

•

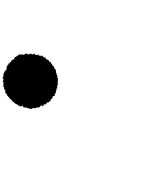

•

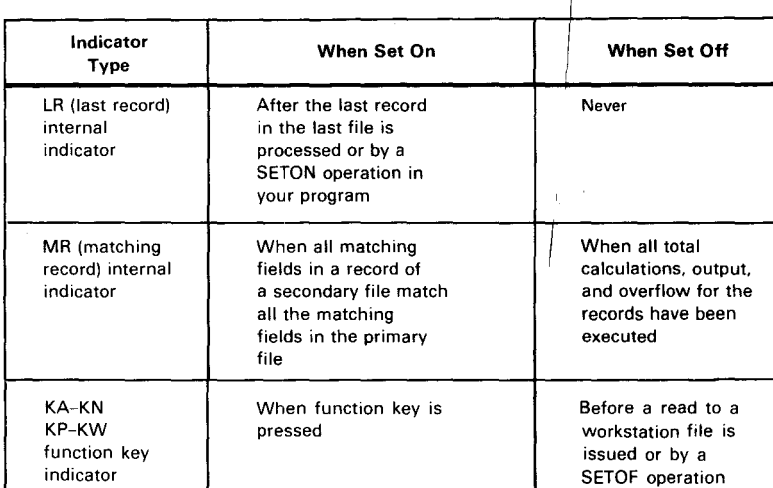

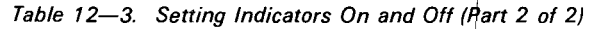

### 12.6. SETTING INDICATORS ON VIA THE SYSTEM CONSOLE

RPG II provides two subroutines that allow you to set an indicator on in your program via the system console. These subroutines are the PF key subroutine, SUBR89, and the unsolicited inquiry request subroutine, SUBR95.

### 12.6.1. PF Key Subroutine (SUBR89)

The PF key subroutine, SUBR89, allows you to control the execution of your program by using from one to nine unsolicited type-ins called PF keys (PF1 through PF9). The way you specify the PF key numbers (positive or negative) in your program determines how you can use the PF keys to control program execution.

### 12.6.1.1. Using a PF Key with a Positive Number

To use a PF key with a positive number you must allocate it to your program by including the statements shown in Figure 12-8.

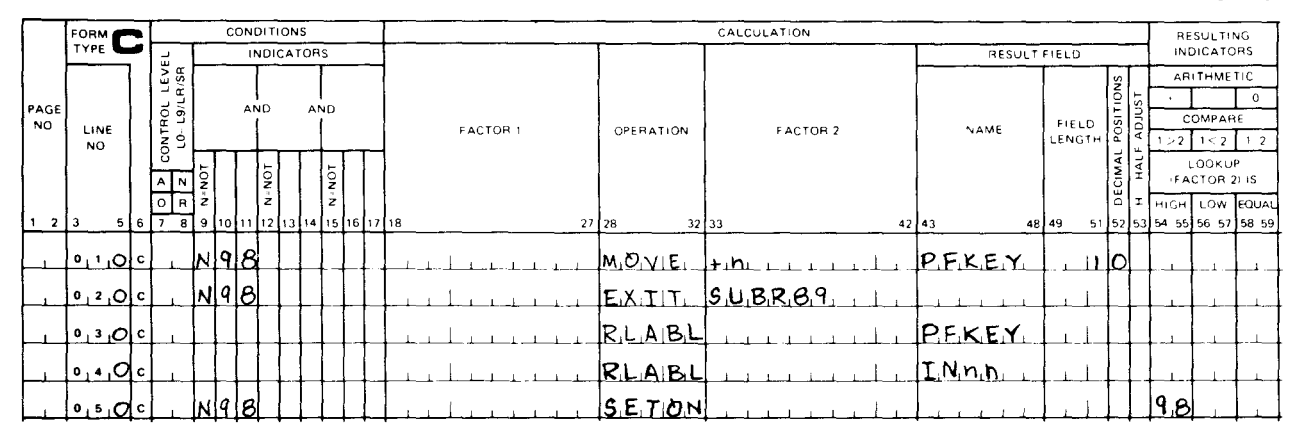

### CALCULATION SPECIFICATIONS

~

The statements shown in Figure 12-8 will only be executed at the beginning of your program (N98 in columns 9, 10, and 11). The number (1 through 9) that you enter for n on line 010 specifies which PF key you want allocated to your program and the number (01 through 99) that you enter for nn on line 040 specifies the indicator to be set on if the allocated PF key is activated. After you have included the statements to allocate a PF key to your program, you must include a test to determine if the allocated PF key has been activated (an unsolicited PFn type-in has been made) and, if so, set on an indicator that conditions calculation or output operations. This is done by including the statements shown in Figure 12-9 at another point in your program.

### **CALCULATION SPECIFICATIONS**

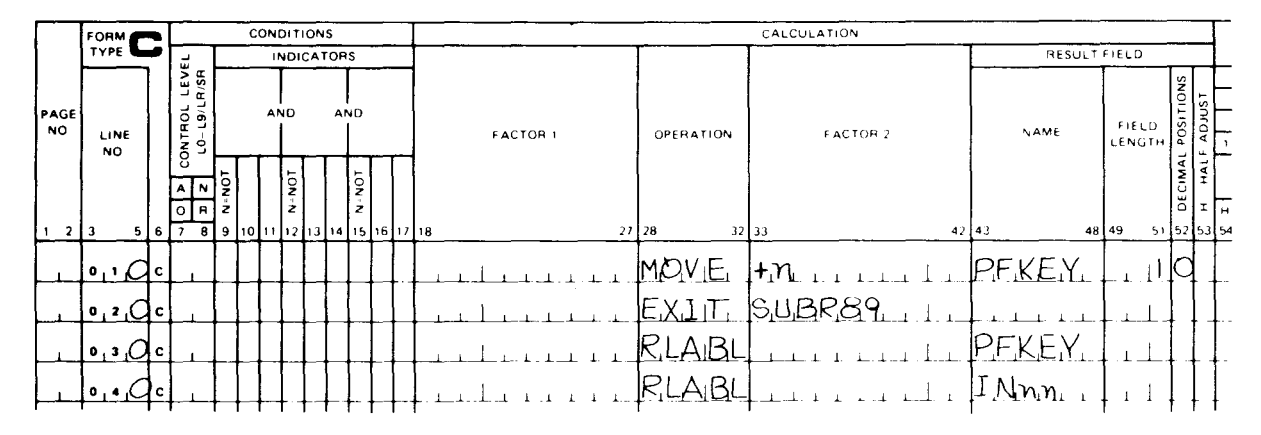

Figure 12-9. Testing PF Key Activation Status

The statements shown in Figure 12-9 are the same as those in Figure 12-8 except that line 010 and line 020 must be specified with columns 9 through 17 left blank or specified with other indicators. This is necessary so that these statements will be executed during a regular program cycle rather than only at the beginning of program execution.

If you specify a PF key with a positive number, the message

RPG038 JOB IS NOW ABLE TO ACCEPT UNSOLICITED KEY-IN-'PFn'

will be displayed on the system console at the beginning of program execution to inform you that your program will accept the unsolicited PF key type-in indicated in the message. The program will then halt. To continue, type in

 $GO\triangle$ your program name.

From this point on, the program will test during each cycle to see if the allocated PF key has been activated by an unsolicited type-in. If so, the specified indicator is set on and the conditioned calculation or output operations will be performed. These operations will also be performed thereafter in each program cycle because if the PF key is activated the test will always indicate that it is activated. If the PF key is not activated, the indicator is set off and the program continues.

If you want to activate a PF key, type in SOE job number (supplied by system) O PFn.

 $12 - 24$
•

### • 12.6.1.2. Using a PF Key with a Negative Number

To use a PF key with a negative number you must include the statements shown in Figure 12-10 in your program.

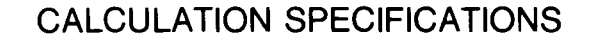

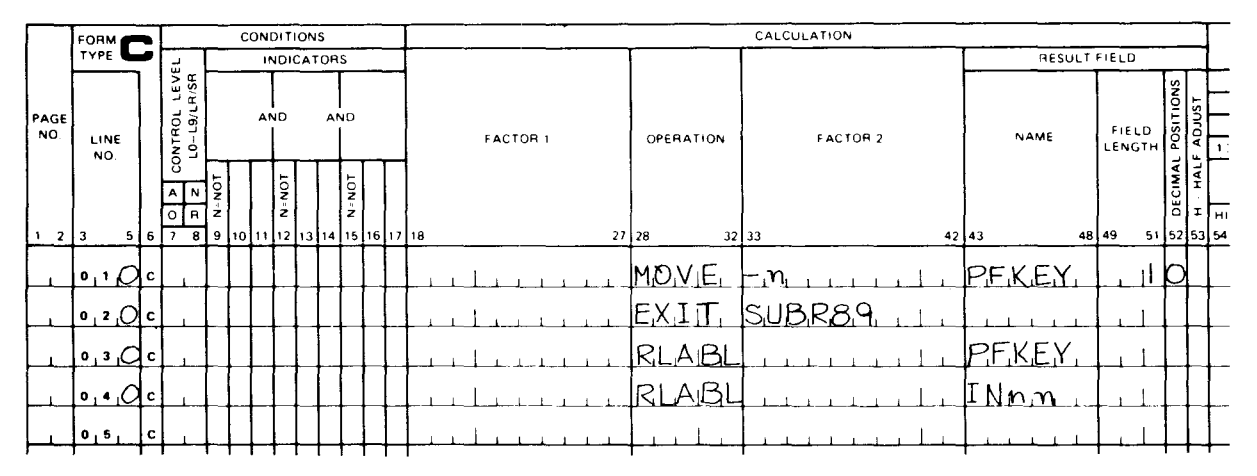

Figure 12-10. Allocating a PF Key with a Negative Number and Testing Its Activation Status

The statements shown in Figure 12-1 Oare the same as those shown in Figure 12-9 except that they specify a PF key with a negative number  $(-$  in column 33 on line 010). The negative specification will also cause these statements to perform a dual function, that is, to allocate the PF key to your program and to test its activation status. As with Figure 12-9, these statements must be specified with columns 9 through 17 left blank or specified with other indicators. This is necessary so that they will be executed during a regular program cycle ratherthan only at the beginning of a program execution.

When you specify a PF key with a negative number, the PF key is allocated to your program and its activation status is tested. The message

RPG038 JOB IS NOW ABLE TO ACCEPT UNSOLICITED KEY-IN-'PFn'

will be displayed on the system console. The message

RPG039 PFn MUST BE ENTERED BEFORE JOB CAN CONTINUE

will be displayed on the system console and the program will halt. To continue, type in

SOE job number (supplied by system) message number (supplied by system) PFn

At this point the program will set on the specified indicator and the conditioned calculation or output operations will be performed. These operations will also be performed thereafter in each program cycle because the test to see if the PF key is activated will always indicate that it is activated.

### 12.6.2. Unsolicited Inquiry Request Subroutine (SUBR95)

The unsolicited inquiry request subroutine, SUBR95, is similar to the PF key subroutine because it also allows you to control the execution of your program by making unsolicited typeins. It differs from the PF key subroutine in that when an unsolicited inquiry request type-in is made it only affects the program at the time it is made rather than having a continuing effect as with the PF key subroutine.

To use the unsolicited inquiry request subroutine you must first allocate the subroutine to your program by including the statements shown in Figure 12-11.

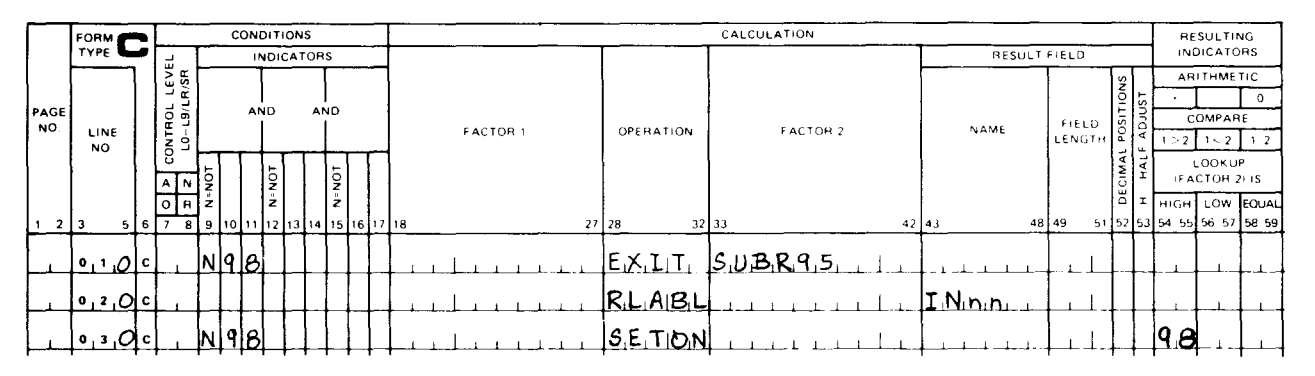

### CALCULATION SPECIFICATIONS

Figure 12-11. Allocating the Unsolicited Inquiry Request Subroutine

The statements shown in Figure 12-11 will only be executed at the beginning of your program (N98 in columns 9, 10, and 11 ). The number (01 through 99) that you enter for nn on line 020 specifies the indicator to be set on if an unsolicited inquiry request is made.

After you have included the statements to allocate the unsolicited inquiry request subroutine, you must include a test to determine if an unsolicited inquiry request has been made (an unsolicited IR type-in) and, if so, set on an indicator that conditions calculation or output operations. This is done by including the statements shown in Figure 12-12 at another point in your program.

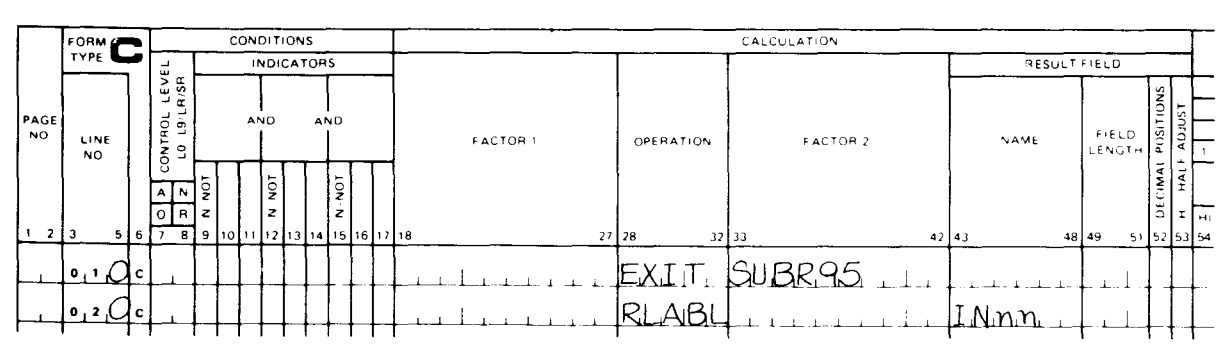

# CALCULATION SPECIFICATIONS

*Figure 12-12. Testing the Unsolicited Inquiry Request Status* 

•

•

The statements shown in Figure 12-12 are the same as those in Figure 12-11 except that line 010 must be specified with columns 9 through 17 left blank or specified with other indicators. This is necessary so that these statements will be executed during a regular program cycle rather than only at the beginning of program execution.

If you specify the unsolicited inquiry request subroutine, the message

RPG038 JOB IS NOW ABLE TO ACCEPT UNSOLICITED KEY-IN 'IR'

will be displayed on the system console at the beginning of program execution to inform you that your program will accept unsolicited IR type-ins. The program will then halt. To continue, type in

 $GO\triangle$ your program name

From this point on, the program will test during each cycle to see if an unsolicited inquiry request has been made. If so, the specified indicator is set on, the conditioned calculation or output operations are performed, and the inquiry request is reset. If not, the indicator is set and the program continues.

At this point, the system you use dictates the method of data entry.

If you want to make an unsolicited inquiry request and are using an OS/3 system at level 8. 1 or earlier, type in:

 $\triangleright$  job number (supplied by system) 0 IR

Thus, you enter:

 $\blacktriangleright$ ijO $\triangle$ IR

where:

•

Is the SOE.

jj

Is the job number (supplied by system).

0

Is the message identification. It identifies the message as being unsolicited.

 $\triangle$ 

Is a space.

IR

•

Represents an inquiry request.

For example,  $\blacktriangleright$  10 $\triangle$ IR is an unsolicited inquiry request for job 1, and  $\blacktriangleright$  140 $\triangle$ IR is an unsolicited inquiry request for job 14.

 $\bullet$ 

 $\bullet$ 

•

If you want to make an unsolicited inquiry request and are using an OS/3 system at level 8.2 or later, type in:

~ ... UNS job name IR

Thus, you enter:

 $\blacktriangleright$ UNS $\triangle$ XXXXX $\triangle$ IR

where:

Is the SOE.

UNS

Specifies an unsolicited message for a user job.

Δ

Is a space.

xxxxxx

Is the job name.

IR

Represents an inquiry request.

Note that because an inquiry request is reset after the IR type-in is made, you must make a new type-in each time you want to have the associated indicator set on and the conditioned calculation or output operations performed.

### 12.6.3. Incorrect Type-Ins

If you have allocated a PF key or the unsolicited inquiry request subroutine to your program and you make an incorrect type-in when you attempt to activate either one, the message

RPG040 LAST KEY INVALID OR INACTIVE. VALID KEYS = IR, PF1-PF9

will be displayed on the system console. To continue, repeat the appropriate type-in with the correct information.

•

•

# **13. File Processing Methods**

### **13.1. GENERAL**

RPG II allows you to process files in several ways. The method that you choose for your application is determined by how your files are organized and how records can be retrieved from a file that is organized in a particular manner.

In certain cases, this may require you to convert your data files from one format to another before you can use them.

If you wanted to use a file processing method that requires an indexed sequential file and the file is a sequential file, you would have to convert it to an indexed sequential file before you could use it. You could do this conversion by writing an RPG II program or by using the file processing utility described in the data utilities user guide. Table 13-1 lists the file organization, how records are retrieved, and the processing methods that can be used.

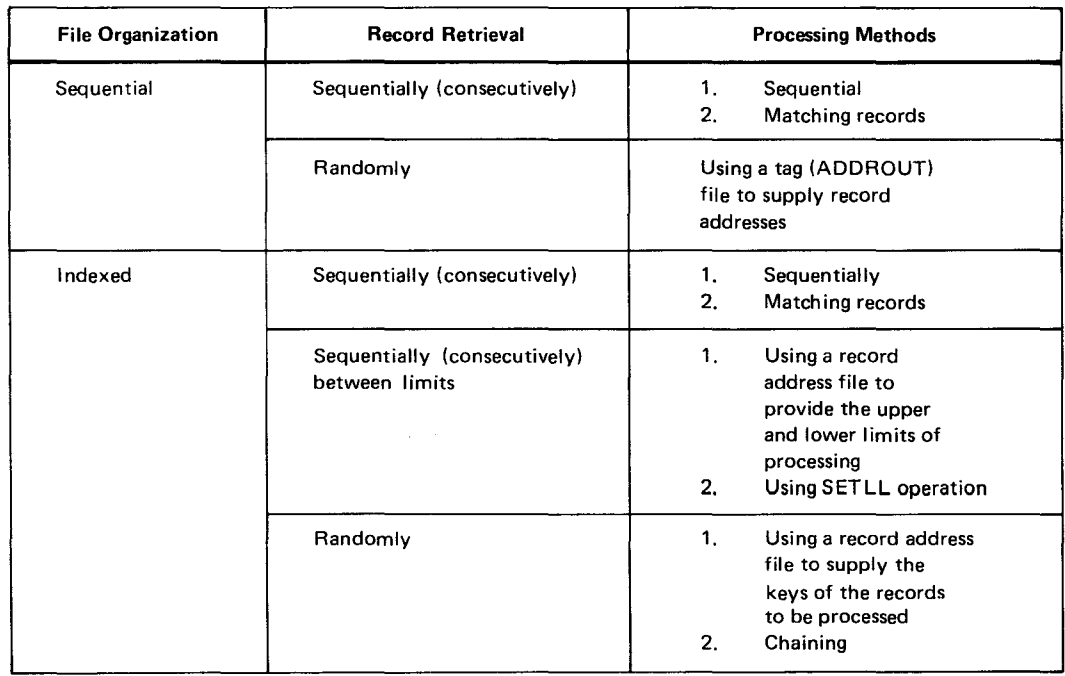

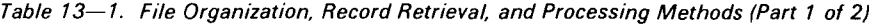

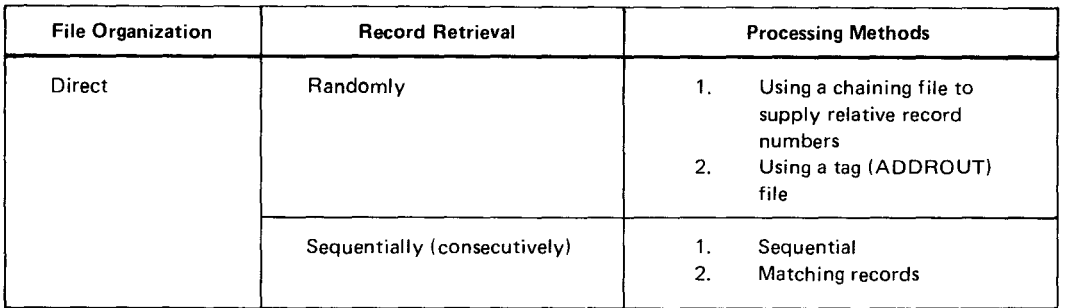

Table 13-1. File Organization, Record Retrieval, and Processing Methods (Part 2 of 2)

### **13.2. SEQUENTIAL PROCESSING**

Sequential processing consists of processing records in the order in which they appear on the file until the file is exhausted or the program terminates; that is, the first record on the file is processed, the second record is then processed, and so on.

### **13.3. PROCESSING WITH MATCHING RECORDS**

Processing with matching records allows you to sequentially process multiple input files as one large sequential file. The sequence in which the records on the individual files are selected for processing is controlled by specifying matching fields for each of the files involved. The fields • are compared and the values they contain govern which record is selected.

### **13.3.1. Primary File**

When multiple input files are used, one file must be specified as the primary file by placing a Pin column 16 on the file description specifications form, and all of the other input files must be specified as secondary or chained files by placing an Sor C in column 16. The primary file is the controlling file in a program.

When you process with matching records, the primary file must have a complete set of matching fields specified for it. The primary file will be processed first when its matching fields match those of one or more of the secondary files.

### **13.3.2. Specifying Matching Fields**

Matching fields are specified by placing M1 through M9 in columns 61 and 62 on the input format specifications form on the line that specifies the field for a file. The matching fields need not be specified in any order; that is, M9 can be specified before M3, and so on. The field with the highest number will be the first one to be compared, the second highest will be the second, and so on. Figure 13-1 shows a typical example of how matching fields are specified.

•

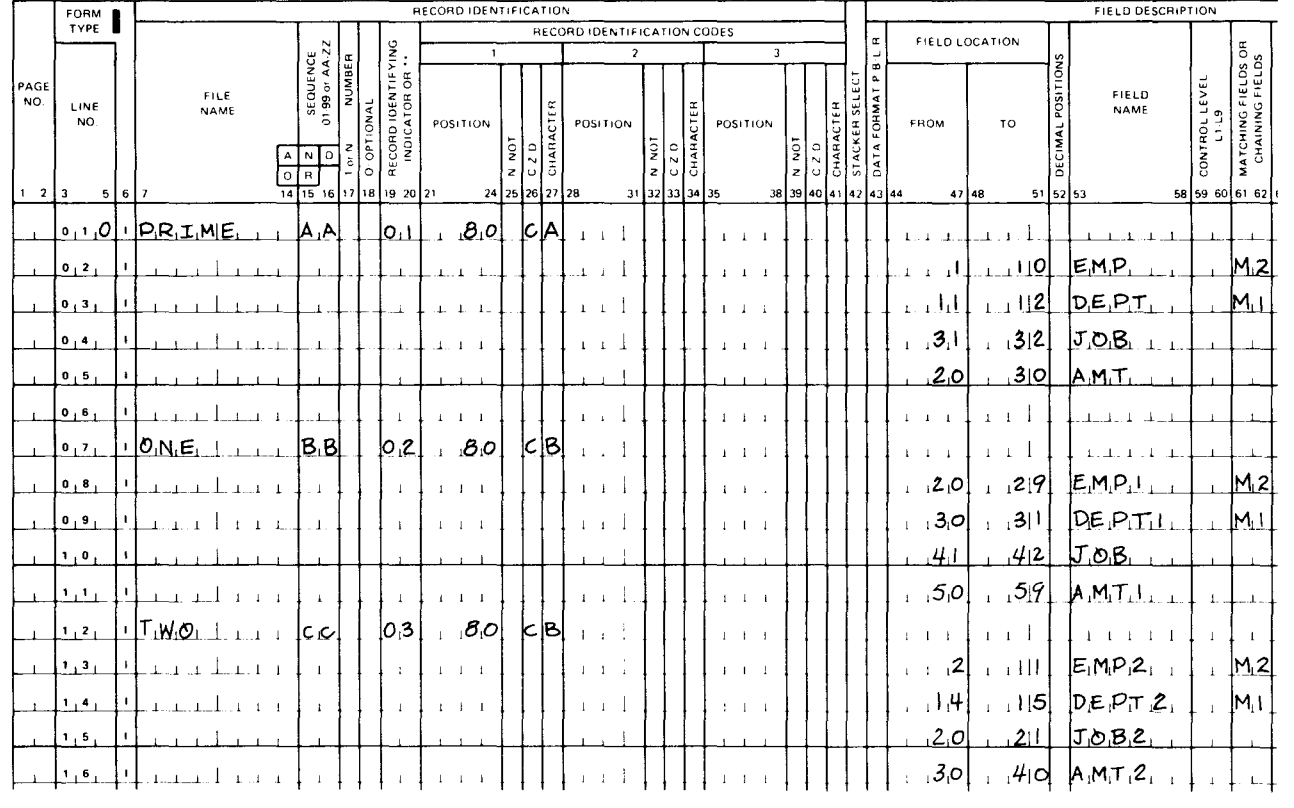

### **INPUT FORMAT SPECIFICATIONS**

Figure 13-1. Example of Specifying Matching Fields

In the example in Figure 13-1, there are three input files named PRIME, ONE, and TWO. PRIME is the primary file and the others are secondary files. Two matching fields are specified (M1 and M2) and M2 is the first field that will be compared.

### 13.3.3. Record Selection

When matching records are used in your program, one record is read from each input file at the beginning of the program. If any record does not contain matching fields, it is processed and another record is read from that file. If all the records contain matching fields, the matching fields are compared and a record is selected for processing and then another record is read from that file. This process repeats itself until an input file is exhausted or the program terminates.

The following rules govern record selection:

- $1<sub>1</sub>$ Records without matching fields are processed before records that have matching fields.
- $2.$ When two or more records do not have matching fields, the primary file is processed first, followed by the secondary files in the order specified on the file description specifications form.
- 3. If the files are in ascending order, the record with the lowest value in its matching fields is processed first. If the files are in descending order, the record with the highest value in its matching fields is processed first.
- 4. When a record from the primary file matches one or more secondary records, the primary record is processed before the secondary records.
- 5. When two or more secondary records match, they are processed in the order that the secondary files are specified on the file description specifications form.

Figure 13-2 shows an example of how records are selected in accordance with the rules. In this example, three files are used that contain records having 2-character matching fields and a record sequence number in record position 80. The primary file is named PRIME, the first secondary file is named ONE, and the second secondary file is named TWO. If a matching field is blank, the record has no matching field. The contents of each file and the step-by-step selection process for the first 10 records are shown. The record that is selected at each step is circled.

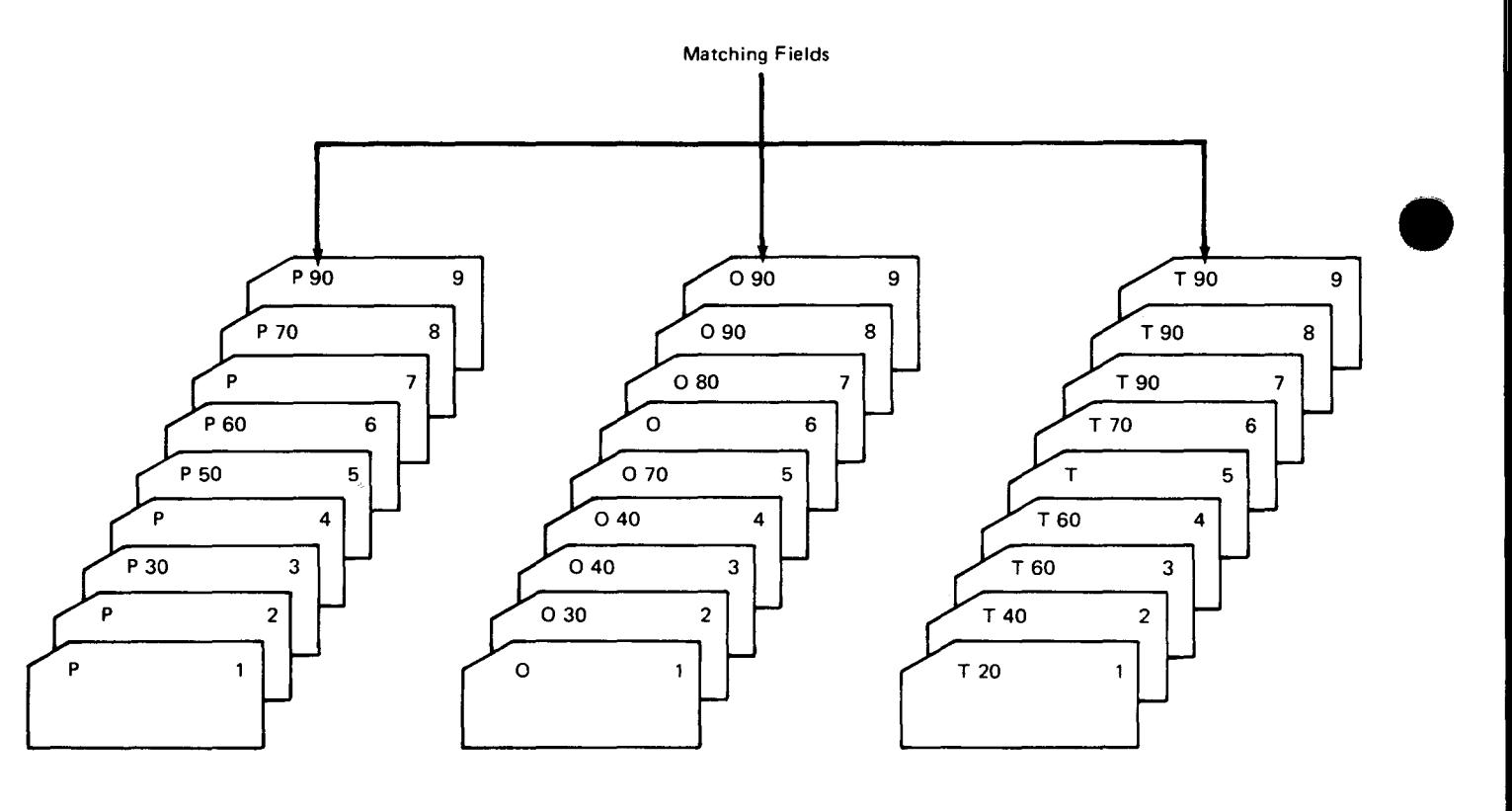

Primary File - PRIME (P) 1st Secondary File - ONE (O) 2nd Secondary File - TWO (T)

•

Figure 13-2. Matching Record Selection (Part 1 of 3)

•

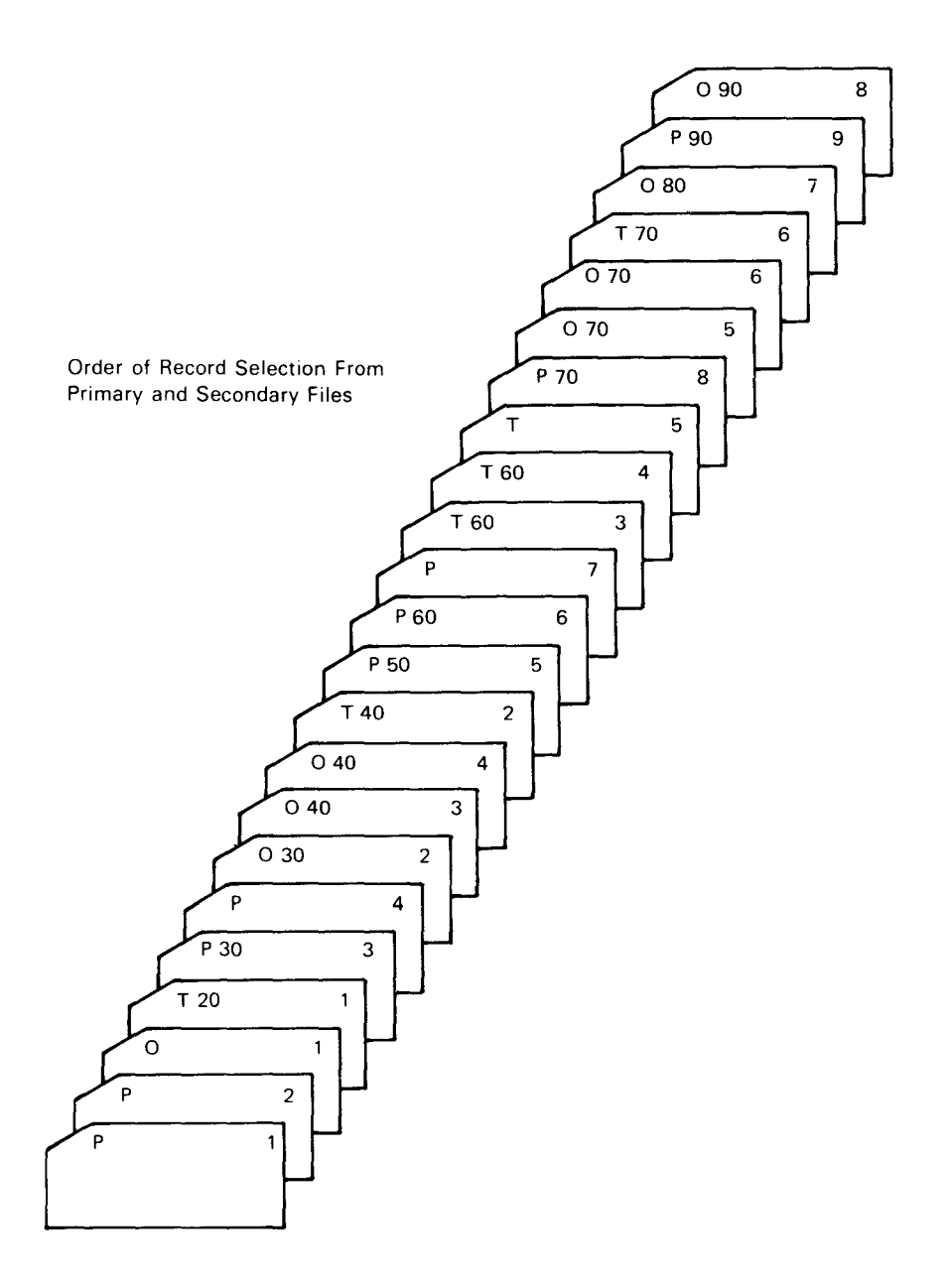

Figure 13-2. Matching Record Selection (Part 2 of 3)

#### Record Selection Steps

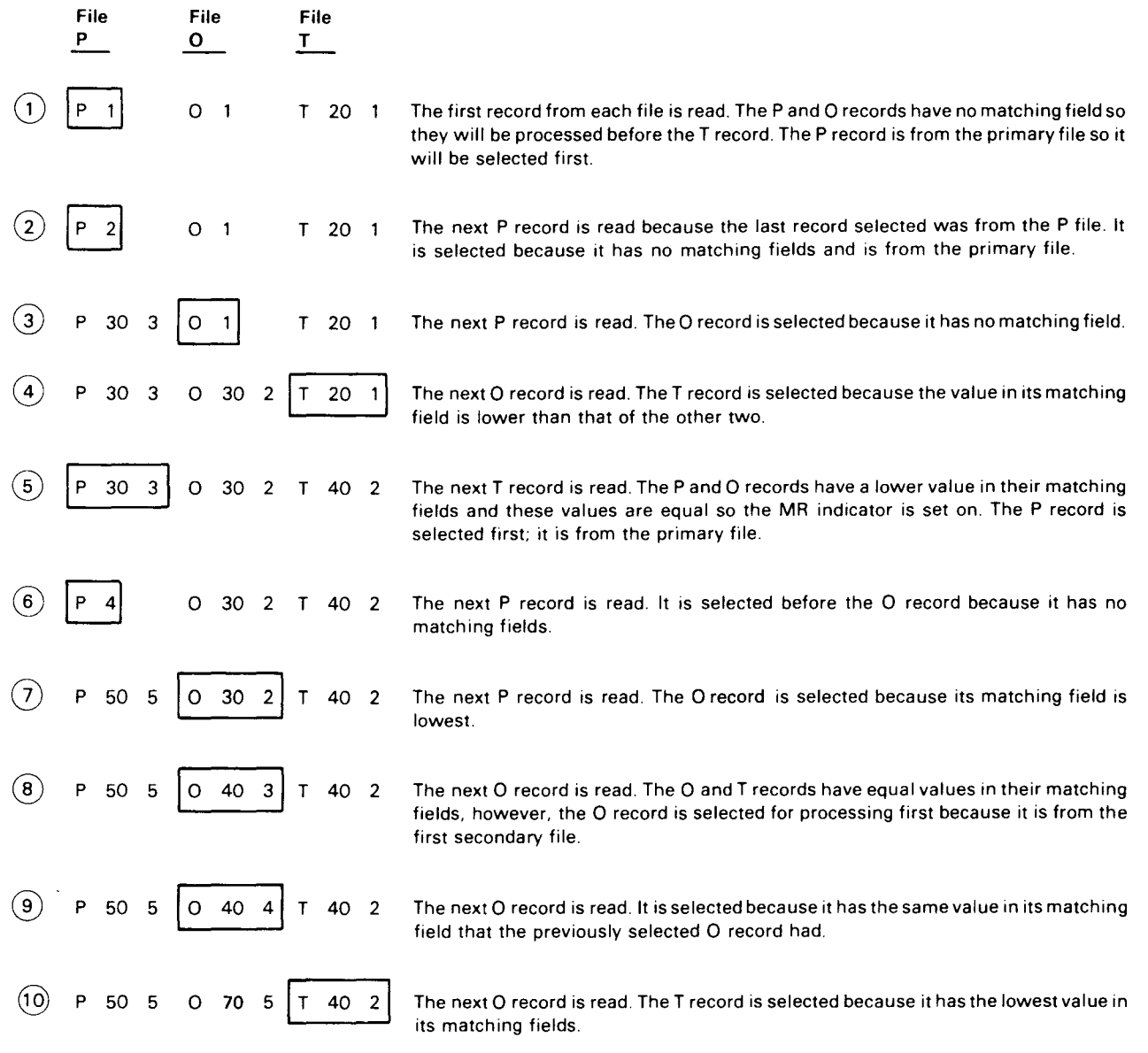

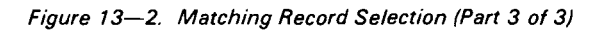

•

•

•

### • 13.3.4. Matching Record Indicator (MR)

The MR indicator is associated with the M1 through M9 matching fields. It is used to condition operations specified on the calculation specifications form and the output format specifications form.

The MR indicator is set on when the matching fields of a secondary file record match the matching fields of a primary file record. It is set on before detail processing forthe first record of the matched primary file and remains on during processing of all succeeding primary and secondary file records that contain the same matching field.

The MR indicator is set off when all total calculations and output are completed for the last record that contains the same matching field.

### 13.4. PROCESSING BY CHAINING

Chaining allows you to randomly retrieve selected records from an indexed sequential or direct file by specifying a field (the chaining field) which is used to locate a record in that file (the chained file). Chaining can be accomplished by using the CHAIN operation on the calculation specifications form or specifying the chaining field by C1 through C9 on the input format specifications form.

The use of the CHAIN operation allows chaining to be:

- **•** performed with a chaining field whose value is calculated or read from an input file;
- performed at either detail or total calculation time;
- **Performed more than once by using one or more chaining fields and calculations to chain** to more than one file;
- $\blacksquare$  conditioned by the results of a test or calculation; and
- performed in an internal subroutine.

C1 through C9 chaining differs from the CHAIN operation in that it is not as flexible a method. The C1 through C9 chaining indicators apply only to input fields, and they cause chaining to occur only before detail time. In addition, C1 through C9 chaining requires additional entries on the file extension specifications form.

If you intend to use chaining, it is suggested that you use the CHAIN operation wherever possible .

When you use chaining you must observe the following rules:

- 1. The file specified as a factor 2 in a CHAIN operation cannot have SPECIAL specified as the device on which it is contained and it cannot have matching fields, control level fields, C1 through C9 fields, look ahead fields, or numeric sequence entries.
- 2. The chaining field must have the same length as the keys in the chained file. If the keys in the chained file are alphanumeric, the chaining field may be either alphanumeric or numeric. If the keys in the chained file are numeric, the chaining field must be numeric. When the keys in the chained file are in packed numeric format, the chaining field must be either a packed numeric field of the same length as the key field or a numeric field of the same length as the unpacked length of the keys in the chained file.
- 3. The chaining field must be a numeric field with zero decimal places when chaining to a direct file.

### **13.4.1. Chaining Indexed Sequential Files**

Every record in an indexed sequential file has a key which can be used to retrieve the record. These keys are used in chaining to retrieve records from an indexed sequential file by specifying them as the chaining fields. The starting location of the key field is entered in columns 35 through 38 on the file description specifications form.

For example, assume that a master customer file is to be updated with information that is contained on a transaction file and a report of deleted customers is to be printed. The transaction file contains the customer's identification and the amount he has paid on his outstanding balance to date. The master customer file contains all information about the individual customers. The customer records on the master file are to be updated by adjusting those customer balances that the transactions on the transaction file apply to. The common denominator between the transaction file and the master customer file is the customer identification. Since this is the case, chaining can be used; that is, the transaction file can be used as the chaining file by specifying the customer identification field in that file as the chaining field and specifying the master customer file as the chained file.

Figure 13-3 shows the required entries on the various specifications forms for this example if the CHAIN operation is used, and Figure 13-4 shows the required entries if C1 through C9 is used. In both cases, the transaction file is a card file named TRANS, the master customer file is an indexed sequential file named MASTER, the printer file is named PRINT, and IDNO is used as the chaining field.

Figure 13-4 shows the required entries on the various specifications forms for this example if C1 through C9 is used for chaining. As you can see, an additional entry is required on the file description specifications form (an E in column 39 to indicate that additional information is needed on the file extension specifications form) and on the input format specifications form (C1 in columns 61 and 62 to identify IDNO as the chaining field). A file extension specifications form is also required to relate the chaining field on the transaction file (TRANS) to the master file (MASTER). The entries on the calculations specifications form are also different; that is, one specification line rather than two is used.

•

•

# **CONTROL CARD SPECIFICATIONS**

 $\frac{2}{2}$ 

CCA<br>NAME

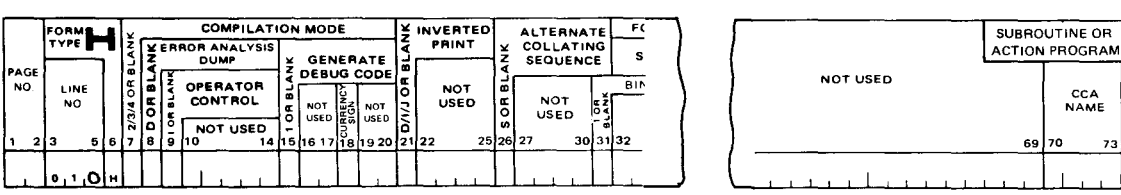

# FILE DESCRIPTION SPECIFICATIONS

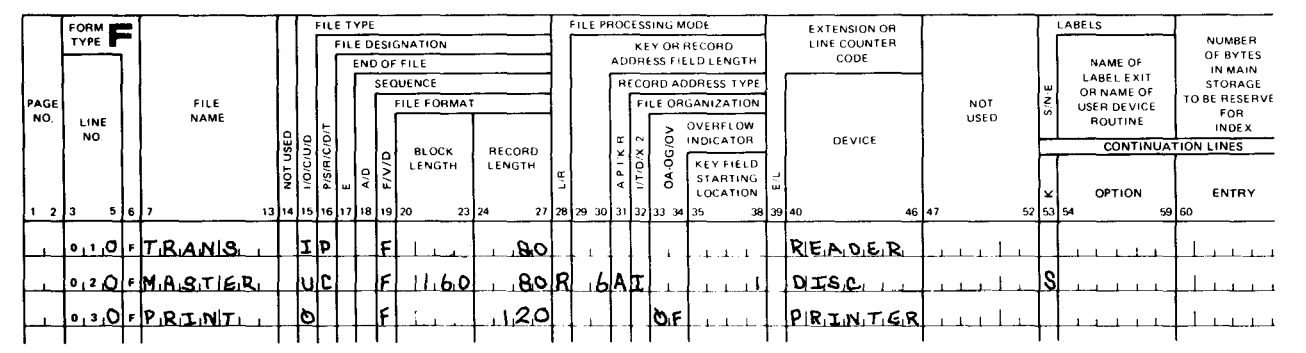

# **INPUT FORMAT SPECIFICATIONS**

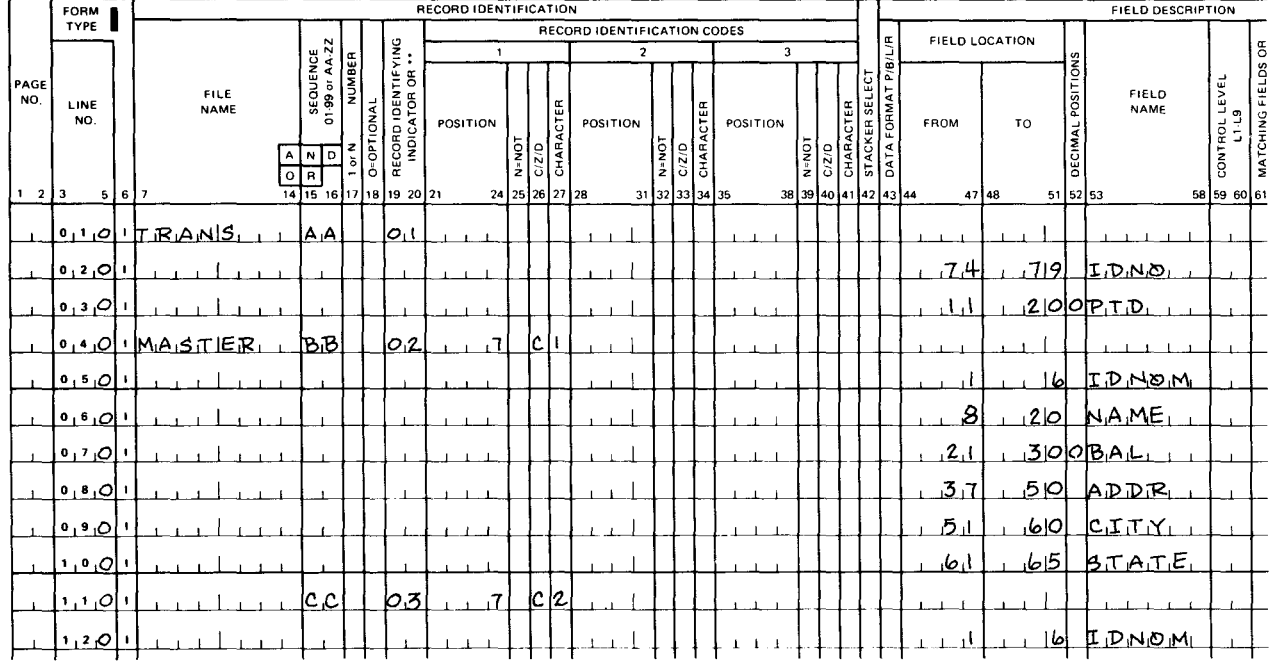

### **CALCULATION SPECIFICATIONS**

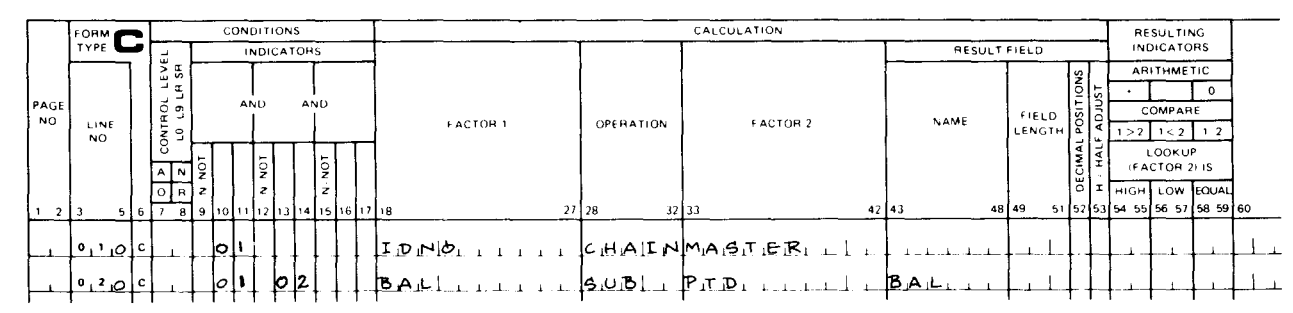

Figure 13-3. Example of Specifying Chaining Using CHAIN Operation (Part 1 of 2)

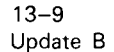

PROGRAM<br>IDENTIFICATION

MAB3.

80

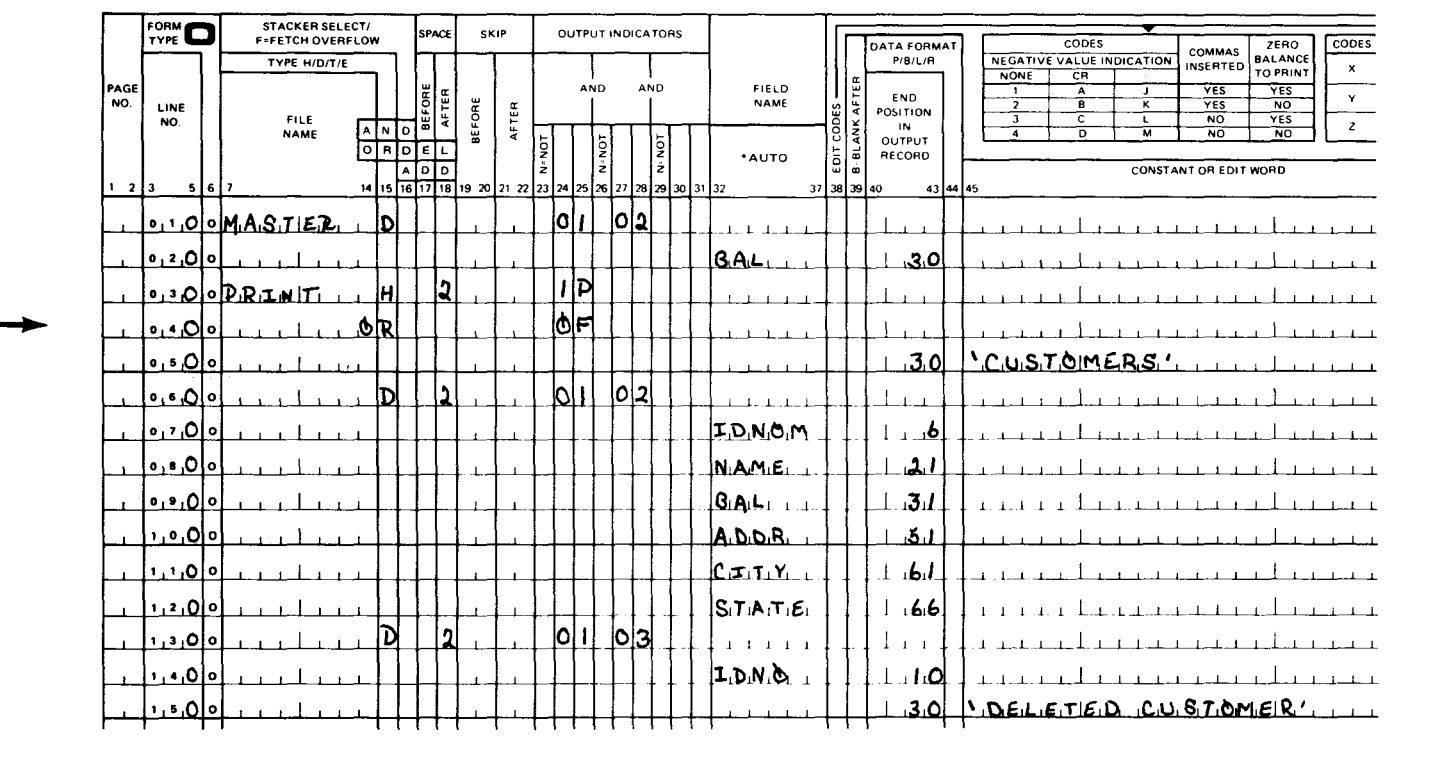

### OUTPUT FORMAT SPECIFICATIONS

Figure 13-3. Example of Specifying Chaining Using CHAIN Operation (Part 2 of 2)

# •

•

•

# CONTROL CARD SPECIFICATIONS

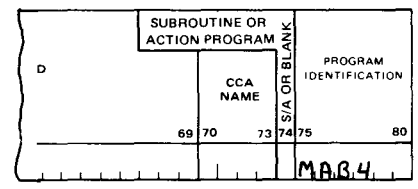

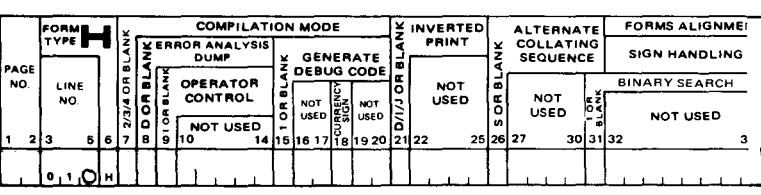

# FILE DESCRIPTION SPECIFICATIONS

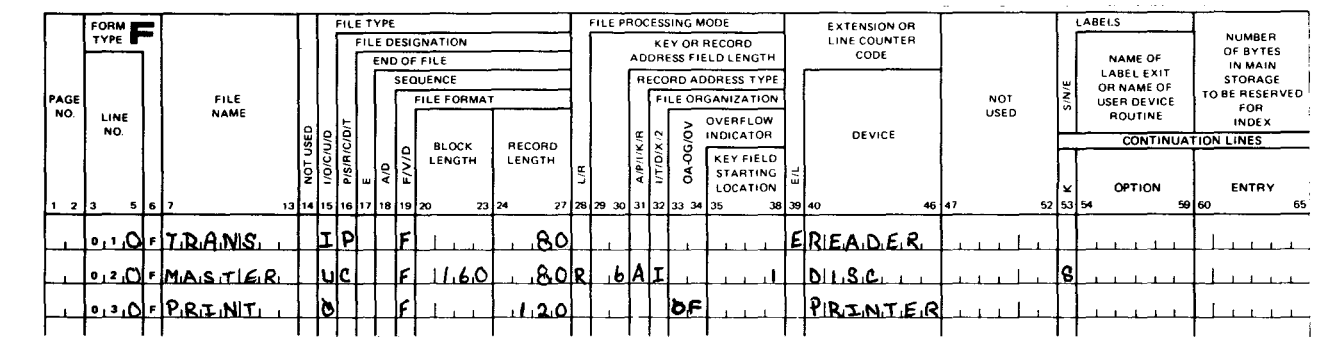

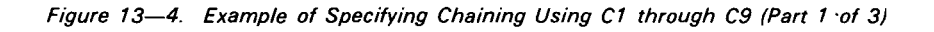

### FILE EXTENSION SPECIFICATIONS

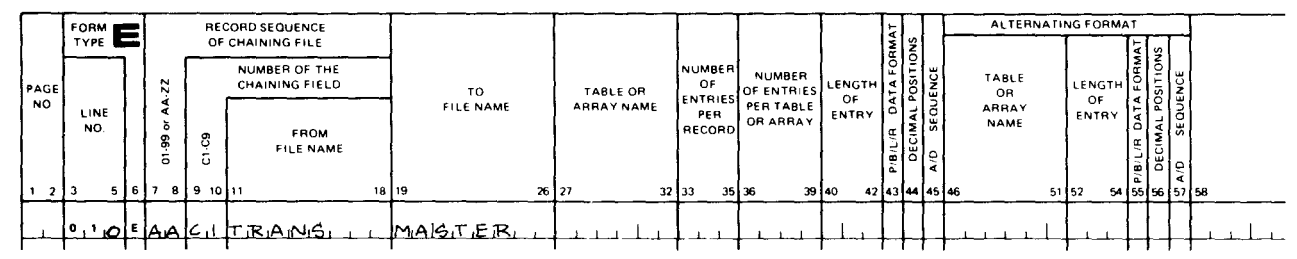

### **INPUT FORMAT SPECIFICATIONS**

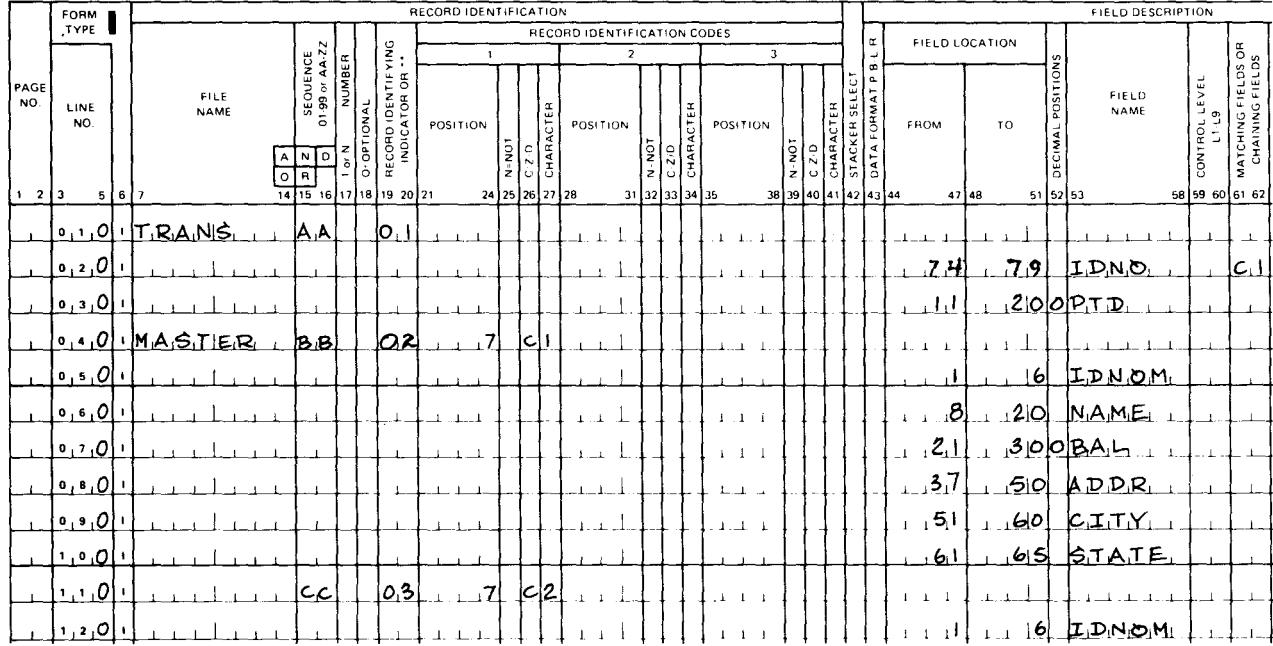

### **CALCULATION SPECIFICATIONS**

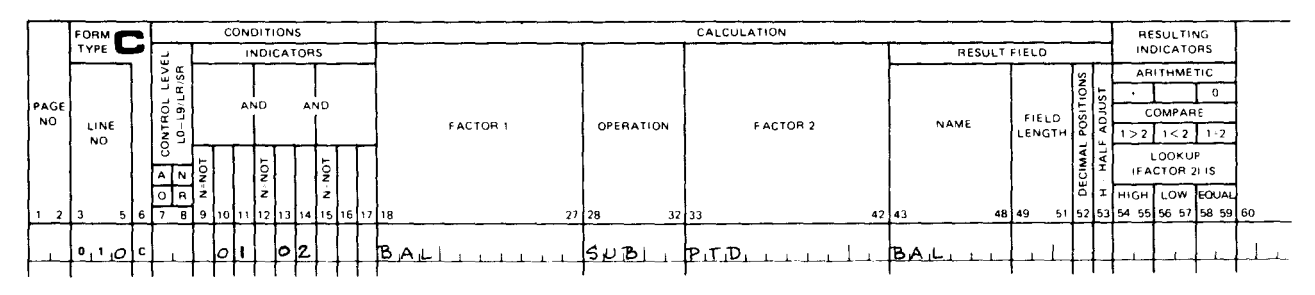

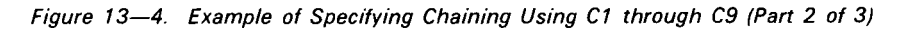

 $\sim$ 

#### SPERRY UNIVAC OS/3 RPG II

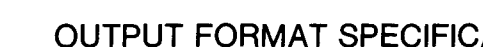

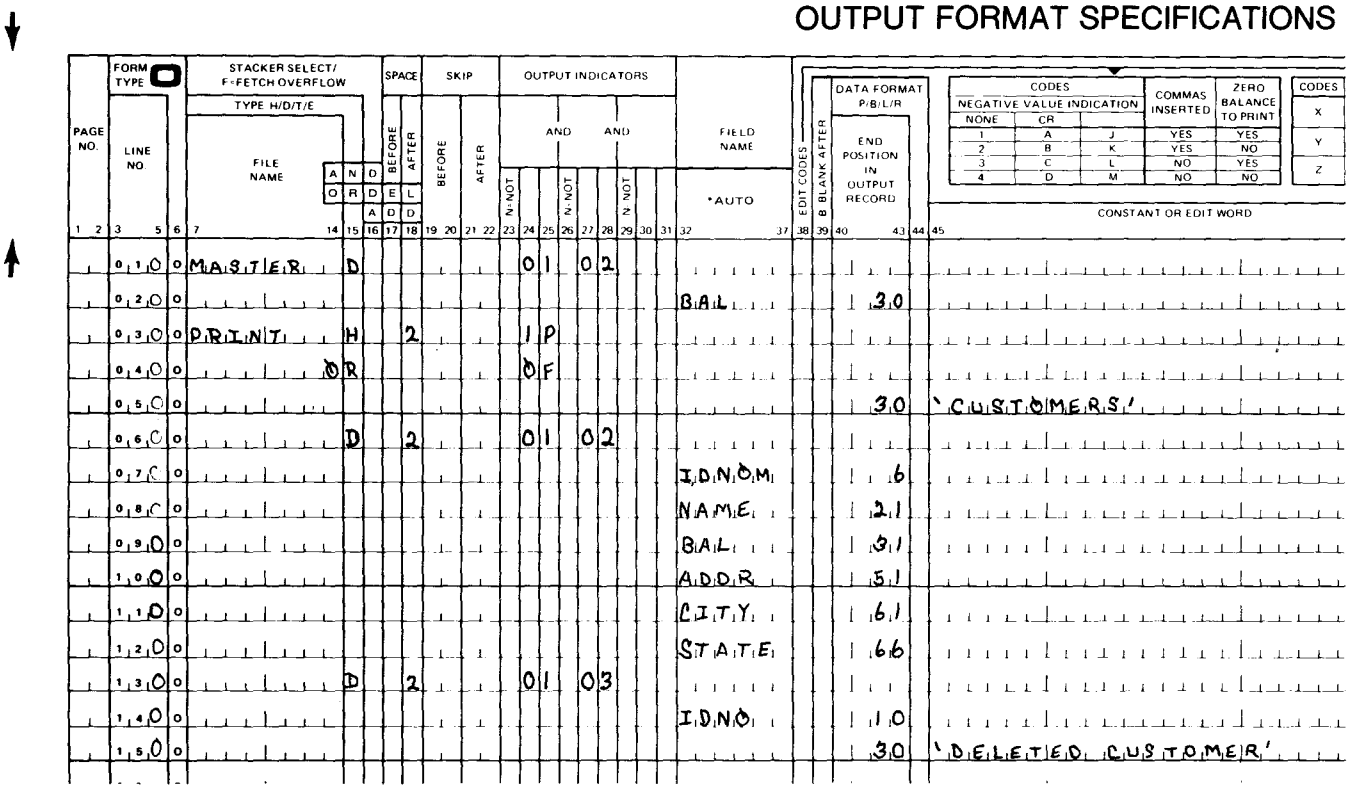

Figure 13-4. Example of Specifying Chaining Using C1 through C9 (Part 3 of 3)

### • 13.4.2. Chaining Direct Files

Each record in a direct file has a position on the file relative to the beginning of the file. These positions are called the relative record numbers. They are used in chaining to retrieve records from a direct file by specifying them as chaining fields.

When you want to retrieve records randomly from a direct file you must create a file that contains the relative record numbers of the record you want to retrieve. Then you use this file to chain to the direct file.

Figure 13-5 shows you an example of how to randomly retrieve records from a direct file. In this example, assume that you want to retrieve selected records from a direct file and print them. The file containing the records you want to print (the direct file) is named DIRECT, the file that contains the relative record numbers is named RECSEL, and the printer file is named PRELR.

As you can see, RECSEL is defined on the file description specifications form as the input primary file and DIRECT as a direct input chained file that is processed randomly by relative record numbers. RRNO is defined on the input format specifications form as a numeric field with no decimal places, and the records in the file DIRECT are defined as an 80-character field.

The CHAIN operation is used on the calculation specifications form with RRNO (factor 1) to retrieve the selected records from the file DIRECT (factor 2) and each record is subsequently printed by the entries on the output format specifications form .

### 13.4.3. Creating a Direct File Using the CHAIN Operation

 $\begin{array}{c}\n\bullet \\
\bullet \\
\bullet \\
\bullet \\
\bullet \\
\bullet \\
\bullet\n\end{array}$ If you want to create a direct file, you load records from an input file onto a disk file by relative record numbers. You do this by first defining the direct file to be created as a chained output disk file on the file description specifications form. You then select a numeric field (with no decimal places) in the input record that is to be used to supply the relative record numbers. The name of this field is then used as factor 1 in a CHAIN operation that has the name of the output file specified as factor 2. When processing commences, the disk space required for the direct file will be filled with blanks. Then, during calculations, the specified field in the input record will be used as the relative record number for output to the corresponding relative record positions on the disk file. At output time, the entire record will be written on the disk file in the positions corresponding to the relative record number. This process is repeated until all records on the input file have been written on the disk file. When this occurs (end-of-file on the input file), any relative record position on the disk file that does not have a record in it will contain blanks.

Figure 13-6 is an example of the required entries on the various specifications forms for creating a direct file using the CHAIN operation. In this example, employee records are contained on a card file named EMPFILE and a direct file named PERSNL is to be created. The field EMPNO is used to supply the relative record numbers .

# **CONTROL CARD SPECIFICATIONS**

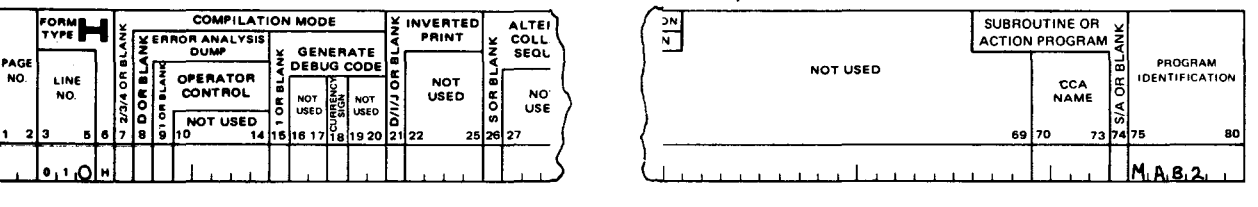

### FILE DESCRIPTION SPECIFICATIONS

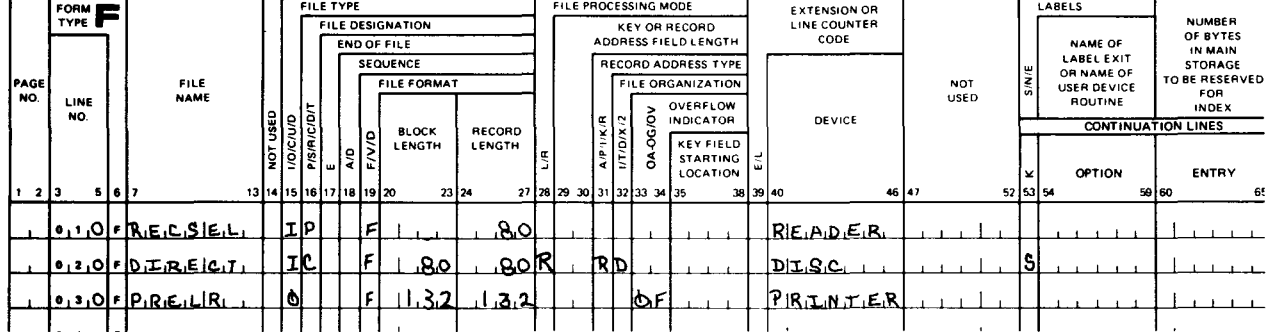

# **INPUT FORMAT SPECIFICATIONS**

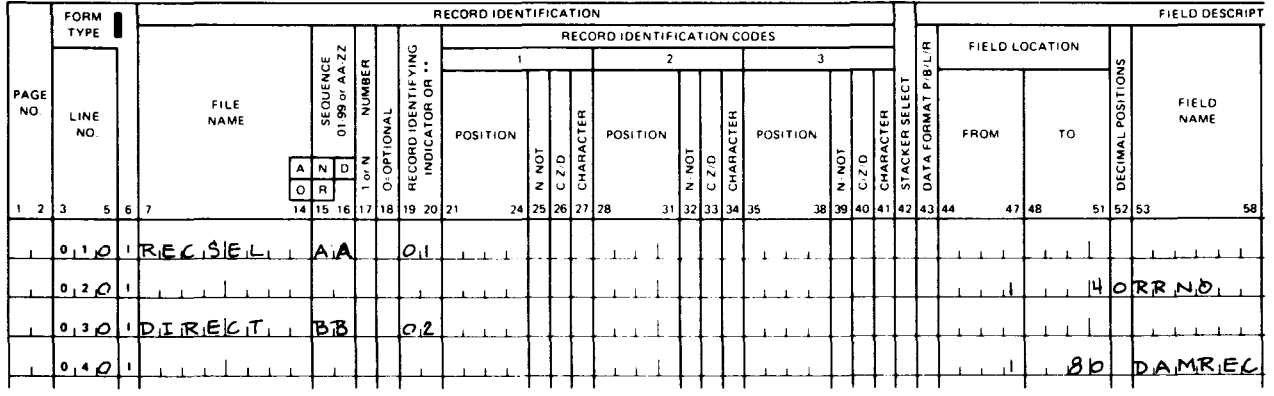

# **CALCULATION SPECIFICATIONS**

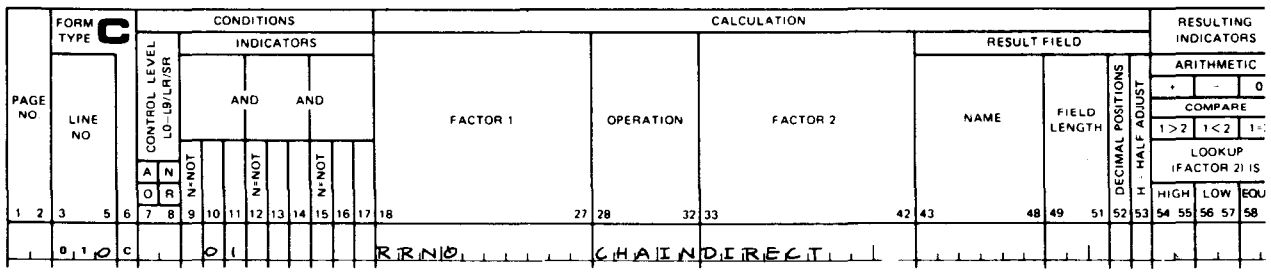

Figure 13-5. Example of Chaining a Direct File (Part 1 of 2)

### OUTPUT FORMAT SPECIFICATIONS

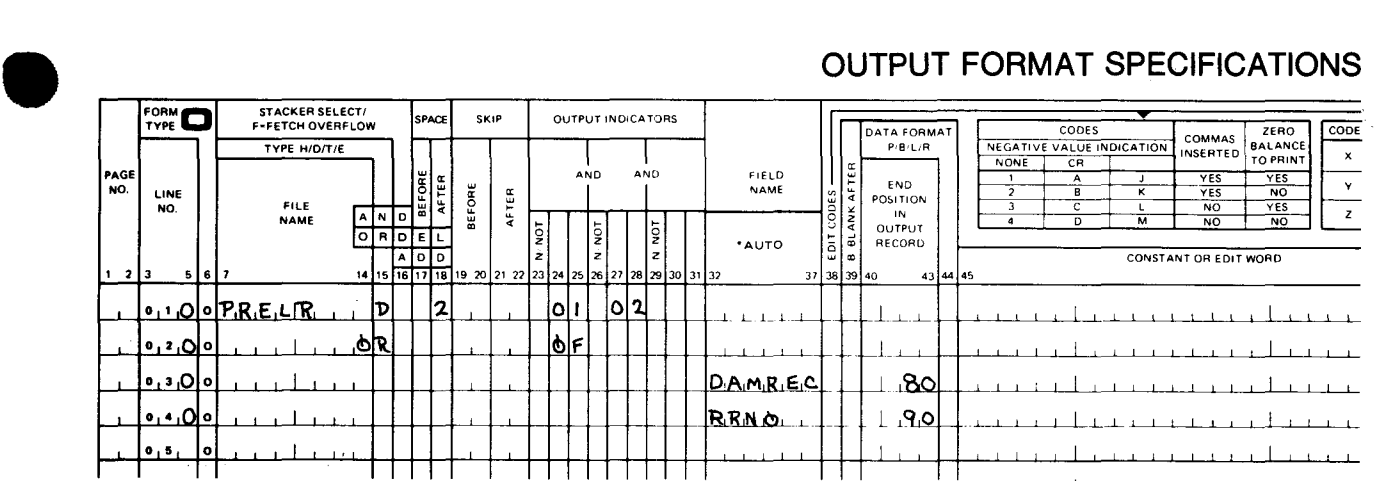

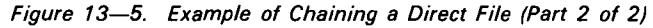

# CONTROL CARD SPECIFICATIONS

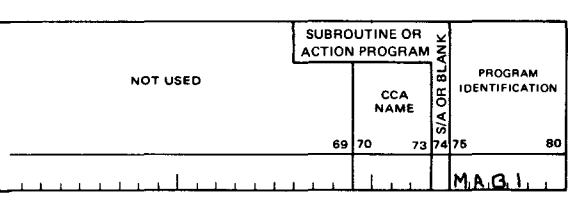

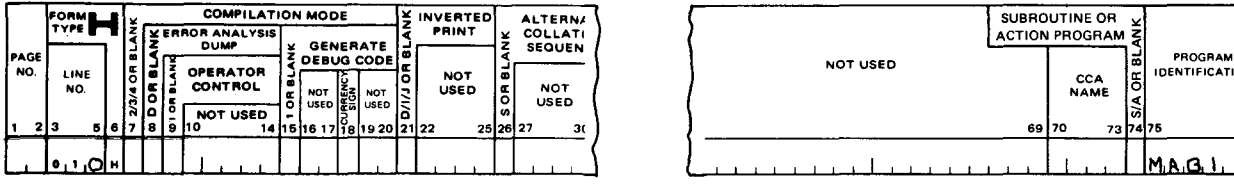

# FILE DESCRIPTION SPECIFICATIONS

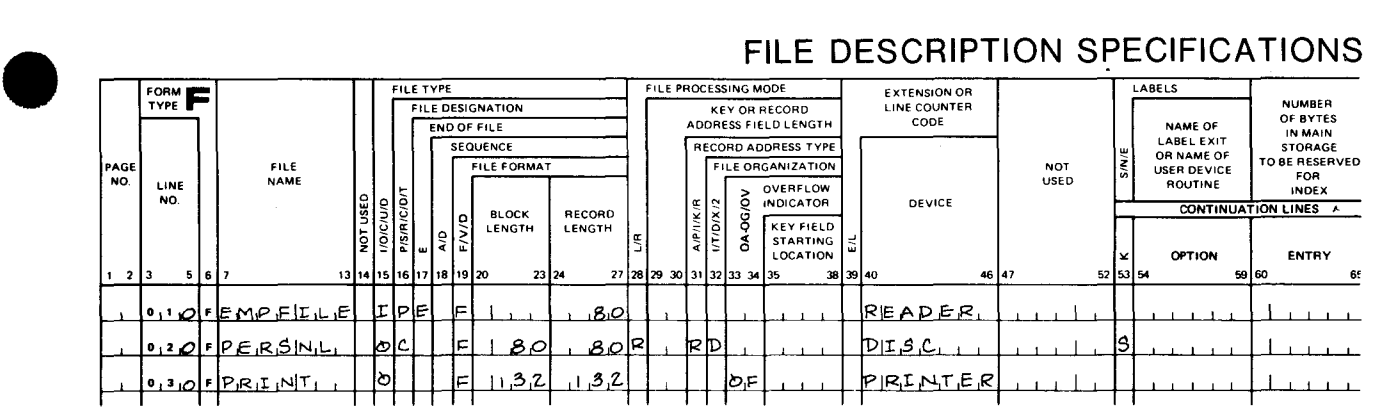

### INPUT FORMAT SPECIFICATIONS

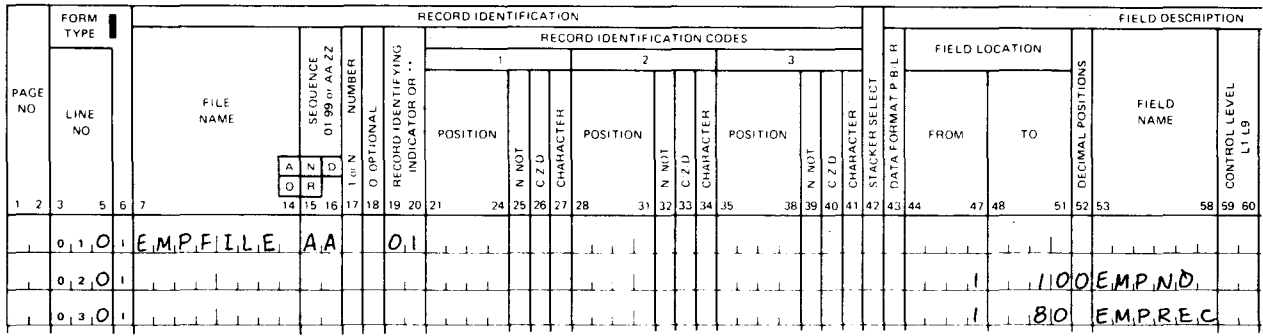

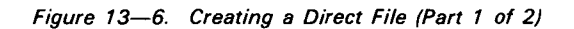

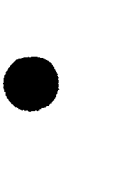

•

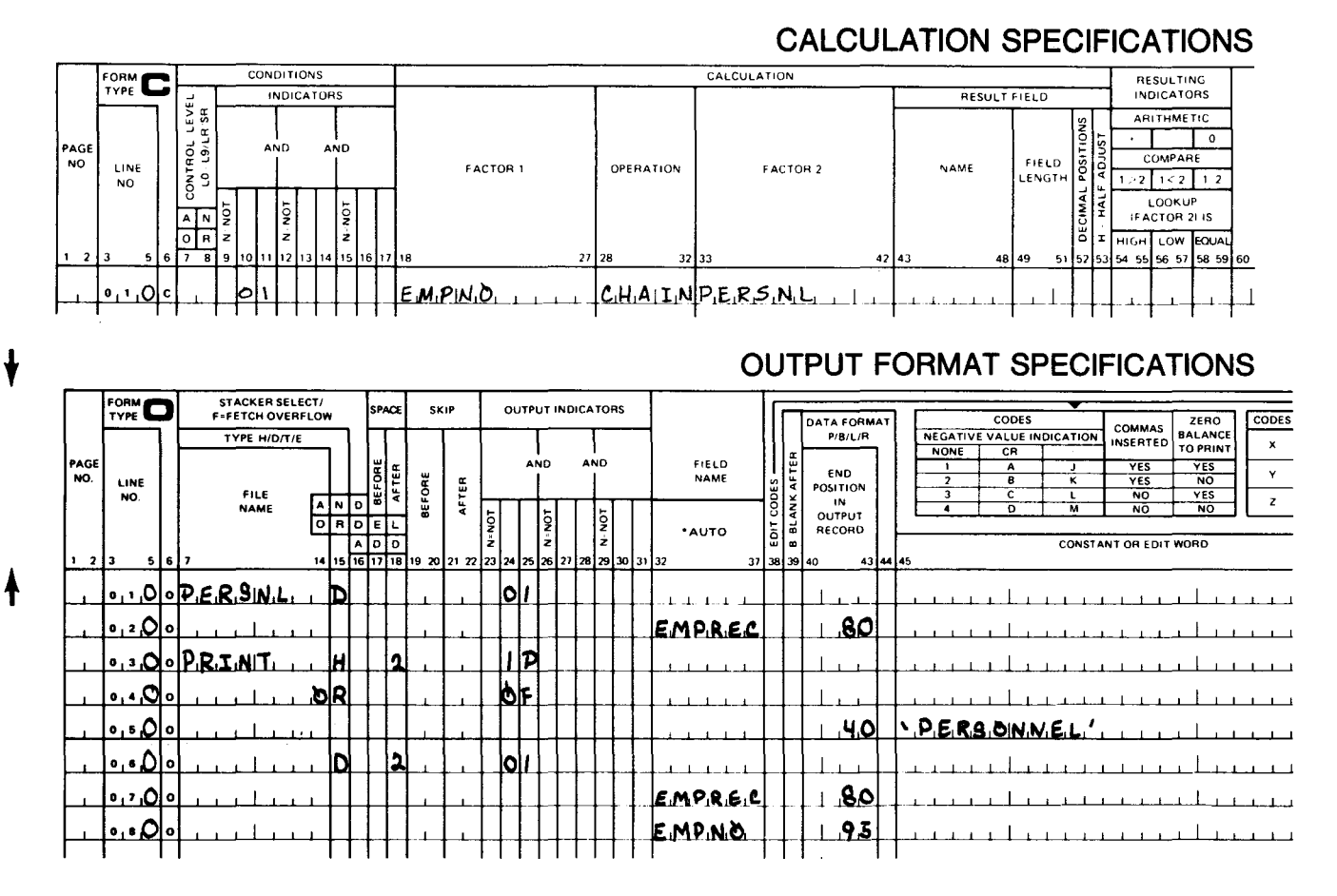

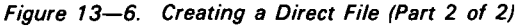

RPG II

•

### • 13.5. RECORD ADDRESS FILE PROCESSING

Record address file processing allows you to process an indexed sequential file randomly or between specified limits.

### 13.5.1. Processing an Indexed Sequential File Randomly

When a record address file is used to process an indexed sequential file randomly, the record address file must contain the keys of the records that are to be retrieved from the indexed sequential file. When your program is executed, a record is read from the record address file, the first key in that record is used to retrieve a record from the indexed sequential file. The record from the indexed sequential file is then processed. The next key in the record address file selects the next record to be processed. This continues until the end of the record address file record or a blank field is encountered. When this occurs a new record address file record is read. When the record address file is exhausted (end-of-file) the program terminates.

The following rules apply to a record address file when it is used to randomly process an indexed sequential file:

- 1. The record keys in the record address file must begin in position 1 of the record and each record key must be contiguous (no intervening blank spaces).
- 2. The length of the key fields in the record address must be the same in all records.
- 3. The number of key fields in a record in the record address file may vary; however, a record must contain at least one key field. A blank field that is equal in length to a key will cause the next record in the record address file to be read.
- 4. The length and format of the key field entries in the record address file must be the same as the key of the indexed sequential file that is being processed.

Figure 13-7 shows the required entries to process an indexed sequential file randomly by using a record address file. Only the entries that will retrieve the records from an indexed sequential file are shown. Additional entries on the input format, calculation, and output format specifications form would be required for a complete program. In this example, the indexed sequential file is named INSEQ, the starting key field location is location 3, and the record address file is named RECAD. The file extension form is required to relate the record address file to the indexed sequential file.

•

•

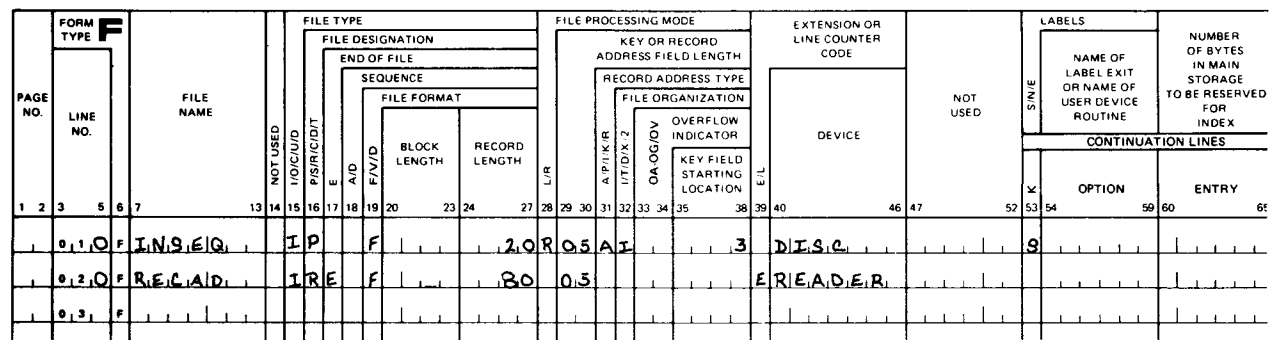

# FILE DESCRIPTION SPECIFICATIONS<br>FILE PROCESSING MODE | EXTERNAL | LABELS

# FILE EXTENSION SPECIFICATIONS

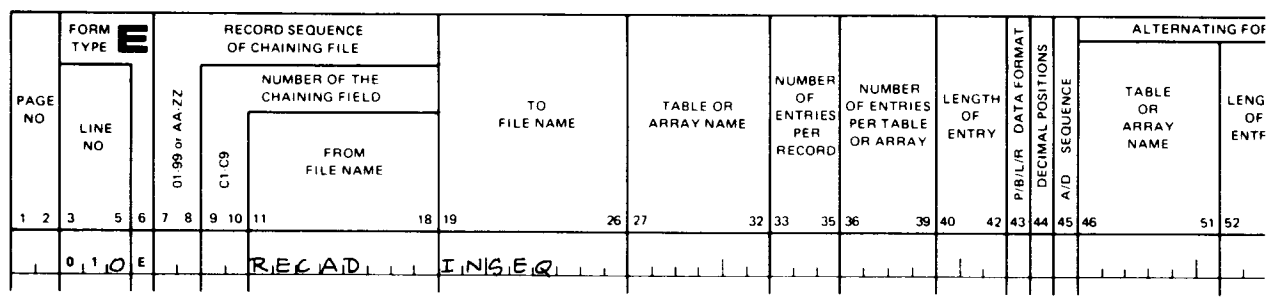

Figure 13-7. Example of Processing an Indexed Sequential File Randomly, Using a Record Address File

### 13.5.2. Processing an Indexed Sequential File between Limits

A record address file can be used to process a portion of an indexed sequential file. In this case, the record address supplies the upper and lower limits of the portion of the indexed sequential file to be processed. The records on the record address file consist of two record key entries in the form low key/high key, where the low key indicates the lower limit of the portion of the indexed sequential file that is to be processed; and the high key, the upper limit. When your program is executed, a record is read from the record address file and the indexed sequential file is processed starting at the lower limit. Processing continues until the upper limit is reached. If the record address is not exhausted at this point, the next record is read from it to supply a new set of limits and the processing of the indexed sequential file commences again. The program terminates when the record address file is exhausted, the lower and upper limits supplied by the record address file do not have to be valid keys on the indexed sequential file because processing begins when a key is found that is greater than or equal to the lower limit and it ends when a key is found that is greater than the upper limit.

The following rules apply to a record address file when it is used to process an indexed sequential file between limits:

- 1. Each record on the record address file can contain only two entries. The entries specify the low and high limits of the portion of the indexed sequential file that is to be processed.
- 2. The record key entries must begin in record position 1 of the record. The first entry (low key) indicates the low limit of processing and the second (high key) indicates the upper limit.
- $\bullet$ 3. The second key entry in the record must be contiguous with the first (no intervening blank spaces).
	- 4. The record key entries must be in packed decimal format if the keys on the file to be processed are packed.

Figure 13-8 shows examples of the required entries on the applicable specifications forms for processing a sequential file within limits. In this example, customer records are contained on an indexed sequential file named CUSREC. The file is arranged in sequence by a 5-digit customer number. The first digit of the customer number indicates the geographic region where the customer is located. For example, all customers in region 1 have customer numbers ranging between 10000 and 19999. The program is to print a report that hits all customers in regions 3, 4, 6, 7, 8, and 9. This is accomplished by creating a record address file, SELREG, that contains the following data:

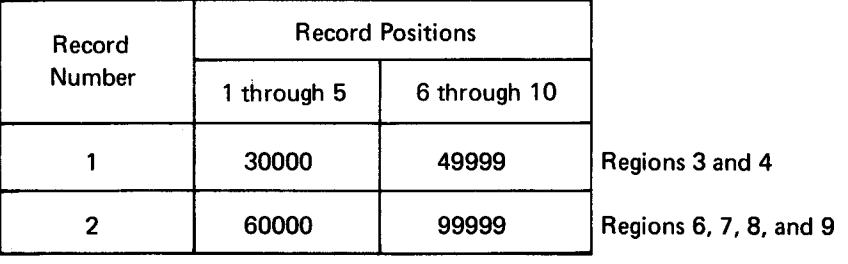

 $\bullet$ As you can see, an E is specified in column 39 on the file description specifications form for SELREG to indicate that further information is required on the file extension specifications form. In addition, on the line for CUSREC, an L appears in 28 to indicate that the file is to be processed between limits. The entries on the file extension specifications form are required to relate the record address file (SELREG) to the indexed sequential customer file (CUSREC). The input records and fields are described on the input format specifications form and the output records and fields on the output format specifications form.

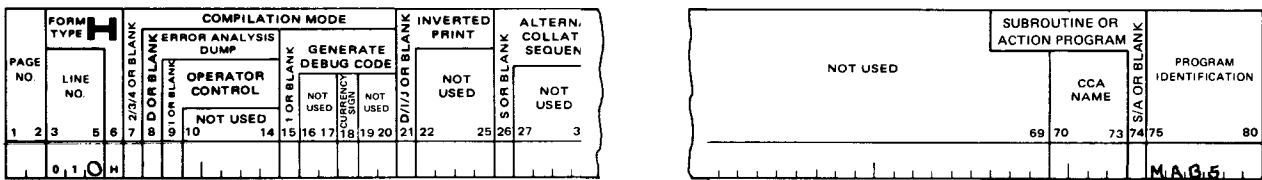

# CONTROL CARD SPECIFICATIONS

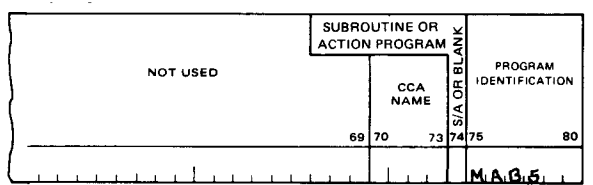

# FILE DESCRIPTION SPECIFICATIONS

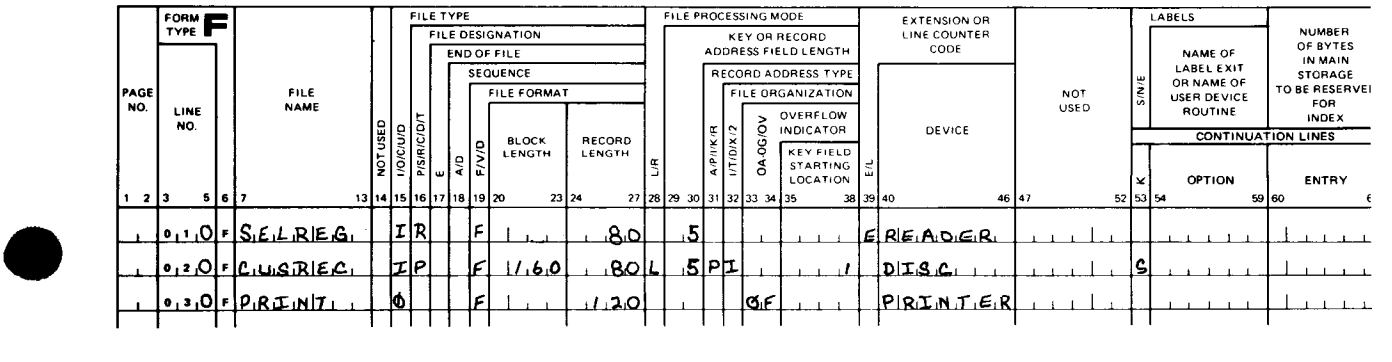

Figure 13-8. Example of Processing an Indexed Sequential File between limits (Part 1 of 2)

### FILE EXTENSION SPECIFICATIONS

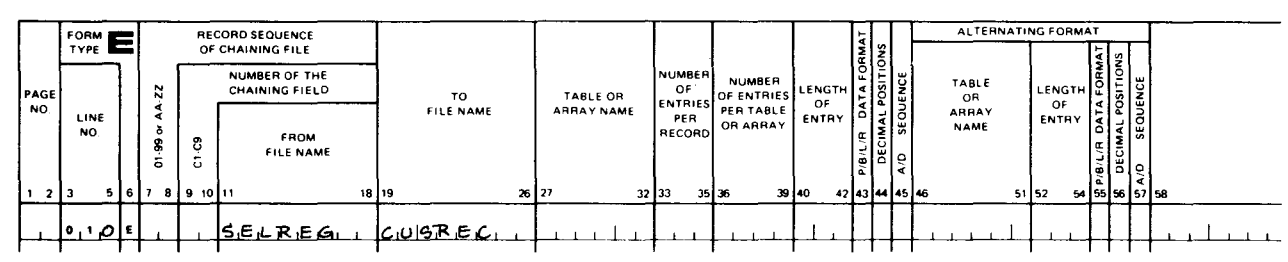

### **INPUT FORMAT SPECIFICATIONS**

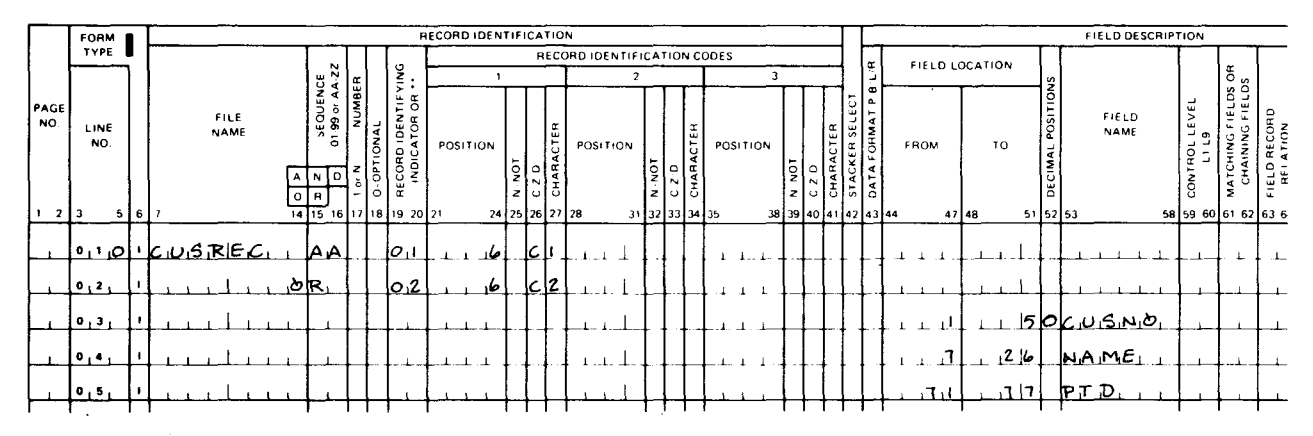

### **OUTPUT FORMAT SPECIFICATIONS**

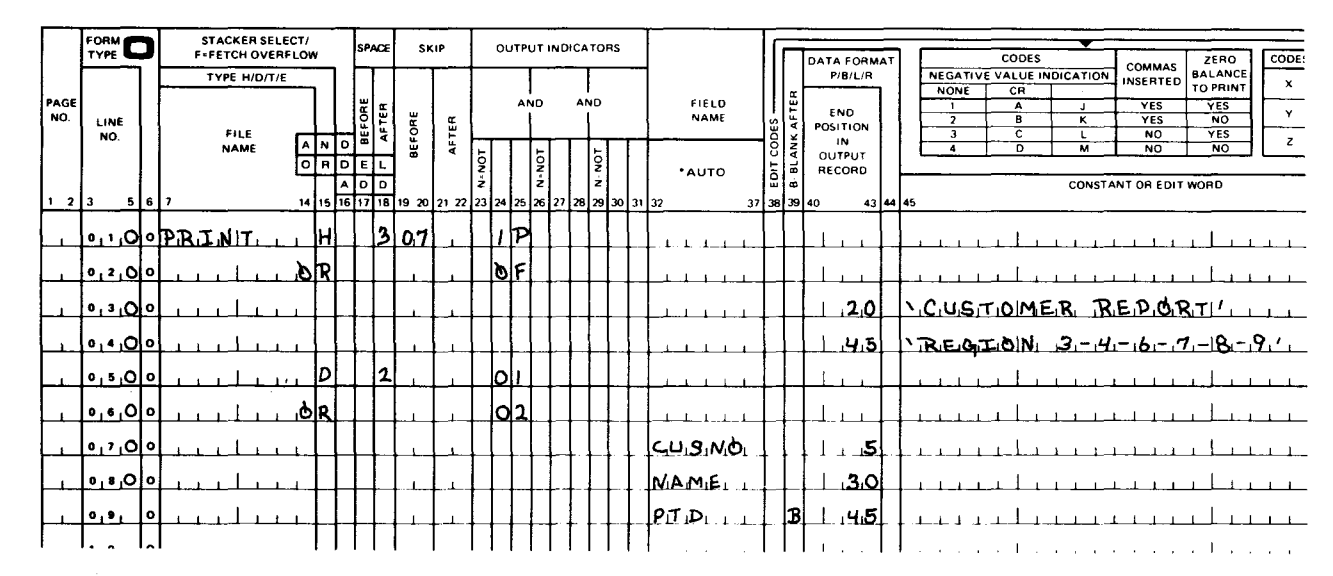

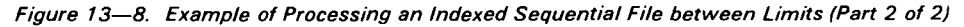

 $\bigstar$ 

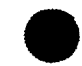

### • 13.6. PROCESSING WITH AN ADDROUT FILE

By using an ADDROUT (address output) file, you can process a sequential file in a sequence other than the normal sequence; that is, instead of processing record 1, then record 2, and so on, you can process the records in whatever order you wish. This can be accomplished by creating an ADDROUT (TAG) file that contains the addresses of the records you want to process. The ADDROUT file is created by sorting the file that contains the records you want to process by using the SPERRY UNIVAC OS/3 Sort/Merge with the ADDROUT option. For  $\cdot$ further information, see the sort/merge user guide. The ADDROUT file is then used to retrieve the records from the sequential file. This feature of RPG II allows you to retrieve records from a given file in a variety of ways by producing several ADDROUT files and then using each ADDROUT file to retrieve records from the original file in a different sequence.

Figure 13-9 shows the required entries to process a sequential file randomly using an ADDROUT file. Only the entries that will retrieve the records from the sequential file are shown. Additional entries on the input format, calculation, and output format specifications form would be required for a complete program. In this example, the ADDROUT file is named TAGS and the file to be processed is named ALLSEO. On the file description specifications form, TAGS is specified as an input record address file (I in column 15 and R in column 16) and also an ADDROUT file (T in column 32). The E in column 39 indicates that further information is required on the file extension specifications form. ALLSEQ is specified as the primary input file (I in column 15 and P in column 16). Because  $ALLEC$  is being processed by an ADDROUT file, an R must appear in column 28, and an I in column 31. The R indicates random processing, and the I indicates record identification is used to retrieve records. The entries on the file extension specifications form are used to relate the ADDROUT file (TAGS) to the sequential file (ALLSEQ).

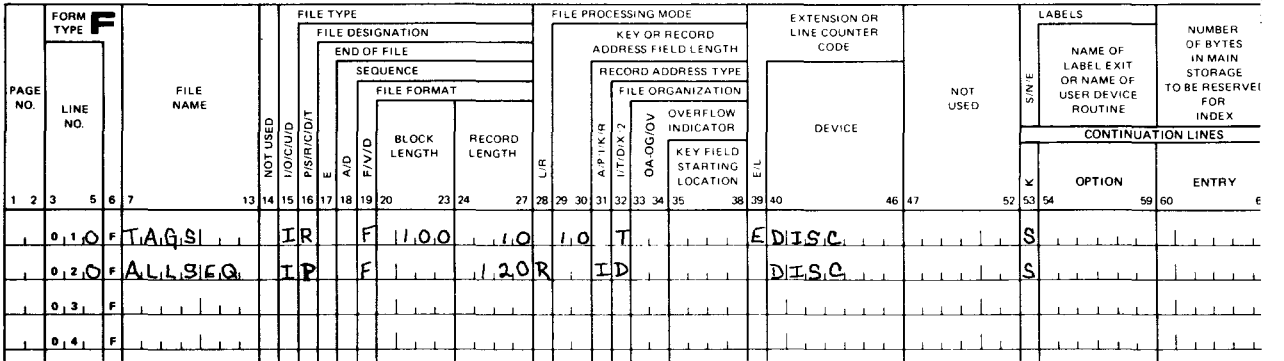

# FILE DESCRIPTION SPECIFICATIONS

# FILE EXTENSION SPECIFICATIONS

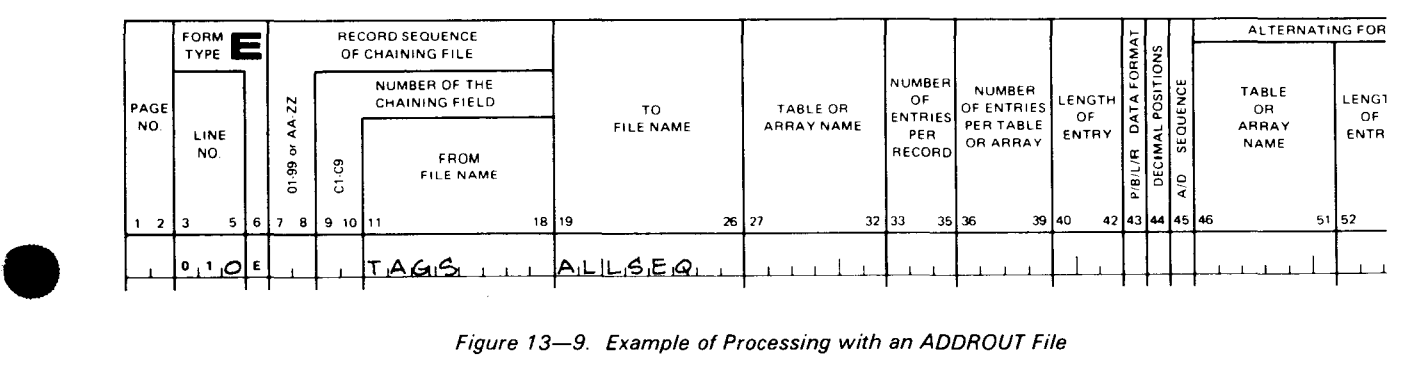

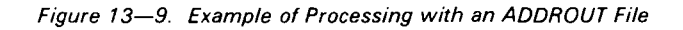

### 13.7. DEMAND FILES AND READ OPERATION PROCESSING

Demand files and the READ operation are used to read a record from a file other than the primary or secondary files during calculation time. A record is retrieved during calculation time rather than waiting for the next cycle.

### 13.7.1. Demand File

A demand file can be an input, update, or combined file. It can be processed sequentially, or it can be an indexed sequential file that is processed randomly by a record address file or sequentially between limits by using a record address file or the SETLL operation.

### 13.7.2. READ Operation

Demand files can only be processed by the READ operation. When the READ operation is executed, the record identifying indicator for the record type is set on and the fields are extracted before the next calculation.

### 13.7.3. Using Demand Files and the READ Operation

When demand files and the READ operation are used, the following rules must be observed:

- 1. When a demand file is used, a D must be placed in column 16 on the line on the file description specifications form where the demand file is specified.
- 2. Columns 17, 18, 33, and 39 on the file description specifications form must be blank for a demand file.
- 3. Column 32 on the file description specifications form must be blank or contain X or I when a demand file is used.
- 4. A demand file is always referenced on the input format and calculation specifications form. If the demand file is an update or combined file, it may be referenced on the output format specifications form.
- 5. Columns 33 through 42 (factor 2) on the line on the calculation specifications form where the READ operation is specified must contain the name of the demand file. This name must be the same name that was specified for the demand file on the file description specifications form.
- 6. Columns 58 and 59 on the calculation specifications form may contain any indicator other than HO. The indicator that is specified is set on when the demand file is exhausted (end-of-file). If an indicator is not specified, HO is set on when the demand file is exhausted. Columns 54 through 57 must be blank.
- 7. A READ operation on the calculation specifications form can be conditioned by control level indicators in columns  $7$  and  $8$  and/or other indicators in columns  $9$  through 17.

•

------------·--·-----------

- 8. Look-ahead fields(\*\* in columns 19 and 20) cannot be specified for a demand file on the input format specifications form.
- 9. Columns 59 and 60 and 61 and 62 cannot be used to specify control levels or matching fields for demand files on the input format specifications form.

### 13.7.3.1. Processing a Demand File

Figure 13-10 shows the required entries on the various specifications forms for a program that processes a demand file with the READ operation. In this example, there are four files specified on the file description specifications form: a combined file named REPNAM that contains employee names, an update/demand file named EMPNO that contains employee number, an output file named CURNAM that is to contain the employee names and numbers, and a display file named DISPLAY. When the operations specified on the calculation specifications form are executed, the READ operation reads a record from the demand file EMPNO each time a record is read from the file REPNAM. If the record read from the demand file (EMPNO) contains a code in record position 8 (indicator 25 is off), the program transfers control to REIT and reads another record from the demand file EMPNO. This process is repeated until a record is found that does not contain a code in record position 8 (indicator 25 is on). AZ is then moved into the field named CODE in the demand file EMPNO. When the demand file EMPNO is exhausted (end-offile), indicator 12 is set on, which causes a line to be executed and causes the end-of-job message to be displayed.

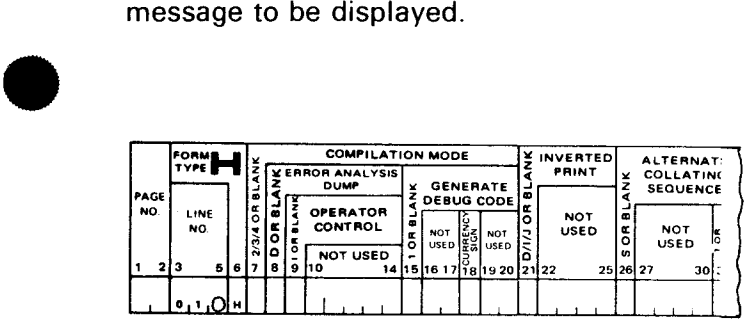

# CONTROL CARD SPECIFICATIONS

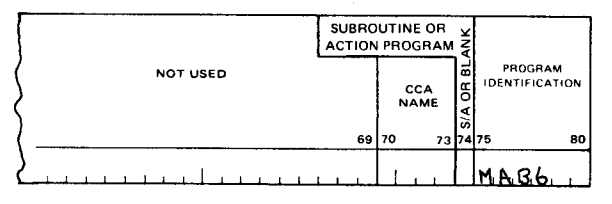

### FILE DESCRIPTION SPECIFICATIONS

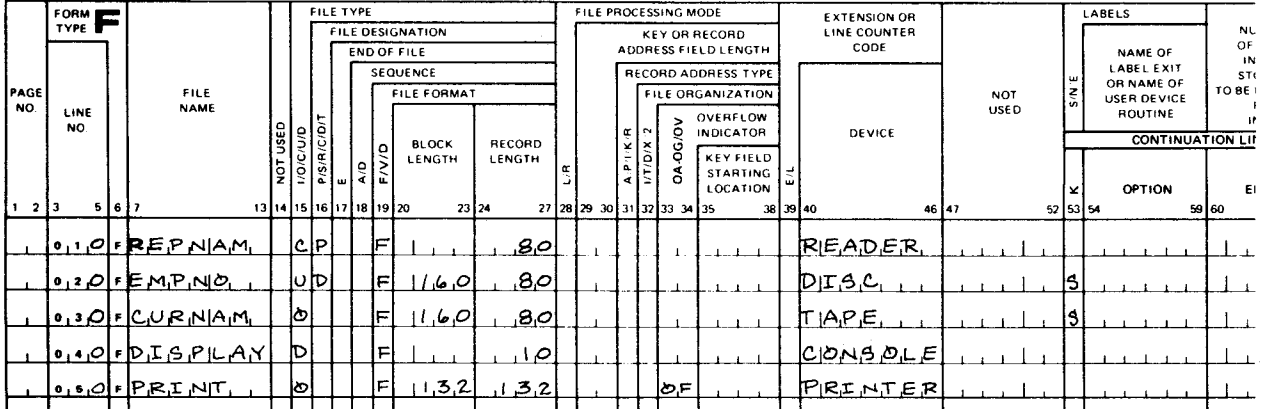

Figure 13-10. Example of Processing a Demand File with the READ Operation (Part 1 of 2)

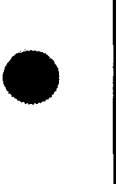

•

# INPUT FORMAT SPECIFICATIONS

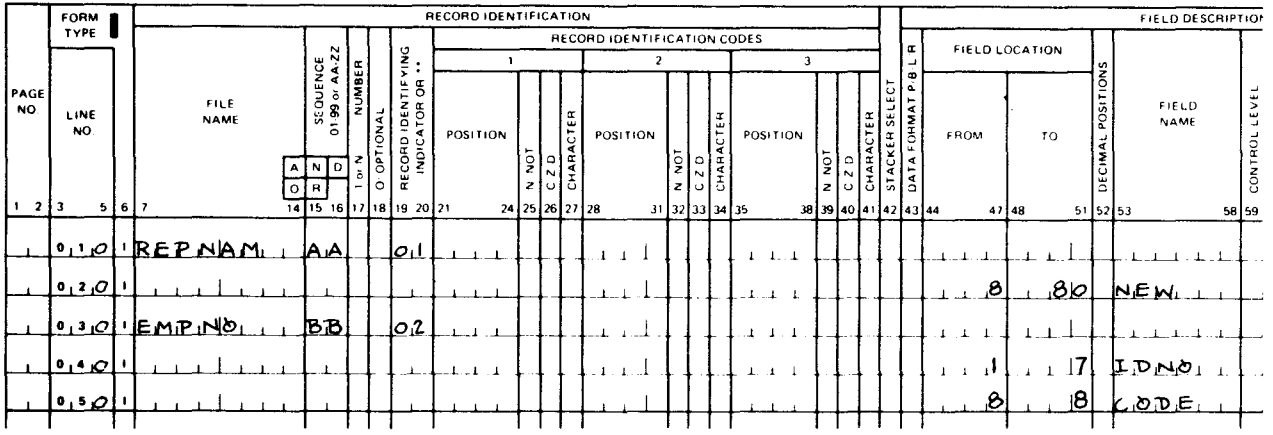

### CALCULATION SPECIFICATIONS

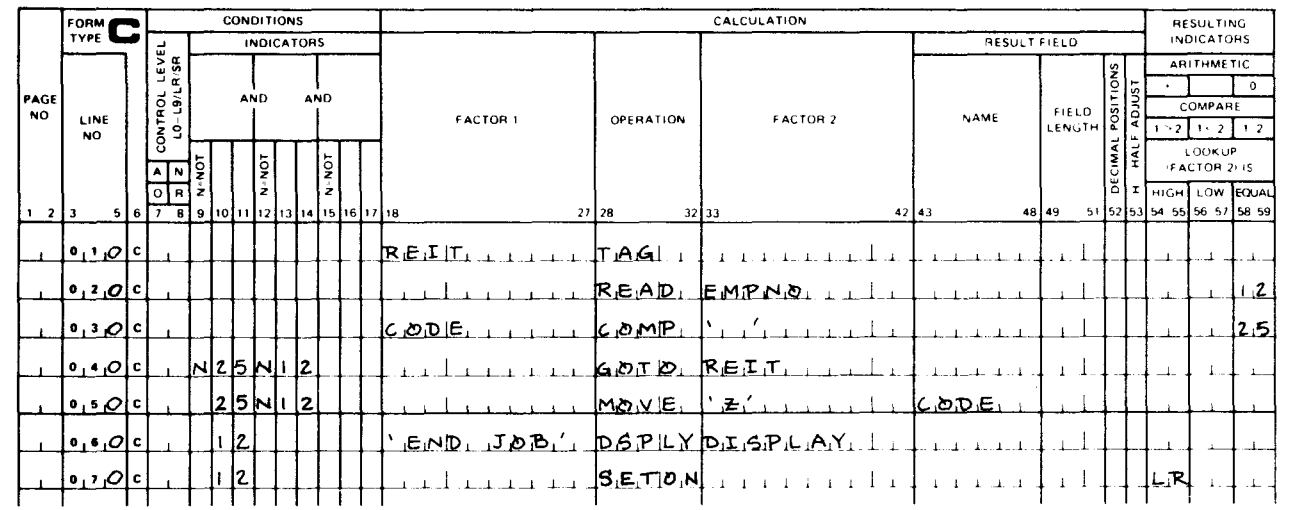

# OUTPUT FORMAT SPECIFICATIONS

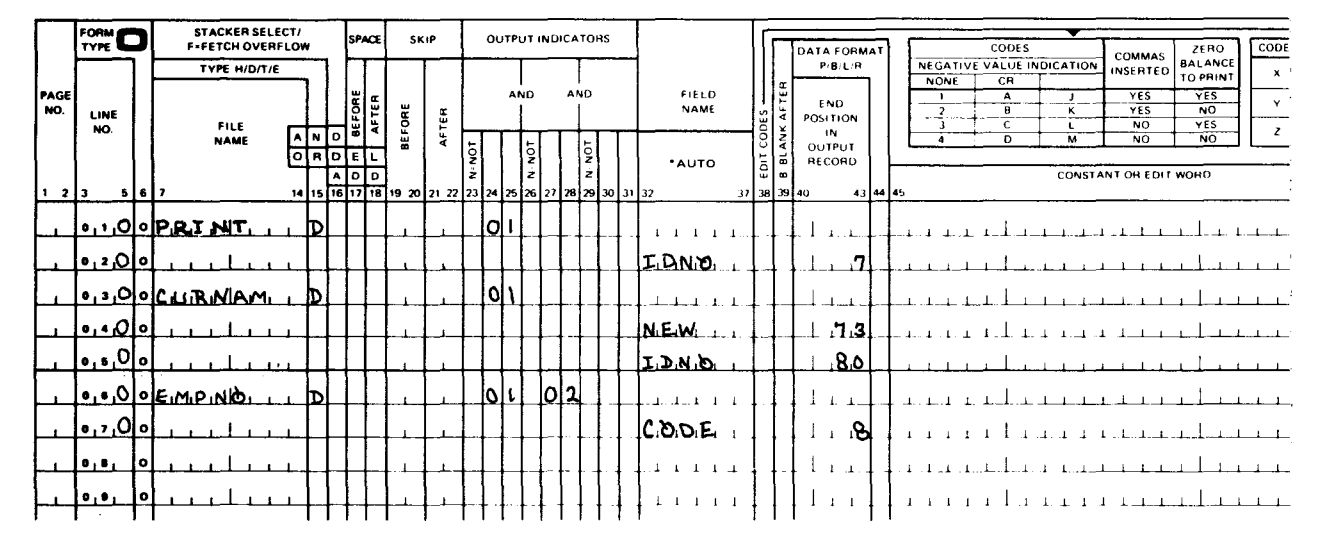

Figure 13-10. Example of Processing a Demand File with the READ Operation (Part 2 of 2)

**t** 

### • 13.7.3.2. Processing a Demand File Using the **SETLL** Operation

A demand file may also be processed between limits by using the SETLL operation. The SETLL operation allows you to establish any record as the next sequential record for an indexed sequential file during calculations. This enables you to initiate or reset the sequential processing at any point within the file independent of the previous position. Consequently, a SETLL operation may be used with a READ operation to retrieve any desired record. Subsequent READ operations will retrieve successive records sequentially until the end of file is reached or another SETLL operation establishes a new next record. If a SETLLoperation has not been performed before a READ operation, the first READ operation will retrieve the first record of the file. A SETLL operation may be specified after end-of-file to reset the processing sequence to start at the record indicated by the SETLL operation. The SETLL operation differs from other limits processing in that, each time it is encountered, a new lower limit for subsequent processing is established. Limits processing with a record address file requires that all records within the indicated limits must be read before a new limits record can take effect.

#### Figure 13-11 is an example of how to use the SETLL operation to perform limits processing.

• In this example, the input file CARDINP contains the employee numbers of those employees who have requested their pay checks before their vacations begin. The demand file EMPDATA is a master file that contains the payroll data for each employee. Each time a record is read from the CARDINP file, it is used to specify the next master file record to be read from the EMPDATA file. This is done by specifying the field MANNUM as factor 1 and EMPDATA as factor 2 in the SETLL operation on the calculation specifications form. Processing continues until the CARDINP file is exhausted. Note that the field MANNUM in the file CARDINP has a length of 4, and the key field for the file EMPDATA is a packed field with a length of 2. This may seem to be in conflict with the requirement that in a SETLL operation the key in factor 1 must be the same length as the key specified for the demand file on the file description specifications form. There is no conflict in this case because a 2-character packed field contains 3 digits and a sign, which is the same as a 4-character zoned numeric field (leading or trailing sign separate).

# CONTROL CARD SPECIFICATIONS

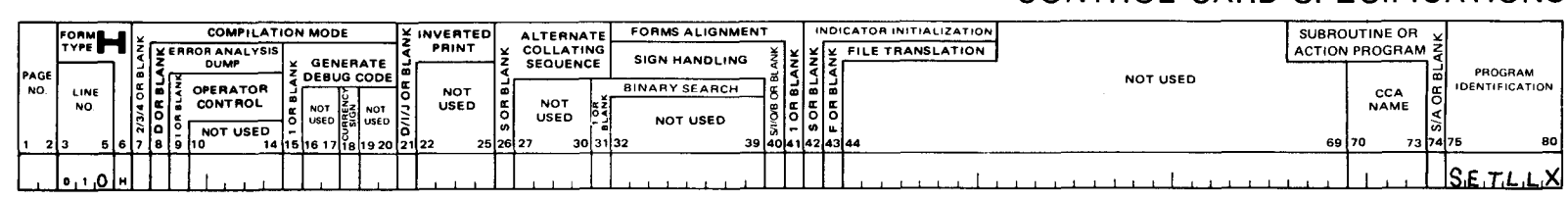

# FILE DESCRIPTION SPECIFICATIONS

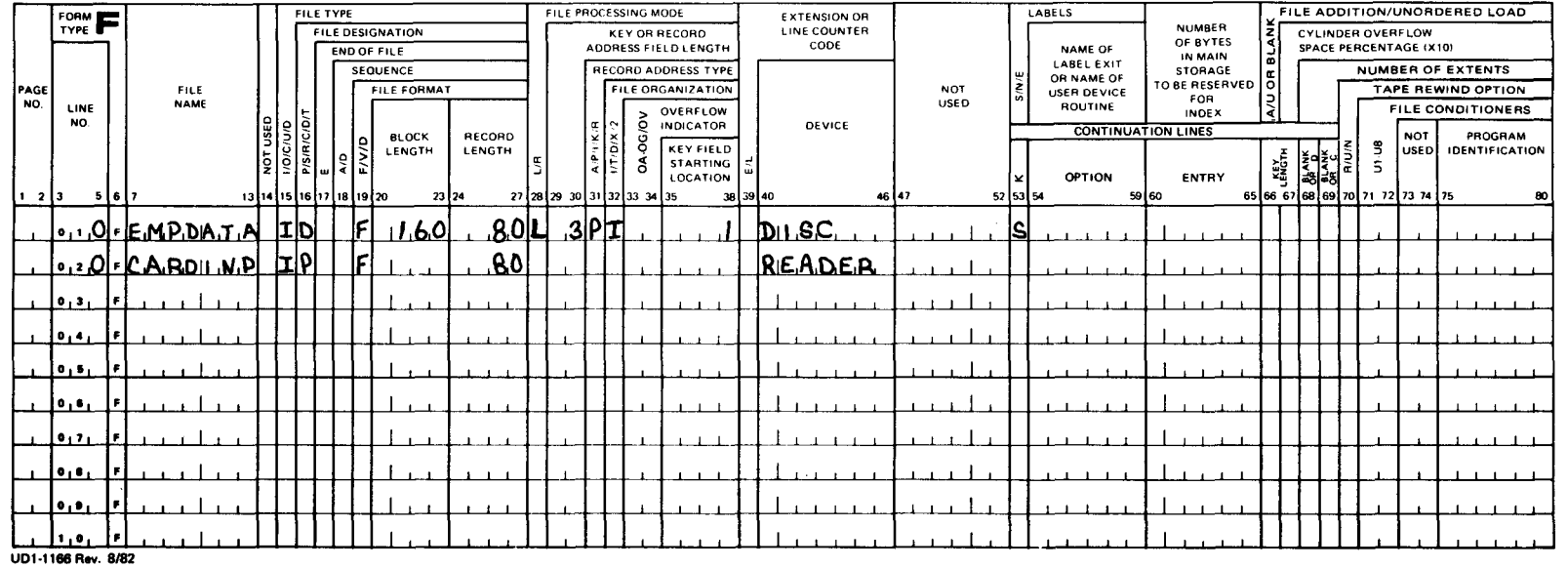

 $\rightarrow$ 

Figure 13-11. Example of Processing a Demand File with the SETLL Operation (Part 1 of 2)

• •

L<sub>P</sub>-8067 iev. CJ)

OJ

# **INPUT FORMAT SPECIFICATIONS**

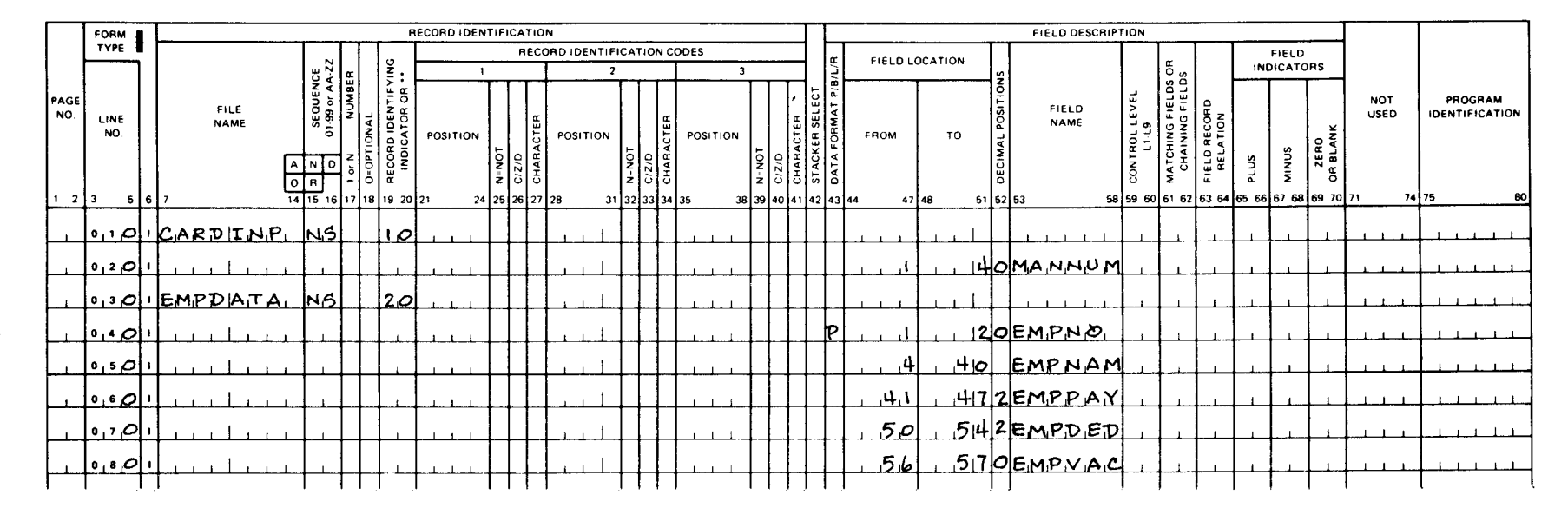

# **CALCULATION SPECIFICATIONS**

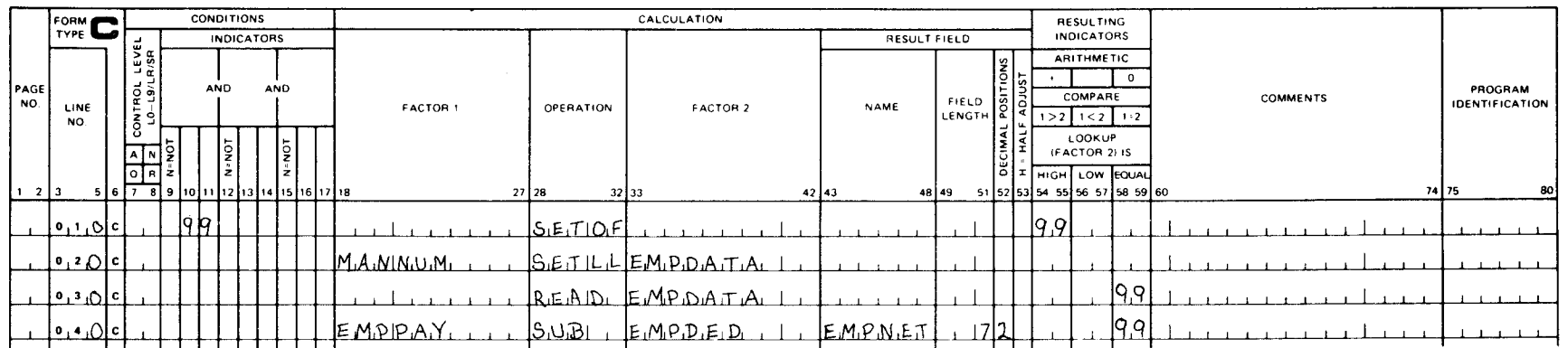

Figure 13-11. Example of Processing a Demand File with the SETLL Operation (Part 2 of 2)

UP-8067 Rev.

 $\sigma$ 

•

•

•

### **13.8. LOOK-AHEAD FIELDS AND FORCE OPERATION PROCESSING**

RPG II processes one record at a time. During multifile processing, look-ahead fields provide you with the ability to look at information in the next record of each file that is available for processing. Then, based on this information, calculations can be performed that will condition the execution of a FORCE operation that will override the normal multifile record selection.

### **13.8.1. Look-Ahead Fields**

The record in the input area for each file is used to supply the information for the look-ahead fields that are specified on the input format specifications form. Only one record from each file is in the input area at one time; therefore, only one set of look-ahead fields can be specified for any one file.

During multiple file processing, when an input file is selected by your program, the current record is in the input area and the look-ahead fields contain data from the next record in that file. When combined or update files are selected, the current record is then in both the input area and the look-ahead fields. For files not yet selected for processing, the look-ahead fields contain data from the next record in that file.

**t**  The following rules must be observed when look-ahead fields are used:

- 1. Columns 15 and 16 on the input format specifications form must contain an alphabetic sequence entry (AA through ZZ).
- 2. \*\* must be placed in columns 19 and 20.
- 3. The format, location, and field name must appear in columns 43 through 58 on the following line.
- 4. Because all look-ahead fields are available during the processing of a given file, the field names for the look-ahead fields must be unique. If an input field is also used as a lookahead field, the look-ahead field must have a different name.
- 5. Columns 21 through 42 and 59 through 74 must be blank on a line that defines a lookahead field.
- 6. A look-ahead field cannot be used as a result field on the calculation specifications form, nor can it be blanked-after on the output format specifications form.

### **13.8.2. FORCE Operation**

The FORCE operation is specified on the calculation specifications form. It is used to override the normal record selection process during multifile processing; that is, the record that is selected for processing is the next record for the file for which the FORCE operation was issued rather than the record that would normally be selected.

•

The following rules must be observed when the FORCE operation is used:

- 1. Columns 18 through 27 and 43 through 59 must be blank on the line where the FORCE operation is specified on the calculation specifications form.
- 2. The name of the file that is being forced must appear in columns 33through 42 (factor 2)of the calculation specifications form.
- 3. A FORCE operation can only be issued at detail time.
- 4. If a FORCE operation is issued for a file that is exhausted (end-of-file), the normal multifile logic selects the next record for processing.
- 5. If more than one FORCE operation is issued in a cycle, only the last one is effective.
- 6. The MR (matching record) indicator is always off when a record from a FORCE operation is processed.

### 13.8.3. Using Look-Ahead Fields and the FORCE Operation

The following subsections illustrate examples of how to use look-ahead fields and the FORCE operation.

### 13.8.3.1. Controlling Record Selection during Multifile Processing

Figure 13-12 shows the required entries on the input format specifications and calculation specifications forms for a program that uses look-ahead fields and the FORCE operation to select the next record for processing. Only the entries for selecting the next record are shown. Additional entries on the file description, calculation, and output format specifications forms would be required for a complete program. In this example, there are three files to be processed: the primary file named PRIME, the first secondary file named FIRSEC, and the second secondary file named SECSEC. On the input format specifications form, each file is described as having two types of records. The fields in each type of record have the same field name. This is permitted because only one record is available for processing during any cycle. The lookahead fields are specified once for each file and they reference all records within that file. The look-ahead fields have different names because they are available during the processing of any record type. Each record in the input files has a consecutive sequence number in the lookahead field. This number is used in conjunction with the compare operations on the calculation specifications form to select a record for processing from the file with the lowest sequence number. On the calculation specifications form, indicators 17, 18, and 20 are used to condition the FORCE operations and indicator 25 is used to set H1 on when duplicate sequence numbers exist.

# INPUT FORMAT SPECIFICATIONS

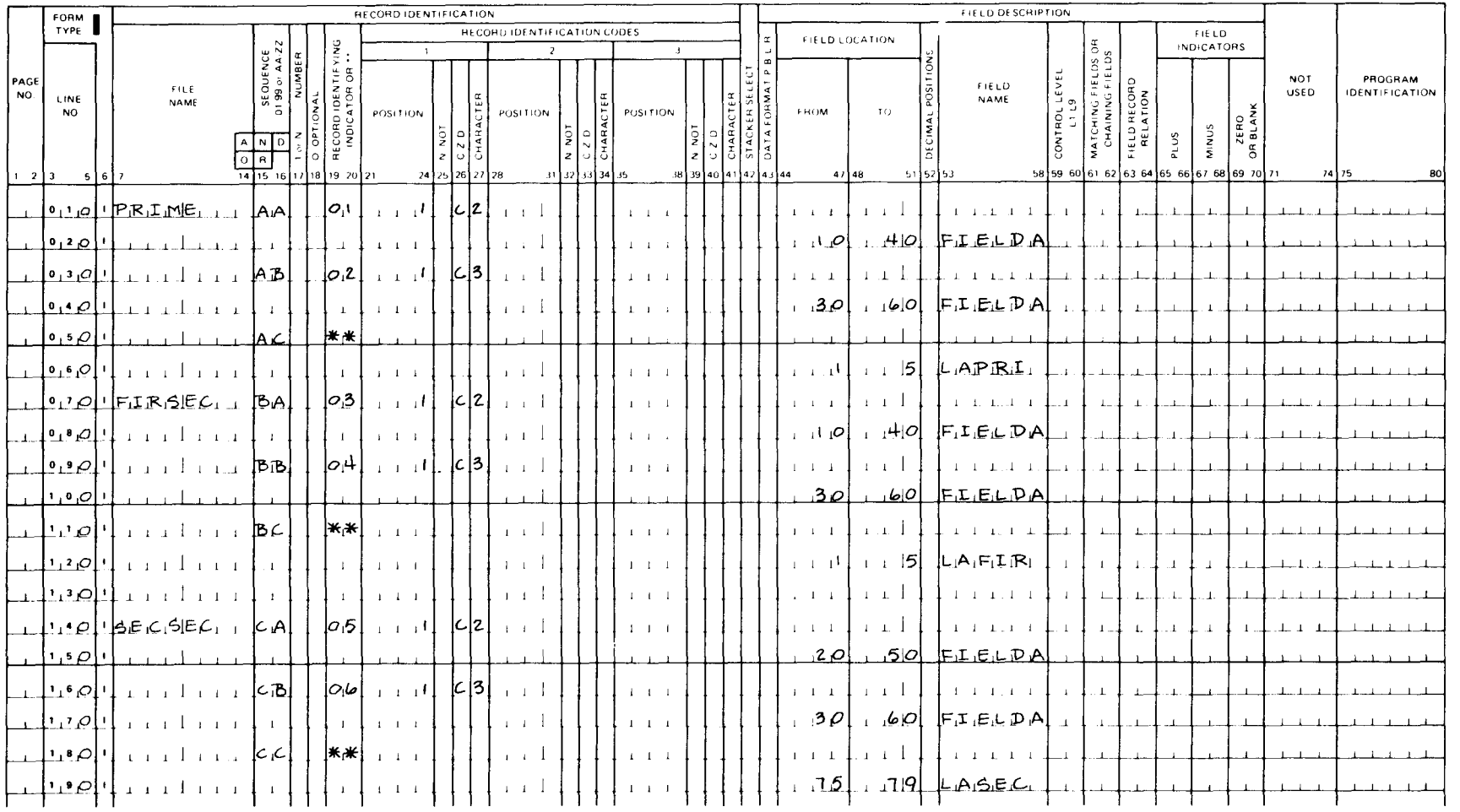

Figure 13-12. Example of Controlling Record Selection during Multifile Processing (Part 1 of 2)

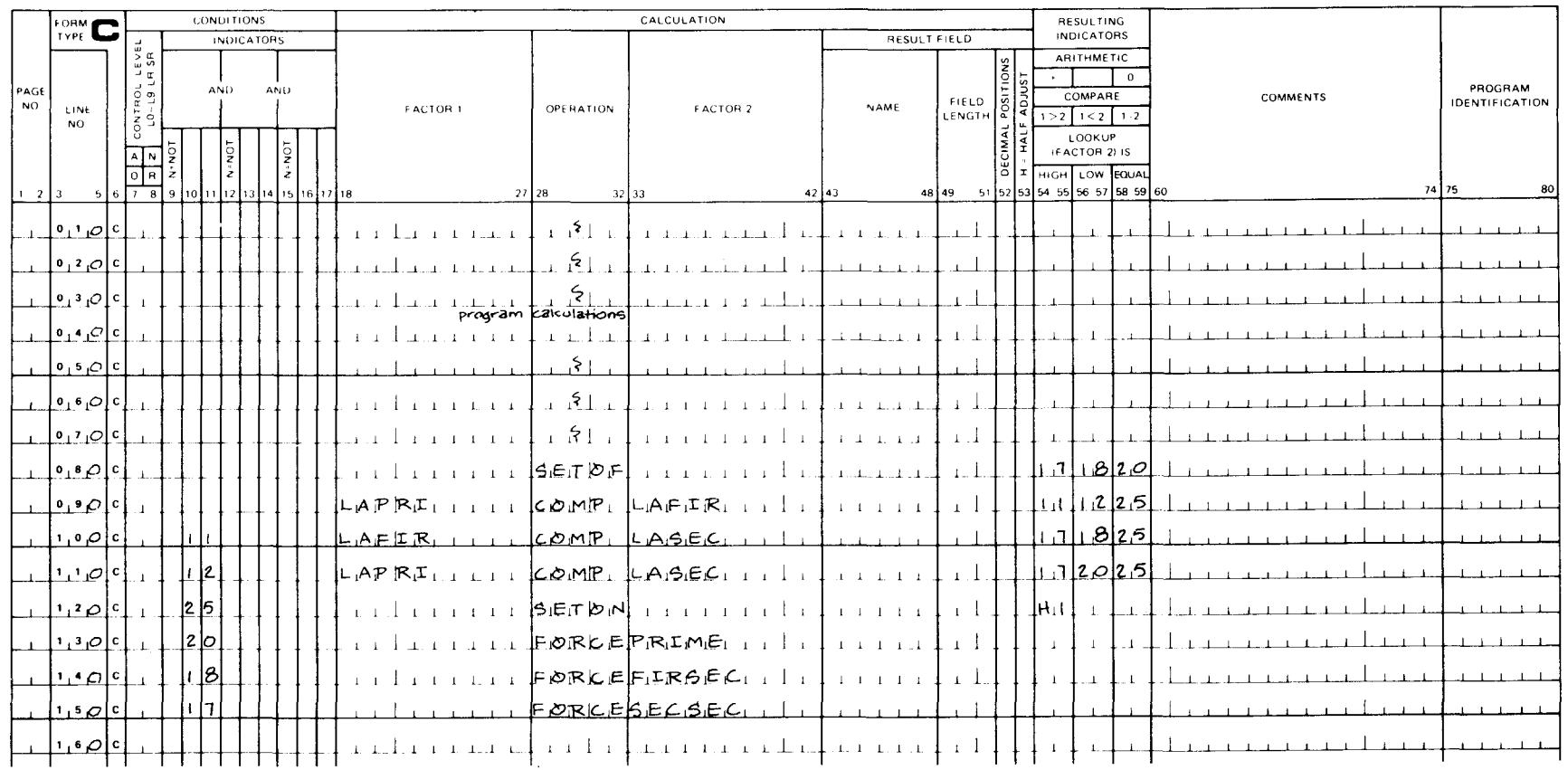

# **CALCULATION SPECIFICATIONS**

Figure 13-12. Example of Controlling Record Selection during Multifile Processing (Part 2 of 2)

 $\sim$ 

•

•

### 13.8.3.2. Matching Records from Secondary Files

Figure 13-13 shows the required entries on the input format and calculation specifications form for a program that uses look-ahead fields to match two secondary files to a primary file. Only the entries for performing the matching are shown. Additional entries on the file description, calculation, and output format specifications would be required for a complete program. In this example, there are three files to be processed by matching records: the primary file named PRIME, the first secondary file named FIRSEC, and the second secondary file named SECSEC. On the input format specifications form, each file is described as having one type of record. The secondary files have look-ahead fields. On the calculation specifications form, there is no processing when the MR (matching record) indicator is not on. When a primary record (indicator 01) is processed with MR on, the compare operation compares the look-ahead fields in the secondary files. If these files are equal, indicator 25 is set on. This occurs when the matching field in the primary field matches both matching fields in the secondary files. Indicator 25 is then used to cause the record from the second secondary file to be processed.

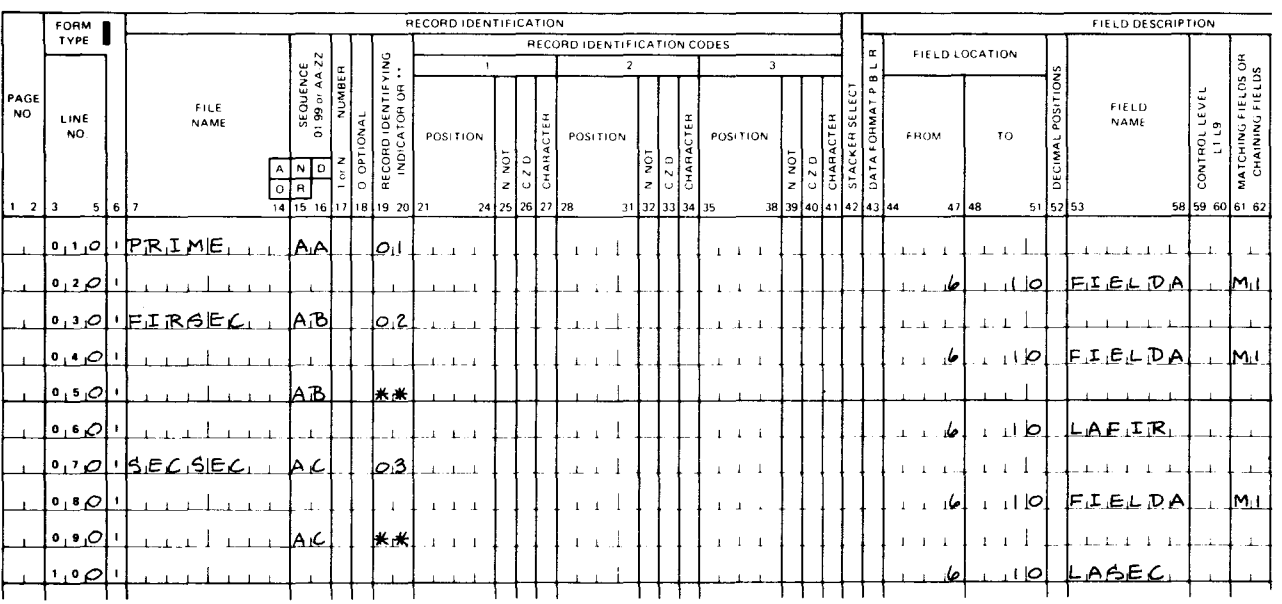

INPUT FORMAT SPECIFICATIONS

Figure 13-13. Example of Required Entries for Matching Records from a Secondary File (Part 1 of 2)
# CALCULATION SPECIFICATIONS

| <b>RESULTING</b>                                                                                                    |                                       |                                 |                                                  | CALCULATION                                                 |                                                                 |                                                                        |                                 | <b>CONDITIONS</b>          |                                                    | <b>FORM CO</b>                         |                   |  |
|----------------------------------------------------------------------------------------------------|---------------------------------------|---------------------------------|--------------------------------------------------|-------------------------------------------------------------|-----------------------------------------------------------------|------------------------------------------------------------------------|---------------------------------|----------------------------|----------------------------------------------------|----------------------------------------|-------------------|--|
| <b>INDICATORS</b><br><b>ARITHMETIC</b><br>$\circ$<br>COMPARE<br>$1 > 2$   $1 < 2$   $1 \cdot 2$<br>LOOKUP<br>IFACTOR 2LIS | POSITIONS<br>ADJUS<br>DECIMAL<br>HALF | RESULT FIELD<br>FIELD<br>LENGTH | NAME                                             | <b>FACTOR 2</b>                                             | <b>OPERATION</b>                                                | <b>FACTOR 1</b>                                                        | <b>INDICATORS</b><br>AND<br>ηōΝ | <b>AND</b><br>īον<br>N-NOT | CONTROL LEVEL<br>LD: L9 LR SR<br>$\mathsf{A}$<br>N | LINE<br><b>NO</b>                      | PAGE<br><b>NO</b> |  |
| LOW EQUAL<br>нісн І<br>51 52 53 54 55 56 57 58 59 60                                                                      | Ιz                                    | 48 49                           | $42$ $43$                                        |                                                             | 27 28<br>$32$ 33                                                |                                                                        | ż<br>14 15 16 17 18             | ż<br>9 10 11 12 13         | 同<br>$\circ$<br>-81<br>$6\sqrt{7}$                 |                                        | $1 \t2 \t3$       |  |
|                                                                                                    |                                       |                                 |                                                  |                                                             | 5 <sub>1</sub>                                                  |                                                                        |                                 |                            |                                                    | $0 \perp$ $\circ$ $\mid$ $c$           |                   |  |
|                                                                                                    |                                       |                                 |                                                  |                                                             | $\mathcal{S}_1$                                                 |                                                                        |                                 |                            |                                                    | $0,2$ $\sigma$ $ c $                   |                   |  |
|                                                                                                    |                                       |                                 |                                                  |                                                             | $\leq$                                                          |                                                                        |                                 |                            |                                                    | $0,3$ $\circ$ $c$                      |                   |  |
| 12.51                                                                                                    |                                       |                                 |                                                  |                                                             | BETOF                                                           |                                                                        |                                 | MMR                        |                                                    | $0,4$ $\bigcirc$ $c$                   |                   |  |
|                                                                                                    |                                       |                                 |                                                  | <b>HELMISH</b>                                              | G OT O I                                                        |                                                                        |                                 | N 2 5                      |                                                    | $0,5$ $\bigcirc$ $c$                   |                   |  |
| 2,5                                                                                                    |                                       |                                 |                                                  | LASEC∟<br>$\mathbf{1}$                                      | ICOMP.                                                          | しAFIR                                                                  | MR                              | 11 Ol                      |                                                    | $0, 6, 0$ $ c $                        |                   |  |
|                                                                                                    |                                       | $\perp$                         | $\blacksquare$<br>$\blacksquare$<br>$\mathbf{r}$ | FORK ESEKISEKI                                              |                                                                 |                                                                        |                                 | 12 IS                      |                                                    | $\lceil 0 \cdot 7 \cdot C \rceil$      |                   |  |
|                                                                                                    |                                       | $1 -$                           | $1 \quad 1 \quad 1 \quad 1.1$                    |                                                             | $\mathbf{R}_{\perp}$<br>$\pm 1$                                 |                                                                        |                                 |                            |                                                    | $0, 8$ $\bigcirc$ $\bigcirc$           |                   |  |
|                                                                                                    |                                       | $1 -$                           | $1 \quad 1 \quad 1$<br>$1 - 1$                   | $1, \ 1 \  \, , \ 1 \  \, , \ 1 \  \, -1 \  \, -1 \  \, -1$ | $\mathbf{5}$<br>$\pmb{\mathfrak{t}}$<br>additional carculations | $1 \t1 \t1 \t1 \t1$                                                    |                                 |                            |                                                    | $0, 9$ $\circ$ $c$                     |                   |  |
|                                                                                                    |                                       |                                 |                                                  |                                                             |                                                                 |                                                                        |                                 |                            |                                                    | $\mathbf{1}_{1} \circ \mathcal{O}$   c |                   |  |
|                                                                                                    |                                       | $\perp$                         | $\pm$ $\pm$<br>$\mathbf{r}$<br>1.1               | $1 - 1$                                                     | $\mathcal{F}_{\mathcal{F}}$<br>$\mathbf{I}$<br>$\perp$          | $\pm$<br>$-1$ , 1, 1, 2                                                |                                 |                            |                                                    | اعلمينا                                |                   |  |
| $\perp$<br>$\perp$<br>$\mathbf{I}$                                                                                        |                                       | $1 - 1$<br>$1 - 1$              |                                                  |                                                             | $\begin{bmatrix} 5 \\ 1 \end{bmatrix}$<br>$\mathbf{r}$          | - 1<br>$-1$<br>$\mathbf{I}$<br>$1 - 1$<br>л.                           |                                 |                            |                                                    | $1^{2}$ Q $c$                          |                   |  |
| $\mathbf{r}$                                                                                                    |                                       | $\perp$                         | 1 1 1 1 1                                        | $1 - 1$                                                     | $1 - 15$                                                        | $\begin{array}{cccccccccc} 1 & 1 & 1 & 1 & 1 & 1 \end{array}$<br>$\pm$ |                                 |                            |                                                    | $1^{3}$ $\mathcal{O}$ $c$              |                   |  |
|                                                                                                    |                                       | $\perp$                         | $1\quad 1\quad 1\quad 1\quad 1\quad 1$           | $1 - 1 - 1$                                                 | $[T_iA_iG]_{-i}$                                                | $FLMIAH_{1111}$                                                        |                                 |                            |                                                    | 1,40                                   |                   |  |

Figure 13-13. Example of Required Entries for Matching Records from a Secondary File (Part 2 of 2)

# 13.9. PROCESSING WITH TABLES

A table is a collection of related units of information. A good example of this would be a payroll application where you have several job classifications and you have to find the applicable pay rate for each classification in order to compute the weekly salaries. If you did not have a computer, you would use a table to obtain the pay rates; that is, you would look at the table to find the desired job classification, select the associated pay rate, and compute the weekly salary. With RPG II, you can do similar things by using tables.

# 13.9.1. Table Formats

•

Each unit of information in a table is called an element. Each element in a table is identical in that it contains the same type of information, is the same length, and has the same number of decimal positions if the table contains numeric data.

A table file can consist of elements from a single table or elements from two tables. The former is called a solitary table file and the latter an alternating table file. Figure 13-14 shows the formats of the two types of table files.

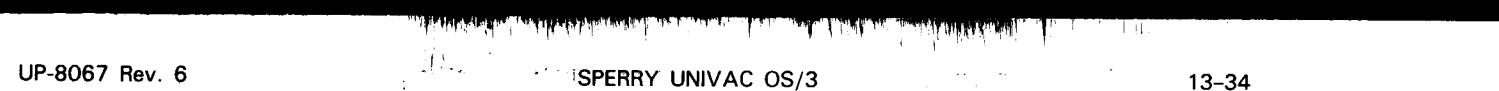

RPG II

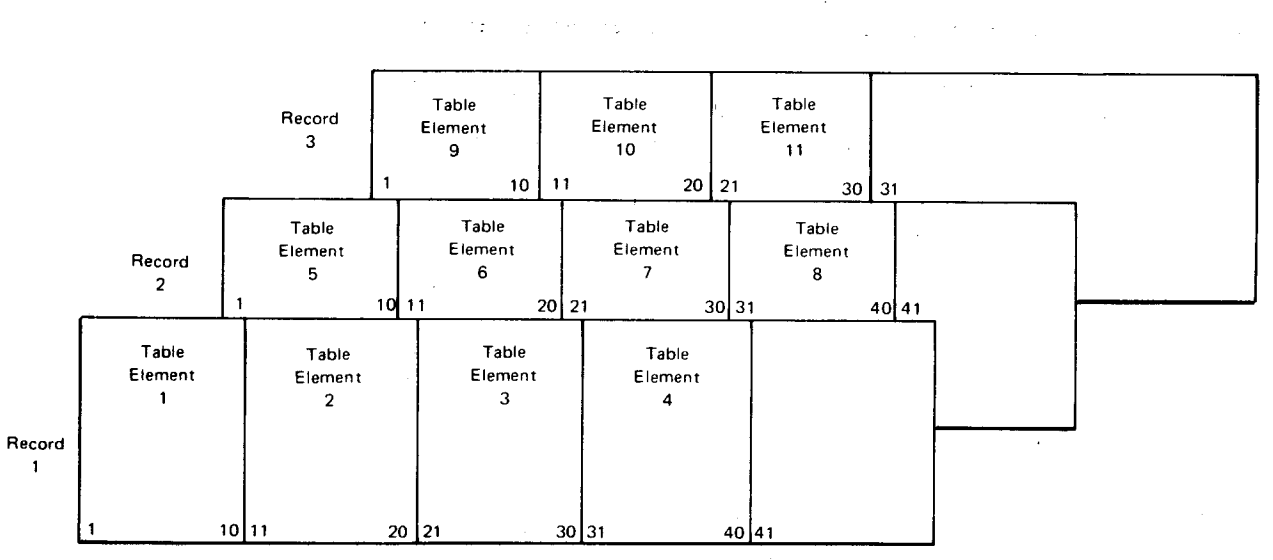

a. Solitary table file

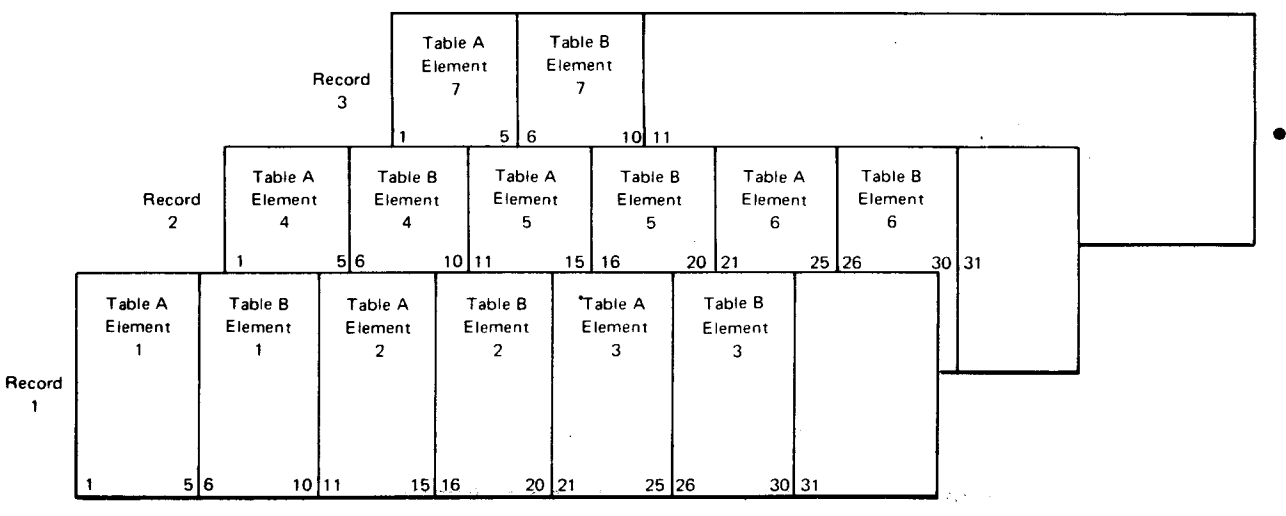

b. Alternating table file

Figure 13-14. Table File Formats

When you use tables in your program, they must conform to the following rules:

- 1. The first table element in each input record must begin in record position 1, unless the  $//$  PARAM COL=7 statement is used. Then the first element begins in record position 7 and the \*\*blank also are in positions 7 through 9.
- 2. All elements in a table must be the same length.
- 3. Table elements must be contiguous within each input record. This applies regardless of whether the table file is in solitary or alternating format. The first table element must begin in record position 1, the next element must start in the record position immediately following the end position of the first, and so on.

13-34

 $\tilde{\P}$ 

•

•

•

- 4. A table element must be contained completely within a record. It cannot be split; that is, part of a table element cannot be in one record and the remainder in the next record.
	- 5. Each input record except the last must contain the same number of table elements. The last input record may contain fewer elements.
	- 6. If a table file is in alternating format, each record in the file must begin (starting in record position 1) with an element from the first table, and it must end with an element from the second table.
	- 7. If you specify sequence checking, the last element for a table in ascending sequence must be the highest in the sequence; for a table in descending sequence, the last element must be the lowest in sequence.
	- 8. Compile time table may be up to 128 characters per record depending on the input device.

#### **13.9.2. Table Definition**

When you use a table in your program, you must define it by specifying the following information:

- **A unique name for it**
- When it is to be loaded into main storage
- **The number of elements in each record**
- The total number of elements in the table
- **Fall 1** The length of each element

•

- **•** The data formats of the elements
- The number of decimal positions in each element (if the data is numeric)
- Whether the file in which the table is contained is in solitary or alternating format

You define all tables on the file extension specifications form. If a single table is involved (solitary format), you define it in columns 27 through 45. If two tables are involved (alternating format), you define the second table in columns 46 through 57.

You can load a table at either compilation time or execution time. The method that you pick governs whether you will need to make additional entries on the file description specifications form .

If you load a table at compilation time, you have to make entries only on the file extension • specifications form, because you include the table in the input deck for your source program where it is compiled along with your program and becomes a permanent part of it. In this case, each table that you want to load must be preceded by a record that contains \*\*blank in positions 1 through 3 or in positions 7 through 9 if  $\angle$  PARAM COL=7 is specified. This record, plus the table records, must be placed in the deck following the last source program statement or the last file translation or alternate collating sequence statement in the order in which you specified the tables on the file extension specifications form. A record with  $\ell^*$  in positions 1 and 2 must follow the last table used.

If you want to load a table at execution time, you have to make entries on both the file description specifications form and the file extension specifications form. In this case, entries are required on the file description specifications form because the table is not part of your program. Instead, it is considered to be like any other input data used by your program. Therefore, you must use the file description specifications form to describe the file it is contained on. When you describe an input table file on the file description specifications form, you must specify the file as an input table file that has fixed length records and is a sequential file. You do this by placing an I in column 15, a Tin column 16, and an Fin column 19, and by leaving column 32 blank. When you do this, the table file will be read into main storage at execution time from the specified card, tape, or disk device.

If your table files are on punched cards and you want to load them at execution time via the control stream reader (CTLRDR), you can do this by placing a record that contains /\$ in positions 1 and 2 before the table records and a record that contains/\* after the table records in each table file. You then place these files in the program execution job control stream immediately after the  $\angle$  EXEC statement in the order in which you specified them on the file extension specifications form. When your program is executed, these files will be read into main storage from the control stream reader. If data is also to be read from the control reader, it should follow the last table.

#### 13.9.2.1. File Description and File Extension Specifications Form Entries for Table Definition

The required entries for table definition on the file description and file extension specifications forms are summarized in Table 13-2 and Table 13-3, respectively. These tables show you the entries you must make when you use tables in your program.

•

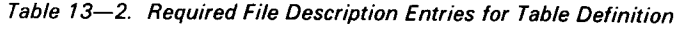

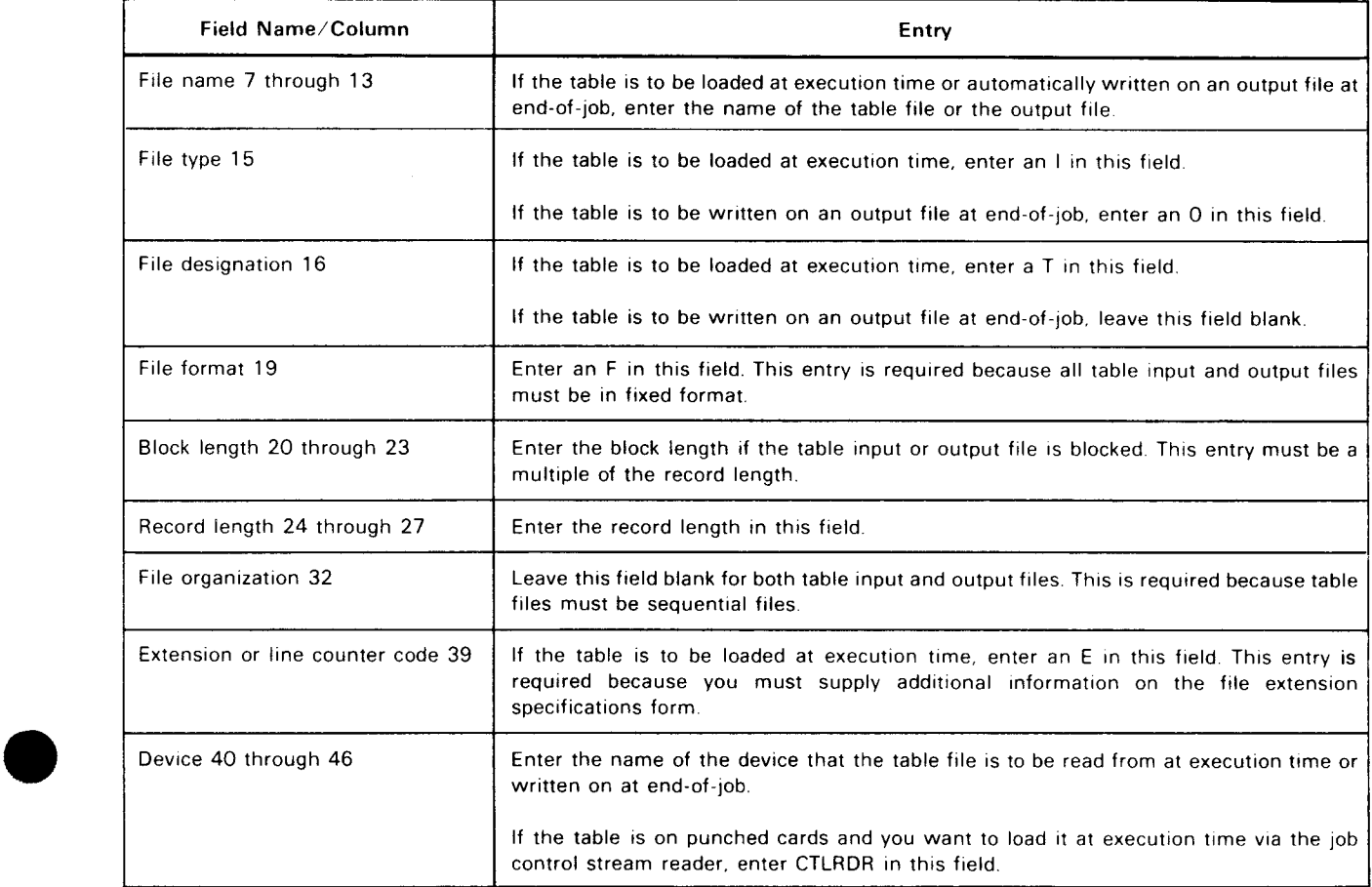

#### Table 13-3. Required File Extension Entries for Table Definition

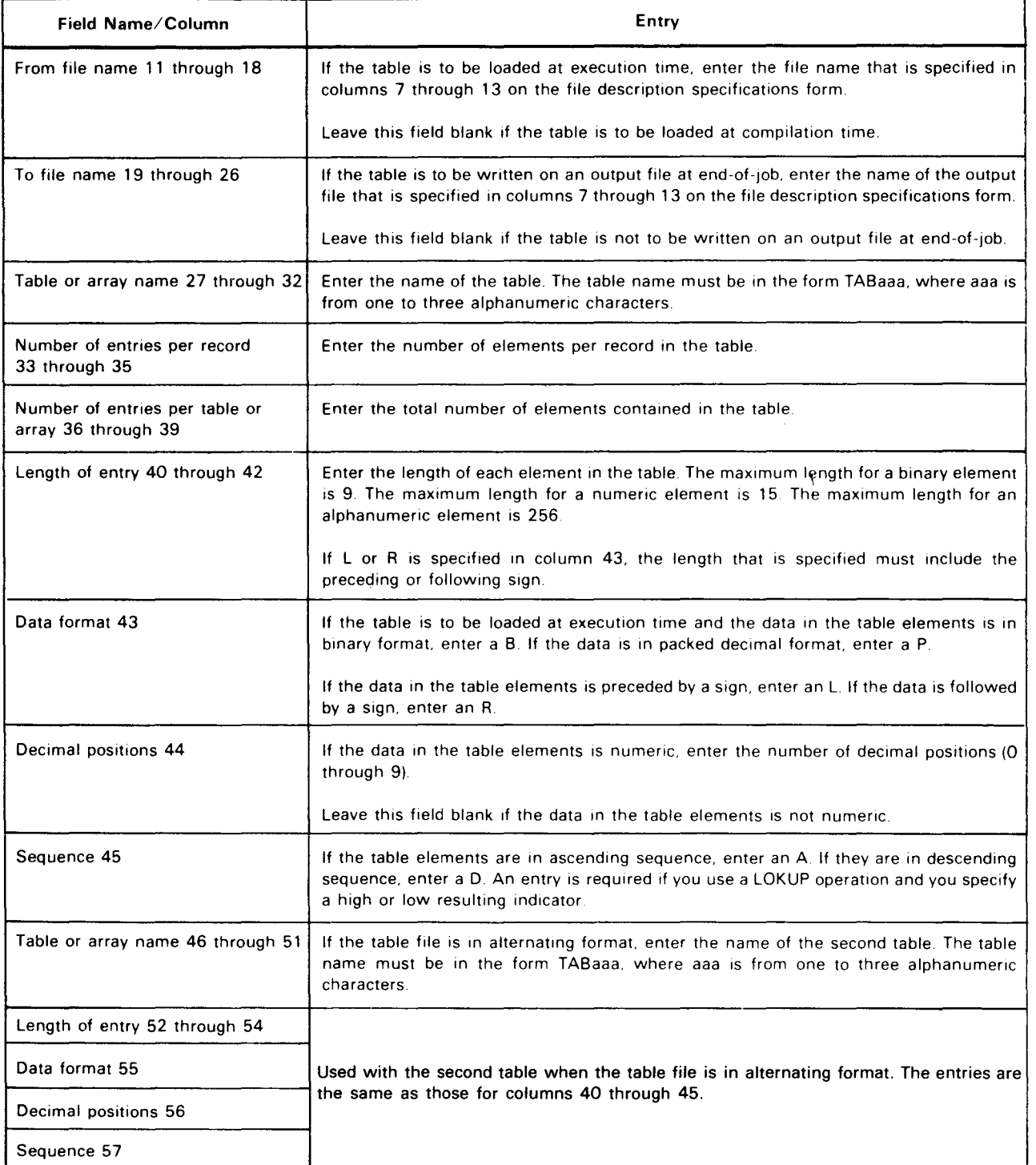

•

•

•

## 13.9.2.2. Table Definition Examples

Figure 13-15 shows examples of how to define tables on the file description and file extension specifications forms.

## FILE DESCRIPTION SPECIFICATIONS

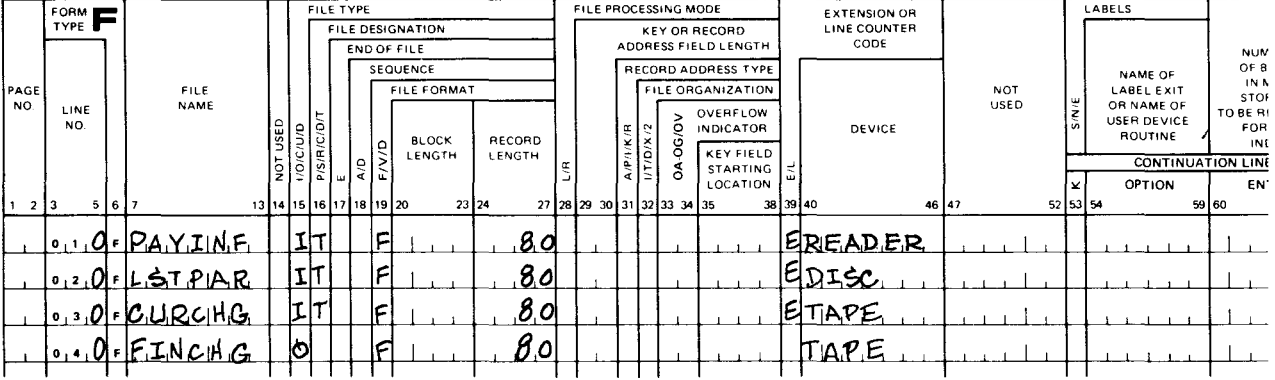

# **FILE EXTENSION SPECIFICATIONS**

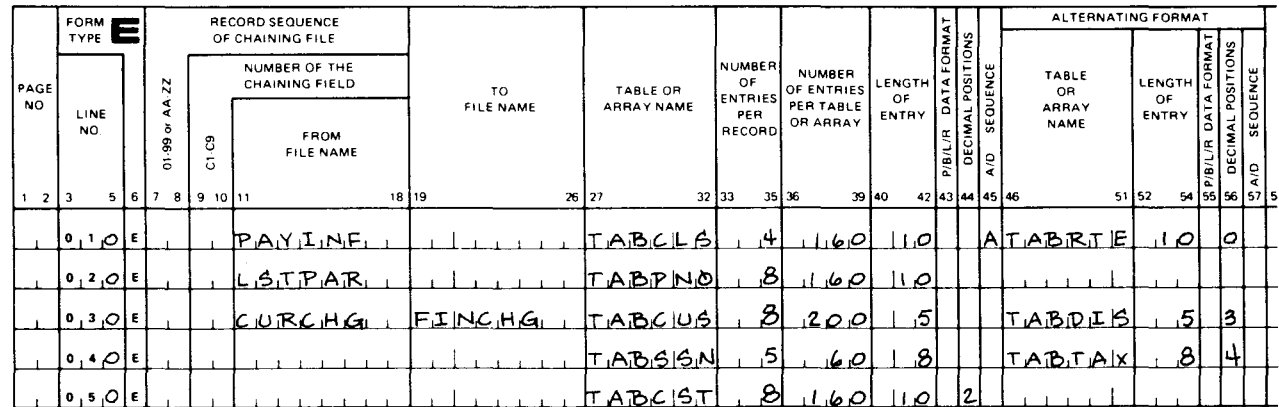

Figure 13-15. Table Definition

#### **File Description Specifications Form**

Line 010 shows that PAYINF is an input table file (I in column 15 and T in column 16). The file is a sequential file in fixed unblocked format (F in column 19; columns 20 through 23 blank; column 32 is blank), the length of each record is 80 characters (80 in columns 24 through 27). Additional information about this file is contained on the file extension specifications form (E in column 39), and the file is read from the card reader (READER in columns 40 through 46). In this case, the table file is on punched cards and it must have a record that contains /\$ in positions 1 and 2 before the table records and a record that contains /\* in positions 1 and 2 after the table records. The file must be placed in your program execution job control stream immediately after the // EXEC statement.

Lines 020 and 030 show that LSTPAR and CURCHG are also input table files. They differ • from PAYINF in that they are read from different types of devices, that is, LSTPAR is read from disk (DISC in columns 40 through 46) and CURCHG is read from tape (TAPE in columns 40 through 46).

Line 040 shows that FINCHG is an output file (0 in column 15). The file is a sequential file in fixed unblocked format (Fin column 19; columns 20 through 23 are blank; column 32 is blank), the length of each record is 80 characters (80 in columns 24 through 27), and the file is written on tape (TAPE in columns 40 through 46). This file is used to store a table file at end-of-job.

**E** File Extension Specifications Form

Line 010 shows that PAYINF is a table file that is loaded at execution time (PAYINF in columns 11 through 18). The file contains two tables in alternating format. The first table is named TABCLS (TABCLS in columns 27 through 32) and the second table is named TABRTE (TABRTE in columns 46 through 51 ). There are four table elements from each table in each record (4 in columns 33 through 35). Each table consists of 160 elements (160 in columns 36 through 39). The length of each element in the first table (TABCLS) is 10 characters and the elements are in ascending order (10 in columns 40 through 42 and A in column 45). The length of each element in the second table (TABRTE) is 1 O digits with no decimal positions (10 in columns 52 through 54 and 0 in column 56).

Line 020 shows that LSTPAR is a table file that is loaded at execution time (LSTPAR in columns 11 through 18). The file contains a single table named TABPNO (TABPNO in • columns 27 through 32). There are eight elements in each record (8 in columns 33 through 35), the table contains 160 elements (160 in columns 36 through 39), and the length of each element is 10 characters (10 in columns 40 through 42).

Line 030 shows that CURCHG is a table file that is loaded at execution time (CURCHG in columns 11 through 18). The file contains two tables in alternating format. The first table is named TABCUS (TABCUS in columns 27 through 32) and the second table is named TABDIS (TABDIS in columns 46 through 51 ). There are eight table elements from each table in each record (8 in columns 33 through 35). Each table consists of 200 elements (200 in columns 36 through 39). The length of each element in the first table (TABCUS) is five characters (5 in columns 40 through 42). The length of each element in the second table (TABDIS) is five digits, and each element contains three decimal positions (5 in columns 52 through 54 and 3 in column 56). At end-of-job, the tables are written on the output file FINCHG (FINCHG in columns 19 through 26).

Line 040 shows that TABSSN and TABTAX are two tables in alternating format that are loaded at compilation time (columns 11 through 18 are blank; TABSSN is in columns 27 through 32; and TABTAX is in columns 46 through 51 ). There arefivetable elements from each table in each record (5 in columns 33 through 35). Each table consists of 60 elements (60 in columns 36 through 39). The length of each element in the first table (TABSSN) is eight characters (8 in columns 40 through 42). The length of each element in the second table (TABTAX) is eight digits with four decimal places (8 in columns 52 through 54 and 4 in column 56).

 $\mathcal{L}$ 

•

•

•

Line 050 shows that TABCST is a single table that is loaded at compilation time (columns 11 through 18 are blank; TABCST in columns 27 through 32). There are eight table elements in each record (8 in columns 33 through 35). The table consists of 160 elements (160 in columns 36 through 39). The length of each element is 10 digits with 2 decimal places (10 in columns 40 through 42 and 2 in column 44).

#### 13.9.3. Using Tables

You access specific information in a table by using the LOKUP operation. This process consists of specifying a search value (called the argument), specifying the search conditions (search the table for a value equal to, next greater than, next less than, greater than or equal to, or less than or equal to the argument), and then searching the table to see whether one of its elements contains a value that meets the search conditions you specified. If a value that meets the search conditions is present, this can be used to set indicators that condition subsequent operations or to cause a data element (called the function) to be selected from a related table. In the latter case, the function that is selected from the related table will be the one that is in the same relative position as the element that met the search conditions on the table that was searched; that is, if the third element meets the search conditions, the third function in the related table will be selected. If no corresponding element exists (the related table is shorter), the related table function is unchanged from its previous value.

The LOKUP operation is specified on the calculation specifications form. The argument is specified in the factor 1 field (columns 18 through 27), LOKUP is specified in the operation field (columns 28 through 32), the name of the table to be searched is specified in the factor 2 field (columns 33 through 42), the name of the related table (if applicable) is specified in the result field (columns 43 through 48), and the search conditions are specified by putting one or two indicators in the resulting indicator fields (high columns 54and 55, low columns 56 and 57, and equal columns 58 and 59).

If you use a table name in any other operation, it references the last element that was found in a previous LOKUP operation or the first element if no LOKUP operation was performed.

#### 13.9.3.1. Using the LOKUP Operation

Figure 13-16 shows you the actual contents of five tables (TABLE1, TABLE2, and TABLE5 in solitary format; TABLE3 and TABLE4 in alternating format) along with the entries required to define these tables on the file extension specifications form. This is followed by a series of entries on the calculation specifications form that show you several ways you can use the LOK UP operation with these tables and a chart that shows what the result of the operation is in each case.

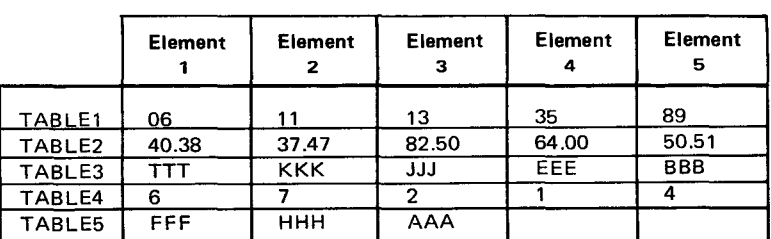

#### TABLE CONTENTS

# FILE EXTENSION SPECIFICATIONS

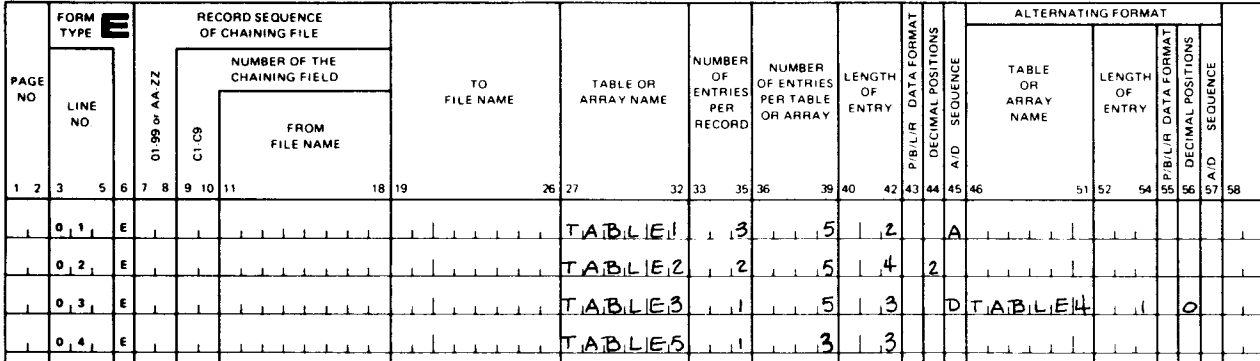

# **CALCULATION SPECIFICATIONS**

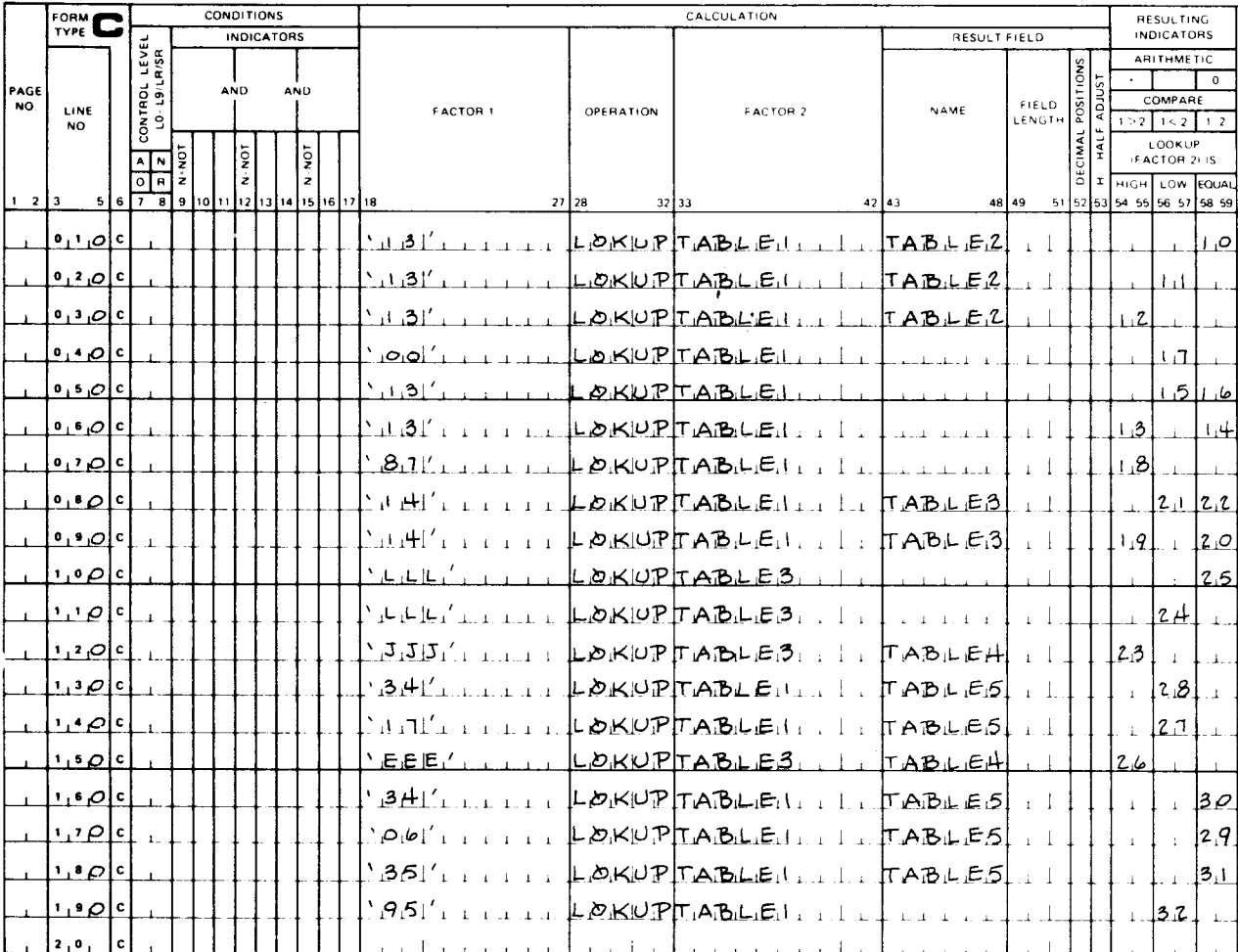

Figure 13-16. LOKUP Operation Examples (Part 2 of 3)

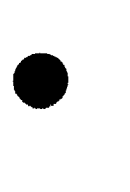

•

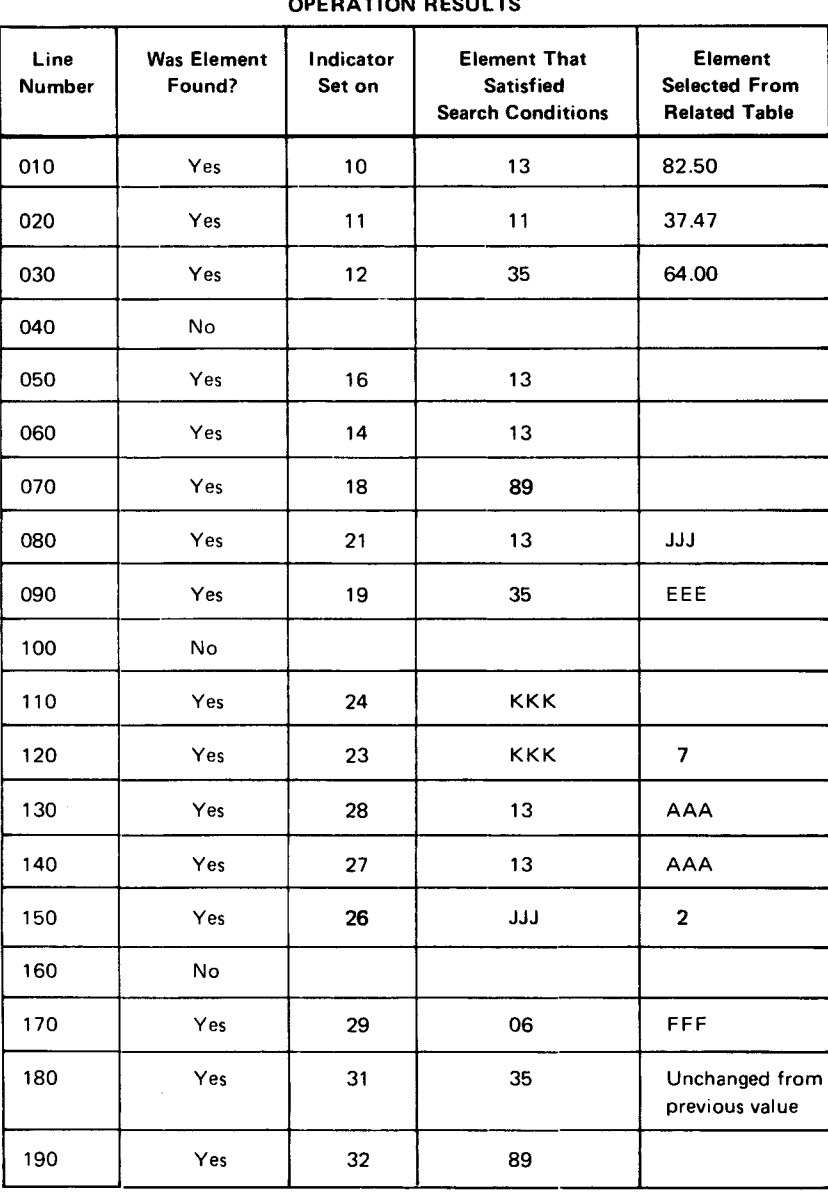

#### OPERATION RESULTS

Figure 13-16. LOKUP Operation Examples (Part 3 of 3)

#### 13.9.3.2. Using Data from Table LOKUP

A typical example of using data from tables is a payroll application in which you have hourly employees whose pay rates are determined by their job classification. In this case, you have to determine what each employee's pay rate is, based upon his job classification, and then multiply the number of hours he worked by the pay rate to calculate his weekly pay.

You can handle this application by including a job classification field on each employee's time card and by using a job classification table and a related pay rate table. Then, you can process each time card and use the job classification as a search argument to search the job classification table for the particular job classification. When you find the job classification, the applicable pay rate will be selected from the related pay rate table and you can use it to calculate the employee's weekly pay.

Figure 13-17 shows the format of the two tables and the required entries on the specifications forms for this application.

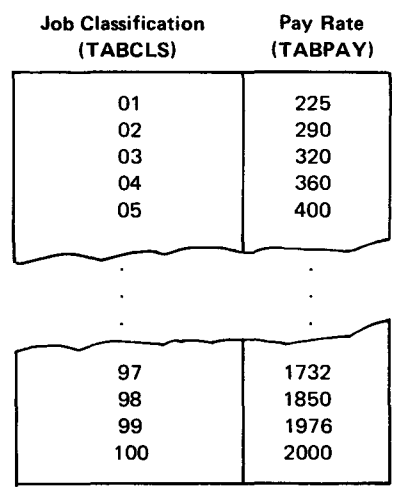

# **FILE DESCRIPTION SPECIFICATIONS**

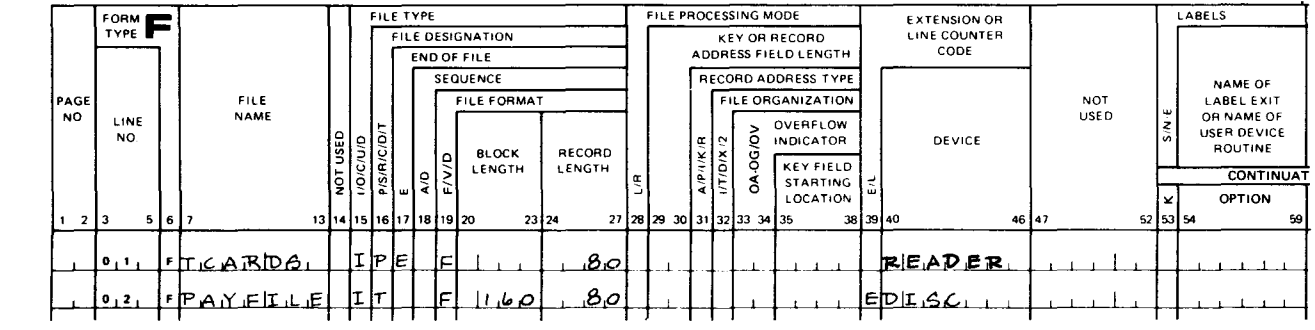

# FILE EXTENSION SPECIFICATIONS

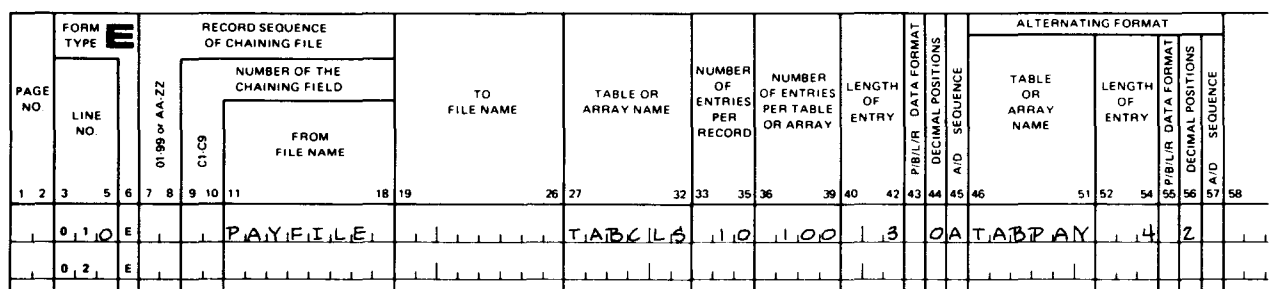

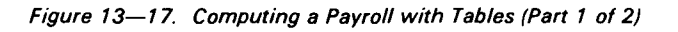

# INPUT FORMAT SPECIFICATIONS

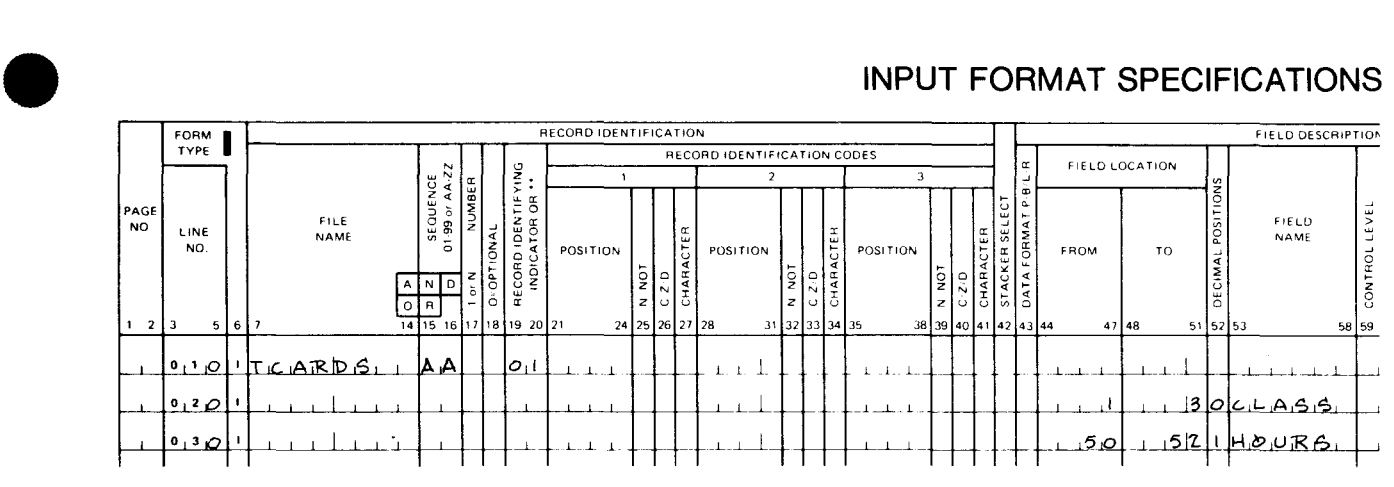

## CALCULATION SPECIFICATIONS

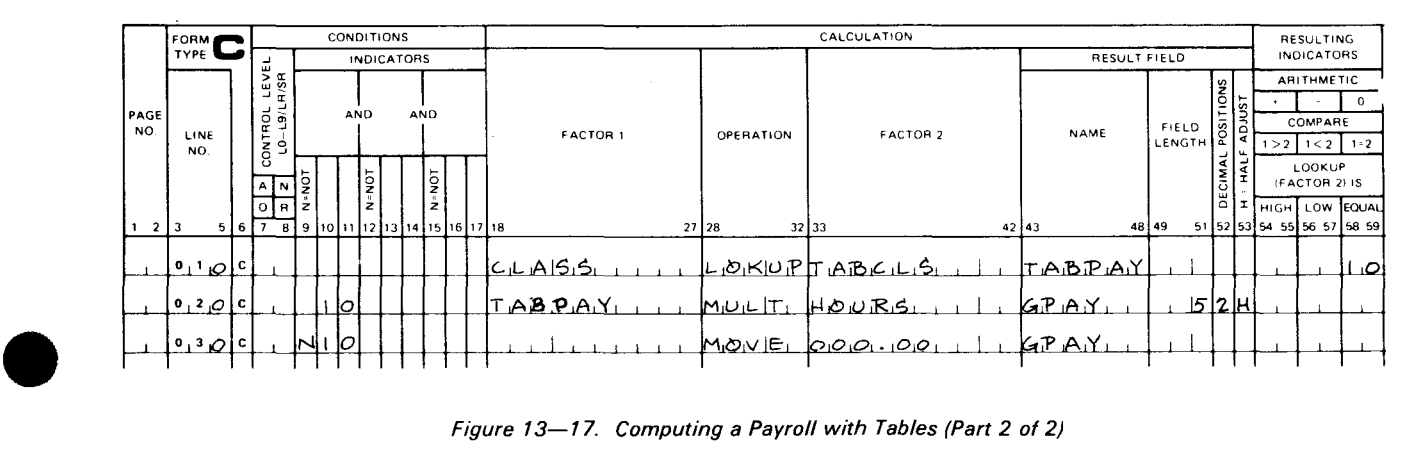

Figure 13-17. Computing a Payroll with Tables (Part 2 of 2)

As you can see in Figure 13-17, the tables are in alternating format (TABCLS in columns 27 through 32 and TABPAY in columns 46 through 51 on the file extension specifications form) and the table file they are on is loaded at execution time (PAYFILE in columns 7 through 13 on the file description specifications form and in columns 11 through 18 on the file extension specifications form).

Line 010 on the calculation specifications form causes the job classification (CLASS)to be used as the search argument for searching the job classification table (TABCLS). If the job classification is found, indicator 10 is set on and line 020 is performed.

Line 020 takes the pay rate from the related table (TABPAY) and multiplies this by the number of hours the employee worked (HOURS) and stores the result in the GPAY field, which is five positions in length with two decimal positions. The result that is stored in this field is halfadjusted (rounded).

If the job classification cannot be found (indicator 10 is not on), line 030 is performed. This causes the literal 000.00 to be moved to the GPAYfield to indicate that the job classification for this employee is not in the table .

#### 13.9.3.3. Modifying a Table during Program Execution

You can temporarily change a table during the execution of your program. This can be done by using the table as a result field in an arithmetic or move operation. This causes the appropriate element in the table to be modified for this execution of your program. This change only applies while the program is being executed. It does not permanently change the table. If you want a temporary change to become permanent you can do this by writing the table out at end-of-job.

Figure 13-18 shows an example of how to make a temporary change to tables in alternating format during program execution. In this case, there are two tables called TABCLS and TABPAY. All elements in TABCLS that contain 50 are to be changed to 75, and the related elements in TABPAY are to be changed to 900.

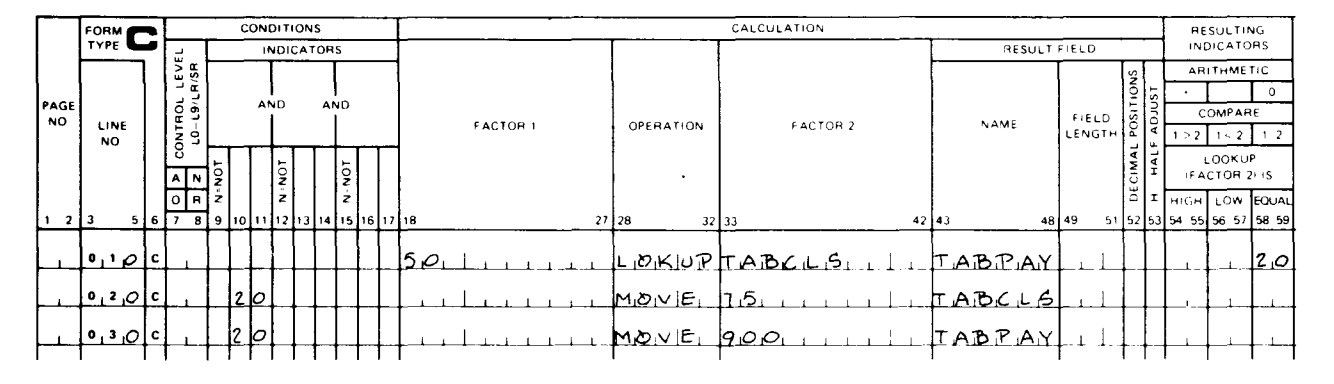

#### **CALCULATION SPECIFICATIONS**

Figure 13-18. Modifying Table Data during Program Execution

Line 010 causes the constant 50 to be used as the search argument for searching the table TABCLS. If the value is present in an element, indicator 20 is set on and that element and the related element in TABPAY are available for change. Lines 020 and 030 are executed, 75 moves into the TABCLS element, and 900 moves into the TABPAY element.

If you want these changes to be permanent, you can do this by defining an output file on the file description specifications form and then specifying this output file on the file extension specifications form as the file that TABCLS and TABPAY are to be written on at end-of-job.

#### 13.9.3.4. Adding Elements to an Existing Table

There are times when you have a table that you know you will have to add to at some later time. You can avoid having to recreate this table when you want to add new data by initially creating this table as a "short" table; that is, you create a table that contains the data elements that you presently have, and you provide space in the table in which to add new data. You do this by initially specifying, on the file extension specifications form, the number of elements you expect to have in the table rather than the number you presently have. When you do this, you will provide space for new data because, when the table is loaded, the unused parts will be filled with zeros if the table is numeric or with blanks if it is alphanumeric.

• Figure 13-19 shows an example of how to add new data to existing tables that are in alternating format. In this case, there are two short tables called TABSHA and TABSHB. These tables are alphanumeric and they each contain fifty 4-position data elements and 50 elements that are filled with blanks. New data elements are to be added to these tables in the space provided for them; that is, the new data elements will be placed in the areas filled with blanks.

# CALCULATION SPECIFICATIONS

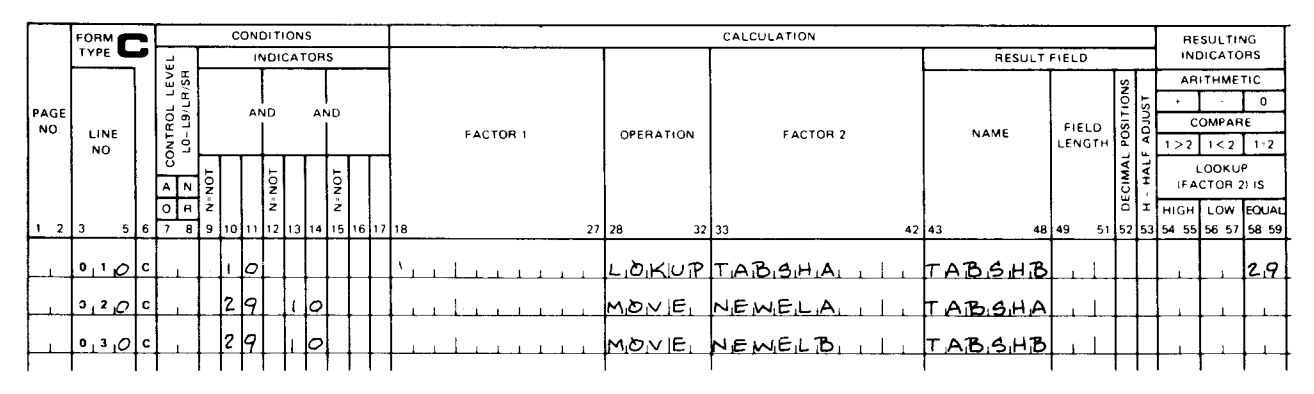

Figure 13-19. Adding Elements to Existing Tables

Line 010 is conditioned by indicator 10. When indicator 10 is on, a record has been read that contains information in the fields NEWELA and NEWELB. These fields are to be added to tables TABSHA and TABSHB, respectively. To ensure that these fields are placed in the correct location in these tables, a search is made of TABSHA for the first available location. Since the tables are alphanumeric and all unused parts are filled with blanks, the search argument is four blanks enclosed in quotes (columns 18 through 27). When the first available location is found, indicator 29 is set on and this location and the related location in TABSHB are available for adding new data elements.

When indicator 29 is on, lines 020 and 030 are executed; this places a new data element in each table (NEWELA in TABSHA and NEWELB in TABSHB). This process is repeated each program cycle until the new data elements are exhausted.

The new elements that are added to the tables are temporary; that is, they are in the table only during this execution of your program. If you want these new elements to become a permanent part of these tables, you define an output file on the file description specifications form and then specify this file on the file extension specifications form as the file that TABSHA and TABSHB are to be written on at end-of-job.

#### 13.10. PROCESSING WITH ARRAYS

• An array is a collection of related units of information. It differs from a table in that you access an individual data item without having to search the entire array. You do this by specifying the array name followed by a comma and an index (a constant that specifies the actual number of the data item or the name of a numeric field with no decimal places that contains the item number.) Also, you can sequentially process each item in an entire array by using the array name only once with certain calculation operations.

•

•

By using arrays, you can substantially reduce the number of statements required in your program when you have calculations that are repeated for fields that have the same characteristics or when you want to check the contents of an array element for one or more specific characteristics.

#### 13.10.1. Array Formats

Each unit of information in an array is called an element. Each element in an array is identical to the other elements in that it contains the same type of information, is the same length, and has the same number of decimal positions if the array contains numeric data.

An array file can consist of elements from a single array or elements from two arrays. The former is called a solitary array file and the latter an alternating array file. Figure 13-20 shows the format of the two types of array files.

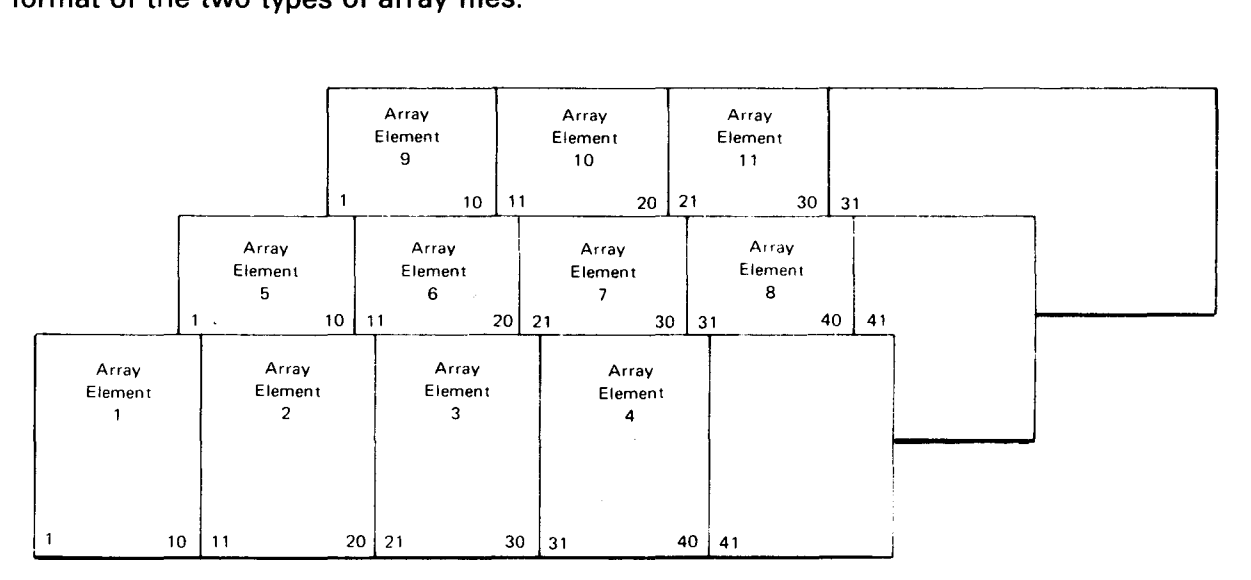

a. Solitary array file

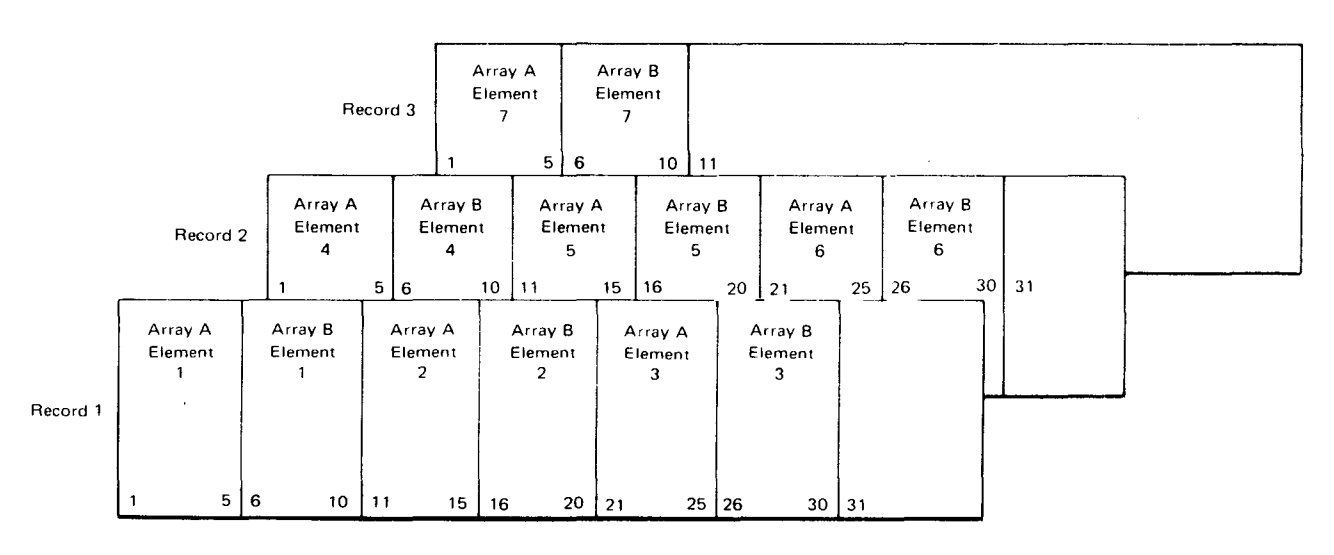

b. Alternating array file

Figure 13-20. Array File Formats

•

•

When you use arrays in your program, they must conform to the following rules.

- 1. The first array element in each input record must begin in record position 1.
- 2. All elements in an array must the same length.
- 3. Array elements must be contiguous within each input record. This applies regardless of whether the array file is in solitary or alternating format. The first array element must begin in record position 1, the next element must start in the record position immediately following the end position of the first, and so on.
- 4. An array element must be contained completely within a record. It cannot be split, that is, part of an array element cannot be in one record and the remainder in the next record.
- 5. Each input record except the last must contain the same number of array elements. The last input record may contain fewer elements.
- 6. If an array file is in alternating format, each record in the file must begin (starting in record position 1) with an element from the first array and it must end with an element from the second array.
- 7. If you specify sequence checking, the last element for an array in ascending sequence must be the highest in the sequence and, for an array in descending sequence, the last element must be the lowest in sequence.
- 8. An RPG II program produces unpredictable results if it uses an array element that is indexed by a literal number and when the product of this number multiplied by the array element length exceeds 4095.

#### **13.10.2. Array Definition**

When you use an array in your program, you must define it by specifying the following information:

- A unique name for it
- When it is to be loaded into main storage
- **The number of elements in each record**
- **The total number of elements in the array**
- **The length of each element**
- **•** The data format of the elements
- The number of decimal positions in each element (if the data is numeric)
- Whether the file in which the array is contained is in solitary or alternating format

•

•

You define all arrays on the file extension specifications form. If a single array is involved (solitary format), you define it in columns 27 through 45. If two arrays are involved (alternating format), you define the second array in columns 46 through 57. You can load an array at compilation time, during execution, or by using the input format or calculation specifications form. The method that you pick governs whether you need to make additional entries on the file description specifications form.

If you load an array at compilation time, you include the array in the input deck for your source program, where it is compiled along with your program and becomes a permanent part of it. In this case, each array that you want to load must be preceded by a record that contains \*\*blank in positions 1 through 3. This record, plus the array records, must be placed in the deck following the last source program statement or the last file translation or alternate collating sequence statement in the order you specified the arrays on the file extension specifications form. A record with /\* in positions 1 and 2 must follow the last array record.

If you want to load an array at execution time, you have to make entries on both the file description specifications form and the file extension specifications form. In this case, entries are required on the file description specifications form because the array is not part of your program. Instead, it is considered like any other input data used by your program and, as such, you muat use the file description specifications form to describe the file on which it is contained. When you describe an input array file on the file description specifications form, you must specify the file as an input array file that has fixed-length records and is a sequential file. You do this by placing an I in column 15, a Tin column 16, and an Fin column 19 and by leaving column 32 blank. When you do this, the array file will be read into main storage at execution time from the specified card, tape, or disk device.

If your array files are on punched cards and you want to load them at execution time via the control stream reader (CTLRDR), you can do this by placing a record that contains  $\sqrt{s}$ in positions 1 and 2 before the array records and a record that contains  $\lambda^*$  after the array records in each array file. You then place these files in the program execution job control stream immediately after the  $\angle\angle$  EXEC statement in the order you specified them on the file description specifications form. When your program is executed, these files are read into main storage from the control stream reader.

If you load an array (in solitary format only) by using the input format or calculation specifications form, you define the array on the file extension specifications form as you would any other array that is not being loaded at execution time, with the exception that columns 19 through 26 and 33 through 35 must be blank.

#### 13.10.2.1. File Description and File Extension Specifications Form Entries for Array Definition

The required entries for array definition on the file description and file extension specifications form are summarized in Table 13-4 and 13-5, respectively. These tables show you the entries you must make when you use arrays in your program.

# Table 13-4. Required File Description Entries for Array Definition

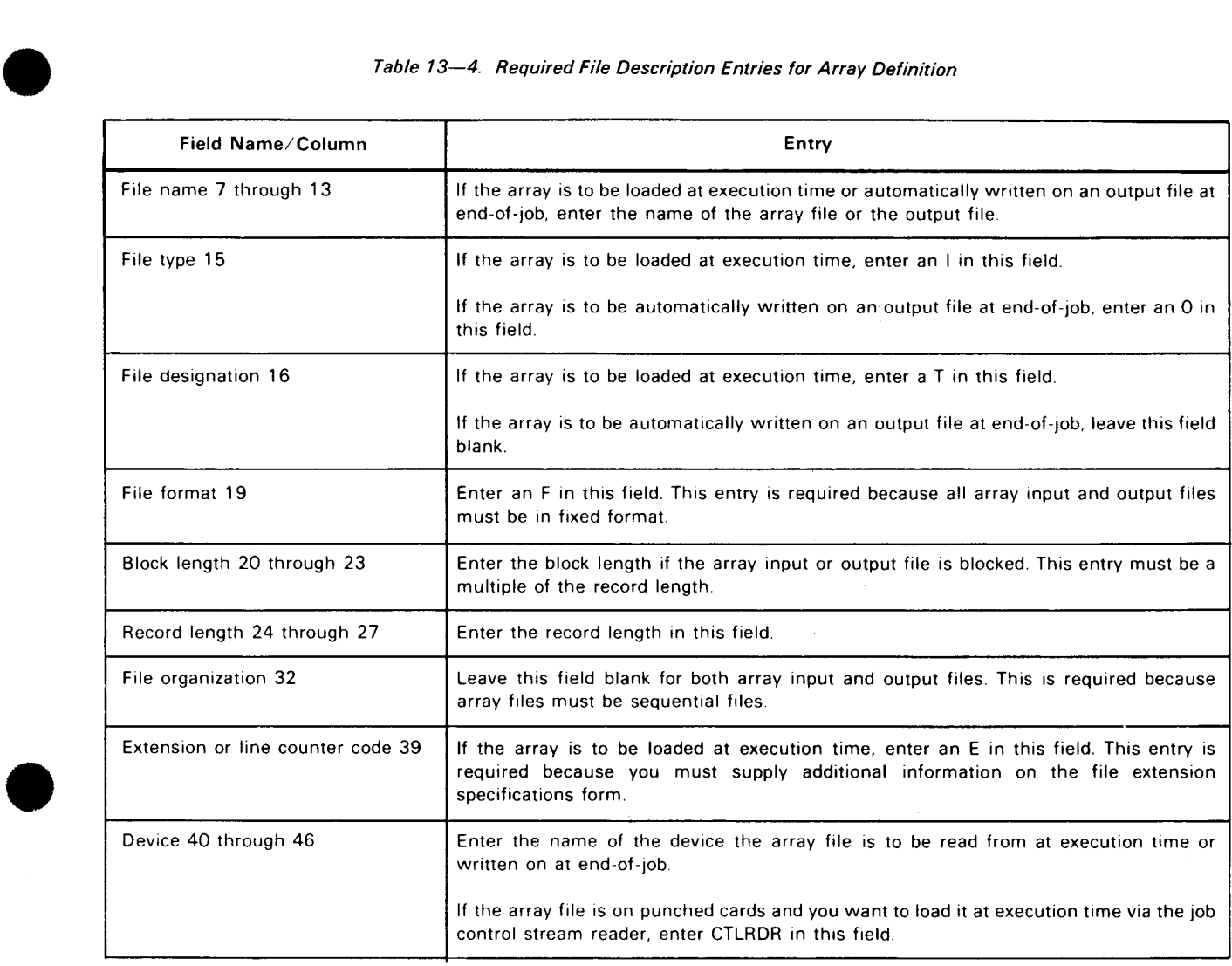

 $\sim$ 

•

•

#### Table 13-5. Required File Extension Entries for Array Definition

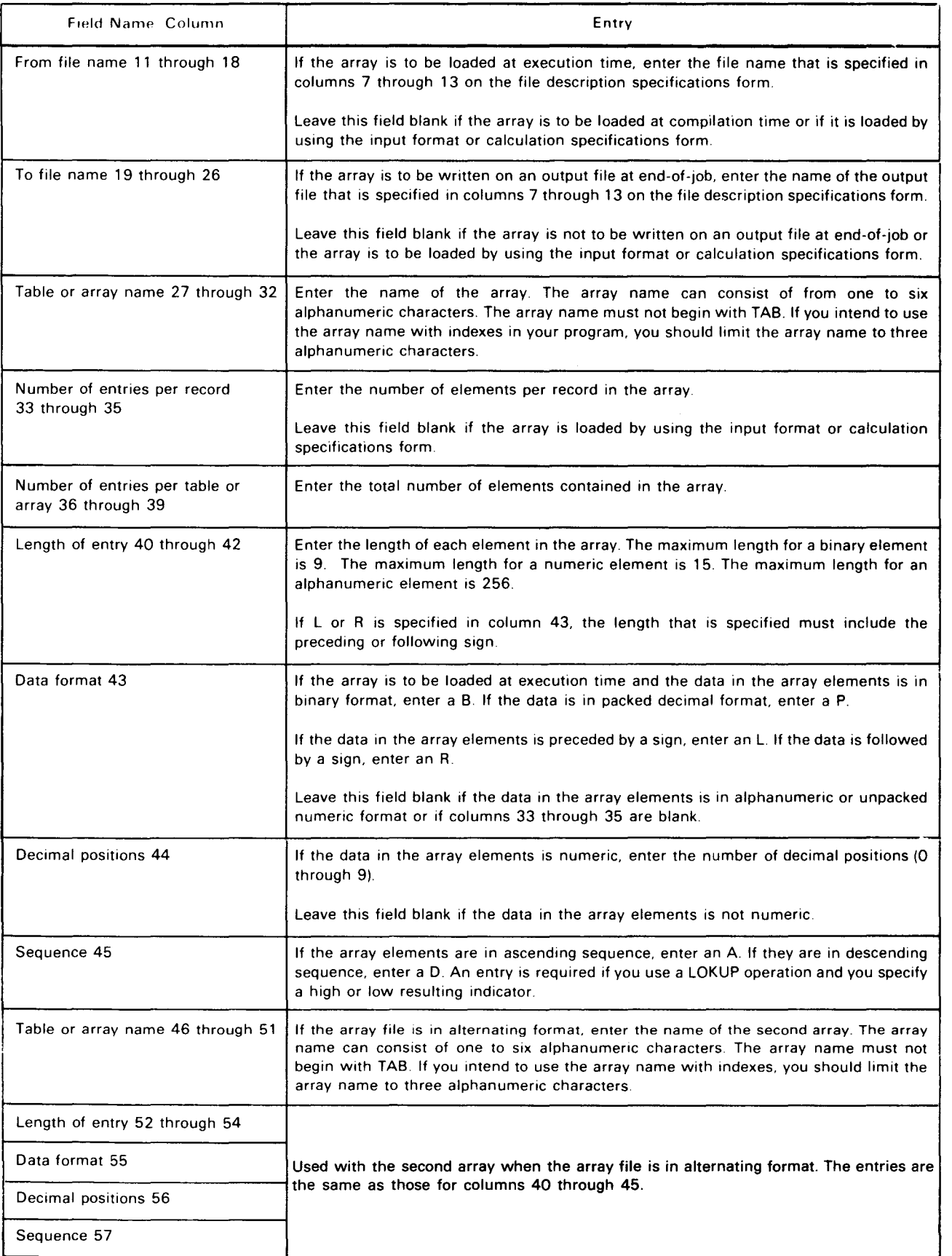

# • 13.10.2.2. Array Definition Examples

Figure 13-21 shows some examples of how to define arrays on the file description and file extension specifications forms.

#### FILE DESCRIPTION SPECIFICATIONS

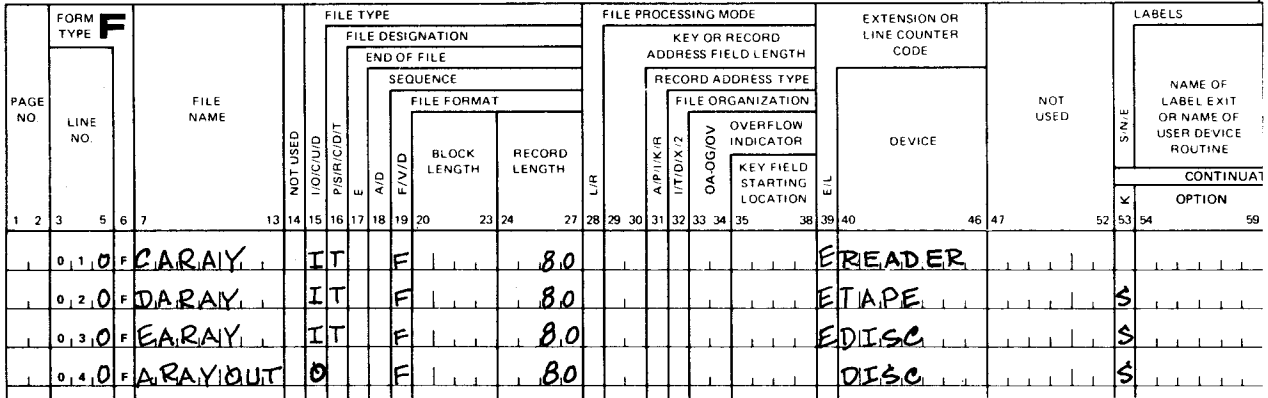

# FILE EXTENSION SPECIFICATIONS

|           | <b>FORM &amp;</b>                                    |       |                       |                               | RECORD SEQUENCE                 |                  |                 |                                |                             |                   |                   |                      |                      | ALTERNATING FORMAT |                                                                |  |
|-----------|------------------------------------------------------|-------|-----------------------|-------------------------------|---------------------------------|------------------|-----------------|--------------------------------|-----------------------------|-------------------|-------------------|----------------------|----------------------|--------------------|----------------------------------------------------------------|--|
| TYPE I    |                                                      |       |                       |                               | OF CHAINING FILE                |                  |                 |                                |                             |                   | <b>ORMAT</b>      |                      |                      |                    |                                                                |  |
| PAGE      |                                                      |       | N<br>N                |                               | NUMBER OF THE<br>CHAINING FIELD | TO               | TABLE OR        | NUMBER<br>OF<br><b>ENTRIES</b> | <b>NUMBER</b><br>OF ENTRIES | LENGTH E<br>OF    | u                 | OSITIONS<br>SEQUENCE | TABLE<br>OR          | LENGTH<br>OF       | EORMAT<br> ម្វ                                                 |  |
| <b>NO</b> | LINE<br>NO.                                          |       | ⋖<br>d<br>õ<br>3<br>5 | $\sigma$<br>ပ<br>÷<br>$\circ$ | <b>FROM</b><br><b>FILE NAME</b> | <b>FILE NAME</b> | ARRAY NAME      | PER<br><b>RECORD</b>           | PER TABLE<br>OR ARRAY       | ENTRY             | ا گ<br>隻<br>P/B/L | CIMAL<br>ă1<br>Ğ     | <b>ARRAY</b><br>NAME | <b>ENTRY</b>       | <b>DUE!</b><br>g<br><b>BILIR DAT</b><br>لتا ¦<br>$\frac{1}{2}$ |  |
| 2 3       |                                                      | 5 6 7 | -81                   | 910111                        |                                 | 18 19<br>26 27   | 32 33           |                                | 39 40<br>35 36              |                   | 42 43 44 45 46    |                      |                      | $51$ 52            | 54 55 56 57                                                    |  |
|           | $ 0, 1, 0 $ E                                        |       |                       |                               | CARAY                           |                  | $A R_{11}$      | ، ∔⊢                           | 200                         | $  \circ \circ  $ |                   |                      | $O[A]AR_1Z$          | $\sigma$           | IOIA.                                                          |  |
|           | $\begin{bmatrix} 0 & 2 & \mathbb{C} \end{bmatrix}$ E |       |                       |                               | D ARAY                          | A R A Y Q U T    | AR <sub>0</sub> | $\mathcal{B}$                  | $2\rho\rho$                 | 5،                |                   |                      | la Rı4               | 5                  |                                                                |  |
|           | $ 0,3$ $\circlearrowright  $ E                       |       |                       |                               | le ARAY)                        |                  | lA飞i5」          | $\sqrt{2}$                     | $O_1$ ص                     | ا8،               |                   | 3                    |                      |                    |                                                                |  |
|           | $ 0, 4, \mathcal{O} E $                              |       |                       |                               |                                 |                  | $AR_1\mu_1$     | اې                             | $ O_iO $                    | .బ                |                   |                      | IA R.T               | ا8،                |                                                                |  |
|           | $ 0, 5 \bigcirc  E $                                 |       |                       |                               |                                 |                  | la Ri8i         |                                | 20                          | 1.5'              |                   | Iz.                  |                      |                    |                                                                |  |

Figure 13-21. Array Definition

#### • File Description Specifications Form

•

Line 010 shows that CARAY is an input array file (I in column 15 and T in column 16). The file is a sequential file in fixed unblocked format (F in column 19; columns 20 through 23 and column 32 are blank); the length of each record is 80 characters (80 in columns 24 through 27); additional information about this file is contained on the file extension specifications form (E in column 39); and the file is read from the card reader (READER in columns 40 through 46). In this case, the array file is on punched cards, and it must have a record that contains /\$ in positions 1 and 2 before the array records, as well as a record that contains  $\lambda^*$  in positions 1 and 2 after the table records. The file must be placed in your program execution job control stream immediately after the  $//$  EXEC statement.

•

•

Lines 020 and 030 show that DARAY and EARAY are also input array files. They differ from CARAY in that they are read from different types of devices; that is, DARAY is read from tape (TAPE in columns 40 through 46) and EARAY is read from disk (DISC in columns 40 through 46).

Line 040 shows that ARAYOUT is an output file (0 in column 15). The file is a sequential file in fixed unblocked format (Fin column 19; columns 20 through 23 and column 32 are blank); the length of each record is 80 characters (80 in columns 24 through 27); and the file is written on disk (DISC in columns 40 through 46). This file will be used to store an array file at end-of-job.

**File Extension Specifications Form** 

Line 010 shows that CARAY is an array file that is loaded at execution (CARAY in columns 11 through 18). The file contains two arrays in alternating format. The first array is named AR1 (AR1 in columns 27 through 32) and the second array is named AR2 (AR2 in columns 46 through 51). There are four array elements from each array in each record (4 in columns 33 through 35). Each array consists of 200 elements (200 in columns 36 through 39). The length of each element in both arrays is 10 digits with no decimal places, andthe elements are in ascending order (10 in columns 40 through 42 and 52 through 54, 0 in columns 44 and 56, and A in columns 45 and 57).

Line 020 shows that DARAY is an array file that is loaded at execution time (DARAY in columns 11 through 18). The file contains two arrays in alternating format. The first array is named AR3 (AR3 in columns 27 through 32) and the second array is named AR4 (AR4 in columns 46 through 51 ). There are eight elements from each array in each record (8 in columns 33 through 35). Each array consists of 200 elements (200 in columns 36 through 39). The length of each element in each array is five characters (5 in columns 40 through 42 and 52 through 54). At end-of-job, the arrays are written on the output file ARAYOUT (ARAYOUT in columns 19 through 26).

Line 030 shows that EARAY is an array file that is loaded at execution time (EARAY in columns 11 through 18). The file contains a single array named AR5 (AR5 in columns 27 through 32). There are 10 elements in each record (10 in columns 33 through 35); the table contains 160 elements (160 in columns 36 through 39); and the length of each element is eight digits with three decimal places (8 in columns 40 through 42 and 3 in column 44).

Line 040 shows that AR6 and AR7 are two arrays in alternating format that are loaded at compilation time (columns 11 through 18 are blank; AR6 is in columns 27 through 32; AR7 is in columns 46 through 51 ). There are five array elements from each array in each record (5 in columns 33 through 35). Each array consists of 100 elements (100 in columns 36 through 39). The length of each element in each array is eight characters (8 in columns 40 through 42 and columns 52 through 54).

Line 050 shows that AR8 is an array that is loaded by using the input format or calculation specifications form (columns 11 through 18 are blank; AR8 is in columns 27 through 32; columns 33 through 35 are blank). The array consists of 120 elements (120 in columns 36 through 39). The length of each element is 15 digits with two decimal places (15 in columns 40 through 42 and 2 in column 44).

#### **13.10.3. Using Arrays**

• You can use arrays in your program on the input format, calculation, and output format specifications. You can access the entire array or individual elements.

If you want to access the entire array, you specify only the name of the array. The array name must be the same as specified on the file extension specifications form.

If you want to access an individual array element, you do this by specifying the array name followed by a comma and an index (a constant that specifies the actual number of the data item or the name of a field with no decimal places that contains the item number). An array name followed by a comma and an index entry cannot exceed 6 characters when used on an input or output specifications form and cannot exceed 10 characters when used in factor 1 or factor 2 on the calculations specifications form. When using the six character limitation, the governing factor is the number of elements in the array.

If you have an array that contains 99 elements, you could give the array a 3-character name, such as ARY, and you would be able (within the 6-character limitation) to access any of the elements because the highest index you could specify is 99 (ARY,99). If you have an array that contains 999 elements, you could not give this array a 3-character name because you must allow for a 3-digit index. If you gave it a 3-character name {such as ARX) and you wanted to access element 100, you could not do this because the specification ARX, 100 exceeds six characters. In this case, you would have to change the array name to a 2-character name, such as AX, in order to access element 100; then you could access element 100 by specifying AX, 100 or any 2-character name followed by a comma and the index 100.

When you use an array with an index and the index is a constant, the same element is used each time the operation is performed. If the index is a numeric field, the element number in the field will determine which element is used when the operation is performed. In either case, the index value cannot exceed the number of elements in the array. A program exception occurs if the index value exceeds 2, 147,483,647.

You must also remember that, when you use an array in your program, the characteristics of the array must be the same each time you access it. This means that each element in the array must contain the same number of digits or characters each time you access the array.

#### **13.10.3.1. Loading an Array with the Input Format Specifications Form Using Fixed Indexes**

• Figure 13-22 shows you an example of how you can load an array with the input format specifications form using fixed indexes. In this example, the array ARY is defined on the file extension specifications form as an array that is loaded by using the input format or calculation specifications form (columns 11 through 18 and 33 through 35 are blank) and that has twenty 5-character elements (20 in columns 36 through 39 and 5 in columns 40 through 42). The input format specifications form shows two methods of loading data into array ARY. The first method is shown on lines 010 and 020. It shows the case where the array elements are contained in consecutive positions within a single input record. In this case you need to specify only the consecutive positions that the array elements occupy within the input record (1 through 50) and the array name (ARY) as shown in line 020 to have the first 10 elements loaded into the array.

The second method is shown on lines 030 through 080 and 090 through 140. It shows the case where the array elements are not in consecutive positions and are contained in more than one record. In this case, each element that is not in the first record must be specified separately; that is, the array name and an index must be used to load each element from the record that contains it. You have to define the record that contains the elements and then specify on successive lines where the element is in the record and where it is to be loaded in the array. If you look at line 030, you will see that a second record type is defined and that the elements from this record are placed in elements 11 through 15 of array ARY by the entries on lines 040 through 080. The remaining elements of array ARY are loaded from the third record type defined on line 090 by the entries on lines 100 through 140.

#### FILE EXTENSION SPECIFICATIONS

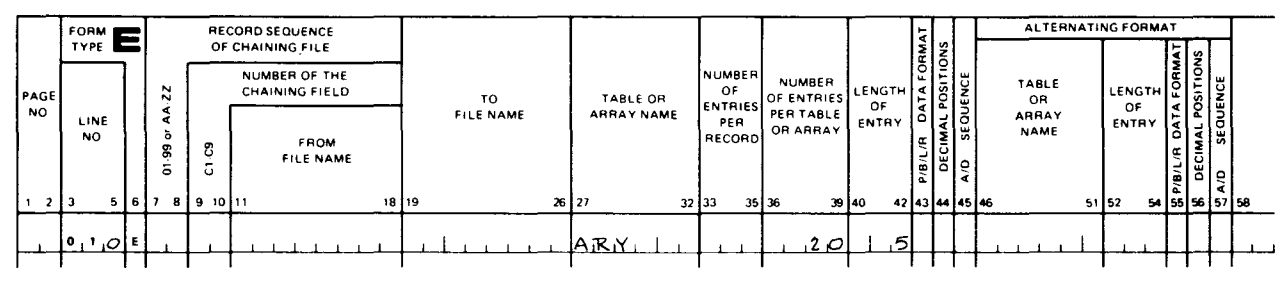

# INPUT FORMAT SPECIFICATIONS

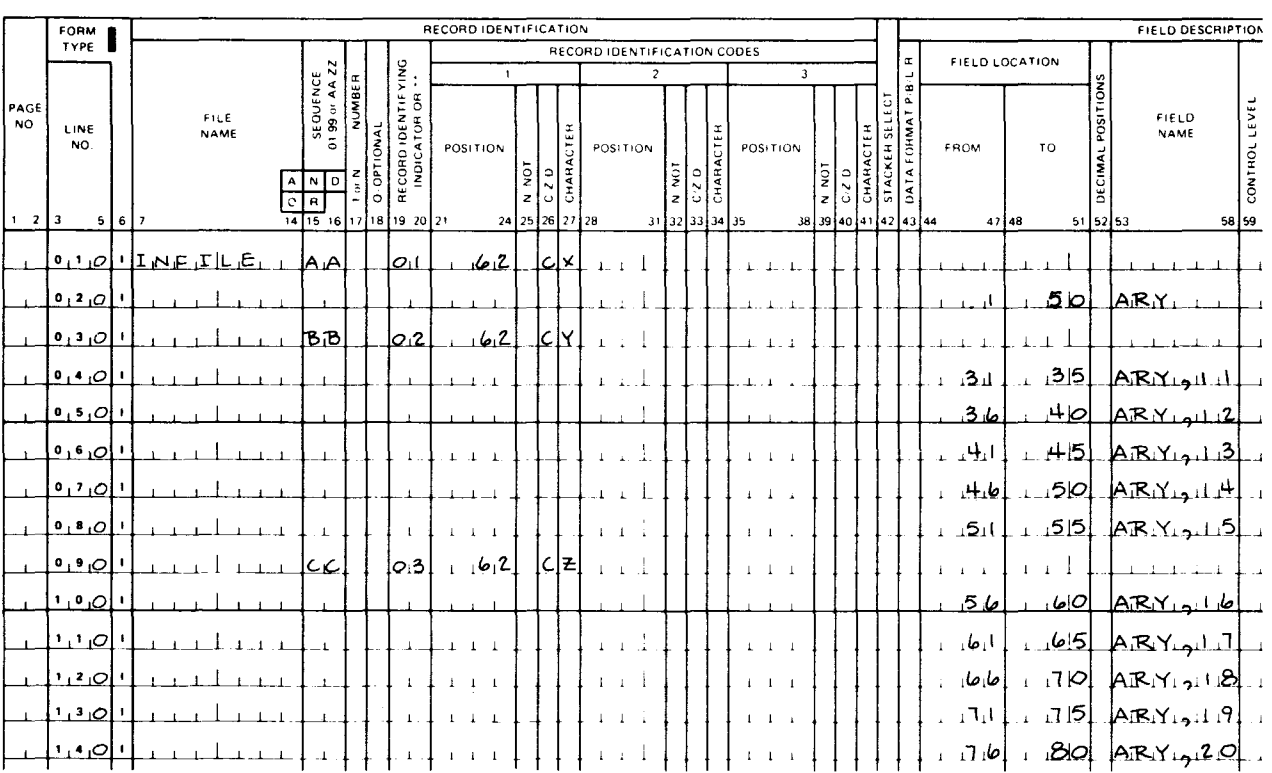

Figure 13-22. loading an Array with the Input Format Specifications Form Using Fixed Indexes

•

•

•

# • 13.10.3.2. Loading an Array with the Input Format Specifications Form Using Input Fields as Indexes

Figure 13-23 shows you an example of how you can load an array with the input format specifications form using input fields as indexes. In this example, the array AY is defined on the file extension specifications form as an array that is loaded by using the input format or calculation specifications form (columns 11 through 18 and 33 through 35 are blank) and that has ten 5-character elements (10 in columns 36 through 39 and 5 in columns 40 through 42). As you can see, on the input format specifications form, there are two record types, 05 and 06.

The 1-character field that precedes each element in the input record is specified as the index for that element and this field is then used on the succeeding line to load the element into the array. Lines 020 through 170 load the first eight elements from record type 05 into the array, and lines 190 through 220 load the last two elements from record type 06 into the array.

You can increase the size of the array without having to make additional entries on the input format specifications form by including additional type 05 and 06 records in your input file that have different values in their index fields. By doing this, each succeeding type 05 record will load eight additional elements into array AY and each succeeding type 06 record will load two additional elements.

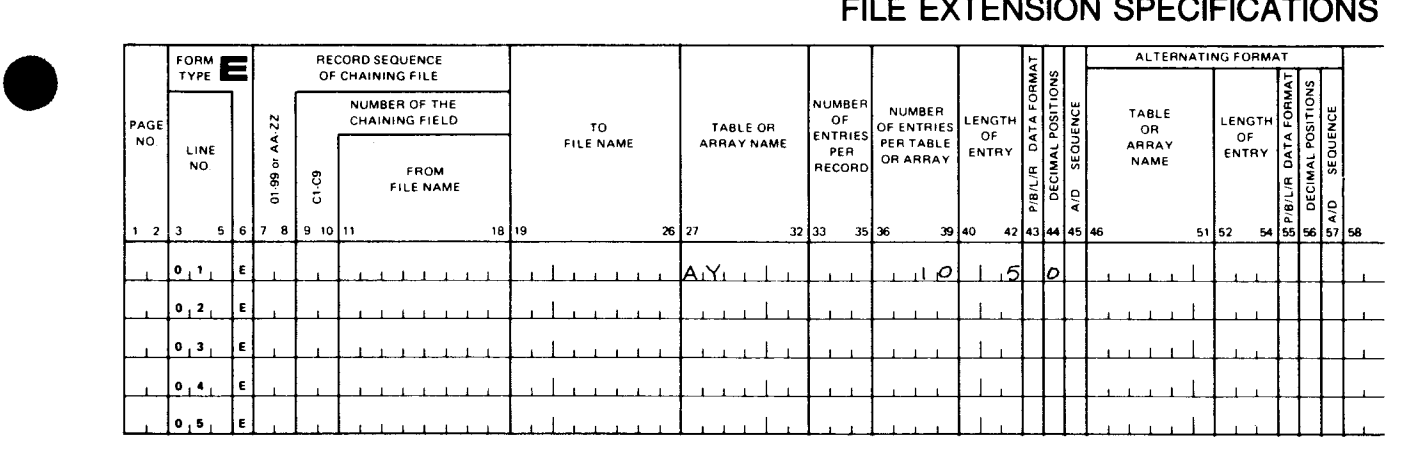

#### FILE EXTENSION SPECIFICATIONS

Figure 13-23. Loading an Array with the Input Format Specifications Form Using Input Fields as Indexes (Part 1 of 2)

•

•

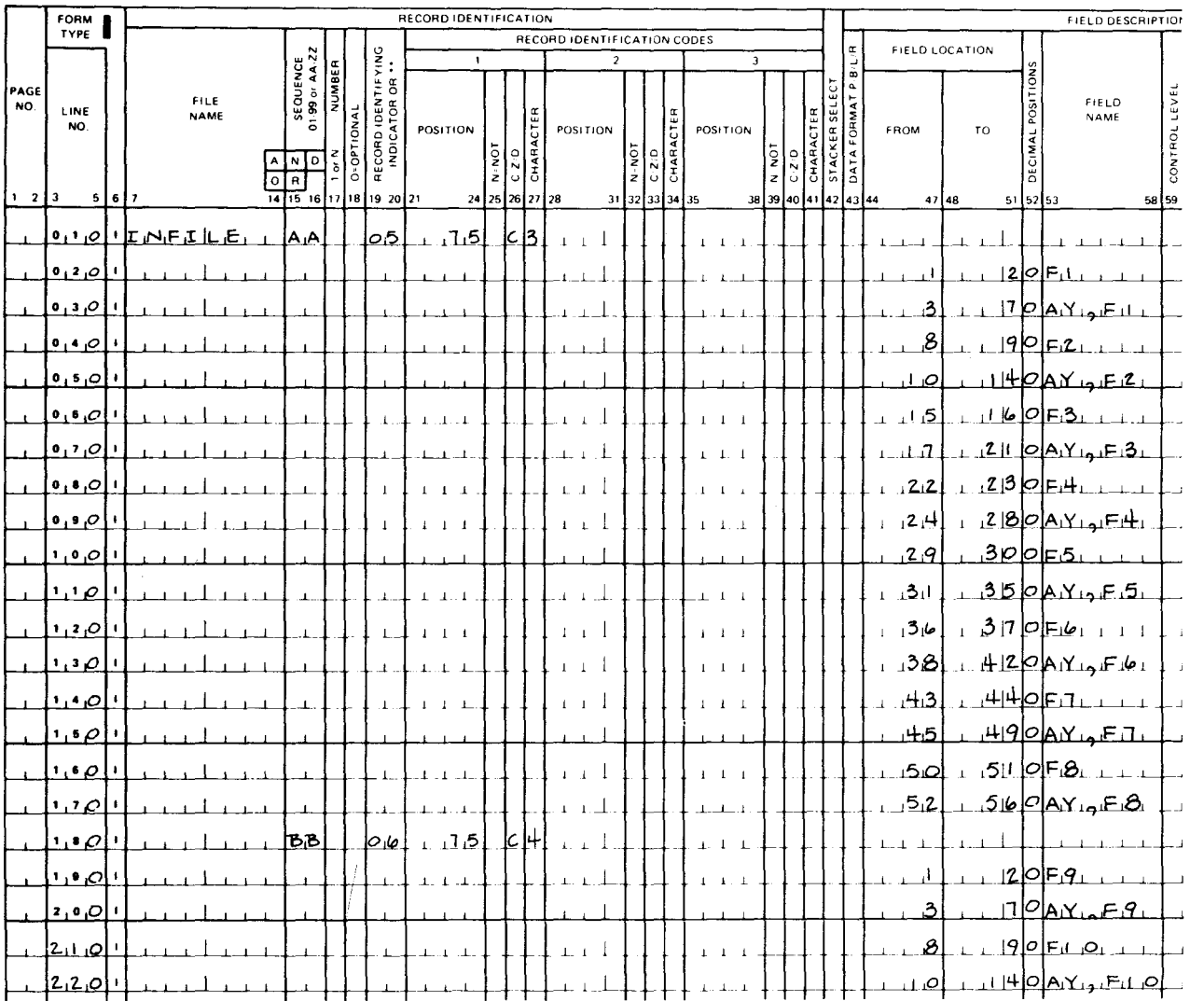

# INPUT FORMAT SPECIFICATIONS

Figure 13-23. loading an Array with the Input Format Specifications Form Using Input Fields as Indexes (Part 2 of 2)

#### 13.10.3.3. Loading an Array with the Calculation Specifications Form

You can also load an array with the calculation specifications. You can do this by specifying a series of input fields on the input format specifications form, and then use move and arithmetic operations on the calculation specifications to load the data into the array. Figure 13-24 shows an example of how to do this.

In this example, the array ARZ is defined on the file extension specifications form as an array that is loaded by using the input format or calculation specifications form {columns 11 through 18 and columns 33 through 35 are blank) and that has fifteen 5-character elements (15 in columns 36 through 39 and 5 in columns 40 through 42).

• As you can see, on the input format specifications form, there are two record types, 07 and 08. Record type 07 contains 10 fields and record type 08 contains 3 fields. These fields are used with the operations on the calculation specifications form to create and load the elements into array ARZ.

On line 010 of the calculation specifications form, the element 1 is loaded into array ARZ by adding the contents of FA to FB. Elements 2, 3, 4, and 5 are loaded on lines 020 through 050 by moving the contents of FC, FD, FE, and FF into the array. Element 6 is loaded on line 060 by adding the contents of element 5 (ARZ,5) to FG. Elements 7 and 8 are loaded on lines 070 and 080 by moving the contents of FH and Fl into the array. Element 9 is loaded on line 090 by adding 100 to FJ. Element 10 is loaded on line 100 by subtracting the contents of FA from element 9 (ARZ,9). Elements 11, 12, and 13 are loaded on lines 110 through 130 by moving the contents of FK, FL, and FM into the array. Element 14 is loaded on line 140 by adding the contents of FK and FM. Element 15 is loaded on line 150 by subtracting the contents of FL from element 14 (ARZ,14).

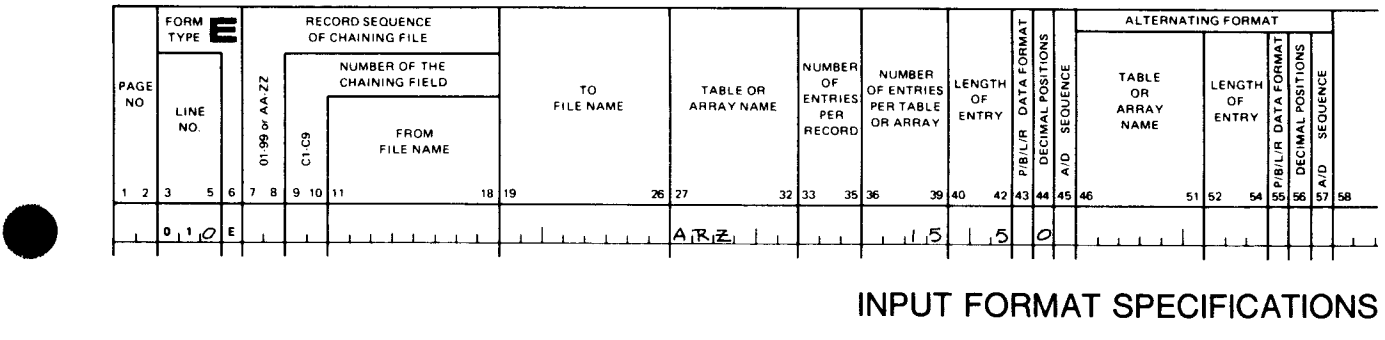

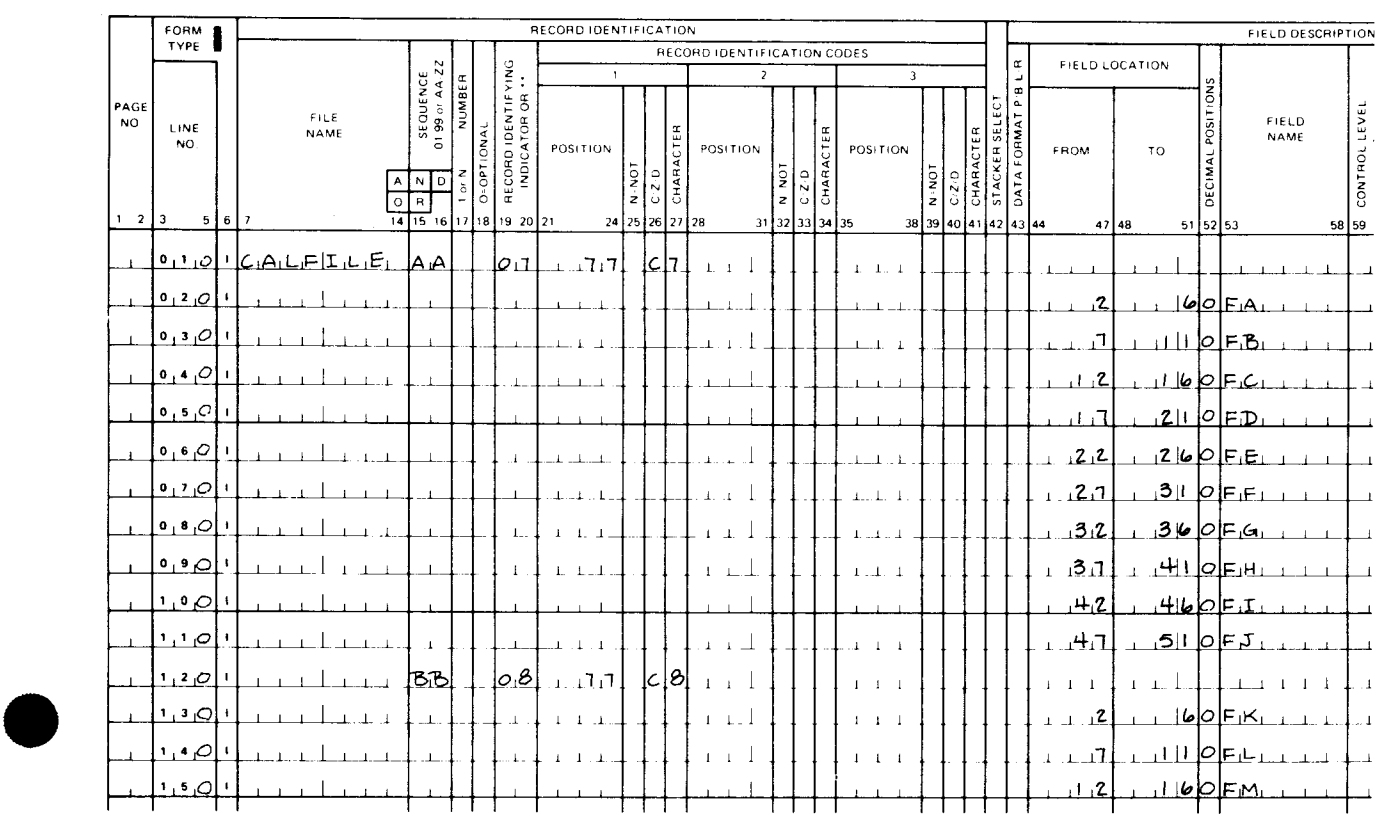

#### INPUT FORMAT SPECIFICATIONS

FILE EXTENSION SPECIFICATIONS

Figure 13-24. Loading an Array with the Calculation Specifications Form (Part 1 of 2)

# **CALCULATION SPECIFICATIONS**

|          | FORM C                                                       |      |                         |              |       |            | <b>CONDITIONS</b>              |       |  |                           |                 |  |             |                                                         |                              | CALCULATION |                 |           |                       |             |                     |       |        |                |                     |      | RESULTING         |                             |
|----------|--------------------------------------------------------------|------|-------------------------|--------------|-------|------------|--------------------------------|-------|--|---------------------------|-----------------|--|-------------|---------------------------------------------------------|------------------------------|-------------|-----------------|-----------|-----------------------|-------------|---------------------|-------|--------|----------------|---------------------|------|-------------------|-----------------------------|
|          | TYPE <sup>1</sup>                                            |      |                         |              |       |            | <b>INDICATORS</b>              |       |  |                           |                 |  |             |                                                         |                              |             |                 |           |                       |             | <b>RESULT FIELD</b> |       |        |                |                     |      | <b>INDICATORS</b> |                             |
|          |                                                              |      | LEVEL<br>RISR           |              |       |            |                                |       |  |                           |                 |  |             |                                                         |                              |             |                 |           |                       |             |                     |       |        |                |                     |      | <b>ARITHMETIC</b> |                             |
| PAGE     |                                                              |      |                         |              |       | <b>AND</b> |                                | AND   |  |                           |                 |  |             |                                                         |                              |             |                 |           |                       |             |                     |       |        |                | POSITIONS<br>ADJUST |      |                   | $\Omega$                    |
| NO.      | LINE                                                         |      |                         |              |       |            |                                |       |  |                           | <b>FACTOR 1</b> |  |             | OPERATION                                               |                              |             | <b>FACTOR 2</b> |           |                       | <b>NAME</b> |                     |       | FIELD  |                |                     |      | COMPARE           |                             |
|          | NO.                                                          |      | LO-LOILE                |              |       |            |                                |       |  |                           |                 |  |             |                                                         |                              |             |                 |           |                       |             |                     |       | LENGTH |                |                     |      |                   | $1 > 2$ $1 < 2$ $1$ $1 = 2$ |
|          |                                                              |      |                         |              |       |            |                                |       |  |                           |                 |  |             |                                                         |                              |             |                 |           |                       |             |                     |       |        |                | HAL                 |      | LOOKUP            |                             |
|          |                                                              |      |                         | <b>DA-NO</b> |       |            | <b>TON-N</b>                   | N=NOT |  |                           |                 |  |             |                                                         |                              |             |                 |           |                       |             |                     |       |        | <b>DECIMAL</b> |                     |      | (FACTOR 2) IS     |                             |
|          |                                                              |      | $\mathbf{R}$<br>$\circ$ |              |       |            |                                |       |  |                           |                 |  |             |                                                         |                              |             |                 |           |                       |             |                     |       |        |                | x.                  | HIGH |                   | <b>LOW FOUAL</b>            |
| ¦ı 2   3 |                                                              | 5617 |                         |              |       |            | 8 9 10 11 12 13 14 15 16 17 18 |       |  |                           |                 |  |             | 27 28                                                   | $32$ 33                      |             |                 | $42$ $43$ |                       |             |                     | 48 49 |        |                |                     |      |                   | 51 52 53 54 55 56 57 58 59  |
|          | $\mathfrak{g}_{1}$ , $\mathfrak{g}_{2}$ $\mathfrak{g}_{3}$   |      |                         |              | lo 17 |            |                                |       |  | FA <sub>1</sub>           |                 |  |             | lA DD I                                                 | IF.B.                        |             |                 |           | لمتكتاكا              |             |                     |       |        |                |                     |      |                   |                             |
|          | $0,2$ $\circ$ $ c $                                          |      |                         |              | רוס   |            |                                |       |  |                           |                 |  |             | <b>MOVE</b>                                             | IF C                         |             |                 |           | $A_1R_2L_{1-1}Z_1$    |             |                     |       |        |                |                     |      |                   |                             |
|          |                                                              |      |                         |              |       |            |                                |       |  |                           |                 |  |             |                                                         |                              |             |                 |           |                       |             |                     |       |        |                |                     |      |                   |                             |
|          | $0, 3, 0$ $c$                                                |      |                         |              | 1017  |            |                                |       |  |                           |                 |  |             | MDNE≀                                                   | IFD.                         |             |                 |           | <u> A.R.≢.து3்</u>    |             |                     |       |        |                |                     |      |                   |                             |
|          | $0,4,0$ $ 0,1$                                               |      |                         |              | רוסו  |            |                                |       |  |                           |                 |  |             | MØNIE,                                                  | IF.E.                        |             |                 |           | <u>Air کرنے ب</u>     |             |                     |       |        |                |                     |      |                   |                             |
|          | $0, 5, 0$ $ c $                                              |      |                         |              | 017   |            |                                |       |  |                           |                 |  |             | MDNE.                                                   | IF F.                        |             |                 |           | ಗಿಗಿಕ್ಕಿರು            |             |                     |       |        |                |                     |      |                   |                             |
|          |                                                              |      |                         |              |       |            |                                |       |  |                           |                 |  |             |                                                         |                              |             |                 |           |                       |             |                     |       |        |                |                     |      |                   |                             |
|          | $0161O$ $ C $                                                |      |                         |              | 017   |            |                                |       |  | A R⊥z  <sub>- 1</sub> 5 j |                 |  |             | וס ס ג                                                  | IF GI                        |             |                 |           | $ARE_{\perp 2}$       |             |                     |       |        |                |                     |      |                   |                             |
|          | $0,7,0$ $c$                                                  |      |                         |              | loh   |            |                                |       |  |                           |                 |  |             | MONE                                                    | $F_1H_1$                     |             |                 |           | AR±. <sub>2</sub> .1⊥ |             |                     |       |        |                |                     |      |                   |                             |
|          | $\mathbf{0}$ , $\mathbf{8}$ , $\mathcal{O}$ , $\mathbf{c}$ , |      |                         |              | lola  |            |                                |       |  |                           |                 |  |             | M∧o <sub>N</sub> E⊥                                     | $F_{1}I_{1}$                 |             |                 |           | ∣AR£⊿,B               |             |                     |       |        |                |                     |      |                   |                             |
|          | $0, 9, 0$ $ c $                                              |      |                         |              | רוסו  |            |                                |       |  | 100                       |                 |  |             | lA <sub>i</sub> O <sub>i</sub> D∣                       | $FLJ_1$                      |             |                 |           | ∣AiRம் பிட            |             |                     |       |        |                |                     |      |                   |                             |
|          | اعلصقيد                                                      |      |                         |              | 017   |            |                                |       |  | $AR = 9$                  |                 |  |             | ا ه مکا                                                 | FA                           |             |                 |           |                       |             | $AB_1$ $B_2$        |       |        |                |                     |      |                   |                             |
|          |                                                              |      |                         |              |       |            |                                |       |  |                           |                 |  |             |                                                         |                              |             |                 |           |                       |             |                     |       |        |                |                     |      |                   |                             |
|          | اعاص ہے۔                                                     |      |                         |              | lο β  |            |                                |       |  |                           |                 |  |             | MONE.                                                   | $\mathsf{F}_1\!\mathsf{K}_1$ |             |                 |           |                       |             | $AR_{\text{Ful}}$   |       |        |                |                     |      |                   |                             |
|          | $1,2$ $\circ$ $ c $                                          |      |                         |              | bb    |            |                                |       |  |                           |                 |  | $1 - 1 - 1$ | MONE                                                    | $F_1L_1$                     |             |                 |           |                       |             | $AR_1z_{1-11}12$    |       |        |                |                     |      |                   |                             |
|          | 1, 3, 0                                                      | i c  |                         |              | 2∣6   |            |                                |       |  |                           |                 |  |             | MONE FM                                                 |                              |             |                 |           |                       |             | $[AR_1z_{1a}][3]$   |       |        |                |                     |      |                   |                             |
|          | 1, 4, 0                                                      | c    |                         |              | Ыб    |            |                                |       |  | EıKı                      |                 |  |             | ⊥AD DL                                                  | $FM_1$                       |             |                 |           |                       |             | <u> ARகேயச்</u>     |       |        |                |                     |      |                   |                             |
|          |                                                              |      |                         |              | 68    |            |                                |       |  | lAR≀≥l                    |                 |  |             | $ {\mathcal{S}}_{\mathsf{I}} \mathcal{V}  \mathcal{B} $ | ے، ۱۴                        |             |                 |           |                       |             | لکتاب AiR           |       |        |                |                     |      |                   |                             |
|          | $1,5,0$ $c$                                                  |      |                         |              |       |            |                                |       |  |                           | $^+$            |  |             |                                                         |                              |             |                 |           |                       |             |                     |       |        |                |                     |      |                   |                             |

Figure 13-24. Loading an Array with the Calculation Specifications Form (Part 2 of 2)

#### 13.10.3.4. Using the LOKUP Operation with Arrays

You can search an array to determine whether it contains a particular data element. As with searching a table, this process consists of specifying a search value (called the argument), specifying the search conditions (search the array for a value equal, next greater than, next less than, greater than or equal to, or less than or equal to the argument), and then searching the array to see whether one of its elements contains a value that meets the search conditions you specified. If a value that meets the search conditions is present, this can be used to set indicators that condition subsequent operations or indicate the location in the array of the element that met the search conditions.

The LOKUP operation is specified on the calculation specifications form. The argument is specified in the factor 1 field (columns 18 through 27); LOKUP is specified in the operation field (columns 28 through 32); the name of the array to be searched is specified in the factor 2 field (columns 33 through 42); and the search conditions are specified by placing one or two indicators in the resulting indicator fields (high columns 54 and 55, low columns 56 and 57, and equal columns 58 and 59). If high or low are used, the array must be in either ascending or descending order. The result field (columns 43 through 48) is not used. The entry in factor 2 may be an array name without an index, an array name with a constant index (literal subscript), or an array name with a numeric field index (variable subscript).

• If an array name without an index is specified in factor 2, the search commences at the beginning of the array and ends at the end of the array or when the search conditions you specified are met. With this type of search, you can check the resulting indicators and determine whether a specific element is present in the array or whether the search conditions have been satisfied. There is no means of determining the location of the element that satisfied the search conditions because an index is not specified with the array name. If an array name with a constant index (array name, numeric constant) is specified in factor 2, the search commences at the element whose number is the same as the numeric constant and ends at the end of the array or when the search conditions you specified are met. With this type of search, you can check the resulting indicators and determine whether a specific element is present in the array or whether the search conditions have been satisfied. There is no means of determining the location of the element that satisfied the search condition because the index is a constant and does not change. The main use of this type of search is when you know approximately where the element is that you are searching for in the array. By specifying a constant index that represents the beginning of the area the element is in, you can greatly reduce the search time.

• If an array name with a numeric field index (array name, numeric field name) is specified in factor 2, the search commences at the element whose number is contained in the index field and ends at the end of the array or when the search conditions you specified are met. If the search conditions are met, the number of the element that met the search conditions is stored in the index field and the associated resulting indicator is set on. If the search conditions are not met, the index field is set to 1 and the associated indicator is set off. With this type of search, the location (number) of the element is stored in the index field. Consequently, the element that met the search conditions can be used in subsequent operations by specifying the array name and the numeric field index.

Figure 13-25 shows four examples of using the LOKUP operation with arrays. The entries on the file extension specifications form apply to all of the examples.

Line 010 on the file extension specifications form shows that CFILE contains the numeric array CLU. CLU consists of sixty 3-digit elements with no decimal places arranged in ascending sequence, and there are 15 elements in each record.

Line 020 shows that EFILE contains two arrays, FIG and WIN, in alternating format. FIG is a numeric array that contains fifty 5-digit elements with no decimal places arranged in ascending sequence. WIN is an alphanumeric array that contains fifty4-character elements. Both FIG and WIN have 10 elements in each record.

Line 030 shows that DFILE contains two arrays, DIS and FAM, in alternating format. Both DIS and FAM are numeric arrays that contain one hundred 7-digit elements and each record contains 10 elements from each array. DIS is in ascending sequence .

# FILE EXTENSION SPECIFICATIONS

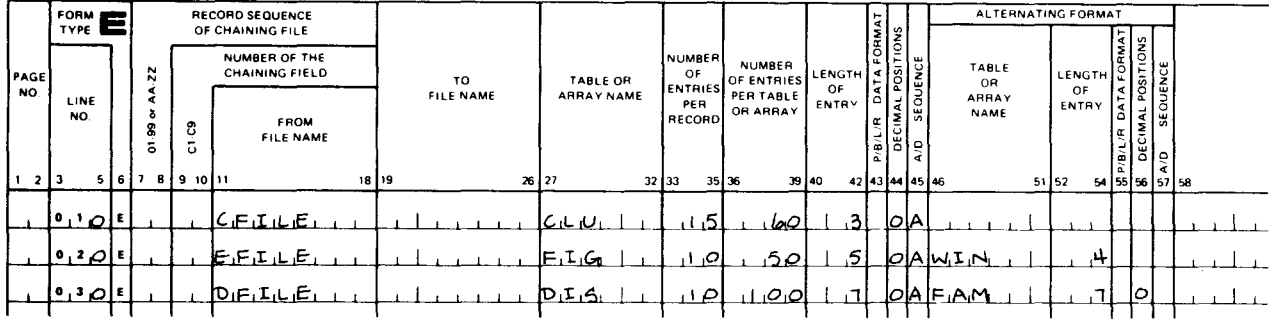

# **CALCULATION SPECIFICATIONS**

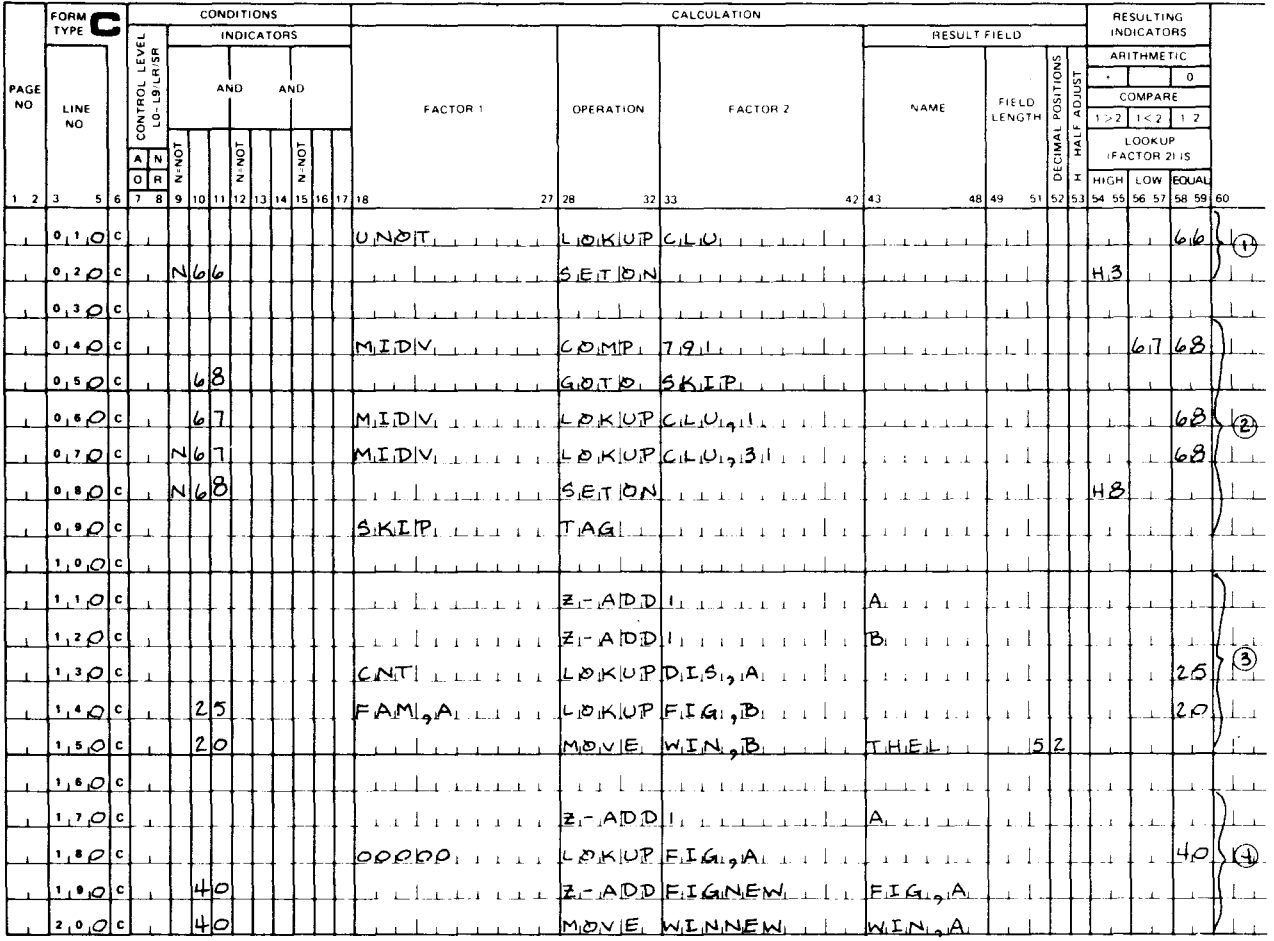

Figure 13-25. Using the LOKUP Operation with Arrays

• The circled numbers on the calculation specifications form refer to the following examples:

**Example 1 - Lines 010 and 020** 

------------------~---~--- -- -

Starting with the first element, the array CLU is searched for an element that is equal to UNOT. If an element is found, indicator 66 is set on. If an element is not found, indicator H3 is set on. These entries show you whether an element equal to UNOT is present in the array, but they will not indicate which element meets the search conditions because the array name (CLU) was specified without an index in factor 2.

• Example 2 - Lines 040 through 090

> This example shows how you can reduce the search time by limiting the search to a particular area of the array. Assume that you know that element 30 contains the value 791. By comparing MIDV with 791, you can determine whether MIDV is equal to element 30. If it is, indicator 68 is set on and the program branches around the LOKUP operations (line 050). If MIDV does not equal element 30, a LOKUP operation is specified for each half of the array. If MIDV is less than element 30, indicator 67 is set on and line 060 is executed. This search commences at the beginning of the array (CLU,1). If MIDV is not less than or equal to element 30, indicator 67 is set off and line 070 is executed. This search commences at element 31 of the array (CLU,31 ). If a value equal to the search argument MIDV does exist in the array CLU, indicator 68 is not set on and indicator H8 is set on (on line 080). These entries show whether an element equal to MIDV is present in the array, but they will not indicate which element meets the search conditions because the array was specified with a constant index (CLU,1 and CLU,31) and this index does not change.

 $\bullet$ • Example 3 - Lines 110 through 150

•

On lines 110 and 120, the contents of the numeric fields A and Bare set to 1. These are then used as numeric field indexes for the arrays in the operations on lines 130 through 150.

On line 130, CNT is the search argument. The array to be searched is DIS. The search commences with the first element of DIS (since the index field, A, has been set to 1) and searches for a value that is equal to CNT. If this value is found, A is set equal to the number of the element that met the search conditions and indicator 25 is set on. If this value is not found, indicator 25 is not set on and A contains 1 after the LOKUP operation is completed.

On line 140, the element in the FAM array that corresponds to the element DIS,A found in the previous LOKUP operation is used as the search argument. The FIG array is searched for a value equal to FAM,A. If this value is found, B is set equal to the number of the element that met the search conditions and indicator 20 is set on. This operation is performed only if the previous LOKUP operation on line 130 resulted in an equal condition.

On line 150, the data in the element in the WIN array that corresponds to the element FIG,B found in the previous LOKUP operation is moved to the THEL field. This operation is performed only if the previous LOK UP operation on line 140 resulted in an equal condition .

•

•

• Example 4 - Lines 170 through 200

> In this example, elements are added to the FIG and WIN arrays. On line 170, the contents of numeric field A is set to 1. This is then used as a numeric field index for the operations on lines 180 through 200.

> On line 180, 00000 is used to search the FIG array for the first vacant element. If an element equal to 00000 is found, A is set equal to the number of the elementthat met the search conditions and indicator 40 is set on. A now contains the number of the first vacant element in FIG and its corresponding WIN array.

> On lines 190 and 200, the new element (FIG NEW) is inserted in the vacant element in the FIG array and the new element WINNEW is inserted in the corresponding vacant element in the WIN array.

#### 13.10.3.5. Using Arrays to Format Output Records

Figure 13-26 shows an example of how to use arrays to format your output records.

In this example, there are three arrays: ARl, AR2, and AR3. On the file extension specifications form, these arrays are defined as arrays that are loaded by using the input format specifications or calculation specifications form (columns 11 through 18 and columns 33 through 35 are blank). On line 010, ARl is defined as a numeric array that has four 5-digit elements with no decimal places. On line 020, AR2 is defined as an alphanumeric array that has five 10 character elements. On line 030, AR3 is defined as a numeric array having six 4-character elements with two decimal places.

The input format specifications form shows that there are two record types: 01 and 02. Record type 01 contains array ARl in record positions 3 through 22 and array AR3 in record positions 55 through 78. Record type 02 contains array AR2 in record positions 3 through 52 and array AR3 in record positions 55 through 78. The output format specifications form shows that array AR3 and the first element of array ARl are to be included in an output record, as are array AR3 and an element from array AR2 (identified by the numeric field index Z). Each element in array AR3 is to be edited by the edit word  $0\triangle.\triangle \triangle \text{QCR}$  ( $\triangle$  represents blank), and the element from array AR1 is to be zero suppressed. To illustrate this, we will assume that the contents of the first two records are:

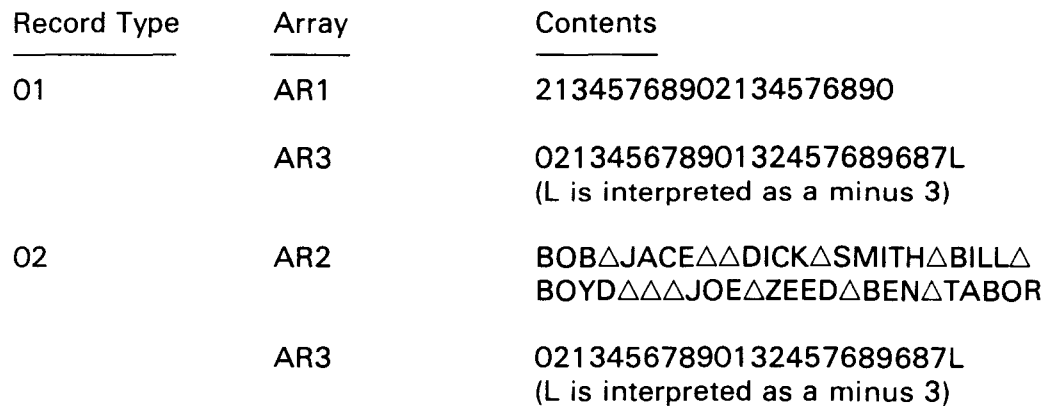

If we make these assumptions, the entries on the output format specifications will produce the following output records:

Output Record 1:

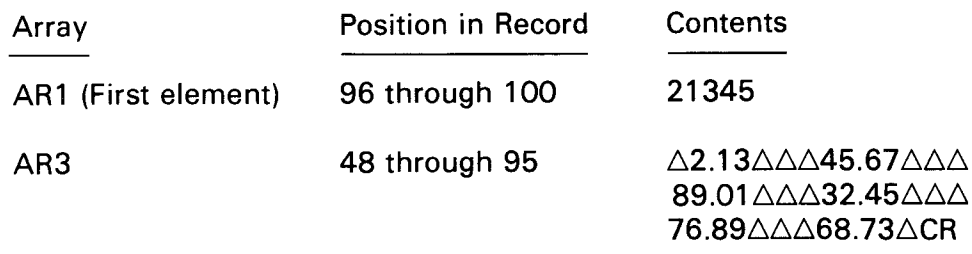

Output Record 2:

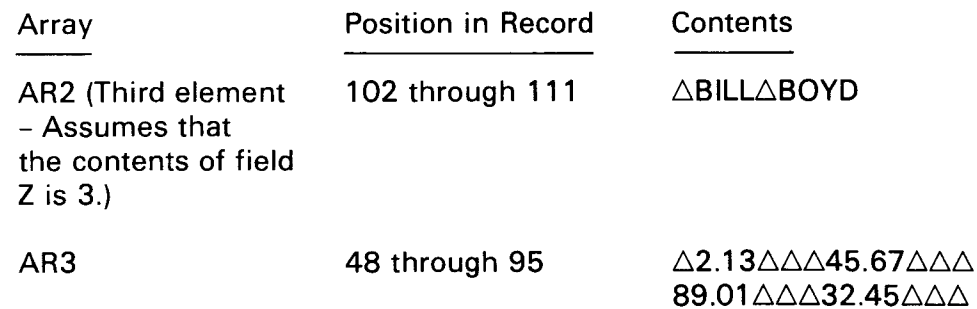

## FILE EXTENSION SPECIFICATIONS

76.89 $\triangle \triangle$ 68.73 $\triangle$ CR

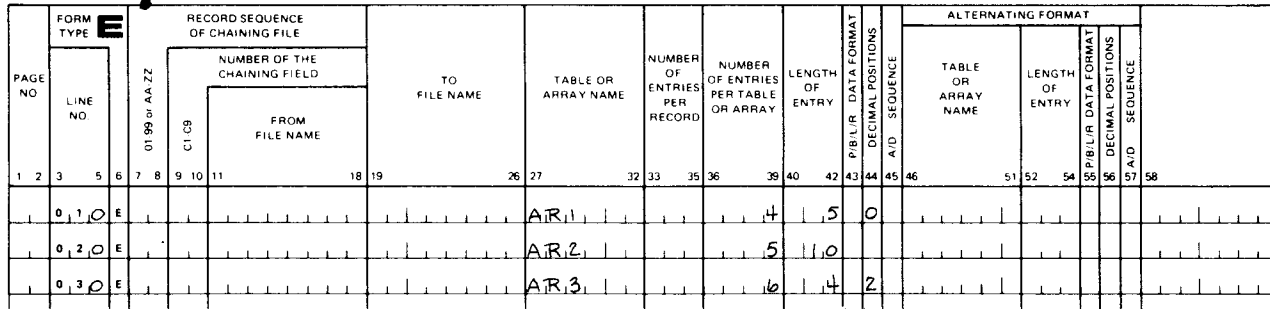

#### **INPUT FORMAT SPECIFICATIONS**

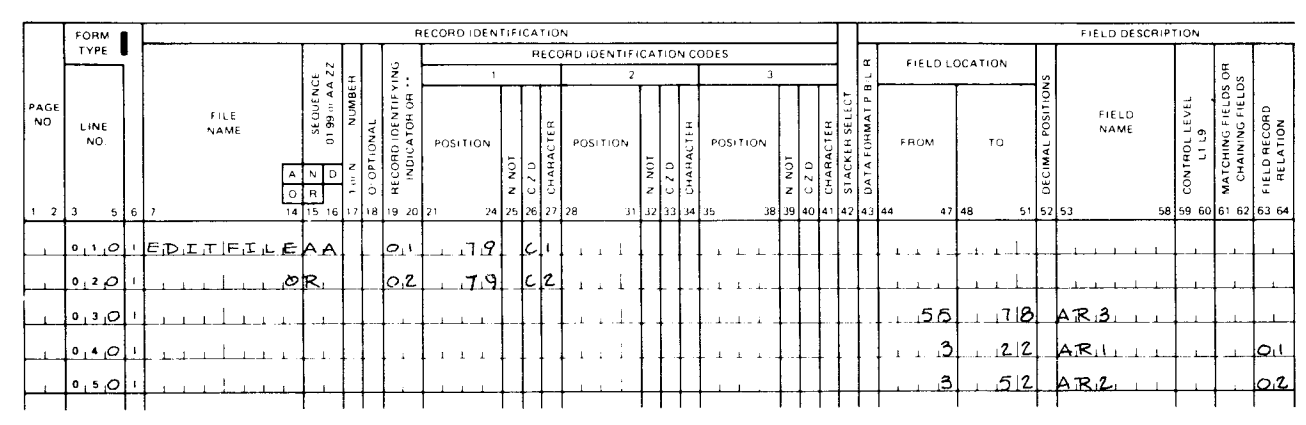

Figure 13-26. Using Arrays to Format Output Records (Part 1 of 2)

#### **OUTPUT FORMAT SPECIFICATIONS**

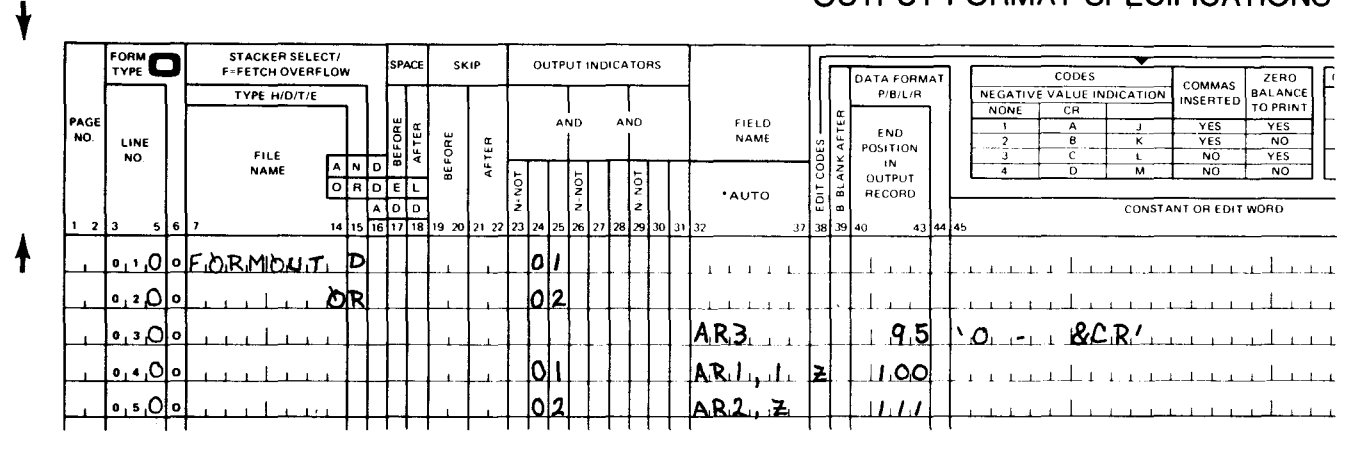

Figure 13-26. Using Arrays to Format Output Records (Part 2 of 2)

# 13.10.3.6. Using Arrays to Reduce the Number of Statements You Must Write

Some calculation operations allow you to specify an array name without an index to reference the entire array. These operations are ADD, Z-ADD, SUB, Z-SUB, MULT, DIV, SORT, MOVE, MOVEL, MLLZO, MLHZO, MHLZO, MHHZO, MOVEA, DEBUG, XFOOT, and LOKUP.

Some calculation operations allow you to specify an array element only. These operations are COMP, DSPLY, TESTB, TESTN, TESTZ, BITON, BITOF, and MVR.

Figure 13-27 shows an example in which four columns of data with three levels of totals are printed by using individual fields. Figure 13-28 shows how you can obtain the same results with fewer statements by using arrays.

In Figure 13-27, the fields L1TOT1 through L1TOT4 are used to accumulate the L1 totals for the data in each of the four columns of the report. L1TOT1 contains the L1 total for column 1 (data in FIELD1), L1TOT2 contains the L1 total for column 2 (data in FIELD2), L1TO3 contains the L1 total for column 3 (data in FIELD3), and L1TOT4 contains the L1 total for column 4 (data in FIELD4). These first-level totals are added to the L2TOT1, L2TOT2, L2TOT3, and L2TOT4 fields when an L1 control break occurs. Similarly, these second-level totals are added to the L3TOT1, L3TOT2, L3TOT3, and L3TOT4 fields when an L2 control break occurs.

In Figure 13-28, the arrays AL1, AL2, and AL3 are used in place of the individual total fields. The fields L1TOT1 through L1TOT4 used in Figure 13-27 are replaced by the array AL1. The data for column 1 (FIELD1) is accumulated in element 1 of array AL1; the data for column 2 (FIELD2) is accumulated in element 2 of array AL1; the data for column 3 (FIELD3) is accumulated in element 3 of array AL1; and the data for column 4 (FIELD4) is accumulated in element 4 of array AL1. This produces the first-level totals. Similarly, the fields L2TOT1 through L2TOT4 used in Figure 13-27 are replaced by array AL2. The data in array AL1 is accumulated in array AL2 for the second-level totals. The fields L3TOT1 through L3TOT4 used in Figure 13-27 are replaced by array AL3. The data in array AL2 in accumulated in array AL3 for the third-level totals.

• As you can see, by using arrays, you can substantially reduce the number of statements you must write. In Figure 13-27, arrays are not used and it takes 27 statements to produce the desired results. In Figure 13-28, where arrays are used, it takes only 15 statements.

# CALCULATION SPECIFICATIONS

|     |             |                      |                                       |                                                                                                    |                            |   |            |     |                   |     |  | CALCULATION             |                                                                                                    |                                                      |                                          |                                                                             |                                                                                                    |  |  |  |  |  |  |
|-----|-------------|----------------------|---------------------------------------|----------------------------------------------------------------------------------------------------|----------------------------|---|------------|-----|-------------------|-----|--|-------------------------|----------------------------------------------------------------------------------------------------|------------------------------------------------------|------------------------------------------|-----------------------------------------------------------------------------|----------------------------------------------------------------------------------------------------|--|--|--|--|--|--|
|     |             |                      |                                       | <b>INDICATORS</b>                                                                                                    |                            |   |            |     |                   |     |  |                         |                                                                                                    |                                                      |                                          |                                                                             |                                                                                                    |  |  |  |  |  |  |
| NO. | LINE<br>NO. |                      |                                       |                                                                                                    |                            |   |            |     |                   |     |  | <b>FACTOR 1</b>         | OPERATION                                                                                                    | <b>FACTOR 2</b>                                      | <b>NAME</b>                              | FIELD<br>LENGTH                                                             | POSITIONS                                                                                                    |  |  |  |  |  |  |
|     |             |                      | A                                     | N=NOT                                                                                                    |                            |   | N=NOT      |     | <b>N-NOT</b>      |     |  |                         |                                                                                                    |                                                      |                                          |                                                                             | DECIMAL<br>51 52 5                                                                                                    |  |  |  |  |  |  |
|     |             |                      |                                       |                                                                                                    |                            |   |            |     |                   |     |  |                         | $\mathsf{A} \mathbb{D} \mathbb{D}$ )                                                                                                    | ᠘ <b>ͺ</b> ͰͺͿͳͺ;ϹͿͺͳͺͺͿͺ                            |                                          | 7 Z                                                                         |                                                                                                    |  |  |  |  |  |  |
|     |             |                      |                                       |                                                                                                    |                            |   |            |     |                   |     |  |                         | $\mathsf{AD} \mathsf{D} \mathsf{I}$                                                                                                    | 2، <del>ت</del> ریخ تر ارغا                          | $L_1$ i $\tau_1$ $\sigma_1$ $\tau_1$ $2$ | <u> 17   2  </u>                                                            |                                                                                                    |  |  |  |  |  |  |
|     |             |                      |                                       |                                                                                                    |                            |   |            |     |                   |     |  | $F_1 L [F_1 L_1 D_1 3]$ | ADD                                                                                                    | <u>ב ד<sub>י</sub>ס ד ו با</u>                       |                                          | 72                                                                          |                                                                                                    |  |  |  |  |  |  |
|     |             |                      |                                       |                                                                                                    |                            |   |            |     |                   |     |  |                         | <b>ADDI</b>                                                                                                    | $L_1 + L_1D_2L_1 +$                                  |                                          |                                                                             | 7   2                                                                                                    |  |  |  |  |  |  |
|     |             |                      |                                       |                                                                                                    | L                          |   |            |     |                   |     |  |                         | ADD                                                                                                    | <u>L 2 T OT I</u>                                    | <u>L 2 T o T il</u>                      |                                                                             | 7 IZ                                                                                                    |  |  |  |  |  |  |
|     |             |                      |                                       |                                                                                                    | L                          |   |            |     |                   |     |  | <u>, ۲٫۵ تن ريا</u>     | ADD I                                                                                                    | $L_1 L_1 L_2 L_1 L_2$                                |                                          |                                                                             | [7]2                                                                                                    |  |  |  |  |  |  |
|     |             |                      |                                       |                                                                                                    | L                          |   |            |     |                   |     |  |                         | [ADD]                                                                                                    | $L_1 Z_1 T_1 Q_1 T_1 3$                              |                                          | 1712                                                                        |                                                                                                    |  |  |  |  |  |  |
|     |             |                      |                                       |                                                                                                    | L                          |   |            |     |                   |     |  |                         | [4D]                                                                                                    | $L_1 Z_1 T_1 \mathcal{O}_1 T_1 \mathcal{H}$          |                                          | 172                                                                         |                                                                                                    |  |  |  |  |  |  |
|     |             |                      |                                       |                                                                                                    |                            |   |            |     |                   |     |  | $L_1Z_1T_2T_1T_1T_1$    | APDI                                                                                                    | <u> ∟<sub>I</sub>3,⊤,⊘,⊤, i</u>                      |                                          | 7 2                                                                         |                                                                                                    |  |  |  |  |  |  |
|     |             |                      |                                       |                                                                                                    |                            |   |            |     |                   |     |  | <u>L.2.T D.T.2.</u>     | <u> ADDI</u>                                                                                                    | <u>LBTOTZ</u>                                        |                                          |                                                                             | <u> 72</u>                                                                                                    |  |  |  |  |  |  |
|     |             |                      |                                       |                                                                                                    | L                          | 2 |            |     |                   |     |  | <u>ட்டோ நார்த</u>       | ות מ⊿k                                                                                                    | <u> ∟<sub>1</sub>3,⊤,⊘,⊤,3,</u>                      |                                          |                                                                             | 7 2                                                                                                    |  |  |  |  |  |  |
|     |             | c                    |                                       |                                                                                                    | ΙLΙ                        | 2 |            |     |                   |     |  | $L_1Z_1T_2Q_1T_1T_1$    | APD!                                                                                                    | [L <sub>I</sub> 3,T <sub>I</sub> O,T <sub>I</sub> L} |                                          | 7 2                                                                         |                                                                                                    |  |  |  |  |  |  |
|     |             | TYPE<br>PAGE<br>1213 | FORM <b>FOR</b><br>1, 1, 0<br>1, 2, 0 | CONTROL LEVEL<br>LO-L9/LR/SR<br>$5 \t6 \t7$<br>$ 0, 1, \bigcirc  C $<br>$ 0, 2, \mathcal{O} C$<br>$0,3$ O $ C $<br>$0,4$ $\bigcirc$ $ c $<br>$0, 5, 0$ $ 0, 0$<br>$0, 6$ $\circ$ $\circ$<br>$ 0 , 7 $ $\mathcal{O}$ $ 0 $<br>$0, 8$ $\bigcirc$ $\bigcirc$<br>$0, 9$ $\Box$ $c$<br>$1,0$ $\bigcirc$ $\bigcirc$<br>I C | $\mathbf N$<br>ole<br>-8 I |   | LIZ.<br>LZ | AND | <b>CONDITIONS</b> | AND |  |                         | 9 10 11 12 13 14 15 16 17 18<br>$FIL ELLD_1 $<br>$F_{\perp}E E_{\perp} D_{\perp}Z$<br>FIELD4<br><u>L il j™ojt il</u><br>∣∟, ∟,⊤ <i>∖⊵</i> , ⊤,3,<br><u> ட்பாடூரு 4</u> | 27 28                                                | 32 33                                    | $42$ 43<br>$L_1 L_1 L_2 C_1 T_1 t$<br>⊥ <sub>1</sub> 3 T <sub>1</sub> 2 T T | RESULT FIELD<br>48 49<br><u>  3 T AT</u><br>பாதாசு<br>L <sub>1</sub> 2 T <sub>1</sub> ⊘ T 12 I<br>[C]Z]T]⊘[T]3<br> ⊥ ,2,7 ,o,T ,4 <br><u>L.3.T.OT2</u><br>$[-31673]$<br>[L]3]T}⊘]T}4 |  |  |  |  |  |  |

Figure 13-27. Calculating Totals without Arrays (Part 1 of 2)

# **OUTPUT FORMAT SPECIFICATIONS**

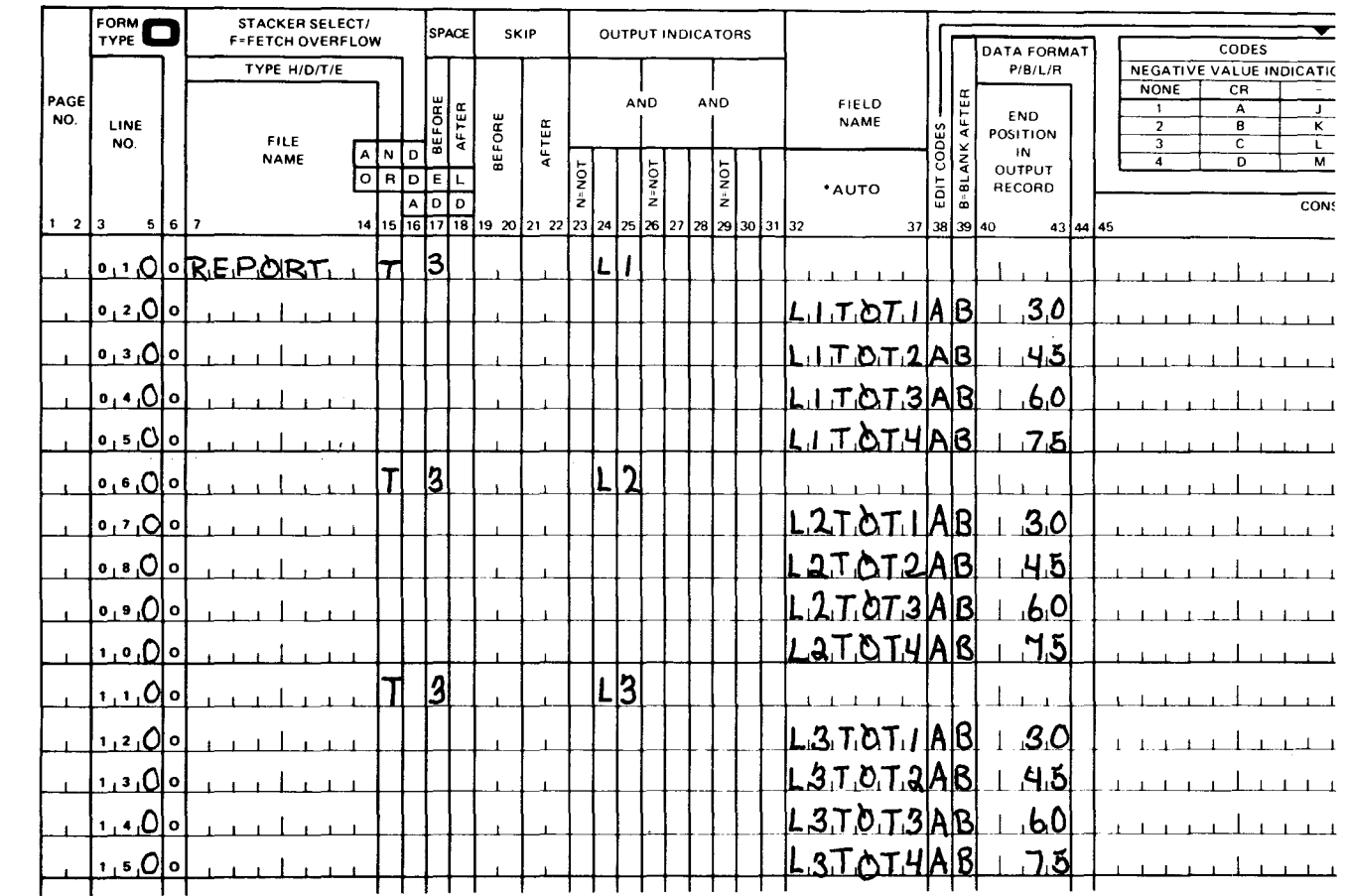

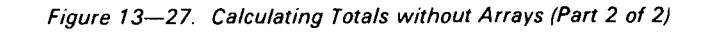

# FILE EXTENSION SPECIFICATIONS

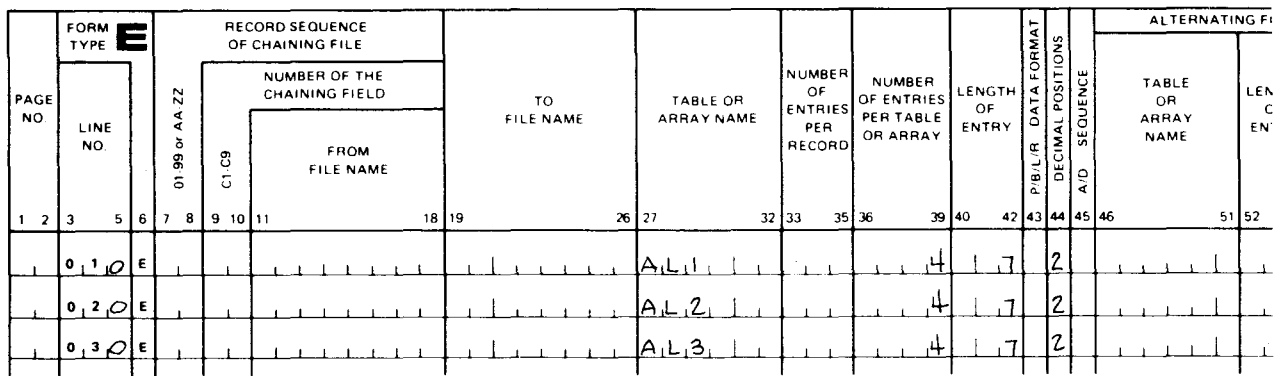

Figure 13-28. Calculating Totals with Arrays (Part 1 of 2)
# **CALCULATION SPECIFICATIONS**

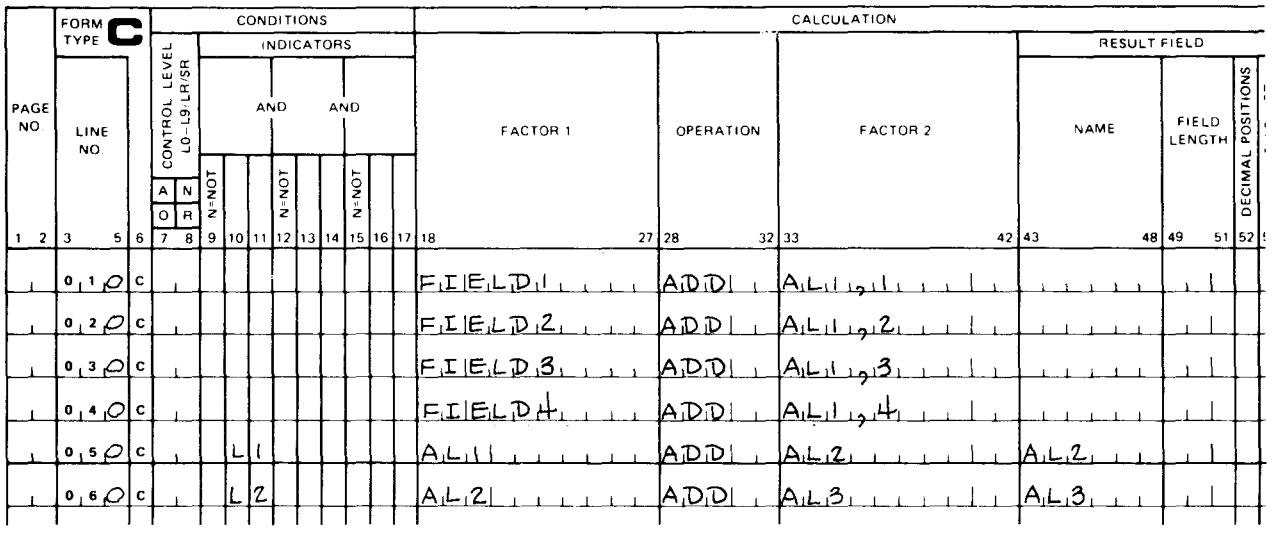

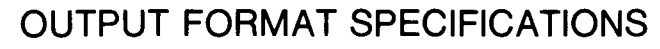

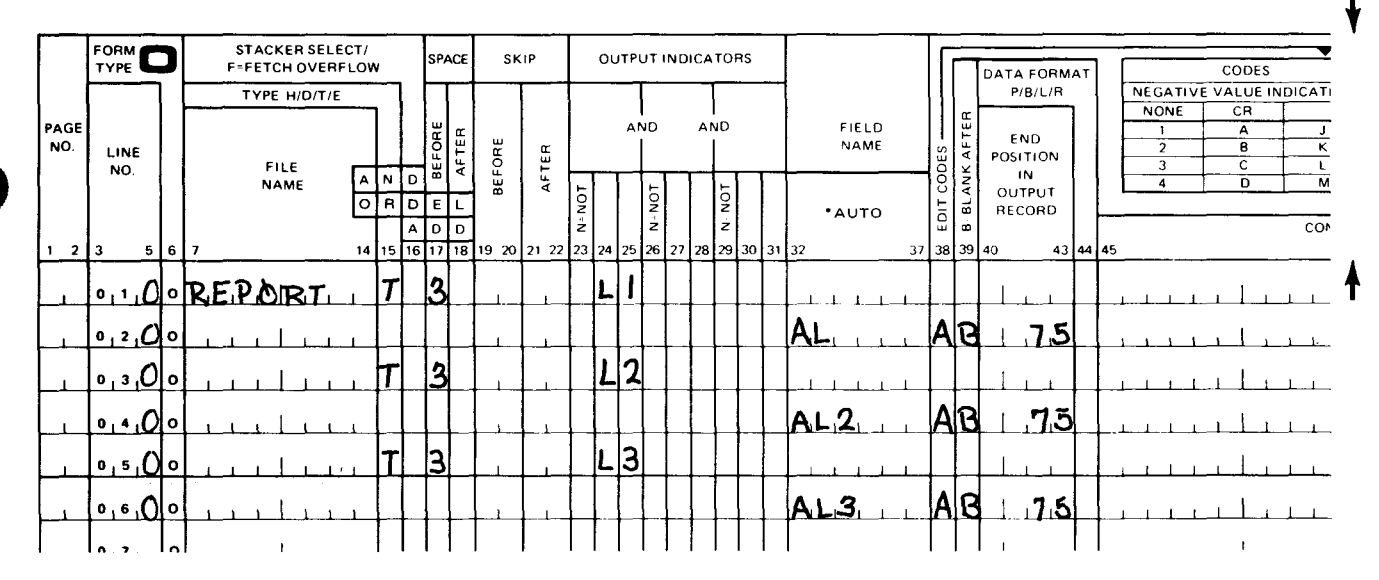

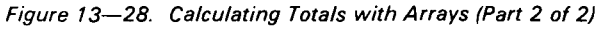

#### 13.10.3.7. Using the EXCPT Operation to Write Array Elements

Figure 13–29 shows an example of how you can use the EXCPT operation to write one element from each of two arrays on each line of a report. The file description specifications form shows the specifications for a punched card file and the report file. The file extension specifications form shows that there are two arrays, AR1 and AR2, in alternating format. Both arrays contain 10 elements, and there are 5 elements from each array in each input record. Array AR1 is a numeric array and each element contains three digits with no decimal places. Array AR2 is a numeric array and each element contains seven digits with no decimal places. The arrays are loaded at compilation time (columns 11 through 18 are blank).

The input format specifications form describes the input file INFILE.

•

•

Lines 010 through 030 on the calculation specifications form show detail calculations. On line 010, index field A is set to 1. On line 020, array AR1 is searched for an element equal to TYPE. If an element is found that is equal to TYPE, under field A is set to the number of that element. On line 030, QUAN is added to the element in AR2, which corresponds to the element that met the search conditions on line 020.

Lines 040 to 100 show the total calculations. On line 040, field B, which is to be used as a counter, is set to 1. Line 060 specifies the exception output to write out one element of each array on the report. On line 70, field B is compared to 100. If field B is equal to 100, all of the elements of the arrays have been written out and indicator 60 is set on. If indicator 60 is not set on, field B is incremented by 1, the program branches to REPEAT (line 050), and the next elements from arrays are written out on the report. This cycle repeats itself until all the elements in the arrays have been written out. At end-of-job (LR is on), all the elements of array AR2 are added up and the total is placed in the field named GRTOT. Lines 010 through 040 on the output specifications form cause the headings TYPE and QUANTITY to be printed on every page of the report prior to the elements of arrays AR1 and AR2. Lines 050 through 070 are the exception output lines, and they cause one element from array AR1 and one element from array AR2 to be printed on each line of the report. Lines 080 through 100 cause the field GRTOT to be printed with the word GRAND TOTAL at end-of-job.

# CONTROL CARD SPECIFICATIONS

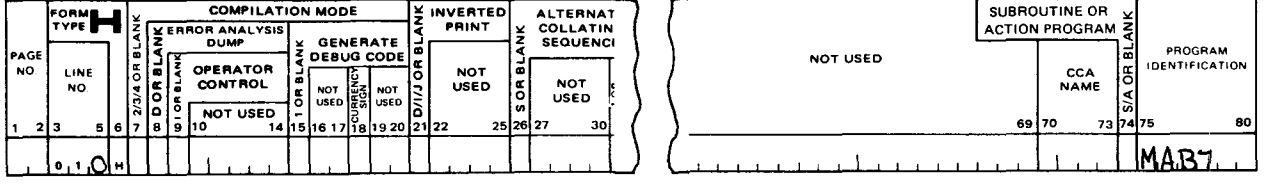

# FILE DESCRIPTION SPECIFICATIONS

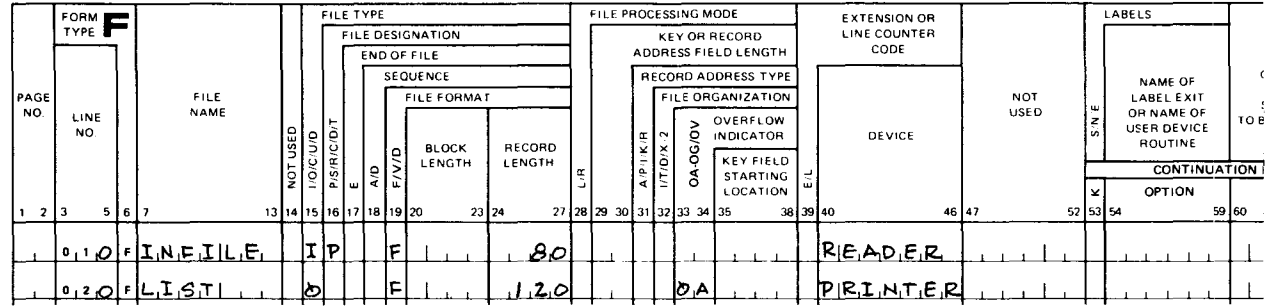

# FILE EXTENSION SPECIFICATIONS

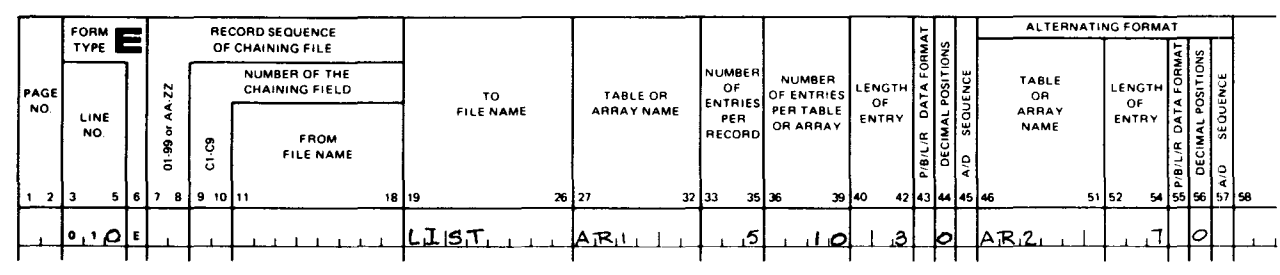

Figure 13-29. Using EXCPT Operation to Write Array Elements (Part 1 of 2)

# INPUT FORMAT SPECIFICATIONS

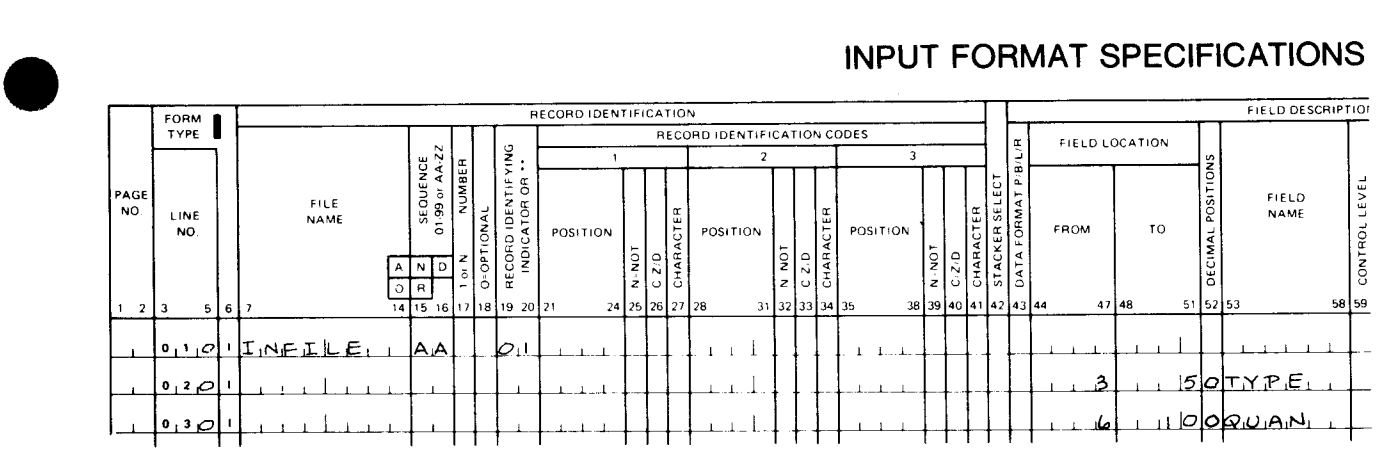

# CALCULATION SPECIFICATIONS

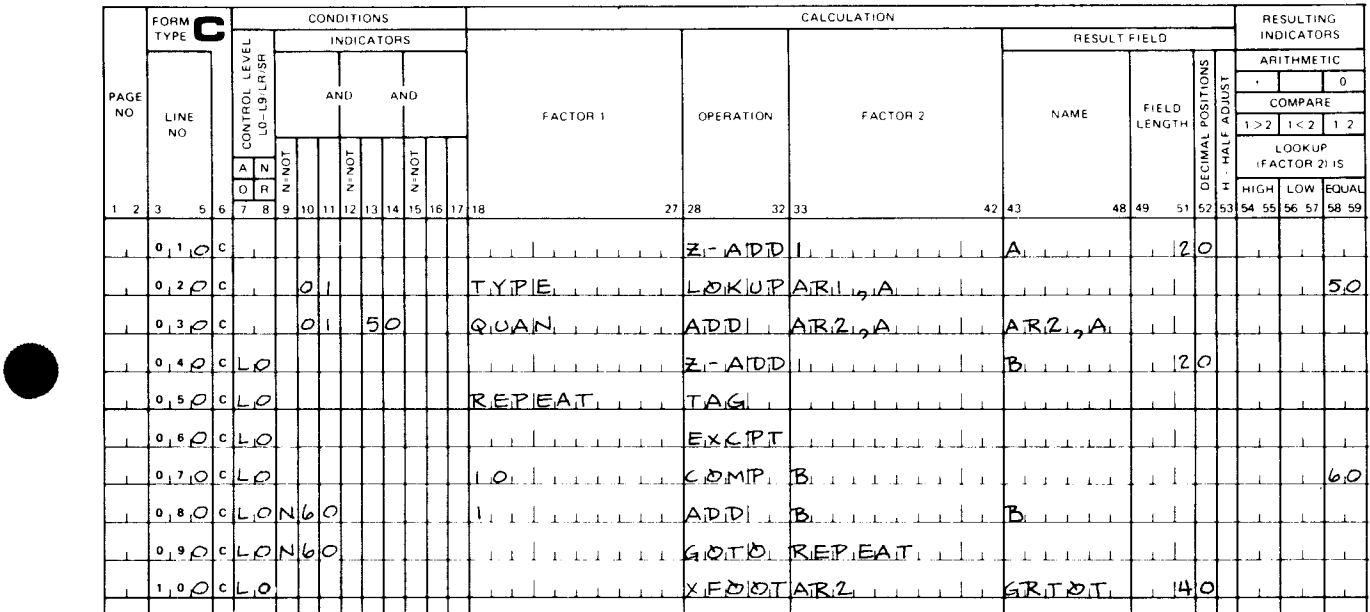

# OUTPUT FORMAT SPECIFICATIONS

 $\ddot{\mathbf{t}}$ 

╋

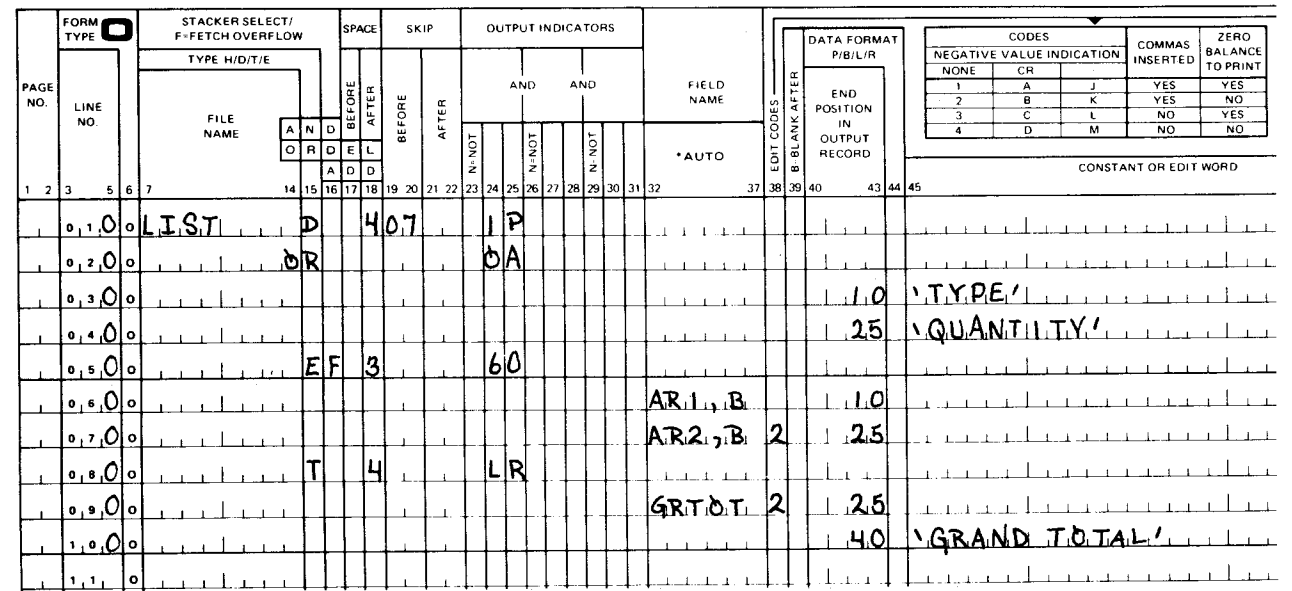

Figure 13-29. Using EXCPT Operation to Write Array Elements (Part 2 of 2)

# 13.11. PROCESSING WITH ALTERNATE COLLATING SEQUENCE

A collating sequence is the order in terms of value that the characters in a data processing system's character set have in relation to one another. This means that a specific value is assigned to each character in the character set so that, when you compare one character to another, that character will be higher or lower in value than the character it was compared to.

#### 13.11.1. RPG II Collating Sequence

The normal collating sequence for RPG II is the EBCDIC collating sequence shown in Table 13-6. If you examine Table 13-6 you can see thatthe letters A, B, and C have been assigned the hexadecimal values C1, C2, and C3 respectively; consequently, the letter B is higher in value than the letter A but lower in value than the letter C.

If the normal collating sequence does not meet your specific requirements, you can change it by defining an alternate collating sequence.

#### 13.11 .2. Defining an Alternate Collating Sequence

If you need to use an alternate collating sequence in your program, you indicate this by entering an Sin column 26 of the control card specifications form. Then, at compilation time, you include one or more records that contain the changes to be made to the normal collating sequence in your compilation input deck.

The records that contain these changes must be in the following format:

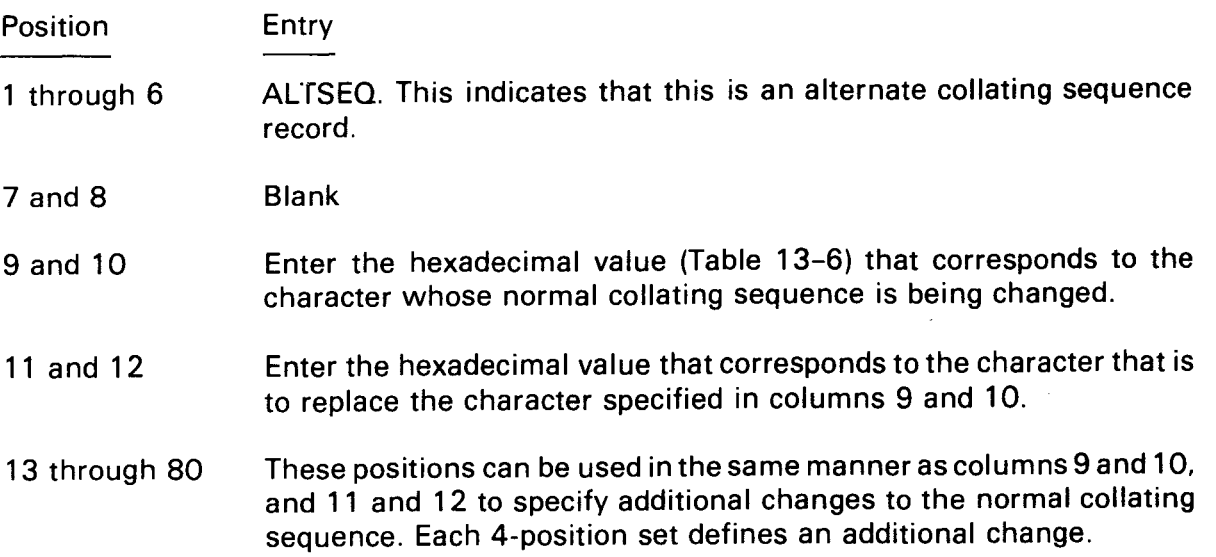

•

•

•

#### Table 13-6. RPG II Collating Sequence (Part 1 of 3)

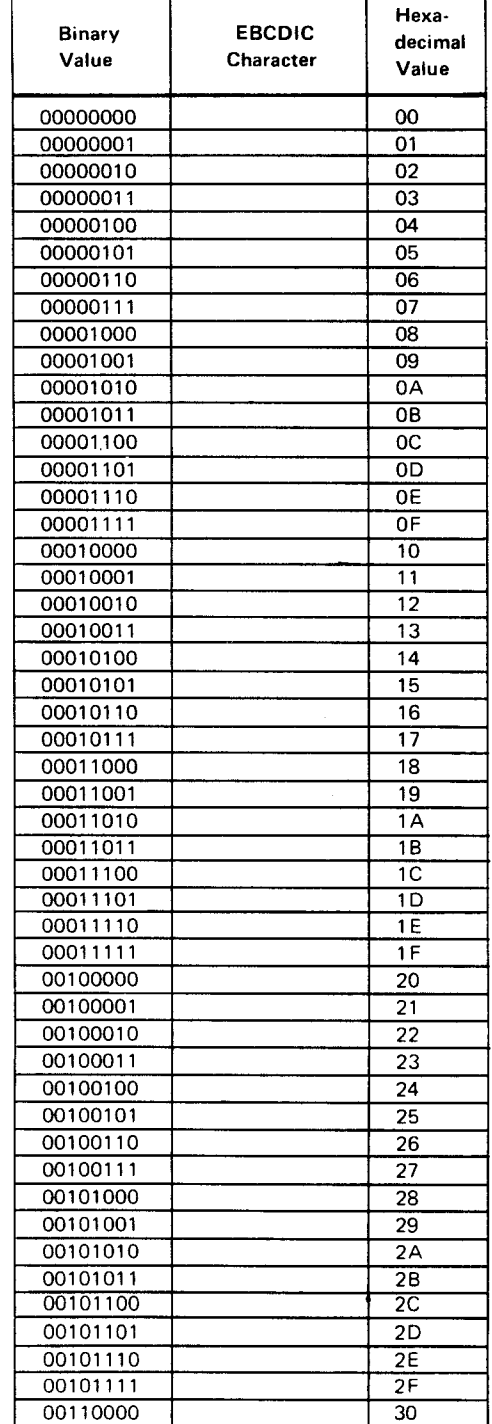

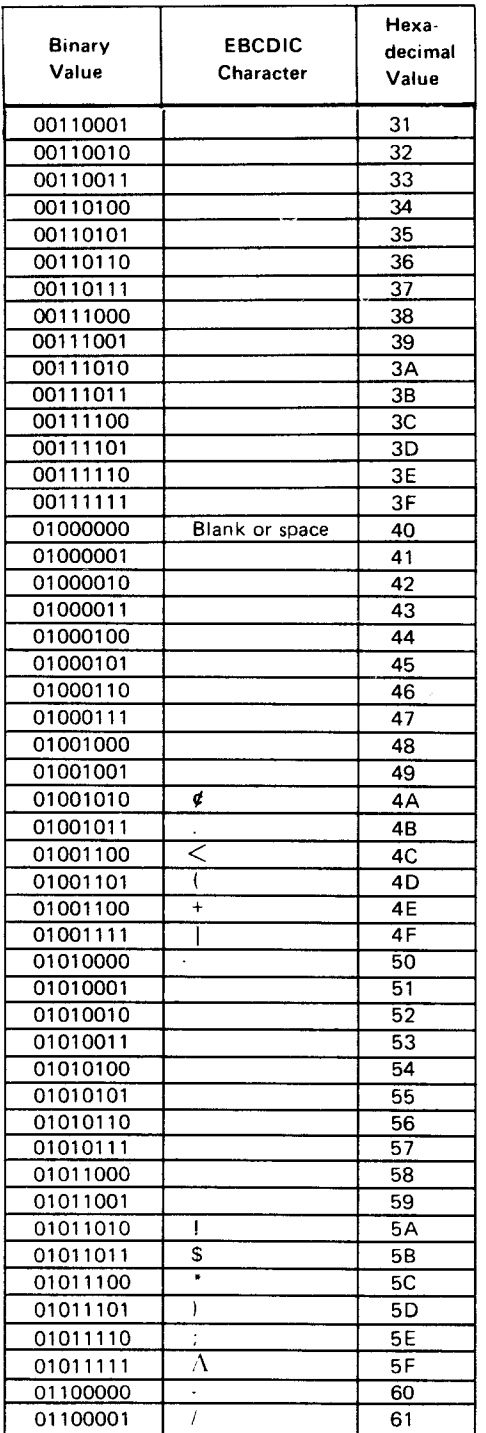

 $\mathbf{I}$ 

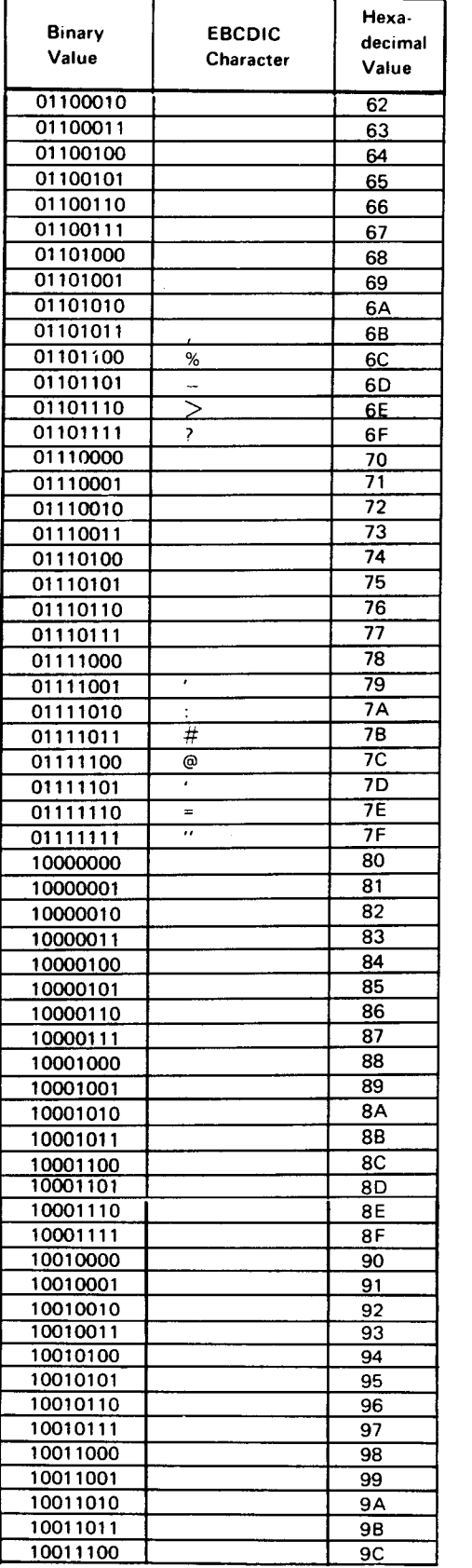

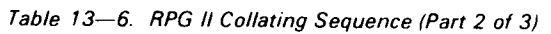

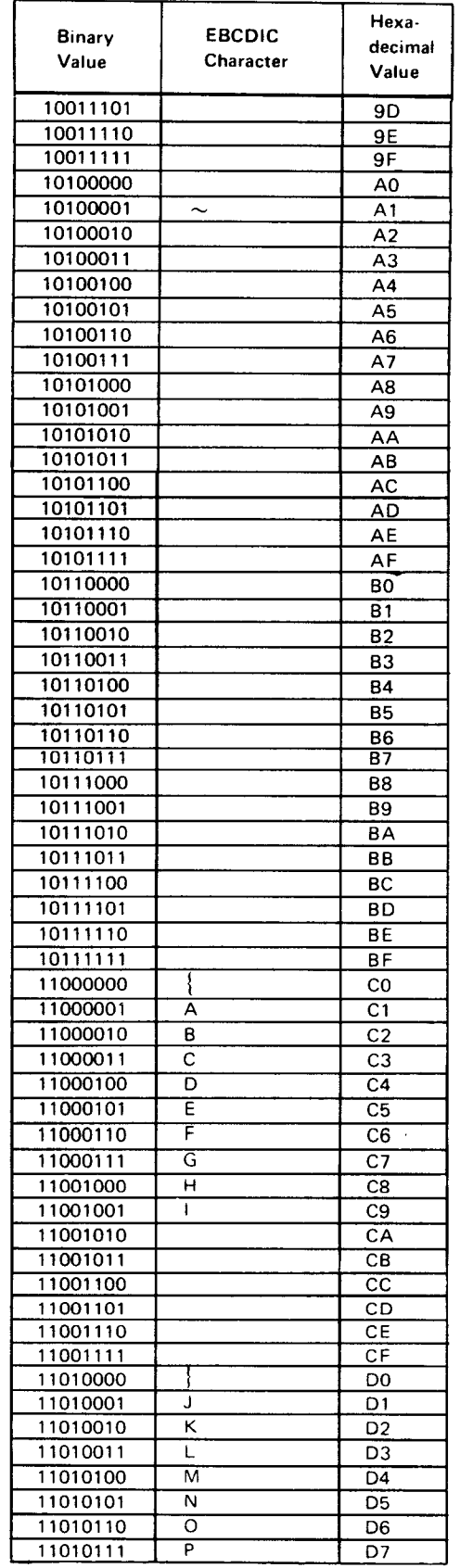

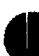

 $\ddot{\phantom{a}}$ 

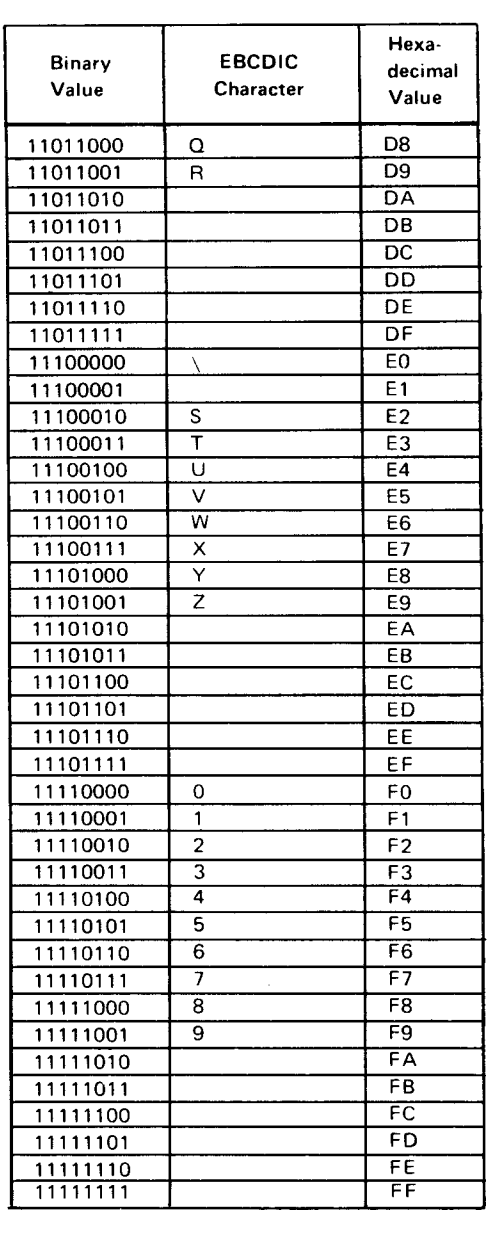

#### Table 13-6. RPG II Collating Sequence (Part 3 of 3)

 $\bullet$ 

•

•

You can use the entire record to specify collating sequence changes. If you have more than one change in a record, the 4-position change sets must be contiguous. If a blank position appears between two change sets, the changes following the blank position will be ignored. You can use as many change records as needed, provided they are in the proper format.

When you include alternate collating sequence records in your compilation input deck, these records must be preceded by a record that contains \*\*blank in positions 1 through 3. This record, plus the alternate collating sequence records, must be placed in the deck following any file translation records. A record with \*\*blank in positions 1 through 3 or  $\ell^*$  in positions 1 and 2 must follow the last alternate collating sequence record.

If you define an alternate collating sequence, it will affect how sequence checking, matching field operations, and alphanumeric comparison operations are performed. It will not, however, affect numeric comparison operations, look-up operations, or table or array sequence checking; and no data will be altered.

#### 13.11.3. Using an Alternate Collating Sequence

As you know, you can use an alternate collating sequence when the normal collating sequence does not meet your needs. For example, you could define an alternate collating sequence when you want two characters to be considered equal, when you want to alter the normal collating sequence by inserting a character between two existing characters, or when you want to change the position of characters in the collating sequence.

#### 13.11.3.1. Causing Characters to Be Considered Equal

Figure 13-30 shows how you can use an alternate collating sequence to cause characters to be considered equal. In this example, assume that you want to have a blank considered equal to a zero. To have these characters compare equally, they must appear in the same position in the collating sequence. If you examine Table 13-6, you will see that the hexadecimal value for blank is 40 and the hexadecimal value for zero is FO. You then must define an alternate collating sequence in which blank is replaced with zero by placing 40 (blank) in positions 9 and 10 and FO (zero) in positions 11 and 12 in an ALTSEQ record.

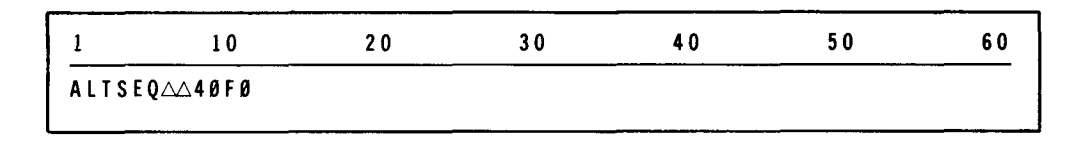

Figure 13-30. Causing Characters to Be Considered Equal

If you defined this alternate collating sequence, the field  $\triangle \triangle \triangle \triangle$  would be considered as being equal to 0000.

•

#### 13.11.3.2. Inserting a Character between Two Existing Characters in the Collating Sequence

Figure 13-31 shows how you can use an alternate collating sequence to insert a character between two existing characters in the collating sequence. In this example, assume that you want to insert an asterisk  $(*)$  between the characters A and B in the collating sequence. In this case, the asterisk must take the letter B's position. If you examine Table 13-6, you will see that the hexadecimal value for asterisk is 5C and the hexadecimal value for Bis C2. You then must define an alternate collating sequence in which asterisk takes B's position by placing 5C in columns 9 and 10 and C2 in columns 11 and 12 in an ALTSEQ record. At this point, the asterisk has taken B's position; however, the desired change requires that each successive character, beginning with B, must take the position of the next higher character in the collating sequence. This means that B must take C's position, C must take D's position, and so on until I occupies the position normally held by the hexadecimal value CA, for which there is no printable character. This requires the following additional entries in the ALTSEQ record:

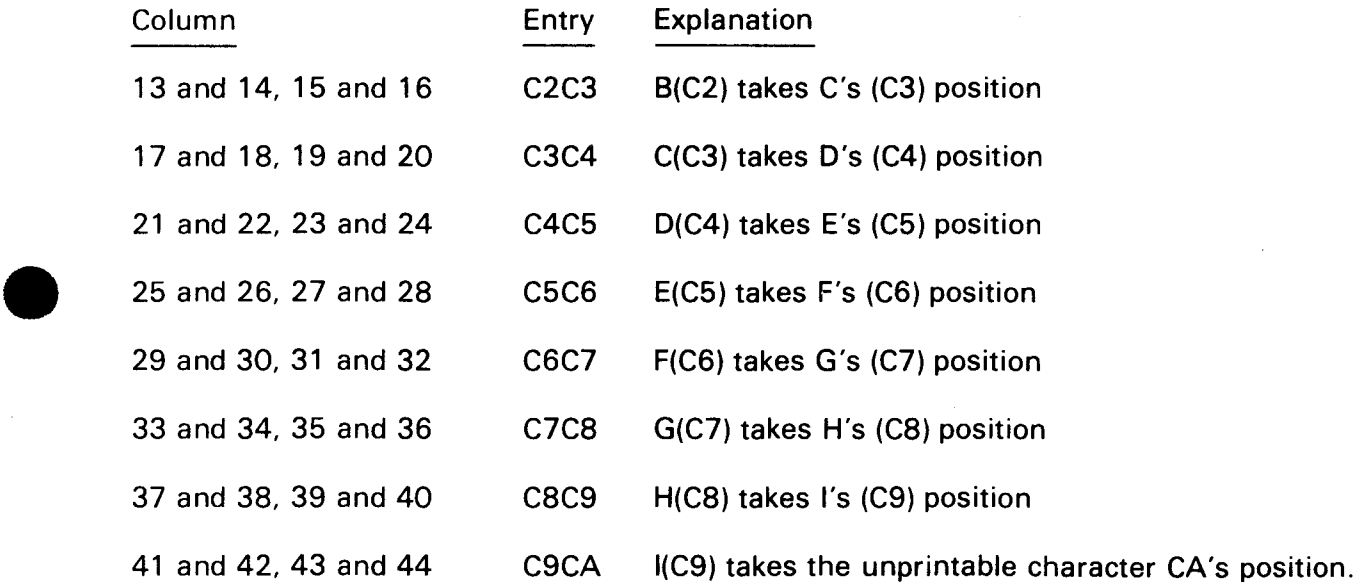

| 10                                                                 | 20         | 30                    | 40 | 50 |  |
|--------------------------------------------------------------------|------------|-----------------------|----|----|--|
| $ALTSEQ \triangle \triangle 5CC2CC2C3C3C4C4C5C5C6C6C7C7C8C8C9C9CA$ |            |                       |    |    |  |
| $\mathsf{asterisk}(\cdot)$                                         |            | B takes C's position, |    |    |  |
| takes B's                                                          |            | C takes D's position. |    |    |  |
| position.                                                          | and so on. |                       |    |    |  |

*Figure 13-31. Inserting a Character between Two Existing Characters in the Collating Sequence* 

If you defined this alternate collating sequence, an asterisk has a higher value than A and a lower value than B because the collating sequence is A,\*, B, C, D, E, F, G, H, I instead of A, B, C, D, E, F, G, H, I.

•

•

# 13 .11 .3 .3. Changing the Position of Characters in the Collating Sequence

Figure 13-32 shows how you can use an alternate collating sequence to change the position of characters in the collating sequence. In this example, assume that you want to change the position of the letters A and B so that B appears before A. In this case, you must reverse the positions of these letters in the collating sequence. If you examine Table 13-6, you will see that the hexadecimal value for A is C1 and the hexadecimal value for B is C2. You then must define an alternating collating sequence in which A is replaced by Band Bis replaced by A. You do this by placing C1 (A) in positions 9 and 10, C2(B) in positions 11 and 12, C2(B) in positions 13 and 14, and C1(A) in positions 15 and 16 in an ALTSEQ record.

|                           |  |  | 6 U |
|---------------------------|--|--|-----|
| $ALTSEQ\triangleCIC2C2C1$ |  |  |     |

Figure 13-32. Changing the Position of Characters in the Collating Sequence

If you defined this alternate collating sequence, A has a greater value than B because the collating sequence is  $B, A, C, \ldots, X, Y, Z$ , instead of  $A, B, C, \ldots, X, Y, Z$ .

#### 13.12. PROCESSING WITH FILE TRANSLATION

File translation is the ability to translate any character into another character. This means that you can cause a specific character to be automatically changed to whatever other character you choose by defining a file translation table.

#### 13.12.1. Defining a File Translation Table

If you need to use file translation in your program, you indicate this by entering an F in column 43 of the control card specifications form. Then, at compilation time, you include one or more records that contain the file translation table in your compilation input deck.

The format of the records that contain the file translation table depends upon whether the table is to apply to all files in your program or only to selected files.

- If the table is to apply to one or all files in your program, the format of the translation table record is:
	- Position Entry
	- 1 through 8 Enter \*FILES $\triangle\triangle$  if the translation table applies to all files in your program. Enter the file name if the translation table applies to one file in your program.
	- 9 and 10 Enter the hexadecimal value (Table 13-6) that corresponds to the character that is to be translated on input or translated to on output.

•

--------·----·~---- --

- Position Entry
- 11and12 Enter the hexadecimal value that corresponds to the internal character that RPG II will work with. This character replaces the character in positions 9 and 10 on input and is replaced by the character in positions 9 and 10 on output.
- 13 through 80 These positions can be used in the same manner as columns 9 and 10, and 11 and 12, to specify additional character translations. Each 4 position set defines an additional character translation. As with positions 9 and 10, and 11 and 12, the first two positions specify the character to be translated on input or translated to on output, and the second two positions specify the internal character RPG II will work with, that is, the character that replaces the character in the first two positions on input and is replaced by the character in the first two positions on output.

You can use the entire record to specify character translations. If you have more than one character translation in a record, the 4-position translation sets must be contiguous. If a blank position appears between two translation sets, the translation sets following the blank position will be ignored. You can use as many translation table records as needed, provided they are in the proper format.

 $\begin{array}{c}\n\text{If } \text{tr}\n\\
\text{or } \text{tr}\n\\
\text{a} \\
\text{s}\n\end{array}$ If the table is to apply to one or more selected files in your program, two types of translation table records are required. The first type specifies the files that are involved and the second specifies the characters to be translated. The format of a record that specifies which files are involved is:

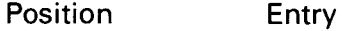

1 through 8 \*EOUATE6

9 through 80 Enter the names of the files (from columns 7 through 13 of the file description specifications form) to be translated. If more than one file is involved, a comma must separate each file name.

You can use the entire record to specify file names that are associated with the translation table. When a file name is encountered that is not followed by a comma, it indicates that this is the last file to be associated with the translation table. A file name cannot be split between records. It must be specified completely in one record. You can use as many file specification records as needed, provided they are in the proper format.

13-80

•

•

•

After you have specified the files that are involved, you must then specify the character to be translated. You do this by preparing one or more records in the following format:

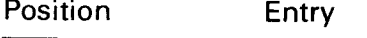

1 through 8  $*$ EQUATE $\triangle$ 

- 9 and 10 Enter the hexadecimal value (Table 13-6) that corresponds to the character that is to be translated on input or translated to on output.
- 11and12 Enter the hexadecimal value that corresponds to the internal character RPG II will work with. This character will replace the character in positions 9 and 10 on input and be replaced by the character in positions 9 and 10 on output.
- 13 through 80 These positions can be used in the same manner as columns 9 and 10, and 11 and 12, to specify additional character translations. Each 4 position set defines an additional character translation. As with positions 9 and 10, and 11 and 12, the first two positions specify the character to be translated on input or translated to on output, and the second two positions specify the internal character RPG II will work with, that is, the character that replaces the first two positions on input and is replaced by the character in the first two positions on output.

You can use the entire record to specify character translations. If you have more than one character translation in a record, the 4-position translation sets must be contiguous. If a blank position appears between two translation sets, the translation sets following the blank positions will be ignored. You can use as many translation table records as needed, provided they are in the proper format.

When you include file translation table records in your compilation input deck, these records must be preceded by a record that contains \*\*blank in columns 1 through 3. This record, plus the file translation table records, must be placed in the deck immediately following the last source program statement. A record with \*\*blank in columns 1 through 3 or  $\ell^*$  in columns 1 and 2 must follow the last file translation table record.

If you define a file translation table, a character from each record in a file is replaced internally by the translation character whether it is an input, output, update, or combined file. This includes tables or arrays loaded at execution time.

When you have a combined or update file, the file is translated at both input and output time. If an update file is involved, each record must be written before the next record is read.

When you use a file translation table with a chaining or record address file, the translated data must be the data you intend to retrieve.

# 13.12.2. Using a File Translation Table

 $\bullet$ As you know, you can use a file translation table in your program when you need to translate specific characters into other characters during input or output. For example, you could define a file translation table if you had a file that contained coded confidential data, such as wholesale prices, and you wanted to:

- translate this data into its actual value to perform calculations with it in your program; or
- translate specific characters into other characters for more than one file but not all files in your program.

#### 13.12.2.1. Using File Translation to Translate Characters in a File

Figure 13-33 shows an example of how you can use a file translation table to translate characters to other characters in a file.

In this example, assume that the file CONFILE contains billing information in the form of the retail price for an item and the coded wholesale price. The wholesale price code consists of a 10-character alphabetic code in which letters are substituted for numbers. In this case, assume that LAMPEWICKS is the code and the substitution is:

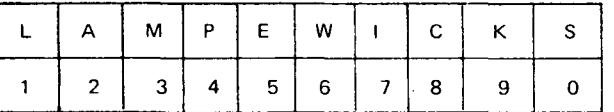

 $\bullet$ If you want to use the wholesale price in your program calculations, you must define a translation table so that these letters are translated into numbers when they are read. The hexadecimal values for the wholesale price code letters and the numbers that they are to be translated to are:

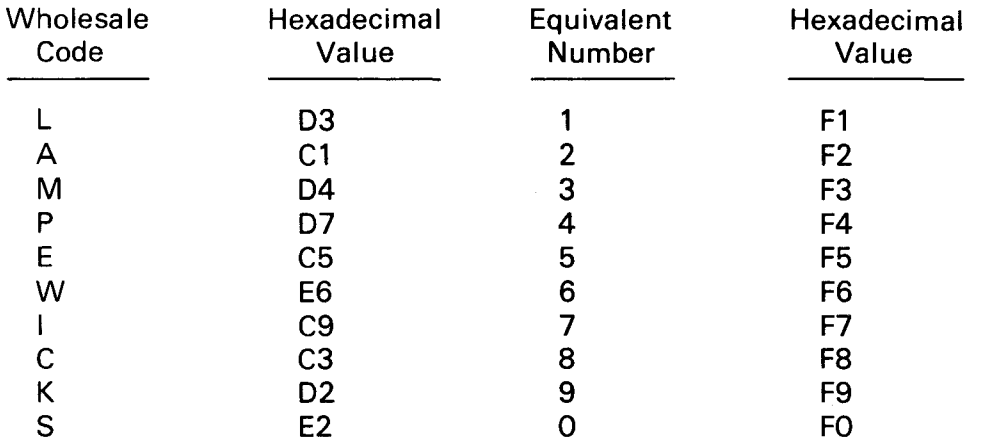

 $\bullet$ The translation table that you supply must translate L to 1, A to 2, M to 3, and so on. You do this by placing D3(L) in positions 9 and 10, F1(1) in positions 11 and 12, C1(A) in positions 13 and 14, F2(2) in positions 15 and 16, 04(M) in positions 17 and 18, F3(3) in positions 19 and 20, and so on.

|  |  | CONFILEAD3F1C1F2D4F3D7F4C5F5E6F6C9F7C3F8D2F9E2F0 |  |
|--|--|--------------------------------------------------|--|

Figure 13-33. Using File Translation to Translate Characters in a File

If you define this translation table, CC.KA translates as 88.92.

If you wanted this translation table to apply to all the files in your program, you could substitute \*FILES $\Delta\Delta$  for CONFILE $\Delta$  in positions 1 through 8.

#### 13 .12 .2 .2. Using File Translation for More than One but Not All Files

Figure 13-34 shows an example of how you can use a file translation table in your program when you need to translate specific characters into other characters in more than one but not all files in your program.

In this example, assume that you have four files named AFILE, BFILE, CFILE, and DFILE. When you encounter a left parenthesis, (, or a right parenthesis, ), in any of these files, they are to be changed to a left brace, {, and a right brace, }, respectively. To do this, you must first define the files that are involved by specifying a \*EQUATE record that lists these files. Then, you must define a \*EQUATE record that defines a translation table that translates ( to {, and ) to }, by placing 40(( ) in positions 9 and 10 and CO({) in positions 11 and 12, and  $5D()$  in positions 13 and 14 and  $DO()$  in positions 15 and 16.

|                  | 2 N                               | 30 | 40 | 50 | 60 |
|------------------|-----------------------------------|----|----|----|----|
|                  | I *EQUATE∆AFILE.BFILE.CFILE.DFILE |    |    |    |    |
| 'EOUATE∆4DCØ5DDØ |                                   |    |    |    |    |

Figure 13-34. Using File Translation to Translate Characters for More than One but Not All Files

If you define this translation table, the field (99976) translates as {99976}.

#### 13.13. PROCESSING WITH WORKSTATIONS

A workstation is an interactive device with a screen for displaying dialog text and a keyboard for entering input.

One or more workstations can concurrently enter data into an executing RPG 11 program.

When you use the workstation, you must enter your input on screen formats created with the screen format generator. These screen formats must correspond to the input/output fields you define on the input and output specifications.

 $\bullet$ 

•

•

•

•

To execute a workstation program, you enter standard job control statements first. A program can contain only one workstation file, but you can assign up to 255 workstations to it using the standard // DVC ... // LFD job control sequence.

You can connect all, some, or none of the 255 workstations to the workstation file when the program is executed. If none of the workstations are connected when the program opens the workstation file, the program waits for the first workstation to be connected by the CONNECT operation and then displays the first screen. While the program is executing, you can connect other workstations and then disconnect them when you no longer need them. However, once you connect the first workstation and then disconnect it along with all other workstations you may have added, the following occurs:

- For primary files (13.3.1 ): the last record (LR) indicator is set on and the program terminates.
- For demand files (13.7.1 ): the end-of-file indicator is set on.

All input you enter at the workstation should produce output from the program so that the operator knows that the input was processed. For multivolume workstation files, the operator should always wait for the return message after the input is entered before going to system mode; otherwise, other workstations connected to the file may be delayed with their transactions .

The end-of-file function key (function key 15) disconnects your workstation from your program.

You must observe the following restrictions when you use a workstation file:

- You can only use one workstation file per program.
- You must specify the workstation file as a combined file.
- If you specify the workstation file as a primary file, you can't use secondary files in the program.
- If you specify the workstation file as a demand file, primary and secondary files are not required.
- You can't use control level indicators, matching fields, or look-ahead fields.
- You can't use the first page indicator (1P).
- You can't use output before you enter input because the workstation identification field used internally by RPG II doesn't contain a value until after an input transaction is completed. When you use multivolume workstation files, the output goes to the workstation that last transmitted input.

The first record generated by RPG II as input from each workstation is blank. The program recognizes this blank record and displays the initial screen format. Depending on the screen formats you generate, it is possible that other records may also be blank.

You should provide some means of identifying the source of the input data from the data itself. This is necessary because each workstation transaction could involve several input/output sequences using the same or different screen formats. Therefore, you should separate the activities of the workstations within the program.

#### 13.13.1. File Description Specifications for Workstation Files

The following entries are valid for the file description specifications for a workstation file:

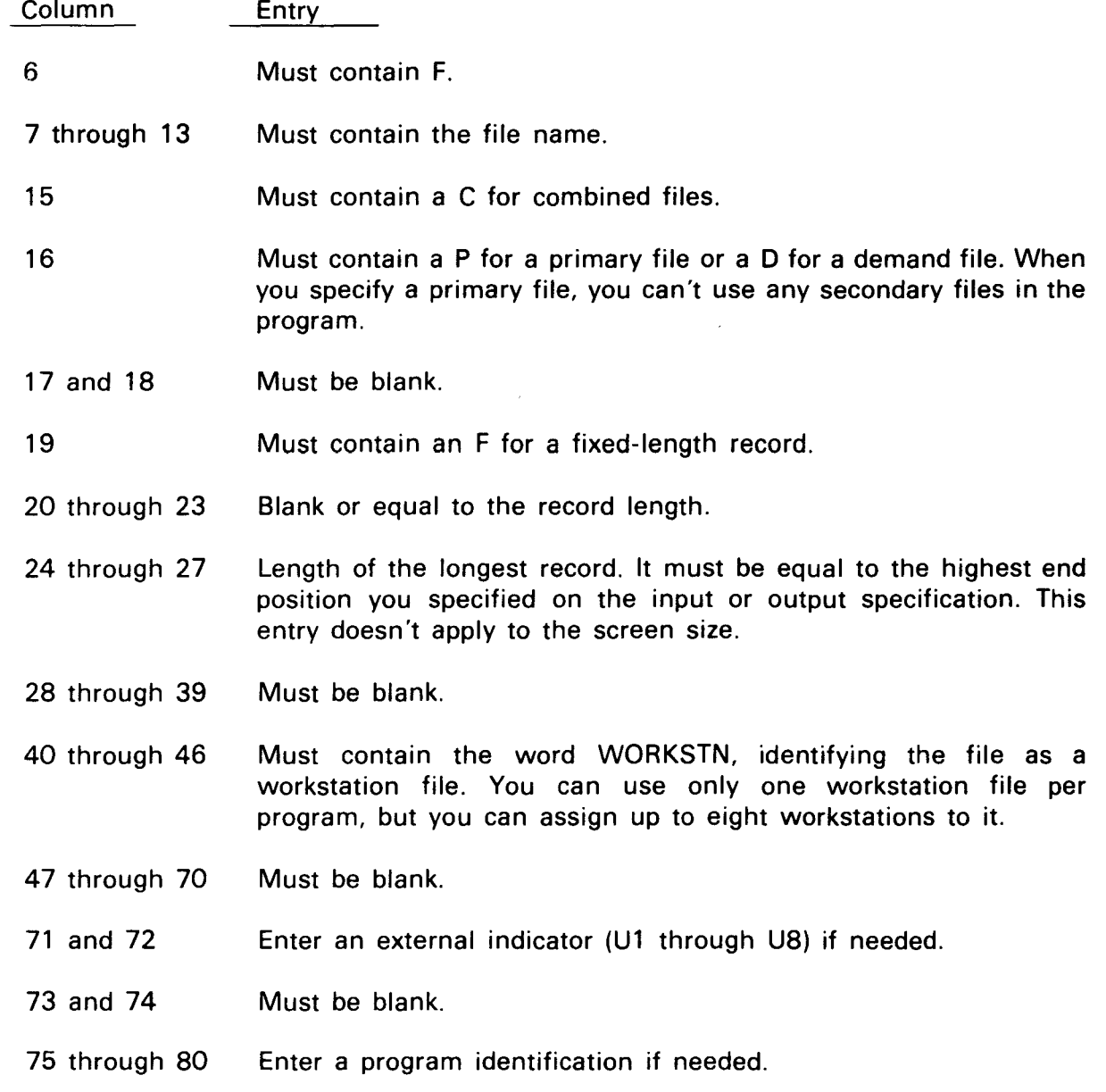

•

•

•

#### 13.13.2. Input Format Specifications for Workstation Files

Entry

• The following special considerations apply to the input format specifications for a workstation file:

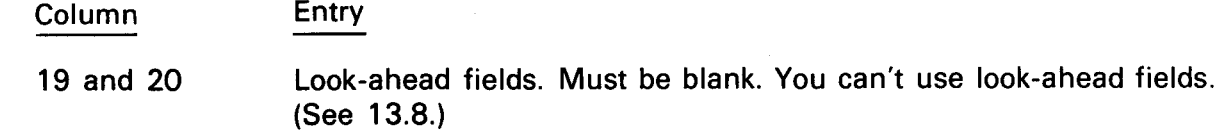

- 19 through 41 Must identify each different record type (or screen type) including the initial blank screen.
- 44 through 51 Must contain the location of the field in the input record, not the location on the screen. The location of a particular input field depends on the number and length of the fields that precede it in the input record. You must know the format of the input record created for each screen format.
- 59 and 60 Must be blank. You can't use control level indicators.
- 61 and 62 Must be blank. You can't use matching fields.

The screens created by the screen format generator must correspond to the input fields you define on the input format specifications.

#### 13.13.3. Calculation Specifications for Workstation Files

The following special considerations apply to the calculations specifications for a workstation file:

Column Entry

•

•

28 through 32 Must contain the READ operation in order for demand files to input data. You must use the READ operation before the first output occurs at the workstation. The first record read is blank.

#### 13.13.4. Output Format Specifications for Workstation Files

The following special considerations apply to the output format specifications for a workstation file:

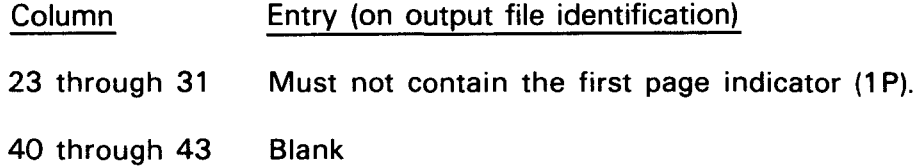

t

∤

•

•

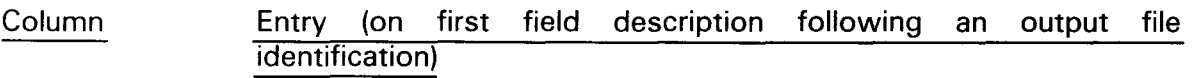

- 23 through 31 Must be blank.
- 42 and 43 Enter Kn, where n is the length of the format name.
- 45 through 54 Must contain a format name. One format name is required for each output record for the workstation file. You can't use more than one format name per record. You must enclose the format name within apostrophes.
- Column Entry (on other field descriptions)
- 40 through 43 End position. The end position refers to the end position of the field in the output record, not to the end position of the field as it appears on the screen. The fields in the output record start in position 1 and must appear in the order expected by the screen format.

You can't use output before you enter input. When you use multivolume files, the output goes to the workstation that last transmitted input.

The screens created by the screen format generator must correspond to the output fields • you define on the output format specification.

#### 13.13.5. Input/Output Errors for Workstation Files

When an input/output error occurs with a workstation file, the \*ERROR field contains the character 4 (X'F4') and the HO indicator is set on. When using a demand file, reset the HO indicator to continue processing.

#### 13.13.6. Sample Program for a Workstation File

You use the following commands at the workstation to create and compile your program:

```
LOGON user- id 
EDT 
   . RPG 11 source program
   @WR I TE INPUT 1 
   // JOB COMPIL
   I/RPGB1 RPG. IN=INPUT1
   I& 
   @WR I TE $ Y $JCS 
   @HALT 
RV COMPIL 
LOGO FF
```
• In the sample program, a MIRAM file is accessed from a workstation. The MIRAM file contains a list of names and addresses and is indexed by name. You access the MIRAM file with the CHAIN operation by using the name as a key.

You enter a name at the workstation on the screen format ENTRNAME (Figure 13-35) created with the screen format generator.

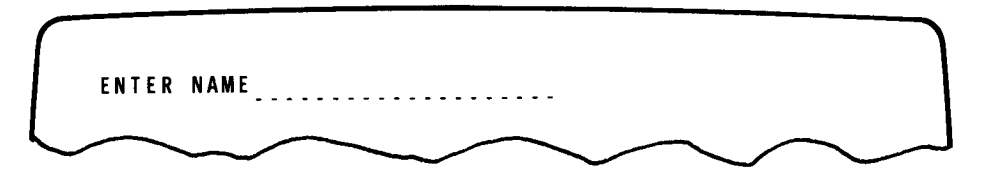

Figure 13-35. Screen Format ENTRNAME for Sample Workstation Program

If the name you enter is in the MIRAM file, the address information is displayed with the screen format ADDRFRMT (Figure 13-36):

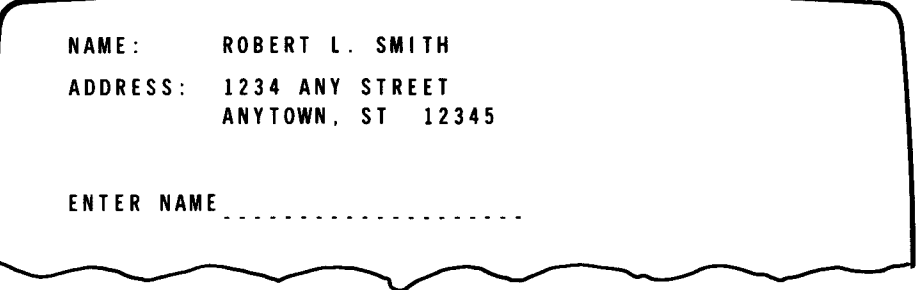

Figure 13-36. Screen Format ADDRFRMT for Sample Workstation Program

If the name you enter is not in the MIRAM file, the error screen format NOFIND (Figure 13-37) is displayed:

> NAME: TOMMY CARTRE NOT FOUND IN FILE ENTER NAME<sub>r</sub> .....................

Figure 13-37. Screen Format NOFIND for Sample Workstation Program

 $\bullet$ The program processes names until all workstations are disconnected from the workstation file. When this happens, the last record indicator (LR) is set on by RPG II and the program terminates.

Figure 13-38 gives a sample program for this workstation file.

 $-$  DATE  $-$ 

Ť

PROGRAMMER

# RPG II

CONTROL CARD AND FILE DESCRIPTION SPECIFICATIONS

SPERRY-CUNIVAC

**PROGRAM** 

#### **CONTROL CARD SPECIFICATIONS**

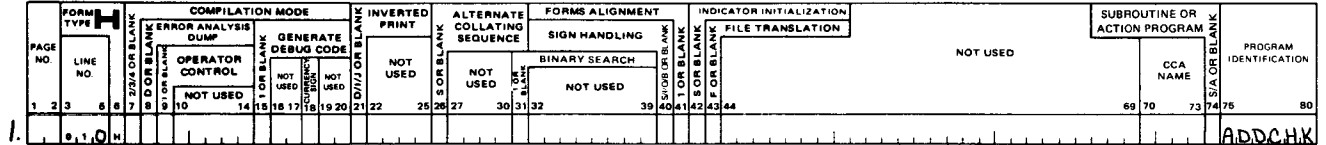

#### FILE DESCRIPTION SPECIFICATIONS

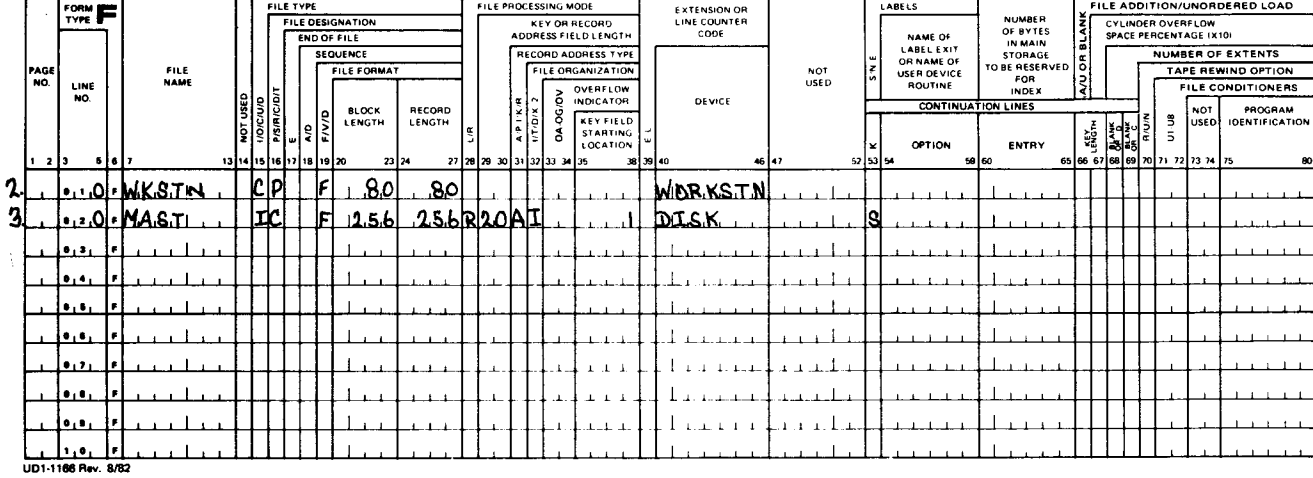

#### SPERRY- LINIVAC

#### RPG II **INPUT FORMAT SPECIFICATIONS**

#### $-$  PAGES PROGRAM PROGRAMMER DATE  $PAGE =$  $-$  OF  $-$ RECORD IDENTIFICATION FIELD DESCRIPTION FORM D REC FIELD<br>INDICATORS CONTROL LEVEL<br>MATCHING FIELDS OR<br>CHAINING FIELDS<br>FIELD RECATION FIELD LOCATION **DAILA** SEQUENCE<br>01 99 or AA-Z RECORD IDENTIF<br>INDICATOR OR AGI<br>NO PROGRAM<br>IDENTIFICATION NOT<br>USED FILE<br>NAME FIELD<br>NAME LINE<br>NO. İ  $rac{CZ}{C^2}$ **POSITION** FROM  $\mathsf{r}_0$ **POSITION** POSITION MINUS<br>ZEAO<br>OR BLANK CHARA ē PLUS ||<br>|이 52622 19 20 33 34 اصارهامها a ralea ra 4.  $\left| \mathbf{z} \right|$ <u>م بره</u> WKS TIN  $\mathbf{e}_1$ للصب  $\sqrt{1}$ 5.ul  $\mathcal{L}$  $0.20$ Ŕ, <u>lo.2</u> ۹c  $\mathcal{L}$ ی در  $1/20$ NAME.  $\overline{a}$  $Q_1 + Q_2$ 15 <u>las</u> MA,  $\pm$  1 **COLLE**  ${\mathcal E}$  $50$  $20$ NAME 9.  $2.1$  $H_{\mathcal{P}}$  $\cdot$  6.0  $STRERT$ ם יו  $60$  $\boldsymbol{\mu}$ . CITYSI  $\sqrt{2}$  $\overline{1}$ ه. ا 15  $\mu$ l≠ ٠.  $\mathbf{L}$ .  $1 + 1$  $\mathbf{I}$  $\bullet$ ı۱,  $\sim$   $\sim$  1 لأرابط الكار رى  $_{1\text{--}1}$  l  $1 - 1 - 1$ للسب  $\mathbf{r}=\mathbf{r}$  .  $\mathbf{r}$ r 1 رفر  $1 - 1 - 1$  $1 + 1$  $1 - 1 - 1$ , s  $1, 6,$  $1 + 1$ المحالفة 1, 7, ىق  $\frac{2,0}{164}$

#### Figure 13-38. Sample Workstation Program (Part 1 of 2)

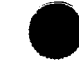

#### UP-8067 Rev. 6 SPERRY UNIVAC OS/3 RPG II

#### 13-89 Update B

# SPERRY-HUNIVAC

#### RPG II CALCULATION SPECIFICATIONS

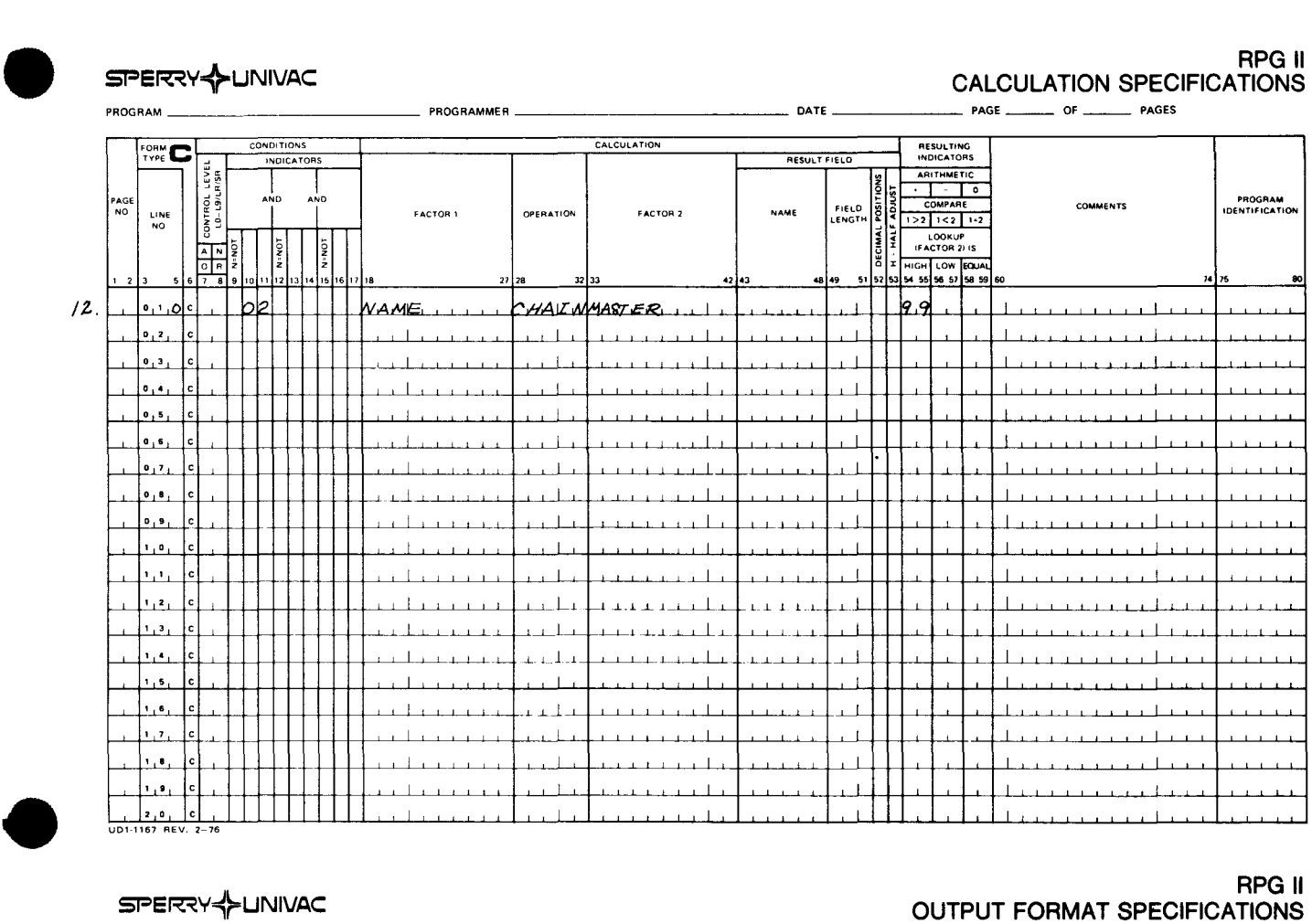

#### RPG II OUTPUT FORMAT SPECIFICATIONS PROGRAM------------~ PROGRAMMER~-------------- DATE------- PAGE \_\_\_ OF --- PAGES

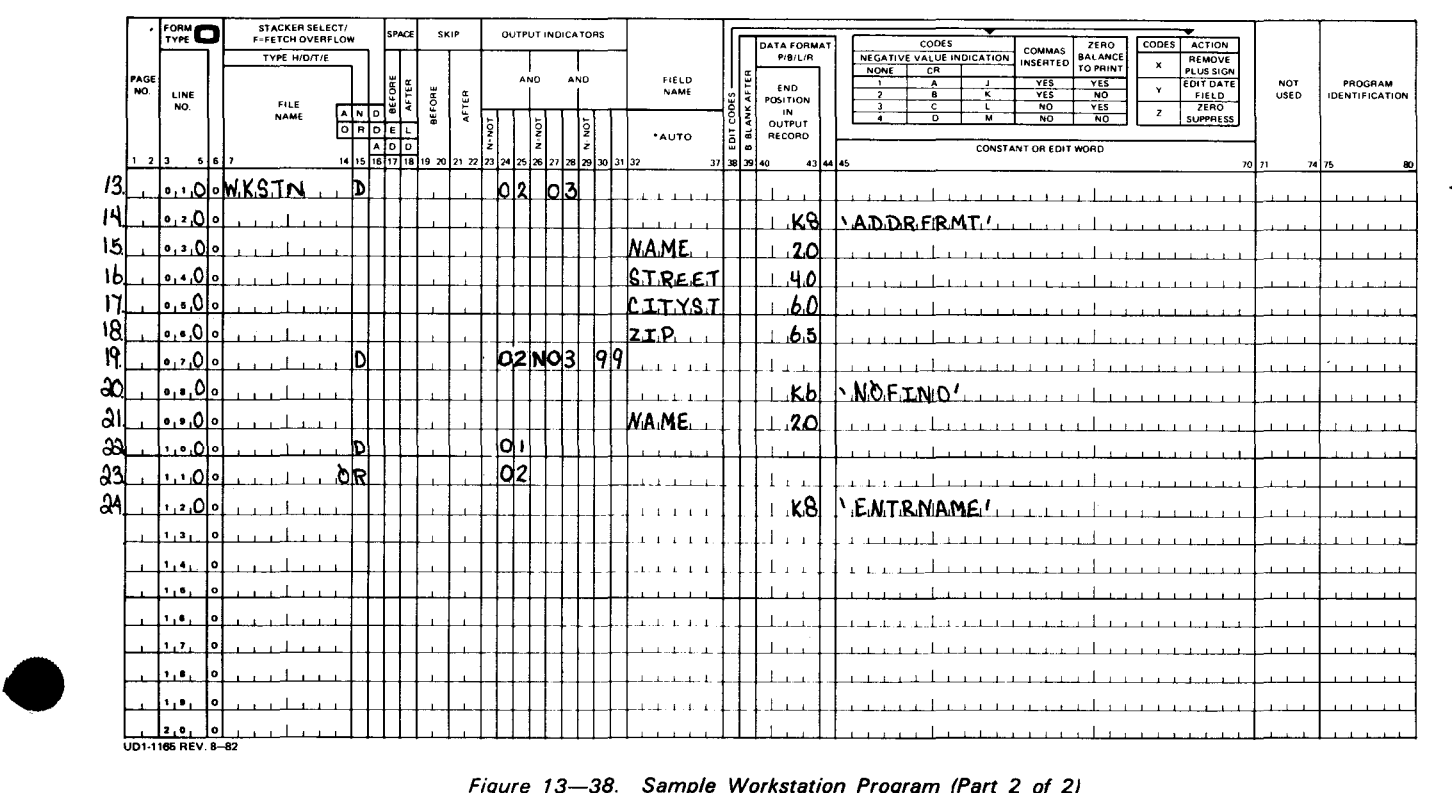

•

•

The following explains the coding in Figure 13-38.

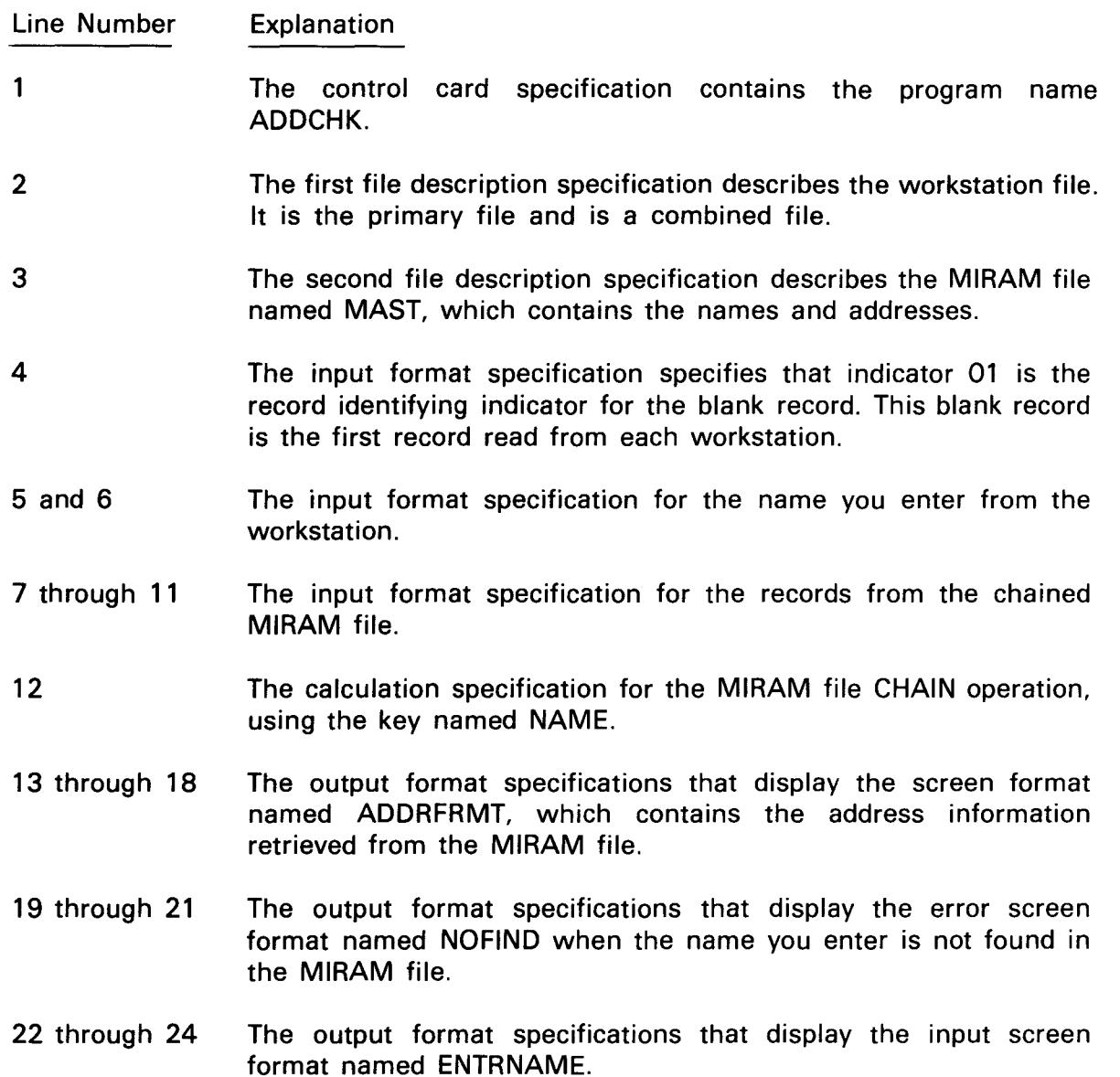

#### 13.14. KEV SPECIFICATION WITH MIRAM FILES

You can process MIRAM (CDM) files using single-key or multikey structures. Once a file is created using a particular structure, any programs that access it must use the same key structure.

There are two ways of specifying a single-key MIRAM file:

- Enter the key length (columns 29 and 30), file type (columns 31 and 32), and key location (columns 35 through 38), on the file description specifications form.
- **Enter the continuation line option entry (columns 54 through 59), key location** (columns 60 through 65), key length (columns 66 and 67), and the key options (columns 68 and 69) on the file description specifications continuation statement.

 $\ddot{\phantom{0}}$ 

 $\ddot{\phantom{a}}$ 

In both cases, the key specified is the primary key of reference.

 $\bullet$ For a multikey MIRAM file, enter the key descriptions on the file description specifications continuation statements (5.2.18). You must use the continuation statement when you create a file that has more than a single key structure, and the specification sequence of key structure must be KEY1 through KEY5 (5.2.18.2).

When you use the continuation statements, you must leave columns 29 and 30, and 35 through 38 blank. Columns 31 and 32 must contain an entry.

For multikey MIRAM files, the first key specified on the continuation statements is used as the primary key of reference.

Use the SETK operation (7.3.3.8.2) to select the key structure that will be used to retrieve records from the indexed file.

#### **13.14.1. Processing a Multikey MIRAM File Sequentially by Key**

A multikey MIRAM file may be processed sequentially by a key structure other than the primary key structure. This requires the use of the SETK operation. The program example in Figure 13-38A shows that the indexed MIRAM file is printed sequentially by KEY2.

 $\bullet$   $\overset{\circ}{\bullet}$ Lines 2 through 4 give the definition of the file. Line 3 shows that KEY 1 is 20 positions long and begins in position 1. Line 4 shows that KEY2 is 5 positions long and begins in position 21. This file is also the primary input file.

The first record read from the file is by KEY 1, but this record is not printed because indicator 01 is set off at line 11 the first time as a result of the calculations. Indicator 01 is also used to control the printing (lines 13 and 14). The SETK operation on line 10 sets KEY2 as the key of reference.

Since the SETK operation sets the file to the beginning of KEY2, this operation is executed only once, the first time through the calculations.

The next record read from the file is the first record read sequentially for KEY2. This is the first record printed since indicator 01 is set off only on the first cycle.

Similarly, the remaining records are read sequentially by KEY2 and printed .

# **CONTROL CARD SPECIFICATIONS**

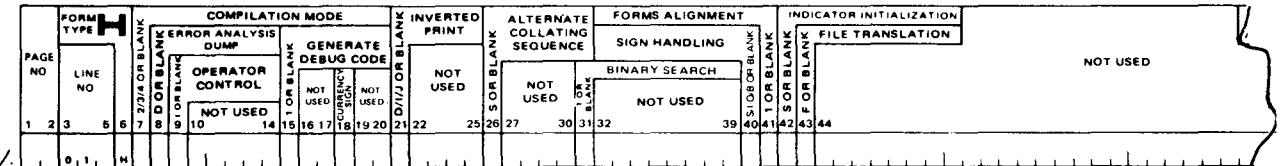

# FILE DESCRIPTION SPECIFICATIONS

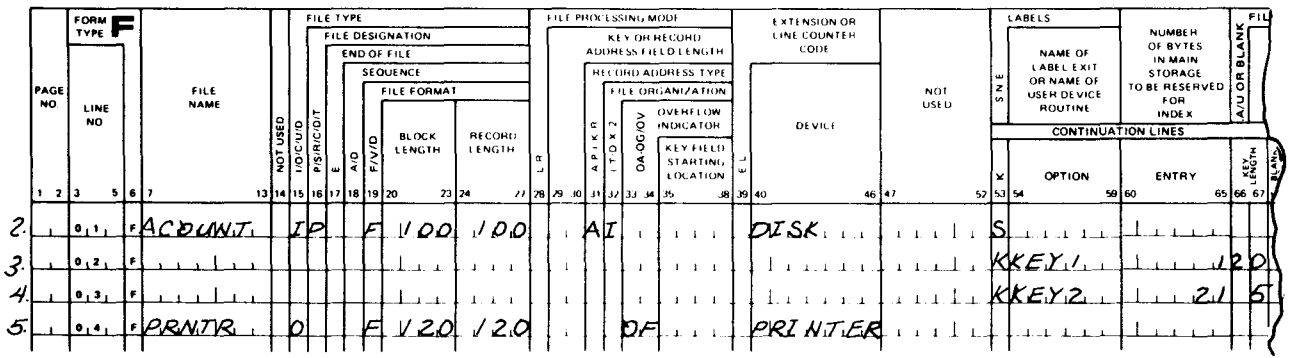

# **INPUT FORMAT SPECIFICATIONS**

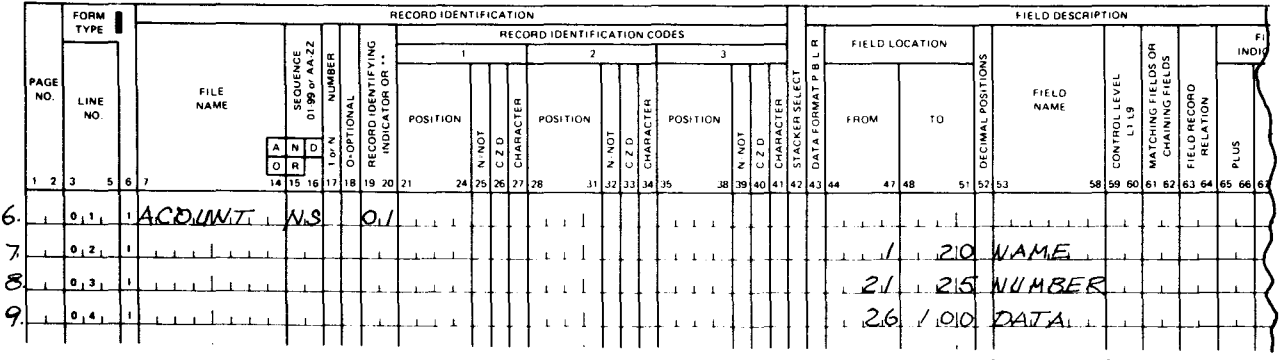

# **CALCULATION SPECIFICATIONS**

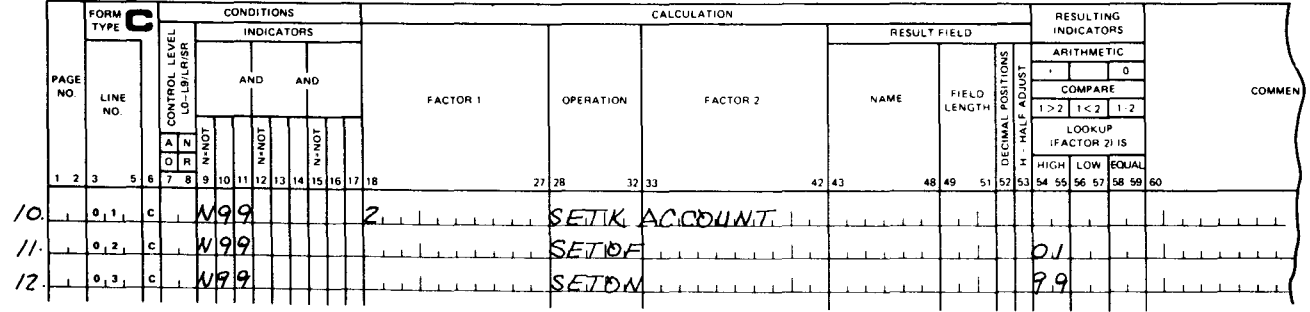

# **OUTPUT FORMAT SPECIFICATIONS**

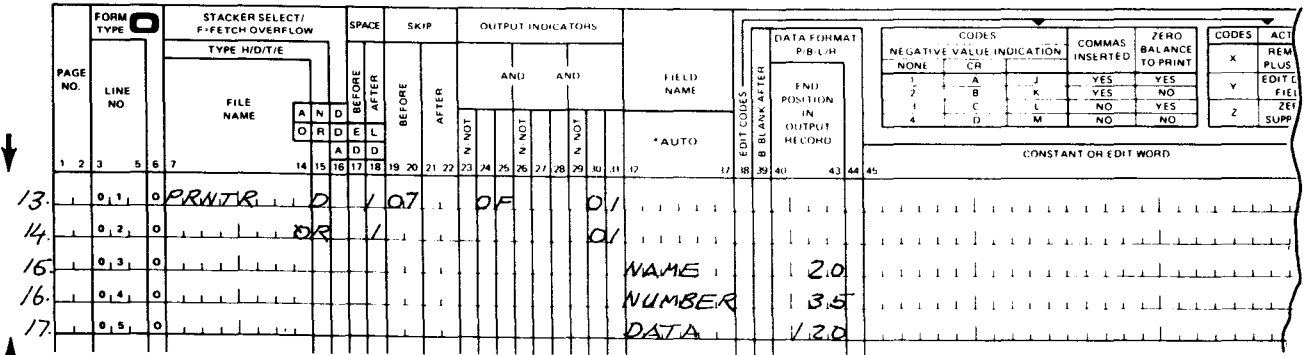

Figure 13-38A. Indexed MIRAM File Program Example

•

### • **13.15. PROCESSING WITH DATA STRUCTURES**

You use data structures to:

- Allow multiple definitions of internal areas using different data formats
- Subdivide data fields so that you can reference either the entire field or its subfields
- Group fields to make referencing easier

A data structure is an alphanumeric byte string that starts on a double-word boundary. It initially contains blanks. If you specify a compile-time array as a subfield, the array data is positioned in the data structure. Similarly, subfields that redefine an input field contain input data after an input operation.

Subfields that redefine a result field, however, are left as blanks. Therefore, if you define any of the subfields as numeric, they must be initialized with numeric data before they are used in any calculation operations.

You can redefine subfields in the data structure by specifying the same information in columns 44 through 51 (to/from location) 'of the input specifications form for another subfield.

You must specify the name of an input field or a result field that you want to redefine in the data structure. The name doesn't need to immediately precede the subfields that redefine it. When you redefine an input field, the information you specify in columns 44 through 51 (to/from location) is relative to the beginning of the data structure, not to the positions that the field occupies in the input record.

If you use a field as a data structure name or as a data structure subfield name, the reserved space for that field is in the data structure no matter where you defined the field.

You can give a subfield the same length attributes as other subfields or fields. An alphanumeric subfield can be up to 256 characters in length; a numeric subfield can be up to 15 characters in length.

If you specify an array as a subfield, the length must be the same as the amount of main storage required to store the entire array.

You must observe the following restrictions when using data structures:

- A data structure can't be more than 9999 characters in length.
- Data structure entries must be specified last on the input specifications form.
- You define the length of a data structure in two ways:
	- If you specify the data structure name as a field in an input record, the data structure length must be the same as the length of the input field. If the to-location (columns 48 through 51) you specify for a subfield is longer than the length you defined for the input field, the input field specification is invalid.

•

•

- $\overline{a}$ If you don't specify the data structure name as a field in an input record, the data structure length is defined by the highest to-location (columns 44 through 47) you specified for a subfield.
- You can't use look-ahead fields as a data structure or a subfield.
- You can't specify packed or binary numeric fields as a subfield within a data structure. You can define the fields as packed or binary in a file. When the field is placed in the data structure, RPG II converts it to zoned decimal format and it remains as such.
- You can't specify reserved words, array elements, or table names as a subfield.<br>• You can't subdivide numeric subfields of data structures.
	-
	- If you define an internal area more than once and both alphanumeric (unpacked) and numeric (packed) data formats are present, be careful of which operations you perform, since both formats can't coexist. The format must be alphanumeric or numeric, but not both.

#### 13.15.1. Input Format Specifications for Data Structures

The following entries are valid for the input format specifications for a data structure. (All columns not defined must be blank.)

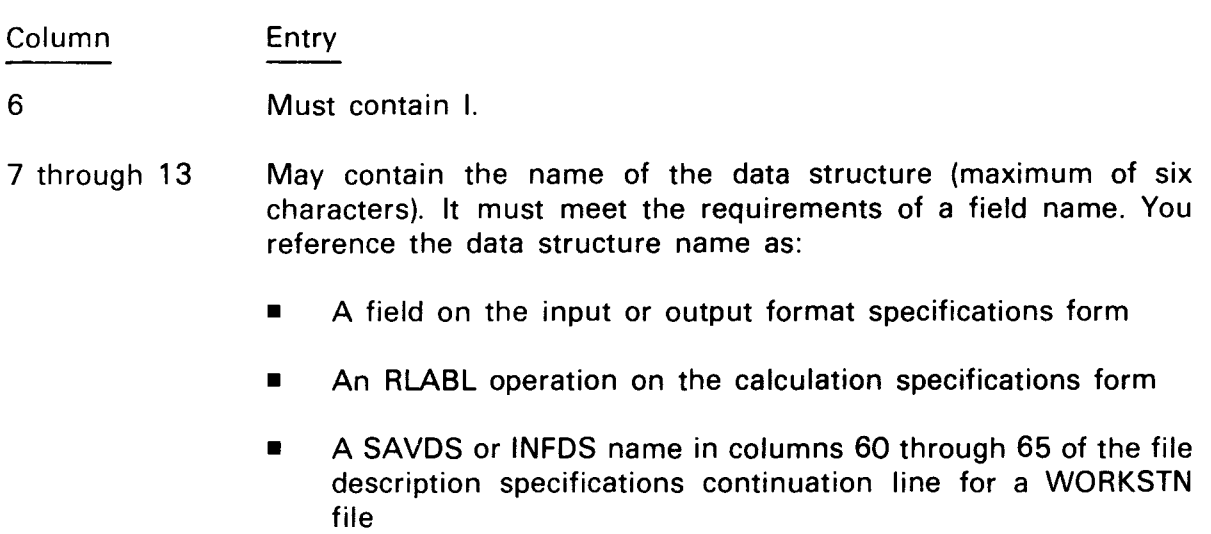

19 through 20 Enter OS, which indicates this is a data structure.

#### 13.15.2. Input Format Specifications for Subfields of a Data Structure

The following entries are valid for the input format specifications for the subfields of a data structure. You must specify these entries on the line below the data structure specification. (All columns not defined must be blank.)

•

•

Column Entry

6 Must contain I.

44 through 47 Enter the number of the record position in which the subfield begins (from-location). This number is relative to the beginning of the data structure.

- 48 through 51 Enter the number of the record position in which the subfield ends (to-location). This number is relative to the beginning of the data structure.
- 44 through 50 Enter \*OPCODE, \*RECORD, \*SIZE, \*STATUS, \*MODE, \*INP, or \*OUT to define the reserved, self-defining subfields for the file information data structure (INFOS).
- 52 Enter the number of digits from 0 through 9 that are to the right of the decimal point if the subfield is numeric.

Leave this column blank if the subfield is alphanumeric.

- 53 through 58 Enter the subfield name. This allows the program to reference the subfields you defined in columns 44 through 50. The subfield name can:
	- Be identical to an input name or a result field name
	- Appear as an RLABL operation
	- Be used in factor 1, factor 2, or as an output field

The subfield name cannot:

- Be specified in different data structures
- Be specified as part of another data structure

Subfield names must meet the requirements of a field name .

t

•

### 13.16. PROCESSING WITH INTERACTIVE DATA ENTRY

When you specify the CONSOLE device in columns 40 through 46 on the file description specifications form, the operator can enter input to an executing RPG II program from a workstation. Workstation prompts generated from the field name on the input format specifications form prompt the operator to enter the data. To display the prompts, the operator must enter a function key.

If the CONSOLE file is a record address file, then RPG II forms the name of the screen format by adding FM at compilation time to the program name you specified in columns 75 through 80 of the control specifications form. In other words, if you name the program ACCT, the name of the screen format is ACCTFM.

For other CONSOLE files, the record identifying indicator is added to the program name so that each format is distinct. In other words, if you name the program ACCT and it contains three record types with indicators 01, 02, and 03, the names of the screen formats are:

ACCT01

ACCT02

#### ACCT03

 $\ddagger$ 

If you used OR lines on the input specifications form to identify the same record, the • record is associated with only one screen format.

Control information on the top line of the workstation screen allows the operator to identify the current record and specify the next record type to be prompted. The remaining lines on the workstation screen are used for the formatted record. For each field you specify, 14 characters are reserved that define the field name and its attributes. Therefore, you must limit the record length to 1518 characters. The size and number of fields in a record determine the format that is generated for the screen format. Figure 13-39 shows a sample prompt screen generated when you press function key 5.

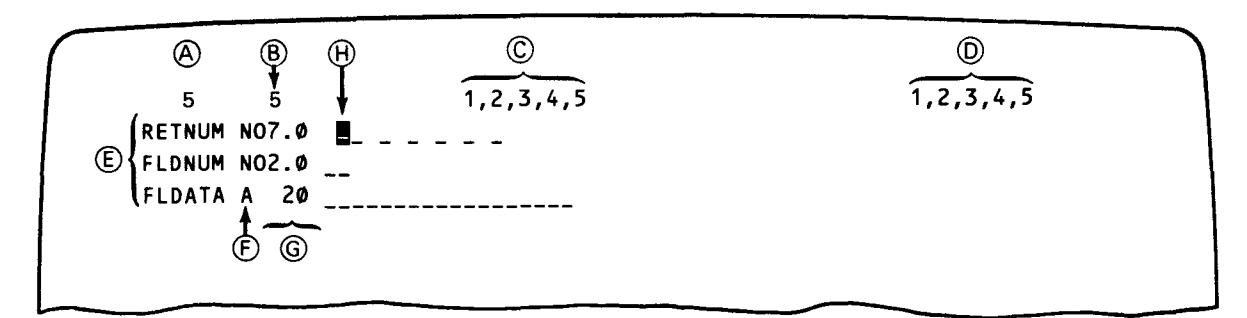

#### Figure 13-39. Function Key 5 Prompt Screen

•

•

 $\ddagger$ 

Letters in the following explanation correspond to the contents of the prompt screen generated by function key 5. The codes, indicators, field names, field types, and field lengths shown in Figure 13-39 are obtained from the input description specification form.

- @ Record identification code for prompted record (columns 21 through 27, input description specification)
- @ Record identifying indicator for prompted record (columns 19 and 20, input description specification)
- © Record identifying indicators for all record types selected before data is entered into current screen (columns 19 and 20, input description specification)
- @ Record identifying indicators for all record types selected after data is entered in current screen format
- ® Prompted field names for screen 5 (columns 53 through 58, input description specification)
- $(F)$  Type of field: alphanumeric (S) or numeric (N) (column 52, input description specification)
- @ Field length or field length and decimal positions (columns 44 through 51 , input description specification)
- @ Cursor indicates the next entry position.

RPG II generates four possible prompt screen formats:

• One-column screen format

Results when from 1 to 23 fields are described on the input specification form for a record of the console file. Each alphanumeric field is from 1 to 66 characters in length. Each numeric field is from 1 to 15 digits in length, with a maximum of nine decimal places. The maximum record size possible is 1518 for a single-column format. (This is also the maximum allowable record size for any input record under interactive data entry.) Figure 13-40 shows a sample 1-column screen format created by the screen format generator. A 14-character prompt with the field name (from one to six characters) and field type (alphanumeric or numeric) always results.

•

•

| NO1.0 9<br>NO2.0 99<br>F3<br>NO3.0 999<br>NO4.0 9999<br>NO5.1 99999<br>NO6.2 999999<br>NO7.3 9999999<br>NO8.4 99999999<br>N09.5 999999999<br>N10.6 9999999999<br>N11.7 99999999999<br>N12.8 999999999999<br>N13.0 9999999999999<br>N14.0 99999999999999<br>N15.9 99999999999999<br>F <sub>16</sub><br>16 XXXXXXXXXXXXXXX<br>A<br>F17<br>17 XXXXXXXXXXXXXXXX<br>A<br>F18<br>18 xxxxxxxxxxxxxxxxx<br>A<br>F <sub>19</sub><br>19 XXXXXXXXXXXXXXXXXX<br>A<br>F20<br>A<br>F21<br>A<br>F22<br>$\mathsf{A}$ | X               | x | 1, 2, 3, 4, 5, 6, 7, 8, 9, 10<br>1, 2, 3, 4, 5, 6, 7, 8, 9, 10 |  |
|----------------------------------------------------------------------------------------------------|-----------------|---|----------------------------------------------------------------|--|
|                                                                                                    | F1.             |   |                                                                |  |
|                                                                                                    | F <sub>2</sub>  |   |                                                                |  |
|                                                                                                    |                 |   |                                                                |  |
|                                                                                                    | F4              |   |                                                                |  |
|                                                                                                    | F <sub>5</sub>  |   |                                                                |  |
|                                                                                                    | F6              |   |                                                                |  |
|                                                                                                    | F7              |   |                                                                |  |
|                                                                                                    | F <sub>8</sub>  |   |                                                                |  |
|                                                                                                    | F9              |   |                                                                |  |
|                                                                                                    | F10             |   |                                                                |  |
|                                                                                                    | F11             |   |                                                                |  |
|                                                                                                    | F <sub>12</sub> |   |                                                                |  |
|                                                                                                    | F <sub>13</sub> |   |                                                                |  |
|                                                                                                    | F14             |   |                                                                |  |
|                                                                                                    | F <sub>15</sub> |   |                                                                |  |
|                                                                                                    |                 |   |                                                                |  |
|                                                                                                    |                 |   |                                                                |  |
|                                                                                                    |                 |   |                                                                |  |
|                                                                                                    |                 |   |                                                                |  |
|                                                                                                    |                 |   |                                                                |  |
|                                                                                                    |                 |   |                                                                |  |
| F23MAX A                                                                                                    |                 |   |                                                                |  |

Figure 13-40. One-Column Prompt Screen (23 Fields)

• Two-column screen format

 $\mathbf{f}$ 

Results when from 24 to 46 fields are described. Figure 13-41 shows a sample 2-column prompt screen having 24 fields. When field lengths exceed 26 characters, the format automatically adjusts and does not allow 46 fields on the screen (Figure 13-42).

|                  | 1, 2, 3, 4, 5, 6, 7<br>$\cdot$ 2                                                                                                    |                  | 1, 2, 3, 4, 5, 6, 7                                                                                                    |
|------------------|----------------------------------------------------------------------------------------------------|------------------|----------------------------------------------------------------------------------------------------|
| . FL 1           | NO4.0 -                                                                                                    | FL <sub>2</sub>  | $N02.0 -$                                                                                                    |
| FL <sub>3</sub>  | <b>NO3.0</b><br>$\sim$ $\sim$ $\sim$                                                                                                    | FL4              | $N04.0$ $---$                                                                                                    |
| <b>FLS</b>       | $N05.1$ $---$                                                                                                    | FL6              | $N06.2$ $---$                                                                                                    |
| FL <sub>7</sub>  | NO7.3<br>$\frac{1}{2}$                                                                                                    | FLB.             | $N08, 4$ $--- - - - -$                                                                                                    |
| FL9              | <b>NO9.5</b>                                                                                                    | <b>FL 10</b>     | $N10.6$ $-------$                                                                                                    |
| <b>FL 11</b>     | <b>N44.7</b><br><u> 1999 - Land Amerika</u>                                                                                                    | FL42             | $N42.8$ $        -$                                                                                                    |
| <b>FL43</b>      | N <sub>13</sub> .0<br>the contract of the contract of the contract of the                                                                                                    | FL <sub>14</sub> | N14.0<br><u>. And the second contract of the second contract of the second contract of the second contract of the second contract of the second contract of the second contract of the second contract of the second contract of the seco</u> |
| FL <sub>15</sub> | N <sub>15.9</sub><br>______ <b>___</b> ______                                                                                                    | FL <sub>16</sub> | $16 - 222222222222$<br>$\mathbf{A}$                                                                                                    |
| FL 47            | A 17<br>_____________________                                                                                                    | FL <sub>18</sub> | 18.<br>$\Delta$<br>. <b>.</b>                                                                                                    |
| <b>FL 19</b>     | 19<br>А.<br>$\frac{1}{2} \frac{1}{2} \frac{$ | FL20             | 26<br>$\Delta$<br>_______ <b>_______</b> ____                                                                                                    |
| <b>FL24</b>      | Α.<br>26.<br>------ <b>---------------</b> ---                                                                                                    | <b>FL22</b>      | 42.<br>А<br><u>.</u>                                                                                                    |
| <b>FL23</b>      | A.<br>-24                                                                                                    | <b>FL24</b>      | 26 -----------------------<br>A.                                                                                                    |

Figure 13-41. Two-Column Prompt Screen (24 Fields)

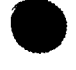

| -2               | $\sim$ 2            |                                                                                                    |                  | 2                                                       |
|------------------|---------------------|----------------------------------------------------------------------------------------------------|------------------|---------------------------------------------------------|
| FL <sub>1</sub>  | NO1.0 L             |                                                                                                    | FL <sub>2</sub>  | $N02.0$ $-$                                             |
| FL3              | $N03.0$ $-$         |                                                                                                    | FL41             | $N04.0$ $\mu$                                           |
| FLS              | $N05.1$ $---$       |                                                                                                    | FL6              | $N06.2$ $---$                                           |
| F1.7             |                     | $N07.3$ $---$                                                                                                    | FL8.             | $N08.4$ $       -$                                      |
| FL9.             |                     | $N09.5$ $       -$                                                                                                    | FL <sub>10</sub> |                                                         |
| FL 11            |                     |                                                                                                    | FL 12            | $N$ <sup>42.8</sup> $-$ -----------                     |
| FL 13            | N 13.0              | _____________                                                                                                    | FL <sub>14</sub> |                                                         |
| FL 15            |                     | $N45.9$ $m=$ $m=$ $m=$ $m=$ $m=$                                                                                                    | FL46             | A                                                       |
| <b>FL17</b>      | - 17<br>А.          | ------------------                                                                                                    | FL <sub>18</sub> | A 18                                                    |
| F1.19            | $A = 19$            | $\frac{1}{2} \frac{1}{2} \frac{$ | FL20             | A.<br>26 ----------------                               |
| FL <sub>21</sub> | -33<br>$\Delta$     |                                                                                                    |                  |                                                         |
| FL22             | SO.<br>$\Delta$     |                                                                                                    |                  |                                                         |
| FL <sub>23</sub> | $\Delta$            | $06$ $\mu$ $\mu$ $\mu$ $\mu$ $\mu$                                                                                                    | FL24             | N15.9                                                   |
| FLD25            | 11<br>A.            | <u>no de la componenta de la componenta de l</u>                                                                                                    | FLD26            | $N44.3$ $-$                                             |
| FLD27            | 06<br>$\Delta$      | the company of the company                                                                                                    | FLD28            | $106.3$ $---$                                           |
| <b>FLD29</b>     | -24<br>$\mathsf{A}$ |                                                                                                    | FLD30            | $A = 05$                                                |
| FLD34            | $02 -$<br>$\Delta$  |                                                                                                    | FLD32            | 12 - - - - - - - - - - - - -<br>$\mathsf{A}$            |
| FLD33            | -17<br>$\triangle$  |                                                                                                    | FL034            | 03 <sub>1</sub><br>$\mathbf{A}$<br>$\sim$ $\sim$ $\sim$ |
| FLD35            | $N05.0$ $-$         |                                                                                                    | FLD36            | $26$ $-$ - - - - - - - - - - -<br>$\triangle$           |

Figure 13-42. Two-Column Prompt Screen, Self-Adjusting Fields

Three-column screen format

Results when from 47 to 69 fields are described. Figure 13-43 shows a sample 3-column prompt screen having 47 fields. When any field length exceeds 12 characters, the format automatically adjusts.

 $1, 2, 3, 4, 5, 6, 7$  $1, 2, 3, 4, 5, 6, 7$ FA<sub>1</sub>  $N42.6 - N01.0$ Á  $12$ FALD2  $A = \begin{pmatrix} 4 & 2 \\ 4 & 42 \end{pmatrix}$ FA3<br>FA6 FA4  $N<sub>12.4</sub>$ -------------- FAS  $\sim$   $-$ FA7 N12.4  $--------- 548$ FA9 N06.2  $07$  $\Delta$ **FA10** 4 12 ------------- FA11<br>A 12 ------------ FA11  $-$  FA12  $-12$  $12$   $\mathsf{A}$  $\mathbf{A}$  $N04.0 -$ FA13 ------------ FA14 **FA45** N12.0 ------------ FA17  $A = 05$   $---$ FA16  $N$  12.7 **FA18** N12.8 \_\_ FA<sub>19</sub> 12 ------------- FA20  $44 - - - - \Delta$  $\Delta$ FA<sub>21</sub>  $A = 12$  $-$ NO1.0 \_ FA22  $N42.4$ ------------- FA23  $A = 06$   $---$ **FA24** ------------ FA26 FA25 **FA27**  $\Delta$ - 42  $\Delta$ -42  $\Delta$ 12  $\frac{1}{2}$  $\sim$   $------F429$ FA28  $N12.5$ N12.3 FA30  $\Delta$ -12 --------------------------FA31  $\Delta$  $-42$ FA32  $\Delta$ 12 \_\_\_\_\_\_\_\_\_\_\_\_\_ FA33  $12 - -$ A ------------- $42$   $-------- 12$   $---$ FA34  $\Delta$ FA35 A 12 \_\_\_\_\_\_\_\_\_\_\_\_\_ FA36 A. ---FA37  $\mathbf{A}$  $-12$ FA38  $12 - - - -$ ------- FA39  $42$   $-$ A A -------------FA40  $\blacktriangle$ 12 ------------- FA41  $\mathsf A$ 12 \_\_\_\_\_\_\_\_\_\_\_\_\_ FA42 A.  $12$ -------------FA43  $\Delta$  $44$  ............. FA44 NO4.0 \_ **FA45**  $N06.2$   $---$ FA46 N05.0 ...... FALD47 A  $12 - -$ 

Figure 13-43. Three-Column Prompt Screen (47 Fields)

 $\ddagger$ 

 $\pmb{\downarrow}$ 

•

•

•

**• Four-column screen format** 

Results when from 70 to 80 fields are described. Figure 13-44 shows a sample 4-column prompt screen having 70 fields. The format automatically adjusts when any field length exceeds six characters.

| 6                           | 6.                                                                                                    | 1, 2, 3, 4, 5, 6, 7         |                                                                                                    | 1, 2, 3, 4, 5, 6, 7                                                                                                    |              |  |
|-----------------------------|----------------------------------------------------------------------------------------------------|-----------------------------|----------------------------------------------------------------------------------------------------|----------------------------------------------------------------------------------------------------|--------------|--|
| FD <sub>1</sub>             | 06.<br>A.                                                                                                    | A 06<br>FD <sub>2</sub>     | FD3<br>and the control of the con-                                                                                                    | $A = 06$ $---$ FD4                                                                                                    | A.<br>-06    |  |
| F <sub>D</sub> <sub>5</sub> | 06<br>A<br>$- - - - - - -$                                                                                                    | FD6<br>N06.0                | F07                                                                                                    | $---F08$<br>N06.1                                                                                                    | N06.2        |  |
| FD9                         | N06.3<br>$- - - - - -$                                                                                                    | FD <sub>10</sub><br>N06.4   | FD <sub>11</sub>                                                                                                    | $N06.5$ $---FD42$                                                                                                    | <b>NO6.6</b> |  |
| FD43                        | 06.<br>А<br>$\sim$ 200 $\sim$ 200 $\sim$                                                                                                    | 06.<br><b>FD44</b><br>A.    | F045<br>$\mathcal{L} = \mathcal{L} + \mathcal{L} + \mathcal{L}$                                                                                                    | $- 5016$<br>06.<br>A                                                                                                    | 06<br>A.     |  |
| <b>FD47</b>                 | 06.<br>A<br>and the control and con-                                                                                                    | 06<br><b>FD48</b><br>A.     | <b>FD19</b><br>$\frac{1}{2} \left( \frac{1}{2} \right) \left( \frac{1}{2} \right) \left( \frac$ | 06.<br>$---FD20$<br>A.                                                                                                    | 06<br>Α      |  |
| <b>FD24</b>                 | 06.<br>А<br>$\frac{1}{2} \frac{1}{2} \frac{1}{2} \frac{1}{2} \frac{1}{2} \frac{1}{2} \frac{1}{2} \frac{1}{2} \frac{1}{2} \frac{1}{2}$                                                                                                    | 06<br>⊁ D22<br>Α.           | FD23<br>$\frac{1}{2} \frac{1}{2} \frac{$                                                                                      | 06.<br>A<br><b>FD24</b><br>د ها بيا بيا بيا بيا<br>ما ها بيا بيا بيا                                                                                                    | 06<br>A      |  |
| FD <sub>25</sub>            | 06<br>А<br>and the company and                                                                                                    | FD <sub>26</sub><br>06<br>А | FD27<br>and and the second con-                                                                                                    | <b>FD28</b><br>06<br>Α.<br>$\frac{1}{2}$                                                                                                    | -06<br>A.    |  |
| FD <sub>29</sub>            | 06.<br>A                                                                                                    | -06<br>FD30<br>A.           | <b>FD34</b>                                                                                                    | <b>FD32</b><br>N06.0<br>$\frac{1}{2} \frac{1}{2} \frac{$ | NO6.1        |  |
| FD33                        | N06.2<br>$\sim$ $\sim$ $\sim$ $\sim$ $\sim$                                                                                                    | FD34<br>N06.3               | <b>FD35</b><br>المتعاطي والمستحدث                                                                                                    | N06.4<br>$------FD36$                                                                                                    | N06.5        |  |
| <b>FD37</b>                 | $N06.6$ $---$                                                                                                    | 06<br>FD38<br>А.            | FU39<br>and the company of the company                                                                                                    | $06 - - - -$ FU40<br>$\Delta$                                                                                                    | 06<br>A.     |  |
| <b>FD41</b>                 | 06<br>A<br>$\frac{1}{2} \frac{1}{2} \frac{$ | 06<br>FD42<br>А             | FD43<br>$\sim$ $\sim$ $\sim$ $\sim$ $\sim$                                                                                                    | 06 $---FDA4$<br>А                                                                                                    | 06<br>A      |  |
| FD45                        | 06<br>А<br>the company of the company                                                                                                    | 06<br><b>FU46</b><br>A      | <b>F047</b>                                                                                                    | 06 $---FD48$<br>A.                                                                                                    | 06<br>Α      |  |
| FD49                        | 06<br>A<br>and the control of the                                                                                                    | -06<br><b>FDSO</b><br>Α.    | FDS <sub>1</sub><br>$\sim$ and the contract of the state of the state of the state of the state of the state of the state of the state of the state of the state of the state of the state of the state of the state of the state of the state of t                                                                                                    | 06 $    FDS2$<br>A.                                                                                                    | -06<br>A     |  |
| <b>FDS3</b>                 | 06<br>A.<br><b>Service Control</b>                                                                                                    | 06<br>FOS4<br>А             | <b>FUSS</b>                                                                                                    | 06.<br>$---FUS6$<br>A                                                                                                    | -06<br>A.    |  |
| <b>FDS7</b>                 | 06<br>А.<br>and the state and the state                                                                                                    | 06<br><b>FDS8</b><br>A.     | <b>FD59</b><br>$\sim$ $\sim$ $\sim$ $\sim$ $\sim$ $\sim$                                                                                                    | $_{\text{max}=1}$ FD60<br>N06.0                                                                                                    | N06.0        |  |
| <b>FD61</b>                 | N06.0                                                                                                    | NO6.0<br><b>FD62</b>        | FU63<br>$+ + + - -$                                                                                                    | $N06.0$ $-- F064$                                                                                                    | -06<br>A.    |  |
| FD65                        | A 06                                                                                                    | FD66<br>-06<br>A.           | ------ FD67                                                                                                    | $06$ $---$ FD68<br>А.                                                                                                    | 06<br>Α.     |  |
| FD69                        | NO6.0                                                                                                    | 06<br>FULD70 A              |                                                                                                    |                                                                                                    |              |  |

Figure *13-44.* Four-Column Prompt Screen (70 Fields)

The workstation prompts are 14 positions in length and have the following format:

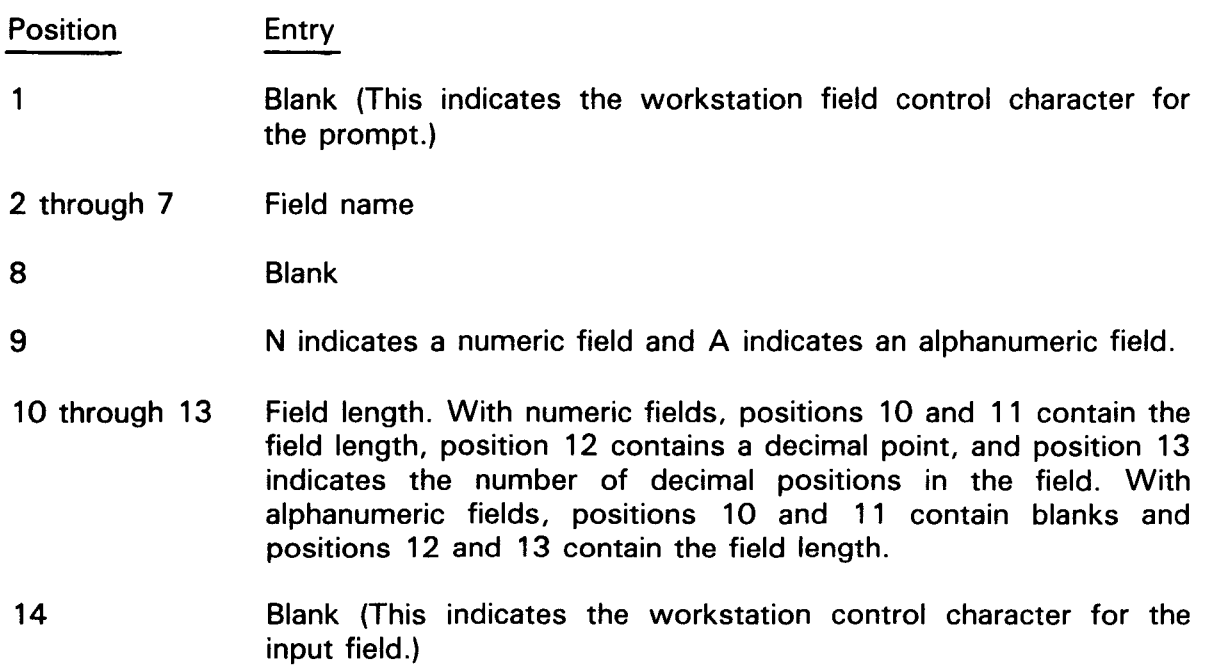

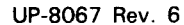

•

The following job control stream allows you to use interactive data entry:

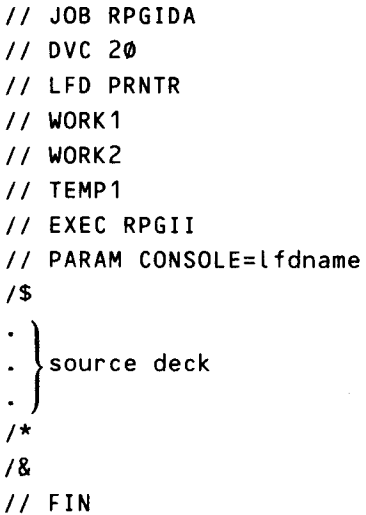

When you compile programs that use CONSOLE files, use the CONSOLE=Ifdname parameter on the // PARAM job control statement (18.2.3) to differentiate this type of file from a system console file. The RPG II compiler generates batch screen format (S and 0) statements that are processed separately by the batch screen format (S and 0) converter. When using the CONSOLE parameter in the jproc, the source deck input must be from disk.

The following conditions cause the RPG II compiler to generate error diagnostic messages:

- You use more than one CONSOLE file in a program.
- You use a workstation file and a CONSOLE file in the same program.
- You didn't enter an I (for input file) in column 15 of the file description specifications form.
- You entered a record length that exceeded 1518 characters.
- You specified an invalid record identifying indicator.
- You specified fields that overlap.

 $\bigstar$ 

•

•

•

# 13.16.1. File Description Specifications for Interactive Data Entry

The following entries are valid for the file description specifications for interactive data entry. The columns not described contain standard entries.

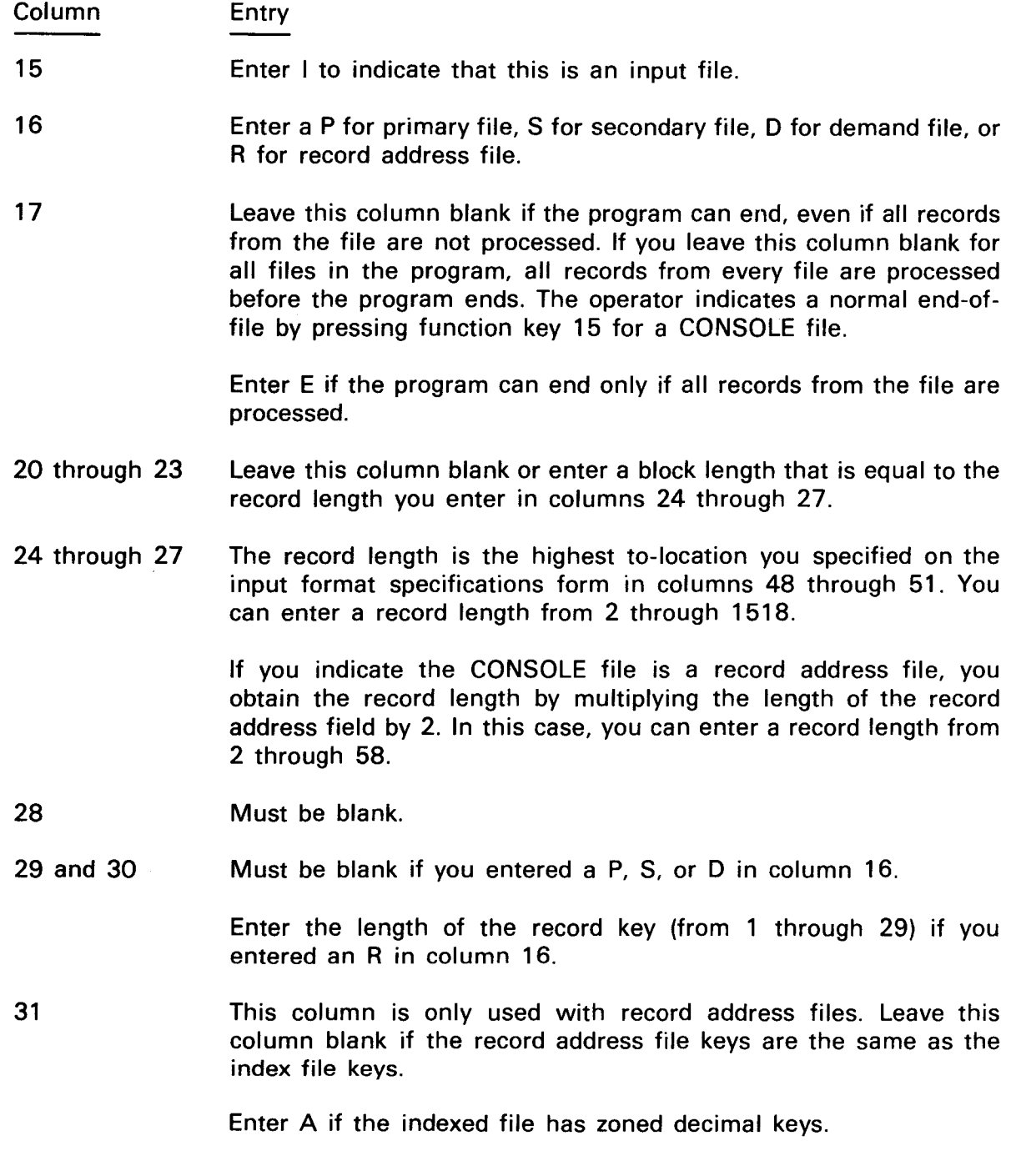

•

•

 $\ddagger$ 

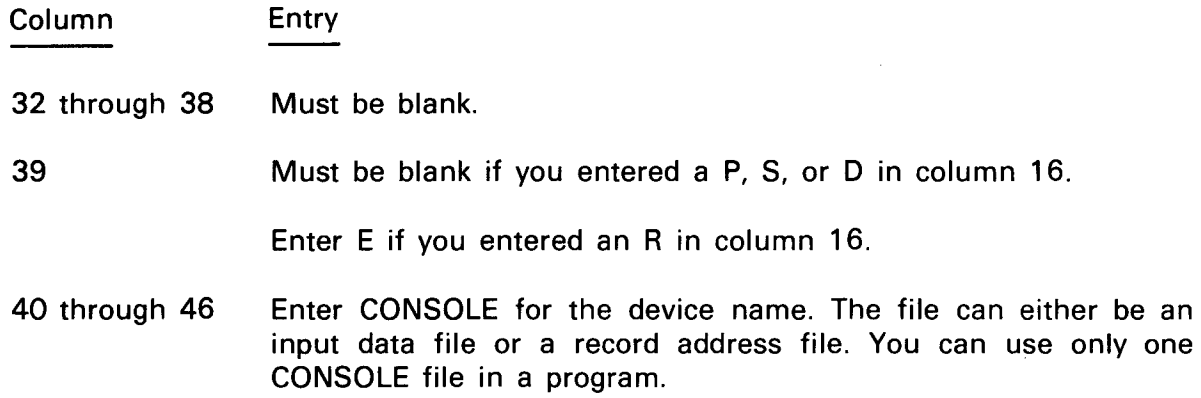

#### 13.16.2. Input Format Specifications for Interactive Data Entry

The following entries are valid for the input format specifications for interactive data entry. The columns not described contain standard entries.

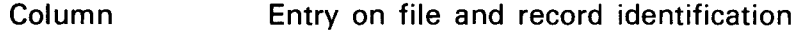

- 14 through 16 You must not enter AND but you can enter OR in columns 14 and 15. OR indicates a relationship between record identifying indicators or record types. When you specify OR, you must describe the same number of record identification codes as you described on the preceding line.
- 15 through 18 RPG II uses the entries you specify in columns 15 and 16 (sequence), column 17 (number), and column 18 (option) to determine:
	- Which record types can be used in place of the default record types. That is, the record types that can be selected before you enter data for the record type currently being displayed.
	- Which record types are valid after you enter data for the record type currently being displayed.

RPG II inserts the valid before-and-after record types in the top line of the screen format that is displayed for a CONSOLE file.

19 and 20 Enter a record identifying indicator from 01 to 10 to define the key the operator must use to select that record type. You can't use the same indicator to define more than one record type in the input format specifications for one program.

 $\cdot$ 

•

•

•

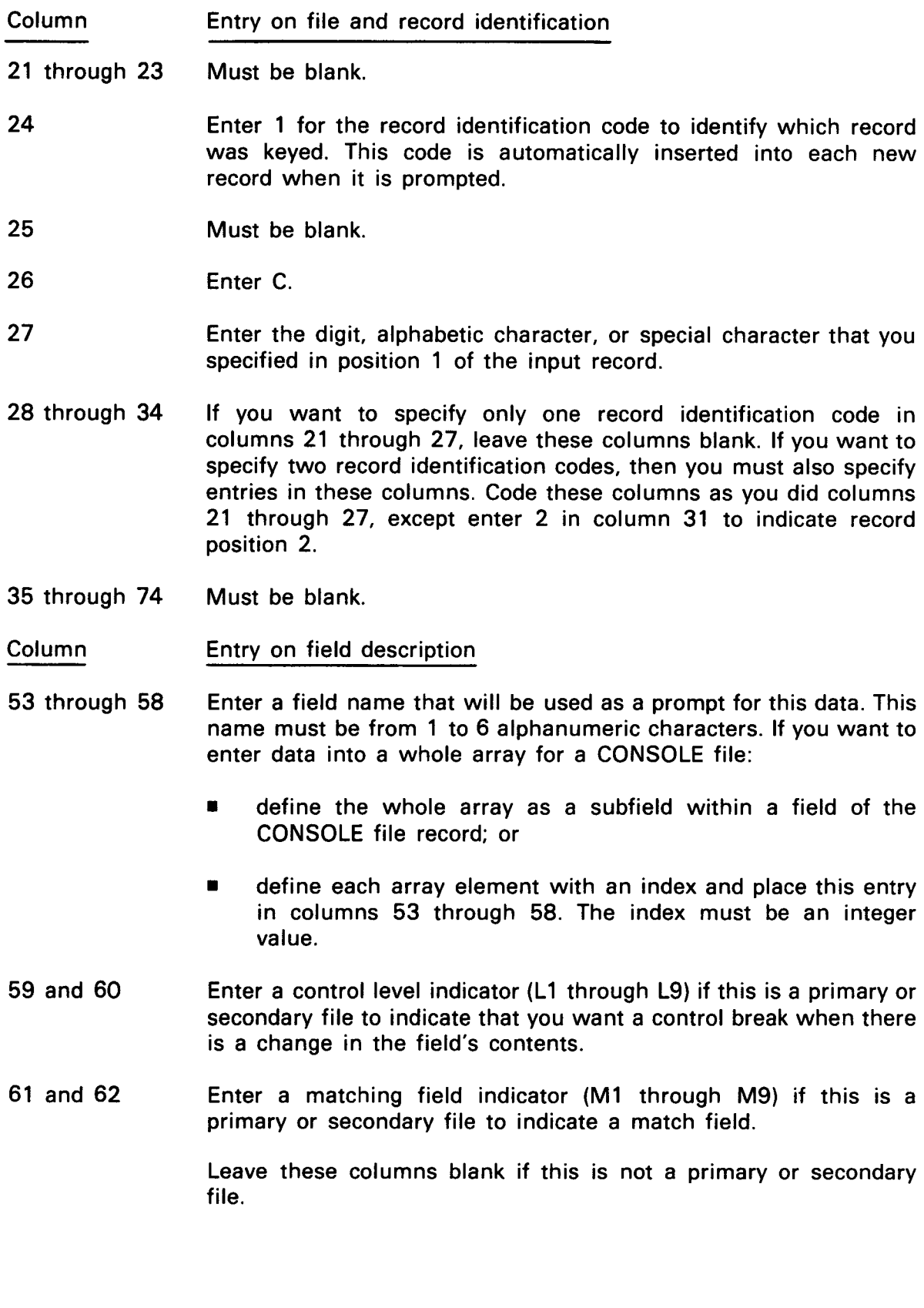
•

13-99

 $\bigstar$ 

↑

• When you describe the fields in a CONSOLE file record:

- An alphanumeric field must not be more than 66 characters in length.
- **A** numeric field must not be more than 15 digits in length.
- **A** record must not be more than 1518 characters in length.
- You can specify subfields within the fields of a CONSOLE file record. Make sure the from and to field locations (columns 44 through 51) for subfields don't overlap the from and to field locations for another field. You can't prompt subfields, but they can be assigned values from the prompted field and be used in calculations and output specifications.

 $\hat{I}$ 

•

•

# **14. Printing Techniques**

### 14.1. GENERAL

If any of the output from your program is to be a printed report, RPG II reduces the effort required to produce the report by providing the following aids:

- a preprinted printer format chart that you can lay out your report on:
- **•** an extensive editing capability that you can use in your program to edit the lines to be printed on the report;
- I **•** special field names that you can use in your program to cause automatic dating, page numbering, and duplication of fields; and <sup>I</sup>
- the ability to store a report on a line counter file (an intermediate tape or disk file) so that it can be printed when your system is not being used to its fullest capacity.

### 14.2. PRINTER FORMAT CHART

Before you write your program, you must determine what your final product is going to be. If it is a printed report, you must know what is to be printed on each line of the report, that is, heading, detail, or total information. You must also know which fields contain this information, the position on the line where the individual fields are to be placed, and the spacing between each line. This is accomplished by laying out your report on the printer format chart (Figure 14-1). Once the report is laid out, you then use it as a guide to make the necessary entries on the specifications forms to effect the required output.

**DEVINING** 

PRINTER FORMAT CHART

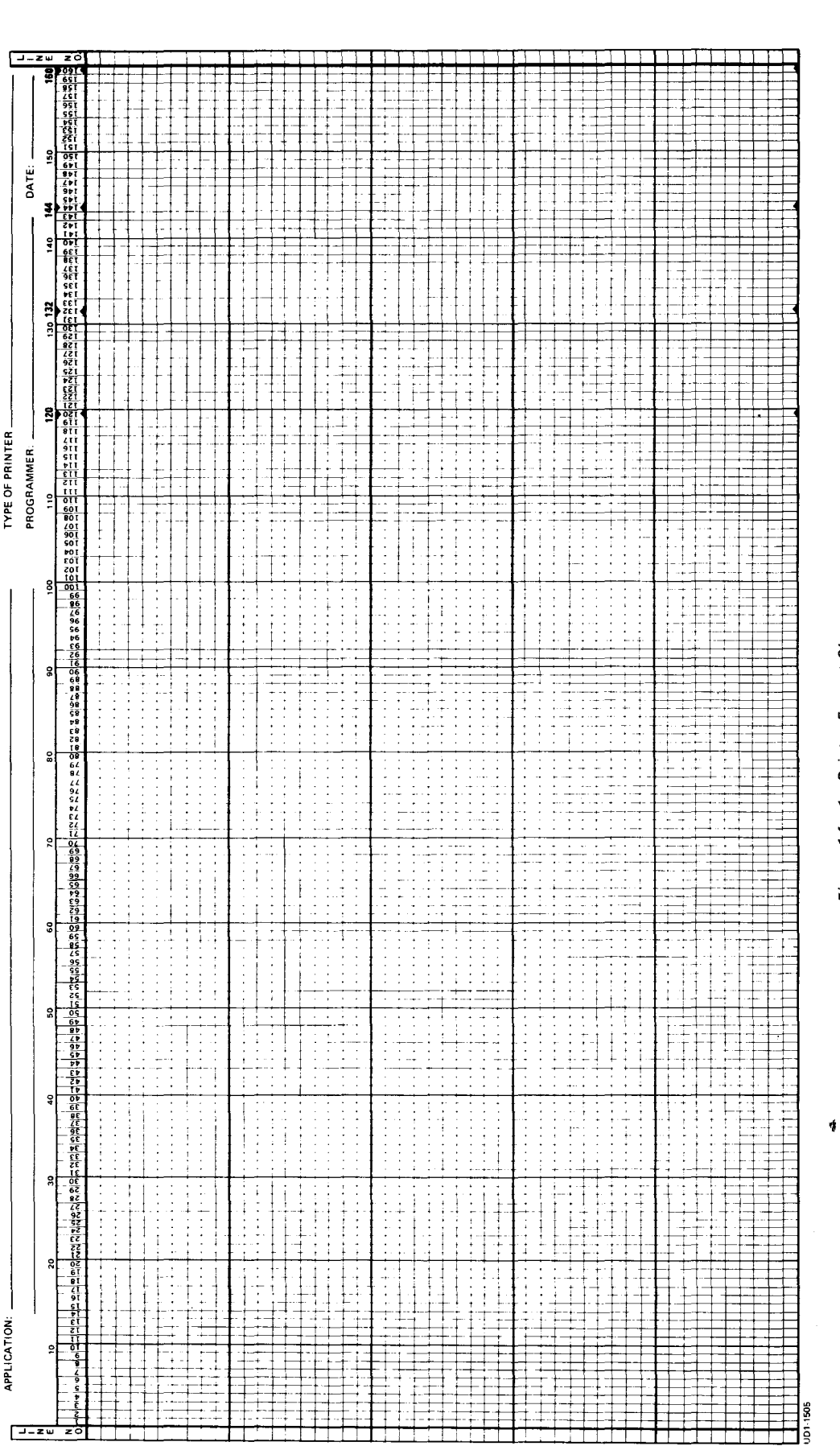

Figure 14-1. Printer Format Chart

ś  $\ddot{\bm{v}}$ 

é.

Ţ

--------·------- --

• The numbers that appear on the top of the form represent the print positions. When you lay out your report, headings and constant information should be spelled out completely in the print positions they are to occupy on the report. Any variable information should be represented by x's. If a field is to be edited, the actual edit word should be entered in the print positions that the field is to occupy.

The use of the columns to the left of the print positions is optional. These columns can be used to specify the line name, the type of line **(H** - heading information, D - detail information, T total information), the number of lines to be spaced before or after the line is printed, the number of the channel on the carriage control tape that is to be skipped to before or after the line is printed, whether the information on the line is alphanumeric or numeric (A or N), and the line number (the position of the line relative to the top of the form).

The area to the right of the print positions is used to associate the channel number on the carriage control tape with the line on the form that you want to skip to before or after printing the line. The channel number is indicated by placing an x in one or more of the channel columns in this area such that the sum of the indicated values of the channel columns equals the number of the channel you want to specify. For example, if after printing a line on line 12 you wanted to skip to line 40, you could accomplish this by specifying channel 6 in columns 21 and 22 on the output format specifications form for this line and then indicating channel 6 on the printer format chart carriage control tape area opposite line 40. Note that the channel numbers that you may specify are determined by the printer subsystem that is being used.

Figure 14-2 shows an example of typical entries on the printer format chart .

• In this example, a report listing the accounts receivable is laid out. Each page of the report will have headings printed and then the detail information for each customer follows. When all the information for one customer is exhausted, a control break occurs and a subtotal is printed. The next customer is listed and the process continues until all data is exhausted, at which point a grand total of all accounts receivable is printed. Page overflow is to occur at line 40. The heading lines, detail lines, and total lines are indicated in the columns to the left of the print positions by H, D, and T, respectively. The spacing between the lines is also indicated in these columns. The dollar amounts in print positions 101 through 110 are to have a dollar sign(\$) at the extreme left, commas are to be inserted where necessary, they are to be zero suppressed up to the decimal point, and a single asterisk (\*) indicates a subtotal and double asterisks (\*\*) indicate the grand total. This is indicated by the edit words that appear in these print positions. The top of the form (home paper) is indicated by specifying channel 7 on the carriage control tape opposite line 4 and page overflow is indicated by specifying channel 1 opposite line 40; that is, when the printer carriage reaches line 40 it will automatically skip to the top of the next page of the report.

### **14.3. EDITING**

• With RPG II the editing of numeric fields (including the printing of dollar signs, commas, decimal points or periods, and signs) can be accomplished by using either edit codes or edit words.

**BUNDAY - SECTION** 

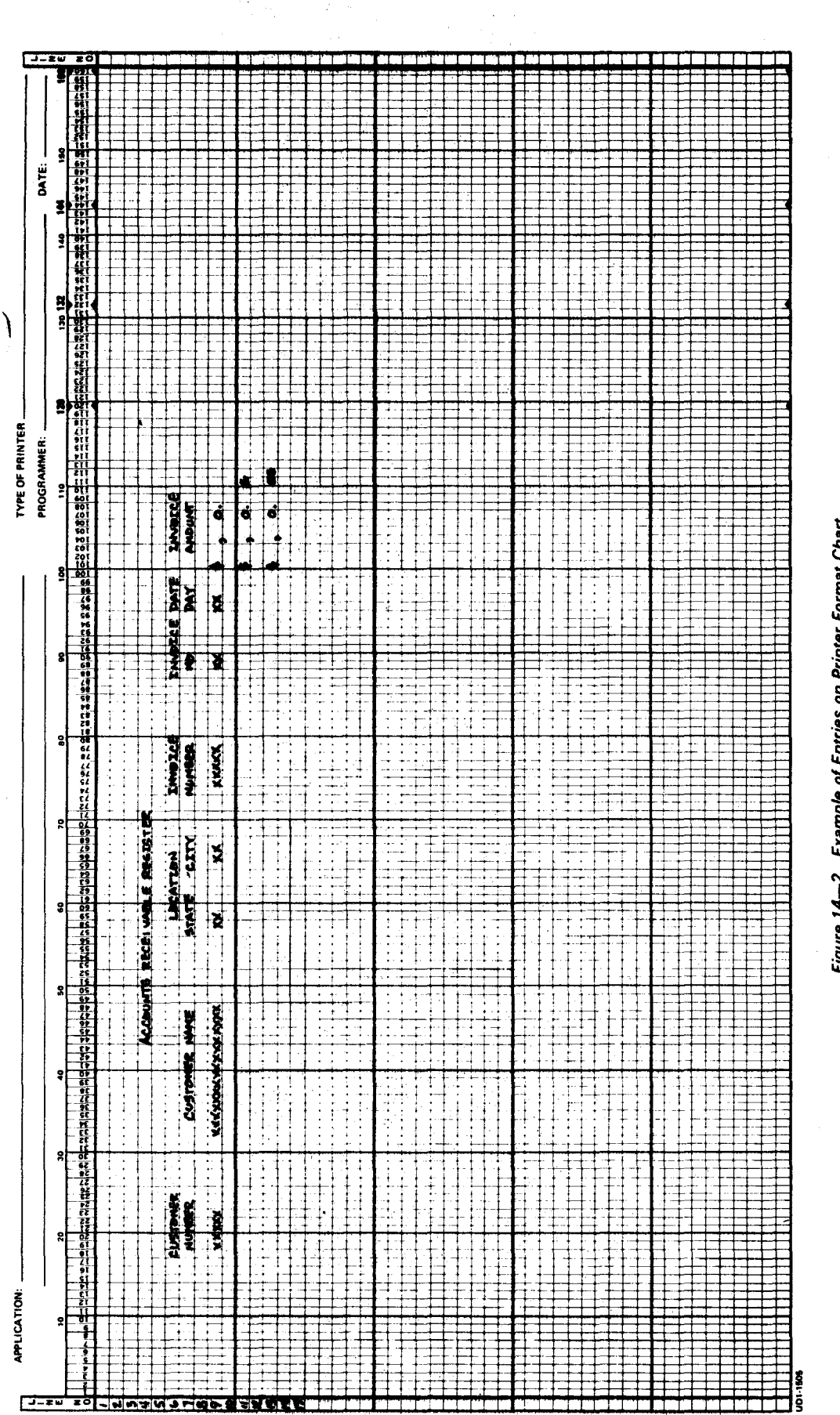

 $\frac{d^2}{d^2}$ 

 $\frac{1}{2}$ 

 $\frac{1}{2}$ 

on Printer Format Chart ĕ txample of Entr ý. rigure 14-

Í

 $\tau = \tau$ 

# PRINTER FORMAT CHART

à,

 $\mathcal{L}=\frac{1}{2} \mathcal{L} \mathcal{L}$  is

 $\hat{\mathcal{A}}$ 

### • 14.3.1. Edit Codes

A series of 1-character edit codes is provided that edit a field in a predefined way. These edit codes consist of the simple edit codes (X, Y, and Z) and the combined edit codes (1, 2, 3, 4, A, B, C, D, J, K, L, and M).

An edit code is used by entering it in column 38 of the output format specifications form on the line that contains the field to be edited. Note that the end position specified forthe output must allow for the insertion of data into the field by the edit code.

If an entire array is to be printed using an edit code, two blanks are inserted to the right of every element in the array before any other editing takes place. In this case, the end position specified for the output must allow for the added blanks.

### 14.3.1.1. Simple Edit Codes

The editing performed by the simple edit codes is as follows:

• x

> Removes the plus from the rightmost character position in the field. A negative sign is not removed and leading zeros are not suppressed. If Sor blank is specified in column 40of the control card specifications form, the plus sign is removed automatically without the use of this edit code .

• • y

Inserts slashes in 3- to 6-character fields as follows:

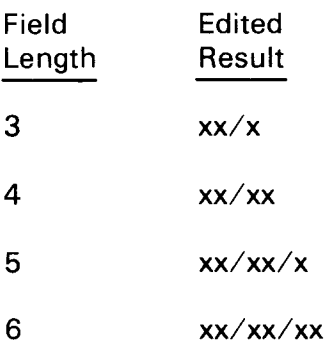

• z

•

Suppresses zeros to the left of the most significant digit of the field and removes the sign from the rightmost character position.

Decimal points are not considered and are not printed when this edit code is used .

### 14.3.1.2. Combined Edit Codes

The editing performed by the combined edit codes is shown in Table 14-1.

All of the combined edit codes shown in Table 14-1 suppress leading zeros. The number of decimal positions specified for a field determine where the decimal point is printed. In these cases the last digit to be zero suppressed is the one immediately to the left ofthe decimal point. If decimal positions are specified for a field and a zero balance is not to be printed, the decimal point is printed if the field contains a nonzero balance. If decimal positions are specified and a zero balance is to be printed, the decimal point is printed and the zero balance is printed to the right of the decimal point. Table 14-2 shows all of the combined edit codes and provides examples of their effect on unedited fields.

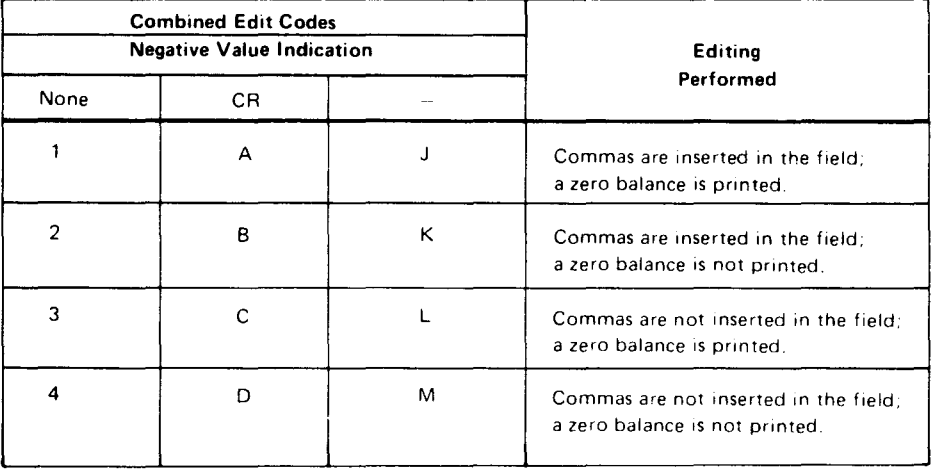

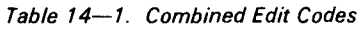

If J is specified in column 21 of the control card specifications form, the commas replace decimal points and vice versa in the edited fields and the last digit to be zero suppressed is the second one to the left of the decimal point.

Asterisk protection or a floating dollar sign can be used with any of the combined edit codes. This is accomplished by specifying '\*' or '\$' in columns 45 through 47 along with a combined edit code in column 38 of the output format specifications form on the line that contains the field to be edited. The dollar sign will appear to the left of the most significant nonzero digit. An asterisk will appear in place of each zero that is suppressed.

### 14.3.2. Edit Words

Generally, the edit codes will be sufficient to handle your editing requirements. Occasionally a situation will arise which requires special or unusual editing. For such situations RPG II allows you to specify your own editing requirements. This is accomplished by specifying an edit word enclosed in apostrophes in columns 45 through 70 of the output format specifications form on the line that contains the field to be edited. If an edit word is used, column 38 on that line must be blank.

•

**•** 

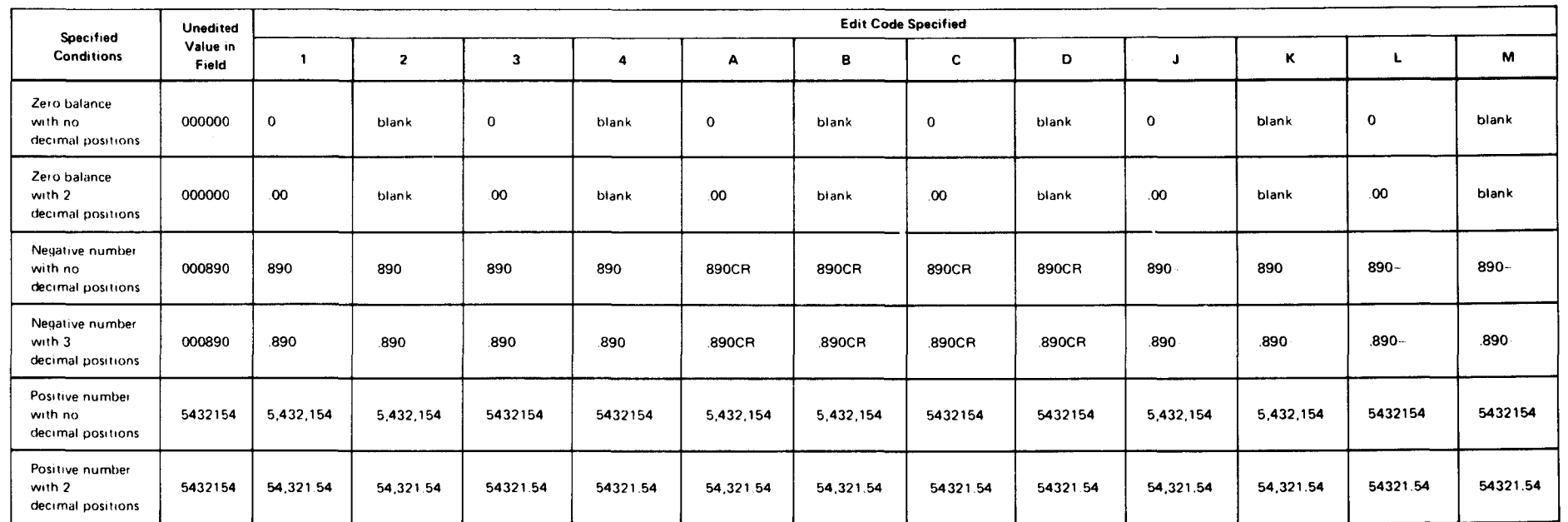

### Table 14-2. Using Combined Edit Codes

чü

 $14 - 7$ 

### **14.3.2.1. Edit Word Format**

An edit word consists of three parts: the body, sign status, and expansion. The body is the portion of the edit word that provides space for the digits that are to be transferred from the field to be edited and the punctuation that is to appear in the edited field. The body begins at the leftmost position of the edit word and ends at the rightmost position that is to contain a digit from the field to be edited. The sign status is the portion of the edit word that is used to specify whether the field is positive or negative and/or to specify constant information. The sign status begins at the first position to the right of the body. CR,-, or & is used to indicate sign status. If any of these is specified and a field is positive, blank spaces will be substituted in the edited field. If CR or - is specified and a field is negative, the specified indicator will be printed. The expansion consists of characters that will be printed regardless of sign status. Figure 14-3 shows examples of the format of typical edit words.

### **14.3.2.2. Using Edit Words**

The following rules apply to edit words:

- 1. An edit word must be enclosed in apostrophes.
- 2. A blank in the body of the edit word indicates that this position in the edited field is to contain the character from the same position in the data field.
- 3. A zero in the body of the edit word indicates that the field is to be zero suppressed. It should be placed in the rightmost position where zero suppression is to stop. Each zero that appears to the left of the stop position in the data is replaced with a blank space in the edited field. Zero suppression begins at the leftmost position in the data and continues up through the stop position unless a nonzero digit is encountered to the left of the stop position. In the latter case, zero suppression stops at the position where the nonzero digit is encountered and that digit and all following are printed.
- 4. An asterisk (\*) in the body of the edit word indicates that the field is to be edited using asterisk protection. It should be placed in the rightmost position where zero suppression is to stop. Each zero that appears to the left of the stop position in the data is replaced by an asterisk.
- 5. An ampersand(&) in either the body or the status portion of the edit word indicates that that position in the edited field is to be a blank space.
- 6. A dollar sign(\$) in the body of the edit word immediately to the left of the zero suppression code (0) indicates that the dollar sign is to appear immediately to the left of the first significant digit in the edited field. This is called the floating dollar sign. A dollar sign in the leftmost position of the edit word indicates that the dollar sign is to appear in that position in the edited field. This is called the fixed dollar sign.

Note that a dollar sign is not replaced by a digit in the field to be edited and cannot be counted as a digit select character. Note also that when you use a floating dollar sign, the number of blanks plus the zero in the edit word must equal the number of digits in the field • to be edited.

•

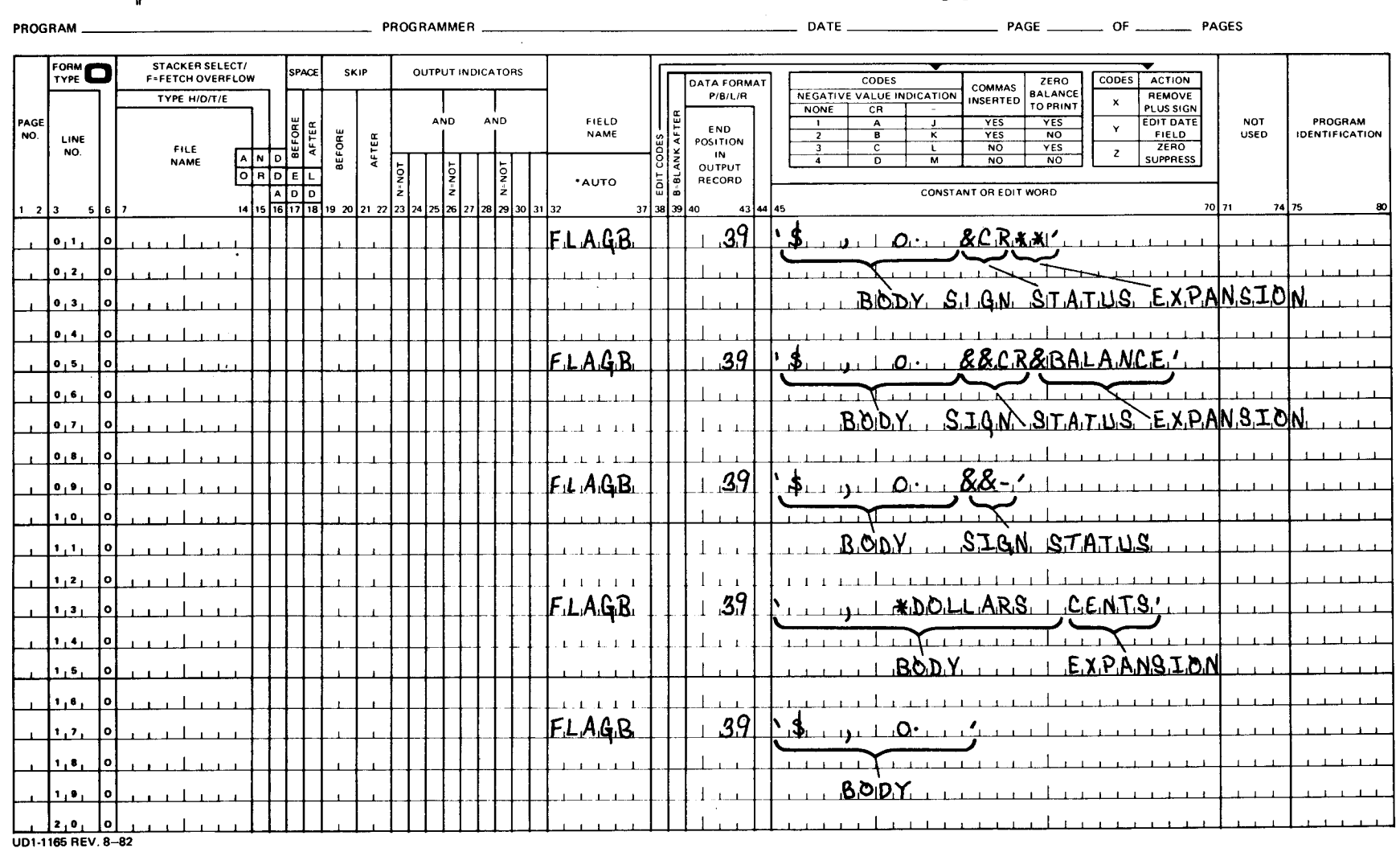

SPERRY-HUNIVAC

**RPG II OUTPUT FORMAT SPECIFICATIONS** 

Figure 14-3. Edit Word Format

# UP-8067 Rev.  $\sigma$

SPERRY UNIVAC 0S/3<br>RPG II

 $14-9$ <br>Update  $\infty$ 

- 7. Decimal points and commas in the body of the edit word indicate the position in the edited field where they are to be printed. They will be printed in the indicated positions unless they are to the left of the most significant digit. In that case, they will be replaced by blank spaces or asterisks if asterisk protection is used.
- 8. CR or a minus(-) in the status portion of the edit word indicates that the specified symbol is to be printed in the edited field if the data is negative. If the data is positive the symbol is not printed.
- 9. Any character, other than  $\frac{2}{5}$ , &,  $-$ ,  $\frac{*}{2}$ , or comma, that appears in the body of the edit word is printed in the edited field provided that its relative position is to the right of the most significant digit in the data. If it is to the left, a blank space replaces it.
- 10. Any character other than an ampersand(&) that is included in the status portion of the edit word will be printed in the edited field. If an ampersand is specified, it will be replaced by a blank space.
- 11. If leading zeros are desired, the edit word should be increased by one position on the left and a zero should be placed in that position.

Figure 14-4 shows examples of typical edit words and the results that will be printed.

### 14.4. SPECIAL FIELD NAMES

Automatic dating, page numbering, and duplication of fields on your report can be accomplished by specifying certain special RPG II field names in columns 32 through 37 of the output format specifications form. These special field names are D?TE, UDATE, UDAY, UMONTH, UYEAR, PAGE, PAGE1-7, and \*PLACE.

### 14.4.1. D?TE, UDATE, UDAY, UMONTH, and UYEAR

These special field names allow you to have a date automatically printed on your report in the format you choose. The date that is printed is the system date unless you have specified a different date at execution time with a  $I/\Delta$ SET $\Delta$ DATE job control statement.

If D?TE or UDATE is specified, the date in the format mmddyy ( $mm=2$ -digit month, dd = 2-digit day, and yy  $=$  2-digit year) will be printed. If D, I, or J is specified in column 21 of the control card specifications form, the format will be ddmmyy when this field is specified.

If UDAY is specified, only the 2-digit system date day is retrieved.

If UMONTH is specified, only the 2-digit system date month is retrieved.

If UYEAR is specified, only the 2-digit system date year is retrieved.

When UDATE is specified, the Y edit code can be used in column 38 of the output format specifications form to edit the format so that it appears as mm/dd/yy or dd.mm.yy if D, I, or J is specified in column 21 of the control card specifications form.

•

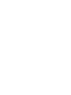

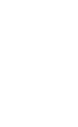

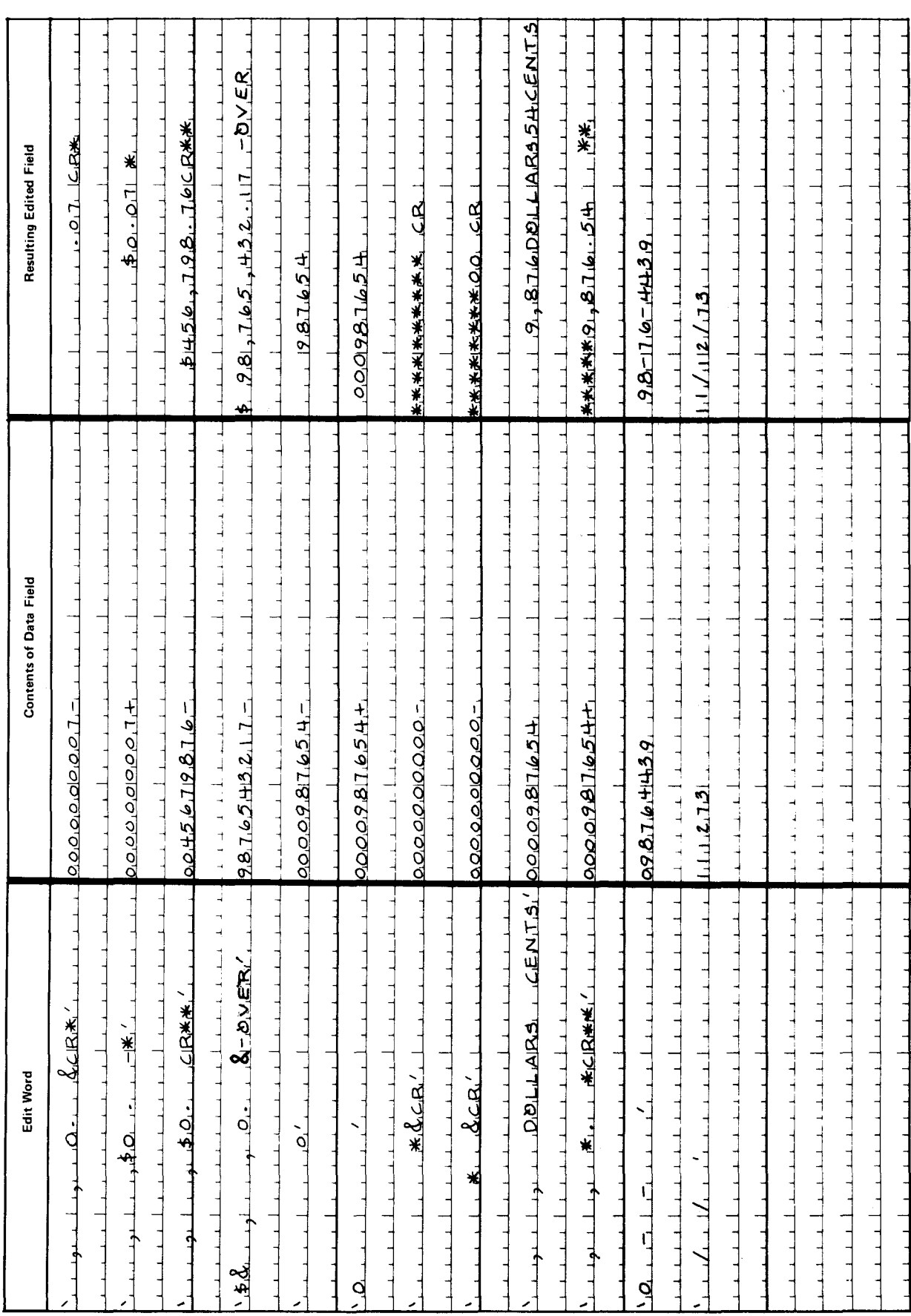

 $\ddagger$ 

•

•

### **14.4.2. PAGE, PAGE1-7**

Thase special field names allow you to have the pages of your report automatically numbered starting with 1. Eight field names are provided so that if your program is to produce more than one report, each of the reports can have automatic page numbering by specifying a different field name on the output format specifications form for each report. For example, if three reports are to be produced by one program, automatic page numbering could be specified for each report by using special field name PAGE for the first report, PAGE 1 for the second, and PAGE 3 for the third.

A page field is a 4-digit numeric field with no decimal positions. At the beginning of the program the specified page field is set to zero and then each time before it is written the value of the field is increased by 1.

If page numbering is not to commence with 1, the page field that is being used for your report can be set to commence numbering with the page number you require by specifying the page field in columns 53 through 58 on the input format specifications form or by specifying it as a result field in columns 43 through 48 on the calculation specifications form. In the former case, the page field is defined as an input record field that contains a value and, in the latter, as a field that has had a value placed in it as a result of an operation performed on the calculation specifications form. Note that if either of these methods is used, the value in the field must be one less than the required starting page number because the field value is increased by 1 before it is written.

To reset a page field:

- Specify the field as a result field with no decimal positions (0 in column 52) on the calculations specifications form and use one of the available operations to place zeros in the field.
- Specify B (blank after) in column 39 of the output format specifications form on the line where the page field is specified.
- Specify an indicator (columns 24-25, 27-28, 30-31) for PAGE on the output format specifications form. If the indicator is on, PAGE is set to zero and 1 is added before it is written. If the indicator is off, PAGE is not reset.

The page field is automatically zero suppressed when it is written unless you specified an edit code other than X or an edit word. In this case, the edit code or edit word overrides the zero suppression.

- **t**  To define a page field:
	- Specify the field as a field name in columns 53 through 58 on the input format specifications.
	- Specify the field as a result field with no decimal positions (0 in column 52) on the calculation specifications form.
	- Referencing PAGE on the output format specifications form will define the field to be a 4-digit numeric field with no decimal positions.

### • **14.4.3. \*PLACE**

•

•

This special field name allows you to duplicate (repeat) fields or constants in additional positions in an output record without having to repeat the field name or constant on the output format specifications form.

When \*PLACE is specified in columns 32 through 37 on the output format specifications form, all previously specified data between position 1 and the highest end position for this data is repeated in the output record ending in the end position specified in columns 40 through 43 on the \*PLACE line. The end position specified for the \*PLACE line must be no greater than 256. If this is not done, overlapping of data will occur. Figure 14-5 shows an example of how \*PLACE is used .

- - -

•

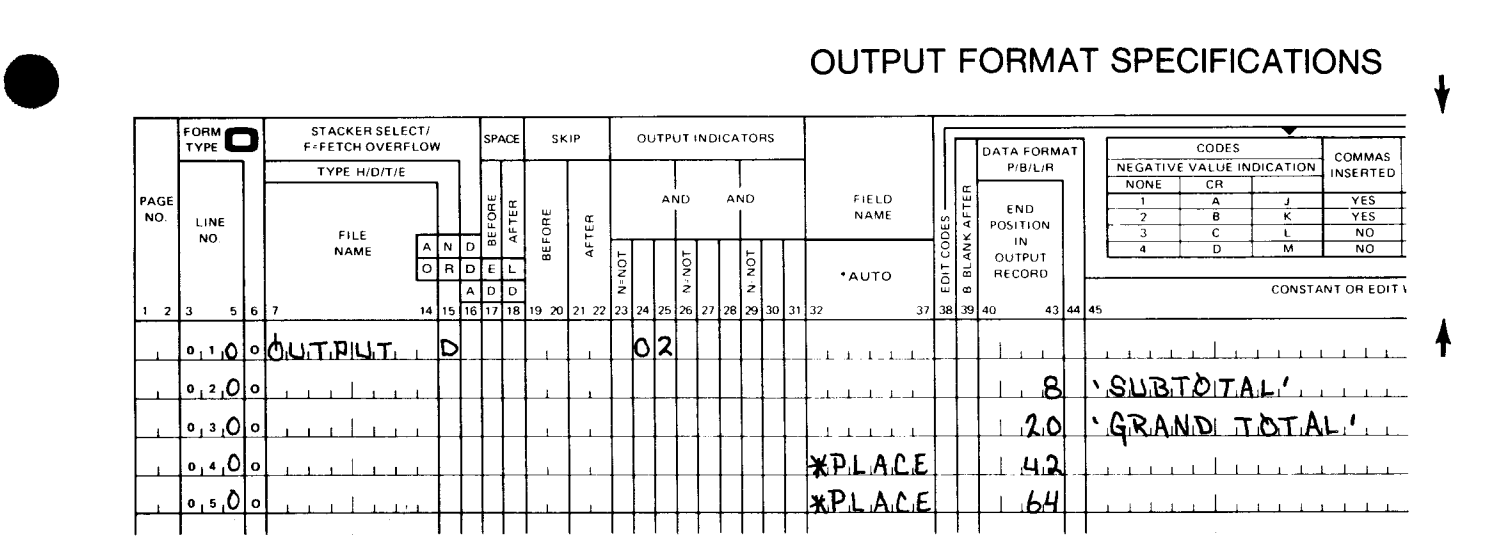

Figure 14-5. Example of Using \*PLACE

The example in Figure 14-5 shows that two constants, SUBTOTAL and GRAND TOTAL, are to be written ending in print position 20. The \*PLACE instructions on line 040 and 050 will cause the constants to be repeated ending in print positions 42 and 64. Figure 14-6 shows how the constants appear in the output record after each line on the output format specifications form is executed. The data added by the execution of each line appears outside the shaded area .

| Line |                                                                | l 0 | 20 | 30 | 40 | 50 | 60 |
|------|----------------------------------------------------------------|-----|----|----|----|----|----|
|      | 020 SUBTOTAL                                                   |     |    |    |    |    |    |
|      | 030 SUBTOTAL GRAND TOTAL                                       |     |    |    |    |    |    |
|      | 040 SUBTOTAL GRAND TOTAL SUBTOTAL GRAND TOTAL                  |     |    |    |    |    |    |
| 050. | SUBTOTAL GRAND TOTAL SUBTOTAL GRAND TOTAL SUBTOTAL GRAND TOTAL |     |    |    |    |    |    |

Figure 14-6. Example of Using \*PLACE to Repeat Constants

### 14.5. LINE COUNTER FILES

Line counter files are intermediate tape or disk output files that you can store a report on for future offline printing. This type of file is generally used when printing facilities are not immediately available.

### 14.5.1. Using Line Counter Files

To use a line counter file in your program you must specify that your report is to be placed on a line counter file by placing an Lin column 39 of the file description specifications on the line where you describe your report file. Figure 14-7 shows an example of how this is specified on the file description specifications form. In the example, a report is to be placed on a line counter file that is to be stored on disk.

•

•

## FILE DESCRIPTION SPECIFICATIONS

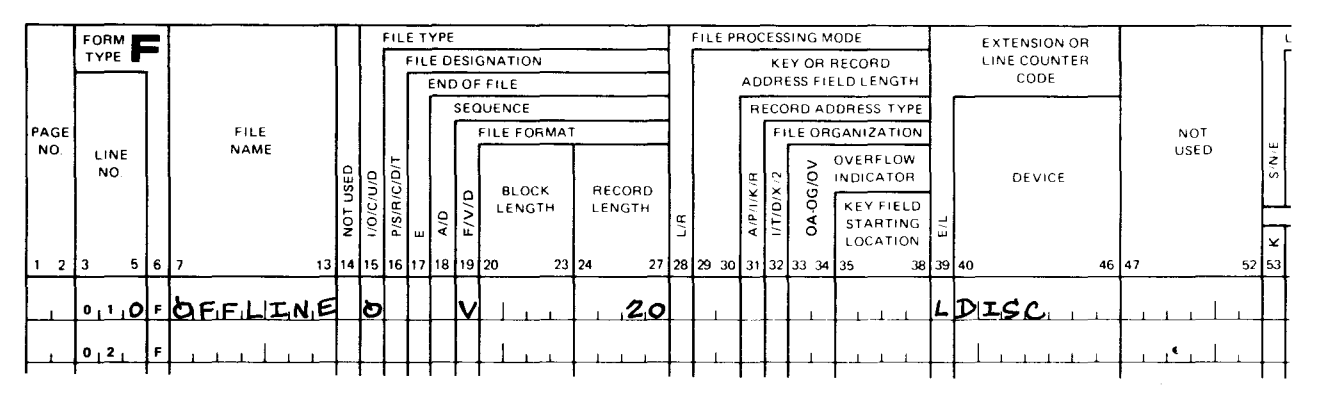

Figure 14-7. Specifying a Line Counter File

You must also specify which lines of the printed page of the report are associated with a channel number that is punched on the carriage control tape or specified through a  $\angle$  VFB job control statement. This information is taken from the printer format chart for your report. The information on this form is used to cause printer control characters to be placed in the output records on the intermediate tape or disk file that the report is to be stored on. When the report is subsequently printed, these characters will cause the printer to exercise carriage control in the same manner as if the report were printed during the execution of your program. Figure 14-8 shows an example of how this information is specified on the line counter specifications form . In this example, line 09 is associated with channel 07 (home paper), line 35 with channel 06, and line 50 with channel 01 (forms overflow).

# LINE COUNTER SPECIFICATIONS

|                    | <b>FORM</b><br><b>TYPE</b> |     |                            |             |            |             |             | 3           |             | 4           |             | 5           |             | 6           |             |             |
|--------------------|----------------------------|-----|----------------------------|-------------|------------|-------------|-------------|-------------|-------------|-------------|-------------|-------------|-------------|-------------|-------------|-------------|
| <b>PAGE</b><br>NO. | LINE<br>NO.                |     | <b>FILE</b><br><b>NAME</b> | LINE<br>NO. | CH.<br>NO. | LINE<br>NO. | CH.<br>NO.  | LINE<br>NO. | CH.<br>NO.  | LINE<br>NO. | CH.<br>NO.  | LINE<br>NO. | CH.<br>NO.  | LINE<br>NO. | CH.<br>NO.  | LIN.<br>NO. |
| $\overline{2}$     | 5 <sub>1</sub><br>IЗ       | 617 | 14 15                      |             | 1718 1920  |             | 22 23 24 25 |             | 27 28 29 30 |             | 32 33 34 35 |             | 37138 39140 |             | 42 43 44 45 |             |
|                    |                            |     | $0.101$ $\mu$ $E_1$        |             | للتواص     | 13506       |             | 15001       |             |             |             |             |             |             |             |             |

Figure 14-8. Specifying Lines Associated with Channel Numbers for a Line Counter File

Note that the lines associated with the home paper and forms overflow channel must always be specified on the line counter specifications form.

### 14.5.2. Printing Line Counter Files

You can print line counter files by using the file processing utility as described in the data utilities user guide.

# **15. Incorporating Subroutines in Your Program**

### 15.1. GENERAL

If the same series of calculation operations is to be performed at more than one point in your program, this series should be included in a subroutine. By doing this, you avoid having to specify these operations at each point where they are required. Instead, you specify them once in a subroutine, and each time they are required, you branch to the subroutine, execute the series, and return to your main program.

The subroutine can be either an internal subroutine or an external subroutine. An internal subroutine is one that you include within your program, and an external subroutine is one that you code independent of your program in another language or one coded by RPG II.

 $\bullet$   $\frac{1}{2}$ The internal subroutine is the type that is generally used. There are occasions, however, when the series of operations that you need in your subroutine cannot be easily specified in RPG II language. It is for these occasions that RPG II provides you with ability to use external subroutines.

### 15.2. INTERNAL SUBROUTINES

Internal subroutines are written in RPG II language on the calculation specifications form. The subroutines must be placed on the form after all other main program calculation operations, and each line of a subroutine must have SR specified in columns 7 and 8. If more than one subroutine is written in one program, a unique name must be specified for each one. There are three operations that are used to indicate the beginning, end, and when the subroutine is to be executed. The BEGSR operation is always the first line in the subroutine. It is used to indicate the beginning of the subroutine and the name that is being used for the subroutine. The ENDSR operation is always the last line of the subroutine. It is used to indicate the end of the subroutine and branch back to the main program. The EXSR operation is used within the main program to cause the subroutine to be executed at this point; that is, this operation causes the program to branch to the specified subroutine and execute it. When the subroutine is completed (the ENDSR operation), the program branches back and executes the line immediately following the EXSR operation that caused the subroutine to be executed.

 $\bullet$ Indicators can be used with the EXSR operation to specify the conditions that must be met before the subroutine is executed. These indicators are specified in columns 7 through 17. If a control level indicator is not specified in columns 7 and 8, the subroutine is always executed during detail time.

Any operation that is used within a subroutine, except the BEGSR operation (first line) and • the ENDSR operation (last line), can be conditioned by indicators specified in columns 9 through 17. Control level indicators cannot be specified in columns 7 and 8 because SR is required in these columns for each line in a subroutine.

GOTO (branching) operations are permitted within subroutines. A GOTO operation within a subroutine can specify the name of a TAG operation or ENDSR operation. It cannot specify the name of a BEGSR operation. A GOTO operation within a subroutine can also specify the name of a TAG operation within the main program. However, the reverse is not permitted; that is, a GOTO operation in the main program cannot specify the name of TAG or ENDSR operation in a subroutine. Internal subroutines may be specified in any order on the calculation specifications form. Each subroutine must be a complete entity; that is, a subroutine cannot define another within itself because only one BEGSR and ENDSR operation is permitted in a subroutine. The only relationship that one subroutine can have to another is for one to call for the execution of the other by specifying an EXSR operation.

### 15.2.1. Specifying an Internal Subroutine

Figure 15-1 shows you how you can specify internal subroutines on the calculation specifications form. In this example, there are two internal subroutines: SUBRT and SUBRU. SUBRT is executed at detail time and SUBRU is executed at total time.

Line 010 shows that the subroutine named SUBRT is to be executed at detail time (columns  $\overline{7}$  and  $\overline{8}$  are blank) if indicator  $03$  is on and indicator  $04$  is off. After subroutine SUBRT is executed, the operation on line 020 is executed.

Line 020 is an additional detail time calculation operation.

Line 030 shows that the subroutine named SUBRU will be executed during total time calculations if the L3 indicator is on. After subroutine SUBRU is executed, the operation on line 040 is executed.

Line 040 is a TAG operation with the label INTER.

Line 050 shows that the subroutine named SUBRT will be executed during total time calculations if indicator L4 is on. After subroutine SUBRT is executed, the operation on line 060 is executed.

Lines 060 and 070 are additional L4 total time calculation operations.

Line 080 shows that this BEGSR operation indicates the beginning of the subroutine named SUBRT.

Line 090 is an additional calculation operation within subroutine SUBRT.

Line 100 shows that this ENDSR operation indicates the end of the subroutine named SUBRT.

Line 110 shows that this BEGSR operation indicates the beginning of the subroutine Line TOO shows that this ENDSR operation indicates the end of the subroutine named<br>SUBRT.<br>Line 110 shows that this BEGSR operation indicates the beginning of the subroutine<br>named SUBRU.

### **CALCULATION SPECIFICATIONS**

|                     | FORM                                                                                              |                                                | <b>CONDITIONS</b> |             |                    |                   |  |                                  |  |      | CALCULATION |                     |  |  |           |              |             |                 |                |                                 |              |             |                   |  |  | <b>RESULTIN</b> |  |                              |  |  |                     |                                                    |               |         |         |              |                                                                 |
|---------------------|---------------------------------------------------------------------------------------------------|------------------------------------------------|-------------------|-------------|--------------------|-------------------|--|----------------------------------|--|------|-------------|---------------------|--|--|-----------|--------------|-------------|-----------------|----------------|---------------------------------|--------------|-------------|-------------------|--|--|-----------------|--|------------------------------|--|--|---------------------|----------------------------------------------------|---------------|---------|---------|--------------|-----------------------------------------------------------------|
|                     |                                                                                                   |                                                |                   |             |                    | <b>INDICATORS</b> |  |                                  |  |      |             |                     |  |  |           |              |             |                 |                |                                 |              |             |                   |  |  |                 |  |                              |  |  | <b>RESULT FIELD</b> |                                                    |               |         |         |              | INDICATOR                                                       |
| PAGE<br>NO.         | LINE<br>NO.                                                                                       | LO LB LR SR                                    |                   |             | AND<br>AND         |                   |  | <b>FACTOR 1</b>                  |  |      |             |                     |  |  | OPERATION |              |             | <b>FACTOR 2</b> |                |                                 |              |             | NAME              |  |  |                 |  | POSITIONS<br>FIELD<br>LENGTH |  |  |                     | <b>ARITHMET</b><br><b>COMPARE</b><br>$1 - 2$ 1 < 2 |               |         |         |              |                                                                 |
| $1 \quad 2 \quad 3$ |                                                                                                   | A<br>N<br>$\overline{\circ}$<br>İ٩<br>567<br>8 | ş<br>ż<br>9 10    |             | g<br>z<br>13 32 33 |                   |  | ă<br>z<br>14   15   16   17   18 |  |      |             |                     |  |  |           |              |             | $27$ 28         |                |                                 | $32$ 33      |             |                   |  |  |                 |  | $42$ $43$                    |  |  |                     | 48 49                                              |               | DECIMAL | 글도<br>τ |              | LOOKUP<br>(FACTOR 2)<br><b>HIGH LOW</b><br>51 52 53 54 55 56 57 |
|                     | $0,1,0$ $c$                                                                                       |                                                |                   | 103 NOH     |                    |                   |  |                                  |  |      |             |                     |  |  |           |              |             |                 |                | $E_1$ y $_1$ \$[R $_1$          | $BUPiR_I$    |             |                   |  |  |                 |  |                              |  |  |                     |                                                    |               |         |         |              |                                                                 |
|                     | $ 0, 2 \rho c$                                                                                    |                                                |                   |             |                    |                   |  |                                  |  |      |             |                     |  |  |           |              |             |                 |                | $\mathbb{H}^{\{1\}}$            |              |             | فالتنابذ بالمنافض |  |  |                 |  |                              |  |  |                     |                                                    |               |         |         |              |                                                                 |
|                     | 3 عاعا⊘ييو                                                                                        |                                                |                   |             |                    |                   |  |                                  |  |      |             |                     |  |  |           |              |             |                 |                | <u>EXSRLSUBRU</u>               |              |             |                   |  |  |                 |  |                              |  |  |                     |                                                    |               |         |         |              |                                                                 |
|                     | $ 0, 4, 0 0 $ $L_3$                                                                               |                                                |                   |             |                    |                   |  |                                  |  |      |             | $I_{N}TE_{R}$       |  |  |           |              | $1\quad1$   |                 |                | ں۔ ا <b>ی</b> کی <del>ت</del> ا |              |             |                   |  |  |                 |  |                              |  |  |                     |                                                    | $\mathbf{I}$  |         |         |              |                                                                 |
|                     | 4∟ا ء   ص⊧ره,                                                                                     |                                                |                   |             |                    |                   |  |                                  |  |      |             |                     |  |  |           |              |             |                 |                | E x.6R⊥                         | <b>BUBRT</b> |             |                   |  |  |                 |  |                              |  |  |                     |                                                    |               |         |         |              |                                                                 |
| $\perp$             | ⊬∟]ء∫صقرا                                                                                         |                                                |                   |             |                    |                   |  |                                  |  |      |             |                     |  |  |           |              |             |                 | 5.51           | $\Delta$                        |              |             |                   |  |  |                 |  |                              |  |  |                     |                                                    |               |         |         |              |                                                                 |
|                     | اق ري ادار ا <del>ل</del>                                                                         |                                                |                   |             |                    |                   |  |                                  |  |      |             |                     |  |  |           |              |             |                 |                | 1.311                           |              |             |                   |  |  |                 |  |                              |  |  | $1 \quad 1$         |                                                    | $\mathbf{I}$  |         |         | $\mathbf{I}$ | $\perp$                                                         |
| $-1$ .              | $\lfloor \cdot \rfloor$ و ا $\lceil \cdot \rceil$                                                 |                                                |                   |             |                    |                   |  |                                  |  |      |             | βισι <b>ΒΙ</b> Βιττ |  |  |           |              |             |                 |                | <b>LIILBEGSR</b>                |              | 1.1         |                   |  |  |                 |  |                              |  |  | $1 - 1$             |                                                    | ⊥⊥            |         |         |              |                                                                 |
|                     | $\Omega$ اع وره                                                                                   |                                                |                   |             |                    |                   |  |                                  |  |      |             | $\blacksquare$      |  |  |           |              | $1 - 1$     |                 |                | 1511                            |              |             |                   |  |  |                 |  |                              |  |  |                     |                                                    | $\frac{1}{2}$ |         |         |              |                                                                 |
|                     | $\log$                                                                                            |                                                |                   |             |                    |                   |  |                                  |  |      |             |                     |  |  |           |              |             |                 |                | ENDISR                          |              |             |                   |  |  |                 |  |                              |  |  |                     |                                                    |               |         |         |              |                                                                 |
|                     | $\lfloor \cdot \rfloor$ r $\lceil \cdot \rceil$ sr                                                |                                                |                   |             |                    |                   |  |                                  |  |      |             | BUBIRUI             |  |  |           | $\mathbf{r}$ | $\pm$ $\pm$ |                 |                | <b>BEGISR</b>                   |              |             |                   |  |  |                 |  |                              |  |  |                     |                                                    | 4 . L         |         |         |              |                                                                 |
|                     | $\lfloor \cdot \rfloor$ 2 $\rho$ $\lfloor$ c $\rfloor$ 5 $\mathbb R$                              |                                                |                   |             |                    |                   |  |                                  |  |      |             |                     |  |  |           |              |             |                 | $\frac{5}{10}$ |                                 |              |             |                   |  |  |                 |  |                              |  |  | $1 - 1$             |                                                    | лi            |         |         |              |                                                                 |
|                     | $\mathcal{L}$ $\mathcal{L}$ $\mathcal{L}$ $\mathcal{L}$ $\mathcal{L}$ $\mathcal{L}$ $\mathcal{L}$ |                                                |                   |             |                    |                   |  |                                  |  |      |             |                     |  |  |           |              |             |                 | $\sqrt{5}$     |                                 |              | $1 - 1$     |                   |  |  |                 |  |                              |  |  |                     |                                                    | $1 - 1$       |         |         |              | .3، ١١. 2١                                                      |
| $\perp$             | $\ln\varphi$ $\approx$ $\approx$ $\approx$                                                        |                                                |                   | Į2          |                    |                   |  |                                  |  |      |             |                     |  |  |           |              |             |                 |                | にしてや                            | $ENDU_1$     |             |                   |  |  |                 |  |                              |  |  |                     |                                                    | a d           |         |         | $\mathbf{I}$ |                                                                 |
|                     | $1.5\rho$ $6.5R$                                                                                  |                                                |                   | 5ا دا       |                    |                   |  |                                  |  |      |             |                     |  |  |           |              |             |                 |                | <u>GOTO, </u>                   | MLDU         |             |                   |  |  |                 |  |                              |  |  |                     |                                                    |               |         |         |              |                                                                 |
|                     | $\pm 1.6$ $\rho$ $\epsilon$ 5R                                                                    |                                                |                   |             |                    |                   |  |                                  |  |      |             |                     |  |  |           |              |             |                 |                | 1.511                           |              | $1 - 1$     |                   |  |  |                 |  |                              |  |  |                     |                                                    | ı l           |         |         |              | $\mathbf{1}$                                                    |
|                     | $\lfloor \cdot \rfloor$ ן $\lceil \circ \rceil$ הל $\lfloor \cdot \rfloor$ ול                     |                                                |                   | 1013        |                    |                   |  |                                  |  |      |             |                     |  |  |           |              |             |                 |                | EX SR.                          | 5.0B.R.T.    |             |                   |  |  |                 |  |                              |  |  |                     |                                                    | $\frac{1}{2}$ |         |         |              |                                                                 |
|                     | جۇ ∘ م∎ب∐                                                                                         |                                                |                   |             |                    |                   |  |                                  |  |      |             | MIDIU               |  |  |           |              |             |                 |                | $\Gamma A$                      |              | $1 - 1 - 1$ |                   |  |  |                 |  |                              |  |  |                     |                                                    |               |         |         |              | $\pm$                                                           |
|                     | $\left  \cdot \right $ $e$ $\left  \cdot \right $ $\left  \cdot \right $                          |                                                |                   | 1  3  N 0 3 |                    |                   |  |                                  |  | 10 H |             | $\mathbf{L}$        |  |  |           |              |             |                 |                | GOTO INTER                      |              |             |                   |  |  |                 |  |                              |  |  |                     |                                                    |               |         |         |              |                                                                 |
|                     | $2.0$ $\Omega$ $\leq R$                                                                           |                                                |                   |             |                    |                   |  |                                  |  |      |             | <u>E NDIU.</u>      |  |  |           |              |             |                 |                | <u>ENDISR</u>                   |              |             |                   |  |  |                 |  |                              |  |  |                     |                                                    |               |         |         |              |                                                                 |

Figure 15-1. Example of Specifying an Internal Subroutine

Line 120 is an additional calculation operation within subroutine SUBRU.

Line 130 is an additional operation within the subroutine SUBRU. The result of this operation may set indicators 12 or 13 on.

Line 140 shows that when indicator 12 is on, the GOTO operation is executed and the program branches to the line labeled ENDU (line 200).

Line 150 shows that when indicator 13 is on, the GOTO operation is executed and the program branches to the line labeled MIDU (line 180).

Line 160 is a calculation operation within subroutine SUBRU that is executed when both indicators 12 and 13 are off.

15-4 Update F

•

•

Line 170 shows that if indicator 03 is on during the execution of subroutine SUBRU, the • program branches to subroutine SUBRT and executes it. When the execution of SUBRT is completed, the program returns to line 180 and the execution of subroutine SUBRU continues.

Line 180 is a TAG operation within the subroutine SUBRU and it is labeled MIDU.

Line 190 shows that when indicators 04 and 13 are on and indicator 03 is off, the GOTO operation is executed and the program branches to the line in the main program labeled INTER (line 040).

Line 200 shows that this ENDSR operation indicates the end of the subroutine named SUBRU.

### **15.3. EXTERNAL SUBROUTINES**

The writing of an external subroutine (usually in OS/3 basic assembly language) and its subsequent assembly or compilation is separate from the RPG II program that is to use it. Simply stated, the writing and assembling or compiling of the external subroutine is a separate effort and the writing and compiling of the RPG II program (your program) is a separate effort. The results of these efforts, the RPG II object program and the external subroutine object program, are then combined at linkage editor time to form an executable program that can use the external subroutine.

There are three operations that are used on the calculation specifications form with external subroutines: EXIT, RLABL, and ULABL.

The EXIT operation is used within the main program to cause the external subroutine to be executed at this point; that is, this operation causes the program to branch to the specified external subroutine and execute it. When the subroutine is completed, the program branches back and executes the next sequential operation (other than RLABL or ULABL) in the main program. (Your program creates linkage to the external subroutine by loading register 15 with the address of the subroutine and by issuing a BALA 14, 15. The external subroutine must restore all registers before returning control to your program.) Indicators may be used with the EXIT operation to specify the conditions that must be met before the external subroutine is executed. These indicators are specified in columns 7 through 17. If a control indicator is not specified in columns 7 and 8, the external subroutine is always executed during detail time.

The RLABL operation allows the external subroutine to reference a field, table, array, or indicator in your program. The name of the field, table, or array is specified in columns 43 through 48. If an indicator is referenced, the name that is specified must be in the form INii, where ii is the 2-character indicator code. The RLABL operation need only be used once in your program for each field, table, array, or indicator that is to be referenced by an external subroutine. This applies even when more than one external subroutine is being used by your program.

To link your program to a FORTRAN or COBOL subroutine, every EXIT to the external subroutine must be followed immediately by the RLABL fields.

• The ULABL operation allows your program to reference a field within an external subroutine. It cannot be used with a table, array, or indicator. The name of the field is specified in columns 43 through 48. When this operation is used, the field length and number of decimal positions (if applicable) must be specified in columns 49 through 52. The ULABL operation need only be specified once in your program for each field in an external routine that is to be referenced by your program. This applies even when more than one external subroutine is being used by your program.

### 15.3.1. Specifying an External Subroutine

Figure 15-2 shows how you can specify an external subroutine. In this example, the external subroutine OUTRT is executed at detail time; the RPG II program references a field in the external subroutine; and the external subroutine references a table, an array, a field, and an indicator in the RPG II program.

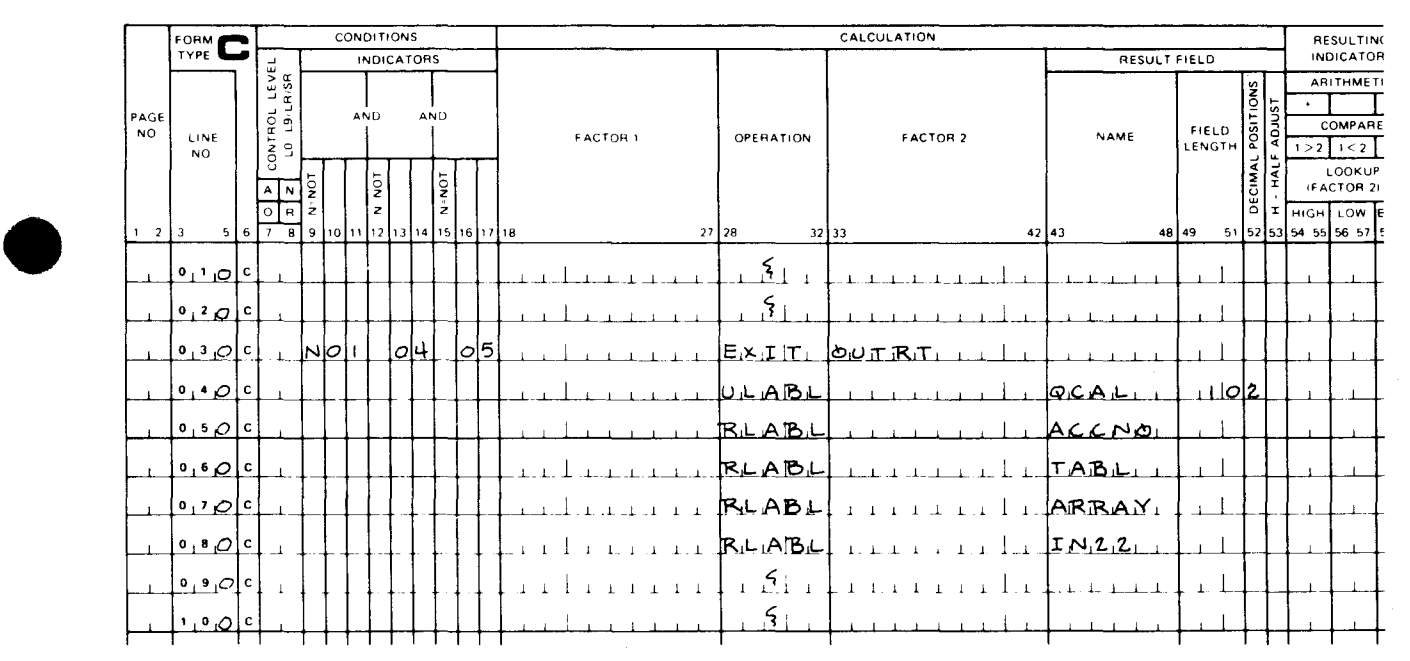

### CALCULATION SPECIFICATIONS

Figure 15-2. Example of Specifying an External Subroutine

Lines 010 and 020 are detail time calculation operations.

Line 030 shows that the external subroutine named OUTRT is to be executed at detail time (columns 7 and 8 are blank) if indicators 04 and 05 are on and indicator 01 is off. After external subroutine OUTRT is executed, the operation on line 090 is executed (lines 040 through 080 are related to the external subroutine).

• Line 040 shows a ULABL operation that allows the external subroutine field QCAL to be referenced by the RPG II program. QCAL is a 10-digit numeric field with two decimal places (10 in columns 49 through 51 and 2 in column 52).

Line 050 shows an RLABL operation that allows the external subroutine to reference the • field ACCNO in the RPG II program.

Line 060 shows an RLABL operation that allows the external subroutine to reference the table named TABL.

Line 070 shows an RLABL operation that allows the external subroutine to reference the array named ARRAY.

Line 080 shows an RLABL operation that allows the external subroutine to reference indicator 22 and test its status.

Lines 090 and 100 are detail time calculation operations.

### **15.4. RPG II SUBROUTINES**

You can specify that your RPG II program is to run as a subroutine by coding an S in column 74 of the control card specifications form. When your RPG II subroutine is called, it operates as a main program. The files are opened, the program executes until the last record indicator (LR) is set on or an error condition is encountered, files are closed, and control is returned to the calling program.

The calling program must specify the following when it calls an RPG II subroutine:

- **R15 contains the address of the RPG II subroutine.**
- $\blacksquare$  R14 contains the return address.
- **R13 contains the address of an 18-word register save area.**

When control is returned to the calling program, R15 contains 0 if program execution was normal. If a halt indicator was set during program execution, R15 contains 255. If the RPG II subroutine is called again, indicators are reset to initial values; however, fields and tables are not reset.

•

•

•

# **16. IMS - RPG II Action Programs**

### **16.1. GENERAL**

This section describes, in general terms, how to write IMS action programs in the OS/3 RPG II language. The user should be familiar with the current versions of the IMS action programming in RPG II user guide, UP-9206, and the IMS system support functions user ~ guide, UP-11907, and become familiar with the various RPG II specifications forms described in Section 6 through 8 of this manual.

IMS action programs written in RPG II operate under control of IMS to carry out the processing of input messages and to generate output messages. The action programs are compiled by the RPG II compiler. A special IMS configuration program generates the IMS system to which the action program can be linked. Action programs are scheduled and then receive control as a result of an input message request from a terminal or a request from a previously executed action program.

IMS action programs written in RPG II are not reentrant, and, therefore, can process only one transaction at a time. They should be written so that they are serially reusable. After each execution of an action program, RPG II resets all indicators and internal switches. Therefore, you must reset all fields to their original values, as required, before the action program is executed again. You should not assume that fields are blank or zero. During a transaction, if a program calls itself as the successor, you can save some or all of the fields for the next execution of this program. At the end of one execution, the fields can be output to the continuity data area or to a transaction buffer, and then read in from there at the beginning of the next execution. Other reasons for saving fields between executions of the action program are:

- IMS may reload the action program.
- Two or more terminals may be processing the same kind of transaction. This causes IMS to switch between the terminals for successive executions of the action program.

Remember that RPG II resets all indicators after each execution of an action program .

### 16.2. RPG II SPECIFICATIONS FORMS

IMS provides defined areas for the communications and control of data between the action program and IMS. These areas plus any user files must be defined and described on the proper RPG II specifications forms. These forms are, in order of their specification:

Control Card Specifications Form

This form requires an A in column 74 and the program name in columns 75 through 80. Each action program must be identified by a unique name. No other entries are required on this form. The rules for coding any other fields on this form are given in Section 4.

File Description Specifications Form

The IMS-defined areas and users logical files must be described on this form. The rules for coding the various fields on this form and the sequence of specification follow those for any file written in the OS/3 RPG II language. Refer to Section 5 for details.

• Input Format Specifications Form

The fields within each input file are described on this form. These fields must be described in the same order as the files. Refer to Section 6 for details.

• Calculation Specifications Form

> The action of your action program is coded on this form. It should follow the rules specified in Section 7.

• Output Format Specifications Form

The fields within each output file are described on this form. Refer to Section 8 for details.

An IMS action program written in RPG II requires no other RPG II coding forms.

### 16.3. RESTRICTIONS

A number of the RPG II language features are restricted from use in an action program. Table 16-1 lists these features and their restrictions.

Table 16-1. RPG II Language Features with Restricted Use (Part 1 of 2)

| <b>Specifications Form/Column/Description</b> | <b>Restriction</b> |
|-----------------------------------------------|--------------------|
| Control Card Specifications:                  |                    |
| Col. 8 - Error Analysis Dump                  | ΝA                 |
| Col. 9 - Operator Control                     | NA                 |
| Col. 41 - First Page Forms Alignment          | NA                 |

 $\bullet$ 

•

•

•

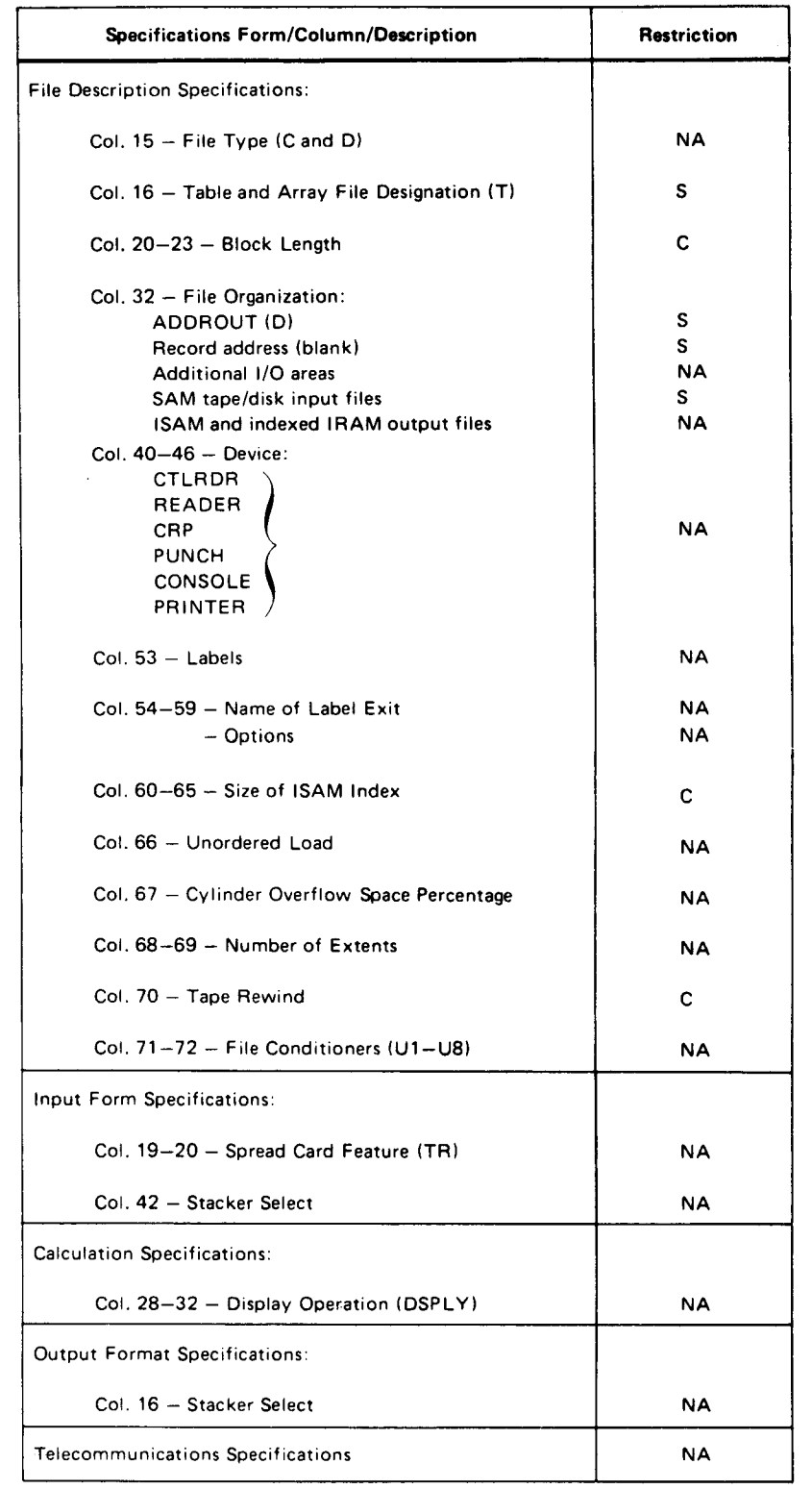

### Table 16-1. RPG II Language Features with Restricted Use (Part 2 of 2)

LEGEND:

C Ignored by RPG 11 compiler; must be specified in IMS configuration.

S Used only with nonindexed sequential IRAM files; must not be used with SAM input files.

NA Not allowed in an action program.

•

•

### 16.4. IMS - RPG II INTERFACE AREAS

The IMS main storage areas that serve as interfaces between IMS and the action programs written in RPG II language are initially defined by IMS and, to be accessed. should also be defined on the appropriate RPG II coding forms. These areas and the required RPG II coding forms are:

• Input Message Area (IMA)

This area contains the input message received from a terminal. The IMA is described as a file on the file description specifications form. and the fields within the file are described on the input format specifications form.

• Program Information Block (PIB)

This area is used to pass control information between IMS and the action program. The PIB is described as a file on the file description specifications form. and the fields within the file are described on either the input format specifications form or the output format specifications form according to their use in the action program.

Any name may be assigned to a field, but the format and position of each field is defined by IMS. and the RPG II specifications must agree with those definitions.

• Output Message Area (OMA)

This area contains the output message to be transmitted to a terminal in response to the input message that originated the action. The OMA is described as a file on the file description specifications form. and the fields within the file are described on the output format specifications form.

This area may also be used for multiple output messages or for transmitting output messages to a terminal other than the initiating terminal. These uses require that disk queueing be included in the IMS configuration.

• Continuity Data Area (CDA)

The use of this area is optional but can be used to pass data from one action program to another while processing a dialog transaction or to save data for the next execution of the action program. The definition of the CDA depends on its use in the action program and can be described as an input, update, or output file. The CDA is described as a file on the file description specifications form, and the fields within the file are described on the input format specifications form or the output format specifications form according to their use in the action program.

• Transaction Buffer Area (TBA)

t

This area can be used by the action program to acquire and release main storage on a transactional basis. Like the CDA, the TBA can be used in the action program as an input, update, or output file. Using the TBA is faster than using the CDA because data is stored in main storage rather than in a file. To define the TBA as a file, add it to the file description form. Then use the appropriate RPG format specification to describe the fields. To release the transaction buffer from an action program, use the delete option in columns 16 through 18 of the output specifications form.

• A summary of the required entries on the file description specifications form for these four areas is given in Table 16-2.

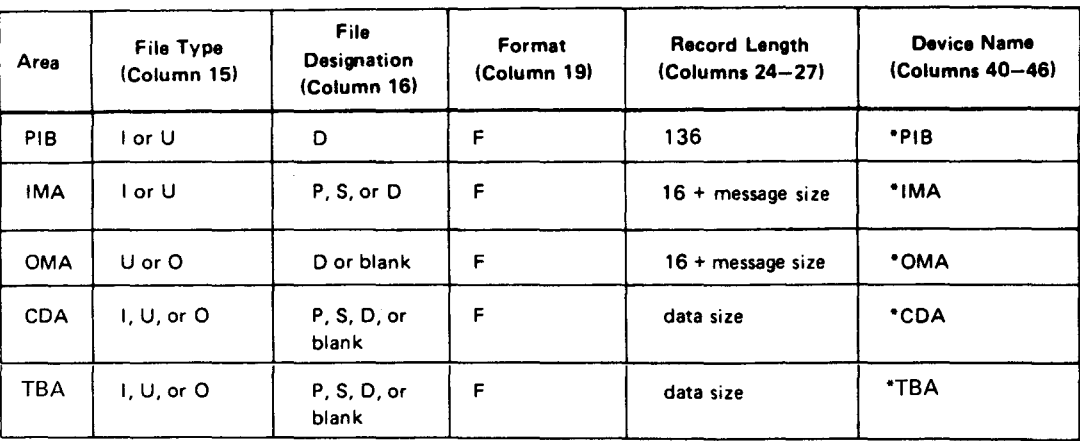

Table 16-2. Summary of Required Entries - File Description Specifications Form

The record length specified for IMA and OMA must include 16 bytes for the IMS header information that occupies the first 16 bytes of the record. The record length for the IMA must include the 16-byte header information, the transaction code, one blank, and • the message text. The record length specified for TBA is restricted to a maximum size of 8192.

Entries on the file description specifications form for the PIB are made according to the way the action program is to use the PIB.

**• Input, Demand File** 

An I in column 15 and a D in column 16 indicates that the action program accesses the data in the PIB but makes no changes to the data.

• Update, Demand File

AU in column 15 and a Din column 16 indicates that the action program accesses the data in the PIB and then updates the data file.

If the OMA is used for multiple output messages during an action program execution, or if the output message is transmitted to a terminal other than the initiating terminal, IMS must be configured for disk queueing.

det<br>for The normal RPG II rules for the input format specifications form apply to the IMA, PIB, CDA, and TBA definitions. Only those fields used by the action program need to be defined. The same applies to defining the OMA, CDA, and TBAfields on the output format specifications form.

t

Table 16-3 gives a summary of the file organization, related access methods, and file types that may be used in an IMS action program written in RPG II.

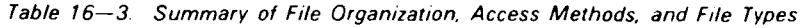

 $\label{eq:reduced} \begin{split} \mathcal{L}_{\text{in}}(\mathcal{L}_{\text{in}}) = \mathcal{L}_{\text{out}}(\mathcal{L}_{\text{out}}) = \mathcal{L}_{\text{out}}(\mathcal{L}_{\text{out}}) = \mathcal{L}_{\text{out}}(\mathcal{L}_{\text{out}}) = \mathcal{L}_{\text{out}}(\mathcal{L}_{\text{out}}) = \mathcal{L}_{\text{out}}(\mathcal{L}_{\text{out}}) = \mathcal{L}_{\text{out}}(\mathcal{L}_{\text{out}}) = \mathcal{L}_{\text{out}}(\mathcal{L}_{\text{out}}) = \mathcal{L}_{\text{out}}(\mathcal{$ 

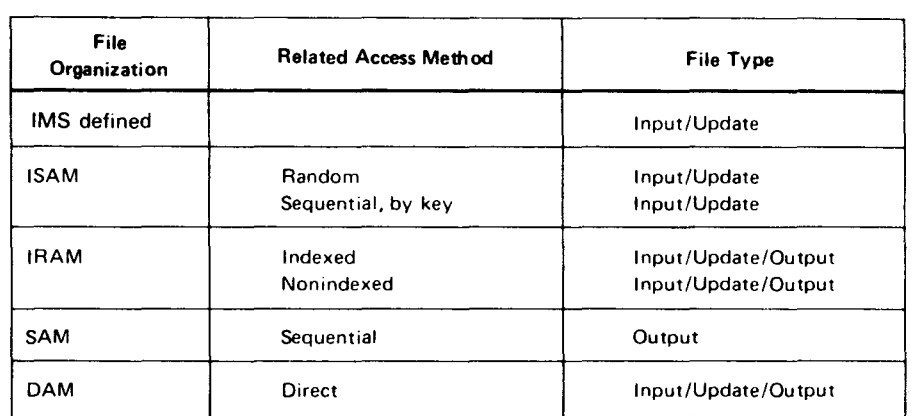

For further information, details, and requirements for the IMS - RPG II action program interface, refer to the IMS programmer reference, and the OS/3 IMS system support functions user guide/programmer reference.

•

•

# PART 4. RPG II TELECOMMUNICATIONS

•

•

# **17. Telecommunications**

### 17.1. GENERAL

RPG II telecommunications is not intended for sophisticated applications such as message switching. It is provided so that you can use remote terminals in the same way that you use other input/output devices in a program. There are two types of remote terminals: batch terminals and interactive terminals. The batch terminals can be used in the same way that you use a card reader for an input file, or a card punch or printer for an output file. The interactive terminals have the additional ability to be used in the same way that you use a card reader/punch for combined files.

### 17.2. USING TELECOMMUNICATIONS

 $\bullet$ Before you can write and compile an RPG II telecommunications program, you must know the name of the communications control area (CCA) that was specified at system generation when the communications network was defined.

This CCA name must be entered in the CCA name field (columns 70 through 73) on the control card specifications form when you write your program to indicate that it is a telecommunications program.

You then specify which files are communications files by entering REMOTE as the device name in columns 40 through 46 on the file description specifications form.

After you have specified which files are communications files, you must describe these files on the telecommunications specifications form. The entries for the various fields are described in Section 11. Keep in mind that the entries in the configuration field (column 15), switched field (column 20), remote terminal (columns 48 through 51), remote device field (columns 65 through 70), and the terminal name field (columns 71 through 74) must match the entries made at system generation when the communications network was defined.

 $\bullet$ Figure 17-1 shows two examples of how the control card, file description, and telecommunications specifications are used to indicate that a program is a telecommunications program and to specify and describe the communications files. The entries on the control card specifications apply to both examples .

Line 010 on the control card specifications shows that CNET is the CCA name.

The circled numbers on the file description and telecommunications specifications forms • refer to the following examples:

Example 1

Line 010 on the file description specifications shows that INFILE is an input primary {I in column 15 and P in column 16) and that it is a communications file {REMOTE in columns 40 through 46).

Line 010 on the telecommunications shows that INFILE is a receive file {R in column 16). INFILE is specified as a receive file because your program will receive input data from this file. This line also specifies that a switched line is being used for this terminal and it has unattended answering service {A in column 20). This means that the terminal operator must dial the computer system. In addition, this line specifies that the type of remote terminal is a OCT 2000 (2000 in columns 48 through 51 ), the permanent error indicator is 44 (44 in columns 53 and 54), and the terminal name is IN1 {IN1 in columns 71 through 74).

Example 2

t

Lines 030 and 040 on the file description specifications show that DCTERM1 and DCTERM2 are output files (0 in column 15) and that they are communications files {REMOTE in columns 40 through 46).

Lines 030 and 040 on the telecommunications specifications show that DCTERM1 and DCTERM2 are transmit files (T in column 16). DCTERM1 and DCTERM2 are specified as transmit files because your program will transmit output data to these files. These lines also specify that switched lines are being used for these files and that they have manual call specified for them {M in column 20). This means the system operator must dial the number of the remote terminal. In addition, these lines specify that the type of remote terminal for both files is OCT 1000 (1000 in columns 48 through 51), the permanent error indicators are 77 and 78 respectively (77 and 78 in columns 53 and 54), and the terminal names are OUT1 and OUT2 respectively {0UT1 and OUT2 in columns 71 through 74).

### 17.3. FILE PROCESSING MODES

There are five file processing modes that you can use with remote terminals. Four of these modes are intended to be used primarily with batch terminals, that is, with the SPERRY UNIVAC OCT 1000 Data Communications Terminal, SPERRY UNIVAC OCT 2000 Data Communications Terminal, SPERRY UNIVAC 1004 Card Processor System, SPERRY UNIVAC 9200/9300 Series, the IBM 2780 Data Transmission Terminal. or devices using the binary synchronous communications {BSC) mode. The remaining mode is intended to be used with the interactive terminals, that is, with the UNISCOPE 100 Display Terminal, UNISCOPE 200 Display Terminal, SPERRY UNIVAC OCT 500 Data Communications Terminal, SPERRY UNIVAC OCT 524 Data Communications Terminal, or teletypewriter .

### **CONTROL CARD SPECIFICATIONS**

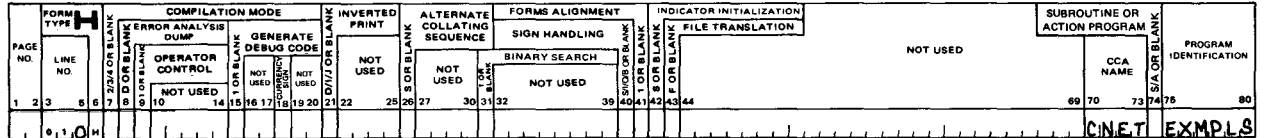

### FILE DESCRIPTION SPECIFICATIONS

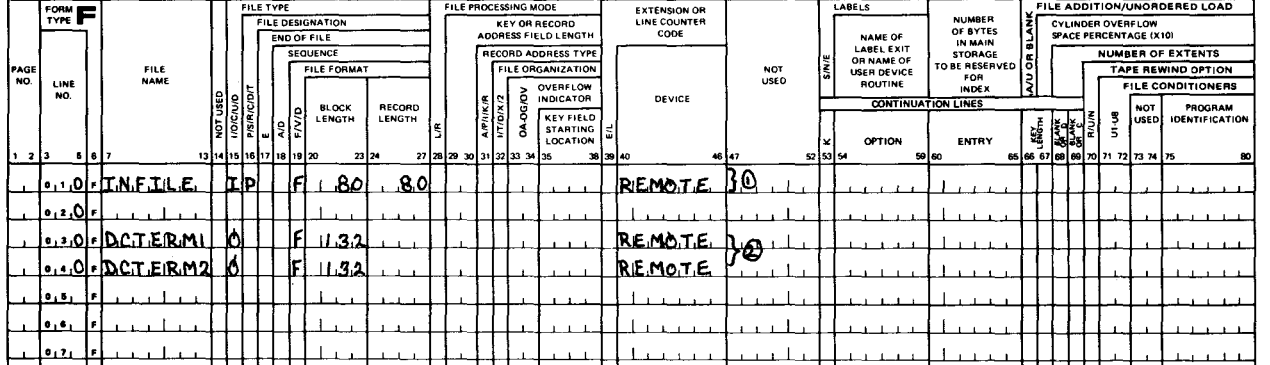

### TELECOMMUNICATIONS SPECIFICATIONS LAST FILE<br>LORBLANK E OF STATIO NOT USED FILE<br>NAME **VOT USED** NOT<br>USED **REMOTE**<br>DEVICE ERMINA<br>NAME **PROGRAM**<br>IDENTIFICATIO WAIT<br>TIME

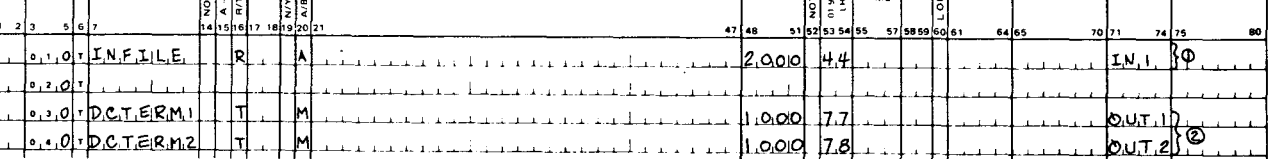

Figure 17-1. Specifying and Describing Communications Files

The processing modes used with batch terminals are:

**Receive Only**  $\blacksquare$ 

FORM T

LINE

AGE<br>NO

In this mode, a data file is received from a remote terminal. The file must be specified as an input primary file, input secondary file, or input demand file on the file description specifications, and it must be specified as a receive file on the telecommunications specifications. When this mode is used with a batch terminal, the input records are usually 80-column cards.

**Transmit Only** 

In this mode, a data file is transmitted to a remote terminal. The file must be specified as an output file on the file description specifications, and it must be specified as a transmit file on the telecommunications specifications. When this mode is used with a batch terminal, the output records are usually 80-column cards or lines of print.

• Transmit a File, Then Receive Another File

In this mode, two files are specified for a remote terminal. The data file to be transmitted must be specified as an output file on the file description specifications and it must be specified as a transmit file on the telecommunications specifications. The data file to be received must be specified as an input file on the file description specifications and must be specified as a receive file on the telecommunications specifications. When you use this mode, your program first processes the transmit file and then, when all data has been transmitted to the remote terminal, it processes the receive file.

• Receive a File, Then Transmit a File

In this mode, two files are specified for a remote terminal. The data file to be received must be specified as an input file on the file description specifications and must be specified as a receive file on the telecommunications specifications. The data file to be transmitted must be specified as an output file on the file description specifications and must be specified as a transmit file on the telecommunications specifications. When you use this mode, your program first processes the receive file and then, when all data has been received from the remote terminal, it processes the transmit file.

Note that, in this mode and the transmit-a-file, then-receive-a-file mode, it is your responsibility to design your program so that a complete file is processed for a particular remote terminal before another file is processed. This can be done by processing one file during the normal RPG II processing and the other file when the last record indicator (LR) is set on. Another method would be to use demand input and/or exception on the calculation specifications so that all the records of one file are processed first after which all the records of the second file are processed.

Note also that a particular remote terminal is not limited to one input (receive) file and one output (transmit) when you use this mode or the transmit-a-file, then-receive-afile mode. You can process more than two files on a particular remote terminal if your program is arranged so that the processing does not overlap.

The processing mode used with interactive terminals is as follows:

• Transmit with Reception of Conversational Reply

In this mode, a record is transmitted to a remote terminal and a reply is received back from the remote terminal. The file must be specified as a combined file on the file description specifications and must be specified as a transmit file on the telecommunications specifications. The file may be specified as the primary file.

•

•
# 17.3.1. Using Batch Remote Terminals

The following subsections describe how to use batch terminals in RPG II telecommunications programs.

# 17.3.1.1. Receive-Only Processing Using a DCT 2000 Data Communications **Terminal**

Figure 17-2 shows an example in which input records on 80-column cards are read into the system from a DCT 2000 data communications terminal and are printed on the system printer.

# **CONTROL CARD SPECIFICATIONS**

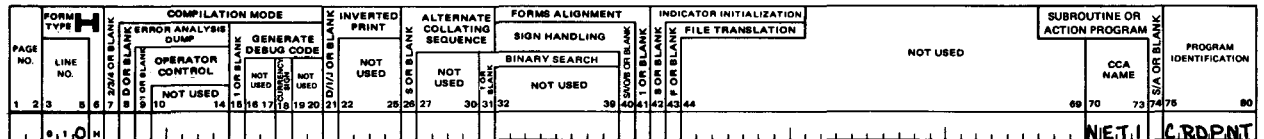

# FILE DESCRIPTION SPECIFICATIONS

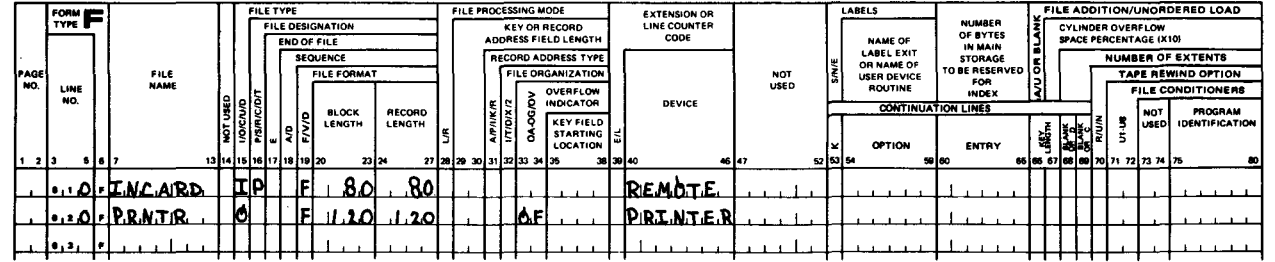

### TELECOMMUNICATIONS SPECIFICATIONS

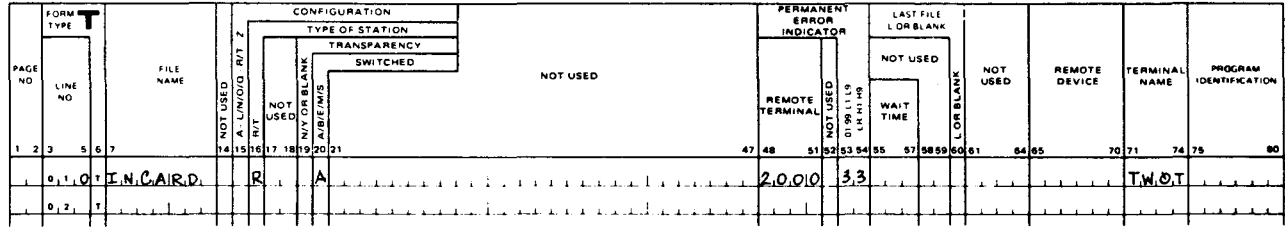

# **INPUT FORMAT SPECIFICATIONS**

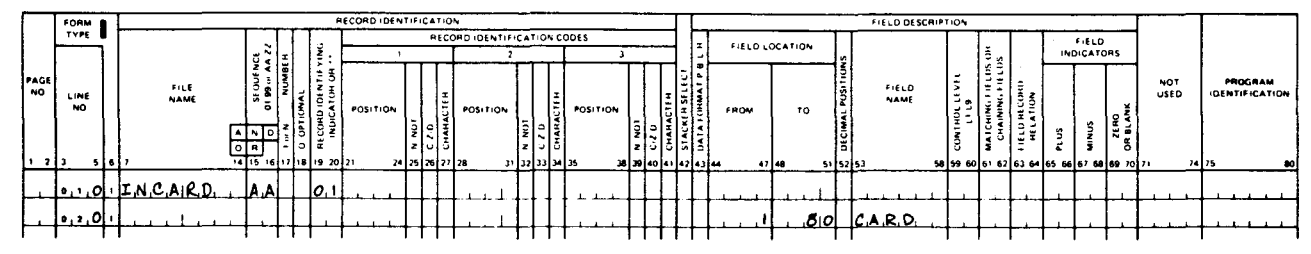

Figure 17-2. Receive-Only Processing Using a DCT 2000 Data Communications Terminal (Part 1 of 2)

**CALCULATION SPECIFICATIONS** 

lojo,

#### ALCULATION RESULTING **RESULT FIELD** ARITHMETI PROGRAM<br>DENTIFICATIO FACTOR 1  $\begin{array}{|c|c|c|c|}\n\hline\n\text{COMPARE} \\
\hline\n\text{1}>2>1:2\n\end{array}$ **LINE** OPERATION FACTOR: FIELD<br>ENGTI LOOKUP<br>FACTOR 2115 HIGH LOW RO  $9.1.0$   $\left\{ \left( \left| \frac{3}{2} \right| \right) \right\}$   $\left\{ \left| \left| \left| \right| \right| \right\} \right\}$  .  $\left| \left| \left| \left| \left| \right| \right| \right| \right\}$ OUTPUT FORMAT SPECIFICATIONS  $\left| \frac{r \text{ }}{r} \right|$ <u>"""</u> **OUTPUT INDICATORS** FORM STACKER SELECTIVE<br>
THE HOTTE<br>
THE HOTTE CODE **CODES** ATA FORM **COMMAS<br>NSERTED DICATION** FIELD<br>NAME NOT<br>USED PROGRAM<br>DENTIFICATION **BEFORE** END<br>OSITION ae FORI AFTER FIELD<br>ZERO NO. LINE NO IN<br>OUTPUT<br>RECORD \*AUTO CONSTANT OR EDIT WORD • '.Jci olP.R\_&TIR [D 11 kili\_IN~I~ I l I • <u>• • 0 | 0 | blandske politike III blandske politike III blandske politike i politike i politike politike i politike i politike i politike i politike i politike i politike i politike i politike i politike i politike i po</u> • ,\_,~. J\_ lr,A,R.l'I. \_l\_\_Aci 1 1 <sup>o</sup><,Q o J\_ lh J2. i~l?,i I I I  $1, 2, 3$ <u>ITERMINAL ERROR OCCURRED'</u>

# Figure *17-2.* Receive-Only Processing Using a OCT *2000* Data Communications Terminal (Pan *2* of *2)*

 $1.11111111$ 

للسلا

<u>reneta manarativo</u>

The control card specifications form indicates that this is a telecommunications program by the entry of a CCA name (NET1 in columns 70 through 73).

The file description specifications form shows the INCARD, the primary input file (I in column 15 and P in column 16), is specified as a communications file (REMOTE in columns 40 through 46) and that PRNTR, the output file (0 in column 15), is a printer file (PRINTER in columns 40 through 46).

The telecommunications specifications form shows that INCARD is specified as a receive file (R in column 16), a switched line is being used and has unattended answering service (A in column 20), the type of remote terminal is a OCT 2000 data communications terminal (2000 in columns 48 through 51), the permanent error indicator is 33 (33 in columns 53 and 54), and the terminal name is TWOT.

The input format specifications form shows that when an input record is read, indicator 01 is set on (01 in columns 19 and 20) and the entire record is placed in the field named CARD (1 in columns 44 through 47, 80 in columns 48 through 51, and CARD in columns 53 through 58).

The calculation specifications form shows that the last record indicator (LR) is to be set on if a permanent error occurs (indicator 33 is on).

The output format specifications form shows on lines 010 and 020 that a record is to be printed on the system printer if there was no error (indicator 01 is on and indicator 33 is not on). Lines 030 and 040 show that, if a permanent error occurs (indicator 33 is on), the message TERMINAL ERROR OCCURRED will be printed on the system printer. The program then terminates because, when indicator 33 is on, the last record indicator (LR) is • set on.

# 17.3.1.2. Transmit-Only Processing Using Two DCT 1000 Data Communications **Terminals**

Figure 17-3 shows an example in which input records on 80-column cards are read from a card reader and are printed on either of two DCT 1000 data communications terminals, depending upon what character is contained in column 1.

# CONTROL CARD SPECIFICATIONS

FILE DESCRIPTION SPECIFICATIONS

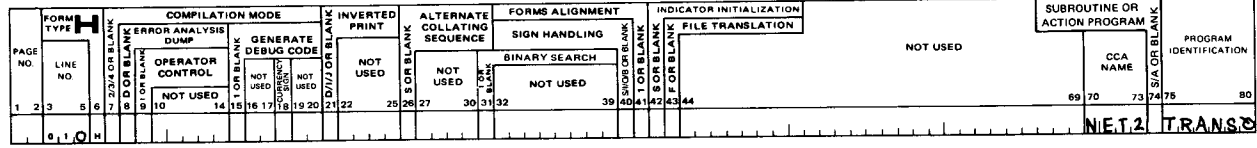

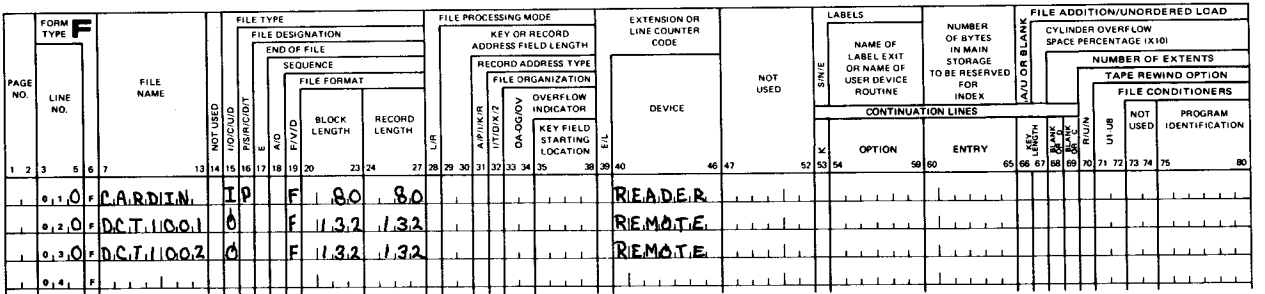

# TELECOMMUNICATIONS SPECIFICATIONS

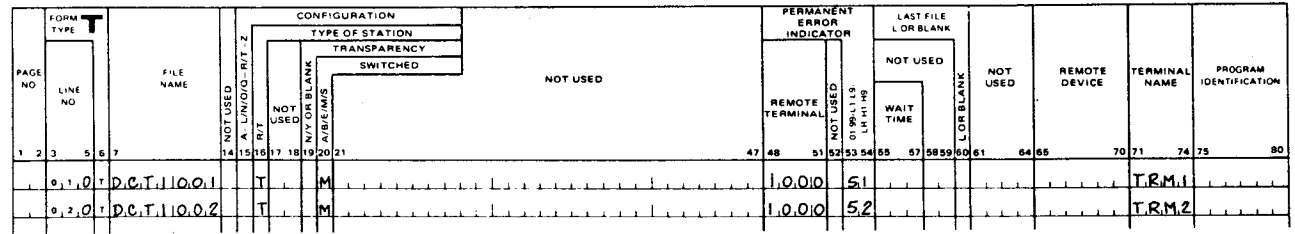

### **INPUT FORMAT SPECIFICATIONS**

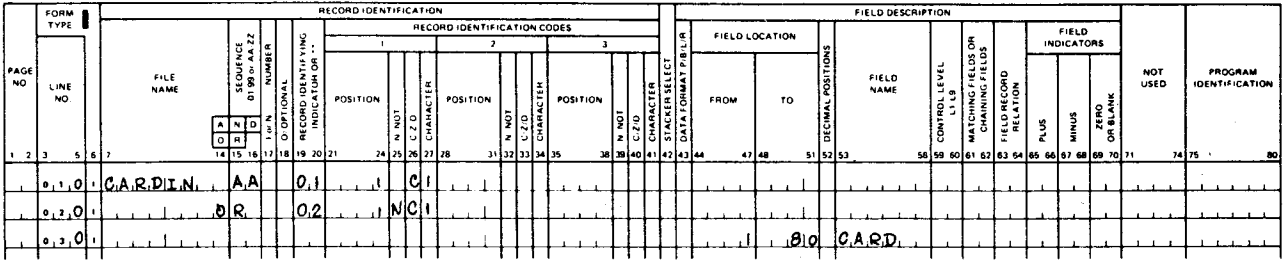

# **CALCULATION SPECIFICATIONS**

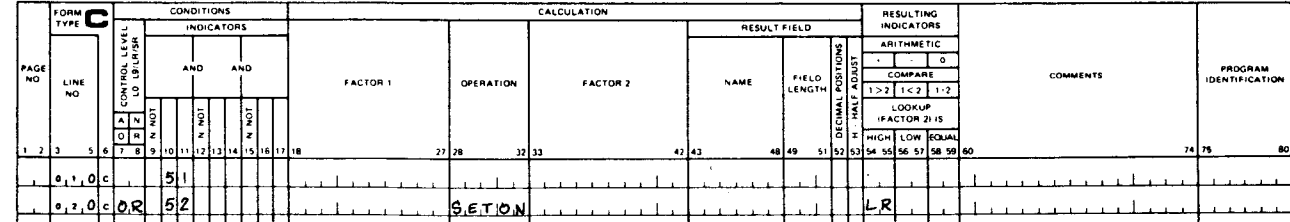

Figure 17-3. Transmit-Only Processing Using Two DCT 1000 Data Communications Terminals (Part 1 of 2)

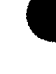

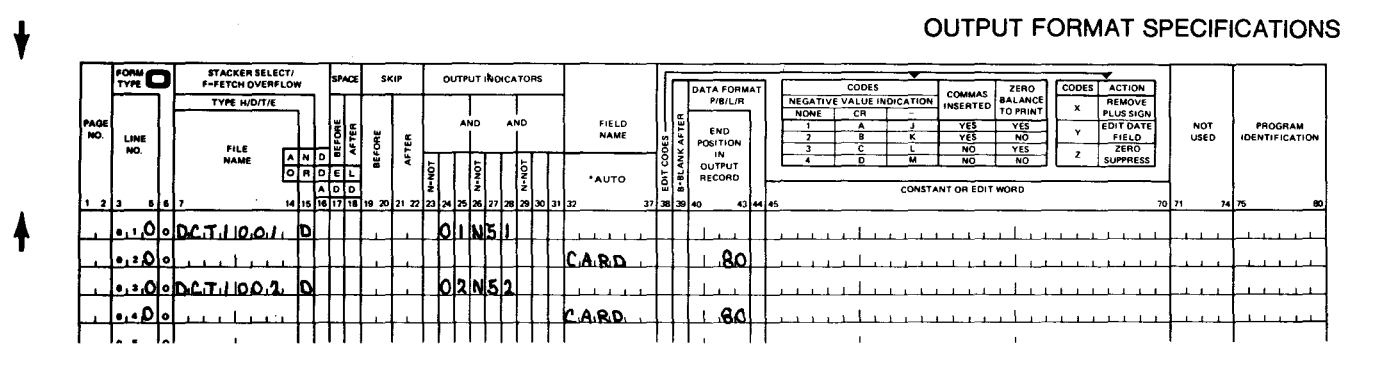

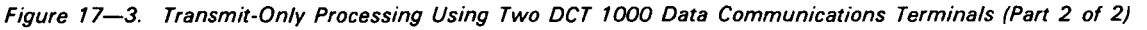

The control card specifications form indicates that this is a telecommunications program by the entry of a CCA name (NET 2 in columns 70 through 73).

The file description specifications form shows that CARDIN, the primary input file (I in column 15 and P in column 16) is a card file that is read from the card reader (READER in columns 40 through 46). It also shows that DCT1001 and DCT1002 are specified as communications files (REMOTE in columns 40 through 46).

The telecommunications specifications form shows that DCT1001 and DCT1002 are specified as transmit files (T in column 16), a switched line is being used for each remote terminal and these lines have manual calling service (M in column 20), the type of remote terminal for each file is a OCT 1000 data communications terminal (1000 in columns 48 • through 51 ), the permanent error indicators are 51 and 52 respectively (51 and 52 in columns 53 and 54), and the terminal names are TRM1 and TRM2 respectively (TRM1 and TRM2 in columns 71 through 74).

The input format specifications form shows that, when a card is read, indicator 01 is set on (01 in columns 19 and 20) if there is a 1 in column 1 (C in 26 and 1 in column 27); otherwise, indicator 02 is set on (02 in columns 19 and 20, N in column 25, C in column 26, and 1 in column 27).

The calculation specifications form shows that the last record indicator (LR) is to be set on if a permanent error occurs (indicator 51 or 52 is on).

The output format specifications form shows on lines 010 and 020 that a record is to be printed on the OCT 1000 data communications terminal whose file name is OCT 1001 if. indicator 01 is on and there is no error (indicator 51 is not on). Lines 030 and 040 show that a record is to be printed on the OCT 1000 data communications terminal whose file name is OCT 1002 if indicator 02 is on and there is no error (indicator 52 is not on). If an error occurs (indicator 51 or 52 is on), the program terminates because, when either indicator 51 or 52 is on, the last record indicator (LR) is set on.

•

 $\hat{\mathcal{A}}$ 

# 17.3.1.3. Transmit a File, Then Receive Another File Using a BSC Remote Terminal

Figure 17-4 shows an example in which cards containing an item number, quantity sold, and customer are read from a card reader. As the cards are read, they are transmitted to a BSC remote terminal, that is, another computer system. After the entire card deck has been transmitted, the program reads data back from the BSC remote terminal, which has been defined as a secondary input device. These data records are used to produce an updated inventory list on the system printer that contains the item number, remaining inventory quantities, and item descriptions.

# **CONTROL CARD SPECIFICATIONS**

FILE DESCRIPTION SPECIFICATIONS

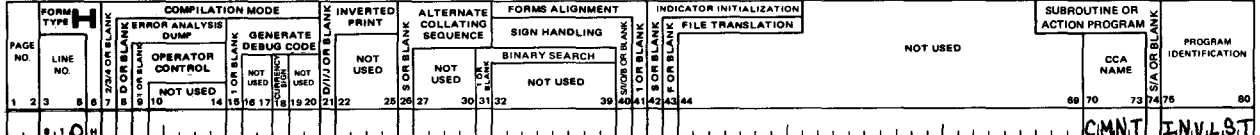

#### FILE ADDITION/UNORDERED LOAD EXTENSION OR  $T_{\text{VPE}}^{\text{conv}}$ E DESIGNATION KEY OR RECORD<br>ADDRESS FIELD LENGTH CYLINDER OVERFLOW<br>SPACE PERCENTAGE (X10) OF BYTES<br>IN MAIN<br>STORAGE **DOFFILE IAME OF<br>NBEL EXIT** ECORD ADDRESS TYPE NUMBER OF EXTENT SEQUENCE **CABEL EAT**<br>**OR NAME OF**<br>**BOLITINE** TAPE REWIND OFTION FILE<br>NAME CANIZATION NOT<br>USED RESE LINE<br>NO **DA-DG/DV OVERFLOW**<br>INDICATOR **FILE CONDITIONERS DEVICE CONTINU BLOCK**<br>LENGTH RECORD<br>LENGTH KEY FIELD  $\frac{9}{5}$ **をする** orrior ENTRY <u>. DI-ISALER</u> ЩÞ ١F ⊥&ol  $-80$ **READER** <u>•.• A|- NEWINA</u> ኴ Ŀ اممن اممير REMOTE Ы ŀ <u>...OFLNVUPDT</u> وم بر اوميز **RIE MO.T.E.** F <u>...ol.PRN.tir.</u> PIRINTER <u>H.J.OL 120</u> làF

### TELECOMMUNICATIONS SPECIFICATIONS

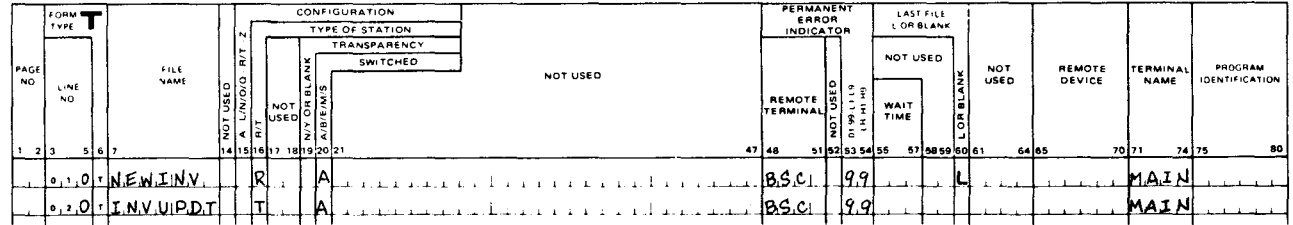

### **INPUT FORMAT SPECIFICATIONS**

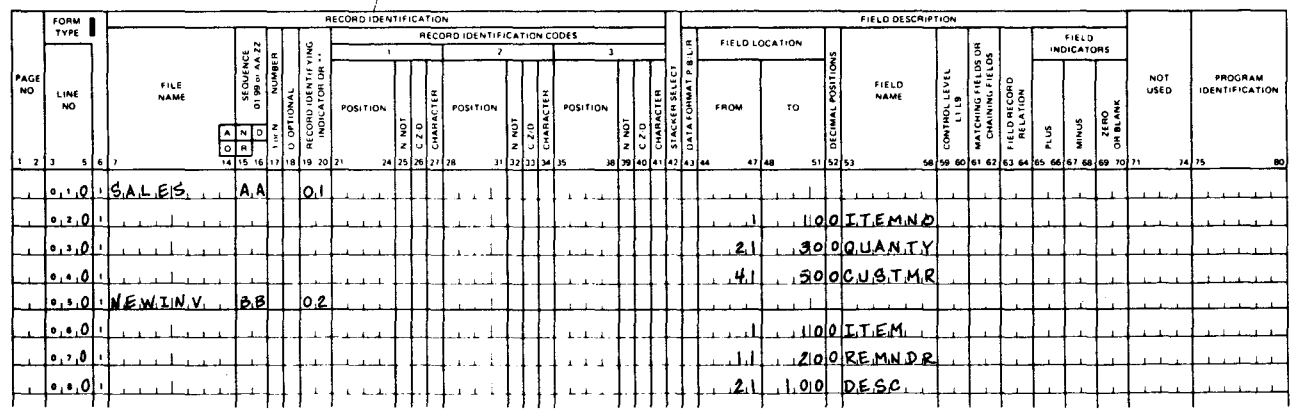

# Figure 17-4. Transmit a File, Then Receive Another File Using a BSC Remote Terminal (Part 1 of 2)

 $17-9$ 

╋

### SPERRY UNIVAC OS/3 RPG II

# **CALCULATION SPECIFICATIONS**

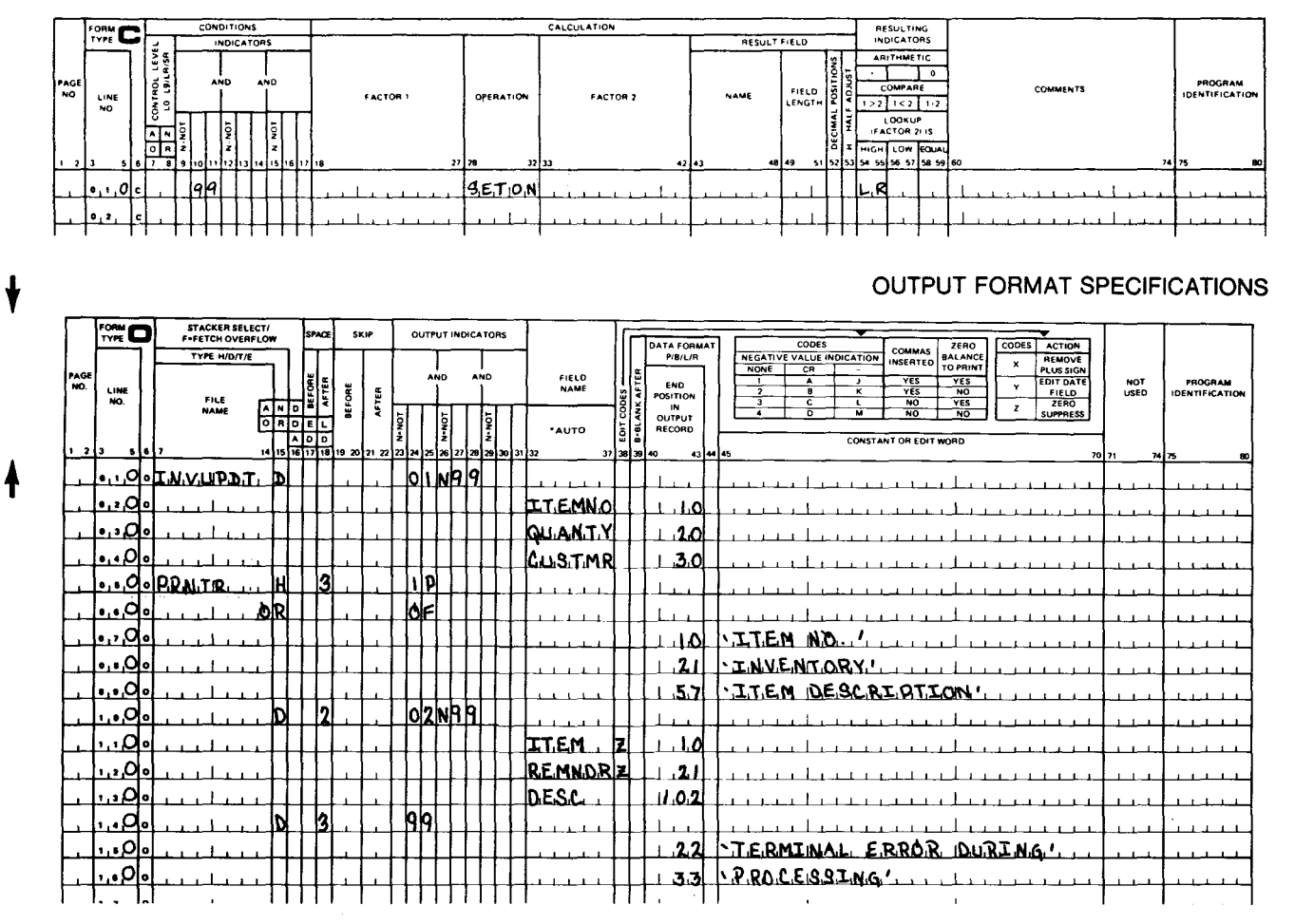

Figure 17-4. Transmit a File, Then Receive Another File Using a BSC Remote Terminal (Part 2 of 2)

The control card specifications form indicates that this is a telecommunications program by the entry of a CCA name (CMNT in columns 70 through 73).

The file description specifications form shows on line 010 that SALES, the primary input file (I in column 15 and P in column 16) is a card file that is read from the card reader (READER in columns 40 through 46). Line 020 shows that NEWINV is the secondary input file (I in column 15 and S in column 16), and that it is a communications file (REMOTE in columns 40 through 46). Line 030 shows that INVUPDT is an output file (0 in column 15) and that it is a communications file (REMOTE in columns 40 through 46). Line 040 shows that PRNTR is the second output file (O in column 15) and is a printer file (PRINTER in columns 40 through 46).

The telecommunications specifications form shows that NEWINV is specified as a receive file (R in column 16) and INVUPDT is specified as a transmit file (T in column 16). These files use the same remote terminal (BSC in columns 48 through 51 and MAIN in columns 71 through 74), a switched line with unattended answering service is used (A in column 20), and the permanent error indicator for both files is 99 (99 in columns 53 and 54).

 $\begin{array}{c}\n\bullet \\
\bullet \\
\bullet \\
\bullet \\
\bullet \\
\bullet\n\end{array}$ The input format specifications form shows the format of the input records for the primary input file, SALES, on lines 010 through 040 and that indicator 01 is set on when a record is read from this file. Lines 050 through 080 show the format of the input records for the secondary input file, NEWINV (on the BSC remote terminal), and that indicator 02 is set on when a record is read from this file. Since matching fields are not specified, the primary input, SALES, is completely processed first. Then, the secondary input file, NEWINV, is processed.

The calculation specifications form shows that the last record indicator (LR) is to be set on if a permanent error occurs (indicator 99 is on).

The output format specifications form shows the format of the output records for the output file, INVUPDT, on lines 010 through 040 and that records are written to this file when indicator 01 is on. Since indicator 01 conditions output to this file, the output will be written only when the primary input file, SALES, is being read. Lines 050 through 090 show the heading that is to be printed on the printer during the first program cycle. Lines 100 through 130 show the format of the output records for the printer file. Since indicator 02 conditions output to this file, the output is written only when the secondary input is being received from the BSC remote terminal (the secondary input file NEWINV). Line 140 shows the message that is printed if a permanent error occurs (indicator 99 is on). The program then terminates because, when indicator 99 is on, the last record indicator (LR) is set on.

17.3.2. Using Interactive Remote Terminals

• The following subsections describe how to use interactive remote terminals in RPG II telecommunications· programs.

# 17.3.2.1. UNISCOPE 100 and UNISCOPE 200 Display Terminals

When these terminals are used, the terminal operator must enter and transmit each individual data record. First, the RPG II program transmits a message. The operator then replies by entering an input record. This process continues until the operator indicates that there are no more records by typing in  $\ell^*$ .

Each position on the screen corresponds to a position in an RPG II input or output record. The number of characters per line (64 or 80) determines where an input record is entered, or an output record is displayed on the screen. For an SO-character screen, record position 1 corresponds to line 1, position 1; record position 80 corresponds to line 1, position 80; record position 81 corresponds to line 2, position 1; record position 160 corresponds to line 2, position 80; and so on. Table 17-1 provides a summary of the input/output record position ranges and the screen line where a record in a particular range is entered or displayed.

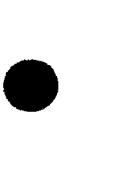

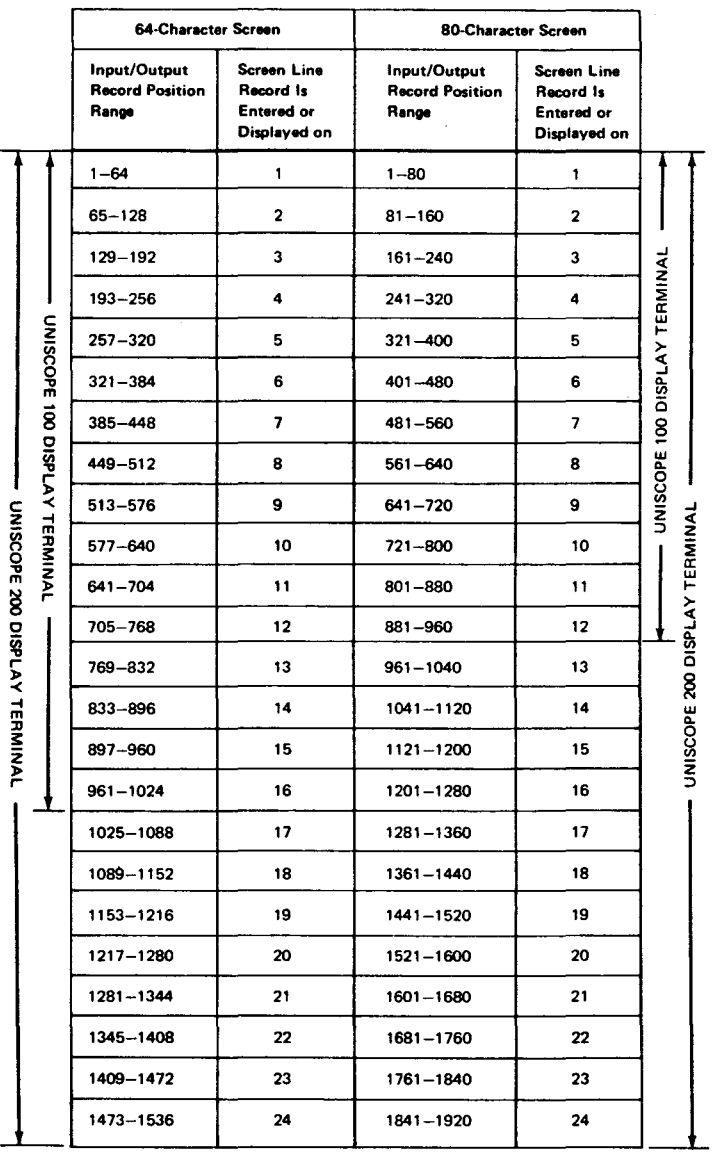

Table 17-1. Summary of Record Position Ranges and Screen Line Numbers for Entry or Display

Since we are dealing with UNISCOPE 100 or 200 Display Terminals, a combined file is used for the input and output records. The RPG II program transmits an output record to the terminal at the beginning of the program and in each cycle thereafter to format the screen for data entry and to prompt the terminal operator to enter an input record.

Figure 17-5 shows an example of how to specify an output record that is to be transmitted to the remote terminal to prompt the operator; how to specify the input record that is to be entered as a reply; and how to use the terminal to enter the input record.

•

•

# INPUT FORMAT SPECIFICATIONS

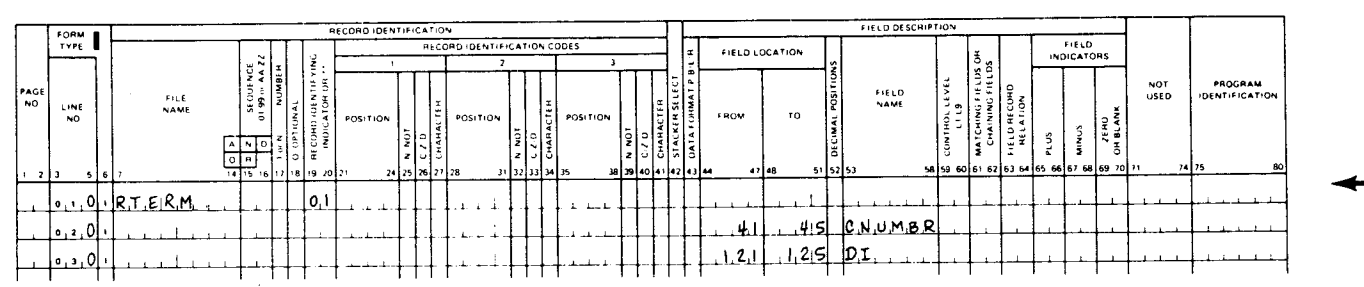

# **OUTPUT FORMAT SPECIFICATIONS**

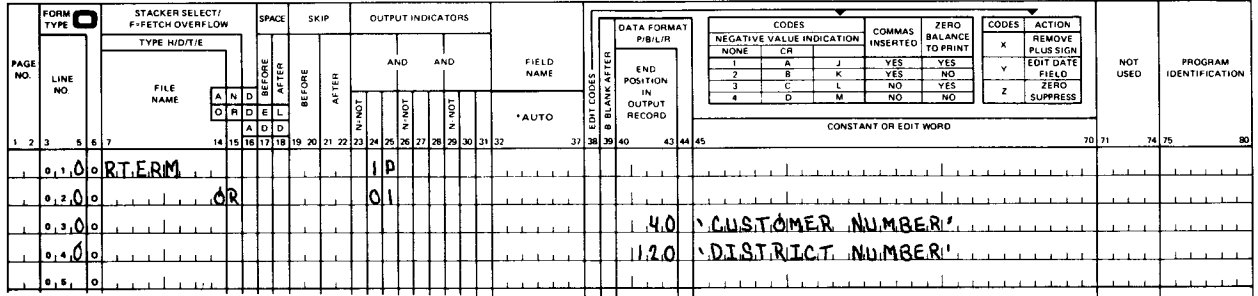

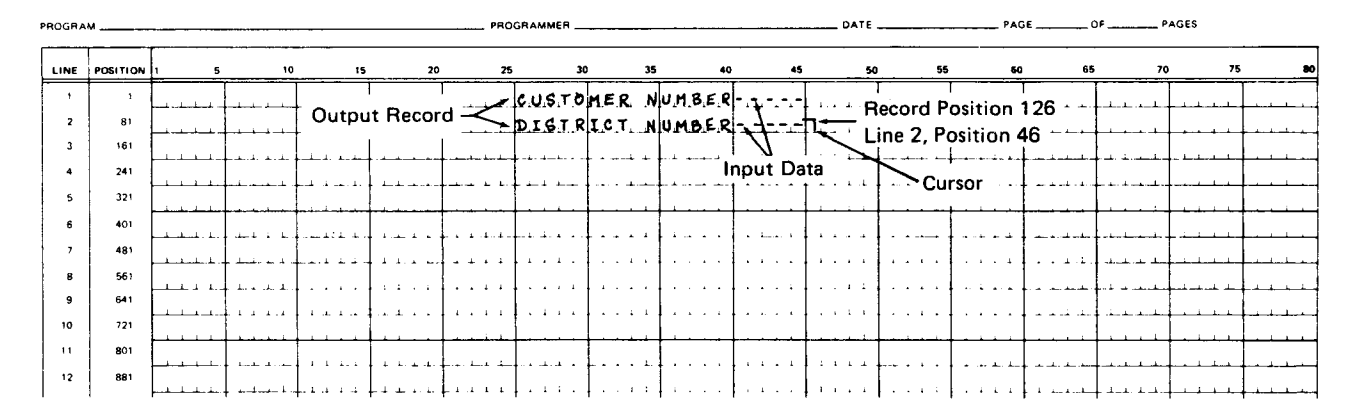

Figure 17--5. Formatting a Screen and Entering Data

The input format specifications form shows the fields that are to be entered as input data, and the output format specifications shows the output record that is used to format the screen and prompt the terminal operator.

At the beginning of program execution, the output record is displayed and the cursor is placed at line 1, position 1 (home position) on the screen. The cursor must be spaced to record position 41 (line 1, position 41). The customer number is then typed into record positions 41 through 45 (line 1, positions 41 through 45). You then press the RETURN key to move the cursor to line 2, position 1. The cursor must be spaced to record position 121 (line 2, position 41). The district number is then typed into record positions 121 through 125 (line 2, positions 41 through 45). You then press the TRANSMIT key to cause the data to be entered. When you do this, all data between the cursor and the home position is transmitted. After the input data has been transmitted, the output record is displayed again and the cursor is returned to the home position. From this point on, the process of display and data entry is repeated during each cycle until end of file is signalled for the terminal by typing in and transmitting  $\ell^*$  in record positions 1 and 2.

 $17 - 14$ 

For each input data record received, there must be an output data record transmitted for each RPG II program cycle. When using UNISCOPE terminals, only one output record per RPG II cycle is permitted. The data records must not contain any embedded UNISCOPE control characters or DICE characters.

# 17.3.2.1.1. Transmit with Reception of Conversational Reply Using Four UNISCOPE **100 Display Terminals**

Figure 17-6 shows an example in which four UNISCOPE 100 Display Terminals on separate switched lines are used to access an indexed sequential disk file; that is, each terminal operator has access to this file. The data to be entered consists of a 5-digit customer number. This number is used as a key to access a record from the disk file. Information from this record is then transmitted back to the remote terminal that requested it. The remote terminal operators gain access to the RPG II program by dialing the central site. As each operator dials in, his requests are serviced by the RPG II program. The program can run with from one to four remote terminals. Program operation continues until all remote terminals have signalled end of file or they are down.

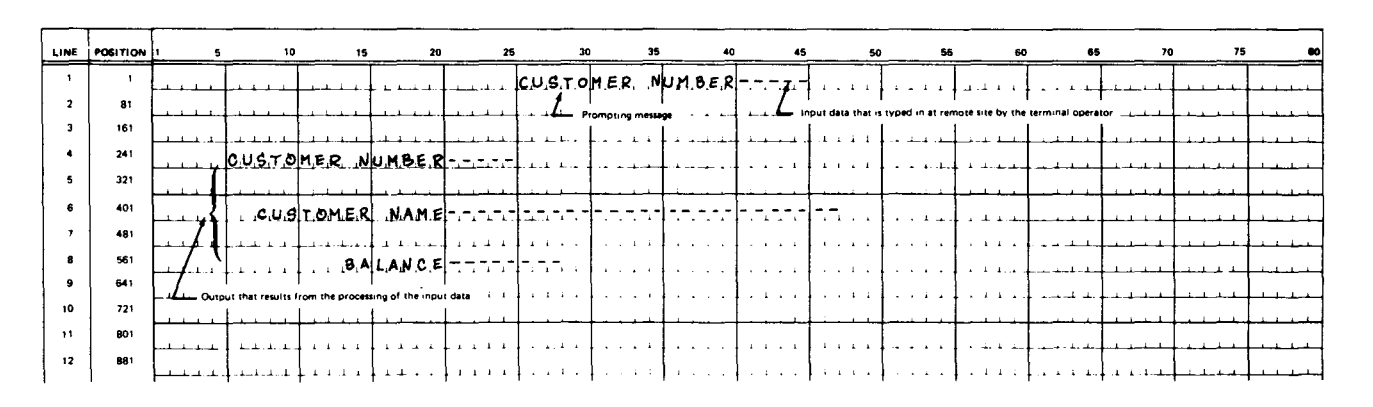

### **CONTROL CARD SPECIFICATIONS**

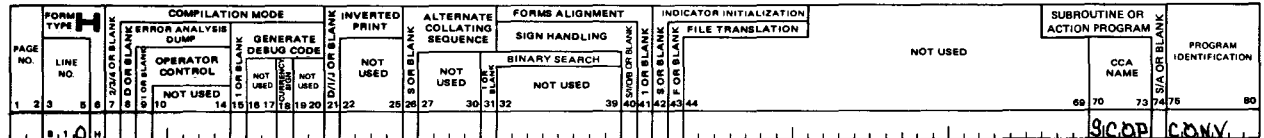

### **FILE DESCRIPTION SPECIFICATIONS**

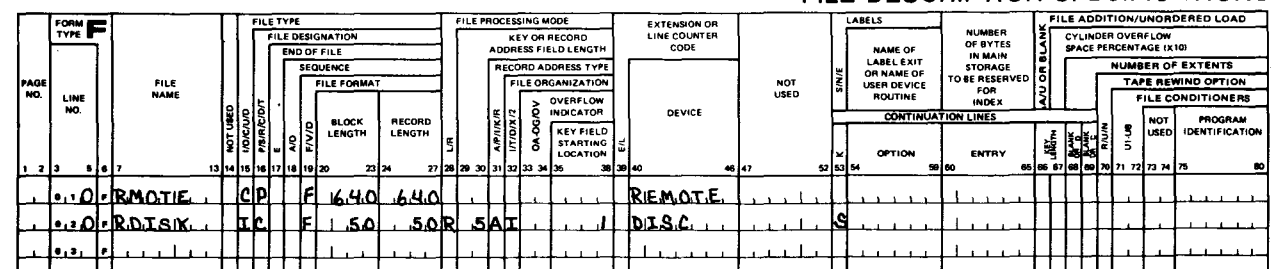

Figure 17-6. Transmit with Reception of Conversational Reply Using Four UNISCOPE 100 Display Terminals (Part 1 of 3)

### TELECOMMUNICATIONS SPECIFICATIONS

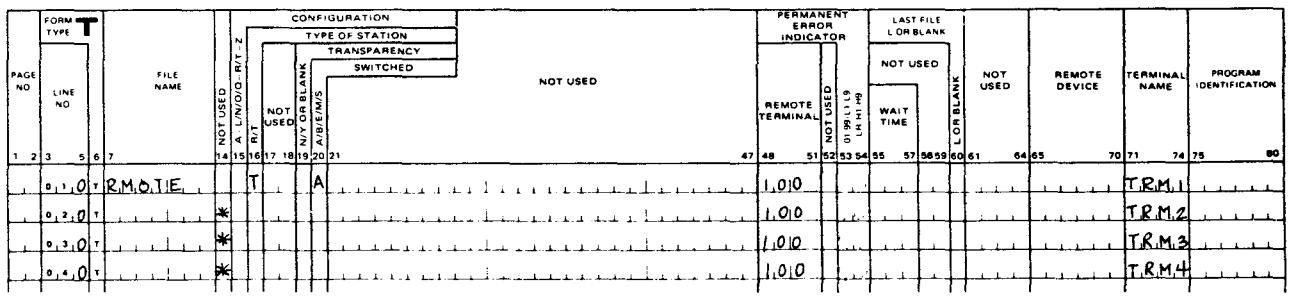

# **INPUT FORMAT SPECIFICATIONS**

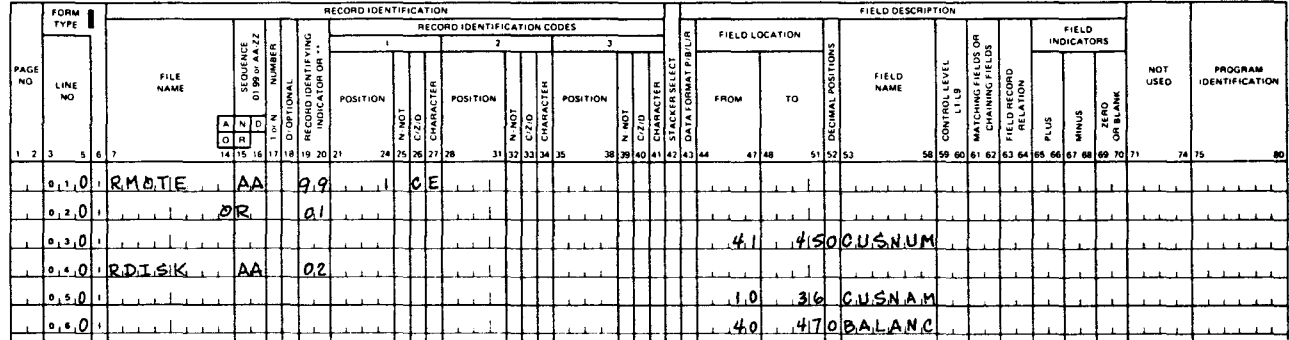

# **CALCULATION SPECIFICATIONS**

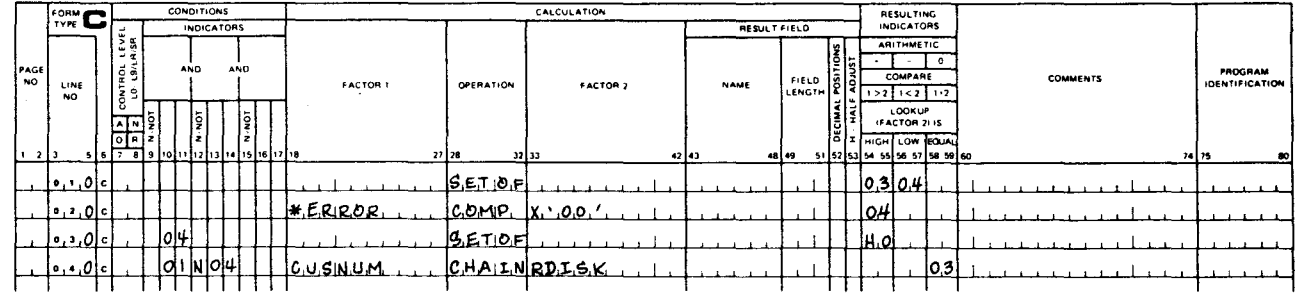

Figure 17-6. Transmit with Reception of Conversational Reply Using Four UNISCOPE 100 Display Terminals (Part 2 of 3)

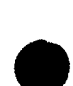

ŧ

**OUTPUT FORMAT SPECIFICATIONS** 

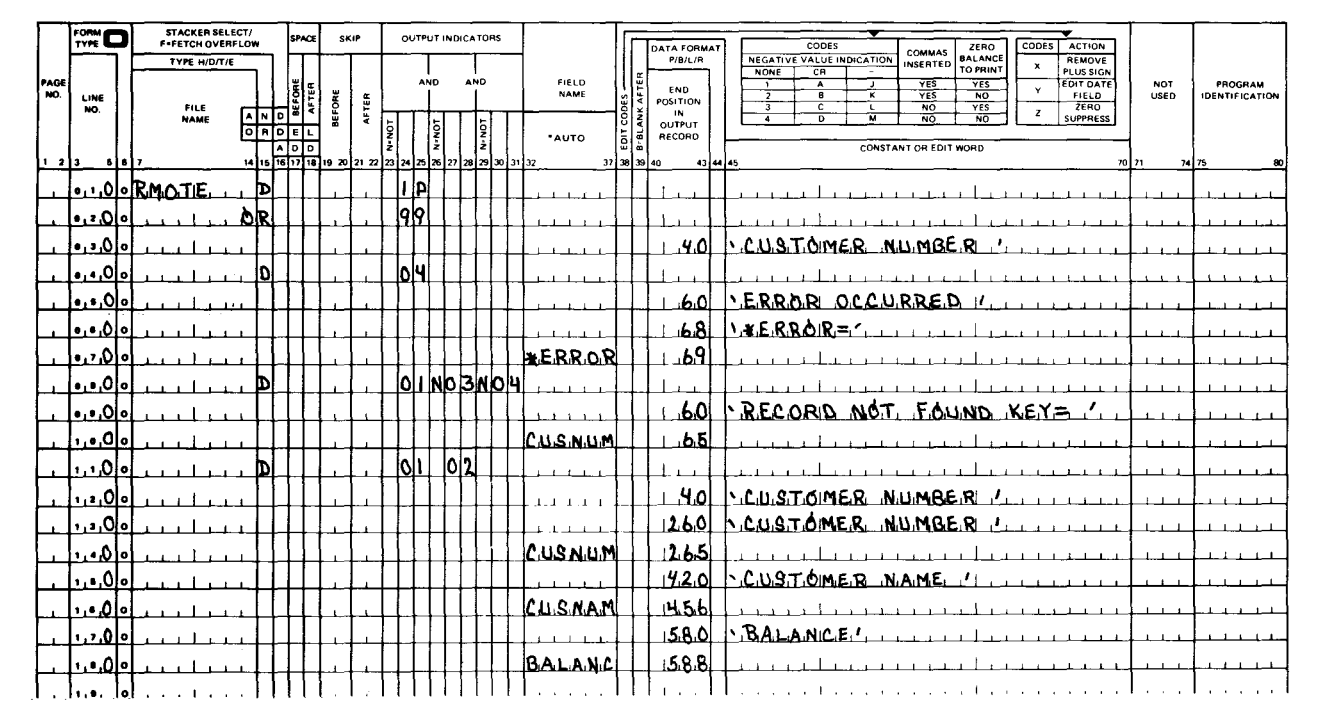

Figure 17-6. Transmit with Reception of Conversational Reply Using Four UNISCOPE 100 Display Terminals (Part 3 of 3)

The control card specifications form indicates that this is a telecommunications program by the entry of a CCA name (SCOP in columns 70 through 73).

The file description specifications form shows on line 010 that the primary file, RMOTE, is a combined file (C in column 15 and P in column 16) and that it is a communications file (REMOTE in columns 40 through 46). Line 020 shows that RDISK is a chained input file (I in column 15 and C in column 16), the file is an indexed sequential file that is to be processed randomly using the CHAIN operation (R in column 28, A in column 31, and I in column 32), the key field length is 5 and the key field starts in record position 1 (5 in columns 29 and 30 and 1 in columns 35 through 38), and the file is contained on a disk (DISC in columns 40 through 46).

The telecommunications specifications form shows that RMOTE is a transmit file (T in column 16), that four UNISCOPE 100 Display Terminals are used with this file (100 in columns 48 through 51), the terminal names are TRM1, TRM2, TRM3, and TRM4 (TRM1, TRM2, TRM3, and TRM4 in columns 71 through 74), and all terminals are connected to the central site on switched lines with unattended answering service (A in column 20). The asterisks (\*) in column 14 indicate that this is a multiterminal file; consequently, all the terminals on the \* lines are associated with this file.

The input format specifications form shows format of the input records for the combined primary file, RMOTE, on lines 010 through 030. If a record consisting of the character E is transmitted from a terminal, indicator 99 is set on. If a customer number is typed in on line 1 in positions 41 through 45, indicator 01 is set on. Lines 040 through 060 show the format of the input record for the input chained file, RDISK, and that indicator 02 is set on when a record is read from this file.

•

• The calculation specifications form shows that a test is performed to see whether an error has occurred; that is, if the \*ERROR field contains other than hexadecimal 00, the HO indicator is set on. If the \*ERROR field contains other than hexadecimal 00, indicator 04 is set on and this, in turn, causes the HO indicator to be set off. If it does not, a CHAIN operation will be performed. This test is necessary because a multiterminal file is being used. If it were not present, an error involving one terminal could cause the program to terminate.

The output format specifications form shows on lines 010 through 030 that the prompting message, CUSTOMER NUMBER, is displayed on the remote terminal at the beginning of program execution (indicator 1P is on) or when the terminal operator types in a record consisting of the character E (indicator 99 is on). The latter is used in those cases where an error occurs and it is necessary to reformat the screen. Lines 040 through 060 show the message displayed when an error occurs that sets the HO indicator on (indicator 040 is on). Lines 080 through 100 show the message displayed when a record cannot be found (indicator 01 is on, indicator 03 is off, and indicator 04 is off). Lines 110 through 180 show the format of the output record when the CHAIN operation is successful (indicator 01 and 02 are on). Note that this record includes the prompting message for the next input record (line 120).

# 17.3.2.2. Teletypewriter and OCT 500 Series Data Communications Terminals

When these terminals are used, the terminal operator must enter and transmit each individual data record. The RPG II program will transmit a message. The operator then replies by entering an input record. This process continues until the operator indicates that there are no more records by typing in  $\ell^*$ .

Each position on a line corresponds to a position in an RPG II input or output record. The maximum record length depends upon maximum number of characters per line of remote terminal that is being used; that is, 64 or 80 for teletypewriter and 132 for OCT 500 series. If a multiterminal file is used with different types of terminals, the maximum record length for the file is the shortest line length; that is, if some of the remote terminals have a line length of 80 and the others have a line length of 132, the maximum record length for that file is 80 characters.

Since we are dealing with a teletypewriter or a OCT 500 series display terminal, a combined file is specified for the input and output records. The RPG II program transmits an output record to the terminal at the beginning of program execution and in each cycle to indicate the keyboard printer format for data entry and to prompt the operator to enter an input record.

Figure 17-7 shows an example of how to specify an output record that is to be transmitted to the remote terminal to prompt the operator; how to specify the input record that is to be entered as a reply; and how to use the terminal to enter the input record.

╋

# **INPUT FORMAT SPECIFICATIONS**

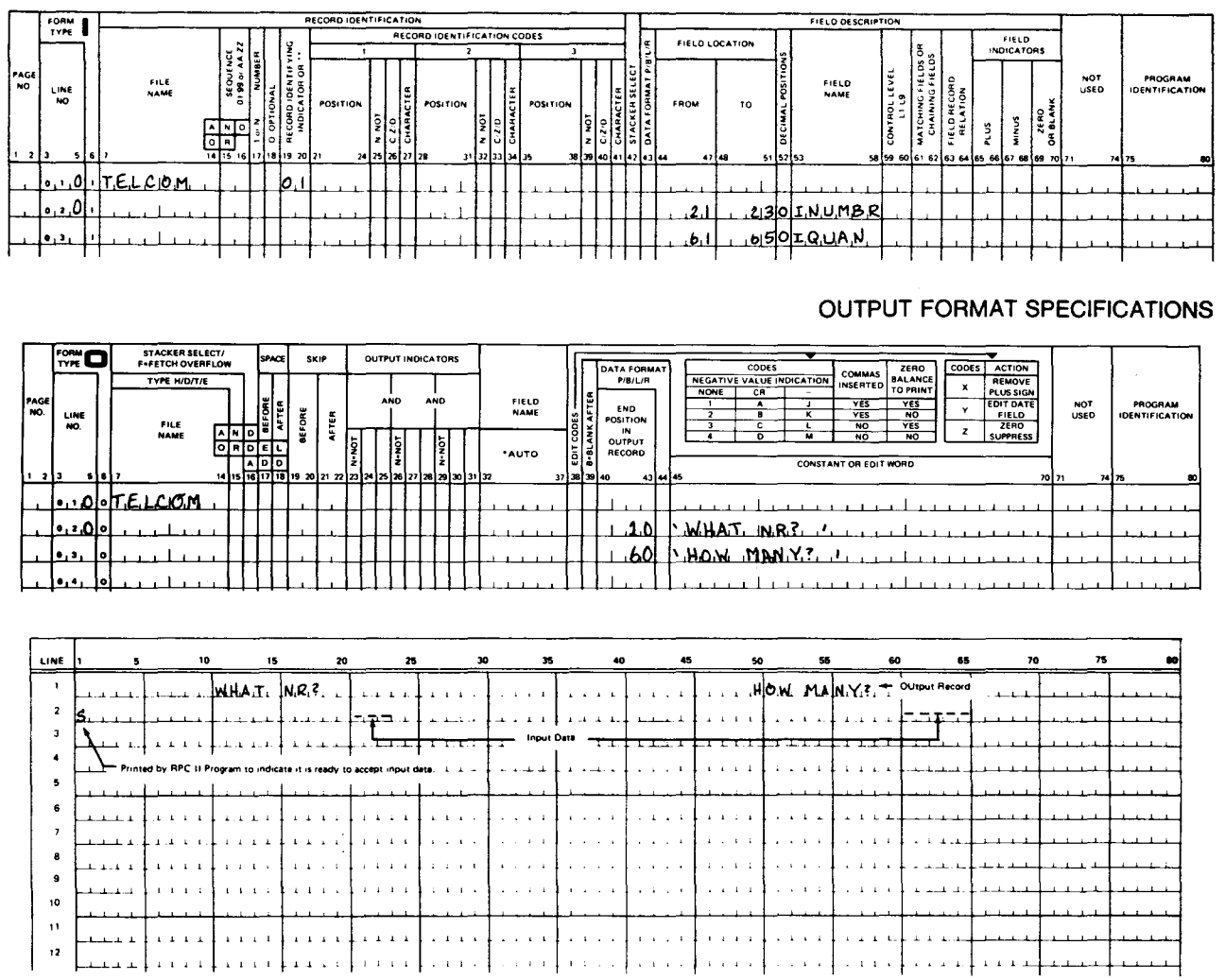

Figure 17-7. Formatting a Printer and Entering Data

The input format specifications form shows the fields that are to be entered as input data, and the output format specifications form shows the output record that is used to format the printer and prompt the terminal operator.

At the beginning of program execution, the output record is printed, the carriage is returned to the beginning of the next line, and the RPG II program prints an S in print position 1 to indicate that it is ready to receive input data. The carriage is then spaced to print position 21, and the number is typed into positions 21 through 23. You then space the carriage to print position 61 and type in the quantity in positions 61 through 65. After the input data is typed, the data must be entered. You do this by pressing the end-of-text character key or by pressing the sequence of keys that effects this function. After the data has been transmitted, the output record is printed again, the carriage is returned to the beginning of the next line, and the RPG II program prints an S. From this point on, the process of printing and data entry is repeated during each cycle until end of file is signalled for the terminal by typing in  $\ell^*$ . When using the teletypewriter or DCT 500 series display terminal, multiple output records are permitted for one input message. Spacing is also permitted for each output record.

• If a hardware error occurs during transmission, the RPG II program requests retransmission of the input data by returning the carriage to the beginning of the next line and printing an R.

If recovery is not possible, the system operator is notified of a line down or terminal down status. The permanent error indicator is also set on if one is specified in the program. If there is more than one terminal in the program, RPG II continues processing. If there is only one terminal in the program, RPG II terminates the program. In a multiterminal program, the terminal operator can resume transmission is the terminal problem can be corrected.

# 17.3.2.2.1. Transmit with Reception of Conversational Reply Using Two OCT 500 Data Communications Terminals and a Teletypewriter Terminal

Figure 17-8 shows an example in which two OCT 500 data communications terminals and a teletypewriter terminal on separate switched lines are used to access an indexed sequential file. The data to be entered consists of a 3-digit item number and a 5-digit quantity. The item number is used as a key to obtain the price of the item, and this price is then multiplied by the quantity to determine the total purchase price. The item price and the total purchase price are then transmitted back to the remote terminal that requested the information. The remote terminal operators gain access to the RPG II program by dialing the central site. As each operator dials in, his requests are serviced by the RPG II program. The program can run with from one to three terminals. Program operation continues until all remote terminals have signalled end of file or they are down.

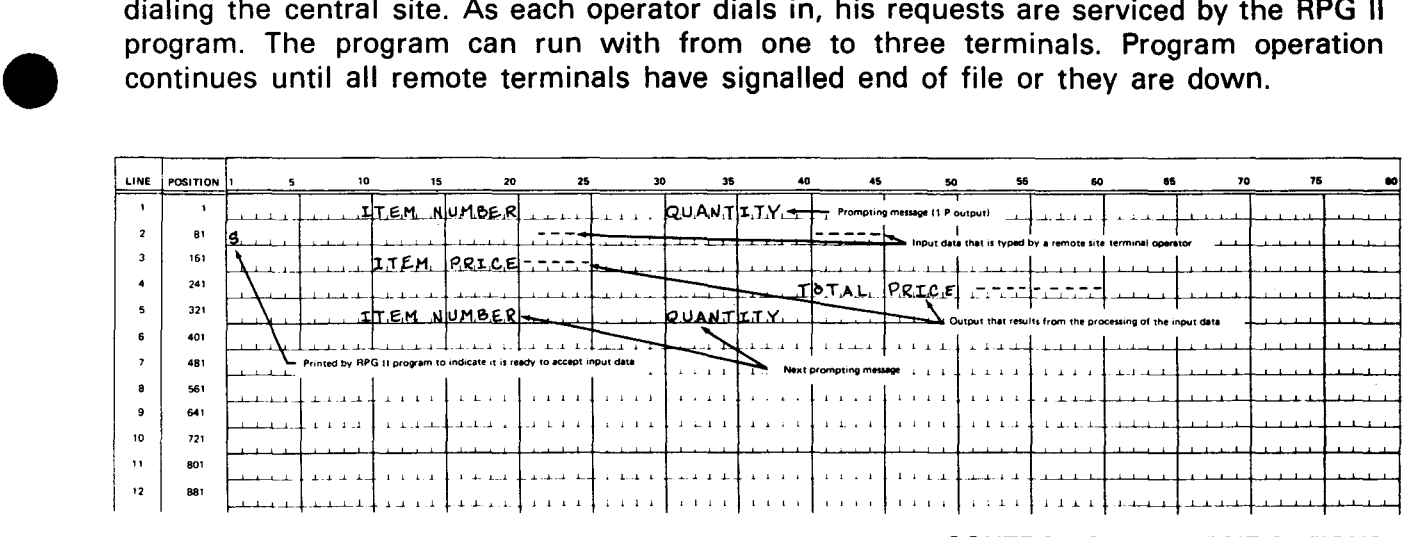

### CONTROL CARD SPECIFICATIONS

 $\bigstar$ 

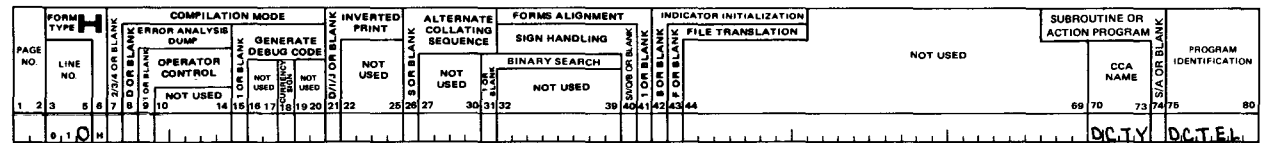

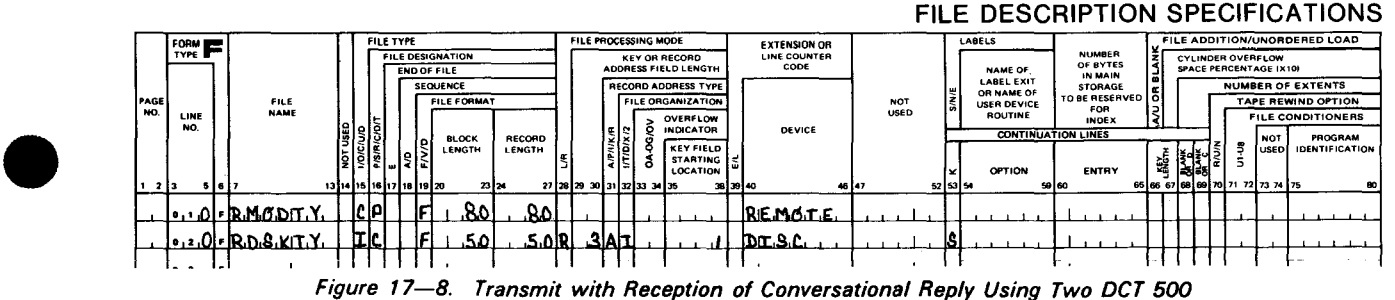

Data Communications Terminals and a Teletypewriter Terminal (Part 1 of 2)

### SPERRY UNIVAC OS/3 RPG II

### TELECOMMUNICATIONS SPECIFICATIONS

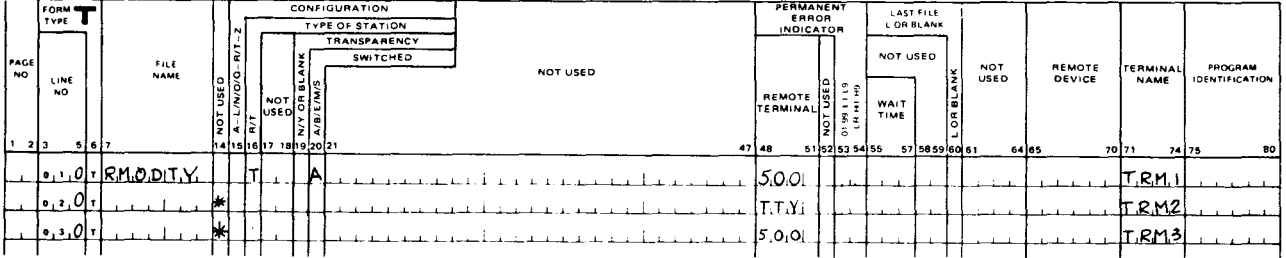

# **INPUT FORMAT SPECIFICATIONS**

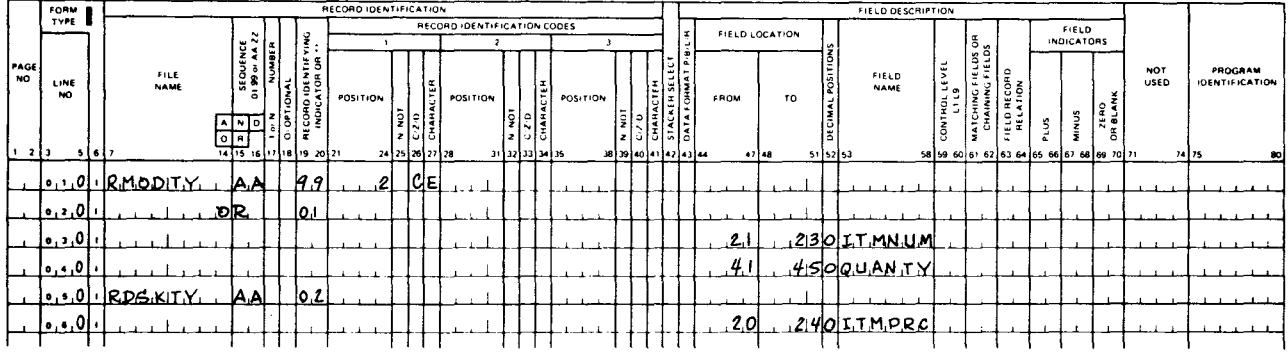

### **CALCULATION SPECIFICATIONS**

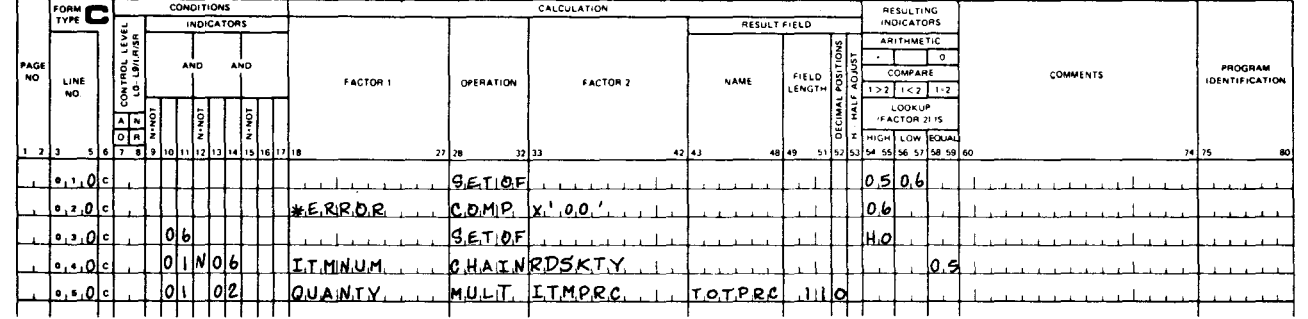

### OUTPUT FORMAT SPECIFICATIONS

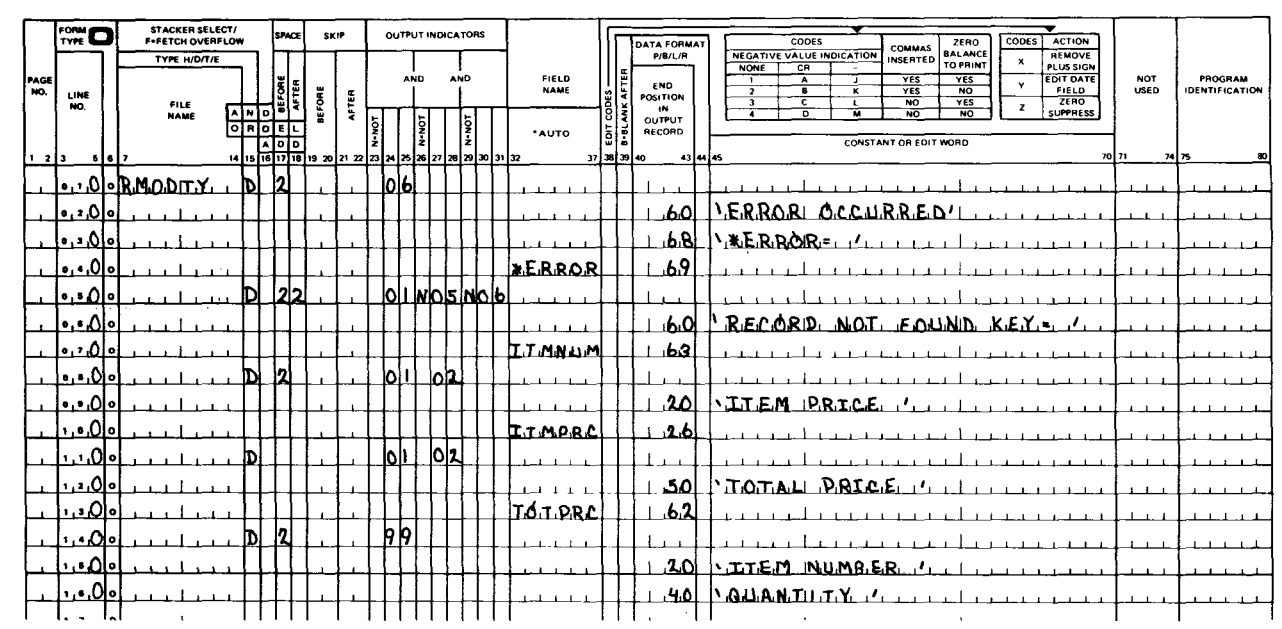

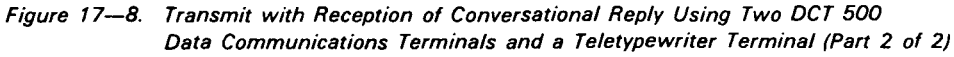

↟

•

•

The control card specifications form indicates that this is a telecommunications program by the entry of a CCA name (DCTY in columns 70 through 73).

The file description specifications form shows on line 010 that the primary file, RMODTY, is a combined file (C in column 15 and P in column 16) and that it is a communications file (REMOTE in columns 40 through 46). Line 020 shows that RDSKTY is a chained input file (I in column 15 and C in column 16), the file is an indexed sequential file that is to be processed randomly by using the CHAIN operation (R in column 28, A in column 31, and I in column 32), the key field length is 3 and the key field starts in record position 1 (3 in columns 29 and 30 and 1 in columns 35 through 38), and that the file is contained on a disk (DISC in columns 40 through 46).

The telecommunications specifications form shows that RMODTY is a transmit file (T in column 16), that two OCT 500 data communications terminals and a teletypewriter terminal are being used with this file (500 on lines 010 and 030 and TTY on line 020 in column 48 through 51), and the terminal names are TRM1, TRM2, and TRM3 (TRM1, TRM2, TRM3 in columns 71 through 74). The asterisks (\*) in column 14 indicate that this is a multiterminal file; consequently, all terminals on the \* lines are associated with this file.

The input format specifications form shows the format of the input records for the combined primary file, RMODTY, on lines 010 through 040. If a record consisting of the character E is transmitted from a terminal, indicator 99 is set on. If the item number is typed in positions 21 through 23 and the quantity is typed in positions 41 through 45, indicator 01 is set on. Lines 040 and 050 show the format of the input record for the input chained file, RDSKTY, and that indicator 02 is set on when a record is read from this file.

The calculation specifications form shows that a test is performed to see whether an error has occurred; that is, if the \*ERROR field contains other than hexadecimal 00, the HO indicator is set on. If \*ERROR field contains other than hexadecimal 00, indicator 06 is set on and this, in turn, causes the HO indicator to be set off. If it does not, the CHAIN operation to find the item price and the calculation of the total price is performed. This test is necessary because a multiterminal file is being used. If it was not present, an error involving one terminal could cause the program to terminate.

The output format specifications form shows, on lines 010 through 040, the message printed when an error occurs that sets the HO indicator on (indicator 06 is on). Lines 060 and 070 show the message that is printed when a record cannot be found (indicator 01 is on, indicator 05 is off, and indicator 06 is off). Lines 080 through 130 show the format of the normal output records; that is, the CHAIN operation is successful (indicators 01 and 02 are on) and the item price and total price are printed on the printer. Lines 140 through 160 show the prompting message that is displayed at the beginning of program execution, when the normal output records (lines 080 through 130) are printed, and when the terminal operator types in the character E (used in those cases where an error occurs and it is necessary to reformat the printer).

•

•

# 17.4. NETWORK DEFINITION REQUIREMENTS FOR RPG II TELECOMMUNICATIONS PROGRAMS

As was stated previously, all RPG II telecommunications programs require that a communications network be defined at system generation time. This network definition is accomplished by using the integrated communications access method (ICAM). The fundamentals of ICAM, direct data interface, the system installation user guide/programmer reference, and the integrated communications access method (ICAM) utilities user guide contain the information required to define the communications network and create the ICAM load module that the RPG II telecommunications program interfaces with when the program is executed. The interface type used by RPG II telecommunications programs is the direct data interface (DOI) level 3; consequently, when the CCA parameters are specified, TYPE=(DDl,3) must be specified. No buffers are specified in the CCA. The buffers are generated in your program by the RPG II compiler.

Figure 17-9 shows an example of the cards that would be required to generate an ICAM load module. This example assumes that you have an existing SYSRES; consequently, two job control streams must be executed. First, the cards shown in Figure 17-9 are placed in the system card reader and RUN SG\$PARAM is typed on the system console.

The cards are read and checked for errors. The cards are printed on the system printer along with any errors. If there are no errors you may proceed by typing RUN SG\$COMMK on the system console. The ICAM modules required by your network are assembled and the load module is linked and stored on the SYSRES.

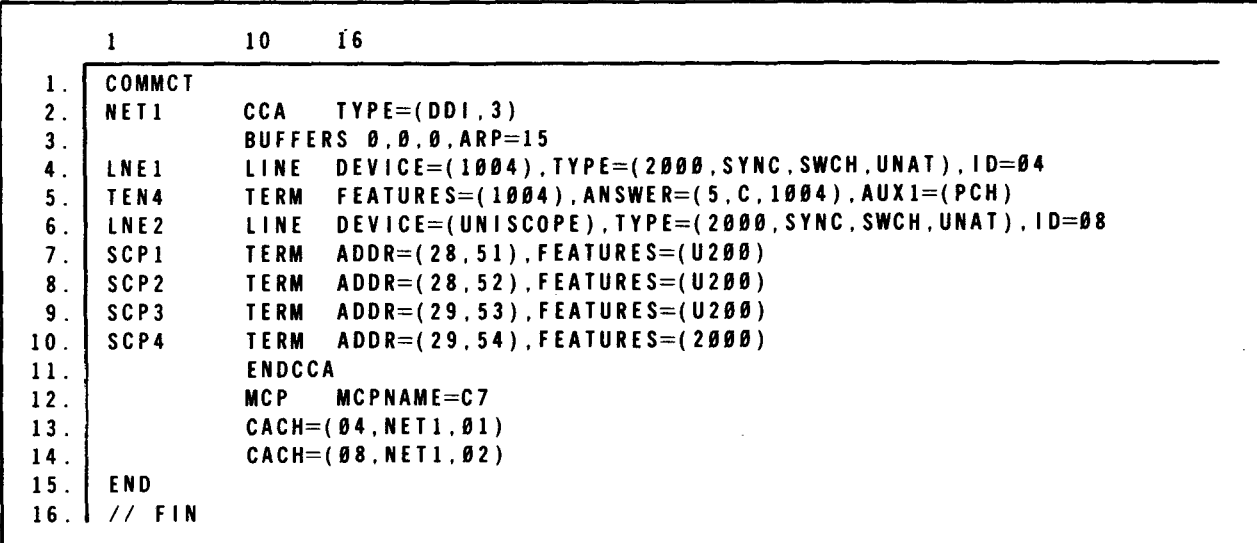

Figure 17-9. ICAM Load Module Generation

..

•

•

#### Line Explanation

- 1 An ICAM generation is being done.
- 2 The network name (NET1) and the interface type (DOI, level 3) are specified.
- 3 No buffers are needed. They are generated in your program. There are to be 15 activity request packets.
- 4 The first line name is LNE1. It is a 1004 line that is a 2000 baud synchronous transmission line. It is switched with automatic answering. The port ID is 4.
- 5 The terminal name is defined as TEN4. It is a 1004. The site ID is 1004. There is a card punch attached to the 1004.
- 6 The second line name is LNE2. It is a UNISCOPE terminal line that is a 2000 baud synchronous transmission line. It is switched with automatic answering. The port ID is 8.
- $7 10$ Four UNISCOPE 200 terminals are defined and named SCP1-SCP4.
- 11 End of CCA
- 12 The ICAM module name is defined as C7.
- 13 Port 4 is assigned to NET1 line 1.
- 14 Port 8 is assigned to NET1 line 2.
- 15 End of system generation parameters
- 16 End of job control stream

You do not need complete information about the communications network because you are only concerned with the network information you must enter on the RPG II specifications forms when you write your program and the ICAM load module name (MCP name) when you execute your program. Additional remote terminals may be added to the network or the network configuration may be changed without requiring you to change your RPG 11 program. If, however, a remote terminal is moved from one multiplexer to another, it may be necessary for you to change the configuration entry (column 15) on the telecommunications specifications form .

•

•

# **17.5. PROGRAM EXECUTION**

The ICAM load module must be loaded before an RPG II telecommunications program can be executed. The module is loaded by typing in the module name (MCP name) on the system console. If you attempt to execute an RPG II telecommunications program without first loading the ICAM load module, the program terminates abnormally and the supervisor error code 21 is displayed on the system console.

After the type-in has been made, the program is executed by using the normal job control statements. When the RPG II program files are opened, ICAM messages are displayed on the system console if switched lines are being used. If unattended answering was specified, the ICAM message MC#98 is displayed. If manual dialing was specified, the ICAM message MC#03 is displayed. After the line connections have been made, the execution of the RPG II program continues. Additional messages may be displayed on the system console as required by line and terminal conditions. The system messages programmer/operator reference describes all ICAM messages.

# **17.6. ERROR PROCESSING**

The normal ICAM error recovery procedures should be tried in the event a line or terminal error occurs. If recovery is not successful and you have specified a permanent error indicator in your program, that indicator is set on. If not, the HO indicator is set on and the program terminates, unless the HO indicator is set off.

PART 5. PROCESSING YOUR RPG II PROGRAM

•

 $\label{eq:2.1} \begin{split} \mathcal{L}_{\text{max}}(\mathbf{r}) = \mathcal{L}_{\text{max}}(\mathbf{r}) \mathcal{L}_{\text{max}}(\mathbf{r}) \mathcal{L}_{\text{max}}(\mathbf{r}) \mathcal{L}_{\text{max}}(\mathbf{r}) \mathcal{L}_{\text{max}}(\mathbf{r}) \mathcal{L}_{\text{max}}(\mathbf{r}) \mathcal{L}_{\text{max}}(\mathbf{r}) \mathcal{L}_{\text{max}}(\mathbf{r}) \mathcal{L}_{\text{max}}(\mathbf{r}) \mathcal{L}_{\text{max}}(\mathbf{r}) \mathcal{L}_{\text{max}}(\mathbf{r}) \$  $\label{eq:2.1} \frac{1}{\left\| \left( \frac{1}{\sqrt{2}} \right)^2 \right\|} \leq \frac{1}{\sqrt{2}} \left( \frac{1}{\sqrt{2}} \right)^2 \leq \frac{1}{\sqrt{2}} \left( \frac{1}{\sqrt{2}} \right)^2 \leq \frac{1}{\sqrt{2}} \left( \frac{1}{\sqrt{2}} \right)^2 \leq \frac{1}{\sqrt{2}} \left( \frac{1}{\sqrt{2}} \right)^2 \leq \frac{1}{\sqrt{2}} \left( \frac{1}{\sqrt{2}} \right)^2 \leq \frac{1}{\sqrt{2}} \left( \frac{1}{\sqrt{2}} \right)^2$ 

•

•

# **18. Compiling, Link Editing, and Executing**

# **18.1. GENERAL**

Your RPG II programs are processed by the SPERRY UNIVAC Operating System/3 (OS/3). The operating system is an organized collection of programs executed as required to schedule and process user programs. The programs include the RPG II compiler, service programs, and the supervisor. The supervisor control program supervises the execution of the processing programs and controls the location. storage, and retrieval of data. It also schedules jobs for continuous processing.

A request to the operating system for facilities and scheduling of program execution is called a job. A job consists of one or more job steps, each of which specifies execution of a program. You make these requests by use of job control statements that supply the information that the operating system needs to perform the job.

Three job steps are involved in compiling, link editing, and executing a program. Each step can be done separately as a job by itself. or in combination with either or both of the other job steps.

**Compilation** 

Compilation is the process by which your source program is translated by the RPG II compiler into executable machine language. The result of this compilation is called an object module. This object module cannot be executed until it is processed by the linkage editor.

**Link Editing** 

The object module is processed by the linkage editor at this point. The linkage editor transforms the object module into a relocatable load module. Your program is now in a form that can be loaded into the system and executed.

• Execution

> The final step in the complete processing of a program is execution. The load module is loaded into the system at this point, and processing begins. The input files are read, the calculations are performed, and the desired results are produced.

•

•

# 18.2. JOB CONTROL STATEMENTS

The job control statements required to process RPG II programs vary (depending on the application) to such an extent that they are beyond the scope of this manual. Job control statements for a specific job. however. always begin with a JOB statement and end with a  $/8$  (end of job) statement.

A specific job consists of one or more job steps. Each job step is initiated by an EXEC statement. Preceding the EXEC statement are job control statements that assign the input/output devices and allocate the file space that is required to execute the job step. These are the DVC. VOL. EXT. LBL. and LFD job control statements. These statements must always appear in the order given. The DVC statement is always the first in a device assignment set. and the LFD statement is always the last. The use of the other statements depends on the device that is required. The EXEC statement can be followed by job control statements that direct how the job step is to be executed or indicate the start and end of data that is related to the job step. The PARAM statement is used to direct job step execution. the  $\angle$ \$ statement indicates the start of data, and the  $\angle$ \* statement indicates the end of data. For more detailed information on job control statements. refer to the job control user guide.

The first method is for you to use one of the job control procedure call statements provided by Sperry Univac. By using this method. you can save considerable time because you do not have to write the individual job control statements. Instead. the job control procedure call statement automatically generates them for you.

There are three RPG II job control procedure call statements: RPG. RPGL. and RPGLG. RPG allows you to compile your source program; RPGL allows you to compile your source program and link-edit the generated object module to create a load module; and RPGLG allows you to compile. link-edit, and immediately execute the load module.

There are four RPG II auto report job control procedure call statements: AUTO. AUTRPG. AUTRPGL. and AUTRPGLG. AUTO allows you to process auto report source programs. AUTRPG allows you to process auto report source programs and then compile the RPG II generated source programs. AUTRPGL allows you to process auto report source programs, compile the generated RPG II source program, and link-edit the generated object module to create a load module. AUTRPGLG allows you to process auto report source programs, compile the generated RPG II source program, link-edit the generated object module to create a load module. and immediately execute the load module.

The second method is for you to write all the job control statements for each job step. This tends to be time-consuming because of the effort required to write the individual statements.

# 18.2.1. RPG II Job Control Procedure Call Statements - RPG, RPGL, and RPGLG

These procedure call statements generate the necessary job control statements to run the RPG II language processor. Optionally, they can generate the job control statements that specify the following:

- input-source library (RPG, RPGL, and RPGLG);
- output-object library (RPG only); and

 $\ddagger$ 

• PARAM control statements to define the format of the compiler listing.

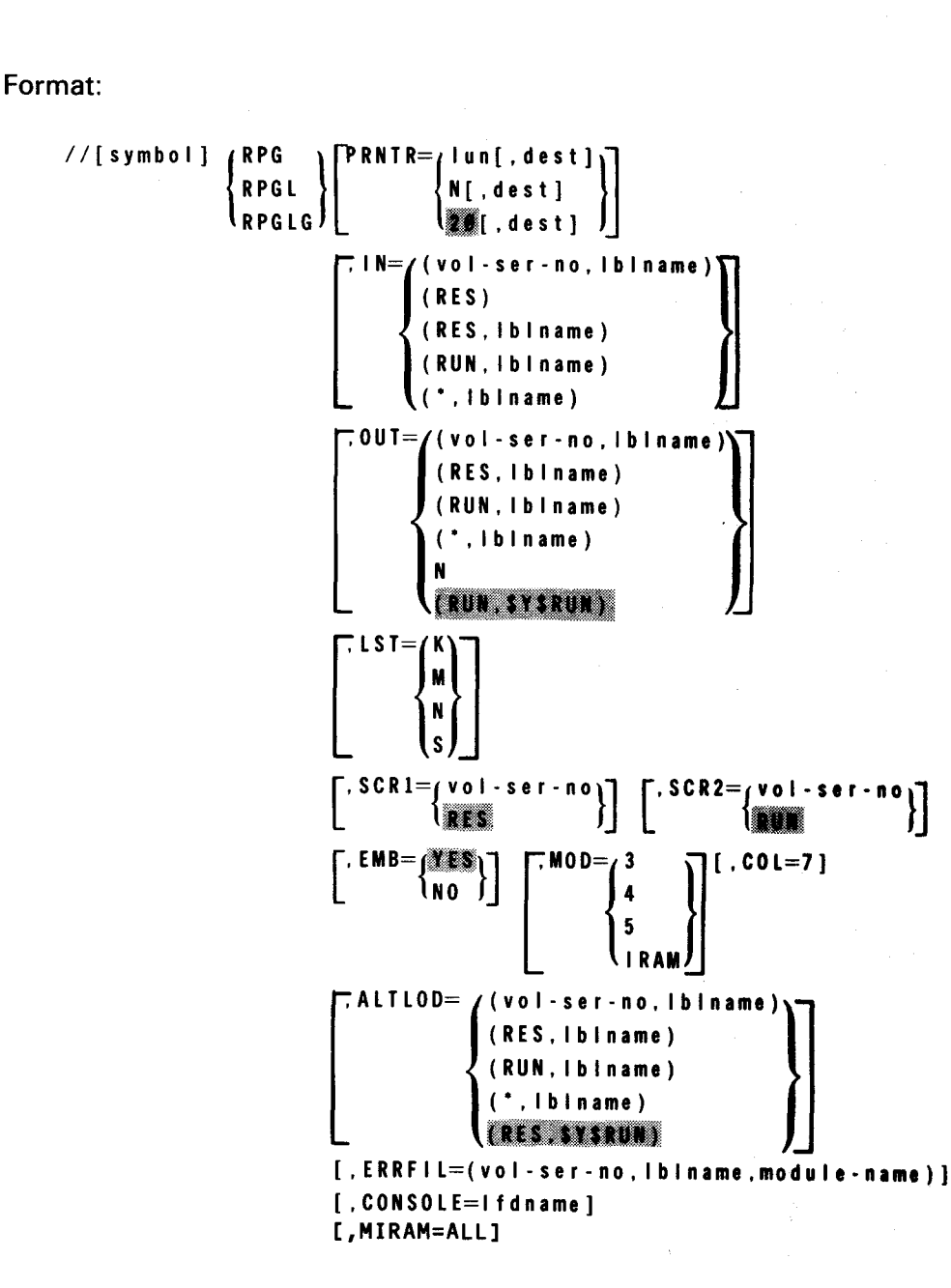

Label:

symbol

Specifies the 1- to 6-character source module name; only needed when the IN parameter is used.

# Operation:

**RPG** 

A procedure call statement used to compile an RPG II source program.

RPGL

A procedure call statement used to compile an RPG II source program and linkedit the generated object module to create a load module.

# RPG LG •

A procedure call statement used to compile an RPG II source program, link-edit the generated object module to create a load module, and immediately execute the load module.

### Keyword Parameter PRNTR:

Specifies the logical unit number of the printer. The options are:

```
PRNTR lun[.dest]
```
The logical unit number of the printer. The identifier, dest, is a destination identifier of 1 to 6 alphanumeric characters for the remote destination for spooling.

### PRNTR N[.dest]

Specifies that a DVC-LFD sequence of job control statements is not to be generated for a printer. If you use this option, you must supply your own printer definition. Note that this option also allows you to use  $\frac{1}{2}$  LCB and  $\frac{1}{2}$  VFB job control statements. The identifier, dest, is a destination identifier of 1 to 6 alphanumeric characters for the remote destination for spooling.

If omitted, the logical unit number of the printer is 20.

Keyword Parameter IN:

Specifies the input file definition and generates a PARAM IN control statement. The options are:

IN (vol-ser-no.lblname)

Specifies the file identifier and the volume serial number (vol-ser-no) where the source input is located.

IN (RES) Specifies that the source input is located on the SYSRES device in SYSSRC.

IN (RES. lblname)

This is used if your source input is located on the SYSRES device, but the file identifier is of your own specification, not \$Y\$SRC.

IN (RUN.lblname)

Specifies that the source input is located on the job's \$Y\$RUN file, with the file identifier of your own specification.

IN°(".lblname)

 $\sim 10^6$ 

Specifies that the source input is located on a catalog file identified by the file identifier.

If omitted, the source input is in the form of embedded data cards ( $\sqrt{s}$ , source deck, \*) in the job control stream.

•

...---------·-------------

• Keyword Parameter OUT (used only with RPG; not used with RPGL or RPGLG):

Specifies the output file definition and generates a PARAM OUT control statement. The options are:

- OUT= (vol-ser-no. Iblname) Specifies the file identifier and the volume serial number where the object module is located.
- OUT= (RES. Iblname)

Specifies that the object module is located on the SYSRES device with the file identifier of your own specification.

OUT: (RUN. Iblname)

Specifies that the object module is located on the job's SYSRUN file. with a file identifier of your own specification.

OUT: ( \*, lblname)

Specifies that the object code is to be located on a catalog file identified by the file identifier.

 $OUT = (N)$ 

Specifies that an object module is not to be produced.

If omitted. the object module is located on the job's SYSRUN file.

• Keyword Parameter LST:

Specifies the format of the compiler listing. The options are:

LS T K

Do not print error flags for sequence errors.

LST M

Do not print the source language statements and error messages.

LS T N

Do not print any listings.

LS T S

•

Do not print the main storage map.

If omitted, the complete compiler listing is printed.

Keyword Parameter SCA 1:

Specifies the volume serial number of the work file labeled SCR1.

SCRI vol-ser-no The volume serial number.

If omitted, the default is RES.

Keyword Parameter SCR2:

Specifies the volume serial number of the work file labeled SCR2.

SCR2 vol -ser-no The volume serial number.

If omitted, the default is RUN.

Keyword Parameter EMB:

Specifies whether or not embedded linkage editor control statements are to be generated in the RPG II object module.

EMB NO

Do not generate embedded linkage editor control statements in the RPG II object • module. No overlay structure is generated for the load table or dump table file.

If omitted, the default is YES.

Keyword Parameter MOD:

Specifies that the program is to be compiled in the IBM System/3-System/34 mode or that if the program is to be compiled in one of the other compilation modes. IRAM is to be used to process all disk files in a Series 90 environment and MIRAM is to be used in a System 80 environment.

 $MOD=3$ 

t

The program is to be compiled in the IBM System/3-System/34 mode. When this mode is specified, IRAM or MIRAM will be used to process all disk files. Also, the logical file definition  $\frac{1}{1}$  LFD) for printer files is changed to PRNTR. PRNTR1 ... PRNTRn and the control reader (CTLRDR) is used for card input even though the data management reader (READER) is specified.

 $MOD=4$ 

Same as MOD=3 except that printer files are generated with the same names as used in the program and reader files use the data management reader (READER)

 $MOD=5$ 

The program is to be compiled in the IBM System/3-System/34 mode with native mode data management accessing the disk files.

•

•

MOD I RAM

IRAM is to be used to process all disk files.

If omitted, the program is compiled in OS/3 native mode.

### Keyword Parameter COL:

Specifies that compile time tables can begin in position 7 rather than in position 1.

COL 7

Enables the user to carry sequence numbers in columns 1-5 for each statement in the RPG source program. The OS/3 librarian can then be used to maintain disk file source for RPG programs that contain compile time tables and arrays.

If omitted, compile-time tables begin in position 1.

Keyword Parameter ALTLOD:

Specifies the location of the alternate load library.

ALTLOD (vol-ser-no.lblname)

Specifies the volume serial number (vol-ser-no) and the file identifier of an alternate load library that contains the RPG II compiler.

ALTLOD (RES. lblname) Specifies that the alternate load library is located on the job's SYSRES device. in the file identified by the file identifier.

ALTLOD (RUN. Iblname)

Specifies that the alternate load library is located on the job's SYSRUN file with the file identifier specified by the user.

ALTLOD (' Iblname)

Specifies that the alternate load library is located on a catalog file identified by the file identifier.

If omitted. the compiler is loaded from SYSRUN.

Keyword Parameter ERRFIL:

Specifies that error diagnostic messages are written to a file that is accessed by the error file processor. When you specify this parameter, error records are created for every error note generated by the compiler.

ERRFIL (vol -ser-no. lblname.module-name)

vol-ser-no specifies the volume serial number of the file. lblname specifies the file identifier (name of the file that the module is placed into). module-name is the name of the module that is referenced by the error file processor.

If omitted, the error file is not created.

t

•

•

-- - -------------------------....

ERRFIL=module-name/Ifdname

The module name is the name assigned to the error by the file element being created by the compiler. The module name may be from 1 to 8 characters in length and it doesn't need to match or be related to the RPG II source or object module name. The lfdname is the logical file name of the error log file and can be from 1 to 8 characters in length.

If omitted, the error log file is not created.

Keyword Parameter CONSOLE:

Specifies that the file is a CONSOLE (interactive data entry) file and not a system console file.

CONSOLE=lfdname The lfdname is the name of the CONSOLE file.

If omitted, the file is a system console file and not an interactive data entry file.

Keyword Parameter MIRAM:

╋

Specifies that MIRAM is used for disk files when operating under the Series 90 environment. To select individual files for MIRAM. use the MIRAM parameter with the PARAM statement.

MIRAM=ALL All disk files use MIRAM.

If omitted, disk files use IRAM, ISAM. DAM. or SAM.

# **18.2.1.1. Using the RPG Job Control Procedure Call Statement**

Figure 18-1 shows how you can use the RPG job control procedure call to compile an RPG II program. In this example, assume that you only want to compile your program with the standard compiler default options; that is:

- **the source language statements are read from the source deck in the job control** stream;
- **•** a listing is printed that contains the error flags for sequence errors, a main storage map, the source language statements, and any associated error messages; and
- the object module that is produced is stored in the job's \$Y\$RUN file.

•

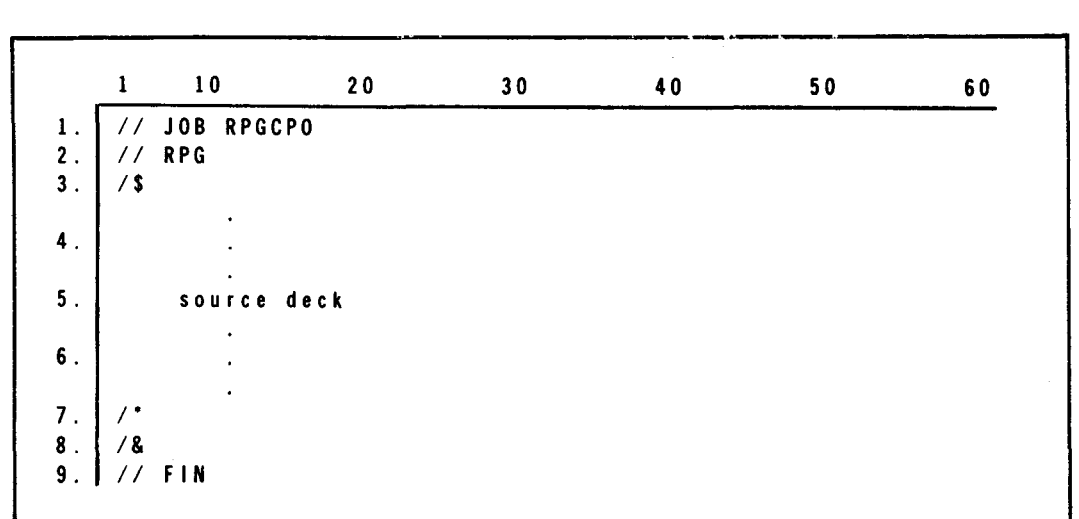

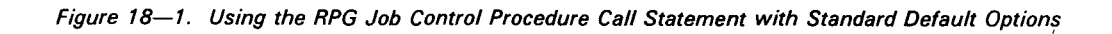

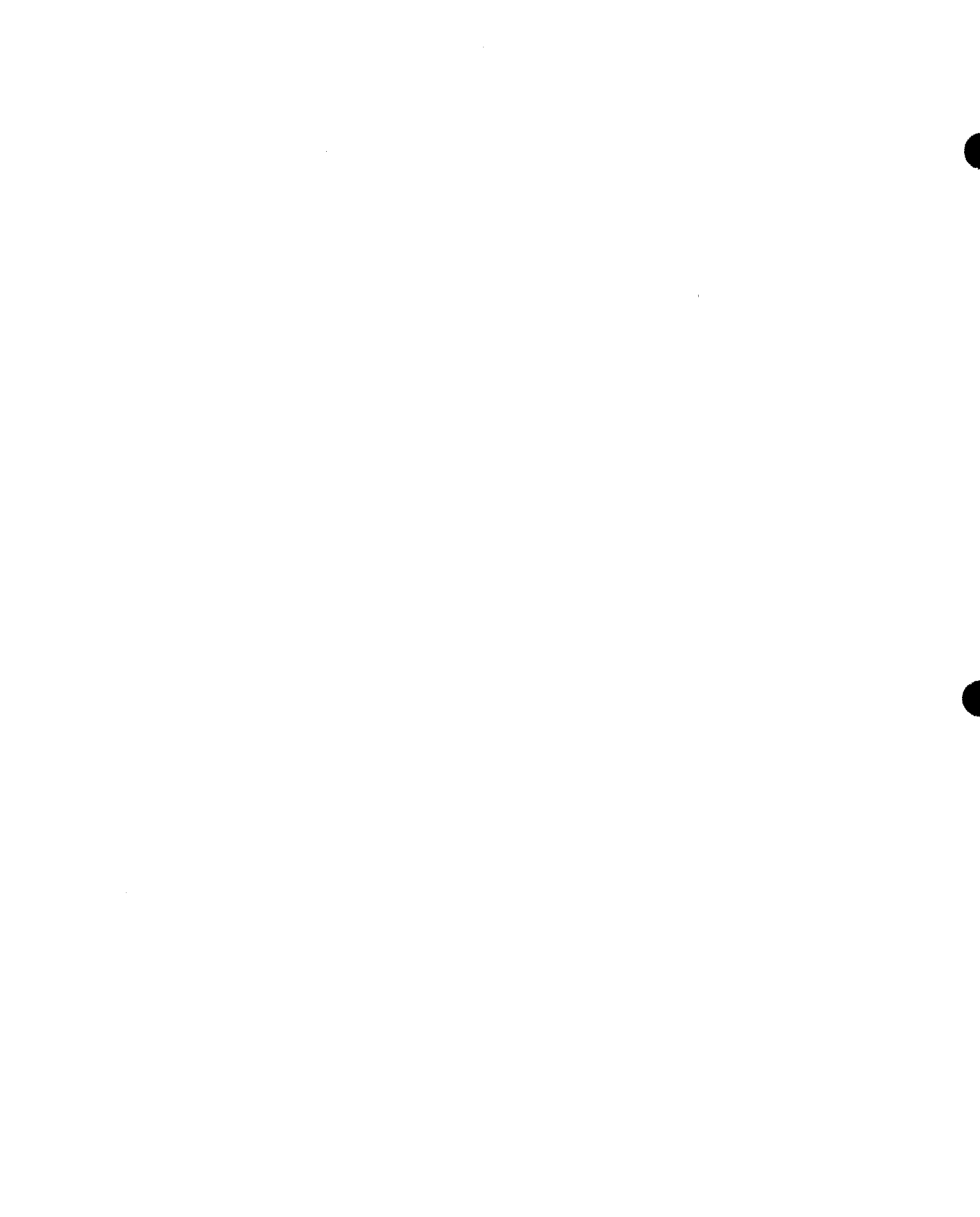

.-------------------

•

• In Figure 18-1, line 1 indicates that the name of the job is RPGCPO.

Line 2 indicates that the RPG II job control procedure RPG is being called. There are no keyword parameters specified; consequently, the standard compiler default options apply.

Line 3 indicates the start-of-data.

Lines 4 through 6 represent the source deck that contains the source language statements for the program to be compiled.

Line 7 indicates the end-of-data.

Line 8 indicates the end-of-job.

Line 9 causes the card reader (job control stream reader) to stop reading cards.

Figure 18-2 shows you the job control statements that are generated by the entries in Figure 18-1.

| 1                                                      | 10                          | 20                   | 30 | 40 | 50 | 60 |
|--------------------------------------------------------|-----------------------------|----------------------|----|----|----|----|
| $\mathbf{1}$ .                                         | JOB<br>$\sqrt{1}$           | <b>RPGCPO</b>        |    |    |    |    |
| 2.                                                     | <b>DVC</b><br>$\frac{1}{2}$ | 20 // LFD PRNTR      |    |    |    |    |
| 3 <sub>1</sub>                                         | <b>DVC</b><br>$\frac{1}{2}$ | <b>RES</b>           |    |    |    |    |
| 4.                                                     | $\sqrt{7}$<br>EXT           | ST.C.3.CYL.1         |    |    |    |    |
| 5 <sub>1</sub>                                         | <b>LBL</b><br>$\frac{1}{2}$ | \$SCR1 // LFD \$SCR1 |    |    |    |    |
| $\mathbf 6$ .                                          | $//$ DVC                    | <b>RUN</b>           |    |    |    |    |
| 7.                                                     | $77$ EXT                    | ST.C.3.CYL.1         |    |    |    |    |
| $\pmb{8}$ .                                            | $77$ LBL                    | SSCR2 // LFD SSCR2   |    |    |    |    |
| $9$ .                                                  | // EXEC RPG11               |                      |    |    |    |    |
| 10                                                     | $/$ s                       |                      |    |    |    |    |
|                                                        |                             |                      |    |    |    |    |
| $11$ .                                                 |                             |                      |    |    |    |    |
|                                                        |                             |                      |    |    |    |    |
| 12.                                                    |                             | source deck          |    |    |    |    |
| 13.                                                    |                             |                      |    |    |    |    |
|                                                        |                             |                      |    |    |    |    |
| 14.                                                    | $\prime$ .                  |                      |    |    |    |    |
| 15.                                                    | /8                          |                      |    |    |    |    |
| $\tilde{E}(\tilde{\lambda},\tilde{\lambda})$<br>$16$ . | FIN                         |                      |    |    |    |    |

Figure 18-2. Job Control Statements Generated by the RPG Procedure Call Statement with Standard Default Options

In Figure 18-2, line 1 indicates that the job name is RPGCPO.

Line 2 indicates the default logical unit number and LFD name of the printer.

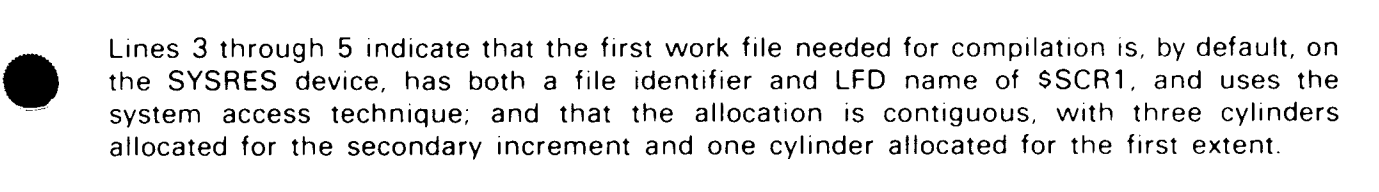

Lines 6 through 8 indicate that the second work file needed for compilation is, by default, on the device containing the job's \$Y\$RUN file. Both the file identifier and the LFD name are \$SCR2, and the file extent specification is the same as the first work file.

Line 9 loads the RPG II compiler from \$Y\$LOD.

Line 10 indicates the start-of-data.

Lines 11 through 13 represent the source deck that contains the source language statements for the program to be compiled.

Line 14 indicates the end-of-data.

Line 15 indicates end-of-job.

Line 16 causes the card reader (job control stream reader) to stop reading cards.

# 18.2. 1 .2. Using a Job Control Procedure Call Statement that Defines Keyword Parameters

Figure 18-3 shows how you can use the keyword parameters in a job control procedure call statement to specify other than the standard default options. In this example, assume that you are using the RPG job control procedure to compile your program and you want to use a printer other than the default printer; you want to read the source language statements for your program from an input file rather than from cards within the job control stream deck; you want to specify a different device for the first work file needed for compilation; you want to store the object module on the SYSRES device with your own file identifier; and you do not want any compiler listings.

|                | 10            | 20                                     | 30 | 40 | 50 | 60 | 72 |
|----------------|---------------|----------------------------------------|----|----|----|----|----|
|                | 77 JOB RPGCPO |                                        |    |    |    |    |    |
| 2 <sub>1</sub> |               | //PROGNM RPG PRNTR 21.IN (DSC1.USSRC). |    |    |    |    |    |
| 7/1            |               | OUT (RES. USOBJ).                      |    |    |    |    |    |
| 7/2            |               | SCRI-DSCI.LST=N                        |    |    |    |    |    |
| ∕&             |               |                                        |    |    |    |    |    |
|                | FIN           |                                        |    |    |    |    |    |

Figure 18-3. Usmg the RPG Job Control Procedure Call Statement with Nonstandard Options

In Figure 18-3, line 1 indicates that the name of the job is RPGCPO.

Line 2 indicates that the RPG II job control procedure RPG is being called. The source module name is PROGNM. The logical unit number of the printer is 21, and the input file has a volume serial number of DSC1, with a file identifier of U\$SRC.

Line 3 indicates that the output file is to be stored on the SYSRES device, with a file identifier of U\$0BJ.

•

•

• Line 4 indicates that the first work file needed for compilation is on the device with a volume serial number of DSC1. By default, the device for the second work file is the one that contains the job's SYSRUN file. The LST keyword parameter specifies that no compiler listings are to be printed.

Line 5 indicates the end-of-job.

Line 6 causes the card reader (job control card reader) to stop reading cards.

Figure 18-4 shows you the job control statements that are generated by the entries in Figure 18-3.

|                 | 1                | 10                    | 20                              | 30 | 40 | 50 | 60 |
|-----------------|------------------|-----------------------|---------------------------------|----|----|----|----|
|                 | $\prime\prime$   | JOB RPGCPO            |                                 |    |    |    |    |
| $2$ .           | $\prime\prime$   | <b>DVC</b><br>21      | $\prime\prime$<br>LFD.<br>PRNTR |    |    |    |    |
| $3$ .           | $\frac{1}{2}$    | <b>DVC</b><br>50      | VOL.<br>- 7 7 -<br>DSC1         |    |    |    |    |
| 4.              | 77.              | <b>LBL</b>            | USSRC<br>// LFD INRPUT          |    |    |    |    |
| 5.              | $\frac{1}{2}$    | <b>DVC</b><br>RES     |                                 |    |    |    |    |
| 6.              | 77               | LBL                   | <b>USOBJ</b><br>// LFD OUTRPUT  |    |    |    |    |
| 7.              | $\prime\prime$   | 0 <sub>V</sub>        | 50 // VOL DSCI                  |    |    |    |    |
| 8.              |                  | 77 EXT                | ST.C.3.CYL.1                    |    |    |    |    |
| 9.              | $i \ell$         | LBL                   | SSCRI // LFD SSCRI              |    |    |    |    |
| 10.             | $\sqrt{2}$       | <b>DVC</b><br>RUN     |                                 |    |    |    |    |
| 11.             | 77 -             | EXT                   | SI.C.3.CYL.1                    |    |    |    |    |
| 12.             | $\prime\prime^-$ |                       | LBL SSCR2 // LFD SSCR2          |    |    |    |    |
| 13.             |                  | <b>// EXEC RPGII</b>  |                                 |    |    |    |    |
| 14.             |                  | // PARAM              | IN PROGNM/INRPUT                |    |    |    |    |
| 15.             |                  | 77 PARAM              | OUT-OUTRPUT                     |    |    |    |    |
| 16.             |                  | <b>AZ PARAM LST N</b> |                                 |    |    |    |    |
| 17 <sub>1</sub> | - 8              |                       |                                 |    |    |    |    |
| 18              | $\prime\prime$   | FIN                   |                                 |    |    |    |    |

*figure 18-4 Job Control Statements Generated by RPG Procedure Call Statement*  with Nonstandard Options

In Figure 18-4, line 1 indicates that the name of the job is RPGCPO.

Line 2 indicates that the printer is to be assigned to the logical unit number 21, with an LFD name of PRNTR. This was generated by the PRNTR parameter on line 2 of Figure 18-3.

Line 3 indicates that the input file volume serial number is DSC1. It assigned the device with a logical unit number of 50, which was the first available number in the range 50 through 54. This was generated by the IN parameter on line 2 of Figure 18-3.

Line 4 indicates that the input file is labeled USSRC with an LFD name of INRPUT. This was generated by the IN parameter on line 2 in Figure 18-3.

Line 5 indicates that the output file is to be stored on the SYSRES device. This was generated by the OUT parameter on line 3 in Figure 18-3 .

• Line 6 indicates that the output file is labeled USOBJ with an LFD name of OUTRPUT. This was generated by the OUT parameter on line 3 in Figure 18-3.

•

•

Lines 7 through 9 indicate that the first work file needed for compilation has a volume serial number of DSC1. Since this volume serial number was already used. this work file uses the same device logical number of 50. This work file has the file identifier and LFD name of \$SCR1. It uses the system access technique; allocation is contiguous, with three cylinders allocated for the secondary increment and one cylinder allocated for the first extent. This was generated by the \$SCR1 parameter on line 4 in Figure 18-3.

Lines 10 through 12 indicate that the second work file needed for compilation is, by default, on the device containing the job's \$Y\$RUN file. This work file has the file identifier and LFD name of \$SCR2, and it has the same file extent specification as the first work file.

Line 13 loads the RPG II compiler from \$Y\$LOD.

Lines 14 through 16 are PARAM control statements that identify the processing options for the RPG II compiler. On line 14, the module name PROGNM is generated from the label field on line 2 in Figure 18-3.

The file name INRPUT is generated automatically when the IN parameter is used. On line 15, the filename OUTRPUT is generated automatically when the OUT parameter is used. On line 16, the N list option is generated by the LST parameter on line 4 in Figure 18-3.

Line 17 indicates end-of-job.

Line 18 causes the card reader (job control stream reader) to stop reading cards.

### 18.2.1.3. Using the RPGL Job Control Procedure Call Statement

Figure 18-5 shows you how you can use the RPGL job control procedure call to compile and link-edit an RPG II program with the standard compiler default options as described in 18.2.1.1.

| 1                                           | 10            | 20 | 30 | 40 | 50 | 60 |
|---------------------------------------------|---------------|----|----|----|----|----|
| $\mathbf{I}$ .                              | // JOB RPGCLO |    |    |    |    |    |
| $\frac{1}{2}$                               | RPGL          |    |    |    |    |    |
| $\begin{array}{c} 2 \\ 3 \end{array}$<br>78 |               |    |    |    |    |    |
|                                             | ٠             |    |    |    |    |    |
| $\ddot{\phantom{a}}$                        |               |    |    |    |    |    |
|                                             | ۰             |    |    |    |    |    |
| 5 <sub>1</sub>                              | source deck   |    |    |    |    |    |
|                                             | ٠             |    |    |    |    |    |
| 6.                                          |               |    |    |    |    |    |
|                                             | ٠             |    |    |    |    |    |
| $\bar{z}$ .                                 |               |    |    |    |    |    |
| $\pmb{8}$ .<br>/8                           |               |    |    |    |    |    |
| 9.<br>$\frac{1}{2}$                         | FIN           |    |    |    |    |    |

Figure 18-5. Using rhe RPGL Job Control Procedure Call Statement
. The contract of the contract of the contract of the contract of the contract of the contract of the contract of the contract of the contract of the contract of the contract of the contract of the contract of the contrac

•

In Figure 18-5, line 1 indicates that the name of the job is RPGCLO.

• Line 2 indicates that the RPGL job control procedure is being called. There are no keyword parameters specified; consequently, the standard compiler default options apply. The program is link-edited immediately after compilation, and the load module is stored on the \$Y\$RUN file.

Line 3 indicates the start-of-data.

Lines 4 through 6 represent the source deck that contains the source language statements for the program to be compiled.

Line 7 indicates end-of-data.

Line 8 indicates end-of-job.

Line 9 causes the card reader (job control stream reader) to stop reading cards.

Figure 18-6 shows you the job control statements that are generated by the entries in Figure 18-5.

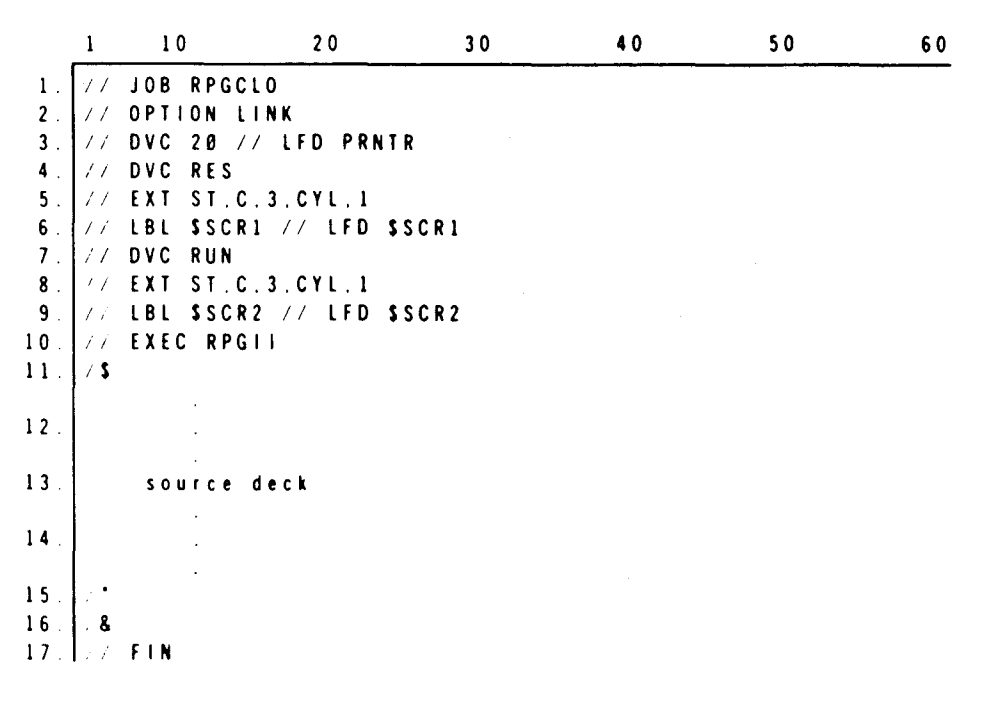

Figure 18-6 Job Control Statements Generated *by* RPGL Procedure Call Statement

In Figure 18-6, line 1 indicates that the job name is RPGCLO.

Line 2 indicates that the program is link-edited immediately after compilation.

• Line 3 indicates the default logical unit number and the LFD name of the printer. Lines 7 through 9 indicate that the second work file needed for compilation is, by default, on the device containing the job's \$Y\$RUN file. Both the file identifier and the LFD name are \$SCR2, and the file extent specification is the same as the first work file.

Line 10 loads the RPG II compiler from \$Y\$LOD.

Line 11 indicates start-of-data.

Lines 12 through 14 represent the source deck that contains the source language statement to be compiled.

Line 15 indicates end-of-data.

Line 16 indicates end-of-job.

Line 17 causes the card reader (job control stream reader) to stop reading cards.

#### 18.2.1.4. Using the RPGLG Job Control Procedure Call Statement

Figure 18-7 shows how you can use the RPGLG job control procedure to compile. linkedit, and execute an RPG II program with the standard compiler default options as described in 18.2.1.1.

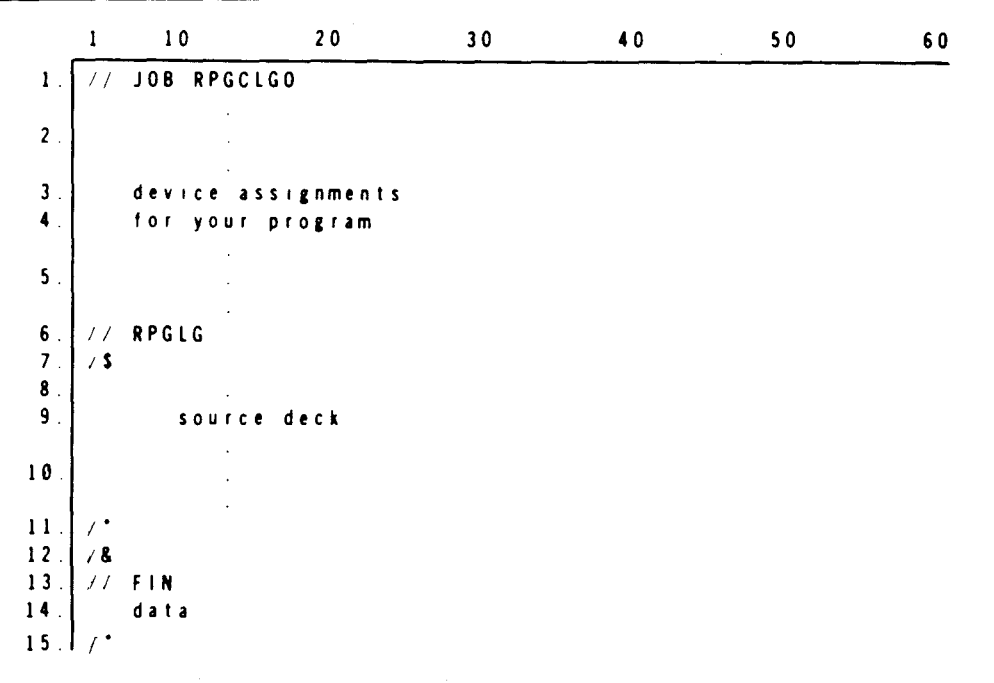

Figure 18-7. Using the RPGLG Job Control Procedure Call Starement

•

•

In Figure 18-7, line 1 indicates that the name of the job is RPGCLGO.

• Lines 2 through 5 represent the job control statements that assign the input/output devices and allocate the file space required to execute your program.

Line 6 indicates that the RPG II job control procedure RPGLG is being called. There are no keyword parameters specified; consequently, the standard compiler default options apply. The program is link-edited immediately after compilation and it is executed immediately after link-editing.

Line 7 indicates start-of-data.

Lines 8 through 10 represent the source deck that contains the source language statements for the program to be compiled.

Line 11 indicates end-of-data.

Line 12 indicates end-of-job.

Line 13 causes the card reader (job control stream reader) to stop reading cards.

Line 14 indicates data (on cards).

Line 15 indicates end-of-data.

•

• Figure 18-8 shows you the job control statements that are generated by the entries in Figure 18-7 .

 $\mathbf{r}$ 

|                        | 1                | 10                       | 20                   | 30 <sup>°</sup> | 40 | 50 | 60 |
|------------------------|------------------|--------------------------|----------------------|-----------------|----|----|----|
| 1.<br>$\overline{2}$ . |                  | // JOB RPGCLGO           |                      |                 |    |    |    |
| 3 <sub>1</sub>         |                  |                          | device assignments   |                 |    |    |    |
| $\blacktriangleleft$ . |                  |                          | for your program     |                 |    |    |    |
|                        |                  |                          |                      |                 |    |    |    |
| 5 <sub>1</sub>         |                  |                          |                      |                 |    |    |    |
| 6.                     | $\prime\prime$   | <b>OPTION</b>            | LINK.GO              |                 |    |    |    |
| 7.                     | $\prime\prime$   | <b>DVC</b>               | 20 // LFD PRNTR      |                 |    |    |    |
| 8.                     |                  | // DVC RES               |                      |                 |    |    |    |
| 9.                     | $\sqrt{2}$       | EXT                      | ST.C.3.CYL.1         |                 |    |    |    |
| 10.                    | $\frac{1}{2}$    | LBL                      | \$SCRI // LFD \$SCRI |                 |    |    |    |
| 11.                    | $\sqrt{ }$       | <b>DVC</b><br><b>RUN</b> |                      |                 |    |    |    |
| 12.                    | $\sqrt{2}$       | EXT                      | ST.C.3.CYL.1         |                 |    |    |    |
| 13.1                   | $\prime\prime$   | <b>LBL</b>               | SSCR2 // LFD SSCR2   |                 |    |    |    |
| 14.<br>15.             | $\sqrt{2}$<br>15 | <b>EXEC RPGII</b>        |                      |                 |    |    |    |
|                        |                  |                          |                      |                 |    |    |    |
| $16$ .                 |                  |                          |                      |                 |    |    |    |
|                        |                  |                          |                      |                 |    |    |    |
| 17.                    |                  | source                   | deck                 |                 |    |    |    |
|                        |                  |                          |                      |                 |    |    |    |
| 18.                    |                  |                          |                      |                 |    |    |    |
|                        |                  |                          |                      |                 |    |    |    |
| 19.                    | $\prime$ .       |                          |                      |                 |    |    |    |
| 20.1                   | /8               |                          |                      |                 |    |    |    |
| 21.177<br>22.          |                  | FIN<br>data              |                      |                 |    |    |    |
| 23.                    | $\prime$ .       |                          |                      |                 |    |    |    |
|                        |                  |                          |                      |                 |    |    |    |

Figure 18-8 Job Control Statements Generated by RPGLG Procedure Call Statement

In Figure 18-8. line 1 indicates that the name of the job is RPGCLGO.

Lines 2 through 5 represent the job control statements that assign the input/output devices and allocate the file space required to execute your program.

Line 6 indicates that the program is link-edited immediately after compilation and executed immediately after link-editing.

Line 7 indicates the default logical unit number and the LFD name of the. printer.

Lines 8 through 10 indicate (1) that the first work file needed for compilation is, by default, on the SYSRES device, has both a file identifier and LFD name of \$SCR1, and uses the system access technique and (2) that the allocation is contiguous. with three cylinders allocated for the secondary increment and one cylinder allocated for the first extent.

•

•

• Lines 11 through 13 indicate that the second work file needed for compilation is, by default, on the device containing the job's \$Y\$RUN file. Both the file identifier and the LFD name are \$SCR2, and the file extent specification is the same as the first work file.

Line 14 loads the RPG II compiler from \$Y\$LOD.

Line 15 indicates the start-of-data.

Lines 16 through 18 represent the source deck that contains the source language statements for the program to be compiled.

Line 19 indicates the end-of-data.

Line 20 indicates the end-of-job.

Line 21 causes the card reader (job control stream reader) to stop reading cards.

Line 22 indicates data.

•

Line 23 indicates end-of-data.

• When you use the RPGLG job control procedure call statement, you create and name both an object module and a load module, temporarily store it in the job's \$Y\$RUN file, and then execute it. The load module is stored in the job's \$Y\$RUN file until execution of the job is completed.

If your system has the shared data management feature and you want to execute your program with the feature, you cannot use the RPGLG job control procedure call statement because job control must scan the load module in \$Y\$LOD for this feature. The GO option generated by the RPGLG job control procedure call statement cannot be used.

If you want to execute your program and use the shared data management feature, you can do this by using the RPG job control procedure call with a separate LINK job control procedure call statement or the RPGL job control procedure call statement to compile and link-edit your program and then using a separate EXEC statement to execute your program.

If your system has the shared data management feature and you use the RPGLG job control procedure call statement, your program will be executed without using the shared data management feature and the message K085-GO OPTION IN EFFECT-SHARE PARAMETER RESET will be printed to inform you that shared data management was not used.

-------------------------------------

•

•

•

# **18.2.2. Auto Report Job Control Procedure Call Statements (AUTO, AUTRPG, AUTRPGL, and AUTRPGLG)**

These procedure call statements generate the necessary job control statements to run RPG II auto report. Optionally, they can generate the job control statements that specify the following:

- $\blacksquare$  Input auto report source library (all jprocs)
- **•** Output object program object library (AUTRPG jproc only)
- **•** Output auto report source library identification (all jprocs)
- PARAM control statements to define the format of the RPG II compiler listings (AUTRPG, AUTRPGL, and AUTRPGLG jprocs)
- **PARAM** control statements to control auto report generation of the RPG II program skip to channel or skip to line printer specifications (all jprocs)
- PARAM control statements to control generation of the program identification in columns  $75 - 80$  of the generated code
- **Other RPG II compiler control options (AUTRPG, AUTRPGL, and AUTRPGLG jprocs)**

Format:

$$
\begin{pmatrix}\n\sqrt{[\text{symbol}]}\n\end{pmatrix}\n\begin{pmatrix}\n\text{AUTRFG} \\
\text{AUTRFGL} \\
\text{AUTRFGL}\n\end{pmatrix}\n\begin{pmatrix}\n\text{RNTFGL} \\
\text{AUTRFGL}\n\end{pmatrix}\n\begin{pmatrix}\n\text{RES} \\
\text{RES}\n\end{pmatrix}
$$
\n
$$
\begin{pmatrix}\n\text{RES} \\
\text{RES},\text{lb1name}) \\
\text{RUN},\text{lb1name}\n\end{pmatrix}
$$
\n
$$
\begin{pmatrix}\n\text{RUS},\text{lb1name} \\
\text{RUN},\text{lb1name}\n\end{pmatrix}
$$
\n
$$
\begin{pmatrix}\n\text{OUT}=(\text{vol}\cdot\text{ser}\cdot\text{no},\text{lb1name}) \\
(\text{RUS},\text{lb1name}) \\
\text{RUN},\text{lb1name}\n\end{pmatrix}
$$
\n
$$
\begin{pmatrix}\n\text{OUTSRC}=\text{vol}\cdot\text{ser}\cdot\text{no},\text{lb1name},\text{td1name},\text{md1name},\text{md1name},\
$$

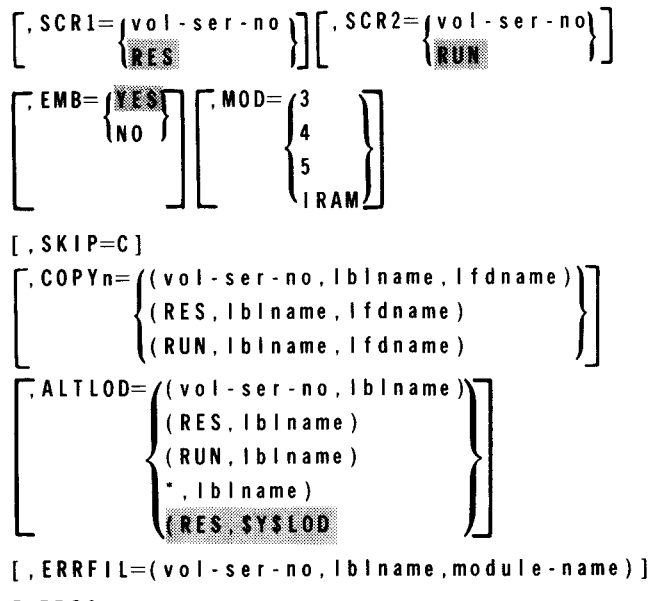

[,PROGID=N]

Label:

•

•

symbol

Specifies the 1- to 6-character source module name; only needed when the IN parameter is used.

#### Operation:

#### AUTO

A procedure call statement used to process auto report source programs.

#### AUTRPG

A procedure call statement used to process auto report source programs and then compile the RPG II generated source program.

#### AUTRPGL

A procedure call statement used to process auto report source programs, compile the generated RPG II source program, and link-edit the generated object module to create a load module.

#### AUTRPGLG

A procedure call statement used to process auto report source programs, compile the generated RPG II source program, link-edit the generated object module to create a load module, and immediately execute the load module.

#### Keyword Parameter PRNTR:

Specifies the logical unit number of the printer. The options are:

#### PRNTR=lun[ ,dest]

The logical unit number of the printer. The identifier, dest, is a destination identifier of 1 to 6 alphanumeric characters for the remote destination for spooling.

t

•

•

•

#### PRNTR N[.dest]

Specifies that a DVC-LFD sequence of job control statements is not to be generated for a printer. If you use this option, you must supply your own printer definition. Note that this option also allows you to use  $\frac{1}{2}$  LCB and  $\frac{1}{2}$  VFB job control statements. The identifier. dest. is a destination identifier of 1 to 6 alphanumeric characters for the remote destination for spooling.

If omitted. the logical unit number of the printer is 20.

Keyword Parameter IN:

Specifies the input file definition and generates a PARAM IN control statement. The options are:

IN (vol -ser-no. lblname)

Specifies the file identifier and the volume serial number (vol-ser-no) where the source input is located.

IN (RES)

Specifies that the source input is located on the SYSRES device in SYSSRC.

IN (RES.lblname)

This is used if your source input is located on the SYSRES device. but the file identifier is of your own specification. not SYSSRC.

IN (RUN.lblname)

Specifies that the source input is located on the job's SYSRUN file. with the file identifier of your own specification.

IN ('.lbiname)

Specifies that the source input is located on a catalog file identified by the file identifier.

If omitted, the source input is in the form of embedded data cards ( $\prime^*$ , source deck $\prime^*$ ) in the job control stream.

Keyword Parameter OUT (used only with AUTRPG. not used with AUTRPGL or AUTRPGLG):

Specifies the output file definition and generates a PARAM OUT control statement for the RPG II compiler. The options are:

OUT: (vol-ser-no. Iblname)

Specifies the file identifier and the volume serial number where the object module is located.

OUT (RES. Iblname) Specifies that the object module is located on the SYSRES device with the file identifier of your own specification.

•

 $\mathbf{f}$ 

#### OUT=( RUN, lblname)

Specifies that the object module is located on the job's \$Y\$RUN file, with a file identifier of your own specification.

#### $OUT=(<sup>*</sup>,1b1name)$

Specifies that the object code is to be located on a catalog file identified by the file identifier.

 $OUT=(N)$ 

Specifies that an object module is not to be produced.

If omitted, the object module is located on the job's \$Y\$RUN file.

Keyword Parameter OUTSRC:

Specifies the output source file definition for the cataloged source file option on the auto report (U) specification. A DVC, VOL, LBL, and LFD control statement sequence is generated. The options are:

OUTSRC=Cvol-ser-no,lblname,lfdname,module-name)

Specifies the volume serial number, the file identifier (lblname), the logical file descriptor (lfdname) where the generated source is located, and the module name of the generated source. The lfdname and module-name must correspond to information specified in the auto report U specification.

#### OUTSRC=CRES,lblname,lfdname,module-name>

Specifies the generated source located on the SYSRES device with the file identifier (lblname), logical file descriptor (lfdname), and module name of the generated source. The lfdname and module-name must correspond to information specified in the auto report U specification.

If omitted, there is no output file definition for the cataloged source file option.

Keyword Parameter LST:

Specifies the format of the compiler listing. The options are:

LST=K

Do not print error flags for sequence errors.

 $LST=M$ 

Do not print the source language statements and error messages.

 $LST=N$ 

Do not print any listings.

 $LST=S$ 

Do not print the main storage map.

If omitted, the complete compiler listing is printed.

18-22

•

•

•

Keyword Parameter SCR 1:

Specifies the volume serial number of the work file labeled SCR1.

 $SCRI = vol - ser - no$ 

The volume serial number.

If omitted, the default is RES.

Keyword Parameter SCR2:

Specifies the volume serial number of the work file labeled SCR2.

 $SCR2 = vol - ser - no$ 

The volume serial number.

If omitted, the default is RUN.

Keyword Parameter EMB:

Specifies whether or not embedded linkage editor control statements are to be generated in the RPG II object module.

#### EMB=NO

Do not generate embedded linkage editor control statements in the RPG II object module. No overlay structure is generated for the load table or dump table file.

If omitted, the default is YES.

Keyword Parameter MOD:

Specifies that the program is to be compiled in the IBM System/3-System/34 mode or that if the program is to be compiled in one of the other compilation modes, IRAM is to be used to process all disk files in a Series 90 environment and MIRAM is to be used in a System 80 environment.

#### $MOD=3$

The program is to be compiled in the IBM System/3-System/34 mode. When this mode is specified, IRAM or MIRAM will be used to process all disk files. Also, the logical file definition  $\left(\frac{1}{1}\right)$  LFD) for printer files is changed to PRNTR, PRNTR1 ... PRNTRn and the control reader (CTLRDR) is used for card input even though the data management reader (READER) is specified.

#### $MOD=4$

Same as MOD=3 except that printer files are generated with the same names as used in the program and reader files use the data management reader (READER).

 $MOD=5$ 

The program is to be compiled in the IBM System/3-System/34 mode with native mode data management accessing the disk files.

------------------

•

•

•

MOD=IRAM

IRAM is to be used to process all disk files.

If omitted, the program is compiled in OS/3 native mode.

#### Keyword Parameter SKIP:

Specifies type of skipping used for printer output, generating a PARAM SKIP job control statement.

SKIP=C

SKIP=C causes auto report to generate SKIP to channel for the printer output file. If this option is not used, auto report generates SKIP to line numbers for the printer output file.

If omitted, you get spacing based on line numbers.

Keyword Parameter COPYn:

Specifies the input source file definition for /COPY statements within auto report source input. The number (n) of copies corresponds to the number of unique files used to copy.

#### COPYn=(vol-ser-no, Ibiname, Ifdname)

Specifies the volume serial number, the file identifier (lblname) and the logical file descriptor (lfdname) where the copy source is located.

COPYn=(RES, lblname, lfdname)

Specifies that the copy source is located on the SYSRES device with the file identifier (lblname) and logical file descriptor (lfdname) of your own specification.

COPY=( RUN, I bl name, lfdname)

Specifies that the copy source is located on the job's \$Y\$RUN file, with the file identifier (lblname) and logical file descriptor (lfdname) of your own specification.

If omitted, there is no input source file definition for /COPY statements.

Keyword Parameter ALTLOD:

Specifies the alternate load library containing the auto report product (AUTO#).

ALTLOD= (vol-ser-no, Iblname)

Specifies the volume serial number (vol-ser-no) and the file identifier where the auto report (AUTO#) load module resides.

 $\bullet$ 

•

•

#### ALTLOD=RES, lblname)

Specifies that the alternate load library is located on the job's SYSRES device, in the file identified by the file identifier.

#### ALTLOD=(RUN, IbIname)

Specifies that the alternate load library is located on the job's \$Y\$RUN file with the file identifier specified by the user.

#### ALTLOD=(\*. lblname)

Specifies that the alternate load library is located on a catalog file identified by the file identifier.

If omitted, the AUTO# load module is located in the \$Y\$LOD file on the SYSRES device.

# Keyword Parameter ERRFIL:

Specifies that error diagnostic messages are written to a file that is accessed by the error file processor. When you specify this parameter, error records are created for every error note generated by auto report.

#### ERR FIL=( v o I - s er - no, I b In ame. mod u I e - name)

vol-ser-no specifies the volume serial number of the file. lblname specifies the file identifier (name of the file that the module is placed into). module-name is the name of the module that is referenced by the error file processor.

If omitted, the error file is not created.

Keyword Parameter PROGID:

Specifies that auto report does not generate a program identification in columns 75 through 80 of the generated source.

PROGID=N

No program identification is generated.

If omitted, the program identification on the control specification is generated in all source output.

t

# 18.2.2.1. Using the AUTO Job Control Procedure Call Statement

Figure 18-9 shows how you can use the AUTO job control procedure call to run RPG II auto report. In this example, the following conditions exist:

- The source language statements are read from the source deck in the job control stream.
- A listing is printed that contains original source, generated source, and error notes.
- The generated source module is stored in the job's \$Y\$SRC file.

•

|                  | $10$          | 20 | $\bf{3}$ $\bf{0}$ | 40 | 50 | 60<br>$\sim$ |
|------------------|---------------|----|-------------------|----|----|--------------|
| 1                | // JOB AUTOPO |    |                   |    |    |              |
| 2.1              | $//$ AUTO     |    |                   |    |    |              |
| 3.1<br>$/$ \$    |               |    |                   |    |    |              |
| 4.               |               |    |                   |    |    |              |
|                  | $\bullet$     |    |                   |    |    |              |
|                  | $\bullet$     |    |                   |    |    |              |
| 5.1              | source deck   |    |                   |    |    |              |
|                  | $\bullet$     |    |                   |    |    |              |
|                  | ٠             |    |                   |    |    |              |
| 6.               | $\bullet$     |    |                   |    |    |              |
| 7.<br>$\prime$ . |               |    |                   |    |    |              |
| 8.1<br>/8        |               |    |                   |    |    |              |
| //FIN<br>9.1     |               |    |                   |    |    |              |

Figure 18-9. Using the AUTO Job Control Procedure Call Statement with Standard Default Options

In Figure 18-9, line 1 indicates the name of the job is AUTOPO.

Line 2 indicates that the procedure AUTO is being called.

 $\sqrt{2}$ 

Line 3 indicates start-of-data.

Lines 4 through 6 represent the source deck that contains the source language statements for the program to be compiled.

Line 7 indicates the end-of-data.

Line 8 indicates the end-of-job.

Line 9 causes the card reader (job control stream reader) to stop reading cards.

Figure 18-10 shows the job control statements that are generated by the entries in Figure 18-9.

 $\ddagger$ 

18-26 Update D

•

•

•

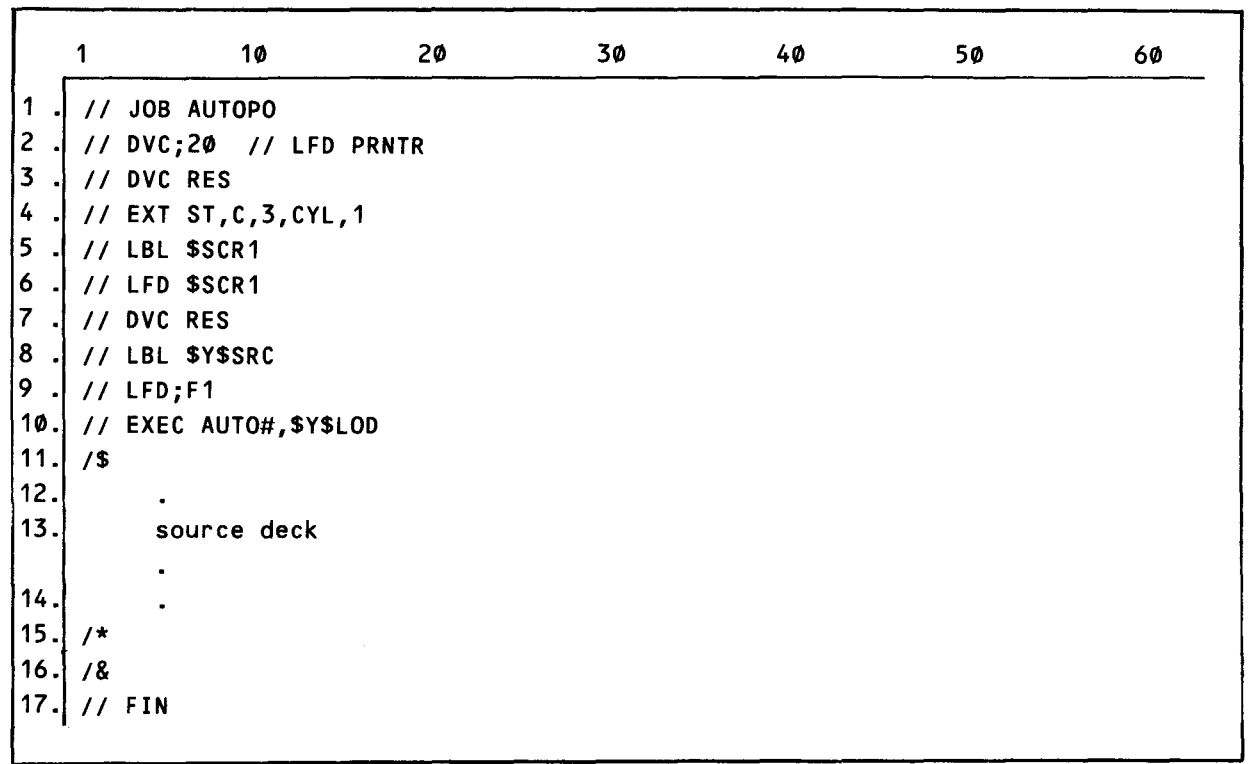

Figure 18-10. Job Control Statements Generated by the AUTO Procedure Call Statement with Standard Default **Options** 

In Figure 18-10, line 1 indicates that the job name is AUTOPO.

Line 2 indicates the default logical unit number and LFD name of the printer.

Lines 3 through 6 indicate that the first work file needed for compilation is, by default, on the SYSRES device, has both a file identifier and LFD name of #SCR1, and uses the system access technique; and that the allocation is contiguous, with three cylinders allocated for the secondary increment and one cylinder allocated for the first extent.

Lines 7 through 9 indicate that the generated source is output to the system pack (DVC RES) to file \$Y\$SRC (LBL \$Y\$SRC).

Line 10 loads and executes auto report from \$Y\$LOD.

Line 11 indicates the start-of-data.

Lines 12 through 14 represent the source deck that contains the source language statements for the program to be compiled.

•

Line 15 indicates end-of-data.

Line 16 indicates end-of-job.

Line 17 causes the card reader (job control stream reader) to stop reading cards.

# 18.2.2.2. Using the AUTO Job Control Procedure Call that Defines Keyword Parameters

Figure 18-11 shows how you can use the keyword parameters in a job control procedure call statement to specify other than the standard default options. In this example, assume that the source is to be input from a permanent file; you want to copy several source statements from a copy file; and the source is to be output to a permanent file.

|                  | 10          | 20 | 30                    | 40                                 | 72 |
|------------------|-------------|----|-----------------------|------------------------------------|----|
|                  | JOB AUTOPO  |    |                       |                                    |    |
| $\overline{2}$ . | PROGNM AUTO |    | $IN=(DSCI, AUTSRC)$ , |                                    |    |
| 3                |             |    |                       | $COPY1 = (DSC1, CPYSRC, CPY1N1)$ , | Х  |
| 4.               |             |    |                       | OUTSRC=(DSC1, OUTSRC, AUTOUT)      |    |
| 5                | ΄&          |    |                       |                                    |    |
| 6                | FIN         |    |                       |                                    |    |

Figure 78-17. Using the AUTO Job Control Procedure Call Statement with Nonstandard Options

In Figure 18-11, line 1 indicates that the job name is AUTOPO.

Line 2 indicates that the procedure AUTO is being called, with source located on volume (VOL) DSC1 in file (LBL) AUTSRC. The element (program) name is the tag PROGNM.

Line 3 indicates that copy statement will obtain its input from volume (VOL) DSC1 having file (LBL) CPYSRC. The logical file descriptor (LBL) is CPYIN 1.

Line 4 indicates source is to be output to volume DSC1 in file (LBL) OUTSRC and logical file descriptor of AUTOUT. This information should correspond to information given in columns 8-24 of the auto report (U) specifications form. See 19.5.1.2.

Line 5 indicates the end-of-job.

Line 6 causes the card reader (job control stream reader) to stop reading cards .

•

•

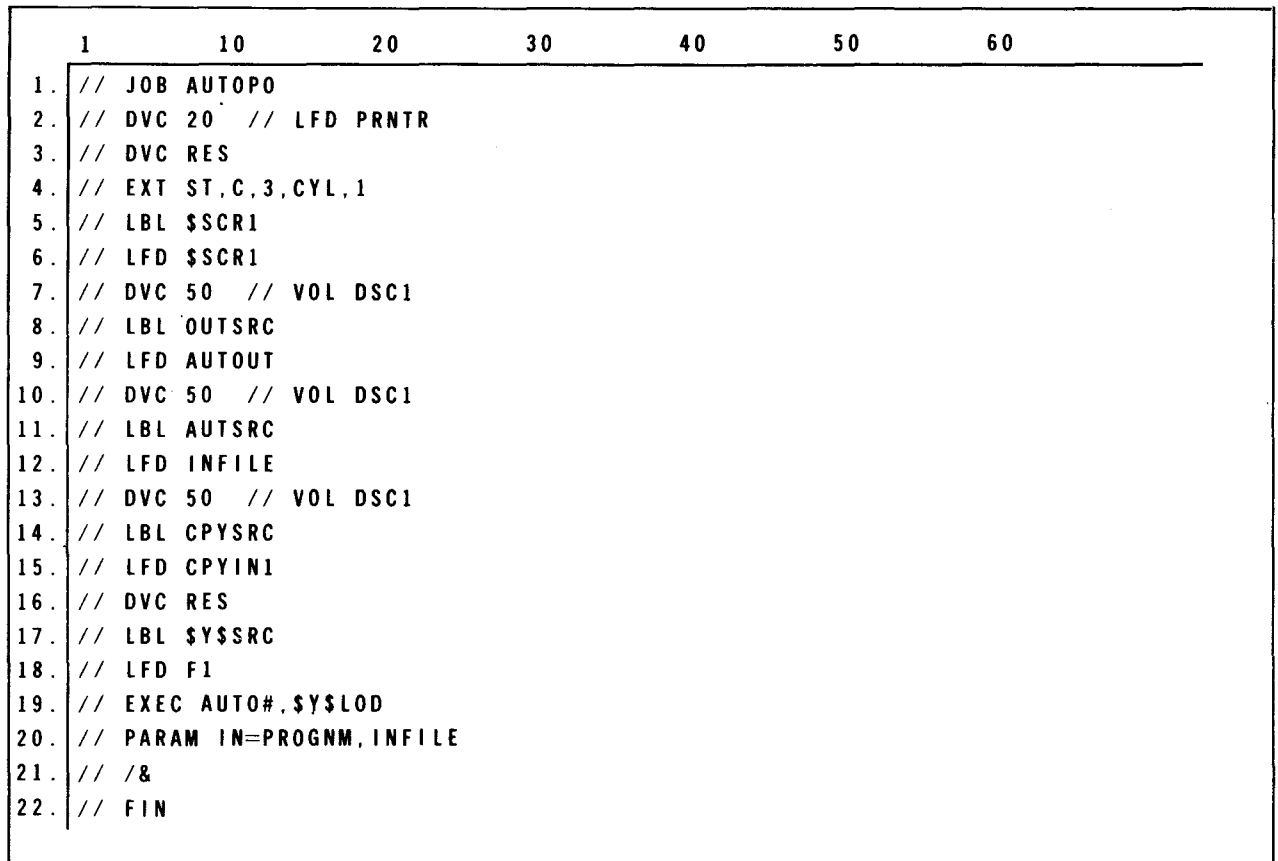

Figure 18-12 shows the job control statements that are generated by the entries.

Figure 18-12. Job Control Statements Generated by the AUTO Procedure Gall Statement with Nonstandard Options

In Figure 18-12, line 1 indicates that the job name is AUTOPO.

Line 2 indicates the default logical unit number and LFD name of the printer.

Lines 3 through 6 indicate that the first work file needed for compilation is, by default, on the SYSRES device; has both a file identifier and LFD name of \$SCR1; uses the system access technique; and that the allocation is contiguous, with three cylinders allocated for the secondary increment and one cylinder allocated for the first extent.

Lines 7 through 9 indicate the DVC-LFD sequence for the permanent file where the output source will be written. The volume (VOL) is DSC1, the file (LBL) is OUTSRC, and the LFD name is AUTOUT.

Lines 10 through 12 indicate the DVC-LFD sequence for the file containing the input source. The volume (VOL) is DSC1, the file (LBL) is AUTSRC, and the LFD name is INFILE.

Lines 13 through 15 indicate the DVC-LFD sequence for the file containing statements to be copied. The volume (VOL) is DSC1, the file (LBL) is CPYSRC, the file (LBL) is CPYSRC, and the LFD name is CPYIN1.

•

•

Lines 16 through 18 indicate that the generated source is also output to the system pack (DVC RES) to file \$Y\$SRC (LBL \$Y\$SRC).

Line 19 loads and executes auto report from \$Y\$LOD.

Line 20 indicates that input source is in the file having an LFD name of INFILE with element name PROGNM.

Line 21 indicates the end-of-job.

Line 22 causes the card reader (job control stream reader) to stop reading cards.

#### **18.2.2.3. Using the AUTRPG Job Control Procedure Call Statement**

Figure 18-13 shows how you can use the AUTRPG job control procedure call to run auto report and to do an RPG II compilation of the generated source.

|                | 10            | 20 | 30 | 40 | 50 | 60 |  |
|----------------|---------------|----|----|----|----|----|--|
|                | // JOB AUTCMP |    |    |    |    |    |  |
| $\overline{2}$ | // AUTRPG     |    |    |    |    |    |  |
| $/$ \$<br>3    |               |    |    |    |    |    |  |
| 4              | $\cdot$       |    |    |    |    |    |  |
|                | $\bullet$     |    |    |    |    |    |  |
|                | $\bullet$     |    |    |    |    |    |  |
| 5.             | source deck   |    |    |    |    |    |  |
|                | $\bullet$     |    |    |    |    |    |  |
|                | $\bullet$     |    |    |    |    |    |  |
| 6              | $\bullet$     |    |    |    |    |    |  |
| 7              |               |    |    |    |    |    |  |
| 8.1/8          |               |    |    |    |    |    |  |
| FIN<br>9.1/7   |               |    |    |    |    |    |  |

Figure 18-13. Using the AUTRPG Job Control Procedure Call Statement

In Figure 18-13, line 1 indicates the name of the job is AUTCMP.

Line 2 indicates that the procedure AUTRPG is being called.

Line 3 indicates start-of-data.

Lines 4 through 6 represent the source deck that contains the source language statements for the program to be compiled.

Line 7 indicates the end-of-data.

Line 8 indicates the end-of-job.

Line 9 causes the card reader (job control stream reader) to stop reading cards.

 $\ddot{\phantom{1}}$ 

•

•

•

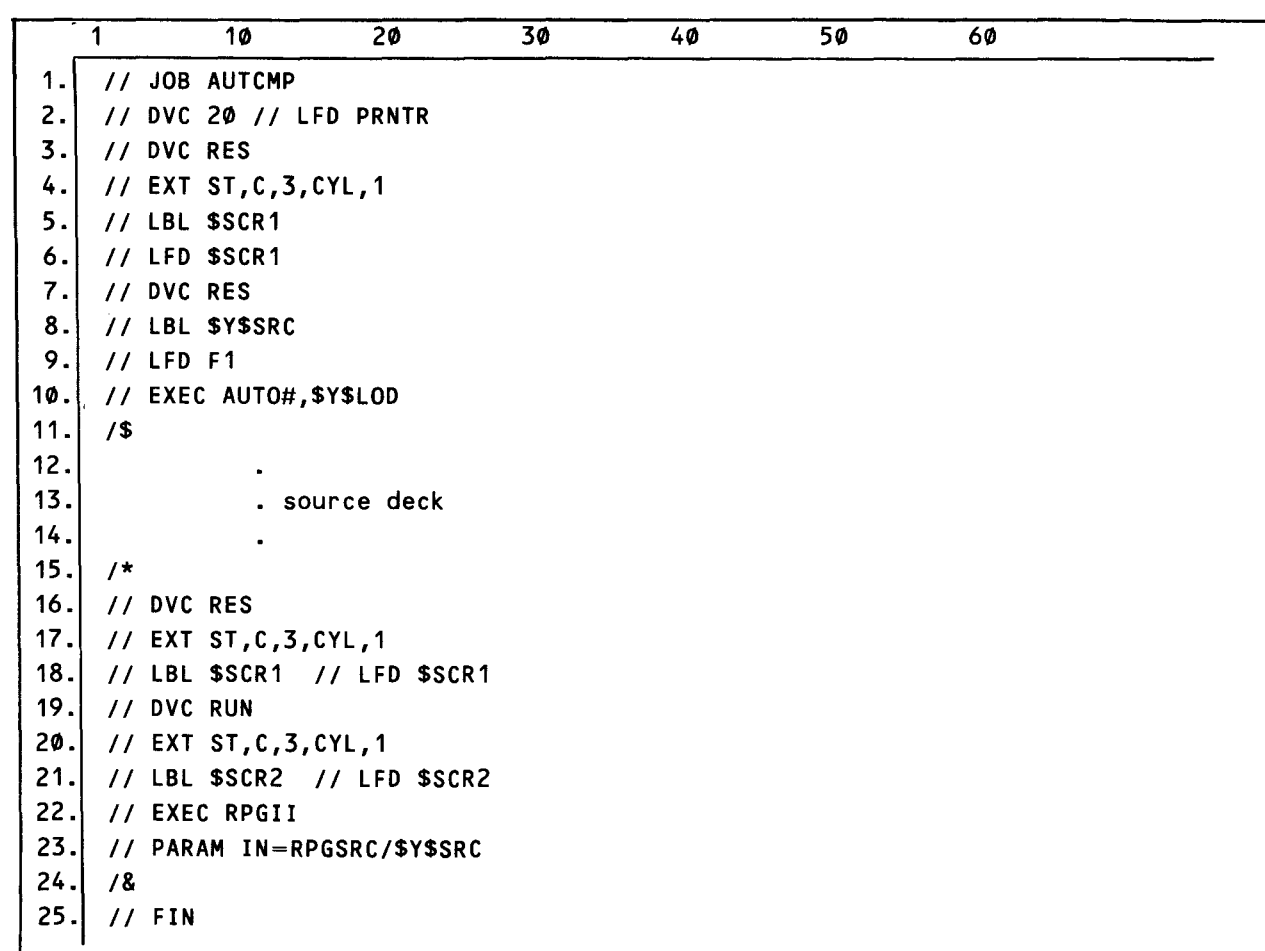

Figure 18-14 shows the job control statements that are generated by the entries in Figure 18-13.

Figure 18-14. Job Control Statements Generated by the AUTRPG Procedure Call Statement

In Figure 18-14, line 1 indicates the name of the job is AUTCMP.

Line 2 indicates the default logical unit number and LFD name of the printer.

Lines 3 through 6 indicate that the first work file needed for compilation is, by default, on the SYSRES device; has both a file identifier and LFD name of \$SCR 1; uses the system access technique; and that the allocation is contiguous, with three cylinders allocated for the secondary increment and one cylinder allocated for the first extent.

Lines 7 through 9 indicate the DVC-LFD sequence to output generated source to the system pack (DVC RES) to file \$Y\$SRC (LBL \$Y\$SRC).

Line 10 loads and executes auto report from \$Y\$LOD.

Line 11 indicates start-of-data.

Lines 12 through 14 represent the source deck that contains the source language statements for the program to be compiled.

Line 15 indicates the end-of-data.

Lines 16 through 18 indicate the job control language for the first work file needed for RPG II compilation.

Lines 19 through 21 indicate the second work file needed for RPG II compilation.

Line 22 loads the RPG II compiler from \$Y\$LOD.

Line 23 indicates the source input will be from \$Y\$SRC with element name of RPGSRC.

Line 24 indicates end-of-job.

Line 25 causes the card reader (job control stream reader) to stop reading cards.

#### 18.2.3. Using the EXEC and PARAM Job Control Statements

As mentioned before, instead of using the job control procedure call statements (RPG, RPGL, RPGLG, AUTO, AUTRPG, AUTRPGL, and AUTRPGLG) to compile, link-edit, and execute your program, you can write all the job control statements for each job step. This can be time-consuming because of the effort required to write the individual statements. With this method, you must use the EXEC and PARAM job control statements. The EXEC statement identifies the name of the load module and can optionally specify the library that contains the load module as well as the task-switching priority. The PARAM statement introduces processing options; it must immediately follow the EXEC statement.

Format:

•

```
//[symbol] PARAM [IN=program name/lfdname) 
                                               \left[\begin{array}{c} . 0 \cup T = \left\{ \begin{array}{c} I \text{ f d } n \text{ a } m \text{ e} \\ \left(N\right) \\ \left(\begin{array}{c} 1 \end{array}\right) \end{array}\right\} \right]\begin{cases} \dot{M} \\ N \end{cases}\overline{,} MOD = (3
                                                               J 4.
                                              [ .001 = 7]_<br>| M I R A M = { I f d n a m e 1 . . . . . i f d n a m e 2 Ø }}<br>|-
                                              [, SK I P=C]
                                              [ .ERRFIL=module-name/lfdname] 
                                              [,CONSOLE=! fdname)
```
 $\bullet$ 

•

•

Label:

symbol

Specifies the 1- to 6-character label.

Operation:

#### PA RAM

A job control statement used to introduce processing options. The operands are the variable information you want to introduce into the job.

Keyword Parameter IN:

Specifies the program name and lfdname when the source code is input from a disk file.

IN=program name/lfdname Identifies the source program and the disk file it resides on.

If omitted, the source input is in the form of embedded data cards (/\$, source deck,  $\mathcal{V}^*$ ) in the job control stream.

Keyword Parameter OUT:

Specifies the output file definition. The options are:

OUT=f i I ename

Specifies that the file name contains the generated object module. The default file name is \$Y\$RUN.

#### $OUT=(N)$

Specifies that an object module is not to be produced.

 $0 \text{ } U = (1)$ 

Do not generate embedded linkage editor control statements in the RPG II object module. No overlay structure is generated for the load table or dump table file.

If omitted, the object module is located on the job's \$Y\$RUN file.

Keyword Parameter LST:

Specifies the format of the compiler listing. The options are:

 $LST=K$ 

Do not print error flags for sequence errors.

LST=M

Do not print the source language statements and error messages.

LST=N

Do not print any listings.

 $LST=S$ 

Do not print the main storage map.

•

•

If omitted, the complete compiler listing is printed.

Keyword Parameter MOD:

Specifies that the program is to be compiled in the IBM System/3-System/34 mode or that, if the program is to be compiled in one of the other compilation modes, IRAM is to be used to process all disk files in a Series 90 environment and MIRAM is to be used in a System 80 environment.

#### $MOD=3$

The program is to be compiled in the IBM System/3-System/34 mode. When this mode is specified, IRAM or MIRAM will be used to process all disk files. Also, the logical file definition *(/I* LFD) for printer files is changed to PRNTR, PRNTR1... PRNTRn and the control reader (CTLRDR) is used for card input even though the data management reader (READER) is specified.

#### $MOD=4$

Same as MOD=3 except that the printer files are generated with the same names as used in the program and reader files use the data management reader (READER).

#### MOD=S

The program is to be compiled in the IBM System/3-System/34 mode with the ISAM, SAM, or DAM processors accessing the disk files.

MOD= I RAM

IRAM is to be used to process all disk files.

If omitted, the program is compiled in OS/3 native mode.

Keyword Parameter COL:

Specifies that compile time tables can begin in position 7 rather than in position 1.

 $CO L=7$ 

Enables the user to carry sequence numbers in columns 1-5 for each statement in the RPG source program. The OS/3 librarian can then be used to maintain disk file source for RPG programs that contain compile time tables.

If omitted, compile-time tables begin in position 1.

#### Keyword Parameter MIRAM:

When operating under the mixed Series 90 environment, this parameter designates which disk files use MIRAM. Those disk files not mentioned use Series 90 data management only. All other files, such as card or tape, use System 80 data management and need not be specified here.

#### MIRAM=lfdnamel, ... , lfdname20

The file name is a disk file using MIRAM.

# MIRAM=ALL

All disk files use MIRAM.

•

••

•

Keyword Parameter SKIP:

Specifies that auto report will skip the printer to channel numbers (vertical format buffer) for the printer output specifications.

 $SKIP=C$ 

Skips the printer to channel numbers for the printer output specifications.

If omitted, auto report generates skips to line numbers.

Keyword Parameter ERRFIL:

Specifies that error diagnostic messages are written to a file that is accessed by the error file processor. When you specify this parameter, along with the necessary *11* DVC ... *11* LFD statements, error records are created for every error note generated by the compiler.

#### ERRFIL=module-name/lfdname

The module name is the name assigned to the error by the file element being created by the compiler. The module name may be from 1 to 8 characters in length and it doesn't need to match or be related to the RPG II source or object module name. The lfdname is the logical file name of the error log file and can be from 1 to 8 characters in length.

If omitted, the error file is not created.

Keyword Parameter CONSOLE:

Specifies that the file is a CONSOLE (interactive data entry) file and not a system console file.

CONSOLE=lfdname

The lfdname is the name of the CONSOLE file.

If omitted, the file is a system console file and not an interactive data entry file.

Keyword Parameter PROGID:

Specifies that auto report does not generate a program identification in columns 75 through 80 of the generated source.

PROGID=N

 $\mathbf{f}$ 

No program identification is generated.

If omitted, the program identification on the control specification is generated in all source output.

Figure 18-15 shows how you can use the EXEC and PARAM statements to compile, link-edit, and execute an RPG II program.

---------------------

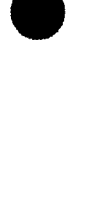

|                | $-10$<br>$\mathbf{1}$                | 20                          | 30 | 40 | 50 | 60 |
|----------------|--------------------------------------|-----------------------------|----|----|----|----|
| 1.             | <b>JOB RPGPARAM</b><br>$\frac{1}{2}$ |                             |    |    |    |    |
| 2.             | <b>DVC 20</b><br>$\frac{1}{2}$       | // LFD PRNTR                |    |    |    |    |
| 3 <sup>1</sup> | WORK1<br>$\frac{1}{2}$               |                             |    |    |    |    |
| 4.             | WORK <sub>2</sub><br>$\frac{1}{2}$   |                             |    |    |    |    |
| 5.             | <b>EXEC RPGII</b><br>$\frac{1}{2}$   |                             |    |    |    |    |
| 6.             | PARAM LST=N<br>$\frac{1}{2}$         |                             |    |    |    |    |
| 7.             | $/$ \$                               |                             |    |    |    |    |
|                |                                      |                             |    |    |    |    |
| $\pmb{8}$ .    |                                      |                             |    |    |    |    |
|                |                                      |                             |    |    |    |    |
| 9.             | source deck                          |                             |    |    |    |    |
|                |                                      |                             |    |    |    |    |
| 10.            |                                      |                             |    |    |    |    |
| 11.            | $\prime$ .                           |                             |    |    |    |    |
| 12.            | $\frac{1}{2}$<br>WORK1               |                             |    |    |    |    |
| 13.            | <b>EXEC LNKEDT</b><br>$\frac{1}{2}$  |                             |    |    |    |    |
|                | 14.1/                                |                             |    |    |    |    |
| 15.            |                                      | LOADM load-module-name      |    |    |    |    |
| 16.            |                                      | <b>INCLUDE</b> program-name |    |    |    |    |
| 17.            | $\prime$ .                           |                             |    |    |    |    |
| 18.            |                                      |                             |    |    |    |    |
| 19.            |                                      | device assignments          |    |    |    |    |
| 20.1           |                                      | for your program            |    |    |    |    |
| 21.            |                                      |                             |    |    |    |    |
| 22.            |                                      | // EXEC load-module-name    |    |    |    |    |
|                | 23.78                                |                             |    |    |    |    |
|                | $24.$ // FIN                         |                             |    |    |    |    |

Figure 18-15. Using the EXEC and PARAM Job Control Statements

In Figure 18-15, line 1 indicates the name of the job is RPGPARAM.

Line 2 indicates the default logical unit number and LFD name of the printer.

Lines 3 and 4 indicate temporary work files used to store intermediate processing results.

Line 5 loads the RPG II compiler from \$Y\$LOD.

Line 6 indicates no listings will be printed.

Line 7 indicates start-of-data.

Lines 8 through 10 represent the source deck that contains the source language statement to be compiled.

Line 11 indicates end-of-data.

Line 12 indicates a temporary work file used to store intermediate processing results.

•

•

Line 13 creates the load module.

Line 14 indicates start-of-data.

Line 15 assigns the load module name.

Line 16 informs the linkage editor which object modules will comprise the load module.

Line 17 indicates end-of-data.

Lines 18 through 21 represent the job control statements that assign the input/output devices and allocate the file space required to execute your program.

Line 22 executes the load module (your program).

Line 23 indicates end-of-job.

Line 24 causes the card reader (job control stream reader) to stop reading cards.

For job control used with auto report:

• If auto report retrieves the source program for input from a library file (MIRAM or SAT) on disk, use the PARAM IN job control statement to identify the source program (module name) and the disk file it resides on:

 $11$  PARAM IN=program name/lfdname

• If auto report retrieves the source program for input from an embedded data file in the job control stream, don't use the PARAM IN job control statement. Instead, embed the source program in the job control stream as a data file and delimit it with the  $\sqrt{s}$ and  $/*$  job control statements:

*1\$*  source program  $\prime$ 

Use the PARAM SKIP job control statement to control how auto report will generate the skips to channel numbers for the program printer file:

 $II$  PARAM SKIP=C

 $\ddagger$ 

• Use the PARAM ERRFIL=module-name/lfdname job control statement to create an error file to be read by the error file processor. When you specify this parameter along with the necessary  $// DVC...// LFD$  statements, error file records are created for every diagnostic output by auto report. The module name is the name assigned to the element being created by auto report. The module name may be from one to eight characters in length. The lfdname is the logical file name of the error file and can be from one to eight characters in length.

- II PARAM ERRFIL=module-name/lfdname
- **Use the product name of AUTO# for auto report on the EXEC job control statement:**

*11* EXEC AUTO#

Use one work file:

 $11$  WORK1

Use a line printer device (with or without spooling) for auto report output listings:

II DVC 20 // LFD PRNTR

• Optionally, use a disk or diskette for library files that contain source and copy input to auto report, as well as source output from auto report.

The following job control stream in Figure 18-16 uses the EXEC and PARAM statements to execute auto report with embedded data, then compiles, link-edits, and executes RPG II using the RPGLG jproc:

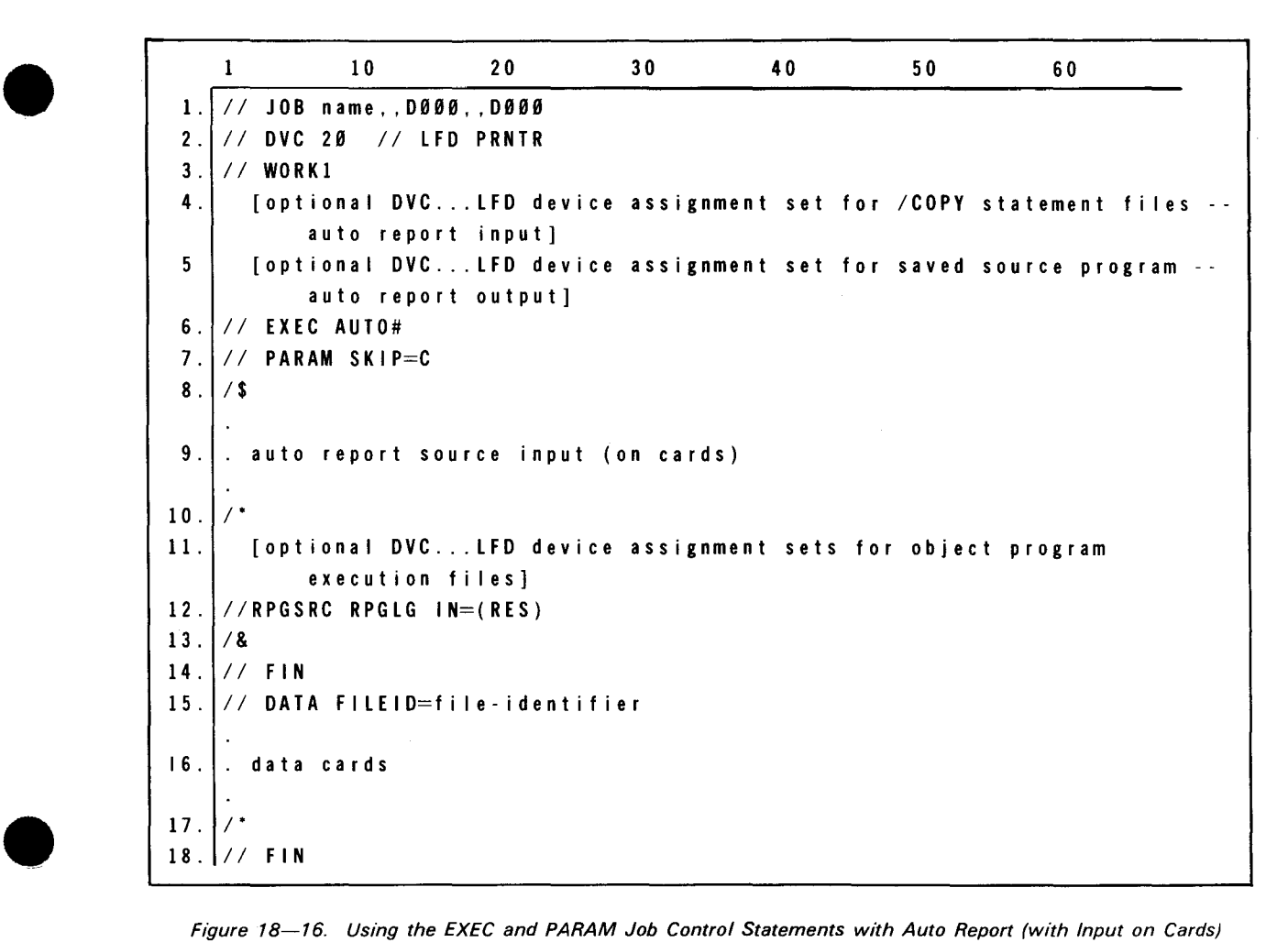

Figure 18-16. Using the EXEC and PARAM Job Control Statements with Auto Report (with Input on Cards)

•

 $\mathbf{\downarrow}$ 

In Figure 18-16, line 1 indicates the name of the job. You need a minimum of 50K bytes of main storage.

line 2 indicates the printer device needed for auto report.

Line 3 indicates the work file needed for auto report.

Lines 4 and 5 indicate optional assignment sets needed for auto report input and output. When you don't designate a saved source file, the default is the RPGSRC program stored in \$Y\$SRC.

Line 6 executes auto report.

line 7 indicates that auto report will generate skips to channel numbers for the printer file.

Line 8 indicates start-of-data.

line 9 represents the source deck that contains the auto report specifications.

Line 10 indicates end-of-data.

line 11 indicates optional assignment sets needed for object program execution files.

Line 12 indicates that the RPG II job control procedure RPGLG is being called. It compiles, • links, and executes the RPGSRC program from \$Y\$SRC.

Line 13 indicates end-of-job.

Line 14 causes the card reader to stop reading cards.

Line 15 indicates that the input card data will be spooled.

Line 16 represents the data cards.

Line 17 indicates end-of-data.

line 18 causes the card reader to stop reading cards.

The following job control stream in Figure 18-17 uses the EXEC and PARAM statements to execute auto report with source input from diskette, then compiles, link-edits, and executes RPG II using the RPGLG jproc:

•

•

t

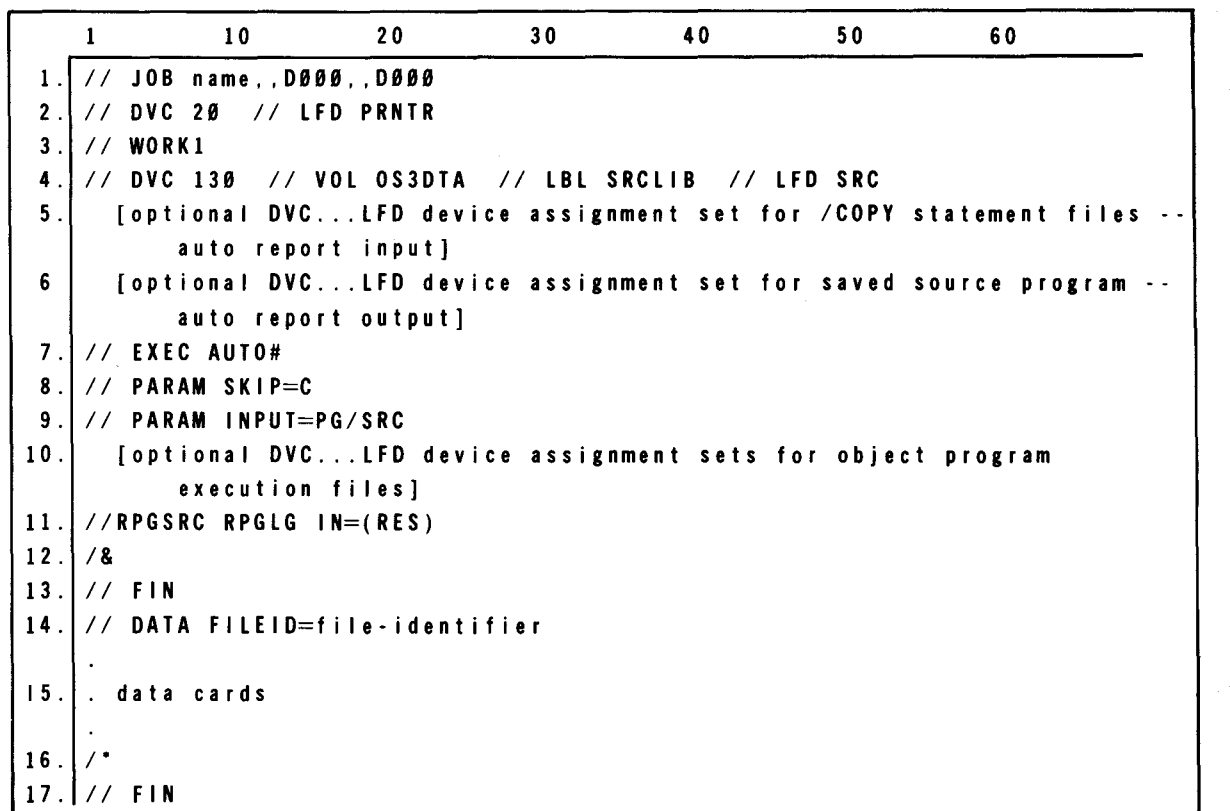

Figure 18-17. Using the EXEC and PARAM Job Control Statements with Auto Report (with Input on Diskette)

In Figure 18-17, line 1 indicates the name of the job. You need a minimum of 50K bytes of main storage.

Line 2 indicates the printer device needed for auto report.

Line 3 indicates the work file needed for auto report.

Line 4 indicates source input coming from diskette.

Lines 5 and 6 indicate optional assignment sets needed for auto report input and output.

Line 7 executes auto report.

Line 8 indicates that auto report will generate skips to channel numbers for the printer file.

•

•

Line 9 indicates source LFD is SRC and the element or program name is PG.

Line 10 indicates optional assignment sets needed for object program execution files.

Line 11 indicates that the RPG II job control procedure RPGLG is being called. It compiles, links, and executes the RPGSRC program from \$Y\$SRC.

Line 12 indicates end-of-job.

Line 13 causes the card reader to stop reading cards.

Line 14 indicates that the input card data will be spooled.

Line 15 represents the data cards.

Line 16 indicates end-of-data.

Line 17 causes the card reader to stop reading cards.

*NOTE:* 

 $\ddagger$ 

For information about auto report job control procedure call statements, see 18.2.2.

# 18.2.4. Input Deck Sequence

Figure 18-18 shows the input sequence of job control statements, RPG II source statement specifications, and source input data. You must arrange your deck in the order shown. Job streams containing calls on RPG II or auto report job control procedures have references to volume serial numbers that are assigned DVC numbers from 50 to 59.

# 18.3. MAIN STORAGE REQUIREMENTS

The RPG II compiler requires a minimum of 24,064 (hexadecimal 5EOO) bytes of main storage. It is recommended, however, that you use 32,768 (hexadecimal 8000) bytes for compilation. If you use the minimum amount of main storage, there is the possibility that your program will not be compiled when using tables or arrays because the symbol table requires additional space. If there is insufficient space for the symbol table, the compilation takes longer.

If your program was originally compiled with the error analysis dump option requested (a D in column 8 of the control card specifications form), to save main storage you should compile your program without the error analysis dump option (column 8 is left blank on the control card specifications form). By doing this, you will save considerable main storage space during the execution of your program; that is, if the error analysis dump option request remains in your program, an additional 5632 (hexadecimal 1600) bytes of main storage will be required.

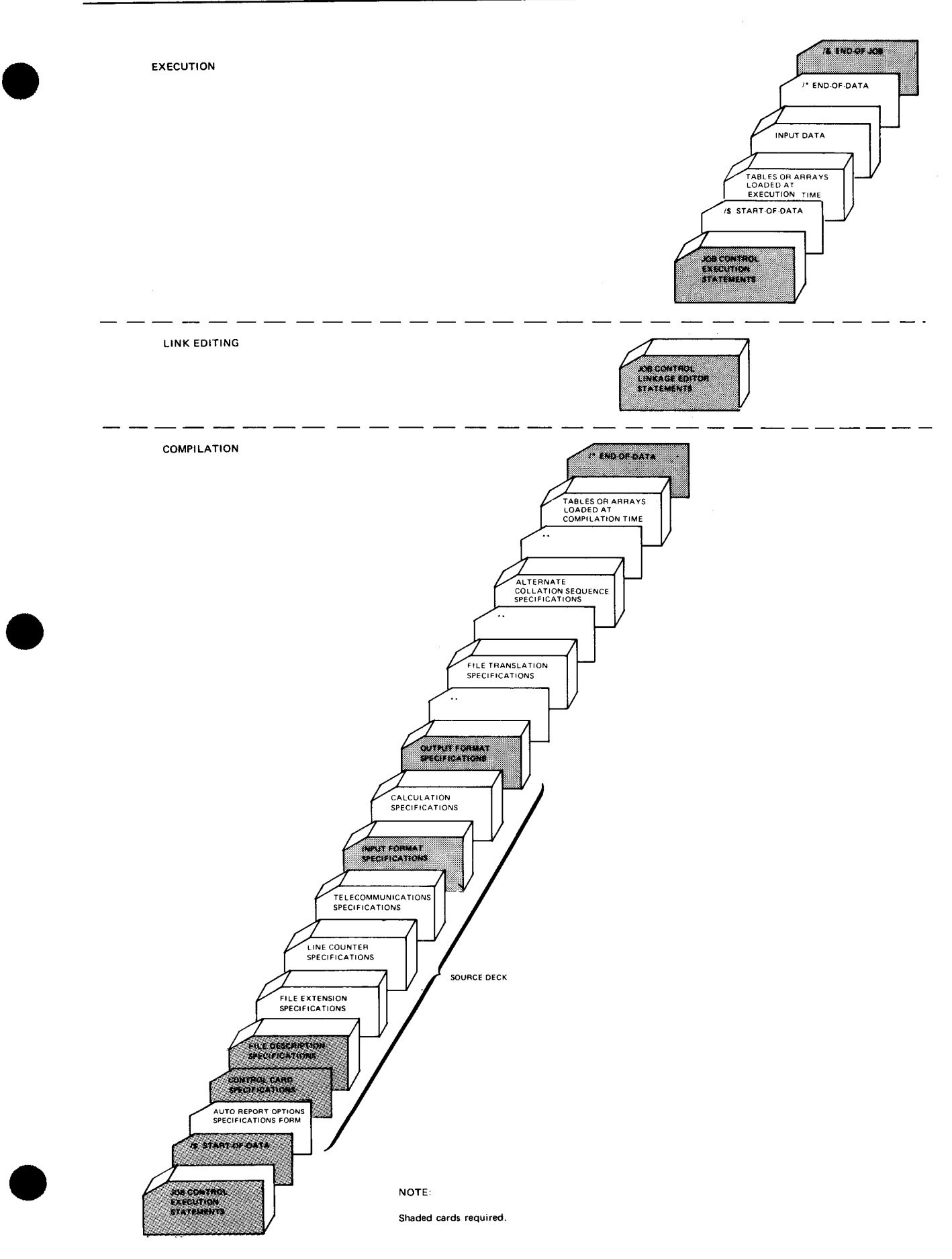

Figure 18-18. Deck Arrangement for Compiling, Link Editing, and Execution

•

•

# **18.4. DEVICE INDEPENDENCE**

In a System 80 environment. you can change from one device to another at program execution time without recompiling the RPG II program. The only factor that prohibits changing devices is the record size. For example, suppose that on your file description specifications form you choose a card reader to supply input. Later, you decide on a disk for input. To do this, merely change the device unit number in your job control stream from 30 (a card reader) to 50 (a disk) at program execution time. You need not change your file specifications form or recompile the program. You cannot change from a disk to a card reader, however, since the record size on a disk is probably more than 80 bytes, the limit of a card reader.

If your computer environment is partially System 80 and partially Series 90, you can still attain device independence. However, in addition to differences in record size, conflicting record formats also prohibit device independence. For example, if you wish to change from a disk, which has records organized indexed sequentially, to a tape, you would have problems because a tape receives records sequentially. Device independence is not available in a strictly Series 90 environment.

# PART 6. AUTO REPORT

•

•

 $\label{eq:2.1} \frac{1}{\sqrt{2\pi}}\int_{0}^{\infty}\frac{1}{\sqrt{2\pi}}\left(\frac{1}{\sqrt{2\pi}}\int_{0}^{\infty}\frac{1}{\sqrt{2\pi}}\left(\frac{1}{\sqrt{2\pi}}\int_{0}^{\infty}\frac{1}{\sqrt{2\pi}}\right)\frac{1}{\sqrt{2\pi}}\right)\frac{d\theta}{\sqrt{2\pi}}\,d\theta.$ 

 $\label{eq:2.1} \mathcal{L}(\mathcal{L}(\mathcal{L}))=\mathcal{L}(\mathcal{L}(\mathcal{L}))=\mathcal{L}(\mathcal{L}(\mathcal{L}))=\mathcal{L}(\mathcal{L}(\mathcal{L}))=\mathcal{L}(\mathcal{L}(\mathcal{L}))=\mathcal{L}(\mathcal{L}(\mathcal{L}))=\mathcal{L}(\mathcal{L}(\mathcal{L}))=\mathcal{L}(\mathcal{L}(\mathcal{L}))=\mathcal{L}(\mathcal{L}(\mathcal{L}))=\mathcal{L}(\mathcal{L}(\mathcal{L}))=\mathcal{L}(\mathcal{L}(\mathcal{L}))=\mathcal{L}(\mathcal{L}(\$ 

 $\mathcal{L}(\mathcal{L}(\mathcal{L}))$  and  $\mathcal{L}(\mathcal{L}(\mathcal{L}))$  . The contribution of  $\mathcal{L}(\mathcal{L})$ 

 $\label{eq:2.1} \frac{1}{\sqrt{2}}\int_{\mathbb{R}^3}\frac{1}{\sqrt{2}}\left(\frac{1}{\sqrt{2}}\right)^2\frac{1}{\sqrt{2}}\left(\frac{1}{\sqrt{2}}\right)^2\frac{1}{\sqrt{2}}\left(\frac{1}{\sqrt{2}}\right)^2\frac{1}{\sqrt{2}}\left(\frac{1}{\sqrt{2}}\right)^2.$ 

•

•

# **19. Auto Report**

# **19.1. GENERAL**

Auto report is a simple way for you to produce printed reports that contain page headings, column headings centered over fields, and accumulated totals. It is a stand-alone product that operates before the execution of the RPG II compiler.

The auto report precompiler creates an auto report source module and then the RPG 11 compiler uses that source module to create an RPG II object module. Auto report statements are entered on the output format specifications form. They replace other output specifications.

You specify the simple and easy-to-use auto report statements along with your standard RPG II source program. These auto report statements generate standard RPG II specifications and can copy standard RPG II specifications from a library file. The generated or copied specifications are combined with the RPG II specifications for your source program by auto report to produce a final RPG II source program. The RPG II compiler then executes this complete source program to produce a well-formatted report.

Even if you are an inexperienced programmer, you can easily code a program to print a simple report. If you are an experienced programmer, you can code programs faster. Auto report frees you from coding the same specifications in different programs, planning the format of reports, and coding specifications that accumulate totals for numeric fields.

In addition, auto report reduces the time it takes you to plan and code RPG II programs. Since auto report is so easy to use, you make fewer errors, which reduces debugging time.

Auto report operates in the minimum processing environment. It needs 50K bytes for execution.

There are five auto report specifications:

1. H-\*AUTO

This specification gives you a simple way to print page headings.

You enter H-\*AUTO specifications on the output format (O) specifications form.

**t** 

-------------------------------------------------------,

# 2. D-\*AUTO

This specification gives you a simple way to print a detail report that has a line printed for each individual record that is read. A detail report can also accumulate and print subtotals and a final total for numeric fields.

You enter D-\*AUTO specifications on the output format (0) specifications form.

3. T-\*AUTO

This specification gives you a simple way to print a total report that has lines printed only for totals. There are no detail lines. In other words, data is summarized for a group of input records and only totals are printed on the report. You can specify subtotals with a final total or a final total only. A line is not printed for each individual record that is read but only after a complete control group is read.

You enter T-AUTO specifications on the output format (0) specifications form.

4. Auto Report Options Specifications Form (U in Column 6)

This form gives you a simple way to obtain these auto report options:

- Cataloging the generated source program into a library file on disk
- **E** Suppressing the generated date and page number so they aren't printed
- **E** Suppressing asterisks so they aren't printed next to the generated totals
- **E** Suppressing an auto report source listing that contains specifications copied from the library file, the generated specifications, the standard RPG II specifications, and error messages

You enter the auto report options on the auto report options specifications form (U in column 6). When you use this specifications forms it must be the first specification in the program.

5. /COPY

This statement gives you a simple way to copy cataloged RPG II specifications from a library file on disk and insert them into your RPG II source program. You can also use /COPY modifier statements to modify file description and input field specifications as they are copied from the library file.

You can enter the /COPY statement on any specifications form except the control card (H) or auto report options (U) specifications form.

You enter the /COPY modifier statements on either the file description (F) or input format (I) specifications form.

**•** 

•

• Figure 19-1 summarizes the auto report function.

Auto report provides the following facilities:

- Retrieval of source input from a disk library file or from the job control stream
- Storage of the generated source program module in the system resident file \$Y\$SRC (with the module name RPGSRC) and optionally in a specified disk library file (with the program name as the module name)
- Printing of requested listings of the original source program, the generated source program, and error messages
- Retrieval of input from one or more disk files by the /COPY statement

Auto report runs in background (nonconversational) mode with initiation and termination messages displayed to the originating workstation and to the job log.

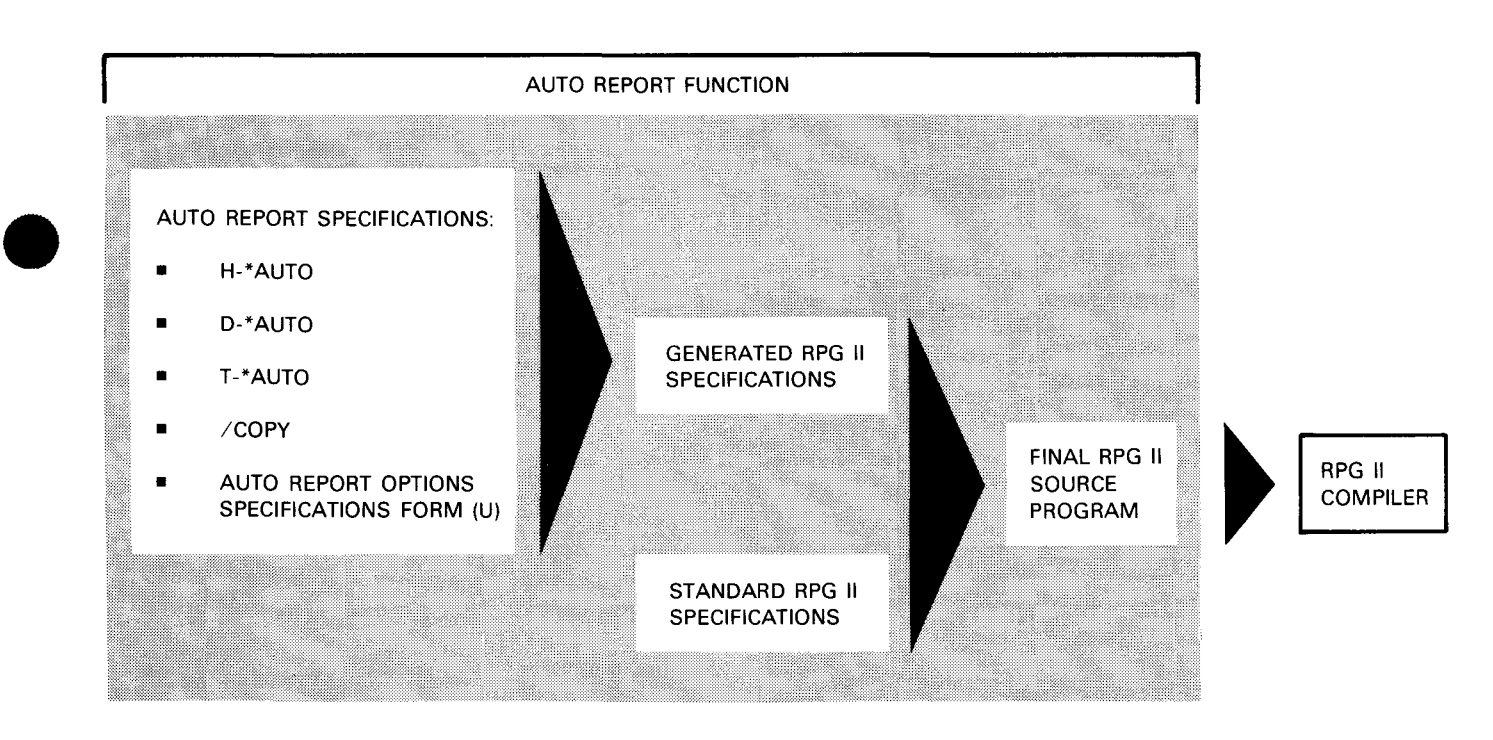

Figure 19-1. Auto Report Function

# **19.2. H-\*AUTO PAGE HEADINGS**

You use the H-\*AUTO specification on the output specifications form to print a page heading at the top of every page of a report. This page heading can contain a date, page number, and title.

• You can use up to five H-\*AUTO page headings if you want a page heading that has more than one line. If you specify both standard RPG II heading lines and H-\*AUTO page headings, they are printed in the order you use them in the output specifications. You can specify H-\*AUTO page headings for only one printer file per program.

The standard RPG II output specification form is used for two types of entries: output file identification (columns 7 through 31) and field description (columns 23 through 70). H-\*AUTO specifications have the same two types of entries, but their use is not the same.

# **19.2.1. Output File Identification and Control Entries (Columns 7 through 37)**

You specify an H in column 15 and \*AUTO in columns 32 through 36 for an auto report output file identification. This indicates that the report contains a page heading. You can follow it with one or more field descriptions that specify a title or other information for the report. You use each output file identification to specify a separate page heading line.

Figure 19-2 illustrates the H-\*AUTO output file identification.

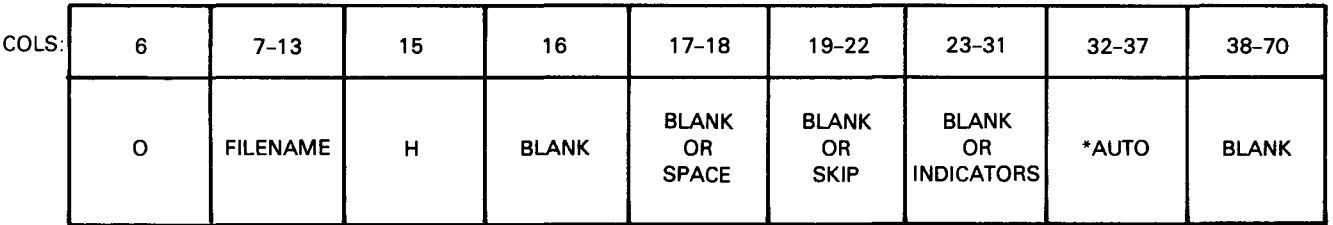

Figure 19-2. H-\*AUTO Output File Identification

# **19.2.1.1. File Name (Columns 7 through 13)**

You use this field to specify the name of the printer file that prints the report.

Enter the name of the printer file. You only need to specify a file name on the first output file identification for a file. The file name can be up to seven characters in length. See 5.2.1 for more explanation.

NOTE:

The file name can be eight characters long.

# **19.2.1.2. Type (Column 15)**

You use this field to indicate that you want a report that contains a page heading.

Enter an H in column 15 and \*AUTO in columns 32 through 36. You can use up to five H- \* AUTO specifications for one output file.

The first H-\*AUTO specification you specify generates a page heading consisting of a date, a page number, and, optionally, a title:

•
1. Generated date

The date generated by H-\*AUTO is left-justified in print positions 1 through 8. The format of the date is determined by the date option on the control specifications form and UDATE on the output specifications form.

If you want to suppress the date on the first page heading, enter an N in column 27 on the auto report options specifications form.

2. Generated title (optional)

For an explanation of the title, see 19.2.2.1.1.

3. Generated page number

•

The page number generated by H-\*AUTO is right-justified and follows the word PAGE. It is four digits in length, zero-suppressed, and printed with an end position that is the same as the highest end position of the longest line in the report.

For page numbering, auto report uses an unused PAGE field (PAGE, PAGE1-PAGE7). If you have already used all the PAGE fields in the program, auto report doesn't number the pages.

If you want to suppress the page number on the first page heading, enter an N in column 27 of the auto report option specifications form.

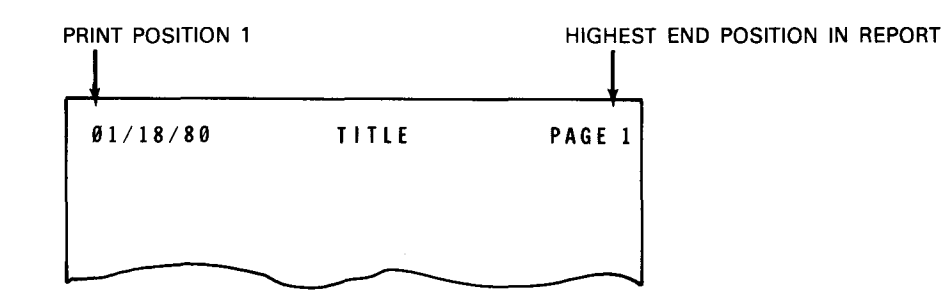

## **19.2.1.3. Space (Columns 17 and 18)**

You use this field to control the spacing of page headings. When you want auto report to automatically use one blank line after each single page heading line, leave these columns blank. When you use more than one page heading line, auto report uses a single space after each page heading line except the last, which is followed by a double space:

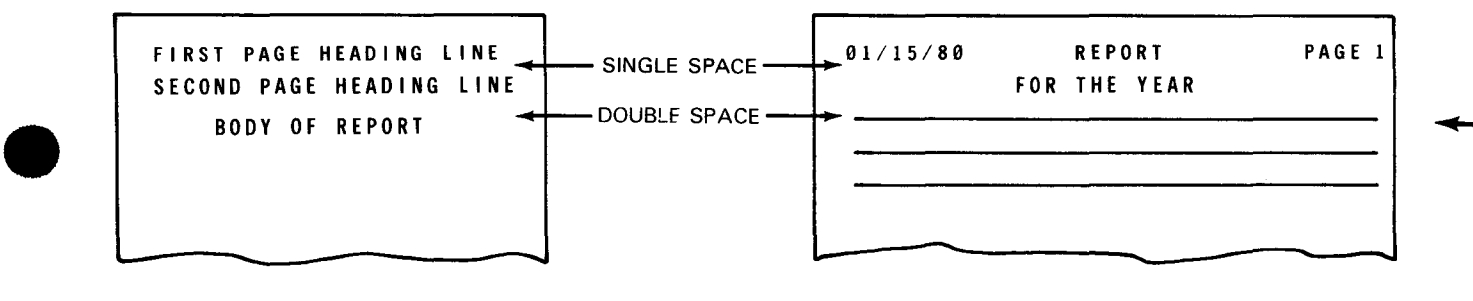

When you want to specify other spacing values for page headings, enter them in these columns. See 8.2.6 for rules about spacing.

The following example shows the use of a space entry and the resulting printed report:

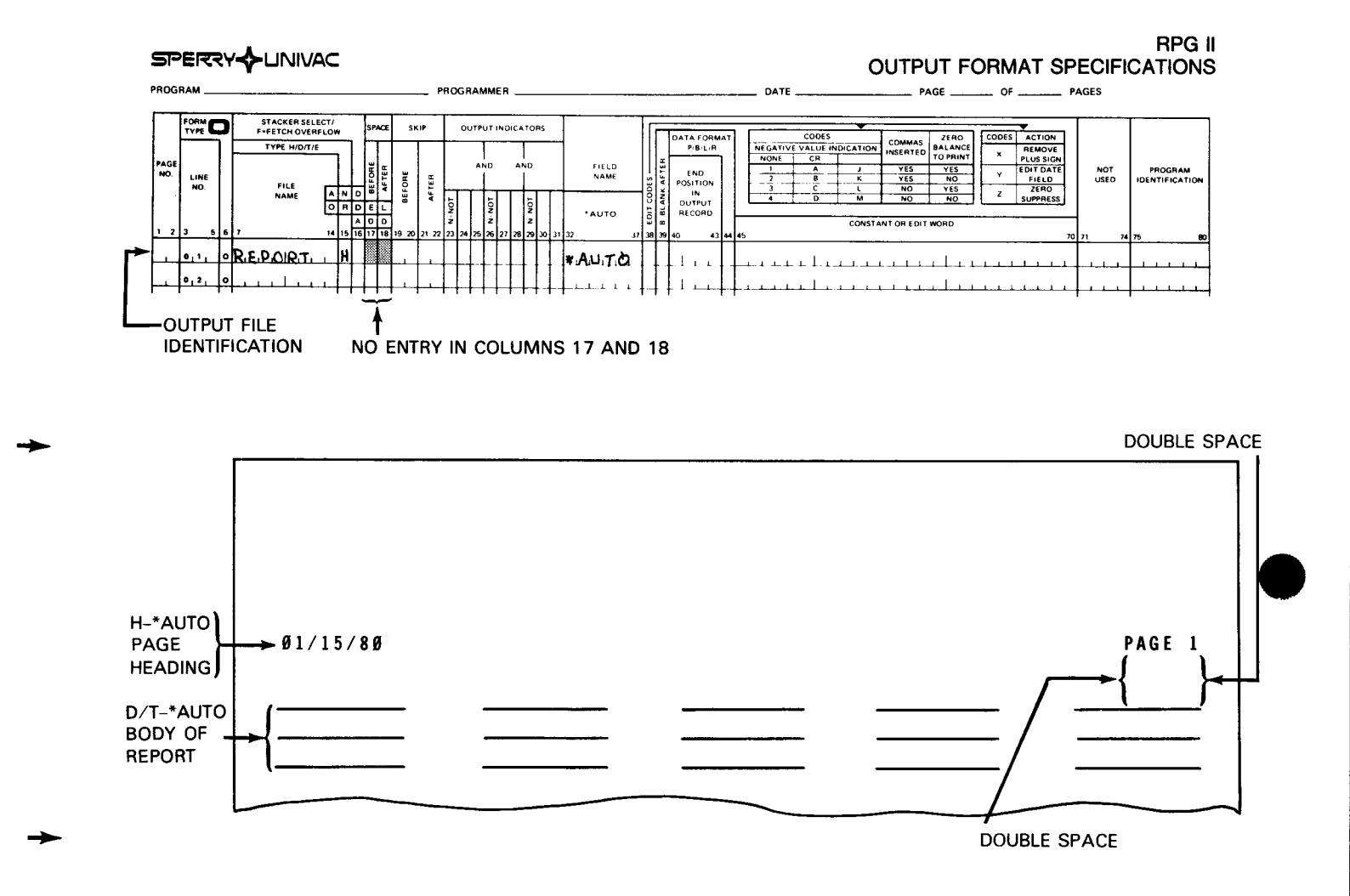

#### 19.2.1.4. Skip (Columns 19 through 22)

You use this field to control skipping of page headings.

When you want auto report to automatically skip the printer to the home position before the first page heading line is printed, leave these columns blank.

When you want to specify other skipping values for page headings, enter them in these columns. See 8.2.7 for rules on skipping.

The following example shows you the use of a skip entry and the resulting printed report:

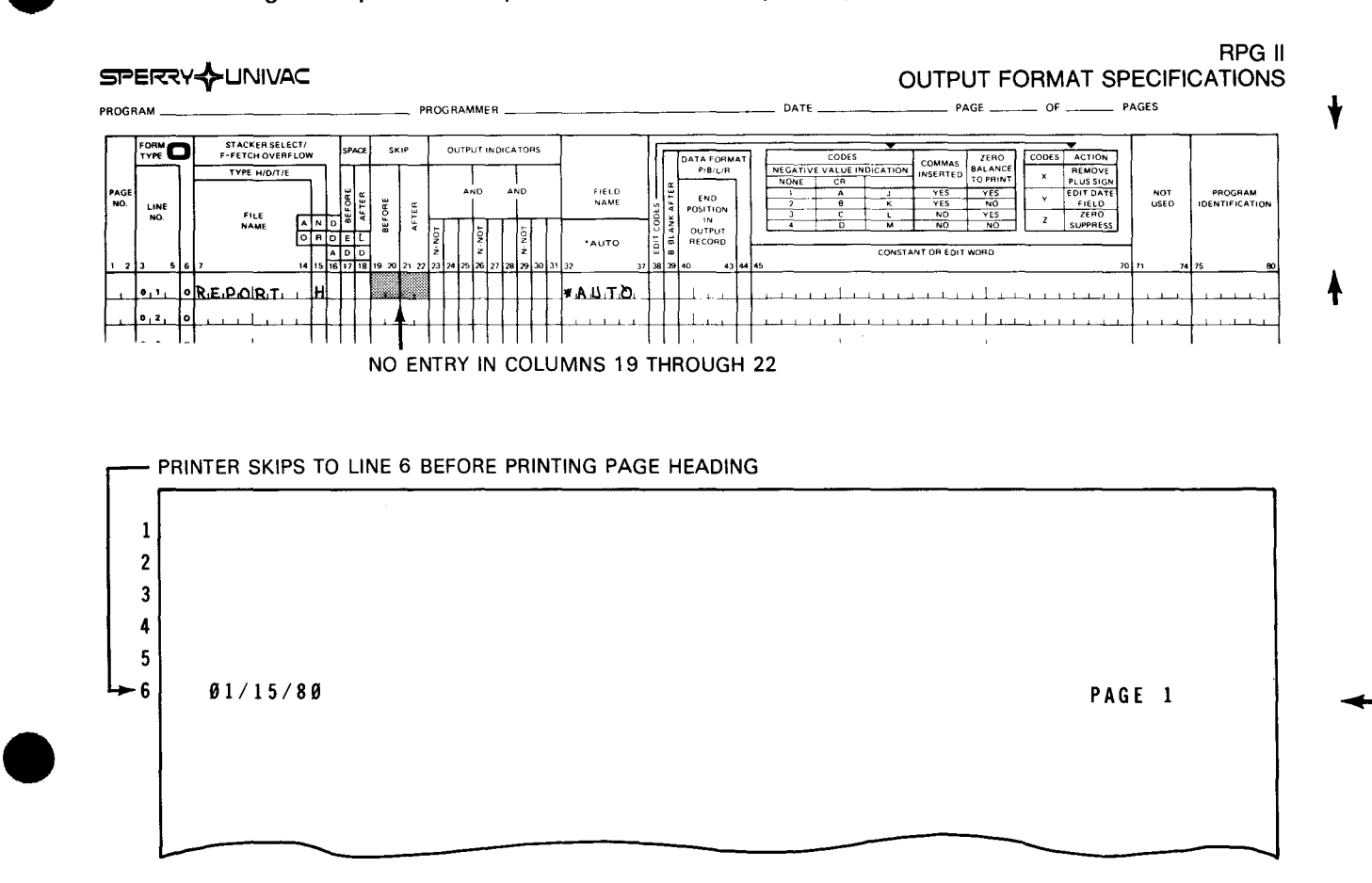

## 19.2.1.5. Output Indicators - Records (Columns 23 through 31)

You use this field to specify output indicators that condition the printing of the page heading generated by the first H-\*AUTO specification. The page heading is printed only when the conditions set by the indicators are met.

If you don't want to specify an output indicator, leave these columns blank.

If you specified a title in columns 45 through 70 of the field description, auto report generates a first page or overflow output indicator and this conditions the page heading. Because of this, the page heading is printed at the top of each page or when an overflow condition occurs .

PAGE

19-8

•

•

If you specified an overflow indicator on the file description specification for the printer file, • the generated page heading is conditioned by that indicator. If you didn't specify an overflow indicator, auto report defines an unused overflow indicator for the printer file on the file description specification and the line is conditioned by that indicator.

If you specified the name of a field, table, or array in columns 32 through 37 of the field description, auto report generates an N1P output indicator and this conditions those fields. The N1P output indicator prevents the field, table, or array from being printed on the first page. If it were printed on the first page, the field would probably contain meaningless data because the first record hasn't been read. Auto report will not generate N1P if you enter the following special field names in columns 32 through 37 of the field description:

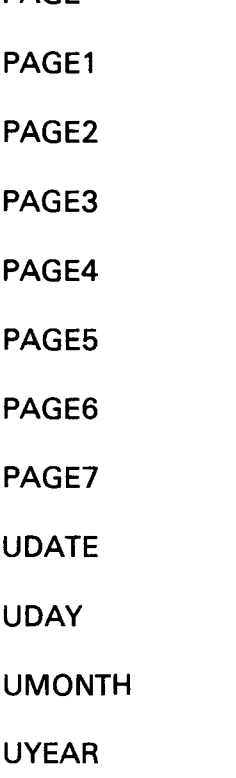

•

•

If you want to specify an output indicator to condition the printing of the first H-\*AUTO page heading, enter it in columns 23 through 31. You can specify output indicators on other H-\*AUTO specifications or you can leave the output indicator columns blank, in which case auto report handles them like the first specification. You can use AND or OR if you specify an output indicator on the first H-\*AUTO specification. See 8.2.8 for information about output indicators.

The following example shows you the use of an output indicator entry:

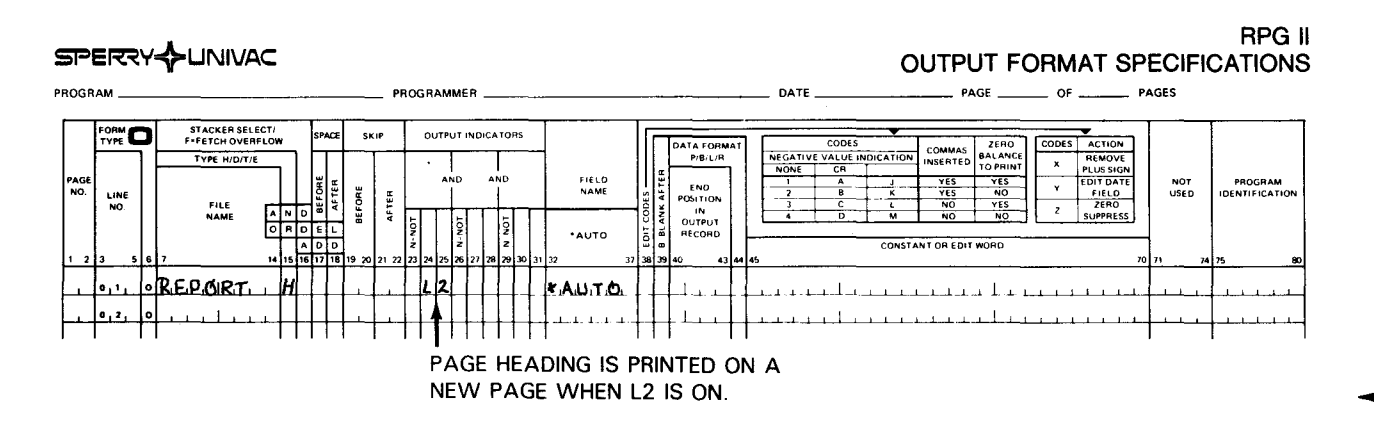

## **19.2.1.6. \*AUTO (Columns 32 through 37)**

You use this field to indicate an auto report that contains a page heading.

Enter \*AUTO in columns 32 through 37 and an H in column 15.

# 19.2.1.7. Examples of Entries on H-\*AUTO Output File Identification

Figure 19-3 illustrates the most basic output identification for a page heading:

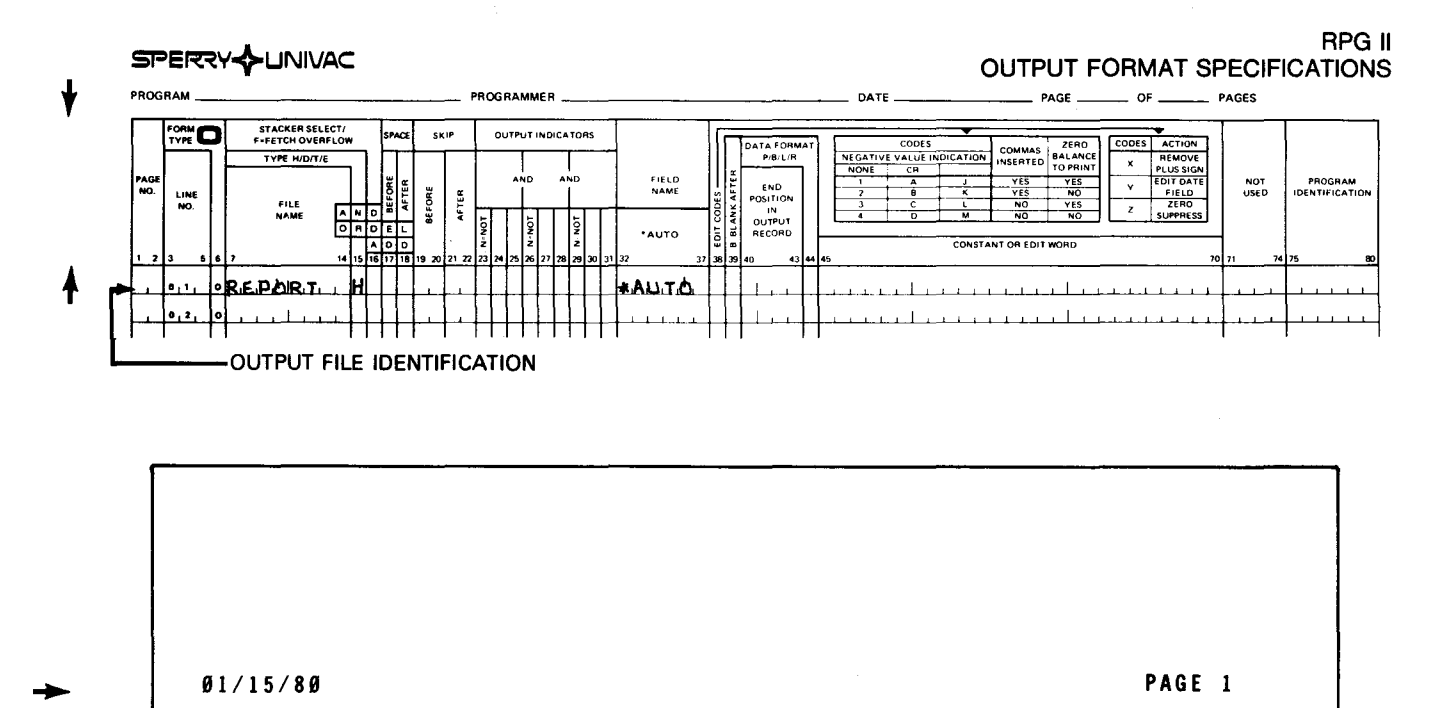

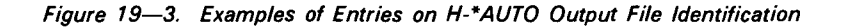

•

•

---------·~~~---------

•

# • 19.2.2. Field Description and Control Entries (Columns 32 through 70)

You can follow the H-\*AUTO output file identification with one or more field descriptions. Each of the following field descriptions allows you to format the page heading in the way you want:

- A field description that prints a title on the page heading (blanks in columns 32 through 37 and title in columns 45 through 70)
- **A field description that prints a field on the page heading (field name in columns 32** through 37)

Figure 19-4 illustrates the functions of the H-\*AUTO field descriptions.

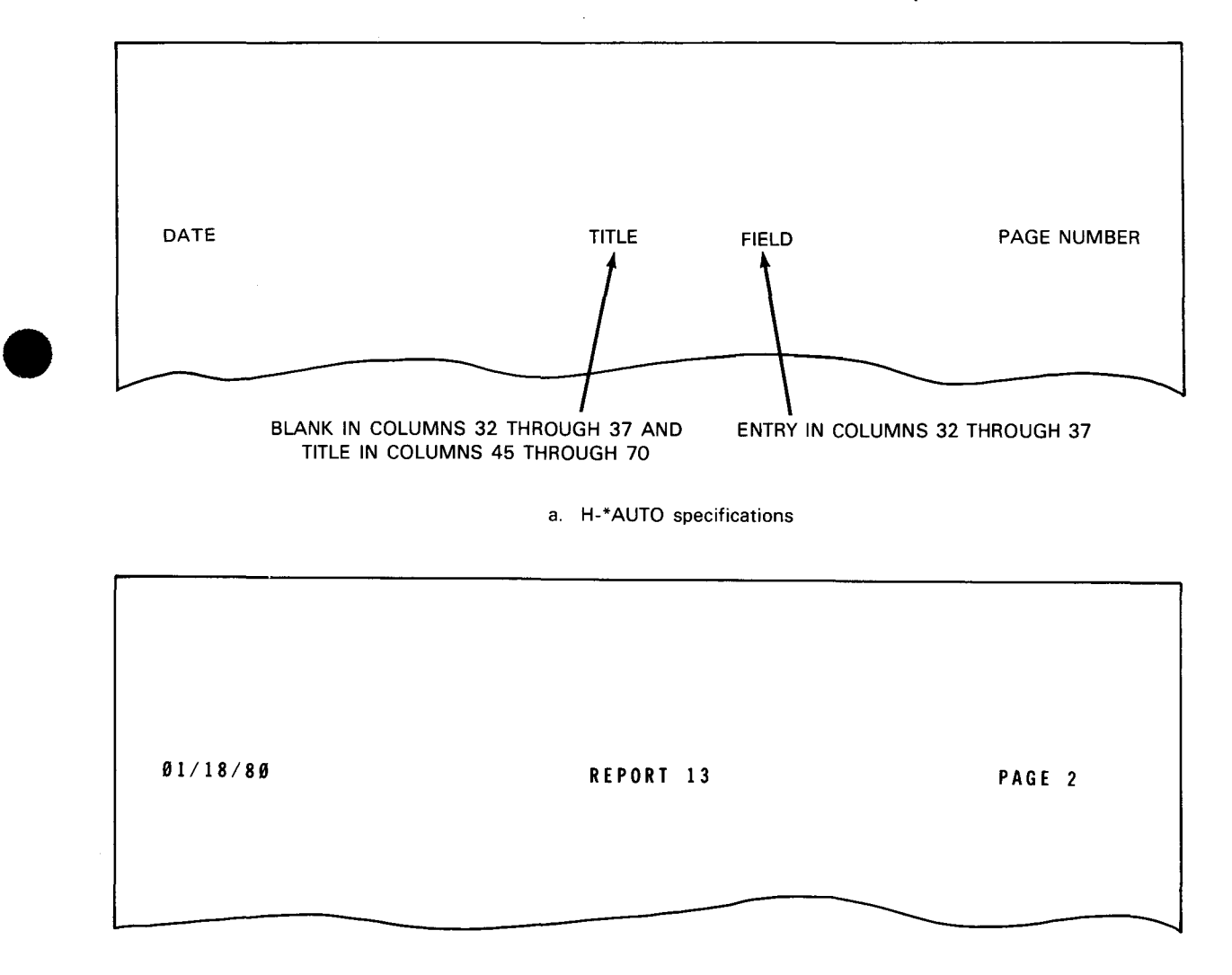

b. Example of printed report

Figure 19-4. H-\*AUTO Field Descriptions

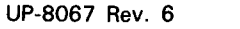

# 19.2.2.1. Field Description that Prints a Title on the Page Heading (Blanks in Columns • 32 through 37 and Title in Columns 45 through 70)

You use this field description to print a title (constant) on the page heading line.

Figure 19-5 illustrates the H-\*AUTO field description that has blanks in columns 32 through 37 and a title in columns 45 through 70.

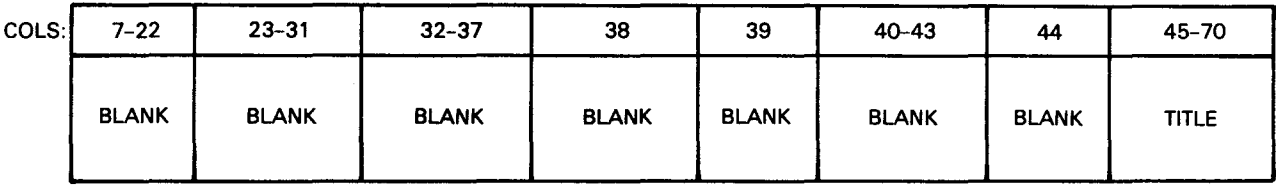

Figure *19-5.* H-\*AUTO Field Description {Blanks in Columns 32 through 37 and Title in Columns *45* through 70)

## 19.2.2.1.1. Title (Columns 45 through 70)

You use this field to print the title (constant) on the page heading.

When you want the page heading to contain only the date and page number but no title, leave this field description blank.

When you specify a title, you must leave all the other fields on the field description blank. You must enclose the title within apostrophes. No spaces are provided within a title - you must incorporate spaces within it to provide for additional spacing.

The placement of the title depends on which is longer, the page heading or the lines generated by D-\*AUTO or T-\*AUTO specifications.

•

When the page heading is longer than the lines generated by D-\*AUTO or T-\*AUTO, one blank space separates the date from the title and the title from the word PAGE:

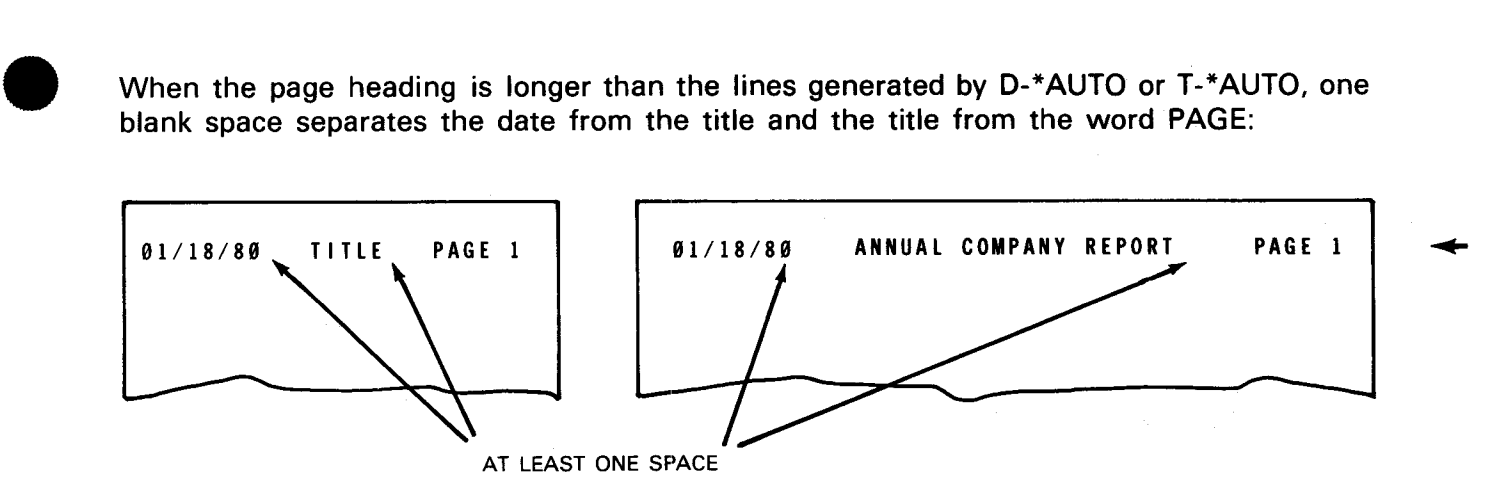

If the page heading is shorter than the lines generated by 0-\*AUTO or T-\*AUTO specifications, the D or T line begins in print position 1 and the title is centered above it:

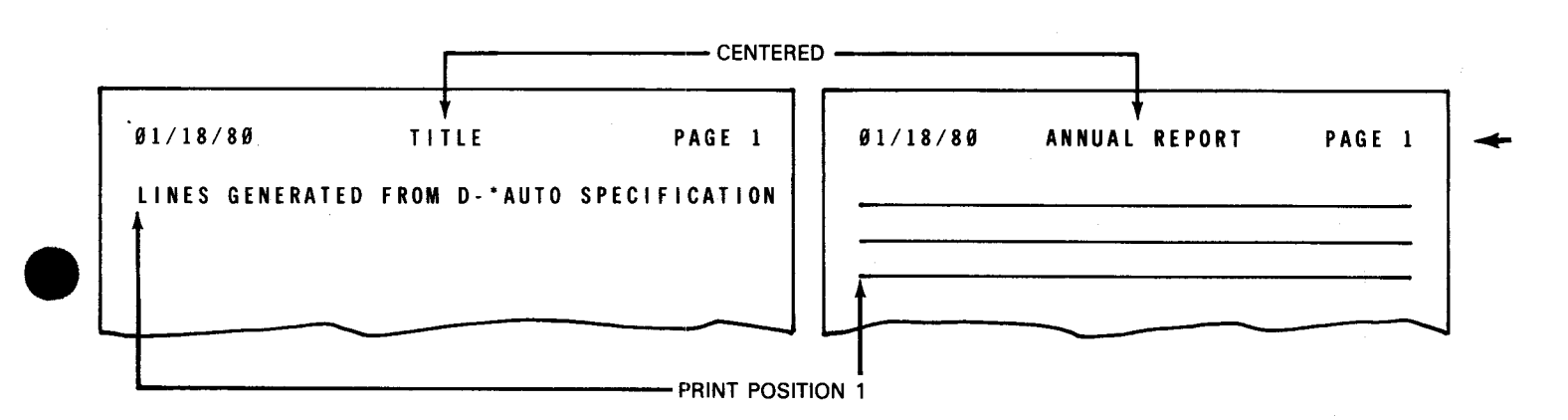

If you specify more than one page heading line, the shorter page headings are centered on the longest page heading line.

If the page heading is longer than the record length you specified for the printer file, the characters on the right are truncated. There is no overflow line.

•

## **19.2.2.1.2. Examples of Entries on H-\*AUTO Field Description (Blanks in Columns 32 through 37 and Title on Columns 45 through 70)**

Figure 19-6a illustrates a report with a page heading that contains a title. Figure 19-6b illustrates a report with a title that has a second line:

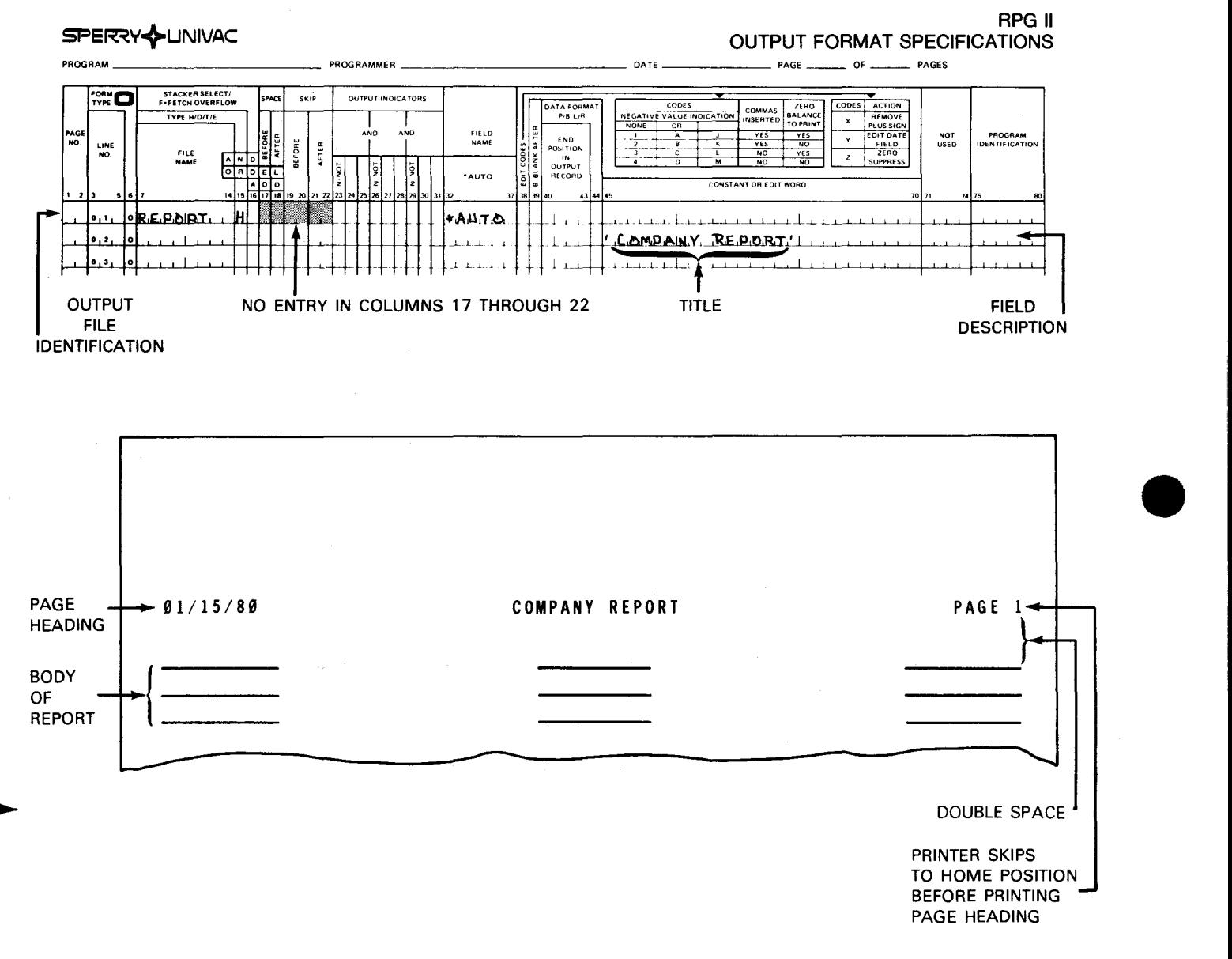

#### a. Report with a page heading that contains a title

Figure 19-6. Examples of Entries on H-\*AUTO Field Description (Blanks in Columns 32 through 37 and Title in Columns 45 through 70) (Part 1 of 2)

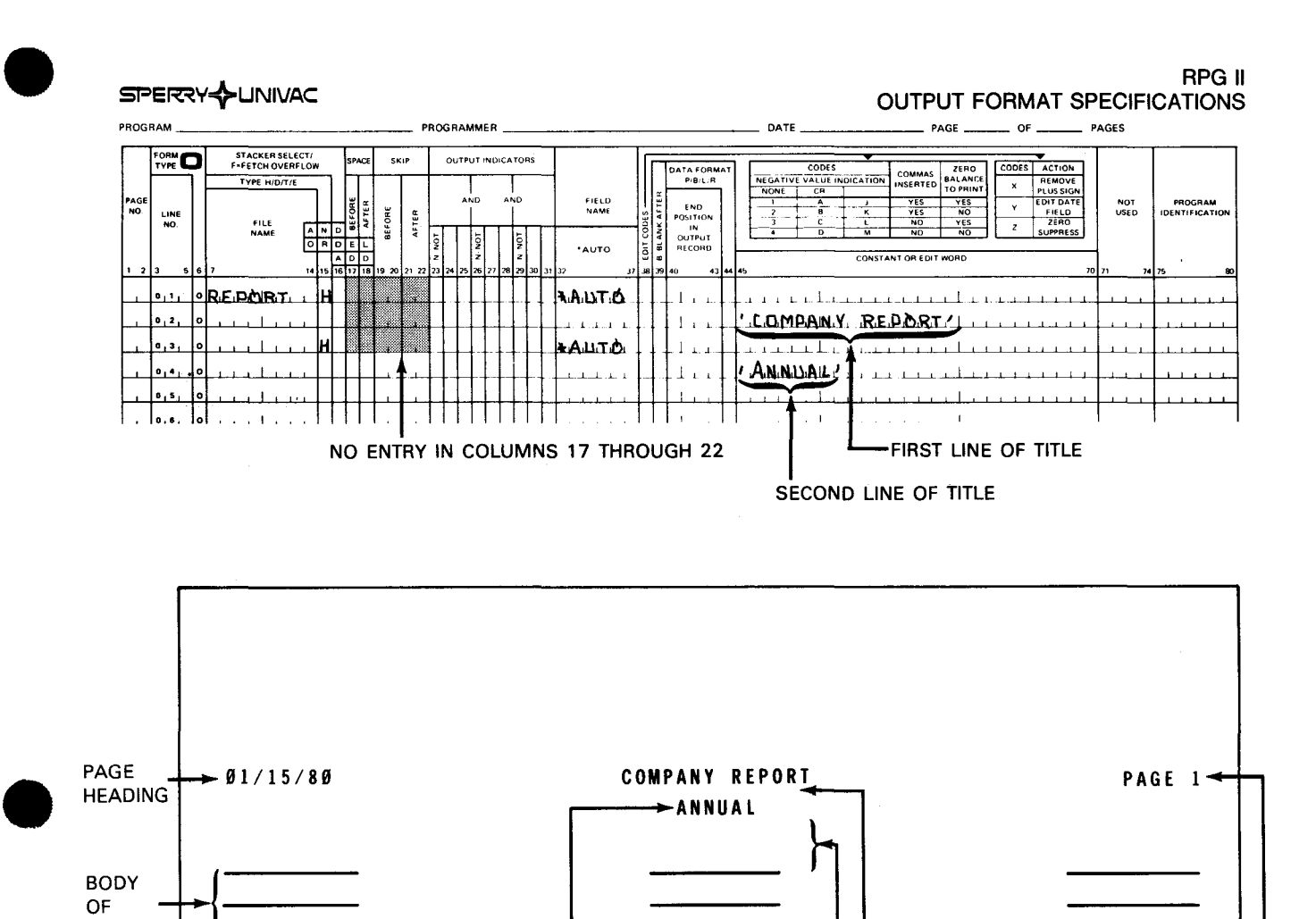

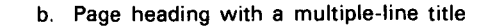

DOUBLE SPACE<sup>I</sup> SINGLE SPACE PRINTER SKIPS TO HOME POSITION

BEFORE PRINTING PAGE HEADING

Figure 19-6. Examples of Entries on H-\*AUTO Field Description (Blanks in Columns 32 through 37 and Title in Columns 45 through 70) (Part 2 of 2)

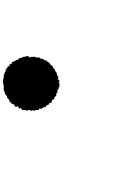

**REPORT** 

SECOND LINE IS

OF THE TITLE

CENTERED UNDER THE FIRST LINE

## 19.2.2.2. Field Description that Prints a Field on the Page Heading (Field Name in Columns 32 through 37)

You use this field to print a field on the page heading line.

Figure 19-7 illustrates the H-\*AUTO field description that has a field name in columns 32 through 37.

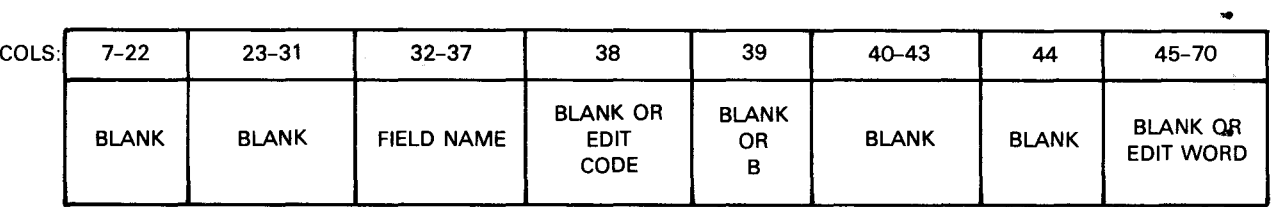

Figure 19-7. H-\*AUTO Field Description (Field Name in Columns 32 through 37)

#### 19.2.2.2.1. Field Name (Columns 32 through 37)

You use this field to specify the name of a field, an indexed array, or a table. The associated field, array, or table value is printed on the page heading.

When you specify more than one name, the fields are printed from left to right on a line in the order you specify. At least two spaces are inserted between each field on a line.

The following example shows you the use of a field name entry and the resulting printed report:

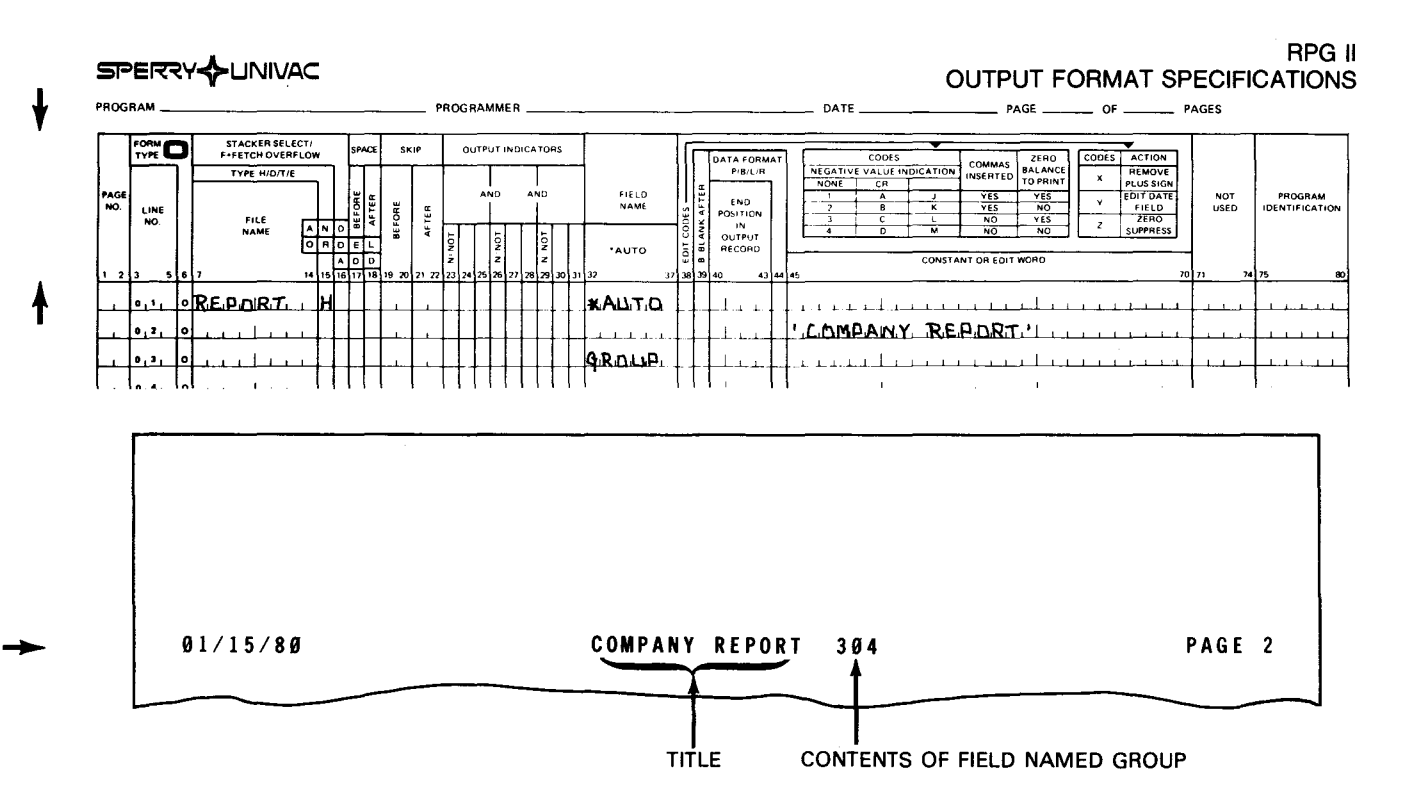

•

•

#### • **19.2.2.2.2. Edit Codes (Column 38)**

singles.<br>Personalit

You use this field to enter an edit code for a numeric field, indexed array, or table you named in columns 32 through 37.

If you specified an alphanumeric field, table, or indexed array in columns 32 through 37, you must leave this column blank. You should also leave this column blank if you don't want to use an edit code.

If you named a numeric field, indexed array, or table in columns 32 through 37, you can enter an edit code. When you specify an edit code, you must leave columns 45 through 70 blank unless you use asterisk protection or a floating dollar sign.

The following example shows you the use of an edit code entry and the resulting printed report:

•

PROGRAM \_\_\_\_\_\_\_\_ PROGRAMMER--------- DATE---- PAGE \_\_ OF \_\_ PAGES FORM STACKER SELECT/<br>F-FETCH OVERFLOW<br>TYPE H/D/T/E **SKIP OUTPUT INDICATORS** PACE CODES ACTION CODES<br>NEGATIVE VALUE INDICATION | COMMAS | ZERO | CODES | ACTION | AEMOVE | CR<br>TO PRINT CR TO PRINT VER PLUS SIGN PLUS | SOLY INTE DATA FORMA **CODES** FIELD<br>NAME NOT<br>USED PROGRAM<br>IDENTIFICATION END<br>POSITION BEFORE AFTER NO LINE  $\frac{1}{2}$   $\frac{8}{1}$   $\frac{1}{2}$   $\frac{1}{2}$  FILE<br>NAME  $\sqrt{2}$ IN<br>OUTPUT<br>RECORD NO NO I SUPPRESS ·AUTO  $\bullet \vDash$ **REPORT** h **AUTO**  $1 - \epsilon$ ٥,١, GRDUP.  $\mathbf{1}$ man and the second community of the second  $\pm$   $\pm$ والمستحقق والمناو

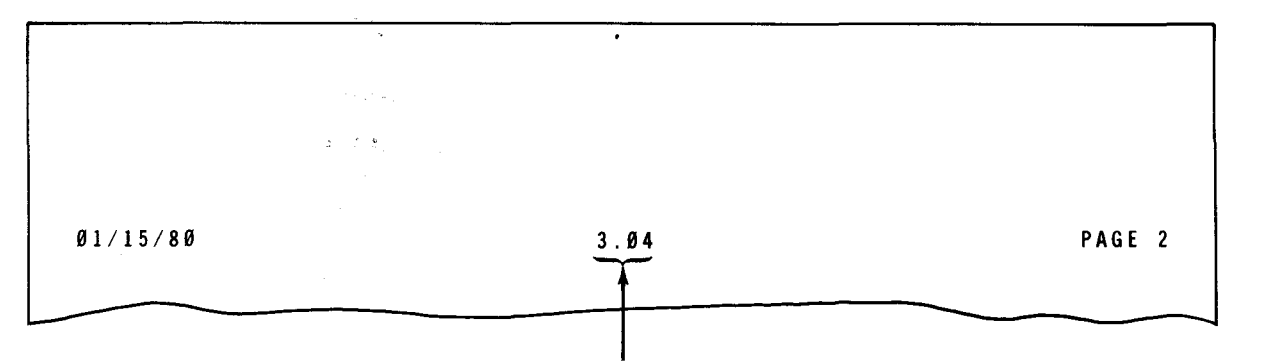

CONTENTS OF NUMERIC FIELD NAMED GROUP IS EDITED WITH DECIMAL POINT

RPG II

OUTPUT FORMAT SPECIFICATIONS

↑

# **19.2.2.2.3. Blank After (Column 39)**

You use this field to indicate that you want to reset an alphanumeric field to blanks after it is printed and a numeric field to zeros after it is printed.

If you don't want to reset an alphanumeric field to blanks or reset a numeric field to zeros, leave this column blank.

If you want to reset the field to blanks or zeros, enter a B.

## **19.2.2.2.4. Edit Word (Columns 45 through 70)**

You use this field to edit numeric fields that you want printed on the page heading.

If you specified an edit code in column 38, you must leave these columns blank. Also, leave these columns blank if you don't want to specify an edit word.

If you want to edit the field, enter an edit word. See 14.3.2 for information about edit words.

The following example shows you the use of an edit word entry and the resulting printed report:

RPG II OUTPUT FORMAT SPECIFICATIONS **PROGRAM \_\_\_\_\_\_\_\_** PROGRA.MMER --------DATE \_\_\_\_ PAGE\_ OF\_ PAGES STACKER SELECT/<br>F+FETCH OVERFLOW  $\frac{1}{1}$ SKIF OUTPUT INDICATORS COMMAS ZERO CODES ACTION ATA FORM CODES<br>EGATIVE VALUE INDICATION FIELD<br>NAME NOT<br>USED **PROGRAM**<br>DENTIFICATH AG<br>No END<br>POSITION<br>IN<br>OUTPUT<br>RECORD LINE<br>No. BEFORE  $rac{FIELO}{2EBO}$ AFTER FILE<br>NAME AUTO  $\frac{1}{2}$   $\frac{1}{2}$  l-L-l-!-J..!..L-l-!!J..-'-'-~\_\_l\_.L.L-'--'--J-++++-'-+--'-+--f-+-f+++~+-PWJ.L~1~,Ml,,ul~~.E~~·"+++\_\_L\_L\_L\_~pl\_Au;\_\_cl~-~\_\_L\_L\_L\_~-'-'-~~~\_\_L-~~~~'--+-'~\_,\_...~.\_\_.\_\_, 1-'-r=:-i-F+-'-'-~\_\_[\_"'-'-L-'-J-++-+-+-'--+-"--+--l-+-f-++-+-+--+--+-~ ' LL ,\_\_.\_\_Li\_L.L '-'--'--'- LL-\_\_[\_'-'-'-L-L~-L-L-~\_\_l\_L\_L\_l.\_i\_\_,\_..J......L.~L..µL.LJ-4--L-L.L."-"--< 01/15/80 98 - 76 - 4439 PAGE 2 THE CONTENTS OF NUMERIC FIELD NAMED NUMBER AFTER EDITING

.............

•

•

## 19.2.2.2.5. Examples of Entries on H-\*AUTO Field Description (Field Name in Columns 32 through 37)

Figure 19-8 illustrates a report that has a page heading containing a field.

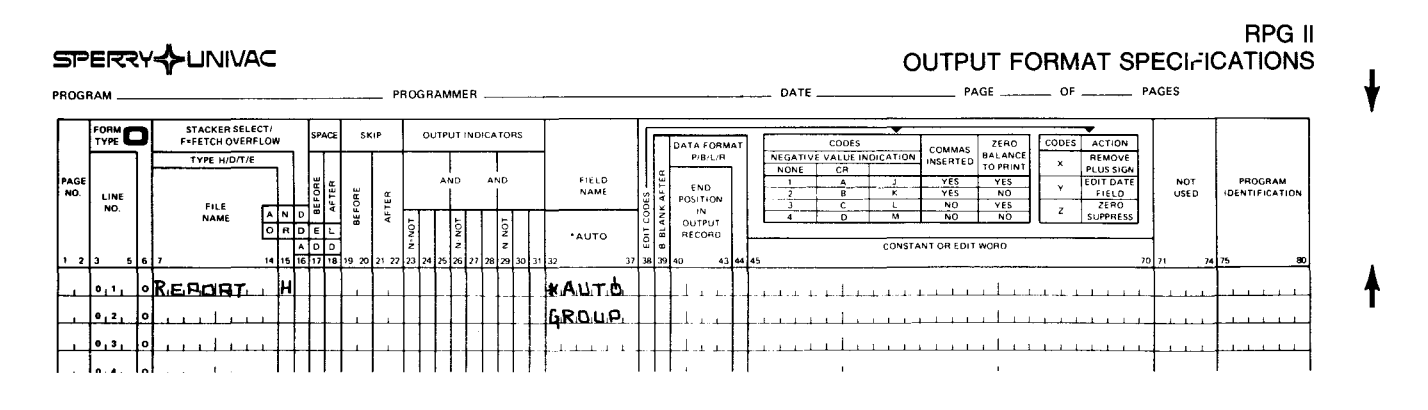

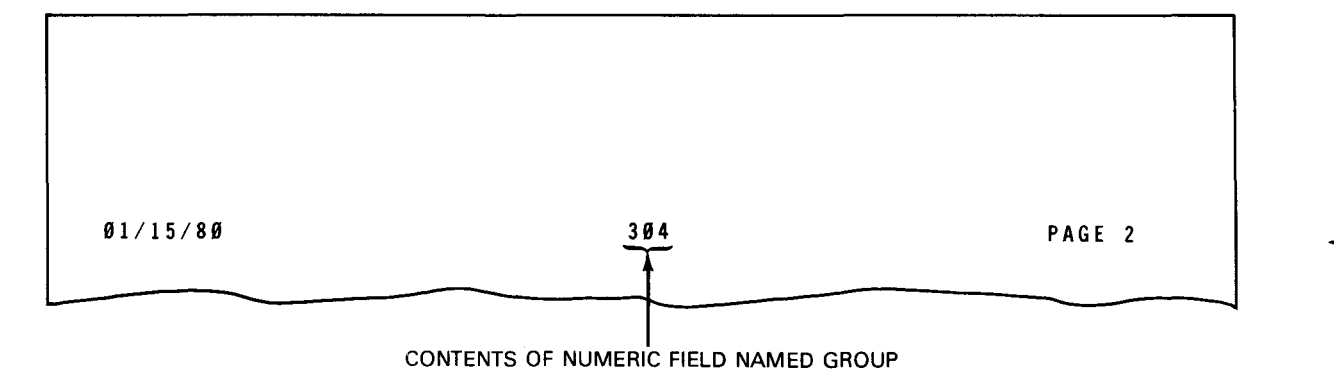

Figure 19-8. Examples of Entries on H-\*AUTO Field Description (Field Name in Columns 32 through 37)

# 19.2.2.3. Examples of Entries on H-\*AUTO Specifications

Figure 19-9 illustrates a report that has a page heading containing both a title and a field.

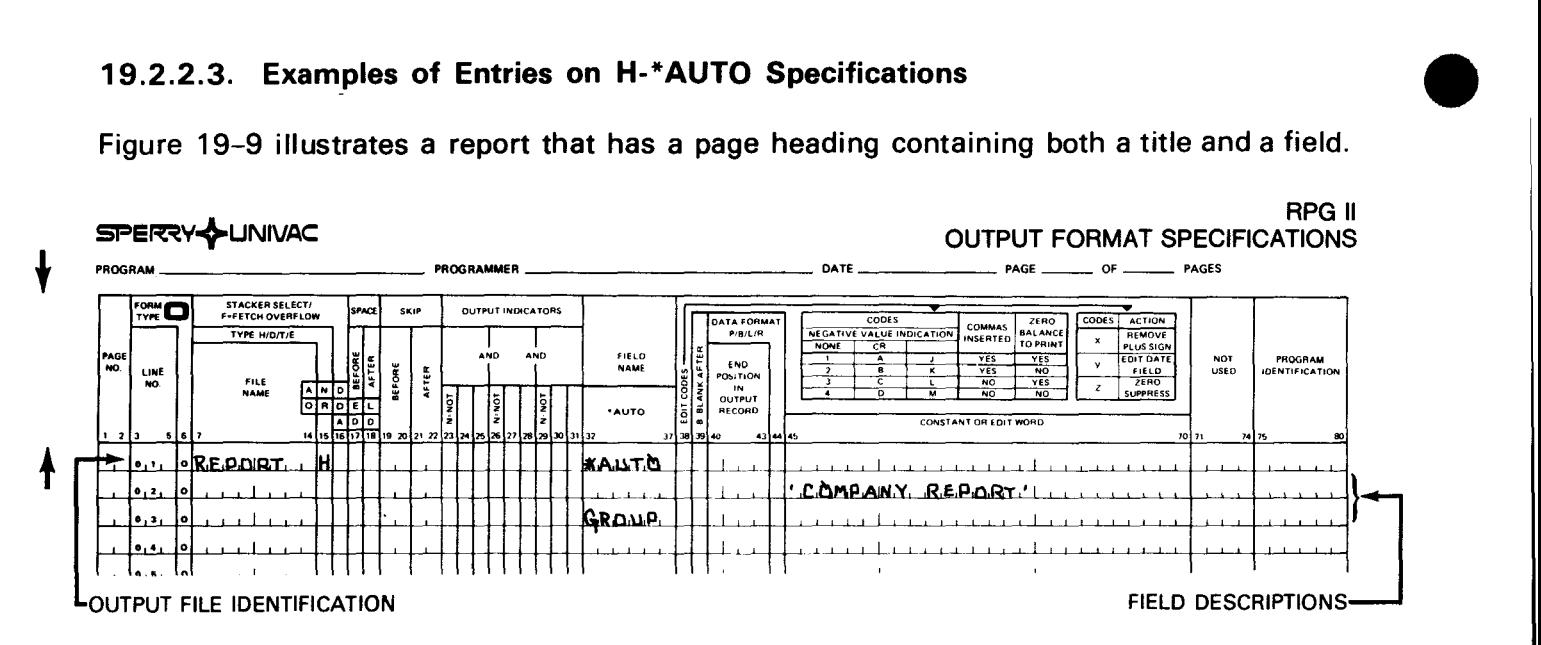

#### a. Code H-\*AUTO specifications in output format specifications form

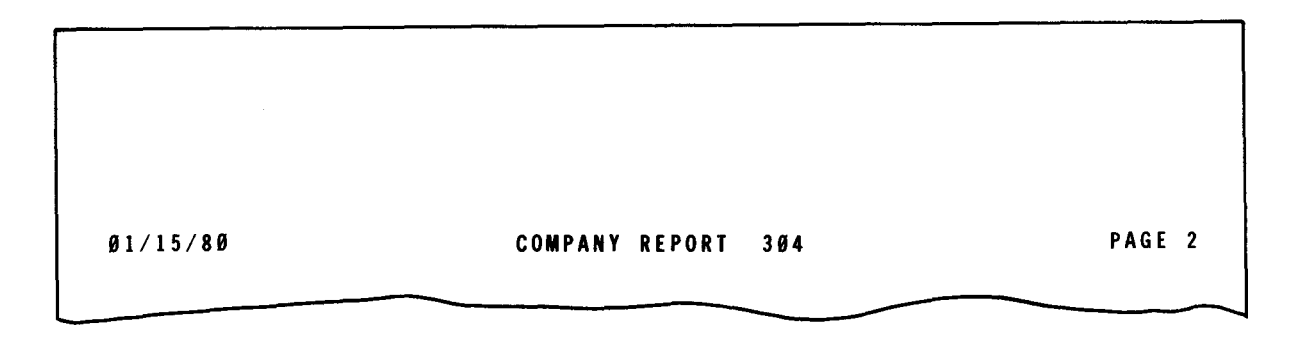

b. The printed report

Figure 19-9. Examples of Entries on H-\*AUTO Specifications

•

# 19.3. D-\*AUTO DETAIL REPORTS

 $\bullet$ You use the D-\*AUTO specification on the output specifications form to print a report that can contain both detail lines and total lines. In other words, the report has detail lines printed for each individual record that is read and has total lines that accumulate numeric totals.

You can specify the D-\*AUTO specification alone or in combination with standard RPG II specifications. You can't use both a D-\*AUTO and T-\*AUTO specification in the same program. You can specify D-\*AUTO for only one printer file per program.

You can also use the D-\*AUTO specification to:

- Print up to three lines of column headings over a field
- Accumulate several levels of totals
- Print information next to a total
- Format the report

•

• The standard RPG II output specifications form is used for two types of entries: output file identification (columns 7 through 31) and field description (columns 23 through 70). D-\*AUTO specifications have the same two types of entries, but their use is not the same.

#### 19.3.1. Output File Identification and Control Entries (Columns 7 through 37)

You must specify a D in column 15 and \*AUTO in columns 32 through 36 for an auto report output file identification. This indicates that the report can contain both detail lines and total lines. You must follow output file identification with at least one field description that describes when, where, or how the lines are printed.

Figure 19-10 illustrates the D-\*AUTO output file identification.

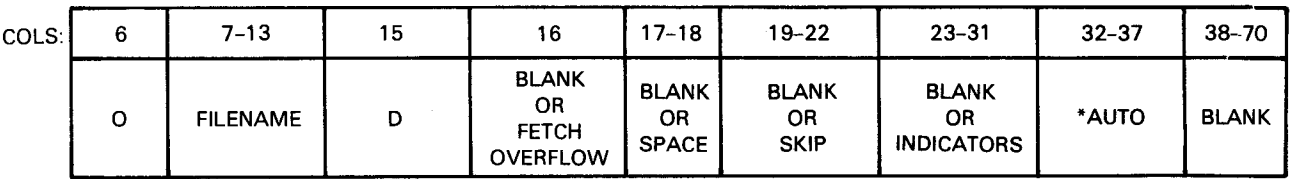

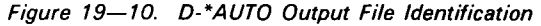

## **19.3.1.1. File Name (Columns 7 through 13)**

You use this field to specify the name of the printer file that prints the report.

Enter the name of the printer file. The name you specify for this file must be the same name you specified on the H-\*AUTO page heading if you used one. You only need to specify a file name on the first output file identification for a file.

The file name can be up to seven characters in length. See 5.2.1 for more explanation.

*NOTE:* 

The file name can be eight characters long.

#### **19.3.1.2. Type (Column 15)**

You use this field to indicate that you want a report that can contain both detail lines and total lines.

Enter a D in this column and \*AUTO in columns 32 through 36. Remember that you can't use both 0-\*AUTO and T-\*AUTO specifications in the same program.

#### **19.3.1.3. Fetch Overflow (Column 16)**

You use this field to indicate that you want fetch overflow processing. Fetch overflow causes overflow processing at this point in the program rather than at the completion of the total cycle.

When you don't want fetch overflow processing, leave this column blank.

When you want fetch overflow, enter an F. It applies only to detail lines. See 8.2.3 for further information about fetch overflow.

•

•

•

+

# **19.3.1.4. Space (Columns 17 and 18)**

You use this field to control the spacing of detail lines.

If you want auto report to automatically use a single space (space-one-after) after each detail line and a double space (space-two-after) after each total line, leave these columns blank. Auto report additionally generates one blank line before the lowest level total line and before the final total line (space-one-before):

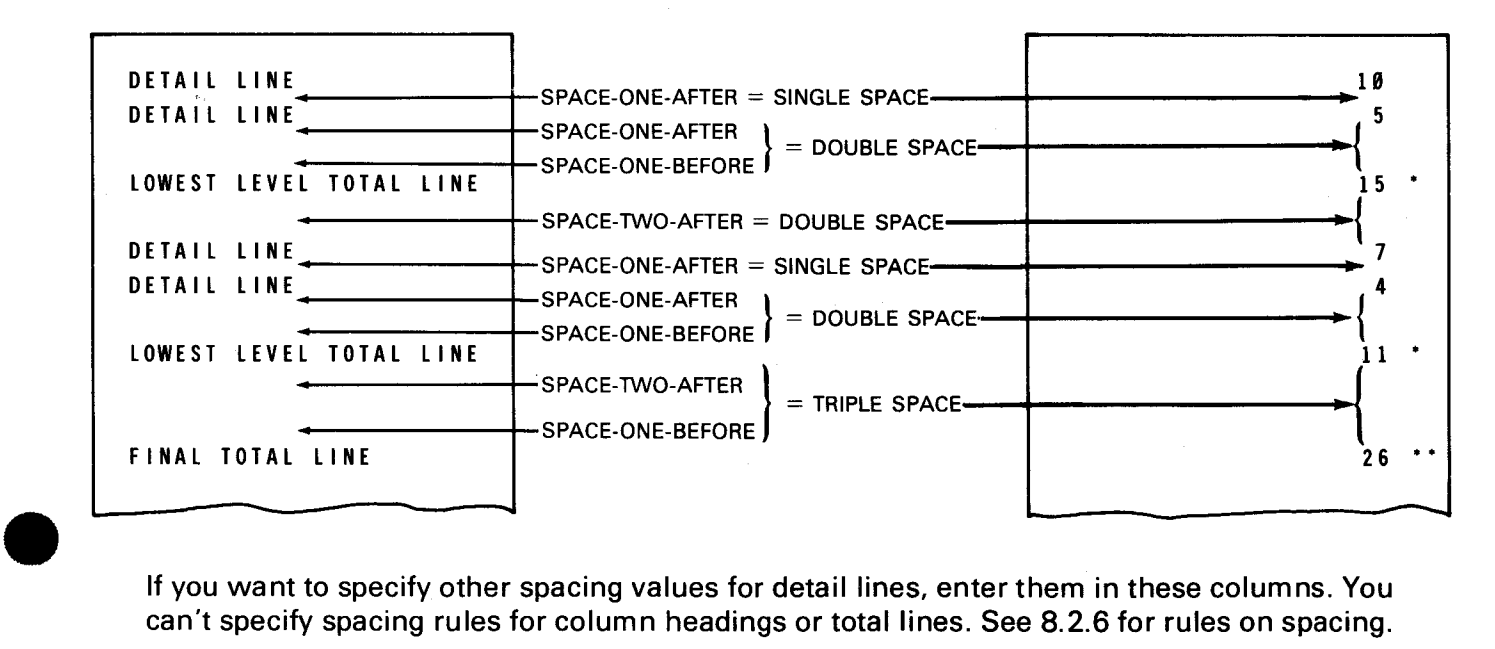

If you want to specify other spacing values for detail lines, enter them in these columns. You can't specify spacing rules for column headings or total lines. See 8.2.6 for rules on spacing.

When the detail or total line is longer than the record length you specified for the printer file, an overflow print line is generated. The excess information is printed on the overflow line in the order you specified and is right-justified. If you specified entries in the space field (columns 17 and 18), the spacing for the overflow line is as follows:

- **The space-before entries you specified are for the original detail line. Auto report uses** a single space after the original line.
- The space-after entries you specified are for the overflow line. Auto report generates blanks for space-before for the overflow line.

See 19.7.6 for more information about overflow lines.

## **19.3.1.5. Skip (Columns 19 through 22)**

You use this field to control skipping of detail lines. When you want no skipping by the printer, leave these columns blanks. When you want to specify skipping values for detail lines, enter them in these columns. See 8.2.7 for rules on skipping.

If the detail or total line is longer than the record length you specified for the printer file, an overflow print line is generated. The excess information is printed on the overflow line in the order you specified and is right-justified. If you specified entries in the skip field (columns 19 through 22), the skipping for the overflow line is as follows:

- The skip-before entries you specified are for the original detail line. Auto report uses a single space after the original line.
- The skip-after entries you specified are for the overflow line. Auto report generates blanks for skip-before for the overflow line.

## 19.3.1.6. Output Indicators - Records (Columns 23 through 31)

You use this field to specify output indicators that condition the printing of the detail line. The detail line is printed only when the conditions set by the indicators are met.

If you don't want to specify an output indicator, leave these columns blank. Auto report generates an N1 P indicator and this conditions the detail line. Because of this, the detail line isn't printed at first page time.

If you want to specify an output indicator, enter it in these columns. You can use AND or OR if you specify an output indicator on the first D-\*AUTO specification. See 8.2.8 for information about output indicators.

## 19.3.1.7. \*AUTO (Columns 32 through 37)

You use this field to indicate an auto report that can contain both detail lines and total lines.

Enter \*AUTO in these columns and a D in column 15.

# 19.3.1.8. Examples of Entries on D-\*AUTO Output File Identification

Figure 19-11 illustrates the most basic output file identification for a detail report:

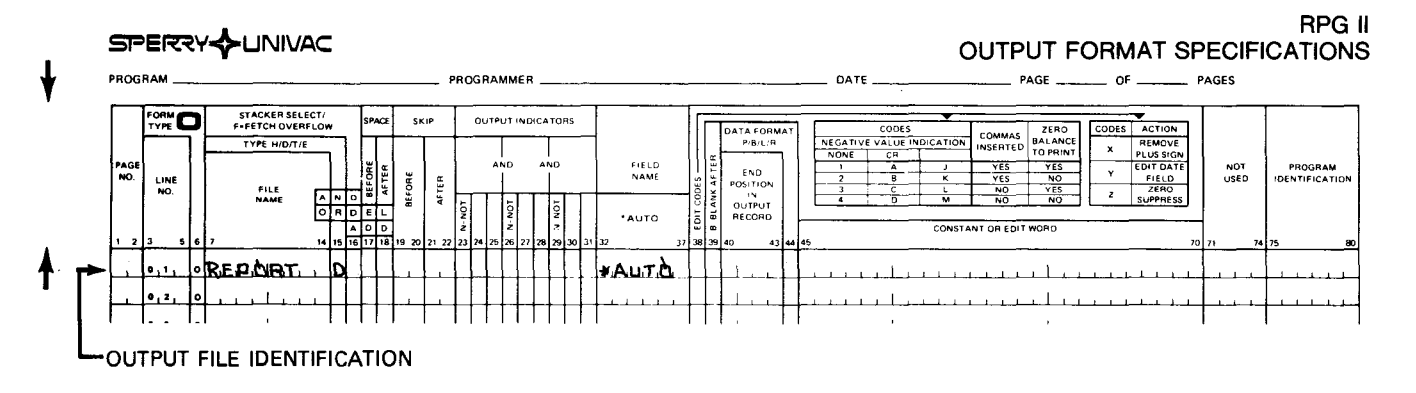

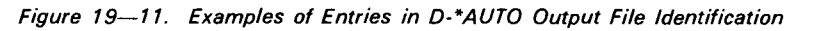

•

## • 19.3.2. Field Description and Control Entries (Columns 23 through 70)

You must follow the D-\*AUTO output file identification with at least one field description. The entry you specify in column 39 determines how a field description is used.

Each of the following field descriptions allow you to format your report in the way you want:

- A field description that prints an alphanumeric or numeric field on each line and optionally prints a column heading over it (blank or B in column 39 and field name in columns 32 through 37)
- A field description that prints a heading (constant) on each detail line (blank in column 39 and heading in columns 45 through 70)
- A field description that prints a numeric field on each detail line and accumulates totals for it on total lines. You can optionally print a column heading over the numeric fields (A in column 39)
- A field description that prints a second or third line of a column heading (C in column 39)
- • A field description that prints an alphanumeric or numeric field next to a specific total line (1 through 9 or R in column 39 and a field name in columns 32 through 37)
	- A field description that prints a heading (constant) next to a specific total line (1 through 9 or R in column 39 and a heading in columns 45 through 70)

The remaining entries on the field description have different meanings depending on the entry you specify in column 39.

Figure 19-12 illustrates the functions of the D-\*AUTO field descriptions .

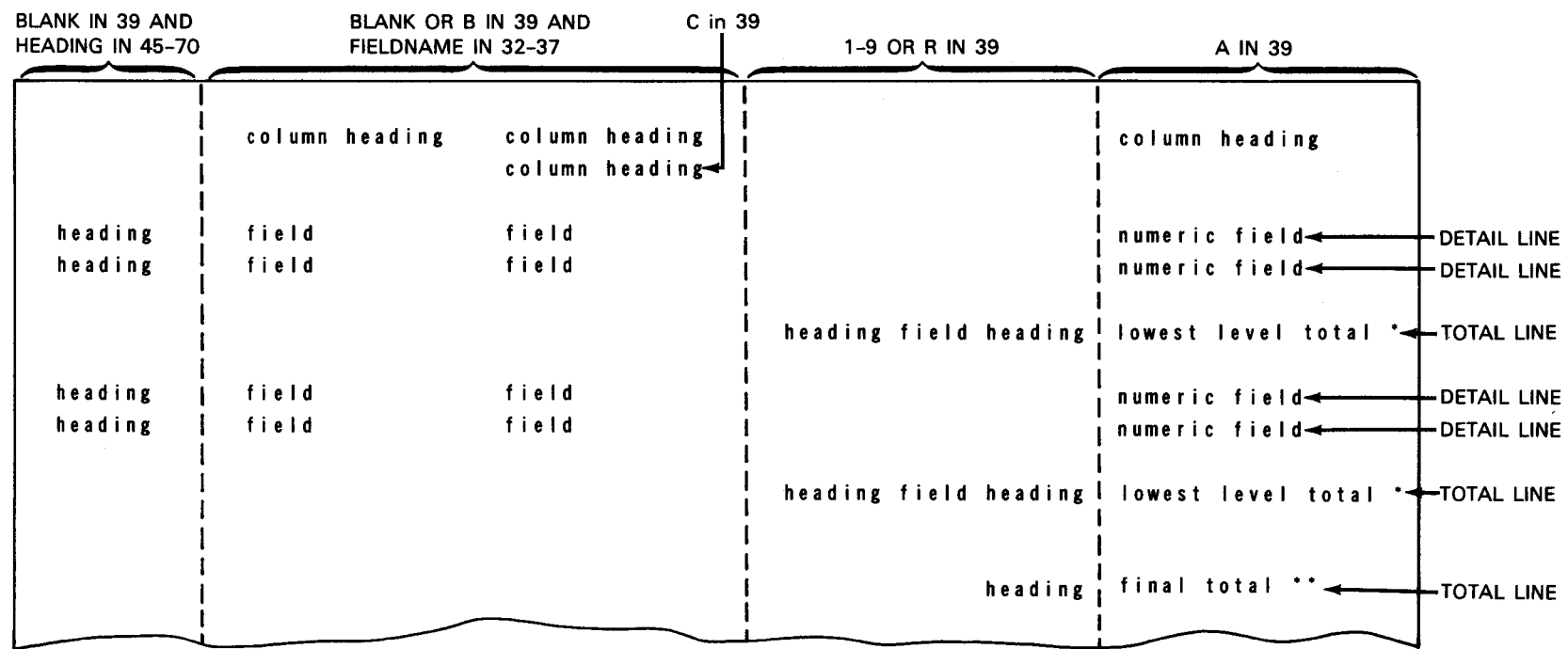

 $\mathbf{\downarrow}$ 

 $\blacklozenge$ 

#### D-\*AUTO specifications a.

Figure 19-12. D-\*AUTO Field Descriptions (Part 1 of 2)

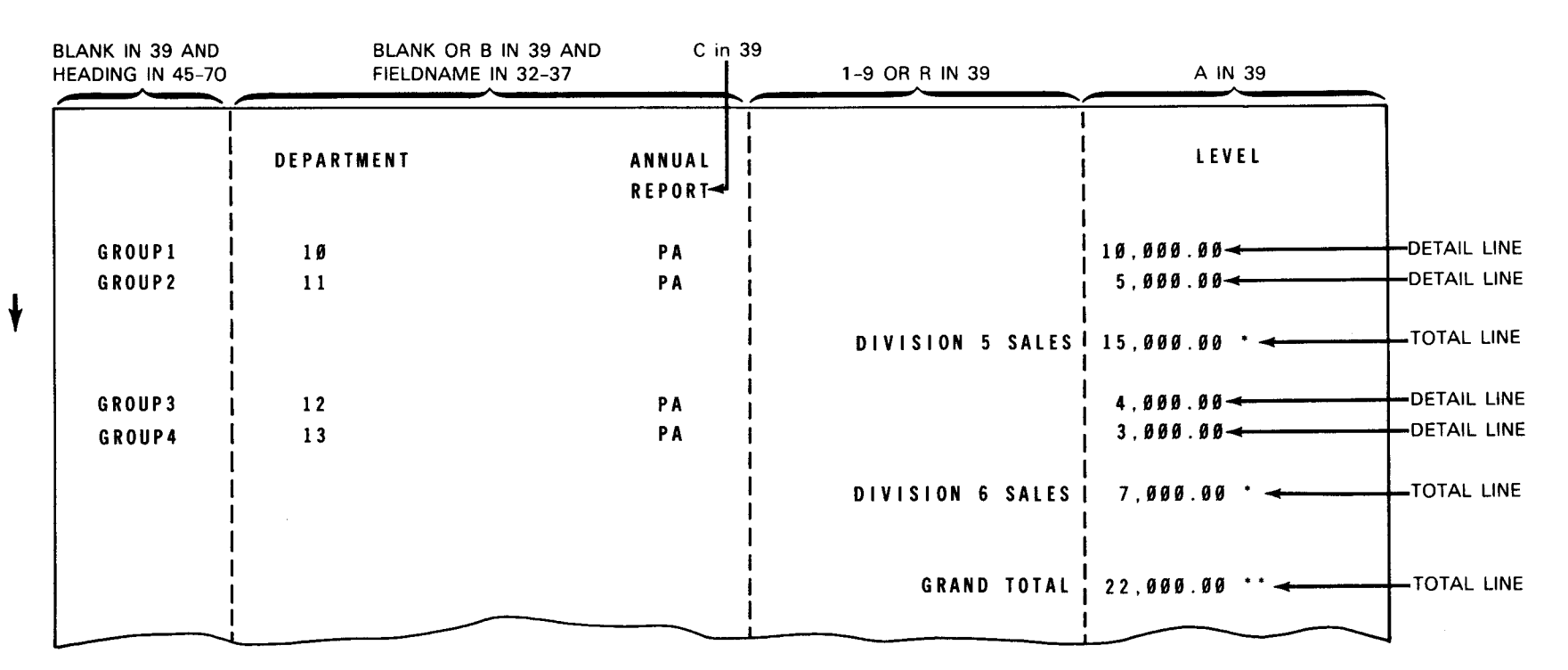

Example of printed report

Figure 19-12. D-\*AUTO Field Descriptions (Part 2 of 2)

b.

#### 19 .3 .2 .1 . Field Description that Prints a Field and Column Heading (Blank or B in Column 39 and Field Name in Columns 32 through 37)

You use this field description to print an alphanumeric or numeric field on a detail line and optionally print a column heading over it.

Figure 19-13 illustrates the D-\*AUTO field description that has a blank or Bin column 39 and a field name in columns 32 through 37.

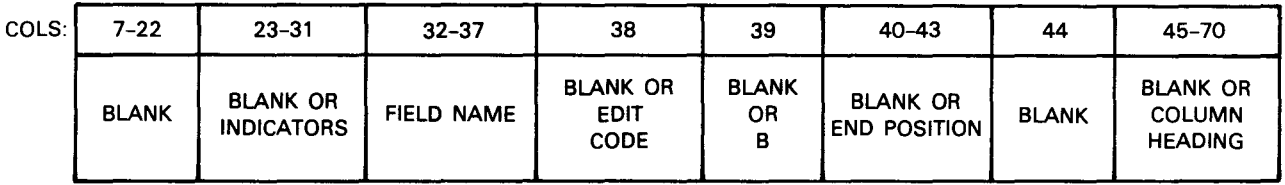

Figure *19-13.* D-\*AUTO Field Description (Blank or 8 in Column *39* and Field Name in Columns *32* through *37)* 

#### 19.3.2.1.1. Output Indicators - Fields (Columns 23 through 31)

You use this field to specify output indicators that condition the printing of the field you specified in columns 32 through 37. The field is printed on each detail line only when the conditions set by the indicators are met. If you don't want to specify an output indicator, • leave these columns blank. Auto report prints the associated field on each detail line conditioned by the indicator.

If you want to specify an output indicator to condition the printing of the associated field, enter it in these columns. By specifying an output indicator, you can suppress printing of common fields and thus reduce repetitive information. If you specify a column heading in columns 45 through 70 to be printed over the field you named in columns 32 through 37, the output indicators don't affect the column heading. See 8.2.8 for information about output indicators.

#### 19.3.2.1.2. Field Name (Columns 32 through 37)

You use this field to specify the name of a field, an indexed array, or a table. The associated field, array, or table value is printed on the detail line.

•

• When you specify more than one name, the fields are printed from left to right on a line in the order you specify. At least two spaces are inserted between each field on a line. The first field, however, begins in print position 1:

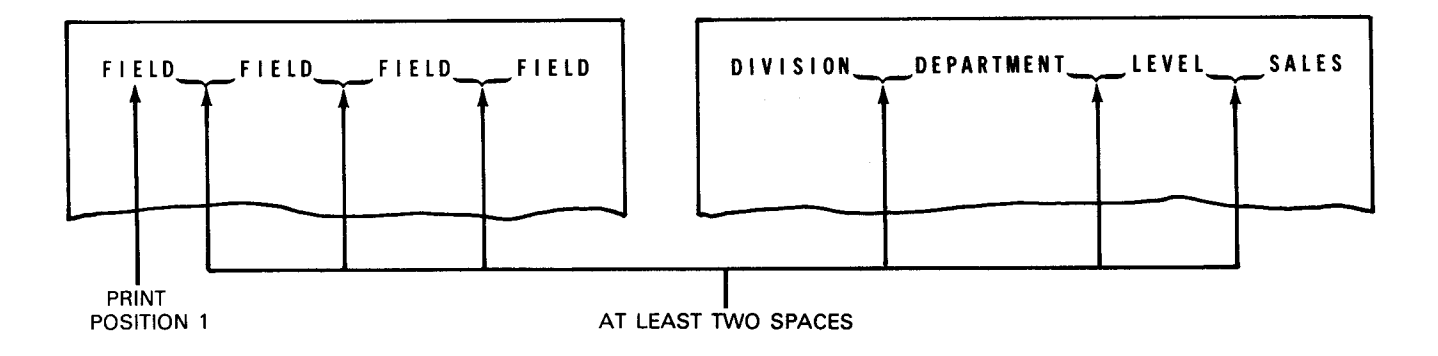

The following example shows you the use of a field name entry and the resulting printed report:

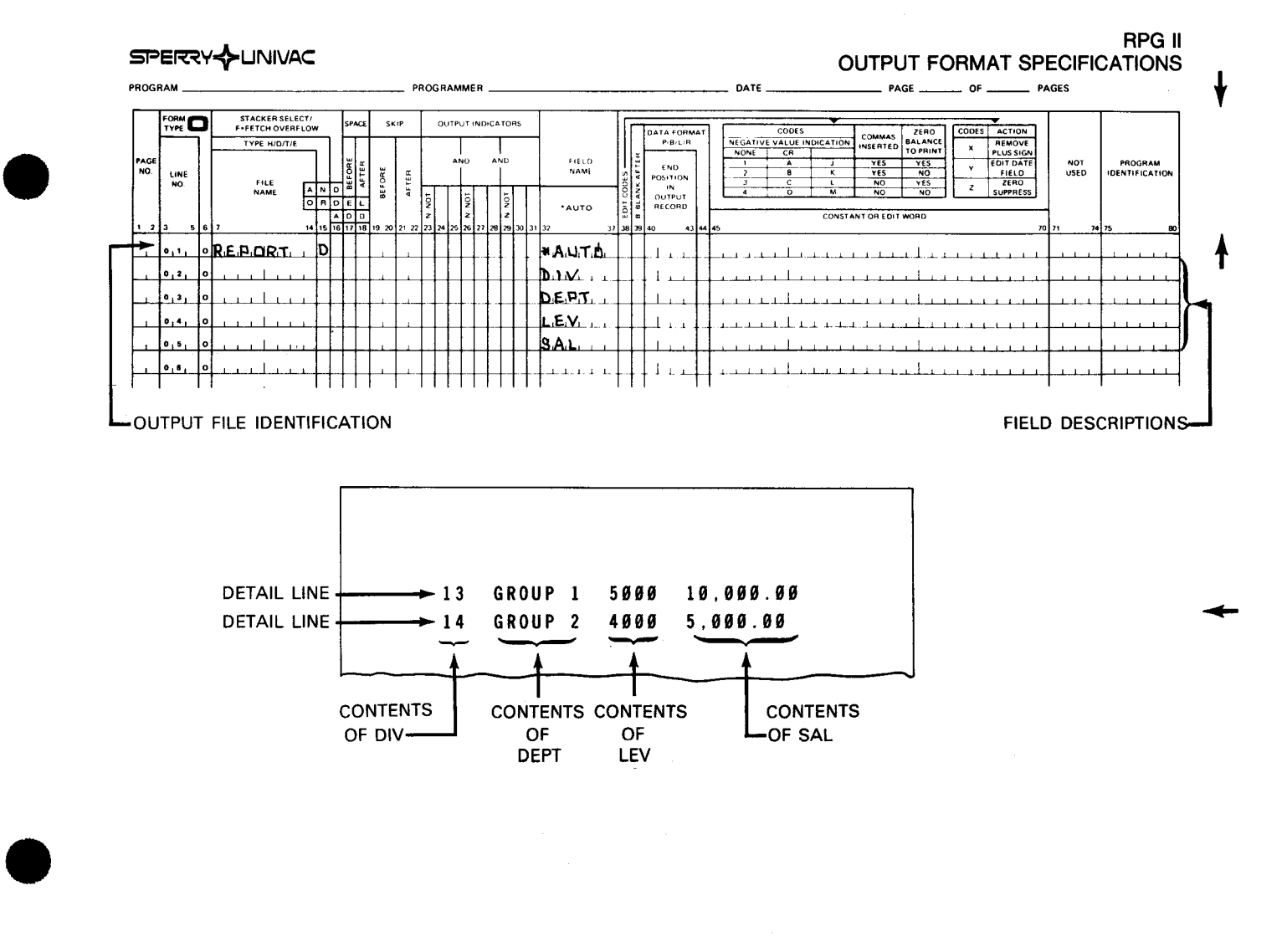

•

•

## **19.3.2.1.3. Edit Codes (Column 38)**

You use this field to enter an edit code for a numeric field, indexed array, or table you named in columns 32 through 37.

If you specified an alphanumeric field, table, or indexed array in columns 32 through 37, you must leave this column blank.

If you named a numeric field, indexed array, or table in columns 32 through 37, you can enter an edit code. If you choose not to enter an edit code, auto report generates a K edit code, which prints a numeric field or numeric element with commas and a decimal point where needed (for example, 2,123.77). The K edit code suppresses zeros so that zero balances are not printed and prints negative balances with a minus sign on the right.

#### **19.3.2.1.4. Blank After (Column 39)**

You use this field to indicate whether or not you want to reset an alphanumeric field to blanks and a numeric field to zeros after it is printed on the detail line.

If you don't want to reset an alphanumeric field to blanks or reset a numeric field (that isn't totaled) to zeros. leave this column blank.

If you want to reset the field to blanks or zeros, enter a B.

#### **19.3.2.1.5. End Position in Output Record (Columns 40 through 43)**

You use this field to specify the end print position of the rightmost character of the field that is printed on the detail line.

If you want auto report to generate end positions for fields and to center column headings, leave these columns blank.

If you want to specify the end position of the rightmost character of the field, enter an end position. Specify end positions to eliminate the automatic spacing between fields or to spread out a report on the page. The end position you specify may be changed a little by auto report when the line is centered or when the column heading and field are positioned in relation to each other. If the end position you specify causes an overlay with another field, auto report generates a new end position.

#### **19.3.2.1.6. First Column Heading Line (Columns 45 through 70)**

You use this field to print the first line of a column heading (constant) over the field you named in columns 32 through 37.

If you don't want a column heading, leave these columns blank.

If you want to print a column heading, enter it in these columns. You must enclose it within apostrophes. The value is printed over the field you specified in columns 32 through 37.

• If you specify a column heading, auto report automatically uses a double space after each single column heading line. If you specify a second or third line of column heading (C in column 39), auto report uses a single space after each column heading line except the last, which is followed by a double space:

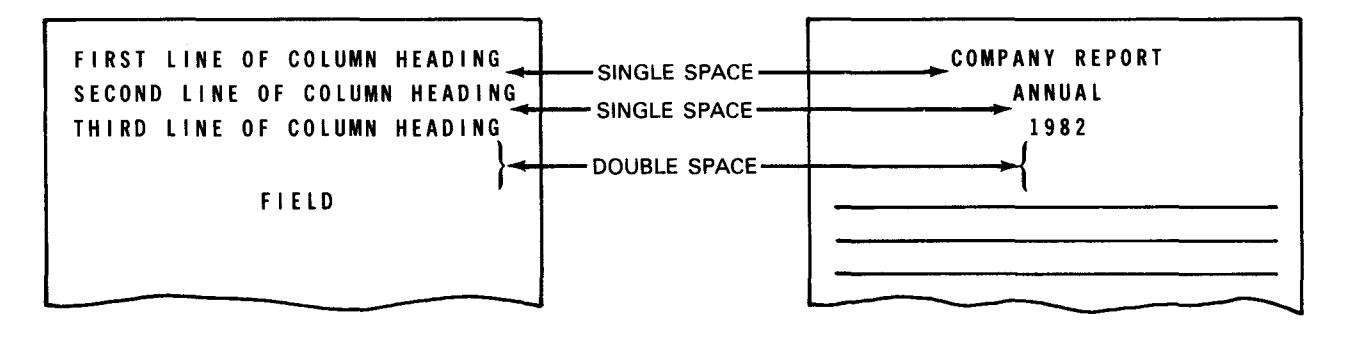

You can't specify any other spacing for column heading lines.

When you use a column heading, its placement above the field you specified in columns 32 through 37 depends on which is longer, the column heading or the field (including edit characters).

When the column heading is longer than its associated field, the field is centered under the longest column heading constant:

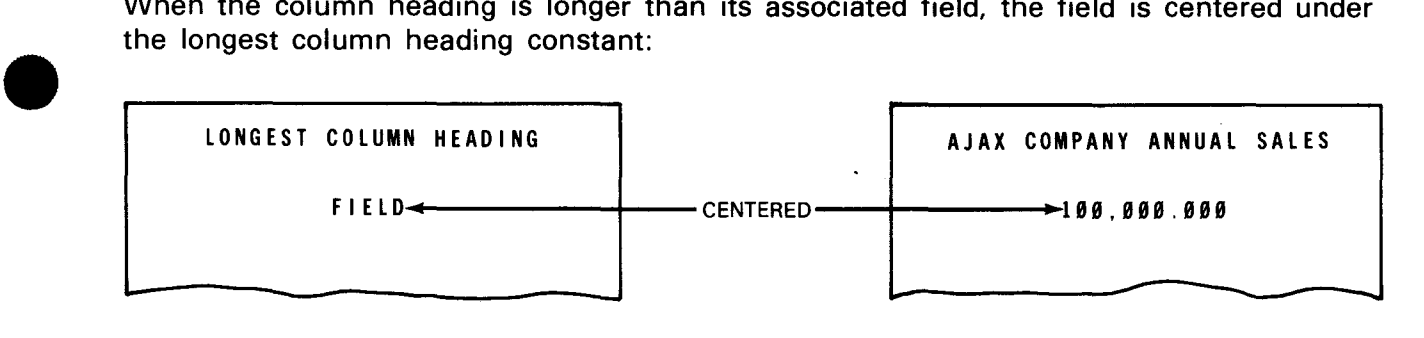

When the column heading is shorter than its associated field, the column heading is leftjustified over an alphanumeric field and right-justified over a numeric field:

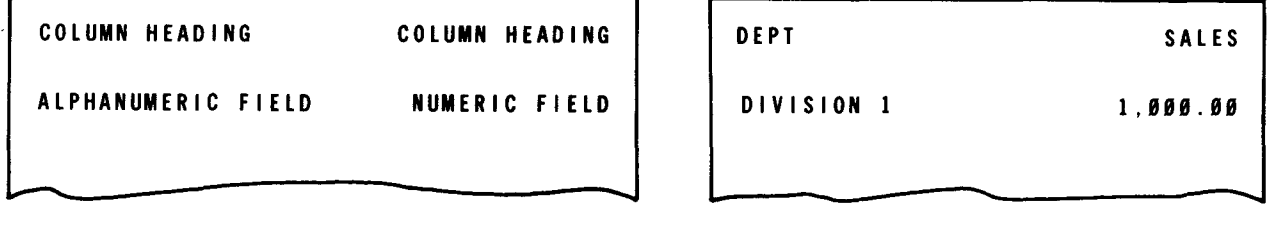

When you specify more than one column heading, they are printed from left to right on a line in the order you specify. No spaces are provided within a column heading - you must incorporate spaces within the column heading to provide for additional spacing.

You can use column heading continuation lines (C in column 39) to specify a second or third line of a column heading. When you use a multiple line column heading, the shorter column headings are centered under the longest column heading:

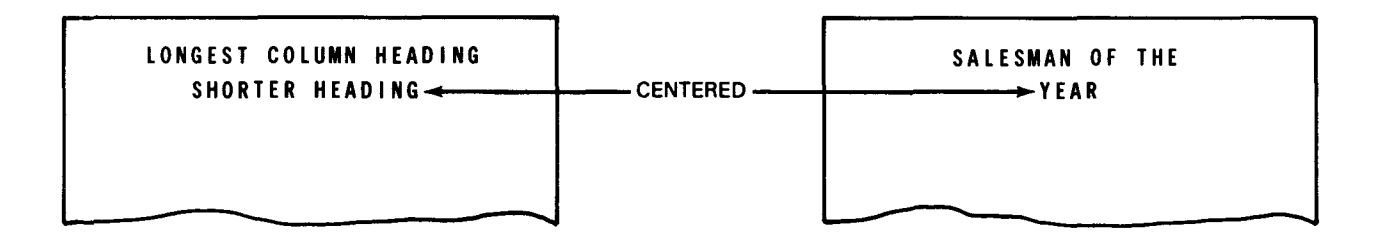

If the column heading line is longer than the record length you specified for the printer file, an overflow print line is generated. The excess column headings are printed on the overflow line in the order you specified and are right-justified. See 19.7 .6 for more information on overflow lines.

If you want to specify your own positions for the column headings and associated fields, enter the end position in columns 40 through 43 of the \*AUTO field description.

•

•

## 19.3.2.1.7. Examples of Entries on D-\*AUTO Field Description (Blank or B in Column 39 and Field Name in Columns 32 through 37)

Figure 19-14 illustrates a report that prints a field on each detail line and also prints a column heading over each field.

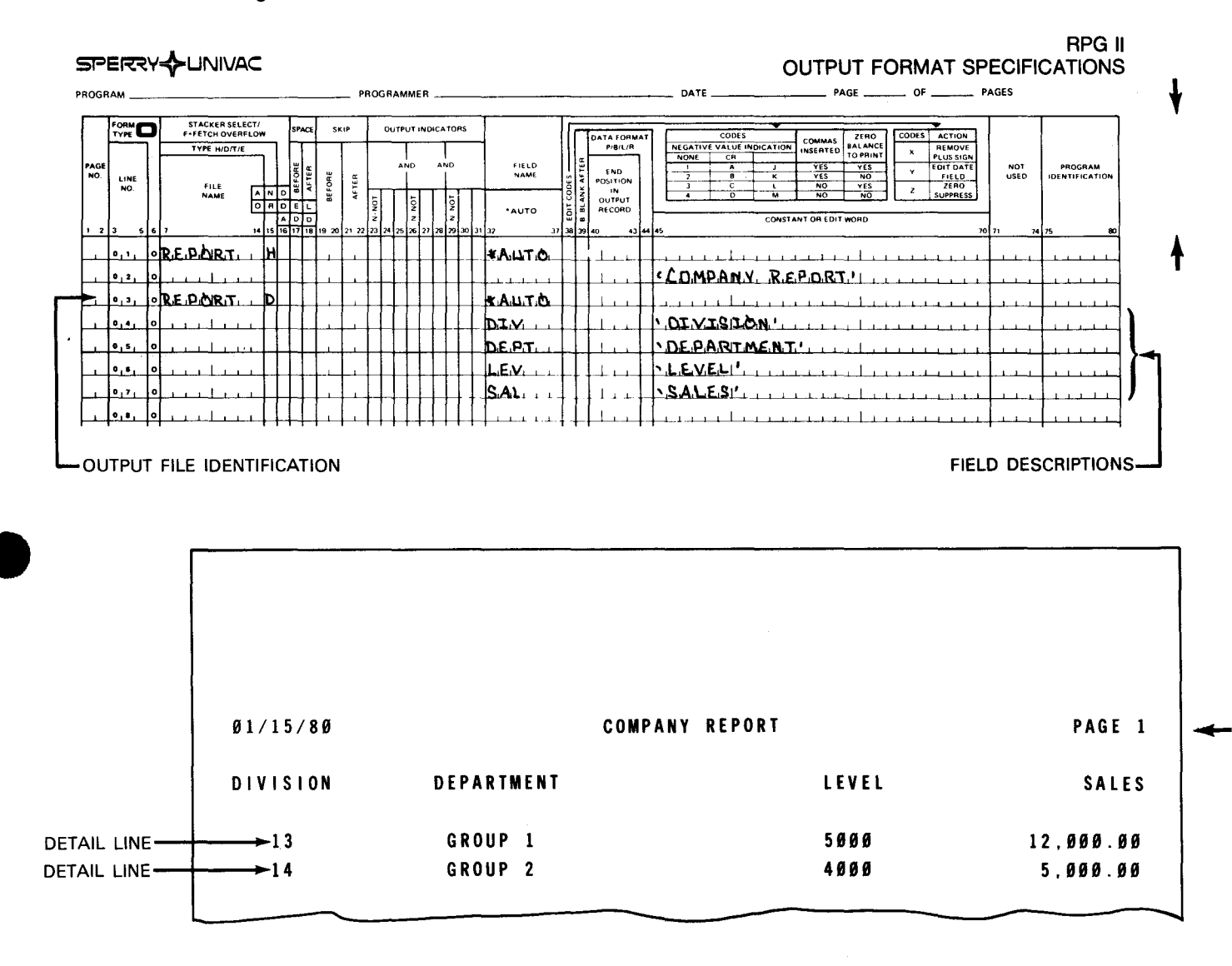

Figure 19-14. Examples of Entries on D-\*AUTO Field Description (Blank or B in Column 39 and Field Name in Columns 32 through 37)

•

•

## **19.3.2.2. Field Description that Prints a Heading (Blank in Column 39 and Heading in Columns 45 through 70)**

You use this field description to print a heading (constant) on a detail line. There is no column heading over this heading.

Figure 19-15 illustrates the D-\*AUTO field description that has a blank in column 39 and a heading in columns 45 through 70.

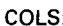

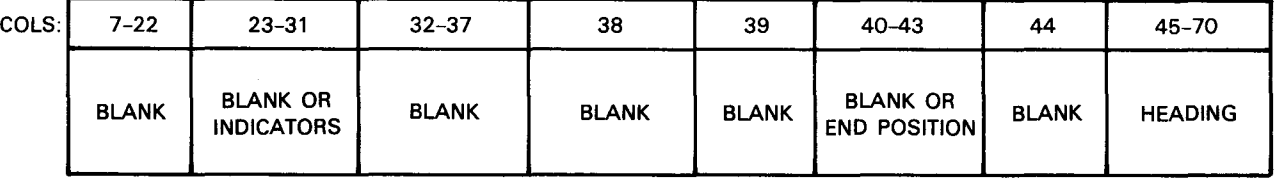

Figure *19-15.* D-\*AUTO Field Description (Blank in Column *39* and Heading in Columns *45* through 70)

#### **19.3.2.2.1. Output Indicators - Fields (Columns 23 through 31)**

You use this field to specify output indicators that condition the printing of the heading (constant) you specified in columns 45 through 70. The heading is printed on each detail line only when the conditions set by the indicators are met.

If you don't want to specify an output indicator, leave these columns blank. Auto report prints the headings on each detail line conditioned by the indicator.

If you want to specify an output indicator to condition the printing of the heading, enter it in these columns. See 8.2.8 for information about output indicators.

#### **19.3.2.2.2. End Position in Output Record (Columns 40 through 43)**

You use this field to specify the end print position of the rightmost character of the heading (constant) that is printed on the detail line.

If you want auto report to generate end positions for headings, leave these columns blank.

If you want to specify the end position of the rightmost character of the heading, enter an end position. Specify end positions only to eliminate the automatic spacing between fields or to spread out a report on the page. If the end position you specify causes an overlay with another field, auto report generates a new end position.

# • 19.3.2.2.3. Heading {Columns 45 through 70)

You use this field to print a heading (constant) on each detail line. You must enclose the heading within apostrophes.

When you specify more than one heading, they are printed from left to right on a line in the order you specify. No spaces are provided within a heading - you must incorporate spaces within it to provide for additional spacing.

## 19.3.2.2.4. Examples of Entries on D-\*AUTO Field Description (Blank in Column 39 and Heading in Columns 45 through 70)

Figure 19-16 illustrates a report that contains a heading (constant) printed on the detail line.

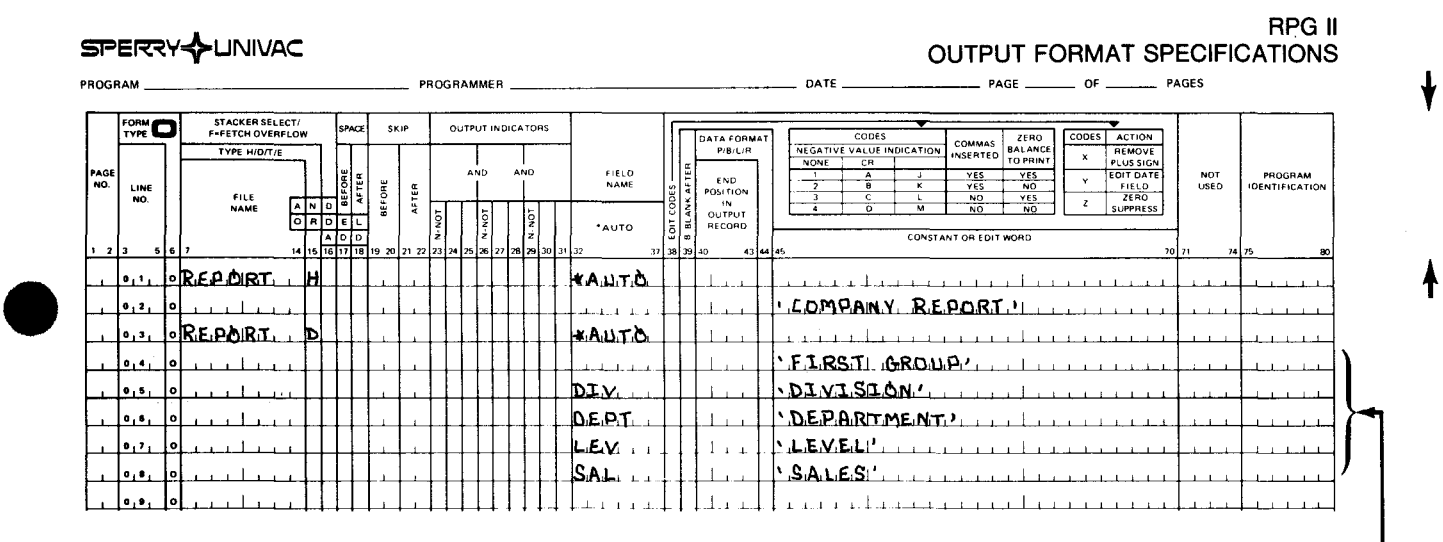

FIELD DESCRIPTIONS-

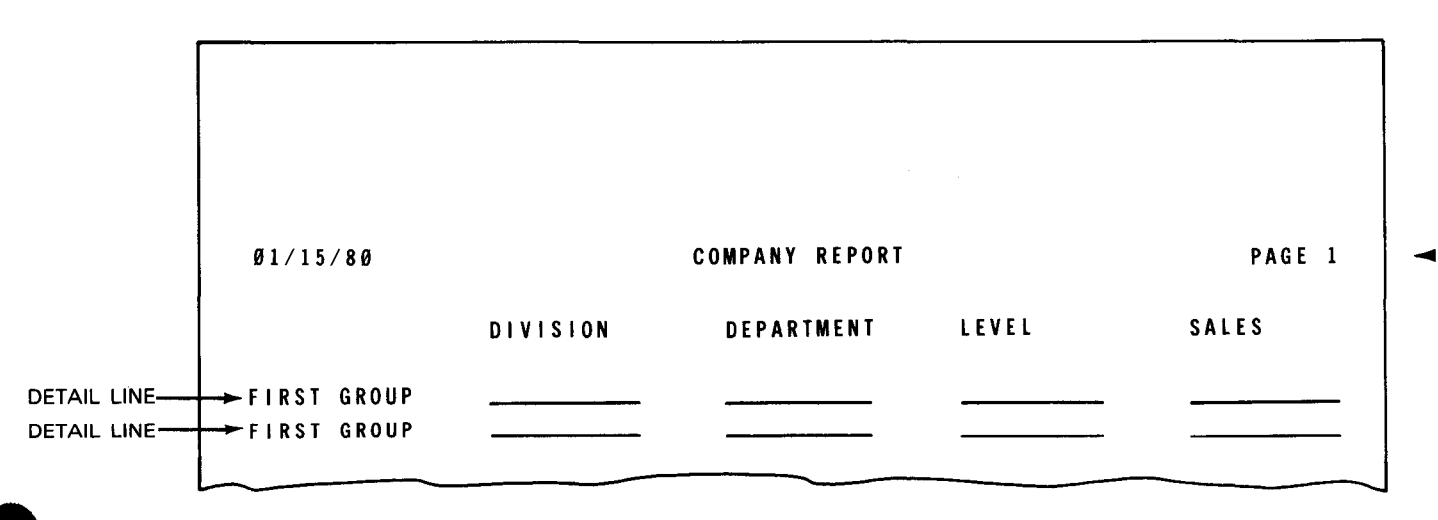

• - Figure *19-16.* Examples of Entries on D-\*AUTO Field Description (Blank in Column *39* and Heading in Columns 45 through 70)

## 19.3.2.3. Field Description that Prints a Numeric Field and Column Heading and Accumulates Totals (A in Column 39)

You use this field description to print a numeric field on a detail line and accumulate totals for it on total lines. You can optionally print a column heading over the numeric field. A total is printed for each control level (L1 through L9) you defined in columns 59 and 60 of the input specifications, and a final total is printed.

Figure 19-17 illustrates the D-\*AUTO field description that has an A in column 39.

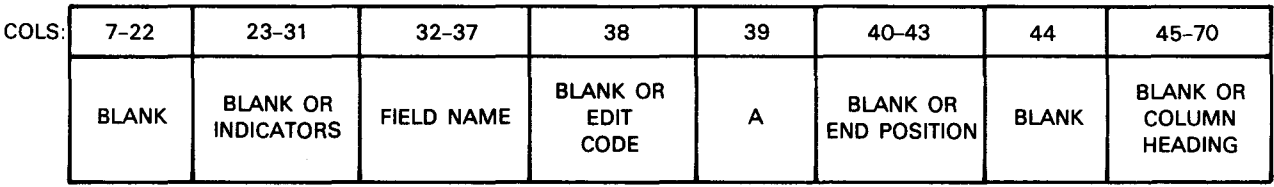

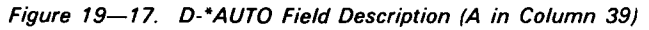

Auto report generates calculations to accumulate totals for the fields you specify in columns 32 through 37 and it places the calculations in the following order:

- 1. Detail calculations you specify
- 2. EXSR statement for the subroutine named A\$\$SUM generated by auto report. The A\$\$SUM subroutine accumulates the values from the field you specify on an A-type specification onto the lowest level total lines. The EXSR statement is conditioned by the same indicators that condition the D-\*AUTO output file specification. Each add statement in the subroutine is conditioned by the field indicators you specify with the D-\*AUTO field descriptions with an A in column 39.
- 3. Total calculations generated by auto report. They are sorted by level, starting with L1. These total calculations accumulate totals for the fields you name on D-\*AUTO specifications that have an A in column 39.
	- 4. Total calculations you specify
	- 5. Subroutines you specify
	- 6. RPG II subroutine named A\$\$SUM generated by auto report that accumulates the lowest level total

•

•

•

- ---- ----------------

# • 19.3.2.3.1. Output Indicators - Fields (Columns 23 through 31)

You use this field to specify output indicators that condition the printing of the field you specified in columns 32 through 37. The field is printed only when the conditions set by the indicators are met.

If you don't want to specify an output indicator, leave these columns blank. Auto report prints the associated field on each detail line.

If you specify a column heading in columns 45 through 70 to be printed over the field you named in columns 32 through 37, the output indicators don't affect the column heading. The output indicator you specify also doesn't affect the field descriptions generated by auto report for totals. However, if you specify an N1P output indicator on the D-\*AUTO output file specification, the calculations generated for the totaling fields are also conditioned by N1P. This causes a diagnostic in the RPG II compiler. See 8.2.8 for information about output indicators.

## 19.3.2.3.2. Field Name (Columns 32 through 37)

You use this field to specify the name of a numeric field that is accumulated and printed on each detail line.

When you specify more than one name, the fields are printed from left to right on a line in the order you specify. At least two spaces are inserted between each field on the line. The first field, however, begins in print position 1:

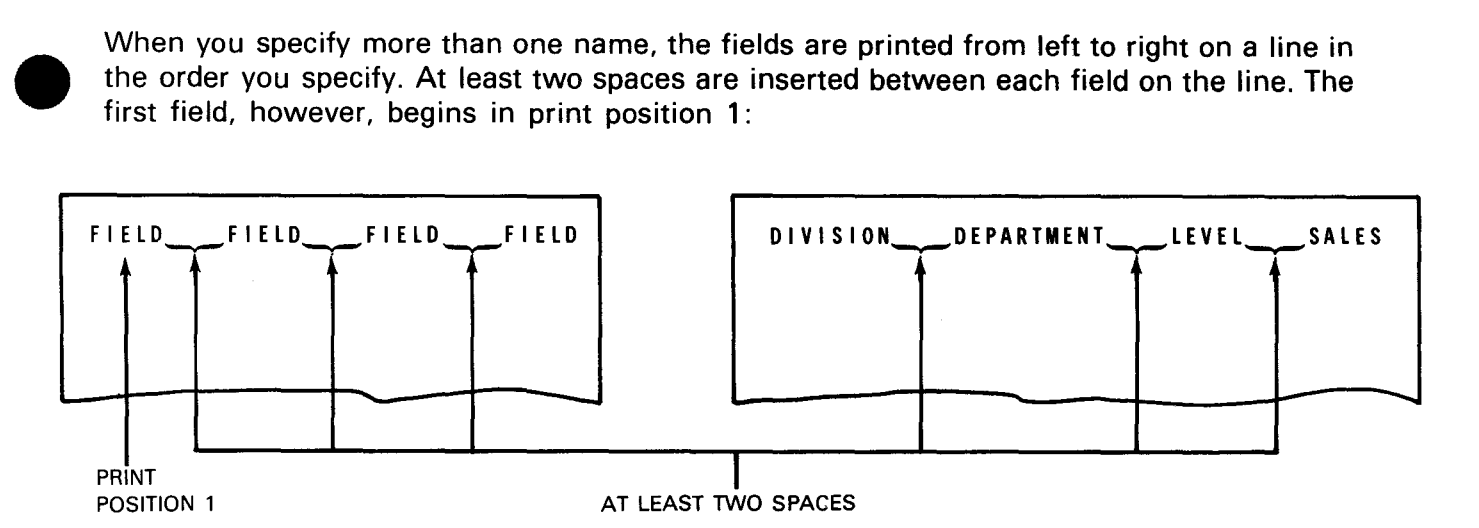

Auto report generates an RPG II subroutine named A\$\$SUM that creates and names additional totaling fields based on the field name you specify to generate calculation and output specifications that accumulate and print the various levels of totals required.

If you want to accumulate a numeric field on each detail line, enter the name of the field in columns 32 through 37 and an A in column 39. The associated field is printed on the detail line and totals for it are printed on total lines. You can't identify an array, array element, or table.

You can specify totaling for any particular field only once in each program.

Pay attention to field names that end with a number from 1 through 9 or an R in an auto report program that accumulates totals, because auto report generates total fields that end in those characters.

If the field name you specify has fewer than 6 characters, a character from 1 through 9 or an R is added to the name to create a name for the total field. This added character corresponds to the total indicators L1 through L9 and LR, respectively. For example, if you specify a field name of GROUP and all nine control levels are defined, the generated field names are GROUP1, GROUP2,...GROUP9, and GROUPR.

If the field name you specify has 6 characters, the last character is replaced by a character from 1 through 9 or an R. For example, if you specify a field name of SUPPLY and all nine control levels are defined, the generated field names are SUPPL1, SUPPL2,..., SUPPL9, and SUPPLR.

You can't use any one field name more than once if you use an A in column 39. Also, if you specify a 5- or 6-character field name with an A in column 39, you can't specify a second 5- or 6-character field name that has the same first five characters with an A in column 39. For example, if you specify the following three field names with an A in column 39, all but the first are invalid:

- **GROUP** Valid
- GROUPW Invalid because the first five characters duplicate the first five characters of the first field
- **GROUP** Invalid because it is a duplicate of the first field

•

•

The following example shows you the use of a field name entry and the resulting printed report when the field is accumulated:

#### RPG II SPERRY- LINIVAC **INPUT FORMAT SPECIFICATIONS** PROGRAM **PROGRAMMER** DATE  $PAGE =$  $-$  OF  $-$  PAGES  $F$ ORM  $\overline{F}$ FIELD DESCRIPTION **ECORD IDENTIFICATION CODES** FIELD<br>INDICATORS **FIELD LOCATION** ğ, PAGI<br>NO. **ROLLEVEL**<br>LILLS NOT<br>USED PROGRAM<br>OENTIFICATION FILE<br>NAME FIELD<br>NAME LINE<br>NO. FIELD RECORD<br>RELATION **OSITIO** FROM  $\overline{10}$ ZERO<br>OR BLANK **RECORD** MINUS e<sub>LUS</sub> ᅲ  $|O_RP_E|R_1S_{n-1}|$  $0.1 -$ ⊥ەا  $-11$  $1 - i - 1$  $\sim 10^{-1}$  $\mathbf{a}$   $\mathbf{a}$  $^{0}1^{2}1$  $\overline{1,17}$   $\overline{2,5}$  $119$   $DEPT$  $0.31$ اه  $\mathbf{r}$  and  $\mathbf{r}$  $\mathbf{r}$  $U$  $O$   $D.I.V$  $\bullet$   $\bullet$  $\sim$   $\sim$  $\mathbf{r}$  $\sim$  1.11  $1 + 1$  $\mathbf{r}$ . . . . 0 <u>gal</u> .215 lo, e, . . . 1

TWO CONTROL LEVELS ARE DEFINED SO THAT SAL FIELD IS ACCUMULATED TO TWO LEVELS OF TOTALS AND A FINAL TOTAL (LR)

SPERRY->UNIVAC

#### RPG II **OUTPUT FORMAT SPECIFICATIONS**

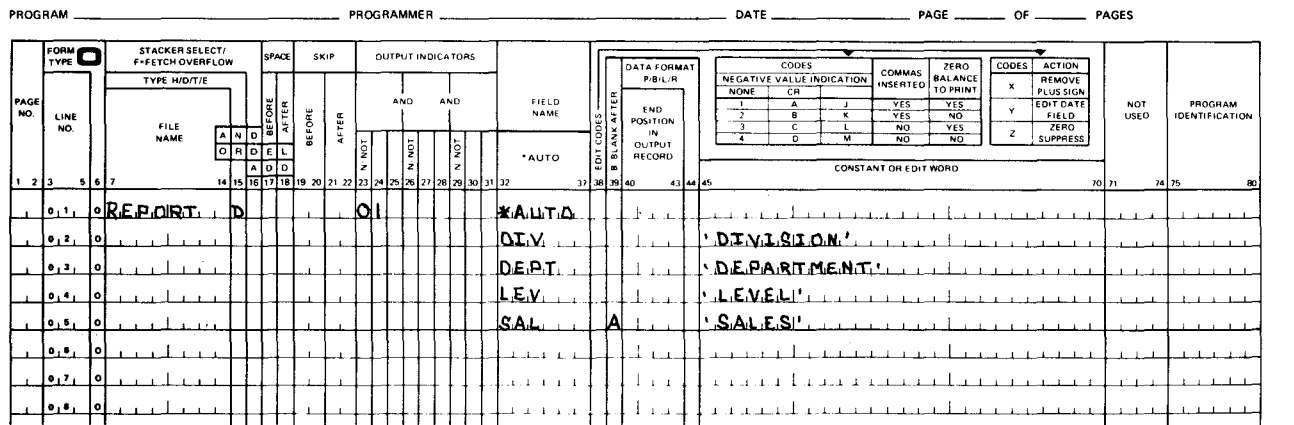

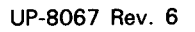

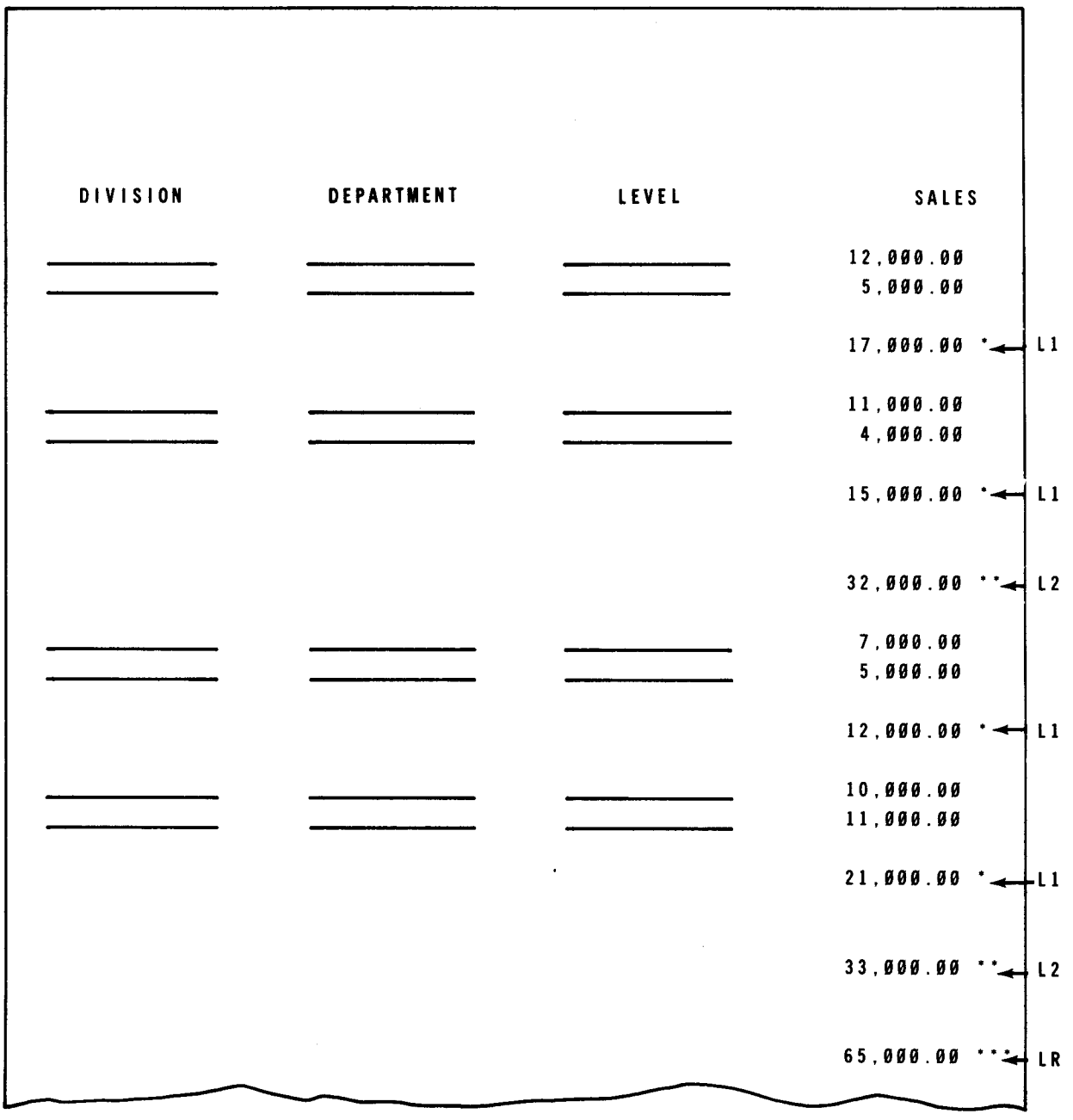

# 19.3.2.3.3. Edit Codes (Column 38)

You use this field to enter an edit code for the numeric field you named in columns 32 through 37 as well as for all the generated total fields.

If you don't want to enter an edit code, leave this column blank. Auto report generates a K edit code, which prints a numeric field with commas and a decimal point where needed (for example, 2, 123.77). The K edit code also suppresses zeros so that zero balances are not printed and negative balances are printed with a minus sign on the right.

If you want to enter an edit code, enter it in this column. See 8.3.3 for information about edit codes.

•

•

•

 $\ddagger$
# • 19.3.2.3.4. Accumulate Totals (Column 39)

You use this field to indicate that you want to accumulate and print totals for the numeric field you named in columns 32 through 37. You can specify totaling only once for any particular field in each program.

If you want to accumulate and print totals for the numeric field you named in columns 32 through 37, enter an A. Auto report generates a subroutine named A\$\$SUM that accumulates the values from the fields into the lowest level total lines.

Auto report generates a B (blank after) in column 39 of all the detail and total field descriptions generated for the field name you specify. Thus, the value in the field you specified (and in any generated field) is reset to zero after the field value is printed.

Total fields are generated and named for all control level indicators you defined in columns 59 and 60 of the input specifications. Total calculations accumulate totals for the field you named in columns 32 through 37. Total calculations roll (add) the total from the lowest level total field to that of the next higher level field and end with a final total. This process is called total rolling.

For example, if you assign L1 and L3 to control fields on the input specification and specify the field PRO in columns 32 through 37 of the field description, three total fields (PRDl, PRD3, and PRDR) are generated and named by auto report. All total fields generated for the same level, such as PRD1 and SUPPL1 are printed on the same total line, and that line is conditioned by the corresponding control level indicator.

Generated total fields are two digits longer than the original field, but the number of decimal positions remain the same in the generated fields. For example, if you use an edit code to define a field with a length of four characters (xx.xx), the length of each generated field is six characters (x,xxx.xx).

If the generated field is identical to a previously defined numeric field, the generated field is assigned the previously defined length and number of decimal positions (if the previously defined field is numeric).

Auto report prints asterisks to the right of generated total lines so you can tell they're total lines. One asterisk is printed to the right of the lowest level total line and two asterisks are printed to the right of the next level total and so on. For example, if you defined L1 and L3 control level indicators in a program, one asterisk is printed to the right of the L1 line, two asterisks are printed on the L3 line, and three asterisks are printed on the LR line. As many as 10 asterisks are printed on the LR line if you define control level indicators in the program.

To suppress the generation of asterisks on total lines, enter an N in column 28 of the auto report options specifications form.

# **19.3.2.3.5. End Position in Output Record (Columns 40 through 43)**

You use this field to specify the end print position of the rightmost character of the field that is printed on the total line.

If you want auto report to generate end positions for fields and to center column headings, leave these columns blank.

If you want to specify the end position of the rightmost character of the field, enter an end position. Specify end positions only to eliminate the automatic spacing between fields or to spread out a report on the page. The end position you specify may be changed a little by auto report when the line is centered or when the column heading and field are positioned in relation to each other. If the end position you specify causes an overlay with another field, auto report generates a new end position.

# **19.3.2.3.6. First Column Heading Line (Columns 45 through 70)**

You use this field to print the first line of a column heading (constant) over the field you named in columns 32 through 37.

If you don't want a column heading, leave these columns blank.

If you want to print a column heading, enter it in these columns. You must enclose it within apostrophes. The value is printed over the accumulated total of the field you specified in columns 32 through 37.

When you specify a column heading, auto report automatically uses a double space after each single column heading line. If you specify a second or third line of column heading (C in column 39), auto report uses a single space after each column heading line except the last, which is followed by a double space:

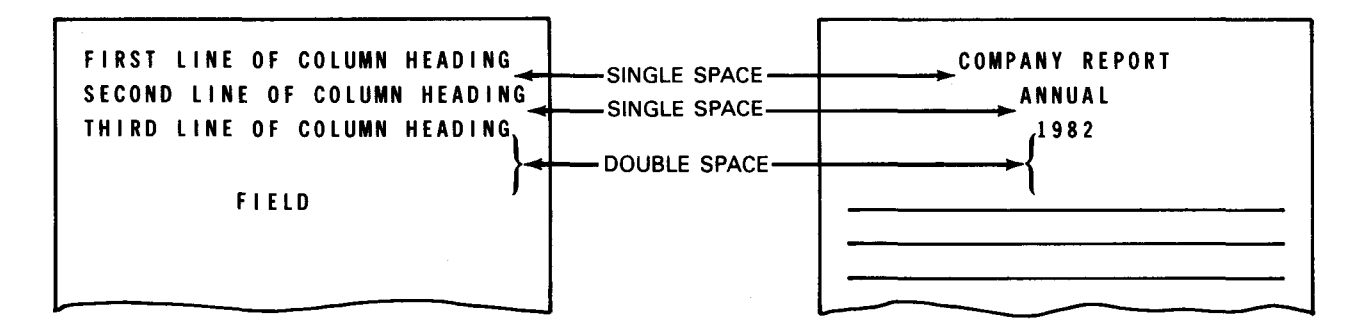

You can't specify any other spacing for column heading lines.

When you use a column heading, its placement above the field you specified in columns 32 through 37 depends on which is longer, the column heading or the field (including edit characters).

•

•

When the column heading is longer than its associated field, the field is centered under the longest column heading constant:

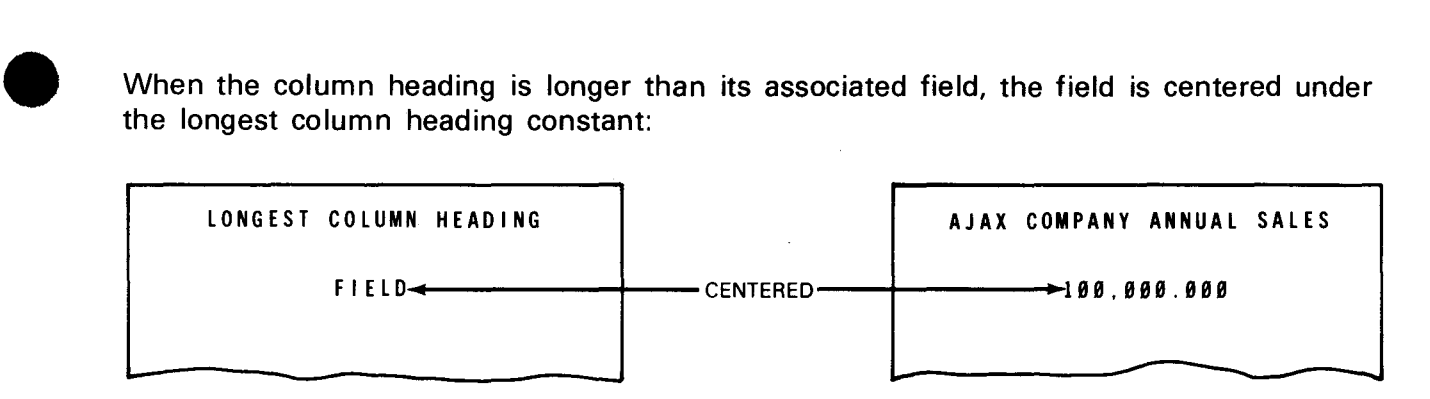

When the column heading is shorter than its associated field, the column heading is leftjustified over an alphanumeric field and right-justified over a numeric field:

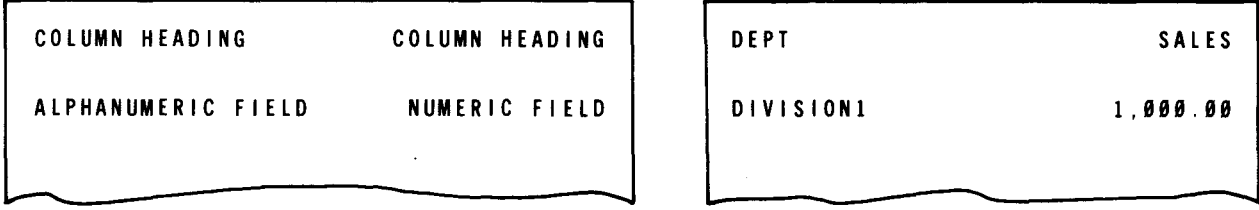

• When you specify more than one column heading, these headings are printed from left to right on a line in the order you specify. No spaces are provided within a column heading you must incorporate spaces within the column heading to provide for additional spacing.

You can use column heading continuation lines (C in column 39) to specify a second or third column heading. When you use a multiple line column heading, the shorter column headings are centered under the longest column heading.

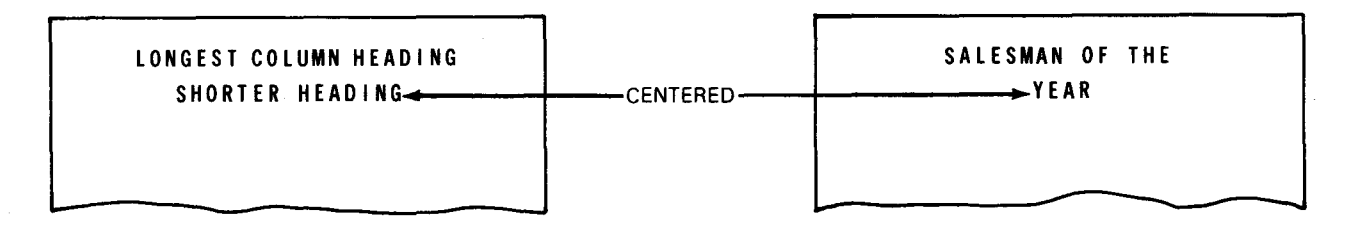

If the column heading line is longer than the record length you specified for the printer file, an overflow print line is generated. The excess column headings are printed on the overflow line in the order you specified and are right-justified.

If you want to specify your own end position for column headings and their associated fields, enter the end position in columns 40 through 43 of the D-\*AUTO specification.

# 19.3.2.3.7. Examples of Entries on D-\*AUTO Field Description (A in Column 39)

Figure 19-18 illustrates a report that prints a numeric field on the detail line and then accumulates totals for it on total lines. A final total is also printed. A column heading is printed over the numeric field.

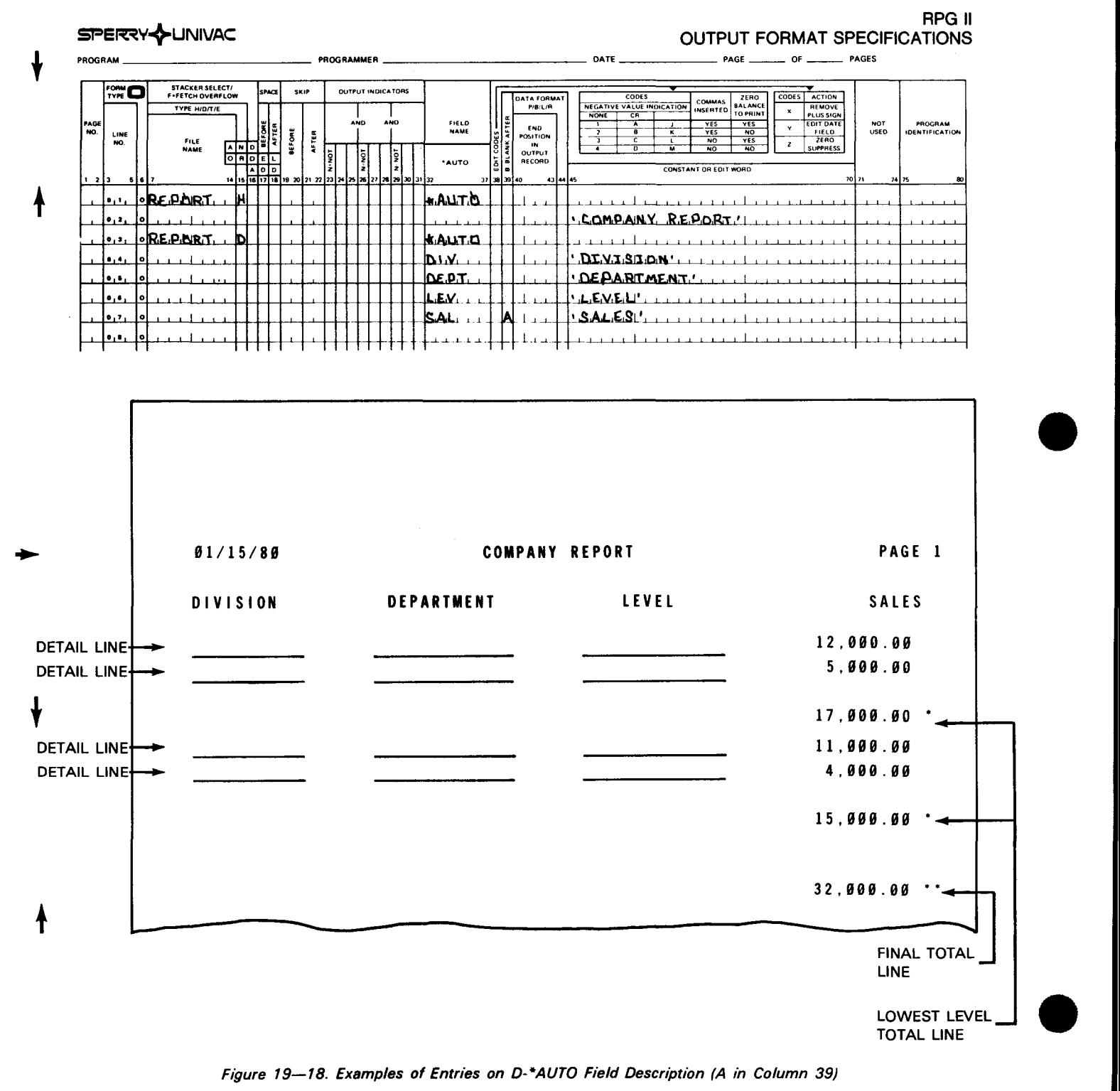

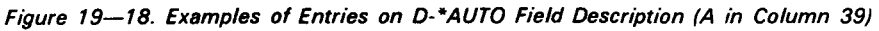

# • 19.3.2.4. Field Description that Prints a Second and Third Column Heading Line (C in Column 39)

You use this field description to print a second or third line of a column heading. You can use one or two C specifications following a field description that has an A, B, or blank in column 39 and a field name in columns 32 through 37.

Figure 19-19 illustrates a D-\*AUTO field description that has a C in column 39.

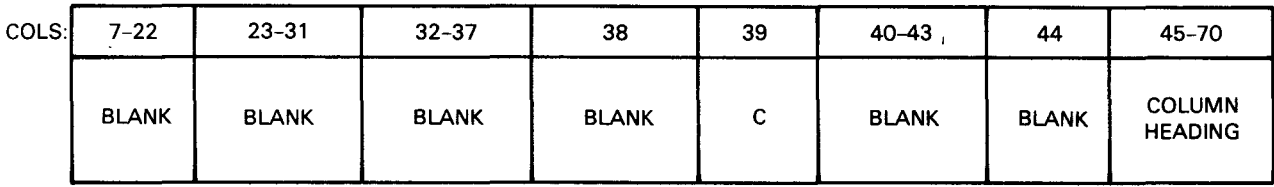

Figure 19-19. D-\*AUTO Field Description (C in Column 39)

#### 19.3.2.4.1. Column Heading Continuation Lines (Column 39)

• You use this field to indicate that you want a second and third column heading line when there is more information in a column heading than can be contained on one line .

If you want to specify continuation lines for a column heading, enter a C. The column heading you specify in columns 45 through 70 is printed on the second or third line of the column heading.

#### 19.3.2.4.2. Second and Third Column Heading Line (Columns 45 through 70)

You use this field to print a second or third column heading line.

If you don't want to specify a second or third column heading line, leave this field description blank.

If you want to specify continuation lines for a column heading you specified on a field description with a B, blank, or A in column 39, enter them in these columns. If this is the first C specification, you are specifying the second line of the column heading. If this is the second C specification, you are specifying the third line of the column heading. You can't use more than two C specifications. You can specify column headings continuation lines that are up to 24 characters long, including blanks. You must enclose them within apostrophes. Short column headings are centered under the long column headings .

•

•

Auto report uses a single space after each column heading line except the last, which is followed by a double space:

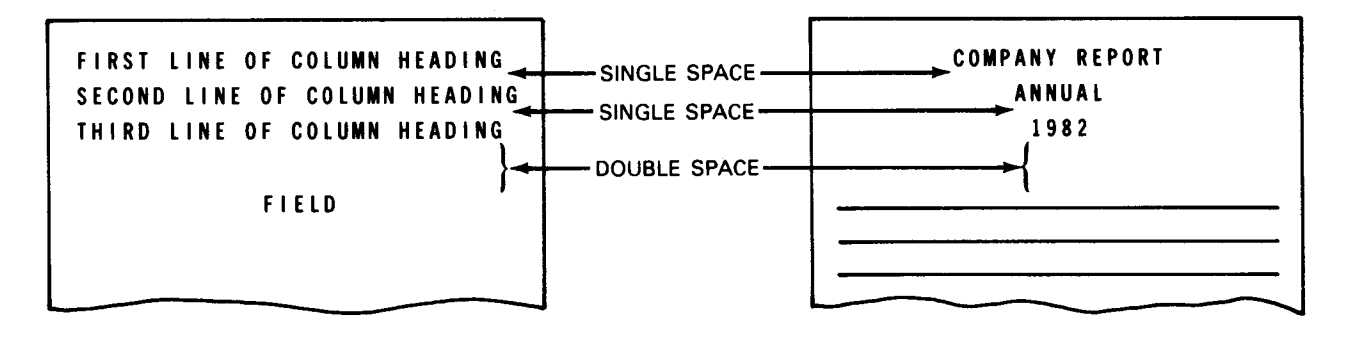

# 19.3.2.4.3. Examples of Entries on D-\*AUTO Field Description (C in Column 39)

Figure 19-20 illustrates a report that contains multiple-line column headings.

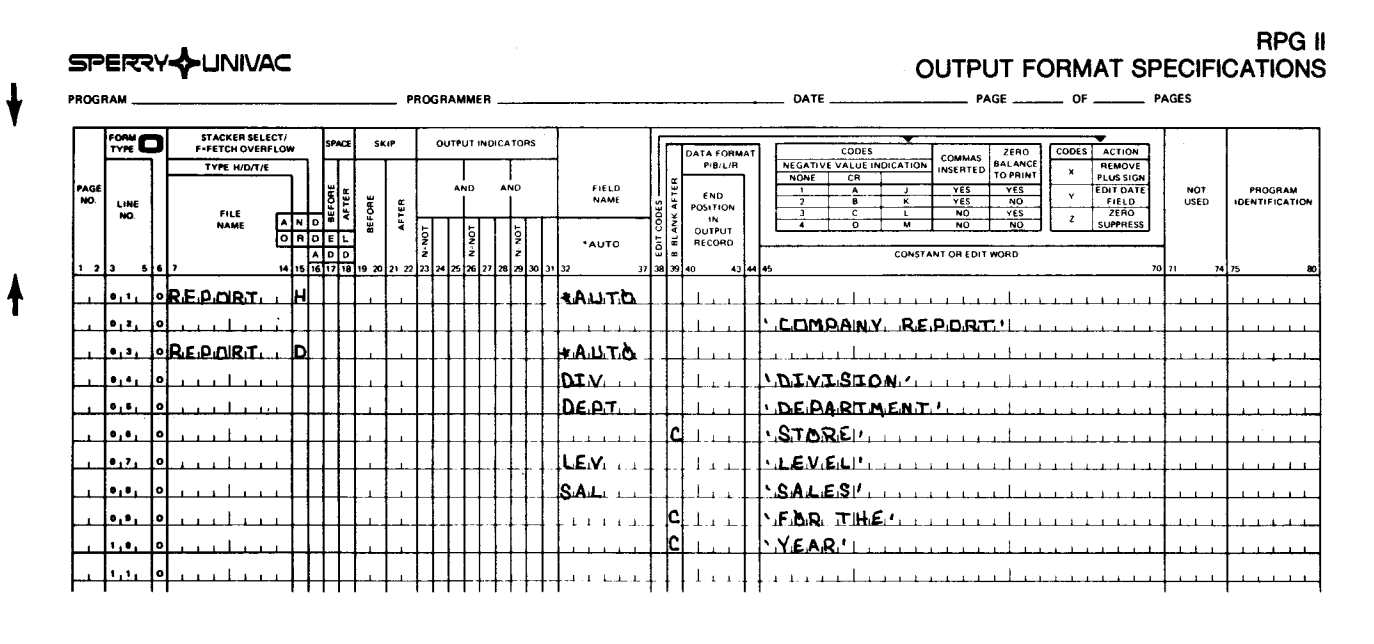

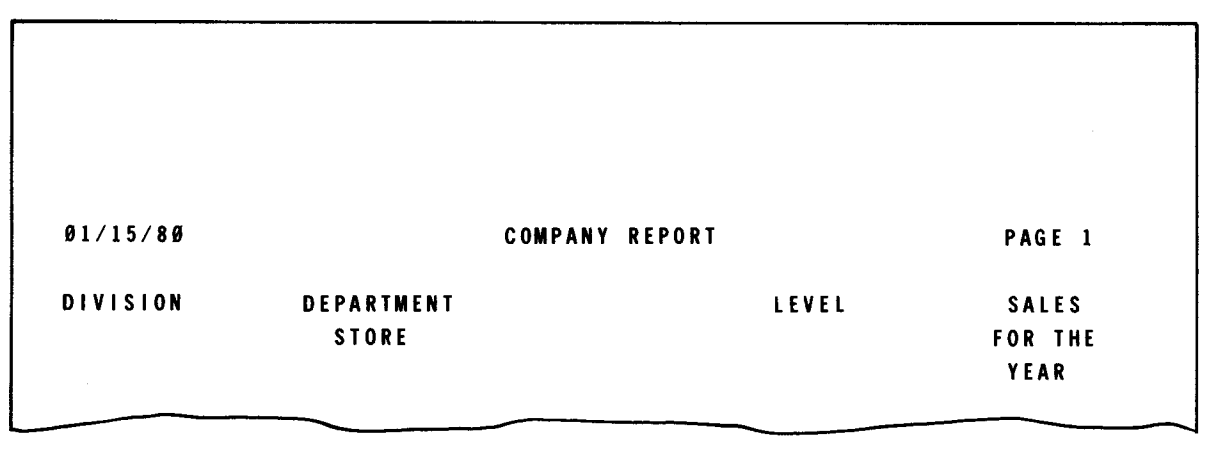

Figure *19-20.* Examples of Entries on D-\*AUTO Field Description (C in Column *39)* 

# $\bullet$   $\bullet$   $\bullet$ 19.3.2.5. Field Description that Prints a Heading next to a Total (1 through 9 or R in Column 39)

You use this field description to print a heading (constant) on a specific total line generated from an A in column 39. You can only use this field description if you used a field description with an A in column 39. The heading you enter is printed on the total line that corresponds to the level  $(L1$  through L9 or LR) you specified in column 39.

Figure 19-21 illustrates the D-\*AUTO field description that has a number from 1 through 9 or an R in column 39.

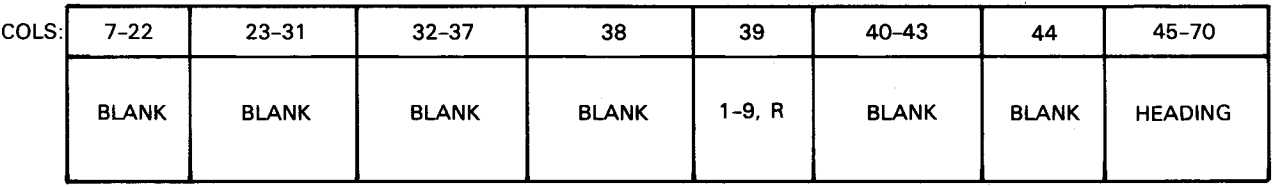

Figure 19-21. D-\*AUTO Field Description (1 through 9 or R in Column 39)

#### 19.3.2.5.1. Specific Total Line (Column 39)

You use this field to identify a specific total line on which the heading (constant) is printed . The heading is printed to the left of the leftmost total on the line.

If you didn't define any of the field descriptions with an A in column 39, you can't use an entry in this field description.

If you want to print the heading on a specific total line, enter a number from 1 through 9 or an R. This entry corresponds to the indicators L1 through L9, which you defined in columns 59 and 60 of the input specifications, and LR. For example, 4 in column 39 indicates the information is printed on the L4 total line, and an R in column 39 indicates the information is printed on the final total (LR) line.

#### 19.3.2.5.2. Heading (Columns 45 through 70)

You use this field to print a heading (constant) on a specific total line. You must enclose the heading within apostrophes.

When you specify a heading to appear next to a total, it is printed to the left of the first total. It is separated from the total by two spaces. If you specify two or more headings (or fields) to appear next to a total, they are printed in the order you specified:

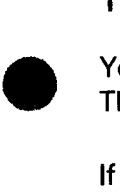

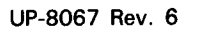

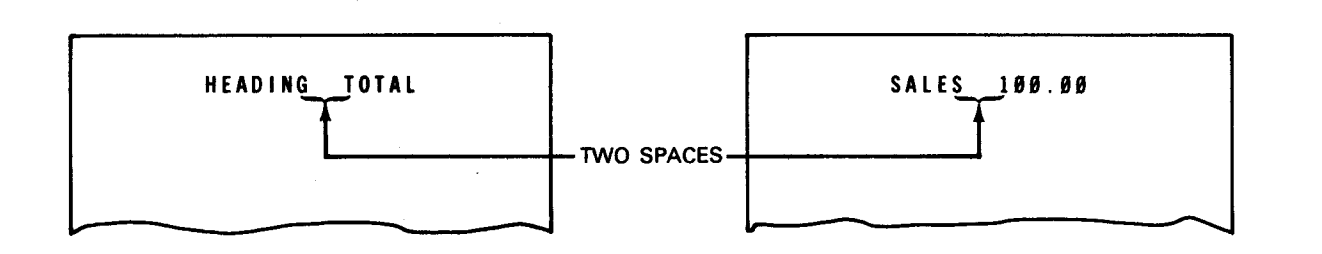

# 19.3.2.5.3. Examples of Entries on D-\*AUTO Field Description (1 through 9 or R in Column 39)

Figure 19-22 illustrates a report that contains a heading printed next to the lowest level total line.

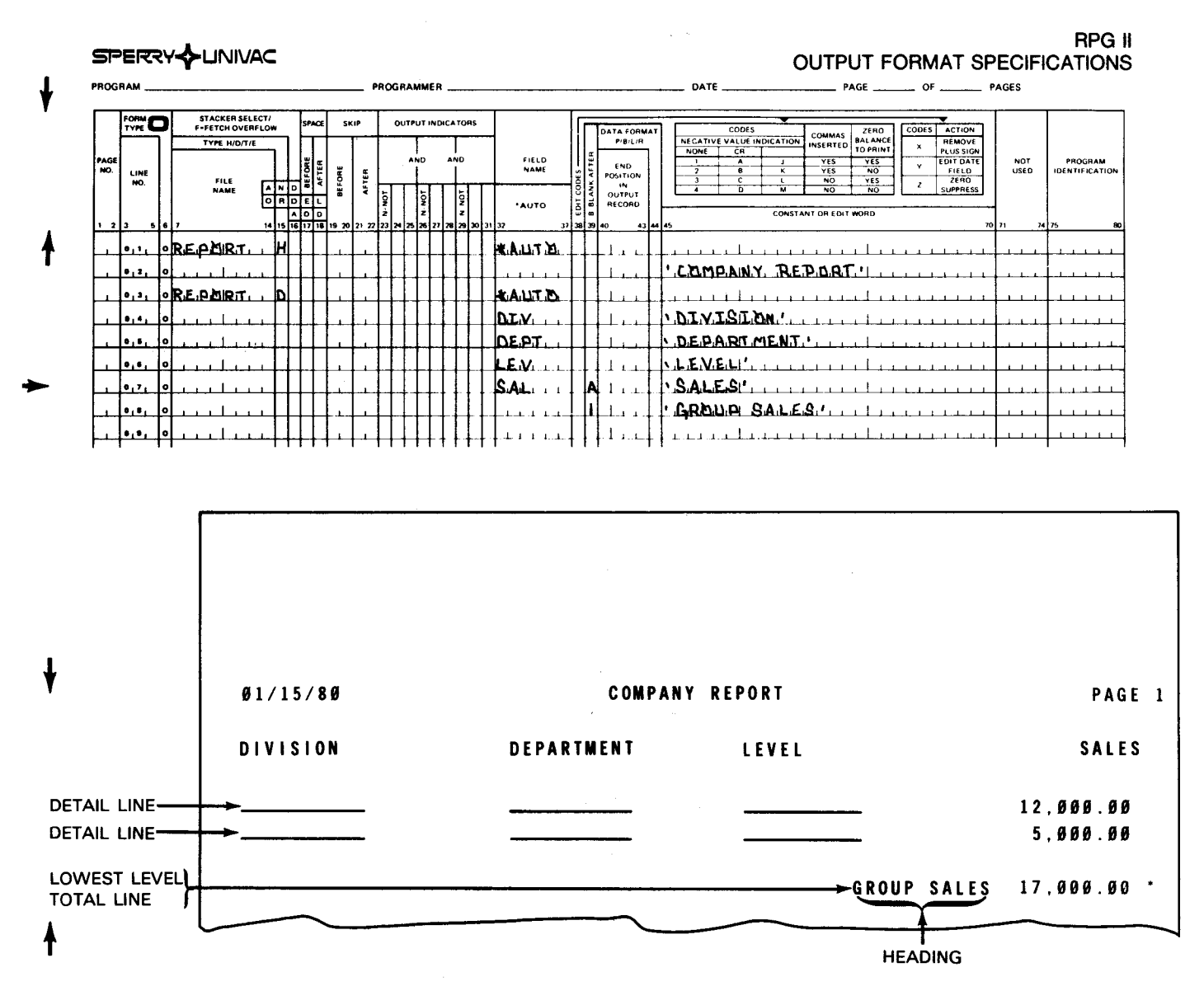

Figure 19-22. Examples of Entries on D-\*AUTO Field Description (1 through 9 or R in Column 39)

 $19 - 48$ 

# $\begin{array}{c} \bullet \\ \bullet \\ \bullet \end{array}$ 19.3.2.6. Field Description that Prints a Field next to a Total (1 through 9 or R in Column 39 and Field Name in Columns 32 through 37)

You use this field description to print an alphanumeric or numeric field on a specific total line. You can only use this field description if you also used a field description with an A in column 39. The field you enter is printed on the total line that corresponds to the level (L1 through L9 or LR) you specified in column 39.

Figure 19-23 illustrates the D-\*AUTO field description that has a number from 1 through 9 or an R in column 39 and a field name in columns 32 through 37.

| COLS I | $7 - 22$     | $23 - 31$    | $32 - 37$         | 38                           | 39         | $40 - 43$    | 44           | 45-70                        |
|--------|--------------|--------------|-------------------|------------------------------|------------|--------------|--------------|------------------------------|
|        | <b>BLANK</b> | <b>BLANK</b> | <b>FIELD NAME</b> | <b>BLANK OR</b><br>EDIT CODE | $1-9$ OR R | <b>BLANK</b> | <b>BLANK</b> | <b>BLANK OR</b><br>EDIT WORD |

Figure 19-23. D-\*AUTO Field Description (1 through 9 or R in Column 39 and a Field Name in Columns 32 through 37)

#### 19.3.2.6.1. Field Name (Columns 32 through 37)

 $\bullet$   $\bullet$   $\bullet$   $\bullet$   $\bullet$ You use this field to specify the name of a field, an indexed array, or a table. The associated field, array, or table is printed on a specific total line.

When you specify a field to appear next to a total, it is printed to the left of the first total. It is separated from the total by two spaces:

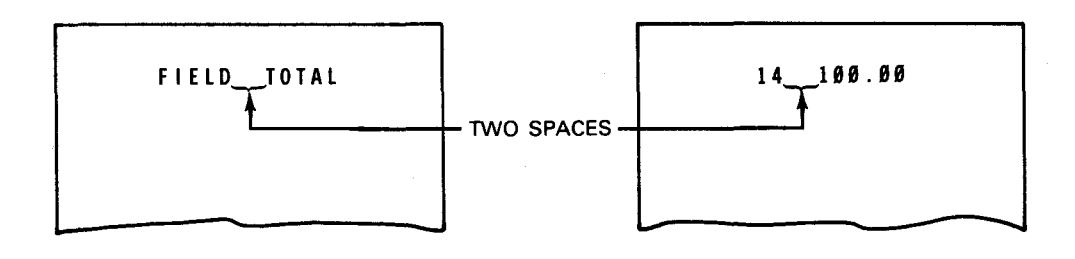

If you specify two or more fields (or headings) to appear next to a total, they are printed from left to right on a line in the order you specified. Each field is separated by one space .

•

•

#### 19.3.2.6.2. Edit Codes (Column 38)

You use this field to enter an edit code for a numeric field, indexed array, or table you named in columns 32 through 37.

If you specified an alphanumeric field, indexed array, or table in columns 32 through 37, you must leave this column blank. Also, leave this column blank if you don't want to use an edit code.

If you named a numeric field, indexed array, or table in columns 32 through 37, you can enter an edit code. When you specify an edit code, you must leave columns 45 through 70 blank.

#### 19.3.2.6.3. Specific Total Line (Column 39)

You use this field to identify a specific total line on which the field you described in columns 32 through 37 is printed. The field is printed to the left of the leftmost total on the line.

If you didn't define any of the field descriptions with an A in column 39, you can't use an entry in this column.

If you want to print the associated field on a specific total line, enter a number from 1 through 9 or an R. This entry corresponds to the indicators L1 through L9 and LR that you defined in columns 59 and 60 of the input specifications. For example, 4 in column 39 indicates the information is printed on the L4 total line, and an R in column 39 indicates the information is printed on the final total (LR) line.

#### 19.3.2.6.4. Edit Word (Columns 45 through 70)

You use this field to edit numeric fields that you want printed on a specific total line.

If you specified an edit code in column 38, you must leave these columns blank. Also, leave these columns blank if you don't want to specify an edit word.

If you want to edit the field, enter an edit word. See 8.3.8 for information about edit words.

#### 19.3.2.6.5. Examples of Entries on 0-\*AUTO Field Description (1 through 9 or R in Column 39 and Field Name in Columns 32 through 37)

Figure 19-24 illustrates a report that contains a heading and field printed next to the lowest level total line.

 $\bar{\mathcal{A}}$ 

 $\Delta$ 

|             |                                          |                  |                                            |                                                                  |                 |             |       |     | PROGRAMMER |                          |                       |           |                                                  | DATE_                 |                                                                        |                                                  | PAGE                                     |                                | $-$ OF $-$                       | $-$ PAGES                 |                           |              |
|-------------|------------------------------------------|------------------|--------------------------------------------|------------------------------------------------------------------|-----------------|-------------|-------|-----|------------|--------------------------|-----------------------|-----------|--------------------------------------------------|-----------------------|------------------------------------------------------------------------|--------------------------------------------------|------------------------------------------|--------------------------------|----------------------------------|---------------------------|---------------------------|--------------|
|             | T                                        |                  | STACKER SELECT/<br><b>F-FETCH OVERFLOW</b> |                                                                  | SPACE           | <b>SKIP</b> |       |     |            | <b>OUTPUT INDICATORS</b> |                       |           | DATA FORMAT                                      |                       | CODES                                                                  | <b>COMMAS</b>                                    | 2ERO                                     |                                | CODES ACTION                     |                           |                           |              |
| PAGE<br>NO. | LINE<br>NO.                              |                  | TYPE H/D/T/E<br>FILE                       | $\frac{1}{\sqrt{1-\frac{1}{\epsilon}}}\frac{\epsilon}{\epsilon}$ |                 | BEFORE      | AFTER | AND |            | AND                      | FIELD<br><b>NAME</b>  |           | $P/I/I$ R<br>END<br><b>POSITION</b><br><b>IN</b> | <b>NONE</b>           | <b>NEGATIVE VALUE INDICATION</b><br><b>CR</b><br>Ā<br>76               | INSERTED<br>YES<br><b>YES</b><br>NO <sub>1</sub> | BALANCE<br>YES<br>NO <sub>1</sub><br>YES | $\mathbf{x}$<br>¥<br>$\pmb{z}$ | REMOVE<br>PLUS SIGN<br>EDIT DATE | <b>NOT</b><br><b>USED</b> | PROGRAM<br>IDENTIFICATION |              |
|             |                                          |                  | <b>NAME</b>                                | <u> गिर्नागानाम</u>                                              | 回回              |             |       |     |            |                          | <b>AUTO</b>           |           | OUTPUT<br>RECORD                                 |                       | <b>SUPPRESS</b><br>ñ<br>ĩ.<br><b>NO</b><br>মত<br>CONSTANT OR EDIT WORD |                                                  |                                          |                                |                                  |                           |                           |              |
|             | 0.1                                      | <u>oREPDRT</u>   |                                            | IH                                                               | <b>Instrate</b> |             |       |     |            |                          | <b>AUTEL</b>          | an lastan |                                                  |                       |                                                                        |                                                  |                                          |                                |                                  | 21                        | 74175                     |              |
|             | 0, 2                                     | آه.              |                                            |                                                                  |                 |             |       |     |            |                          |                       |           |                                                  | <b>L.D.M.D.AIN.Y</b>  | .o                                                                     | E P.O.R.T.                                       |                                          |                                |                                  |                           |                           |              |
|             | $^{0.3}$                                 | <b>ORE DOIRT</b> |                                            | ID                                                               |                 |             |       |     |            |                          | LA LIT D              |           |                                                  |                       |                                                                        |                                                  |                                          |                                |                                  |                           |                           |              |
|             | .4.                                      |                  |                                            |                                                                  |                 |             |       |     |            |                          | <b>DIV</b>            |           |                                                  | <b>DIVISION</b>       |                                                                        |                                                  |                                          |                                |                                  |                           |                           |              |
|             | $\bullet$ . $\bullet$                    |                  |                                            |                                                                  |                 |             |       |     |            |                          | <u>INE P.T</u>        |           |                                                  |                       | <b><i>DEPARTMENT</i></b>                                               |                                                  |                                          |                                |                                  |                           |                           |              |
|             | a . a                                    |                  |                                            |                                                                  |                 |             |       |     |            |                          | LE V.<br>$\mathbf{I}$ |           |                                                  | <b>LEVEL!</b>         |                                                                        |                                                  |                                          |                                |                                  |                           |                           |              |
|             | 0,7,                                     |                  |                                            |                                                                  |                 |             |       |     |            |                          | . SAL<br>$\mathbf{r}$ |           | $\mathbf{L}$                                     | بىمانىك               |                                                                        |                                                  |                                          |                                |                                  |                           |                           |              |
|             | $\bullet$ . $\bullet$                    |                  |                                            |                                                                  |                 |             |       |     |            |                          |                       |           |                                                  | <b>GBPTB.</b>         |                                                                        |                                                  |                                          |                                |                                  |                           |                           |              |
|             |                                          |                  |                                            |                                                                  |                 |             |       |     |            |                          | <b>ПОР</b>            |           | 1 i 1                                            | 1.1.1.1.1<br>SAL      | ES <sup>1</sup>                                                        |                                                  |                                          |                                |                                  |                           |                           |              |
|             |                                          |                  |                                            |                                                                  |                 |             |       |     |            |                          |                       |           |                                                  |                       |                                                                        |                                                  |                                          |                                |                                  |                           |                           |              |
|             |                                          | iol              |                                            |                                                                  |                 |             |       |     |            |                          |                       |           |                                                  |                       |                                                                        |                                                  |                                          |                                |                                  |                           |                           |              |
|             |                                          |                  |                                            |                                                                  |                 |             |       |     |            |                          |                       |           |                                                  |                       |                                                                        |                                                  |                                          |                                |                                  |                           |                           |              |
|             |                                          |                  |                                            |                                                                  |                 |             |       |     |            |                          |                       |           |                                                  |                       |                                                                        |                                                  |                                          |                                |                                  |                           |                           |              |
|             |                                          |                  |                                            | 01/15/80                                                         |                 |             |       |     |            |                          |                       |           |                                                  | <b>COMPANY REPORT</b> |                                                                        |                                                  |                                          |                                |                                  |                           | PAGE 1                    |              |
|             |                                          |                  |                                            | <b>DIVISION</b>                                                  |                 |             |       |     |            |                          | <b>DEPARTMENT</b>     |           |                                                  |                       | LEVEL                                                                  |                                                  |                                          |                                |                                  |                           |                           | <b>SALES</b> |
|             | <b>DETAIL LINE-</b>                      |                  |                                            |                                                                  |                 |             |       |     |            |                          |                       |           |                                                  |                       |                                                                        |                                                  |                                          |                                |                                  |                           |                           |              |
|             |                                          |                  |                                            |                                                                  |                 |             |       |     |            |                          |                       |           |                                                  |                       |                                                                        |                                                  |                                          |                                |                                  |                           | 12,000.00                 |              |
|             | <b>DETAIL LINE-</b>                      |                  |                                            |                                                                  |                 |             |       |     |            |                          |                       |           |                                                  |                       |                                                                        |                                                  |                                          |                                |                                  |                           | 5,000.00                  |              |
|             | <b>LOWEST LEVEL</b><br><b>TOTAL LINE</b> |                  |                                            |                                                                  |                 |             |       |     |            |                          |                       |           |                                                  |                       |                                                                        |                                                  |                                          |                                | GROUP 23 SALES                   |                           | 17,000.00                 |              |
|             |                                          |                  |                                            |                                                                  |                 |             |       |     |            |                          |                       |           |                                                  |                       |                                                                        |                                                  |                                          | <b>FIELD</b>                   |                                  |                           |                           |              |

Figure 19-24. Examples of Entries on D-\*AUTO Field Description (1 through 9 or R in Column 39 and Field Name in Columns 32 through 37)

 $\ddot{\phantom{1}}$ 

•

•

# 19.3.2.7. Examples of Entries on 0-\*AUTO Specifications

Figure 19-25 illustrates a report that contains information generated by all the D-\*AUTO field descriptions.

#### CONTROL CARD SPECIFICATIONS

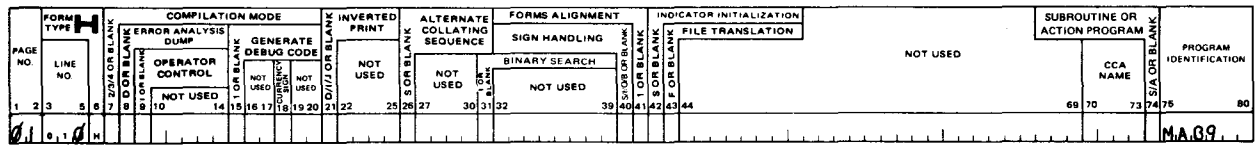

#### a. Code control card specifications form

#### FILE DESCRIPTION SPECIFICATIONS

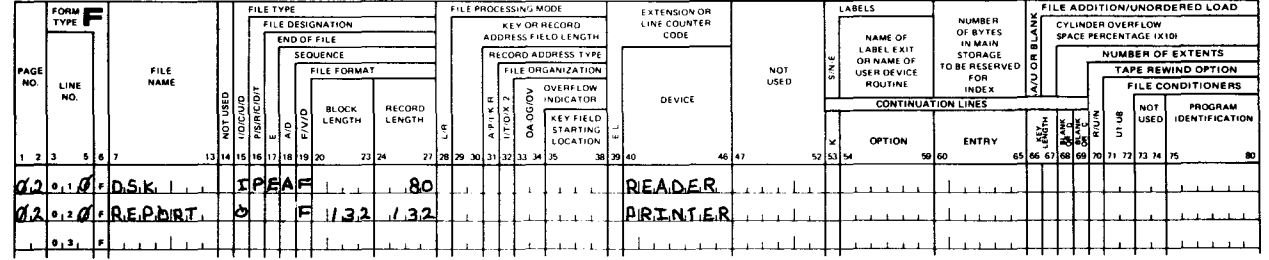

#### b. Code file description specifications form

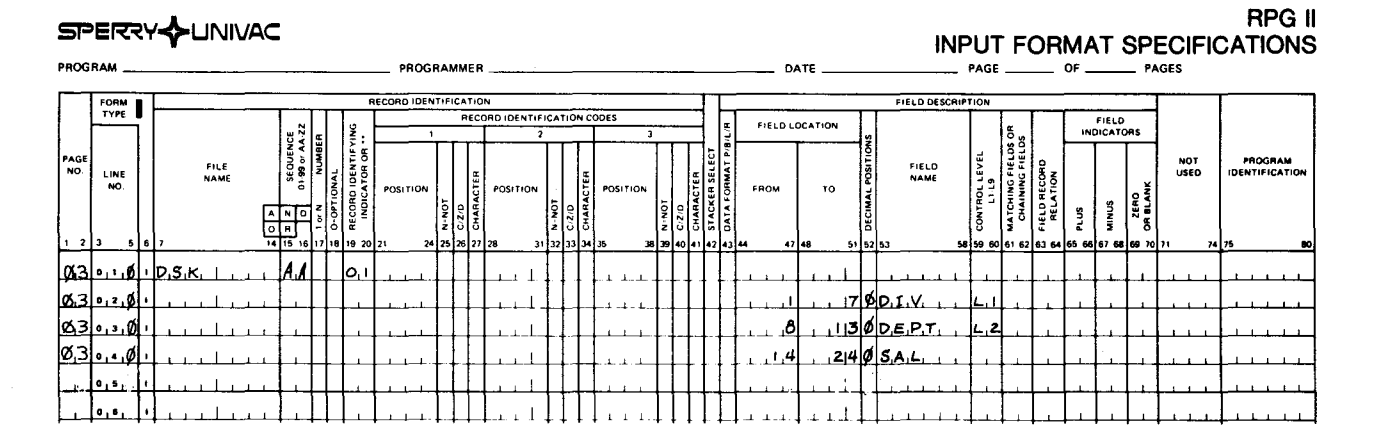

#### c. Code input format specifications form

Figure 19-25. Examples of Entries on D-\*AUTO Specifications (Part 1 of 2)

#### SPERRY UNIVAC OS/3 RPG II

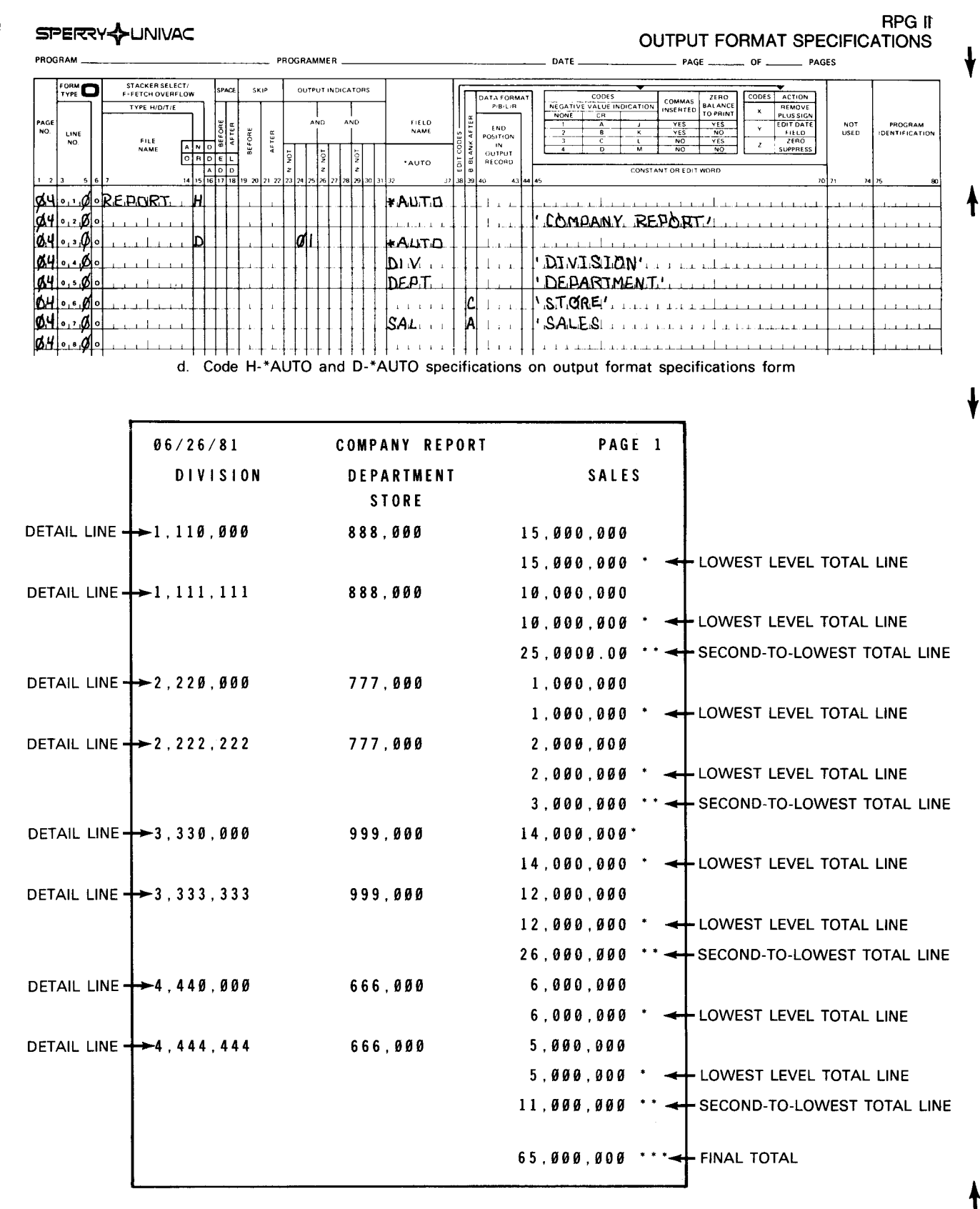

e. The printed report

Figure 19-25. Examples of Entries on D-\*AUTO Specifications (Part 2 of 2)

# 19.4. T-\*AUTO TOTAL REPORTS

You use the T-\*AUTO specification on the output specifications form to print a report that contains only total lines. In other words, there are no detail lines. The data is summarized for a group of input records and only the totals are printed on the report. You can specify a report that has subtotals and final total or a report that has only a final total.

You can specify the T-\*AUTO specification alone or in combination with standard RPG II specifications. You can't use both a T-\*AUTO and D-\*AUTO specification in the same program. You can specify T-\*AUTO for only one printer file per program.

You can also use the T-\*AUTO specification to:

- **•** Print up to three lines of column headings over a field
- Accumulate several levels of totals
- Print information next to a total
- Format the report

The standard RPG II output specifications form is used for two types of entries: output file identification (columns 7 through 31) and field description (columns 23 through 70). T-\* AUTO specifications have the same two types of entries, but their use is not the same .

#### 19.4.1. Output File Identification and Control Entries (Columns 7 through 37)

You must specify a T in column 15 and \*AUTO in columns 32 through 36 for an auto report output file identification, which indicates that the report contains total lines only. You must follow it with at least one field description that describes when, where, or how the lines are printed.

Figure 19-26 illustrates the T-\*AUTO output file identification.

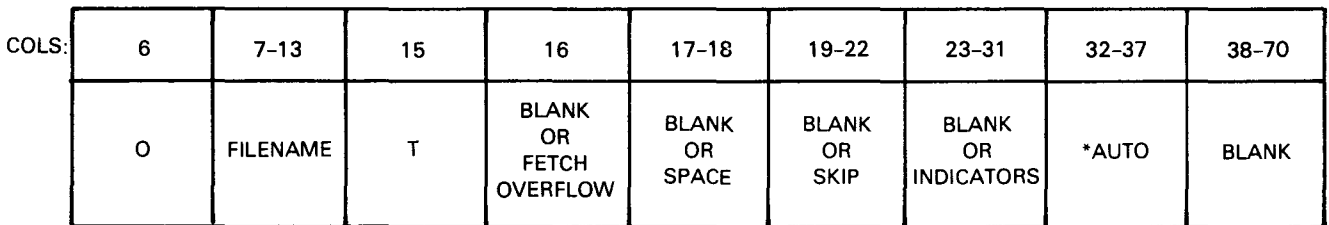

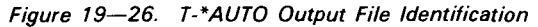

•

•

#### • 19.4.1.1. File Name (Columns 7 through 13)

You use this field to specify the name of the printer file that prints the report.

Enter the name of the printer file. The name you specify for this file must be the same name you specified on the H-\*AUTO page heading if you used one. You only need to specify a file name on the first output file identification for a file.

The file name can be up to seven characters in length. See 5.2.1 for more explanation.

*NOTE:* 

•

The file name can be eight characters long.

#### 19.4.1.2. Type (Column 15)

You use this field to indicate that you want a report that contains total lines only.

Enter a T in this column and \*AUTO in columns 32 through 36. Remember that you can't use both D-\*AUTO and T-\*AUTO specifications in the same program.

#### 19.4.1.3. Fetch Overflow (Column 16)

 $\bullet$ You use this field to indicate that you want fetch overflow processing. Fetch overflow causes overflow processing at this point in the program rather than at the completion of the total cycle.

When you don't want fetch overflow processing, leave this column blank.

When you want fetch overflow, enter an F. It applies only to the lowest level total line. See 8.2.3 for further information about fetch overflow.

#### 19.4.1.4. Space (Columns 17 and 18)

You use this field to control the spacing of the lowest level total lines.

If you want auto report to automatically use a single space (space-one-after) after each lowest level total line and a double space (space-two-after) after each higher level total line, leave these columns blank. Auto report additionally generates one blank line (space-onebefore) before the second-to-the-lowest level total line and before the final total line .

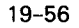

•

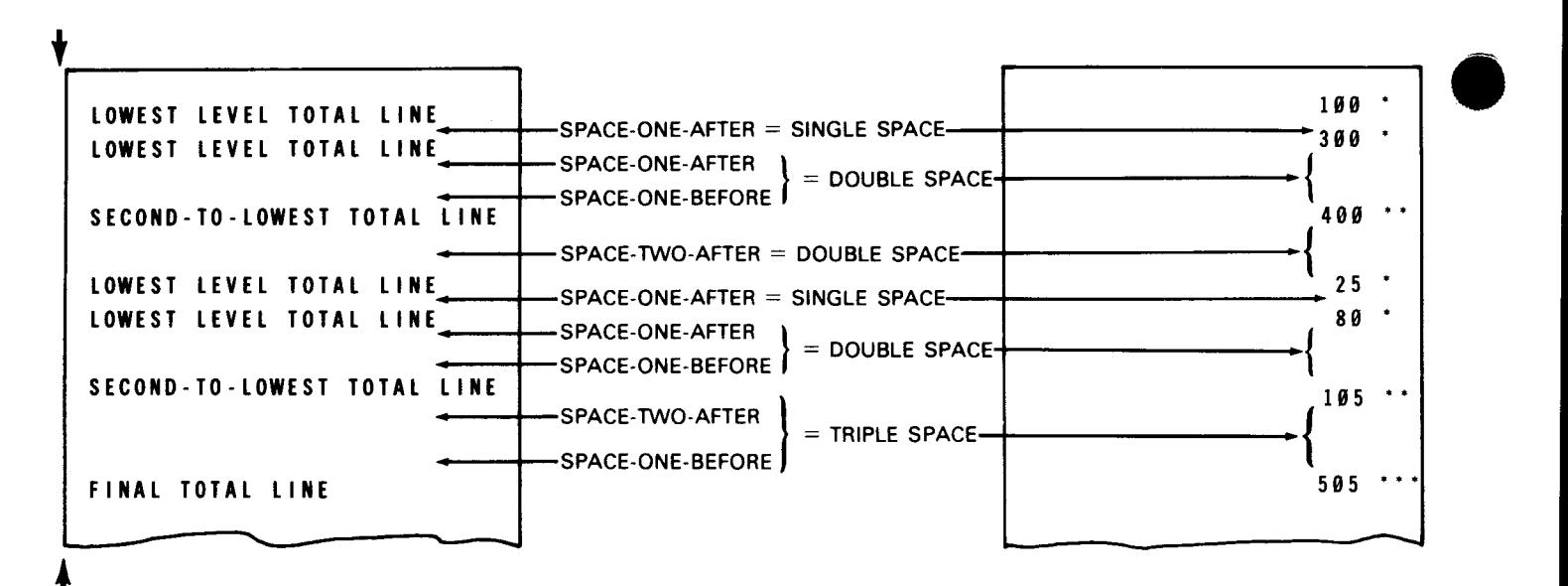

If you want to specify other spacing values for the lowest level total lines, enter them in these columns. You can't, however, specify any other spacing for higher level total lines. See 8.2.6 for rules on spacing.

If the total line is longer than the record length you specified for the printer file, an overflow print line is generated. The excess information is printed on the overflow line in the order you specified and is right-justified. If you specified entries in the space field (columns 17 and 18), the spacing for the overflow line is as follows:

- **The space-before entries you specified are for the original lowest level total line. Auto** report uses a single space after the original line.
- The space-after entries you specified are for the overflow line. Auto report generates blanks for space-before for the overflow line.

╋

The following example shows you the use of a space entry and the resulting printed report:

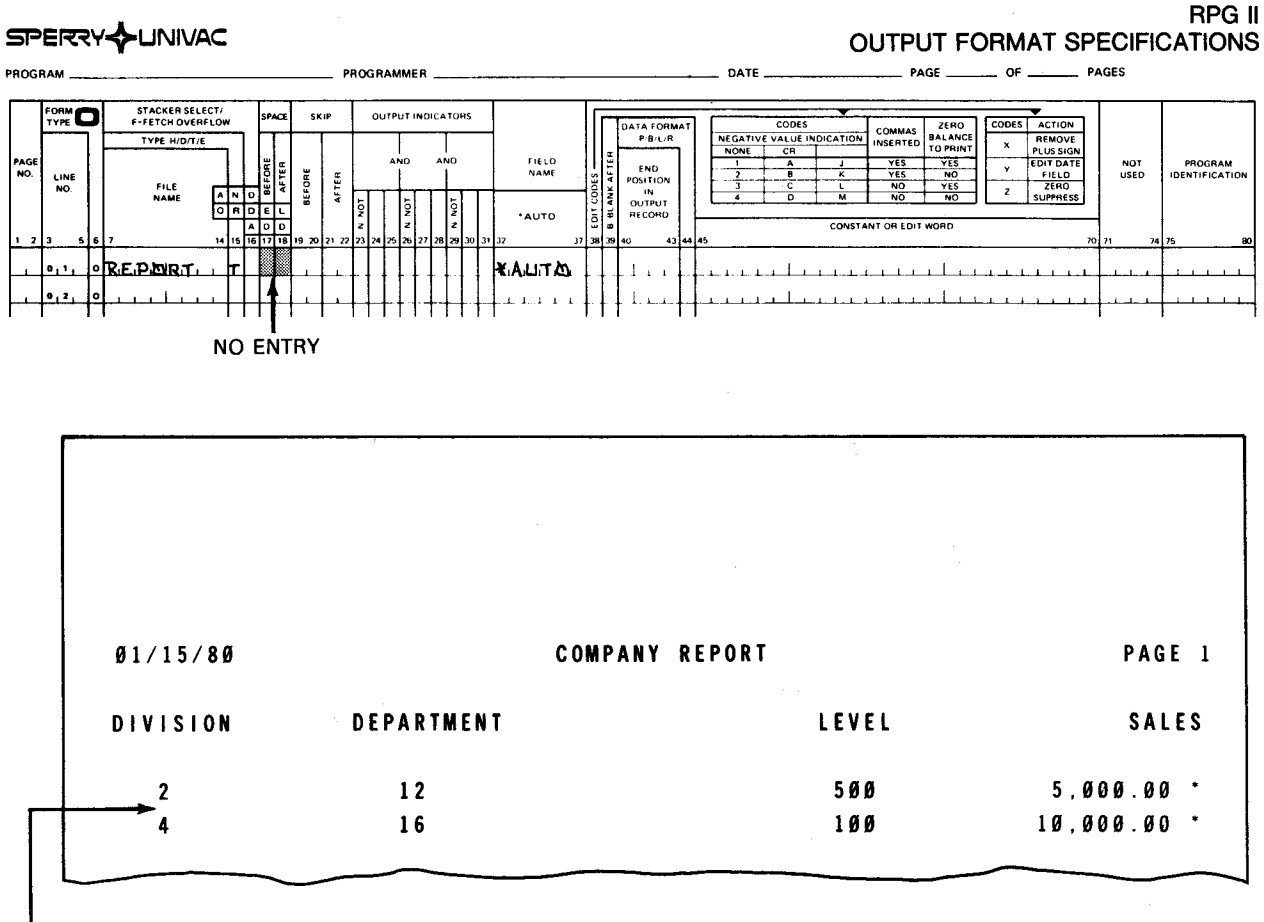

THE LOWEST LEVEL TOTAL LINES ARE SINGLE-SPACED LIKE DETAIL LINES.

# 19.4.1.5. Skip (Columns 19 through 22)

You use this field to control skipping of the lowest level total lines. When you want no skipping by the printer, leave those columns blank. When you want to specify skipping values for total lines, enter them in these columns. These entries apply only to the lowest level total line. See 8.2.7 for rules on skipping.

If the total line is longer than the record length you specified for the printer file, an overflow print line is generated. The excess information is printed on the overflow line in the order you specified and is right-justified. If you specified entries in the skip field (columns 19 through 22), the skipping for the overflow line is as follows:

- The skip-before entries you specified are for the lowest level total line. Auto report uses a single space after the original or lowest total line.
- **The skip-after entries you specified are for the overflow line. Auto report generates** blanks for skip-before for the overflow line.

#### 19.4.1.6. Output Indicators - Records (Columns 23 through 31)

You use this field to specify output indicators that condition the printing of the lowest level total line generated by this T-\*AUTO specification. The lowest level total line is printed only when the conditions set by the indicators are met.

If you don't want to specify an output indicator, leave these columns blank. Auto report conditions the first generated total line by the lowest control level indicator you defined in the program.

If you want to specify an output indicator to condition the printing of the lowest level total line, enter it in these columns. Total lines are printed only for the output indicator you • specify and higher numbered indicators. For example, if you define L1, L2, and L3 and then specify L2 in these columns, totals for L2, L3, and LR are printed but L1 isn't printed. In other words, when the lowest control level indicator you used on the T-\*AUTO output file identification is higher than the lowest control level indicator you defined on the input specification, auto report generates total lines that correspond to the lowest level indicator you used on the T-\*AUTO specification, the higher level indicators, and LR.

You can use AND or OR if you specify an output indicator on the first T-\*AUTO output fjle identification. See 8.2.8 for information about output indicators.

#### 19.4.1.7. \*AUTO (Columns 32 through 37)

You use this field to indicate an auto report that contains total lines only.

Enter  $*$ AUTO in thes $\circ$  columns and a T in column 15.

#### 19.4.1.8. Examples of Entries on T-\*AUTO Output File Identification

Figure 19-27 illustrates the most basic output file identification for a total report.

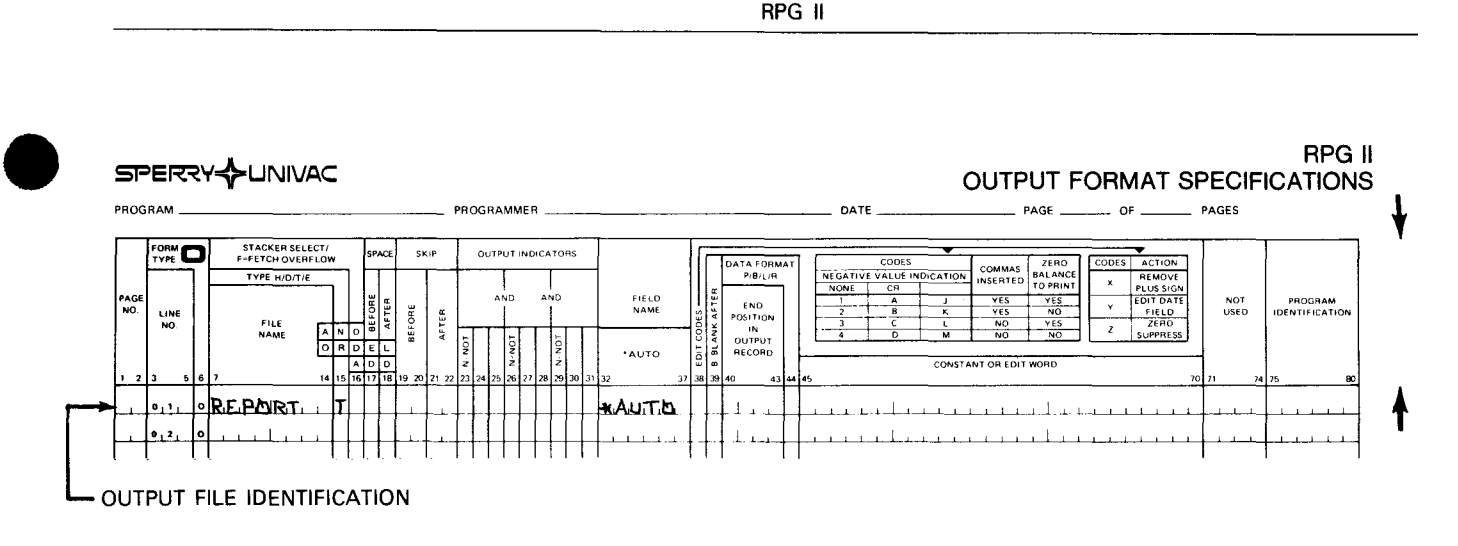

19-59

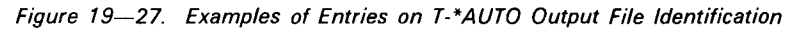

# **19.4.2. Field Description and Control Entries (Columns 23 through 70)**

UP-8067 Rev. 6 SPERRY UNIVAC OS/3

You must follow the T-\*AUTO output file identification with at least one field description. The entry you specify in column 39 determines how these field descriptions are used.

Each of the following field descriptions allow you to format your report in the way you want:

- • A field description that prints an alphanumeric or numeric field on the lowest level total line and optionally prints a column heading over it (blank or B in column 39 and field name in columns 32 through 37). The B indicates that the field is reset to zero (numeric) or blank (alphanumeric).
	- A field description that prints a heading (constant) on each total line (blank in column 39 and heading in columns 45 through 70)
	- A field description that prints a numeric field on the lowest level total line and accumulates totals for it on higher level lines. You can optionally print a column heading over the numeric field (A in column 39).
	- $\blacksquare$  A field description that prints a second or third line of a column heading (C in column 39)
	- A field description that prints an alphanumeric or numeric field next to a specific total line (1 through 9 or R in column 39 and a field name in columns 32 through 37)
	- A field description that prints a heading (constant) next to a specific total line (1 through 9 or R in column 39 and a heading in columns 45 through 70)

• The remaining entries on the field description have different meanings depending on the entry you specify in column 39. Figure 19-28 illustrates the functions of the T-\*AUTO field descriptions.

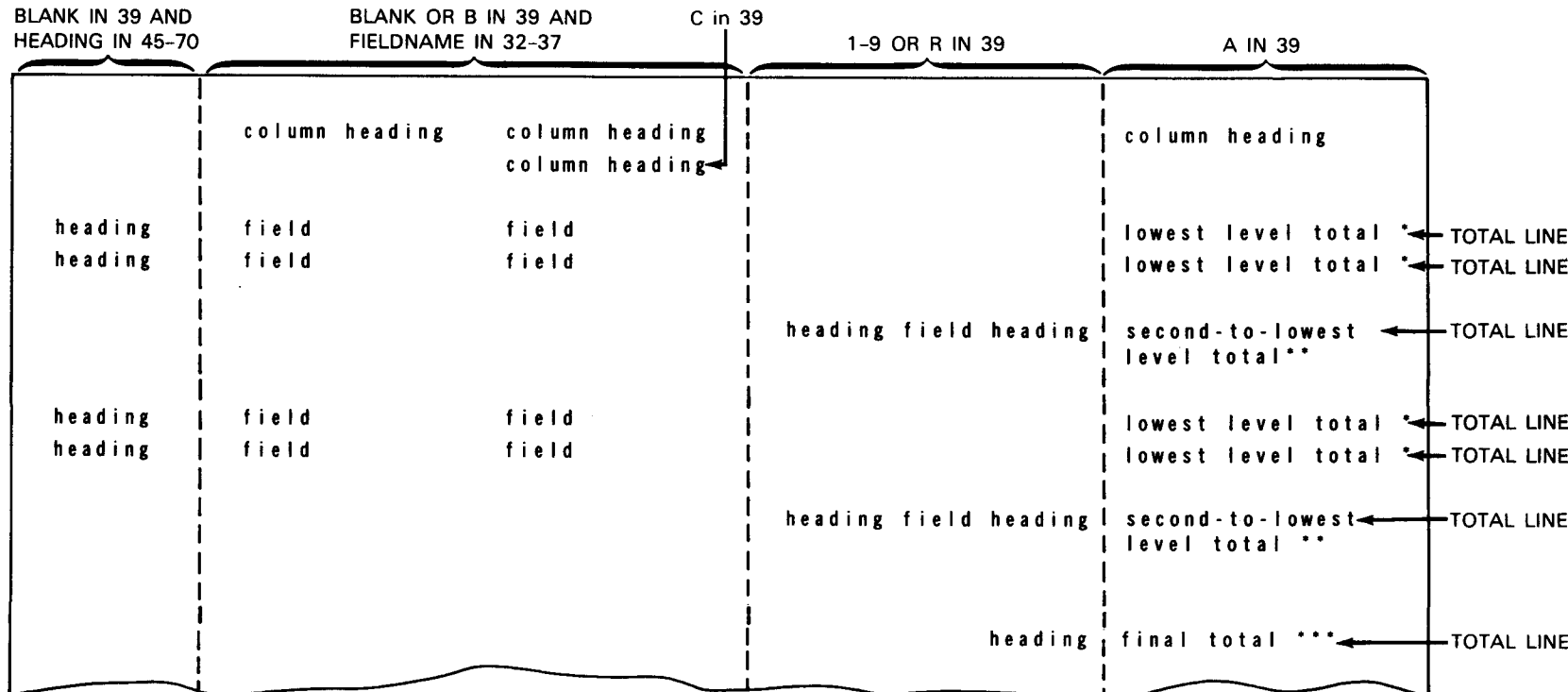

 $\pmb{\downarrow}$ 

a. T-\*AUTO specifications

Figure 19-28. T-\*AUTO Field Descriptions (Part 1 of 2)

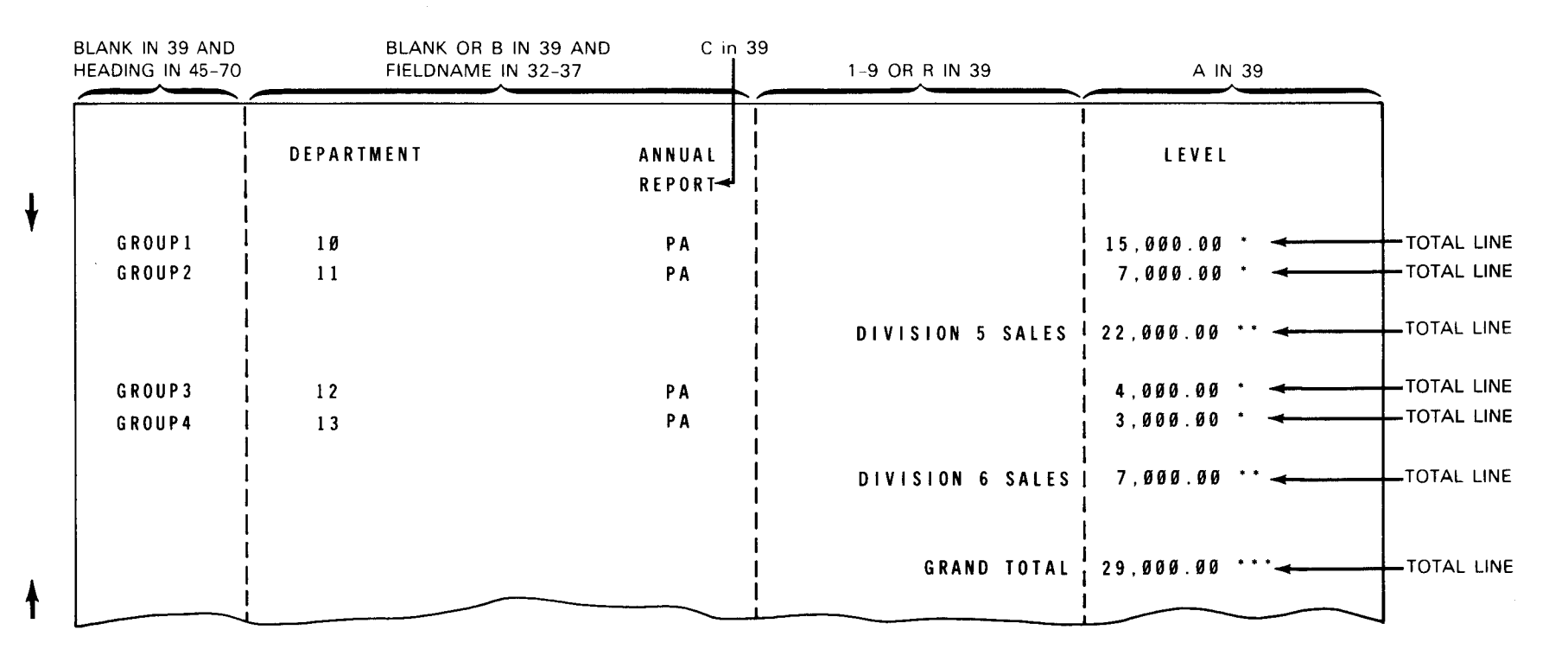

b. Example of printed report

Figure 19-28. T-\*AUTO Field Descriptions (Part 2 of 2)

 $\ddagger$ 

# 19.4.2.1. Field Description that Prints a Field and Column Heading (Blank or B in Column 39 and Field Name in Columns 32 through 37)

You use this field description to print an alphanumeric or numeric field on the lowest level total line and optionally print a column heading over it.

Figure 19-29 illustrates the T-\* AUTO field description that has a blank or B in column 39 and a field name in columns 32 through 37.

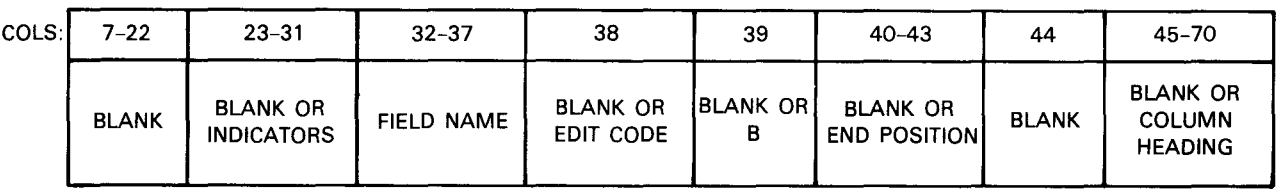

Figure 19-29. T-\*AUTO Field Description (Blank or Bin Column 39 and Field Name in Columns 32 through 37)

# 19.4.2.1.1. Output Indicators - Fields (Columns 23 through 31)

You use this field to specify output indicators that condition the printing of the field you specified in columns 32 through 37. The field is printed on the lowest level total line only when the conditions set by the indicators are met. If you don't want to specify an output indicator, leave these columns blank. Auto report prints the associated field each time the lowest level total line is printed.

If you want to specify an output indicator, enter it in these columns. By specifying an output indicator, you can suppress printing of common fields and thus reduce repetitive information. If you specify a column heading in columns 45 through 70 to be printed over the field you named in columns 32 through 37, the output indicators don't affect the column heading. See 8.2.8 for information about output indicators.

#### 19.4.2.1.2. Field Name (Columns 32 through 37)

You use this field to specify the name of a field, an indexed array, or a table. The associated field, array, or table value is printed on the lowest level total line.

When you specify more than one name, the fields are printed from left to right on a line in the order you specify. At least two spaces are inserted between each field on a line. The first field, however, begins in print position 1:

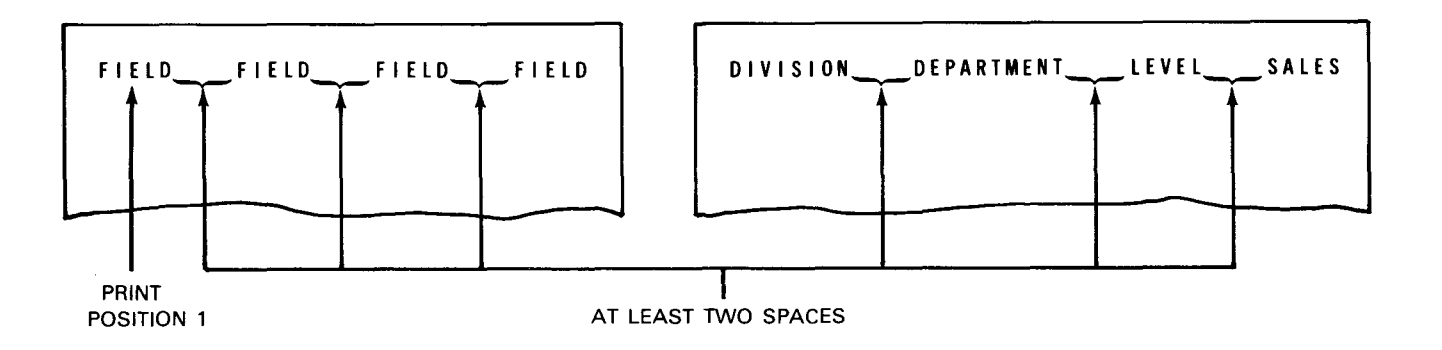

•

•

•

--- --~-~-------------------

# • 19.4.2.1.3. Edit Codes (Column 38)

You use this field to enter an edit code for a numeric field, indexed array, or table you named in columns 32 through 37.

If you specified an alphanumeric field, table, or indexed array in columns 32 through 37, you must leave this column blank.

If you named a numeric field, indexed array, or table in columns 32 through 37, you can enter an edit code. If you choose not to enter an edit code, auto report generates a K edit code, which prints a numeric field or numeric element with commas and a decimal point where needed (for example, 2,123.77). The K edit code also suppresses zeros so that zero balances are not printed and negative balances are printed with a minus sign on the right.

#### 19.4.2.1.4. Blank After (Column 39)

You use this field to indicate whether or not you want to reset an alphanumeric field to blanks and a numeric field to zeros after it is printed on the first total line.

If you don't want to reset an alphanumeric field to blanks or reset a numeric field (that isn't totaled) to zeros, leave this column blank.

If you want to reset the field to blank or zeros, enter a B.

#### 19.4.2.1.5. End Position in Output Record (Columns 40 through 43)

You use this field to specify the end print position of the rightmost character of the field that is printed on the first total line.

If you want auto report to generate end positions for fields and to center column headings, leave these columns blank.

If you want to specify the end position of the rightmost character of the field, enter an end position. Specify end positions only to eliminate the automatic spacing between fields or to spread out a report on the page. The end position you specify may be changed a little by auto report when the line is centered or when the column heading and field are positioned in relation to each other. If the end position you specify causes an overlay with another field, auto report generates a new end position.

#### 19.4.2.1.6. First Column Heading Line (Columns 45 through 70)

You use this field to print the first line of a column heading (constant) over the field you named in columns 32 through 37.

If you don't want a column heading, leave these columns blank .

If you want to print a column heading, enter it in these columns. You must enclose it within apostrophes. The value is printed over the field you specified in columns 32 through 37.

When you specify a column heading, auto report automatically uses a double space after each single column heading line. If you specify a second or third line of column heading (C in column 39). auto report uses a single space after each column heading line except the last, which is followed by a double space:

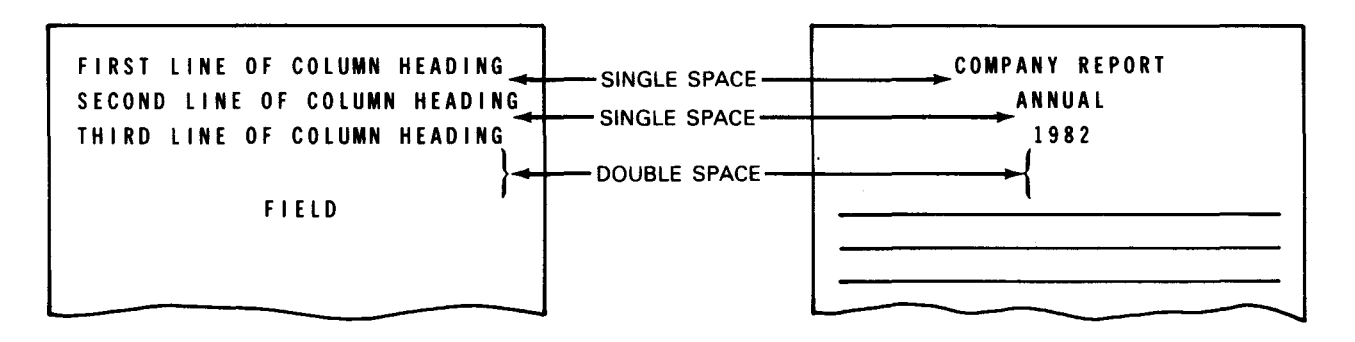

You can't specify any other spacing for column heading lines.

When you use a column heading, its placement above the field you specified in columns 32 through 37 depends on which is longer, the column heading or the field (including edit characters).

When the column heading is longer than its associated field, the field is centered under the longest column heading constant:

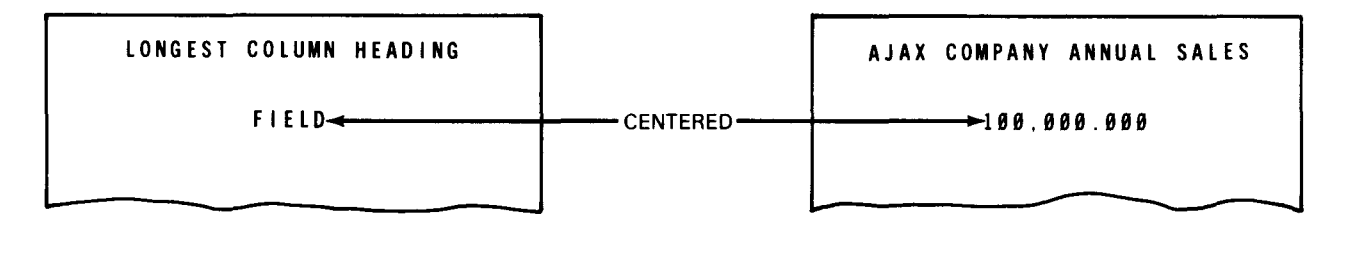

When the column heading is shorter than its associated field, the column heading is leftjustified over an alphanumeric field and right-justified over a numeric field:

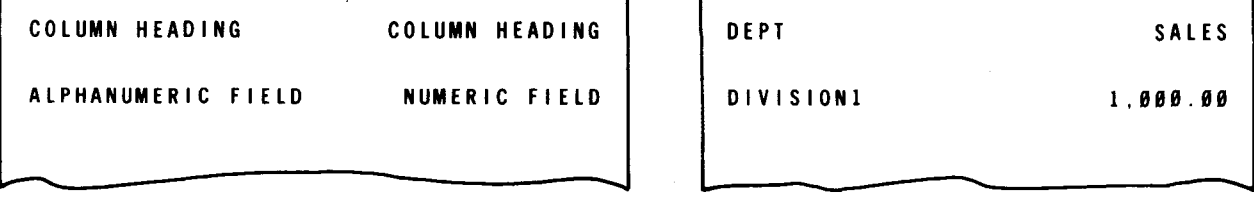

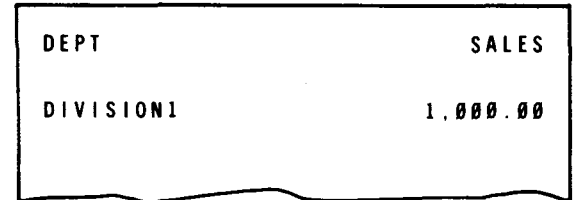

When you specify more than one column heading, they are printed from left to right on a line in the order you specify. No spaces are provided within a column heading  $-$  you must incorporate spaces within the column heading to provide for additional spacing.

• You can use column heading continuation lines (C in column 39) to specify a second or third line of a column heading. When you use a multiple-line column heading, the shorter column headings are centered under the longest column heading:

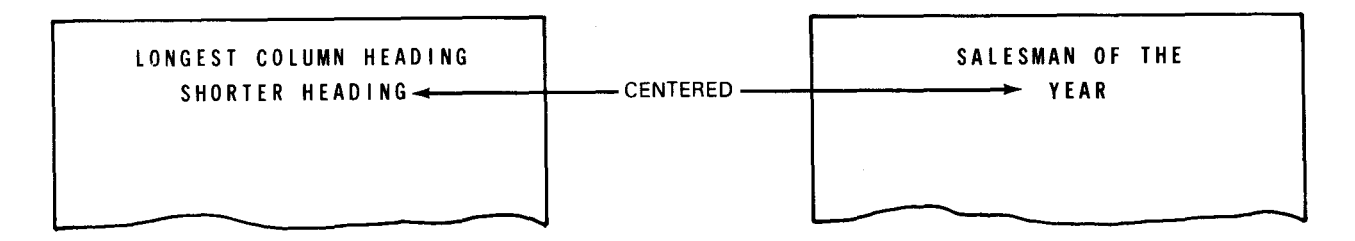

If the column heading line is longer than the record ler.gth you specified for the printer file, an overflow print line is generated. The excess column headings are printed on the overflow line in the order you specified and are right-justified. See 19.7.6 for more information about overflow lines.

If you want to specify your own end positions for the column headings and associated fields, enter the end position in columns 40 through 43 of the \*AUTO field description.

# • 19.4.2.1.7. Examples of Entries on T-\*AUTO Field Description (Blank or Bin Column 39 and Field Name in Columns 32 through 37)

Figure 19-30 illustrates a report that prints fields on the lowest level total lines of the report and also prints column headings over the fields.

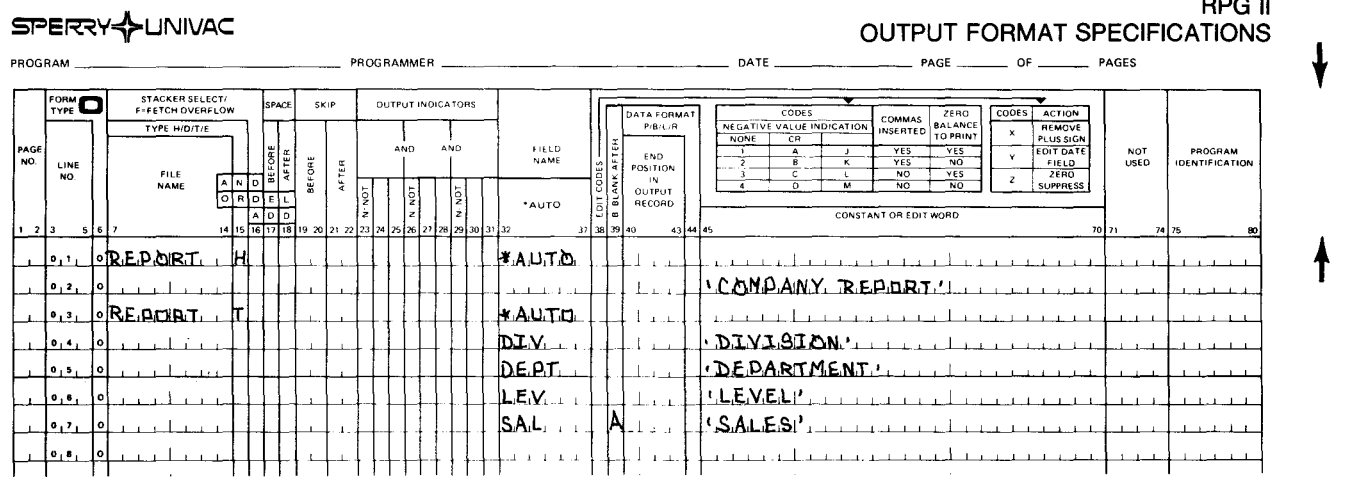

RPG II

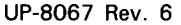

 $\epsilon$ 

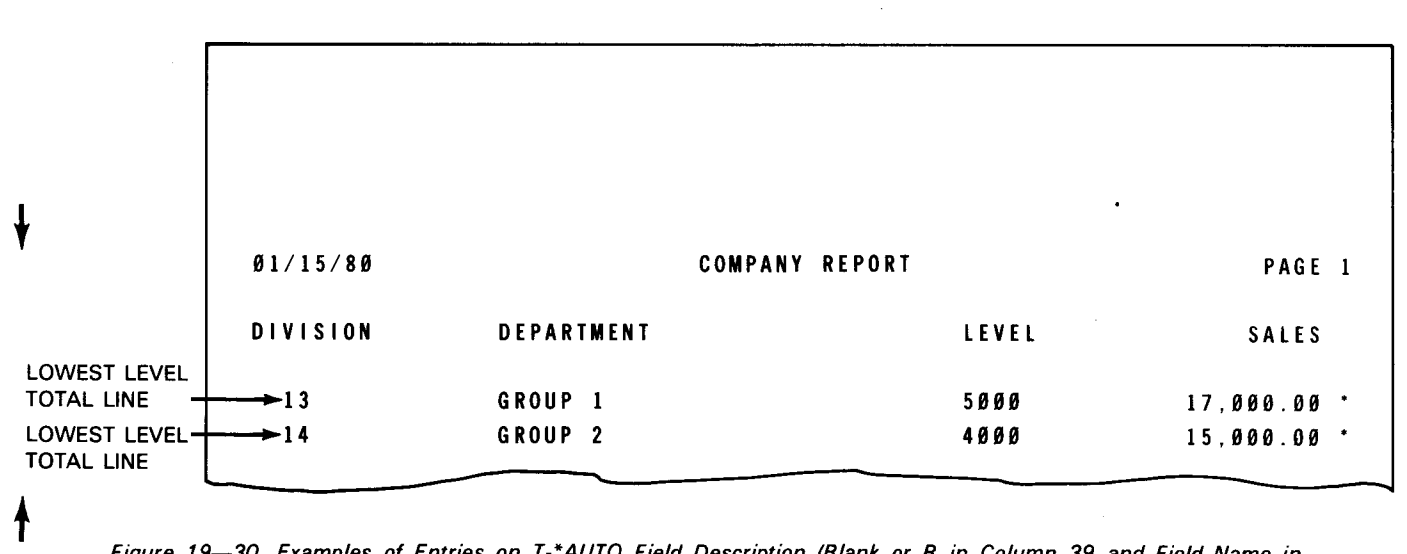

Figure 19-30. Examples of Entries on T-\*AUTO Field Description (Blank or B in Column 39 and Field Name in Columns 32 through 37)

#### 19.4.2.2. Field Description that Prints a Heading (Blank in Column 39 and Heading in Columns 45 through 70)

You use this field description to print a heading (constant) on the lowest level total line. There is no column heading over this heading.

Figure 19-31 illustrates the T-\*AUTO field description that has a blank in column 39 and a heading in columns 45 through 70.

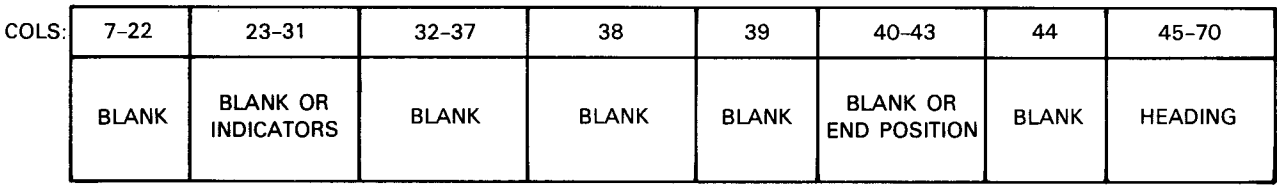

Figure 19-31. T-\*AUTO Field Description (Blank in Column 39 and Heading in Columns 45 through 70)

### 19.4.2.2.1. Output Indicators - Fields (Columns 23 through 31)

You use this field to specify output indicators that condition the printing of the heading (constant) you specified in columns 45 through 70. The heading is printed on the lowest level total line each time the line is printed.

If you don't want to specify an output indicator, leave these columns blank. Auto report prints the heading on the lowest level total line.

If you want to specify an output indicator to condition the printing of the heading, enter it in these columns. See 8.2.8 for information about output indicators.

•

•

# • 19.4.2.2.2. End Position in Output Record (Columns 40 through 43)

You use this field to specify the end print position of the rightmost character of the heading (constant) that is printed on the lowest level total line.

If you want auto report to generate end positions for headings, leave these columns blank.

If you want to specify the end position of the rightmost character of the heading, enter an end position. Specify end positions only to eliminate the automatic spacing between fields or to spread out a report on the page. If the end position you specify causes an overlay with another field, auto report generates a new end position.

#### 19.4.2.2.3. Heading (Columns 45 through 70)

You use this field to print a heading (constant) on the first total line. You must enclose the heading within apostrophes.

When you specify more than one heading, they are printed from left to right on a line in the order you specify. No spaces are provided within a heading - you must incorporate spaces within it to provide for additional spacing.

#### 19.4.2.2.4. Examples of Entries on T-\*AUTO Field Description (Blank in Column 39 and Heading in Columns 45 through 70)

 $\begin{array}{c} \bullet \\ \bullet \\ \bullet \\ \bullet \\ \bullet \\ \bullet \\ \bullet \\ \bullet \\ \bullet \end{array}$ Figure 19-32 illustrates a report that contains a heading (constant) printed on the lowest level total line.

•

# SPE~V+UNIVAC RPG II

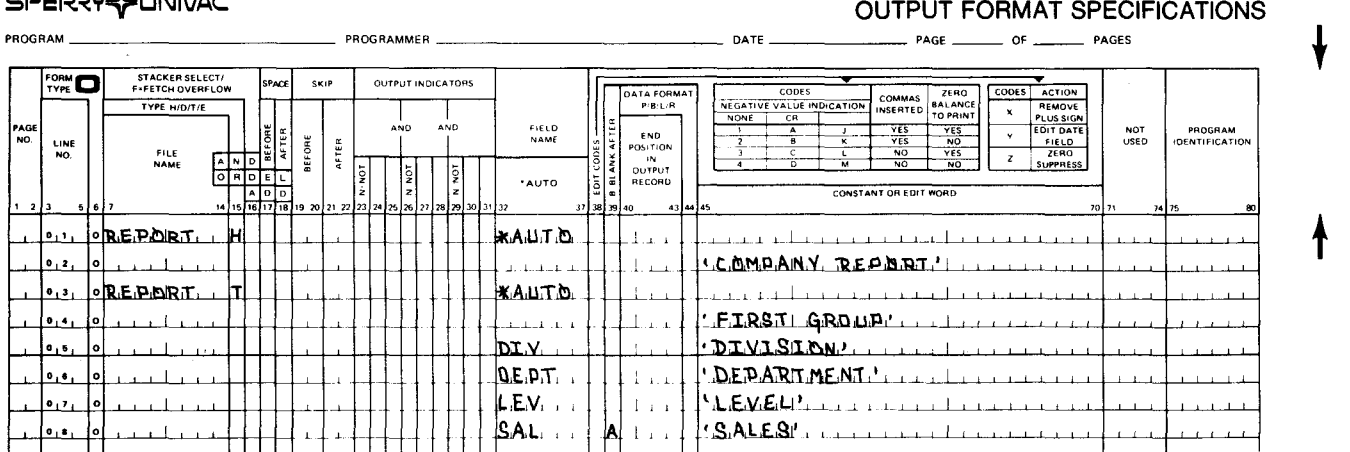

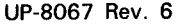

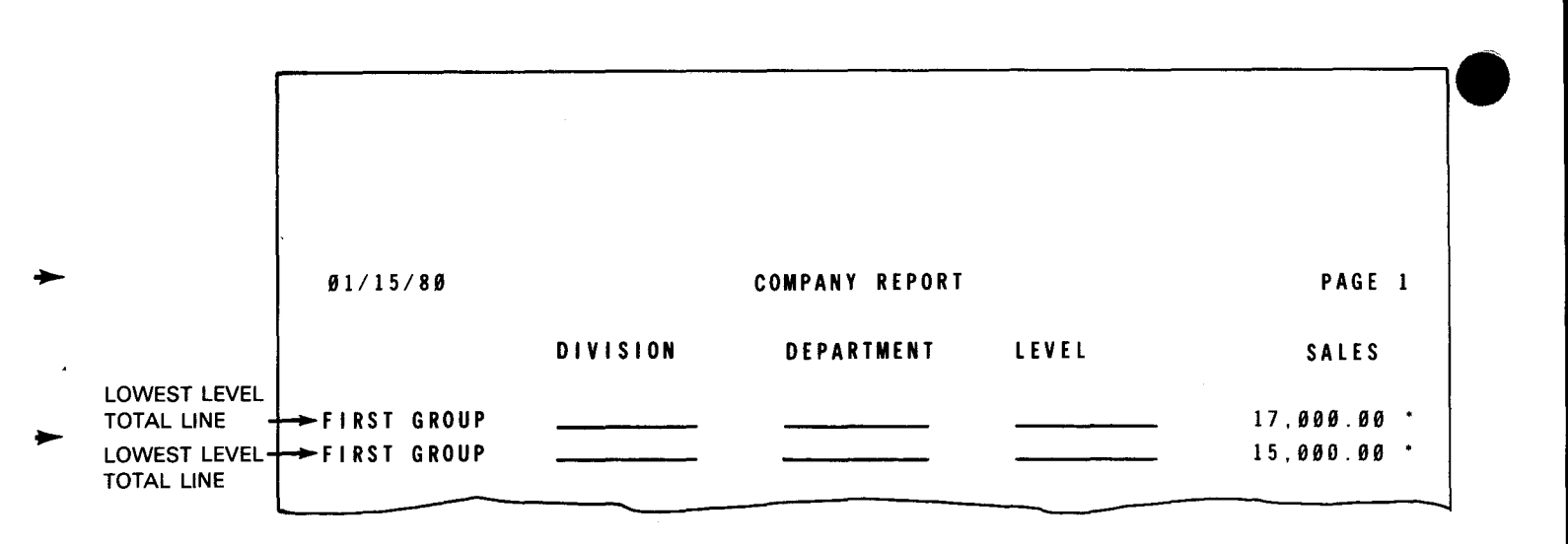

Figure 19-32. Examples of Entries on T-\*AUTO Field Description (Blank in Column 39 and Heading in Columns 45 through 70)

#### 19.4.2.3. Field Description that Prints a Numeric Field and Column Heading and Accumulates Totals (A in Column 39)

You use this field description to print a numeric field on the lowest level total line and to accumulate totals for it on higher level total lines. You can optionally print a column heading over the numeric field. •

A total is printed for each control level (L1 through L9) you defined in columns 59 and 60 of the input specifications, and a final total is printed.

Figure 19-33 illustrates the T-\*AUTO field description that has an A in column 39.

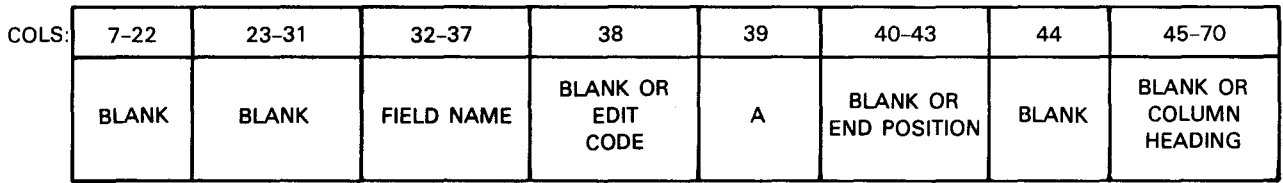

Figure 19-33. T-\*AUTO Field Description (A in Column 39)

Auto report generates calculations to accumulate totals for the fields you specify in columns 32 through 37 and places the calculations in the following order:

1. EXSR statement for the subroutine named A\$\$SUM generated by auto report

The EXSR statement and all ADD statements are unconditioned.

• 2. Total calculations generated by auto report

They are sorted by level starting with LO. These total calculations accumulate totals for the fields you name on T-\*AUTO specifications that have an A in column 39. Auto report generates a Z-ADD calculation conditioned by LO that resets each of the accumulated total fields on the lowest level total to zero after they are printed. This prevents the same value from being accumulated more than once. These calculations are the first total calculations in the generated source program.

- 3. Total calculations you specify
- 4. Subroutines you specify

•

5. RPG II subroutine named A\$\$SUM generated by auto report that accumulates the lowest level total

### **19.4.2.3.1. Output Indicators - Fields (Columns 23 through 31)**

You can't use this field when column 39 contains an A.

#### **19.4.2.3.2. Field Name (Columns 32 through 37)**

 $\begin{array}{c}\n\bullet \\
\bullet \\
\bullet \\
\bullet\n\end{array}$ You use this field to specify the name of a total numeric field that is accumulated and printed on the generated total line.

When you specify more than one name, the fields are printed from left to right on a line in the order you specify. At least two spaces are inserted between each field on the line. The first field, however, begins in print position **1:** 

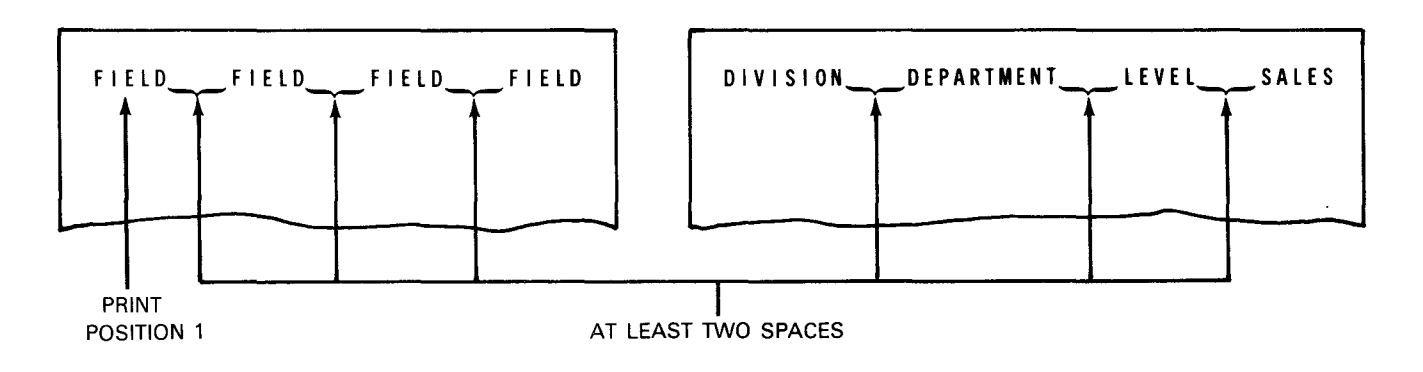

Auto report generates an RPG II subroutine named A\$\$SUM that creates and names additional totaling fields based on the field name you specify to generate calculation and output specifications that accumulate and print the various levels of totals required.

If you want to accumulate a numeric field on the total line, enter the name of the field in columns 32 through 37 and an A in column 39. The associated field is printed on the lowest level total lines and totals for it are printed on higher level total lines. You can't identify an array, array element, or table.

You can specify totaling for any particular field only once in each program.

Pay attention to field names that end with a number from 1 through 9 or an R in an auto report program that accumulates totals, because auto report generates total fields that end in those characters.

If the field name you specify has fewer than six characters, any character from 1 through 9 or an R is added to the name to create a name for the total field. This added character corresponds to the total indicators L1 through L9 and LR, respectively. For example, if you specify a field name of GROUP and all nine control levels are defined, the generated field names are GROUP1, GROUP2,...GROUP9, and GROUPR.

If the field name you specify has six characters, the last character is replaced by one of the characters from 1 through 9 or an R. For example, if you specify a field name of SUPPLY and all nine control levels are defined, the generated field names are SUPPL1, SUPPL2,..., SUPPL9, and SUPPLR.

You can't use any one field name more than once if you use an A in column 39. Also, if you specify a 5- or 6-character field name with an A in column 39, you can't specify a second 5- or 6-character field name that has the same first five characters with an A in column 39. For example, if you specify the following three field names with an A in column 39, all but the first are invalid:

- GROUP Valid
- **GROUPW** Invalid because the first five characters duplicate the first five characters of the first field
- **GROUP** Invalid because it is a duplicate of the first field

#### **19.4.2.3.3. Edit Codes (Column 38)**

You use this field to enter an edit code for the numeric field you named in columns 32 through 37 as well as for all the generated total fields.

If you don't want to enter an edit code, leave this column blank. Auto report generates a K edit code, which prints a numeric field with commas and a decimal point where needed (for example, 2, 123.77). The K edit code suppresses zeros so that zero balances are not printed and prints negative balances with a minus sign on the right.

If you want to enter an edit code, enter it in this column. See 8.3.3 for information about edit codes.

•

•

 $\ddagger$ 

 $\pmb{\dagger}$ 

### • 19.4.2.3.4. Accumulate Totals (Column 39)

You use this field to indicate that you want to accumulate and print totals for the numeric field you named in columns 32 through 37. You can specify totaling only once for any particular field in each program.

If you want to accumulate and print totals for the numeric field you named in columns 32 through 37, enter an A. Auto report generates a subroutine named A\$\$SUM that accumulates the values from the fields into the lowest level total lines.

Auto report generates a B (blank after) in column 39 of all the detail and total field descriptions generated for the field name you specify. Thus, the value in the field you specified (and in any generated field) is reset to zero after the field value is printed.

Total fields are generated and named for all control level indicators you defined in columns 59 and 60 of the input specifications. Total calculations accumulate totals for the field you named in columns 32 through 37. Total calculations roll (add) the total from the lowest level total field to that of the next higher level field and end with a final total. This process is called total rolling.

• For example, if you assign L1 and L3 to control fields on the input specification and specify the field PRD in columns 32 through 37 of the field description, three total fields (PRD1, PRD3, and PRDR) are generated and named by auto report. All total fields generated for the same level, such as PRD1 and SUPPL1 are printed on the same total line, and that line is conditioned by the corresponding control level indicator.

Generated total fields are two digits longer than the original field but the number of decimal positions remain the same in the generated fields. For example, if you use an edit code to define a field with a length of four characters (xx.xx), the length of each generated field is six characters (x,xxx.xx).

If the generated field is identical to a previously defined numeric field, the generated field is assigned the previously defined length and number of decimal positions (if the previously defined field is numeric).

Auto report prints asterisks to the right of generated total lines so you can tell they are total lines. One asterisk is printed to the right of the lowest level total line and two asterisks are printed to the right of the next level total and so on. For example, if you defined L1 and L3 control level indicators in a program, one asterisk is printed to the right of the L1 line, two asterisks are printed on the L3 line, and three asterisks are printed on the LR line. As many as 10 asterisks are printed on the LR line if you define all 9 control level indicators in the program.

To suppress the generation of asterisks on total lines, enter an N in column 28 of the auto report options specifications form.

 $\bullet$ Auto report generates a Z-ADD calculation conditioned by LO that resets each of the accumulated total fields on the lowest level total line to zero after they are printed.

# **19.4.2.3.5. End Position in Output Record (Columns 40 through 43)**

You use this field to specify the end print position of the rightmost character of the field that is printed on the generated total line.

If you want auto report to generate end positions for fields and to center column headings, leave these columns blank.

If you want to specify the end position of the rightmost character of the field, enter an end position. Specify end positions only to eliminate the automatic spacing between fields or to spread out a report on the page. The end position you specify may be changed a little by auto report when the line is centered or when the column heading and field are positioned in relation to each other. If the end position you specify causes an overlay with another field, auto report generates a new end position.

# **19.4.2.3.6. First Column Heading Line (Columns 45 through 70)**

You use this field to print the first line of a column heading (constant) over the generated total field you named in columns 32 through 37.

If you don't want a column heading, leave these columns blank.

If you want to print a column heading, enter it in these columns. You must enclose it within apostrophes. The value is printed over the accumulated total of the field you specified in columns 32 through 37.

When you specify a column heading, auto report automatically uses a double space after each single column heading line. If you specify a second or third line of column heading (C in column 39), auto report uses a single space after each column heading line except the last, which is followed by a double space:

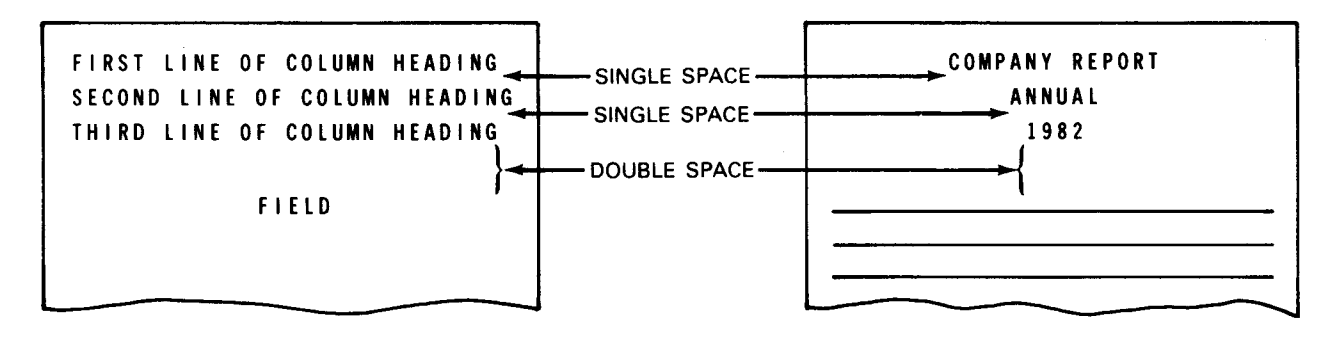

You can't specify any other spacing for column heading lines.

When you use a column heading, its placement above the field you specified in columns 32 through 37 depends on which is longer, the column heading or the field (including edit characters).

When the column heading is longer than its associated field, the field is centered under 32 through 37 depends on which is longer, the column heading or the field (including edit characters).<br>characters).<br>When the column heading is longer than its associated field, the field is centered under<br>the longest colum

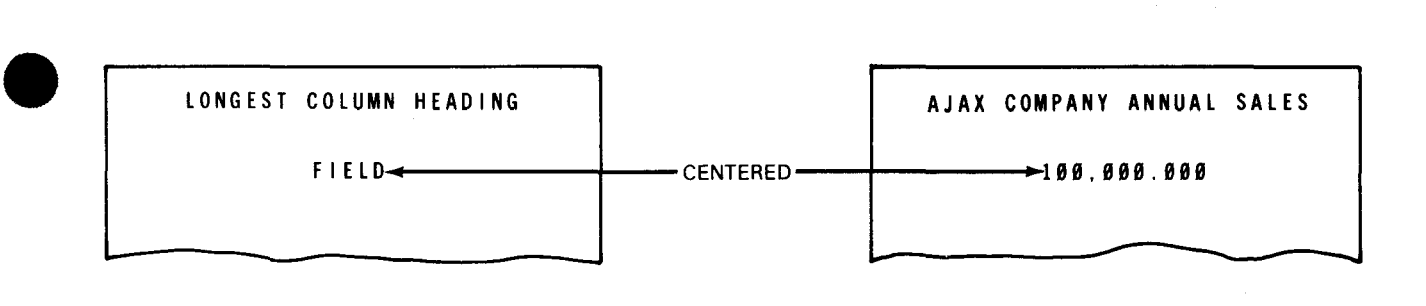

When the column heading is shorter than its associated field, the column heading is leftjustified over an alphanumeric field and right-justified over a numeric field:

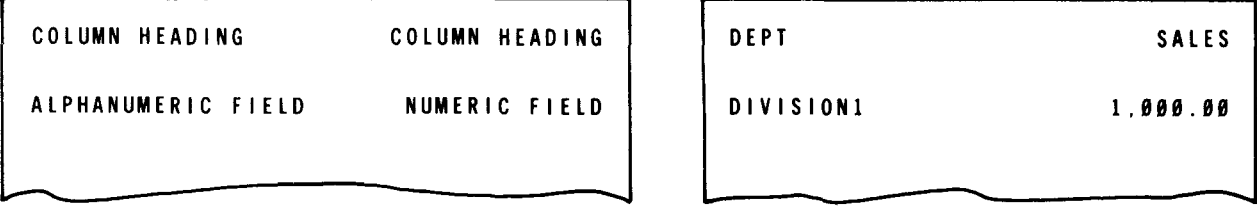

When you specify more than one column heading, these headings are printed from left to right on a line in the order you specify. No spaces are provided within a column heading you must incorporate spaces within the column heading to provide for additional spacing.

You can use column heading continuation lines (C in column 39) to specify a second or third line of a column heading. When you use a multiple line column heading, the shorter column headings are centered under the longest column heading:

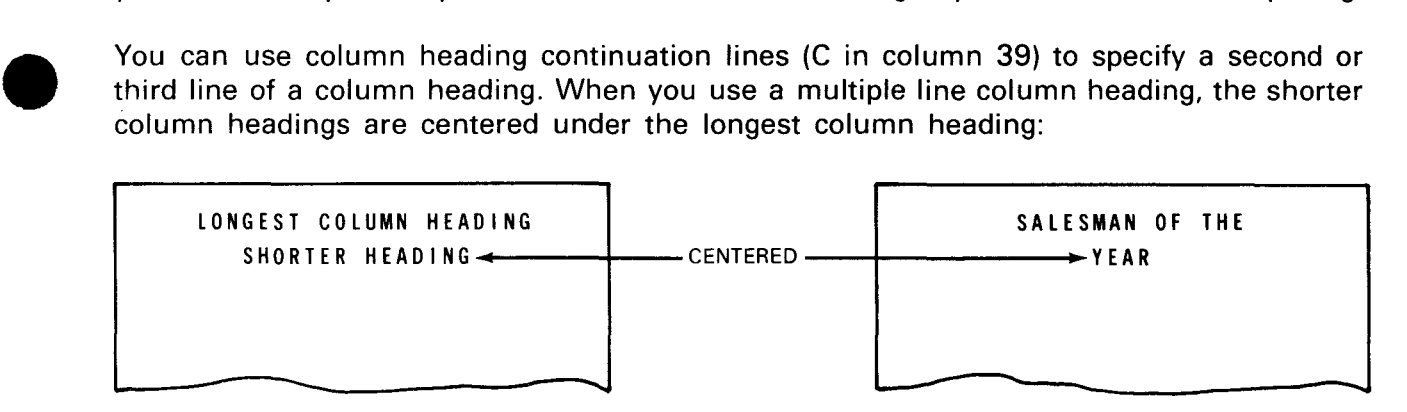

If the column heading line is longer than the record length you specified for the printer file, an overflow print line is generated. The excess column headings are printed on the overflow line in the order you specified and are right-justified.

If you want to specify your own end position for column headings and their associated fields, enter the end position in columns 40 through 43 of the T-\*AUTO specification.

# 19.4.2.3.7. Examples of Entries on T-\*AUTO Field Description (A in Column 39)

Figure 19-34 illustrates a report that prints a numeric field on the lowest level total line and then accumulates totals for it on higher level total lines. A final total is also printed. A • column heading is printed over the numeric field.

 $\ddagger$ 

 $\mathbf{f}$ 

RPG II

•

•

•

#### OUTPUT FORMAT SPECIFICATIONS PROGRAM \_\_\_\_\_\_\_\_ PROGRAMMER--------- DATE---- PAGE \_\_ OF \_\_ PAGES "STACKER SELECT!<br>F•FETCH OVERFLOW<br>"TYPE HIDITIE ™O :pace l SKIP OUTPUT INDICATORS **ATA FORM**<br>P/B/L/R  $\overline{\text{cos}}$ CODES ACTION HEMOV.<br>PLUSSIGN<br>TEDIT DATI FIELD<br>NAME  $\begin{array}{ccccccccc}\n\frac{1}{2} & \mathbf{A} & \mathbf{J} & \mathbf{YES} \\
\hline\n\frac{1}{2} & \mathbf{B} & \mathbf{K} & \mathbf{YES} \\
\hline\n\frac{1}{3} & \mathbf{C} & \mathbf{L} & \mathbf{NQ} \\
\end{array}$ END<br>POSITION NOT<br>USED **PROGRAM**<br>DENTIFICATION V EDIT DATE<br> *z z*<sub>ERO</sub><br> *z* suppress ۴I<br>پا BEFORE AFTER NO. LINE NO NO FILE<br>NAME  $\frac{YES}{NO}$ IN<br>OUTPUT<br>RECORD \*AUTO f-L-l-'-'-'-L-R•tR,f"'t....,£.:,,"--'Dl,b ......... ~lJ:L;.L.L-'-fH'-'l--++-+--'--+--'--++++++++-+--l"'Jl\_AJ,l1T1~- t-l \_ \_J\_ \_ \_j\_t-~j\_ \_ \_l \_ \_l\_ 1\_ l l l i -l.-1---L .L..1 \_1 l \_ \_J\_ J\_-l----L--.L-l.-.L~\_,\_,\_~+--'--"--'--'--'--'  $_{11}$ - $_{12}$   $_{13}$   $_{14}$   $_{11}$   $_{11}$   $_{11}$   $_{11}$   $_{11}$   $_{11}$   $_{11}$   $_{11}$   $_{11}$   $_{11}$   $_{11}$   $_{11}$   $_{11}$   $_{11}$   $_{11}$   $_{11}$   $_{11}$   $_{11}$   $_{11}$   $_{11}$   $_{11}$   $_{11}$   $_{11}$   $_{11}$   $_{11}$   $_{11}$   $_{11}$   $_{11$  $\ldots$ ,  $\lceil \cdot \rceil$   $\lceil \cdot \rceil$   $\lceil \cdot \rceil$   $\lceil \cdot \rceil$   $\lceil \cdot \rceil$   $\lceil \cdot \rceil$   $\lceil \cdot \rceil$   $\lceil \cdot \rceil$   $\lceil \cdot \rceil$   $\lceil \cdot \rceil$  .  $\lceil \cdot \rceil$  .  $\lceil \cdot \rceil$  .  $\lceil \cdot \rceil$  .  $\lceil \cdot \rceil$  .  $\lceil \cdot \rceil$  ,  $\lceil \cdot \rceil$  .  $\lceil \cdot \rceil$  .  $\lceil \cdot \rceil$  f-L-1-'-'-'-L-Flf-'--'~\_l~--'-+-+-++-+--'--+--'--++++++++-+-~ln.L~Lllc~.L\_L\_t-+-f-L\_l'-'- ·lll.~~~i~\_L\_L\_J\_~~~~--'-+~-'-t-~~'-< \_l ~ \_t • .O.E.P,A,RIT Jll\,E.J:i.L.' \_t ۵j  $^{\prime}$ , L.E.V, E, Li  $^{\prime}$  ,  $^{\prime}$  ,  $^$ .1 LEM LL *\_l* '--"-+i 1 <mark>ه ره</mark>  $|\mathcal{S}_{\text{A}}|$ i 1 j  $\perp$   $|A|$  1 j  $\perp$   $|A|$  's  $\mathcal{S}_{\text{A}}$  . Let  $\perp$  be a sequence of the sequence of  $|A|$  . Let ف \_l l i j\_++-\_,i 1 1 \_i\_\_L\_L \_ \_l\_\_L \_\_ 1\_~~~-1~"--'--~~--'-+~--'-+~~\_.\_\_.  $\mathbf{u}$ 01/15/80 COMPANY REPORT PAGE DIVISION DEPARTMENT LEVEL SALES LOWEST LEVEL TOTAL LINE  $\begin{array}{ccc} - & - & - & - & - \ \hline \end{array}$ LOWEST LEVEL 15.000.00 • TOTAL LINE

Figure 19-34. Examples of Entries on T-\*AUTO Field Description (A in Column 39)

FINAL TOTAL-....-... 32,000.00

# 19.4.2.4. Field Description that Prints Second and Third Column Heading Line (C in Column 39)

You use this field description to print a second or third line of a column heading. You can use one or two C specifications following a field description that has an A, B, or blank in column 39 and a field name in columns 32 through 37.

Figure 19-35 illustrates the T-\*AUTO field description that has a C in column 39.

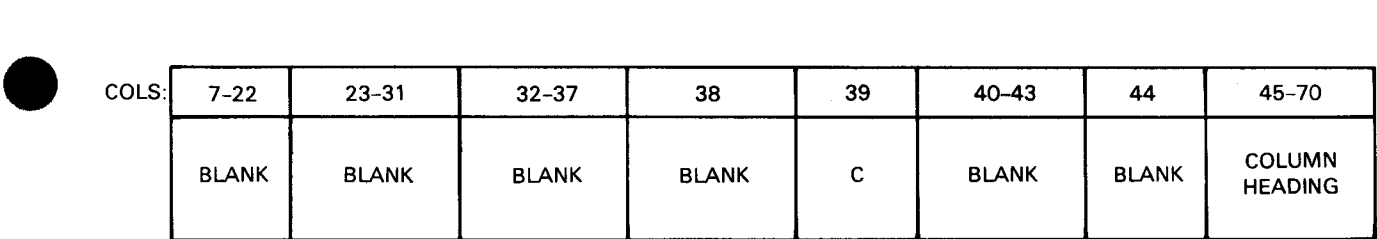

Figure 19-35. T-\*AUTO Field Description (C in Column 39)

#### 19.4.2.4.1. Column Heading Continuation Lines (Column 39)

You use this field to indicate that you want a second and third column heading line if there is more information in a column heading than can be contained on one line.

If you want to specify continuation lines for a column heading, enter a C. The column heading you specify in columns 45 through 70 is printed on the second or third line of the column heading.

#### 19.4.2.4.2. Second and Third Column Heading Line (Columns 45 through 70)

You use this field to print a second or third column heading line. If you don't want to specify a second or third column heading line, leave these columns blank.

• If you want to specify continuation lines for a column heading you specified on a field description with a B, blank, or A in column 39, enter them in these columns. If this is the first C specification, you are specifying the second line of the column heading. If this is the second C specification, you are specifying the third line of the column heading. You can't use more than two C specifications. You can specify column headings continuation lines that are up to 24 characters long, including blanks. You must enclose them within apostrophes. Short column headings are centered under the longest column headings.

Auto report uses a single space after each column heading line except the last, which is followed by a double space:

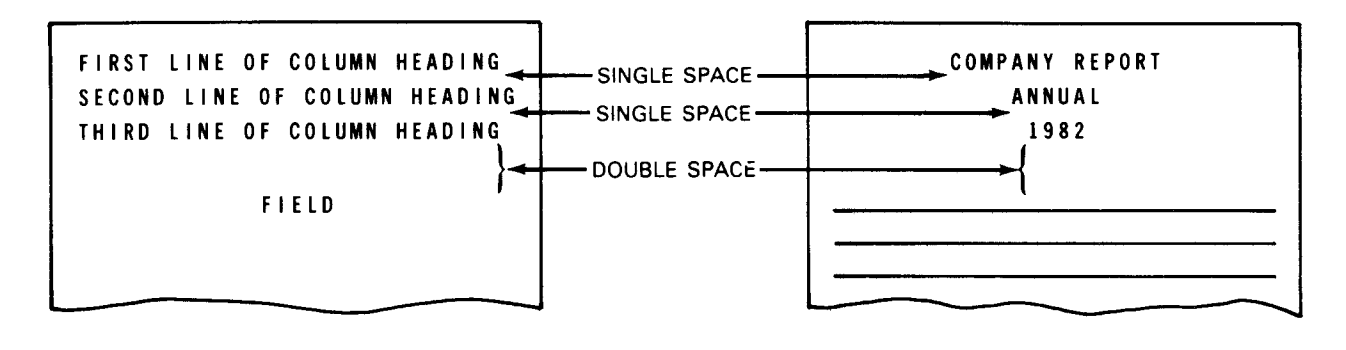

↑

Figure 19-36 illustrates a report that contains multiple-line column headings.

RPG II SPERRY- LINIVAC **OUTPUT FORMAT SPECIFICATIONS** PROGRAMMER  $OF$ PAGES  $\overset{\text{\tiny{GHM}}}{\mathbf{C}}$ STACKER SELECT/<br>F-FETCH OVERFLOW **SKIP OUTPUT INDICATORS** DATA FOR ZERO CODES COMMAS<br>INSERTED TYPE H/D/T/E NEGATIVE VALUE INDICATION FIELD<br>NAME PROGRAM<br>IDENTIFICATIO NOT<br>USED END<br>OSITION LINE<br>NO. eren FILE<br>NAME IN<br>OUTPUT<br>RECORD \*AUTO **REPORT MAUTO**  $\mathbf{1}$ mana an an an Indiana. COMPAINY REPORT!  $\mathbf{L}$ **REPORT KANTO** , د , ه and construction DIV DIVISIN' ... DE PT. DEPARTMENT ادا ،، . 'STORE' . . . . . . . . . . . . . . . . .  $\bullet_1 \bullet$  $\overline{1}$   $\overline{1}$   $\overline{$  $LEY_{i+1}$ **ALEVELI'** I I I I I I I I I I I I I I I I  $1\,$   $\,$   $\,$   $\,$   $\,$  $\bullet$ .  $\bullet$ ت نا**A**ه کا SALES' ..............  $\alpha$  , and  $\alpha$  , and  $\alpha$  $\bullet$ ,  $\bullet$ , فتط  $|c|_{\perp_{\perp\perp}}$ **SEOR THE'** Communication رمره  $\mathbf{L}^{\dagger}(\mathbf{L}^{\dagger}(\mathbf{L}^{\dagger},\mathbf{L}^{\dagger},\mathbf{L}^{\dagger},\mathbf{L}^{\dagger}% ,\mathbf{L}^{\dagger},\mathbf{L}^{\dagger},\mathbf{L}^{\dagger},\mathbf{L}^{\dagger},\mathbf{L}^{\dagger},\mathbf{L}^{\dagger},\mathbf{L}^{\dagger},\mathbf{L}^{\dagger},\mathbf{L}^{\dagger},\mathbf{L}^{\dagger},\mathbf{L}^{\dagger},\mathbf{L}^{\dagger},\mathbf{L}^{\dagger},\mathbf{L}^{\dagger$  $'$ YEAR'L  $\cdot$ and an International Hammaring to لتستدير 111.

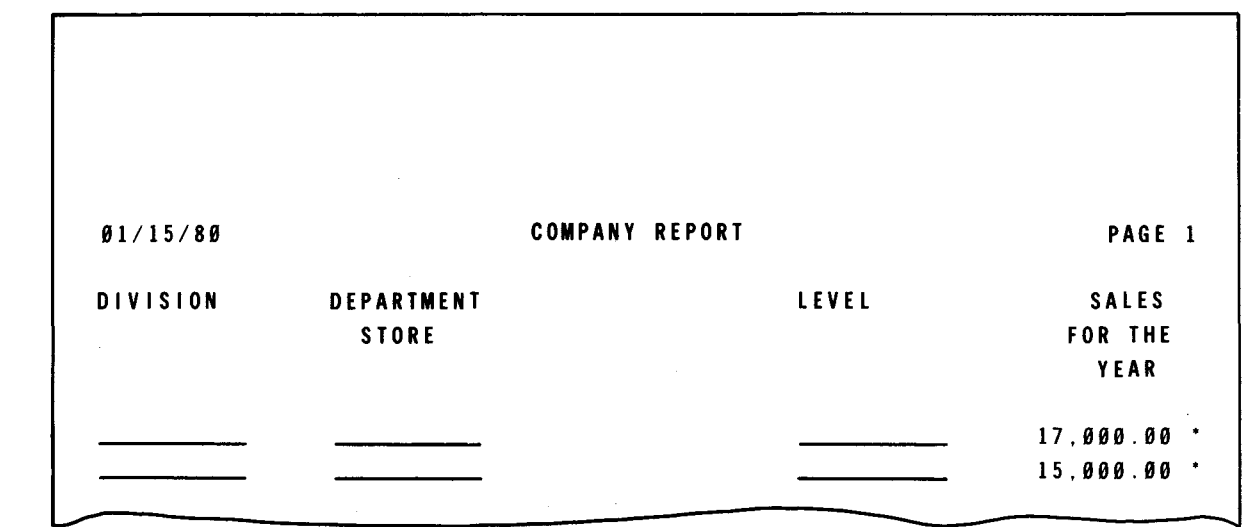

Figure 19-36. Examples of Entries on T-\*AUTO Field Description (C in Column 39)

#### Field Description that Prints a Heading next to a Total (1 through 9 or R  $19.4.2.5.$ in Column 39)

You use this field description to print a heading (constant) on a specific total line generated from an A in column 39. You can only use this field description if you used a field description with an A in column 39. The heading you enter is printed on the total line that corresponds to the level-(L1 through L9 or LR) you specified in column 39.
$\bullet$ Figure 19-37 illustrates the T-\*AUTO field description that has a number from 1 through 9 or an R in column 39.

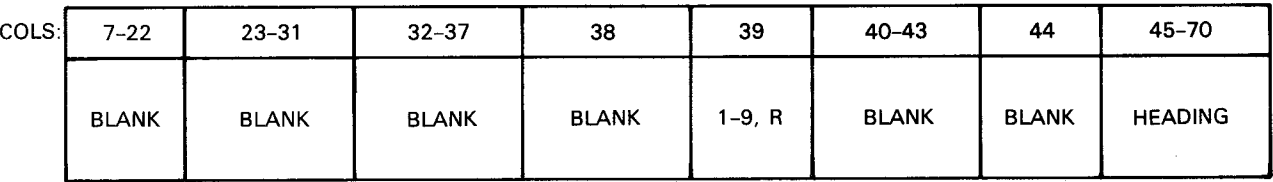

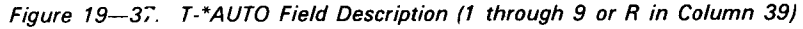

#### 19.4.2.5.1. Specific Total Line (Column 39)

You use this field to identify a specific total line on which the heading (constant) is printed. The heading is printed to the left of the leftmost total on the line.

If you didn't define any of the field descriptions with an A in column 39, you can't use an entry in this column.

If you want to print the heading on a specific total line, enter a number from 1 through 9 or an R. This entry corresponds to the indicators L1 through L9, which you defined in columns 59 and 60 of the input specifications, and LR. For example, 4 in column 39 indicates the information is printed on the L4 total line and an R in column 39 indicates the information is printed on the final total (LR) line.

• Your entry must be higher than the lowest control level indicator you used in columns 23 through 31 of the T-\*AUTO output file identification. If you didn't specify control level indicators on the T-\*AUTO output file identification, use only entries that are higher than the lowest control level indicators you defined in columns 59 and 60 of the input specifications.

#### 19.4.2.5.2. Heading (Columns 45 through 70)

You use this field to print a heading (constant) on a specific total line. You must enclose the heading within apostrophes.

The heading that will appear next to a total is printed to the left of the first total. It is separated from the total by two spaces. If you specify two or more headings (or fields) to appear next to a total, they are printed in the order you specified:

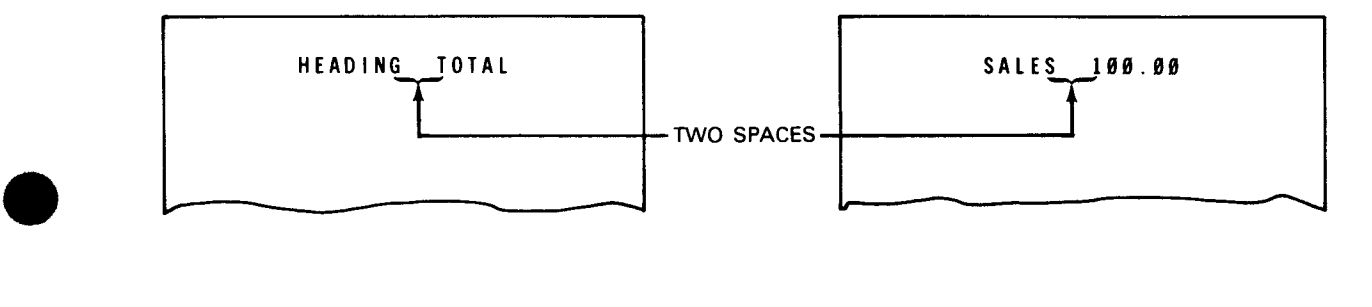

---- ---------~---------i

#### 19.4.2.5.3. Examples of Entries on T-\*AUTO Field Description (1 through 9 or R in Column 39)

Figure 19-38 illustrates a report that contains a heading (constant) printed next to the final total.

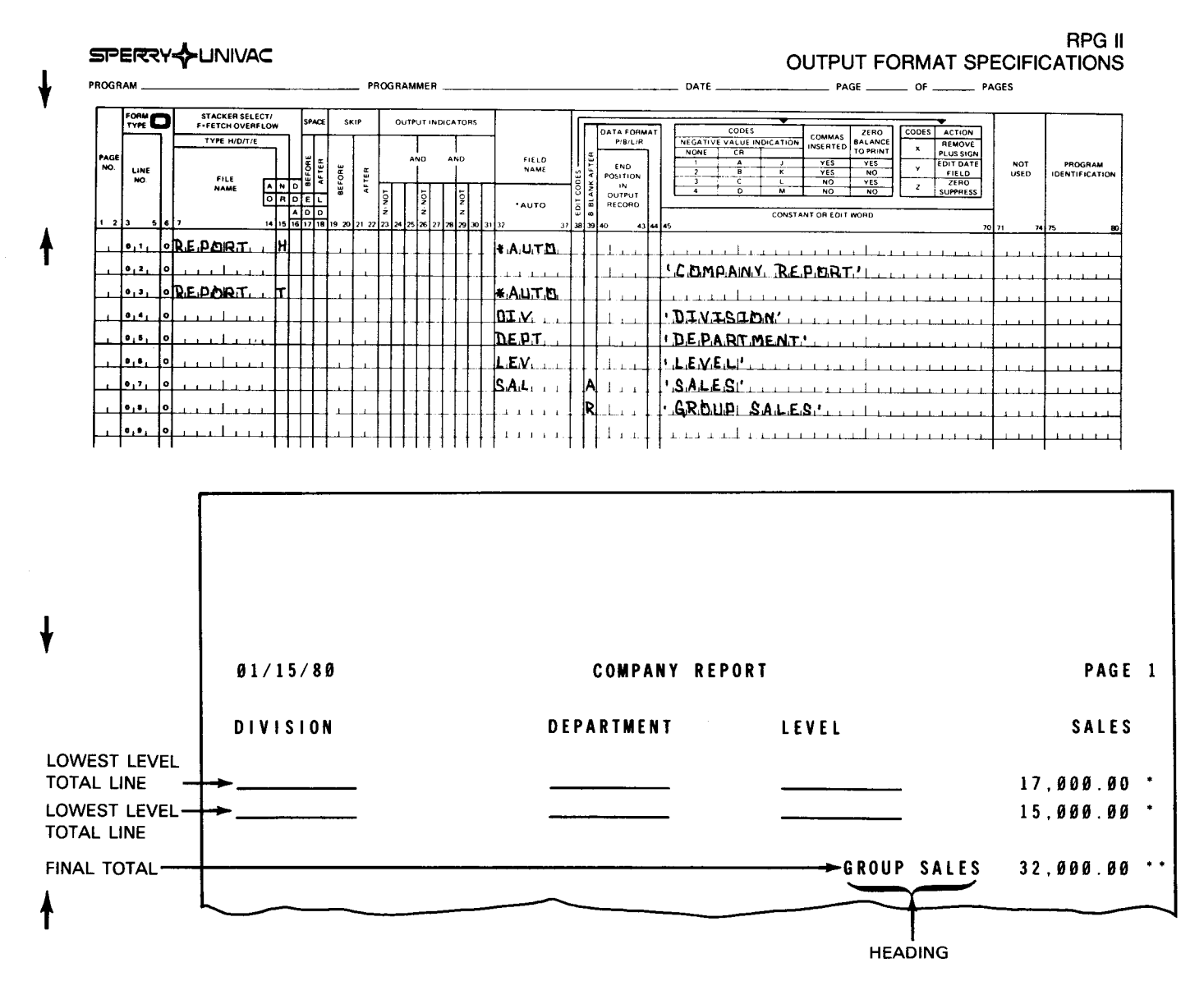

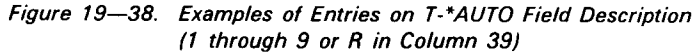

•

# • 19.4.2.6. Field Description that Prints a Field next to a Total (1 through 9 or R in Column 39 and Field Name in Columns 32 through 37)

You use this field description to print an alphanumeric or numeric field on a specific total line generated from an A in column 39. You can only use this field description if you used a field description with an A in column 39. The field you enter is printed on the total line that corresponds to the level (L1 through L9 or LR) you specified in column 39.

Figure 19-39 illustrates the T-\*AUTO field description that has a number from 1 through 9 or an R in column 39 and a field name in columns 32 through 37.

| COLS: | $7 - 22$     | $23 - 31$    | $32 - 37$         | 38                                  | 39         | $40 - 43$    | 44           | 45-70                        |
|-------|--------------|--------------|-------------------|-------------------------------------|------------|--------------|--------------|------------------------------|
|       | <b>BLANK</b> | <b>BLANK</b> | <b>FIELD NAME</b> | <b>BLANK OR</b><br><b>EDIT CODE</b> | $1-9$ OR R | <b>BLANK</b> | <b>BLANK</b> | <b>BLANK OR</b><br>EDIT WORD |

Figure 19-39. T-\*AUTO Field Description (1 through 9 or R in Column 39 and Field Name in Columns 32 through 37)

#### 19.4.2.6.1. Field Name (Columns 32 through 37)

You use this field to specify the name of a field, an indexed array, or a table. The associated field, array, or table is printed on a specific total line.

When you specify a field to appear next to a total, it is printed to the left of the first total. It is separated from the total by two spaces:

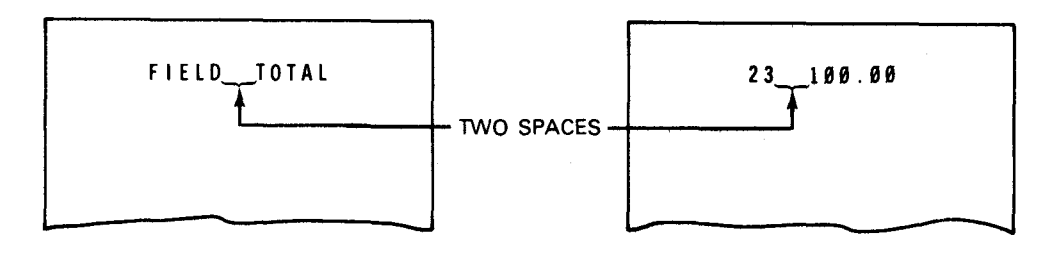

If you specify two or more fields (or headings) to appear next to a total, they are printed in the order you specified. Each field is separated by one space.

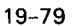

•

#### 19.4.2.6.2. Edit Codes (Column 38)

You use this field to enter an edit code for a numeric field, indexed array, or table you named in columns 32 through 37.

If you specified an alphanumeric field, table, or indexed array in columns 32 through 37, you must leave this column blank. Also, leave this column blank if you don't want to use an edit code.

If you named a numeric field, indexed array, or table in columns 32 through 37, you can enter an edit code. When you specify an edit code, you must leave columns 45 through 70 ~ blank.

#### 19.4.2.6.3. Specific Total Line (Column 39)

You use this field to identify a specific total line on which the field you described in columns 32 through 37 is printed. The field is printed to the left of the leftmost total on the line.

If you didn't define any of the field descriptions with an A in column 39, you can't use an entry in this column.

To print the associated field on a specific total line, enter a number from 1 through 9 or an • R. This entry corresponds to the indicators L1 through L9, which you defined in columns 59 and 60 of the input specifications, and LR. For example, 4 in column 39 indicates the information is printed on the L4 total line, and R in column 39 indicates the information is printed on the final total (LR) line.

Your entry must be higher than the lowest control level indicator you used in columns 23 through 31 of the T-\*AUTO output file identification. If you didn't specify control level indicators on the T-\* AUTO output file identification, use only entries that are higher than the lowest control level indicators you defined in columns 59 and 60 of the input specifications.

#### 19.4.2.6.4. Edit Word (Columns 45 through 70)

You use this field to edit numeric fields that you want printed on a specific total line.

If you specified an edit code in column 38, you must leave these columns blank. Also, leave these columns blank if you don't want to specify an edit word.

If you want to edit the field, enter an edit word. See 8.3.8 for information about edit words.

#### • 19.4.2.6.5. Examples of Entries on T-\*AUTO Field Description (1 through 9 or R in Column 39 and Field Name in Columns 32 through 37)

Figure 19-40 illustrates a report that contains a heading and a field printed next to the final total.

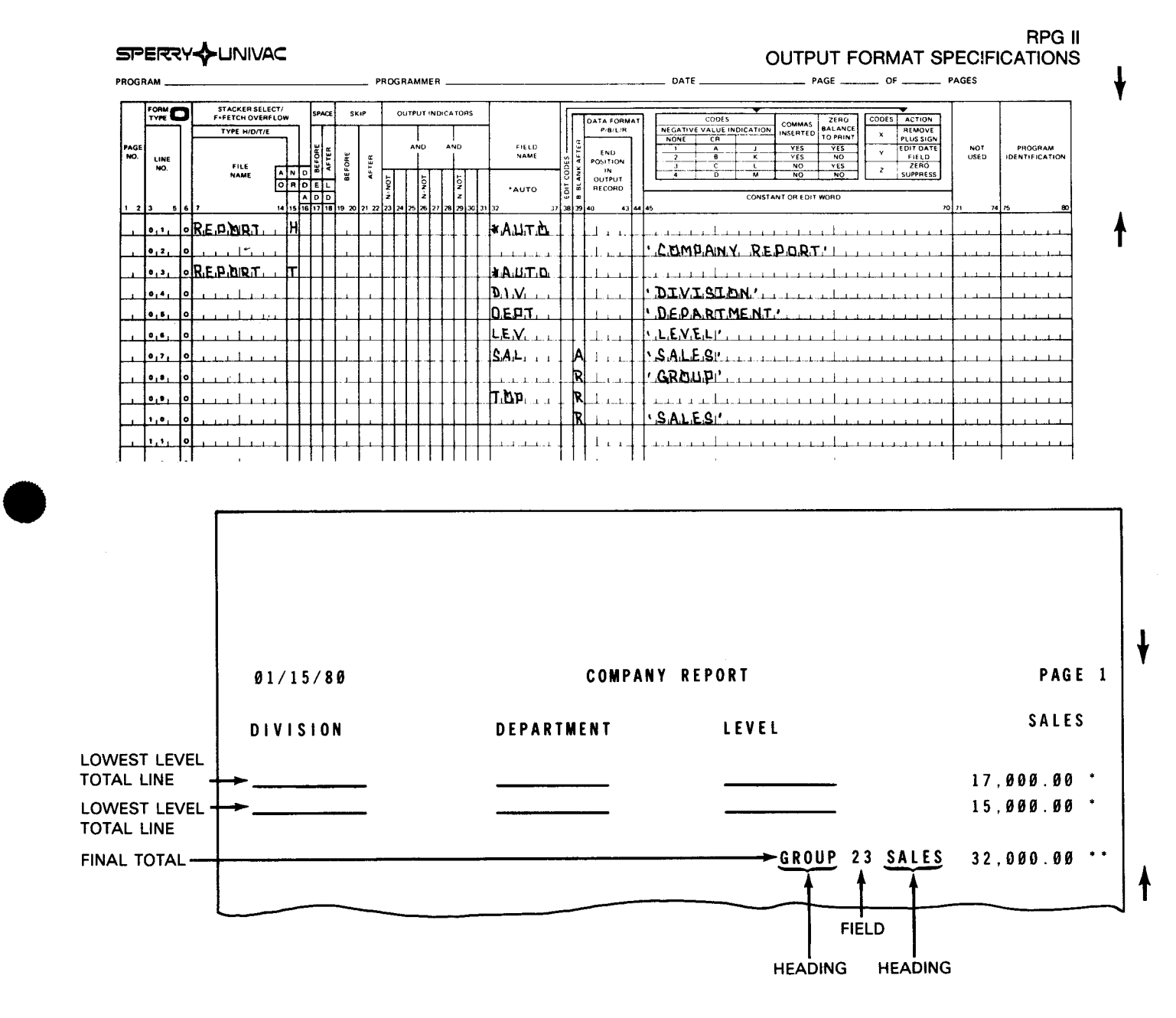

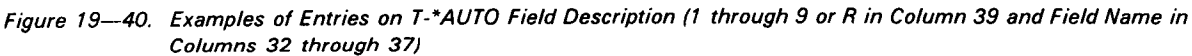

## 19.4.2.7. Examples of Entries on T-\*AUTO Specifications

Figure 19-41 illustrates a report that contains information generated by all the T-\*AUTO field descriptions.

#### **CONTROL CARD SPECIFICATIONS**

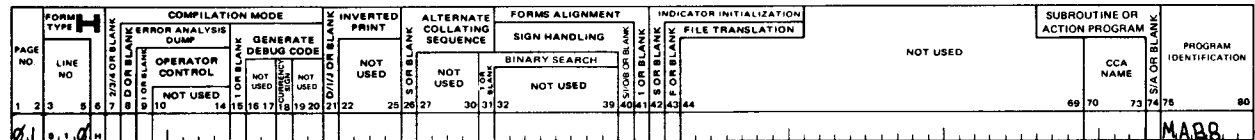

a. Code control card specifications form

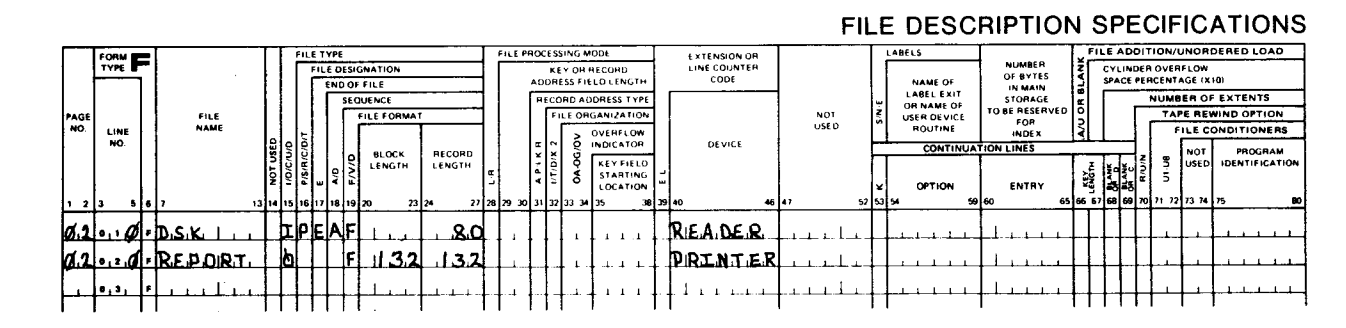

b. Code file description specifications form

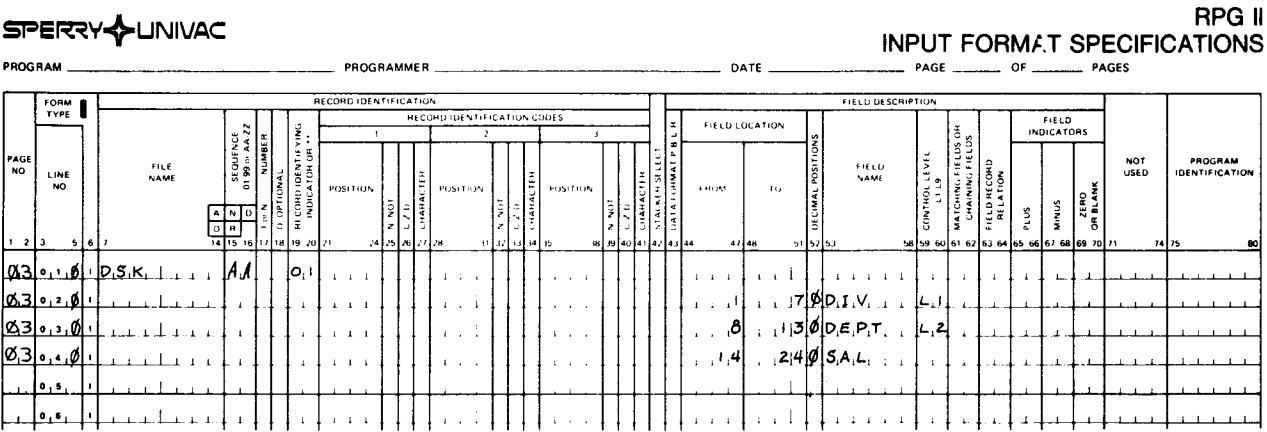

c. Code input format specifications form

Figure 19-41. Examples of Entries on T-\*AUTO Specifications (Part 1 of 2)

#### SPERRY UNIVAC OS/3 RPG II

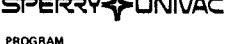

.<br>Indo**n**ti Indonesia

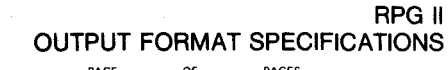

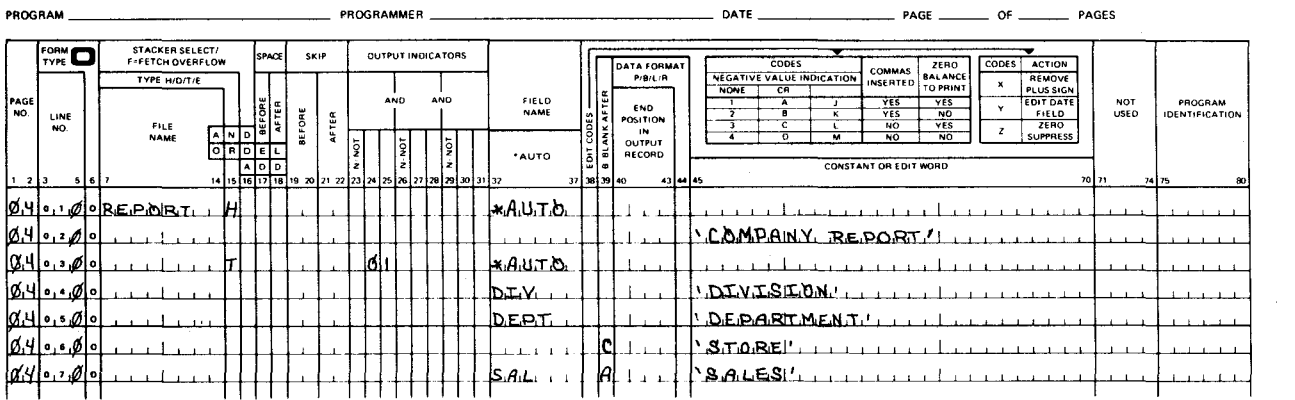

#### d. Code H-\*AUTO and T-\*AUTO specifications in the output format specifications form

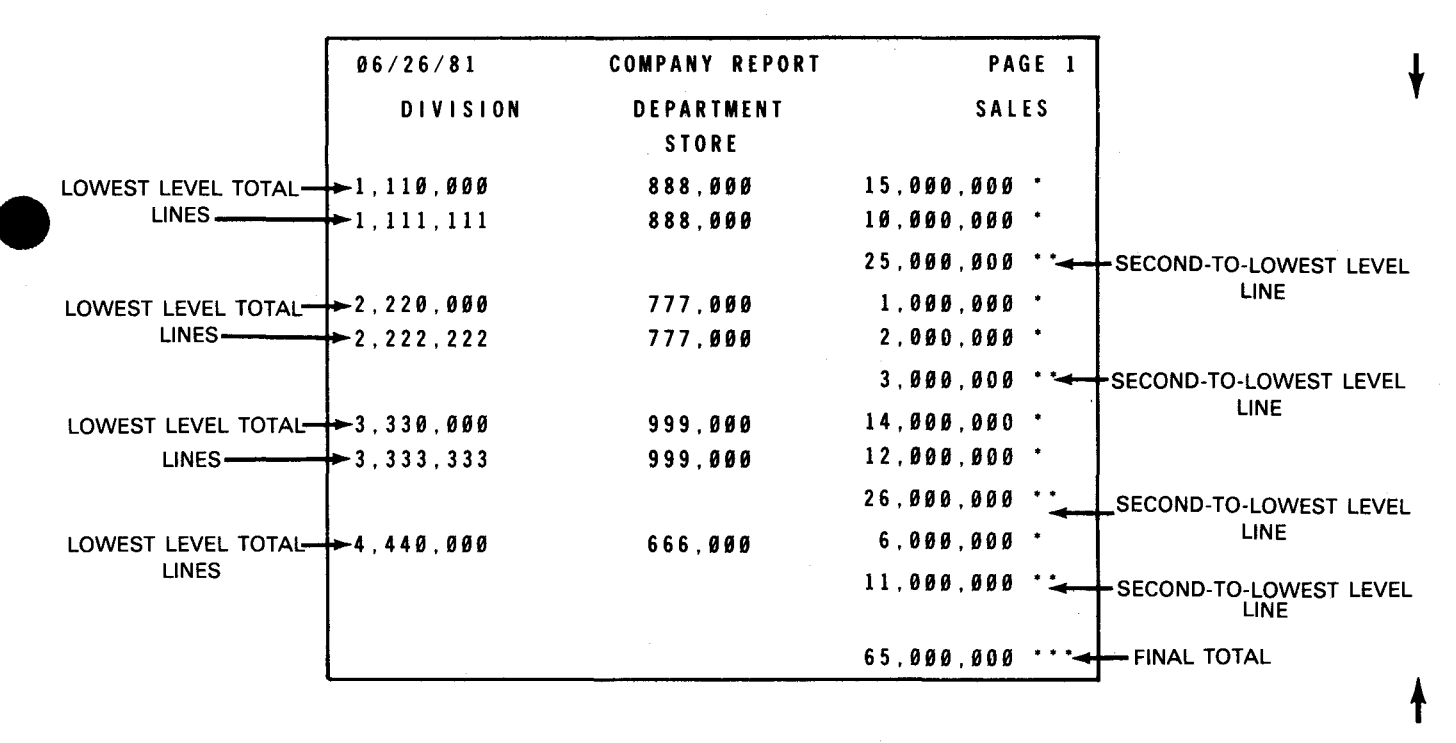

The printed report  $e.$ 

Figure 19-41. Examples of Entries on T-\*AUTO Specifications (Part 2 of 2)

 $\mathbf{\downarrow}$ 

## 19.5. AUTO REPORT OPTIONS SPECIFICATIONS FORM

You use the auto report options specifications form (Figure 19-42) to specify the options you want to use with the output from auto report.

These options include:

- Cataloging the generated source program into a library file
- Suppressing the generated date and page number so that they aren't printed
- Suppressing asterisks so that they aren't printed next to the generated totals
- Suppressing listings or obtaining only diagnostics

The auto report options specifications form is not required. If you don't use this form, the options that correspond to the blank entries on the auto report options specifications form become the default values.

If you use this form, it must be the first form in the program.

You can't place auto report options specifications in a library file module that is copied by a /COPY statement.

If you didn't include control specifications (H in column 6) either in the auto report source • program or in a library file module that is copied by a /COPY statement, auto report generates a control specification with blank entries that provides information about the RPG II program and describes the system requirements to the RPG II compiler. See Section 4 for an explanation of the blank entries for the control specification.

#### 19.5.1. Form Entries

In the following subsections. you'll see what the fields on the form are used for and how the entries in these fields affect your program.

# 19.5.1.1. Catalog Source Program in Library File (Column 7)

You use this field to indicate whether or not you want the generated source program to be written in a library file. In addition, the generated source program is also written in the system resident \$Y\$SRC disk file using the specified module name.

If you want to write the generated source program only into the system resident \$Y\$SRC disk file using the module name RPGSRC, leave this column blank.

•

# SPERRY A LINIVAC

## RPG II AUTO REPORT OPTIONS SPECIFICATIONS AND BLANK SPECIFICATIONS

PROGRAMMER PROGRAM 

# AUTO REPORT OPTIONS SPECIFICATIONS

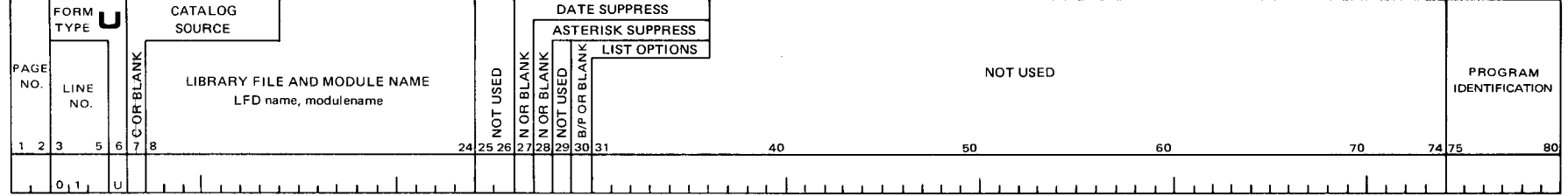

# **BLANK SPECIFICATIONS**

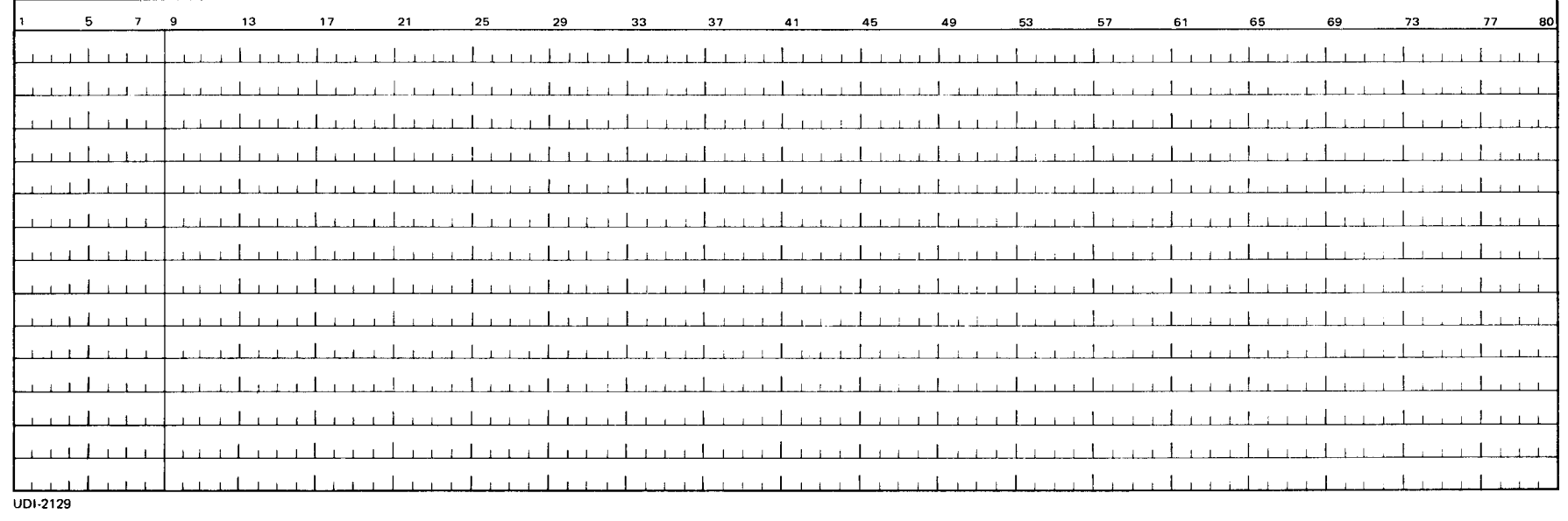

Figure 19-42. Auto Report Options Specifications Form

If you want to catalog the generated source program in a library file on disk, enter a C. • This cataloged source program becomes a permanent library file module. If, however, you catalog a new module with the same name as an old module, the new module replaces the old one. If your auto report specifications contain fatal errors, the generated source program isn't cataloged.

#### 19.5.1.2. Library File and Module Name (Columns 8 through 24)

You use this field if you decide to catalog the generated source program in a library file (C in column 7). You identify the disk on which the library file resides and the name under which the generated source program is cataloged.

To identify the disk on which the library file resides, enter Fl (system library) or the name you specified on the LFD job control statement followed by a comma. Then, specify the name under which the source program is cataloged.

[ LFDname] ,mo du I ename

The LFD name and the module name can be up to eight characters in length and must begin with an alphabetic character from A through Z or one of these special characters: #, \$, or @. The remainder of the name may be any combination of alphabetic, numeric, or special characters.

If you don't use an LFD name, the default is Fl. If you don't enter a module name, an • error occurs.

If you catalog a new module with the same name as an old module, the new module replaces the old one.

If you don't use columns 8 through 24 on the auto report options specifications form, the generated source is always output to element RPGSRC and file \$Y\$SRC if there are no serious errors.

#### 19.5.1.3. Date Suppress (Column 27)

+

You use this field to suppress the generated date and page number so that they aren't printed on the first H-\*AUTO page heading line.

If you want the page number and date printed on the first H-\*AUTO page heading line, leave this column blank.

To suppress the page number and date printed on the first H-\*AUTO page heading line, enter an N. With the date and page number suppressed, you can have a title that takes up the entire line.

#### • 19.5.1.4. Asterisks Suppress (Column 28)

You use this field to suppress asterisks so that they aren't printed next to totals generated by 0-\*AUTO or T-\*AUTO (A in column 39).

If you want to print asterisks next to generated totals, leave this column blank. The asterisks are printed to the right of the highest end position on a generated total line as specified in the 0-\*AUTO or T-\*AUTO specifications.

If you don't want to print asterisks next to generated totals, enter an N.

#### 19.5.1.5. List Options (Column 30)

You use this to control an auto report listing. A complete listing contains:

• Original source listing

Auto report prints a listing of your source program as it is retrieved. This listing is the base for the error message listing.

• Generated source listing

> Auto report prints a listing of the source program that is generated by auto report and the specifications copied from a library file.

• • Auto report error message listing

> Auto report prints a listing of diagnosed errors from the original source listing. See Appendix G for an explanation of the auto report error messages.

If you want to print the complete source listing along with headings and diagnostics, leave this column blank.

If you don't want to print the complete source listing, enter a B. Use a B if you want to produce a source program that already has a listing.

If you want to print only a partial source listing, enter a P. This partial listing includes headings and diagnostics. Use P to see if small modifications to a program you already tested have produced any errors.

Auto report prints the original specifications and specifications copied from a library file in the following format:

• Columns 1 through 4

•

Sequence number of the specification. This number starts with 0001 on the RPG II control specification and is incremented by 1 on each specification that follows (e.g., 0001, 0002, 0003, etc). If more than 999 specifications are present in the program, the sequence is restarted at 0000.

╋

 $\ddagger$ 

t

Code that identifies the specification

Blank

Standard RPG II specifications present in the auto report program

c

Specifications copied from a library file by the /COPY statement

• Columns 6 through 80

Standard RPG II specifications

Compile-time tables and arrays are not changed by auto report; they remain in standard table/array record format.

Auto report prints the generated source listing in the following format:

■ Columns 1 through 4

Sequence number of the specification. This number starts with 0010 on the RPG II control specification and is incremented by 10 on each specification that follows (e.g., • 0010, 0020, 0030, etc). If more than 999 specifications are present in the program, the sequence is restarted at 0000.

Column<sub>5</sub>

Code that identifies the specification

Blank

Standard RPG II specifications present in the auto report program

c

Specifications copied from a library file by the /COPY statement

E

Specifications generated by H-\*AUTO, 0-\*AUTO, or T-\*AUTO specifications

M

 $\mathbf{f}$ 

File description and input specifications copied from a library file and modified by /COPY modifier statements.

•<br>• • Columns 6 through 74

Standard RPG II specifications

• Columns 75 through 80

Same characters that are present in columns 75 through 80 of the RPG II control specification. (If these are blank on the control specification, they are also blank on all specifications in the generated RPG II program.)

Compile-time tables and arrays are not changed by auto report; they remain in standard table/array record format.

#### 19.5.2. Examples of Entries on the Auto Report Options Specifications Form

Figure 19-43 catalogs the generated source program into the module named LIB on the F1 disk. A complete source listing is printed.

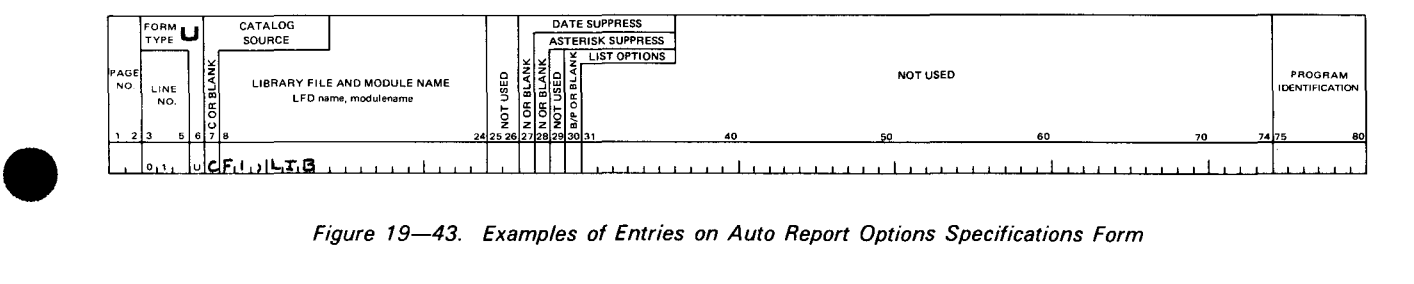

Figure 19-43. Examples of Entries on Auto Report Options Specifications Form

### 19.6. /COPY STATEMENT

You use the /COPY statement to copy cataloged RPG II specifications from a library file (MIRAM or SAT) and insert them into an RPG II source program. This statement identifies the file that contains the copy module that contains the copied RPG II specifications.

By using the /COPY statement, you can copy source specifications and include them in several different programs. In this way, you don't need to repeat code specifications that are used in different programs.

You can copy auto report specifications and any valid RPG II specifications including tables and arrays in this manner. You can't, however, copy the auto report option specifications and other /COPY statements. You must place /COPY statements after the auto report options specifications, and they must precede source tables and arrays.

 $\bullet$ The specifications you include in an auto report program by the /COPY statement are initially placed in the program immediately after the /COPY statement. After all the specifications are copied from the library file, the entire auto report program is sorted into the following order:

19-90

•

•

•

- 1. Control specifications
- 2. File description specifications
- 3. Extension specifications
- 4. Line counter specifications
- 5. Telecommunications specifications
- 6. Input specifications
- 7. Calculation specifications in the order: detail, LO, L1 through L9, LR, and subroutines
- 8. Output specifications
- 9. Tables and arrays loaded at compilation time, which are placed last among the input statements to auto report.

After this sorting, auto report generates RPG II calculations and output specifications from the H-\*AUTO, D-\*AUTO, or T-\*AUTO specifications. These generated specifications are then sorted.

#### **19.6.1. Form Entries**

In the following subsections, you'll see how the fields on the /COPY statement are used and how the entries in these fields affect your program.

#### **19.6.1.1. Form Type (Column 6)**

This field identifies the specification that contains the /COPY statement.

Use any specification except control (H) or auto report options (U).

#### **19.6.1.2. /COPY (Columns 7 through 11)**

You use this field to indicate that you want to copy cataloged RPG II specifications from a library file and insert them into an RPG II source program.

Enter /COPY in these columns.

#### **19.6.1.3. Library File and Module Name (Columns 13 through 29)**

You use this field to identify the file that contains the copy module that contains the cataloged RPG II specifications.

• To identify where the copy module resides, enter F1 (system library) or the name you specified on the LFD job control statement followed by a comma. Then, specify the name under which the source program is cataloged.

[ LFDname] ,modu I ename

The LFD name and the module name may be up to eight characters in length and must begin with an alphabetic character from A through Z or one of these special characters: #, \$, or @. The remainder of the name may be any combination of alphabetic, numeric, or special characters.

If you don't use an LFD name, the default is F1. If you don't enter a module name, an error occurs.

When you copy elements from the same file as the original source or from other copy elements, the lfdnames must be unique for each element.

#### 19.6.1.4. Comments (Columns 50 through 80)

You use this field to enter any information or comments. The contents of these columns are not read by auto report.

#### • 19.6.2. Examples of Entries on the /COPY Statement

Figure 19-44 copies specifications for a file from the module named ORDR.

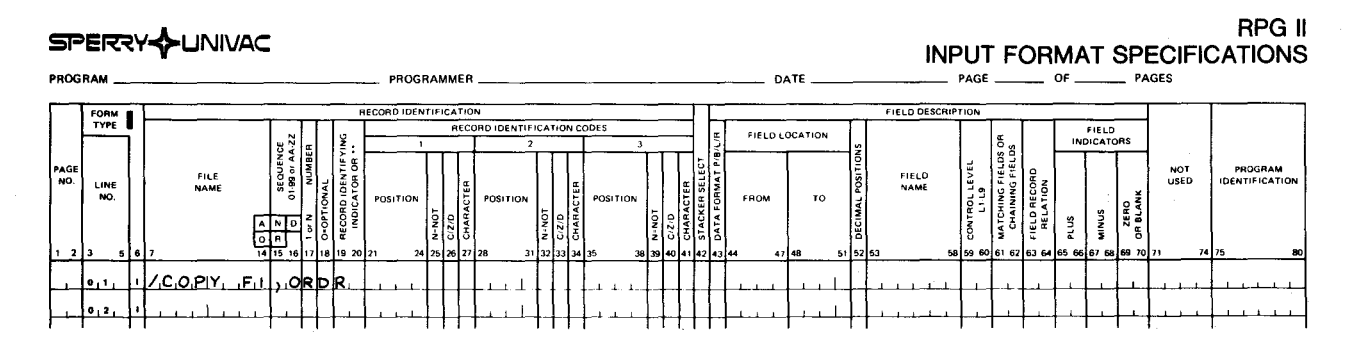

Figure 19-44. Examples of Entries on /COPY Statement

#### 19.6.3. /COPY Modifier Statements

You can include modifier statements with the /COPY statement to modify, add, or delete entries on cataloged file description (F) and input (I) specifications as they are copied from the library file. You can't modify any other type of specification.

 $\bullet$   $\frac{1}{1}$ The modifier statements don't alter the cataloged specifications directly in the library file. The modifications are only for the copies of the specifications included in the program.

#### 19.6.3.1. /COPY Modifier Statements for File Description Specifications

You can include modifier statements with the /COPY statement to modify, add, or delete entries on the file description specifications as they are copied from the library file.

#### 19.6.3.1.1. Form Type (Column 6)

You use this field to indicate that you want to modify a file description specification.

You enter your modifier statements on a file description specification (F) because the modifier statements will immediately follow it and can be put on the same specification.

#### 19.6.3.1.2. File Name (Columns 7 through 13)

You use this field to specify the name of the file description specification that you want to modify.

Enter the name of the file. You can use only one file description specification with a particular file name from the library file entries and you can use a particular file name only once in a modifier statement.

*NOTE:* 

The file name can be eight characters long.

#### 19.6.3.1.3. Modifying File Description Entries (Columns 15 through 80)

You use this field to modify or add entries on a file description specification that is copied from a library file.

To make modifications, enter the file name in columns 7 through 13, and then in columns 15 through 80 make only those entries on the line that are to replace existing entries in the copied specification or that are to be included as new entries. Blank entries in the modifier statement don't affect the copied statement.

For example, assume that you want to copy the file description specifications for a frequently used file named ORDERS from the system library. The original specification contains an I in file type (column 15), which defines ORDERS as an input file. If you want to update the ORDERS file, change column 15 to U by including a modifier file description specification in the auto report source program. You must include the file name ORDERS and the new file type entry U. The result of the modifier statement is that the file type on the copied file description specification is changed from I to U (see Figure 19-45).

•

•

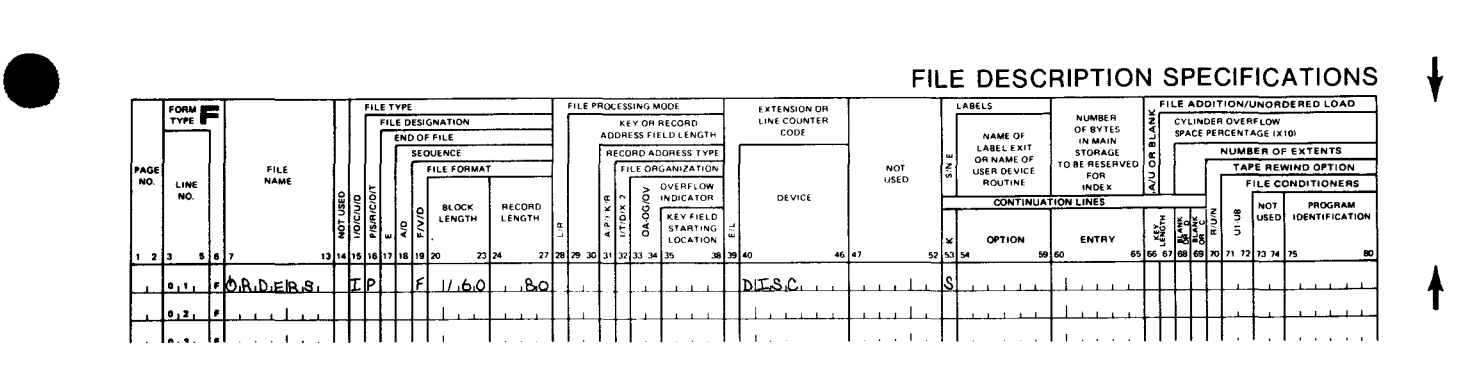

a. File description specification for the ORDERS file as it is cataloged in a library file

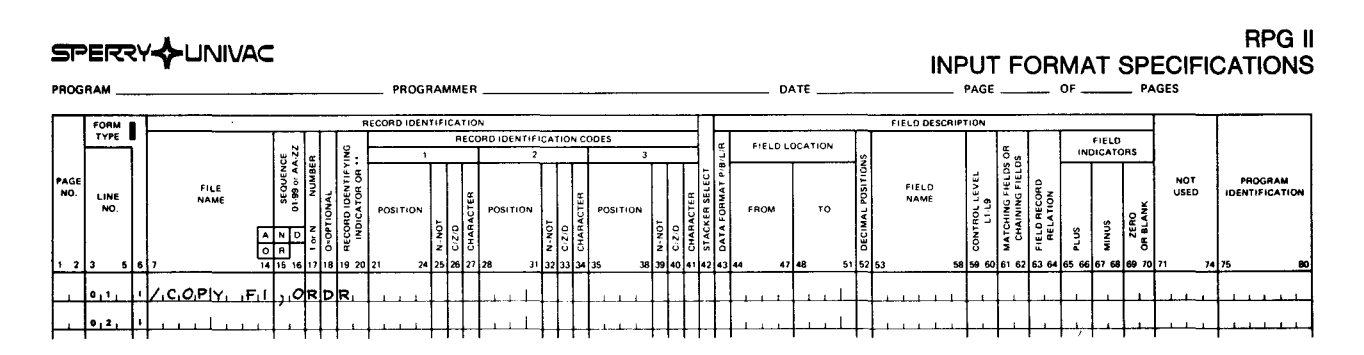

b. /COPY statement that copies the file description specification for the ORDERS file from the module named ORDR

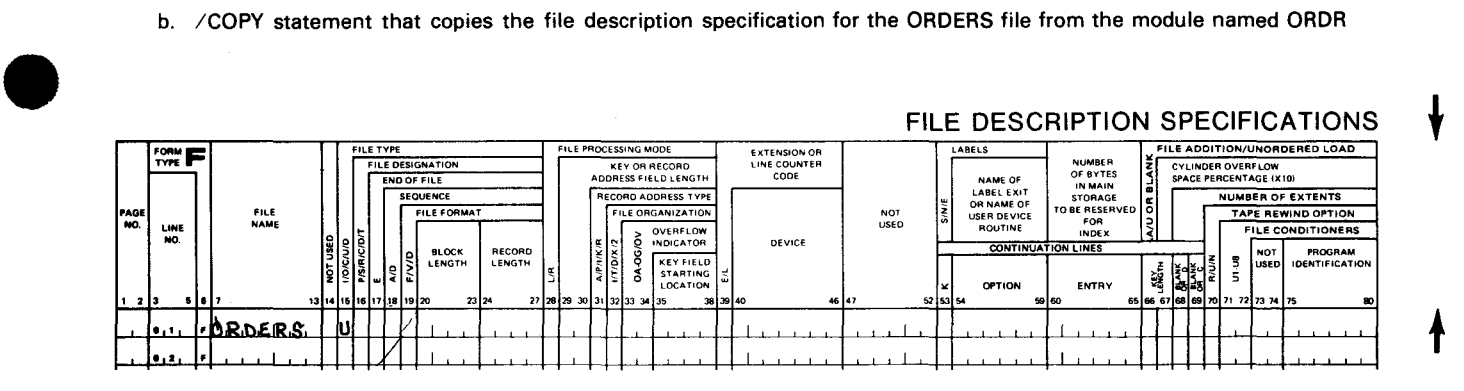

c. Modifier statement for the file description

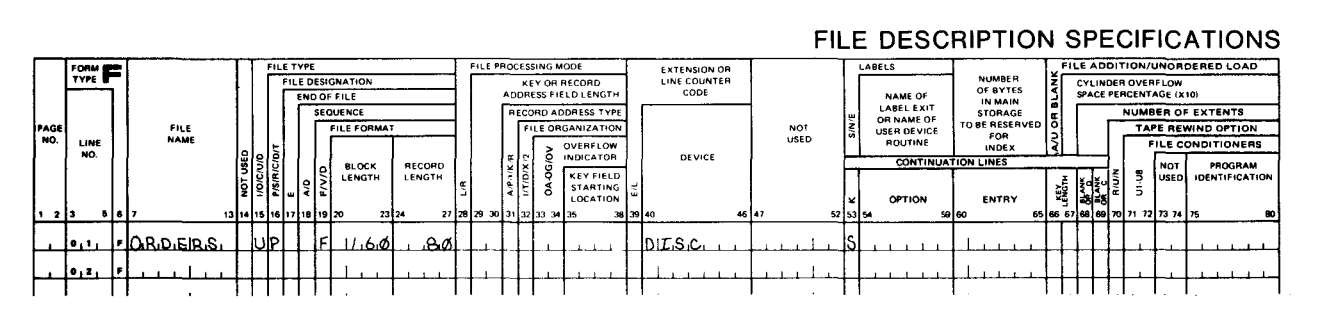

d. Resulting file description specification for the ORDERS file that is inserted into the source program

Figure 19-45. Modifying File Description Entries

 $\mathbf{f}$ 

•

•

You don't have to place modifier statements for file description specifications in any particular order in the auto report source program, except that they can't immediately follow the /COPY statement if input field specifications are also being modified.

You can't use any modifications to the file description continuation specifications that accompany a copied file description. If you want to add new continuation specifications, place them after a file description modifier statement for the file. You can use a maximum of five continuation specifications to follow a file description specification (combined total of original and added continuation specifications).

#### 19.6.3.1.4. Setting File Description Entries to Blanks (Columns 15 through 80)

If you want to set an entry to blanks, enter an ampersand (&) in the first position of that entry on the modifier statement and leave the remaining positions blank. For example, if you want to remove the block length entry (columns 20 through 23) from a cataloged file specification, add an ampersand to the modifier statement in column 20 and leave columns 21 through 23 blank. (See Figure 19-46.)

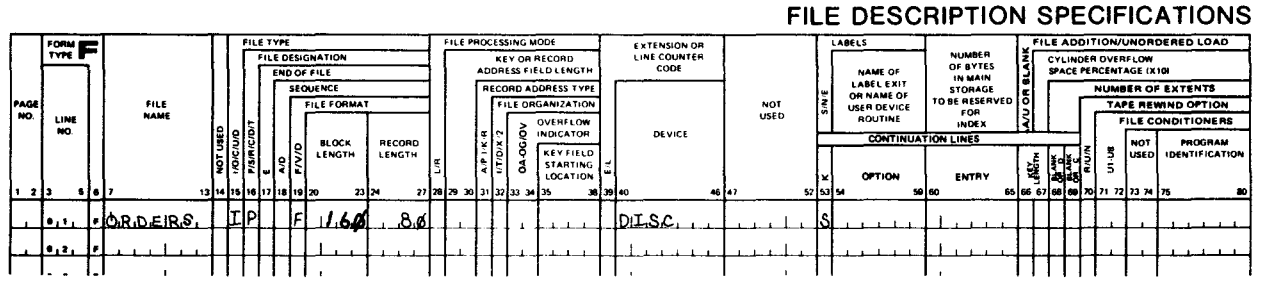

a. File description specification for the ORDERS file as it is cataloged in a library file

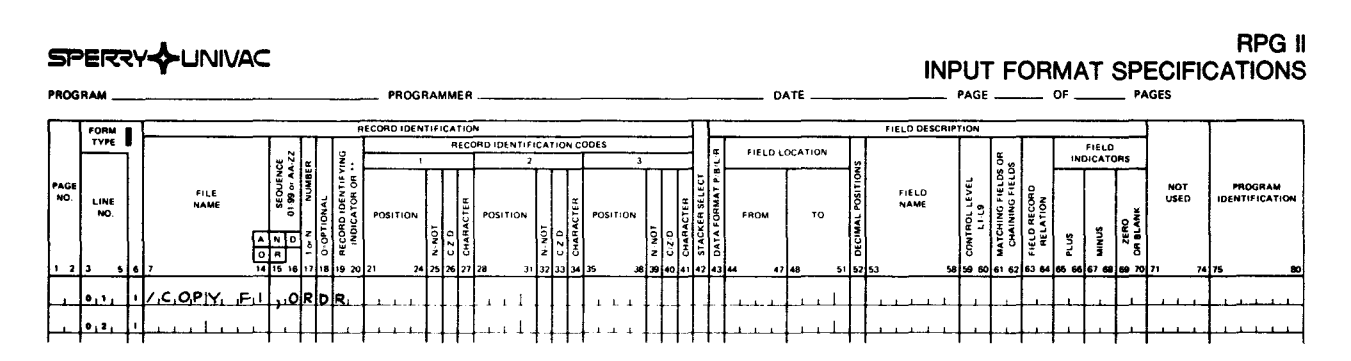

b. /COPY statement that copies the file description for the ORDERS file from the module named ORDR

Figure 19-46. Setting File Description Entries to Blanks (Part 1 of 2)

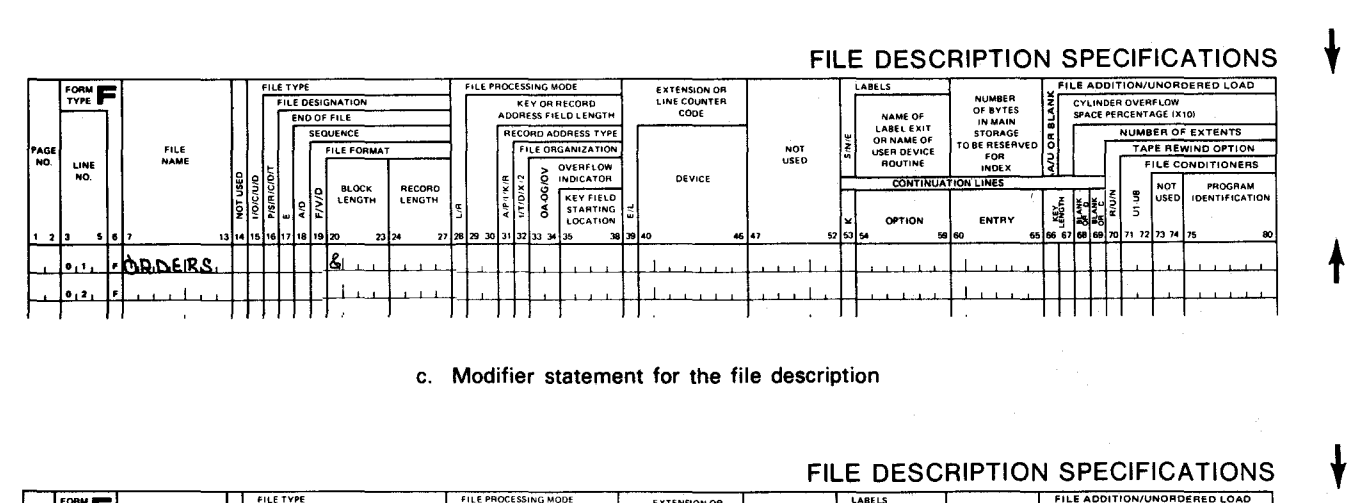

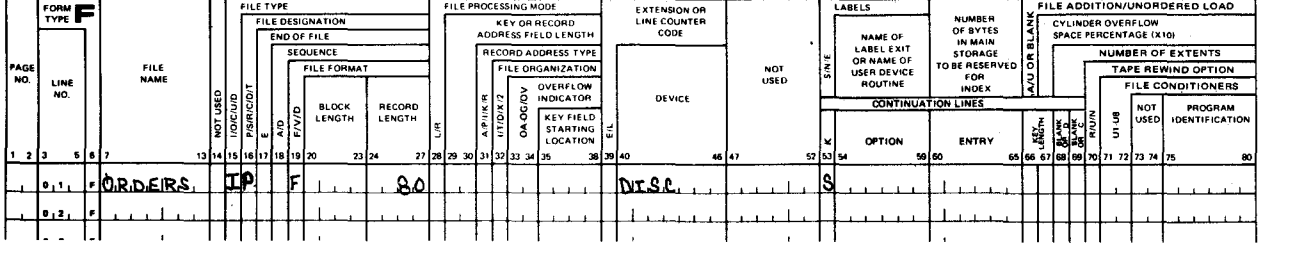

d. Resulting file description specification for the ORDERS file that is inserted into the source program

#### 19.6.3.2. / COPY Modifier Statements for Input Format Specification

You can include modifier statements with the /COPY statement to modify, add, or delete entries on the input field specifications as they are copied from the library file. Input field specifications describe individual fields on the input records.

#### 19.6.3.2.1. Form Type (Column 6)

You use this field to indicate that you want to modify an input field specification.

Enter your modifier statements on an input specification (I) because the modifier statements will immediately follow it and can be put on the same specification.

#### 19.6.3.2.2. Field Name (Columns 53 through 58)

You use this field to specify the name of an input field from an input field description copied from a library file that you want to modify.

 $19 - 95$ 

Figure 19-46. Setting File Description Entries to Blanks (Part 2 of 2)

Enter the name of the input field. The modifier statement modifies all copied input field • specifications that have the same field name. If there is no input field by the same name, the modifier statement is added to the program as a new input field specification. You can use modifier statements that have the same field names (length and number of decimal positions must also be the same), but only the first is used to modify a copied specification. Other field names are added as new input field specifications.

#### **19.6.3.2.3. Modifying Input Format Entries (Columns 43 through 70)**

You use this field to modify an input field on the input format specification that describes individual fields on the input record.

The fields that you can modify are:

- Column 43 (packed/binary)
- Columns 44 through 51 (field location)
- Column 52 (decimal positions)
- **Columns 59 and 60 (control levels)**
- **Columns 61 and 62 (matching or chaining fields)**
- **Columns 63 and 64 (field record relation)**
- Columns 65 through 70 (field indicators)

The method of replacing, adding, or blanking entries is similar to the method used to modify file description specifications.

If you want to modify an input field specification copied from a library file, enter the field name in columns 53 through 58 of an input field specification (I in column 6). Then you make only those entries on the line that are to replace existing entries in the copied specification or that are to be included as new entries. Blank entries in the modifier statement don't affect the copied statement. You must place modifier statements for input field specifications immediately after the /COPY statement in the auto report program that copies those specifications.

For example, assume that you want to copy an input field specification for a frequently used file named ORDERS from the system library. The original specification doesn't contain the entries you-need. You must include a /COPY statement and the modifications you want to make. The results of the modifier statement are that the fields on the input field specification are changed to the new values. (See Figure 19-47.)

•

#### $\begin{array}{c} \bullet \\ \bullet \\ \bullet \\ \bullet \end{array}$ INPUT FORMAT SPECIFICATIONS PROGRAM------------- PROGRAMMER-------------- DATE------- PAGE \_\_ OF \_\_\_ PAGES ~°v~~ I f------~~~~-',''-'""'-'-''-'-"'-"-'"-:'-E~-0:-0-,0-,-.,-,,-"-.-,,o-N-,-oo-,-, -----i FIELD DESCRIPTION FORM | FIELD LOCATION FIELD<br>NDICATORS PAGE<br>NO. FILE<br>NAME FIELD<br>NAME NOT<br>USED NO LINE NO ă,

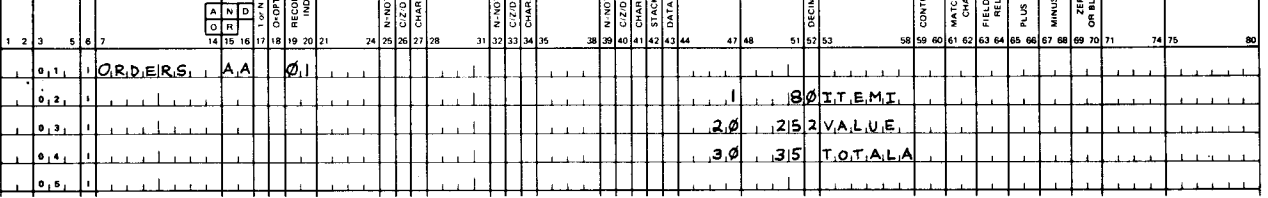

#### a. Input specification for the ORDERS file as it is cataloged in a library file

#### RPG II INPUT FORMAT SPECIFICATIONS PROGRAM------------- PROGRAMMER-------------- DATE------- PAGE -- OF --- PAGES ~°v~~ I t------~~~~~"-'\_o,\_o\_,o\_•\_.,\_"\_"\_"\_'o\_N \_\_\_\_\_\_\_\_\_\_ --1 t--- Cl RECORD IDENTIFICATION CODES FIELD LOCATION FIELD<br>INDICATORS  $\sim$  . The second constraint of the second constraint  $\sim$ AG<br>NO. NOT<br>USED FILE<br>NAME FIELD<br>NAME PROGRAM IDENTIFICATION ~~~o (! g~ NO LINE NO FROM TO. OSITION OSITION POSI الماقة المسلمية المسلمية المسلمية المسلمية المسلمية المسلمية المسلمية المسلمية المسلمية المسلمية المسلمية المس<br>المسلمية المسلمية المسلمية المسلمية المسلمية المسلمية المسلمية المسلمية المسلمية المسلمية المسلمية المسلمية ا  $\bullet$  $C_1C_2P[Y_1, F_1]$ .ordbr.  $0<sub>1</sub>1$  $111$  $1.111111$  $1 - 1 = 1$ t-'--+--~~t--'-~--1~\_,\_'-+-'--"-+--+-'-+-~~+-+-+-+-"-L L t-++1 -' ~'-+-+-'f-+-+--1~~\_,3]--~~Ug/"'i--+ILl~T~e:~M~liL~+'L~I ~+--'--+-"--+\_,\_,\_.\_\_..\_.~.....\_.~~~ ........ ,\_..\_-+--<~t-t--~~-1~~-+-'-+-t-t---'--+~~+++-f-ci\_\_l+-++--1~~-+-1-+-t-t--+--'-~~=+-~~~2~~~\l,AJ~L~U~E=-.,,\_,\_+--'--+-'-+-'--+--'--+\_,\_\_,>-'-~-+-'-+-~..L--f >-'--+-'~+-+~~i~~"--+--'-<-+-+--'--+--~-'--+-+-++~-\_\_L"--+-+-1-+-~~t-t--+-+-+->-"-~-+-~-.L.! 2TOTALA~2 \_\_[\_ \_l \_l

b. /COPY statement that copies the input specifications for the ORDERS file from the module named ORDR and the modifier statements that add an L1 indicator to the ITEMI field description and add an L2 indicator to the TOTALA field description

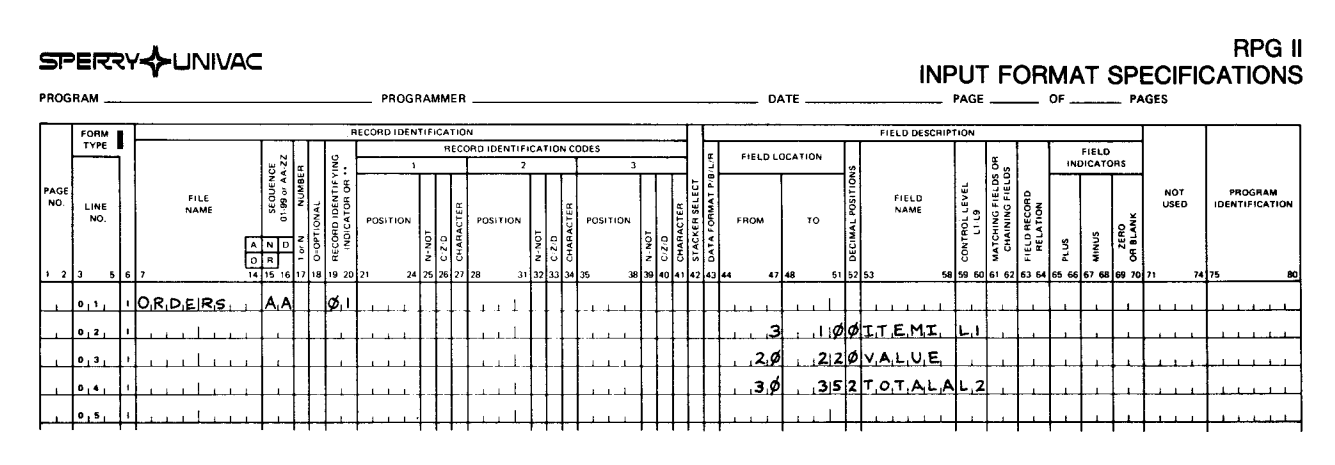

c. Resulting input specification for the ORDERS file that is inserted into the source program

Figure 19-47. Modifying Input Field Entries

RPG II

PROGRAM<br>IDENTIFICATION

The first specification that follows the  $/$ COPY statement that is not an input field specification is considered the end of the input field modifier statements for the /COPY statement. (A comment statement with an I in position 6 is not considered the end of the input field modifier statements.)

You can use up to 20 input field modifier statements per /COPY statement. For best results, first use those statements that modify existing input field specifications, then use those that are to be added as new input field specifications. Thus, input field modifier statements that don't fit into the special main storage table for modifier statements are added to the RPG II source program as new input field specifications. This order of specifying modifier statements increases the likelihood that excess statements, if any, will be valid field descriptions.

#### 19.6.3.2.4. Setting Input Format Entries to Blanks (Columns 43 through 70)

If you want to set an input field entry to blanks, enter an ampersand (&) in the first position of that entry on the modifier statement, and leave the remaining positions blank. For example, if you want to remove the minus field indicator entry (columns 67 and 68) from a cataloged specification, add an ampersand to the modifier statement in column 67 and leave column 68 blank. (See Figure 19-48.)

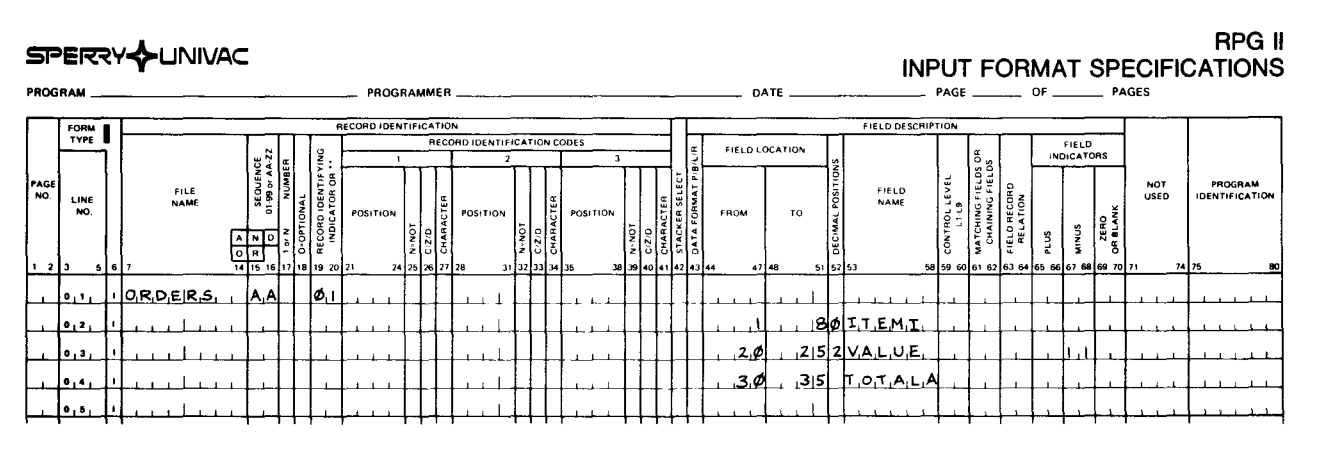

a. Input specification for the ORDERS file as it is cataloged in a library file

Figure 19-48. Setting Input Field Entries to Blanks (Part 1 of 2)

•

RPG II INPUT FORMAT SPECIFICATIONS **PROGRAM-------------** PROGRAMMER-------------- DATE------- PAGE \_\_ OF ---- PAGES

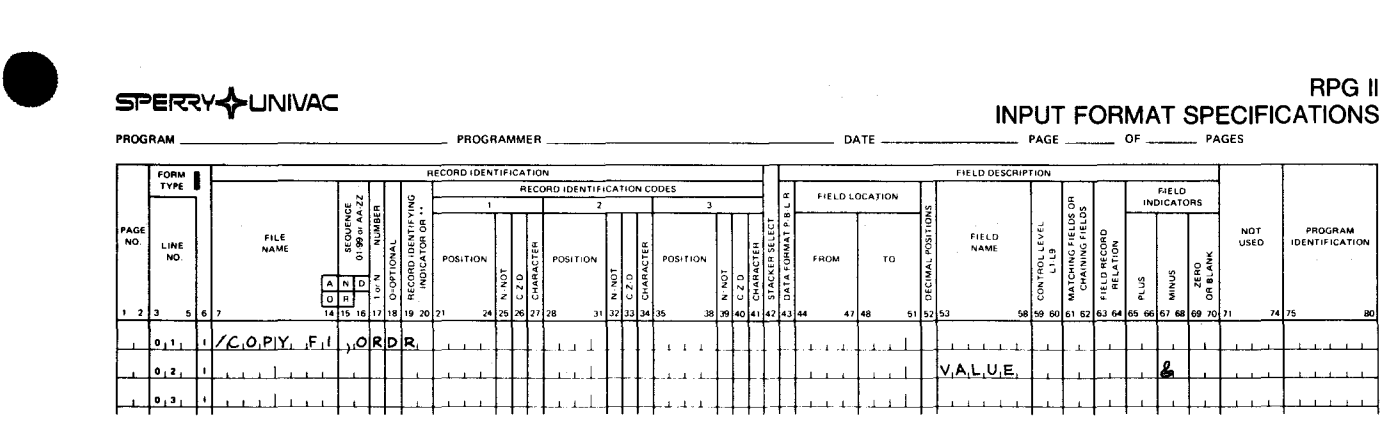

b. /COPY statement that copies the input specification for the ORDERS file from the module named ORDR and the modifier statement that sets the minus field indicator for VALUE to blanks

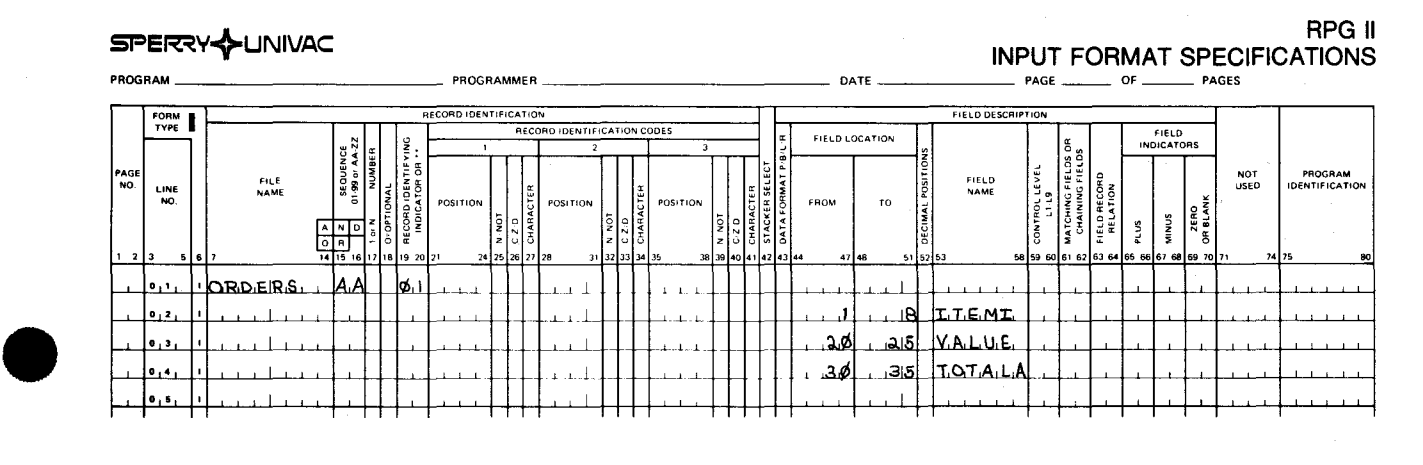

c. Resulting input specification for the ORDERS file that is inserted into the source program

Figure 19-48. Setting Input Field Entries to Blanks (Part 2 of 2)

•

•

#### 19.7. SUMMARY OF HOW AUTO REPORT FORMATS YOUR REPORTS

One of the advantages of auto report is that it frees you from specifying the format of your report on the output specifications. Auto report can automatically format your printed report by spacing, skipping, centering lines, and calculating end positions for fields and headings.

If you don't want auto report to automatically format your report, you must specify the appropriate entries on the H-\*AUTO, D-\*AUTO, or T-\*AUTO specifications.

#### 19.7.1. Spacing for H-\*AUTO Page Heading Lines

If you leave columns 17 and 18 blank on an H-\*AUTO output file identification, auto report uses a double space after each single page heading line. If you use more than one page heading line, auto report uses a single space after each page heading line except the last, which is followed by a double space.

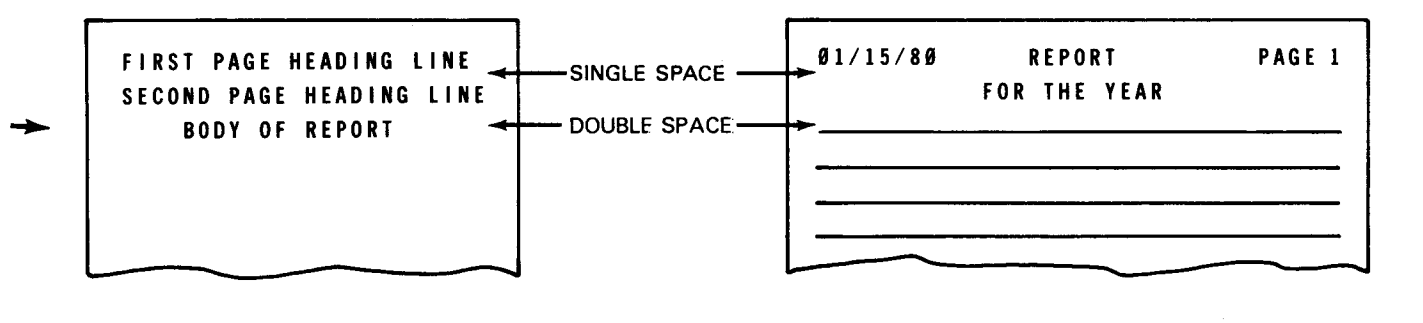

If you want to specify other spacing values, enter them in columns 17 and 18 on the H-\* AUTO specification.

#### 19.7.2. Spacing for 0-\*AUTO Lines

If you leave columns 17 and 18 blank on a D-\*AUTO output file identification, auto report uses a single space (space-one-after) after each detail line and a double space (space-twoafter) after each total line. Auto report additionally generates one blank line before the lowest level total line and before the final total line (space-one-before).

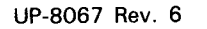

•

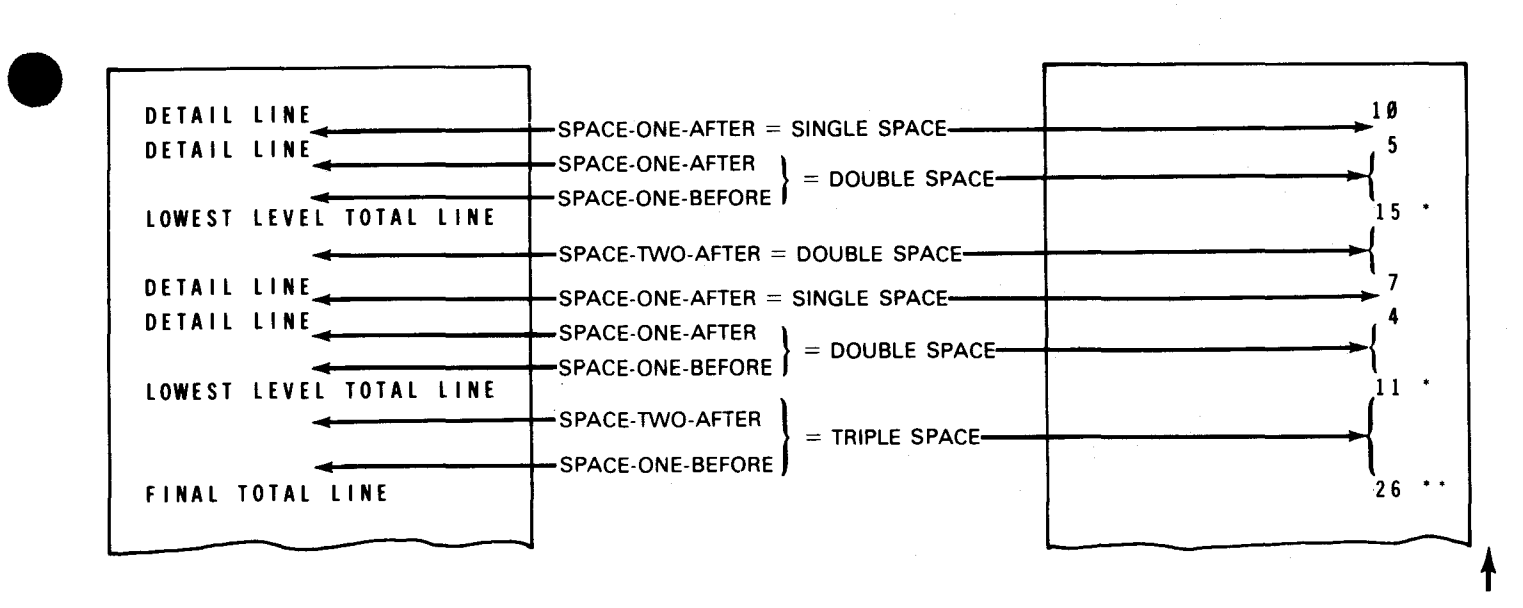

If you want to specify other spacing values for detail lines, enter them in columns 17 and 18 on the D-\*AUTO specification. You can't specify any other spacing for total lines.

#### 19.7.3. Spacing for **T-\*AUTO** Lines

If you leave columns 17 and 18 blank on a T-\*AUTO output file identification, auto report uses a single space (space-one-after) after each lowest level total line and a double space (space-two-after) after each higher level total line. Auto report additionally generates one blank line before the second-to-the-lowest level total line and before the final total line (space-one-before).

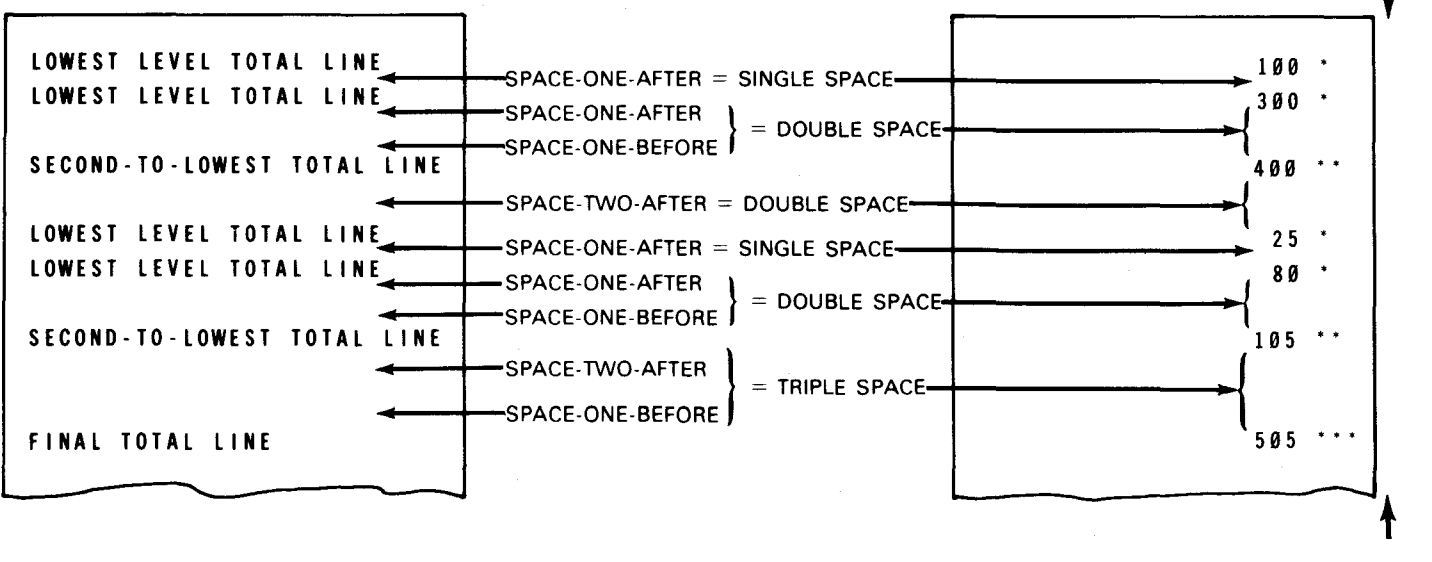

 $\mathbf{I}$ 

- - ------------- -------------------------------------------

If you want to specify other spacing values for the lowest level total lines, enter them in • columns 17 and 18 on the T-\*AUTO specification. You can't specify any other spacing for higher level total lines.

#### 19.7.4. Spacing for D-\*AUTO or T-\*AUTO Column Heading Lines

When you specify a column heading in columns 45 through 70 of a D-\*AUTO or T-\*AUTO field description, auto report uses a double space after each single column heading line. If you specify a second or third line of column heading, auto report uses a single space after each column heading line except the last, which is followed by a double space.

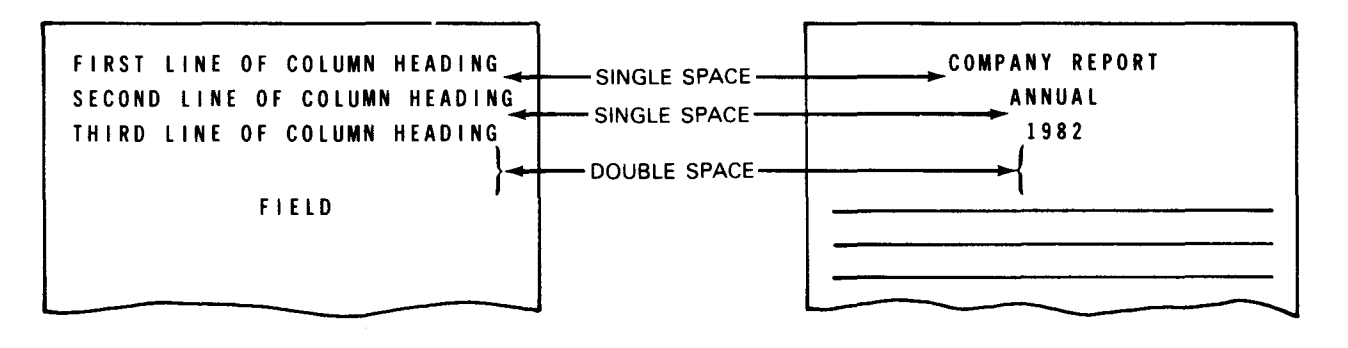

You can't specify any other spacing for column heading lines.

#### 19.7.5. Placement of H-\*AUTO Page Heading Lines

When you use H-\*AUTO to print a page heading, auto report automatically prints the date in print positions 1 through 8 and prints the page number with an end position equal to the highest end position of the longest line in the report:

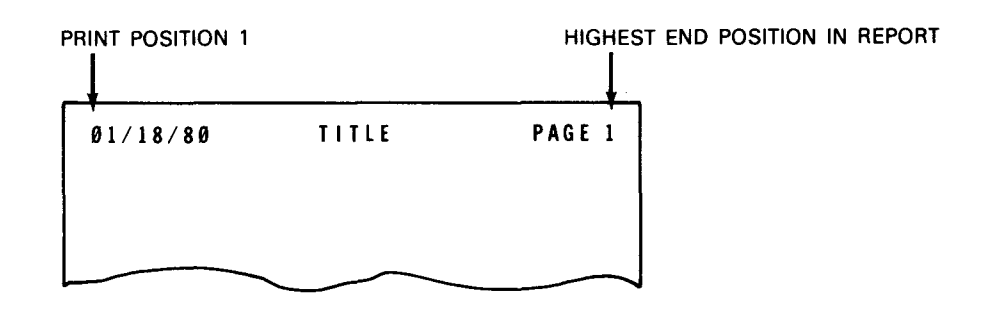

•

 $\begin{array}{c}\n\bullet \\
\bullet \\
\bullet \\
\bullet \\
\bullet \\
\bullet \\
\bullet\n\end{array}$ The placement of the title depends on which is longer, the page heading or the lines generated by D-\*AUTO or T-\*AUTO specification. When the page heading is longer than the lines generated by D-\*AUTO or T-\*AUTO, one blank space separates the date from the title and the title from the word PAGE:

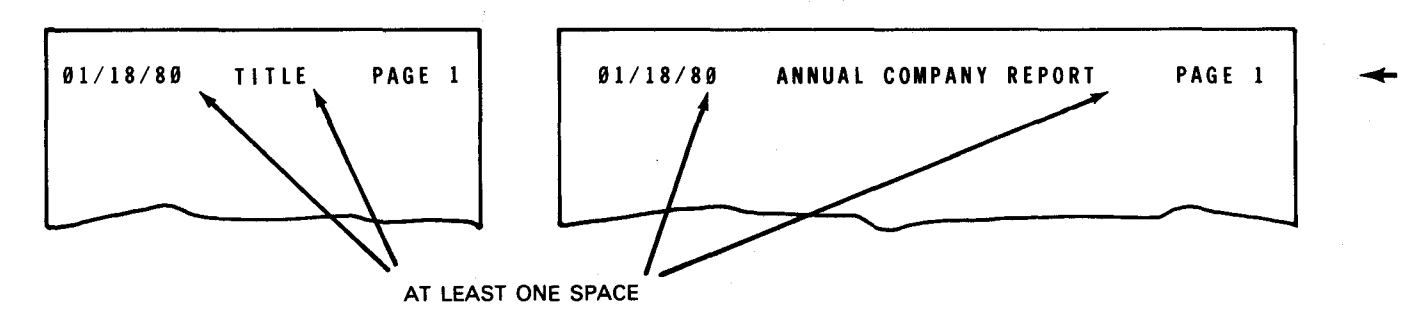

When the page heading is shorter than the lines generated by D-\*AUTO or T-\*AUTO, the D or T line begins in print position 1 and the title is centered above it:

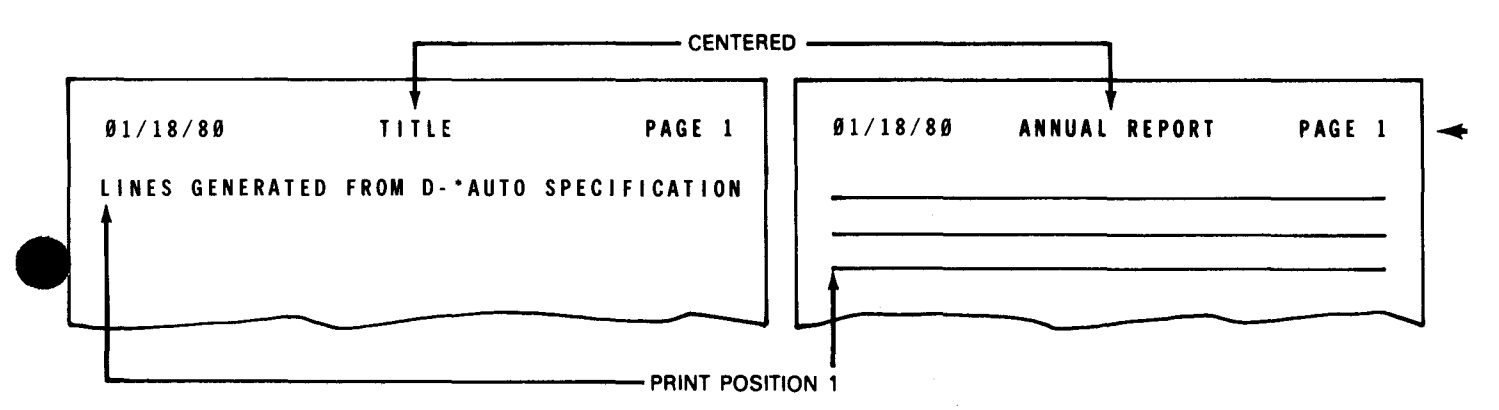

When you specify more than one page heading, the shorter page headings are centered under the longest page heading.

If the page heading line is longer than the record length you specified for the printer file, the characters on the right are truncated. There is no overflow line.

You can't specify any other placement for page heading lines.

#### 19.7.6. Placement of 0-\*AUTO or T-\*AUTO Column Heading Lines over Fields

When you use D-\*AUTO, T-\*AUTO, or field description specifications to print a column heading over its associated field, its placement depends on whether the column heading or the field (including edit characters) is longer.

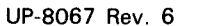

When the column heading is longer than its associated field, the field is centered under the longest column heading constant:

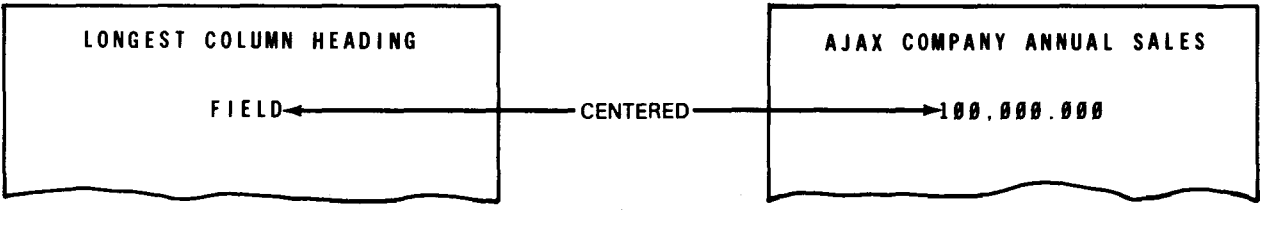

When the column heading is shorter than its associated field, the column heading is leftjustified over an alphanumeric field and right-justified over a numeric field:

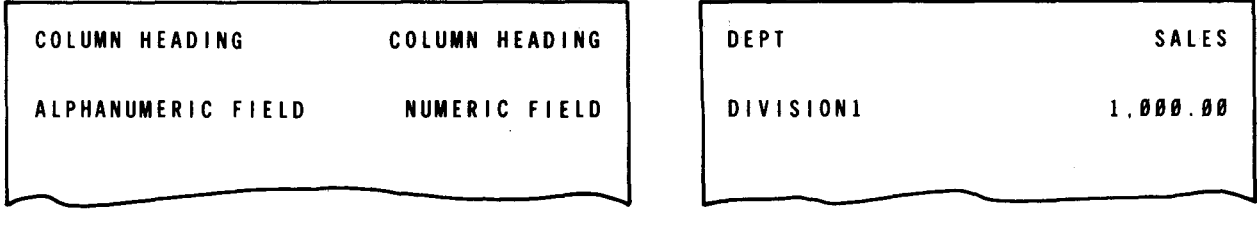

When you specify more than one column heading, they are printed from left to right on a line in the order you specify. No spaces are provided within a column heading - you must incorporate spaces within the column heading to provide for additional spacing.

You can use column heading continuation lines (C in column 39) to specify a second or third line of column heading. When you use a multiple line column heading, the shorter column headings are centered under the longest column heading:

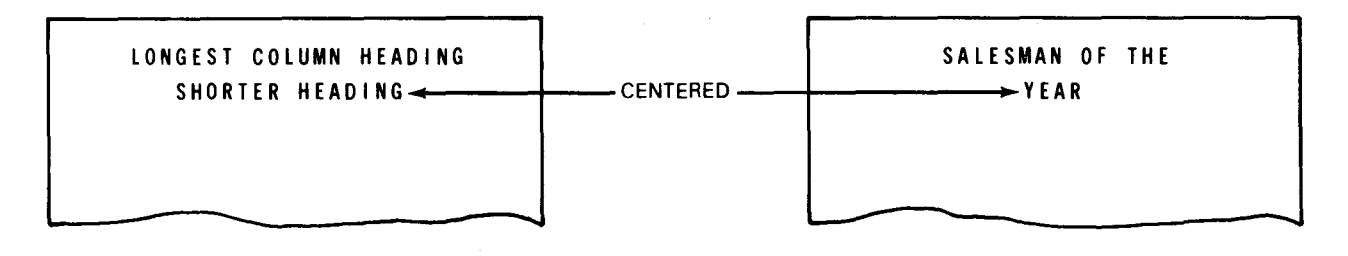

 $\bullet$ 

 $\begin{array}{c} \bullet \\ \bullet \\ \bullet \\ \bullet \end{array}$ If the column heading line is longer than the record length you specified for the printer file, an overflow print line is generated. The excess column headings are printed on the overflow line in the order you specified and are right-justified. (See Figure 19-49.)

If you want to specify your own end positions for the column headings and associated fields, enter the end position in columns 40 through 43 of the D-\*AUTO or T-\*AUTO specification.

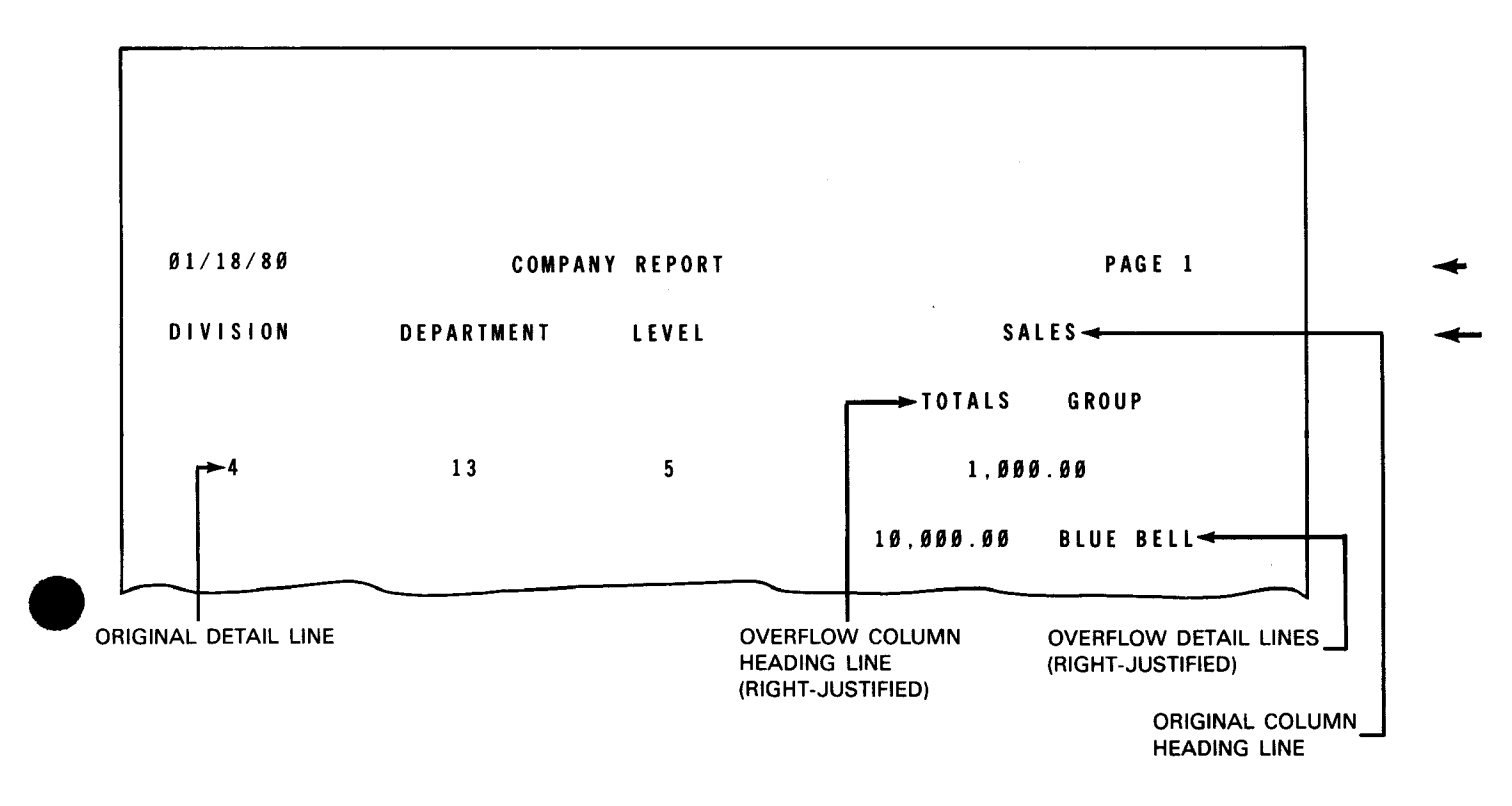

Figure *19-49.* Overflow of D-\*AUTO or T-\*AUTO Lines

### 19.7.7. Placement of 0-\*AUTO or T-\*AUTO Fields

When you use D-\*AUTO or T-\*AUTO to specify fields, they are printed in the order you specified. Auto report inserts at least two spaces between each field on the line. The first field, however, begins in print position 1:

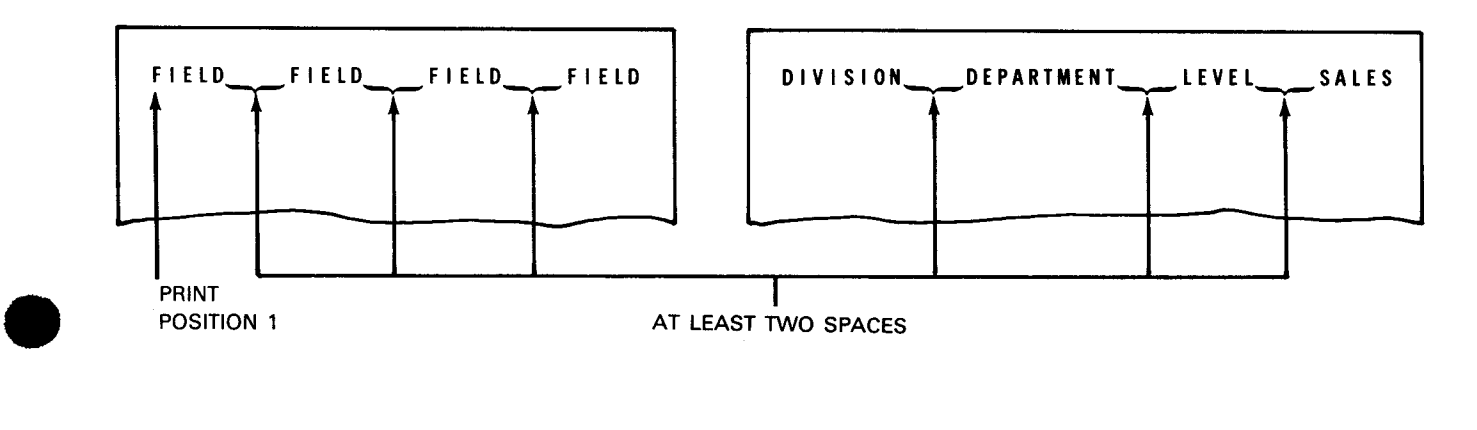

19-106

•

If you want to specify your own end positions for fields, enter the end position in columns 40 through 43 of the 0-\*AUTO or T-\*AUTO specification.

,, I I

**START START START** 

If the detail or total line is longer than the record length you specified for the printer file, an overflow print line is generated. (See Figure 19-49.) The excess information is printed on the overflow line in the order you specified and is right-justified. If you specified entries in the space fields (columns 17 and 18) and skip fields (columns 19 through 22), the spacing for the overflow line is as follows:

- The space-before and skip-before entries you specified are for the original line. Auto report uses a single space after the original line.
- **•** The space-after and skip-after entries you specified are for the overflow line. Auto report generates blanks for space-before and skip-before for the overflow line.

#### 19.7.8. Placement of D-\*AUTO or T-\*AUTO Headings or Fields next to Totals

When you use 0-\*AUTO or T-\*AUTO with a number from 1 through 9 or an R in column 39 to specify a heading to appear next to a total, it is printed to the left of the first total.

It is separated from the total by two spaces:

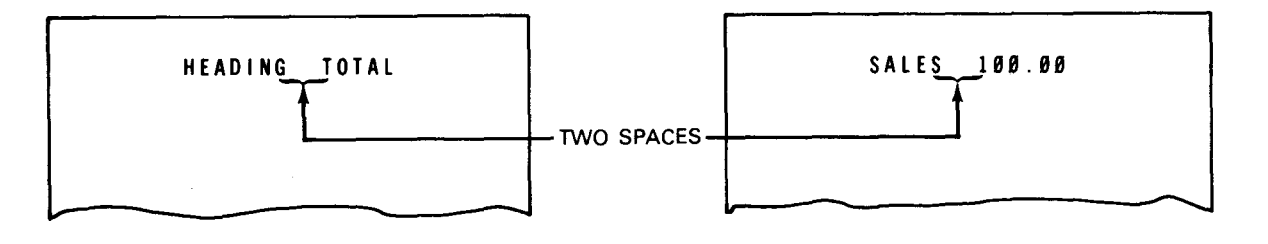

If you specify two or more headings or fields for a total, they are printed in the order you specified. Each field is separated by one space. Auto report doesn't provide any spacing within headings - you must incorporate spaces yourself.

#### 19.7.9. Skipping

If you leave columns 19 through 22 blank on an H-\*AUTO, 0-\*AUTO, or T-\*AUTO output file identification, auto report skips the printer to home position before the first line is printed.

### • **19.8. JOB CONTROL FOR AUTO REPORT**

See 18.2.2 and 18.2.3 for information about job control statements used with auto report.

#### **19.9. NON-ENGLISH LANGUAGE FEATURE**

The non-English feature allows you to print diagnostics, listing headers, and log messages in a language other than English.

The diagnostic messages are printed on the auto report output listing when the errors occur during the processing of an auto report program. They are contained within the system message (canned) file. To establish a new version of the diagnostic messages, the auto report diagnostic message texts of the system message file may be changed.

The listing headers are printed at the top of every page of the auto report output listing. The listing headers are contained within the message module file. To establish a new version of the message module file, the message texts of the source code may be changed. The changed source code is then assembled, and the assembled message module is linked and placed in the same load library as the auto report AUTO# load file.

 $\begin{array}{c}\n\bullet \\
\bullet \\
\bullet \\
\bullet \\
\bullet \\
\bullet \\
\bullet \\
\bullet \\
\bullet \\
\bullet\n\end{array}$ The log messages consist of the starting, ending, and internal error messages and are written to the log file. The log messages are contained within the message module file. To establish a new version of the message texts of the message module file, the message texts of the source code may be changed. The changed source code is then assembled, and the assembled message module is linked and placed in the same load library as the auto report AUTO# load file.

The format for message text in the messages module file is shown in Table 19-1.

The following rules apply to changing message texts:

- A message text is represented from the IDnnTEXT to the IDnnEND, and may be changed to a new message text (except for the IDnnlNSx entries).
- The maximum length of a listing header is 120 bytes if the identification number is less than 40.
- **•** The maximum length of a log message is 80 bytes if the identification number is equal to or more than 40.
- The order of the inserts may be changed, but the number and length cannot be changed .

 $\bullet$ 

•

•

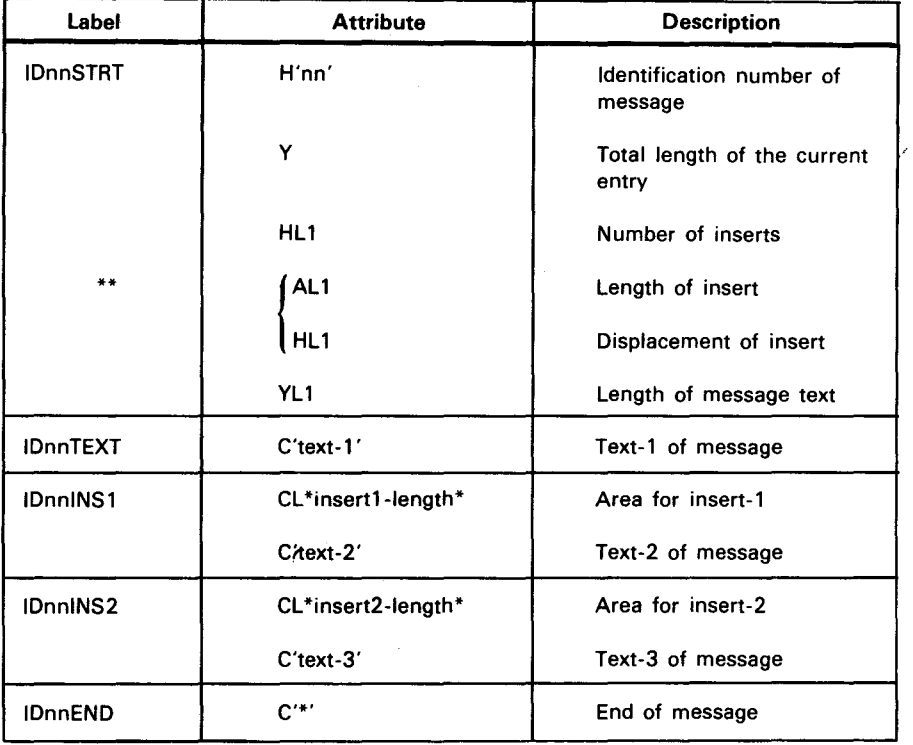

#### Table 19-1. Message Text Format

LEGEND:

nn Is the identification number of the message

\*\*

Indicates that these entries repeat the number of times represented in the number of the inserts field

IDnnlNSx Indicates that the message occurs the number of times represented by the number of the insert. The insert consists of a special constant that is set by auto report.

# PART 7. APPENDIXES

•

•

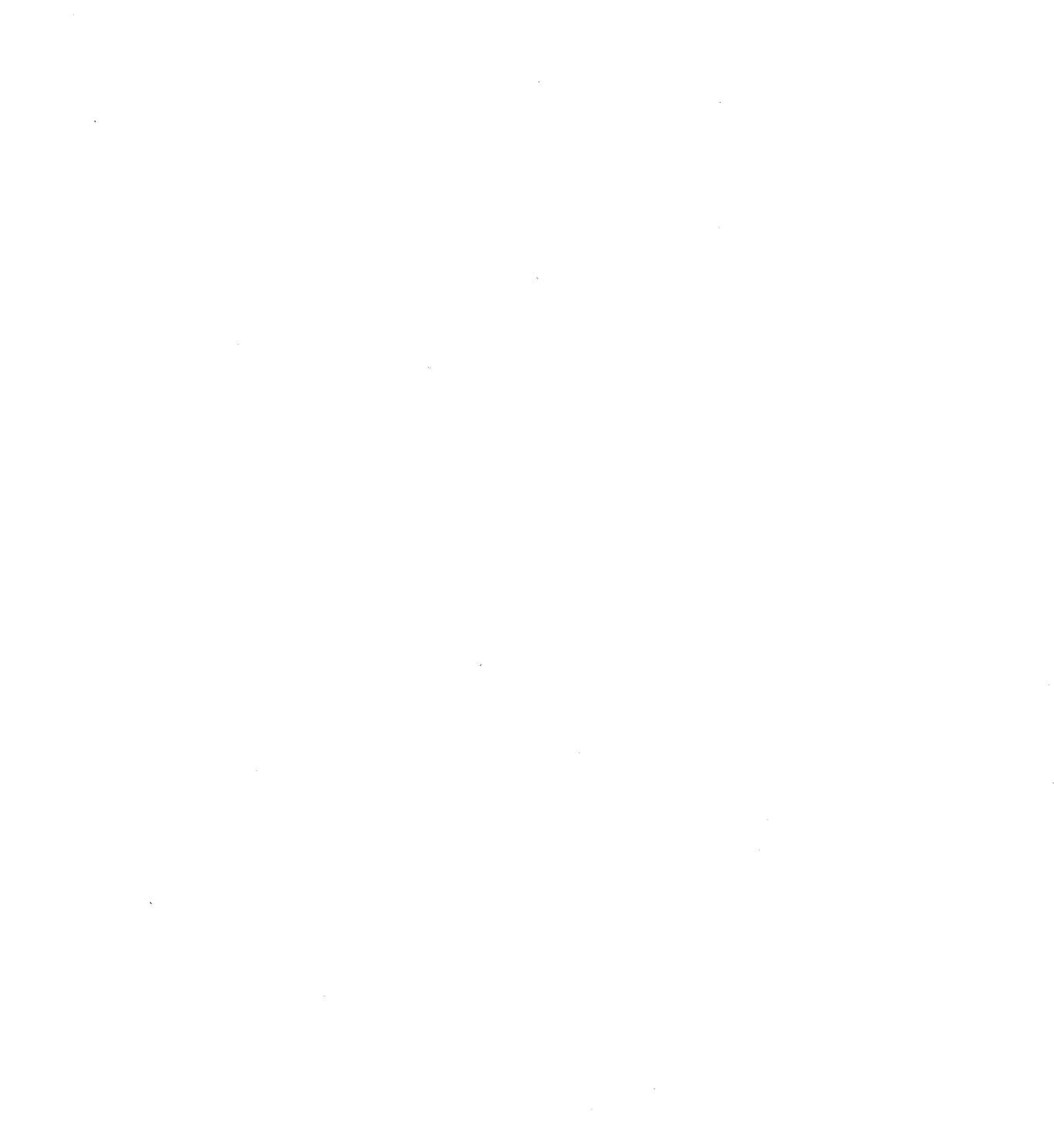

•

# **Appendix A. RPG II Detail Logic Cycle**

#### A.1. GENERAL

Each program that is generated by the RPG II compiler goes through the same logic cycle. In this appendix, the overall detail logic cycle is discussed first and then the individual subroutines are discussed.

#### A.2. OVERALL RPG II DETAIL LOGIC CYCLE

 $\bullet$ Figure A-1 shows the overall RPG II detail logic cycle. Each step in the cycle is numbered and an explanation of it is given in the text that follows.

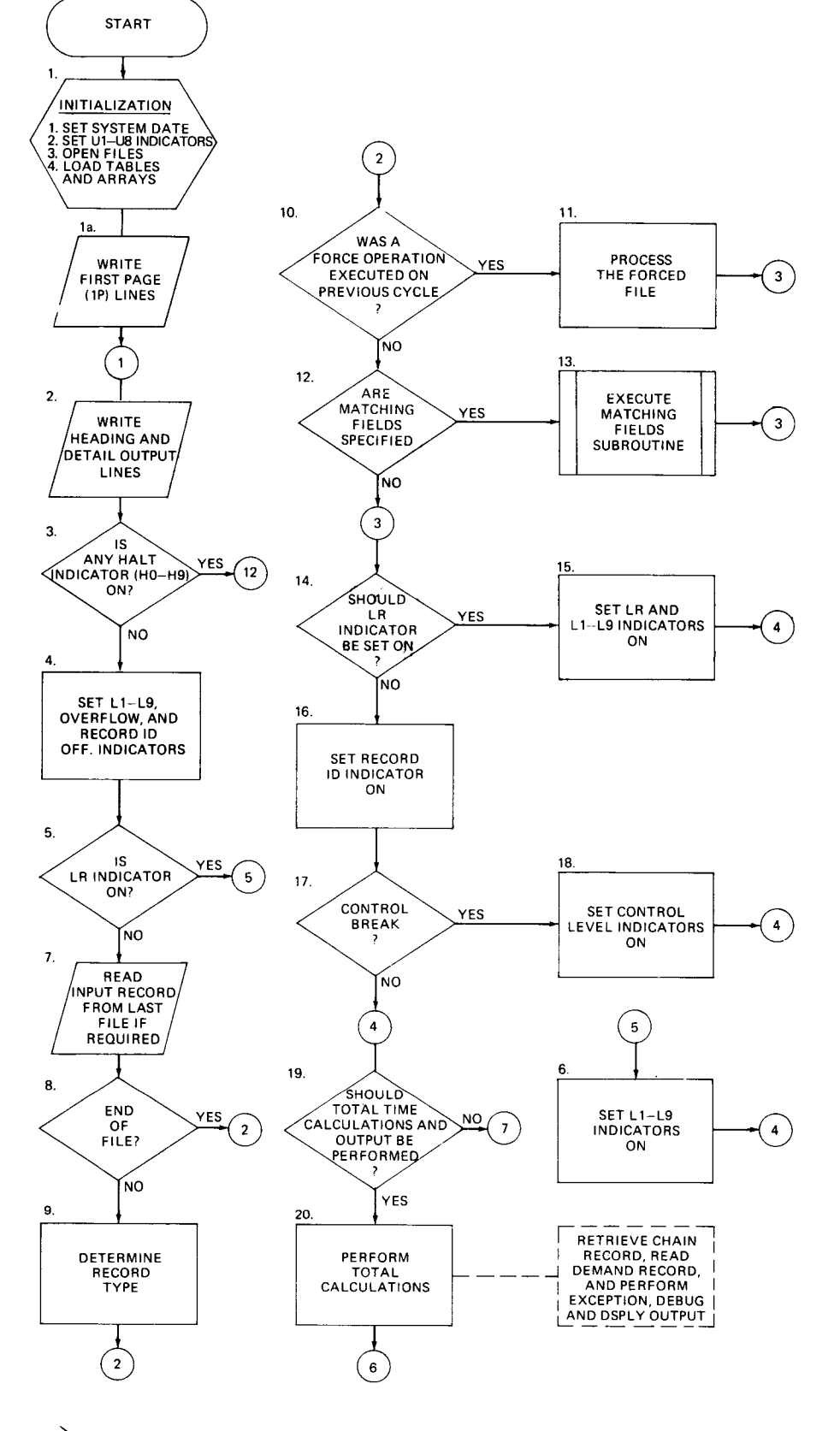

 $\bar{z}$ 

 $\ddot{\phantom{1}}$ 

•

•
•

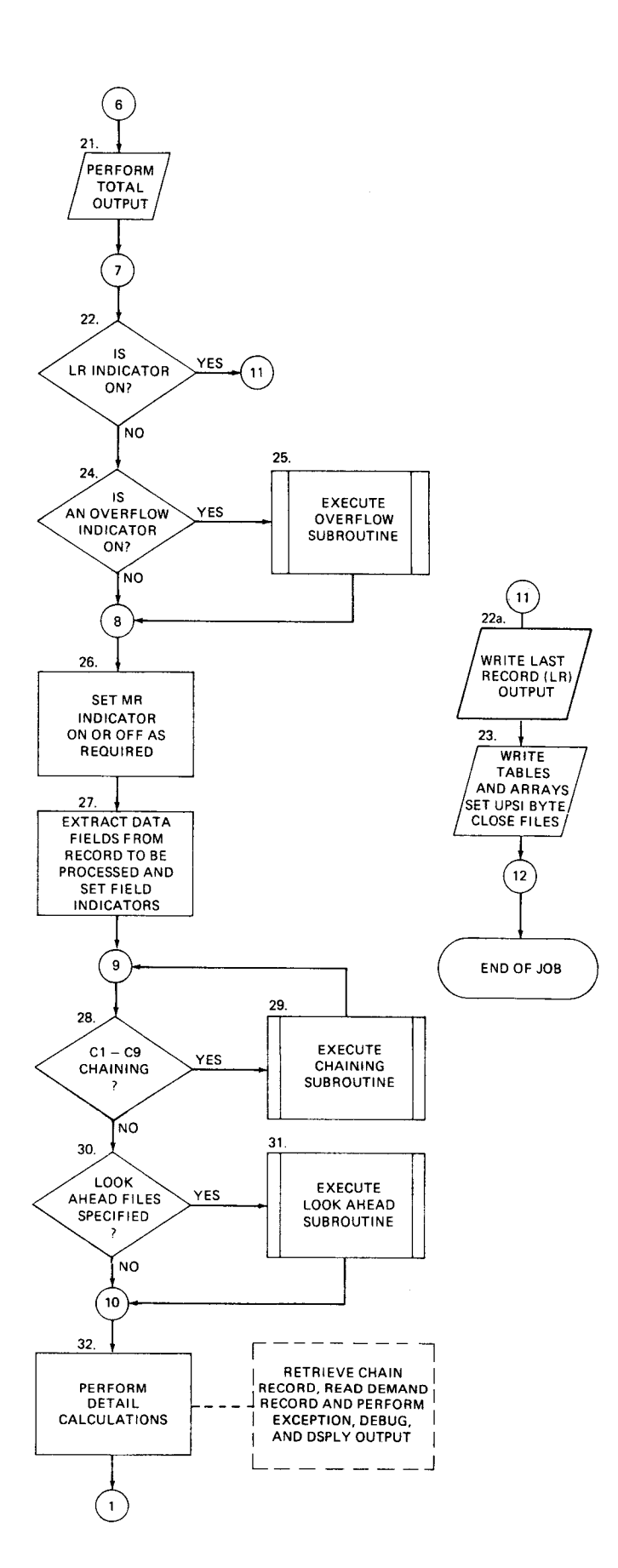

**Figure A-1. Overall RPG II Detail Logic Cycle (Part 2 of 2)** 

Explanation of steps in Figure A-1:

- 1. This step initializes your program for execution. The initialization consists of setting the system date, setting the U1 through U8 indicators, opening the files, and loading the execution time tables and arrays.
- 1a. Code for header and detail output lines conditioned by the first page indicator (1P) is executed prior to all other header/detail output lines. The 1P indicator, which was compiled on, is set off.
- 2. This step causes all heading and detail lines that meet the conditions specified on the output format specifications form to be printed. If fetch overflow is specified and the overflow indicator is on, the overflow lines are printed. This step is always executed at the beginning of the program so that the heading lines can be printed before processing begins.
- 3. The program terminates at this point if any of the halt indicators are on (HO through H9). If you do not want your program to terminate, you must set the halt indicators off before this step.
- 4. The control level indicators (L1 through L9) and record identifying indicators are set off. The overflow indicators are set off unless they were set on during the previous detail calculations or detail output. All other indicators that are on remain on.
- 5. The LR indicator is tested to see if it is on. If so, the program performs total calculations.
- 6. The control level indicators (L1 through L9) are set on.
- 7. A record is read from the last file that was processed. If a record address file is being used to retrieve records from this file, the record address defines the record to be retrieved. A record is not read from this file if took-ahead fields are specified in the last record that was processed because the record is already in main storage. A record is read from all primary and secondary input files during the first cycle through your program so that the matching fields subroutine can select the record for processing.
- 8. The file that was just read is tested for end-of-file. If end-of-file has occurred, step 9 is bypassed.
- 9. If a record is read from the file, the record type is determined and the record sequence is checked. If the record type cannot be determined or the record is not in the proper sequence, the HO indicator is set on.
- 10. If a FORCE operation was executed on the previous cycle, the forced file is selected for processing and step 12 is bypassed. Step 12 is bypassed because all records processed with the FORCE operation are processed with the MR indicator off.
- 11. The forced file is selected for processing after any matched fields are removed from the file that was just read. If a file is forced at end-of-file, the normal multifile logic selects the next record for processing.

•

- $\bullet$ 12. If matching fields are specified, the matching fields are moved to the holding area for that file and the next record for processing is selected based on the value in the matching fields. If matching fields are not specified, the record read at step 7 is processed.
	- 13. The matching fields subroutine is executed. It extracts the matching fields and performs sequence checking. It then determines which file is to be processed next. If the matching fields are not in sequence, the HO indicator is set on.
	- 14. A test is made to see if the LR indicator should be set on. The LR indicator is set on when all of the records have been processed from the files that have an E specified in column 17 of the file description specifications and all matching secondary records have been processed.
	- 15. Set the LR indicator on. When the LR indicator is set on, the L1 through L9 indicators are also set on. The L1 through L9 indicators can be used for conditioning only if they have been previously defined as conditioning indicators.
	- 16. Set on the record identifying indicator for the record selected for processing.
	- 17. The value in the controJ fields of the record being processed is compared with the value in the control fields of the last record processed. If they differ, a control break occurs .
- $\bullet$   $\frac{1}{1}$ 18. If a control break occurs, the appropriate level indicator is set on, along with all lower level indicators, and the contents of the control field are saved.
	- 19. A test is made to see if total time calculations and output should be performed. If control levels are not specified in columns 59 and 60 of the input format specifications form, total calculations and output are bypassed on the first cycle only. If control levels are specified, total calculations and output are bypassed only until after the first record with control fields is processed. When the LR indicator is on, total calculations and output are always performed.
	- 20. All conditioned total time calculations and subroutines are performed at this time. The calculations can include CHAIN, DEBUG, DSPLY, EXCPT, and READ operations. The CHAIN operation immediately retrieves a record from an input file. The DEBUG operation causes the status of all indicators to be printed. The DSPLY operation allows a field to be displayed and a new value entered. The READ operation retrieves the next record from a demand file. The EXCPT operation causes the exception output lines to be written. The resulting indicators that are specified are set on or off at this time.
	- 21. All conditioned total output lines are written. If the overflow indicator is on and fetch overflow is specified, the overflow lines are written.
	- 22. If the LR indicator is on, steps 22a and 23 are perfomed. If the LR indicator is off, steps 22a and 23 are bypassed.
- $\begin{array}{c} 22 \\ 22 \end{array}$ 22a. Code for total output lines conditioned by the last record indicator (LR) is executed after all other total output lines.
- 23. All tables and arrays are written, U1 through US indicators are copied to the UPSI bytes, the files are closed, and the program is terminated.
- 24. If the overflow indicator is on, step 25 is performed. If the overflow indicator is off, step 25 is bypassed.
- 25. The overflow subroutine is executed. All lines conditioned by overflow indicators are executed. These lines are executed only if they were not executed by fetch overflow logic (step 21).
- 26. The MR indicator is set at this time if matching records are used. When the records match, the MR indicator is set on and remains on for the complete cycle that processes the matching record.
- 27. The data fields of the record to be processed are extracted and the field indicators for these fields are set.
- 28. If the record being processed has any fields specified with C1 through C9 chaining, step 29 is executed. If not, step 29 is bypassed.
- 29. The chaining subroutine is executed. It retrieves the selected record, sets the record identifying indicator, extracts the input fields, sets the corresponding field indicators, and returns to step 28.
- 30. If look-ahead fields are present, step 31 is executed. If not, step 32 is executed.
- 31. The look-ahead subroutine is executed. It retrieves the look-ahead record and then extracts the look-ahead fields.
- 32. All conditioned detail calculations and subroutines are performed. The calculations can include CHAIN, DEBUG, DSPLY, and READ operations.

#### A.3. RPG II DETAIL LOGIC SUBROUTINES

The RPG II detail logic cycle contains four subroutines: the matching field subroutine, chaining subroutine, overflow subroutine, and look-ahead subroutine. These subroutines are shown in Figure A-2. Each step in each subroutine is numbered, and an explanation is provided in the subsections that follow.

#### A.3.1. Matching Fields Subroutine

The matching fields subroutine is executed when matching fields are specified in your program (Figure A-1, step 12). This subroutine consists of the following steps:

- 1. If multifile processing is being used, step 2 is executed. If not, step 2 is bypassed.
- 2. The values of the match fields in the hold area are tested to see which file is to be processed next.

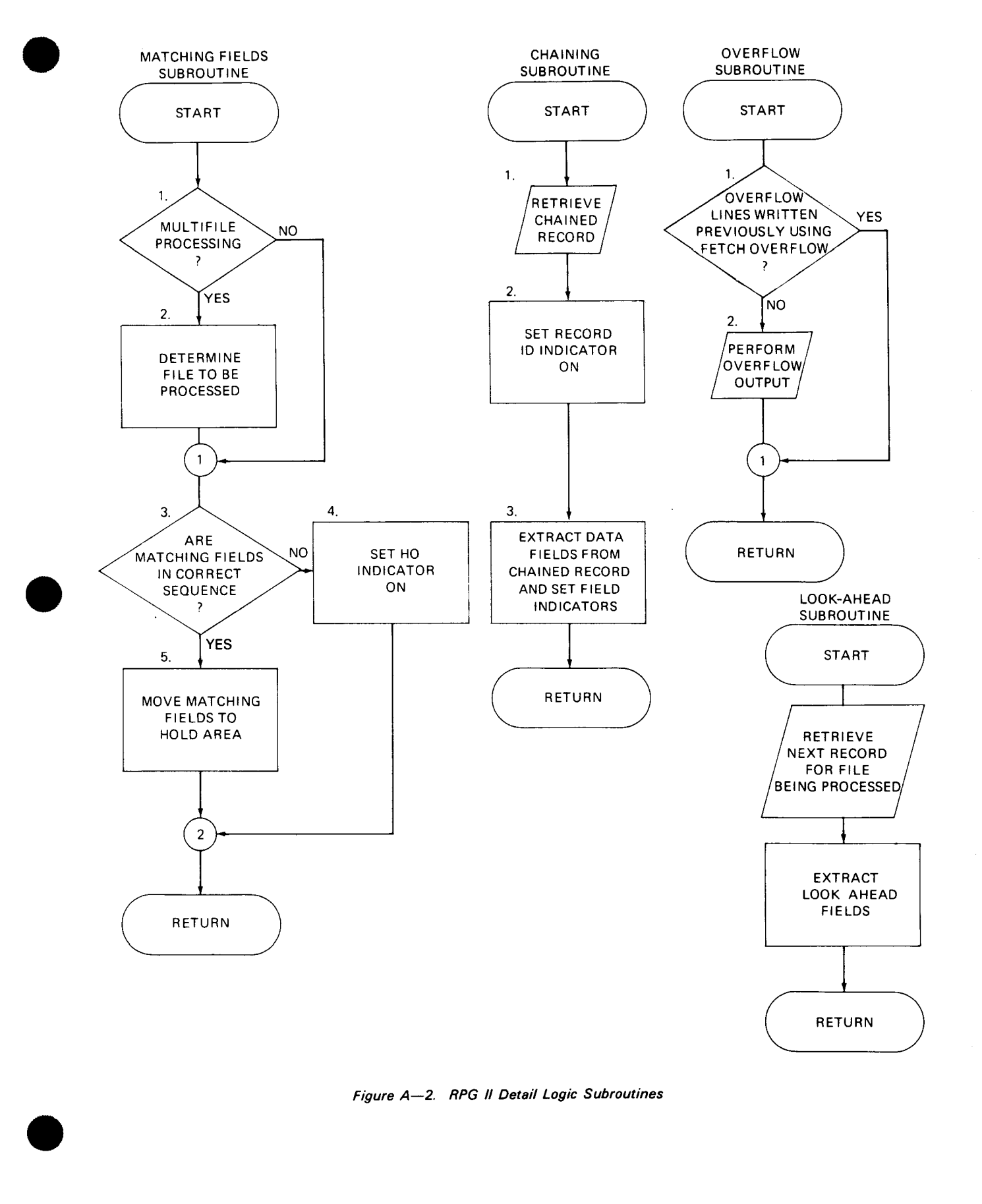

- 3. The match fields are tested to see whether they are in the correct sequence. If they are, step 5 is executed. If not, step 5 is bypassed.
- 4. If the match fields are not in the correct sequence, the HO indicator is set on.
- 5. The match fields are moved to a hold area.

#### A.3.2. Chaining Subroutine

The chaining subroutine is executed when C1 through C9 chaining fields are specified in your program (Figure A-1, step 28). This subroutine consists of the following steps:

- 1. The chained record for the file is retrieved.
- 2. Set on the record identifying indicator for the chained record.
- 3. The input fields are extracted and the corresponding field indicators are set.

### A.3.3. Overflow Subroutine

The overflow subroutine is executed when an overflow indicator is on in your program (Figure A-1, step 24). This subroutine consists of the following steps:

- 1. A test is made to see whether the overflow lines were written previously by using the fetch overflow logic. If they were, step 2 is bypassed.
- 2. All output lines that are conditioned by the overflow indicator are written.

#### A.3.4. Look-Ahead Subroutine

The look-ahead subroutine is executed when look-ahead fields are specified in your program (Figure A-1, step 30). This subroutine consists of the following steps:

- 1. The next record for the file being processed is retrieved. For combined or update files, the look-ahead fields are extracted from the record that is being processed.
- 2. The look-ahead fields are extracted.

•

•

# **Appendix B. Programming Examples**

#### **B.1. GENERAL**

The programming examples that are contained in the subsections that follow are designed to show simple applications which the novice can relate to everyday use. Each example contains a flowchart, a description of the program, and the RPG II specifications forms with the required coding on them.

 $\sum_{n}$  and  $\sum_{n}$  and  $\sum_{n}$  and  $\sum_{n}$  and  $\sum_{n}$ The examples that are shown could be combined into three programs and executed in steps; however, they are broken down into eight programs for clarity. This is done because RPG II allows you to organize, retrieve, and process files in many different ways and still accomplish the same result. The intent here is to show the use of as many operations and processing methods as possible; therefore, the entries on the specifications forms should not be interpreted as the most efficient or logical way to use RPG II for a specific type of application. The information required to compile, link-edit, and execute RPG II programs is provided in Section 18. Program testing aids are provided in Appendix C.

### B.2. **CREATING A SEQUENTIAL FILE**

This program reads records containing information about a company's sales staff from punched cards and creates a sequential output file on a tape device by writing these records in the order in which they are read. This program also provides a listing that shows the contents of the individual records on the output file and a count of the total number of records. The program processing steps are shown in Figure B-1 .

 $\,$ 

**•** 

•

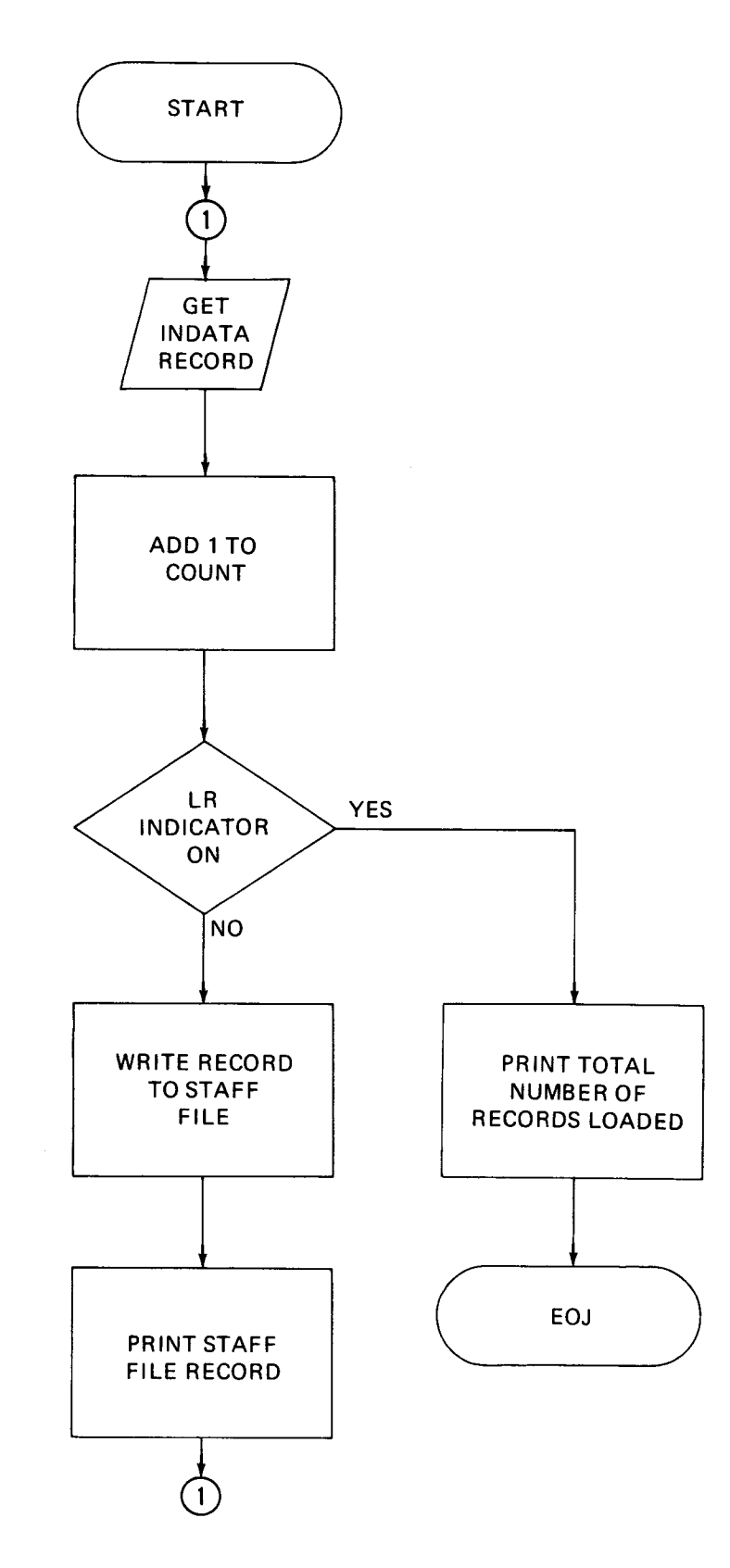

Figure B-1. Creating a Sequential File

### • 8.2.1. Form Entries

Figure B-2 shows the entries that are required for this program on the various specifications forms. These entries are discussed in the subsections that follow.

### 8.2.1.1. Control Card Specifications

The S in column 40 specifies that numeric data is to be checked for a standard sign. CRSEO in columns 75 through 80 specifies the name that is to be assigned to this program during compilation.

### 8.2.1.2. File Description Specifications

INDATA is specified as the primary input and it is read from a card reader. The file is in ascending order (A in column 18) and it is to be processed to end-of-file. STAFF is an output file that is to contain standard labels (S in column 53) and is to be written on a tape device. LIST is an output file that provides a listing of the records on the STAFF file.

### 8.2.1.3. Input Format Specifications

Records on the INDATA file are in no particular sequence (AA in columns 15 and 16). Indicator 01 is set on when a record is read.

### 8.2.1.4. Calculation Specifications

As each INDATA record is read, COUNT is incremented by 1.

#### 8.2.1.5. Output Format Specifications

The heading line, STAFF FILE LISTING, is printed on the first page of the report and the COUNT is set to zero at the beginning of the program. Each time an INDATA record is read (indicator 01 is on), a record is written on the STAFF file and printed on the report (LIST file). When the INDATA file is exhausted (end-of-file), the LR indicator is set on and the constant TOTAL RECORDS LOADED= is printed followed by the contents of the COUNT field.

#### 8.2.2. Report Format

The format of the report produced by this program is shown in Figure B-3 .

# CONTROL CARD SPECIFICATIONS

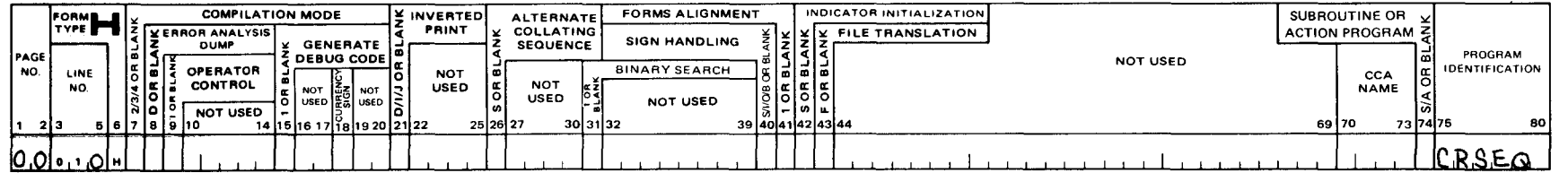

# FILE DESCRIPTION SPECIFICATIONS

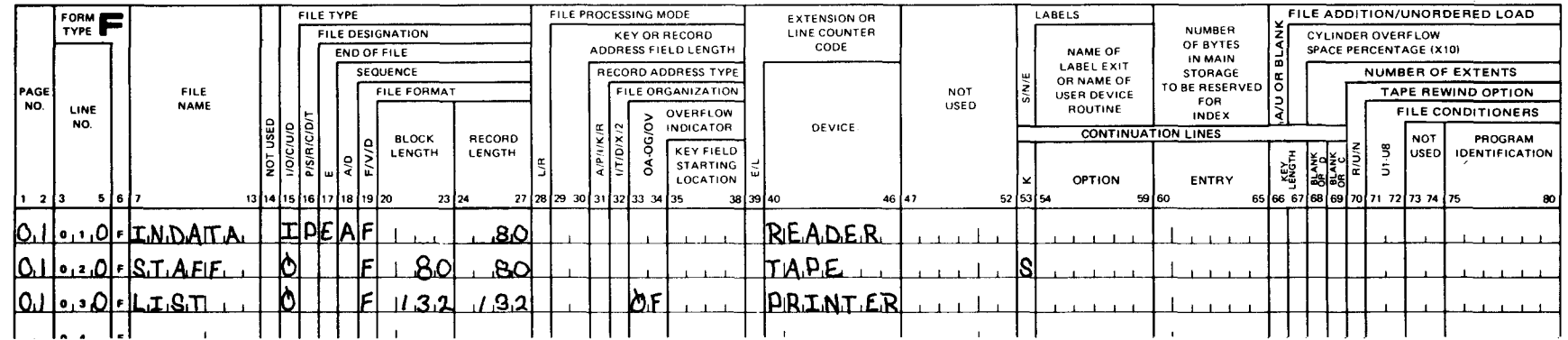

### INPUT FORMAT SPECIFICATIONS

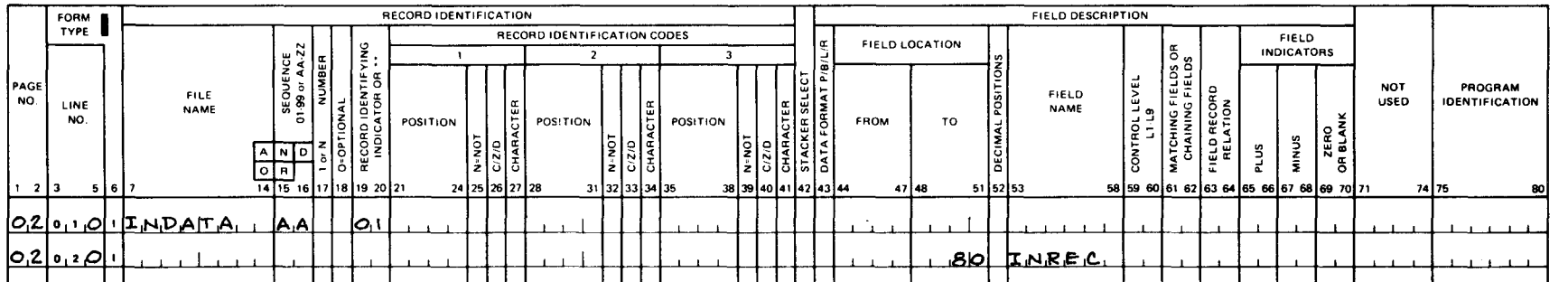

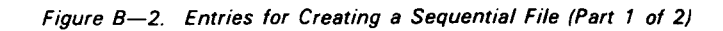

## **CALCULATION SPECIFICATIONS**

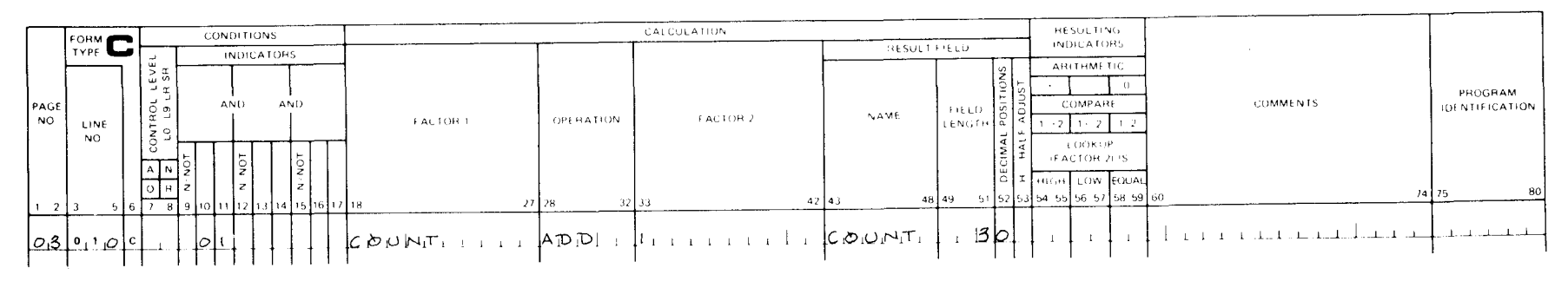

# OUTPUT FORMAT SPECIFICATIONS

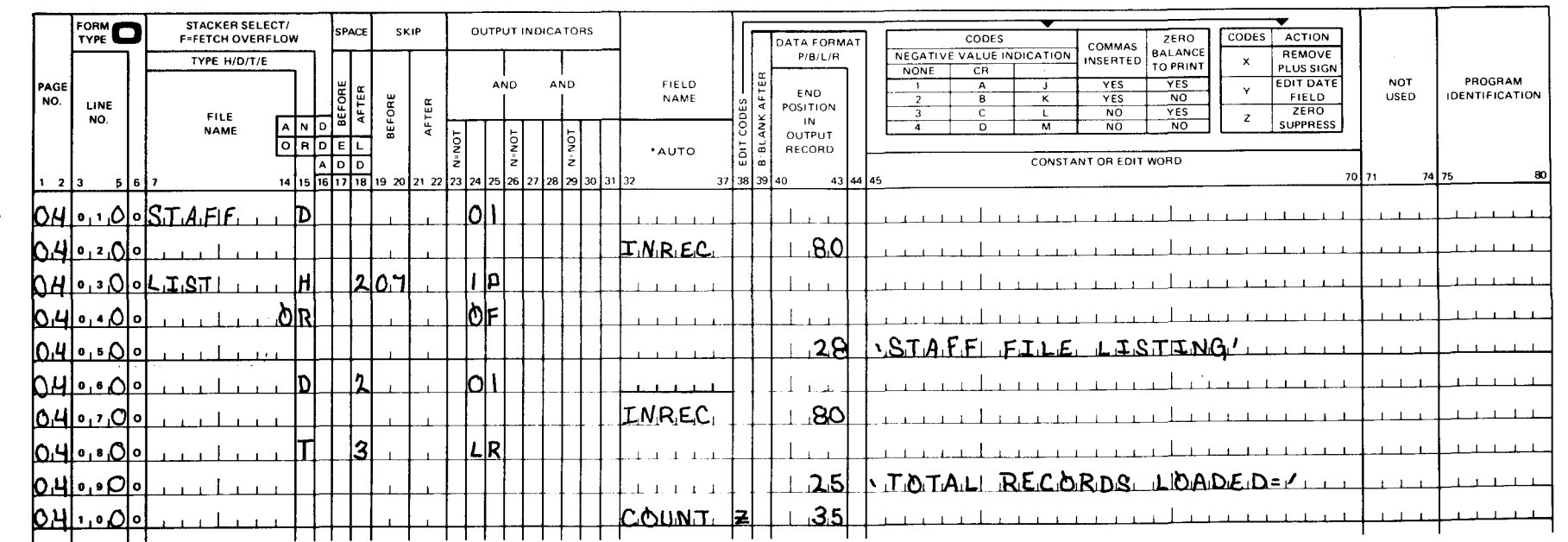

Figure B-2. Entries for Creating a Sequential File (Part 2 of 2)

# **PRINTER FORMAT CHART**

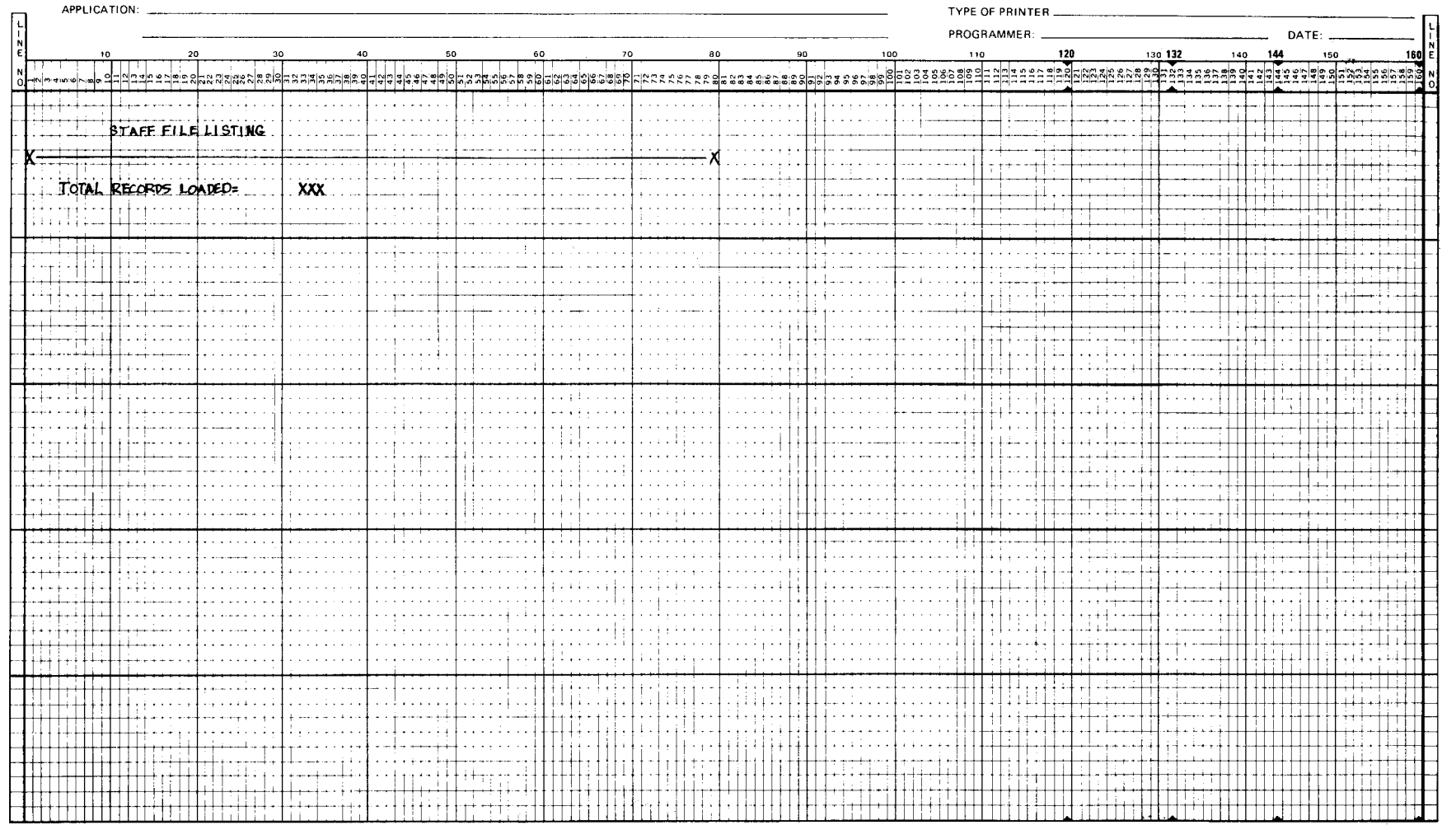

 $UD1-1505$ 

**EXAMPLE AND LINE LINE CONTROL** 

Figure B-3. Staff File Listing Format

### • B.3. SEQUENTIAL FILE PROCESSING - MONTHLY SALES EARNINGS

This program shows a common application using a sequential file. The STAFF file, created previously (B.2), is processed sequentially since each record in the file must be examined to determine whether a salesman is entitled to a commission check this month. This program also accumulates wage and commission totals for use in subsequent accounting programs and builds a line counter file for printing the commission checks offline. The program processing steps are shown in Figure B-4.

### B.3.1. Form Entries

•

Figure B-5 shows the entries that are required for this program on the various specifications forms. These entries are discussed in the subsections that follow.

#### B.3.1.1. Control Card Specifications

SALES in columns 75 through 80 specifies the name that is to be assigned to this program during compilation.

#### B.3.1.2. File Description Specifications

STAFF is a primary input file in fixed-blocked format. It is a sequential tape file that is checked for end-of-file. COMMRPT is an output file that provides a monthly sales commission report. The CHECKS file is an output line counter file (L in column 39) which uses OV as its overflow indicator and stores data for commission checks on an intermediate tape file.

#### B.3.1.3. Line Counter Specifications

The line counter specifications form describes the internal carriage control tape when data is stored on an intermediate file. These entries relate a printed line to its corresponding punch in the carriage control tape. On line 010, channel 07 (columns 18 and 19) is associated with line 006 (first printing line on the form); therefore, channel 07 must contain a punch at the same relative position on the carriage control tape. The line number associated with channel 01 causes the setting of the overflow indicator as specified on the file description specifications form. When the internal line counter reaches or passes the specified number (060) with a space or print operation, the overflow indicator is set on.

#### B.3.1.4. Input Format Specifications

• Indicator 01 is set on when a record from the STAFF file is read.

### **B.3.1.5. Calculation Specifications**

When indicator 01 is set on, an individual salesman's salary and expenses are added to give monthly wages on line 010, monthly sales are multiplied by the commission rate to give monthly earned commission on line 020, total wages are accumulated on line 030, and total commissions are accumulated on line 040. Monthly commissions are then compared against monthly wages on line 050. If commissions (factor 1) are greater than wages (factor 2), indicator 06 is set on. If indicator 06 is on, wages are subtracted from commissions, giving the commission due to the salesman.

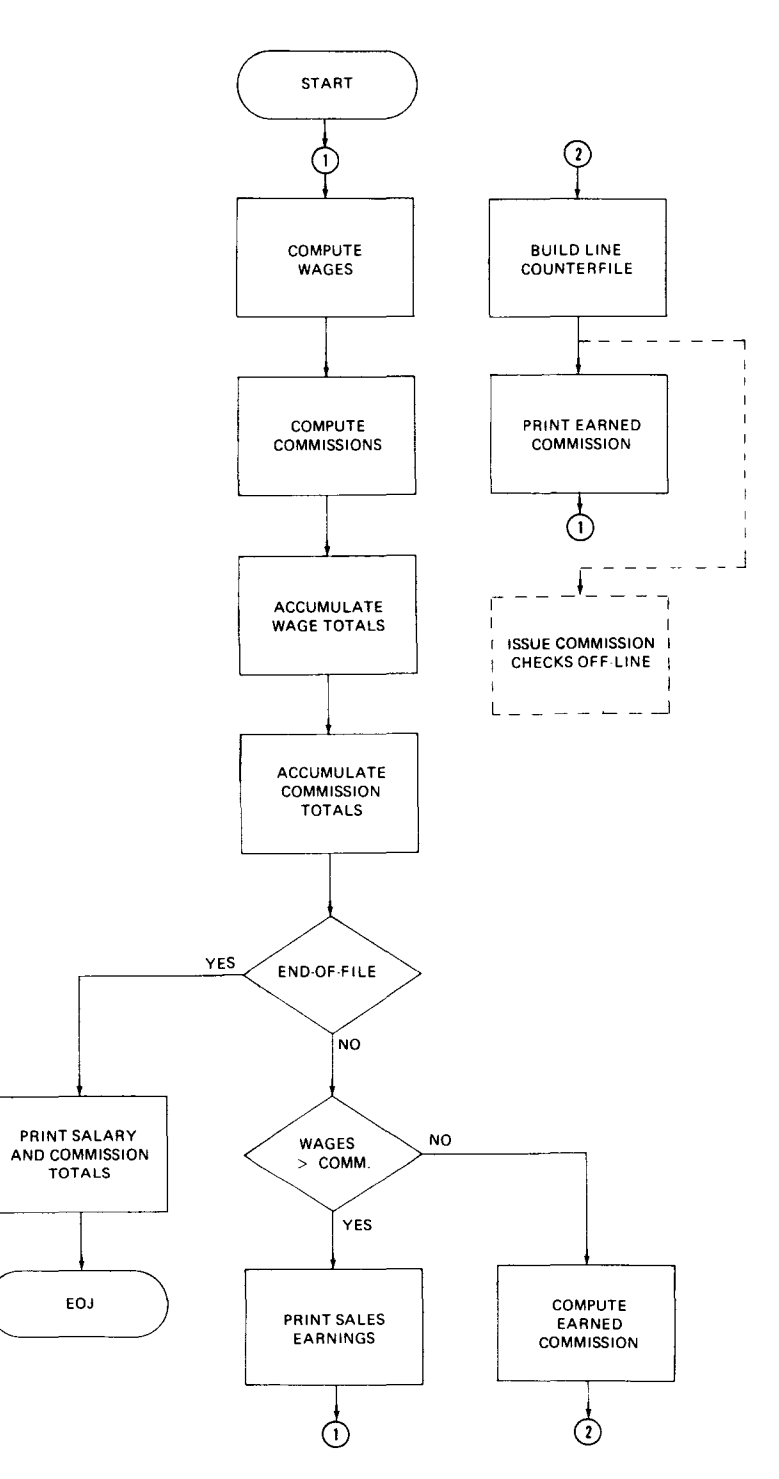

Figure  $B-4$ . Sequential File Processing - Monthly Sales Earnings

**•** 

•

# **CONTROL CARD SPECIFICATIONS**

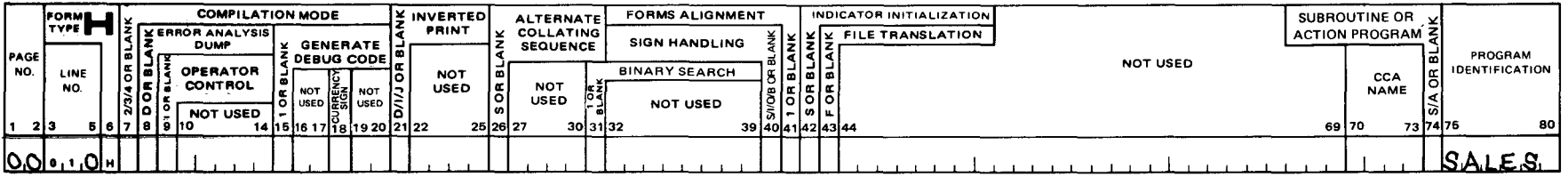

## FILE DESCRIPTION SPECIFICATIONS

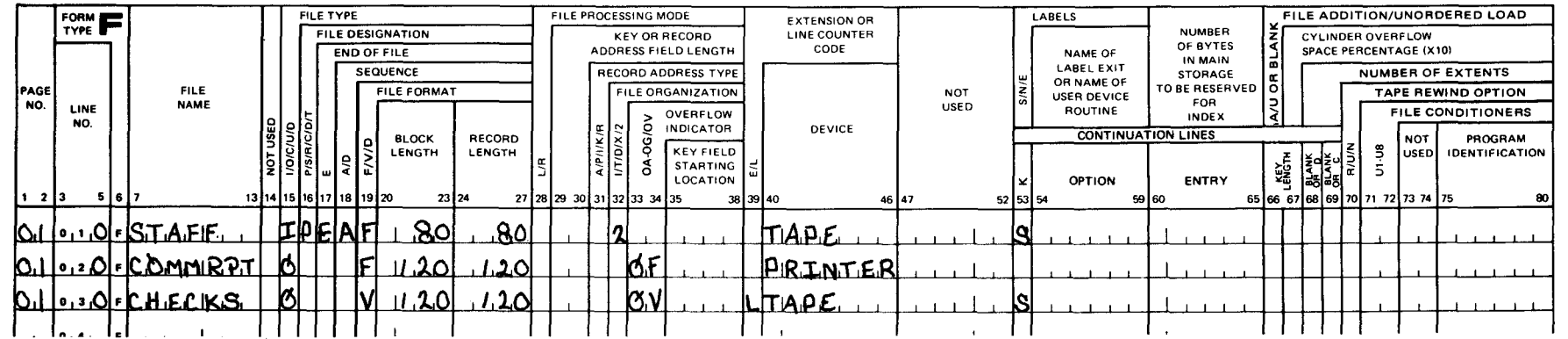

Figure B--5. Entries for Sequential File Processing - Monthly Sales Earnings (Part 1 of 5)

## LINE COUNTER SPECIFICATIONS

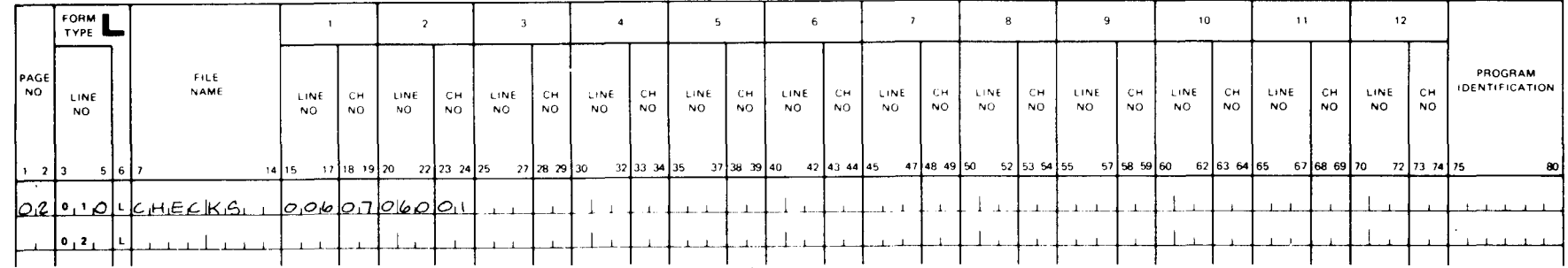

### **INPUT FORMAT SPECIFICATIONS**

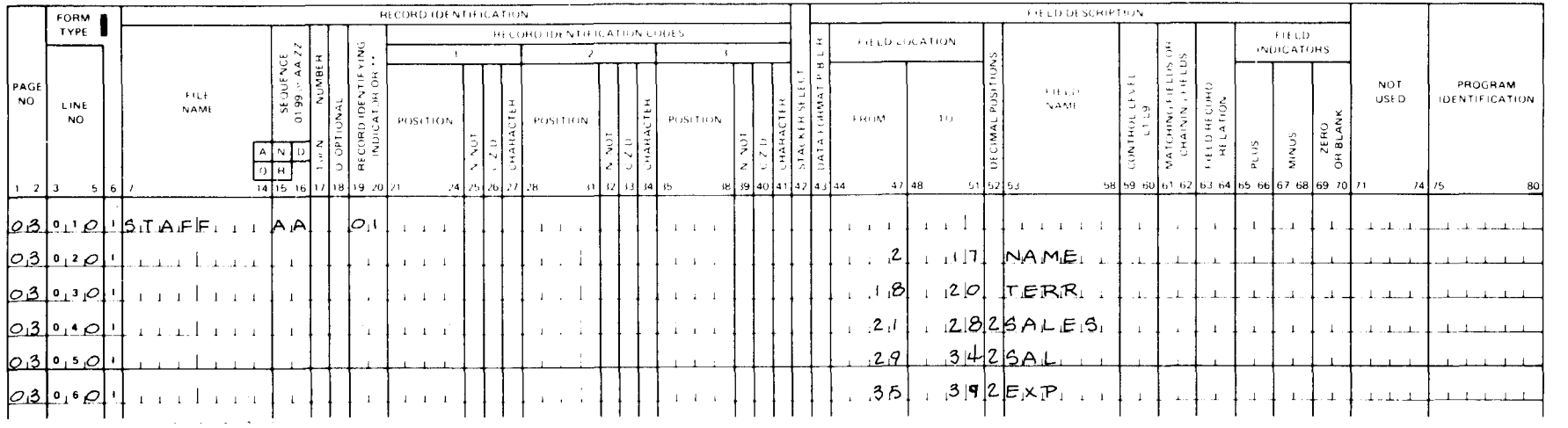

Figure B--5. Entries for Sequential File Processing - Monthly Sales Earnings (Part 2 of 5)

# **CALCULATION SPECIFICATIONS**

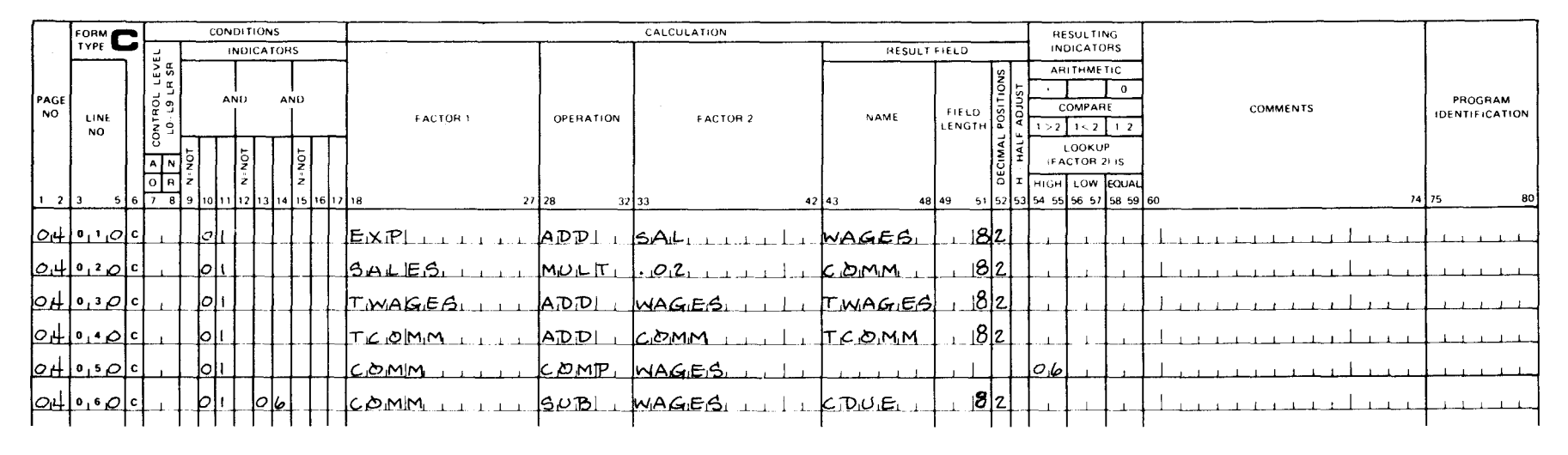

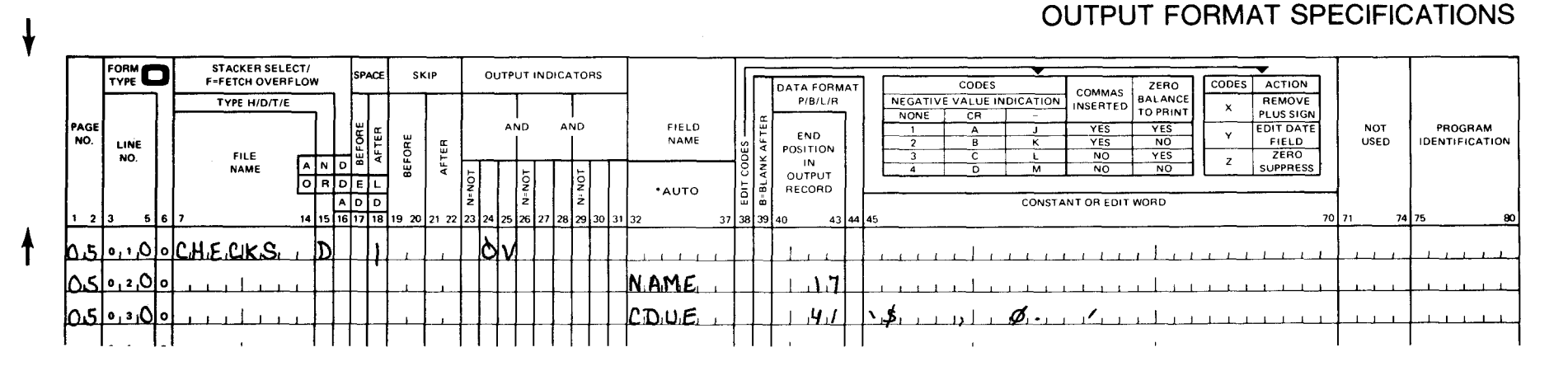

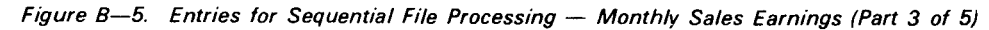

# OUTPUT FORMAT SPECIFICATIONS

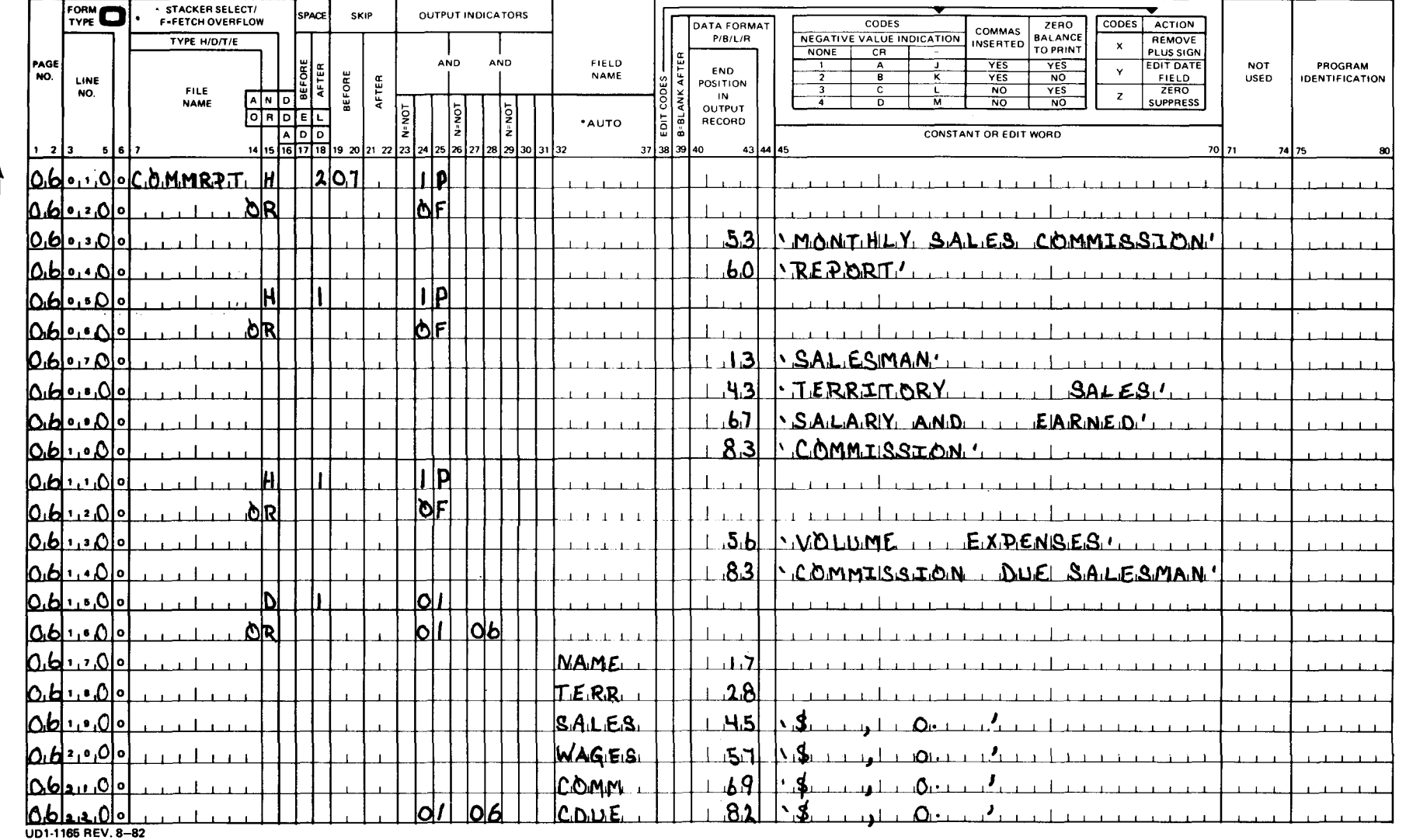

Figure B-5. Entries for Sequential File Processing - Monthly Sales Earnings (Part 4 of 5)

# OUTPUT FORMAT SPECIFICATIONS

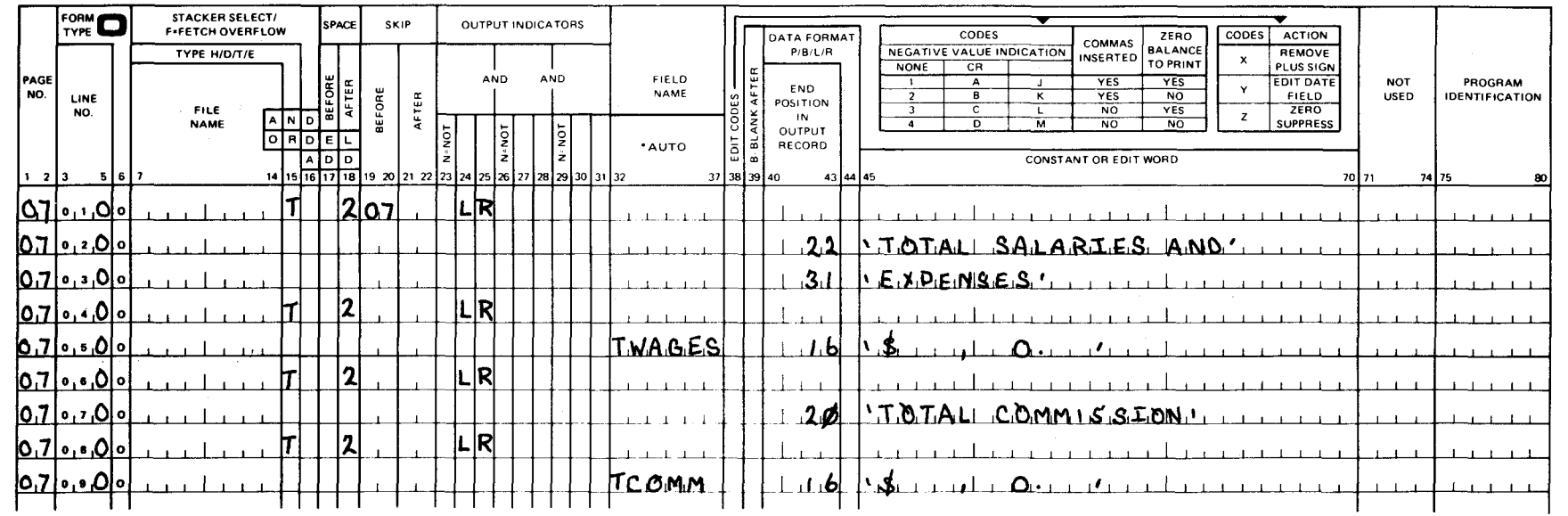

Figure B-5. Entries for Sequential File Processing - Monthly Sales Earnings (Part 5 of 5)

•

•

#### 8.3.1.6. Output Format Specifications

Page 05, lines 010 through 030 show that a line counter file (CHECKS) is built containing the data necessary to issue commission checks.

Page 06, lines 010 through 140 show that the monthly sales commission report and two heading lines are printed on the first page and on the top of a new page when forms overflow occurs.

Page 06, lines 150 through 220 show that these detail lines are printed whenever indicators 01 or 01 and 06 are on. The SALES, WAGES, and COMM fields are printed and edited each detail time.

Page 06, line 220 shows that the field CDUE is only printed when indicators 01 and 06 are on.

Page 07, lines 010 through 030 show that a single constant line is printed after spacing two lines at total output time (LR indicator is on).

Page 07, lines 040 through 050 show that the accumulated total wages are edited and printed, providing balance totals for later programs.

Page 07, lines 060 through 090 show that a single constant line is printed after spacing two lines. This line is followed by the editing and printing of the total commission.

#### 8.3.2. Report Format

The format of the report produced by this program is shown in Figure B-6.

#### 8.4. CREATING AN INDEXED SEQUENTIAL FILE - PAYROLL MASTER FILE

This program reads records containing employee information from punched cards and writes them on disk in ascending sequence by record key. This program also provides a listing that shows the contents of the individual records on the output file and a count of the total number of records. The program processing steps are shown in Figure B-7.

#### B.4.1. Form Entries

Figure B-8 shows the entries that are required for this program on the various specifications forms. Other than specifying on line 020 of the file description specifications form that the output file PAYMAS is an indexed sequential file (I in coumn 32) and specifying an 8-character alphanumeric key field (8 in columns 29 and 30 and A in column 31) that is to be used to build an index for the PAYMAS file, the entries required for this program are the same as those described for creating a sequential file in B.2.

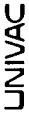

PRINTER FORMAT CHART

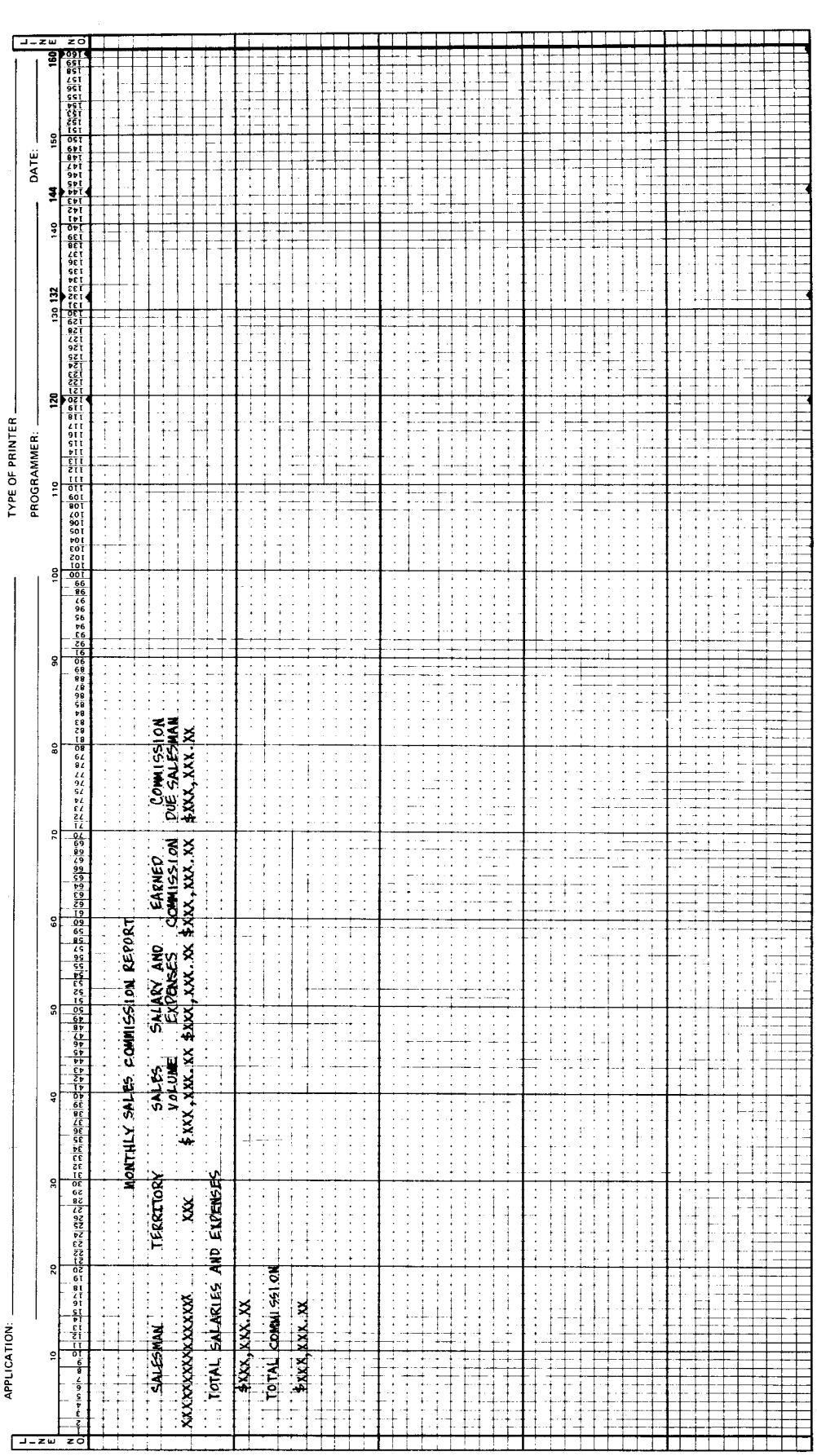

Figure B-6. Monthly Sales Report Format

•

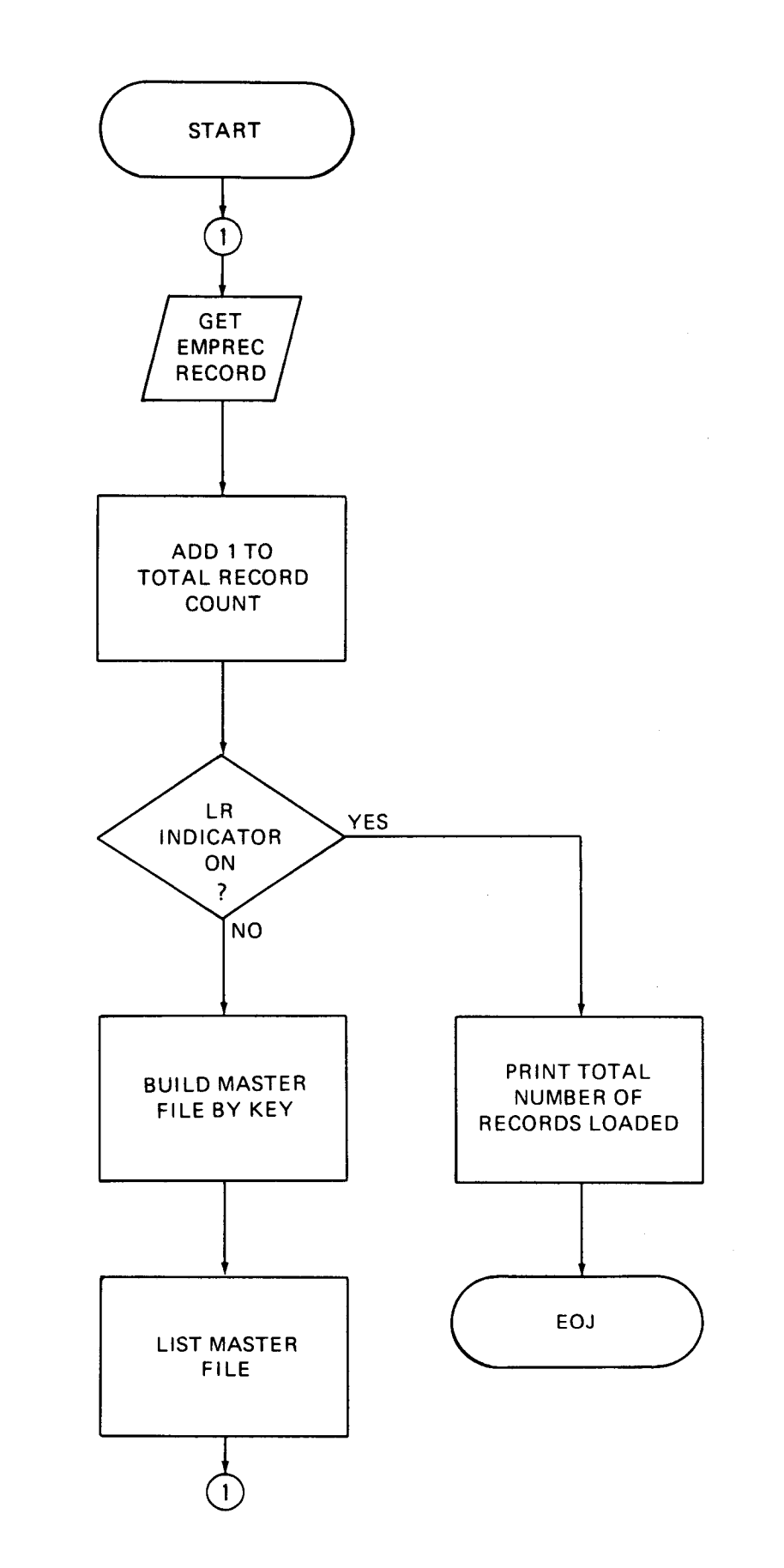

Figure B-7. Creating an Indexed Sequential File - Payroll Master File

# **CONTROL CARD SPECIFICATIONS**

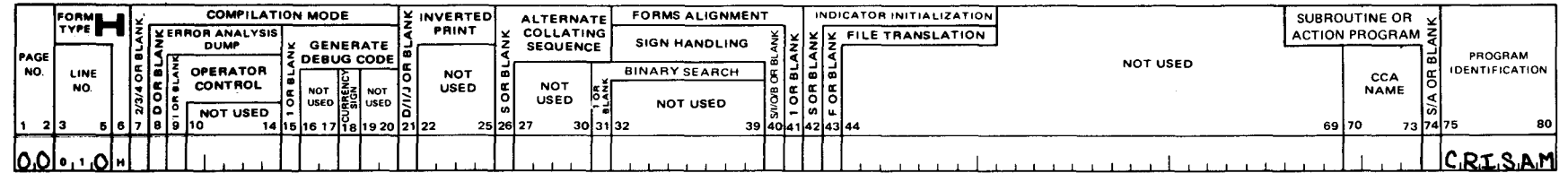

 $\sim 10^{-1}$ 

# FILE DESCRIPTION SPECIFICATIONS

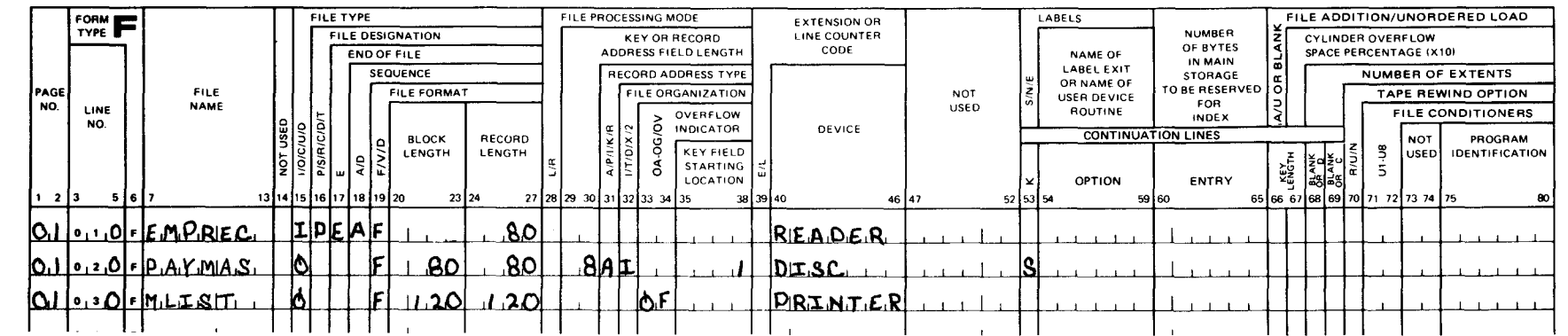

## **INPUT FORMAT SPECIFICATIONS**

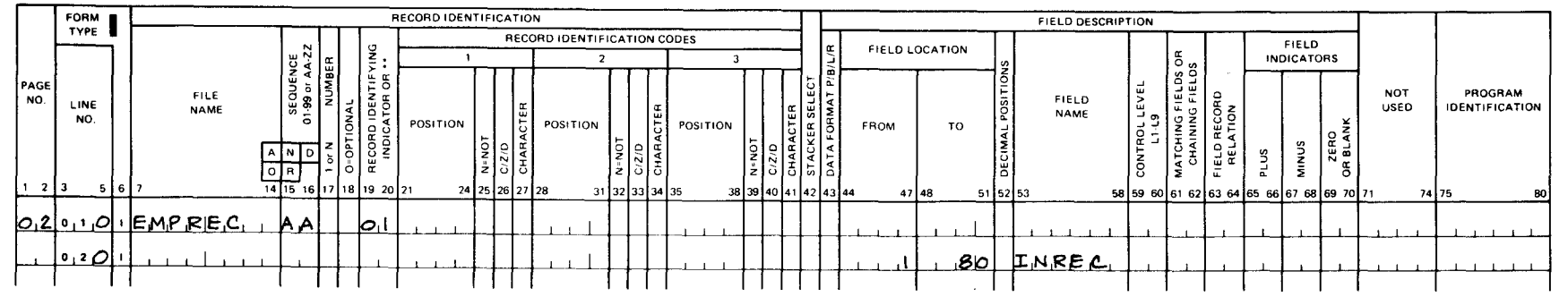

Figure B-8. Entries for Creating an Indexed Sequential File - Payroll Master File (Part 1 of 2)

# **CALCULATION SPECIFICATIONS**

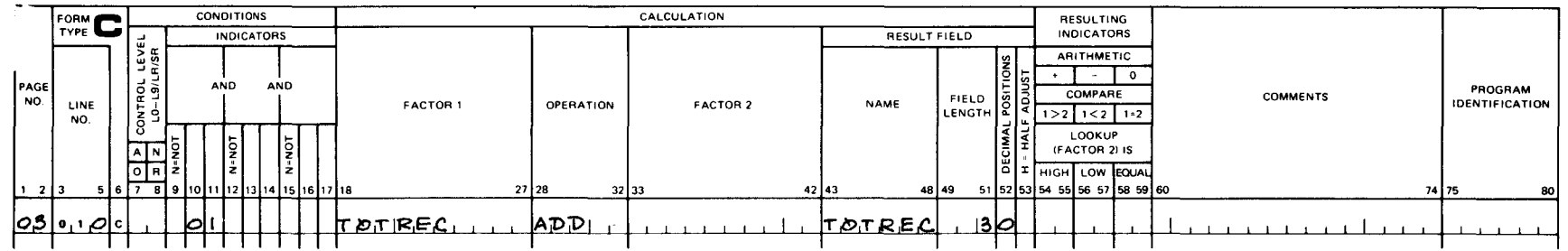

# **OUTPUT FORMAT SPECIFICATIONS**

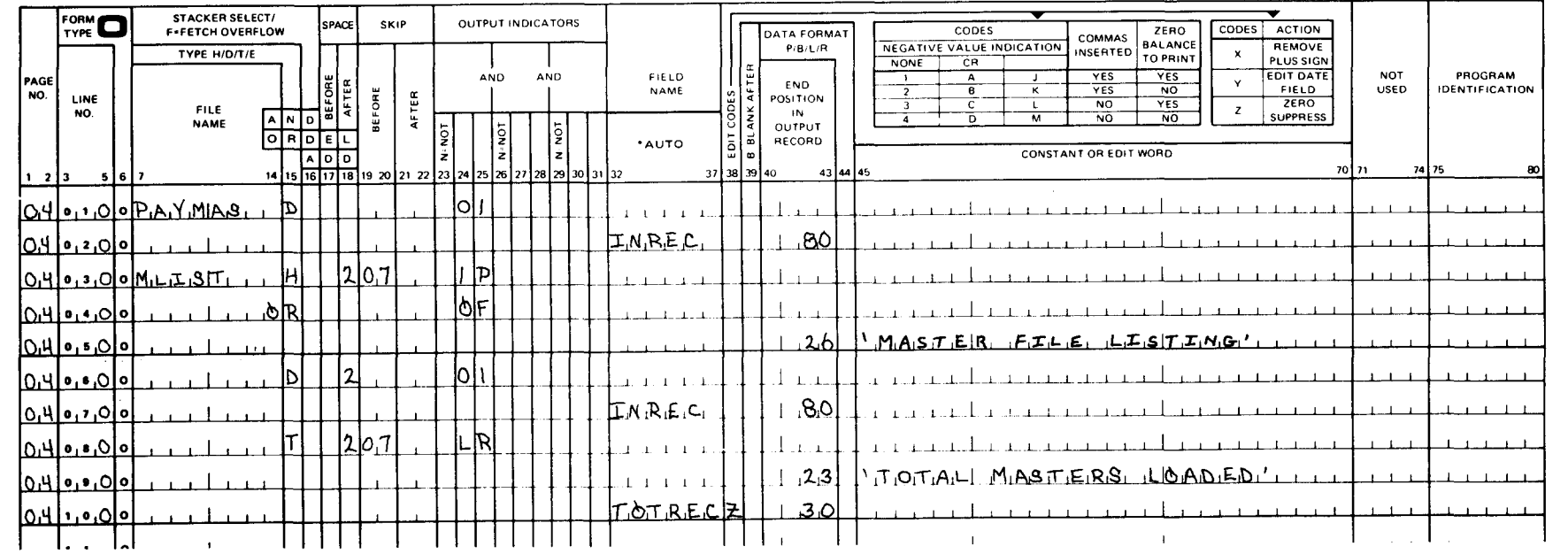

Figure B-8. Entries for Creating an Indexed Sequential file - Payroll Master File (Part 2 of 2)

UP-8067 Rev. 6

•

### B.4.2. Report Format

The format of the report produced by this program is shown in Figure B-9.

### B.5. PROCESSING AN INDEXED SEQUENTIAL FILE SEQUENTIALLY BY KEY - WAGE INCREASE

This program shows an application using an indexed sequential file that is processed sequentially by key. An across-the-board pay raise for all employees has been authorized. The PAYMAS file, created previously (B.4), is processed sequentially because each record in the file must be examined to see by what percentage the employee's hourly rate is to be increased. If the hourly rate is less than \$4.00, the pay rate is increased by 10%. If greater than \$4.00, the pay rate is increased by 5%. The record with the lowest key is selected first and then records with successively higher keys are selected until the end-of-file is reached. The program processing steps are shown in Figure B-10.

#### B.5.1. Form Entries

Figure B-11 shows the entries that are required for this program on the various specifications forms. These entries are discussed in the subsections that follow.

#### • B.5.1.1. Control Card Specifications

SKEY in columns 75 through 80 specifies the name that is to be assigned to this program during compilation.

#### B.5.1.2. File Description Specifications

PAYMAS is a primary input file in fixed-blocked format containing 80-character records. The file is tested for end-of-file (E in column 17) and is in ascending sequence (A in column 18). This is an indexed sequential file (I in column 32) with a key length of 8 (8 in columns 29 and 30) which begins in record position 1 (1 in columns 35 through 38). The key is an unpacked alphanumeric key (A in column 31). The file is a disk file (DISC in columns 40 through 43).

NEWRATE is an output file that provides a listing of the hourly pay rate increases for each employee .

 $\ddagger$ 

PRINTER FORMAT CHART

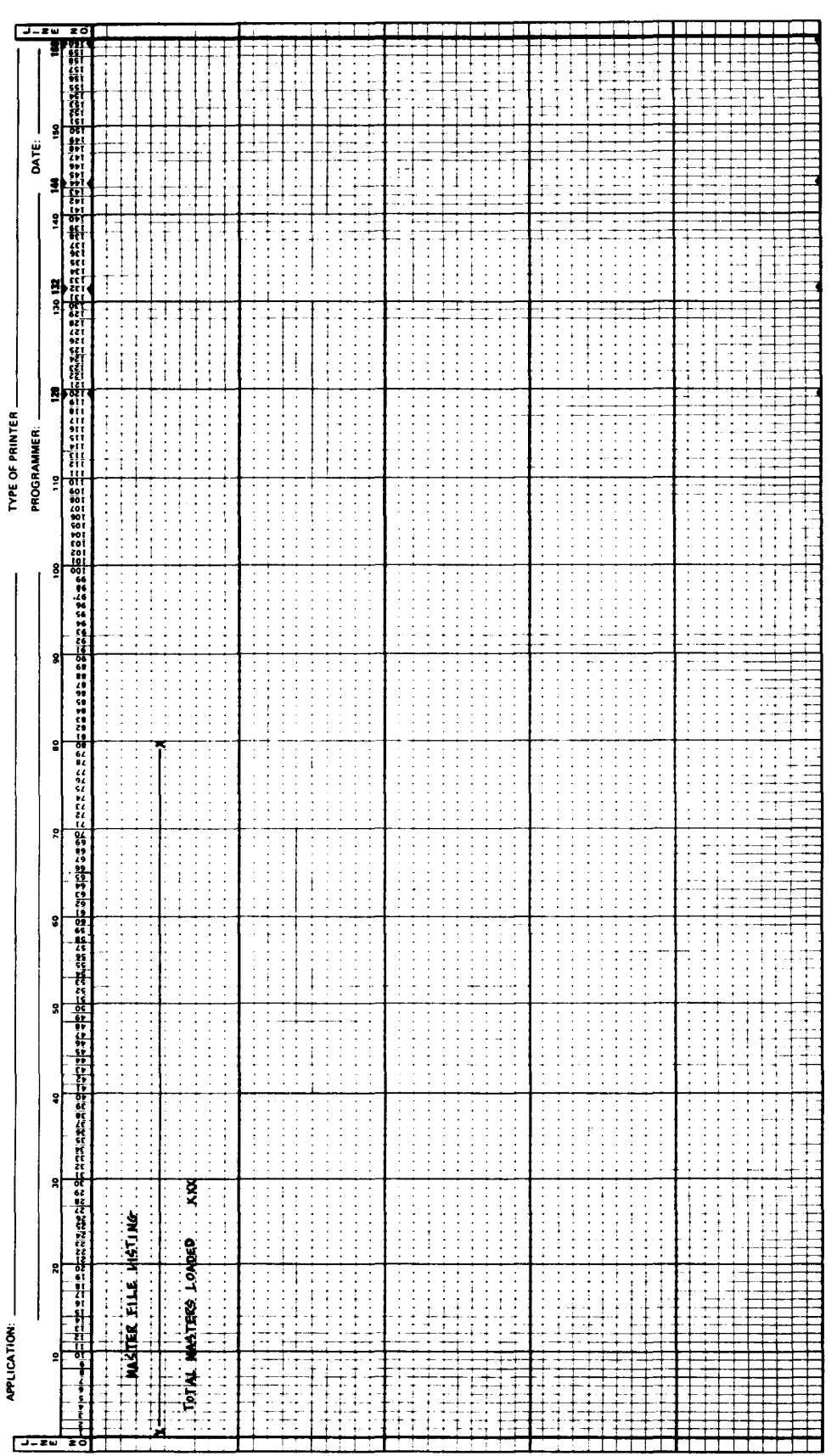

Figure B-9. Master File Listing Format

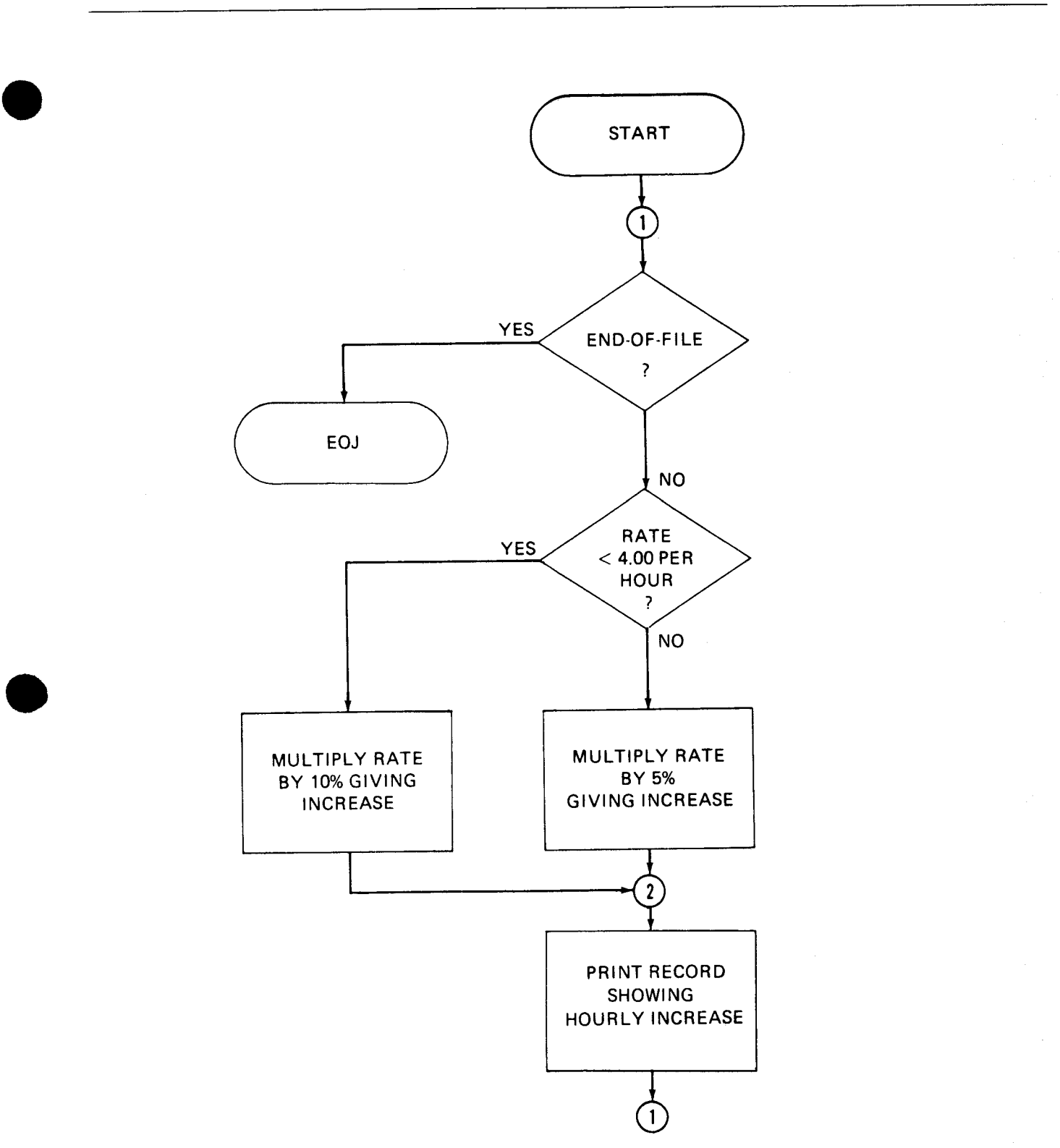

Figure B-10. Processing an Indexed Sequential File by Key - Wage Increase

# **CONTROL CARD SPECIFICATIONS**

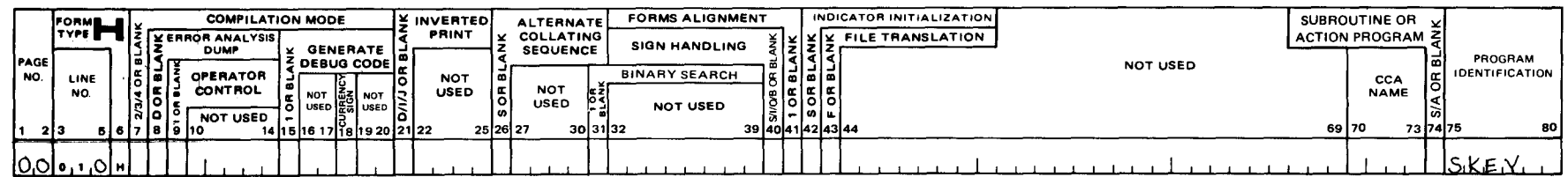

# FILE DESCRIPTION SPECIFICATIONS

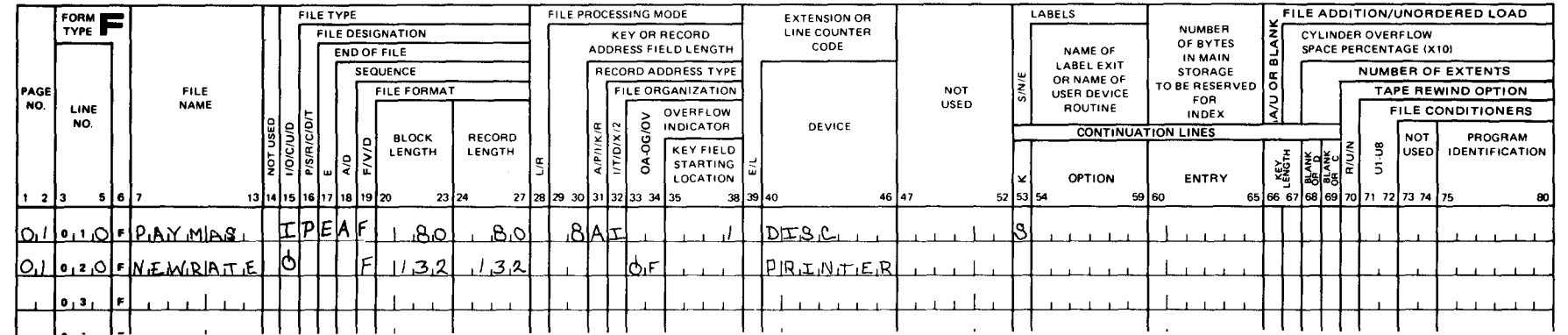

Figure B-11. Entries for Processing an Indexed Sequential File by Key - Wage Increase (Part 1 of 3)

### **INPUT FORMAT SPECIFICATIONS**

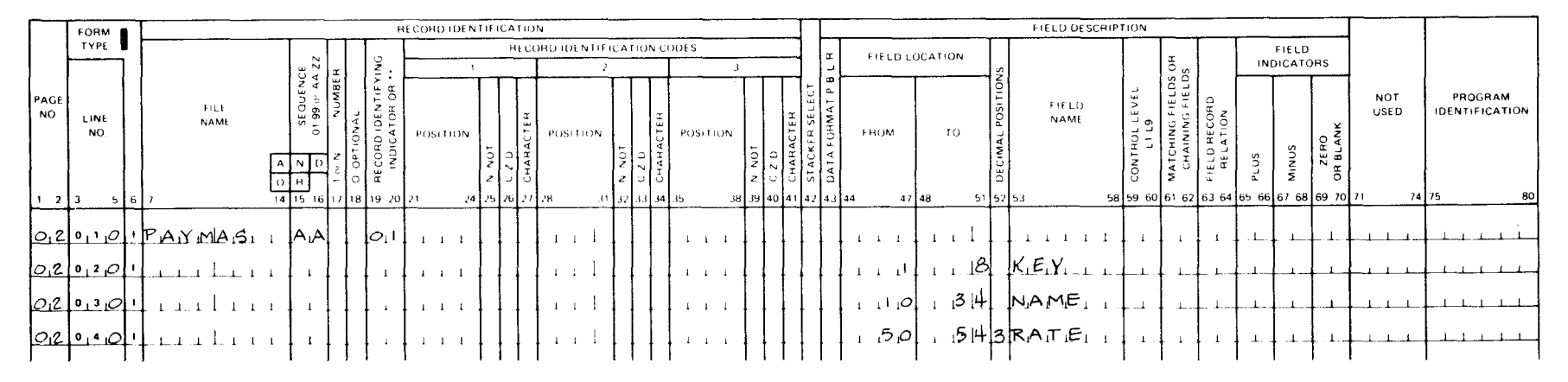

# **CALCULATION SPECIFICATIONS**

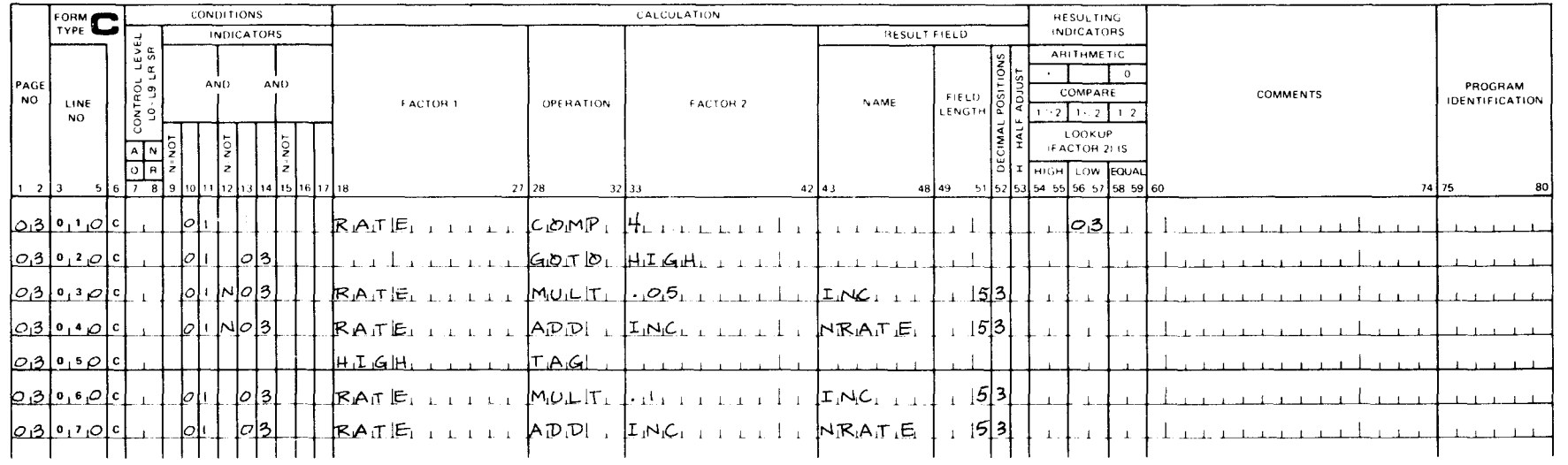

Figure B-11. Entries for Processing an Indexed Sequential File by Key - Wage Increase (Part 2 of 3)

# OUTPUT FORMAT SPECIFICATIONS

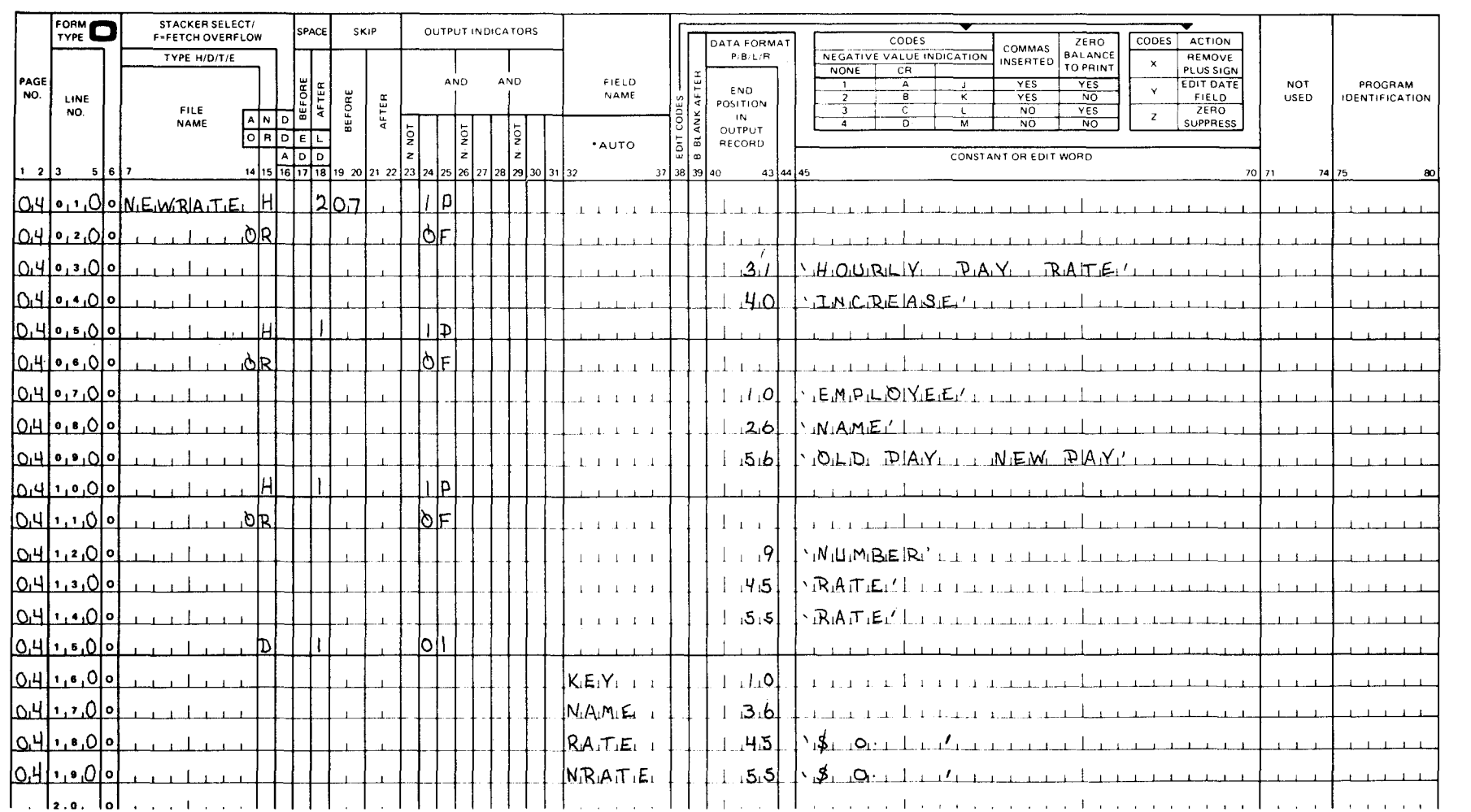

 $\rightarrow$ 

Figure  $B-11$ . Entries for Processing an Indexed Sequential File by Key  $-$  Wage Increase (Part 3 of 3)

 $\bullet$   $\bullet$   $\bullet$ 

 $\tilde{\omega}$ 

#### • B.5.1.3. Input Format Specifications

The records in the PAYMAS file are in no special sequence (AA in columns 15 and 16) and indicator 01 is set on when a record is read. MKEY, NAME, and RATE are the fields that will be used during the execution of the program.

#### B.5.1.4. Calculation Specifications

Line 010 shows that an employee's pay rate is compared against a base of \$4.00. If factor 1 is greater than factor 2, indicator 03 is set on.

Line 020 shows that if indicator 03 is on, the program branches to line 050.

Line 030 shows that if indicator 03 is off, the employee's hourly pay rate is increased by 5% and this increase is added to his current rate to establish his new rate on line 040.

Lines 060 through 070 show that for those employees whose hourly rate is less than \$4.00, the hourly rate is increased by 10%.

#### B.5.1.5. Output Format Specifications

Lines 010 through 140 show that the NEWRATE file heading information is printed on the first page of the report or when forms overflow occurs.

Lines 150 through 180 show that the detail lines are printed in successive order from lowest employee number to highest.

#### B.5.2. Report Format

•

•

The format of the report that is produced by this program is shown in Figure B-12.

#### B.6. PROCESSING AN INDEXED SEQUENTIAL FILE SEQUENTIALLY BETWEEN LIMITS - DEPARTMENT PAY RATES

This program shows an application using a record address file to process an indexed sequential file sequentially between limits. A report is to be generated that lists the new pay rate of employees by department. The PAYMAS file is in sequence by employee number. The first three digits of the employee number represent the department the employee is in. The report is generated by defining a record address file, RAF, containing the lower and upper limits which allows all the rcords for a given department to be retrieved; that is, all the records on that segment of the file will be retrieved. Processing begins when a key is found that is greater than or equal to the lower limit. Processing ends when a key is found that is greater than the upper limit. The program processing steps are shown in Figure B-13.

 $\bullet$ 

| APPLICATION:                                                                                                    |         | TYPE OF PRINTER_             |                          |
|----------------------------------------------------------------------------------------------------|---------|------------------------------|--------------------------|
|                                                                                                    |         | PROGRAMMER:                  | DATE:                    |
|                                                                                                    |         | 130 132<br>120<br>110<br>100 | 144<br>140<br>150<br>160 |
| ।<br>। ন্যান্য মুখ্য মুখ্য মুখ্য মুখ্য মুখ্য মুখ্য মুখ্য মুখ্য মুখ্য মুখ্য মুখ্য মুখ্য মুখ্য মুখ্য মুখ্য মুখ্য মুখ্ |         |                              |                          |
|                                                                                                    |         |                              |                          |
|                                                                                                    |         |                              |                          |
| HOURLY PAY RATE INCREASE                                                                                            |         |                              |                          |
|                                                                                                    |         |                              |                          |
|                                                                                                    |         |                              |                          |
|                                                                                                    |         | A.                           |                          |
|                                                                                                    |         |                              |                          |
|                                                                                                    | $1 - 1$ | ÷.                           |                          |
|                                                                                                    |         |                              |                          |
| السابق متمالات                                                                                                    |         |                              |                          |
|                                                                                                    |         |                              |                          |
|                                                                                                    |         |                              |                          |
|                                                                                                    |         |                              |                          |
|                                                                                                    |         |                              |                          |
|                                                                                                    |         |                              |                          |
|                                                                                                    |         |                              |                          |
|                                                                                                    |         |                              |                          |
|                                                                                                    |         |                              |                          |
|                                                                                                    |         |                              |                          |
|                                                                                                    |         |                              |                          |
|                                                                                                    |         |                              |                          |
|                                                                                                    |         |                              |                          |
|                                                                                                    |         |                              |                          |
|                                                                                                    |         |                              |                          |
|                                                                                                    |         |                              |                          |
|                                                                                                    |         |                              |                          |
|                                                                                                    |         |                              |                          |
|                                                                                                    |         |                              |                          |
|                                                                                                    |         |                              |                          |
|                                                                                                    |         |                              |                          |
|                                                                                                    |         |                              |                          |
|                                                                                                    |         |                              |                          |
|                                                                                                    |         |                              |                          |
|                                                                                                    |         |                              |                          |
|                                                                                                    |         |                              |                          |
|                                                                                                    |         |                              |                          |
|                                                                                                    |         |                              |                          |
|                                                                                                    |         |                              |                          |
|                                                                                                    |         |                              |                          |

Figure B-12. Hourly Pay Rate Increase Report Format

•

•

 $\ddot{\phantom{a}}$ 

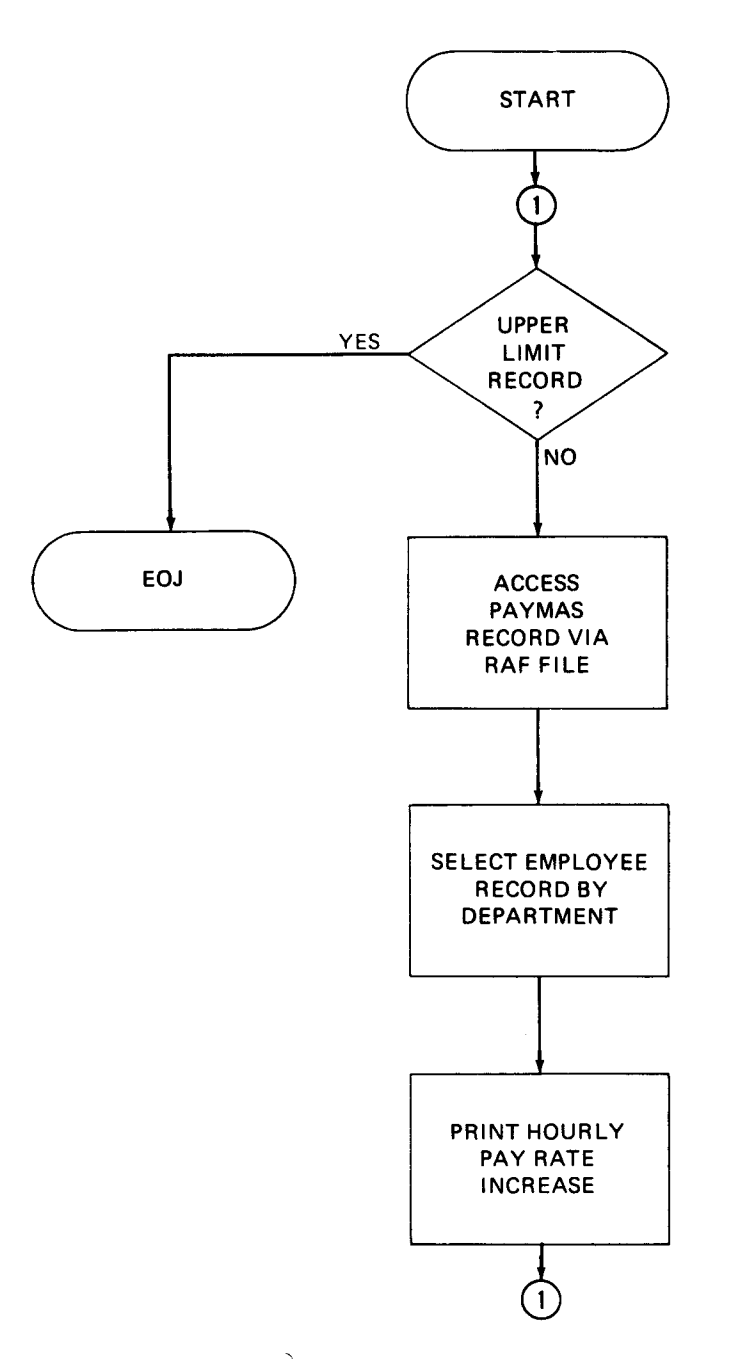

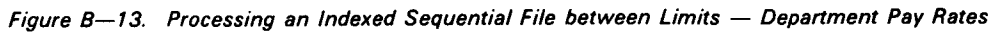

•

•

### B.6.1. Form Entries

Figure B-14 shows the entries that are required for this program on the various specifications forms. These entries are discussed in the subsections that follow.

### B.6.1.1. Control Card Specifications

LIMITS in columns 75 through 80 specifies the name that is to be assigned to this program during compilation.

### B.6.1.2. File Description Specifications

RAF is a record address file (R in column 16), in fixed format containing 80-character records, which supplies the lower and upper limits (keys) for processing the PAYMAS file. The key length is 8 and each record consists of two keys in the form: lower key in the first eight record positions and upper key in the last eight record positions. The E in column 39 indicates that further information about this file is required on the file extension specifications form.

PAYMAS is the primary input that contains the records to be processed. The file is an indexed sequential file (I in column 32) with a key length of 8 (8 in columns 29 and 30) which begins in record position 1 (1 in columns 35 through 38). The file is to be processed sequentially between limits (L in column 28).

PRINT is an output file that produces a listing of the department pay rates. The overflow indicator associated with this file is OF (OF in columns 33 and 34).

### B.6.1.3. File Extension Specifications

The entries on the file extension specifications forms indicate that the RAF is being used to specify the records that are to be processed on the PAYMAS file.

### B.6.1.4. Input Format Specifications

The appropriate fields on the PAYMAS file are specified and indicator 01 is used to indicate an active record.

### B.6.1 .5. Output Format Specifications

Lines 010 through 120 show that the heading lines for the report are conditioned by the 1P or OF indicator.

Lines 130 through 170 show that these detail lines provide the employee pay scale increases by department.

#### B.6.2. Report Format

The format of the report that is produced by this program is shown in Figure B-15.

# **CONTROL CARD SPECIFICATIONS**

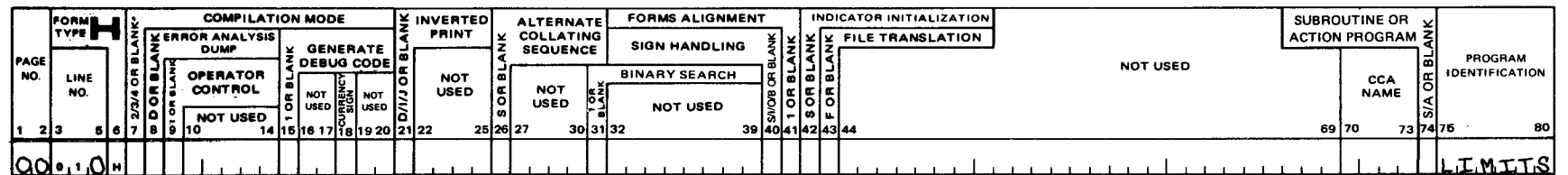

# FILE DESCRIPTION SPECIFICATIONS

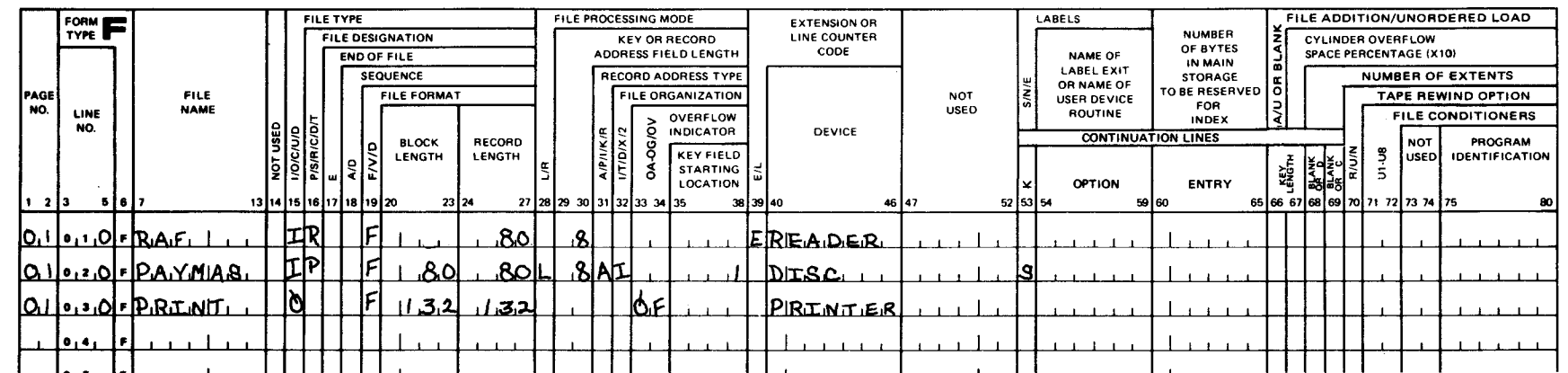

Figure B-14. Entries for Processing an Indexed Sequential File Sequentially between Limits -Department Pay Rates (Part 1 of 3)

# FILE EXTENSION SPECIFICATIONS

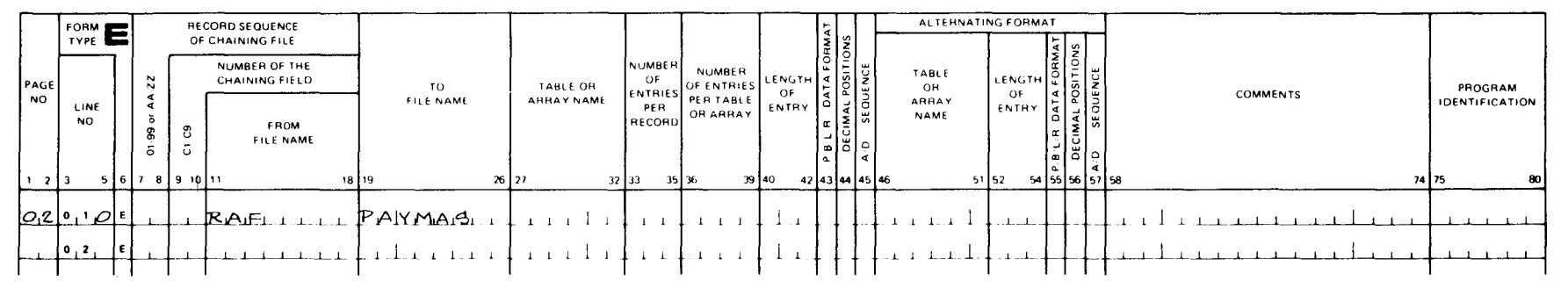

### INPUT FORMAT SPECIFICATIONS

 $\bullet$   $\bullet$ 

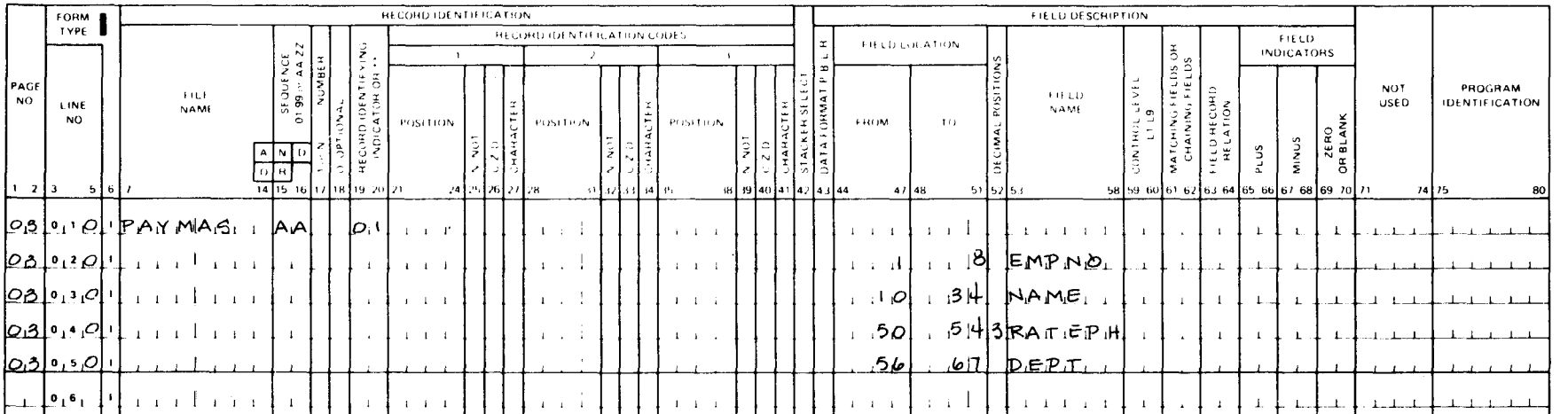

Figure  $B-14$ . Entries for Processing an Indexed Sequential File Sequentially between Limits -Department Pay Rates {Part 2 of 3)

**•** 

L<sub>D</sub>-8087

::0 CD <  $\boldsymbol{\sigma}$
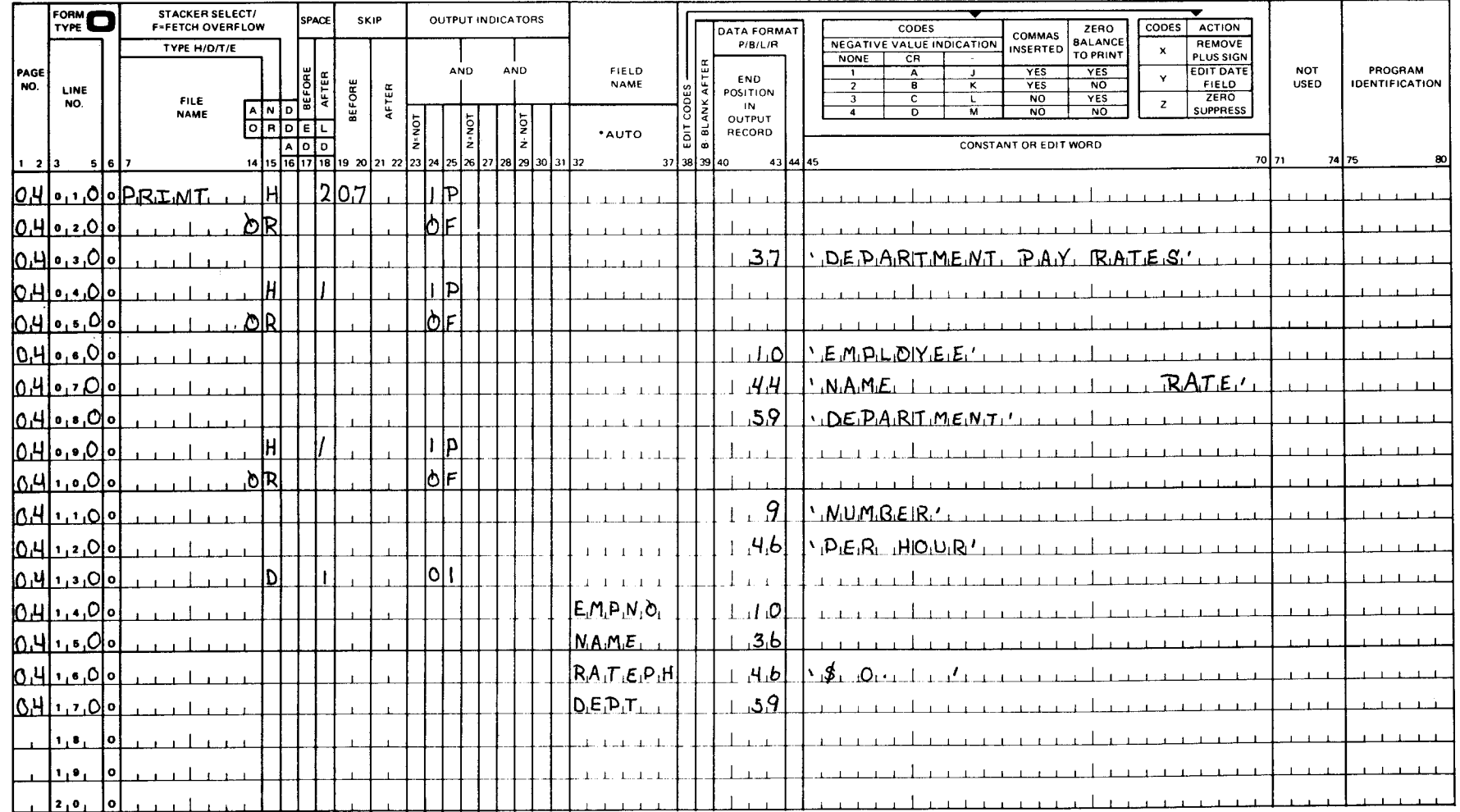

UD1-1165 REV. 8-82

#### Figure B-14. Entries for Processing an Indexed Sequential File Sequentially between Limits -Department Pay Rates (Part 3 of 3)

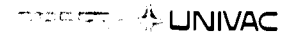

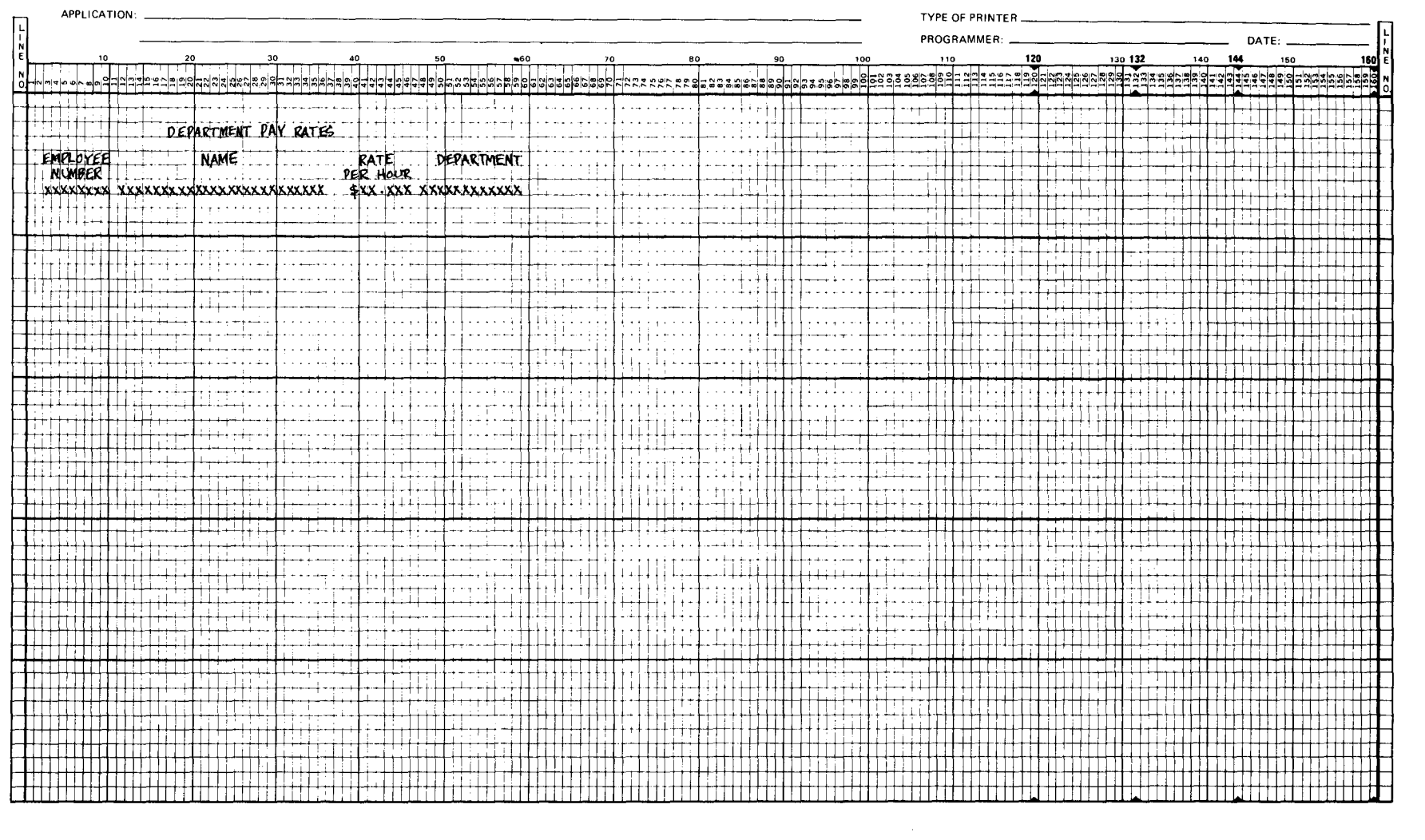

Figure B-15. Department Pay Rates Report Format

#### B.7. UPDATING AN INDEXED SEQUENTIAL FILE BY CHAINING - MASTER FILE CHANGES

This program randomly retrieves selected records from the master file, PAYMAS, by using the CHAIN operation. The master file is updated by making changes to employee records; the records from employees no longer employed and the changes made to active records are listed on a report.

Chaining is accomplished by using the CHAIN operation on the calculation specifications form. This operation allows a field value which is read from an input file (the chaining file named CHAIN) to act like a key to retrieve a master file record. The master file (the chained file), PAYMAS, is an indexed sequential file that is processed randomly. The key field in PAYMAS is the employee number and this field is also used in the CHAIN file. The program uses the employee number in the CHAIN file to locate a record with the same number in the PAYMAS file. When the record has been located, the new pay rate of an employee (contained in the CHAIN file) is used to update the PAYMAS file.

The CHAIN file contains a 1 in record position 9 for those employees that are no longer employed. When this condition occurs, the program does not print this record on the report.

The program processing steps are shown in Figure B-16.

# •

•

•

#### 8.7.1. Form Entries

Figure B-17 shows the entries that are required for this program on the various specifications forms. These entries are discussed in the subsections that follow.

#### B.7.1.1. Control Card Specifications

UPDATE in columns 75 through 80 specifies that name that is to be assigned to this program during compilation.

#### B. 7 .1.2. File Description Specifications

CHAIN (the chaining file) is specified as the primary input file. It is in fixed format and contains 80-character records.

PA YMAS (the chained file) is specified as an update chained file (U in column 15 and C in column 16). It is an indexed sequential file (I in column 32) that is fixed-blocked format with a key field length of 8 (8 in column 30) that begins in record position 1 ( 1 in columns 35 through 38). MLIST is an output file that produces a listing of the master file changes. The overflow indicator is OF.

#### **B.7.1.3. Input Format Specifications**

The appropriate fields from the CHAIN file and the PAYMAS file are described. The CHAIN file has two valid record types. 01 records update the PAYMAS file with the new pay rate. 03 records indicate that the employee record should be deleted.

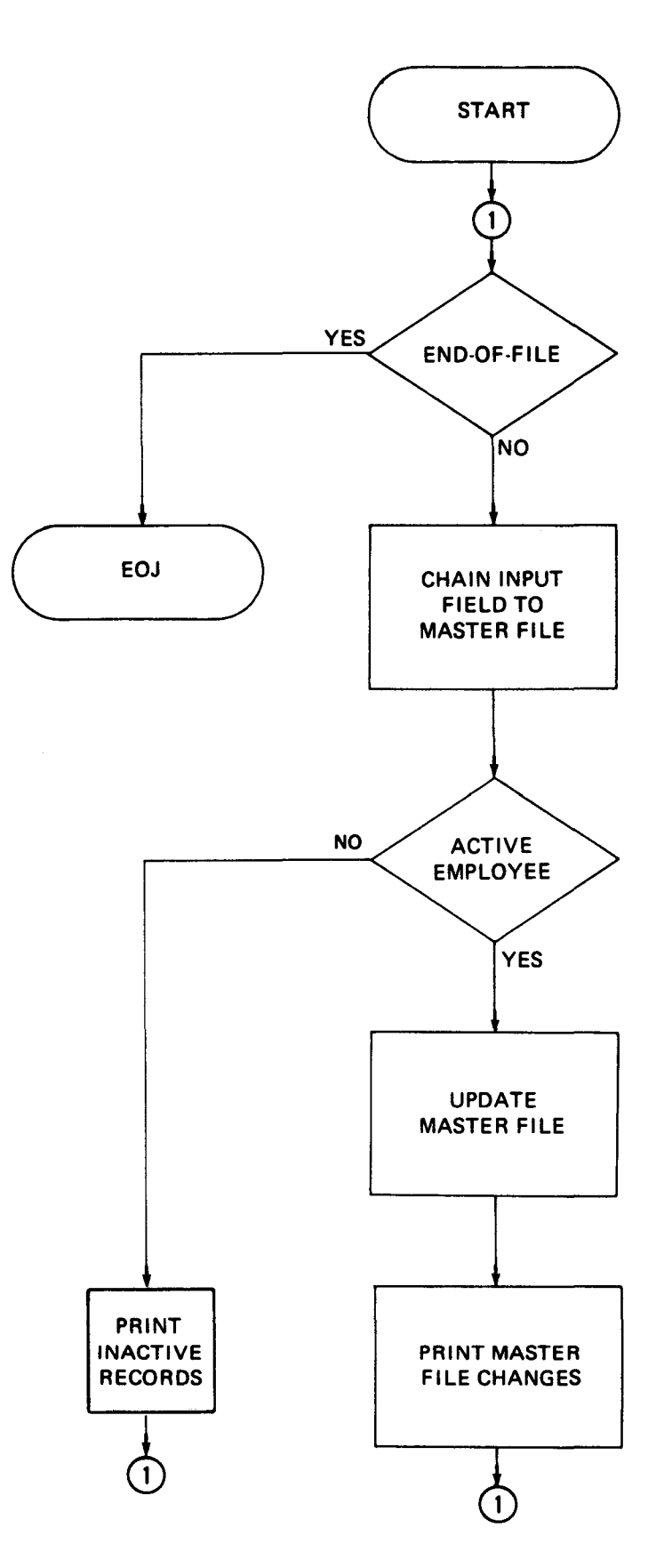

Figure 8-16. Updating an Indexed Sequential File *by* Chaining - Master File Changes

•

•

•

# CONTROL CARD SPECIFICATIONS

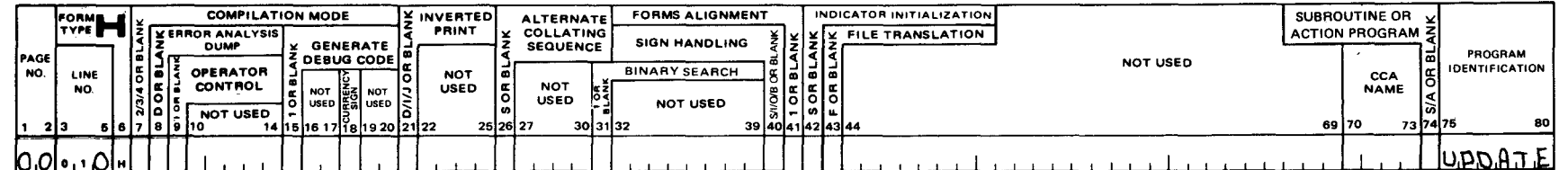

# FILE DESCRIPTION SPECIFICATIONS

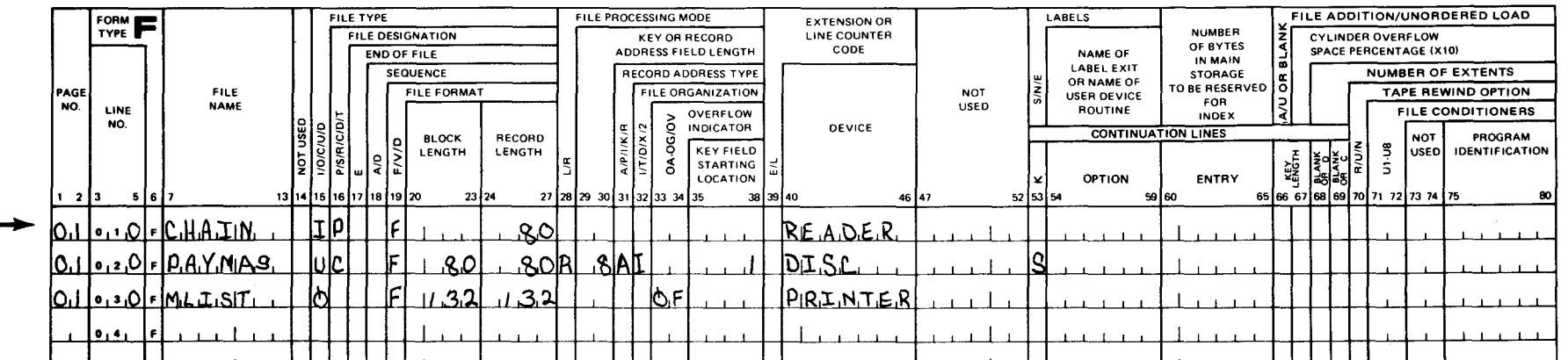

Figure B-17. Entries for Updating an Indexed Sequential File by Chaining - Master File Changes (Part 1 of 3)

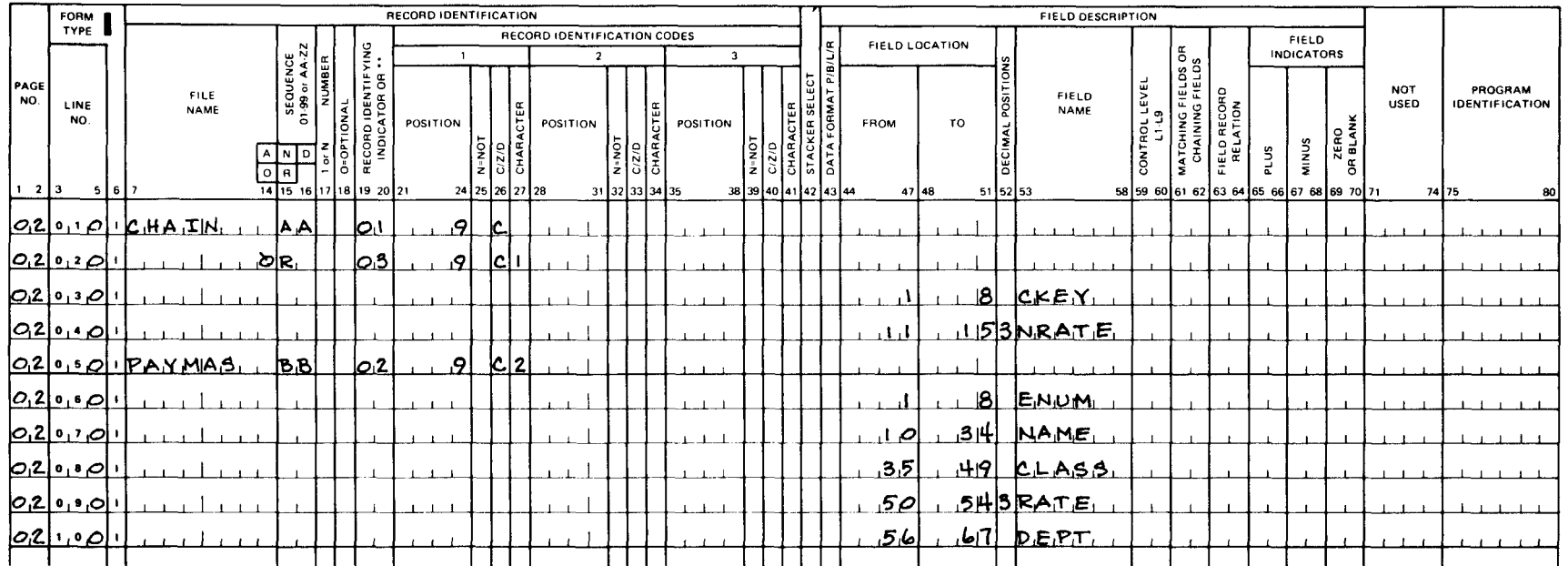

# **CALCULATION SPECIFICATIONS**

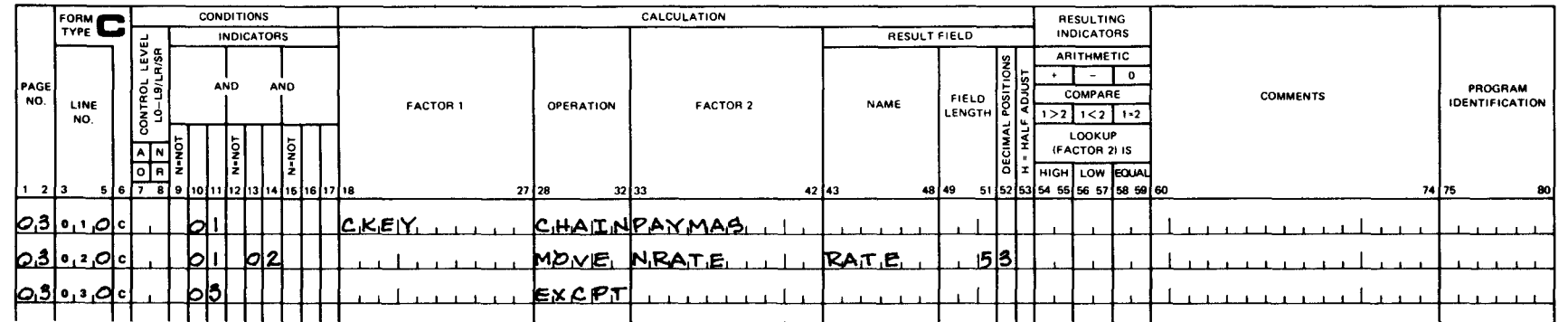

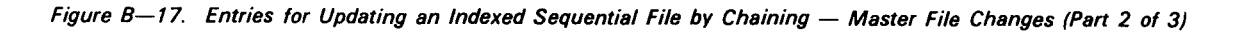

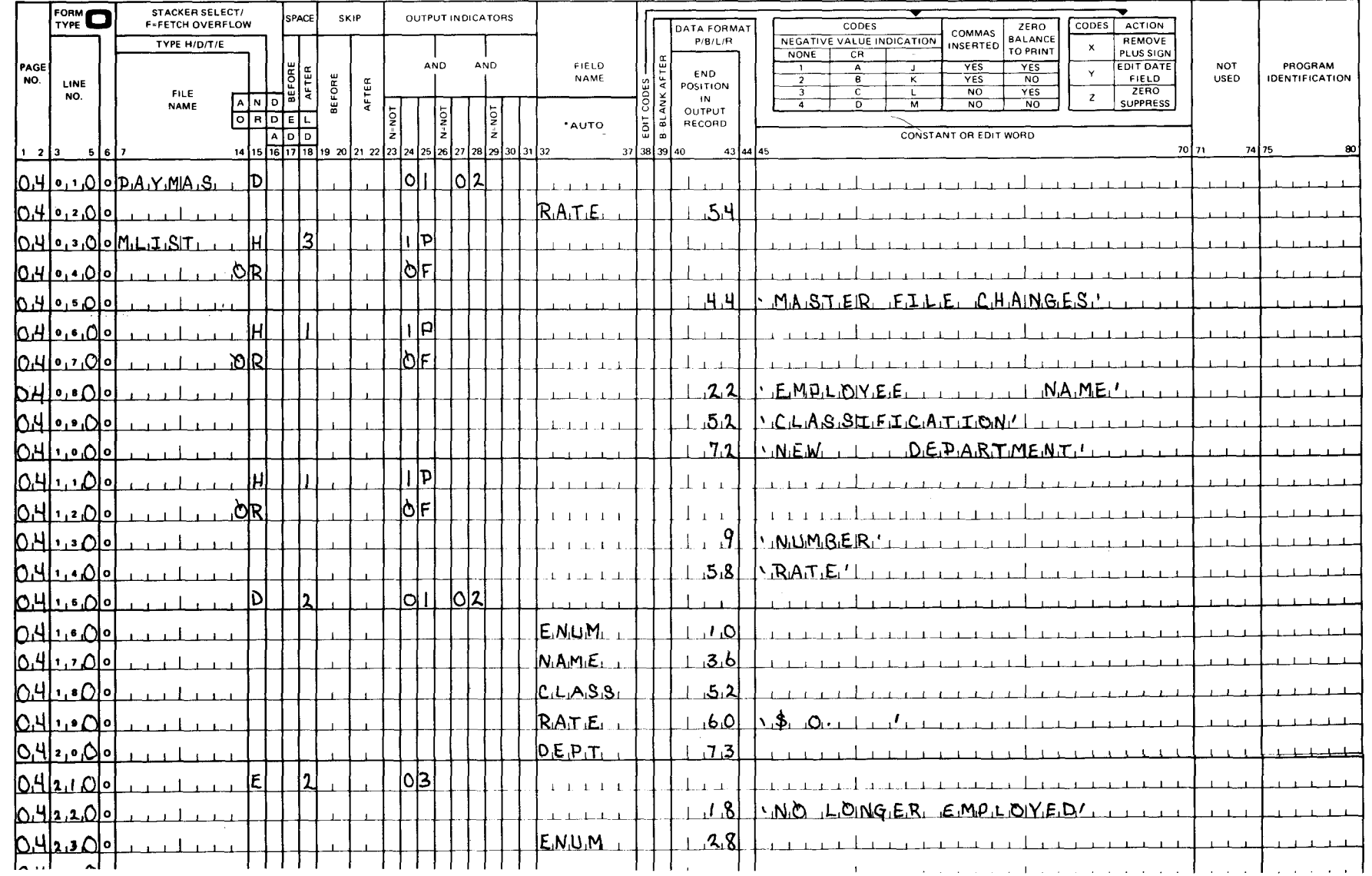

Figure B-17. Entries for Updating an Indexed Sequential File by Chaining - Master File Changes (Part 3 of 3)

#### 8.7.1.4. Calculation Specifications

Line 010 shows that the CKEY field of the CHAIN file is used to chain the PAYMAS file. This operation causes a record to be read from the PAYMAS file whose employee number is the same as that in the CKEY field.

Line 020 shows that the PAYMAS RATE field is updated with a new pay rate from the CHAIN file record.

Line 030 shows that when indicator 03 is on (a 1 is in record position 9 of the CHAIN file record), a message is printed indicating that the employee should be deleted from the file.

#### 8.7.1.5. Output Format Specifications

Lines 010 through 020 show that when indicators 01 and 02 are on, the new pay rate is written on the PAYMAS; that is, the master file is updated with the new pay rate.

Lines 030 through 150 show that the heading lines for the report are conditioned by the 1P or OF indicator. The OF indicator controls the printing of the heading lines after the first page.

Lines 160 through 210 show that these detail lines are printed when indicator 01 is on.

Lines 220 through 240 show that when indicator 03 is on, an inactive record is present. If this occurs, the message NO LONGER EMPLOYED along with the employee number is printed.

#### 8.7.2. Report Format

The format of the report produced by this program is shown in Figure B-18.

#### 8.8. CREATING AN INDEXED SEQUENTIAL FILE - INVENTORY MASTER FILE

This program reads records containing inventory information from punched cards and writes them on disk in ascending order by record key. This program also provides a listing that shows the contents of the individual records on the output files and a count of the total number of records.

The program processing steps are shown in Figure B-19.

#### B.8.1. Form Entries

Figure B-20 shows the entries that are required for this program on the various specifications forms. Other than the file and field names, the entries are essentially the same as those used in B.4 to create the indexed sequential payroll master file.

**•** 

•

•

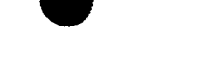

#### **LINIVAC** ÷.

#### PRINTER FORMAT CHART

160 PRINT POSITIONS

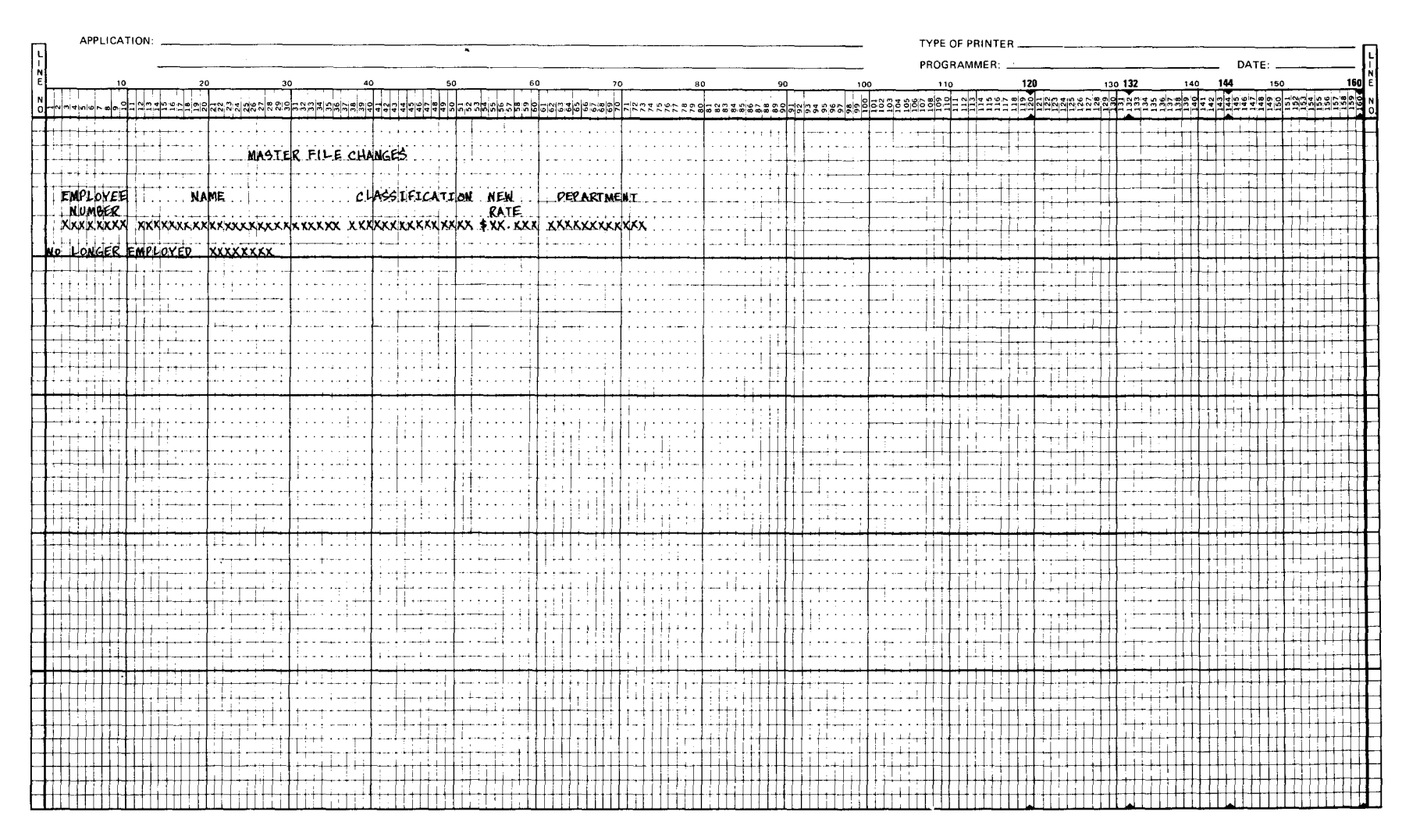

Figure B-18. Master File Changes Report Format

•

•

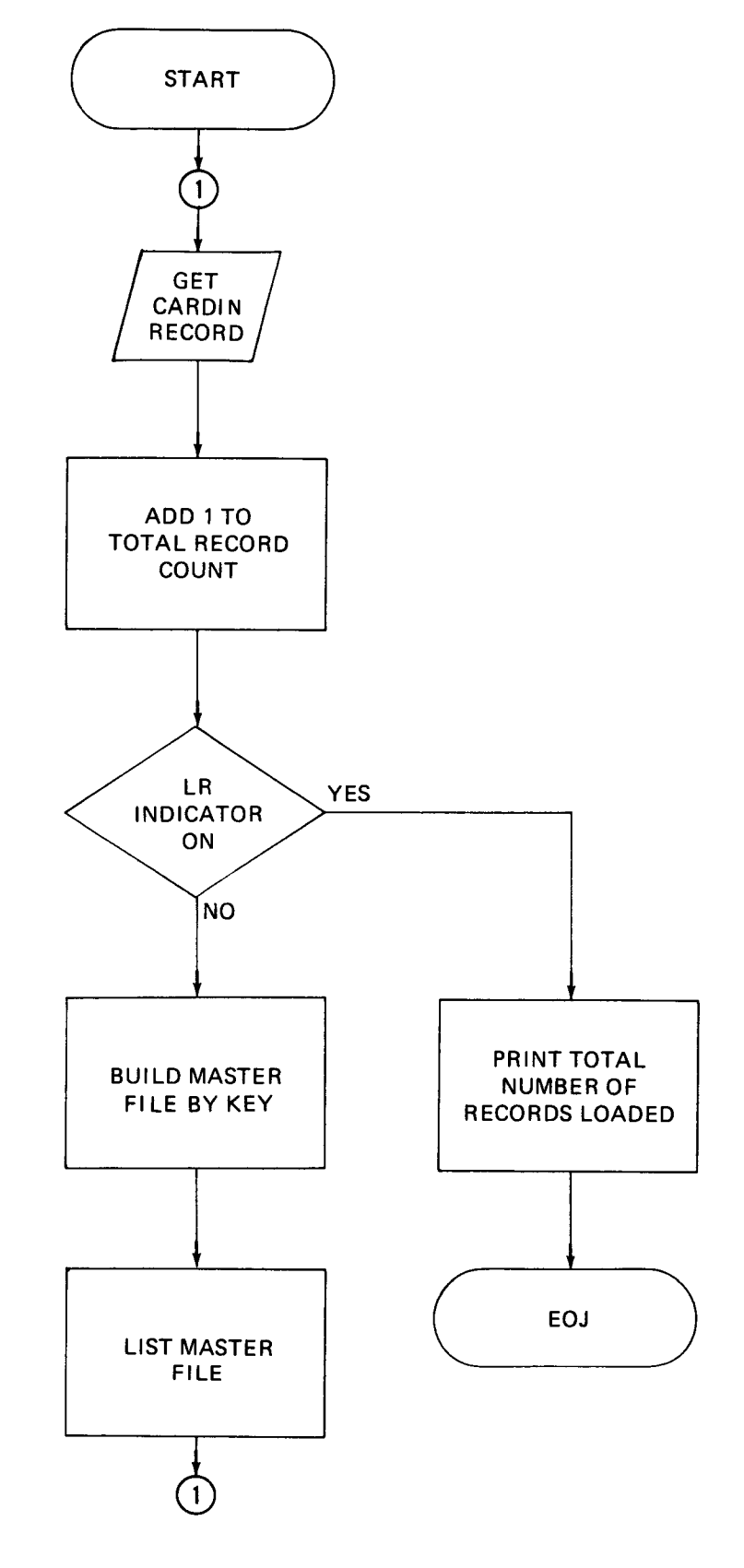

Figure B-19. Creating an Indexed Sequential File - Inventory Master File

# **CONTROL CARD SPECIFICATIONS**

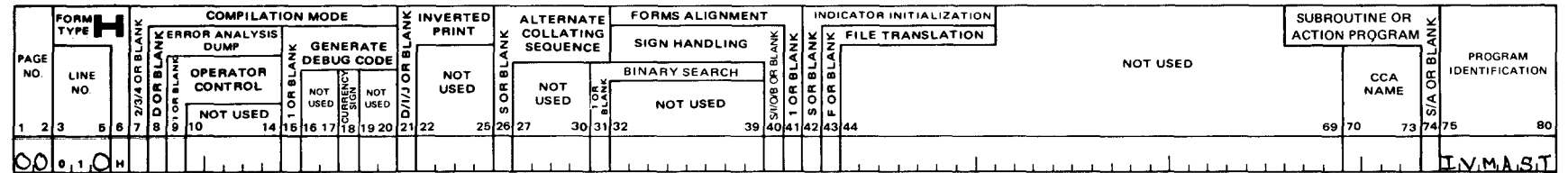

# FILE DESCRIPTION SPECIFICATIONS

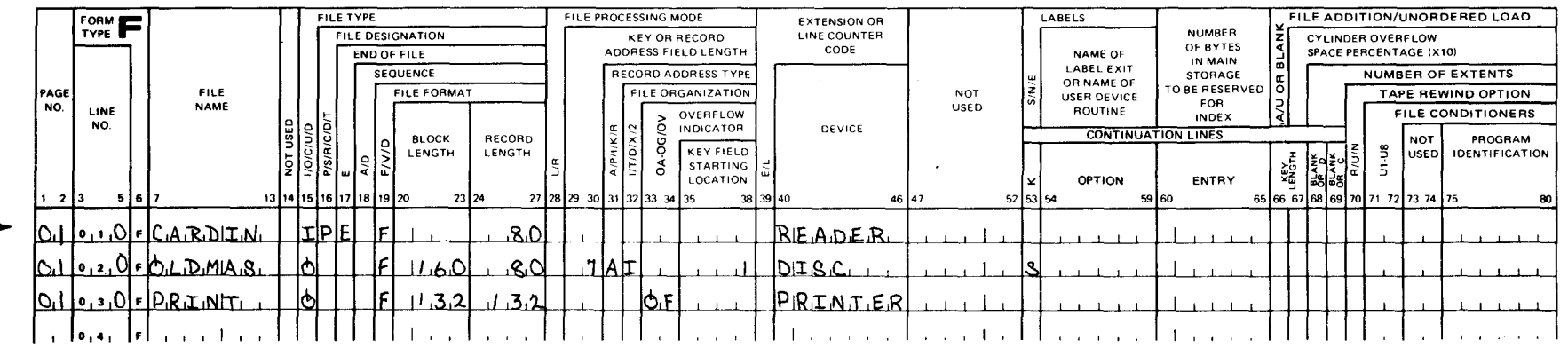

# **INPUT FORMAT SPECIFICATIONS**

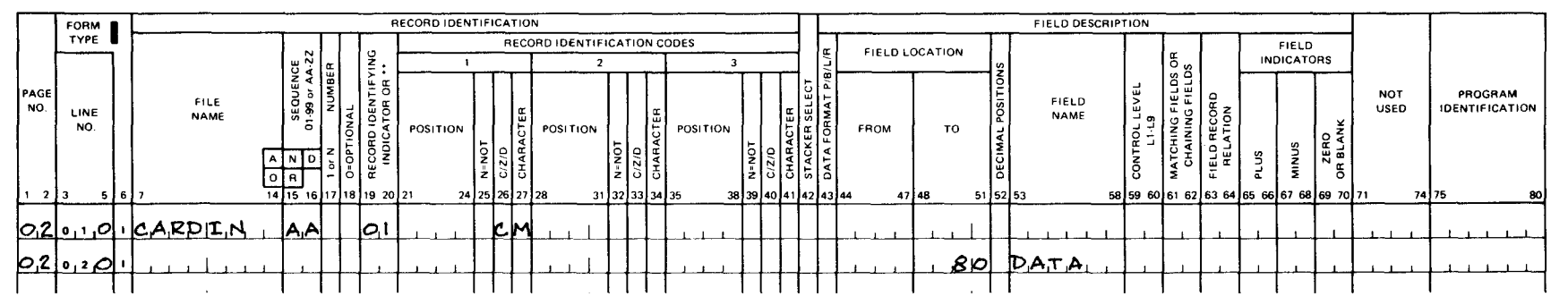

Figure B-20. Entries for Creating an Indexed Sequential File - Inventory Master File (Part 1 of 2)

# **CALCULATION SPECIFICATIONS**

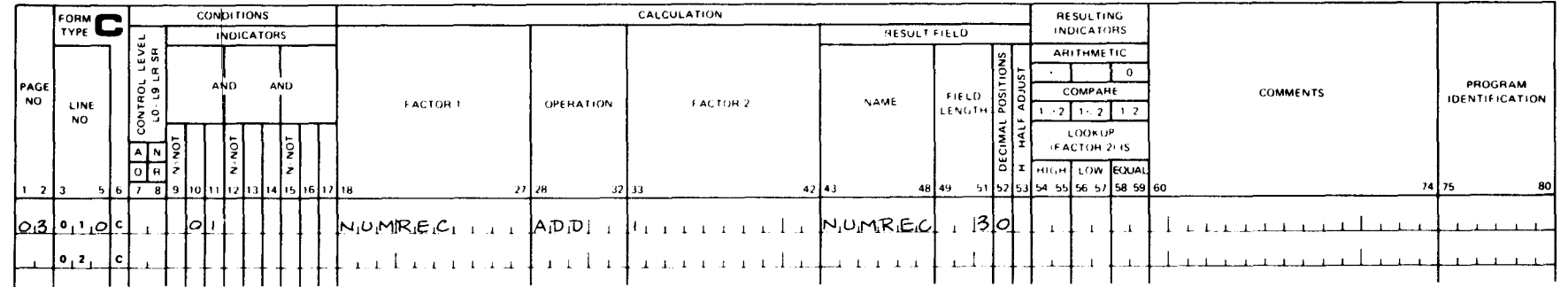

## OUTPUT FORMAT SPECIFICATIONS

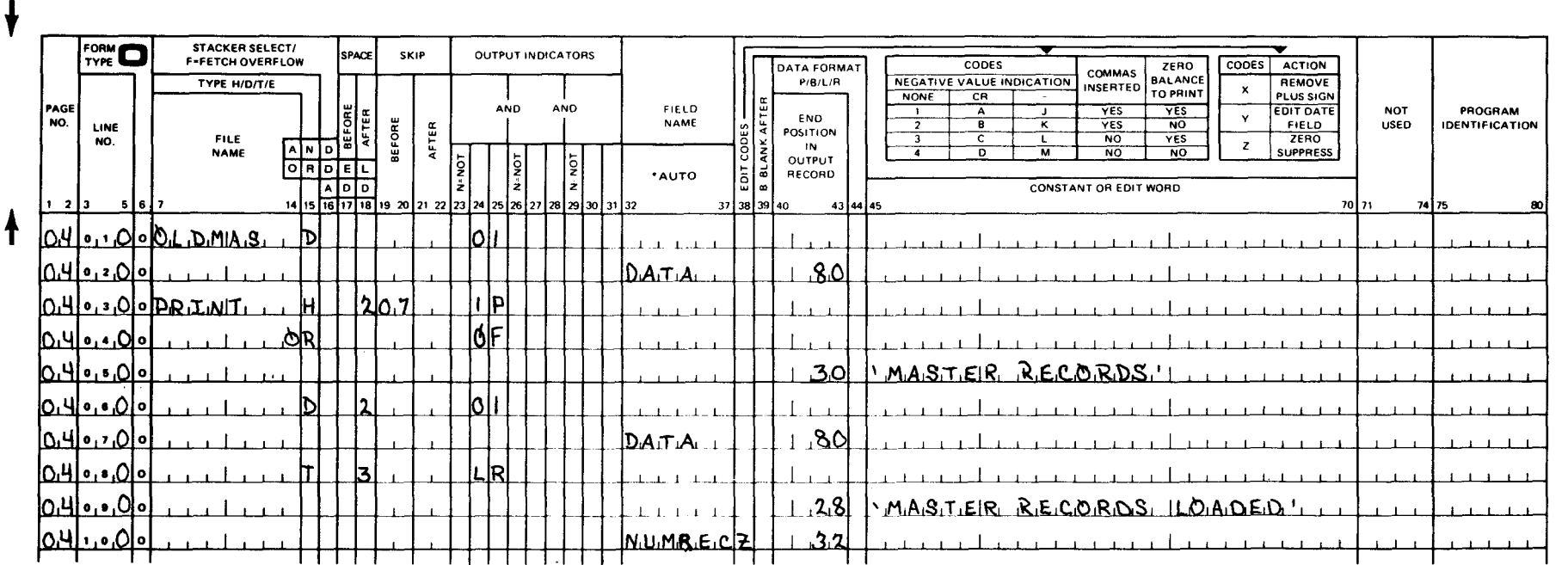

Figure B-20. Entries for Creating an Indexed Sequential File - Inventory Master File (Part 2 of 2)

#### • B.8.2. Report Format

The format of the report produced by this program is shown in Figure B-21.

#### B.9. PROCESSING WITH MATCHING RECORDS - INVENTORY CONTROL

This program is designed to update inventory master file records, build a new master file, punch a card file of orders for those items whose quantity is below or equal to the reorder point, and to provide information on a daily activity report that reflects the stock status, usage, department charges for issues, and control totals for cost accounting.

The matching record technique is used to control the selection of records from multiple input files so that they are processed as if they were a single input file.

The file named OLDMAS is the primary or controlling file and the file named TRANS is the secondary file. The sequence in which the records are selected for processing is controlled by the values in the matching fields. The matching field values in the OLDMAS file are less than or equal to the matching field values in the TRANS file; therefore, the primary file is always processed first, since the record with the lowest value in its matching field is selected for processing first when ascending order is specified. The internal matching record indicator (MR) is used with the record identifying indicators and resulting indicators to control all calculation and output operations.

 $\bullet$ Initially, a record is read from each input and the matching field (part numbers in the OLDMAS and TRANS files) are compared to determine which file will be processed first. The OLDMAS file is updated if the part numbers are equal according to the type of transaction (order, receipt, or issue) and the updated data is written on the new master file, NEWMAS, and the daily activity report.

The NEWMAS file is built by writing all inactive records (OLDMAS exception records) on the file when a no match condition occurs in addition to the updated records. When an issue transaction is processed, the quantity-on-hand is checked to determine whether it is less than or equal to the reorder point. If it is, the program punches an order card.

If an invalid transaction code is detected, a message and the part number are printed on the printer.

The program processing steps are shown in Figure B-22.

#### B.9.1. Form Entries

Figure B-23 show the entries that are required for this program on the various specifications forms.

#### B.9.1.1. Control Card Specifications

• IVCTRL in columns 75 through 80 specifies the name that is to be assigned to this program during compilation.

**LINIVAC** 

PRINTER FORMAT CHART

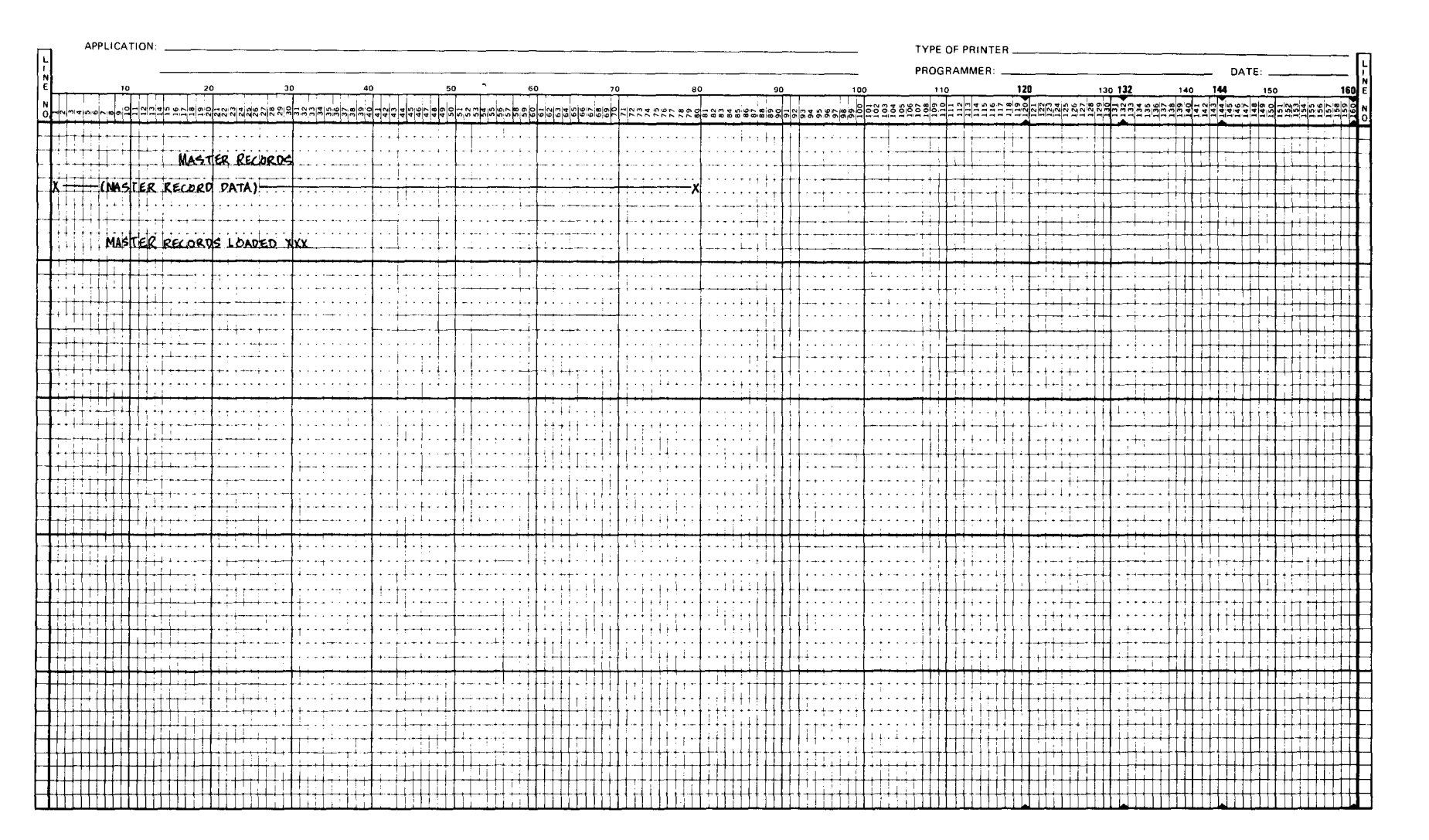

Figure B-21. Master Record Listing Format

UP-8067 Rev. 6

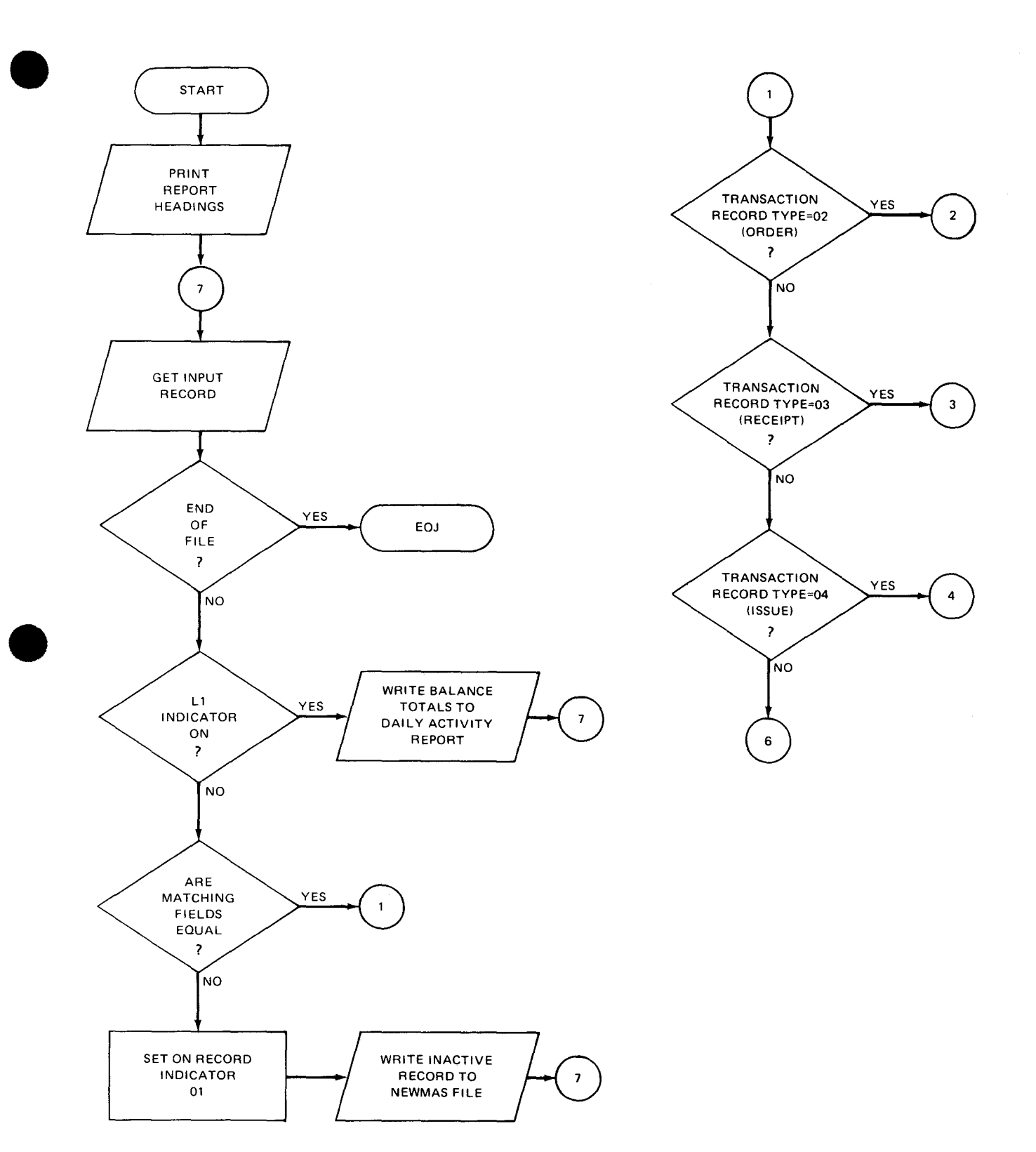

Figure B-22. Processing with Matching Records - Inventory Control (Part 1 of 2)

•

•

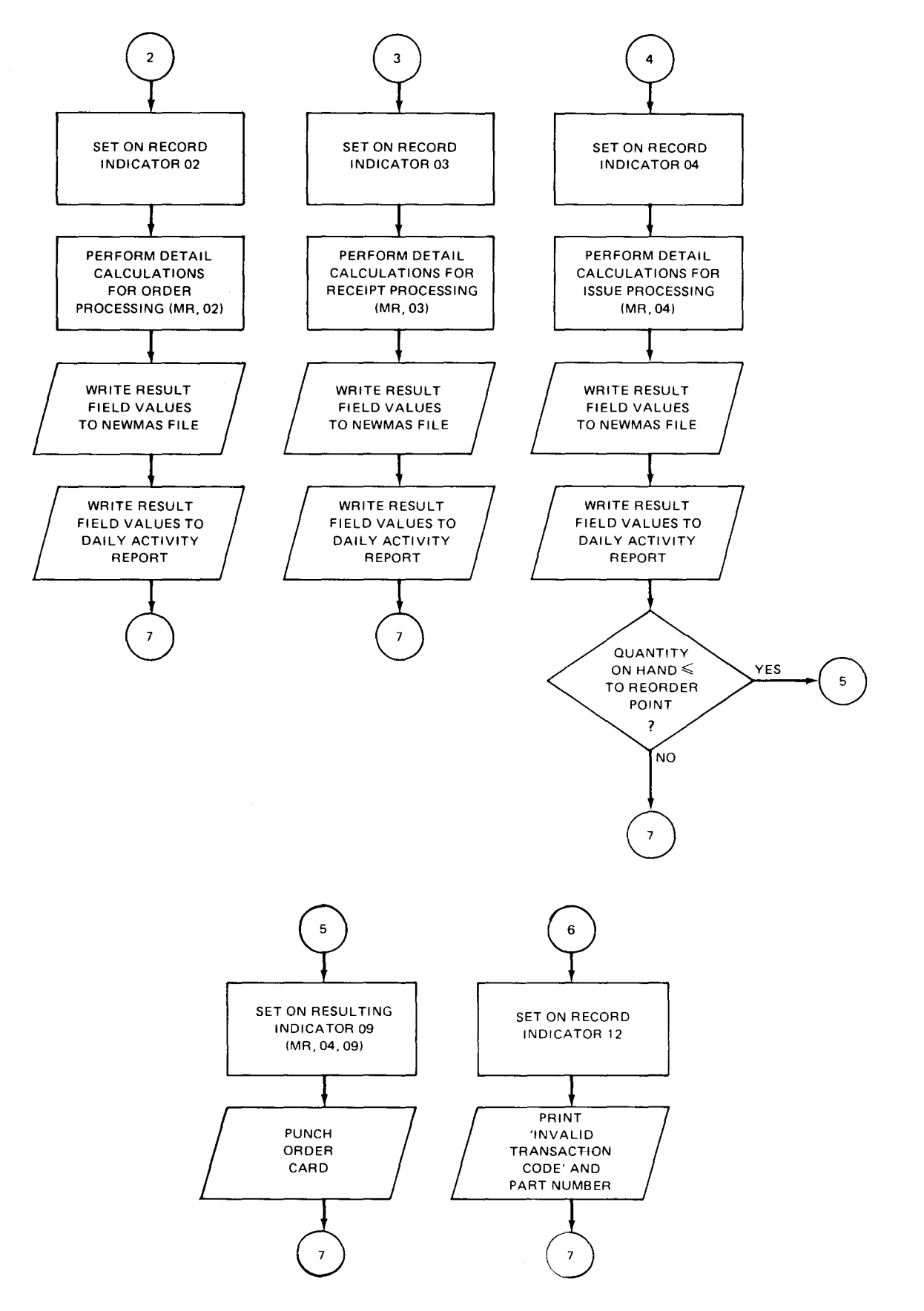

Figure B-22. Processing with Matching Records - Inventory Control (Part 2 of 2)

# **CONTROL CARD SPECIFICATIONS**

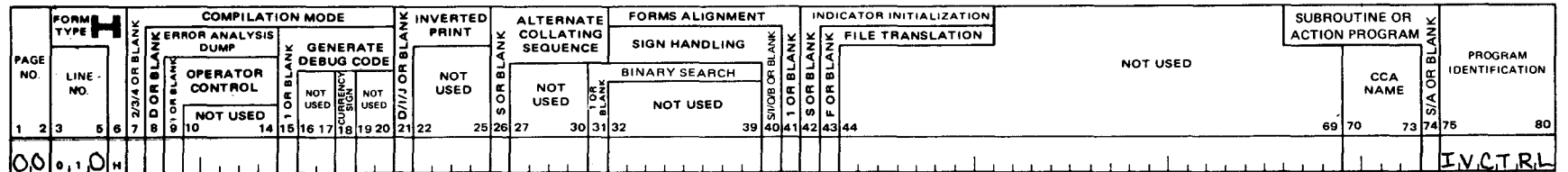

# FILE DESCRIPTION SPECIFICATIONS

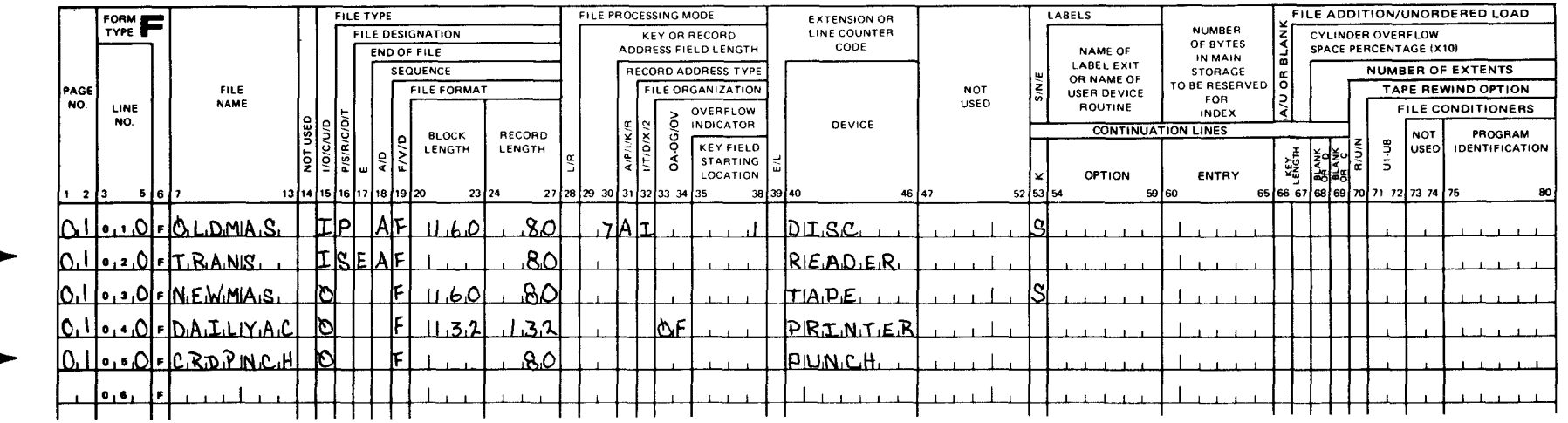

Figure B-23. Entries for Processing with Matching Records - Inventory Control (Part 1 of 7)

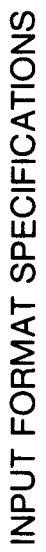

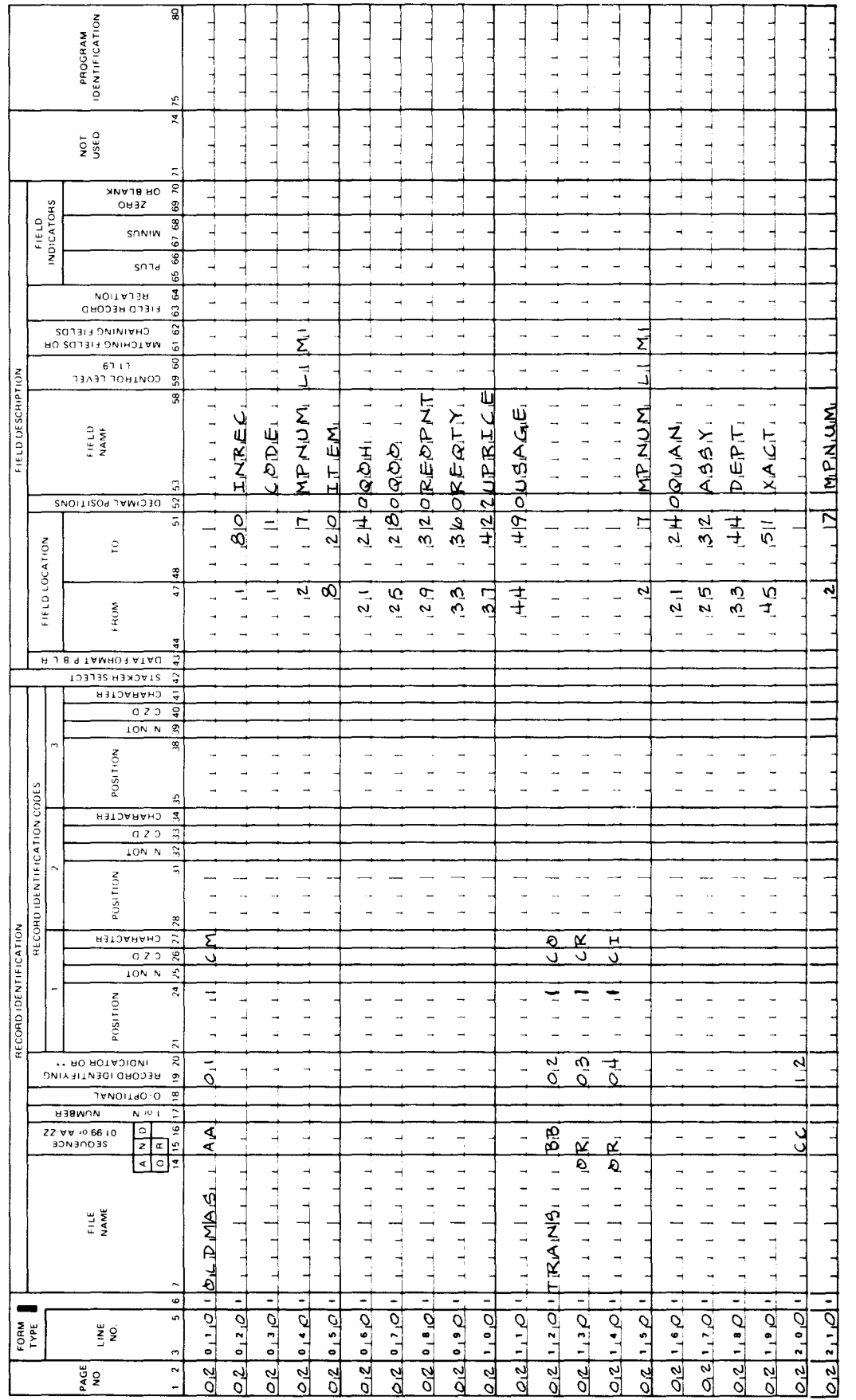

# Figure B--23. Entries for Processing with Matching Records - Inventory Control (Part 2 of 7)

# CALCULATION SPECIFICATIONS

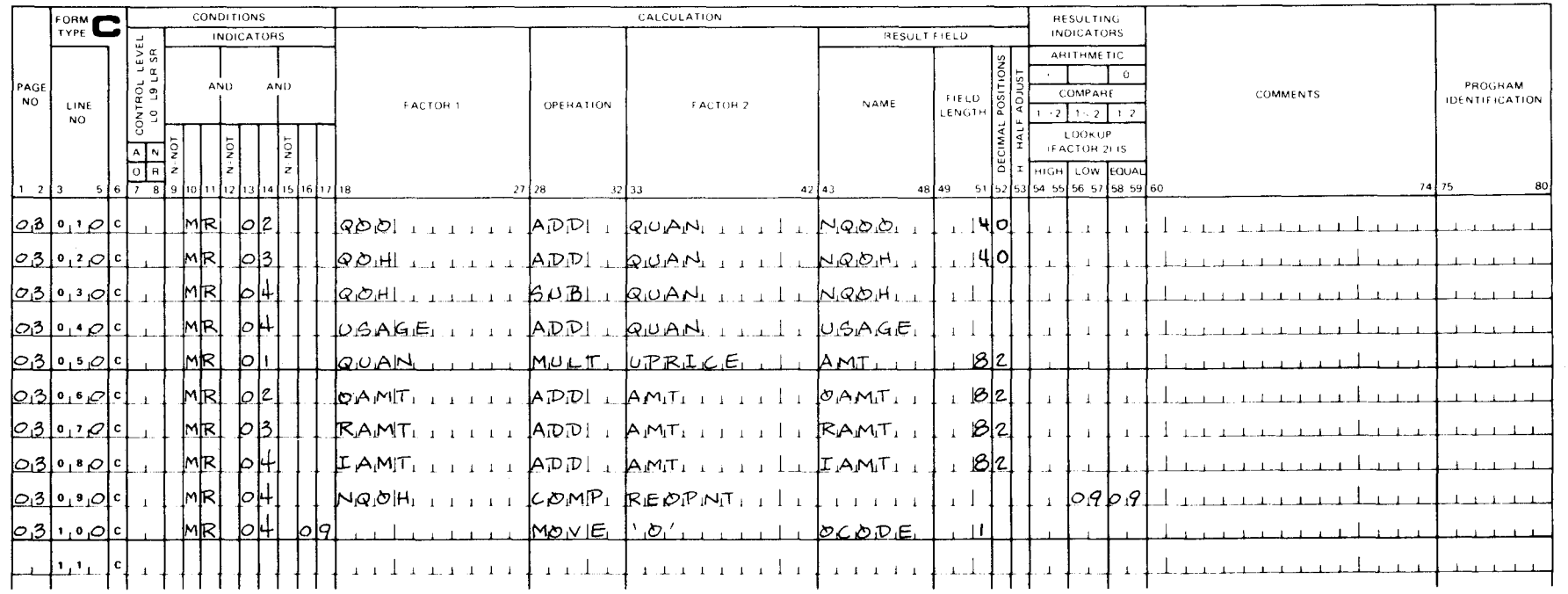

Figure B-23. Entries for Processing with Matching Records - Inventory Control (Part 3 of 7)

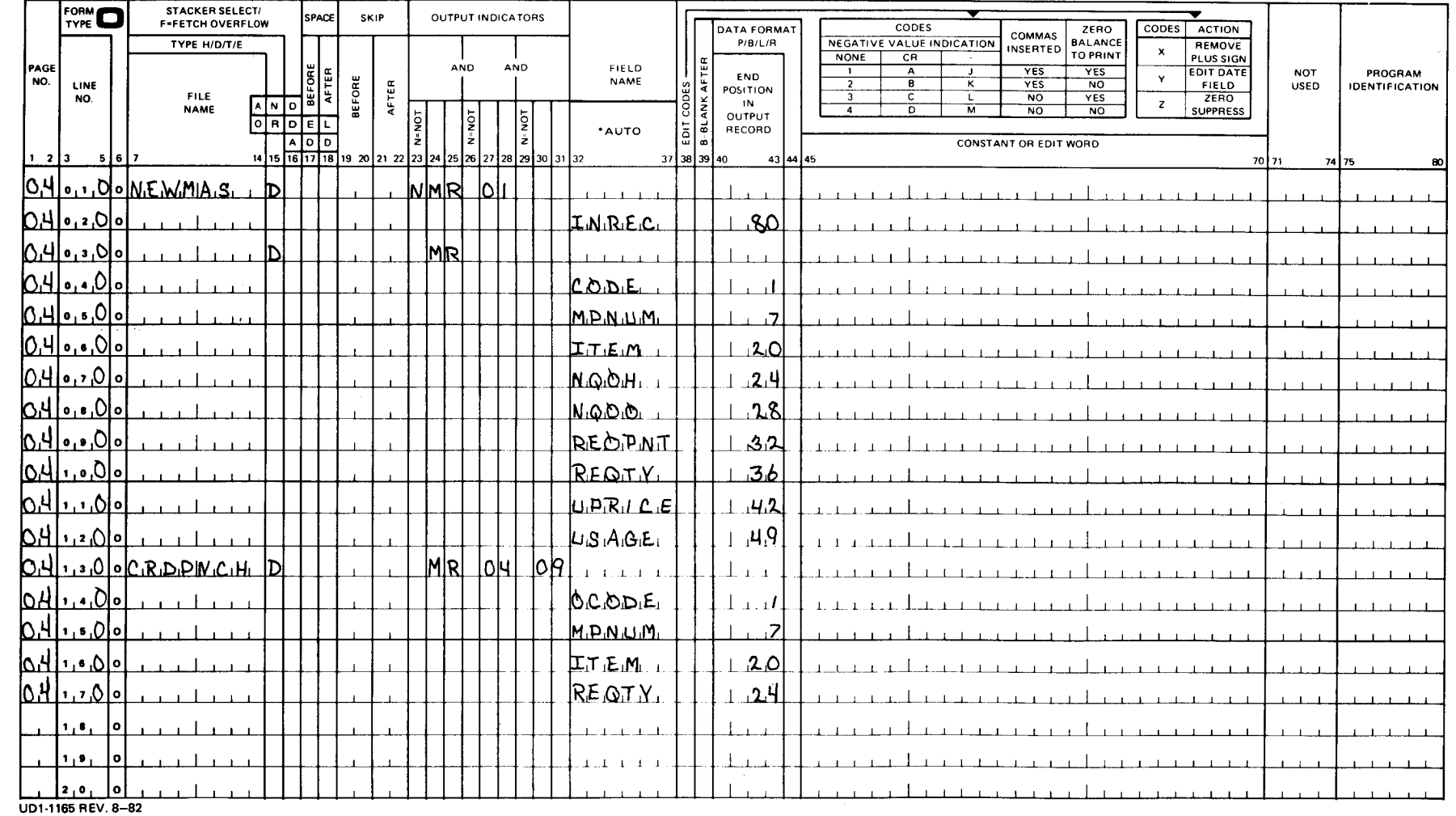

 $\cdot$ 

Figure B-23. Entries for Processing with Matching Records - Inventory Control (Part 4 of 7)

 $\bar{\mathbf{v}}$ 

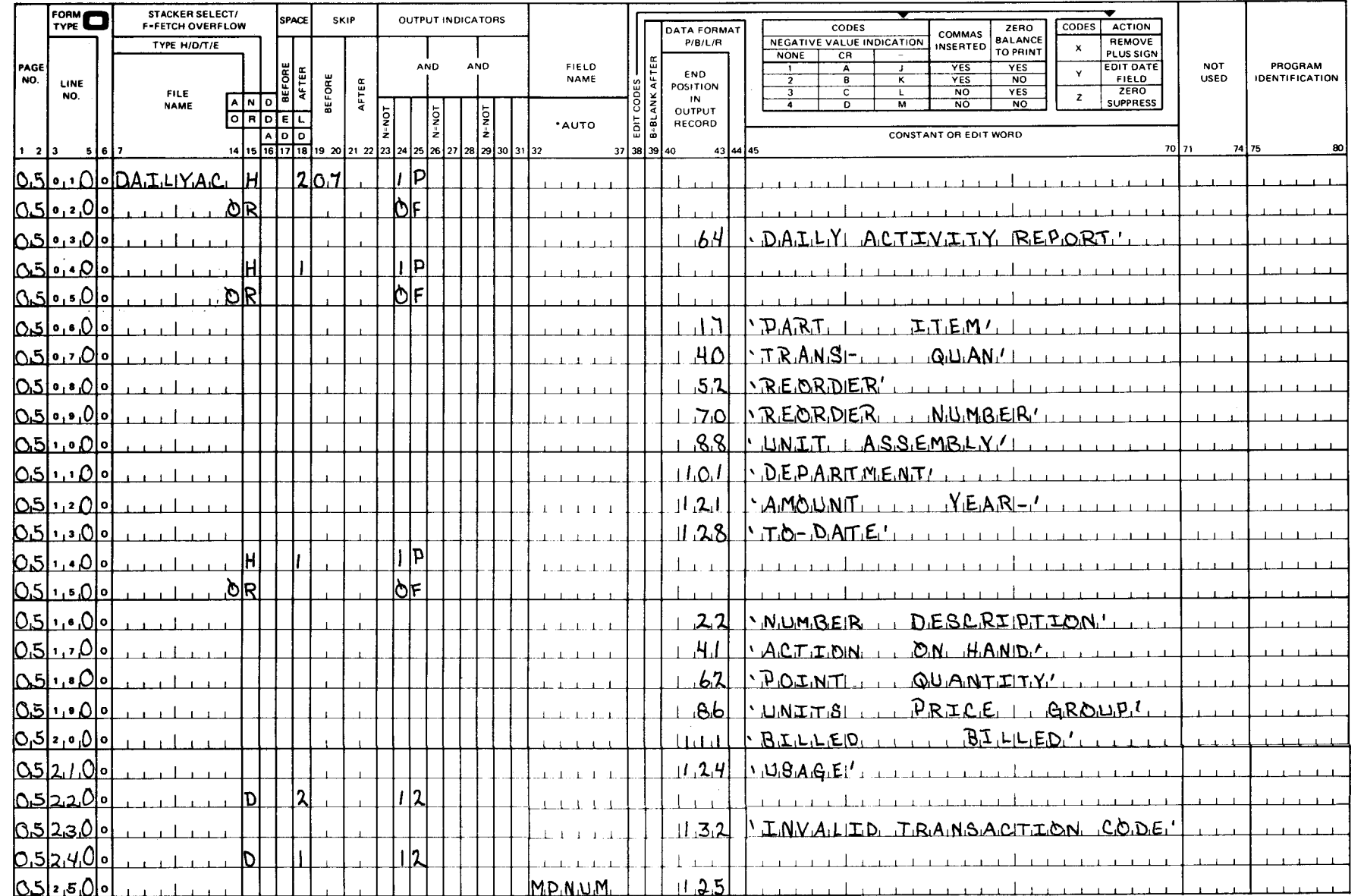

UD1-1165 REV. 8-82

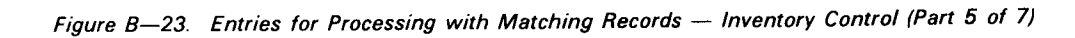

UP-8067 Rev. 6

SPERRY UNIVAC 0S/3<br>RPG II

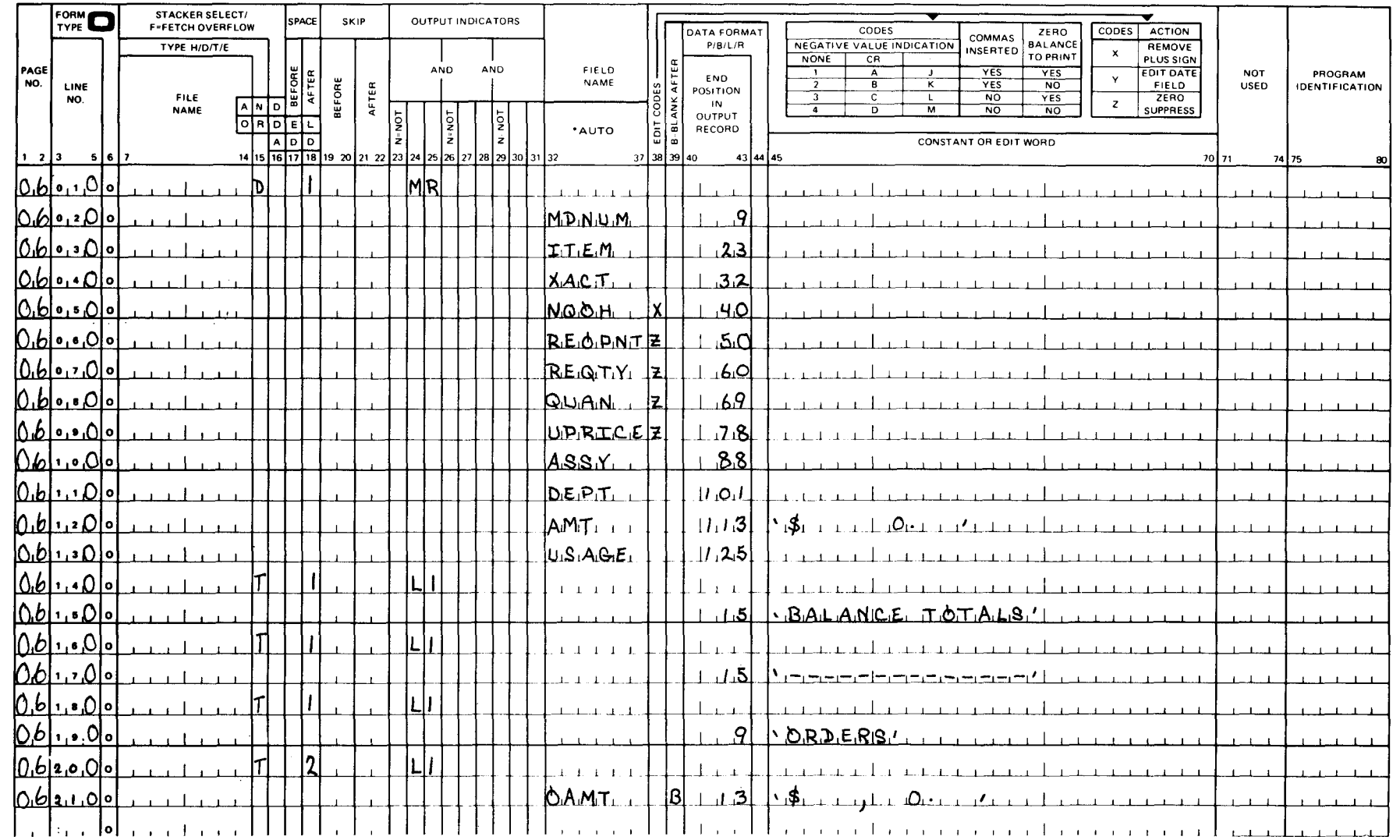

Figure B-23. Entries for Processing with Matching Records - Inventory Control (Part 6 of 7)

UP-8067 Rev. 6

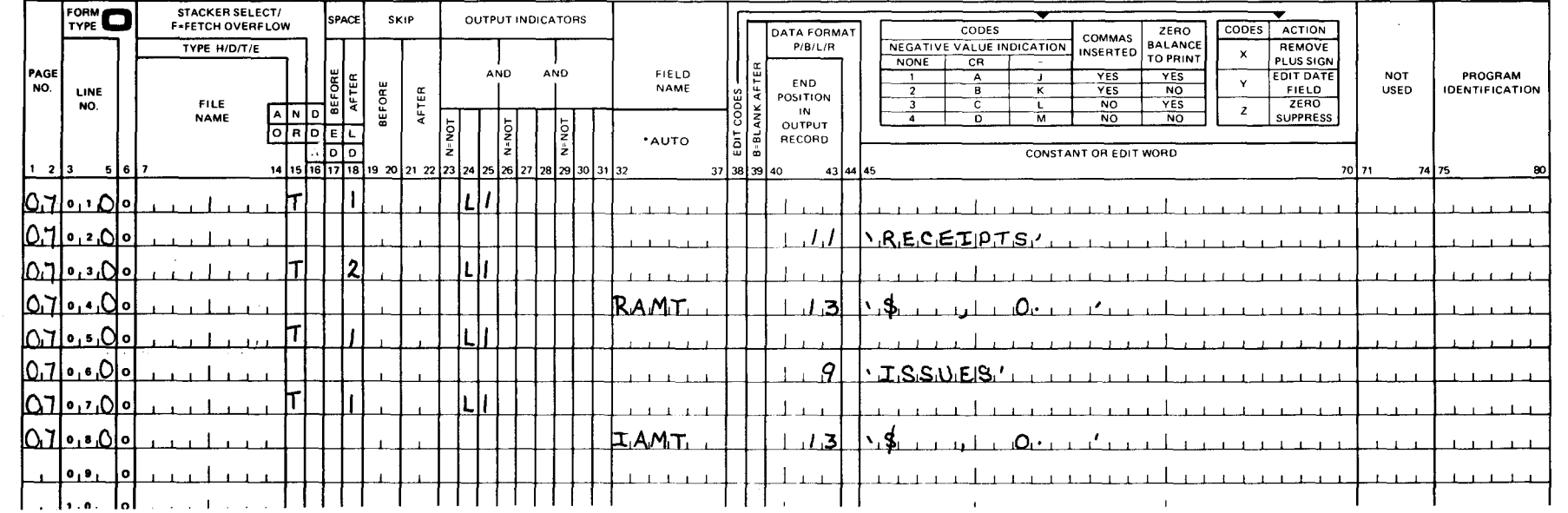

 $\mathbf \cdot$ 

Figure B-23. Entries for Processing with Matching Records - Inventory Control (Part 7 of 7)

#### B.9.1.2. File Description Specifications

OLDMAS, created previously (B.8), is specified as the primary input file (the controlling file). TRANS is specified as a secondary input file in fixed unblocked format that is read in from a card reader. NEWMAS is an output file that is to contain the updated master file information.

DAILYAC is used to produce a report that indicates the activity resulting from the day's transactions.

CRDPNCH is used to create a card file of orders for those items which have gone below the reorder point.

#### B.9.1.3. Input Format Specifications

Records in the OLDMAS file are identified by indicator 01 and an M in record position 1. The entire record is defined as an 80-character field, INREC, so that the entire record can be written on the NEWMAS file at detail time by the EXCPT operation when the matching fields do not match. The individual fields are also defined so that they may be processed according to the type of transaction. L1 is the control level indicator for total time output and Ml identifies the matching fields. The type of transaction on the TRANS file is identified by a code in record position 1 ( $O =$  order, R = receipt, and I = issue) and record identifying indicators 02, 03, and 04, respectively. All other records with codes other than these (invalid records) will set indicator 12 on.

#### B.9.1.4. Calculation Specifications

Line 010 shows that this operation is performed when there are matching records and an order transaction (MR and 02 indicators are on). The quantity from the TRANS file record (QUAN) is added to the quantity-on-order (000) from the OLDMAS file record and the result is placed in the new-quantity-on-order (NOOO) field for the NEWMAS file. The program then branches to line 050 where the cost of the order is extended and charged to the department that ordered the item. The extended price (AMT) will be printed in the Daily Activity Report under AMOUNT BILLED. The AMT field is then accumulated in OAMT online 060 for the ORDERS portion of the BALANCE TOTALS on the Daily Activity Report.

Line 020 shows that this operation is performed when there are matching records and a receipt transaction (MR and 03 indicators are on). The quantity from the TRANS file (QUAN) is added to the quantity-on-hand (OOH) from the OLDMAS file record, and the result is placed in the new-quantity-on-hand (NQOH) field for the NEWMAS file. The program then branches to line 050 where the cost of the receipt is extended and charged the department that received the item. The extended price (AMT) is printed in the Daily Activity Report under AMOUNT BILLED. The AMT field is then accumulated in RAMT on line 070 for the RECEIPTS portion of the BALANCE TOTALS on the Daily Activity Report.

Line 030 shows that this operation is performed when there are matching records and an issue transaction (MR and 04 indicators are on). The quantity from the TRANS file (AMT) is subtracted from the quantity-on-hand (OOH) from the OLDMAS file record, and the result is placed in the new quantity-on-hand (NQOH) field for the NEWMAS file. On line 040,

•

•

•

•

• QUAL is added to the year-to-date usage (USAGE) in the OLDMAS file. This field is written on the NEWMAS file and the Daily Activity Report under YEAR-TO-DATE USAGE. The cost of the issue is extended and charged to the appropriate department on line 050. The program then branches to line 080, where the AMT field is accumulated in IAMT for the ISSUES portion of the BALANCE TOTALS on the Daily Activity Report. On line 090, the new quantity-on-hand (NQOH) is compared to the reorder point (REOPNT) in the OLDMAS file. If NQOH is less than or equal to REOPNT, indicator 09 is set on. If indicator 09 is on, an 0 is placed in the OCODE field of the CRDPNCH file and a card is punched at detail output time that contains O in record position 1, the part number (MPNUM), the item description (ITEM), and the reorder quantity (REOTY).

#### B.9.1.5. Output Format Specifications

Page 04, lines 010 and 020 show that the inactive record (INREC) from the file OLDMAS is written on the NEWMAS file at detail time when there is a no-match condition.

Page 04, lines 040 through 120 show that these fields are written on the NEWMAS file when the MR indicator is on; that is, there is a transaction and the updated inventory record is written to the NEWMAS file. Page 04, lines 130 through 170 show that these fields are punched on an order card at detail time when the MR, 04, and 09 indicators are on; that is, there is an issue transaction and the new quantity-on-hand (NQOH) is less than or equal to the reorder point.

Page 05, lines 010 through 210 show that the Daily Activity Report heading information is printed on the first page of the report (controlled by 1P indicator) and on each succeeding page when forms overflow occurs (controlled by OF indicator).

Page 05, lines 220 through 250 show that this line is printed at detail time when a record is read from the TRANS file that does not contain a valid transaction code in record position 1. INVALID TRANSACTION CODE and the identifying part number (MPNUM) are printed.

Page 06, lines 010 through 130 show that these fields are printed on the Daily Activity Report at detail time when the MR indicator is on. This provides a printed record of each transaction that applies to a particular part number.

Page 06, lines 140 through 210, and page 07, lines 010 through 080, show that the L1 indicator controls the printing of the BALANCE TOTALS on the Daily Activity Report at total time. The amounts that are printed represent the sum of the order, receipt, and issue transactions for the day for a particular part.

#### B.9.2. Report Format

The format of the report produced by this program is shown in Figure B-24 .

<sup>A</sup> LINIVAC

PRINTER FORMAT CHART

160 PRINT POSITIONS

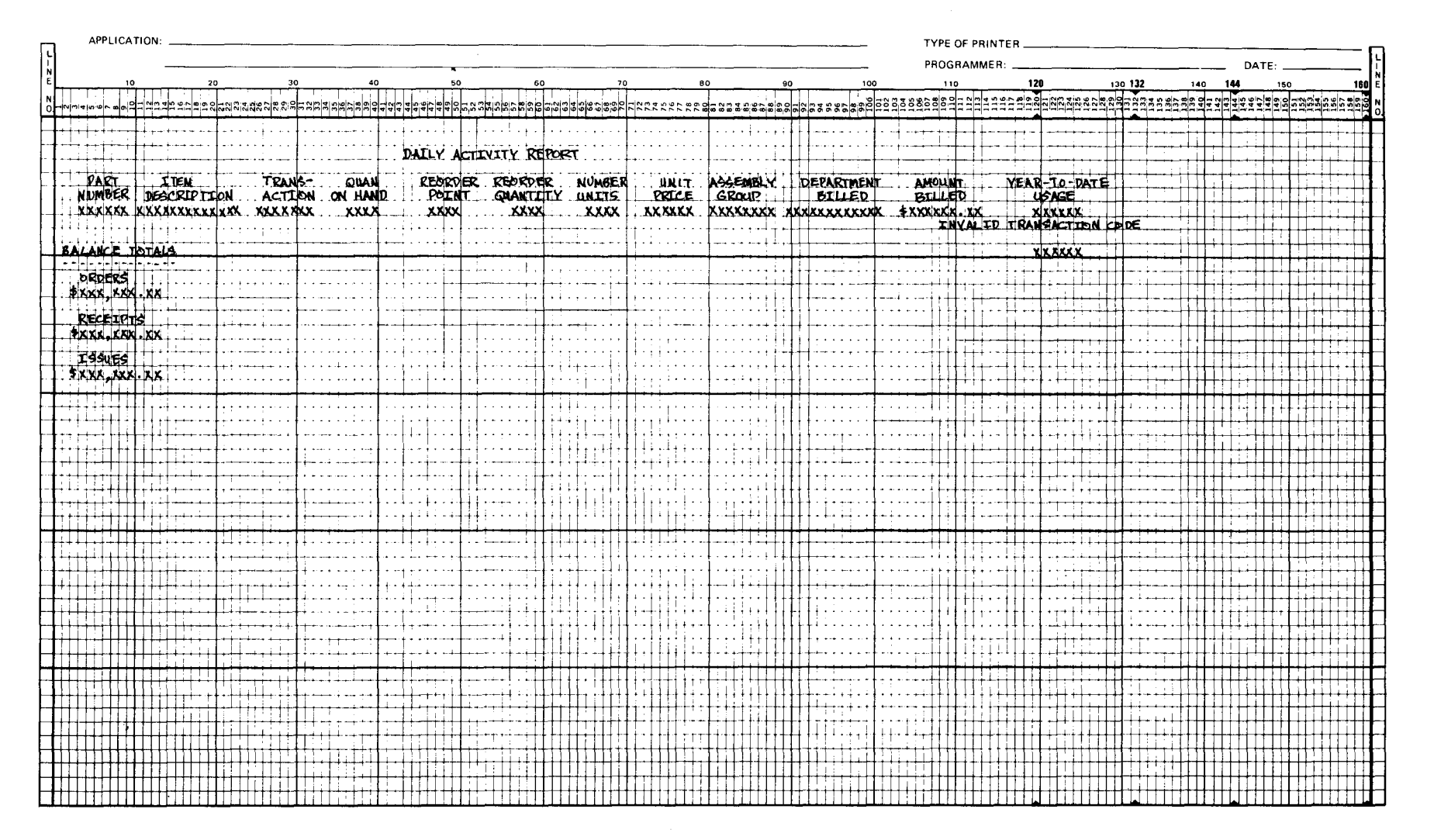

Figure B-24. Daily Activity Report Format

•

•

#### B.9.3. Entering and Compiling a Source Program from a Workstation

To enter a program from a workstation, you must follow a procedure to tie into the system. The first step of this procedure is to type LOGON followed on the same line by a series of characters that identifies you. A typical procedure is as follows:

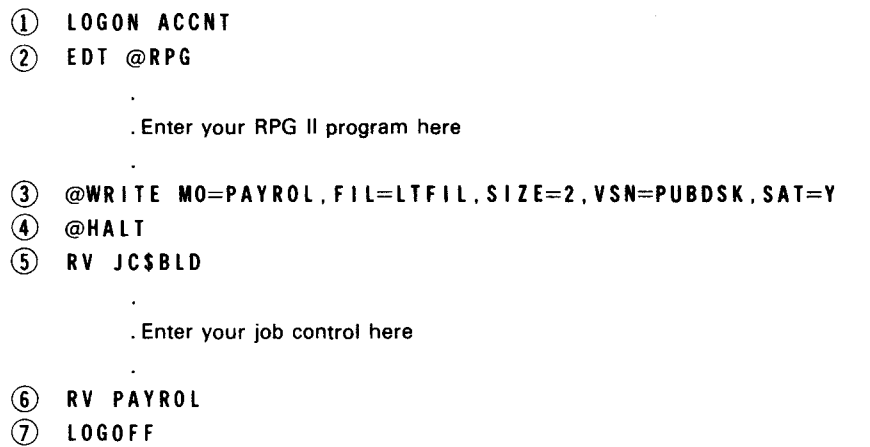

Explanation:

- $(1)$ The LOGON statement, plus the identification, connects your terminal to the host system. The identification in this example is your department name.
- $(2)$ This calls the general editor (EDT) and the RPG II editor, which gives you a choice of three screen formats. The format types are: formatted, for the novice programmer; positional; and free-form, for the experienced programmer. These formats act as a guide to help you write the program.
- $(3)$ This writes the RPG II program into a file.
- $(4)$ This indicates that you have ended programming, and terminates both the general editor and the RPG II editor.
- $(5)$ This calls in a question and answer dialog that helps you build a job control stream. This stream is used to compile the program. You must give the stream a name; this name will be used in step 6.
- $(6)$ This compiles the program. Next to the RUN (RV) command you must insert the name of the stream you gave in step 5.
- $(7)$ This disconnects your workstation from the host system.

NOTE:

For more information on the RPG II editor, see the OS/3 RPG II editor user guide/ programmer reference.

•

•

#### B.10. CREATING, UPDATING, AND ADDING RECORDS TO A KEYED MIRAM FILE

The sample programs in this section demonstrate creating, updating, and adding records to a keyed MIRAM file. Program CREMLT (B.10.1) creates MKFILE (a 5-key MIRAM file), program MKUPD (B. 10.2) updates the MKFILE file, and program MKADD (8. 10.3) adds new records to the MKFILE file.

#### B.10.1. Creating a 5-Key MIRAM File Interactively

Figure 8-25 shows a sample program that interactively creates a 5-key MIRAM file. The key characteristics are as follows:

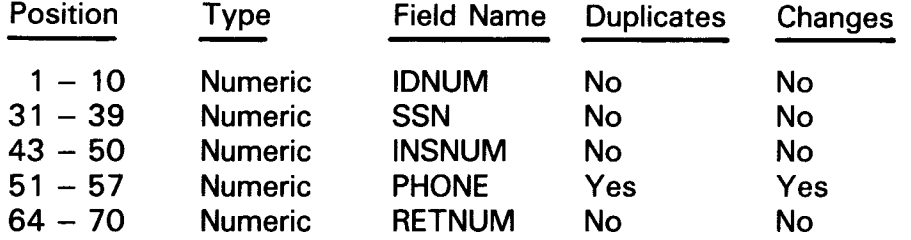

Prompt screens are automatically created based on the record descriptions of the INDATA console file.

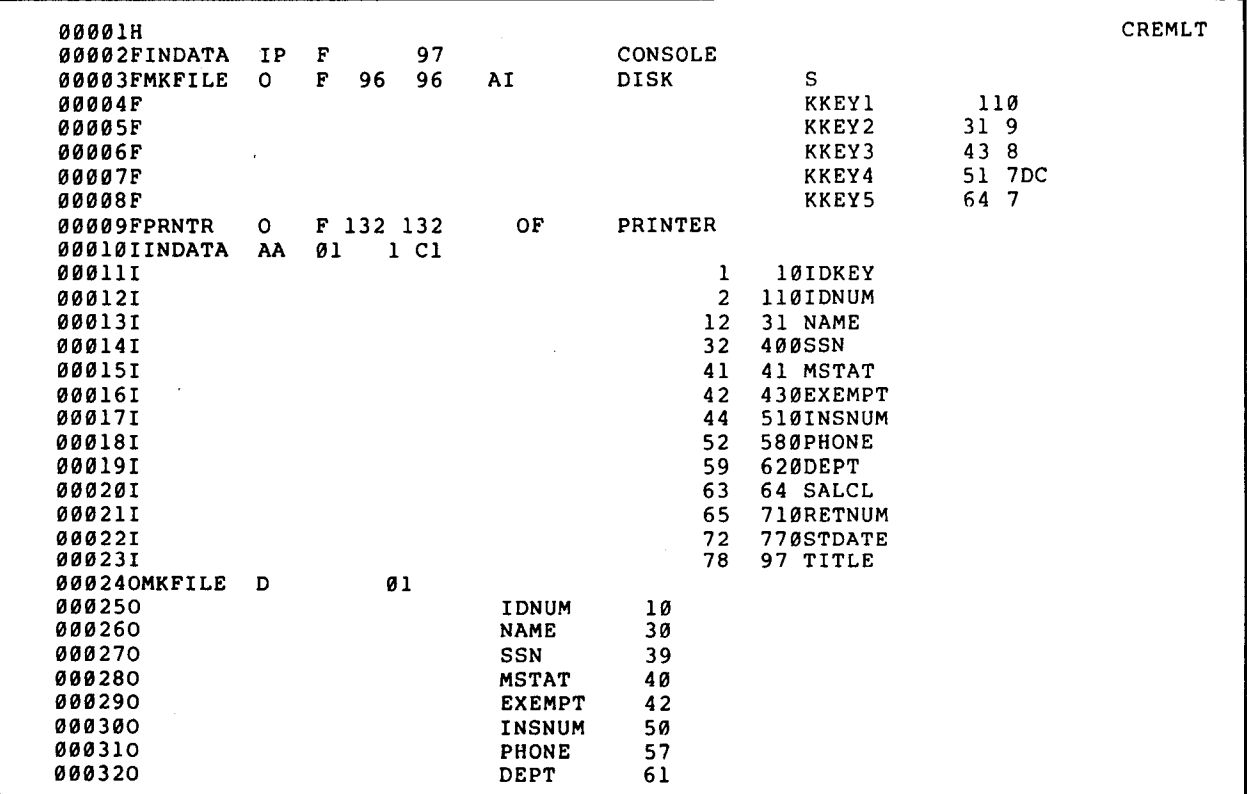

Figure 8-25. Creating a 5-Key MIRAM File Interactively (Part 1 of 2)

B-59 Update C

 $\mathbf{f}$ 

•

•

•

| 000330<br>000340<br>000350 |           |                |    | <b>SALCL</b><br><b>RETNUM</b><br><b>STDATE</b> | 63<br>70<br>76  |                               |
|----------------------------|-----------|----------------|----|------------------------------------------------|-----------------|-------------------------------|
| 000360                     |           |                |    | TITLE                                          | 96              |                               |
| 00037OPRNTR                | н         | 307            | OF |                                                |                 |                               |
| 000380                     | <b>OR</b> |                | 1P |                                                |                 |                               |
| 000390                     |           |                |    |                                                |                 | 70 '** M U L T I K E Y '      |
| 000400                     |           |                |    |                                                |                 | 80 'F I L E **'               |
| 000410                     | н         | $\mathbf{1}$   | OF |                                                |                 |                               |
| 000420                     | 0R        |                | 1P |                                                |                 |                               |
| 000430                     |           |                |    |                                                |                 | $6'$ 'ID'                     |
| 000440                     |           |                |    |                                                | 24              | 'EMPLOYEE'                    |
| 000450                     |           |                |    |                                                |                 | 54 'SOCIAL<br><b>MARITAL'</b> |
| 000460                     |           |                |    |                                                |                 | INS.'<br>69 'EXEMP            |
| 000470                     |           |                |    |                                                | 91              | DEPT SC'<br>'PHONE            |
| 000480                     |           |                |    |                                                |                 | START'<br>108 'RET.           |
| 000490                     |           |                |    |                                                |                 | 123 'TITLE'                   |
| 000500                     | D         | $\overline{2}$ | OF |                                                |                 |                               |
| 000510                     | <b>OR</b> |                | 1P |                                                |                 |                               |
| 000520                     |           |                |    |                                                |                 | 7 'NUMBER'                    |
| 000530                     |           |                |    |                                                |                 | 22 'NAME'                     |
| 000540                     |           |                |    |                                                |                 | 54 'SECURITY<br>STATUS'       |
| 000550                     |           |                |    |                                                | 80              | NUMBER'<br>'NUMBER            |
| 000560                     |           |                |    |                                                | 107             | DATE'<br>'NUMBER              |
| 000570                     | D         | - 1            | 01 |                                                |                 |                               |
| 000580                     |           |                |    | <b>IDNUM</b>                                   | 10              |                               |
| 000590                     |           |                |    | <b>NAME</b>                                    | 32              |                               |
| 000600                     |           |                |    | SSN                                            | 45 <sup>1</sup> | ٠                             |
| 000610                     |           |                |    | MSTAT                                          | 51              |                               |
| 000620                     |           |                |    | <b>EXEMPT</b>                                  | 59              |                               |
| 000630                     |           |                |    | <b>INSNUM</b>                                  | 71              |                               |
| 000640                     |           |                |    | PHONE                                          | 81              |                               |
| 000650                     |           |                |    | DEPT                                           | 87              |                               |
| 000660                     |           |                |    | <b>SALCL</b>                                   | 91              |                               |
| 000670                     |           |                |    | <b>RETNUM</b>                                  | 100             |                               |
| 000680                     |           |                |    | <b>STDATEY</b>                                 | 110             |                               |
| 000690                     |           |                |    | TITLE                                          | 132             |                               |

Figure 8-25. Creating a 5-Key MIRAM File Interactively (Parr 2 of 2)

Explanation of Figure B-25:

Line 1:

Identifies the program name as CREMLT.

Line 2:

Establishes INDATA as the interactive console (workstation) file. It is an input/primary file with a maximum record length of 97. CONSOLE is specified in columns 40 to 46 as the device.

NOTE:

Record Length  $=$  Highest TO location specified in the input field description for any record of the console file.

•

•

Lines 3 to 8:

 $\overline{\mathbf{t}}$ 

Define MKFILE as an output file with five keys of reference stored on disk.

Lines 10 to 23:

Define INDATA file as a file with one record type referenced by function key 1 (01 in columns 19 and 20). The character 1 is placed in position 1 of each record and is referenced in the program as field IDKEY. Twelve fields will have prompts generated and displayed upon the workstation screen.

Lines 24 to 36:

Write input data from the prompt screen, positions 2 to 97, to the MKFILE disk file, positions 1 to 96.

Lines 37 to 69:

Generate a printed listing formatted for readability of user reference and audit trail.

Record 1 Data Input:

 $\mathbf{1}$ 1 1 IDNUM N10.0 1111111111 NAME A 20 smith,john\_p.\_\_\_\_\_\_\_ SSN N09.0 111111111 MSTAT A 01 m EXEMPT N02.0 03 INSNUM N08.0 11111111 PHONE N07.0 1111111 DEPT N04.0 1086 SALCL A 02 mt RETNUM N07.0 1111111 STDATE N06.0 110482 TITLE A 20 branch\_manager\_\_\_\_\_\_

Record 2 Data Input:

1 1 1 IDNUM N10.0 2222222222 NAME A 20 doe,john\_t. \_\_\_\_\_\_\_\_\_ SSN N09.0 222222222 MSTAT A 01 s EXEMPT N02.0 01 INSNUM N08.0 22222222 PHONE N07.0 2222222 DEPT N04.0 1086 SALCL A Ø2 b4 RETNUM N07.0 2222222 STDATE N06.0 110482 TITLE A 20 sales\_representative

**t** 

• Record 3 Data Input:

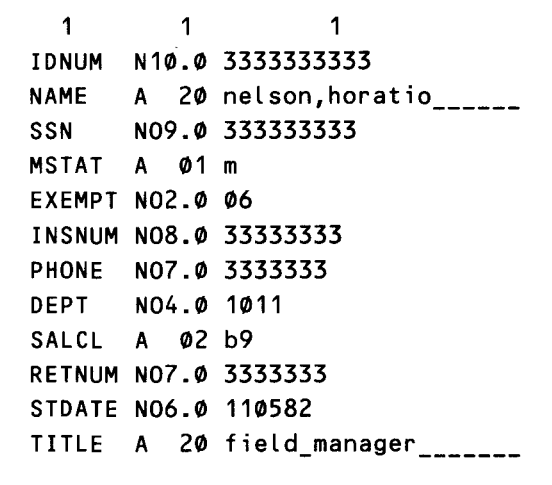

File Created - MKFILE:

•

•

1111111111SMITH, JOHN P. 110482BRANCH MANAGER 2222222222DOE, JOHN T. 110482SALES REPRESENTATIVE 3333333333NELSON, HORATIO 110582FIELD MANAGER 111111111M031111111111111111086MT1111111 222222222\$012222222222222221086842222222 333333333M063333333333333331011B93333333

#### **B.10.2. Interactively Updating a MIRAM File Using a Console File and Automatic Screen Prompts**

Figure B-26 shows a sample program that interactively updates a MIRAM file using a console file and automatic screen prompts.

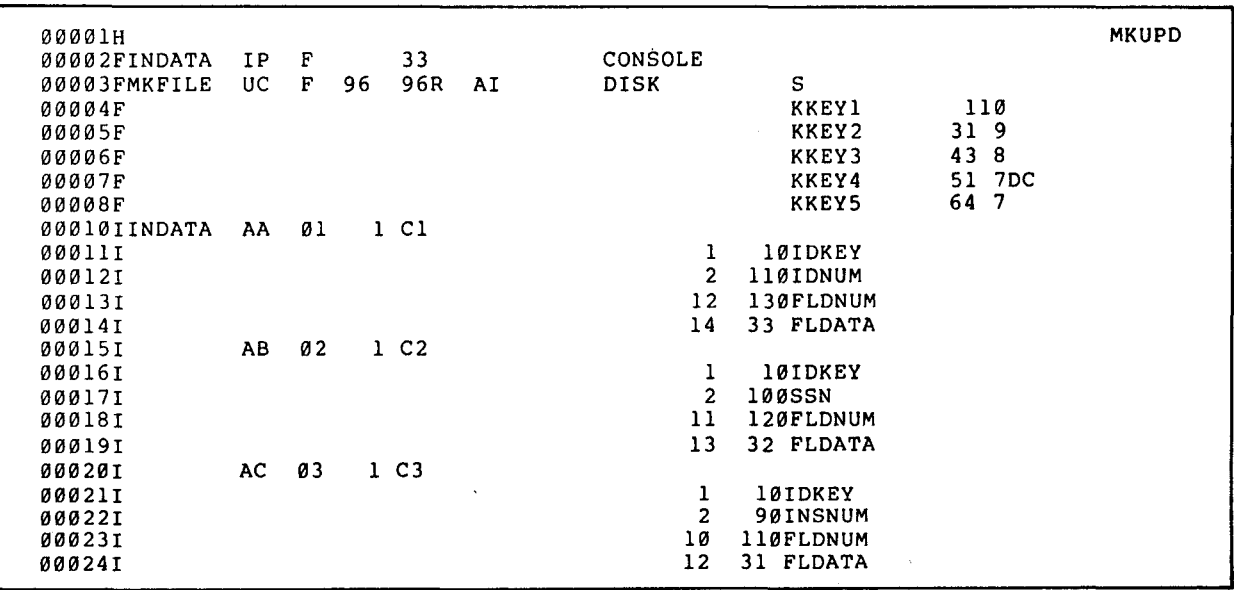

Figure 8-26. Interactively Updating a MIRAM File Using a Console File and Automatic Screen Prompts (Part 1 of 3)

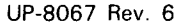

ł

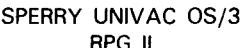

 $B-62$ Update C

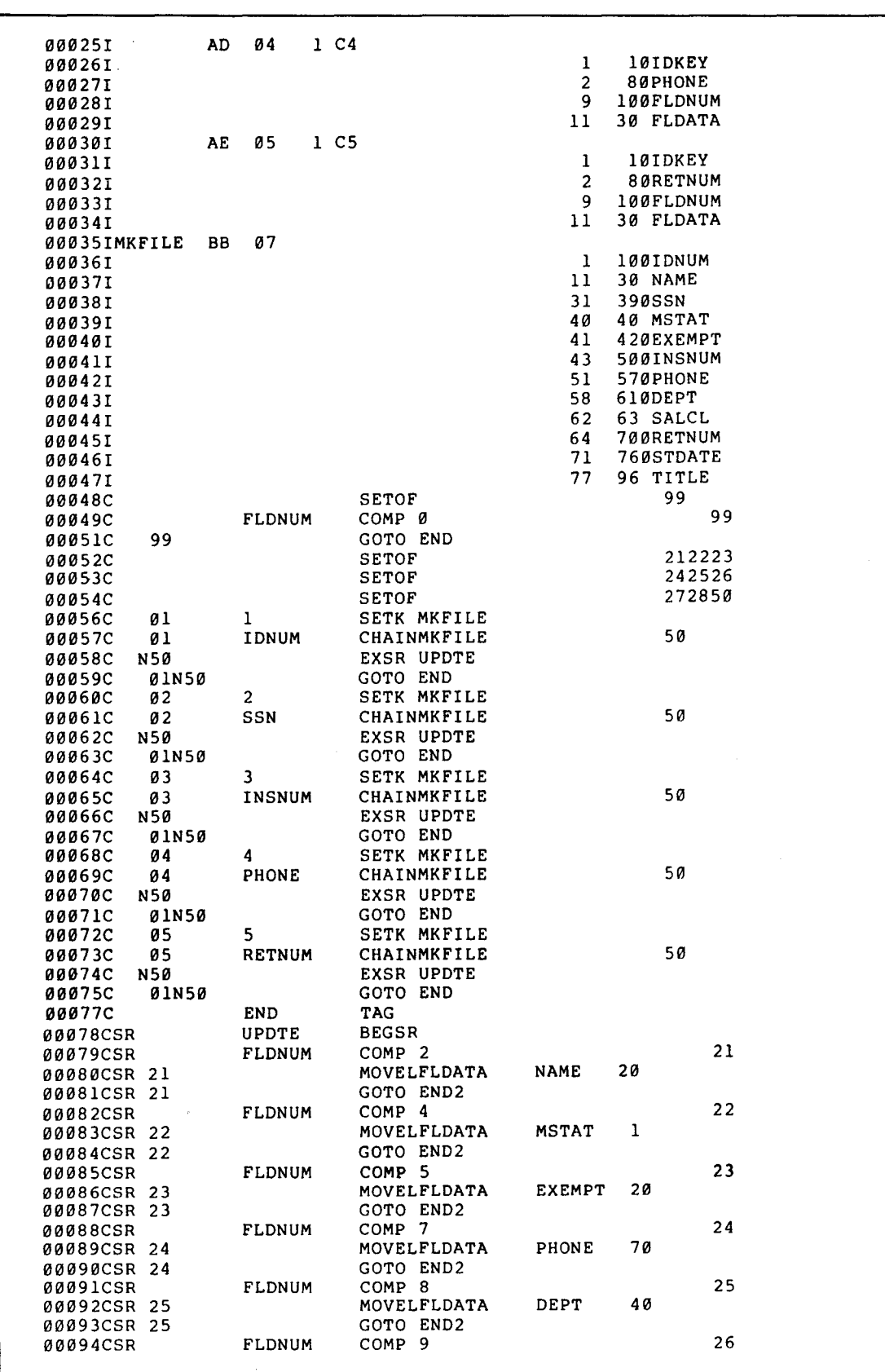

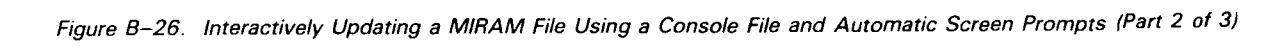

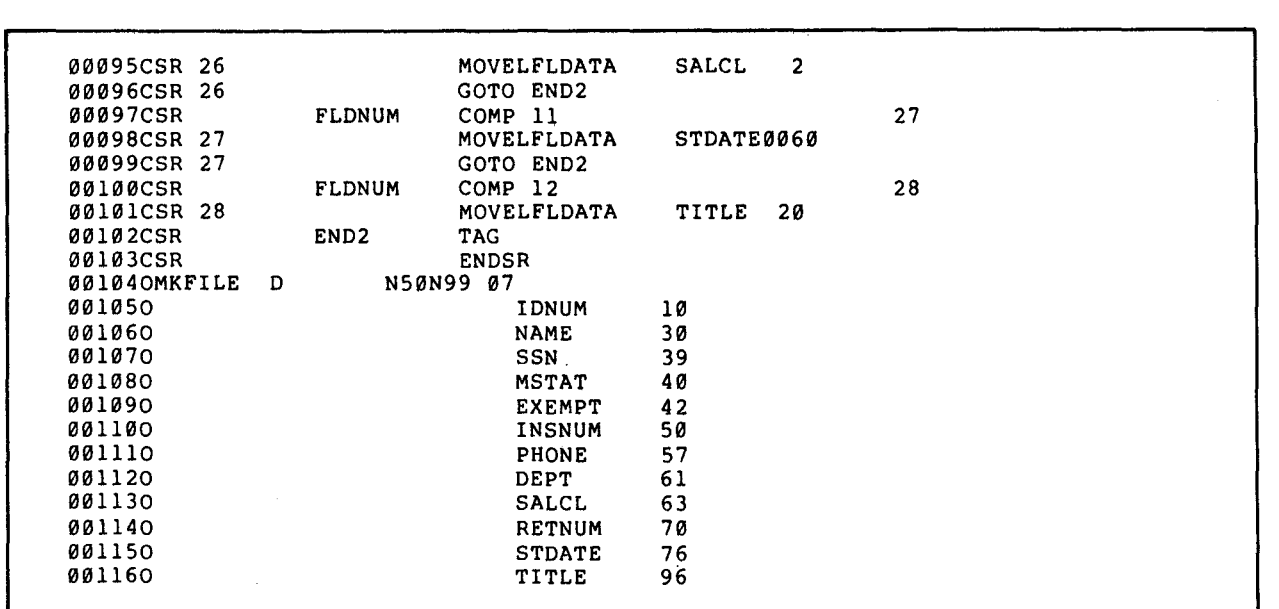

Figure 8-26. Interactively Updating a MIRAM File Using a Console File and Automatic Screen Prompts (Part 3 of 3)

Explanation of Figure 8-26:

Line 1:

•

•

Identifies the program name as MKUPD.

Line 2:

Establishes INDATA as the interactive console file.

Lines 3 to 8:

Define MKFILE as an update/combined file with five keys of reference.

Line 9:

Defines PRNTR as the output printer file.

Lines 10 to 34:

Define the INDATA interactive console file as having five record types (01 through 05) identified by characters 1 through 5 in record position 1. Screen prompts for these record types are called and displayed on the workstation by entering function keys 1 to 5, respectively.

Lines 35 to 47:

Describe fields of MKFILE.

•

•

Lines 48 to 134:

Update MKFILE and print a listing of updated records.

The following steps demonstrate how to use the sample program MKUPD to update records. (We'll update the title in record 1 and the phone number in record 3.)

- 1. The prompt PLEASE KEY IN FIRST COMMAND appears on the screen.
- 2. Press function key 1, and the prompt screen for key 1 (IDNUM) appears:

 $1, 2, 3, 4, 5$  $\mathbf{1}$ 1,2,3,4,5 IDNUM N10.0 ----------<br>FLDNUM NO2.9 <sub>--</sub> FLDATA A 20 --------------------

3. Enter key 1 of the first record ( 1111111111), the number of the field you wish to change ( 12), and the new title (personnel director):

```
\mathbf{1}1 1, 2, 3, 4, 5IDNUM N10.0 1111111111 
FLDNUM N02.0 12 
FLDATA A 20 personnel_director __
```
4. Press function key 2, and the prompt screen for key 2 appears:

```
2 2 1,2,3,4,5 1,2,3,4,5 
SSN \qquad NO9.0 _________
FLDNUM NO2.\phi<sub>-</sub>
FLDATA A 20 --------------------
```
5. Enter key 2 of the third record (333333333), the number of the field you wish to change (07), and the new phone number (2156666):

2 SSN 2  $1, 2, 3, 4, 5$ N09.0 *333333333*  FLDNUM N02.0 07 FLDATA A 20 2156666 1,2,3,4,5

1,2,3,4,5

•

• 6. Press function key 15 to terminate workstation input.

7. The updated file is:

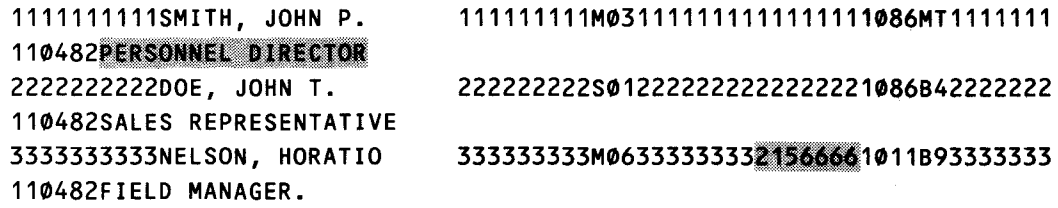

You can compare this file to the original file created by the sample program CREMLT (B.10.1).

#### B.10.3. Adding Records to a Keyed MIRAM File

This section shows a sample program that extends the original MIRAM file (MKFILE) created by sample program CREMLT (B.10.1). The program in Figure B-27 uses interactive data entry to create and present screen prompts for new records that you want to add.

Records you add from the workstation also write to the printer file. Only unique records can enter the file. When a record already exists in the file, a message indicating duplicate keys writes to the printer file.

When you use the chain operation, also use a NO HIT indicator to prevent abnormal termination for NO RECORD FOUND conditions. Otherwise, the HO indicator lights, and you must extinguish it.

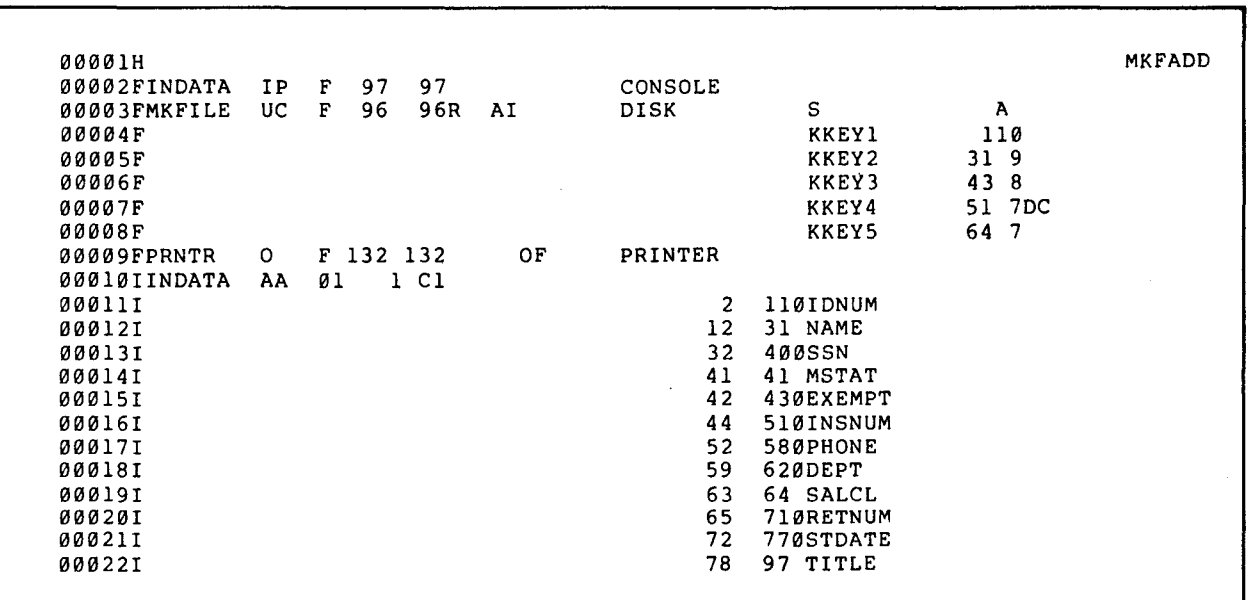

Figure B-27. Adding Records to a Keyed MIRAM File (Part 1 of 3)

B-66 Update C

 $\bullet$ 

•

•

 $\overline{\mathbf{r}}$ 

↑

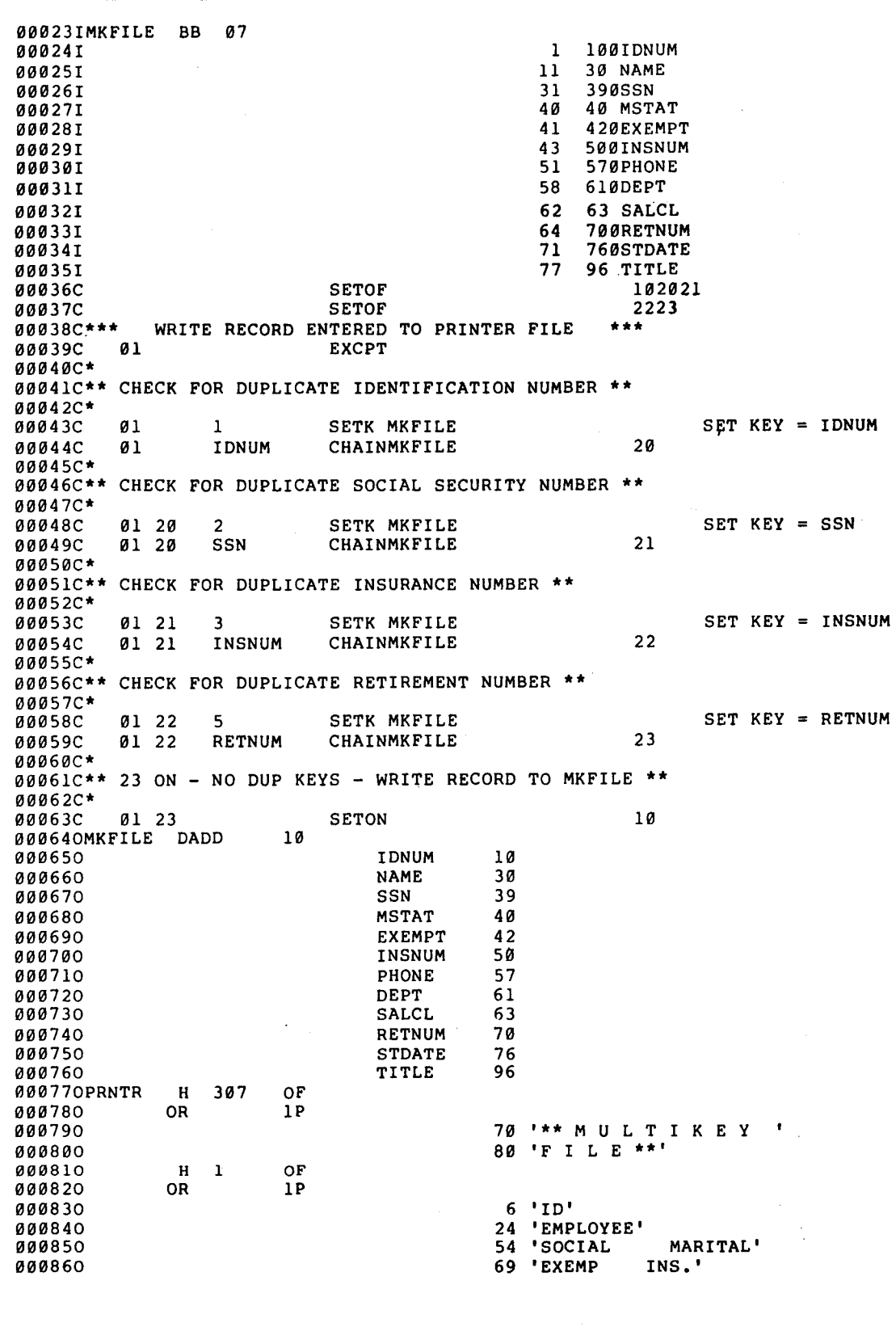

Figure 8-27. Adding Records to a Keyed MIRAM File (Part 2 of 3)
•

•

#### Update C

 $\begin{array}{|c|c|}\n\hline\n\text{000870} \\
\text{000880} \\
\text{000890} \\
\text{000890} \\
\text{000890}\n\end{array}$ 000880 000890 000900 000910 000920 000930 000940 000950 000960 000970 000980 000990 001000 001010 001020 0010 30 001040 001050 001060 001070 001080 001090 001100 001110 001120 D 2 OF<br>DR 1P  $OR$ E 1 01 D 1 Nl0 01 91 'PHONE DEPT SC'<br>08 'RET. START' 108 'RET. 123 'TITLE' 7 'NUMBER' 22 'NAME' 54 'SECURITY STATUS'<br>80 'NUMBER NUMBER' 80 'NUMBER 107 'NUMBER DATE' **IDNUM** 10<br>NAME 32 NAME 32<br>SSN 45 SSN 45 '<br>MSTAT 51 MSTAT 51<br>EXEMPT 59<br>INSNUM 71 **EXEMPT** INSNUM 71<br>PHONE 81 PHONE 81 ' DEPT 87<br>SALCL 91 SALCL 91<br>RETNUM 100 RETNUM 100<br>STDATEY 110 STDATEY 110<br>TITLE 132 TITLE 40 'INVALID RECORD - <sup>I</sup> 60 'DUPLICATE KEY VALUES'

Figure 8-27. Adding Records to a Keyed MIRAM File (Part 3 of 3)

B-67

 $\big\}$ 

↟

 $\label{eq:2} \frac{1}{2} \sum_{i=1}^n \frac{1}{2} \sum_{j=1}^n \frac{1}{2} \sum_{j=1}^n \frac{1}{2} \sum_{j=1}^n \frac{1}{2} \sum_{j=1}^n \frac{1}{2} \sum_{j=1}^n \frac{1}{2} \sum_{j=1}^n \frac{1}{2} \sum_{j=1}^n \frac{1}{2} \sum_{j=1}^n \frac{1}{2} \sum_{j=1}^n \frac{1}{2} \sum_{j=1}^n \frac{1}{2} \sum_{j=1}^n \frac{1}{2} \sum_{j=1}^n \frac{1}{$ 

 $\sim 40$ 

•

•

•

# **Appendix C. Program Testing Aids**

#### C.1. **GENERAL**

After you have written your program, you must test it to see whether it produces the results that you want. If it does not produce the required results, you must find out why and make the necessary corrections. To help you test your program, RPG II provides the following aids:

#### **• DEBUG Operation**

This operation allows you to write out the program indicators that are on and the contents of fields during the execution of your program.

#### • DSPLY Operation

This operation allows you to display data on or enter data via the system console during program execution.

#### **EXCPT Operation**

The EXCPT operation allows you to write output records when calculations are performed.

Operator Control

This option allows you to control program termination via system console type-ins when a halt indicator (HO through H9) that you specified in your program is set on, or the HO indicator is set on as a result of an error condition.

• \*ERROR Field

The \*ERROR field contains an error code when an error occurs during the execution of your program.

• Error Analysis Dump

> A formatted error analysis dump can be provided when your program terminates during execution. This dump contains the information most likely to help you find the errors in your program.

**Unformatted Dump** 

If you do not want an error analysis dump when your program terminates during execution, an unformatted dump can be provided instead. This dump contains the same information as the error analysis dump except that its format makes it slightly more difficult to use.

### C.2. DEBUG OPERATION

You can use the DEBUG operation to tell you what program indicators are on and what is contained in specified fields at particular points during the execution of your program. To use the DEBUG operation you must first enter a 1 in column 15 of the control card specifications form and then you include the DEBUG operation in your program on the calculation specifications form at the required point.

When the DEBUG operation is executed, an output record that shows the program indicators that are set on and the contents of factor 1, if specified, is written on the output file that you specified in factor 2. If a result field is specified, one or more records that show the contents of the result field are also written on the output file. The formats of these records are:

Type 1 Record - Factor 1 is or is not specified.

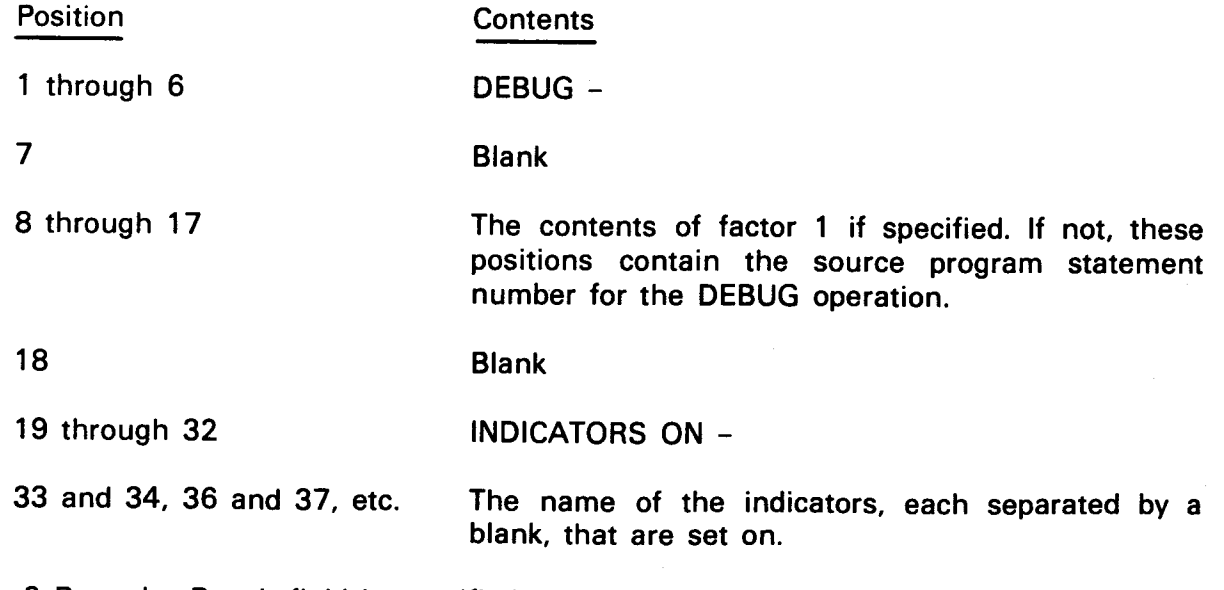

Type 2 Record - Result field is specified.

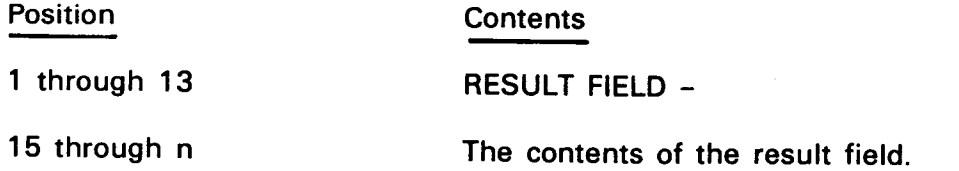

•

•

•

• When these records are written, all numeric fields are unpacked and zero suppressed. A minus sign is written to the right of a negative field. If the result field is a table or array, an individual type 2 record is printed for each element.

Figure C-1 shows the source program listing and the resulting printed output for a program that uses the DEBUG operation. In this example, lines 007, 008, 009, 010, and 012 on the source program listing contain DEBUG operations. The records that these operations produce on the resulting printed output are indicated by the source program line number and a brace.

Line 007 in the source program shows a DEBUG operation where factor 1 and the result field are not specified. This produces one type 1 record that lists the source program line number and the indicators that are set on.

Line 008 shows a DEBUG operation, where factor 1 (the literal ABC) is specified and the result field is not specified. This produces one type 1 record that lists the contents of factor 1 and the indicators that are set on.

Line 009 shows a DEBUG operation, where factor 1 is not specified but the result field is. This produces a type 1 record and a type 2 record. The type 1 record lists the source program line number and the indicators that are set on. The type 2 record lists the contents of the·result field.

Line 010 shows a DEBUG operation, where factor 1 and the result field are specified. This produces a type 1 record and a type 2 record. The type 1 record lists contents of factor 1 and the indicators that are set on. The type 2 record lists the contents of the result field.

Line 012 shows a DEBUG operation, where factor 1 is not specified and the result field is specified as the name of a 5-element array (ARRAY). This produces a type 1 record and five type 2 records. The type 1 record lists the source program line number and the indicators that are set on. Each type 2 record lists the contents of one element of the array.

#### C.3. DSPLY OPERATION

•

•

You can use the DSPLY operation (7.3.2.8.5) to cause data to be displayed on the system console and also to allow you to change data in a field when your program is being executed. As you can see, you can use this operation to make "hands on" corrections to your program.

#### C.4. EXCPT OPERATION

You can use the EXCPT operation (7.3.2.8.6) to cause output to be written during calculation. This operation is useful when you want to check your calculation logic and you need more information than is provided by the DEBUG operation.

UNIVAC 0S/3 DISC RPG #ER750728

07/31/75 10.04

 $\mathbf{1}$ 

н 1 **TEST27** 001 01 01 FCARDIN IP  $F$ 80 80 **CTLRDR**  $0<sup>0<sup>2</sup></sup>$ **FPRNTR**  $01 \t 02$  $F$  120 120  $'$  $\mathbf{o}$  $0 F$ PRINTER 003  $02$   $01$   $E$ ARRAY 5  $5 - 6$ 004 03 OI ICARDIN NS 01 005 03 02  $\blacksquare$  $\mathbf{I}$ **72FIELD** 006 03 03  $\mathbf{I}$  $\pmb{8}$ **9 ALPHA** 007 04 01  $\mathbf{c}$ **DEBUSPRNTR** SOURCE PROGRAM  $008$ 04 02 "ABC"  $\mathbf{c}$ DE 9USP RN TR 009 04 04  $\mathbf{c}$ DE BUSP AN TR FIELD LISTING 010 04 05  $\mathbf{c}$ FIELD DE BUSP RN TR **ALPHA**  $011$ 04 OE C MOVEAALPHA **ARRAY**  $012$ 04 07 C DE BUSP RN TR **ARRAY** 013 **05 01 OPRNTR** H 207  $1P$ 014 05 02  $\bullet$ 100 .DEBUG TESTS' 015 05 03 0  $T-1$ LR  $016$ 05 04 0 100 'END OF TEST'

**TEST** 

DEBUG TESTS

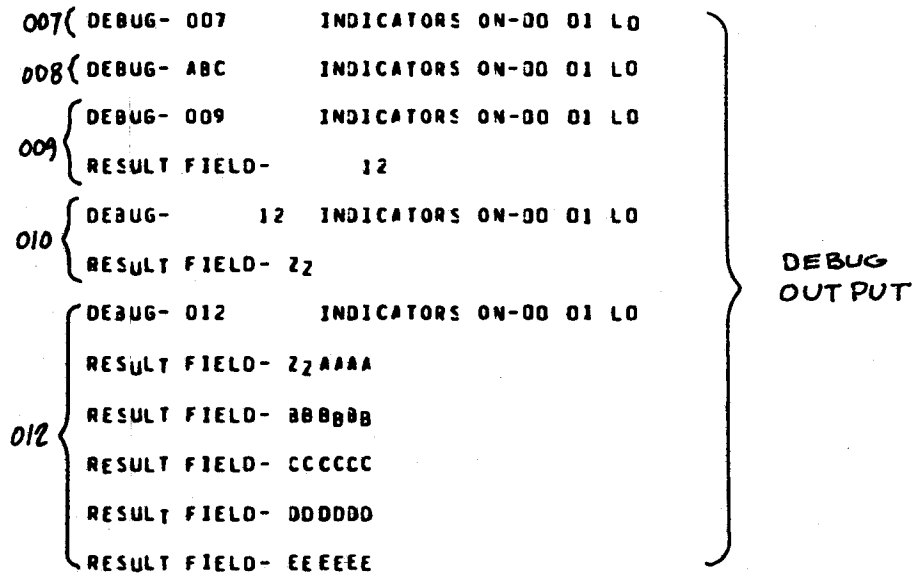

END OF TEST

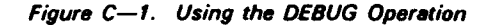

UP-8067 Rev. 6

You can request the operator to control program termination if a halt occurs. The request specification can be made either at compilation time or at execution time. Whether you have specified the operator control option at compilation time or at execution time, the same sequence of messages is displayed (C.5.3), depending on the type of halt and mode of operation.

When you use operator control in OS/3 mode, 9200/9300 mode, or IBM 360/20 mode, nonfatal errors are displayed after detail output. In IBM System/3 mode, errors are displayed immediately. In all modes, the halt indicators that you set are displayed after detail output.

#### C.5.1. Compilation Time Specification

You specify the operator control feature in your program by coding a blank in column 8 and a 1 in column 9 in the control card specifications form (4.2.3). This setting is then compiled with your program and remains set indefinitely.

#### C.5.2. Execution Time Specification

The specification for operator control at execution time is entered as a parameter in the  $111$  SET COMREG job control statement which must be included in the control stream preceding the execution step of the RPG II generated program. The specified parameter is placed in the communications region (COMREG) of the job preamble. If an error halt occurs during execution, the RPG II generated program retrieves the COMREG setting which overrides any compilation time setting. There are three options that can be used.

Set operator control feature on.

•

•

The format of the control statement is:

10 20 30 II SET COMREG,C'RPGOP'

The operator control feature will be used at execution time. This statement overrides the specification in column 9 of the control card specifications form, thus permitting you to use the operator control feature at execution time even though your program had been compiled without the feature.

Set operator control feature off.

The format of the control statement is:

II SET COMREG,C'RPGNOP'

The operator control feature will not be used at execution time. This statement overrides the specification in column 9 of the control card specifications form, thus permitting you to ignore the operator control feature at execution time even though your program had been compiled with the feature.

Set automatic default processing.

The format of the control statement is:

10 20  $1 \qquad \qquad$ II SET COMREG,C"RPGAUTOP'

This option bypasses the operator control feature by automatically selecting default processing. The operator control feature is used at execution time. Only those error messages for which no continue action is allowed are displayed. All other messages automatically default to the continue action and the message is not displayed.

#### C.5.3. Displayed Messages

The messages that are displayed depend on whether the halt indicators (HO through H9) specified in your program were set on or whether the HO indicator was set on as a result of an error condition.

If a halt indicator specified in your program is set on, the following messages are displayed on the system console:

RPG028 USER SET HALT INDICATORS ARE : Hn, Hn,...,Hn

RPG031 RPGll OPERATOR CONTROL, TYPE IN AVAILABLE OPTION (0, 1, 2, 3)

If the HO indicator is set on as a result of an error condition, the following messages are displayed on the system console.

RPG nnn explanatory text (execution time error message for particular error)

RPG031 RPGll OPERATOR CONTROL, TYPE IN AVAILABLE OPTION (0, 1, 2, 3)

In either case, the operator should type in the appropriate action; that is:

0

Continue. Control is returned to the program and processing continues at the instruction immediately following the error condition.

1

Bypass. The remainder of the program cycle is bypassed and the next record is read.

2

Controlled termination. LR processing is performed.

3

Immediate termination. Program terminates immediately.

Only options 0, 2, or 3 should be used in reply to the RPG028 message. The operator control options that can be used with the individual execution time error messages are shown in the system messages programmer/operator reference.

•

•

•

#### • C.6. \*ERROR FIELD

When an error occurs during the execution of your program, the HO indicator is set on and an alphanumeric error code that indicates the type of error is placed in the first byte of the \*ERROR field. These error conditions fall into two categories: errors which, when they occur, allow you the option of setting the HO indicator off so that your program can continue; and those that do not provide this option; that is, your program terminates immediately. The error codes and the conditions that cause them, and whether they cause immediate termination, are shown in the system messages programmer reference manual. When you test your program, you can use the \*ERROR field to allow your program to continue if a particular type of error occurs. You do this by including a routine that tests for the presence of the particular error condition and sets the HO indicator off if the error condition is present. Figure C-2 is an example of how you can use the \*ERROR field to allow your program to continue in spite of an error. In this example, assume that you wish to continue processing if a record sequence error occurs. (Error code C is placed in the \* ERROR field.)

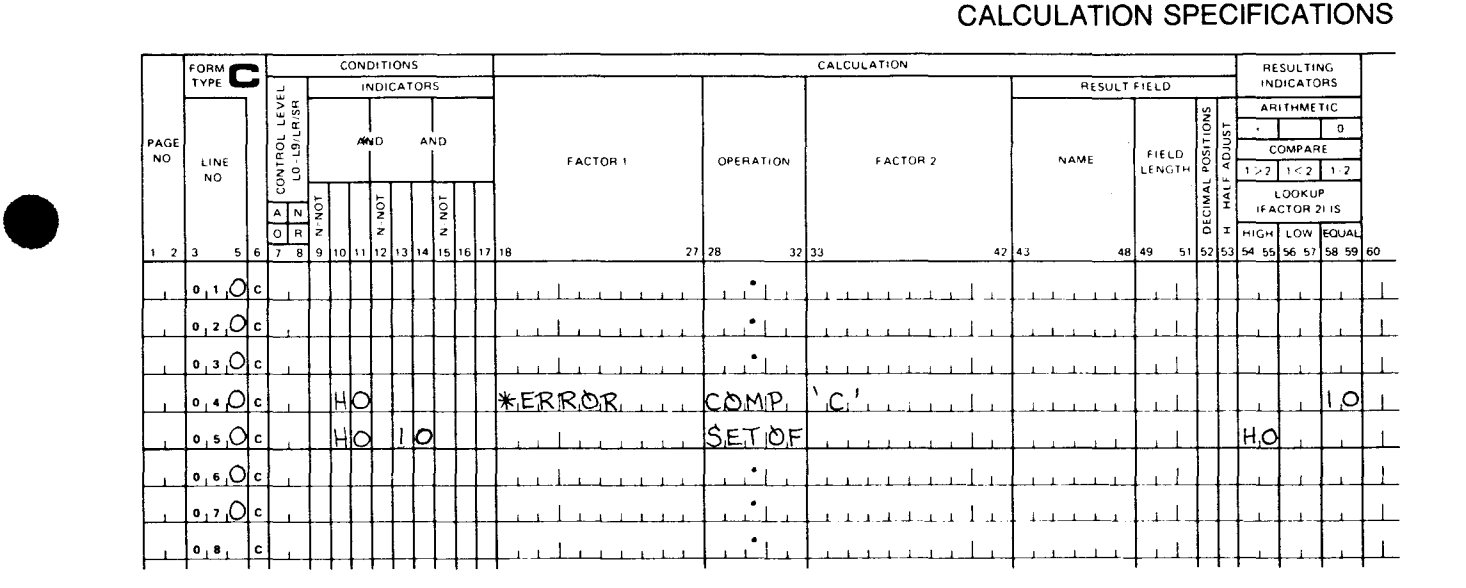

Figure C-2. Using \*ERROR Field to Allow Processing to Continue when Error Occurs

When the HO indicator is set on by an error condition, line 040 is executed. If error code C (error code for record sequence error) is in the first byte of the \*ERROR field, indicator 10 is set on. If so, both the HO indicator and indicator 10 will be on. This causes line 050 to be executed which will set the HO indicator off and allow processing to continue. The contents of the \*ERROR field is not changed when the HO indicator is set off.

#### C.7. ERROR ANALYSIS DUMP

•

If you want a formatted error analysis dump to be provided if an error causes your program to terminate, you must enter a D in column 8 of the control card specifications form.

The error analysis dump provides you with a formatted listing of the contents of main storage when an error causes your program to terminate. This dump contains the information most likely to help you find the error in your program.

#### C.7.1. Using the Error Analysis Dump

The following subsections describe the major sections of an error analysis dump and how you use them.

#### C.7.1.1. REG SAVE AREA

This section contains the contents of general registers 0 through 15 at the time your program was terminated. General register 3 contains the base address of your program.

#### C.7.1.2. \*ERROR

This is a 12-byte field that has the following format:

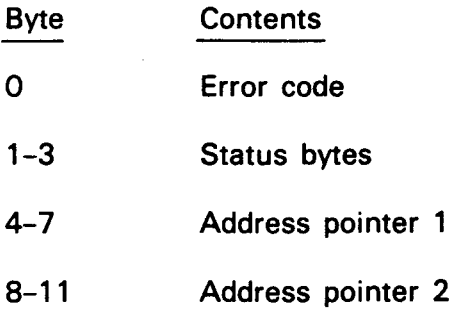

The error code is the code for the condition that caused the HO indicator to be set on and terminate the program. The error codes and the conditions that cause them are shown in the system messages programmer reference manual. The message that is associated with the error condition is printed to the right of the error code.

The status bytes contain the status code from the last input/output command for a DAM, SAM, or ISAM file error. The status codes for these status bytes are shown in the system messages programmer reference manual. The word STATUS is printed to the right of these bytes.

Address pointer 1 and address pointer 2 contain addresses that relate to a specific file, field, reeerd, or instruction that caused your program to terminate. These addresses vary with the type of error. What each address points to is printed to the right of it. These address pointers are:

#### FIELD

Address of the field associated with the error condition.

•

•

•

#### FILE DES

•

Address of the file descriptor whose corresponding file caused the error condition. A file descriptor is generated for each input, update, or combined file. The format of the file descriptor is shown in the system messages programmer/operator reference, UP-8076 (current version).

#### IORB

Address of the input/output request block. An input/output request block is generated for each file. The format of the input/output request block is shown in the system messages programmer/operator reference, UP-8076 (current version).

#### KEY

Address of the key of the DAM or ISAM record that caused the error.

#### **NSI**

Address of the next sequential instruction that would have been executed.

#### RECORD

Address of the record that caused the error.

#### RCB

Address of the remote control block. A remote control block is generated for each remote (telecommunications) file. The format of the remote control block is shown in the system messages programmer/operator reference, UP-8076 (current version).

#### TLF

•

Address plus 16 of the table linkage field whose corresponding file caused the error condition. A table linkage field is generated for each table and array in your program. The format of the table linkage field is shown in the system messages programmer/operator reference, UP-8076 (current version).

## C. 7 .1.3. RECORD

If a record causes an error, that record is listed in the record section of the formatted error analysis dump.

#### C.7.1.4. LINKAGE VECTOR

This section lists the main logic routine addresses, IORB locations, DTF address pointers, and the number of files in your program. The relative addresses of where the address of the routines are located are listed under the heading ACTUAL.

 $\begin{array}{c} \bullet \\ \bullet \\ \bullet \\ \bullet \\ \bullet \end{array}$ The displacement addresses from the beginning of your program are listed under the heading DISP.

The abbreviated names of the routines are listed under the heading ROUTINES. The relative addresses of the routines are listed under the heading ADDRESS.

#### C.7.1.5. FLDS/CONSTS/TABLES/ARRAYS

This section contains the data fields and constants used in your program. The displacements for these entries are listed in the leftmost column. If tables or arrays are used in your program, the table linkage fields for them are also listed in this section.

#### C.7.1.6. Error Analysis Dump Example

Figure C-3 is an annotated example of a typical error analysis dump.

#### C.8. UNFORMATTED DUMP

An unformatted dump will be provided when your program terminates during execution and you include a  $I/\Delta$ OPTION $\Delta$ DUMP statement in the job control stream used to execute your program.

#### C.8.1. Using the Unformatted Dump

If an unformatted dump is provided when your program terminates, the halt indicators show which one caused your program to terminate.

If the HO indicator is on, check the \*ERROR field. If it contains zeros, the HO indicator was set on by your program rather than by an error condition. If the first byte of the \*ERROR field contains an error code, refer to the system messages programmer reference manual for the meaning of the error code and possible corrective action.

If the HO indicator is not set on, check halt indicators H1 through H9 to see which one caused the program to terminate.

#### C.8.1.1. Locating Information in an Unformatted Dump

The base address of your program is used to locate information in an unformatted dump. This address is added to the displacement address specified for the information you want to locate and the resulting sum gives you the address in dump where the information is. The contents of general register 3 contains the base (load) address of your program.

#### C.8.1.1.1. Locating an Indicator

To locate an indicator, add the displacement address in the RESULTING INDICATORS section of the source program listing to the base address of your program. If the value at the calculated address contains FO, this means the indicator is set on. If the value is 00, the indicator is off.

•

•

•

•

### • C.8.1.1.2. Locating \*ERROR Field

The \*ERROR field can be located by adding the displacement address for \*ERROR in the FIELD NAMES section of the source program listing to the base address of your program. The calculated address points to the beginning of the \*ERROR field. See C.7.1.2 for the format of this field.

#### C.8.1.1.3. Locating a Data Field

A data field can be located by adding the displacement address in the FIELD NAMES section of the source program to the base address of your program. The calculated address points to the beginning of the field.

#### C.8.1.1.4. Locating the Table Linkage Field (TLF) for a Table or Array

A table linkage field for a table or array can be located by adding the displacement address minus 16 in the FIELD NAMES section of the source program listing to the base address of your program. The calculated address points to the table linkage field. The format of the table linkage field is shown in the system messages programmer reference.

# $\bullet$ C.8.1.2. Unformatted Dump Example

Figure C-4 is an annotated example of an unformatted dump.

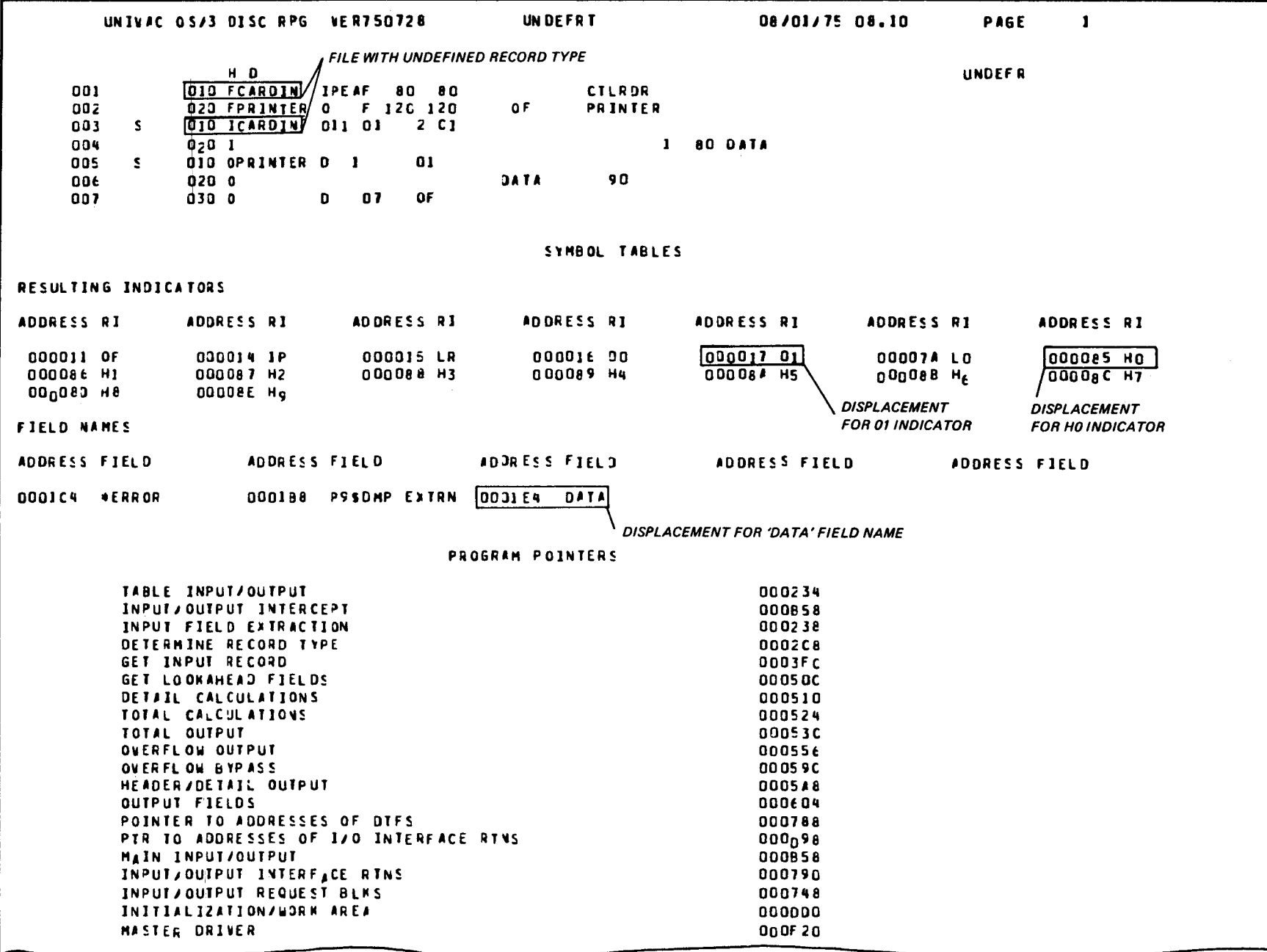

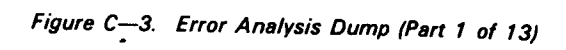

SPERRY UNIVAC 0S/3<br>RPG II

 $C-12$ 

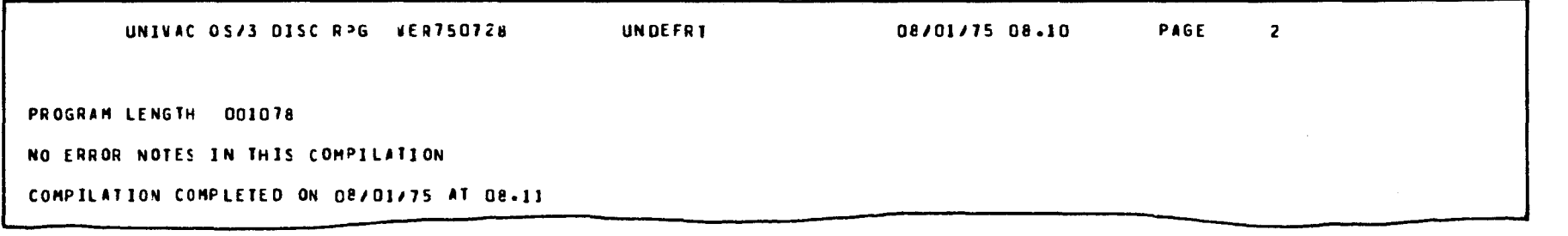

UNIVAC SYSTEM OS/3 LINKAGE EDITOR DATE- 75/08/01 TIME- 08.11

CONTROL STREAM ENCOUNTERED AND PROCESSED AS FOLLOWS-

LOADH UNDEFR INCLUJE UNDEFR

 $\rightarrow$ DPSCOME \*AUTO-INCLUDED\* P95DMP +AUTO-INCLUDED+ P\*SENCT +AUTO-INCLUDED+

 $\sqrt{5}$ 

Figure C-3. Error Analysis Dump (Part 2 of 13)

**VER750718** 

UP-8067 Rev. 6

#### \*DEFINITIONS DICTIONARY\*

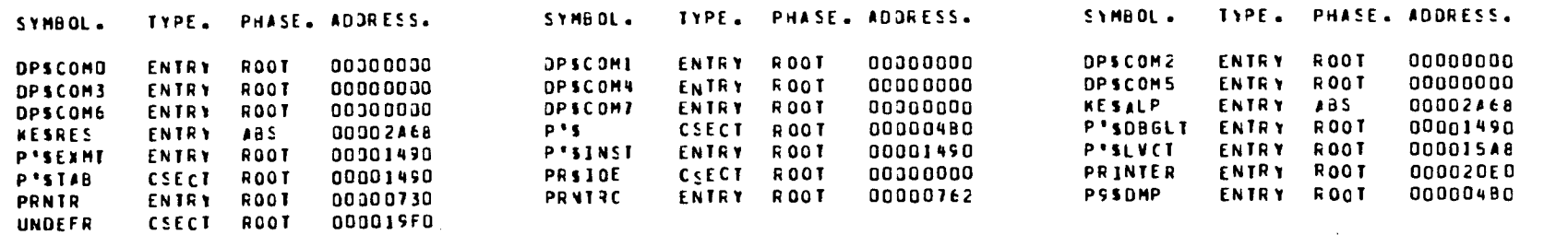

\*\*PHASE STRUCTURE\*\* HEX BYTES REPRESENTED BY EACH DASH - 70

 $1.00*2A68*$ 

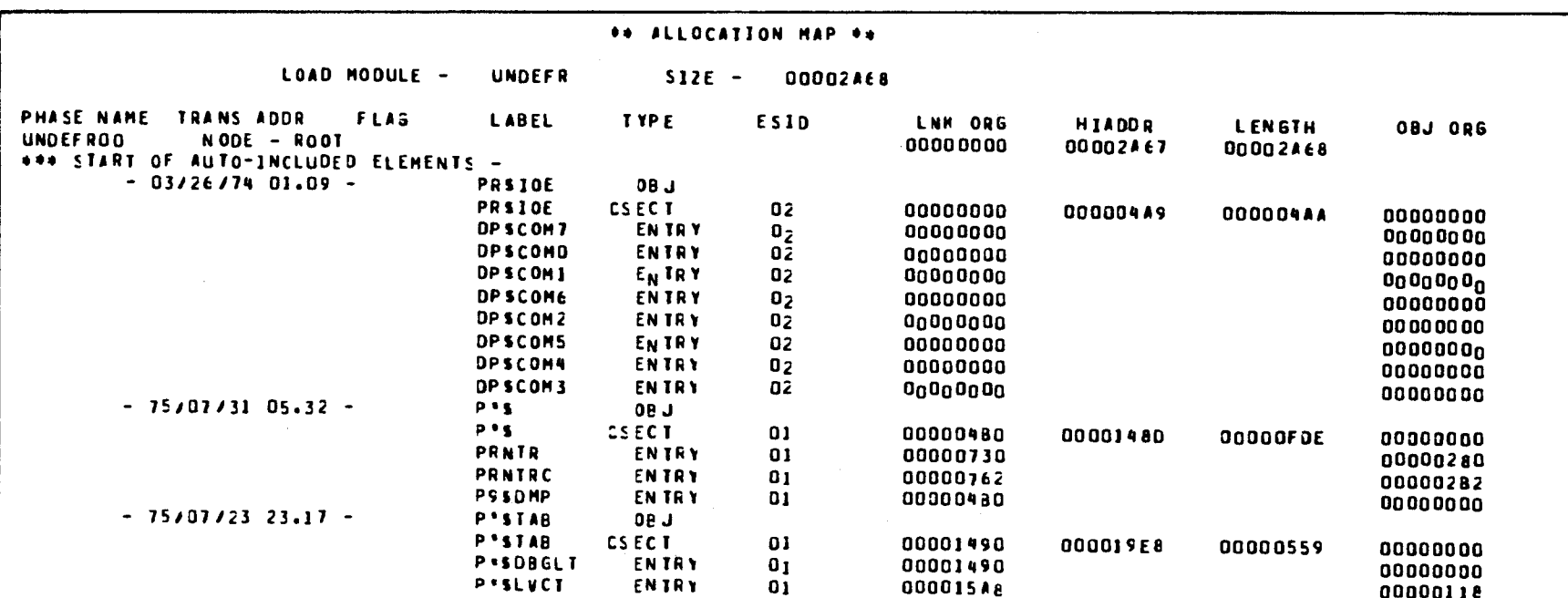

Figure C-3. Error Analysis Dump (Part 3 of 13)

UP-8067 Rev. 6

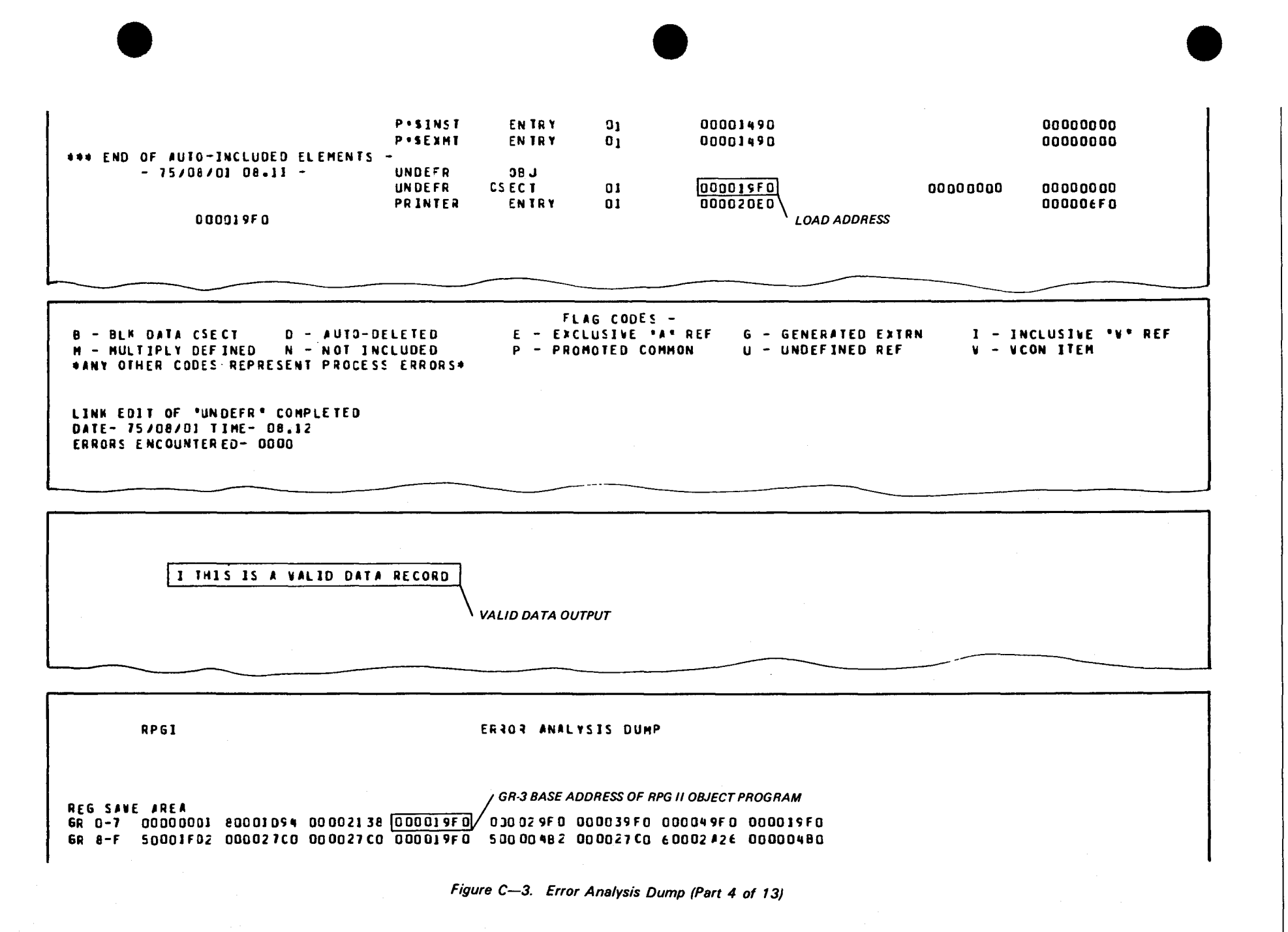

 $C - 15$ 

UP-8067 Rev. თ

SPERRY UNIVAC 0S/3<br>RPG II

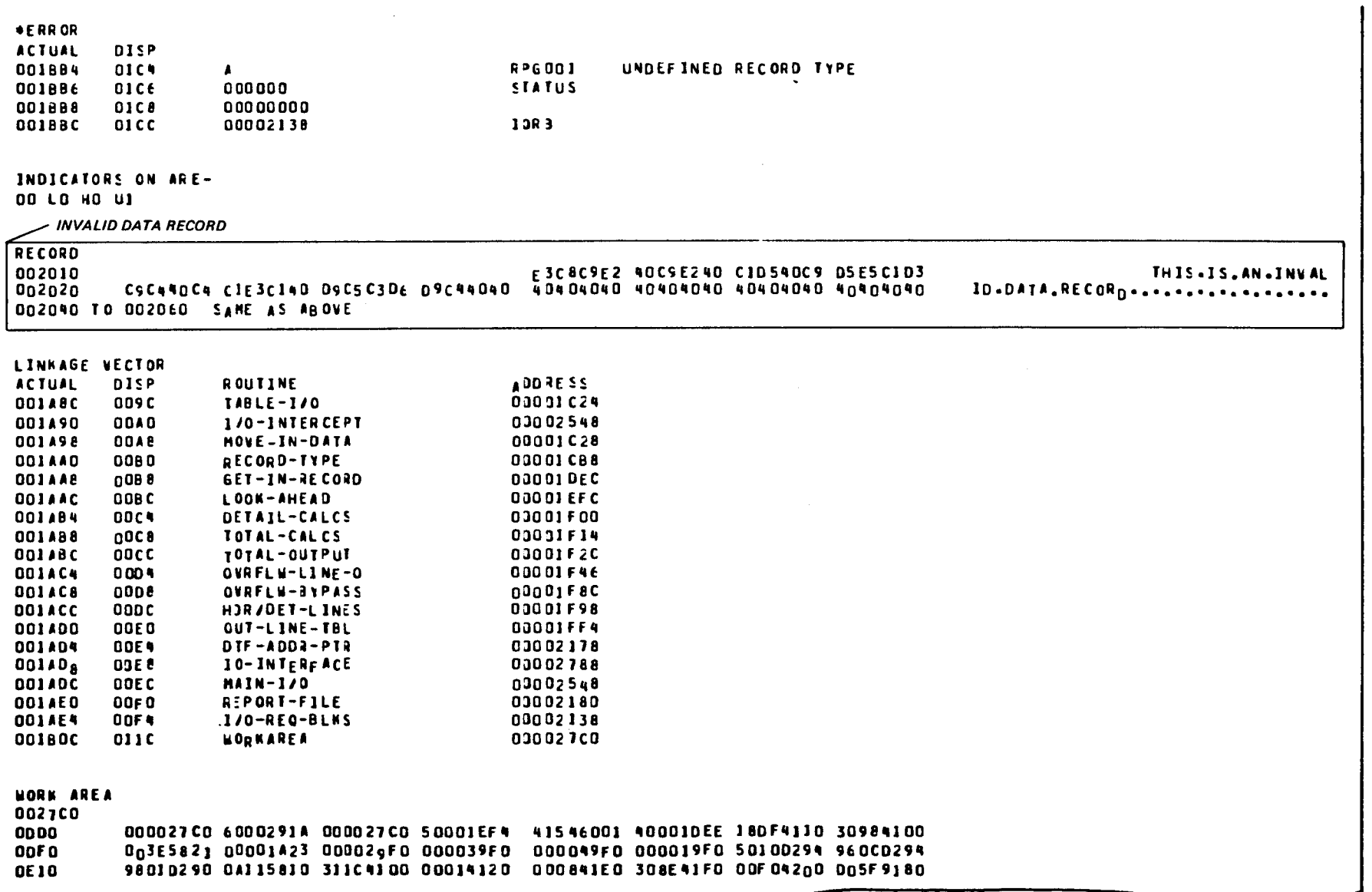

 $\sim 10$ 

Figure C-3. Error Analysis Dump (Part 5 of 13)

SPERRY UNIVAC 0S/3<br>RPG II

 $C - 16$ 

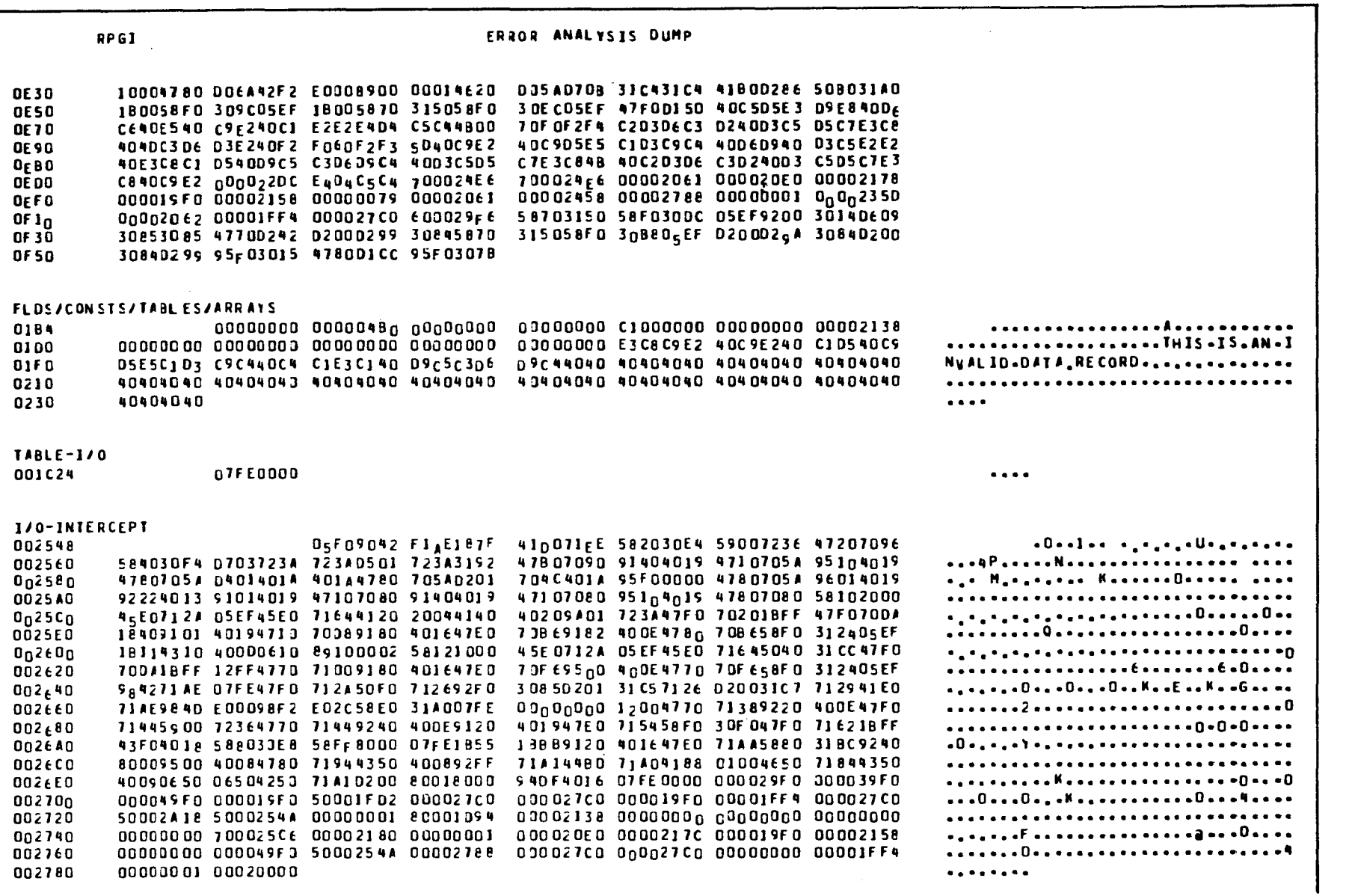

Figure C-3. Error Analysis Dump (Part 6 of 13)

UP-8067 Rev. 6

SPERRY UNIVAC 0S/3<br>RPG II

 $C-12$ 

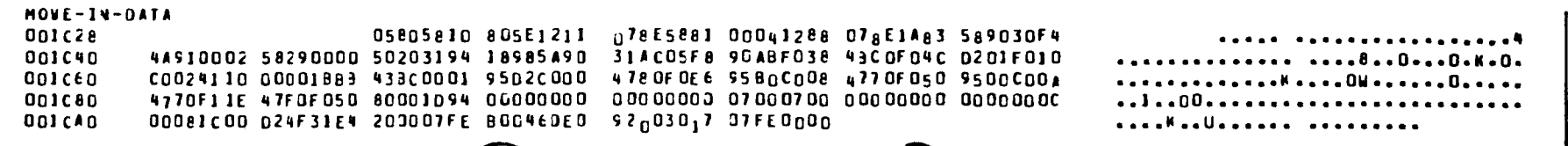

 $\overline{\phantom{a}}$ 

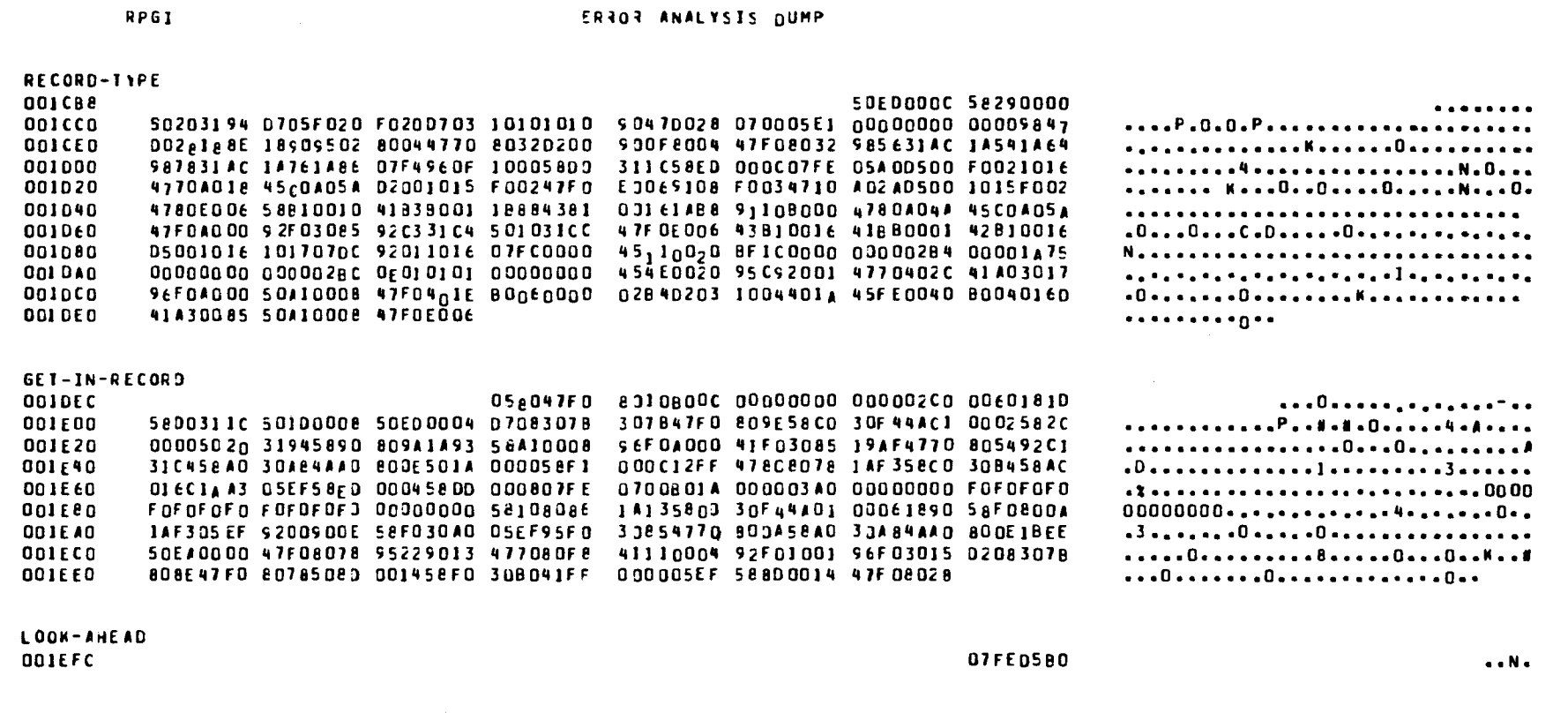

Figure C-3. Error Analysis Dump (Part 7 of 13)

SPERRY UNIVAC 0S/3<br>RPG II

 $C - 18$ 

UP-8067 Rev. 6

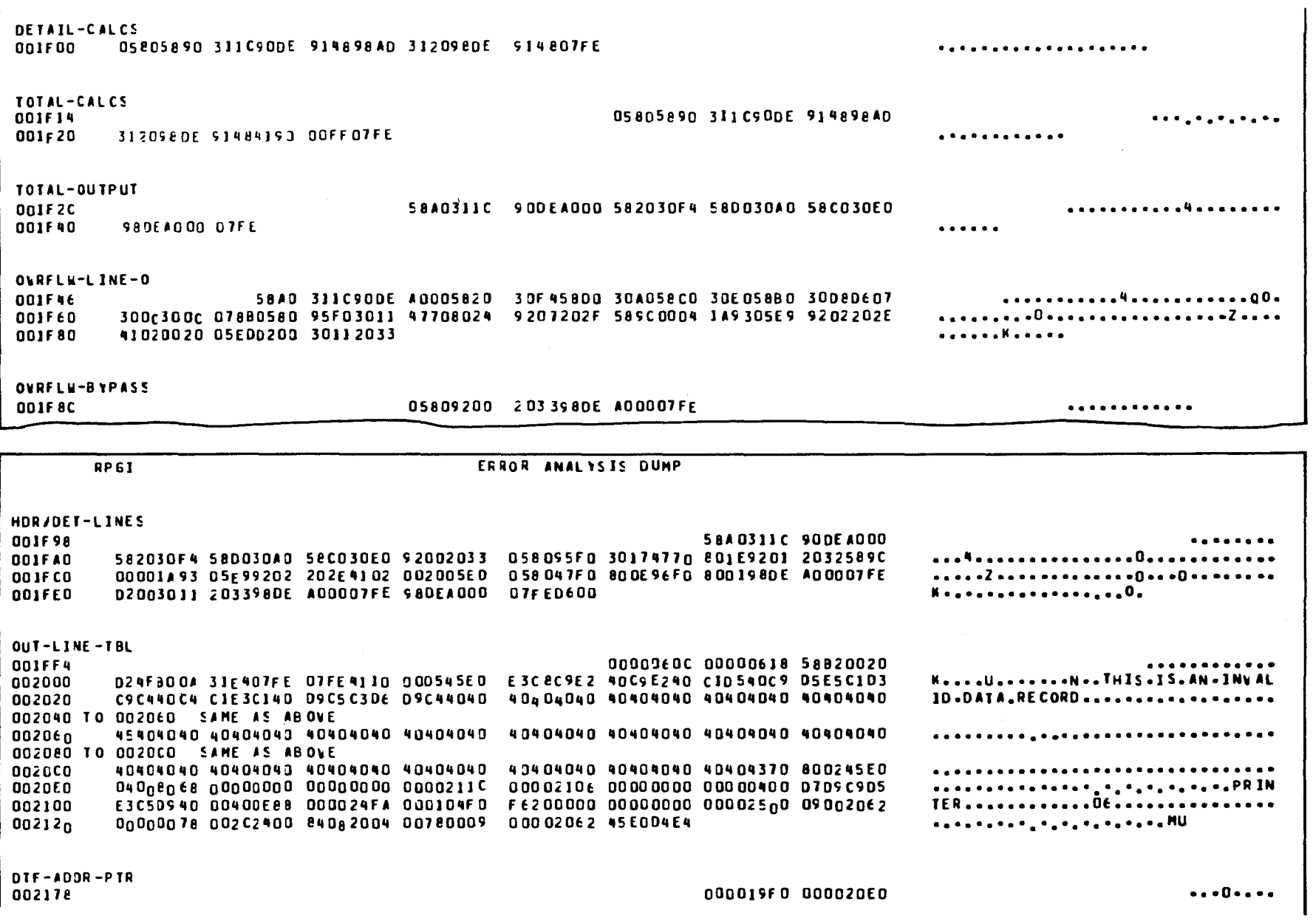

Figure C-3. Error Analysis Dump (Part 8 of 13)

UP-8067 Rev. 6

 $6 - 18$ 

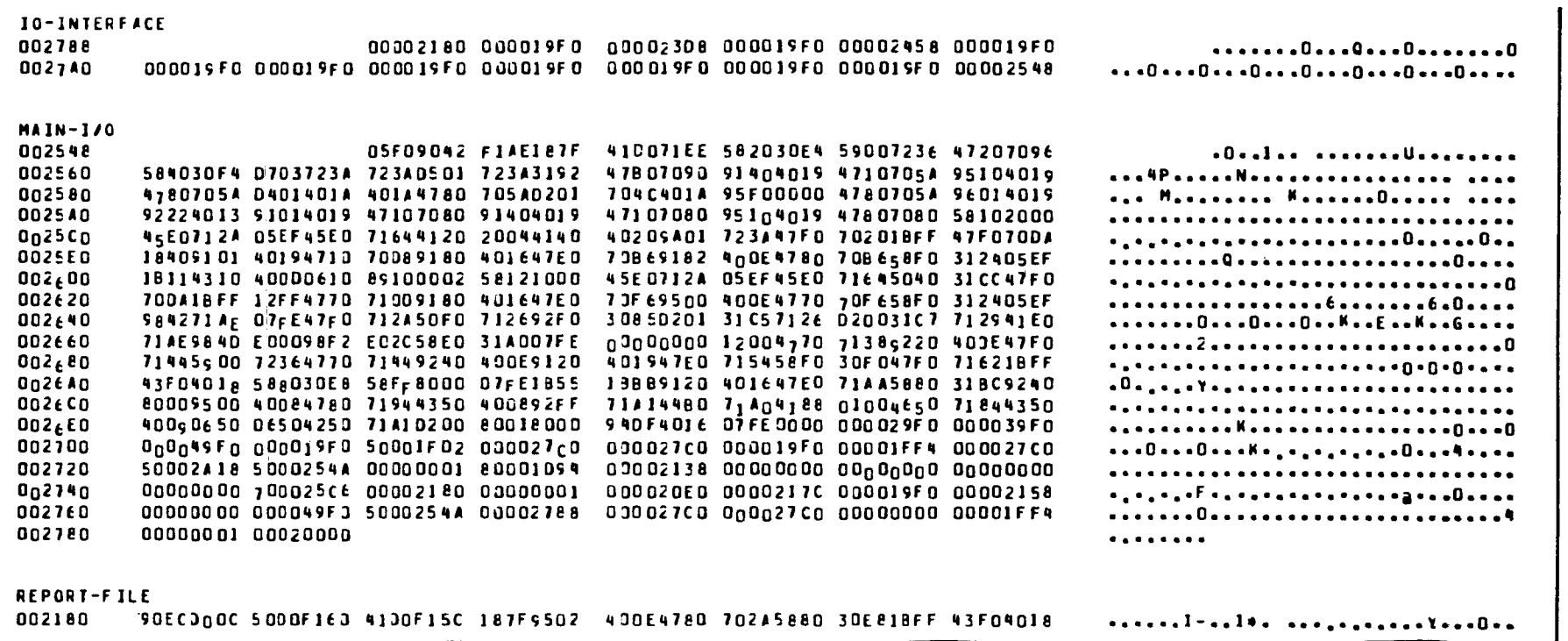

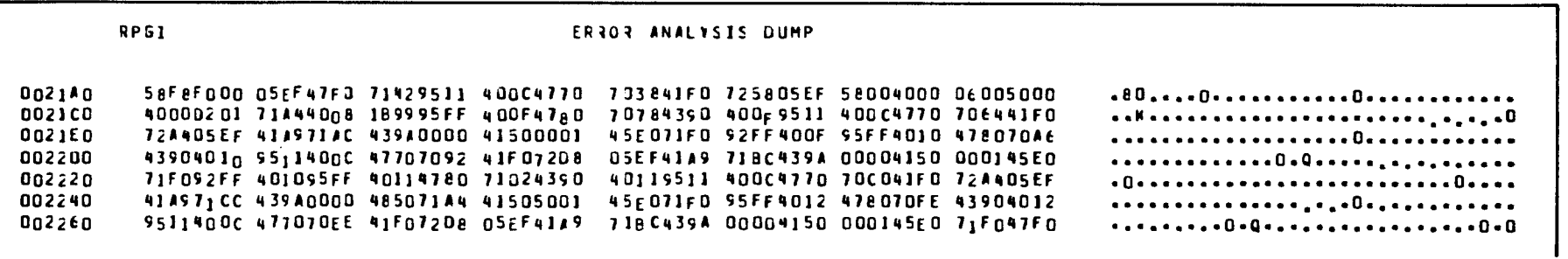

Figure C-3. Error Analysis Dump (Part 9 of 13)

UP-8067 Rev. 6

SPERRY UNIVAC 0S/3<br>RPG II

 $C-20$ 

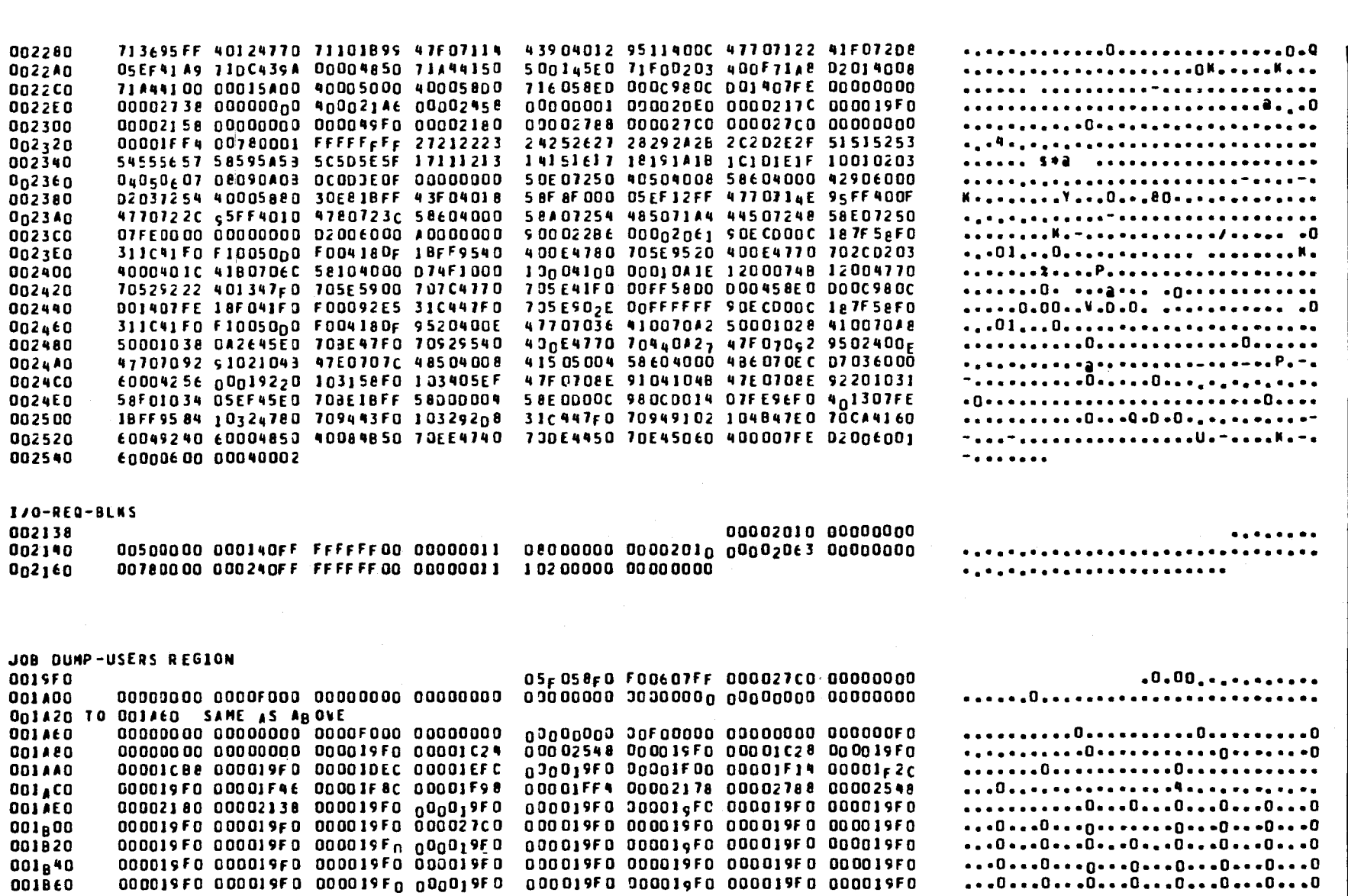

Figure C-3. Error Analysis Dump (Part 10 of 13)

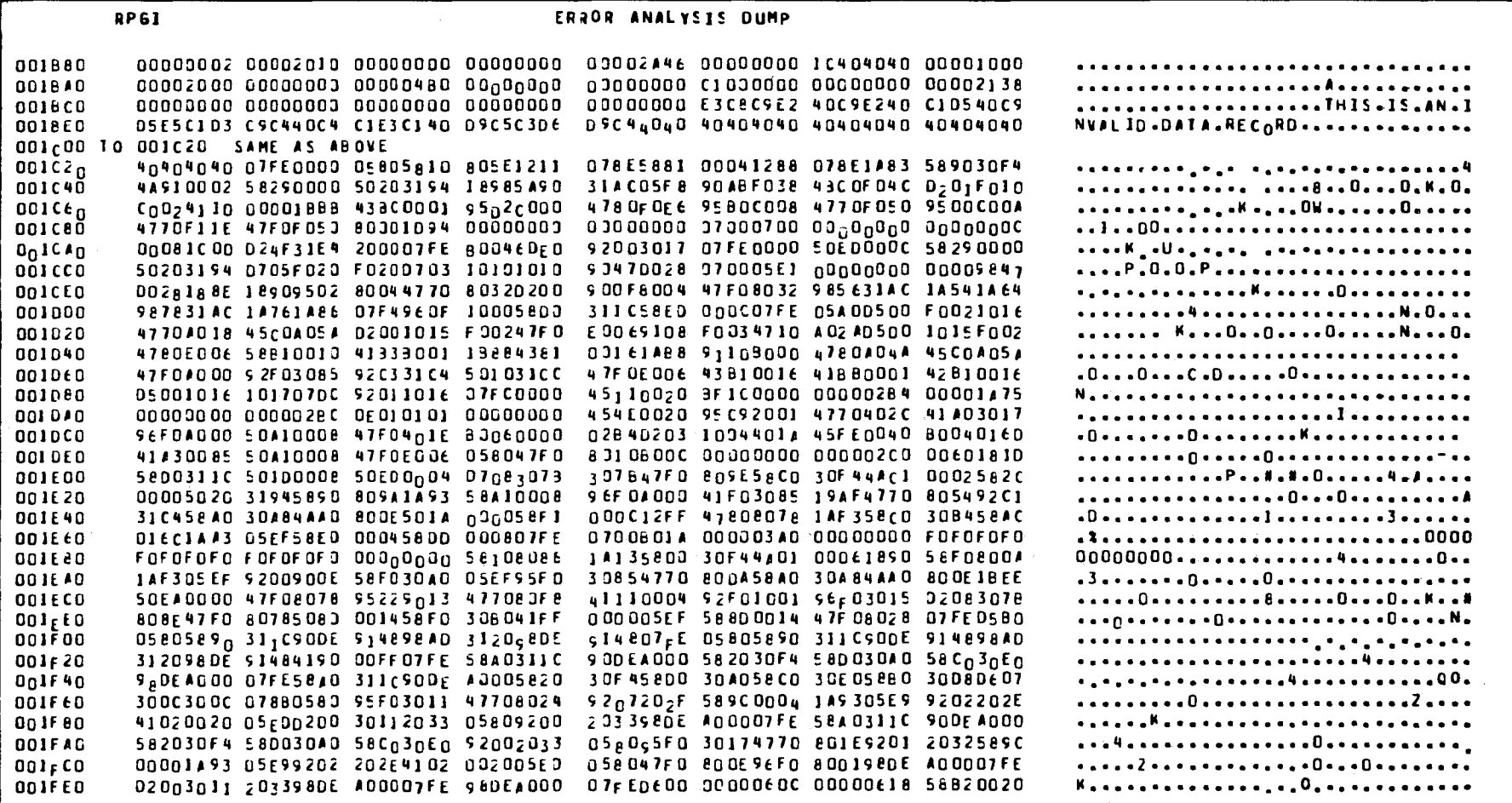

Figure C-3. Error Analysis Dump (Part 11 of 13)

 $C - 22$ 

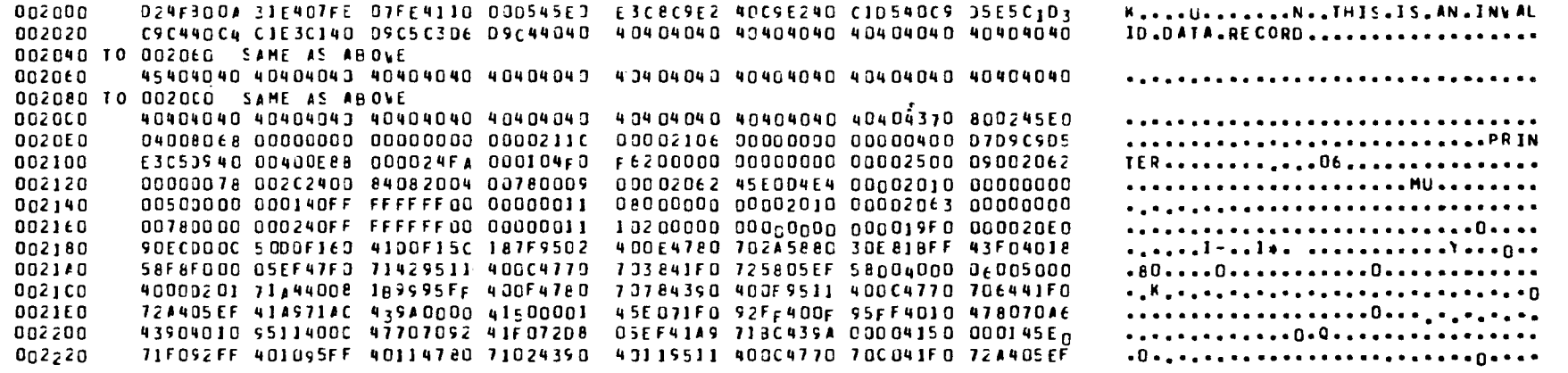

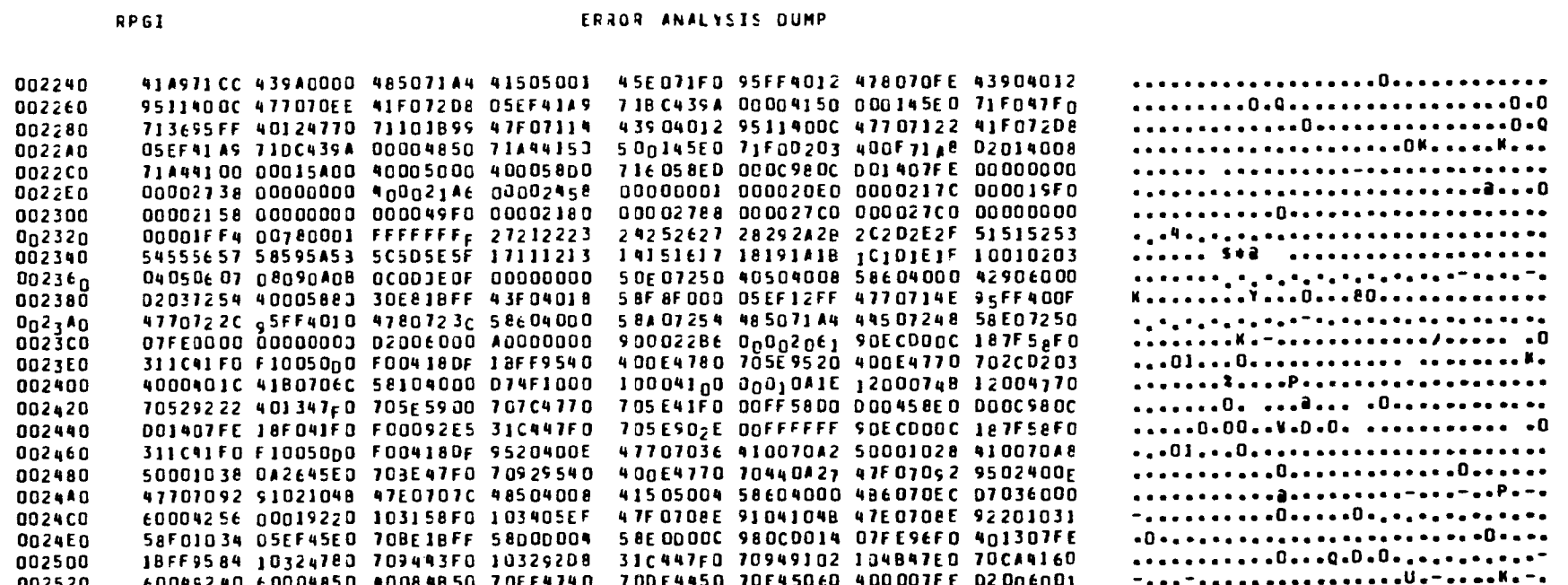

Figure C-3. Error Analysis Dump (Part 12 of 13)

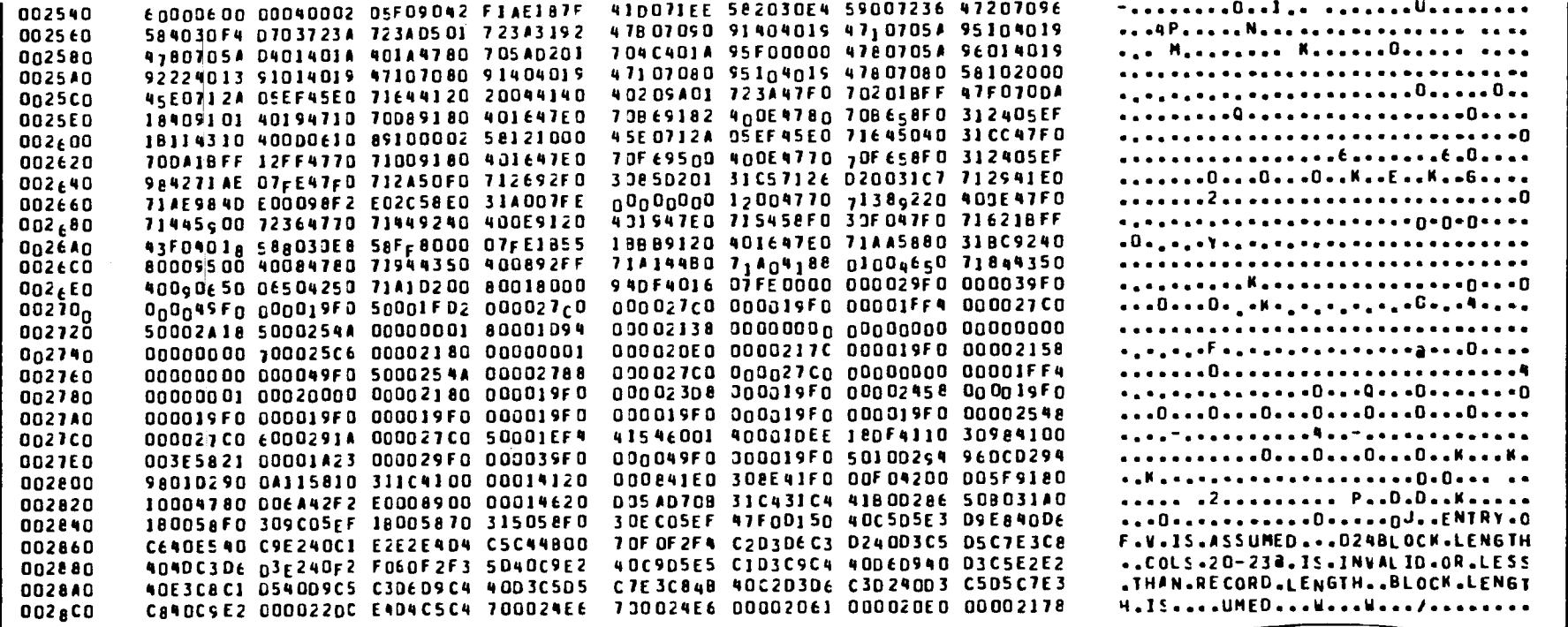

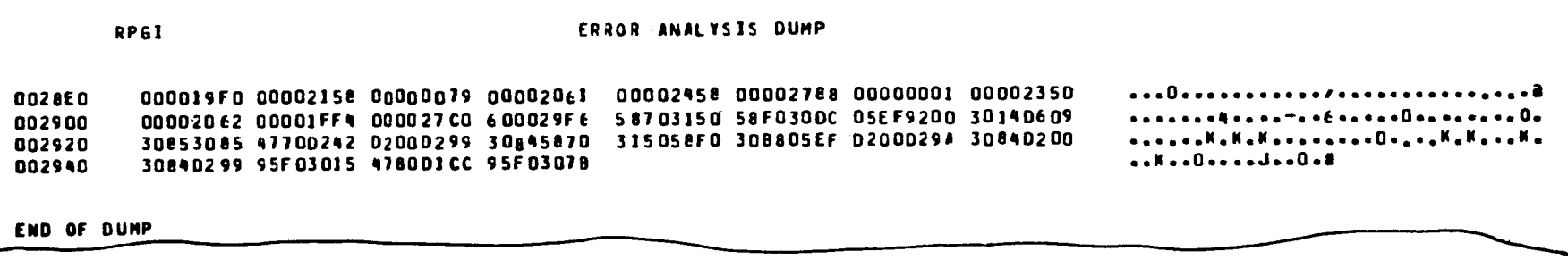

 $\sim$ 

Figure C-3. Error Analysis Dump (Part 13 of 13)

SPERRY UNIVAC 0S/3<br>RPG II

 $\sim$ 

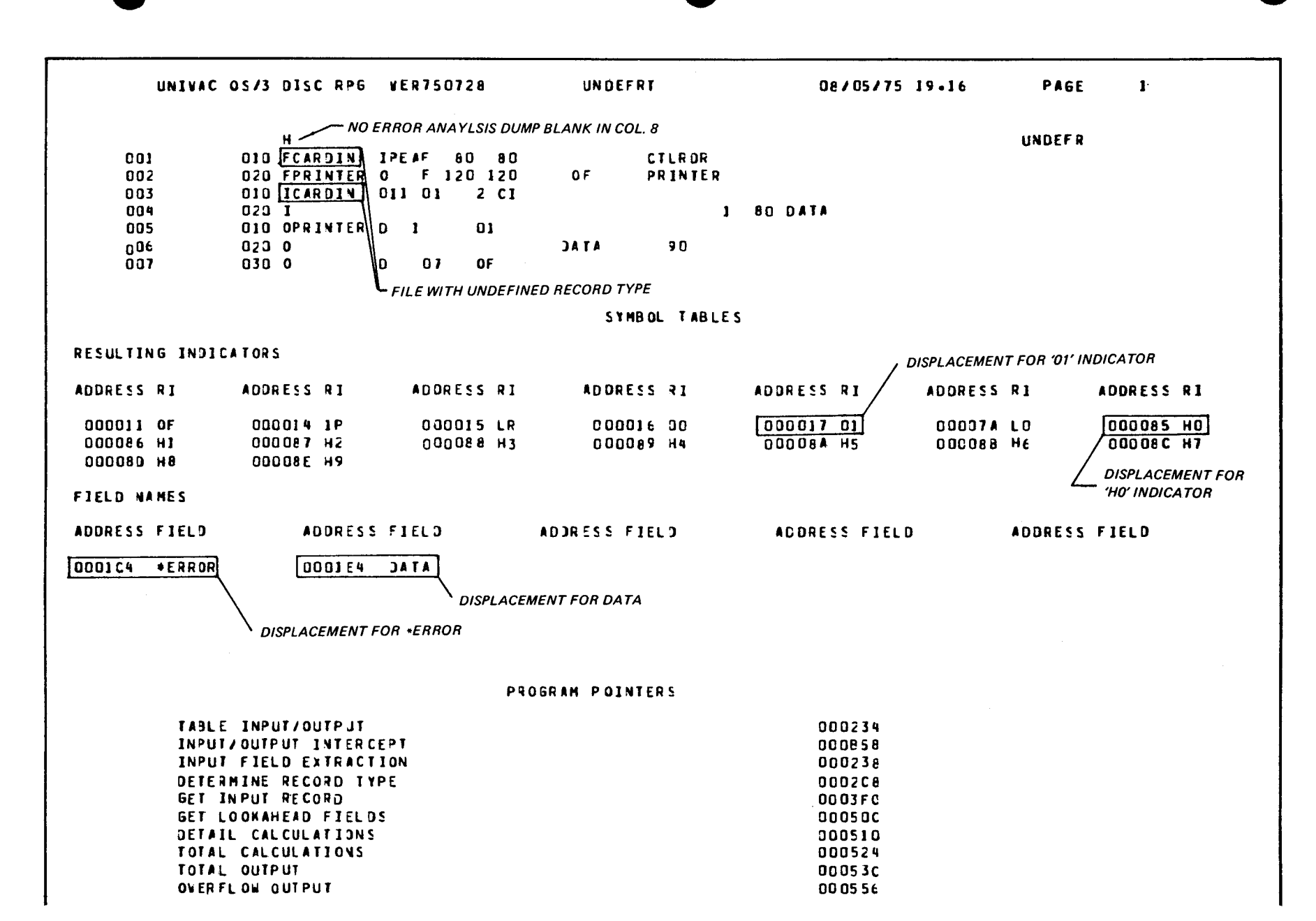

Figure C-4. Unformatted Dump (Part 1 of 31)

SPERRY UNIVAC 0S/3<br>RPG II

 $C - 25$ 

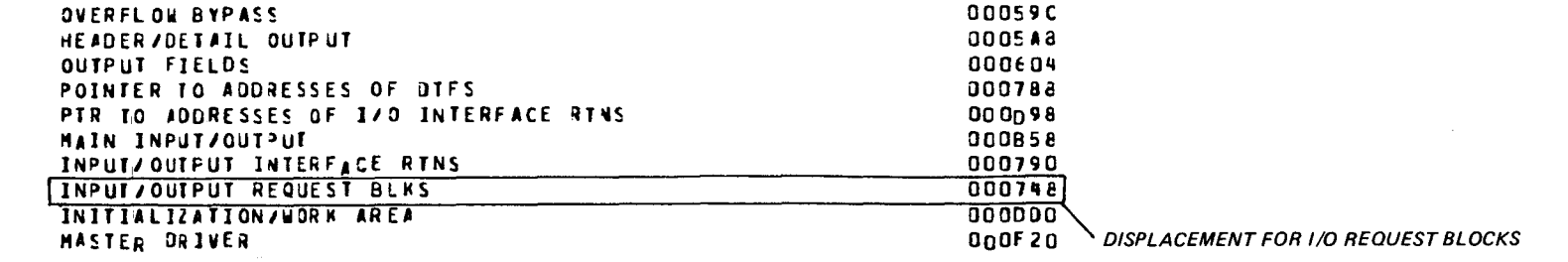

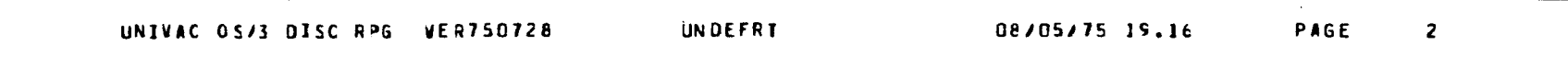

PROGRAM LENGTH 001078

NO ERROR NOTES IN THIS COMPILATION

COMPILATION COMPLETED ON 08/05/75 AT 19.17

UNIVAC SYSTEM 0S/3 LINKAGE EDITOR DATE- 75/08/05 TIME- 19.17

CONTROL STREAM ENCOUNTERED AND PROCESSED AS FOLLOWS-

LOADH UNDEFR INCLUJE UNDEFR

 $\pmb{\prime}$ DPSCOME .AUTO-INCLUDED+

 $\sqrt{3}$ 

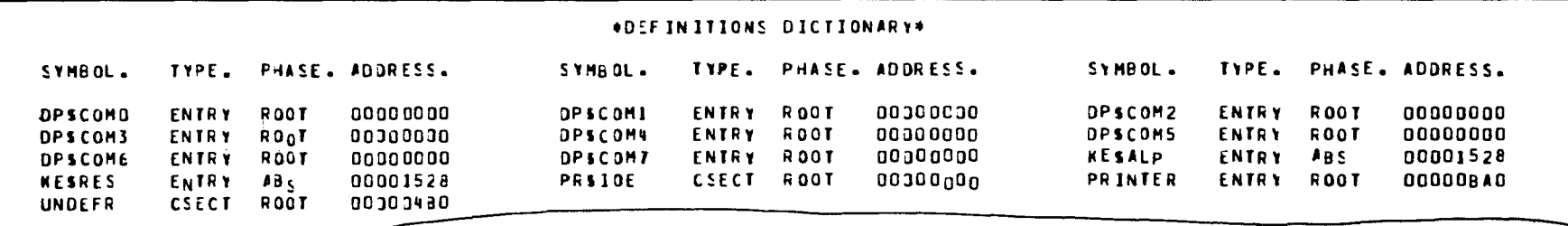

Figure C-4. Unformatted Dump (Part 2 of 31)

**VER031874** 

SPERRY UNIVAC 0S/3<br>RPG II

**OUPHASE STRUCTURE®® HEX BYTES REPRESENTED BY EACH DASH - 40** 

\_\_\_\_\_\_\_\_\_\_\_\_\_\_\_\_\_\_\_\_\_\_\_\_\_

 $100*1528$ 

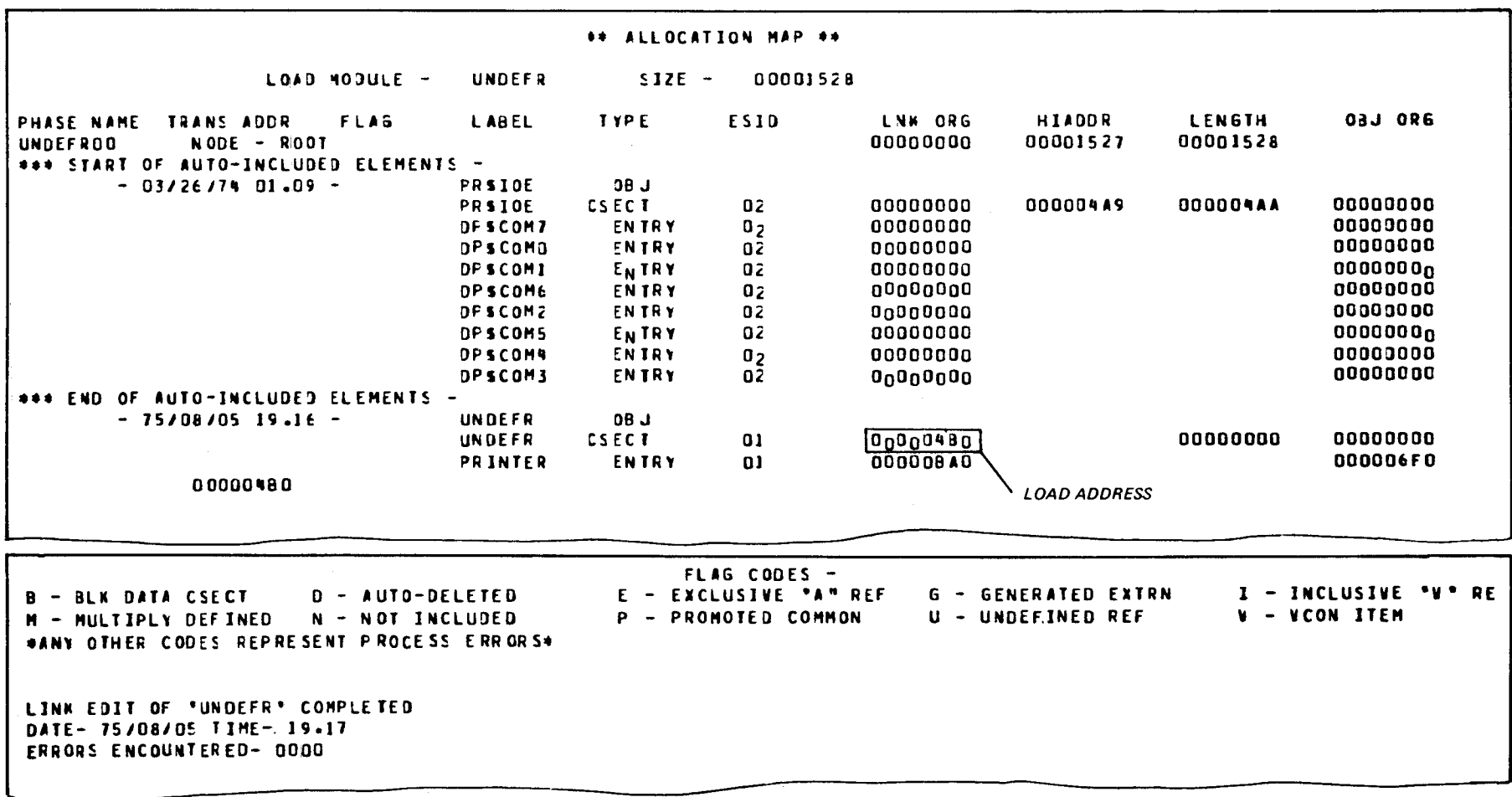

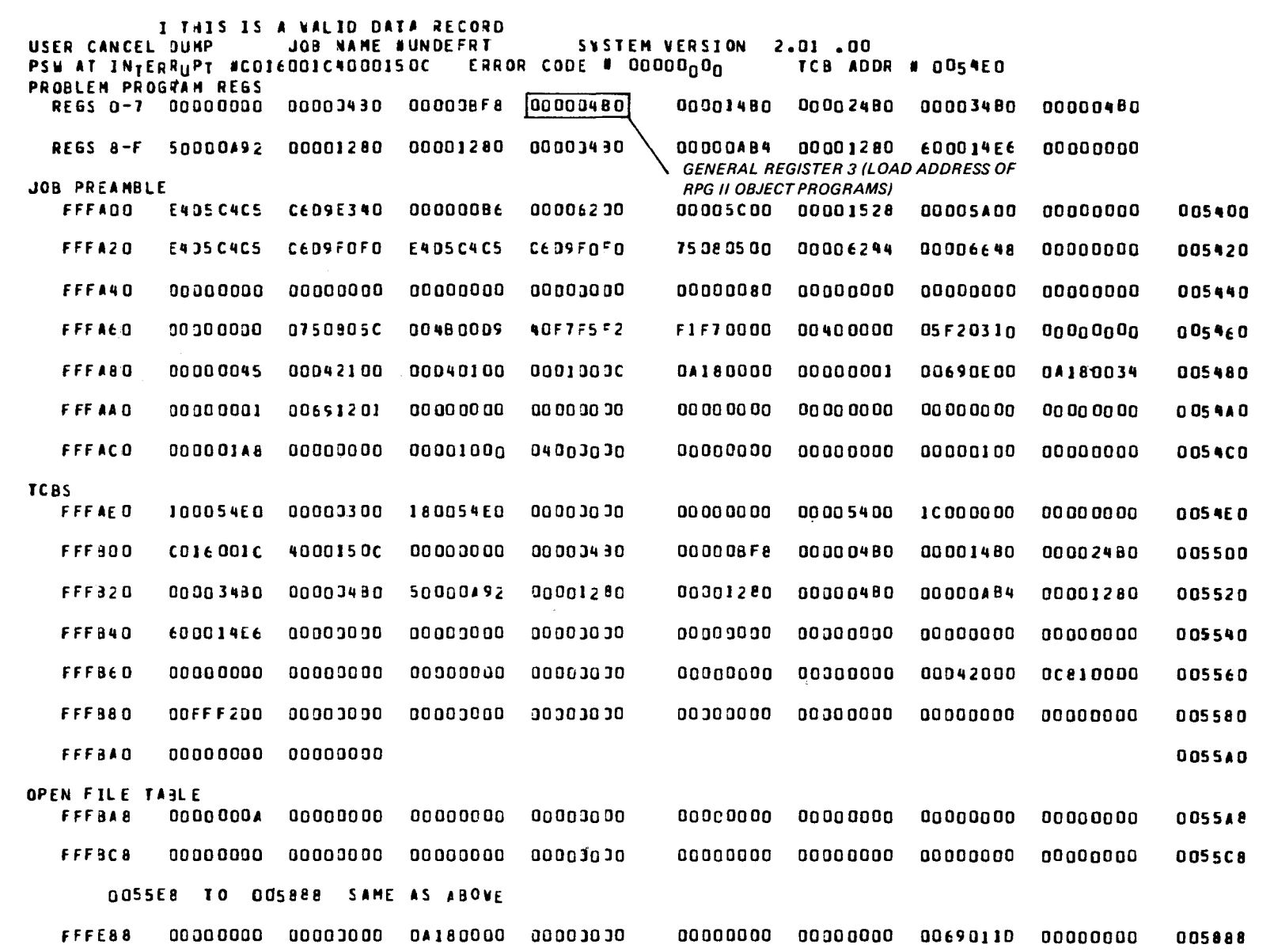

Figure C-4. Unformatted Dump (Part 4 of 31)

 $\sim$ 

 $C-28$ 

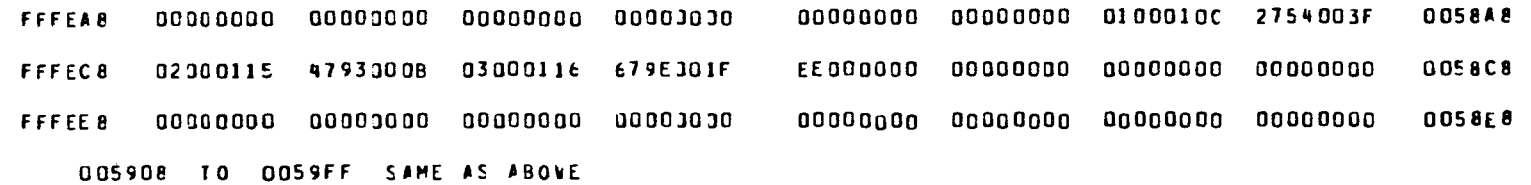

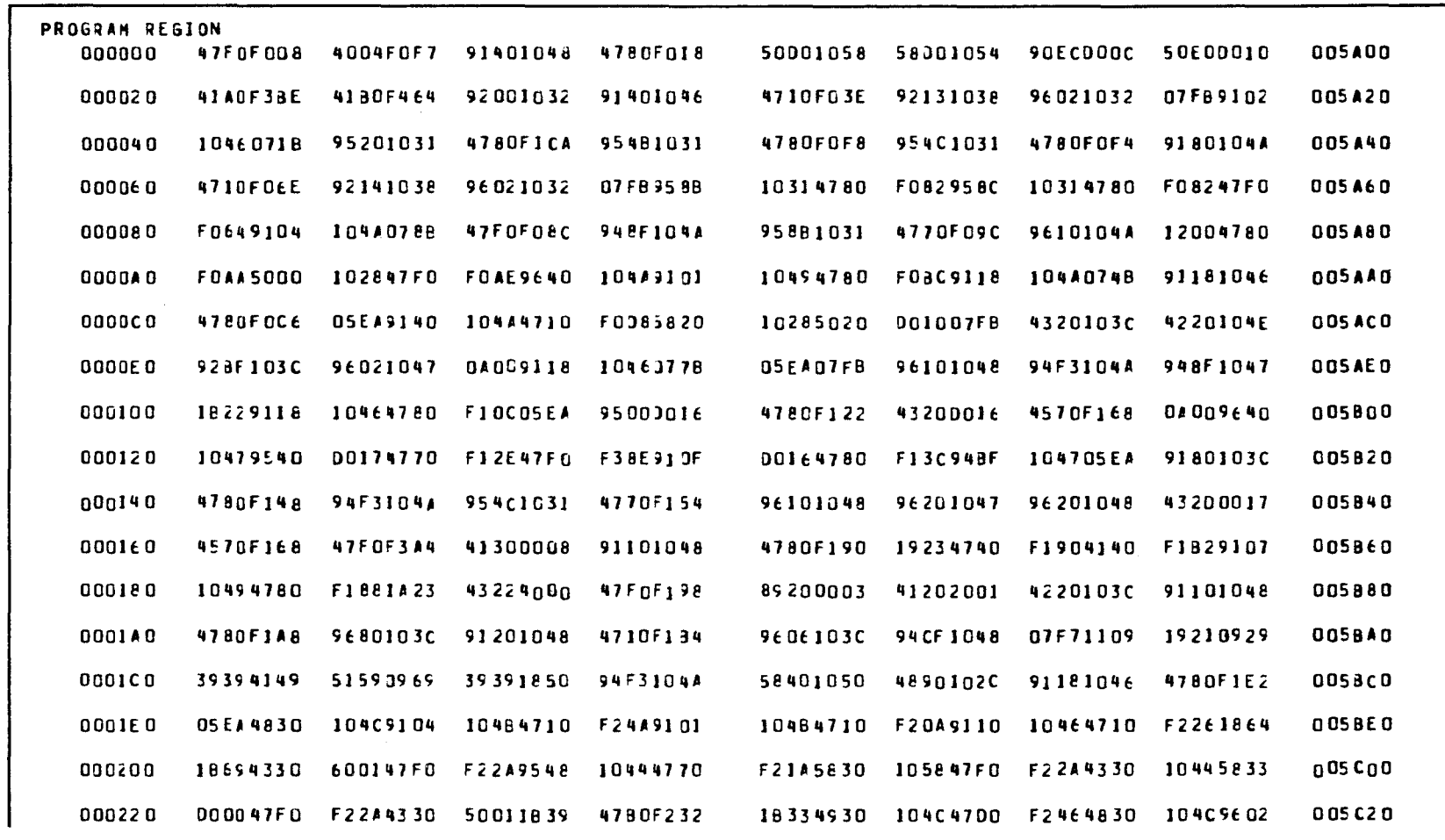

Figure C-4. Unformatted Dump (Part 5 of 31)

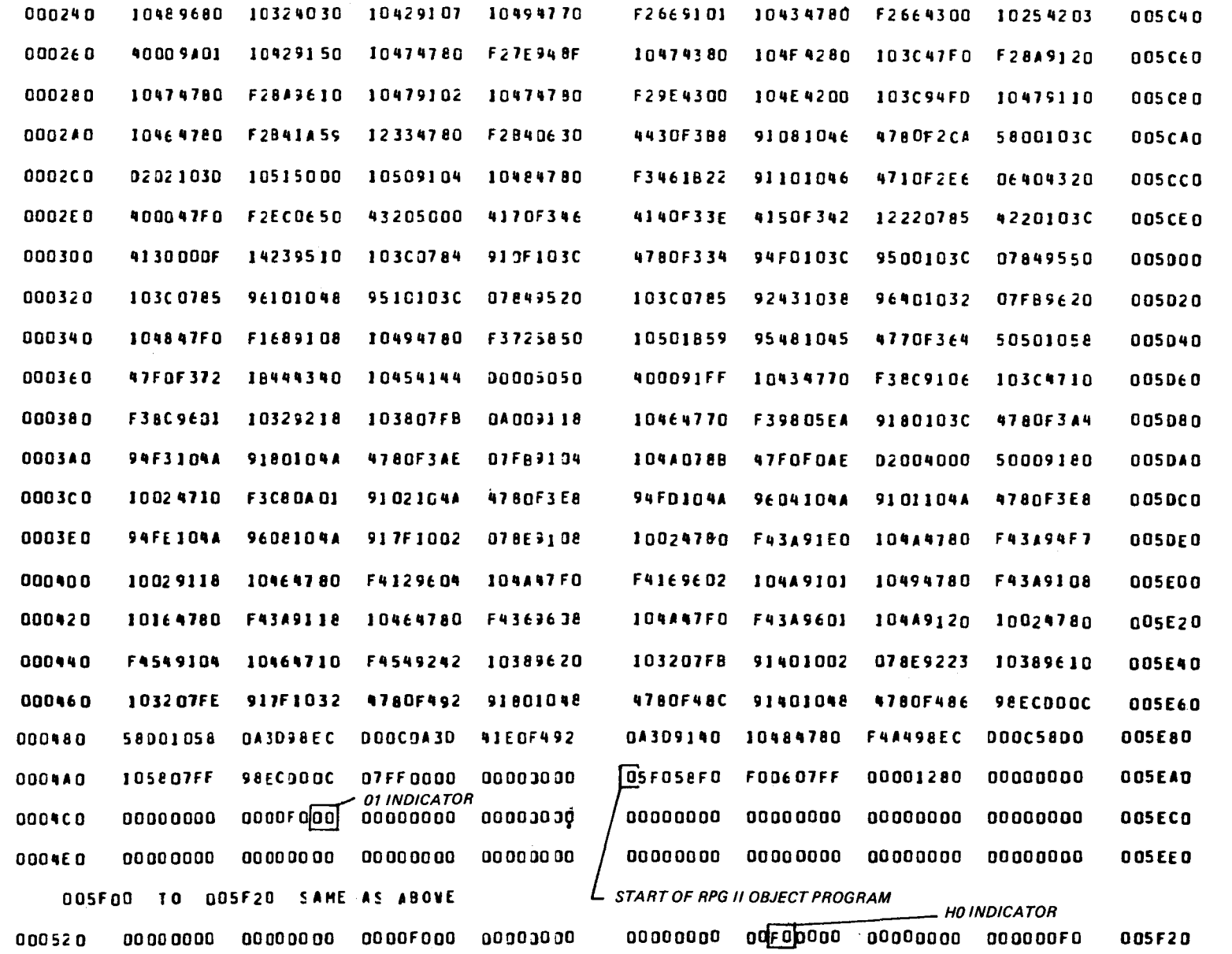

Figure C-4. Unformatted Dump (Part 6 of 31)

UP-8067 Rev. 6

SPERRY UNIVAC 0S/3<br>RPG II

 $C-30$ 

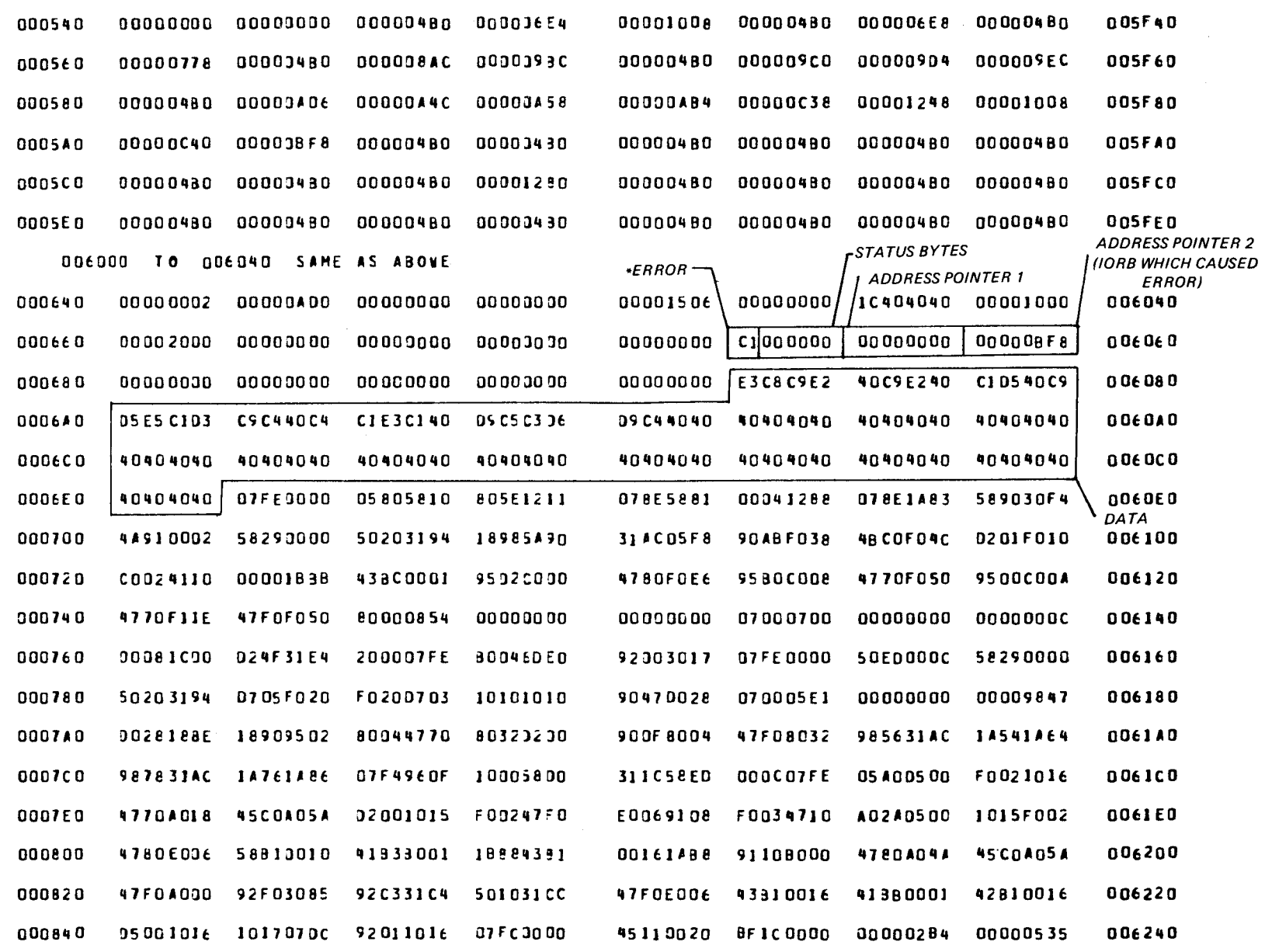

Figure C-4. Unformatted Dump (Part 7 of 31)

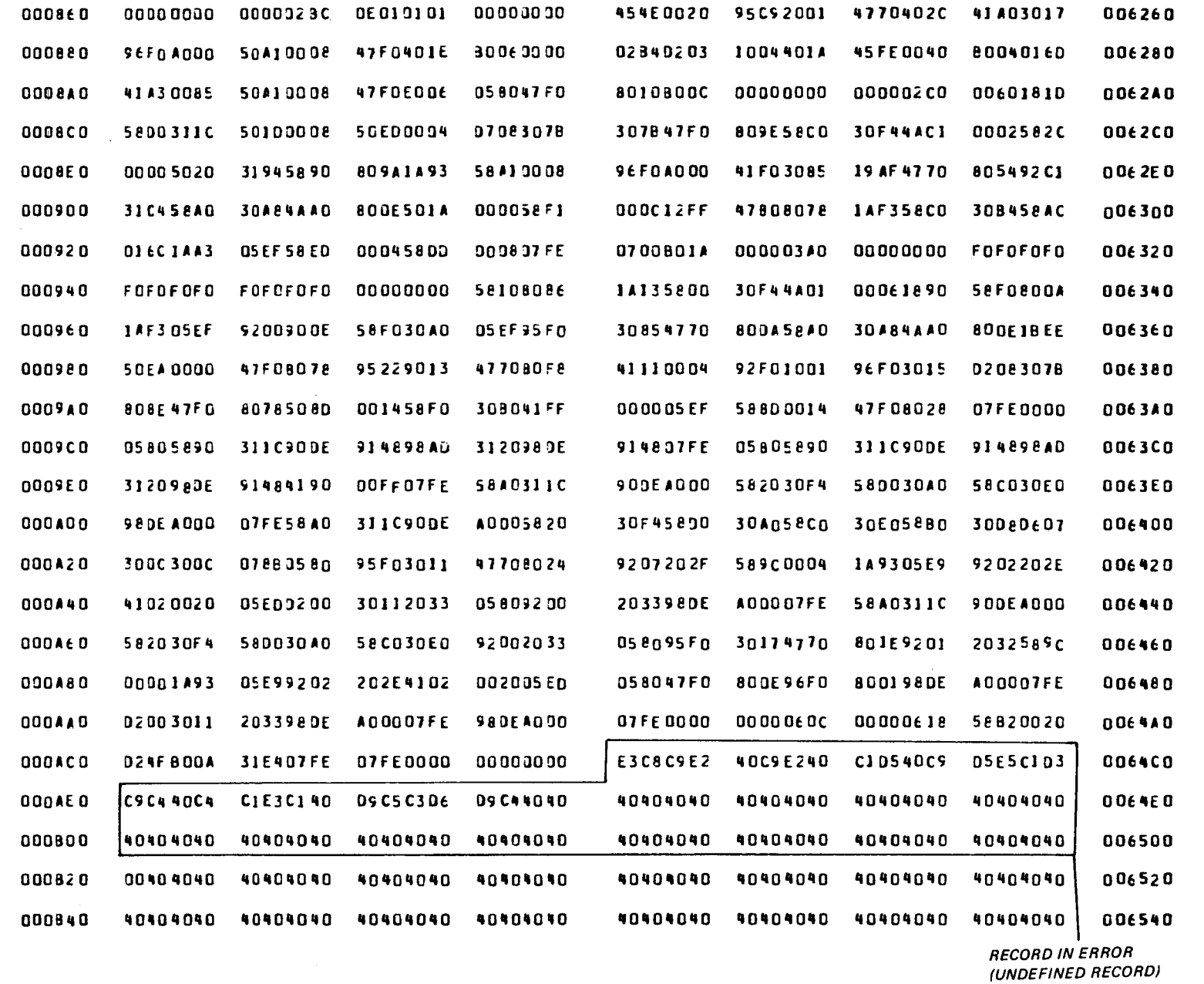

Figure C-4. Unformatted Dump (Part 8 of 31)

 $C - 32$ 

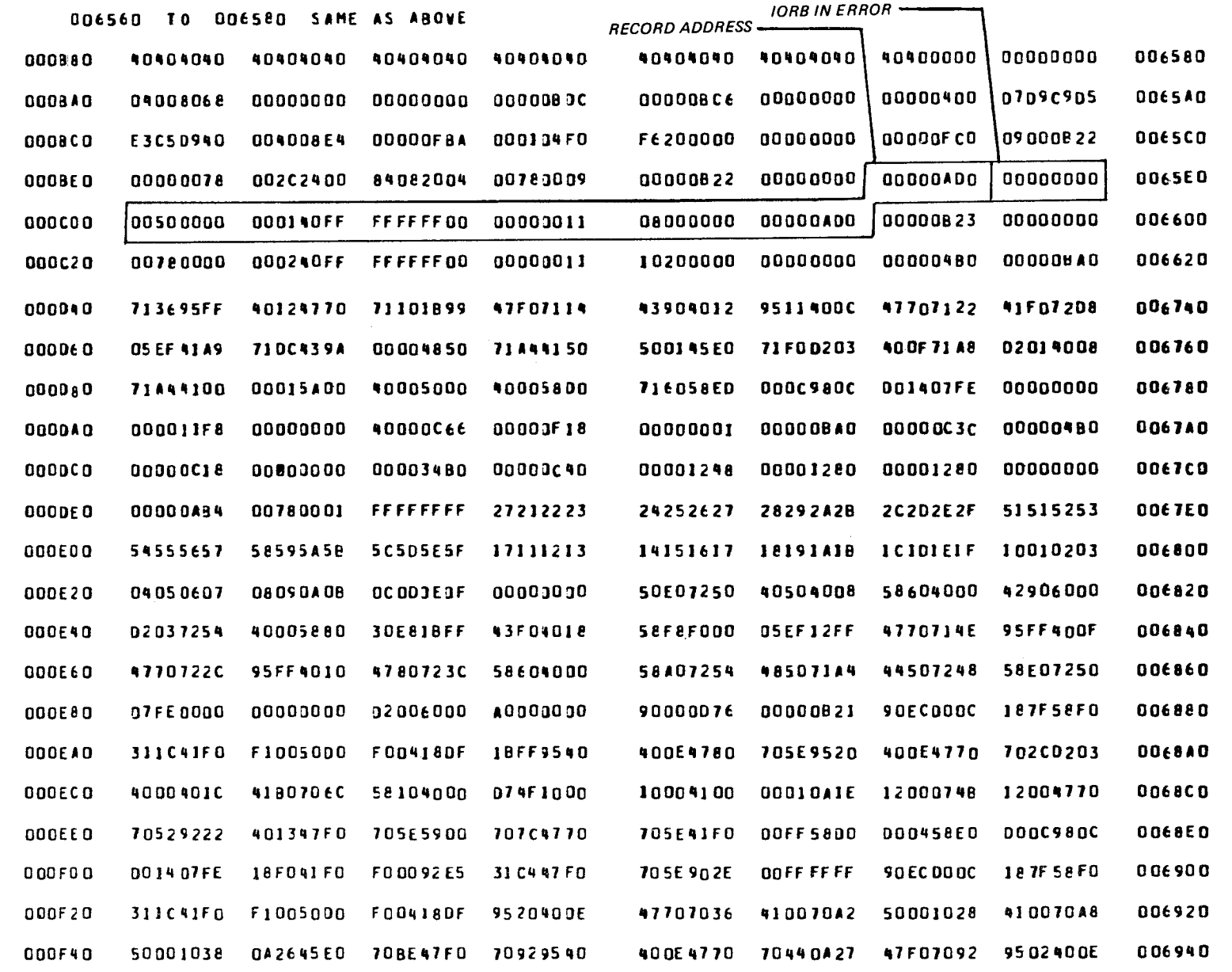

Figure C-4. Unformatted Dump (Part 9 of 31)

UP-8067 Rev. 6

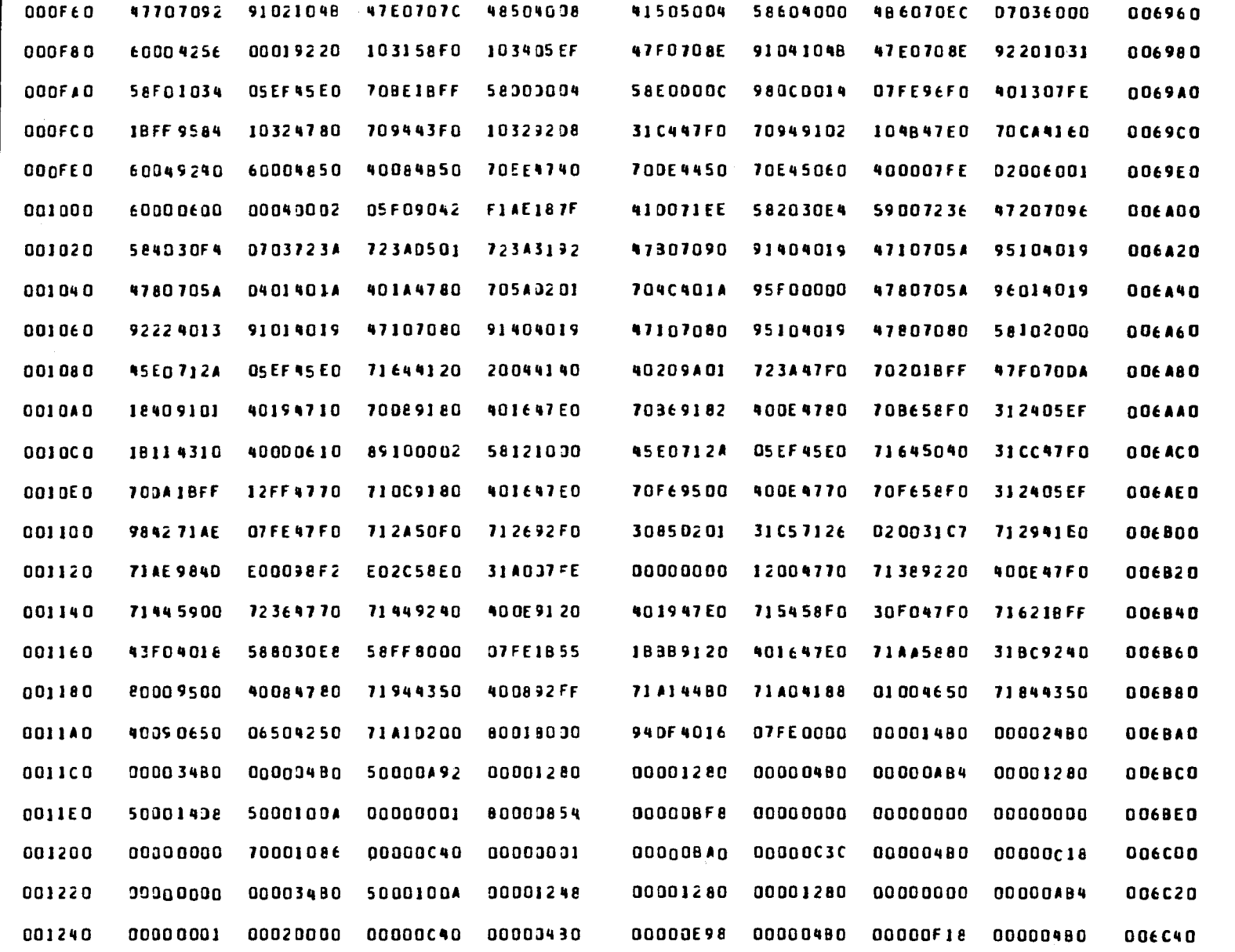

Figure C-4. Unformatted Dump (Part 10 of 31)

 $C-34$
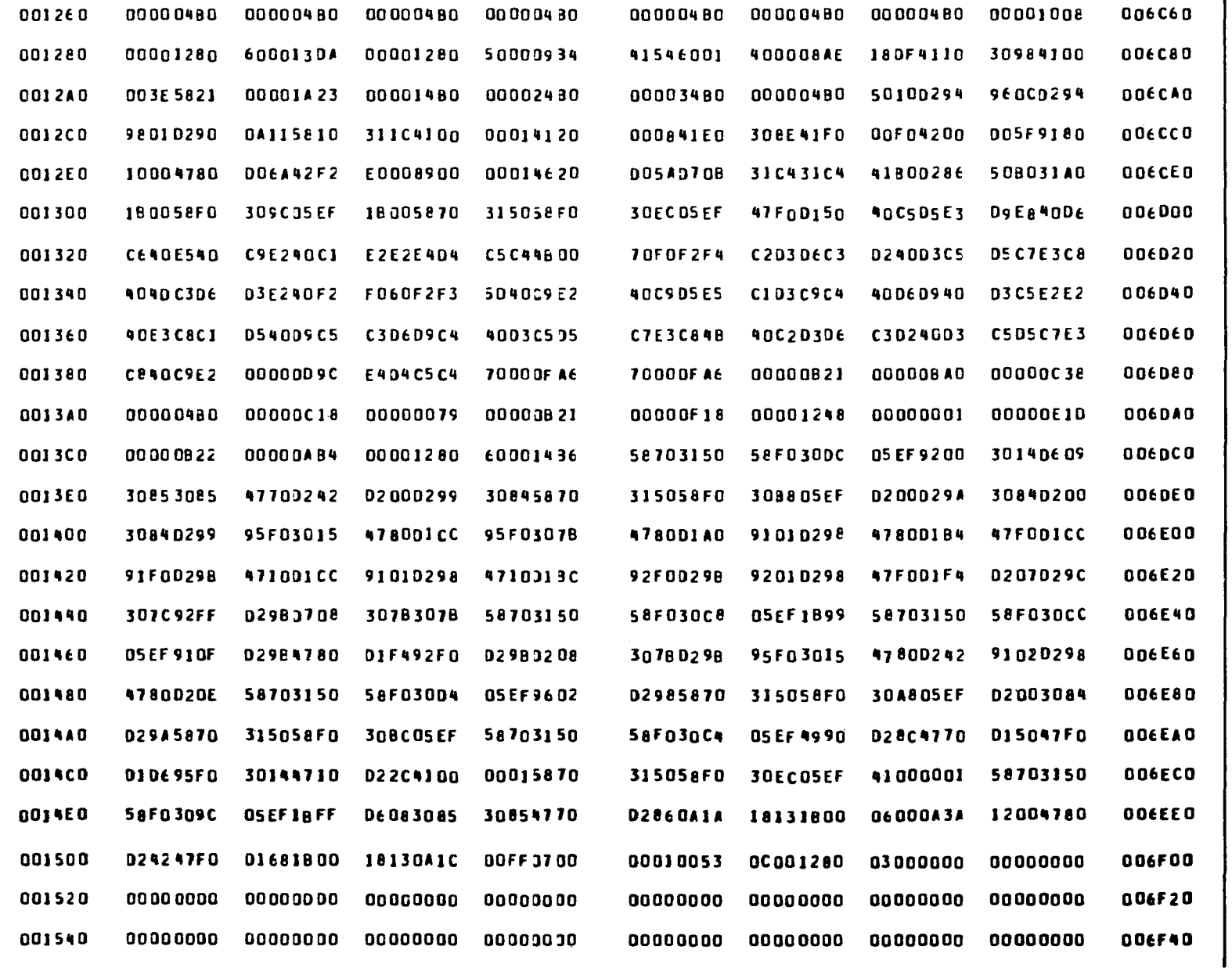

Figure C-4. Unformatted Dump (Part 11 of 31)

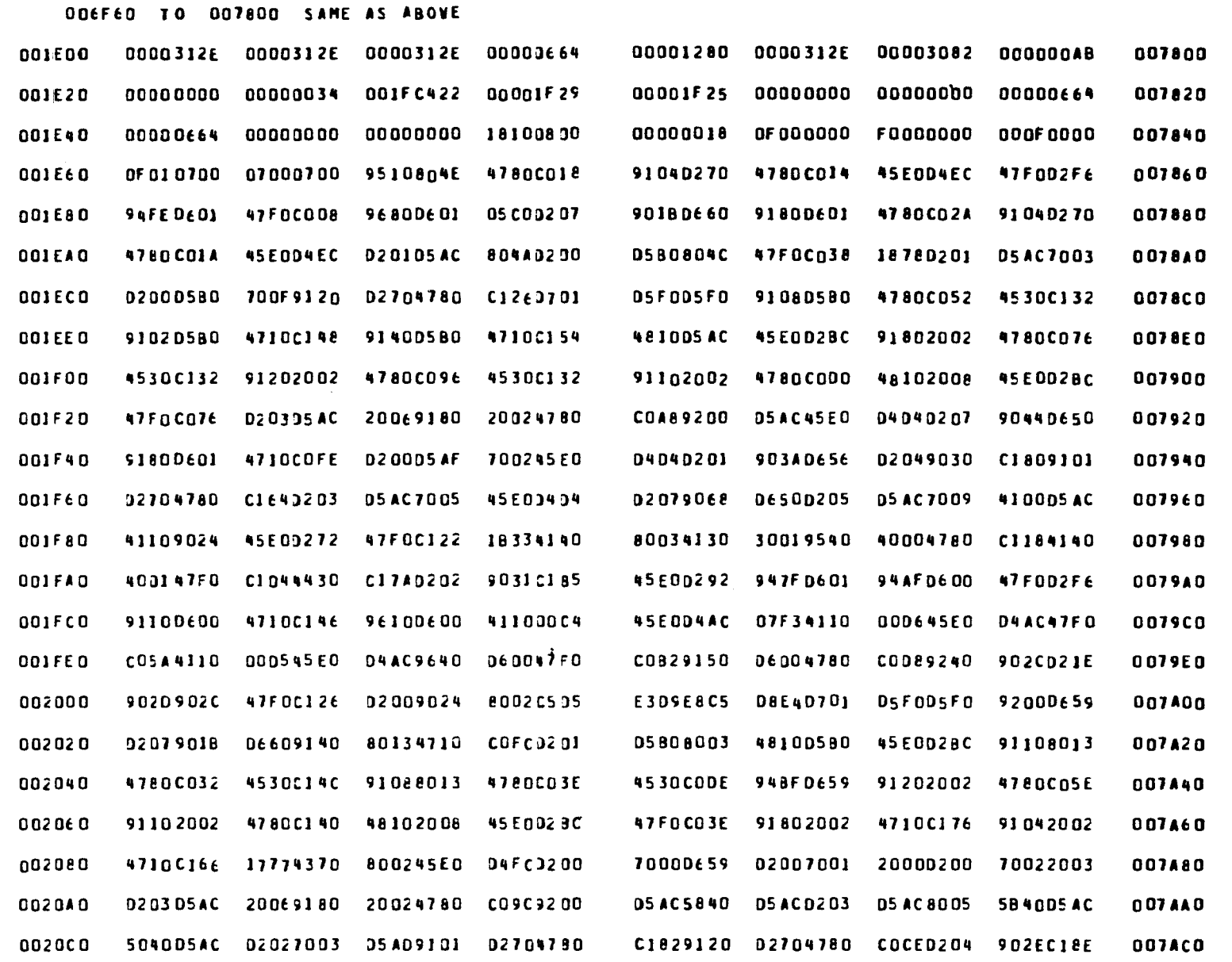

 $\sim$ 

Figure C-4. Unformatted Dump (Part 12 of 31)

UP-8067 Rev. 6

SPERRY UNIVAC 0S/3

 $C - 36$ 

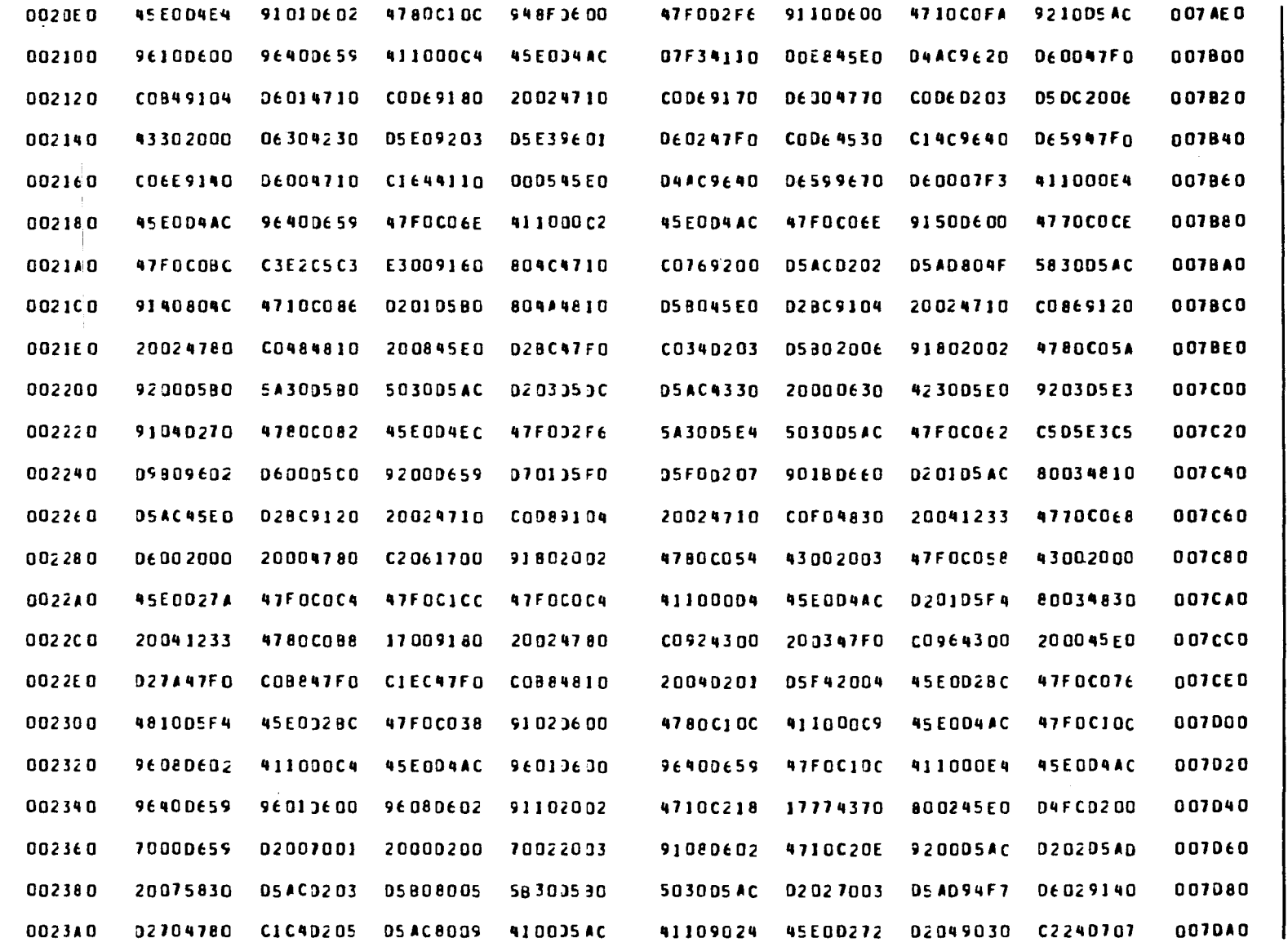

Figure C-4. Unformatted Dump (Part 13 of 31)

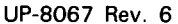

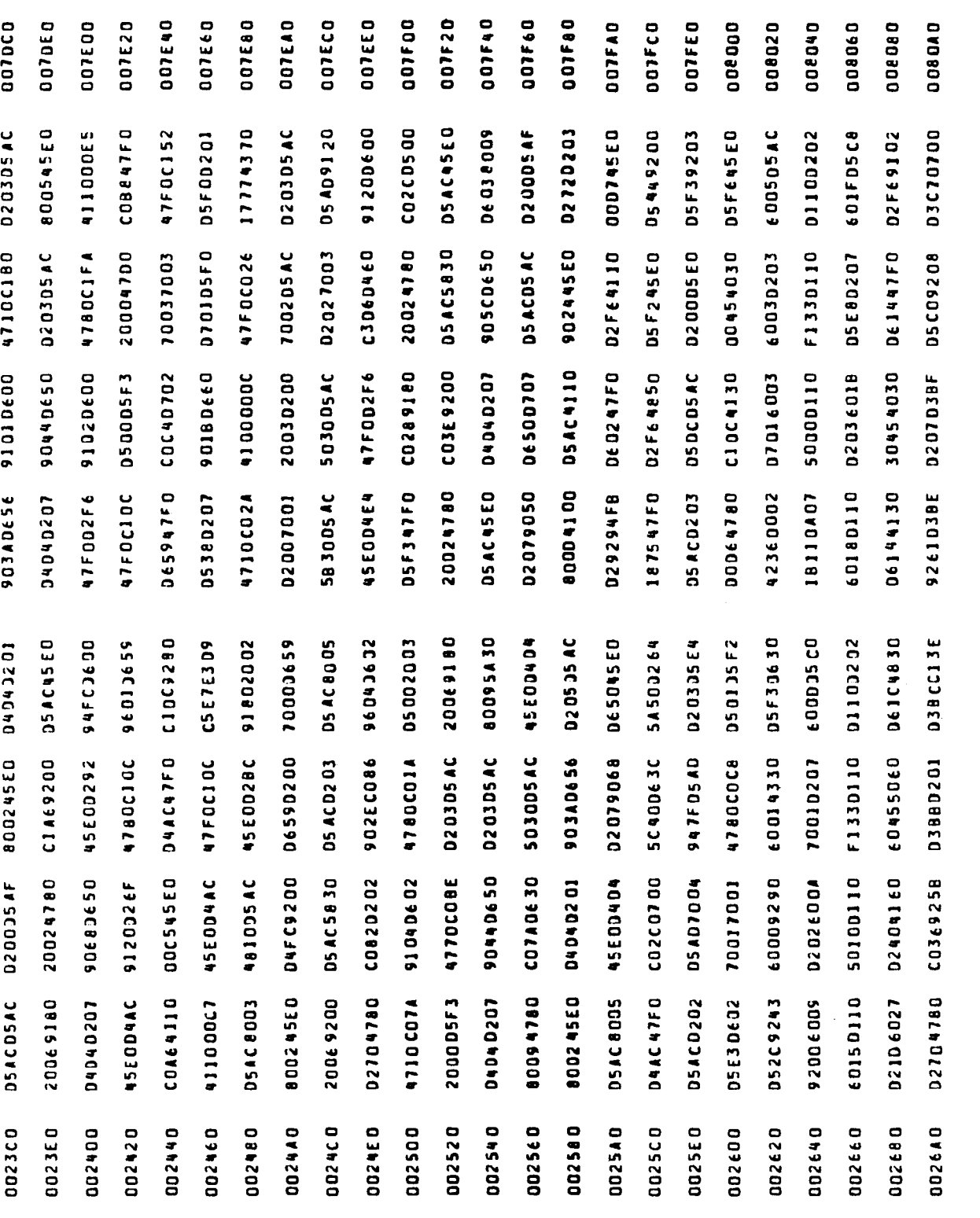

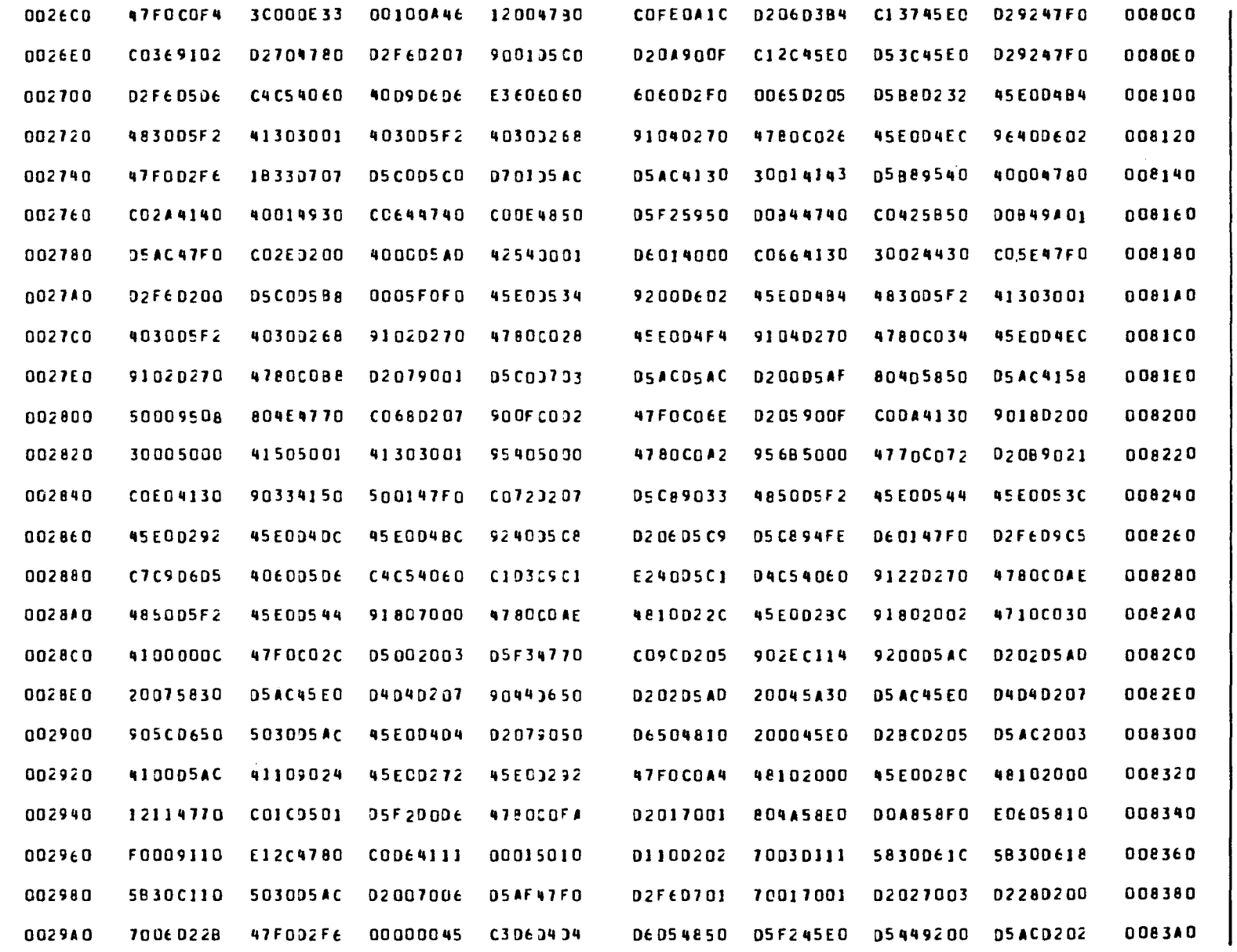

Figure C-4. Unformatted Dump (Part 15 of 31)

 $\sim$ 

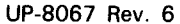

008420

**DE 0001FS** 

008460 008480 008440

01319120

**D20205AD** 

80000202

90180660

002840

**03YZ00 Q034E0** 0052900 002820

10206006

00100446

3 C DD OE 2 D **D2FE D207 Daggagac** 02 G2 Q5 AD

**D201900E** 

008440

17334338 47FOC080 02704780 801545E0

5080060C D3 B6 C092

488001F4

**DAC41788** 

CORARSED 30024030

**BO034740** 

00004130

DE DE 9164 12004780 920005AC 30080652

CO8E925B 45ECD292

SAEDEOSC

9608512C **A7FOCONE** 02704780 COBADAIC 02079024 0261300D **SO14JE52 DSAC35AC** 

05905850

**D2FE9E04 45E0J25A** 

**DESO47FO** 

45 ED 0404 **DS4D7001** 

S810DOAC

03460

901A45E0 30084030

De 549260

92989016 020005AF

005500

**D54C4130** 

**DSE35830** 

01000707

**D29247F0** 

0002

002340

038200

 $\epsilon$ 00

002840 038Z00

002B80

80 O4 **DE58** 

002 CO 0

**D38200** 

002020 002040 002080 **DD2CA0** 

002060

04040201

801845E0 D2F636C2

008400

90110656

90100201

0083C0

SB40D5AC

947FD5AD

**D5AD7004** 

06500202 14340630 **DEOC4130** 

0207905C 478002FE

45E0D4D4 Dé 501233 06015050 SBEDDDAC

583005AC 02079044

002900 **D36200** 002400 02120 002440 031200 **DO2A80** 

0083E0 008400

02079050

45E00404

503005AC **BOOS1853** 5030E000 41888005 03850201 47FOD2F6 9030 COEC 06549261 02019017

583001F0

50500504 45E004C4

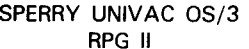

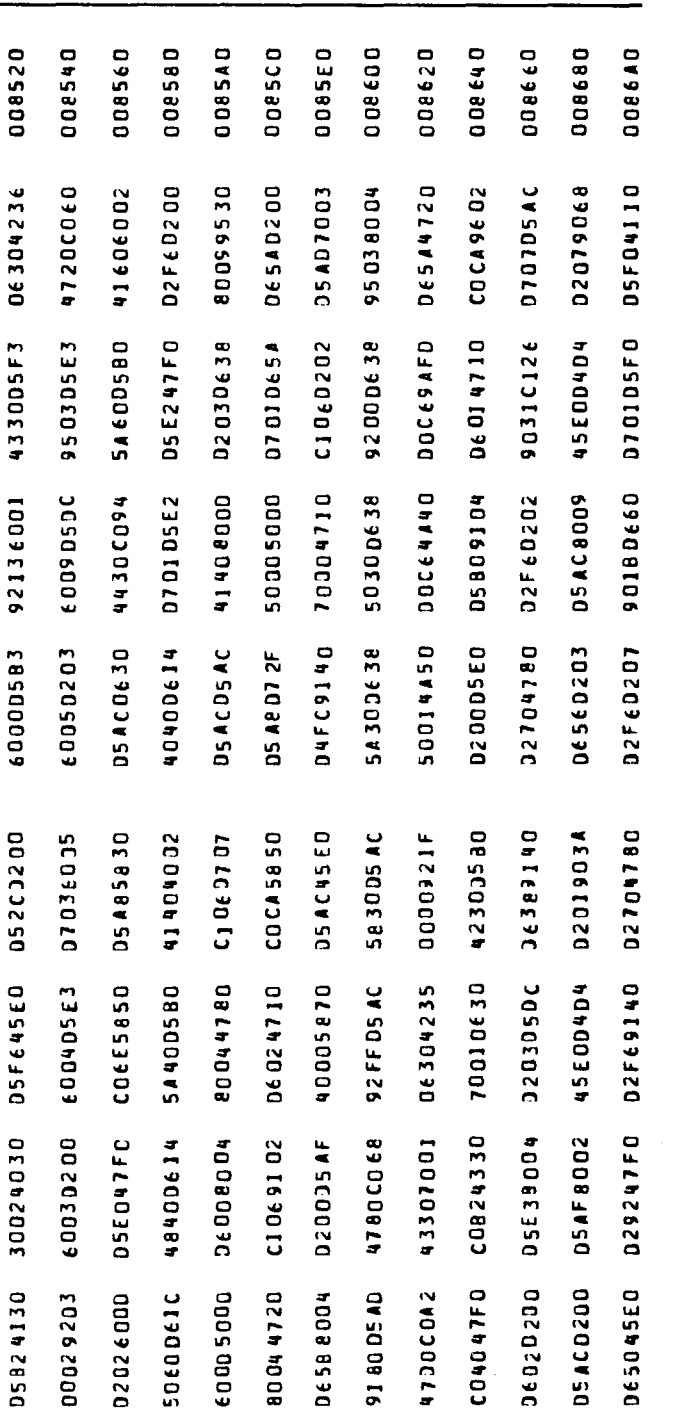

Figure C-4. Unformatted Dump (Part 16 of 31)

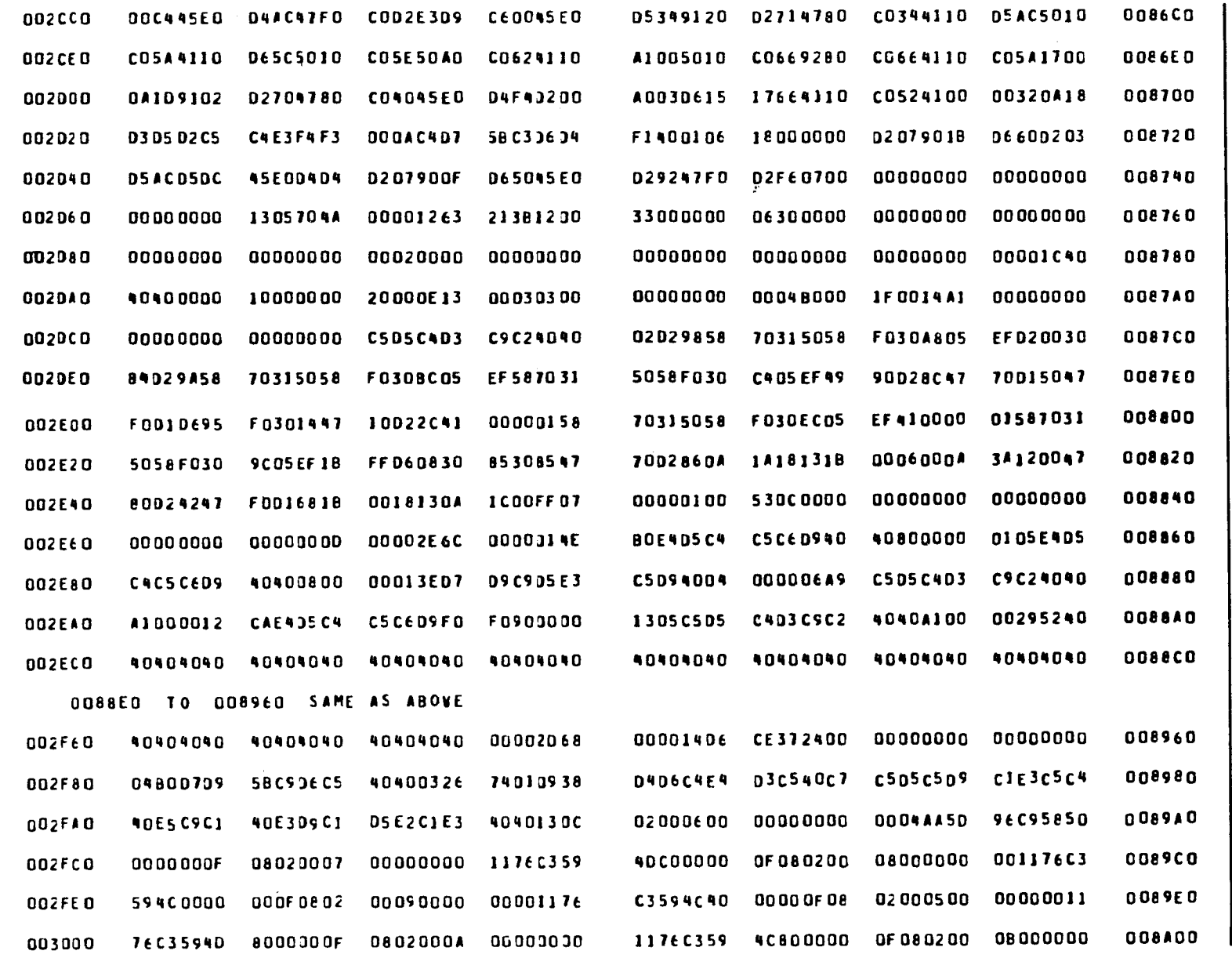

Figure C-4. Unformatted Dump (Part 17 of 31)

 $C - 41$ 

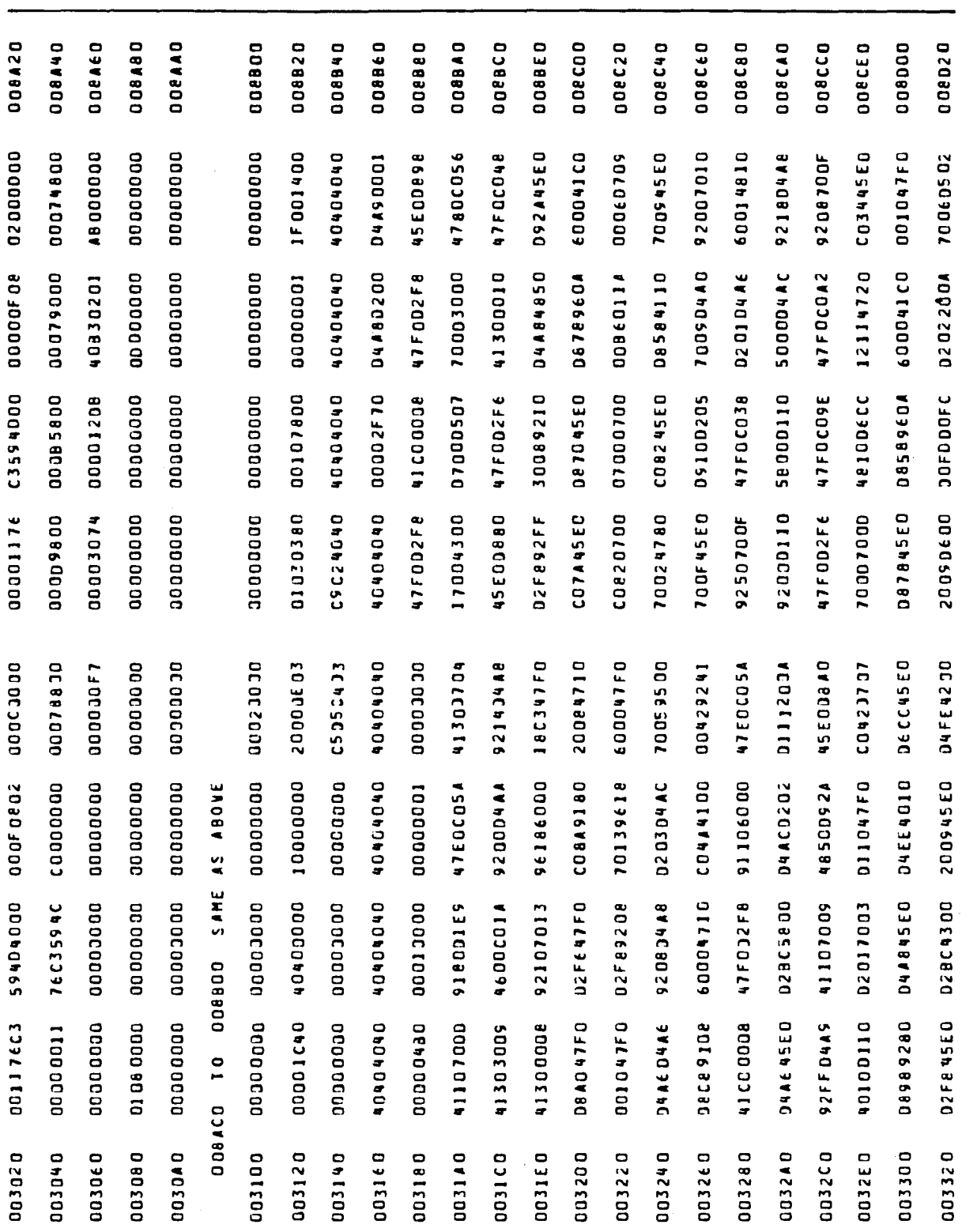

Figure C-4. Unformatted Dump (Part 18 of 31)

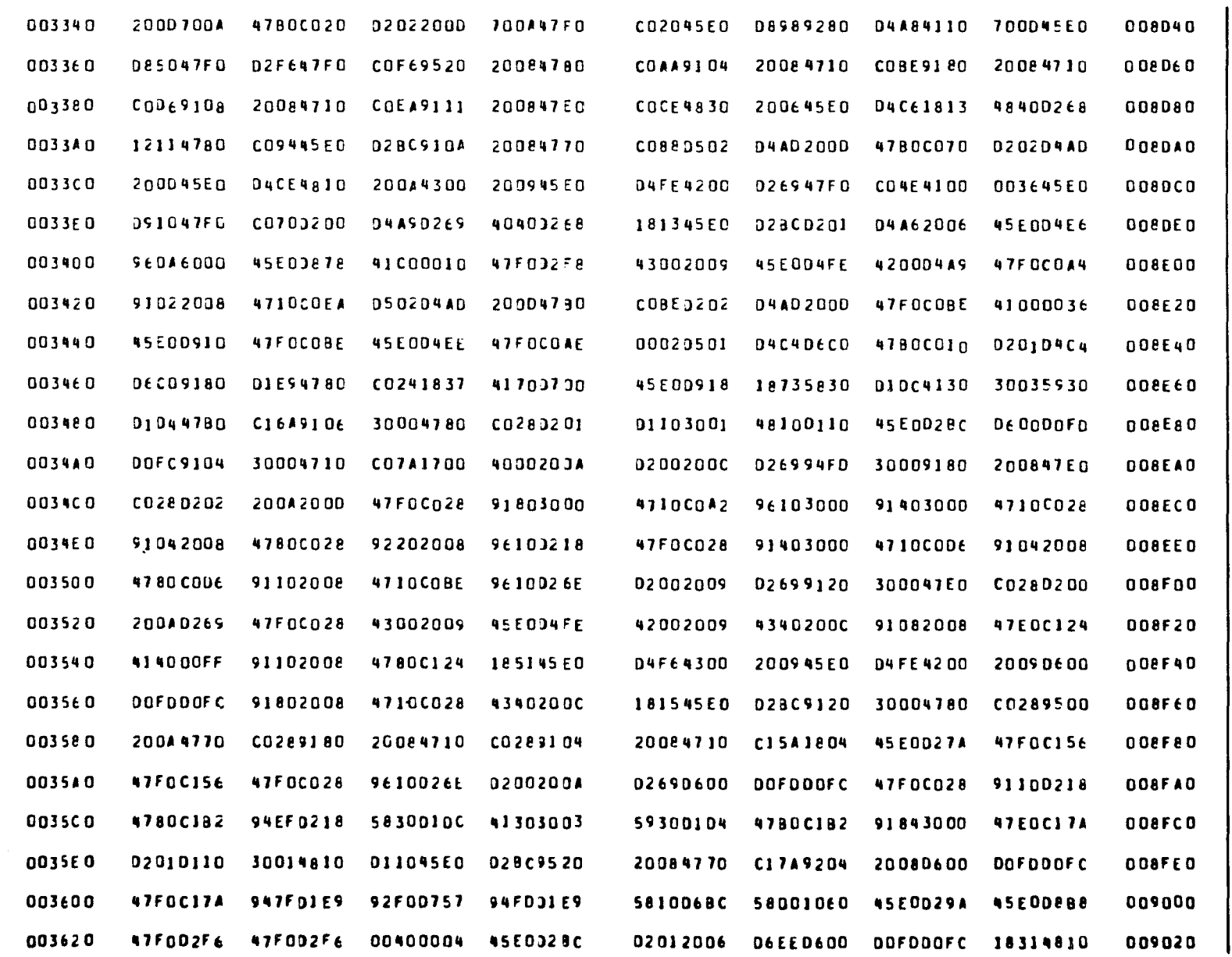

Figure C-4. Unformatted Dump (Part 19 of 31)

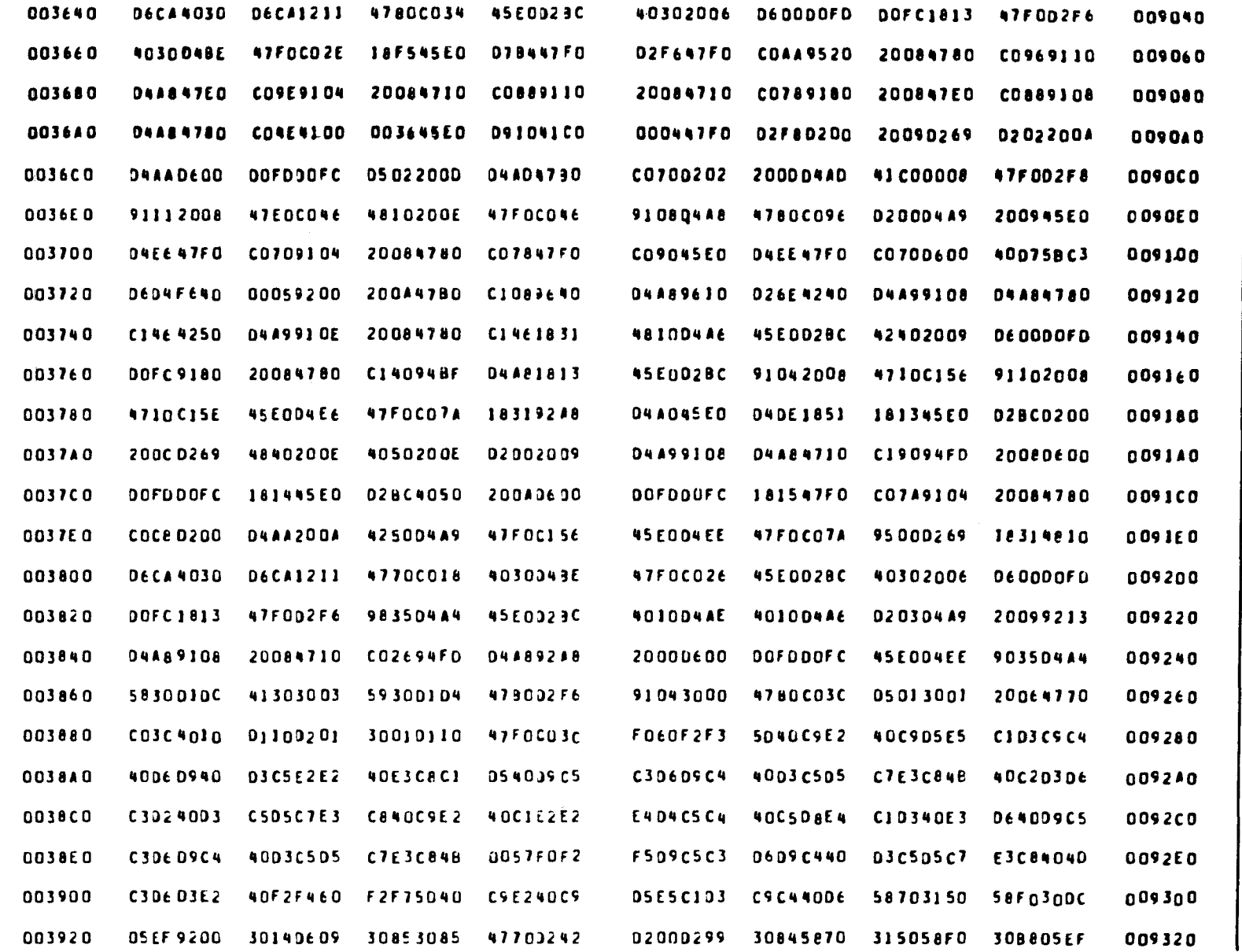

Figure C-4. Unformatted Dump (Part 20 of 31)

UP-8067 Rev. 6

SPERRY UNIVAC 0S/3<br>RPG II

 $C-44$ 

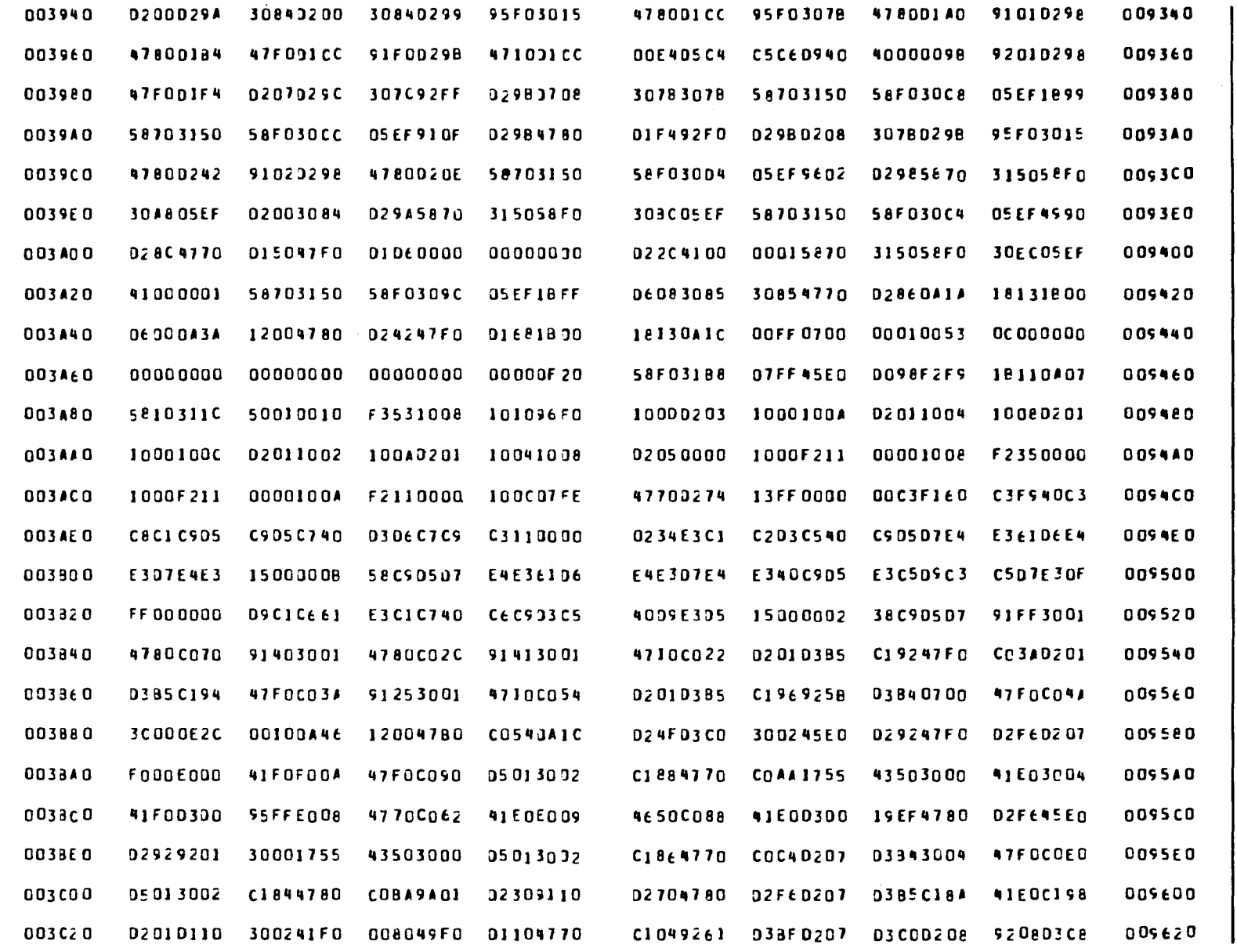

Figure C-4. Unformatted Dump (Part 21 of 31)

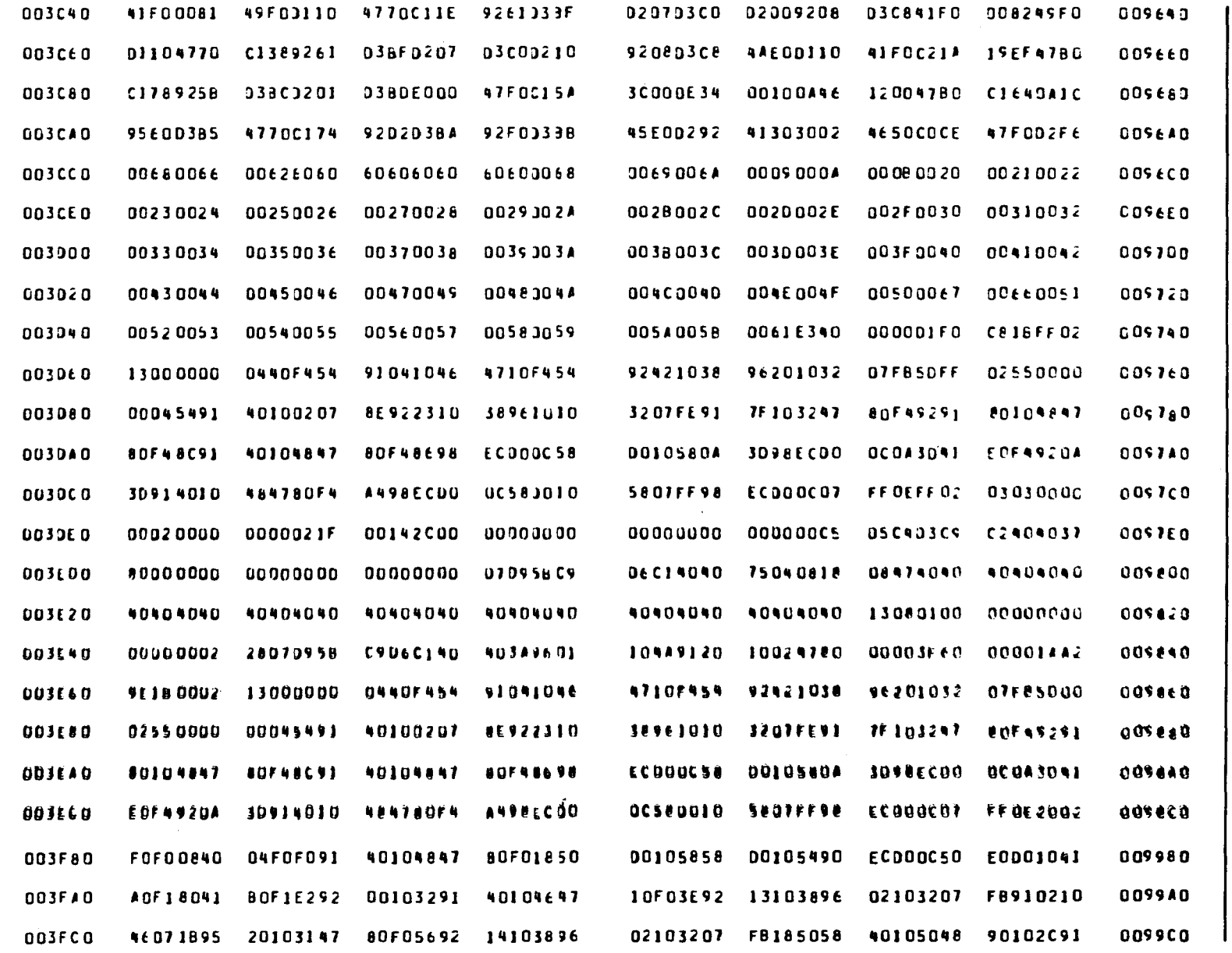

Figure C-4. Unformatted Dump (Part 22 of 31)

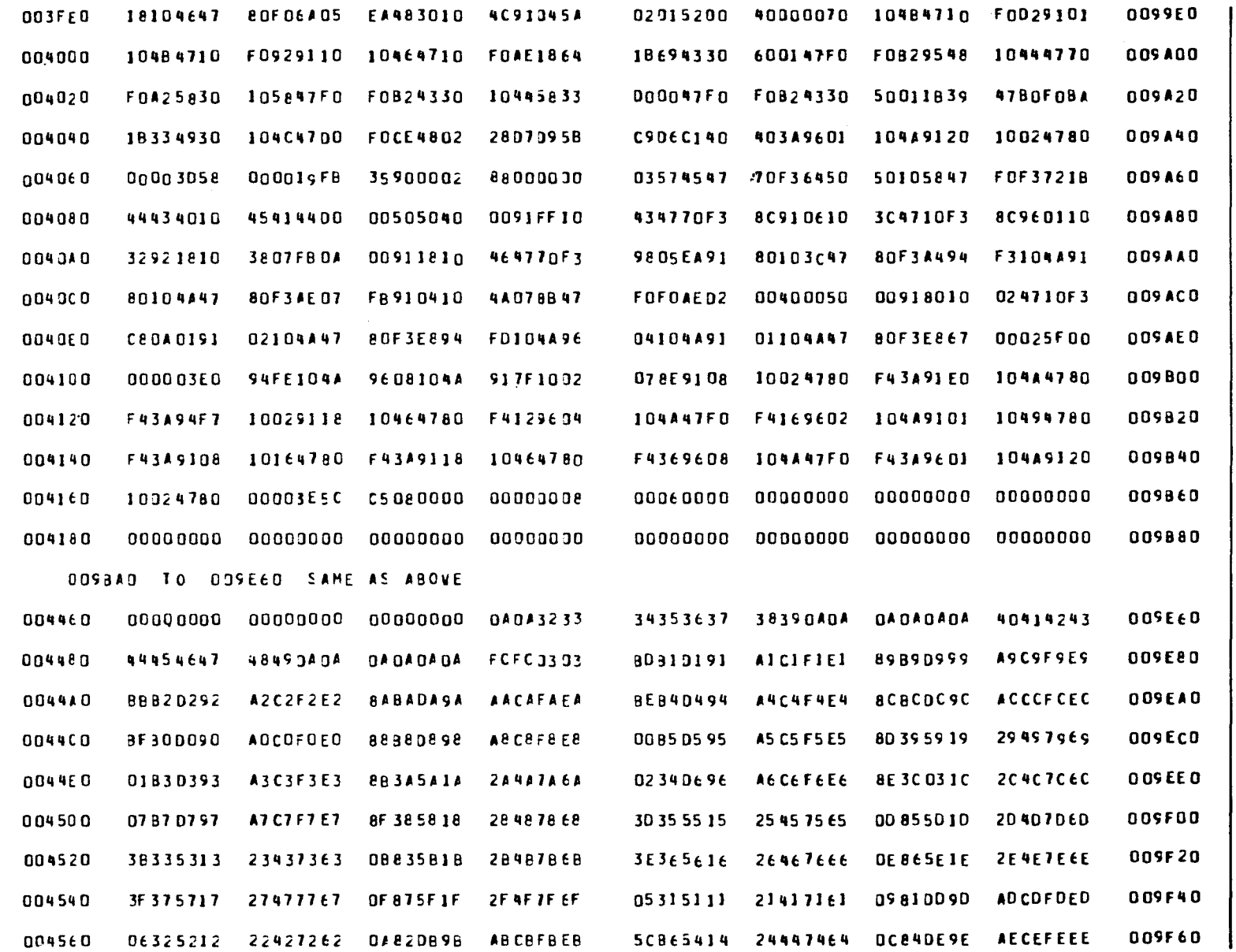

Figure C-4. Unformatted Dump (Part 23 of 31)

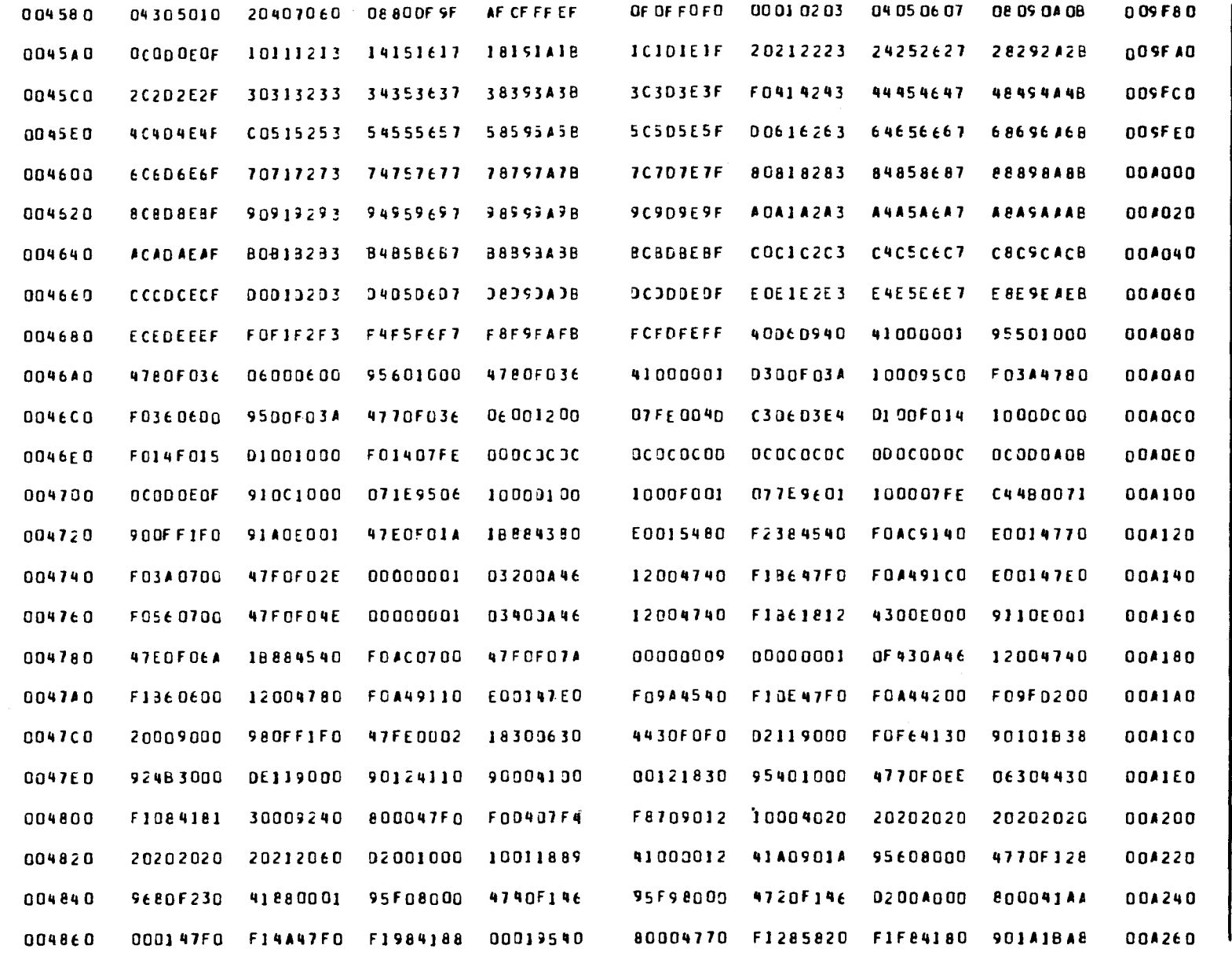

Figure C-4. Unformatted Dump (Part 24 of 31)

 $C-48$ 

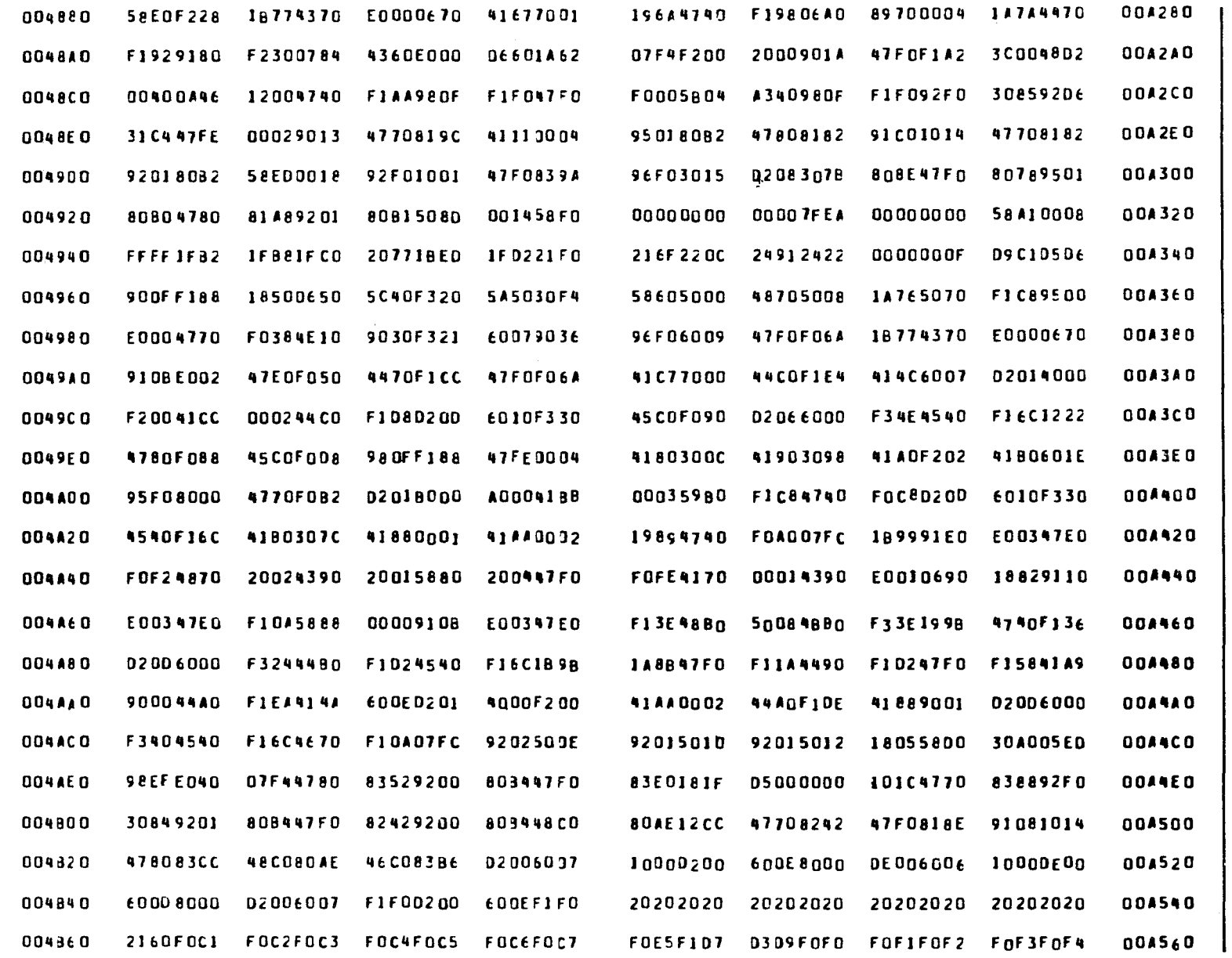

Figure C-4. Unformatted Dump (Part 25 of 31)

UP-8067 Rev. 6

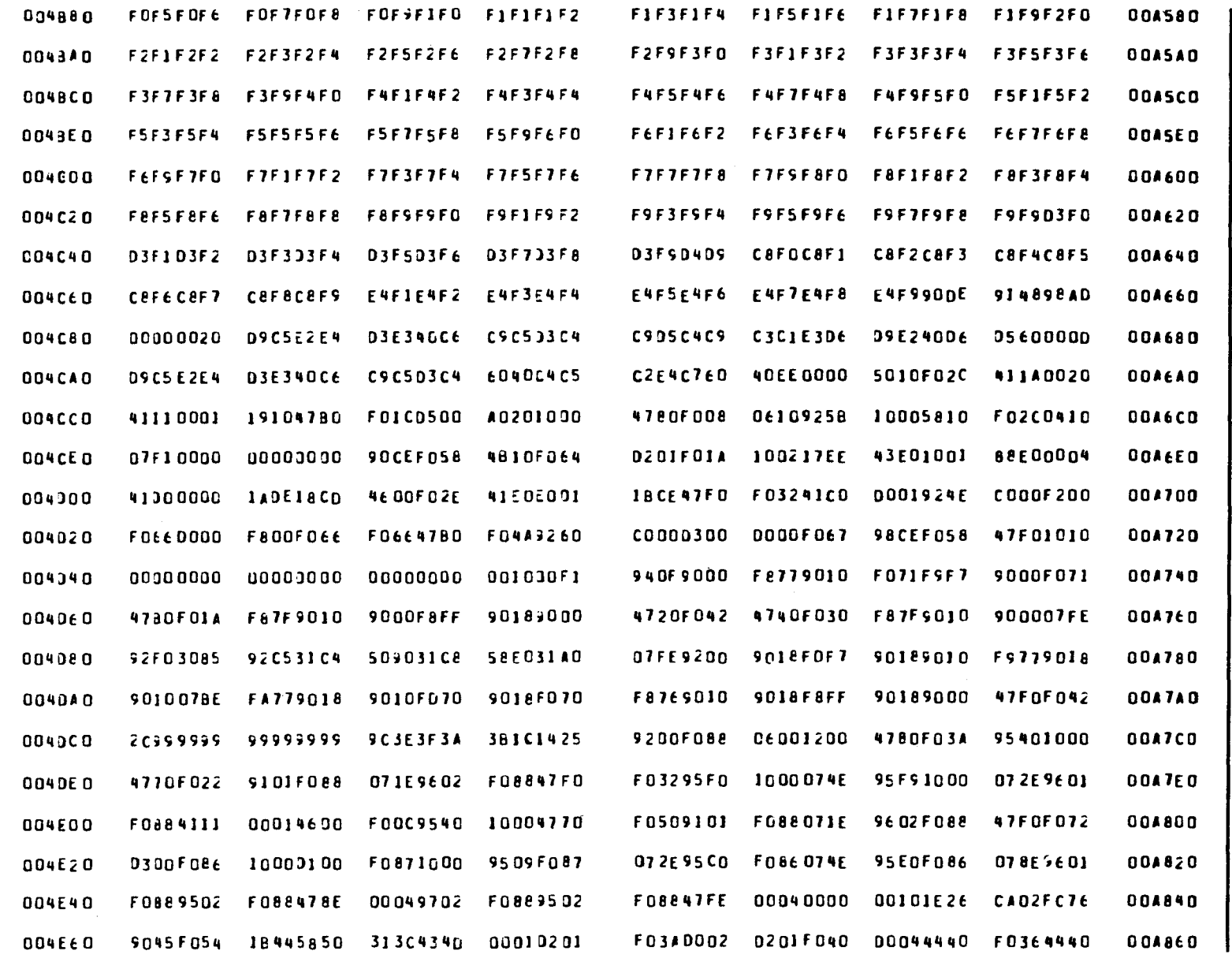

Figure C-4. Unformatted Dump (Part 26 of 31)

09-20

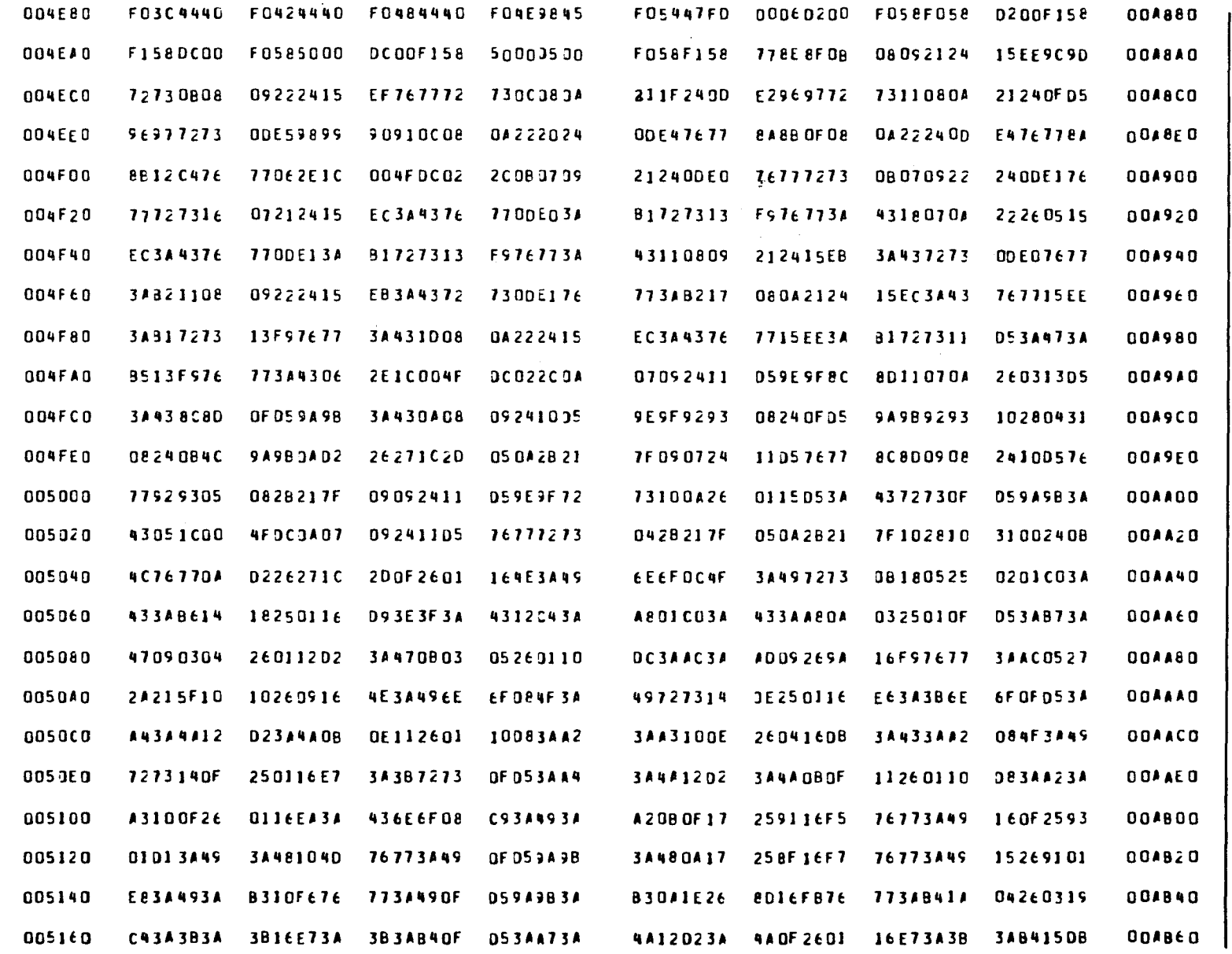

Figure C-4. Unformatted Dump (Part 27 of 31)

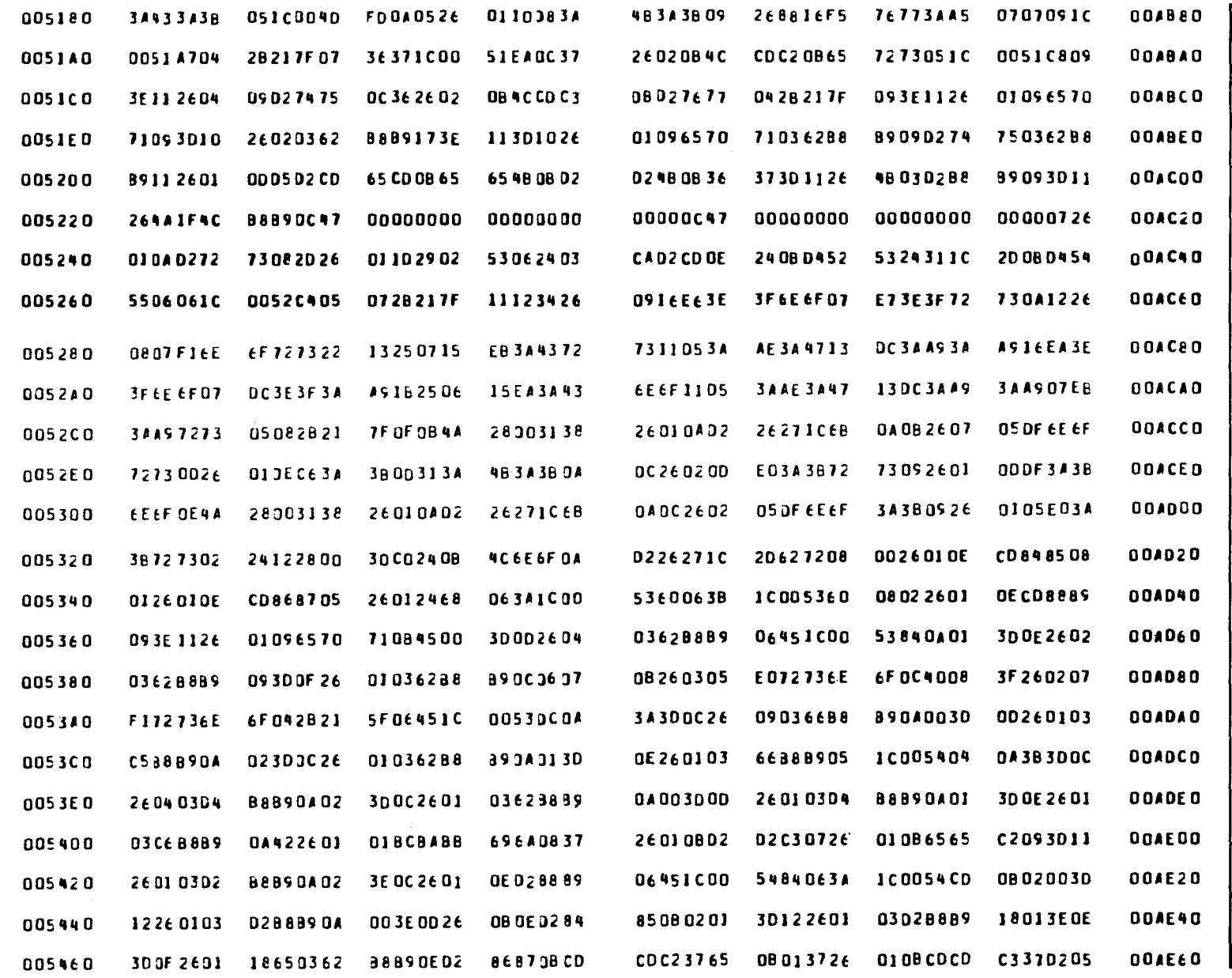

Figure C-4. Unformatted Dump (Part 28 of 31)

UP-8067 Rev. 6

 $C - 25$ 

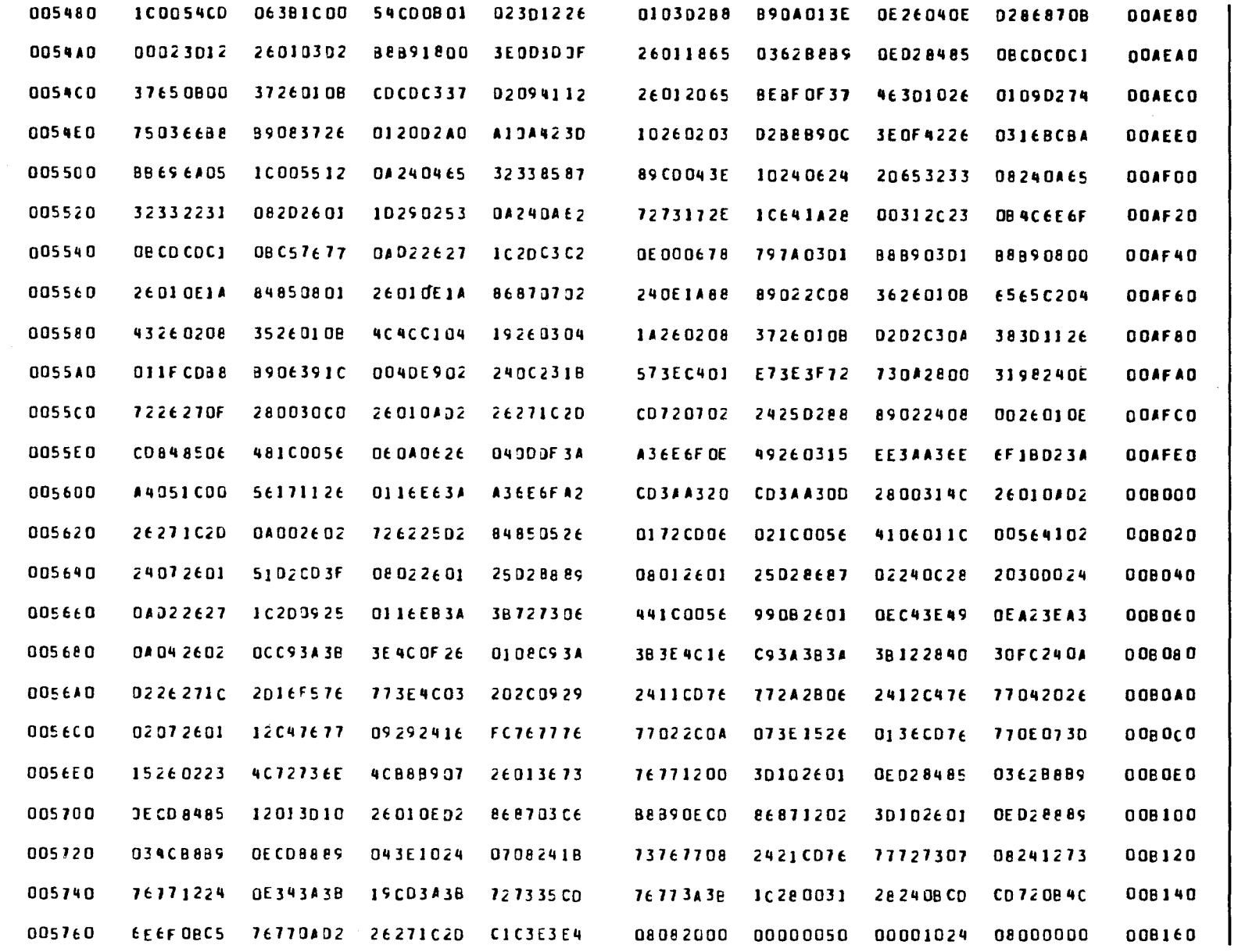

Figure C-4. Unformatted Dump (Part 29 of 31)

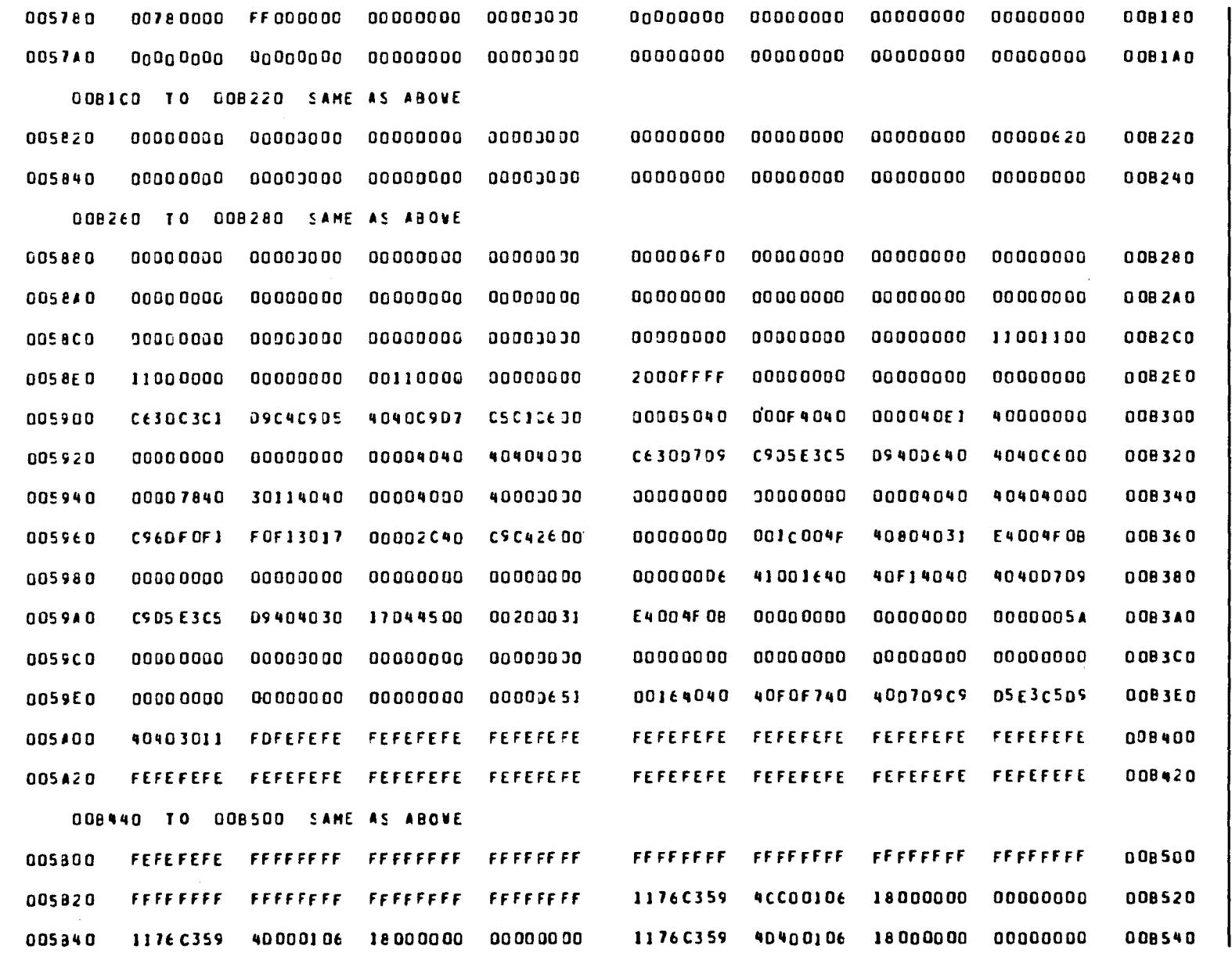

Figure C-4. Unformatted Dump (Part 30 of 31)

UP-8067 Rev. 6

SPERRY UNIVAC 0S/3<br>RPG II

 $\mathcal{N}_{\text{eq}}$ 

 $\ddot{\phantom{a}}$ 

 $C - 54$ 

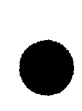

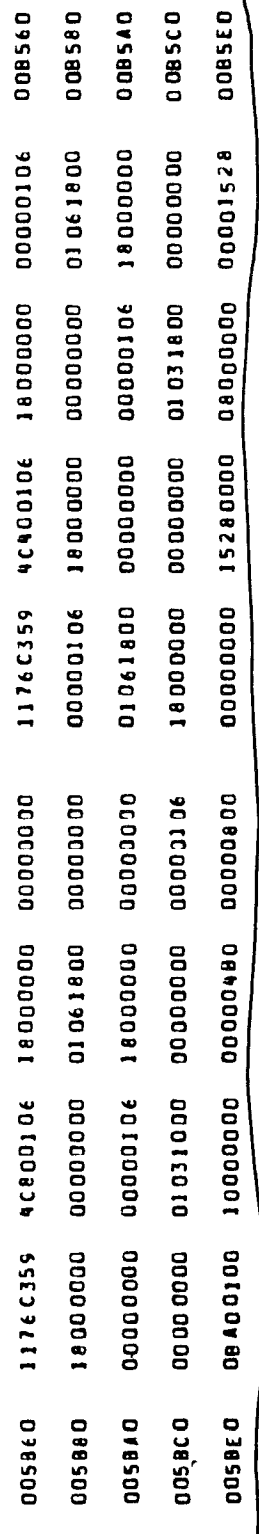

Figure C-4. Unformatted Dump (Part 31 of 31)

7

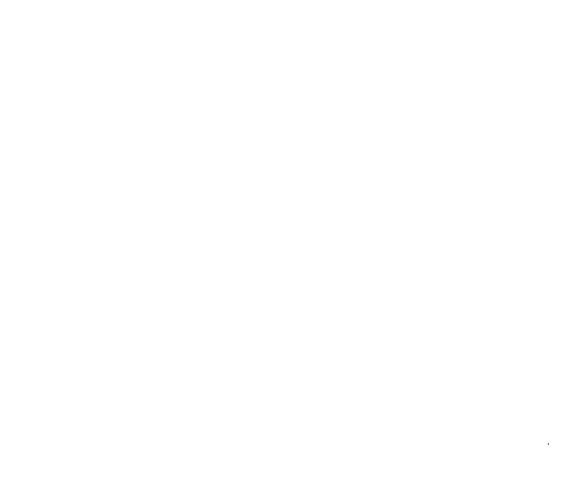

 $\label{eq:2.1} \frac{1}{\sqrt{2}}\int_{\mathbb{R}^3}\frac{1}{\sqrt{2}}\left(\frac{1}{\sqrt{2}}\right)^2\frac{1}{\sqrt{2}}\left(\frac{1}{\sqrt{2}}\right)^2\frac{1}{\sqrt{2}}\left(\frac{1}{\sqrt{2}}\right)^2\frac{1}{\sqrt{2}}\left(\frac{1}{\sqrt{2}}\right)^2\frac{1}{\sqrt{2}}\left(\frac{1}{\sqrt{2}}\right)^2\frac{1}{\sqrt{2}}\frac{1}{\sqrt{2}}\frac{1}{\sqrt{2}}\frac{1}{\sqrt{2}}\frac{1}{\sqrt{2}}\frac{1}{\sqrt{2}}$ 

•

# **Appendix D. RPG II Compilation Time Messages**

# **D.1. GENERAL**

If any errors are detected in your program while it is being compiled, the RPG II compiler sets the UPSI byte in the communication region of the job preamble according to OS/3 system standards to indicate the type of errors that occurred.

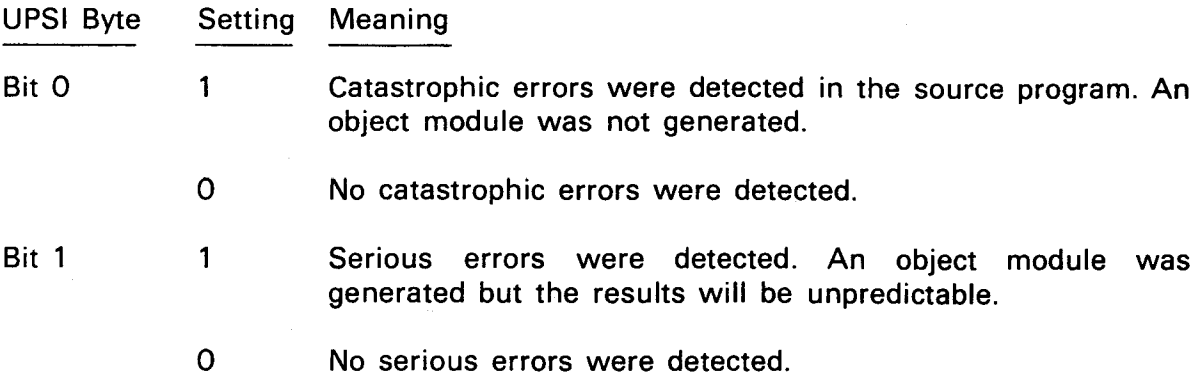

# **D.2. MESSAGES**

When an error occurs during the compilation process of your program, the appropriate message from the following list is printed on the compilation output listing. An asterisk(\*) indicates that the message is printed out due to a catastrophic error. A dagger (t) indicates that the message is printed out due to a serious error. A blank indicates that the message printed out is informational or is due to a nonserious error. These indicators are not printed out with the message.

- **NOTE000 END OF FILE HAS BEEN ENCOUNTERED IN INPUT STREAM PRIOR TO AN OUTPUT SPECIFICATION. EXECUTION IS DELETED.**
- t **NOTE001 COMPILE TIME TABLE IS NOT IN SEQUENCE** 
	- **NOTE002 COMPILE TIME TABLE HAS TOO MANY ENTRIES**

•

•

# Message-Meaning/Corrective Action

- NOTE003 INVERTED PRINT ENTRY (COLUMN 21) IS INVALID. ENTRY OF I IS ASSUMED.
- **NOTE004** RPG CONTROL CARD IS MISSING. COMPILATION IS BYPASSED.

NOTE005 DEBUG OPERATIONS ARE NOT GENERATED AS DEBUG OPTION IS NOT SPECIFIED IN HEADER CARD (COL. 15)

- t NOTE006 FILE TYPE (COLUMN 15) IS INVALID. SPECIFICATION IS NOT PROCESSED.
- t NOTE007 INVALID ENTRY IN COLUMNS 28, 31 OR 32. SPECIFICATION IS NOT PROCESSED.
- t NOTEOOS LENGTH OF KEY OR RECORD ADDRESS FIELD (COLUMNS 29-30) IS INVALID. ENTRY OF BLANK IS ASSUMED.
	- NOTE009 MORE THAN ONE RECORD ADDRESS FILE IS PRESENT. SUCCEEDING ONES ARE NOT PROCESSED.
	- NOTE010 EXTENSION CODE (COLUMN 39) IS INVALID. ENTRY OF BLANK IS ASSUMED.
	- NOTE011 INPUT FILE DESIGNATION (COLUMN 16) IS INVALID OR MISSING. ENTRY OF R IS ASSUMED FOR TAG FILE. OTHERWISE, S IS ASSUMED.
	- NOTE012 OVERFLOW INDICATOR (COLUMN 33) IS NOT 0. ENTRY OF 0 IS ASSUMED.
	- NOTE013 OVERFLOW INDICATOR (COLUMNS 33-34) IS INVALID. ENTRY OF BLANKS IS ASSUMED.
	- t NOTE014 MORE THAN ONE PRIMARY FILE IS SPECIFIED. FILE IS ASSUMED TO BE A SECONDARY FILE.
	- t NOTE015 MODE OF PROCESSING (COLUMN 28) IS INVALID. ENTRY OF R IS ASSUMED.
	- NOTE016 FIXED FORMAT IS SPECIFIED, BUT BLOCK LENGTH IS NOT A MULTIPLE OF RECORD LENGTH. BLOCK LENGTH IS INCREASED TO NEXT HIGHER MULTIPLE.
		- NOTE017 TYPE FILE ORGANIZATION (COLUMN 32) IS NOT BLANK. ENTRY OF BLANK IS ASSUMED.

•

•

- NOTE018 END-OF-FILE CODE (COLUMN 17) IS INVALID. ENTRY OF BLANK IS ASSUMED.
- NOTE019 SEQUENCE (COLUMN 18) IS INVALID. ENTRY OF BLANK IS ASSUMED.
- NOTE020 MODE OF PROCESSING (COLUMN 28) IS NOT BLANK. ENTRY OF BLANK IS ASSUMED.
- t NOTE021 RECORD ADDRESS TYPE (COLUMN 31) IS NOT BLANK. ENTRY OF BLANK IS ASSUMED.
	- NOTE022 EXTENSION CODE (COLUMN 39) IS INVALID. ENTRY OF E IS ASSUMED.
	- NOTE023 WARNING - FILE FORMAT (COLUMN 19) IS INVALID. ENTRY OF F IS ASSUMED FOR NON-LINE COUNTER PRINT FILE OR INDEXED SEQUENTIAL FILES. OTHERWISE, ENTRY OF V IS ASSUMED. ₳
	- NOTE024 BLOCK LENGTH (COLUMNS 20-23) IS INVALID OR LESS THAN RECORD LENGTH. BLOCK LENGTH IS ASSUMED EQUAL TO RECORD LENGTH.
	- NOTE025 RECORD LENGTH (COLUMNS 24-27) IS INVALID OR MISSING. DEFAULT LENGTH FOR DEVICE IS ASSUMED.
- t NOTE026 FILENAME (COLUMNS 7-14) IS MISSING, INVALID OR NOT LEFT-JUSTIFIED. SPECIFICATION IS NOT PROCESSED.
	- NOTE027 OUTPUT FILE DESIGNATION (COLUMN 16) IS NOT BLANK. ENTRY OF BLANK IS ASSUMED.
- t NOTE028 PROGRAM EXCEEDS LIMIT OF TWENTY VALID FILE NAMES. ADDITIONAL FILE DESCRIPTION SPECIFICATIONS ARE NOT PROCESSED.
- t NOTE029 KEY FIELD STARTING LOCATION (COLUMNS 35-38) IS INVALID, NOT RIGHT-JUSTIFIED, OR NOT LESS THAN RECORD LENGTH. ENTRY OF 0001 IS ASSUMED.
- t NOTE030 DEVICE (COLUMNS 40-46) IS INVALID. SPECIFICATION IS NOT PROCESSED.
	- NOTE031 'LABELS' (COLUMN 53) IS INVALID. ENTRY OF S IS ASSUMED FOR TAPE AND DISC FILES. ENTRY OF BLANK IS ASSUMED FOR CARD AND PRINTER FILES.
- t NOTE032 NAME OF LABEL EXIT OR SPECIAL DEVICE EXIT (COLUMNS 54-59) IS MISSING OR INVALID. SPECIFICATION IS NOT PROCESSED.

 $\ddagger$ 

 $\bullet$ 

•

•

- NOTE033 NAME OF LABEL EXIT (COLUMNS 54-59) MUST BE BLANK FOR DEVICES OTHER THAN TAPE OR DISC. ENTRY OF BLANKS IS ASSUMED.
- t NOTE034 OVERFLOW INDICATOR (COLUMNS 33-34) IS APPLICABLE TO OUTPUT FILES ONLY. ENTRY OF BLANKS IS ASSUMED.
- t NOTE035 FILE ADDITION ENTRY FOR INDEX SEQUENTIAL (COLUMN 66) IS INVALID. ENTRY OF A IS ASSUMED.
- t NOTE036 KEY LENGTH OR RECORD ADDRESS (COLUMNS 29-30) IS MISSING OR INVALID. SPECIFICATION IS NOT PROCESSED.
	- NOTE037 PERCENT CYLINDER OVERFLOW (COL. 67) IS MISSING OR INVALID. NO OVERFLOW ALLOCATED FOR ISAM FILE LOAD.
- t NOTE038 INVALID REWIND OPTION. ENTRY OF U IS ASSUMED FOR A TAPE FILE. ENTRY OF BLANK IS ASSUMED FOR NON-TAPE FILE.
- t NOTE039 FORM TYPE (COLUMN 6) IS INVALID OR OUT OF SEQUENCE. SPECIFICATION IS NOT PROCESSED.
- **NOTE040** FILE DESCRIPTION SPECIFICATIONS ARE MISSING. EXECUTION IS DELETED.
	- NOTE041 WARNING: PRIMARY FILE NOT SPECIFIED. IF SECONDARY FILES ARE SPECIFIED, THE FIRST ONE IS ASSUMED PRIMARY. OTHERWISE, LR MUST BE SET ON TO TERMINATE THE PROGRAM.
	- NOTE042 WARNING FILE EXTENSION OR LINE COUNTER SPECIFICATION IS MISSING.
- t NOTE043 FILENAME (COLUMNS 7-14) IS MULTl-DEflNED. SPECIFICATION IS NOT PROCESSED.
	- NOTE044 WARNING - LENGTH OF RAF FIELD (COLUMNS 29-30) MUST BE 10. ENTRY OF 10 IS ASSUMED.
- t NOTE045 DIRECT FILE CANNOT BE SPECIFIED. SPECIFICATION IS NOT PROCESSED.
- t NOTE046 KEY FIELD LOCATION IS INVALID. SPECIFICATION IS NOT PROCESSED.
	- NOTE047 COLUMNS 66-67 MUST BE BLANK. ENTRY OF BLANKS IS ASSUMED.
- NOTE048 RECORD LENGTH (COLUMNS 24-27) IS INVALID. ENTRY OF 132 IS ASSUMED.

- t NOTE049 MORE THAN ONE RECORD ADDRESS FILE IS SPECIFIED ON FILE EXTENSION SPECIFICATION. SPECIFICATION IS NOT PROCESSED.
	- t NOTE050 'FROM FILENAME' (COLUMNS 11-18) IS NOT SPECIFIED ON FILE DESCRIPTION SPECIFICATION. SPECIFICATION IS NOT PROCESSED.
	- t NOTE051 EXTENSION CODE (COLUMN 39) OF FILE DESCRIPTION SPECIFICATION IS NOT E. SPECIFICATION IS NOT PROCESSED.
	- t NOTE052 LENGTH OF TABLE ENTRY (COLUMNS 40-42 OR 52-54) EXCEEDS 256 CHARACTERS FOR AN ALPHANUMERIC FIELD. ENTRY OF 256 IS ASSUMED.
	- t NOTE053 CHAINING FIELD (COLUMN 9-10) IS MISSING, INVALID, OR NOT RIGHT-JUSTIFIED. SPECIFICATION IS NOT PROCESSED.
	- t NOTE054 NUMBER OF FIELD NAMES EXCEEDS ALLOCATED MEMORY STORAGE. ADDITIONAL SPECIFICATIONS CONTAINING TABLE OR ARRAY NAMES WILL NOT BE PROCESSED.
- $+ \quad \text{NOTE055}$ 'TO FILENAME' (COLUMNS 19-26) IS NOT SPECIFIED AS ON FILE DESCRIPTION SPECIFICATION. SPECIFICATION IS NOT PROCESSED.
	- t NOTE056 'TO FILENAME' (COLUMNS 19-26) IS NOT SPECIFIED AS A CHAINED FILE ON FILE DESCRIPTION SPECIFICATION. SPECIFICATION IS NOT PROCESSED.
	- t NOTE057 LENGTH OF TABLE ENTRY (COLUMNS 40-42 OR 52-54) EXCEEDS 15 DIGITS FOR A NUMERIC FIELD. ENTRY OF 15 IS ASSUMED.
	- t NOTE058 'TO FILENAME' (COLUMNS 19-26) IS NOT SPECIFIED AS A PRIMARY OR SECONDARY FILE ON FILE DESCRIPTION SPECIFICATION. SPECIFICATION IS NOT PROCESSED.
	- t NOTE059 TABLE SEQUENCE (COLUMNS 45 OR 57) IS INVALID. ENTRY OF BLANK IS ASSUMED.
	- t NOTE060 TABLE NAME (COLUMNS 27-32 OR 46-51) IS MULTI-DEFINED. SPECIFICATION IS NOT PROCESSED.
		- NOTE061 'TO FILENAME' (COLUMNS 19-26) IS NOT SPECIFIED AS ON FILE DESCRIPTION SPECIFICATION. ENTRY OF BLANKS IS ASSUMED.

- t NOTE062 'TO FILENAME' (COLUMNS 19-26) IS NOT SPECIFIED AS AN OUTPUT FILE ON FILE DESCRIPTION SPECIFICATION. ENTRY OF BLANKS IS ASSUMED.
- t NOTE063 TABLE NAME (COLUMNS 27-32 OR 46-51) IS MISSING, INVALID, OR NOT LEFT-JUSTIFIED. SPECIFICATION IS NOT PROCESSED.
	- NOTE064 FIRST THREE CHARACTERS OF TABLE NAME (COLUMNS 27-29 OR 46-48) ARE NOT 'TAB'. ENTRY OF 'TAB' IS ASSUMED.
- t NOTE065 NUMBER OF TABLE ENTRIES PER RECORD (COLUMNS 33-35) IS MISSING OR INVALID. ENTRY OF 1 IS ASSUMED.
- NOTE066 NUMBER OF TABLE ENTRIES PER TABLE (COLUMNS 36-39) IS MISSING OR INVALID. ENTRY OF 1 IS ASSUMED.
- t NOTE067 LENGTH OF TABLE ENTRY (COLUMNS 40-42 OR 52-54) IS MISSING OR INVALID. ENTRY OF 1 IS ASSUMED.
	- NOTE068 FORMAT OF TABLE ENTRY (COLUMN 43 OR 55) IS INVALID. ENTRY OF BLANK IS ASSUMED.
	- NOTE069 'DECIMAL POSITIONS' (COLUMN 44 OR 56) IS INVALID. ENTRY OF ZERO IS ASSUMED.
- t NOTE070 RECORD SEQUENCE OF THE CHAINING FILE (COLUMNS 7-8) IS INVALID. BOTH POSITIONS MUST BE EITHER NUMERIC OR ALPHABETIC. SPECIFICATION IS NOT PROCESSED.
- t NOTE071 FILENAME (COLUMNS 7-16) IS NOT SPECIFIED AS ON FILE DESCRIPTION SPECIFICATION. SPECIFICATION IS NOT PROCESSED.
- t NOTE072 OVERFLOW OR HOME PAPER CHANNEL IS MISSING OR INVALID. SPECIFICATION IS NOT PROCESSED.
- t NOTE073 FILENAME IS NOT SPECIFIED AS AN OUTPUT FILE OR AN OUTPUT FILE REQUIRING A LINE COUNTER SPECIFICATION. SPECIFICATION IS NOT PROCESSED.
- t NOTE074 LINE NUMBER OR CHANNEL NUMBER IF INVALID OR MISSING. SPECIFICATION IS NOT PROCESSED.
- NOTE075 CHANNEL NUMBER IS MULTI-DEFINED. SPECIFICATION IS NOT PROCESSED.
- t NOTE076 LINE COUNTER FILE NAME (COLUMNS 7-14) IS MISSING, INVALID, OR NOT LEFT-JUSTIFIED. SPECIFICATION IS NOT PROCESSED.

•

•

•

- t NOTE077 'FROM FILE NAME' (COLUMNS 11-18) IS MISSING. SPECIFICATION IS NOT PROCESSED.
- NOTE078 'FROM FILE NAME' (COLUMNS 11-18) IS INVALID OR NOT LEFT-JUSTIFIED. SPECIFICATION IS NOT PROCESSED.
- t NOTE079 'TO FILE NAME' (COLUMNS 19-26) IS INVALID OR NOT LEFT-JUSTIFIED. SPECIFICATION IS NOT PROCESSED.
- **NOTE080** THERE ARE NO VALID INPUT SPECIFICATIONS IN THIS PROGRAM. EXECUTION IS DELETED.
	- NOTE081 FIELD INDICATOR (COLUMNS 65-66, 67-68, 69-70) IS INVALID OR NOT A VALID ENTRY. ENTRY OF BLANKS IS ASSUMED.
	- NOTE082 INDICATOR LO IS SPECIFIED AS A FIELD INDICATOR, BUT IS NOT ALLOWED. INDICATOR IS IGNORED.
- t NOTE083 FIELD-RECORD RELATION (COLUMNS 63-64) IS INVALID. ENTRY OF 00 IS ASSUMED.
- <sup>+</sup> NOTE084<br>NOTE085 IMPROPER VALUE DETECTED IN (COLS 21-24, 28-31, 35-38); OR (COLS 44-47); OR (COLS 48-51 ). A VALUE 1 IS ASSUMED.
	- NOTE085 NO COMPILE TIME TABLES/ARRAYS IN INPUT STREAM.
	- NOTE086 WARNING - INDICATOR 00 SHOULD BE USED ONLY IN OUTPUT SPECIFICATIONS.
	- NOTE087 COLUMNS 7-24 OF FIELD DESCRIPTION SPECIFICATION SHOULD CONTAIN BLANKS. ENTRY OF BLANKS IS ASSUMED.
	- t NOTE088 FORM TYPE (COLUMN 6) IS NOT I, C, 0, OR T, AND COLUMN 7 IS NOT AN ASTERISK. SPECIFICATION IS NOT PROCESSED.
	- t NOTE089 FILENAME (COLUMNS 7-14) IS INVALID OR UNDEFINED. ALL SPECIFICATIONS FOR THIS FILE ARE NOT PROCESSED.
	- t NOTE090 FILENAME (COLUMNS 7-14) IS NOT A VALID INPUT/OUTPUT FILE. ALL SPECIFICATIONS FOR THIS FILE ARE NOT PROCESSED.
- t NOTE091 NOTE092 'AND'/'OR' RECORD IS OUT OF SEQUENCE, I.E., FIRST<br>INPUT/OUTPUT SPECIFICATION OR FOLLOWS FIELD INPUT/OUTPUT SPECIFICATION OR FOLLOWS FIELD DESCRIPTOR SPECIFICATION. SPECIFICATION IS NOT PROCESSED.
	- WARNING: NO RECORD IDENTIFICATION CODES (COLUMNS 21-41) SPECIFIED ON RECORD PRECEDING 'AND' RECORD.

- t NOTE093 'AND' RECORD CONTAINS NO RECORD IDENTIFICATION CODES. SPECIFICATION IS NOT PROCESSED.
- t NOTE094 RECORD TYPE IS OUT OF SEQUENCE I.E., FIRST INPUT/OUTPUT RECORD SPECIFICATION MISSING OR HAS AN INVALID<br>FILENAME OR THERE ARE TWO RECORD SPECIFICATIONS OR THERE ARE TWO RECORD SPECIFICATIONS WITHOUT INTERVENING FIELDS. ALL SPECIFICATIONS FOR THIS RECORD ARE NOT PROCESSED.
	- NOTE095 RECORD INFORMATION AND FIELD NAME ARE PRESENT IN THE SAME SPECIFICATION. FIELD INFORMATION IS DELETED.
	- NOTE096 RECORD SEQUENCE (COLS 15-16) IS INVALID OR BLANK. ENTRY OF AA IS ASSUMED IF BLANK.
	- NOTE097 ALPHABETIC SEQUENCE FOUND AFTER NUMERIC SEQUENCE. NUMERIC SEQUENCE HIGHER THAN PREVIOUS NUMERIC SEQUENCE IS ASSUMED.
- **NOTE098** NUMERIC SEQUENCE NOT ASCENDING IN FILE. ASCENDING SEQUENCE IS ASSUMED.
	- NOTE099 NUMBER (COLUMN 17) IS NOT N OR 1 FOR A NUMERIC SEQUENCE. ENTRY OF N IS ASSUMED.
	- NOTE100 OPTION (COLUMN 18) IS NOT 0 OR BLANK. ENTRY OF 0 IS ASSUMED.
	- NOTE101 RESULTING INDICATOR (COLUMNS 19-20) IS BLANK OR INVALID. INDICATOR OF 99 IS ASSUMED.
	- NOTE102 INVALID OR UNSUPPORTED STACKER SELECT ENTRY (COLUMN 42). ENTRY OF BLANK IS ASSUMED.
	- NOTE103 'NOT' (COLUMNS 25, 32, OR 39) IS NOT N OR BLANK. ENTRY OF N IS ASSUMED.
	- NOTE104 'C/Z/D' (COLUMNS 26, 33, OR 40) IS NOT C, Z, OR D. ENTRY OF C IS ASSUMED.
- t NOTE105 RECORD IDENTIFICATION IS OUT OF SEQUENCE - I.E., FIRST INPUT SPECIFICATION OR FOLLOWING AN INVALID 'OR', 'AND', OR FILE NAME. SPECIFICATION IS NOT PROCESSED.
- t NOTE106 'START' (COLUMNS 44-47) OR 'END' {COLUMNS 48-51) IS BLANK. ENTRY OF 1 IS ASSUMED.
- t NOTE107 'START' {COLUMNS 44-47) IS GREATER THAN 'END' {COLUMNS 48-51). 'END' IS ASSUMED TO HAVE A VALUE EQUAL TO 'START'.

•

•

•

- $\begin{array}{cccc}\n\bullet & \text{NOTE 108}\n\end{array}$ DECIMAL POSITION (COLUMN 52) IS NOT NUMERIC. ENTRY OF ZERO IS ASSUMED.
	- t NOTE109 UNPACKED NUMERIC FIELD IS MORE THAN 15 BYTES LONG. LENGTH OF 15 IS ASSUMED.
	- t NOTE110 ASTERISK INDICATOR MAY NOT CROSS RECORD TYPES (H, D, T)
		- NOTE111 'PACKED' (COLUMN 43) IS NEITHER P NOR BLANK. ENTRY OF P IS ASSUMED.
	- t NOTE112 ALPHANUMERIC FIELD LENGTH IS MORE THAN 256 BYTES LONG. LENGTH OF 256 IS ASSUMED.
	- t NOTE113 FIELD INDICATOR (COLUMNS 65-66, 67-68) ENTRIES ARE NOT VALID ENTRIES FOR AN ALPHANUMERIC FIELD. ENTRY OF BLANKS IS ASSUMED.
		- NOTE114 WARNING COMPILE TIME TAB/ARR DOES NOT HAVE ENOUGH ENTRIES TO FILL IT. REMAINDER OF TAB/ARR FILLED WITH BLANKS OR ZEROES.
- $\bullet$  NOTE115 THE NUMBER OF SYMBOLS USED IN THIS PROGRAM CAUSED THE COMPILER TO RUN LESS EFFICIENTLY THAN IF AN INCREASED MEMORY SIZE WERE ALLOCATED.
	- NOTE116 THERE ARE TOO MANY COMPILE TAB/ARR IN INPUT STREAM
	- NOTE117 FOR RECORD TYPE SPECIFICATIONS, COLUMNS 43-74 MUST BE BLANK. ENTRY OF BLANKS IS ASSUMED.
	- NOTE118 FOR 'AND' TYPE RECORDS, COLUMNS 17-20 AND COLUMN 42 MUST BE BLANK. ENTRY OF BLANKS IS ASSUMED.
	- NOTE<sub>119</sub> FILENAME HAS BEEN PREVIOUSLY REFERENCED ON INPUT SPECIFICATIONS. ALL SPECIFICATIONS FOR THIS RECORD ARE NOT PROCESSED.
		- NOTE120 CONTROL LEVEL IS SPECIFIED BUT COLUMN 59 IS NOT L. ENTRY OF L IS ASSUMED.
		- NOTE121 CONTROL LEVEL IS SPECIFIED BUT COLUMN 60 IS NOT L-9. ENTRY OF 1 IS ASSUMED.
- NOTE122 MATCHING OR CHAINING FIELD IS SPECIFIED BUT COLUMN 62 IS NOT 1-9. ENTRY OF 1 IS ASSUMED.
	- NOTE123 MATCHING OR CHAINING FIELD IS SPECIFIED BUT COLUMN 61 IS NOT M OR C. ENTRY OF M IS ASSUMED.

- NOTE124 'PACKED' (COLUMN 43) IS NOT BLANK, BUT AN ALPHANUMERIC FIELD IS SPECIFIED. NUMERIC FIELD IS ASSUMED.
- NOTE125 SEQUENCE CHARACTERS (COLUMNS 15-16) ARE NOT BOTH ALPHABETIC OR BOTH NUMERIC. ENTRY OF AA IS ASSUMED.
- t NOTE126 'POSITION' (COLUMNS 21-24, 28-31, OR 35-38) IS INVALID OR NOT RIGHT-JUSTIFIED. ENTRY OF 0001 IS ASSUMED.
	- NOTE127 FILE NAME (COLUMNS 7-14) IS INVALID OR NOT LEFT-JUSTIFIED. SPECIFICATION IS NOT PROCESSED.
- t NOTE128 'START' (COLUMNS 44-47) OR 'END' (COLUMNS 48-51) IS INVALID OR NOT RIGHT-JUSTIFIED. ENTRY OF 0001 IS ASSUMED.
- t NOTE129 PACKED NUMERIC FIELD IS MORE THAN 8 BYTES LONG. LENGTH OF 8 IS ASSUMED.
- t NOTE130 FIELD NAME (COLUMNS 53-58, INPUT OR COLUMNS 32-37, OUTPUT) IS INVALID OR NOT LEFT-JUSTIFIED. SPECIFICATION IS NOT PROCESSED.
	- NOTE131 FILENAME EXCEEDS 7 CHARACTERS. 7 CHARACTERS ARE USED.
	- NOTE132 NO INPUT AND/OR OUTPUT SPECIFICATIONS FOUND FOR THIS FILE.
- t NOTE133 UNDEFINED TABLE SPECIFIED IN LOKUP OPERATION. SPECIFICATION IS NOT PROCESSED.
- t NOTE134 DECIMAL POSITION IS INVALID. ENTRY OF ZERO IS ASSUMED FOR NUMERIC FIELD. ENTRY OF BLANK IS ASSUMED FOR ALPHANUMERIC FIELD.
- t NOTE135 FIELD LENGTH IS IMPROPERLY SPECIFIED OR IS NOT SPECIFIED. ENTRY OF ZERO IS ASSUMED FOR INVALID CHARACTER. WHEN REQUIRED LENGTH IS NOT SPECIFIED, ENTRY OF 4 IS ASSUMED.
- t NOTE136 OPERATION CODE (COLUMNS 28-32) IS INVALID OR MISSING. SPECIFICATION IS NOT PROCESSED.
- t NOTE137 ENTRY IN FACTOR 1 (COLS 18-27) OR FACTOR 2 (COLS 33-42) IS INVALID. SPECIFICATION IS NOT PROCESSED.
- t NOTE138 WARNING - ENTRY IN FACTOR 1 (COLS 18-27) OR FACTOR 2 (COLS 33-42) IS INVALID.

•

•

•

- $\begin{array}{cccc}\n\bullet & & & \bullet & \\
\bullet & & & \bullet & \\
\bullet & & & \bullet & \\
\bullet & & & \bullet & \\
\end{array}$ FACTOR1, FACTOR2, OR RESULT FIELD IS MISSING OR INVALID. SPECIFICATION IS NOT PROCESSED.
	- t NOTE140 FORM TYPE (COLUMN 6) IS INVALID. SPECIFICATION IS NOT PROCESSED.
		- NOTE141 'NOT' (COLUMNS 9, 12, OR 15) IS NOT N OR BLANK. ENTRY OF N IS ASSUMED.
	- $\dagger$  NOTE142 CONTROL LEVEL IS IMPROPERLY SPECIFIED. ENTRY OF LO IS ASSUMED.
	- t NOTE143 RESULTING INDICATOR IS INVALID, INDICATOR IS NOT PROCESSED.
		- NOTE144 'HALF ADJUST' ENTRY (COLUMN 53) IS INVALID. ENTRY OF H IS ASSUMED.
	- t NOTE145 FIELD NAME IS IMPROPERLY USED. SPECIFICATION IS NOT PROCESSED.
		- INDICATOR IN COLS. 9-17 IS INVALID. BLANK ASSUMED.
- NOTE146 t NOTE147 REQUIRED RESULTING INDICATOR (COLUMNS 54-55, 56-57, OR 58-59) IS NOT SPECIFIED. SPECIFICATION IS NOT PROCESSED.
	- t NOTE148 'MVR' DOES NOT FOLLOW 'DIV', OR FOLLOWS A 'DIV' WITH HALF ADJUST SPECIFIED. SPECIFICATION IS NOT PROCESSED.
	- t NOTE149 UNPAIRED BEGSR-ENDSR MAY CAUSE PROGRAM ERROR OR OPERATION CODE IS NOT SUPPORTED BY THIS VERSION OF RPG.
	- t NOTE150 DETAIL CALCULATION SPECIFICATION FOLLOWS A TOTAL CALCULATION SPECIFICATION. DETAIL SPECIFICATION IS NOT PROCESSED.
	- t NOTE151 RESULT FIELD LENGTH (COLUMNS 49-51) IS GREATER THAN ALLOWED. A LENGTH OF 256 IS ASSUMED FOR AN ALPHANUMERIC FIELD. A LENGTH OF 15 IS ASSUMED FOR A NUMERIC FIELD.
	- t NOTE152 OPERATION CODE OF TESTZ IS INVALID FOR THE 9300 MODE OF COMPUTATION. SPECIFICATION IS NOT PROCESSED.
- **NOTE153** RECORD ADDRESS TYPE IS INCORRECT FOR A TAG FILE. "I" SPECIFICATION IS ASSUMED.

- t NOTE154 FIELD NAME (COLUMNS 32-37) SPECIFIED ON OUTPUT SPECIFICATION IS NOT VALID, I.E., FIELD WAS DEFINED AS LABEL, KEYCV, ETC. SPECIFICATION IS NOT PROCESSED.
- t NOTE155 FILENAME (COLUMNS 7-14) IS MISSING, OR RECORD TYPE (COLUMN 15) IS IN WRONG ORDER, SPECIFICATION IS NOT PROCESSED.
- t NOTE156 CORRESPONDING FILENAME (COLUMNS 7-14) CANNOT BE DETERMINED. SPECIFICATION IS NOT PROCESSED.
	- NOTE157 'STACKER SELECT' (COLUMN 16) IS INVALID, ENTRY OF BLANK IS ASSUMED.
	- NOTE158 'SPACE BEFORE' (COLUMN 17) IS INVALID, ENTRY OF 1 IS ASSUMED.
	- NOTE159 'SPACE AFTER' (COLUMN 18) IS INVALID. ENTRY OF 1 IS ASSUMED.
	- NOTE160 'SKIP BEFORE' (COLUMNS 19-20) IS INVALID. ENTRY OF 01 IS ASSUMED.
	- NOTE161 'SKIP AFTER' (COLUMNS 21-22) IS INVALID. ENTRY OF 01 IS ASSUMED.
- t NOTE162 RECORD TYPE (COLUMN 15) IS NOT AN H, D, T OR E RECORD. ALL SPECIFICATIONS FOR THIS ARE NOT PROCESSED.
	- NOTE163 COLUMNS 17-22 MUST BE BLANK FOR 'AND' TYPE SPECIFICATIONS. ENTRY OF BLANK IS ASSUMED.
	- NOTE164 COLUMNS 7-13 MUST BE BLANK FOR 'AND' OR 'OR' TYPE SPECIFICATIONS. ENTRY OF BLANK IS ASSUMED.
- t NOTE165 CORRESPONDING RECORD SPECIFICATION IS MISSING OR INVALID. SPECIFICATION IS NOT PROCESSED.
- t NOTE166 EDIT CODE (COLUMN 38) ENTRY IS INVALID. ENTRY OF BLANK IS ASSUMED.
	- NOTE167 'PACKED FIELD' (COLUMN 44) IS INVALID. ENTRY OF BLANK IS ASSUMED.
- t NOTE168 FIELD NAME (COLUMNS 32-37) IS NOT LEFT-JUSTIFIED. SPECIFICATION IS NOT PROCESSED.
- t NOTE169 'END POSITION' (COLUMNS 40-43) IS INVALID OR MISSING. SPECIFICATION IS NOT PROCESSED.

•

•

**•** 

- $+ \quad \text{NOTE170}$ LEADING OR CLOSING APOSTROPHE (') IN EDIT WORD IS NOT ENTRY OF BLANKS IN COLUMNS 45-70 IS ASSUMED.
	- NOTE171 'BLANK AFTER' (COLUMN 39) IS INVALID. ENTRY OF BLANK IS ASSUMED.
	- t NOTE172 PUNCH AND PRINT FUNCTIONS ARE SPECIFIED FOR THE SAME FILE. ENTRY OF BLANKS IS ASSUMED FOR COLUMNS 17-22.
		- NOTE173 EDIT CODES (COLUMN 38) MAY NOT BE SPECIFIED WITH LITERALS OR EDIT WORDS. ENTRY OF BLANK IS ASSUMED.
	- t NOTE174 FIELD NAME (COLUMNS 32-37) IS UNDEFINED. SPECIFICATION IS NOT PROCESSED.
		- NOTE175 WARNING - 'BLANK AFTER' (COLUMN 39) IS SPECIFIED FOR CONSTANT. ALL IDENTICAL CONSTANTS WILL BE BLANKED.
		- NOTE176 WARNING: LITERAL/EDIT WORD IS NOT LEFT-JUSTIFIED.
- <sup>†</sup> NOTE177<br>NOTE178 EDIT WORD (COLUMNS 45-70) IS NOT LEFT-JUSTIFIED. ENTRY OF BLANKS IN COLUMNS 45-70 IS ASSUMED.
	- NOTE178 'PACKED FIELD' (COLUMN 44) MAY NOT BE SPECIFIED WITH CONSTANT OR EDIT WORD. ENTRY OF BLANK IN COLUMN 44 IS ASSUMED.
	- t NOTE179 FILENAME (COLUMNS 7-14) IS NOT LEFT-JUSTIFIED. SPECIFICATION IS NOT PROCESSED.
	- t NOTE180 EDIT WORD (COLUMNS 45-70) CONTAINS NO DIGIT POSITIONS OR MORE THAN FIFTEEN. ENTRY OF BLANKS IN COLUMNS 45-70 IS ASSUMED.
	- t NOTE181 LEADING/CLOSING APOSTROPHES FOR LITERAL/EDIT WORD ARE MISSING. SPECIFICATION IS NOT PROCESSED.
	- t NOTE182 'AND' OR 'OR' FOLLOWING A FIELD NAME SPECIFICATION OR AS FIRST OUTPUT SPECIFICATION IS INVALID. SPECIFICATION IS NOT PROCESSED.
		- NOTE183 WARNING NO FIELDS DESCRIBED FOR THIS OR PREVIOUS RECORD.
		- WARNING OUTPUT FIELDS OVERLAP.
- NOTE184 NOTE185 OUTPUT INDICATOR (COLUMNS 24-25, 27-28, OR 30-31) IS INVALID OR UNDEFINED. ENTRY OF LO IS ASSUMED.

- NOTE186 OUTPUT INDICATORS SHOULD START IN COLUMNS 23-25; THEN 26-28, AND FINALLY 29-31. ENTRY IS SHIFTED LEFT.
- NOTE187 'NOT' (COLUMNS 23, 26 OR 29) IS NOT A BLANK OR N. ENTRY OF N IS ASSUMED.
- NOTE188 WARNING-OVERFLOW INDICATOR IS SPECIFIED IN 'AND' TYPE SPECIFICATION. RECORD WILL NOT BE PUT OUT AS OVERFLOW LINE.
- NOTE189 DECIMAL POSITIONS MUST BE ZERO FOR PAGE(N) FIELD. ENTRY OF ZERO IS ASSUMED.
- t NOTE190 SPECIFICATION TYPE CANNOT BE DETERMINED. RECORD AND FIELD DEFINITION ARE SPECIFIED IN SAME LINE OR BOTH ARE BLANK. SPECIFICATION IS NOT PROCESSED.
- t NOTE191 FORM TYPE (COLUMN 6) IS INVALID (NOT 0) SPECIFICATION IS NOT PROCESSED.
- t NOTE192 NO OUTPUT INDICATOR (COLUMNS 24-25, 27-28, OR 30-31) IS SPECIFIED FOR 'AND' OR 'OR' TYPE SPECIFICATION. SPECIFICATION IS NOT PROCESSED.
- t NOTE193 HEXADECIMAL CONSTANT (COLUMNS 45-70) CONTAINS INVALID CHARACTER. SPECIFICATION IS NOT·PROCESSED.
- t NOTE194 LEADING OR CLOSING APOSTROPHE (') IN HEXADECIMAL CONSTANT IS NOT CORRECT. SPECIFICATION IS NOT PROCESSED.
	- NOTE195 WARNING: PAGE 1 NOT SUPPORTED AS AN AUTOMATIC PAGE COUNTER IF IN 9200/9300 MODE OF PROCESSING.
	- NOTE196 WARNING-PAGE2, ... ,PAGE7 ARE NOT SUPPORTED AS AUTOMATIC PAGE COUNTERS IN 9200/9300 AND MOD 20 MODE OF PROCESSING.
	- NOTE197 DECIMAL POSITIONS MUST BE BLANK FOR DATE FIELD. ENTRY OF BLANK IS ASSUMED.
- t NOTE198 FIELD NAME (COLUMNS 32-37) IS INVALID. SPECIFICATION IS NOT PROCESSED.
- t NOTE199 FILE NAME (COLUMNS 7-14) IS INVALID. SPECIFICATION IS NOT PROCESSED.
	- NOTE200 WARNING: TABLE FILE MUST BE SUBMITTED AT EXECUTION.

•

•

•
•

•

- NOTE201 RESULTING INDICATOR IS INVALID OR UNDEFINED. ENTRY OF LO IS ASSUMED.
- NOTE202 WARNING - RESULTING INDICATOR IS UNREFERENCED.
- NOTE203 FIELD NAME IS UNDEFINED. FIELD IS PROCESSED WITH ASSUMED LENGTH OF 004.
- NOTE204 WARNING - FIELD NAME IS MULTI-DEFINED.
- NOTE205 WARNING - FIELD NAME IS UNREFERENCED.
- **NOTE206** THE COMBINED LENGTHS OF LITERALS AND FIELD NAMES EXCEED ALLOCATED MAIN STORAGE.
	- NOTE207 FACTOR 1 MUST HAVE SAME UNPACKED LENGTH AS KEY FIELD OF FILE SPECIFIED IN FACTOR 2. SPECIFICATION NOT PROCESSED.
	- NOTE208 WARNING: THE DATA FORMAT FOR MATCHING FIELD IS NOT **CONSISTENT.**
- **NOTE209** THE SUM OF THE LENGTHS OF THE MATCHING FIELDS FOR THE PRIMARY FILE DOES NOT EQUAL THAT OF EACH SECONDARY FILE. EXECUTION IS DELETED.
- **NOTE210** THE SUM OF THE LENGTHS OF THE MATCHING FIELDS IS NOT CONSTANT IN EACH RECORD WHICH SPECIFIED MATCHING FIELDS FOR A FILE. EXECUTION IS DELETED.
	- NOTE211 WARNING - THE SUM OF THE LENGTHS OF THE CONTROL FIELDS IS NOT CONSTANT IN EACH RECORD WHICH SPECIFIED CONTROL FIELDS.
- **NOTE212** AN EXCESSIVE AMOUNT OF OBJECT CODE HAS BEEN GENERATED FOR A SINGLE RECORD GROUP. EXECUTION IS DELETED.
- t NOTE213 THIS SPECIFICATION CONTAINS AN ASTERISK CONDITION INDICATION AND FOLLOWS A SPECIFICATION THAT HAS BEEN DELETED. SPECIFICATION IS NOT PROCESSED.
- t NOTE214 UNDEFINED OVERFLOW INDICATOR. ENTRY IGNORED.
- t NOTE215 WARNING: FIELD LENGTHS ARE INVALID FOR THIS OPERATION.

#### Message-Meaning/Corrective Action

- NOTE216 PLUS AND/OR MINUS RESULTING INDICATORS (COLUMNS 54-55 OR 56-57) ARE NOT ALLOWED FOR TESTING ALPHANUMERIC FIELDS. INDICATORS ARE IGNORED.
- t NOTE217 FIELD TYPE IS INVALID FOR THIS OPERATION. SPECIFICATION IS NOT PROCESSED.
	- NOTE218 ENTRY IN COLUMNS 16-18 VALID FOR INDEXED-SEQUENTIAL ADD ONLY. ENTRY IS IGNORED.
	- NOTE219 REQUIRED 'ADD' ENTRY (COLUMNS 16-18) IS MISSING. 'ADD' IS ASSUMED.
- t NOTE220 FILE SPECIFIED ON OUTPUT FORMAT SPECIFICATION IS UNDEFINED OR NOT AN OUTPUT FILE (U, C, 0 OR INDEX SEQUENTIAL WITH ADDED RECORDS). SPECIFICATION IS NOT PROCESSED.
	- NOTE221 WARNING - FILENAME (COLUMNS 7-14) IS NOT REFERENCED ON OUTPUT SPECIFICATIONS.
- **NOTE222** NO VALID OUTPUT SPECIFICATIONS ARE PRESENT. EXECUTION IS DELETED.
	- NOTE223 ALL OUTPUT LINES OF A PRINTER FILE MUST INDICATE EITHER SPACING AND/OR SKIPPING. SINGLE SPACING IS ASSUMED FOR ALL OUTPUT LINES OF NAMED FILE WHICH HAVE NO PRINT FUNCTION.
	- NOTE224 STACKER SELECT MAY NOT BE SPECIFIED WITH PRINT FILE. STACKER SELECT IS IGNORED AND SINGLE SPACING IS ASSUMED FOR ALL LINES OR NAMED FILE.
	- NOTE225 PRINT OR PUNCH FUNCTION MAY NOT BE SPECIFIED FOR AN OUTPUT RECORD OF TAPE OR DISC FILE. STACKER SELECT, SPACING, OR SKIPPING IS IGNORED ON ALL RECORDS OF NAMED FILE.
	- NOTE226 PRINT FUNCTION MAY NOT BE SPECIFIED FOR OUTPUT RECORD OF PUNCH FILE. SPACE AND SKIP ENTRIES ARE IGNORED FOR ALL RECORDS OF NAMED FILE.
- **NOTE227** NUMBER OF LINES OF OUTPUT EXCEEDS THE CAPACITY OF RPG. MAXIMUM NUMBER IS 1023. EXECUTION IS DELETED.
	- NOTE228 IMPROPER USE OF PACKING OR ZERO SUPPRESSION ON ALPHANUMERIC OR PACKED FIELD. ENTRY OF BLANK IS ASSUMED FOR INVALID CODE.

•

**•** 

- $\bullet$  NOTE229 END POSITION SPECIFIED FOR THE FIELD IS GREATER THAN THE RECORD LENGTH. ALL OR PART OF THE FIELD IS LOST, STARTING WITH THE RIGHTMOST POSITION.
	- t NOTE230 END POSITION IS LESS THAN THE FIELD LENGTH. FIELD IS NOT PROCESSED.
		- NOTE231 WARNING: FIELD TO BE EDITED IS TOO SMALL OR TOO LARGE FOR EDIT WORD.
		- NOTE232 FIELD TO BE EDITED IS NOT NUMERIC. NO EDITING IS PERFORMED.
		- NOTE233 CONTROL LEVEL, MATCHING FIELD, OR CHAINING FIELD ENTRY SPECIFIED FOR BINARY FIELD.
		- NOTE234 INCORRECT LENGTH SPECIFIED FOR BINARY FIELD. DEFAULT IS A LENGTH OF 4.
- t NOTE235 NOTE236 RESULT FIELD FOR TIME OPERATION MUST BE 6 OR 12 DIGIT NUMERIC WITH NO DECIMAL POSITIONS. SPECIFICATION IS NOT PROCESSED.
	- \*PRINT IS NOT SUPPORTED. SPECIFICATION IS NOT PROCESSED.
	- NOTE237 \*IN COL 40 OF OUTPUT SPECIFICATION IS NOT SUPPORTED. ENTRY IS IGNORED.
	- **NOTE238** MAXIMUM NUMBER OF EXTERNAL SYMBOLS (EXIT SUBROUTINES, ULABL ENTRIES, AND LABEL EXITS) HAS BEEN EXCEEDED. EXECUTION IS DELETED.
	- t NOTE239 INVALID USE OF ASTERISK INDICATOR. ASTERISK IS IGNORED.
	- t NOTE240 ASTERISK INDICATOR IS INVALID IN 'OR' OR 'AND' TYPE SPECIFICATIONS. SPECIFICATION IS NOT PROCESSED.
		- NOTE241 DEVICE (COLUMNS 40-46) IS INVALID FOR DISPLAY FILES. 'CONSOLE' IS ASSUMED.
		- **NOTE242** ONLY ONE DISPLAY FILE MAY BE SPECIFIED PER PROGRAM. SPECIFICATION IS NOT PROCESSED.
- **NOTE243** FILE ORGANIZATION (COLUMN 32) IS INVALID. 'I' IS ASSUMED FOR INDEXED SEQUENTIAL FILES AND BLANK IS ASSUMED OTHERWISE.

•

•

- NOTE244 RECORD ADDRESS TYPE (COLUMN 31) IS INVALID. 'A' IS ASSUMED FOR INDEXED SEQUENTIAL FILES, 'R' FOR DIRECT FILES AND BLANK OTHERWISE.
- NOTE245 KEY LENGTH (COLUMNS 29-30) MUST BE 3 OR GREATER. ENTRY OF 3 IS ASSUMED.
- t NOTE246 FILE CONDITIONING INDICATOR (COLUMNS 71-72) IS INVALID. ENTRY OF BLANK IS ASSUMED.
- t NOTE247 FILE CONDITIONING INDICATOR (COLUMNS 71-72) IS NOT ALLOWED. BLANK IS ASSUMED.
	- NOTE248 FOR SPECIAL FILES COLUMNS 28-32, 35-38, 53, 60-70 MUST BE BLANK. BLANKS ARE ASSUMED.
	- NOTE249 WARNING: BLOCK LENGTH (COLUMNS 20-23) FOR INDEXED SEQUENTIAL FILE IS MISSING. A BLOCK LENGTH EQUAL TO RECORD LENGTH IS ASSUMED.
	- NOTE250 BLOCK LENGTH (COLUMNS 20-23) IS SMALLER THAN MINIMUM FOR DEVICE, OR LESS THAN 80 IF USER LABELS ARE SPECIFIED. IF USER LABELS ARE SPECIFIED, 80 IS ASSUMED; OTHERWISE, MINIMUM FOR DEVICE IS ASSUMED.
- t NOTE251 RECORD LENGTH (COLUMNS 24-27) IS INVALID OR MISSING. SPECIFICATION IS NOT PROCESSED.
- t NOTE252 FROM FILENAME (COLUMNS 11-18) IS NOT DEFINED AS A TABLE FILE ON FILE DESCRIPTION SPECIFICATION. SPECIFICATION IS NOT PROCESSED.
- t NOTE253 FROM FILENAME (COLUMNS 11-18) IS MULTIPLY REFERENCED BUT A CARD DEVICE IS NOT SPECIFIED ON THE FILE DESCRIPTION SPECIFICATION. SPECIFICATION IS NOT PROCESSED.
	- NOTE254 TO FILENAME (COLUMNS 19-26) IS MULTIPLY REFERENCED BUT A PRINTER DEVICE IS NOT SPECIFIED ON THE FILE DESCRIPTION SPECIFICATION. ENTRY OF BLANKS IS ASSUMED.
	- NOTE255 WARNING - FILE SPECIFIED AS RECORD ADDRESS OR TAG DATA FILE ON FILE DESCRIPTION SPECIFICATION IS MISSING ON THE EXTENSION SPECIFICATION.
- **NOTE256** INSUFFICIENT MAIN MEMORY FOR COMPILATION. COMPILATION ABORTED.

•

- t NOTE257 MULTIPLE DEFINITION OF AN EXECUTION TIME ARRAY.
	- NOTE258 DATA FORMAT (COL 43) PACKED OR BINARY INVALID FOR DEVICE.
	- NOTE259 FOR LOOK-A-HEAD RECORD, RECORD SEQUENCE (COLUMNS 15-16) MUST BE ALPHA. ENTRY OF AA IS ASSUMED.
	- NOTE260 FOR LOOK-A-HEAD RECORD, NUMBER, OPTION AND RECORD IDENTIFICATION (COLUMNS 17, 18, COLUMNS 21-41) MUST BE BLANK. ENTRY OF BLANKS IS ASSUMED.
	- NOTE<sub>261</sub> LOOK-A-HEAD RECORD USED WITH FILE NOT DEFINED AS PRIMARY OR SECONDARY. ALL SPECIFICATIONS FOR THIS RECORD ARE NOT PROCESSED.
		- NOTE262 WARNING: LOOK-A-HEAD SHOULD BE THE LAST RECORD SPECIFICATION FOR THIS FILE.
		- NOTE263 MATCHING RECORD INDICATOR (COLUMNS 61-62) IS SPECIFIED FOR FILE NOT DEFINED AS PRIMARY/SECONDARY FILE. ENTRY OF BLANKS IS ASSUMED.
		- NOTE264 CHAINING INDICATOR (COLUMNS 61-62) IS SPECIFIED FOR INVALID CHAINING TYPE FILE. ENTRY OF BLANKS IS ASSUMED.
	- t NOTE265 SUBSCRIPTED FIELD IS NOT DEFINED AS AN ARRAY. SPECIFICATION IS NOT PROCESSED.
	- t NOTE266 FOR EXECUTION TIME ARRAY INPUT, NUMBER OF ELEMENTS SPECIFIED FOR INPUT EXCEEDS SIZE OF ARRAY. SIZE OF ARRAY IS ASSUMED.
	- NOTE267 INVALID VARIABLE SUBSCRIPT, I.E. VARIABLE IS NOT A NUMERIC FIELD.
	- t NOTE268 INVALID LITERAL SUBSCRIPT, I.E. SUBSCRIPT IS NEGATIVE/ZERO (VALUE OF 1 IS ASSUMED) OR SUBSCRIPT IS OUT OF RANGE (HIGHEST VALUE IS ASSUMED).
	- t NOTE269 FIELD SPECIFICATION IS OUT OF SEQUENCE, I.E. DOES NOT FOLLOW A RECORD INPUT SPECIFICATION. ALL SPECIFICATIONS UNTIL NEXT FILE RECORD ARE NOT PROCESSED.
		- NOTE270 WARNING: NO RECORD IDENTIFICATION CODES SPECIFIED ON THE RECORD PRECEDING A 'AND' RECORD.

#### Message-Meaning/Corrective Action

- NOTE271 FOR 'AND' RECORD, STACKER SELECT MUST BE BLANK. ENTRY OF BLANK IS ASSUMED.
- NOTE272 WARNING - LITERAL/EDIT WORD {COLUMNS 45-70) IS NOT LEFT-JUSTIFIED.
- t NOTE273 FOR ARRAY INPUT, LENGTH OF FIELD LOCATION IS NOT A MULTIPLE OF THE ELEMENT LENGTH. NEXT LOWEST MULTIPLE ASSUMED.
	- NOTE274 CONTROL FIELD INVALID WITH CHAINED OR DEMAND FILES. SPECIFICATION IS NOT PROCESSED.
	- NOTE275 ADDED RECORD SPECIFIED ON OUTPUT FOR NON-ISAM FILE OR COLUMN 66 OF CORRESPONDING ISAM FILE DESCRIPTION IS NOT 'A'.
	- NOTE276 PROGRAM ID. (COLS 75-80) BLANK OR INVALID. 'RPGOBJ' ASSUMED.
	- NOTE277 FIELD EDITED WITH Y EDIT CODE REQUIRES 3-6 CHARACTER POSITIONS.
- t NOTE278 TRANSLATE RECORDS NOT BEGINNING WITH \*\* BLANK RECORD. FILE TRANSLATION PROCESSING TERMINATED.
- t NOTE279 FILE TRANSLATION SPECIFIED BUT NO TRANSLATE RECORDS PRESENT OR NOT IN PROPER SEQUENCE. FILE TRANSLATION PROCESSING TERMINATED.
- t NOTE280 INVALID TRANSLATION SPECIFICATION. WHEN USING \*FILES OR \*EQUATE ONLY ONE TRANSLATE TABLE CAN BE SPECIFIED. FILE TRANSLATION PROCESSING TERMINATED.
- t NOTE281 INVALID HEX CHARACTER SPECIFIED FOR TRANSLATION FILE TRANSLATION PROCESSING TERMINATED.
- t NOTE282 INVALID FACTOR SPECIFICATION. FACTOR 2 OR RESULT MUST BE ARRAY BUT MAY NOT REF. SAME ARRAY.
- t NOTE283 ALPHANUMERIC FACTOR 1 IS INVALID FOR CHAINING TO A DIRECT FILE, OR IN COMBINATION WITH A NUMERIC KEY FIELD ON THE FACTOR 2 FILE FOR CHAIN AND SETLL OPERATIONS. SPECIFICATION IS NOT PROCESSED.
	- NOTE284 OVERFLOW INDICATOR INVALID FOR EXCEPTION OUTPUT LINE.
	- NOTE285 POSITIONS 60-65 CONTAIN AN INVALID ENTRY. ASSUME BLANK.
	- NOTE286 INVALID FILE TRANSLATION SPECIFICATION. CHECK VALIDITY OF TRANSLATE RECORDS.

•

•

- $\bullet$ t NOTE287 INVALID ALTSEQ RECORD. STANDARD COLLATING SEQUENCE SELECTED.
	- t NOTE288 INVALID HEX CHARACTER IN ALTSEQ RECORD. STANDARD COLLATING SEQUENCE SELECTED.
	- t NOTE289 ALTSEQ FILE NOT PRESENT. STANDARD COLLATING SEQUENCE SELECTED.
		- NOTE290 DECIMAL POSITIONS SPECIFIED FOR BLANK FIELD LENGTH. DECIMAL POSITIONS IGNORED.
	- t NOTE291 INVALID ALTSEQ CODE. STANDARD COLLATING SEQUENCE SELECTED.
	- t NOTE292 SPECIFIED FILE NAME FOR FILE TRANSLATION NOT FOUND. FILE TRANSLATION PROCESSING TERMINATED.
	- t NOTE293 FILE TRANSLATION SPECIFIED FOR DISPLAY FILE. FILE TRANSLATION PROCESSING TERMINATED.
		- INVALID FILL CHARACTER SPECIFIED FOR EDIT CODE.
- ●<br>● NOTE295<br>NOTE295 NOTE295 DECIMAL POSITION ENTRY (COL 52) DOES NOT AGREE WITH NUMBER OF DECIMAL POSITIONS PREVIOUSLY SPECIFIED. PREVIOUS SPECIFICATION IS USED.
	- t NOTE296 FIELD WAS PREVIOUSLY DEFINED WITH DIFFERENT LENGTH. SPECIFICATION IS NOT PROCESSED.
		- NOTE297 WARNING - EXCPT OPERATION OR EXCEPTION OUTPUT SPECIFICATIONS MISSING.
		- NOTE298 MATCHING FIELD INDICATOR M1-M9 MUST BE REFERENCED AT LEAST TWICE.
		- NOTE299 RECORD LENGTH (COL 24-27) IS LESS THAN MINIMUM FOR DEVICE SPECIFIED, MINIMUM FOR DEVICE IS ASSUMED.
		- NOTE300 FILE FORMAT (COLUMN 19) IS NOT F. ENTRY OFF IS ASSUMED FOR REMOTE FILES OR FILES USING S/3 MODE.
	- t NOTE301 STATION TYPE (COLUMN 16) DOES NOT CONTAIN T OR R. SPECIFICATION NOT PROCESSED.
- NOTE302 COLUMN(S) 17-18, 21-47, 52, 61-64, NOT BLANK. ENTRY IGNORED.
	- t NOTE303 REMOTE TERMINAL (COLUMNS 48-51) IS INVALID. SPECIFICATION NOT PROCESSED.

#### D-22

•

•

•

- t NOTE304 PERMANENT ERROR INDICATOR (COLUMNS 53-54) IS INVALID. SPECIFICATION NOT PROCESSED.
- t NOTE305 WAIT TIME (COLUMNS 55-57) IS INVALID. 180 SECONDS IS ASSUMED.
	- NOTE306 RECORD AVAILABLE INDICATOR (COLUMNS 58-59) IS INVALID. SPECIFICATION NOT PROCESSED.
- t NOTE307 LAST FILE PROCESSED (COLUMN 60) IS NOT L OR BLANK. SPECIFICATION NOT PROCESSED.
	- NOTE308 WAIT TIME (COLUMNS 55-57) IS INVALID. ENTRY OF BLANK IS ASSUMED.
	- NOTE309 RECORD AVAILABLE INDICATOR (COLUMNS 58-59) IS PRESENT ON TRANSMIT FILE, OR FOR PROGRAM WITH SINGLE REMOTE FILE. ENTRY OF BLANK IS ASSUMED.
	- NOTE310 LAST FILE PROCESSED (COLUMN 60) IS NOT BLANK ON TRANSMIT FILE OR PRIMARY INPUT FILE. ENTRY OF BLANK IS ASSUMED.
- t NOTE311 CORRESPONDING FILE DESCRIPTION SPECIFICATION FILE IS NOT A REMOTE FILE. SPECIFICATION NOT PROCESSED.
- NOTE312 A CONVERSATIONAL FILE WAS DEFINED WHEN NOT ALLOWED. SPECIFICATION NOT PROCESSED.
- t NOTE313 NO CORRESPONDING OUTPUT OR COMBINED FILE SPECIFICATION FOR TRANSMIT FILE. SPECIFICATION NOT PROCESSED.
- t NOTE314 NO CORRESPONDING INPUT OR COMBINED FILE SPECIFICATION FOR RECEIVE FILE. SPECIFICATION NOT PROCESSED.
	- NOTE315 BLOCKED RECORD SPECIFIED FOR CONVERSATIONAL FILE. NO BLOCKING IS ASSUMED.
- t NOTE316 TELECOMMUNCATIONS SPECIFICATION MISSING FOR FILE DEFINED AS A REMOTE FILE. SPECIFICATION NOT PROCESSED.
- t NOTE317 LOOK AHEAD FIELDS SPECIFIED FOR REMOTE FILE. SPECIFICATION NOT PROCESSED.
- t NOTE318 MATCHING FIELDS DEFINED ON A TRANSMIT FILE WITH CONVERSATIONAL REPLY. SPECIFICATION NOT PROCESSED.

- $+ \quad \text{NOTE319}$ MATCHING FIELDS DEFINED FOR A FILE DESIGNED AS LAST FILE. SPECIFICATION NOT PROCESSED.
	- NOTE320 FOR A TRANSMIT THEN RECEIVE REMOTE PROGRAM, IF END-OF-FILE IS SPECIFIED FOR ANY INPUT FILE, E IS ASSUMED IN COLUMN 17 OF THE REMOTE INPUT FILE.
	- t NOTE321 A TRANSMIT WITH CONVERSATIONAL REPLY FILE IS USED WITH FORCE OR READ OF CODE OR AS A PRIMARY FILE. SPECIFICATION NOT PROCESSED.
	- t NOTE322 FILE NAME USED TWICE ON TELECOMMUNICATIONS SPECS. SPECIFICATION NOT PROCESSED.
	- t NOTE323 DUAL 1/0 AREAS NOT PERMITTED FOR CONVERSATIONAL FILE. SPECIFICATION NOT PROCESSED.
	- t NOTE324 INVALID DEVICE (COLUMNS 65-70) SPECIFIED. SPECIFICATION NOT PROCESSED.
	- t NOTE325 FILENAME (COLUMNS 7-14) INVALID OR UNDEFINED. SPECIFICATION NOT PROCESSED.
- † NOTE325<br>← NOTE326 PACKED FIELD OR BINARY FIELD SPECIFIED IN A FILE WITHOUT TRANSPARENCY. SPECIFICATION NOT PROCESSED.
	- t NOTE327 TERMINAL NAME (COLUMNS 71-74) INVALID. SPECIFICATION NOT PROCESSED.
		- NOTE328 TRANSPARENCY (COLUMN 19) IS NOT Y, N, OR BLANK. BLANK IS ASSUMED.
		- NOTE329 CONFIGURATION ENTRY (COLUMN 15) OF P, S OR M NOT SUPPORTED. ENTRY IGNORED.
		- NOTE330 COLUMNS 16-52, 55-70 MUST BE BLANK FOR MULTIPLE TERMINAL FILES AFTER FIRST SPECIFICATION. ENTRIES IGNORED.
	- NOTE331 TERMINAL NAME (COLUMNS 71-74) USED TWICE. SPECIFICATION NOT PROCESSED.
	- t NOTE332 REMOTE AUXILIARY DEVICE (COLUMNS 65-70) NOT ALLOWED FOR MULTIPLE TERMINAL FILES. SPECIFICATION NOT PROCESSED.
- **NOTE333** CCA NAME (COLUMNS 70-73) ON CONTROL CARD INVALID OR MISSING FOR REMOTE FILES. 'RPGI' ASSUMED.

#### D-24

•

•

•

#### Message-Meaning/Corrective Action

- NOTE334 SWITCHED ENTRY (COLUMN 20) IS NOT E, S, M, A, B, OR BLANK. BLANK IS ASSUMED.
- t NOTE335 REMOTE TERMINAL (COLUMNS 48-51) INVALID OR TERMINAL COMBINATION INVALID FOR MULTIPLE TERMINAL FILE. SPECIFICATION NOT PROCESSED.
	- NOTE336 NUMBER OF EXTENTS (COL. 68-69) INVALID FOR FILE TYPE. ENTRY IGNORED.
	- NOTE337 END POSITION SPECIFIED FOR \*PLACE GREATER THAN 256 OR LESS THAN TWICE PREVIOUS HIGH POSITION.
	- NOTE338 FACTOR 1 ENTRY (COL. 18-27) INVALID FOR OPERATION. SPECIFICATION IS NOT PROCESSED.
	- NOTE339 FACTOR 2 ENTRY (COL. 33-43) INVALID FOR OPERATION. SPECIFICATION IS NOT PROCESSED.
	- NOTE340 INVALID SKIP ENTRIES IN COL. 19-22 OR GREATER THAN THE FORM LENGTH SPECIFIED, ASSUME BLANK.
	- NOTE341 ALL THREE RESULTING INDICATORS ARE THE SAME.
- t NOTE342 MORE THAN 7 AN/OR LINES SPECIFIED.
	- NOTE343 UNORDERED ENTRY (U IN COL. 66) IS INVALID. ENTRY OF 'A' IS ASSUMED.
	- NOTE344 PROCESSING MODE (COL. 28) INVALID FOR CHAIN OUTPUT FILE. 'R' IS ASSUMED.
	- NOTE345 FILE ORGANIZATION (COL. 32) NOT REQUIRED FOR CHAIN OUTPUT FILE.
- t NOTE346 TRAILER RECORD OVERLAPS HEADER RECORD. TR IGNORED.
- $\dagger$  NOTE347 NO TRAILER FIELDS FOR SPREAD CARD. TR IGNORED.
- t NOTE348 FILE TYPE INVALID FOR SPREAD CARD DESIGNATION. TR IGNORED.
- t NOTE349 LOOKAHEAD NOT ALLOWED WITH SPREAD CARDS. TR IGNORED.
	- NOTE350 CONTINUATION OPTION (COL. 54-59) IS REPEATED FOR A FILE. SECOND ENTRY IS IGNORED.
	- NOTE351 BUFOFF SPECIFIED FOR AN OUTPUT FILE. ENTRY IGNORED.

-------------------------------·-·--··

#### D-25

- $\bullet$  NOTE352 CONTINUATION OPTION (COL. 54-59) INVALID FOR DEVICE. CONTINUATION LINE IS IGNORED.
	- t NOTE353 CONTINUATION OPTION (COL. 54-59) IS INVALID OR MISSING. CONTINUATION LINE IS IGNORED.
	- t NOTE354 INVALID CONTINUATION LINE ENTRY (COL. 60-65). CONTINUATION LINE IS IGNORED.
		- NOTE355 BUFOFF SPECIFIED FOR NON-ASCII TAPE FILE. ASCII FILE ASSUMED.
	- t NOTE356 PREVIOUS SPECIFICATION INVALID, CONTINUATION RECORD IGNORED.
	- t NOTE357 INVALID CONTINUATION LINE ENTRY (COL. 60-65) FOR ACCESS CONTINUATION OPTION. EXC IS ISSUED.
	- t NOTE358 INVALID FORM LENGTH ENTRY (COL. 15-17). SPECIFICATION IS NOT PROCESSED.
- $\begin{picture}(180,175) \put(0,0){\line(1,0){155}} \put(15,0){\line(1,0){155}} \put(15,0){\line(1,0){155}} \put(15,0){\line(1,0){155}} \put(15,0){\line(1,0){155}} \put(15,0){\line(1,0){155}} \put(15,0){\line(1,0){155}} \put(15,0){\line(1,0){155}} \put(15,0){\line(1,0){155}} \put(15,0){\line(1,0){155}} \put(15,0){\line(1,0){155}}$ INVALID OVERFLOW LINE ENTRY (COL. 20-22). SPECIFICATION IS NOT PROCESSED.
	- NOTE360 OVERFLOW LINE EXCEEDS FORM LENGTH. FORM LENGTH ASSUMED FOR OVERFLOW LINE.
	- NOTE361 INVALID ENTRY IN COL. 18-19. 'FL' ASSUMED.
	- NOTE362 INVALID ENTRY IN COL. 23-27. 'OL' ASSUMED.
	- t NOTE363 FILE DESCRIPTION AND CONTINUATION SPECIFIED ON SAME LINE, SPECIFICATION IS NOT PROCESSED.
	- t NOTE364 INVALID FEATURE SPECIFIED FOR PROCESSING MODE.
		- NOTE365 FETCH OVERFLOW ENTRY (COL. 16) INVALID FOR DEVICE.
		- NOTE366 RESULT FIELD (COL. 43-48) IS INVALID FOR OPERATION. SPECIFICATION IS NOT PROCESSED.
		- NOTE367 FETCH OVERFLOW AND OVERFLOW INDICATOR SPECIFIED FOR SAME OUTPUT LINE. INDICATOR IGNORED.
- NOTE368 NOTE368<br>■ NOTE369 NUMBER OF ENTRIES PER RECORD TIMES LENGTH OF ENTRY IS TOO LARGE. LENGTH OF ENTRY ASSUMED 1 .
	- OPERATOR CONTROL (COLUMN 9) INVALID FOR IMS 90 ACTION PROGRAMS. ENTRY IGNORED.

•

•

- NOTE370 FIRST PAGE FORMS ALIGNMENT (COLUMN 41) INVALID FOR IMS 90 ACTION PROGRAMS. ENTRY IGNORED.
- NOTE371 COMBINED FILE (COLUMN 15) INVALID FOR IMS 90 ACTION PROGRAMS. SPECIFICATION NOT PROCESSED.
- NOTE372 DISPLAY FILE (COLUMN 15) INVALID FOR IMS 90 ACTION PROGRAMS. SPECIFICATION NOT PROCESSED.
- NOTE373 TABLE OR ARRAY FILE (COLUMN 16) INVALID FOR IMS 90 ACTION PROGRAMS. SPECIFICATION NOT PROCESSED.
- NOTE374 BLOCK LENGTH (COLUMNS 20-23) INVALID FOR IMS 90 ACTION PROGRAMS. ENTRY IGNORED.
- NOTE375 ADDROUT /RECORD ADDRESS FILES (COLUMN 16) INVALID FOR IMS 90 ACTION PROGRAMS. SPECIFICATION NOT PROCESSED.
- $\textcolor{red}{\bigstar}$  NOTE376 DOUBLE BUFFERING (COLUMN 32) INVALID FOR IMS 90 ACTION PROGRAMS OR IRAM FILES. ONE 1/0 AREA ASSUMED.
	- NOTE377 SEQUENTIAL INPUT FILES INVALID FOR IMS 90 ACTION PROGRAMS. SPECIFICATION NOT PROCESSED.
	- NOTE378 DEVICE (COLUMNS 40-46) INVALID FOR IMS 90 ACTION PROGRAMS. SPECIFICATION NOT PROCESSED.
	- NOTE379 LABELS/LABEL EXIT (COLUMNS 53-59) INVALID FOR IMS 90 ACTION PROGRAMS. ENTRIES IGNORED.
	- NOTE380 INDEX IN MAIN MEMORY (COLUMNS 60-65) INVALID FOR IMS 90 ACTION PROGRAMS. ENTRY IGNORED.
	- NOTE381 CYLINDER OVERFLOW SPACE PERCENTAGE (COLUMN 67) INVALID FOR IMS 90 ACTION PROGRAMS. ENTRY IGNORED.
	- NOTE382 NUMBER OF EXTENTS (COLUMNS 71-72) INVALID FOR IMS 90 ACTION PROGRAMS. ENTRY IGNORED.
	- NOTE383 U1-U8 INDICATORS (COLUMNS 71-72) INVALID FOR IMS 90 ACTION PROGRAMS. ENTRY IGNORED.
	- NOTE384 ERROR ANALYSIS DUMP (COLUMN 8) INVALID FOR IMS 90 ACTION PROGRAMS. ENTRY IGNORED.
	- NOTE385 FILE LOAD INVALID FOR IMS 90 ACTION PROGRAMS. SPECIFICATION NOT PROCESSED.

- NOTE386 FILE INDEX CONTINUATION OPTION (COLUMNS 54-59) INVALID FOR IMS 90 ACTION PROGRAMS. ENTRY IGNORED.
- NOTE387 TAPE REWIND (COLUMN 70) INVALID FOR IMS 90 ACTION PROGRAMS. ENTRY IGNORED.
- NOTE388 C1-C9 CHAINING (COLUMNS 9-10) INVALID FOR IMS 90 ACTION PROGRAMS. SPECIFICATION NOT PROCESSED.
- NOTE389 SPREAD CARDS (COLUMNS 19-20) INVALID FOR IMS 90 ACTION PROGRAMS. SPECIFICATION NOT PROCESSED.
- NOTE390 STACKER SELECT (COLUMN 42) INVALID FOR IMS 90 ACTION PROGRAMS. ENTRY IGNORED.
- NOTE391 STACKER SELECT (COLUMN 16) INVALID FOR IMS 90 ACTION PROGRAMS. ENTRY IGNORED.
- NOTE392 INVALID OPERATION (COLUMNS 28-32) FOR IMS 90 ACTION PROGRAMS. SPECIFICATION NOT PROCESSED.
- **NOTE393** TELECOMMUNICATIONS SPECIFICATION (COLUMN 6) INVALID FOR IMS 90 ACTION PROGRAMS. SPECIFICATION NOT PROCESSED.
	- NOTE394 SIGN HANDLING (COLUMN 40) INVALID FOR IMS 90 ACTION PROGRAMS. ENTRY OF 'B' ASSUMED.
	- NOTE395 UNORDERED LOAD (COLUMN 66) INVALID FOR IMS 90 ACTION PROGRAMS. SPECIFICATION NOT PROCESSED.
	- NOTE396 REMOTE TERMINAL (COLUMNS 48-51) REQUIRES A COMBINED FILE. SPECIFICATION NOT PROCESSED.
	- NOTE397 WARNING: RESULT FIELD MAY NOT BE LARGE ENOUGH FOR RESULT. RESULTING INDICATORS ARE NOT SET IF ARITHMETIC OVERFLOW OCCURS.
	- NOTE398 COLUMNS 7-8 ARE NOT BLANK IN 9200/9300 OR IBM 360/20 MODE. BLANKS ASSUMED.
	- NOTE399 RECORD SEQUENCE FOR CHAINING FILE ON FILE EXTENSION SPECIFICATION DOES NOT MATCH SEQUENCE ON INPUT SPECIFICATION. ENTRY ON INPUT SPECIFICATION IS ASSUMED.
- $\begin{array}{cccc}\n+ & \text{NOTE400} \\
+ & \text{NOTE401}\n\end{array}$ REMOTE TERMINAL (COLUMNS 48-51) CANNOT BE A COMBINED FILE. SPECIFICATION NOT PROCESSED.
	- t NOTE401 CDI NOT CONFIGURED. WORK STATION FILE NOT ALLOWED. SPECIFICATION NOT PROCESSED.

•

•

- t NOTE402 ONLY ONE WORK STATION FILE ALLOWED. SPECIFICATION NOT PROCESSED.
	- NOTE403 WORKSTATION FILE MUST BE A COMBINED FILE. COMBINED ASSUMED.
- t NOTE404 WORKSTATION FILE MUST BE PRIMARY OR DEMAND. SPECIFICATION NOT PROCESSED.
- t NOTE405 LOOK-AHEAD FIELDS NOT ALLOWED FOR WORKSTATION FILE, SPECIFICATION NOT PROCESSED.
- NOTE406 MATCHING OR CHAINING FIELDS NOT ALLOWED FOR WORKSTATION FILE. INDICATOR IGNORED.
- t NOTE407 FORMAT NAME SPECIFICATION FOR A WORKSTATION FILE IS INCORRECT. SPECIFICATION NOT PROCESSED.
- t NOTE408 SECONDARY FILES NOT ALLOWED WHEN WORK STATION FILE IS A PRIMARY FILE. SPECIFICATION NOT PROCESSED.
- t NOTE412 SPLIT MATCHING FIELDS NOT ALLOWED. EXECUTION IS DELETED.
	- NOTE413 1P INDICATOR IS INVALID FOR TOTAL AND EXCEPTION OUTPUT RECORDS. RECORD WILL NOT BE WRITIEN WHEN PROGRAM IS EXECUTED.
	- NOTE414 AN/OR LINE EXPECTED OR SPECIFIED IMPROPERLY. SPECIFICATION IS NOT PROCESSED.
	- NOTE415 LR INDICATOR IS INVALID FOR HEADER AND DETAIL OUTPUT RECORDS. RECORD WILL NOT BE WRITTEN WHEN PROGRAM IS EXECUTED.
	- NOTE416 WARNING: FIELD IS GREATER THAN DEFAULT VALUE FOR DEVICE. FIELD IS TRUNCATED.
- **NOTE417** FACTOR 2 IN THE GOTO STATEMENT IS UNDEFINED.
	- NOTE418 WARNING-CURRENCY SYMBOL (COLUMN 18) INVALID. CANNOT BE 0 \* , . - C R OR AMPERSAND. DOLLAR SIGN ASSUMED.
	- t NOTE419 VALUE DETECTED IN COLS 21-24, 28-31, OR 35-38 EXCEEDS RECORD LENGTH. A VALUE OF 1 IS ASSUMED.
	- t NOTE420 MORE THAN ONE CONSOLE FILE IN A. PROGRAM IS INVALID. SPECIFICATION IS NOT PROCESSED.

- t NOTE421 RECORD IDENTIFYING INDICATOR INVALID FOR CONSOLE FILE. ASSUME ID.
- t NOTE422 RECORD IDENTIFICATION CODES IN COLUMNS 35-41 ARE INVALID FOR THIS DEVICE. BLANKS IS ASSUMED.
	- NOTE423 FILE TYPE (COL 15) IS INVALID FOR CONSOLE FILE. ENTRY OF I IS ASSUMED.
- t NOTE424 INVALID OVERLAPPING FIELDS. SPECIFICATION IS NOT PROCESSED.
- t NOTE425 WORKSTATION AND CONSOLE FILE NOT ALLOWED IN SAME PROGRAM. SPECIFICATION IS NOT PROCESSED.
- t NOTE426 MAXIMUM NUMBER OF RECORDS (10) FOR CONSOLE FILE EXCEEDED. SPECIFICATION IS NOT PROCESSED.
- t NOTE427 AND LINE IS INVALID FOR DEVICE. COLS 14-16.
- <sup>+</sup> NOTE428<br>
+ NOTE429 INVALID OR BLANK ENTRIES IN COLUMNS 21-34 FOR THIS DEVICE.
	- t NOTE429 FILE DESCRIPTION (COL 16) INVALID FOR DEVICE.
	- t NOTE430 FIELD LENGTH DEFINED FOR RECORD IDENTIFICATION DOES NOT MATCH LENGTH OF IDENTIFICATION.
	- t NOTE431 INVALID POSITION FOR FIRST FIELD TO BE PROMPTED.
	- t NOTE432 TO FILENAME MUST BE LIMITS FILE IF FROM FILE IS CONSOLE.
	- t NOTE433 INCONSISTENT USAGE OF RECORD IDENTIFYING CODES ON OR LINE. SPECIFICATION IS NOT PROCESSED.
		- NOTE434 WARNING: TOTAL LENGTH OF ALL CONTROL FIELDS IS GREATER THAN 144 CHARACTERS.
		- NOTE435 FIELD LENGTH GREATER THAN 66 IS INVALID FOR DEVICE. SPECIFICATION IS NOT PROCESSED.
		- NOTE436 COL. 68 OF CONTINUATION STATEMENT IS NOT A BLANK OR D. ENTRY OF BLANK ASSUMED.
- NOTE437 COL. 69 OF CONTINUATION STATEMENT IS NOT A BLANK OR C. ENTRY OF BLANK ASSUMED.

 $\mathbf{\downarrow}$ 

ł

•

•

•

- NOTE438 MORE THAN 5 KEY STRUCTURES DESCRIBED FOR A FILE. STATEMENT NOT PROCESSED.
- NOTE439 FILE KEY STRUCTURE SPECIFIED IN COL 29-30 AND COL 35-38. CONTINUATION STATEMENT IS NOT PROCESSED.
- t NOTE440 SCREEN FORMAT NAME MISSING FOR WORKSTATION OUTPUT RECORD. ALL SPECIFICATIONS IN THIS RECORD TYPE ARE NOT PROCESSED.
- t NOTE441 INDICATOR IN COLS. 7-17 INVALID. SPECIFICATION NOT PROCESSED.
	- NOTE442 WARNING: NO DATA STRUCTURE NAME FOUND ON INPUT SPECIFICATIONS MATCHING NAME ON WORKSTATION SAVDS CONTINUATION LINE.
	- NOTE443 WARNING: IND AND/OR SAVDS IS SPECIFIED FOR WORKSTATION FILE BUT NUM IS NOT SPECIFIED OR IS NOT GREATER THAN 1. NO DATA SWAPPING WILL BE PERFORMED FOR WORKSTATIONS.
	- NOTE444 WARNING: INDICATOR STATUS MAY NOT BE RETURNED TO USER, RESULTS MAY BE UNPREDICATABLE.
	- NOTE445 WARNING: LENGTH OF FACTOR 2 VARIABLE ON ENDSR OPERATION FOR INFSR SUBROUTINE SUPPORT IS NOT 6. RESULTS MAY BE UNPREDICTABLE.
	- NOTE446 WARNING: COLUMNS 60-65 BLANK FOR NUM CONTINUATION STATEMENT. 1 ASSUMED.
- t NOTE451 KEY LENGTH (COLUMNS 65-67) IS MISSING OR INVALID. SPECIFICATION IS NOT PROCESSED.
	- NOTE452 WARNING: INSFSR SUBROUTINE IS MISSING OR INVALID.
- t NOTE453 RECORD LENGTH (COLUMNS 24-27) IS GREATER THAN 160 FOR S/34 CONSOLE RECORD ADDRESS FILE. SPECIFICATION IS NOT PROCESSED.
	- NOTE454 FORMAT IS TOO LARGE TO FIT ON ONE SCREEN. FIELDS MUST BE REDUCED OR REDEFINED.

--------------------------~----

 $\big\}$ 

- NOTE459 NO ERROR MESSAGE ASSIGNED FOR THIS NOTE
	- NOTE460 NO ERROR MESSAGE ASSIGNED FOR THIS NOTE
	- NOTE461 NO ERROR MESSAGE ASSIGNED FOR THIS NOTE
	- NOTE462 NO ERROR MESSAGE ASSIGNED FOR THIS NOTE
	- NOTE463 NO ERROR MESSAGE ASSIGNED FOR THIS NOTE
	- NOTE482 WARNING: KEY CHANGE HAS TO BE SPECIFIED IN IMS CONFIGURATION. ENTRY IGNORED.
	- NOTE483 REFER NOT ALLOWED FOR BATCH PROGRAMS. SPECIFICATION IS NOT PROCESSED.
	- NOTE484 REFER NOT ALLOWED FOR OUTPUT FILES. SPECIFICATION NOT PROCESSED.
	- NOTE485 NO PRIMARY KEY SPECIFIED FOR MULTIKEY FILE. FIRST KEY SPECIFIED ASSUMED AS PRIMARY.
	- NOTE486 WARNING: PRIMARY KEY ALREADY DEFINED. ENTRY IGNORED.
- NOTE486<br>■ NOTE487 WARNING: KEY OF REFERENCE ALREADY DEFINED. ENTRY IGNORED.
	- NOTE488 WARNING: DUPLICATES NOT ALLOWED FOR PRMIARY KEY. ENTRY IGNORED.
	- NOTE489 SETK ONLY ALLOWED FOR CHAINED OR DEMAND FILES. SPECIFICATION IGNORED.

 $\label{eq:2.1} \frac{1}{2} \int_{\mathbb{R}^3} \frac{1}{\sqrt{2}} \, \frac{1}{\sqrt{2}} \,$  $\label{eq:2.1} \frac{1}{\sqrt{2}}\int_{0}^{\infty}\frac{1}{\sqrt{2\pi}}\left(\frac{1}{\sqrt{2\pi}}\right)^{2\alpha} \frac{1}{\sqrt{2\pi}}\int_{0}^{\infty}\frac{1}{\sqrt{2\pi}}\left(\frac{1}{\sqrt{2\pi}}\right)^{\alpha} \frac{1}{\sqrt{2\pi}}\int_{0}^{\infty}\frac{1}{\sqrt{2\pi}}\frac{1}{\sqrt{2\pi}}\frac{1}{\sqrt{2\pi}}\frac{1}{\sqrt{2\pi}}\frac{1}{\sqrt{2\pi}}\frac{1}{\sqrt{2\pi}}\frac{1}{\sqrt{2\pi}}$ 

### **Appendix E. Main Storage Conservation Techniques**

#### E.1. GENERAL

The following subsections describe several techniques that you can use to reduce the amount of main storage required for executing your RPG II program.

#### E.2. DIVIDING A PROGRAM INTO SEPARATE TASKS

 $\bullet$ If you have a program that performs more than one task, you can save main storage by dividing the program into separate tasks; that is, write a separate program for each task and execute each program separately. For example, assume that you have a program that updates a file and prints a listing of the updated file. You could save main storage by writing a separate program to update the file and a separate program to print a listing of the file.

#### E.3. USING IRAM TO PROCESS ALL DISK FILES

Main storage can be saved by specifying that all disk files are to be processed by IRAM. In the IBM System/3 mode, IRAM is always used. For other modes, a considerable saving will result, especially if your program uses more than one access method; for example SAM and ISAM.

Note that before you can create an IRAM file that is to be accessed by another language processor, check to see if IRAM is supported by that language processor.

If you want to specify that IRAM is to be used, include a  $\ell$  PARAM MOD = IRAM statement in your compilation job control stream or, if you use the RPG job control procedure call statement, include the keyword parameter  $MOD = IRAM$ . Note that if you use IRAM, you should design your files so that the record lengths are even multiples of 256.

#### E.4. CONTROL CARD SPECIFICATIONS FORM

 $\bullet$ The following subsections describe the entries and techniques you can use on this form that will reduce main storage requirements for program execution.

#### E.4.1. Error Analysis Dump

Do not specify an error analysis dump; that is, leave this field (column 8) blank.

#### E.4.2. Sign Handling

Do not specify either input or output sign checking; that is, enter a B in this field (column 40).

#### E.5. FILE DESCRIPTION SPECIFICATIONS FORM

The following subsection describes the entries and techniques you can use on this form that will reduce main storage requirements for program execution.

#### E.5.1. Device

If you have card input, enter CTLRDR rather than READER in this field (columns 40 through 46).

#### E.6. INPUT FORMAT SPECIFICATIONS FORM

The following subsections describe the entries and techniques you can use on this form that will reduce main storage requirements for program execution.

#### E.6.1. Record Identification Codes

When you specify record identification codes (columns 21 through 41), use as few as possible to identify a record type and those that you specify should be specified with a C rather than Z or D in the C/Z/D field (column 26, 33, or 40).

#### E.6.2. Identical Input Fields in Two or More Record Types

If the majority of the input fields are identical in two or more record types, use OR lines (columns 14 and 15) and field record relation entries (columns 63 and 64) for these fields rather than defining them for each record type. The fields used with a field record relation entry must be grouped together; that is, if three fields were related to record type 02, these fields must be described on contiguous lines and 02 must be specified in field record relation field (columns 63 and 64) on each line.

#### E.6.3. Fields Not Used in Your Program

If there are fields in an input record that are not used in your program, do not describe these fields when you describe the fields for a given record type.

#### E.6.4. Using Same Field Name for Different Fields in Different Record Types

Use the same field name if the field size and format (alphanumeric or numeric with the same number of decimal places) are the same for two or more input fields in different record types and the data from these fields does not have to be preserved from one record type to another.

•

•

#### • E.6.5. Specifying a Numeric Field as a Nonnumeric Field

Do not specify a numeric field as a numeric field unless it is to be used in a numeric operation in your program.

#### E.7. CALCULATION SPECIFICATIONS FORM

The following subsections describe the entries and techniques you can use on this form that will reduce the main storage requirements for program execution.

#### E.7.1. Using the Same Result Field as a Common Work Field

Use the same name for the result field in those cases where you have several calculations that require a result field with the same characteristics and do not require the result to be retained.

#### E.7.2. Using the GOTO Operation in Place of Conditioning Indicators

• Use the GOTO operation to bypass a group of inapplicable operations rather than conditioning each inapplicable operation by indicators, especially when different conditioning indicators would be required for two or more of these operations .

#### E.7.3. Grouping Operations by Indicator

If conditioning indicators are required, group the operations that are conditioned by the same indicator together.

#### E.7.4. Using Subroutines Rather Than Repeating Identical Operations

Use a subroutine rather than repeating identical operations at different points in your program.

#### E.7.5. Using Odd Length Numeric Fields

Use an odd length numeric field rather than an even length field whenever possible.

#### E.7.6. Moving a Common Array Element to a Work Area

If the same array element is used in more than one operation, move the element to a nonarray work area, and then use the work area name in the subsequent operations.

#### E.7.7. Restricting the Use of Half Adjust

•

Do not use half adjust (H in column 53) unless it is absolutely necessary to do so.

#### E.7.8. Using Factor 1 or Factor 2 as the Result Field

Use factor 1 or factor 2 as the result field whenever possible.

#### E.7.9. Using Actual Bit Patterns

When you use the BITON, BITOF, or TESTS operation, specify the actual bit pattern in factor 2.

•

•

•

•

# **Appendix F. Program Conversion Requirements**

#### F.1. GENERAL

As you know, the OS/3 RPG II compiler allows you to compile source programs that were written for other compilers. Before you compile one of these programs, however, there are certain actions that must be taken because of incompatibilities that exist between a program for another compiler and OS/3 RPG II.

#### F.2. IBM SYSTEM/3 AND SYSTEM/34 RPG II SOURCE PROGRAMS

The following subsections describe the incompatibilities that exist in IBM System/3 and System/34 source programs and the recommended remedial actions for them .

#### F.2.1. Compiling an IBM System/3 or System/34 RPG II Source Program

If you want to compile an IBM System/3 or System/34 source program, you must replace the control card specifications with one that contains a 4 in column 7 or you must override the existing control card specification.

In the latter case, you can do this by including a  $//$  PARAM MOD=3 statement in your job control stream or, if you use the RPG job control procedure call statement, by including the keyword parameter  $MOD=3$ .

#### F.2.1.1. Control Card Specifications

The following subsections describe the incompatibilities that exist in the control card specifications and the recommended remedial actions.

#### F.2.1.1.1. Core Size to Compile (Columns 7 through 9)

You may specify the amount of main storage required to compile in the // JOB statement in your job control stream. If you do not, the minimum amount of main storage will be used.

#### F.2.1.1.2. Object Output (Column 10)

This option is not supported by *OS/3* RPG II. Use a // PARAM OUT statement in your job control stream or the OUT keyword parameter in the RPG job control procedure call statement to specify the output option.

#### F.2.1.1.3. Listing Option (Column 11)

This option is not supported by OS/3 RPG II. Use a // PARAM LST statement in your job control stream or the LST keyword parameter in the RPG job control procedure call statement to specify the listing options.

#### F.2.1.1.4. Core Size to Execute (Columns 12 through 14)

Automatic segmentation of object programs is not supported by OS/3 RPG II. Specify sufficient main storage in the // JOB statement in your job control stream.

#### F.2.1.1.5. Inquiry (Column 37)

Specify preemptive priority for the job in the  $\ell$  JOB statement in your job control stream.

#### F.2.1.1.6. Punch MFCU Zeros (Column 44)

This option is not supported by OS/3 RPG II.

#### F.2.1.2. File Description Specifications

The following subsections describe the incompatibilities that exist in the file description specifications and the recommended remedial actions.

#### F.2.1.2.1. Device (Columns 40 through 46)

The maximum record length for a console file is 60 bytes.

Console update files are not supported by OS/3 RPG II.

Device independent files are not supported by the OS/3 RPG II. A device name must be specified in this field.

#### F.2.1.2.2. Continuation Lines (Columns 53 through 65)

If the entry INDEX is specified in the option field (columns 54 through 59) when loading an indexed file in the IBM System/3 mode, it must be used in every program that uses the file and the same amount of main storage must be specified in each case.

•

•

t

╋

#### • F.2.1.2.3. Number of Extents (Columns 68 and 69)

In OS/3 RPG II if a multivolume file is created with only one volume at a time online, it must be processed with only one volume online at a time. If all volumes are online when it is created, all volumes must be online when it is processed.

#### F.2.1.3. File Extension Specifications

There are no known incompatibilities.

#### F.2.1.4. Line Counter Specifications

There are no known incompatibilities.

#### F.2.1.5. Input Format Specifications

When using data structures, if you define an internal area more than once and use both alphanumeric (unpacked) and numeric (packed) formats, check your definitions to make certain both formats do not coexist.

•

#### • F.2.1.6. Calculation Specifications

The following subsections describe the incompatibilities that exist in the calculation specifications and the recommended remedial actions.

#### F.2.1.6.1. Divide Operation (DIV)

Divide operation (DIV) operands are limited to the specific length and decimal position attributes that are specified in 7.3.2.1.6.

#### F.2.1.6.2. Time Operation (TIME)

If the time operation (TIME) is used, the format of the date is the 05/3 format yymmdd rather than ddmmyy or mmddyy.

#### F.2.1.7. Output Format Specifications

In OS/3 RPG II, heading and detail output is not performed if conditioned by the LR indicator.

The following subsections describe the incompatibilities that exist in the output format specifications and the recommended remedial actions.

•

•

#### F.2.1.7.1. \*PRINT

\*PRINT for printing and punching cards is not supported in OS/3 RPG II.

#### F.2.1.7.2. \* in Column 40

\* in column 40 for printing on punched cards is not supported in OS/3 RPG II.

#### F.2.1.7.3. LR Output

Heading and detail output conditioned by the LR indicator will not be output. Once the LR indicator is set on, only total output and last record output are performed. See Figure A-1 for the detail logic cycle.

#### F.2.1.8. Telecommunications Specifications

The following subsections describe the incompatibilities in the telecommunications specifications and the recommended remedial actions.

#### F.2.1.8.1. Configuration (Column 15)

The P, M, and S configuration entries are not supported by OS/3 RPG II. This must be specified in the communications network that is defined at system generation time. This entry should be replaced with a blank, otherwise a warning note will appear. For further information, see 17.4.

#### F.2.1.8.2. Type of Control (Column 17)

Type of station is not supported. This entry must be a blank, otherwise a warning note will appear.

#### F.2.1.8.3. Type of Code (Column 18)

Type of code is not supported by OS/3 RPG II. This must be specified in the communications network that is defined at system generation time. This entry should be replaced with a blank, otherwise a warning note will appear. For further information, see 17.4.

#### F.2.1.8.4. Dial Number (Columns 21 through 31)

Dial number is not supported by OS/3 RPG II. This must be specified in the communications network that is defined at system generation time. This entry should be replaced with a blank, otherwise a warning note will appear. For further information, see 17.4.

#### F.2.1.8.5. Identification - This Station (Columns 32 through 39)

Identification - this station is not supported. This entry should be replaced with a blank, otherwise a warning note will appear.

#### • F.2.1.8.6. Identification - Remote Station (Columns 40 through 47)

Identification - remote station is not supported. This entry should be replaced with a blank, otherwise a warning note will appear.

#### F.2.1.8. 7. ITB (Column 52)

ITB is not supported by OS/3 RPG II. This must be specified in the communications network that is defined at system generation time. This entry should be replaced with a blank, otherwise a warning note will appear. For further information, see 17.4.

#### F.2.1.8.8. Polling Characters (Columns 61 and 62)

Polling characters are not supported. This entry should be replaced with a blank, otherwise a warning note will appear.

#### F.2.1.8.9. Addressing Characters (Columns 63 and 64)

Addressing characters are not supported. This entry should be replaced with a blank, otherwise a warning note will appear.

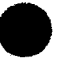

#### • F.2.1.8.10. Interspersed Mode

Interspersed mode is not supported. This entry should be replaced with a blank; otherwise a warning note will appear.

#### F.2.2. Executing an IBM System/3 RPG II Program

The following two guidelines apply to IBM System/3 RPG II programs compiled and run in an operation control language (OCL) environment:

- 1. RPG II programs that use punched cards must have the file name PUNCH on the file description specifications form for the card output file. Programs that have a file name other than PUNCH for these files must be modified before they are compiled. The RPG II compiler does not automatically substitute the file name PUNCH for the user-defined card output file name used in these programs.
- 2. RPG II programs that use matching field processing between two or more card files will produce incorrect results. To get the expected results, these card files must be placed on disk or tape so that only one card file is used.

# • F.3. SPERRY UNIVAC 9200/9300 SYSTEM RPG SOURCE PROGRAMS

The following subsections describe the incompatibilities that exist in SPERRY UNIVAC 9200/9300 RPG source programs and the recommended remedial actions.

#### F.3.1. Compiling a SPERRY UNIVAC 9200/9300 RPG Source Program

If you want to compile a SPERRY UNIVAC 9200/9300 RPG program, you must replace the control card specifications with one that contains a 3 in column 7.

#### F.3.2. Control Card Specifications

The following subsections describe the incompatibilities that exist in the control card specifications and the recommended remedial actions.

#### F.3.2.1. Listing Option (Column 11)

This option is not supported by  $OS/3$  RPG II. Use a  $//$  PARAM LST statement in your job control stream or the LST keyword parameter in the RPG job control procedure call statement to specify the listing option.

#### F.3.2.2. Rewind (Column 12)

This option is not supported by OS/3 RPG II. Use column 70 on the file description specifications to specify the rewind option.

#### F.3.2.3. Program Identification (Columns 30 through 33 or 46 through 49)

This option is not supported by OS/3 RPG II. Use columns 75 through 80 on the control card specifications to specify the program identification.

#### F.3.3. File Description Specifications

The following subsections describe the incompatibilities that exist in the file description specifications and the recommended remedial action.

#### F.3.3.1. File Name (Columns 7 through 13)

Any character in a file name is not supported by OS/3 RPG II. All characters used in file names in your program must conform to the OS/3 RPG II requirements. For further information, see 5.2.1.

#### F.3.3.2. Logical Unit Number (Columns 47 through 52)

This option is not supported by OS/3 RPG II. Use job control statements for device assignments.

#### F.3.3.3. Alternate Logical Unit Numbers (Columns 54 through 56)

This option is not supported by OS/3 RPG II. Use job control statements for device assignments.

•

•

#### • F.3.4. File Extension Specifications

The following subsection describes the incompatibilities that exist in the file extension specifications and the recommended remedial action.

#### F.3.4.1. Compilation Time Table Indicator (Column 6)

This option (T in column 6) is not supported by 05/3 RPG II. Each compilation time table must be preceded by a record that contains \*\*blank in positions 1 through 3. If  $\ell$  PARAM COL=7 statement is specified, the \*\*blank are in positions 7 through 9.

#### F.3.5. Input Format Specifications

The following subsections describe the incompatibilities that exist in the input format specifications and the recommended remedial action.

#### F.3.5.1. Matching Fields

• If your program uses matching fields without field record relation or with field record relation, the fieids must be specified in accordance with OS/3 RPG II requirements. For further information see 6.3.6.1 and 12.4.3.

#### F.3.5.2. Invalid Numeric Data

OS/3 RPG II will not process numeric data that contains improper digits or signs. If your program contains numeric data with improper digits or signs, correct the data before you attempt to process it.

#### F.3.6. Calculation Specifications

The following subsection describes the incompatibilities on the calculation specifications and the recommended remedial action.

#### F.3.6.1. UPSI Special Name

This option is not supported in OS/3 RPG II. Use U1 through US indicators.

#### F.3.7. Output Format Specifications

No incompatibilities .

•

•

# **Appendix G. Auto Report Error Messages**

#### **G.1. GENERAL**

If any errors are detected in your program while it is being analyzed by auto report, the UPSI byte is set in the communication region of the job preamble according to OS/3 system standards to indicate the type of errors that occurred.

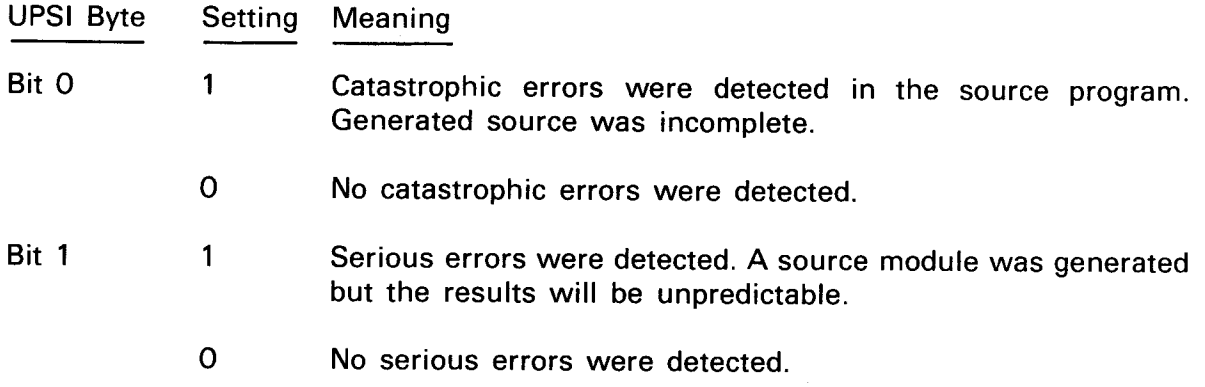

#### G.2. **COMPILE-TIME MESSAGES**

When an error occurs during the processing of the source program, the appropriate message from the following list is printed on the compilation listing. An asterisk (\*) indicates that the message is printed out due to a catastrophic error. A dagger (f) indicates that the message is printed out due to a serious error. A blank indicates that the message printed out is informational. These indicators are not printed out with the message.

#### \* **AR001 SOURCE PROGRAM IS MISSING. PROGRAM IS TERMINATED.**

Terminal error. The first record in the source program is  $/*$  or  $**$ .

Auto report terminates the job.

Correct the source program and resubmit the job.

↡

∤

#### *t* AR002 RPG II CONTROL SPECIFICATION IS MISSING. A CONTROL SPECIFICATION WITH BLANK ENTRIES IS CREATED.

Warning error for control (H) specification. The source program or the copied module doesn't contain a control specification.

Auto report creates a control specification containing blank entries.

Correct the source program or module.

#### *t* AR003 SOURCE PROGRAM CONTAINS MORE THAN ONE RPG 11 CONTROL SPECIFICATION. ALL BUT THE FIRST ARE DROPPED.

Warning error for control (H) specification. The source program contains multiple control specifications or the copied module contains a control specification.

Auto report drops all but the first control specification.

Correct the source program and resubmit the job.

#### *t* AR004 DUPLICATE FILENAMES ON THE FILE DESCRIPTION SPECIFICATION. DUPLICATE IS DROPPED.

Warning error for file description (F) specification. The file name on the specification isn't unique.

Auto report ignores the duplicate file description specification.

Assign a unique name to the file and resubmit the job.

#### *aroos requested source module cannot be found.* SPECIFICATION IS DROPPED.

Warning error for /COPY specification. The module isn't located because:

- 1. You used the wrong name for the module.
- 2. You specified the wrong disk for the library file.
- 3. There aren't any records in the library file.

Auto report ignores the specification.

Correct the error and resubmit the job.

t

•

 $\bullet$ 

# $\bullet$

•

•

#### f **AR006 DUPLICATE FILENAMES ON F-SPECS READ FROM THE FILE SOURCE.**

Warning error for file description (F) specification. You can use only one file description specification for a file name in a file module. The error occurs because:

- 1. Two file description specifications with the same file name are in one file module.
- 2. File description specifications with the same file name are in more than one file module.

Auto report ignores the duplicate file description specification.

Assign a unique file name and resubmit the job.

#### *t* **AR007 TABLE AREA PROVIDED FOR INPUT OVERRIDES EXCEEDED. OVERRIDE FUNCTION IS DISCONTINUED FOR THIS /COPY.**

Warning error for /COPY statement. The number of /COPY modifier statements for the input field specification exceeds the available space in the table. The fields that can be overwritten are added to the table. Because of this, you can get invalid specifications in the generated program.

Auto report discontinues the override function for the /COPY statement.

Place override statements first, then specify the input fields added to the copied specifications. This permits the override statements to use all the table space. Auto report can handle at least 20 overrides.

#### *t* **AR008 INVALID RPG II SPECIFICATION TYPE. SPECIFICATION IS DROPPED.**

Warning error for /COPY statement. The specification is invalid. The error occurs because:

- 1. Column 6 doesn't contain an **H,** F, E, **L,** T, I, C, or 0.
- 2. Column 7 doesn't contain an asterisk.
- 3. The /COPY statement is on a control (H) specification. (The /COPY statement is processed correctly.)

Auto report ignores the specification.

Correct the error and resubmit the job.

**t** 

#### AR009 INVALID OR UNDEFINED FILE FOR \*AUTO LINES. DROP ALL SPECIFICATIONS TO NEXT RECORD TYPE.

Terminal error for file description (F) or output (0) specification. The file is invalid or undefined. The error occurs because:

- 1. The auto report file isn't a printer or line counter file.
- 2. The auto report file doesn't contain a file description specification.
- 3. The names on the file description specification and the auto report file don't match.

The job terminates.

Correct the error and resubmit the job.

#### <sup>~</sup>*t* AR010 TABLE AREA FOR FIELD NAMES USED ON \*AUTO LINES EXCEEDED. SPECIFICATION IS DROPPED.

Warning error for output (0) specification. Each field you used in the H-\*AUTO, D-\*AUTO, or T-\*AUTO specifications is placed into a table.

Auto report ignores the specification.

Take out the unused and unneeded field names and resubmit the job.

#### AR011 TABLE AREA PROVIDED FOR FIELD NAMES EXCEEDED. NON-UNIQUE FIELD NAMES MAY BE GENERATED.

Warning error for output (0) specification. The field name table contains the generated field names that end in a number from 1 through 9 or an R.

Auto report may generate the nonunique field names.

To avoid duplicate field names, don't use names that end in a number from 1 through 9 or an R.

#### AR012 GENERATED TOTAL FIELD PREVIOUSLY DEFINED WITH DIFFERENT ATTRIBUTES. PREVIOUS DEFINITION IS USED.

Warning error for output (0) specification. You defined the generated total field with a different field length or a different number of decimal positions.

Auto report uses the first or previous definition and prints both the total field and generated field names with the error note number.

Correct the error and resubmit the job.

 $\mathbf{f}$ 

•

•

•

•

#### *t* AR013 \*AUTO PREVIOUSLY USED FOR A DIFFERENT FILE. DROP ALL SPECIFICATIONS TO NEXT RECORD TYPE.

Warning error for output (0) specification. You can specify \*AUTO for only one file.

Auto report drops all specifications to the next record type.

Correct the error by specifying \*AUTO for only one file and resubmit the job.

#### AR014 POSITIONS 7-22 ARE NOT BLANK ON OUTPUT FIELD SPECIFICATION. BLANKS ARE ASSUMED.

Warning error for output (0) specification. You must leave columns 7 through 22 of the output field specification blank.

Auto report assumes blanks are in columns 7 through 22.

Leave columns 7 through 22 blank and resubmit the job.

#### AR015 INVALID INDICATOR. BLANKS ARE ASSUMED.

Warning error for output (0) specification. Columns 24 through 25, 27 and 28, or 30 and 31 don't contain 01 through 99, LO through L9, MR, 1P, H1 through H9, OA through OG, OV, or blanks.

Auto report prints the invalid indicator with the note number and assumes blanks in the columns.

Enter a valid indicator and resubmit the job.

#### *t* AR016 INVALID FIELD NAME. SPECIFICATION IS DROPPED.

Warning error for output (0) specification. The field name is invalid. The error occurs because:

- 1. The field name wasn't found.
- 2. You didn't define the field name.
- 3. The array index contains a blank after the comma or it has a comma as the first character.
- 4. Field name usage is invalid with a constant.

Auto reports ignores the specification and the column headings for the field.

Enter a field name in columns 32 through 37 and resubmit the job.

 $\bigstar$ 

#### **AR017 INVALID ENTRY IN POSITION 38 AND/OR 44. BLANKS ARE ASSUMED.**

Warning error for output (0) specification. You must leave column 38 and column 44 blank for alphanumeric fields.

Auto report assumes blanks are in column 38 and column 44.

Leave columns 38 and 44 blank and resubmit the job.

#### **AR018 INVALID ENTRY IN POSITION 39. BLANK IS ASSUMED.**

Warning error for output (0) specification. Column 39 must contain blank or B for any field on an H-\*AUTO specification.

Auto report assumes a blank is in column 39.

Enter B or blank in column 39 and resubmit the job.

#### **AR019 INVALID ENTRY IN POSITIONS 40-43. BLANKS ARE ASSUMED.**

Warning error for output (0) specification. You can't specify an end position on the field description for an H-\*AUTO specification.

Auto report assumes blanks are in columns 40 through 43.

Leave columns 40 through 43 blank and resubmit the job.

#### **AR020 INVALID ENTRY IN POSITIONS 45-70. BLANKS ARE ASSUMED.**

Warning error for output (0) specification. You can't specify a heading or edit word with an alphanumeric field.

Auto report assumes blanks are in columns 45 through 70.

Enter valid entries in columns 45 through 70 and resubmit the job.

#### AR021 FIELD NAME WILL BE CONDITIONED BY THE INDICATOR N1P.

Warning error for output (0) specification. You specified a field name on an H-\*AUTO specification but didn't enter an indicator to condition the line. If the field is printed on the first page, it may contain meaningless data because the first record has not been read.

Auto report generates an N1P indicator for this specification.

Enter the proper indicator and resubmit the job.

•

•
•

•

## • AR022 INVALID EDIT CODE, POSITION 38. BLANK IS ASSUMED.

Warning error for output (0) specification. Column 38 doesn't contain A, B, C, D, J, K, L, M, 1, 2, 3, 4, X, Y, or Z.

Auto report assumes a blank in column 38.

Enter a valid edit code in column 38 and resubmit the job.

## AR023 INVALID ENTRY IN POSITION 44. BLANK IS ASSUMED.

Warning error for output (0) specification. You must leave column 44 blank for a numeric field.

Auto report assumes a blank in column 44.

Leave column 44 blank and resubmit the job.

### AR024 POSITIONS 23-31 ARE NOT BLANK FOR TOTALING FIELD.

Warning error for output (0) specification. The indicators you specified on a totaling field with a T-\*AUTO specification aren't used when specifications are generated.

Auto report assumes blanks are in columns 23 through 31.

Leave columns 23 through 31 blank and resubmit the job.

## AR025 CONSTANT/EDIT WORD IN POSITIONS 45-70 IS INVALID. BLANKS ARE ASSUMED IN POSITIONS 45-70.

Warning error for output (0) specification. The entry in columns 45 through 70 is invalid. The error occurs because:

- 1. The entry in columns 45 through 70 doesn't begin with an apostrophe.
- 2. The entry in columns 45 through 70 doesn't end with an apostrophe.
- 3. There is an embedded single apostrophe (not paired with a corresponding apostrophe) in columns 46 through 69.
- 4. Columns 45 through column 70 aren't blank after the last apostrophe.

Auto report drops this specification if you didn't specify a field name and assumes blanks in columns 45 through 70 if you did specify a field name.

Correct the entry in columns 45 through 70 and resubmit the job.

## $f$  AR026 UNABLE TO DETERMINE IF FIELD OR RECORD SPECIFICATION. SPECIFICATION IS DROPPED.

Warning error for output (0) specification. Column 15 is blank, which indicates that the specification is a field description, but columns 32 through 37 and 45 through 70 are also blank.

Auto report drops the specification and the column headings for the field.

Make the proper entries and resubmit the job.

## AR027 POSITIONS 38-44 ARE NOT BLANK WHEN A LITERAL IS SPECIFIED. BLANKS ARE ASSUMED.

Warning error for output (0) specification. You must leave columns 38 through 44 blank when you specify a title on the H-\*AUTO specification.

Auto report assumes blanks are in columns 38 through 44.

Leave columns 38 through 44 blank when specifying a title and resubmit the job.

## AR028 POSITIONS 7-13 ARE NOT BLANK ON AND/OR SPECIFICATION. BLANKS ARE ASSUMED.

Warning error for output (0) specification. You must leave columns 7 through 13 • blank when you specify AND in columns 14 through 16 or specify OR in columns 14 and 15.

Auto report assumes blanks are in columns 7 through 13.

Leave columns 7 through 13 blank when using AND or OR entries and resubmit the job.

## AR029 SPACE AND/OR SKIP ENTRIES IN POSITIONS 17-22 ARE INVALID. BLANKS ARE ASSUMED.

Warning error for output (0) specification. The space entry in columns 17 and 18 doesn't contain 0 through 9 or blank, and the skip entry in columns 19 and 20 and columns 21 and 22 doesn't contain 01 through 15.

Auto report assumes blanks are in columns 17 through 22.

Make the proper space and skip entries and resubmit the job.

## AR030 POSITIONS 37-70 NOT BLANK ON RECORD SPECIFICATION. BLANKS ARE ASSUMED.

Warning error for output (0) specification. You must leave columns 37 through 70 blank for output file identifications.

Auto report assumes blanks are in columns 37 through 70.

Leave columns 37 through 70 blank and resubmit the job.

╋

•

•

## • AR031 INVALID ENTRY IN POSITION 38. BLANK IS ASSUMED.

Warning error for output (0) specification. You can't specify an edit code along with a heading on D-\*AUTO or T-\*AUTO specifications.

Auto report assumes a blank is in column 38.

Leave column 38 blank and resubmit the job.

## AR032 END POSITION IN POSITIONS 40-43 IS INVALID. BLANKS ARE ASSUMED.

Warning error for output (0) specification. Columns 40 through 43 contain invalid numbers or the end position exceeds the record length.

Auto report assumes blanks are in columns 40 through 43.

Enter a valid end position in columns 40 through 43 and resubmit the job.

## AR033 GENERATED FIELD LENGTH EXCEEDS 15. 15 IS ASSUMED.

Warning error for output (0) specification. When you specify a D-\*AUTO or T-\*AUTO specification with an A in column 39, the generated total field has a length that is two positions longer than the field you specify. An error occurs when the generated total field exceeds 15.

Auto report assumes the generated total field is 15 positions long.

Decrease the length of the field and resubmit the job.

## AR034 DEFINITION OF FIELD IS INVALID. DEFINITION NOT USED.

Warning error for field description (F), file extension (E), input (I), or calculation (C) specification. The definition of the field is invalid. The error occurs because:

- 1. The length is 0.
- 2. The length is greater than 15 for a numeric field.
- 3. The length is not numeric.
- 4. The length is less than the decimal position.
- 5. The decimal position is not numeric.
- 6. Column 43 doesn't contain P, B, or blank.

Auto report ignores the definition of the field.

Enter a valid field definition and resubmit the job.

 $\pmb{\dagger}$ 

## *t* AR035 ARRAY NAME IS SPECIFIED ON \*AUTO LINE. SPECIFICATION IS DROPPED.

Warning error for output (0) specification. The name is invalid. The error occurs because:

- 1. You specified the name of an array in columns 32 through 37 of the H-\*AUTO, D-\*AUTO, or T-\*AUTO specification.
- 2. The name generated by a D-\*AUTO or T-\*AUTO specification is an array name. The system drops the specification along with its column headings.

Auto report prints both the total field name and the generated field array name or it drops the specification.

Enter the name of a numeric field that is to be accumulated in columns 32 through 37 and resubmit the job.

## AR036 RECORD LENGTH FOR FILE WITH \*AUTO LINES IS INVALID. ASSUME RECORD LENGTH OF 120.

Warning error for file description (F) specification. The record length is invalid. The error occurs because:

- 1. The record length is 0.
- 2. The record length is not numeric.
- 3. The record length is blank.

Auto report assumes the record length is 120.

Enter a valid record length and resubmit the job.

## AR037 TOTALING (A IN POSITION 39) SPECIFIED FOR AN INVALID FIELD NAME. ASSUME POSITION 39 IS BLANK.

Warning error for output (0) specification. Column 39 on a D-\*AUTO or T-\*AUTO contains an A, but the field name is:

- 1. Blank
- 2. A table name
- 3. An indexed array name
- 4. A page field

Auto report drops the specification and all its column headings.

Enter the name of a numeric field that is to be accumulated in columns 32 through 37 and resubmit the job.

•

•

## AR038 TOTALING (A IN POSITION 39) SPECIFIED FOR AN ALPHANUMERIC FIELD. ASSUME POSITION 39 IS BLANK.

Warning error for output (O) specification. The field name you entered in on the D-\* AUTO or T-\*AUTO specification is alphanumeric but there is an A in column 39.

Auto report assumes a blank is in column 39.

Enter the name of a numeric field that is to be accumulated in columns 32 through 37 and resubmit the job.

## . AR039 POSITIONS 7-38 NOT BLANK FOR A COLUMN HEADING. BLANKS ARE ASSUMED.

Warning error for output (0) specification. When you specify a C in column 39, columns 7 through 38 must be blank.

Auto report assumes blanks are in columns 7 through 38 when there is a C in column 39.

Leave columns 7 through 38 blank and resubmit the job.

# • AR040 INVALID ENTRY IN POSITION 39. BLANK IS ASSUMED.

Warning error for output (0) specification. The entry in column 39 is invalid. The error occurs because:

- 1. Column 39 contains B but there isn't a field name.
- 2. Column 39 doesn't contain A, B, C, 1 through 9, R, or blank on the D-\*AUTO or T-\*AUTO field description.

Auto report assumes a blank is in column 39.

Enter a valid entry in column 39 and resubmit the job.

## *t* AR041 COLUMN HEADING, C IN POSITION 39, SPECIFIED BUT LITERAL NOT PRESENT. SPECIFICATION IS DROPPED.

Warning error for output (0) specification. When you specify a C in column 39, columns 45 through 70 must contain a column heading.

Auto report ignores the specification.

Enter a column heading in columns 45 through 70 and resubmit the job .

 $\mathbf{\downarrow}$ 

## **AR042 EDIT CODE AND EDIT WORD ARE BOTH SPECIFIED. EDIT WORD IS DROPPED.**

Warning error for output (0) specification. You can't use an edit code in column 38 and an edit word in columns 45 through 70.

Auto report assumes blanks are in columns 45 through 70.

Leave columns 45 through 70 blank when you specify an edit code and resubmit the job.

## **AR043 EDITING SPECIFIED FOR AN ALPHANUMERIC FIELD. ASSUME BLANKS IN POSITIONS 38 AND 45-70.**

Warning error for output (0) specification. You must leave columns 38 and 45 through 70 blank for alphanumeric fields.

Auto report assumes blanks are in columns 38 and 45 through 70.

Correct the error and resubmit the job.

## **AR044 INVALID ENTRY IN POSITION 16. BLANK IS ASSUMED.**

Warning error for output (0) specification. Column 16 doesn't contain F or blank.

Auto report assumes a blank is in column 16.

Enter a valid entry in column 16 and resubmit the job.

## *t* **AR045 AND/OR SPECIFICATION OUT OF SEQUENCE. SPECIFICATION IS DROPPED.**

Warning error for output (0) specification. The AND or OR entries in columns 14 through 16 don't follow a D-\*AUTO or T-\*AUTO output file identification.

Auto report drops the specification.

 $\ddagger$ 

Ensure that the output file identification entries in columns 15 through 31 precede any AND or OR lines and resubmit the job.

## *t* **AR046 MULTIPLE D/T-\*AUTO LINES SPECIFIED IN THE PROGRAM. DROP ALL SPECIFICATIONS TO NEXT RECORD TYPE.**

Warning error for output (0) specification. You can't use D-\*AUTO and T-\*AUTO specifications in the same program.

Auto report drops all specifications to the next record type.

Use either D-\*AUTO or T-\*AUTO specifications and resubmit the job.

•

•

•

•

## f AR047 COLUMN HEADING SPECIFICATION OUT OF ORDER. SPECIFICATION IS DROPPED.

Warning error for output (0) specification. A field description with a C in column 39 must follow a field description with a C, B, A, or blank in column 39.

Auto report ignores the specification.

Place the column heading specification (C in column 39) in the correct order and resubmit the job.

## AR048 END POSITION INVALID FOR THIS SPECIFICATION. ASSUME BLANKS IN POSITIONS 40-43.

Warning error for output (0) specification. You can't specify an end position if there is a C, R, or 1 through 9 in column 39.

Auto report assumes blanks are in columns 40 through 43.

Leave columns 40 through 43 blank and resubmit the job.

## AR049 SPECIFIED END POSITION IS LESS THAN FIELD OR LITERAL . LENGTH. ASSUME BLANKS IN POSITIONS 40-43 .

Warning error for output (O) specification. The end position you specify in columns 40 through 43 must be at least as large as the field, column heading, or heading.

Auto report assumes blanks are in columns 40 through 43.

Enter a valid numeric entry in columns 40 through 43 and resubmit the job.

## *t* AR050 MORE THAN THREE COLUMN HEADING LINES SPECIFIED. SPECIFICATION IS DROPPED.

Warning error for output (0) specification. You can only use two consecutive specifications with a C in column 39.

Auto report ignores the specification.

Remove the incorrect column heading specification (C in column 39) and resubmit the job.

## AR051 NO VALID TOTALING FIELD SPECIFIED.

Warning error for output (0) specification. Column 39 on a D-\*AUTO or T-\*AUTO specification doesn't contain an A. Because of this, no automatic totaling is done and no total lines are generated.

• Auto report drops the total line entries 1 through 9 or R in column 39.

Enter an A in column 39 when you want automatic totaling and then resubmit the  $\uparrow$ 

## *t* AR052 1-9, R IS INVALID IN POSITION 39. SPECIFICATION IS DROPPED.

Warning error for output (0) specification. Column 39 contains a number from 1 through 9 but you didn't specify the associated level indicator L1 through L9 in columns 59 and 60 of the input specification. Or, the lowest level indicator you used on a T-\*AUTO specification is of greater or equal level to the associated level indicator L1 through L9 in columns 59 and 60 of the input specifications.

Auto report ignores the specification.

If you specified a 2 in column 39, then you must specify L2 as a level indicator on the input specifications. If this is a T-\*AUTO specification, the lowest level indicator you can use is L1. Make the necessary entries and resubmit the job.

## AR053 INDICATORS NOT ALLOWED ON THIS SPECIFICATION TYPE. BLANKS ARE ASSUMED IN POSITIONS 23-31.

Warning error for output (0) specification. You can't use indicators on:

- 1. Field descriptions that follow an H-\*AUTO specification.
- 2. Field descriptions with 1 through 9 or R in column 39 that follow a D-\*AUTO or T-\*AUTO specification.

Auto report assumes blanks are in columns 23 through 31.

Leave columns 23 through 31 blank and resubmit the job.

## AR054 SPECIFIED END POSITION CAUSES OVERLAYING OF FIELDS OR LITERALS. BLANKS ARE ASSUMED IN POSITIONS 40-43.

Warning error for output (0) specification. The end position you specified is less than the length of the line up to this specification plus the length of the field, column heading, or heading. An end position is automatically generated if you leave columns 40 through 43 blank.

Auto report assumes blanks are in columns 40 through 43.

Make the corrections and resubmit the job.

## AR055 I/O ERROR OCCURRED. PROGRAM IS TERMINATED.

Terminal error. An input/output error has occurred. Additional information is printed along with the error that describes the problem:

1. Permanent disk error.

 $\ddagger$ 

2. Not enough tracks are allocated for work file.

•

•

• 3. Not enough tracks are allocated for source file.

Auto report terminates the job.

Increase the size of the work file and resubmit the job.

#### *t* AR056 LIBRARY SOURCE MEMBER NAME IS INVALID. ENTRY IS DROPPED.

Warning error for the auto report options (U) specification or the /COPY statement. A /COPY statement can't have a U or H in column 6 of the specifications form. The auto report options specifications form must have a U in column 6. The error occurs because:

- 1. F1 or LFD name is missing.
- 2. There isn't a comma between the LFD name and module name.
- 3. The LFD name or module exceeds 8 characters.
- 4. The LFD name or module is missing, doesn't exist in the library file, or is incorrectly specified.
- 5. The LFD name or module name contains an embedded blank .

Auto report drops the entry.

•

~

•

Identify and correct the error and resubmit the job.

## *t* AR057 TOTALING SPECIFIED MORE THAN ONCE FOR THIS FIELDNAME. SPECIFICATION IS DROPPED.

Warning error for output (0) specification. You can specify totaling (A in column 39) for any particular field name only once in each program.

Auto report drops the specification.

Enter A in column 39 only once for each field name and resubmit the job.

## *t* AR058 MAXIMUM NUMBER OF H-\*AUTO LINES EXCEEDED. DROP ALL SPECIFICATIONS TO THE NEXT RECORD TYPE.

Warning error for output (0) specification. You can't specify more than five H-\*AUTO specifications.

Auto report drops all H-\*AUTO specifications after the first five.

Ensure that there is no more than five H-\*AUTO specifications and resubmit the job .

 $\ddagger$ 

- --------~~-----------------------------------

## AR059 INVALID ENTRY IN POSITION 7 OF U SPECIFICATION. BLANK IS ASSUMED.

Warning error for auto report options (U) specification. You must use C or blank in column 7.

Auto report assumes a blank is in column 7.

Use C or blank in column 7 and resubmit the job.

#### AR060 FILE NAME IN POSITIONS 8-24 IS NOT BLANK. BLANKS ARE ASSUMED.

Warning error for auto report options (U) specification. You must leave columns 8 through 24 blank if column 7 is blank. If column 7 contains a C, then:

- 1. Columns 8 through 24 must contain F1 or LFD name followed by a comma and the module name.
- 2. The name must be one to eight characters long.
- 3. The first character of the name must be alphabetic.

Auto report assumes blanks are in columns 8 through 24.

Make the proper entries and resubmit the job.

## AR061 INVALID ENTRY IN DATE SUPPRESS. POSITION 27. BLANK IS ASSUMED.

Warning error for auto report options (U) specification. You must use N or blank in column 27.

Auto report assumes a blank is in column 27.

Use N or blank in column 27 and resubmit the job.

## AR062 INVALID ENTRY IN ASTERISK SUPPRESS. POSITION 28. BLANK IS ASSUMED.

Warning error for auto report options (U) specification. You must use N or blank in column 28.

Auto report assumes a blank is in column 28.

Use N or blank in column 28 and resubmit the job.

•

•

•

•

 $\ddagger$ 

## • t AR063 AND/OR SPECIFICATION IS INVALID. SPECIFICATION IS DROPPED.

Warning error for output (0) specification. The AND or OR entry is invalid. The error occurs because:

- 1. The output file identification doesn't contain indicators that condition the line.
- 2. The AND or OR entry doesn't have indicators.

You can use AND or OR entries with \*AUTO output indicators when you enter an output indicator on the first output file identification.

Auto report ignores the specification.

Make the proper entries and resubmit the job.

## AR064 D/T-\*AUTO LINE OVERFLOW WILL OCCUR WITH GENERATION OF ASTERISK INDICATION. ALL ASTERISKS ARE SUPPRESSED.

Warning error for output (0) specification. One or more asterisks cause an overflow to the printer record length you defined.

Auto report suppresses all asterisks .

Enter an N in column 28 of the auto report options (U) specification to suppress asterisk indication, then resubmit the job.

#### *t*  AR066 MORE THAN 20 AND/OR LINES CONDITION AN \*AUTO LINE. THIS AND ALL FOLLOWING AND/OR SPECIFICATIONS ARE DROPPED.

Warning error for output (0) specification. You can't use more than 20 AND or OR entries.

Auto report ignores the excessive AND or OR specifications.

Remove all excessive AND or OR lines.

## *t* AR068 NUMBER OF FILE DESCRIPTION SPECIFICATIONS EXCEEDS THE MAXIMUM ALLOWED. SPECIFICATION IS DROPPED.

Warning error for file description (F) specification. This error occurs when:

- 1. You have more than 20 file description specifications.
- 2. You have exceeded the internal limit ( 1 10) for file description specifications.

Auto report ignores the excessive specifications .

Remove all excessive file description specifications and resubmit the job.

## AR069 AUTOMATIC TOTALING OF THIS FIELD RESULTS IN GENERATED FIELD NAME CONFLICTS. ASSUME POSITION 39 BLANK.

Warning error for output (0) specifications. This error occurs because:

- 1. A field name that was generated for totaling was previously defined as alphanumeric.
- 2. Another field name, which duplicates the first five characters of this field name, appears in the program and is used as a totaling field. (Both names are printed.)

## AR070 GENERATED LINE IS TOO LONG. EXCESS IS DROPPED.

Warning error for output (0) specifications. This error occurs because:

- 1. The length of H-\*AUTO line exceeds the record length.
- 2. The length of D/T\*AUTO line exceeds twice the record length.

## *t* AR071 INVALID OUTPUT RECORD TYPE IN POSITION 15. SPECIFICATION IS DROPPED.

Warning error for output (0) specification. You must enter H, D, T, or E in column 15.

Auto report ignores the specification.

Enter a valid entry in column 15 and resubmit the job.

## AR072 PAGE FIELD NOT AVAILABLE FOR USE IN PAGE HEADING. NO PAGE NUMBERING WILL OCCUR.

Warning error for output (0) specification. For page numbering, auto report uses one of the unused page fields (PAGE, PAGE1 through PAGE7). No page numbering occurs if all these page fields have been used. The format of the page heading line may not be correct.

No page numbering occurs.

Ensure that one of the page fields is available and resubmit the job.

## AR073 ATTEMPT TO PUT SOURCE MODULE IN THE FILE FAILED. FILE NOT WRITTEN.

Warning error. This error occurs because:

- 1. The library file is full.
- 2. There is an invalid operation (such as the library file not being allocated).

Auto report doesn't catalog the program.

Correct the error and resubmit the job.

•

•

•

•

•

## AR074 DUPLICATE FILE SOURCE MODULE NAME WAS FOUND IN THE FILE. PREVIOUS MODULE WAS REPLACED.

Warning error. The module name you specified is the same as a name that is already in the library file.

This program replaces the old module.

Use a unique name or delete the old module before you catalog the new module.

## AR075 ENTRIES IN COLUMNS 25, 26, 29, AND/OR 31-74 ARE NOT BLANK. ASSUME BLANK.

Warning error for auto report options (U) specification. You must leave columns 25, 26, 29, and 31 through 74 blank.

Auto report assumes blanks are in columns 25, 26, 29, and 31 through 74.

Leave columns 25, 26, 29, and 31 through 74 blank and resubmit the job.

## *t* AR076 TOTALING CONSTANT END POSITION > RECORD LENGTH. ALL T-TYPE CONSTANTS IGNORED.

Warning error for output (0) specification. This error occurs because:

- 1. The length of the total line constants (1 through 9 or R) is longer than the length of the record.
- 2. The beginning position of the first A-type field is greater than the length of the record.

Auto report drops all total line constants (1 through 9 or R).

Correct the error and resubmit the job.

## *t* AR077 LEVEL INDICATOR USED ON T-\*AUTO LINE IS UNDEFINED. INDICATOR IS DROPPED.

Warning error for output (0) specification. You must define the control level indicator you used on the T-\*AUTO specification in columns 59 and 60 of the input specifications.

Auto report assumes blanks in these fields.

Enter a control level indicator in columns 59 and 60 of the input specifications and resubmit the job.

## AR079 D-\*AUTO IS CONDITIONED BY MORE THAN 7 AND/OR LINES. ONLY THE FIRST 7 WILL APPLY.

Warning error for calculation (C) specification. The indicators that condition the line generated by D-\*AUTO are used to condition the generated EXSR calculation used for total rolling.

Auto report processed only the first 7 lines of AND or OR conditioning indicators in the calculations.

Remove the excessive AND or OR entries and resubmit the job.

## AR080 INVALID ENTRY IN LISTING OPTION, POSITION 30. BLANK IS ASSUMED.

Warning error for auto report options (U) specification. You must use B, P, or blank in column 30.

Auto report assumes a blank is in column 30.

Use B, P, or blank in column 30 and resubmit the job.

•

•

using

 $\sim$ 

•

 $\hat{\boldsymbol{\beta}}$ 

 $\bar{z}$ 

## **Index**

 $\ddot{\phantom{a}}$ 

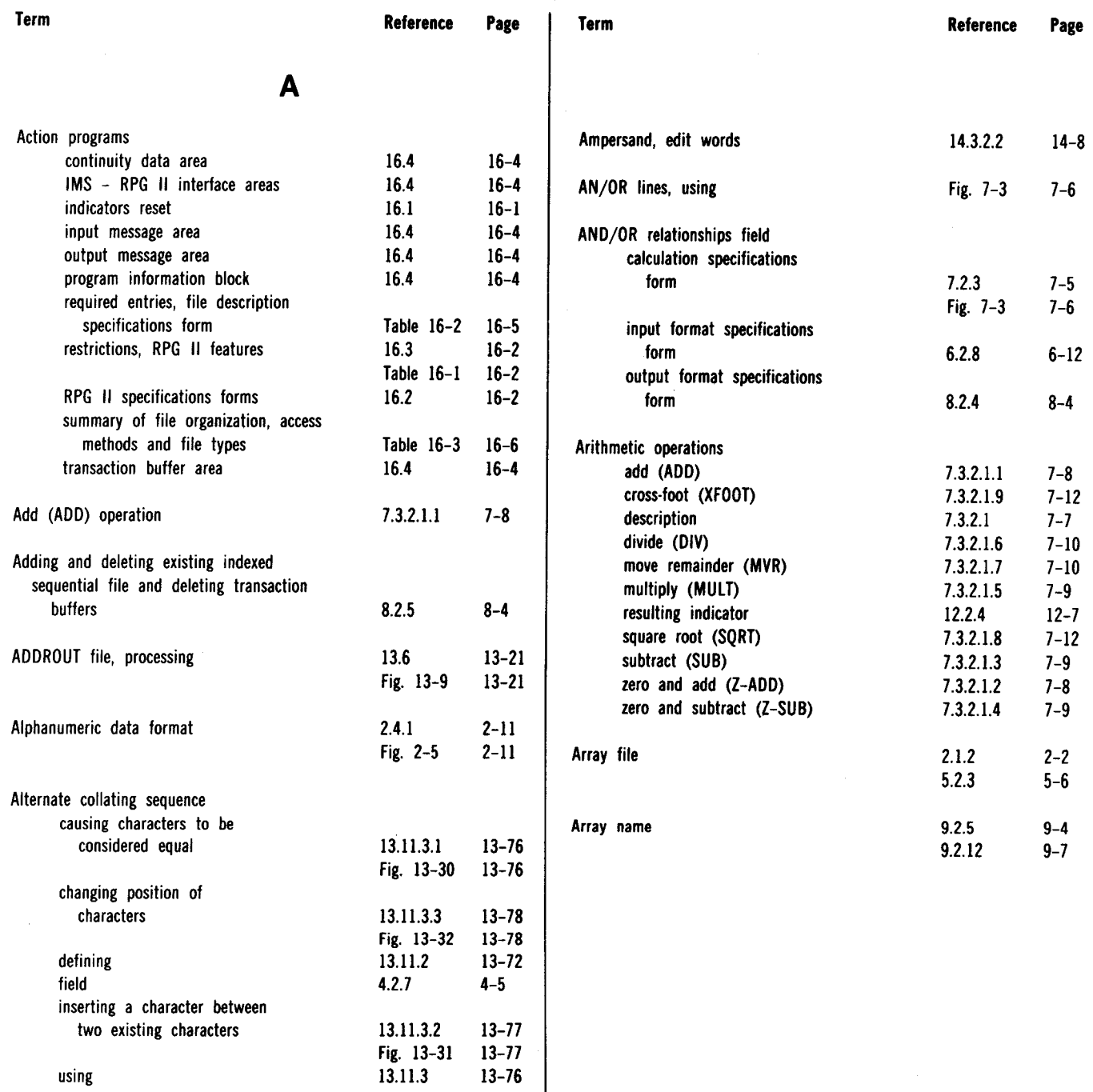

#### SPERRY UNIVAC OS/3 RPG II

Index 2

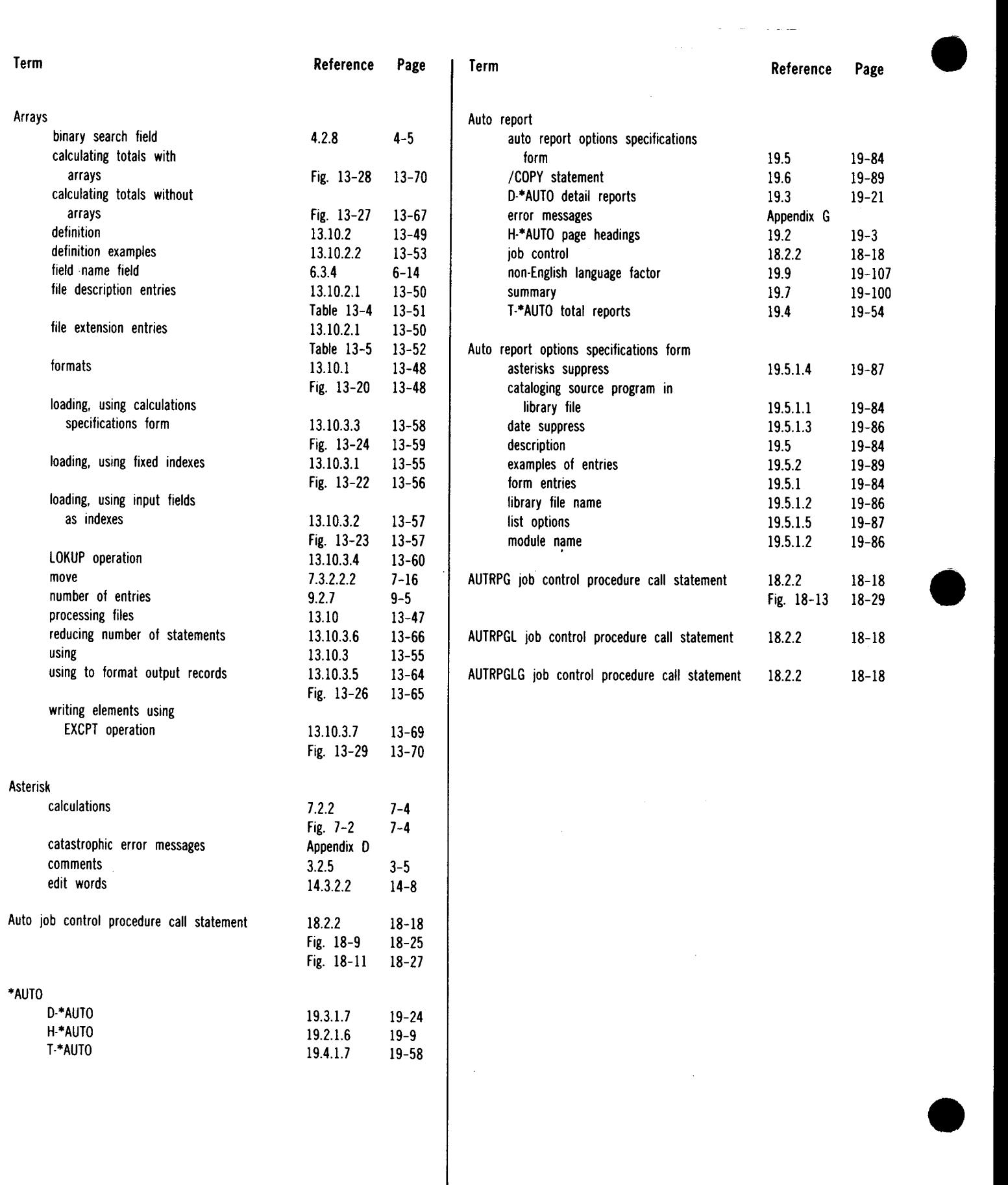

 $\hat{\boldsymbol{\beta}}$ 

Index 3 Update E

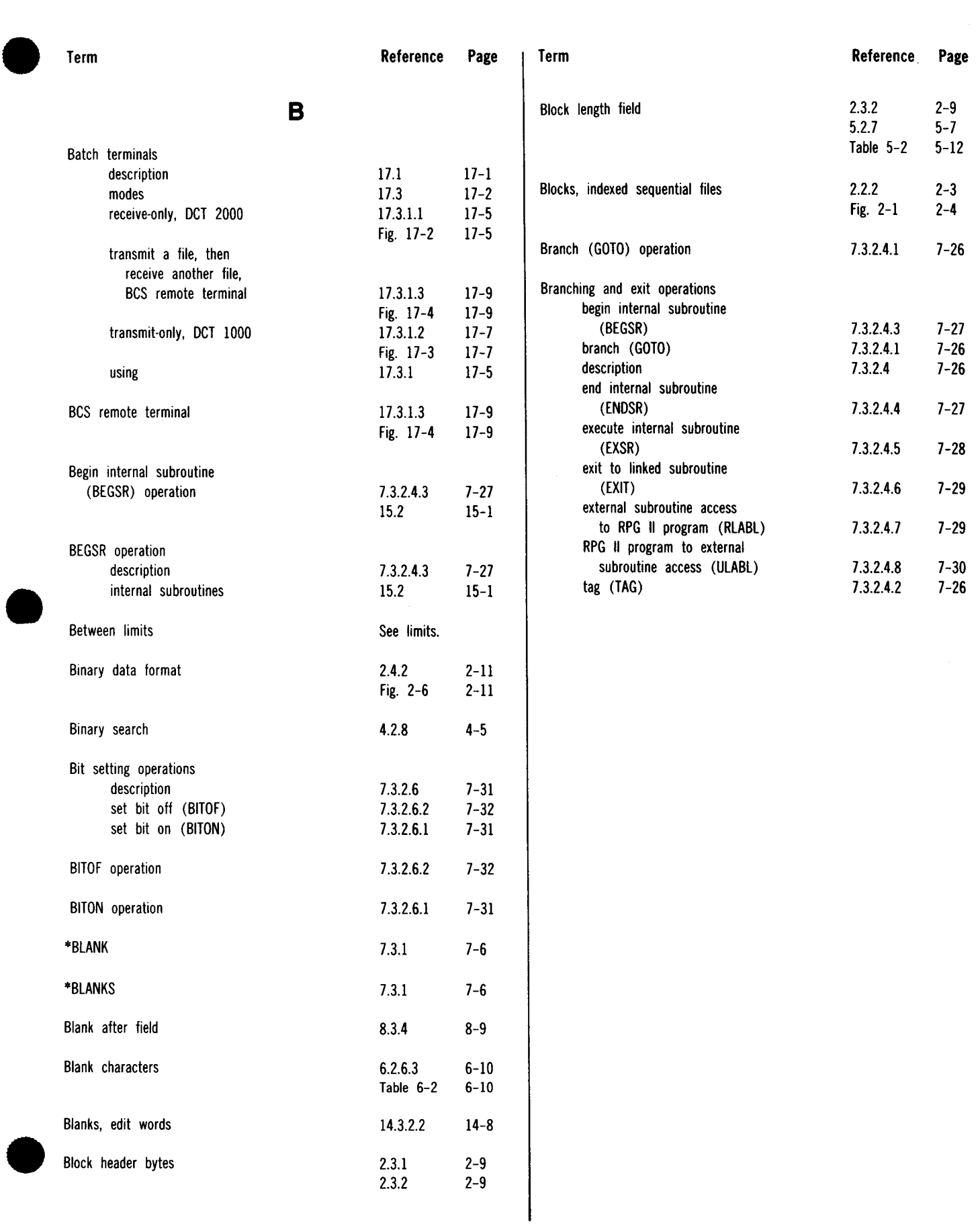

 $\mathcal{A}^{\mathcal{A}}$ 

#### SPERRY UNIVAC OS/3 RPG II

Index 4

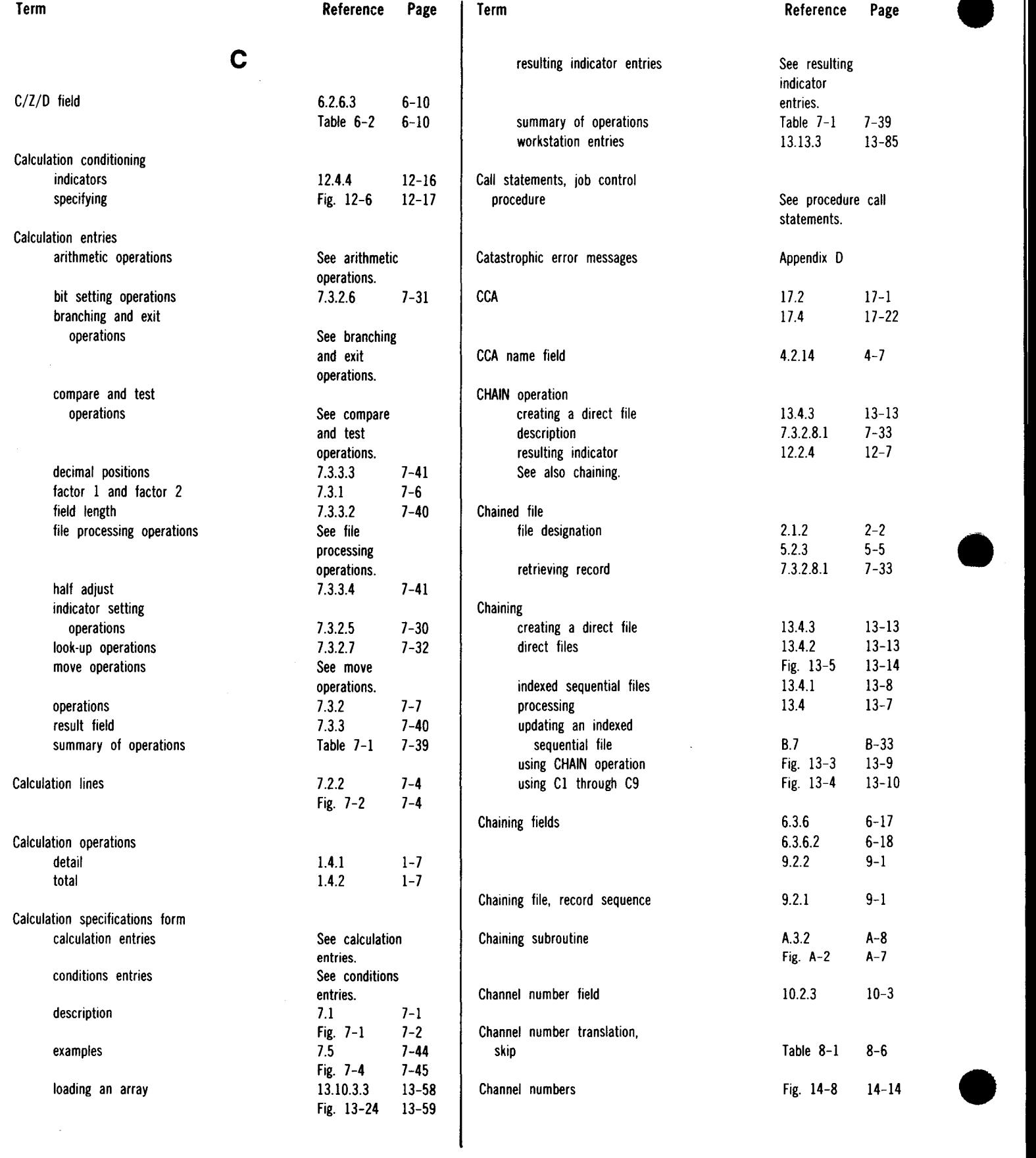

SPERRY UNIVAC OS/3 RPG II

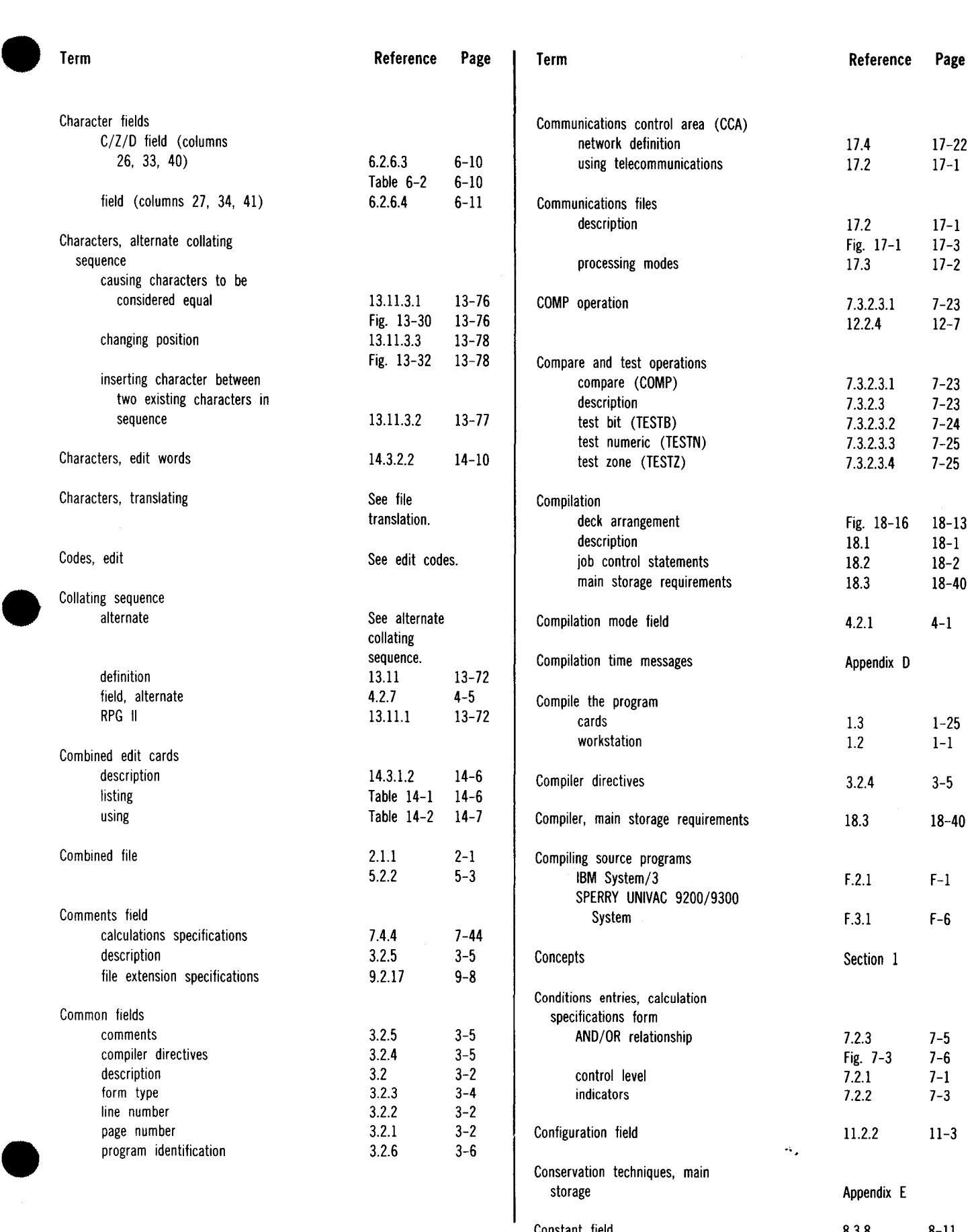

Constant field

8.3.8

8-11

 $\mathbb{Z}^2$ 

UP-8067 Rev. 6

----------

. . . . . . . . . .

SPERRY UNIVAC OS/3 RPG II

•

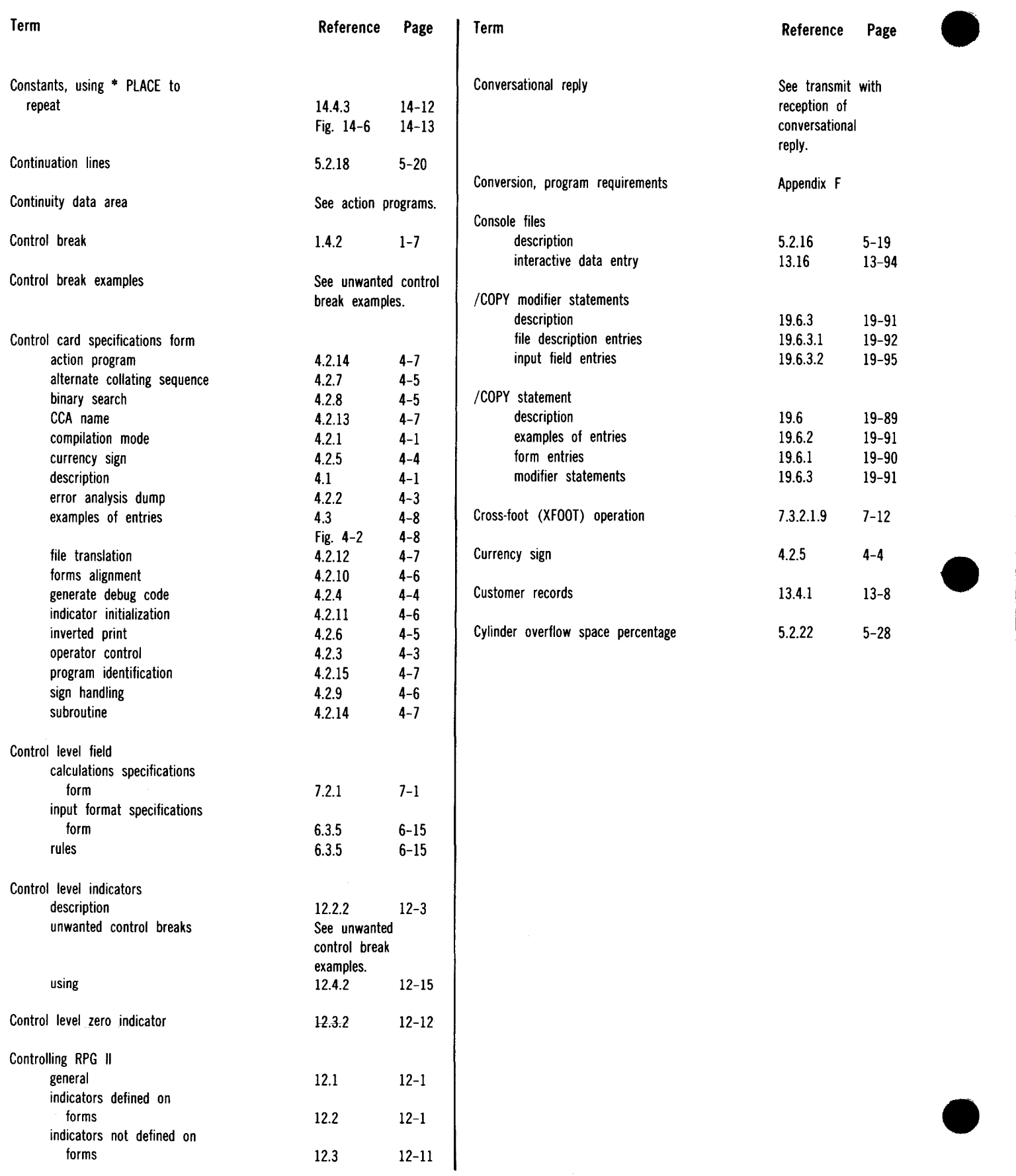

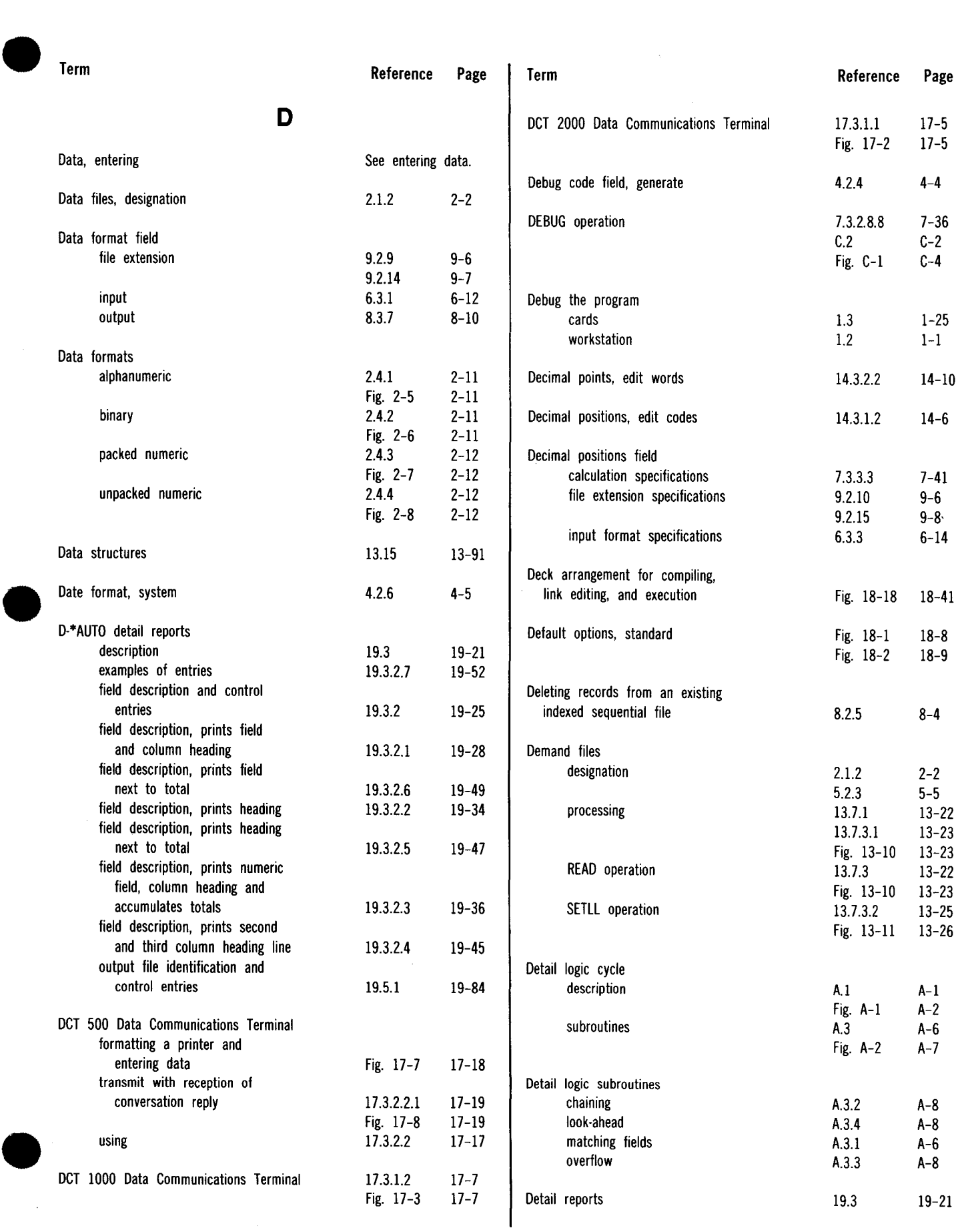

UP-8067 Rev. 6

#### SPERRY UNIVAC OS/3 RPG II

Index 8 Update A

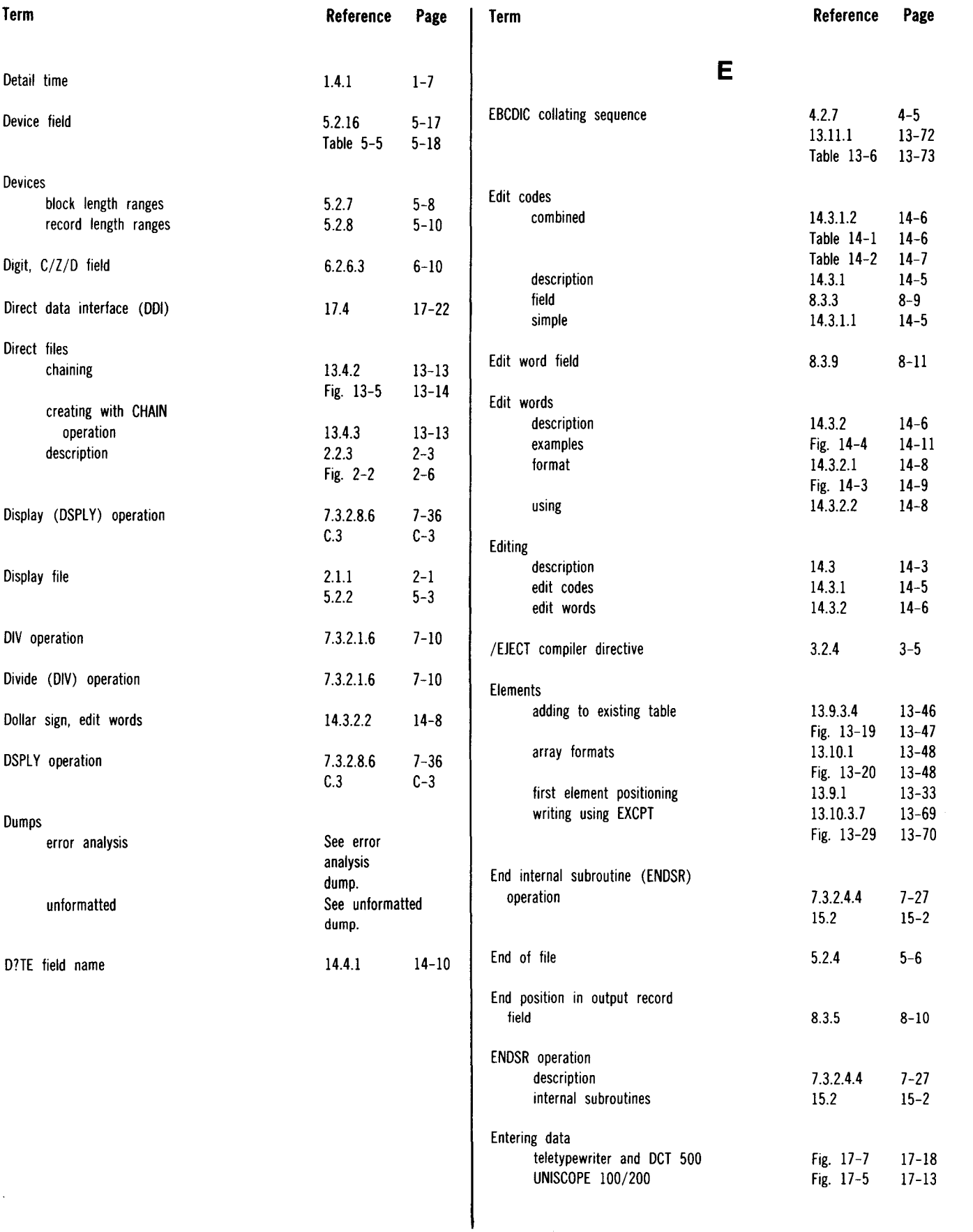

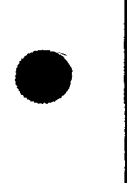

•

 $\frac{1}{2}$ 

#### SPERRY UNIVAC OS/3 RPG II

Index 9 Update A

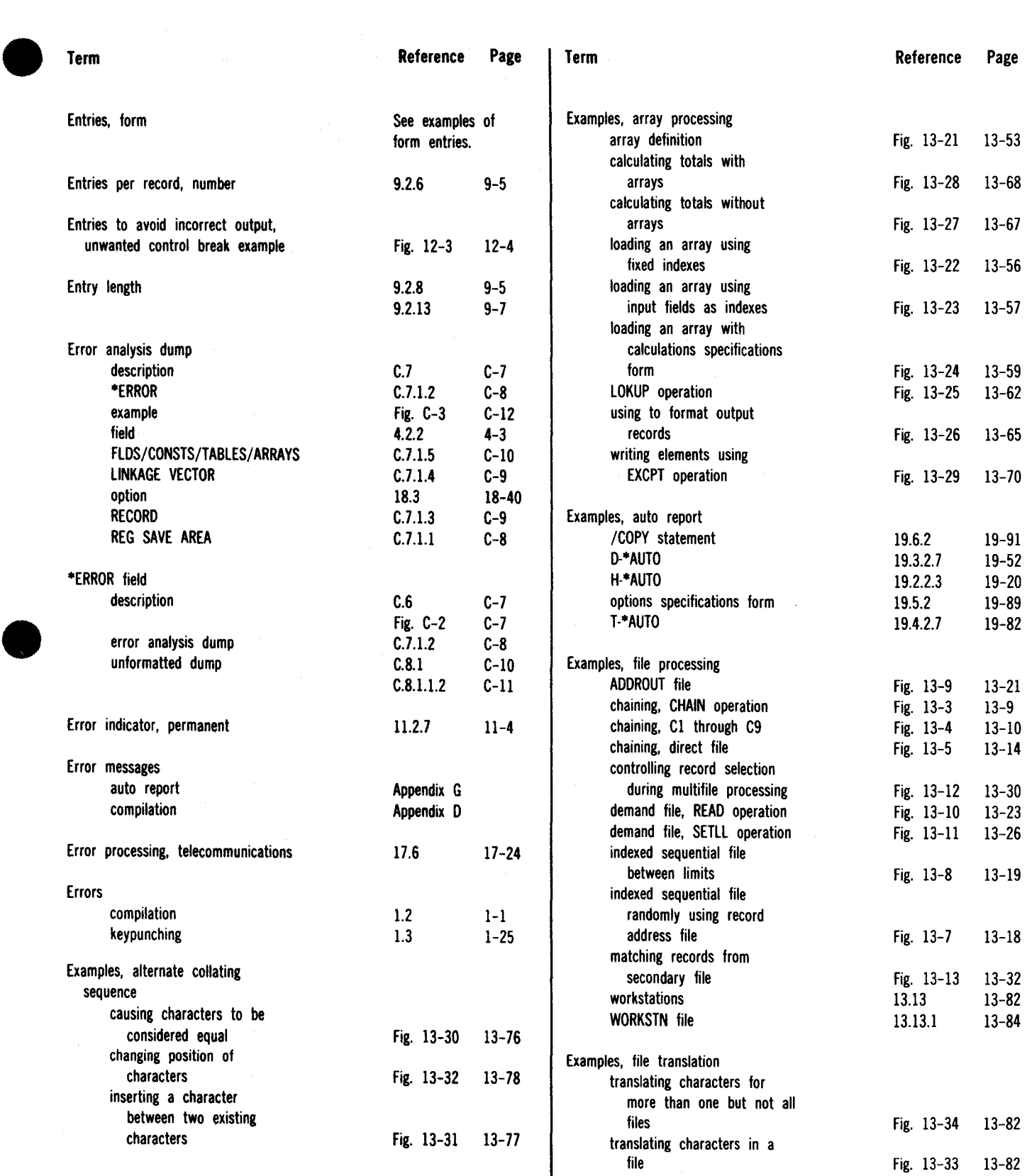

•<br>•

#### ┯

UP-8067 Rev. 6

#### SPERRY UNIVAC OS/3 RPG II

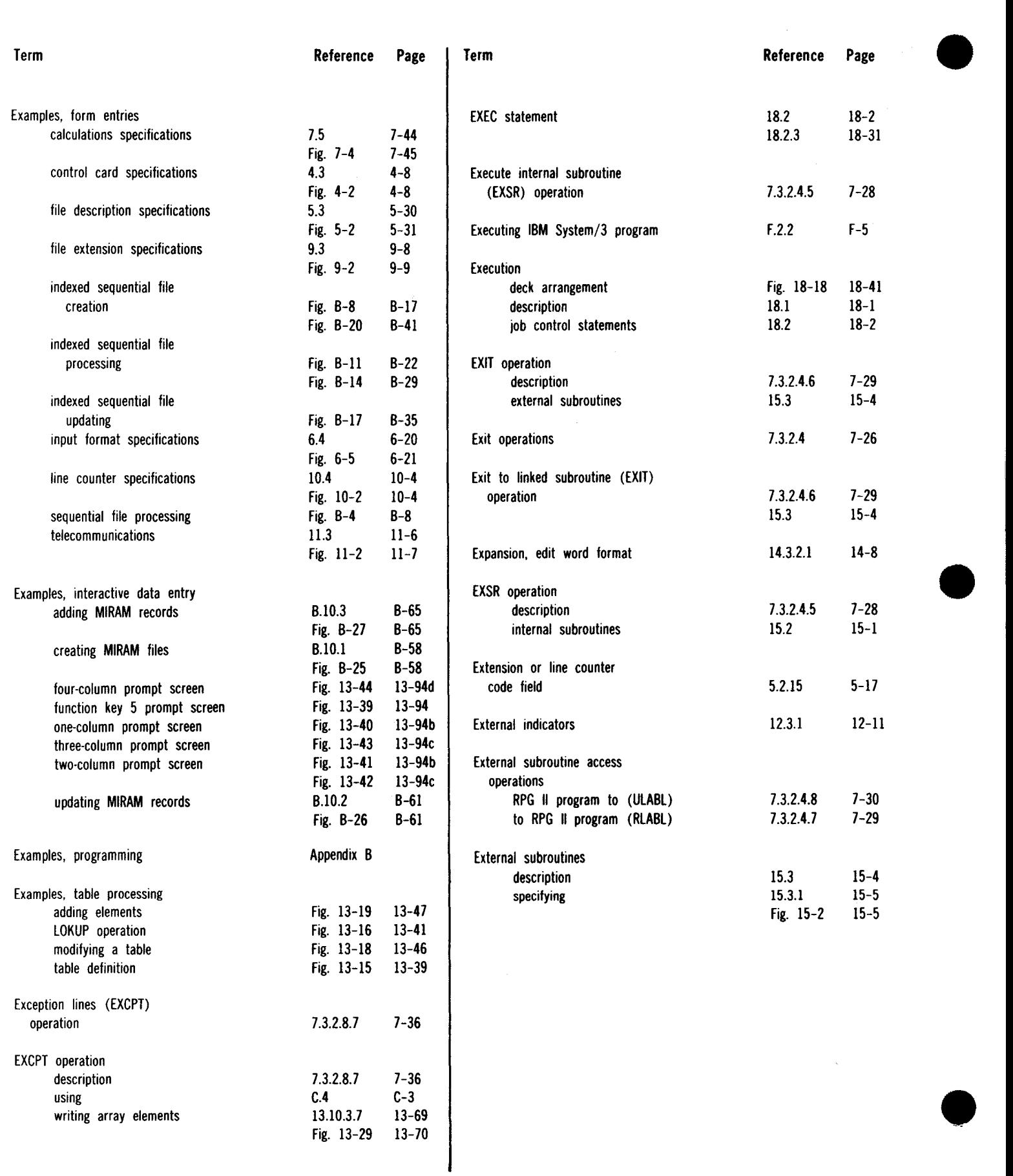

 $\overline{a}$ 

 $\sim$ 

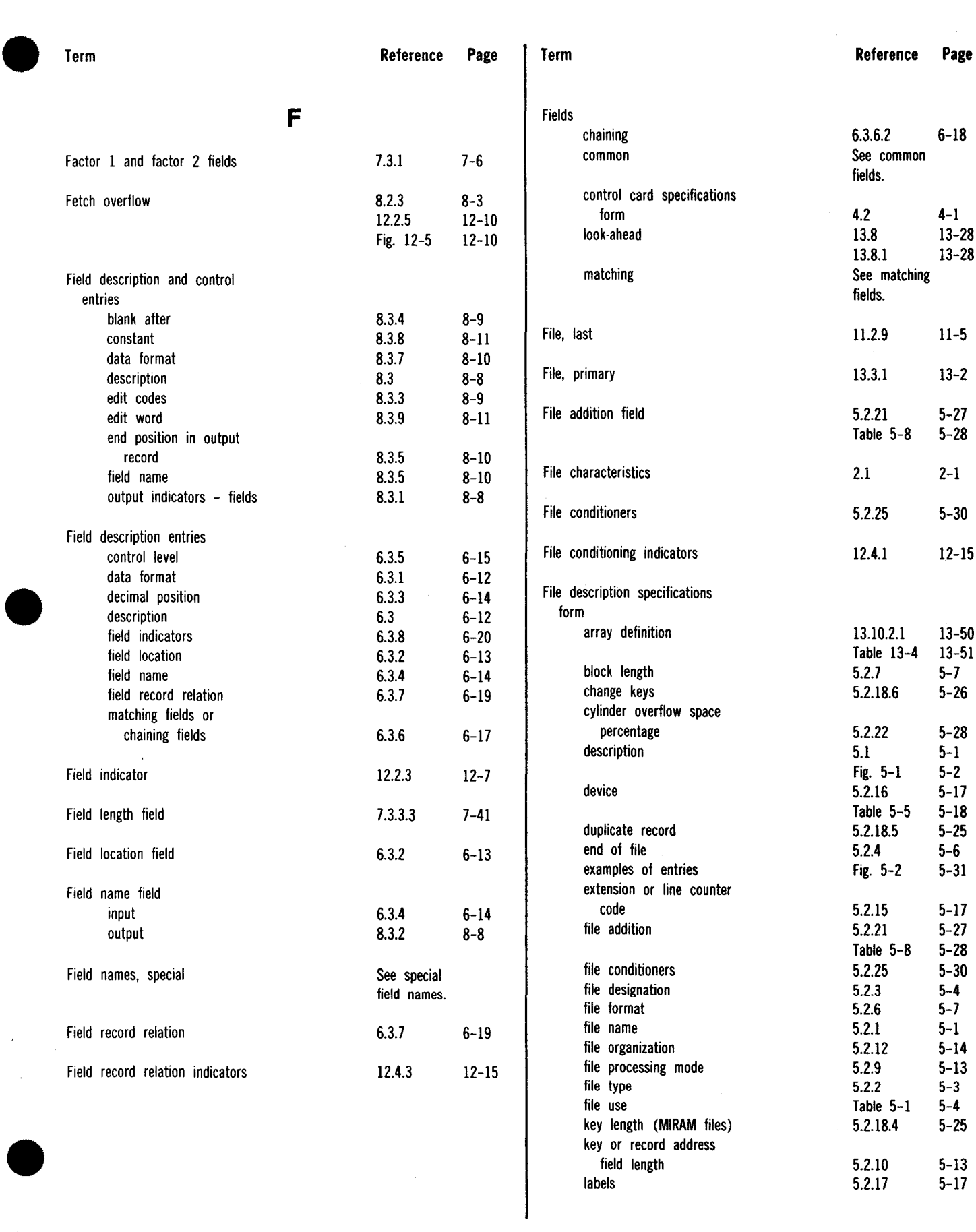

labels

 $5.2.17$ 

 $\bar{r}$ 

Index 12 Update C

•

•

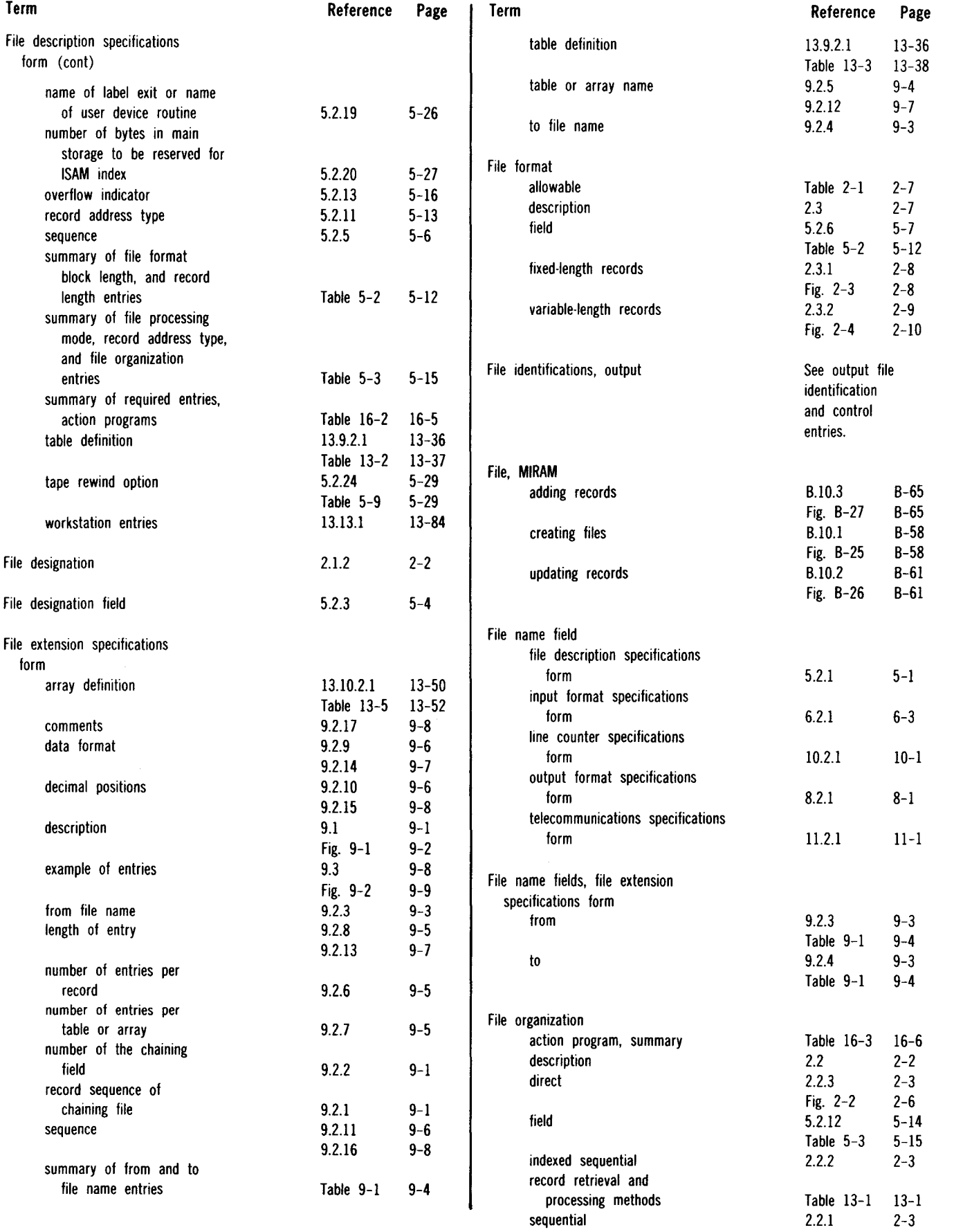

#### SPERRY UNIVAC OS/3 RPG II

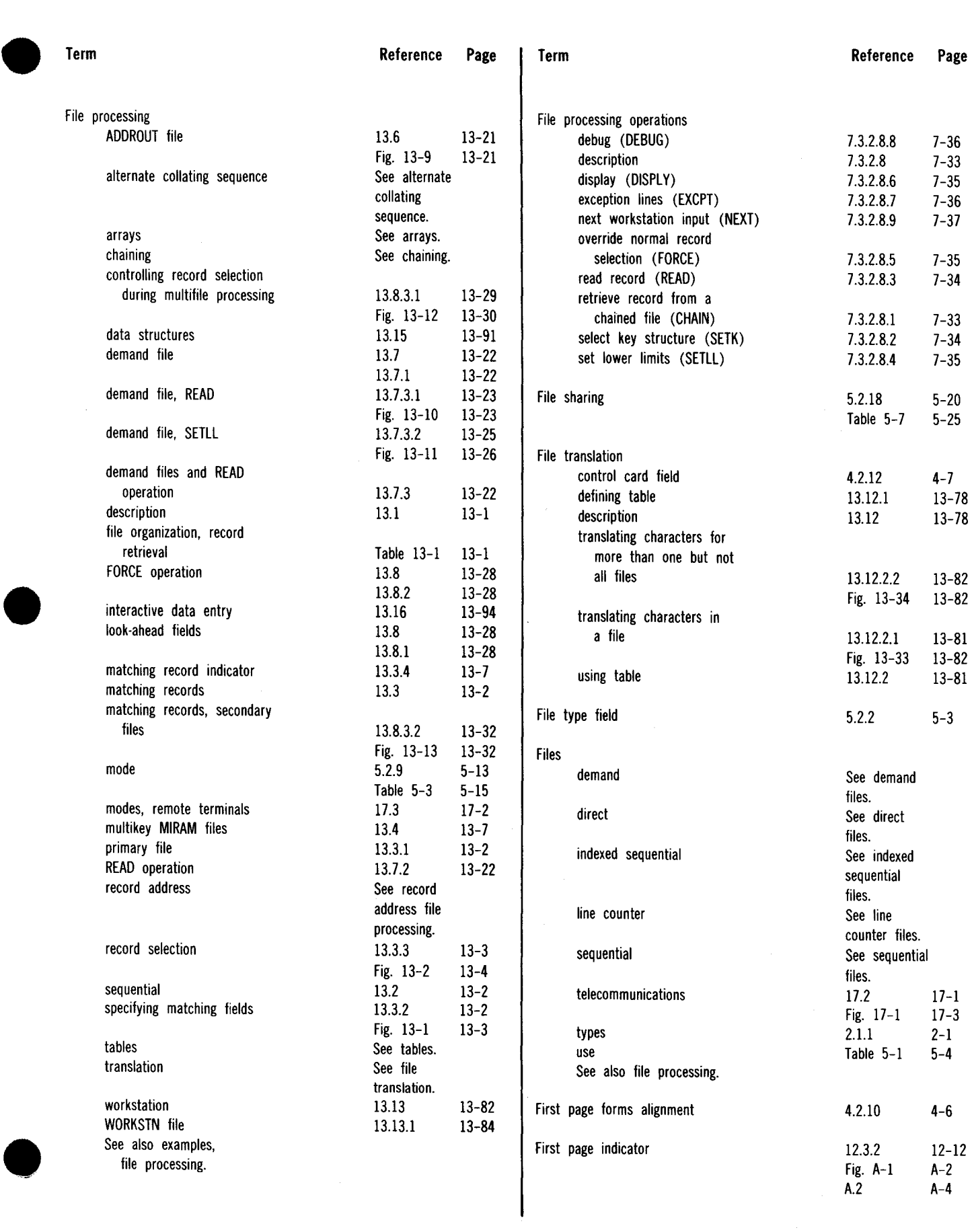

#### SPERRY UNIVAC OS/3 RPG II

 $\mathbf{r}$ 

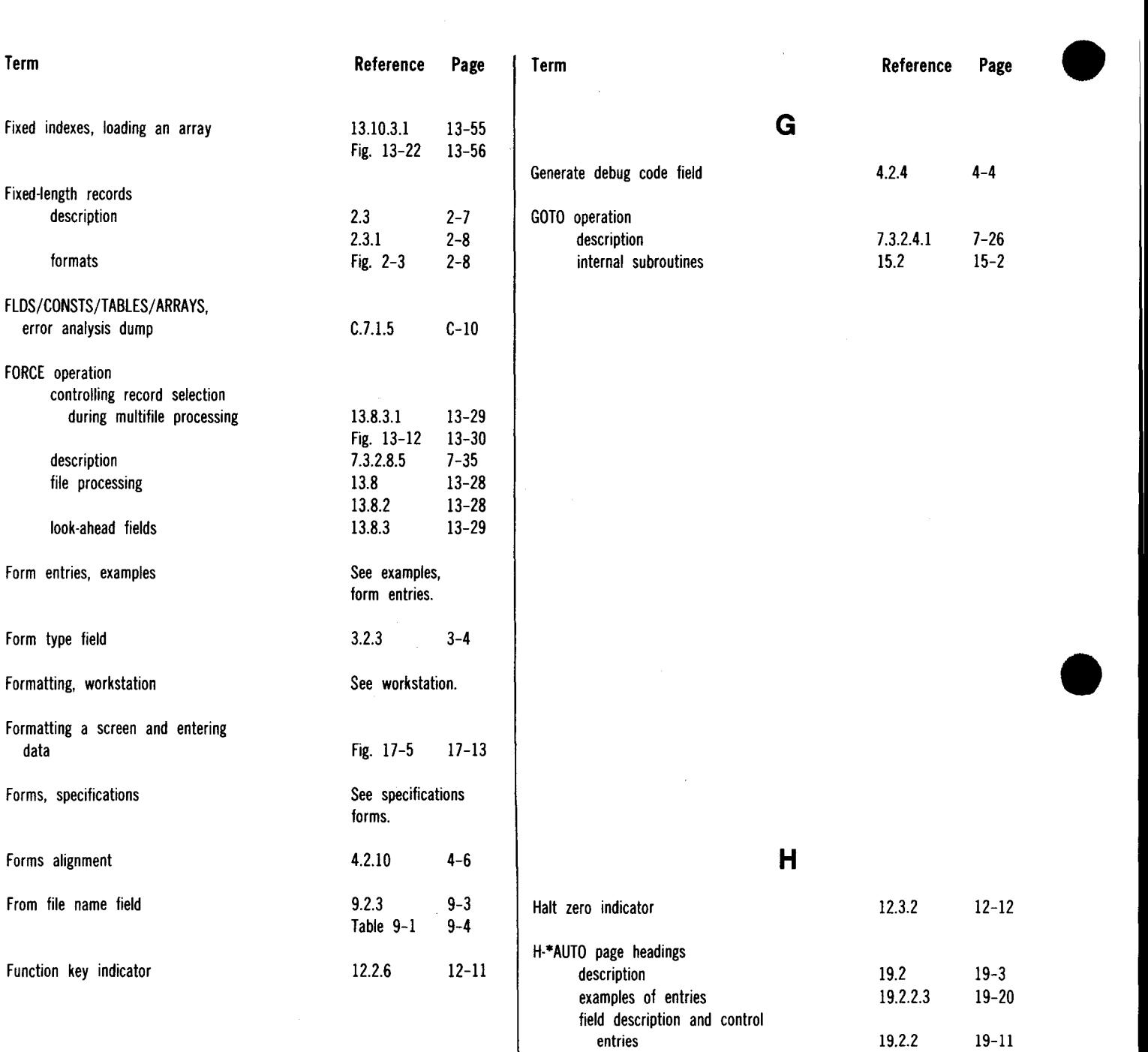

field description, prints field field description, prints title output file identification and control entries

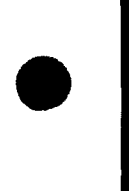

19.2.2.2 19-16 19.2.2.1 19-12

19.2.l 19-4

 $\bar{z}$ 

Index 15 Update B

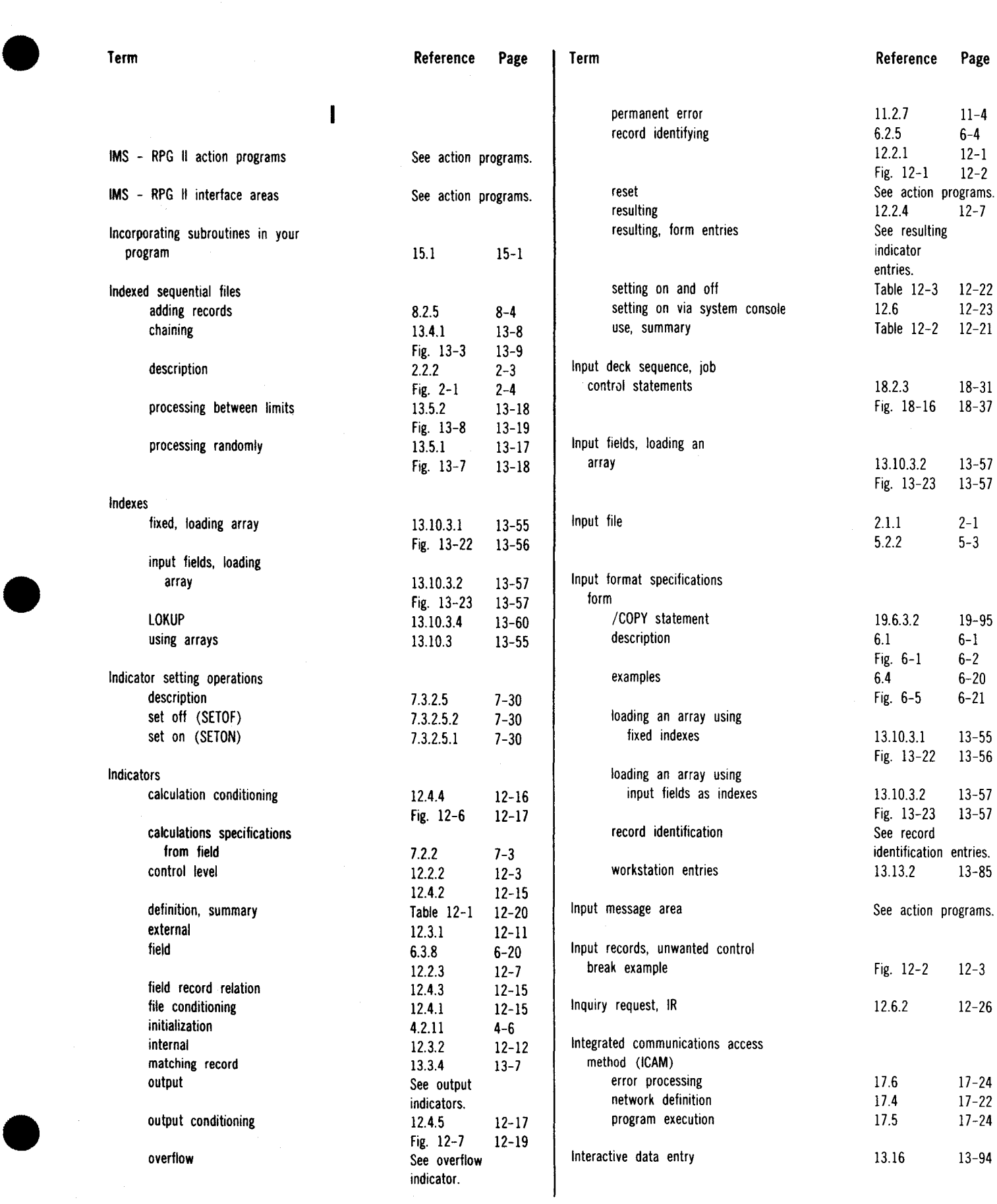

 $\mathcal{S}_\mathrm{c}$ 

#### SPERRY UNIVAC OS/3 RPG II

┯

 $\bar{z}$ 

•

•

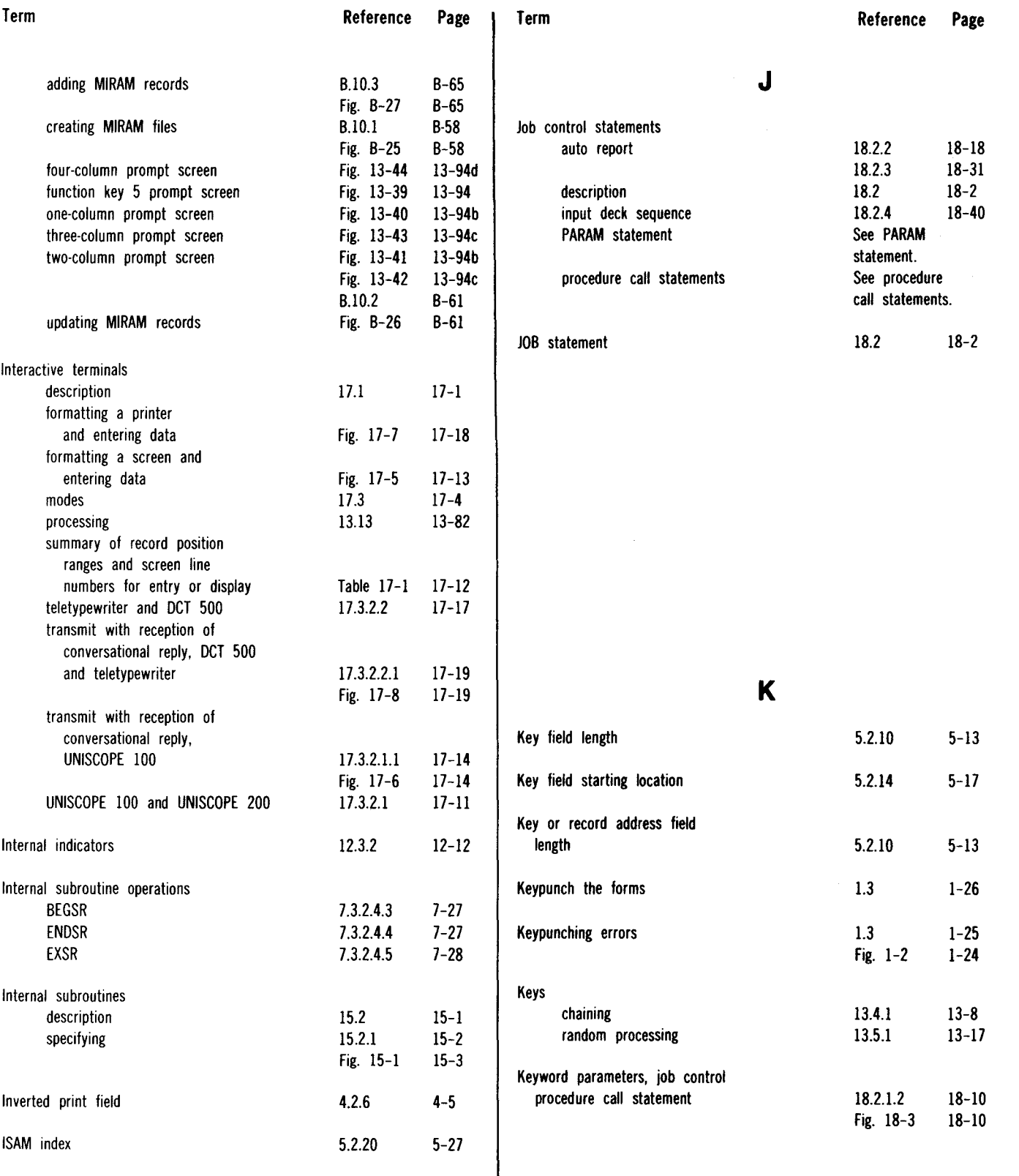

UP-8067 Rev. 6

#### SPERRY UNIVAC OS/3 RPG II

 $\alpha\in\mathbb{R}^{n\times n}$  $\bar{z}$ 

> Index 17 Update A

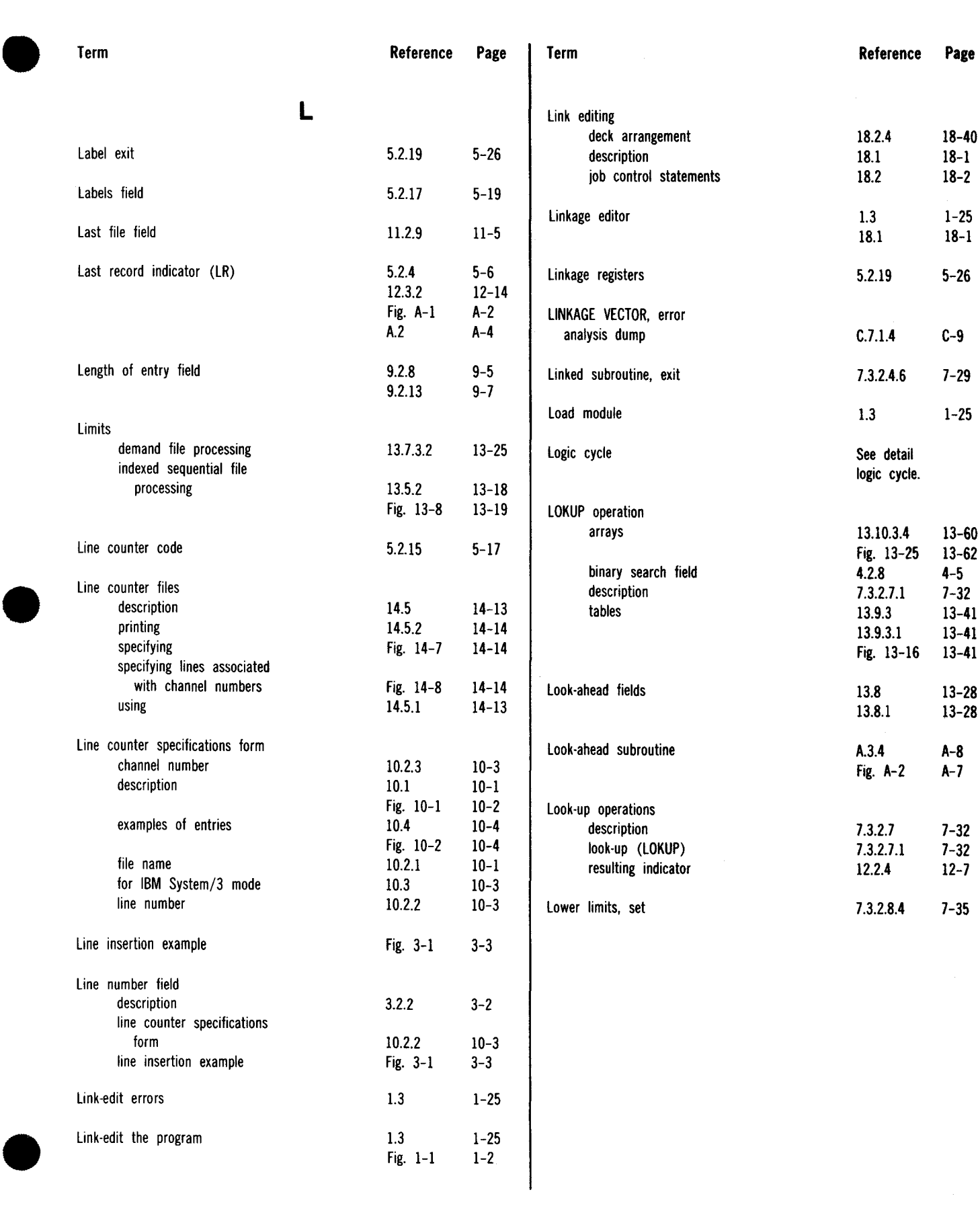

Index 18 Update C

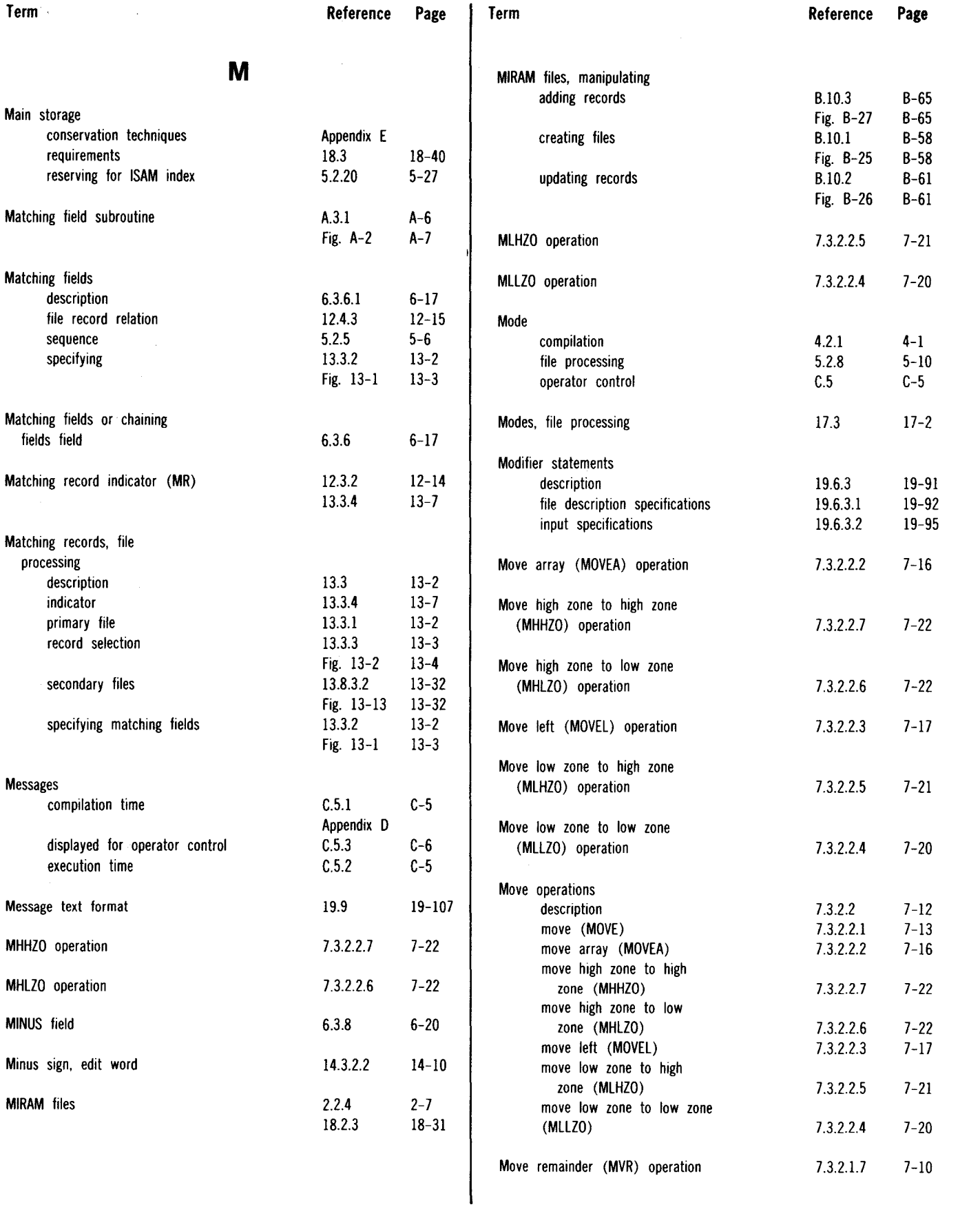

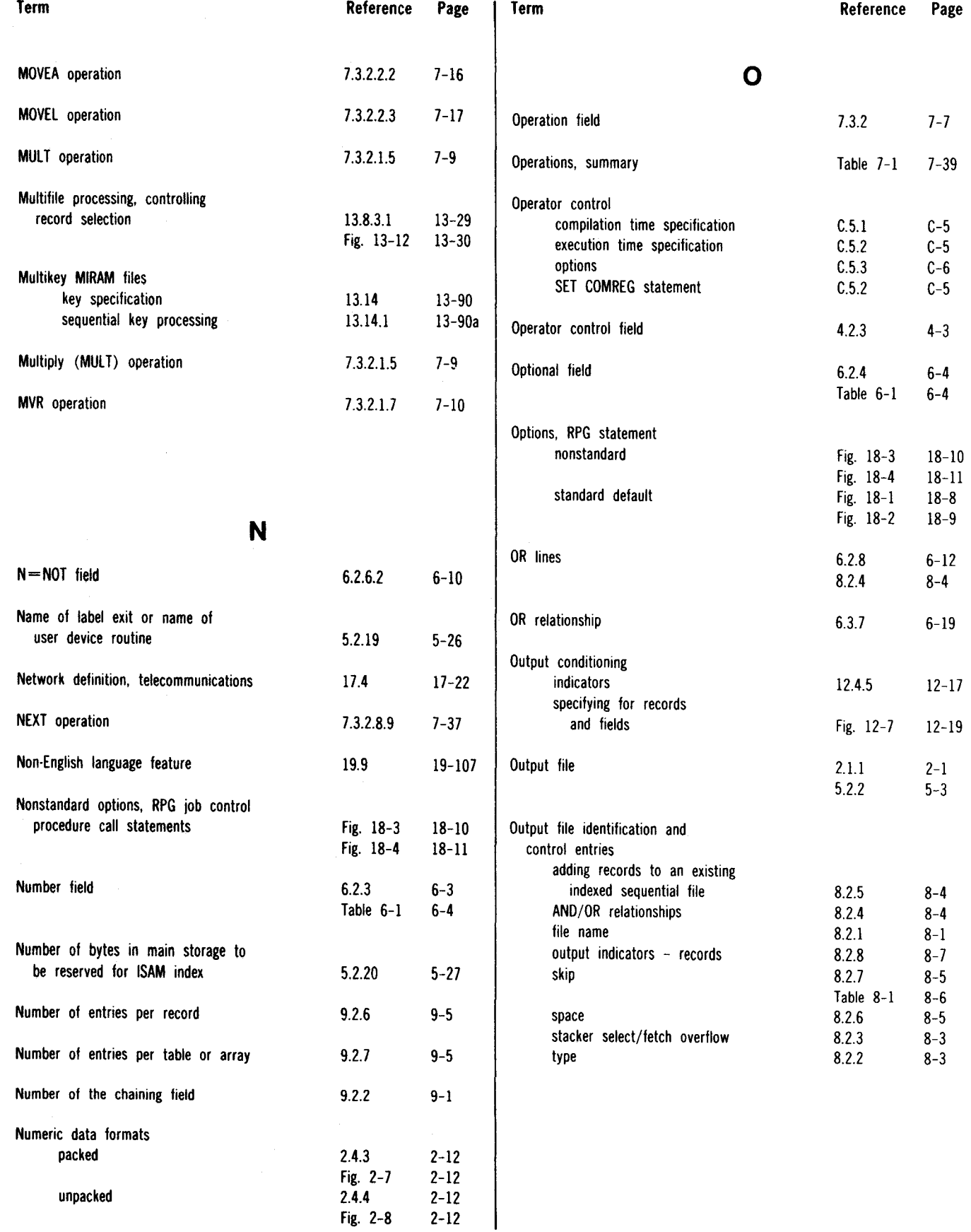

 $\mathcal{A}$ 

 $\sim$ 

#### SPERRY UNIVAC OS/3 RPG II

•

•

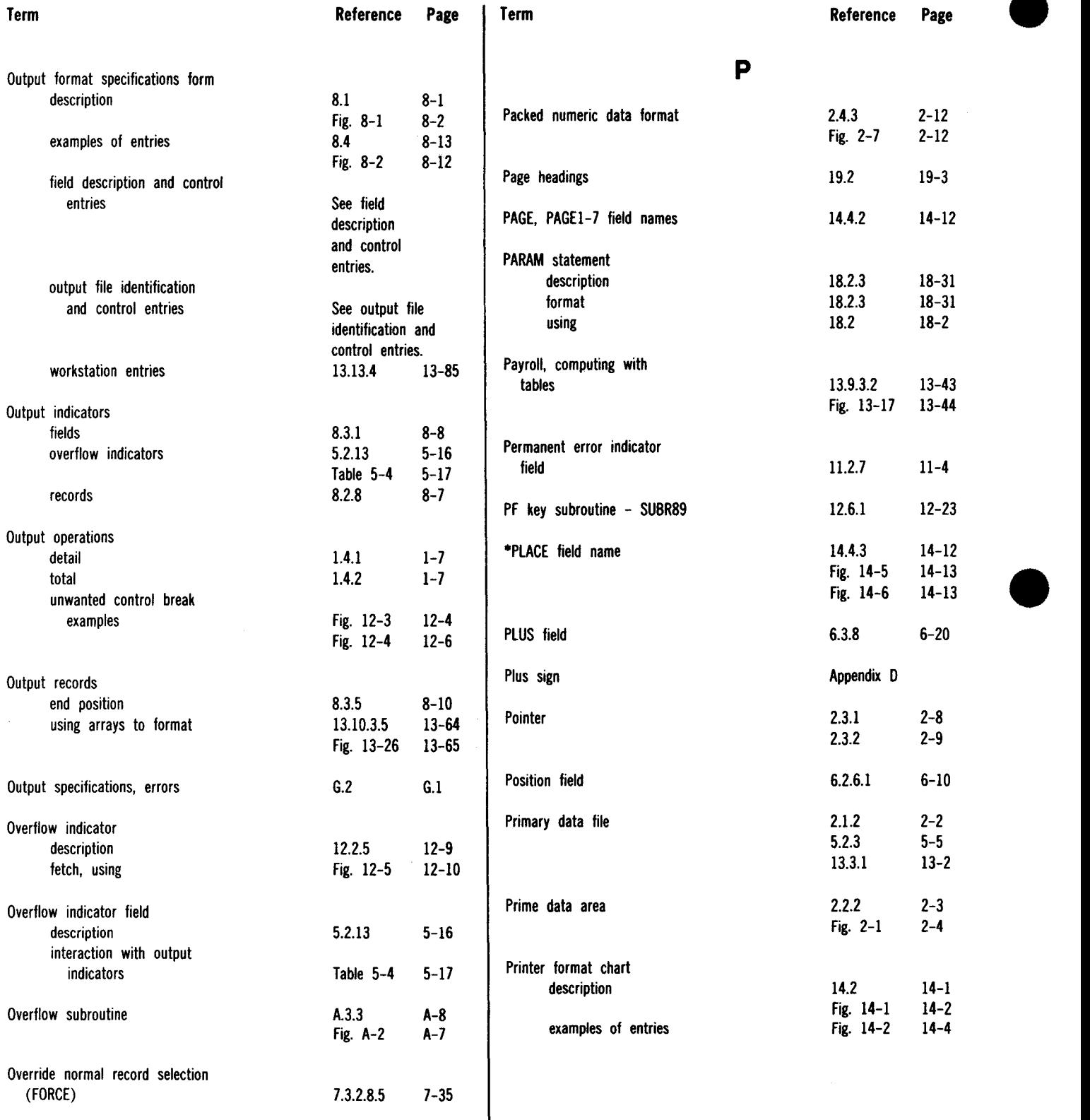

 $\mathcal{A}^{\text{max}}_{\text{max}}$  and  $\mathcal{A}^{\text{max}}_{\text{max}}$ 

•

#### SPERRY UNIVAC 05/3 RPG II

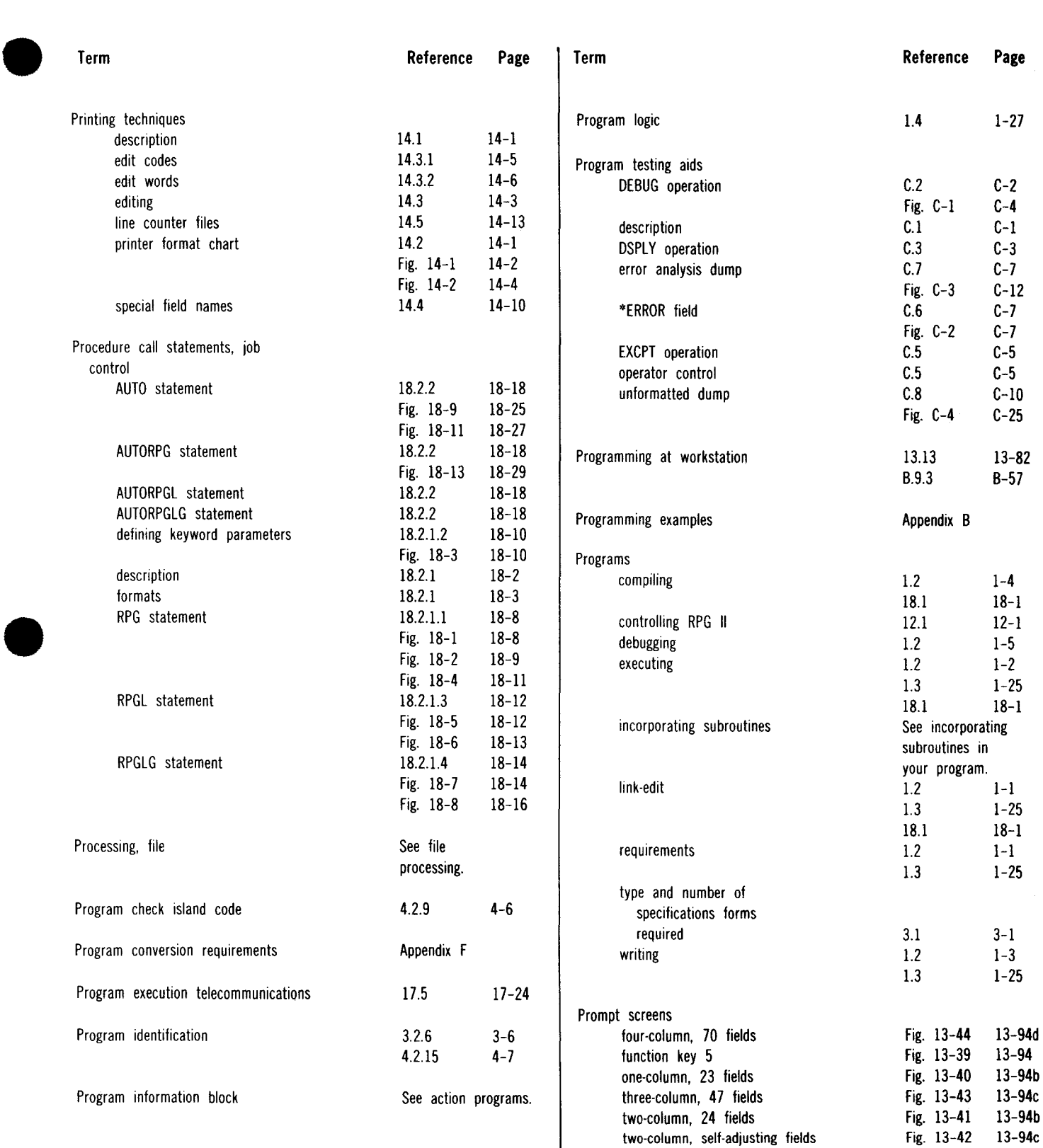

 $\tilde{\phantom{a}}$ 

#### SPERRY UNIVAC OS/3 RPG II

Index 22 Update B

•

 $\bullet$ 

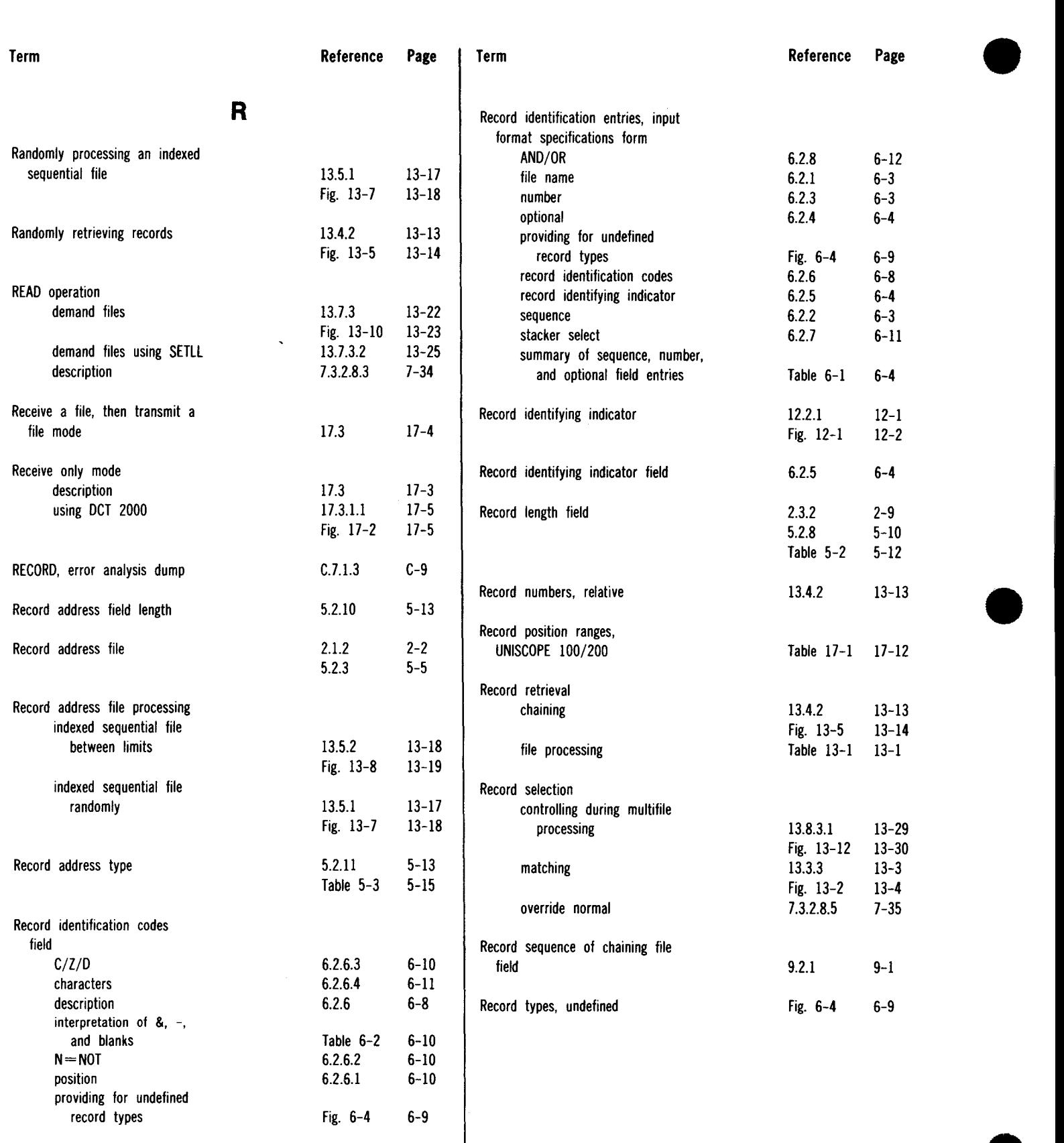
$\bar{\mathcal{A}}$ 

 $\bullet$ 

SPERRY UNIVAC OS/3 RPG II

 $\ddot{\phantom{0}}$ 

#### Index 23 Update D

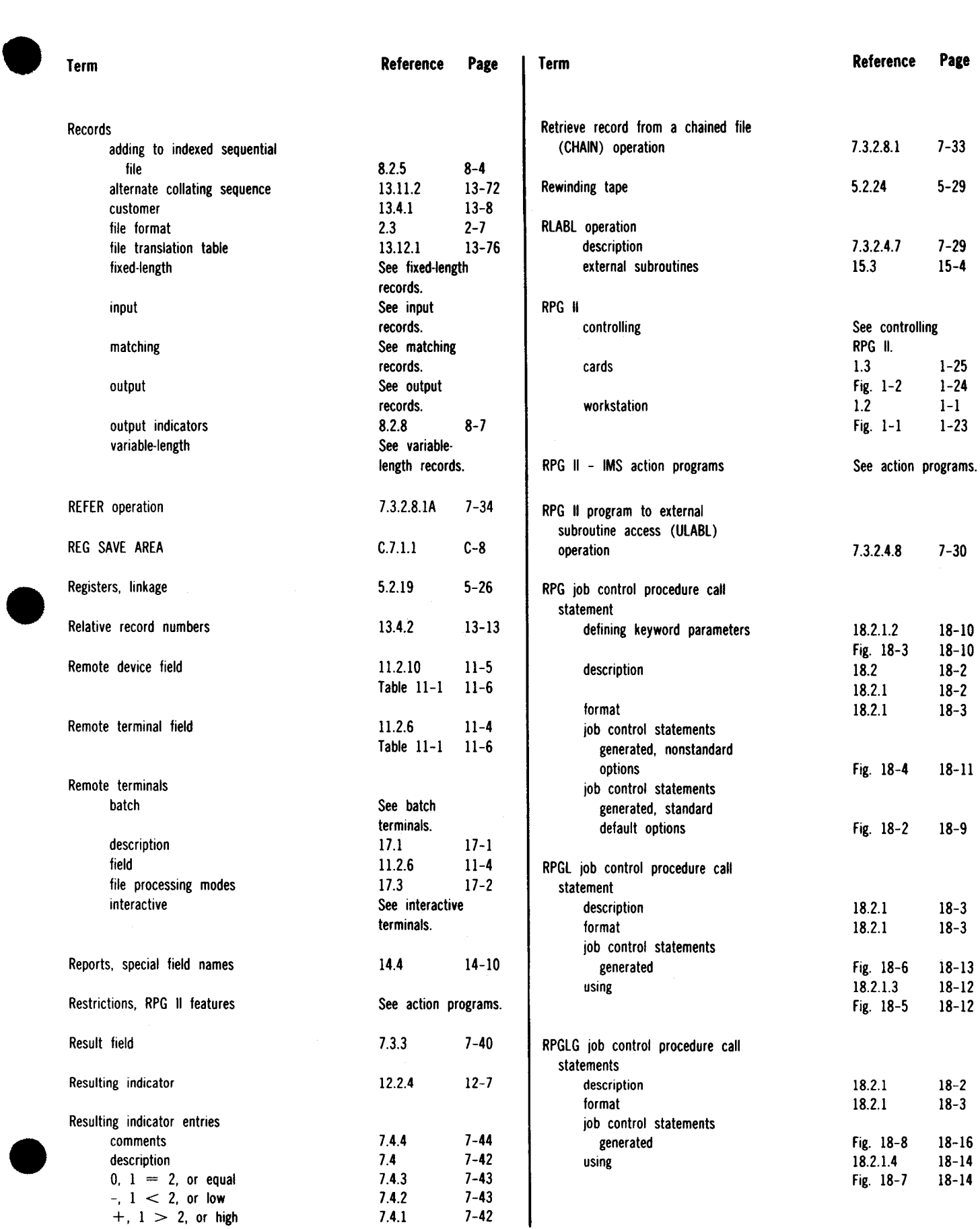

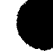

l,

 $\bullet$ 

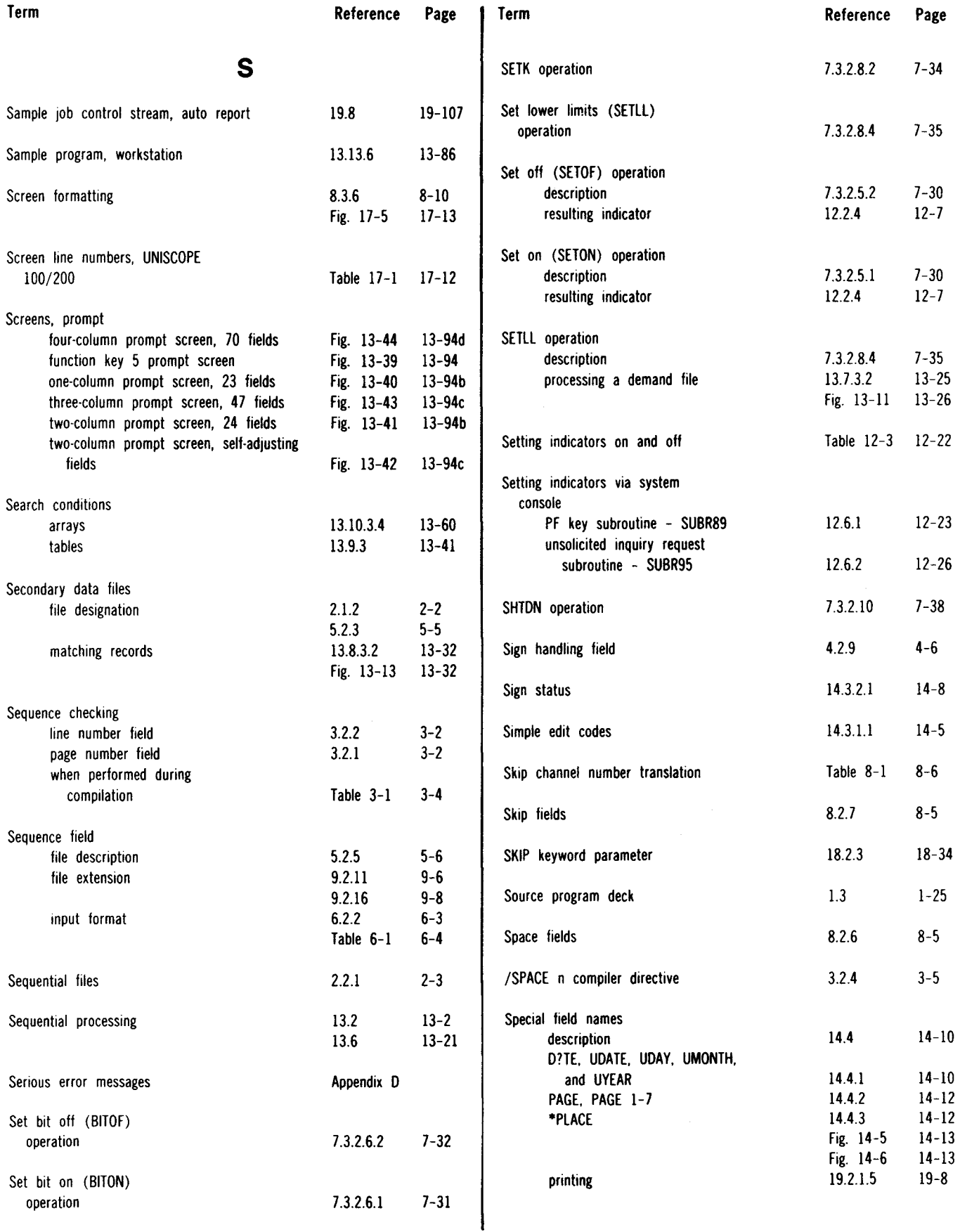

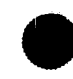

 $\sim$ 

#### SPERRY UNIVAC OS/3 RPG II

 $\hat{\boldsymbol{\theta}}$ 

Page

 $7 - 9.$ 

19-102

19-102  $19 - 101$ 

 $11-3$ 

 $4 - 5$ 

 $7 - 38$ 

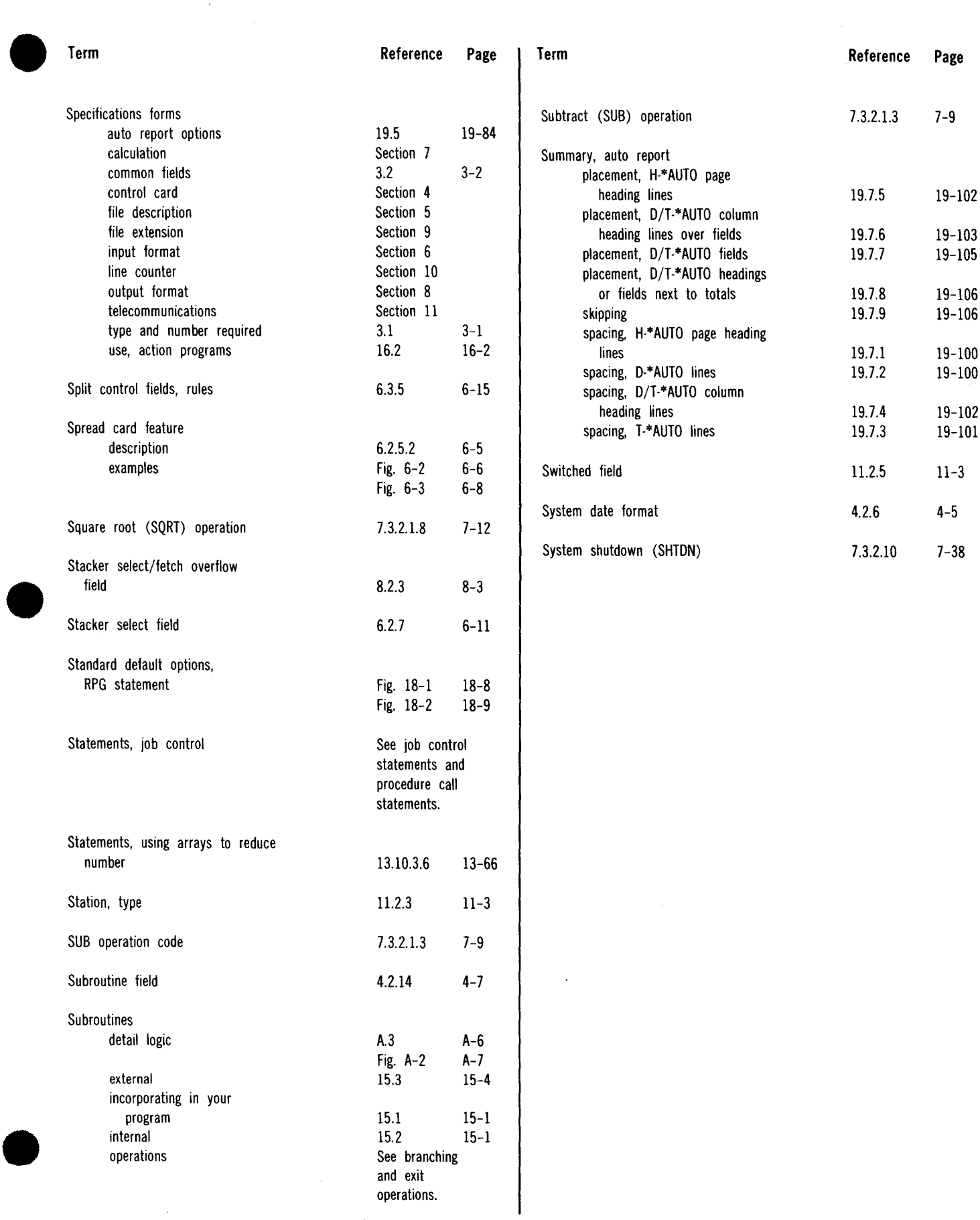

#### SPERRY UNIVAC 05/3 RPG II

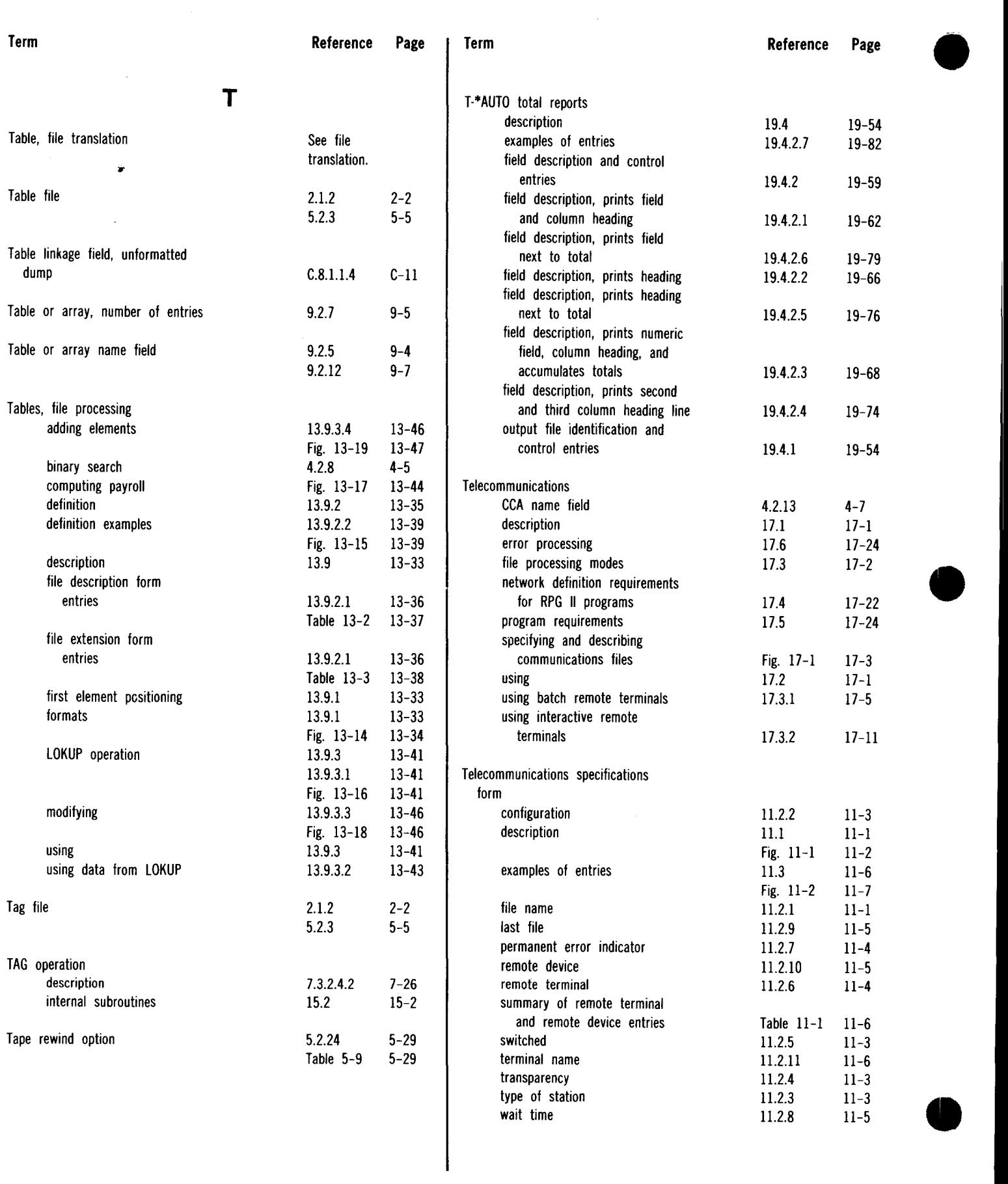

 $\mathcal{A}_{\mathcal{A}}$ 

Index 27 Update **F** 

 $\langle \rangle$ 

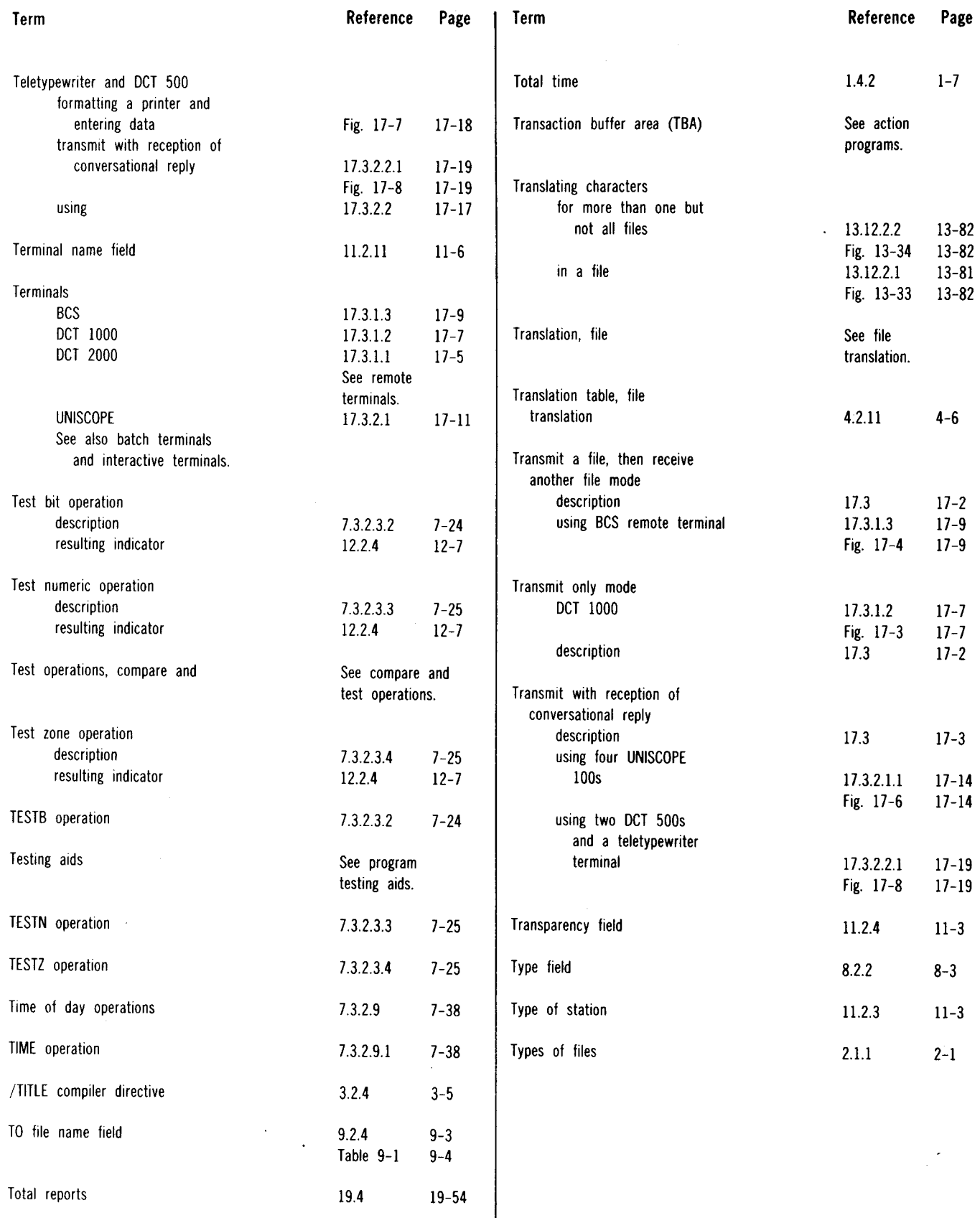

SPERRY UNIVAC 05/3 RPG II

Index 28 Update A

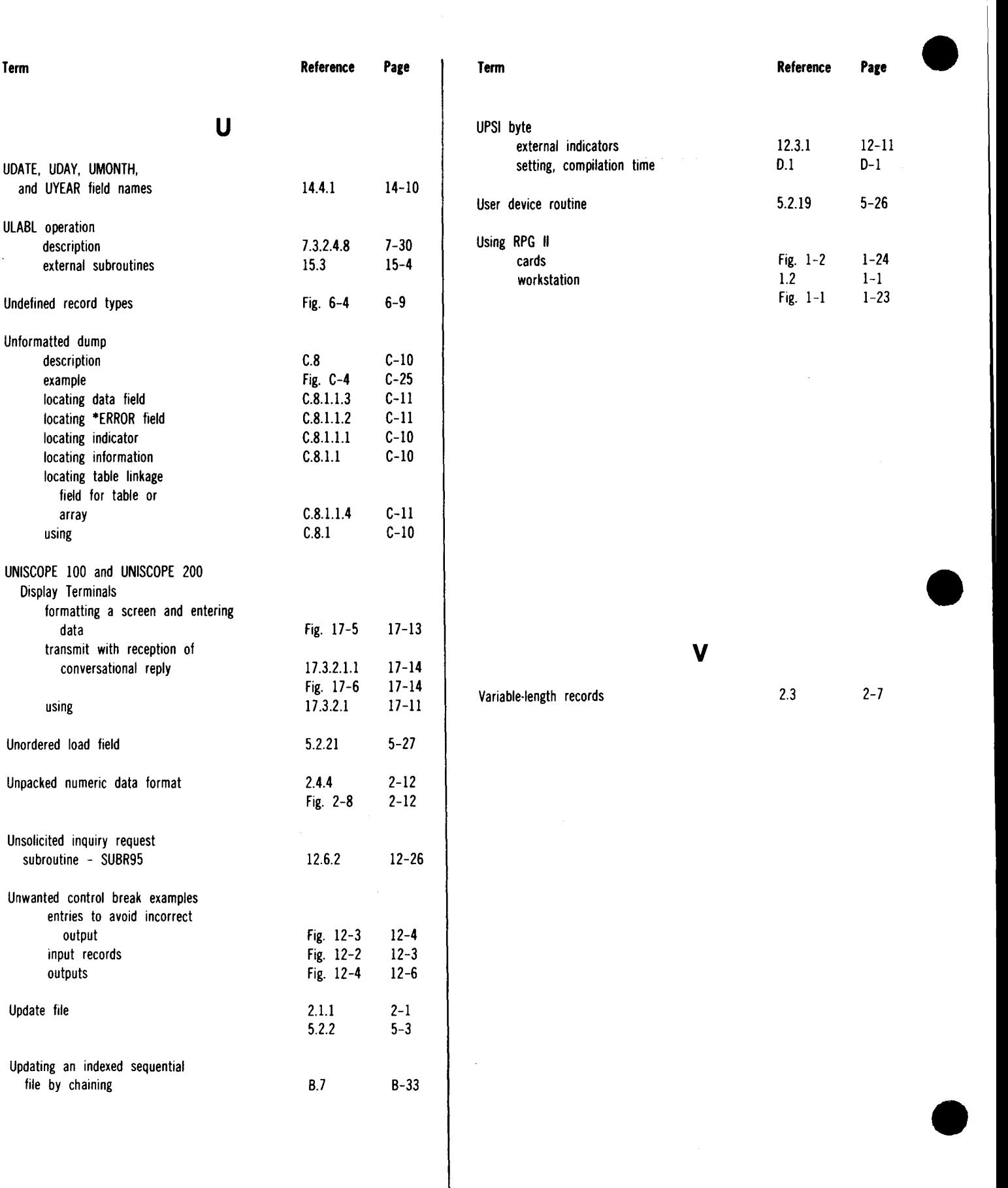

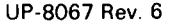

#### SPERRY UNIVAC OS/3 RPG II

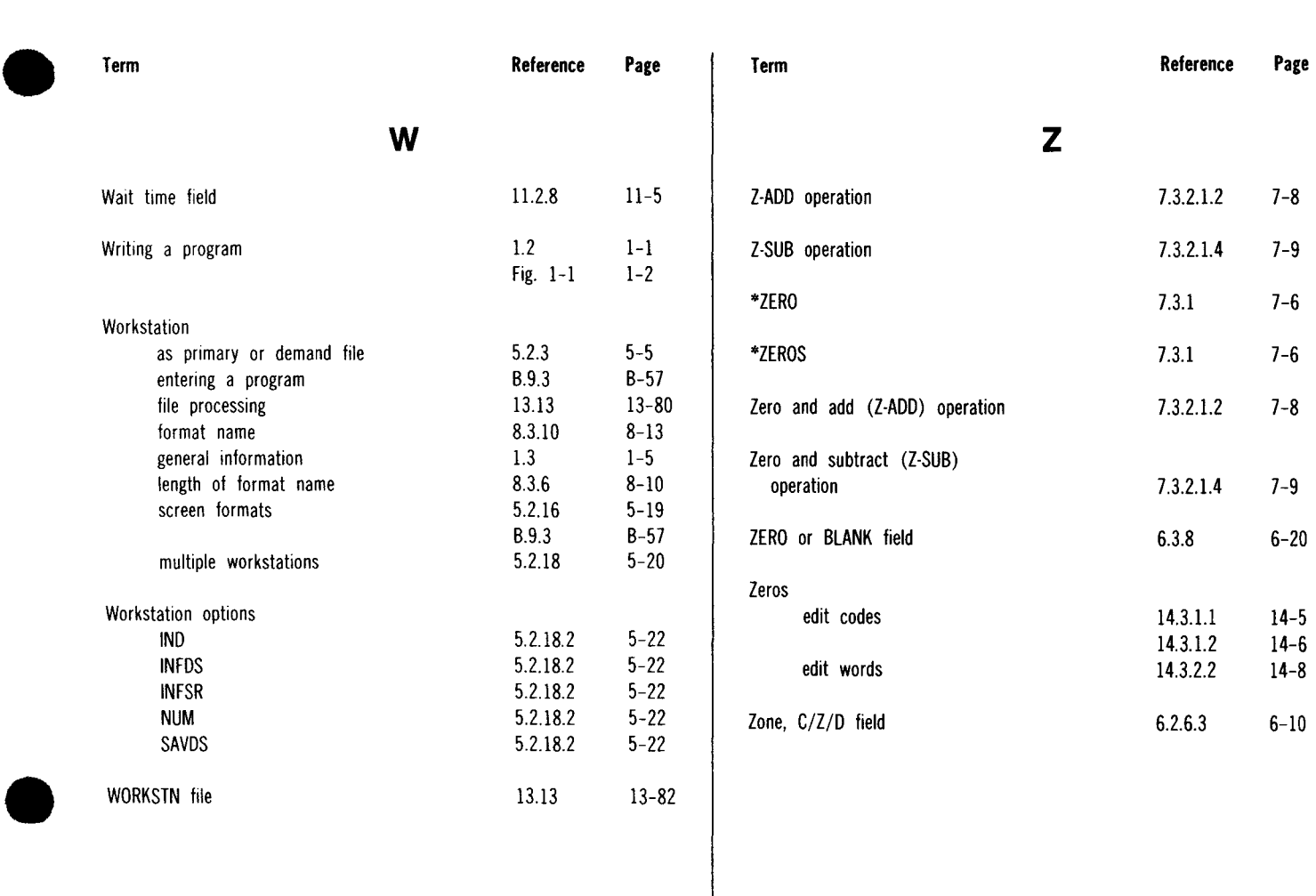

x

XFOOT operation

7.3.2.1.9 7-12

13.13 13-82

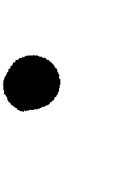

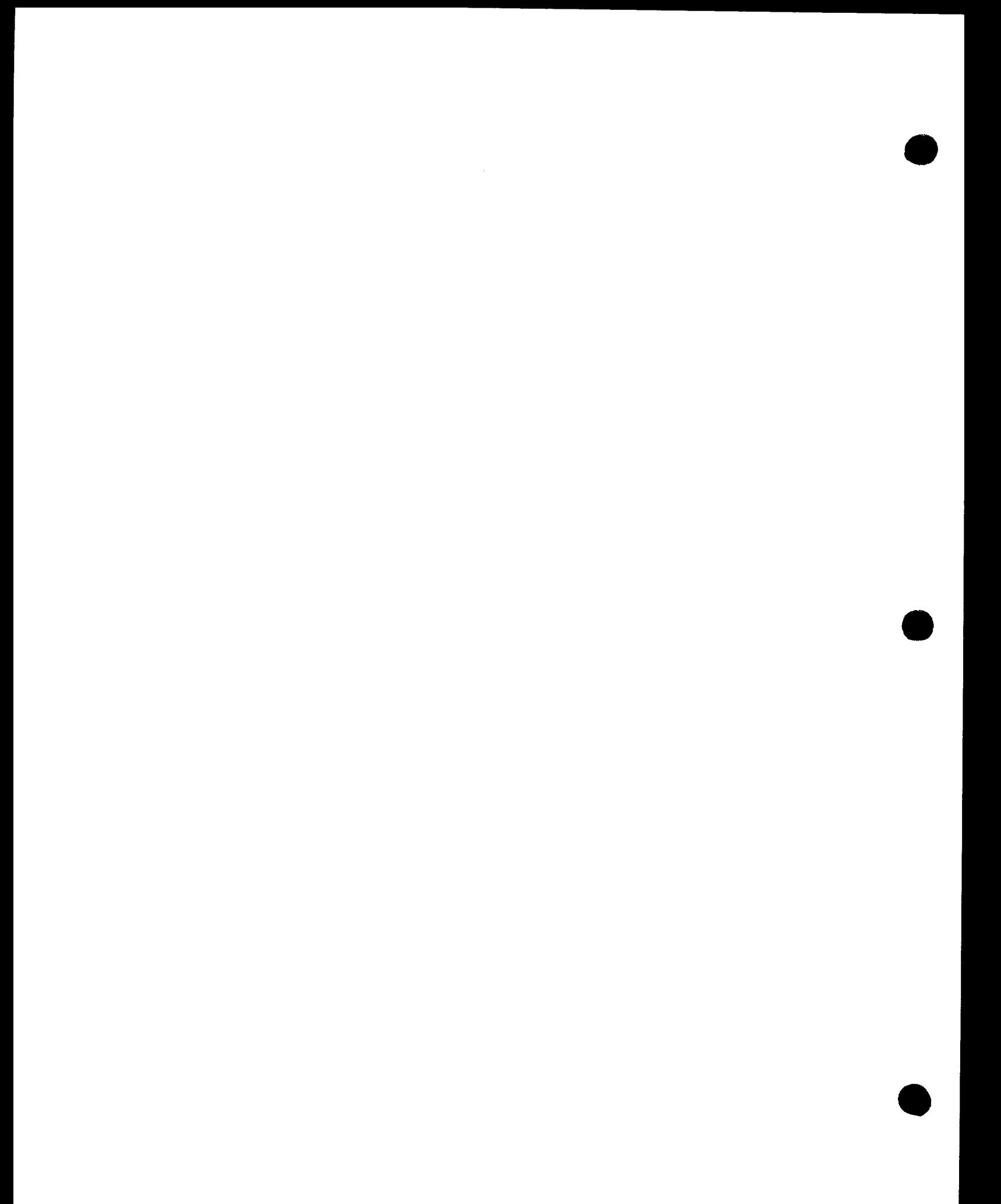

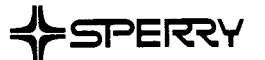

 $\bullet$ 

 $\bullet$   $\vdots$ 

 $\bullet$   $\vdots$ 

## **USER COMMENTS**

We will use your comments to improve subsequent editions.

NOTE: Please do not use this form as an order blank.

(Document Title)

(Document No.) (Revision No.) (Update Level)

**Comments:** 

**From:** 

(Name of User)

#### NO POSTAGE **NECESSARY** IF MAILED IN THE<br>UNITED STATES

 $\frac{1}{\sqrt{1-\frac{1}{2}}}$ 

CUT

•

•

# BUSINESS REPLY MAIL

PERMIT NO. 21

POSTAGE WILL BE PAID BY ADDRESSEE

# SPERRY CORPORATION

ATTN: Documentation Quality Control Group C/0 SYSTEM PUBLICATIONS

P.O. BOX 500 BLUE BELL, PENNSYLVANIA 19422-9990

1 ••• 111.1 ••• 1 •• 1 •• 1.1 •• 1.11.1 •• 1.1 •• 1.1 •• 11,,,,1.1.1

FOLD

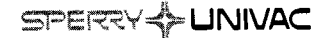

## **USER COMMENT SHEET**

Your comments concerning this document will be welcomed by Sperry Univac for use in improving subsequent editions.

Please note: This form is not intended to be used as an order blank.

(Document Title)

(Document No.) (Revision No.) (Update No.)

**Comments:** 

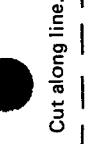

 $\bullet$   $\frac{1}{1}$ 

•

 $\bullet$   $\frac{1}{1}$ 

 $\mathbf{I}$ 

From:

(Name of User)

**FOLD** 

NO POSTAGE<br>
NECESSARY<br>
IF MAILED<br>
IN THE<br>
UNITED STATES

cut

# **BUSINESS REPLY MAIL**

**FIRST CLASS** PERMIT NO. 21 BLUE BELL, PA.

POSTAGE WILL BE PAID BY ADDRESSEE

SPERRY UNIVAC

**ATTN.: SYSTEMS PUBLICATIONS** 

P.O. BOX 500 BLUE BELL, PENNSYLVANIA 19424

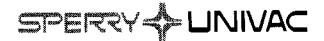

### **USER COMMENT SHEET**

Your comments concerning this document will be welcomed by Sperry Univac for use in improving subsequent editions.

Please note: This form is not intended to be used as an order blank.

(Document Title)

(Document No.) (Revision No.) (Update No.)

**Comments:** 

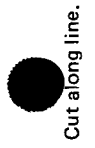

 $\bullet|$ 

 $\bullet|$ 

**From:** 

(Name of User)

FOLD

NO POSTAGE NECESSARY IF MAILED INTHE UNITED STATES •

 $\mathsf{C}$ 

 $\bullet$   $\bullet$ 

•

**||||||** 

# **BUSINESS REPLY MAIL**<br>FIRST CLASS PERMIT NO. 21 BLUE BELL, PA.

BLUE BELL, PA.

POSTAGE WILL BE PAID BY ADDRESSEE

SPERRY UNIVAC

ATIN.: SYSTEMS PUBLICATIONS

P.O. BOX 500 BLUE BELL, PENNSYLVANIA 19424

I

I

 $\mathbf{I}$  $\mathbf{I}$ I I  $\vert$ I  $\mathbf{I}$  $\mathbf{I}$ I I I  $\vert$ 

 $\bullet$   $\vdots$ 

### **USER COMMENT SHEET**

Your comments concerning this document will be welcomed by Sperry Univac for use in improving subsequent editions.

Please note: This form is not intended to be used as an order blank.

(Document Title)

(Document No.) (Revision No.) (Update No.)

**Comments:** 

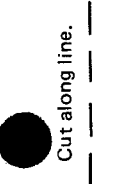

 $\bullet$   $\vdots$ 

 $\mathbf{I}$ 

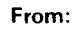

(Name of User)

(Business Address)

Fold on dotted lines, and mail. (No postage stamp is necessary if mailed in the U.S.A.) Thank you for your cooperation

# NO POSTAGE NECESSARY IF MAILED IN THE UNITED STATES

•

•

•

**||||||** 

# **BUSINESS REPLY MAIL**<br>FIRST CLASS PERMIT NO. 21 BLUE BELL, PA.

BLUE BELL, PA.

POSTAGE WILL BE PAID BY ADDRESSEE

SPERRY UNIVAC

ATIN.: SYSTEMS PUBLICATIONS

P.O. BOX 500 BLUE BELL, PENNSYLVANIA 19424

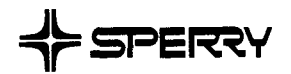

## **USER COMMENT SHEET**

We will use your comments to improve subsequent editions.

NOTE: Please do not use this form as an order blank.

(Document Title)

(Document No.) (Revision No.) (Update No.)

**Comments:** 

**From:** 

(Name of User)

(Business Address)

 $\bullet$ 

 $\bullet$ 

 $\bullet$   $\frac{1}{1}$ 

FOLD\_

NO POSTAGE NECESSARY IF MAILED IN THE UNITED STATES **CUT** 

•

•

•

# **BUSINESS REPLY MAIL**<br>FIRST CLASS PERMIT NO. 21 BLUE BELL, PA.

PERMIT NO. 21

POSTAGE WILL BE PAID BY ADDRESSEE

## **SPERRY CORPORATION**

ATTN.: SOFTWARE SYSTEMS PUBLICATIONS

P.O. BOX 500 BLUE BELL, PENNSYLVANIA 19424

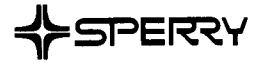

•

I

 $\bullet$ 

# **USER COMMENTS**

We will use your comments to improve subsequent editions.

NOTE: Please do not use this form as an order blank.

(Document Title)

(Document No.) (Revision No.) (Update Level)

**Comments:** 

**From:** 

(Name of User)

# NO POSTAGE NECESSARY IF MAILED IN THE UNITED STATES

•

•

•

# **BUSINESS REPLY MAIL**<br>FIRST CLASS PERMIT NO. 21 BLUE BELL, PA.

BLUE BELL, PA.

POSTAGE WILL BE PAID BY ADDRESSEE

# SPERRY CORPORATION

ATTN: SYSTEM PUBLICATIONS

P.O. BOX 500 BLUE BELL, PENNSYLVANIA 19422-9990

1 ••• 111.1 ••• 1 •• 1 •• 1.1 •• 1.11.1 .. 1.1 •• 1.1 •• 11,,,, 1,1.1

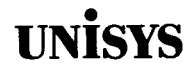

I

 $\bullet$ 

 $\bullet$ 

I

 $\vert$ 

 $\bullet$ 

## **USER COMMENTS**

We will use your comments to improve subsequent editions.

NOTE: Please do not use this form as an order blank.

(Do.cument Title)

(Document No.) (Revision No.) (Update Level)

**Comments:** 

#### From:

(Name of User)

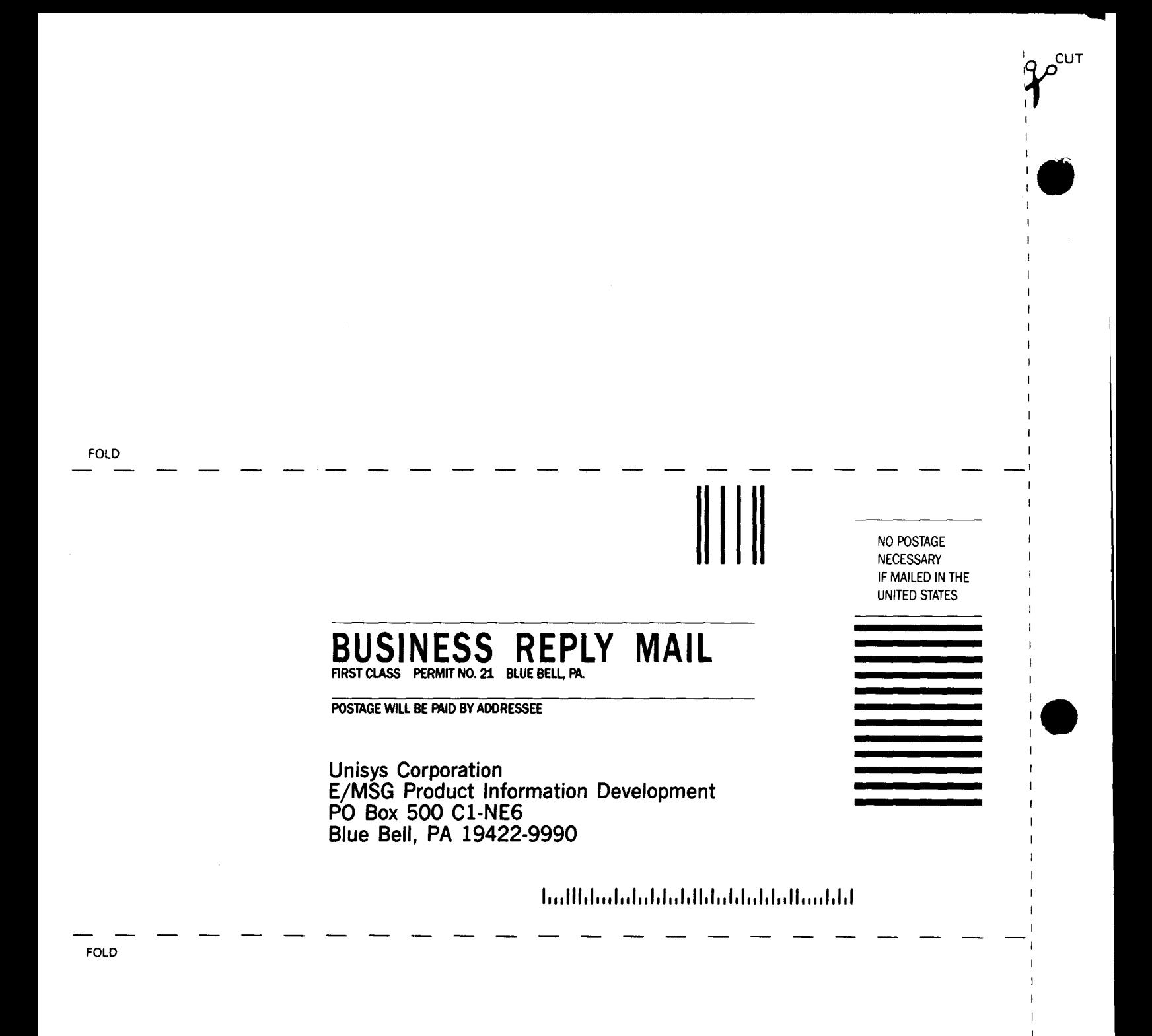

**:e** 

I

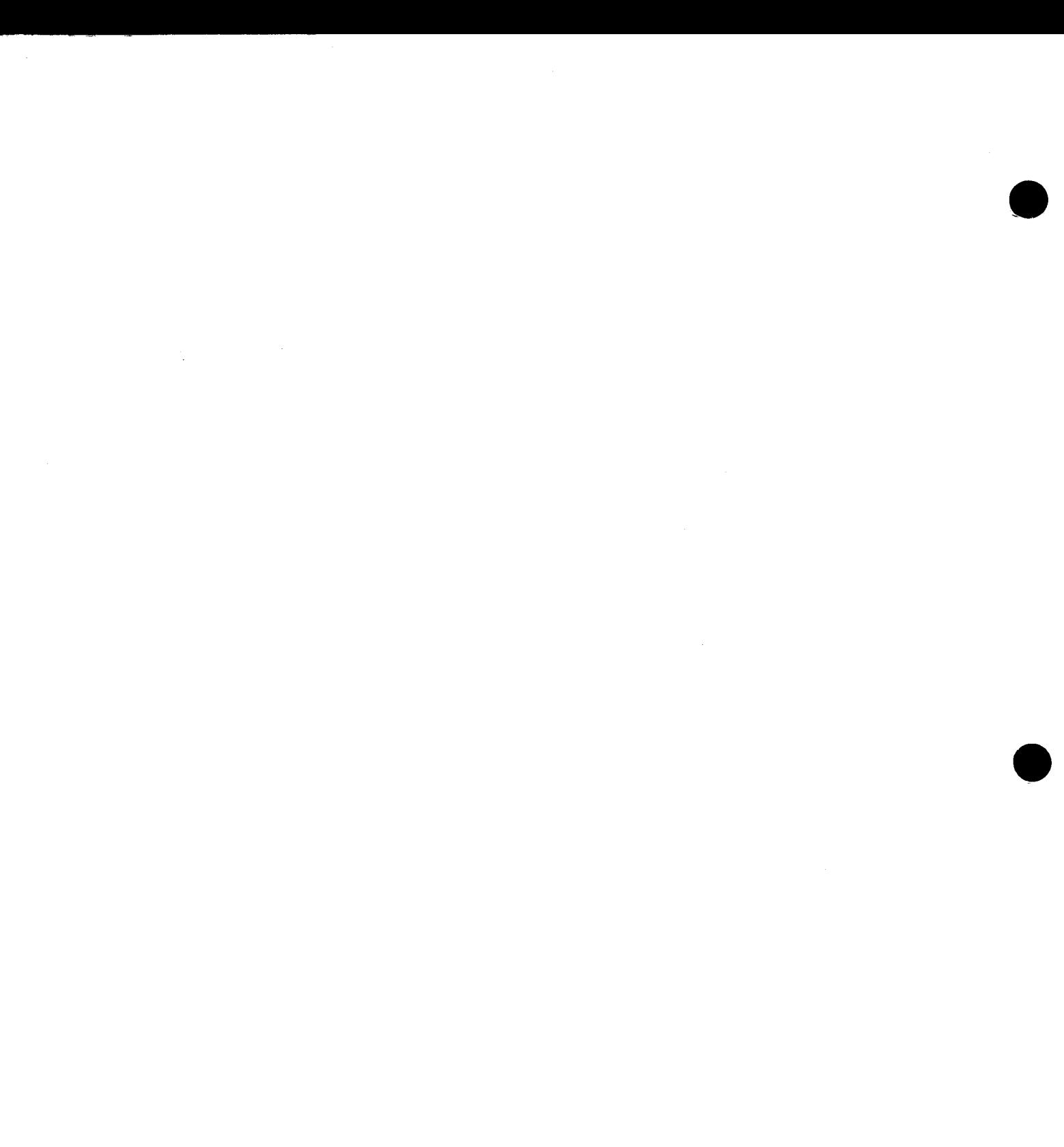

 $\label{eq:2.1} \frac{1}{\sqrt{2\pi}}\int_{0}^{\infty}\frac{1}{\sqrt{2\pi}}\left(\frac{1}{\sqrt{2\pi}}\right)^{2\alpha}e^{-\frac{1}{2\alpha}}\left(\frac{1}{\sqrt{2\pi}}\right)^{\alpha}e^{-\frac{1}{2\alpha}}\left(\frac{1}{\sqrt{2\pi}}\right)^{\alpha}e^{-\frac{1}{2\alpha}}\left(\frac{1}{\sqrt{2\pi}}\right)^{\alpha}e^{-\frac{1}{2\alpha}}\left(\frac{1}{\sqrt{2\pi}}\right)^{\alpha}e^{-\frac{1}{2\alpha}}\left(\frac{1}{\sqrt{2\pi}}\right)^{\alpha}e$ 

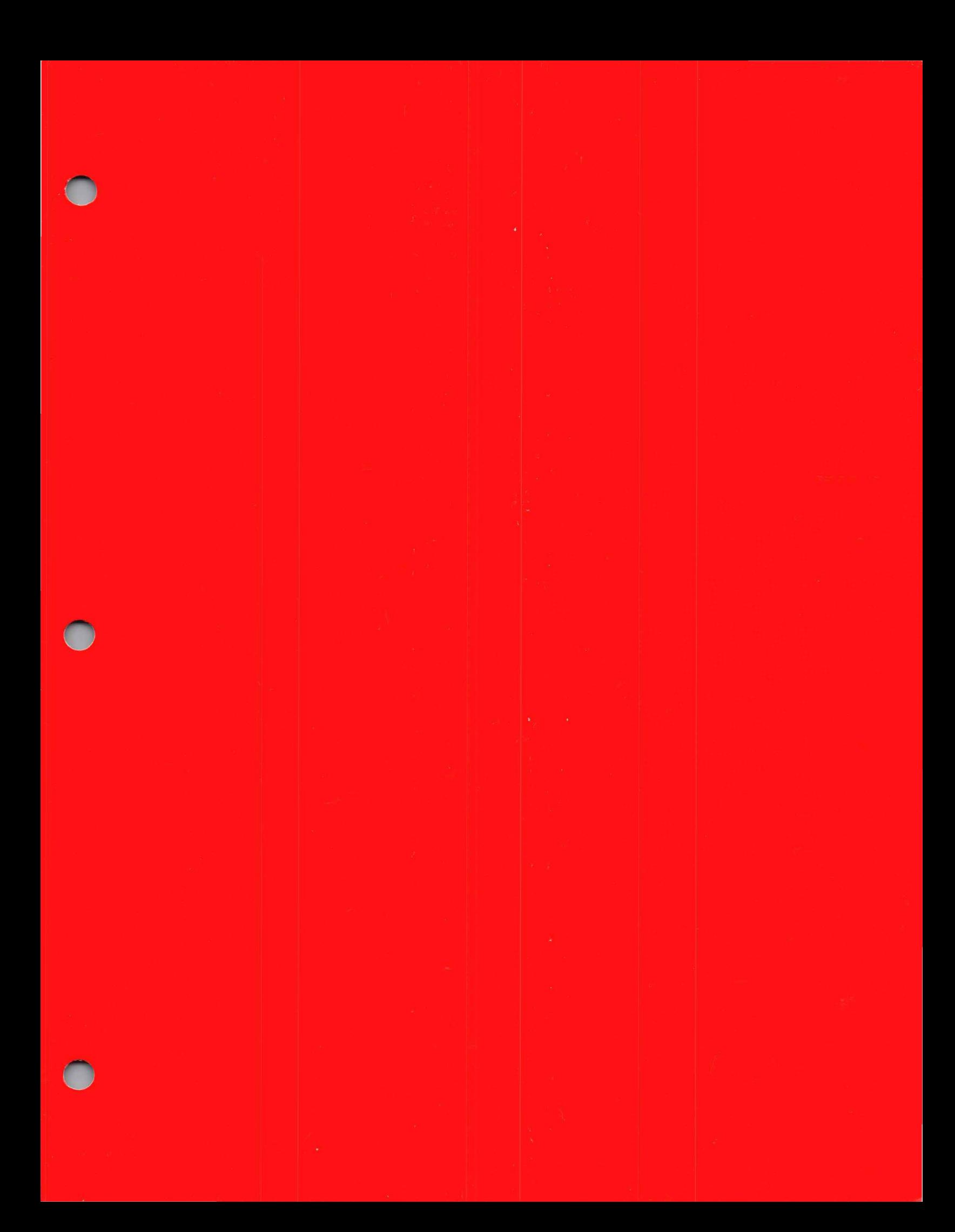